9.3

# 安裝及移轉 *IBM MQ*

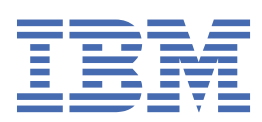

## **附註**

使用本資訊及其支援的產品之前,請先閱讀第 473 [頁的『注意事項』中](#page-472-0)的資訊。

除非新版中另有指示,否則此版本適用於 IBM® MQ 9.5.3 版及所有後續版本與修訂版。 當您將資訊傳送至 IBM 時, 您授與 IBM 非專屬權利, 以任何其認為適當的方式使用或散佈資訊, 而無需對您負責。 **© Copyright International Business Machines Corporation 2007, 2024.**

# 目錄

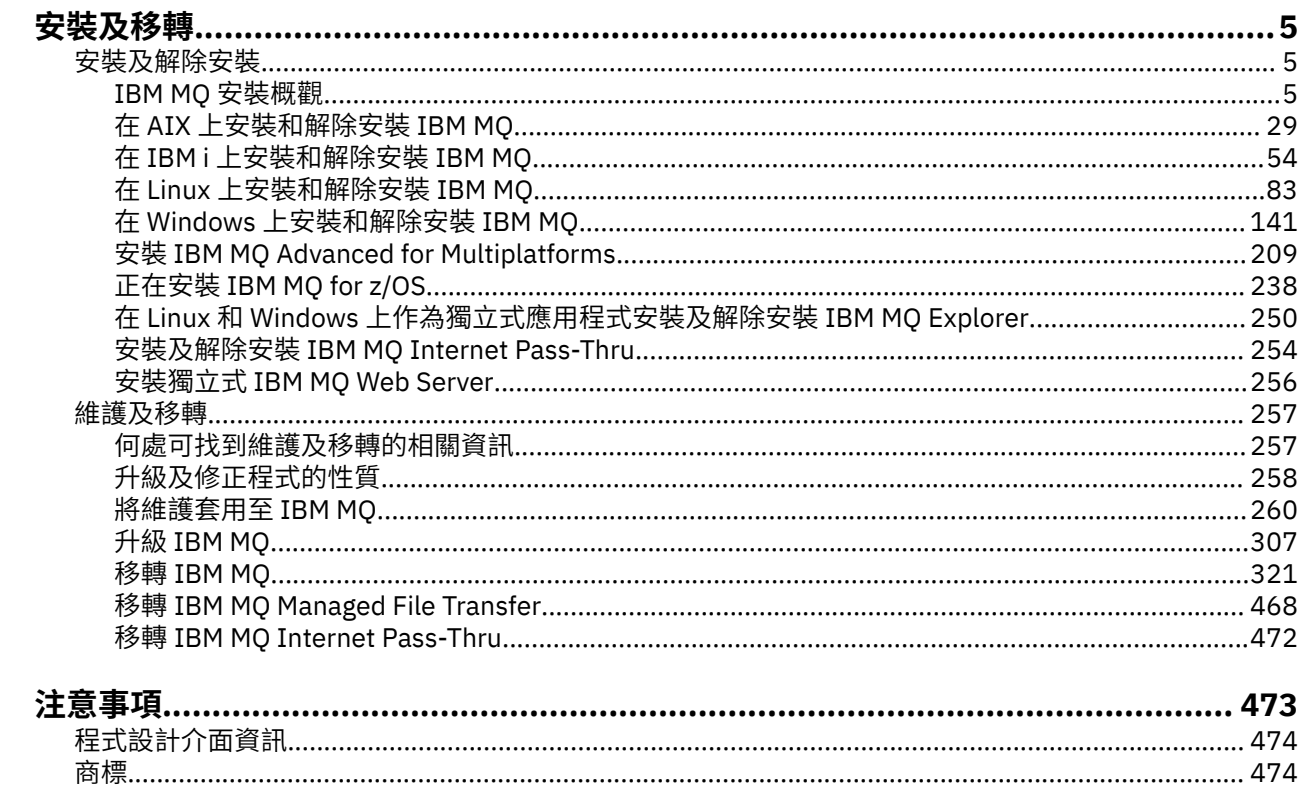

# <span id="page-4-0"></span>**安裝及移轉**

您可以執行一系列作業來安裝、解除安裝、維護及移轉 IBM MQ。 這些作業在需要時是平台專用的。

## **關於這項作業**

若要開始安裝及移轉 IBM MQ,請參閱下列主題。

## **程序**

- 第 5 頁的『安裝及解除安裝 IBM MQ』
- 第 257 [頁的『維護及移轉](#page-256-0) IBM MQ』

# **安裝及解除安裝 IBM MQ**

在開始安裝 IBM MQ 之前,請考量您要如何使用它。 請使用這些主題來協助您準備安裝、安裝產品,以及驗 證安裝。 還有一些資訊可協助您解除安裝產品。

## **關於這項作業**

若要開始安裝 IBM MQ,請參閱您企業使用之平台的主題。 如需與安裝相關的概念和考量,請參閱 第 5 頁的『IBM MQ 安裝概觀』。

您也可以套用及移除 IBM MQ 的維護。 請參閱 第 260 [頁的『將維護套用至](#page-259-0) IBM MQ』。

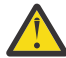

**小心:** 本節中的資訊適用於 Continuous Delivery (CD) 及 Long Term Support (LTS) 版次。

僅適用於 LTS 或 CD 版次的任何資訊,皆會使用適當的圖示加以標示。

● [Linux](https://www.ibm.com/support/pages/node/6992959) ▶ Windows ▶ AIX 如需協助您安裝及升級的指導教學,請參閱 在 AIX、 Linux®及 Windows 上安裝及升級 IBM MQ [的指導教學集合](https://www.ibm.com/support/pages/node/6992959)。 指導教學涵蓋:

- 為 IBM MQ 準備主機。
- 下載 IBM MQ 程式碼。
- 安裝及解除安裝 IBM MQ 程式碼,並套用修正套件。
- 從 IBM MQ 的一個版本升級至另一個版本,並將佇列管理程式從一個主機移至另一個主機。

#### **程序**

- 1. 若要尋找安裝 IBM MO 的相關資訊,請參閱您企業使用的一或多個平台的適當小節:
	- AIX 第 29 頁的『在 AIX [上安裝和解除安裝](#page-28-0) IBM MO』
	- 【Linux 】第 96 [頁的『使用](#page-95-0) rpm 在 Linux 上安裝 IBM MQ』
	- Windows 第 141 頁的『在 Windows [上安裝和解除安裝](#page-140-0) IBM MQ』
	- 第 238 頁的『正在安裝 [IBM MQ for z/OS](#page-237-0)』
- 2. 若要瞭解與安裝相關的概念及考量,請參閱 第 5 頁的『IBM MQ 安裝概觀』。

## **IBM MQ 安裝概觀**

安裝 IBM MQ 的概念及考量概觀,以及如何在每一個受支援平台上安裝、驗證及解除安裝 IBM MQ 的指示鏈 結。

#### <span id="page-5-0"></span>**相關概念**

第 16 頁的『[AIX, Linux, and Windows](#page-15-0) 上的多個安裝』 在 AIX, Linux, and Windows 上,系統上可以有多個 IBM MQ 副本。

第 222 頁的『[MQ Telemetry](#page-221-0) 的安裝考量』

MQ Telemetry 是主要 IBM MQ 產品的元件。 您可以選擇在第一次安裝 IBM MQ 或修改現有 IBM MQ 安裝時 安裝 MQ Telemetry 。

第 216 頁的『[Managed File Transfer](#page-215-0) 產品選項』

視您的作業系統及整體設定而定, Managed File Transfer 可以安裝為四個不同的選項。 這些選項是 Managed File Transfer Agent、Managed File Transfer Service、Managed File Transfer Logger 或 Managed File Transfer Tools。

#### **相關工作**

第 257 [頁的『維護及移轉](#page-256-0) IBM MQ』 維護、升級及移轉對 IBM MQ 有三種不同的意義。 這裡說明定義。 下列各節說明與移轉相關聯的各種概 念,接著是所需的各種作業; 這些作業在需要時是特定平台專用的。

正在安裝 [Advanced Message Security](#page-208-0) 使用平台的資訊來引導您完成安裝 Advanced Message Security (AMS) 元件。

## **IBM MQ 元件和特性**

您可以選取安裝 IBM MQ 時所需的元件或特性。

**重要:** 請確定您的企業對於您要安裝的元件具有正確的授權。 如需相關資訊,請參閱 第 8 [頁的『授權需](#page-7-0) [求』](#page-7-0) 及 IBM MQ 授權資訊。

另請檢閱您計劃安裝 IBM MQ 之平台的軟硬體需求相關資訊。 如需相關資訊,請參閱 第 8 [頁的『在何處](#page-7-0) [尋找產品需求及支援資訊』。](#page-7-0)

## **在 Multiplatforms 上安裝 IBM MQ**

 $\blacktriangleright$  Multi

IBM MQ 可以安裝為伺服器或用戶端。 可以下載安裝映像檔。 請參閱 第 9 [頁的『在何處尋找可下載的安](#page-8-0) [裝映像檔』。](#page-8-0)

無法再從 Passport Advantage 下載個別用戶端 eImage。 您可以改為從主要 IBM MO 伺服器 eImage (包括 伺服器和用戶端)內取得用戶端 eImage,也可以從 Fix Central 下載 IBM MQ 用戶端元件。 請追蹤資源配接 器、用戶端及其他資源中的鏈結。

IBM MQ 伺服器是一個以上佇列管理程式的安裝,可為一個以上用戶端提供佇列作業服務。 所有 IBM MQ 物 件 (例如佇列) 都只存在於佇列管理程式機器 ( IBM MO 伺服器機器) 上,而不存在於用戶端上。 IBM MO 伺 服器也可以支援本端 IBM MQ 應用程式。

IBM MO MOI client 是一個元件,可讓在某個系統上執行的應用程式與在另一個系統上執行的佇列管理程式 進行通訊。 呼叫的輸出會傳回給用戶端,而用戶端會將它傳回給應用程式。

如需您可以安裝之所有元件的詳細說明,請參閱:

- AIX 第 29 頁的『AIX 系統的 [IBM MQ](#page-28-0) 元件』
- 【IBM i 】第 55 頁的『IBM i 的 [IBM MQ](#page-54-0) 元件』
- <mark>— Linux </mark>第 97 頁的『Linux 系統的 [IBM MQ rpm](#page-96-0) 元件』
- Linux 第 112 頁的『[IBM MQ Linux Ubuntu](#page-111-0) 系統的 Debian 元件』
- [Windows](#page-141-0) 第 142 頁的『Windows 系統的 IBM MQ 特性』

如需如何在每一個受支援平台上安裝 IBM MQ 的相關資訊,請參閱下表中的鏈結:

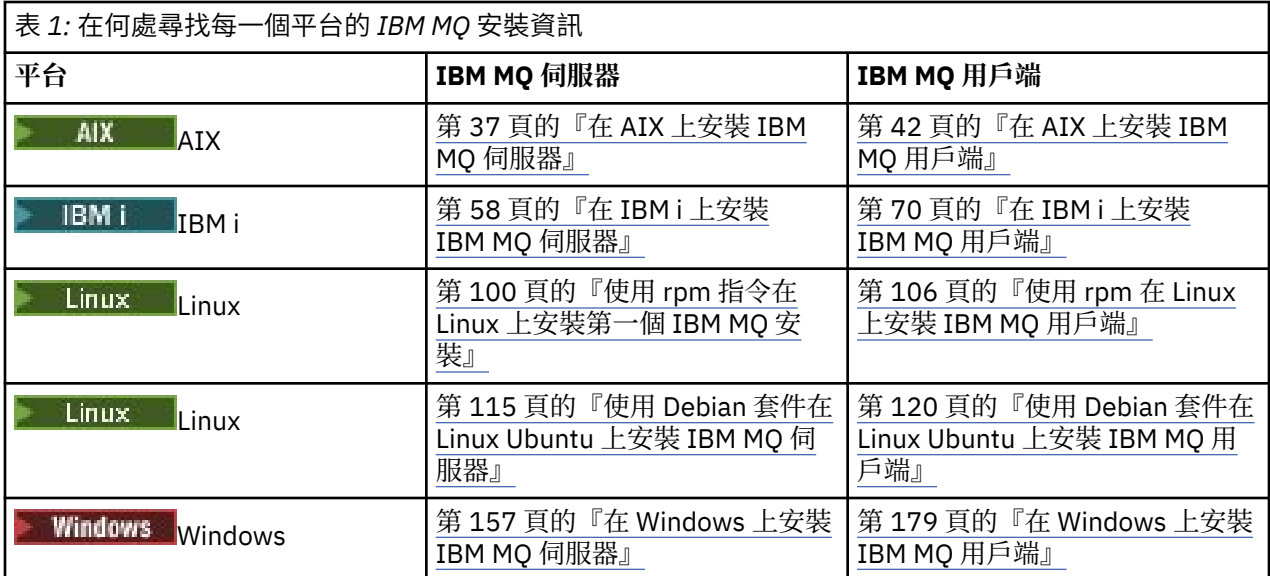

**A. MQ Adv. M**如需如何安裝 IBM MO Advanced for Multiplatforms 的相關資訊,請參閱 第 209 [頁的『安裝](#page-208-0) [IBM MQ Advanced for Multiplatforms](#page-208-0)』。

<mark>註: HIFE NonStop VS.1 在</mark> IBM MQ 8.0(含) 之前, IBM WebSphere MQ for HP NonStop Server 也是一個 元件平台。 自此之後, 此元件已作為 IBM MO for HPE NonStop V8.1 個別提供並支援, 其在 HPE NonStop L 系列及 J 系列平台上提供 IBM MQ 。 文件如下: IBM MQ for HPE NonStop V8.1。

## **安裝 IBM MQ 用戶端及伺服器**

 $\blacktriangleright$  Multi

用戶端可以獨立安裝在與基本產品和伺服器不同的機器上。 也可以在相同系統上同時安裝伺服器和用戶端。

若要在已執行 IBM MO 伺服器的系統上安裝 IBM MO 用戶端,您必須使用從 Passport Advantage 下載的適 當伺服器 eImage 。 請參閱第 9 [頁的『在何處尋找可下載的安裝映像檔』](#page-8-0)。

無法再從 Passport Advantage 下載個別用戶端 eImage。 您可以改為從主要 IBM MQ 伺服器 eImage (包括 伺服器和用戶端)內取得用戶端 eImage,也可以從 Fix Central 下載 IBM MQ 用戶端元件。 請追蹤資源配接 器、用戶端及其他資源中的鏈結。

即使用戶端與伺服器安裝在相同的系統上,您仍必須定義它們之間的 MQI 通道。 如需詳細資料,請參閱 定 義 MQI 通道 。

## **Advanced Message Security、 Managed File Transfer、 MQ Telemetry 及抄寫的資料 佇列管理程式 (RDQM)**

Advanced Message Security、 Managed File Transfer、 MQ Telemetry 和 RDQM 是個別安裝的 IBM MQ 元 件。 在安裝任何這些元件之前,請確定您已購買使用 IBM MQ Advanced 的授權 (請參閱 IBM MQ 授權資 訊)。 如需安裝指示,請參閱第 209 頁的『安裝 [IBM MQ Advanced for Multiplatforms](#page-208-0)』。

## **安裝 IBM MQ on z/OS**

#### $\approx$  z/OS

如需 IBM MQ for z/OS 安裝選項的相關資訊,請參閱 第 238 頁的『正在安裝 [IBM MQ for z/OS](#page-237-0)』。

如需 [IBM MQ Advanced](#page-247-0) for z/OS 安裝選項的相關資訊, 請參閱 第 248 頁的『正在安裝 IBM MQ Advanced [for z/OS](#page-247-0)』。

**MQAdv. VUE** 如需 IBM MQ Advanced for z/OS Value Unit Edition 安裝選項的相關資訊,請參閱 第 [250](#page-249-0) 頁 的『正在安裝 [IBM MQ Advanced for z/OS Value Unit Edition](#page-249-0)』。

#### <span id="page-7-0"></span>**相關概念**

第 13 頁的『Multiplatforms [上安裝的規劃考量』](#page-12-0) 在安裝 IBM MQ 之前,您必須選擇要安裝哪些元件,以及安裝它們的位置。 您也必須做出一些平台專用的選 擇。

第 9 [頁的『在何處尋找可下載的安裝映像檔』](#page-8-0)

您可以從 Passport Advantage、 Fix Central 或 (適用於 z/OS 系統) ShopZ 網站下載 IBM MQ 的安裝映像 檔。 許多 IBM MQ 元件 (包括修正套件、 CSUs、用戶端及資源配接器) 也可從 Fix Central 及其他位置下載。

## **授權需求**

您必須已購買足夠的安裝授權。 授權合約的詳細資料會在安裝時儲存在您的系統上,以便您隨時可以讀取 它。 IBM MQ 支援 IBM License Metric Tool (ILMT)。

**重要:** 請確定您的企業對於您要安裝的元件具有正確的授權。 如需詳細資料,請參閱 IBM MQ 授權資訊 。

#### **授權檔**

安裝時,授權合約檔案會複製到 *MQ\_INSTALLATION\_PATH* 下的 /licenses 目錄中。 您隨時可以閱讀它 們。

■ ALW ■ 如果您已安裝試用軟體授權,請遵循在您企業使用的平台或平台上轉換試用軟體授權的指示。

▶ IBM i △ <mark>在 IBM i 上,您可以使用 WRKSFWAGR 指令來檢視軟體授權。</mark>

## **ILMT**

ILMT 會自動偵測 IBM MQ(如果您使用它的話) ,並在每次啟動佇列管理程式時進行檢查。 您不需要採取任 何進一步動作。 您可以在 IBM MQ 之前或之後安裝 ILMT 。

自動偵測同時適用於 IBM MQ 伺服器和 IBM MQ Java 產品。

#### **相關概念**

第 84 頁的『Linux [系統上的軟硬體需求』](#page-83-0) 在安裝 IBM MQ 之前,請檢查您的系統是否符合您要安裝之特定元件的硬體及作業系統軟體需求。

第 56 頁的『IBM i [系統上的軟硬體需求』](#page-55-0) 檢查伺服器環境是否符合安裝 IBM MQ for IBM i 的必要條件。

第 149 頁的『Windows [系統上的軟硬體需求』](#page-148-0)

檢查伺服器環境是否符合安裝 IBM MQ for Windows 的必要條件,並安裝系統中遺漏的任何必備軟體。

#### **相關工作**

第 149 頁的『在 Windows [上檢查需求』](#page-148-0) 在 Windows 上安裝 IBM MQ 之前,您必須先檢查最新資訊及系統需求。

## **在何處尋找產品需求及支援資訊**

在安裝 IBM MQ 之前,您必須先檢查最新資訊及系統需求。

您可以參閱下列來源,以檢查您是否具有協助規劃安裝所需的資訊,包括軟硬體需求的相關資訊:

#### **IBM MQ 系統需求網站**

如需受支援作業系統的詳細資料,以及每一個受支援作業系統的必備項目、受支援軟體及硬體需求,請 跳至 IBM MQ [的系統需求](https://www.ibm.com/support/pages/system-requirements-ibm-mq) 網站,並遵循您正在安裝之 IBM MQ 版本的「詳細系統需求」報告的鏈結。 您 可以選取特定作業系統或特定元件的報告。 在這兩種情況下,都有 Long Term Support 和 Continuous Delivery 的個別報告。

#### **產品 Readme 檔**

產品 Readme 檔包含前一分鐘變更及已知問題和暫行解決方法的相關資訊。 IBM MQ、 [WebSphere MQ](https://www.ibm.com/support/pages/node/317955) 及 [MQSeries](https://www.ibm.com/support/pages/node/317955) 產品 Readme 網頁提供最新版本。 一律檢查您是否具有產品 Readme 檔的最新版本。

<span id="page-8-0"></span>**支援資訊**

IBM MQ [支援網頁](https://www.ibm.com/support/home/product/H944813A36719U27/WebSphere_MQ) 會定期更新最新的產品支援資訊。 例如,如果您要從舊版移轉,請在文件 移轉時的問 題及解決方案標題下查看 解決問題 。

#### **相關概念**

第 5 頁的『IBM MQ [安裝概觀』](#page-4-0)

安裝 IBM MQ 的概念及考量概觀,以及如何在每一個受支援平台上安裝、驗證及解除安裝 IBM MQ 的指示鏈 結。

第 32 頁的『AIX [系統上的軟硬體需求』](#page-31-0)

在安裝 IBM MQ 之前,請檢查您的系統是否符合您要安裝之特定元件的硬體及作業系統軟體需求。

第 56 頁的『IBM i [系統上的軟硬體需求』](#page-55-0) 檢查伺服器環境是否符合安裝 IBM MQ for IBM i 的必要條件。

第 84 頁的『Linux [系統上的軟硬體需求』](#page-83-0) 在安裝 IBM MQ 之前,請檢查您的系統是否符合您要安裝之特定元件的硬體及作業系統軟體需求。

第 149 頁的『Windows [系統上的軟硬體需求』](#page-148-0)

檢查伺服器環境是否符合安裝 IBM MQ for Windows 的必要條件,並安裝系統中遺漏的任何必備軟體。

#### **相關工作**

第 260 [頁的『將維護套用至](#page-259-0) IBM MQ』 維護是指套用可回復的修正程式。 佇列管理程式資料的任何變更都與前一個程式碼層次相容。

第 238 頁的『正在安裝 [IBM MQ for z/OS](#page-237-0)』 本節將與在 z/OS 系統上安裝 IBM MQ 相關聯的安裝作業分組在一起。

## **在何處尋找可下載的安裝映像檔**

您可以從 Passport Advantage、 Fix Central 或 (適用於 z/OS 系統) ShopZ 網站下載 IBM MQ 的安裝映像 檔。 許多 IBM MQ 元件 (包括修正套件、 CSUs、用戶端及資源配接器) 也可從 Fix Central 及其他位置下載。

**註:** 本主題提供各種可下載映像檔類型的背景資訊,以及您可以從中下載它們的各種網站。 如果您已熟悉此 資訊,並準備好下載最新映像檔,請移至下載 [IBM MQ 9.3](https://www.ibm.com/support/pages/downloading-ibm-mq-93), 然後選取最新 Continuous Delivery (CD) 版本 或 Cumulative Security Update (CSU) 的 **CD** 標籤,或最新 Long Term Support 修正套件或 CSU 的 **LTS** 標 籤。

## **Passport Advantage (適用於多平台版本)**

有兩個 Passport Advantage 供應項目。 Passport Advantage 是針對大型企業及具有多個網站 的企業而設計。 Passport Advantage Express 是針對小型企業及單一網站企業而設計。

如需如何執行下列動作的進一步相關資訊,請參閱 Passport Advantage 和 [Passport Advantage Express](https://www.ibm.com/software/passportadvantage/index.html) 網 [站](https://www.ibm.com/software/passportadvantage/index.html):

- 獲得新的 IBM 軟體授權。
- 展延軟體產品更新與技術支援及固定期間授權。
- 購買並更新部分 [選取的開放程式碼](https://www.ibm.com/software/passportadvantage/paselectedsupportprograms.html) 及其他無保固應用程式的技術支援。
- 訂閱 IBM SaaS 供應項目並獲得 IBM 軟體驅動裝置。

您可以從 Passport Advantage 下載 IBM MQ 伺服器 eAssemblies, 以取得所有受支援平台上的完整版本。 如果不需要完整版,您可以個別下載構成完整版的 eImage。

起始版本為 IBM MQ 9.3.0。 對於 LTS 使用者, 它會讓您更新 CD 版本以漸進方式新增至 IBM MQ 9.2 的新功 能。 對於 CD 使用者,它是 IBM MQ 9.2.5 之後的下一個 CD 版本。

對於最後兩個 IBM MQ 主要版本的每一個,可以在這裡下載 LTS 版本的免費 90 天試用版: [https://](https://www.ibm.biz/ibmmqtrial) [www.ibm.biz/ibmmqtrial](https://www.ibm.biz/ibmmqtrial)。 如果想要試用 IBM MQ, 或正在等待完整版本的採購完成, 這會很有用。 完成 購買後,您可以將試用安裝轉換為完整的正式作業副本。

無法再從 Passport Advantage 下載個別用戶端 eImage。 您可以改為從主要 IBM MQ 伺服器 eImage(包括 伺服器和用戶端)內取得用戶端 eImage,也可以從 Fix Central 下載 IBM MQ 用戶端元件。 請追蹤資源配接 器、用戶端及其他資源中的鏈結。

 $\mathbb{M}$ Q Adv.  $\mathbb{N}$  Linux CD. |也可從 Passport Advantage 取得 (授權的主體) ,這是 IBM Aspera

faspio Gateway。

註: MQ Adv. → Linux → CD + <mark>在</mark> 1Q 2023 之前, Passport Advantage 提供用於建置您自己 的 IBM MQ 佇列管理程式儲存器映像檔的非安裝映像檔。 這些映像檔現在可在 Fix Central 上使用。 遵循 資 源配接器、用戶端及其他資源中的鏈結。

如需相關資訊及下載鏈結,請移至 下載 [IBM MQ 9.3](https://www.ibm.com/support/pages/downloading-ibm-mq-93) ,然後選取 CD 或 LTS 標籤。

## **Fix Central (適用於 Multiplatforms Fix Pack 及 CSUs)**

**Nulti M**您可以從 Fix Central 下載 IBM MQ for Multiplatforms 修正套件及 CSUs 。 如需相關資訊及下 載鏈結,請移至下載 [IBM MQ 9.3](https://www.ibm.com/support/pages/downloading-ibm-mq-93),然後選取 CD 或 LTS 標籤。

## **Shopz (適用於 z/OS 版本及修正程式)**

- **z/0S TIBM MQ for z/OS 下載項目可從 Shopz 網站取得。 您有兩個選項:**
- 將特性當成新產品安裝來訂購。
- 將 PTF 套用至先前安裝的版次。

如需相關資訊及下載鏈結,請移至 下載 [IBM MQ 9.3](https://www.ibm.com/support/pages/downloading-ibm-mq-93),然後選取 CD 或 LTS 標籤。

如需 IBM MQ for z/OS 產品包裝的完整資訊,請參閱 IBM [供應項目資訊](https://www.ibm.com/common/ssi/SearchResult.wss) 網站上的「公告發行 (RFA)」。

## **資源配接器、用戶端及其他資源**

**Fix Central 及其他地方也提供一些 IBM MQ 資源。** 

用戶端:

- • [IBM MQ C](https://ibm.biz/mq93clients) 和 .NET 用戶端
- • [IBM MQ Java / JMS](https://ibm.biz/mq93javaclient) 用戶端
- • [IBM MQ Java](https://mvnrepository.com/artifact/com.ibm.mq/com.ibm.mq.allclient) 用戶端元件(在 Maven 上)
- • [IBM MQ redistributable](https://ibm.biz/mq93redistclients) 用戶端
- IBM MQ [資源配接器](https://ibm.biz/mq93JRA) -與任何 Java EE 7 或 Jakarta EE 相容應用程式伺服器搭配使用
- IBM MQ 可重新配送 [Managed File Transfer \(MFT\)](https://ibm.biz/mq93redistmftagent) 代理程式
- IBM MO classes for .NET Standard  $(E$  NuGet  $E)$
- • [IBM MQ classes for XMS .NET Standard](https://www.nuget.org/packages/IBMXMSDotnetClient) ( $\pm$  NuGet  $\pm$ )

元件:

- • [IBM MQ Internet Pass-Thru \(MQIPT\)](https://ibm.biz/mq93ipt)
- IBM MQ Explorer [獨立式安裝映像檔](https://ibm.biz/mqexplorer) -僅限 CD ,但可用來在任何受支援的 IBM MQ 版本上執行管理。
- • [IBM MQ AWS](https://aws.amazon.com/solutions/partners/ibm-mq/)
- • [IBM MQ Kafka](https://ibm.biz/mq93kafkaconnectors) 連接器
- V 3.3.5 FIBM MO Web Server 獨立式安裝映像檔
- V 9.3.5 IBM Instana [追蹤結束程式](https://ibm.biz/mqinstanaexit) IBM MO

儲存器:

- 預先建置: [IBM MQ Advanced container](https://www.ibm.biz/mqcontainer) (受限於授權)。
- 自行建置: <https://github.com/ibm-messaging/mq-container>。 這與非安裝 (可解壓縮) IBM MQ 映像檔一 起使用,以建置可在 Red Hat® OpenShift® anyuid 安全環境定義限制 (SCC) 下執行的 IBM MQ 儲存器映像 檔。
- 若為正式作業環境,這裡提供三個適用於 Linux 的非安裝映像檔 (遵循授權):
	- 適用於 Linux 的 [IBM MQ Advanced](http://ibm.biz/mq93noninstallqmgr) 非安裝映像檔

請注意,這些非安裝映像檔的每一個版本僅在用作 IBM MO CD 發行版的一部分時支援一年,或在用作 IBM Cloud Pak for Integration LTS 發行版的一部分時支援兩年 (具有另一年的選用延伸)。

- 對於開發環境,可在下列位置找到非安裝套件:
	- - [IBM MQ Advanced for Developers Linux](https://ibm.biz/mqdevxlinuxnoninstall) 的非安裝映像檔 x86-64
	- - [IBM MQ Advanced for Developers Linux PPCLE](https://ibm.biz/mqdevlinuxppclenoninstall) 的非安裝映像檔
	- - [IBM MQ Advanced for Developers Linux](https://ibm.biz/mqdevzlinuxnoninstall) 的非安裝映像檔 systemZ
	- V 9.3.3 **IBM MO Advanced for Developers for Linux ARM64**

– 這裡提供 Helm Chart 範例: <https://github.com/ibm-messaging/mq-helm>

開發:

- IBM MQ Advanced for Developers 適用於在 x86-64 架構上執行的 [IBM MQ 9.4](https://www.ibm.com/support/pages/system-requirements-ibm-mq-93) 系統需求中列出的 Windows 和 Linux 平台。 此外 (依現狀, 請參閱 [Readme](https://ibm.biz/mqdevrpireadme)) 是 Raspberry Pi 的 32 位元版本。 從下列位置 下載: [Windows](https://ibm.biz/mqdevwindows) / [Linux](https://ibm.biz/mqdevlinuxrpm) / [Ubuntu](https://ibm.biz/mqdevubuntu) / [Raspberry Pi](https://ibm.biz/mqdevrpi)
- • [IBM MQ Mac Toolkit for Development](https://ibm.biz/mqdevmacclient) 容許在 macOS 裝置 ( ARM64 及 x86-64) 上執行 IBM MQ 指令 (例 如 MQSC 指令)。 它也包含用戶端程式庫,可協助開發在 macOS 裝置 ( ARM64 和 x86-64) 上執行的 macOS 用戶端應用程式。 用戶端用於 開始使用 IBM MQ [指導教學。](https://developer.ibm.com/components/ibm-mq/gettingstarted/)
- IBM Container Registry 中提供預先建置的 IBM MQ Advanced for Developers 儲存器映像檔 。 它在 Linux/x86-64 上執行。 或者,您可以 [建置自己的](https://github.com/ibm-messaging/mq-container) 容器映像檔,以在 ARM64 及 x86-64 架構上執行。

## **SupportPacs**

IBM MQ SupportPacs 提供可下載的程式碼和文件,以補充 IBM MQ 產品系列。 每一個 SupportPac 提供一 個特定功能或服務,可與一或多個 IBM MQ 產品搭配使用。

- 適用於 IBM MQ [及其他專案區域的](https://www.ibm.com/support/pages/node/318481) SupportPac
- IBM MQ 產品支援的 [SupportPac](https://www.ibm.com/support/pages/node/318473)

#### **相關概念**

第 11 頁的『IBM MQ 程式碼簽章』

從 IBM MQ 9.3.0,可下載的 .zip 和 .tar.gz 檔案已簽署。 也會簽署可安裝的 .rpm 和 .deb 檔案。 可能 的話,簽章會內嵌在檔案中。 對於不容許此動作的檔案格式,會提供個別的 .sig 檔案,其中包含用於驗證 它們的簽章及公開金鑰。

第 6 頁的『IBM MQ [元件和特性』](#page-5-0) 您可以選取安裝 IBM MQ 時所需的元件或特性。

#### **相關工作**

從 NuGet 儲存庫下載 IBM MQ classes for .NET Standard 從 NuGet 儲存庫下載 IBM MQ classes for XMS .NET Standard **相關參考** IBM MQ 授權資訊 **相關資訊** [供開發者使用的](https://developer.ibm.com/articles/mq-downloads/) IBM MQ 下載

## **IBM MQ 程式碼簽章**

從 IBM MQ 9.3.0,可下載的 .zip 和 .tar.gz 檔案已簽署。 也會簽署可安裝的 .rpm 和 .deb 檔案。 可能 的話,簽章會內嵌在檔案中。 對於不容許此動作的檔案格式,會提供個別的 .sig 檔案,其中包含用於驗證 它們的簽章及公開金鑰。

可以從額外下載套件下載 IBM MQ 公用憑證、總和檢查、 pgp 金鑰及 .sig 檔案,網址為 [https://ibm.biz/](https://ibm.biz/mq93signatures) [mq93signatures](https://ibm.biz/mq93signatures)。

## **\*.zip 檔**

.zip 檔案表單中的 IBM MQ 交付項目包含內嵌的數位簽章,可使用最近的 Java Development Kit (JDK) 來 驗證,如下列範例所示:

```
jarsigner -certs -verify 9.3.0.0-IBM-MQC-Redist-Java.zip
     jar verified.
```
**註:** 透過使用 verbose 選項執行,可以找到更多詳細資料 (包括簽章者)。

#### **\*.tar.gz 檔案**

\*.tar.gz 檔案表單中的 IBM MQ 交付項目由 IBM MQ 簽署,其數位簽章在額外可下載的套件中提供。 若 要驗證檔案的簽章,請使用 **openssl** ,如下列 9.3.0.0-IBM-MQC-Redist-LinuxX64.tar.gz 範例所 示:

```
openssl dgst -sha256 -verify ibm_mq_public.pem -signature 9.3.0.0-IBM-MQC-Redist-
LinuxX64.tar.gz.sig 9.3.0.0-IBM-MQC-Redist-LinuxX64.tar.gz
Verified OK
```
#### **\*.rpm**

**註:** RPM 簽章版本已變更為 v4 ( IBM MQ 9.3.0 Fix Pack 5 for Long Term Support 及 IBM MQ 9.3.3 for Continuous Delivery)。 在此過程中, IBM 用來簽署套件的私密金鑰已變更, 因此如果您想要驗證處於或高於這些層次的 RPM 套件,則需要匯入較新的 IBM MQ 公開簽署 gpg 金鑰。 如 果您想要保留在較舊 IBM MQ 9.3.x 套件上驗證簽章的能力,則還需要舊金鑰。

IBM 提供的 RPM 是以數位簽章來簽署,如果沒有授權,系統將無法辨識簽署金鑰。 從額外可下載套件取得 IBM MQ 公用簽署 gpg 金鑰,並將它安裝至 rpm。 這只需要每個系統執行一次。

rpm --import ibm\_mq\_public.pgp

然後可以驗證任何 IBM MQ RPM 的有效性, 例如:

# rpm -Kv MQSeriesRuntime-9.3.0-0.x86\_64.rpm MQSeriesRuntime-9.3.0-0.x86\_64.rpm: Header V3 RSA/SHA256 Signature, key ID 0209b828: OK Header SHA1 digest: OK V3 RSA/SHA256 Signature, key ID 0209b828: OK MD5 digest: OK

**註:** 如果您跳過此步驟,則在 RPM 安裝期間可能會發出無害警告,以指出有簽章,但系統無法辨識簽署金 鑰,例如:

警告: MOSeriesRuntime-9.3.0-0.x86 64.rpm: 標頭 V3 RSA/SHA256 簽章,金鑰 ID 0209b828: NOKEY

#### **\*.deb**

IBM 提供的 debian 類型套件是以內嵌的數位簽章來簽署。 若要驗證套件,您將需要其他套件中的 IBM MQ 公用簽署 gpg 金鑰,以及安裝 "debsigs" 作業系統套件。

1. 匯入 gpg 金鑰並識別其 gpg 金鑰值:

# gpg --import ibm\_mq\_public.pgp gpg: keybox '/root/.gnupg/pubring.kbx' created gpg: /root/.gnupg/trustdb.gpg: trustdb created gpg: key D2D53B4E0209B828: public key "IBM MQ signing key <psirt@us.ibm.com>" imported gpg: Total number processed: 1 gpg: imported: 1

由此, 金鑰值將為 D2D53B4E0209B828, 憑證別名將為 "IBM MQ signing key <psirt@us.ibm.com>"。 下列指示使用這些值-將它們取代為從匯入計算的值。

2. 將憑證別名匯出至系統金鑰環:

```
mkdir /usr/share/debsig/keyrings/D2D53B4E0209B828/
cd /usr/share/debsig/keyrings/D2D53B4E0209B828/
gpg --output IBMMQ.bin --export "IBM MQ signing key <psirt@us.ibm.com>"
```
3. 設定系統以啟用此金鑰的簽署原則:

mkdir /etc/debsig/policies/D2D53B4E0209B828/ cd /etc/debsig/policies/D2D53B4E0209B828/

在此目錄中建立名為 IBM-MQ.pol 的檔案,並包含下列內容。 請注意,只有 'id' 欄位需要從步驟 1 變更 為索引鍵值。

```
<?xml version="1.0"?>
<!DOCTYPE Policy SYSTEM "https://www.debian.org/debsig/1.0/policy.dtd">
<Policy xmlns="https://www.debian.org/debsig/1.0/">
   <Origin Name="IBM MQ signing key" id="D2D53B4E0209B828" Description="IBM MQ signing key"/>
   <Selection>
     <Required Type="origin" File="IBMMQ.bin" id="D2D53B4E0209B828"/>
   </Selection>
   <Verification MinOptional="0">
     <Required Type="origin" File="IBMMQ.bin" id="D2D53B4E0209B828"/>
   </Verification>
</Policy>
```
4. 使用 debsig-verify 公用程式個別驗證套件:

# debsig-verify ibmmq-runtime\_9.3.0.0\_amd64.deb debsig: Verified package from 'IBM MQ signing key' (IBM MQ signing key)

**註:** 雖然可以在安裝期間配置 dpkg 以驗證簽章,但不建議這樣做,因為它會導致 dpkg 拒絕未簽署 Debian 檔案的安裝。

#### **相關工作**

第 100 頁的『使用 rpm 指令在 Linux [上安裝第一個](#page-99-0) IBM MQ 安裝』 您可以使用 rpm 在 64 位元 Linux 系統上安裝 IBM MQ 伺服器。 本主題中的指示適用於在 Linux 系統上第一 次安裝 IBM MQ 。

第 106 [頁的『使用](#page-105-0) rpm 在 Linux 上安裝 IBM MQ 用戶端』 在 64 位元 Linux 系統上安裝 IBM MQ 用戶端。

第 108 頁的『使用 yum 在 [Linux Red Hat](#page-107-0) 上安裝 IBM MQ』 從 IBM MQ 9.2.0 ,您可以使用 yum 安裝程式,在 Linux Red Hat 上安裝 IBM MQ 。

## **Multiplatforms 上安裝的規劃考量**

在安裝 IBM MQ 之前,您必須選擇要安裝哪些元件,以及安裝它們的位置。 您也必須做出一些平台專用的選 擇。

開始安裝之前,請考量您要如何使用 IBM MQ ,並檢閱本節中的資訊,以及一般 規劃 一節中的資訊。

規劃安裝時,請確定您已檢查系統的軟硬體需求。 如需相關資訊,請參閱 第 8 [頁的『在何處尋找產品需求](#page-7-0) [及支援資訊』](#page-7-0)。

**註:** 本資訊是關於在 IBM MQ for Multiplatforms 上規劃安裝。 如需在 z/OS 上規劃安裝的相關 資訊,請參閱 第 241 頁的『規劃安裝 [IBM MQ for z/OS](#page-240-0)』。

## *AIX, Linux, and Windows* **上的安裝名稱**

AIX, Linux, and Windows 上 IBM MQ 的每一個安裝都有一個唯一 ID, 稱為安裝名稱。 安裝名稱用來建立佇 列管理程式及配置檔等項目與安裝的關聯。

您可以選擇安裝名稱,並使它對您有意義。 例如,您可以呼叫測試系統 *testMQ*。

如果您在安裝產品時未指定安裝名稱,則會自動指派預設安裝名稱。 第一次安裝時,這個名稱是 *Installation1*。 第二個安裝架構的名稱是 *Installation2*,依此類推。 安裝產品之後,無法變更安裝名稱。 <span id="page-13-0"></span>**E Linux AIX AIX and Linux 系統上, 第一個 IBM MQ 安裝會自動取得 Installation1 的安裝** 名稱。

**註:** 對於後續安裝,在安裝產品之前,您可以使用 **crtmqinst** 指令來設定安裝名稱。

**Windows 在 Windows** 系統上,您可以在安裝程序期間選擇安裝名稱。

安裝名稱最多可以有 16個位元組,且必須是 a-z、A-Z 和 0-9 範圍內的英文字母和數值字元組合。 您不能使 用空白字元。 不論使用大寫或小寫字元,安裝名稱都必須是唯一的。 例如,名稱 INSTALLATIONNAME 和 InstallationName 不是唯一的。

您可以使用 **dspmqinst** 指令,找出指派給特定位置中安裝的安裝名稱。

### **安裝說明**

每一個安裝也可以有安裝說明。 在安裝名稱無法提供足夠資訊的情況下,此說明可以提供安裝的更詳細資 訊。這些說明最多可以有64個單位元組字元, 或 32 個雙位元組字元。 預設安裝說明為空白。 您可以使用 **setmqinst** 指令來設定安裝說明。

#### **相關概念**

第 13 頁的『Multiplatforms [上安裝的規劃考量』](#page-12-0)

在安裝 IBM MQ 之前,您必須選擇要安裝哪些元件,以及安裝它們的位置。 您也必須做出一些平台專用的選 擇。

第 17 頁的『[AIX, Linux, and Windows](#page-16-0) 上的主要安裝』

在支援多個 IBM MQ 安裝 ( AIX, Linux, and Windows ) 的系統上,主要安裝是 IBM MQ 全系統位置所參照的 安裝。 具有主要安裝是選用的,但方便使用。

第 14 頁的『Multiplatforms 上的安裝位置』 您可以將 IBM MQ 安裝至預設位置。 或者,您可以在安裝程序期間安裝至自訂位置。 IBM MQ 的安裝位置 稱為 *MQ\_INSTALLATION\_PATH*。

第 6 頁的『IBM MQ [元件和特性』](#page-5-0) 您可以選取安裝 IBM MQ 時所需的元件或特性。

#### **相關參考**

dspmqinst setmqinst crtmqinst

#### *Multiplatforms* **上的安裝位置**

您可以將 IBM MQ 安裝至預設位置。 或者,您可以在安裝程序期間安裝至自訂位置。 IBM MQ 的安裝位置 稱為 *MQ\_INSTALLATION\_PATH*。

## **預設位置**

下表顯示 IBM MQ 產品型號的預設位置:

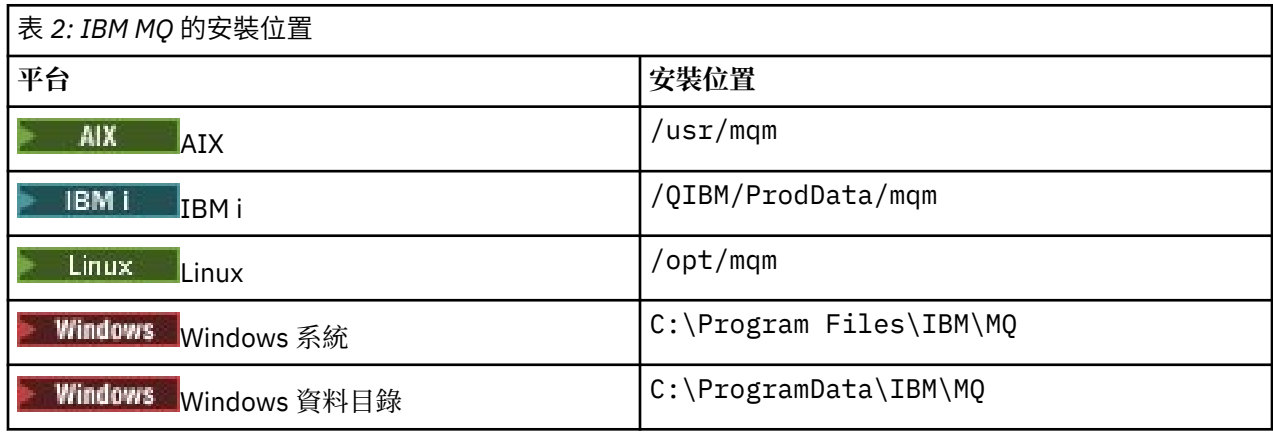

**重要:** 對於 Windows 安裝,會按照上述內容使用目錄,除非該產品有先前的安裝仍包含登錄項 目或佇列管理程式,或兩者都有。 在此狀況下,新的安裝將使用舊的資料目錄位置。 如需相關資訊,請參 閱程式和資料目錄位置。

IBM i Ka IBM i 上,IBM MQ 只能安裝在預設位置。如需 IBM i 目錄結構的相關資訊,請參閱 IBM i 上的目錄結構

■ Linux → AIX 在 AIX and Linux 系統上,工工作資料儲存在 /var/mqm 中,但您無法變更此位 置。如需 AIX and Linux 系統之目錄結構的相關資訊,請參閱 AIX and Linux 系統上的目錄結構。

## **自訂位置安裝**

若要安裝至自訂位置,指定的路徑必須是空目錄或不存在的路徑。 路徑長度限制為 256 個位元組。 路徑上 的許可權必須讓使用者 mqm 及 mqm 群組中的使用者可以存取目錄。

• Linux | AIX | 在 AIX and Linux 系統上, 路徑不得包含空格。

• AIX AIX 在 AIX 上, 產品會安裝至使用者指定的安裝位置 (USIL) , 它可以是現有 USIL 或由安裝程序 自動建立的新 USIL。 如果指定自訂位置,則產品位置是安裝期間指定的路徑,加上 /usr/mqm。

例如,指定的路徑是 /usr/custom\_location。 *MQ\_INSTALLATION\_PATH* 是 /usr/ custom\_location/usr/mqm。

對於使用者, USIL 目錄的存取權應該設為 rwx, 對於群組及其他使用者, 則設為 r-x (755)。

- 在下列平台上,產品位置與安裝期間指定的路徑相同:
	- **Linux** Linux

**– Windows** Windows

例如,在 Linux 上,指定的路徑是 /opt/custom\_location。 *MQ\_INSTALLATION\_PATH* 是 /opt/ custom\_location。

**註:** 使用 rpm --prefix 來指定 *MQ\_INSTALLATION\_PATH* 的值。 如需使用 rpm --prefix 的範例,請 參閱 使用 *rpm* 指令在 *Linux* 上安裝第一個 *IBM MQ* 安裝 中的步驟 第 102 [頁的『](#page-101-0)6』 。

• 在下列平台上,您可以將 IBM MQ 安裝至非空白 MQ\_INSTALLATION\_PATH 目錄:

– **Linux** Linux

在 Linux 上, 您可以先將環境變數 AMQ\_OVERRIDE\_EMPTY\_INSTALL\_PATH 設為 1, 然後再開始安裝。 請注意,此環境定義中的非空目錄指出包含系統檔案及目錄的目錄。

對於每一個安裝,您需要的所有 IBM MQ 元件都必須安裝在相同的位置。

如需如何安裝至自訂位置的相關資訊,請參閱適當平台的安裝主題。

## **其他位置限制**

新的 IBM MQ 安裝不應位於下列路徑中:

- 在路徑中,這是另一個現有安裝架構的子目錄。
- 在現有安裝架構的直接路徑中。

如果 IBM MQ 安裝在 /opt/IBM/MQ/installations/1 中,則無法安裝在 /opt/IBM/MQ/ installations/1/a 中。 此外,您不應將新的安裝架構安裝至 /opt/IBM/M0。 不過, 您可以 在 /opt/IBM/MQ/installations/2 或 /opt/IBM/MQnew 中安裝新的安裝架構,因為這兩個都不是 直接路徑 /opt/IBM/MQ/installations/1 的一部分。

• 在預設位置的子目錄路徑中,例如:

– AIX 上的 /usr/mqm 。

<span id="page-15-0"></span>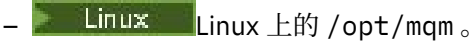

如果您稍後決定將 IBM MQ 安裝到預設位置, 則安裝不應位於預設位置的子目錄路徑中的原因是為了避免 風險,然後無法這麼做。 如果您隨後將安裝至預設位置,因為 IBM MQ 對安裝目錄具有完整存取權,則可 能會取代或刪除現有檔案。 您隨後可能執行以解除安裝 IBM MQ 的 Script 可能會移除 Script 結尾的安裝目 錄。

• 在另一個產品 (例如, IBM Db2 安裝或作業系統元件) 正在或稍後可能使用的目錄或子目錄中。

您不得安裝至位於 /opt/IBM/db2 下的任何目錄,其中 /opt/IBM/db2 是範例。

• 在 mqm 使用者或 mqm 群組無權寫入的目錄或子目錄中。

#### **相關概念**

第 13 頁的『Multiplatforms [上安裝的規劃考量』](#page-12-0)

在安裝 IBM MQ 之前,您必須選擇要安裝哪些元件,以及安裝它們的位置。 您也必須做出一些平台專用的選 擇。

第 13 頁的『[AIX, Linux, and Windows](#page-12-0) 上的安裝名稱』

AIX, Linux, and Windows 上 IBM MQ 的每一個安裝都有一個唯一 ID, 稱為安裝名稱。 安裝名稱用來建立佇 列管理程式及配置檔等項目與安裝的關聯。

第 17 頁的『[AIX, Linux, and Windows](#page-16-0) 上的主要安裝』

在支援多個 IBM MQ 安裝 ( AIX, Linux, and Windows ) 的系統上,主要安裝是 IBM MQ 全系統位置所參照的 安裝。 具有主要安裝是選用的,但方便使用。

第 6 頁的『IBM MQ [元件和特性』](#page-5-0) 您可以選取安裝 IBM MQ 時所需的元件或特性。

## *AIX, Linux, and Windows* **上的多個安裝**

在 AIX, Linux, and Windows 上,系統上可以有多個 IBM MQ 副本。

您可以選擇每一個 IBM MQ 副本的安裝位置,但每一個副本必須位於個別安裝位置。 一次最多可以在單一機 器上存在 128 個 IBM MQ 安裝。 您可以選擇:

• 保持在機器上維護及管理 IBM MQ 單一安裝的簡單性。

• 利用啟用多個 IBM MQ 安裝所提供的彈性。

#### **安裝之前要做出的決策**

在安裝多個 IBM MQ 副本之前,您必須做出數個決策:

#### **您將在何處安裝 IBM MQ 的每一個副本?**

您可以在 IBM MQ 中選擇安裝的安裝位置。 如需相關資訊,請參閱 第 14 頁的『[Multiplatforms](#page-13-0) 上的安 [裝位置』](#page-13-0)。

#### **您需要主要安裝嗎?**

主要安裝是指全系統位置所參照的安裝。

如需相關資訊,請參閱 第 17 頁的『[AIX, Linux, and Windows](#page-16-0) 上的主要安裝』。

#### **您的應用程式將如何連接?**

您需要考量應用程式如何尋找適當的 IBM MQ 程式庫。 如需相關資訊,請參閱 在多個安裝環境中連接應 用程式,以及 在多個安裝環境中連接 .NET 應用程式。

#### **您現有的結束程式是否需要變更?**

如果預設位置中未安裝 IBM MQ, 則需要更新您的結束程式。 如需相關資訊, 請參閱 在 AIX, Linux, and Windows 上撰寫結束程式及可安裝服務 。

#### **哪個佇列管理程式將與哪個安裝相關聯?**

每一個佇列管理程式都與特定安裝相關聯。 佇列管理程式與佇列管理程式相關聯的安裝會限制該佇列管 理程式,因此只能由該安裝中的指令來管理。如需相關資訊,請參閱 建立佇列管理程式與安裝架構的關 聯。

#### <span id="page-16-0"></span>**您將如何設定環境以使用每一個安裝?**

使用系統上的多個安裝,您需要考量如何使用特定安裝,以及如何從該安裝發出指令。 您可以指定指令 的完整路徑,也可以使用 **setmqenv** 或 **crtmqenv** 指令來設定環境變數。 設定環境變數可讓您省略該 安裝的指令路徑。 如需相關資訊,請參閱 setmqenv 及 crtmqenv。

當您回答這些問題時,您可以在閱讀 第 5 頁的『IBM MQ [安裝概觀』之](#page-4-0)後安裝 IBM MQ 。

如果您具有 IBM MQ 的現有安裝,並且想要使用多重安裝功能從 IBM MQ 的一個版本移轉至另一個版本,請 參閱 第 344 頁的『AIX, Linux, and Windows [上的多重安裝佇列管理程式共存性』](#page-343-0)。

#### **適用於 .NET 支援套件及多個安裝的 IBM 訊息服務用戶端**

如需多版本支援,在 IBM MQ 上,必須隨 IBM MQ 產品一起安裝 "Java and .NET Messaging and Web Services" 特性。 如需安裝 .NET 特性的相關資訊,請參閱 安裝 IBM MQ classes for .NET。

#### **相關工作**

配置多個安裝

尋找系統上 IBM MQ 的安裝

第 392 頁的『在 [AIX and Linux](#page-391-0) 上移轉: 並列』

第 395 頁的『在 [AIX and Linux](#page-394-0) 上移轉: 多階段』

第 160 [頁的『選擇多個伺服器安裝的](#page-159-0) MSI 實例 ID』

對於多個無聲自動安裝,對於已安裝的每一個版本,您必須尋找可用於該安裝的 MSI 實例 ID。

第 181 [頁的『選擇多個用戶端安裝的](#page-180-0) MSI 實例 ID』

對於多個無聲自動安裝,對於已安裝的每一個版本,您必須尋找可用於該安裝的 MSI 實例 ID。

## *AIX, Linux, and Windows* **上的主要安裝**

在支援多個 IBM MQ 安裝 (AIX, Linux, and Windows) 的系統上,主要安裝是 IBM MQ 全系統位置所參照的 安裝。 具有主要安裝是選用的,但方便使用。

您可以在 AIX, Linux, and Windows 上安裝 IBM MQ 的多個版本。 您隨時可以在其中一個系統上安裝多個 IBM MQ, 並選擇性地將其中一個安裝配置為主要安裝。當存在多個版本時, 指向單一安裝架構的環境變數 和符號鏈結沒有那麼有意義。 不過,有些功能需要這些全系統位置才能運作。 例如,用於管理 IBM MQ 及 協力廠商產品的自訂使用者 Script。 這些功能僅適用於主要安裝。

Linux AIX AIX and Linux 系統上,如果您將安裝設為主要安裝,則該安裝的外部程式庫 及控制指令的符號鏈結會新增至 /usr/lib 及 /usr/bin。 如果您沒有主要安裝,則不會建立符號鏈結。 如需對主要安裝架構所建立的符號鏈結清單,請參閱 第 20 [頁的『外部媒體庫及控制指令鏈結至](#page-19-0) AIX and Linux [上的主要安裝』](#page-19-0)。

**Windows** 在 Windows 系統上, 廣域環境變數會指向主要安裝架構安裝所在的目錄。 這些環境變數用來 尋找 IBM MQ 程式庫、控制指令及標頭檔。此外, 在 Windows 系統上, 作業系統的部分特性需要集中登錄 介面程式庫,然後載入至單一處理程序。 使用多個版本的 IBM MQ 時, IBM MQ 程式庫集將會發生衝突。 這些特性會嘗試將這些衝突的程式庫集載入單一處理程序。 因此,這類特性只能與主要安裝搭配使用。 如 需相關資訊,請參閱 第 23 頁的『只能與 Windows [上的主要安裝搭配使用的特性』。](#page-22-0)

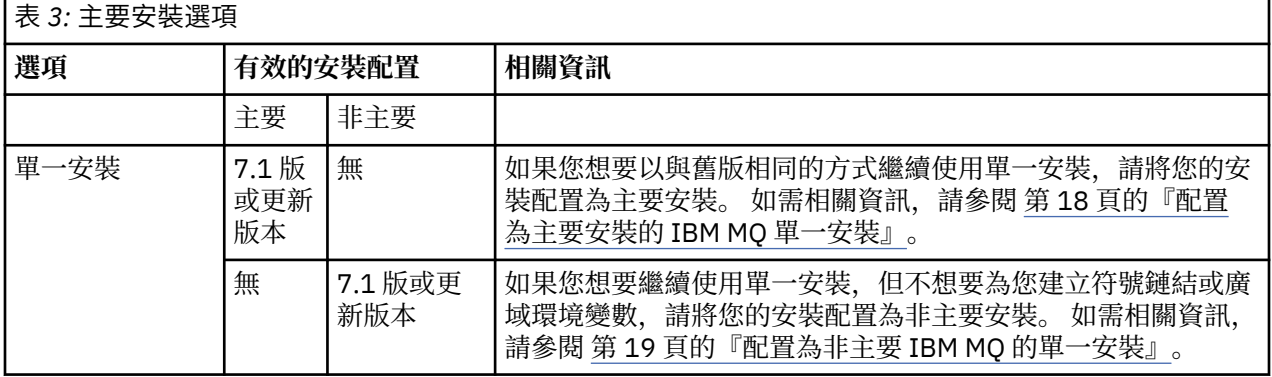

<span id="page-17-0"></span>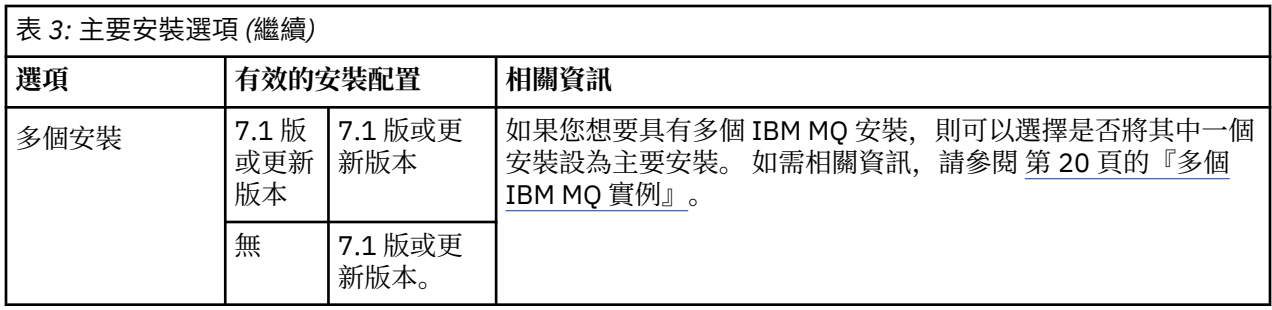

#### **相關概念**

第 18 頁的『配置為主要安裝的 IBM MQ 單一安裝』

將 IBM MQ 安裝標示為主要會將符號鏈結或廣域環境變數新增至系統,以便應用程式所使用的 IBM MQ 指令 及程式庫自動可用,並需要最少的系統設定。

第 19 [頁的『配置為非主要](#page-18-0) IBM MQ 的單一安裝』

如果您將 IBM MQ 安裝成非主要,您可能必須配置程式庫路徑,讓應用程式載入 IBM MQ 程式庫。 在 Windows 上, 僅當 IBM MQ 配置為主要時, 部分產品功能才可用。

第 20 [頁的『多個](#page-19-0) IBM MQ 實例』

您可以選擇將其中一個 IBM MQ 安裝配置為主要安裝。 您的選擇取決於應用程式如何尋找程式庫。

第 14 頁的『Multiplatforms [上的安裝位置』](#page-13-0)

您可以將 IBM MQ 安裝至預設位置。 或者,您可以在安裝程序期間安裝至自訂位置。 IBM MQ 的安裝位置 稱為 *MQ\_INSTALLATION\_PATH*。

第 13 頁的『Multiplatforms [上安裝的規劃考量』](#page-12-0)

在安裝 IBM MQ 之前,您必須選擇要安裝哪些元件,以及安裝它們的位置。 您也必須做出一些平台專用的選 擇。

第 13 頁的『[AIX, Linux, and Windows](#page-12-0) 上的安裝名稱』

AIX, Linux, and Windows 上 IBM MO 的每一個安裝都有一個唯一 ID, 稱為安裝名稱。 安裝名稱用來建立佇 列管理程式及配置檔等項目與安裝的關聯。

#### **相關工作**

變更主要安裝

配置為主要安裝的 *IBM MQ* 單一安裝

將 IBM MQ 安裝標示為主要會將符號鏈結或廣域環境變數新增至系統,以便應用程式所使用的 IBM MQ 指令 及程式庫自動可用,並需要最少的系統設定。

您可以決定在何處安裝 IBM MQ。

可能的話,請配置應用程式及 Script ,以使用系統搜尋路徑來尋找 IBM MQ 控制指令或 IBM MQ 程式庫。 此應用程式及 Script 配置提供最大彈性來執行未來的作業,例如移轉至下一版 IBM MQ,或安裝第二個安 裝。 如需用於連接應用程式之選項的相關資訊,請參閱 在多重安裝環境中連接應用程式。

Linux **Company 【【** AIX and Linux 上,必須手動將系統上的第一個安裝配置為主要安裝。

**Windows 在 Windows 上, 第一個安裝會自動配置為主要安裝。** 

使用 **setmqinst** 指令設定主要安裝。 如需相關資訊,請參閱 第 23 [頁的『解除安裝、升級及維護主要安](#page-22-0) [裝』](#page-22-0)。

#### **相關概念**

第 14 頁的『Multiplatforms [上的安裝位置』](#page-13-0)

您可以將 IBM MQ 安裝至預設位置。 或者,您可以在安裝程序期間安裝至自訂位置。 IBM MQ 的安裝位置 稱為 *MQ\_INSTALLATION\_PATH*。

第 13 頁的『Multiplatforms [上安裝的規劃考量』](#page-12-0)

在安裝 IBM MQ 之前,您必須選擇要安裝哪些元件,以及安裝它們的位置。 您也必須做出一些平台專用的選 擇。

<span id="page-18-0"></span>第 13 頁的『[AIX, Linux, and Windows](#page-12-0) 上的安裝名稱』

AIX, Linux, and Windows 上 IBM MQ 的每一個安裝都有一個唯一 ID, 稱為安裝名稱。 安裝名稱用來建立佇 列管理程式及配置檔等項目與安裝的關聯。

#### **相關工作**

變更主要安裝

配置為非主要 *IBM MQ* 的單一安裝

如果您將 IBM MQ 安裝成非主要,您可能必須配置程式庫路徑,讓應用程式載入 IBM MQ 程式庫。 在 Windows 上, 僅當 IBM MQ 配置為主要時, 部分產品功能才可用。

#### **AIX and Linux 系統**

Linux AIX

在 AIX and Linux 系統上執行非主要安裝的含意如下:

- 如果符合下列條件,則使用內嵌式程式庫路徑 (例如 RPATH) 尋找其 IBM MQ 程式庫的應用程式會找不到那 些程式庫:
	- IBM MQ 安裝在與 RPATH 中指定的目錄不同的目錄中
	- /usr 中沒有符號鏈結
- 當應用程式使用外部程式庫路徑 (例如 LD\_LIBRARY\_PATH) 來尋找其程式庫時,您必須配置外部程式庫路 徑以包含 *MQ\_INSTALLATION\_PATH*/lib 或 *MQ\_INSTALLATION\_PATH*/lib64 目錄。 **setmqenv** 和 **crtmqenv** 指令可以在現行 Shell 中配置許多環境變數,包括外部程式庫路徑。
- 大部分 IBM MQ 處理程序會以 setuid/setgid 執行。 因此,當載入使用者結束程式時,它們會忽略外部程 式庫路徑。 只有在內嵌於 IBM MQ 程式庫中的程式庫路徑中找到那些程式庫時,參照這些程式庫的使用者 結束程式才能找到這些程式庫。如果 /usr 中有符號鏈結, 則會解析它們。現在可以建置想要在 IBM WebSphere MQ 7.1 或更新版本上執行的使用者結束程式,讓它們完全不參照 IBM MQ 程式庫。相反地, 它們依賴 IBM MQ 將函數指標傳入結束程式可以使用的 IBM MQ 函數。 如需相關資訊,請參閱 在 AIX, Linux, and Windows 上撰寫結束程式及可安裝服務 。

如需用於連接應用程式之選項的相關資訊,請參閱 在多重安裝環境中連接應用程式。

在 AIX and Linux 平台上,系統上的第一次安裝不會自動配置為主要安裝。 不過, /usr/bin 中包含單一符 號鏈結,以尋找 **dspmqver** 指令。 如果您不想要任何符號鏈結,則必須使用下列指令移除此鏈結:

setmqinst -x -p *MQ\_INSTALLATION\_PATH*

## **Windows 系統**

**Windows** 

在 Windows 上執行非主要安裝的含意如下:

- 應用程式通常會使用外部程式庫路徑 PATH 來尋找其程式庫。 沒有內嵌程式庫路徑或明確程式庫位置的概 念。 如果安裝是非主要安裝,則廣域 PATH 環境變數不包含 IBM MQ 安裝目錄。 若要讓應用程式尋找 IBM MQ 程式庫,請更新 PATH 環境變數以參照 IBM MQ 安裝目錄。 **setmqenv** 和 **crtmqenv** 指令可以在現行 Shell 中配置許多環境變數,包括外部程式庫路徑。
- 僅當安裝配置為主要安裝時,部分產品功能才可用; 請參閱 第 23 [頁的『只能與](#page-22-0) Windows 上的主要安裝 [搭配使用的特性』。](#page-22-0)

依預設,在 Windows 上,第一個安裝會自動配置為主要安裝。 您必須手動取消選取它作為主要安裝。

#### **相關概念**

第 14 頁的『Multiplatforms [上的安裝位置』](#page-13-0) 您可以將 IBM MQ 安裝至預設位置。 或者,您可以在安裝程序期間安裝至自訂位置。 IBM MQ 的安裝位置 稱為 *MQ\_INSTALLATION\_PATH*。

第 13 頁的『Multiplatforms [上安裝的規劃考量』](#page-12-0)

<span id="page-19-0"></span>在安裝 IBM MQ 之前,您必須選擇要安裝哪些元件,以及安裝它們的位置。 您也必須做出一些平台專用的選 擇。

第 13 頁的『[AIX, Linux, and Windows](#page-12-0) 上的安裝名稱』

AIX, Linux, and Windows 上 IBM MQ 的每一個安裝都有一個唯一 ID, 稱為安裝名稱。 安裝名稱用來建立佇 列管理程式及配置檔等項目與安裝的關聯。

#### **相關工作**

變更主要安裝

#### **相關參考**

setmqenv

crtmqenv

## **ALW 多個 IBM MQ 實例**

您可以選擇將其中一個 IBM MQ 安裝配置為主要安裝。 您的選擇取決於應用程式如何尋找程式庫。

產品隨附的 IBM MQ 程式庫 (例如 mqm) 會自動使用它們所連接的佇列管理程式所需層次的程式庫。 這表示 如果應用程式從 IBM MQ 安裝架構尋找其 IBM MQ 程式庫, 它可以連接至該系統上的任何佇列管理程式。 將一個安裝配置為主要安裝,可確保如果應用程式找到其 IBM MQ 介面程式庫,則應用程式可以連接至任何 佇列管理程式。

如需在多個安裝環境中連接應用程式的相關資訊,請參閱 在多個安裝環境中連接應用程式。

當您解除安裝主要安裝時,主要安裝不會自動變更。 如果您想要另一個安裝架構成為主要安裝架構,則必須 使用 **setmqinst** 指令手動設定主要安裝架構。 如需相關資訊,請參閱 第 23 [頁的『解除安裝、升級及維](#page-22-0) [護主要安裝』。](#page-22-0)

#### **相關概念**

第 14 頁的『Multiplatforms [上的安裝位置』](#page-13-0)

您可以將 IBM MQ 安裝至預設位置。 或者,您可以在安裝程序期間安裝至自訂位置。 IBM MQ 的安裝位置 稱為 *MQ\_INSTALLATION\_PATH*。

第 16 頁的『[AIX, Linux, and Windows](#page-15-0) 上的多個安裝』 在 AIX, Linux, and Windows 上,系統上可以有多個 IBM MQ 副本。

第 13 頁的『Multiplatforms [上安裝的規劃考量』](#page-12-0)

在安裝 IBM MQ 之前,您必須選擇要安裝哪些元件,以及安裝它們的位置。 您也必須做出一些平台專用的選 擇。

第 13 頁的『[AIX, Linux, and Windows](#page-12-0) 上的安裝名稱』

AIX, Linux, and Windows 上 IBM MQ 的每一個安裝都有一個唯一 ID, 稱為安裝名稱。 安裝名稱用來建立佇 列管理程式及配置檔等項目與安裝的關聯。

#### **相關工作**

變更主要安裝

## **★ Linux ★ AIX AX** 水部媒體庫及控制指令鏈結至 AIX and Linux 上的主要安裝

在 AIX and Linux 平台上,主要安裝架構是從 /usr 檔案系統建立鏈結的目標安裝架構。 不過,現在只會建 立舊版所建立之那些鏈結的子集。

不會建立從 /usr/include 至任何安裝架構的鏈結,且只會從 /usr/lib 以及適當的 /usr/lib64 (外部 程式庫) 和 /usr/bin (控制指令) 建立指向外部程式庫及所記載控制指令的鏈結。

若要執行這些指令,您必須完成下列步驟:

1. 在可用的 IBM MQ 安裝架構中提供指令的完整路徑,

2. 使用 setmqenv Script 來更新您的 Shell 環境,

3. 手動將 bin 目錄從 IBM MQ 安裝目錄新增至您的 PATH ,

4. 以 root 使用者身分執行 **setmqinst** 指令,以讓其中一個現有的 IBM MQ 安裝架構成為主要安裝架構。

## **外部檔案庫**

會建立下列外部程式庫 (32 位元及 64 位元) 的鏈結:

- libmqm
- libmqm\_r
- libmqmxa
- libmqmxa\_r
- libmqmax
- libmqmax\_r
- libmqmcb
- libmqmcb\_r
- libmqic
- libmqic\_r
- libmqcxa
- libmqcxa\_r
- libmqicb
- libmqicb\_r
- libimqb23ia
- libimqb23ia\_r
- libimqc23ia
- libimqc23ia\_r
- libimqs23ia
- libimqs23ia\_r
- libmqmzf
- libmqmzf\_r
- V 9.3.5 <mark>li</mark>bimqb23ca
- V 9.3.5 libimqb23ca\_r
- $V$  9.3.5 libimqc23ca
- $V$  9.3.5 libimqc23ca\_r
- $V$  9.3.5 libimqs23ca
- V 9.3.5 libimqs23ca\_r

 $V5.3.5$ 包含 "ia" 的程式庫已使用 XLC 16 編譯器建置,而名稱中包含 "ca" 的程式庫已使用 XLC 17 編 譯器建置。

下列僅 64 位元檔案庫也會鏈結至:

- libmqmxa64
- libmqmxa64\_r
- libmqcxa64
- libmqcxa64\_r

## **控制指令**

從 /usr/bin 鏈結至下列控制指令:

- addmqinf
- amqcrs6a
- amqcrsta
- amqmfsck
- crtmqinst
- dltmqinst
- dspmqinst
- setmqinst
- crtmqcvx
- crtmqm
- dltmqm
- dmpmqaut
- dmpmqlog
- dspmq
- 
- dspmqaut
- dspmqcsv
- dspmqfls
- dspmqinf
- dspmqrte
- dspmqtrc
- dspmqtrn
- dspmqver
- endmqcsv
- endmqlsr
- endmqm
- endmqtrc
- rcdmqimg
- rcrmqobj
- rmvmqinf
- rsvmqtrn
- runmqchi
- runmqchl
- runmqckm
- runmqdlq
- runmqlsr
- runmqsc
- runmqtmc
- runmqtrm
- setmqaut
- setmqenv
- setmqm
- setmqprd
- strmqcsv
- <span id="page-22-0"></span>• 斯特姆吉公里
- strmqm
- strmqtrc

#### **相關概念**

第 17 頁的『[AIX, Linux, and Windows](#page-16-0) 上的主要安裝』

在支援多個 IBM MQ 安裝 ( AIX, Linux, and Windows ) 的系統上,主要安裝是 IBM MQ 全系統位置所參照的 安裝。 具有主要安裝是選用的,但方便使用。

#### 第 23 頁的『只能與 Windows 上的主要安裝搭配使用的特性』

部分 Windows 作業系統特性只能與主要安裝搭配使用。 此限制是由於介面程式庫的中央登錄所造成,這可 能會因為安裝多個版本的 IBM MQ 而發生衝突。

## **Windows** 只能與 Windows 上的主要安裝搭配使用的特性

部分 Windows 作業系統特性只能與主要安裝搭配使用。 此限制是由於介面程式庫的中央登錄所造成,這可 能會因為安裝多個版本的 IBM MQ 而發生衝突。

## **.NET 監視器**

IBM MQ .NET 監視器可以在兩種不同的模式下執行: 交易式和非交易式。 交易式模式使用 MSDTC 交易協 調,且需要向 COM + 登錄 .NET 監視器。 主要安裝中的 .NET 監視器是向 COM + 登錄的唯一 .NET 監視器。

嘗試以交易式模式使用非主要安裝來執行 .NET 監視器會導致 .NET 監視器無法與 MSDTC 一起列入。 .NET 監視器會收到 MORC\_INSTALLATION\_MISMATCH 錯誤, 進而導致主控台上出現 AMQ8377 錯誤訊息。

#### **相關概念**

第 17 頁的『[AIX, Linux, and Windows](#page-16-0) 上的主要安裝』

在支援多個 IBM MQ 安裝 ( AIX, Linux, and Windows ) 的系統上,主要安裝是 IBM MQ 全系統位置所參照的 安裝。 具有主要安裝是選用的,但方便使用。

第 20 [頁的『外部媒體庫及控制指令鏈結至](#page-19-0) AIX and Linux 上的主要安裝』

在 AIX and Linux 平台上,主要安裝架構是從 /usr 檔案系統建立鏈結的目標安裝架構。 不過, 現在只會建 立舊版所建立之那些鏈結的子集。

# <mark>。 ALW 解除安裝、升級及維護主要安裝</mark>

在所有平台上,如果您解除安裝主要安裝,則它不再是主要安裝。 您必須執行 **setmqinst** 指令,以選取新 的主要安裝架構。 在 Windows 上,如果您更新主要安裝, 則它會繼續成為主要安裝。 如果您將修正套件套 用至主要安裝,則它會繼續成為主要安裝。

對於解除安裝或升級主要安裝對應用程式的影響,請小心。 應用程式可能正在使用主要安裝架構的鏈結程式 庫來切換至另一個安裝架構的鏈結程式庫。 如果這類應用程式正在執行中,您可能無法解除安裝主要安裝架 構。 作業系統可能已代表應用程式鎖定主要安裝架構的鏈結程式庫。 如果已解除安裝主要安裝,則無法啟 動透過鏈結至主要安裝來載入所需 IBM MQ 程式庫的應用程式。

解決方案是在解除安裝之前,將主要安裝切換至另一個安裝。 在解除安裝之前,請先停止並重新啟動透過先 前主要安裝所鏈結的應用程式。

#### **Windows**

**Windows** 

如果您更新主要安裝,則在更新程序開始時,它會停止作為主要安裝。 如果在更新程序結束時,您尚未將另 一個安裝設為主要安裝,則已升級的安裝會再次設為主要安裝。

## **維護**

如果您將修正套件套用至主要安裝,則在維護程序開始時,它會停止作為主要安裝。 如果在維護程序結束 時,您尚未將另一個安裝設為主要安裝,則已升級的安裝會再次設為主要安裝。

#### **相關概念**

第 17 頁的『[AIX, Linux, and Windows](#page-16-0) 上的主要安裝』

<span id="page-23-0"></span>在支援多個 IBM MQ 安裝 ( AIX, Linux, and Windows ) 的系統上,主要安裝是 IBM MQ 全系統位置所參照的 安裝。 具有主要安裝是選用的,但方便使用。

#### **相關工作**

變更主要安裝

第 260 [頁的『將維護套用至](#page-259-0) IBM MQ』 維護是指套用可回復的修正程式。 佇列管理程式資料的任何變更都與前一個程式碼層次相容。

## *AIX, Linux, and Windows* **上的伺服器至伺服器鏈結**

若要驗證伺服器至伺服器驗證,必須檢查兩個系統之間的通訊鏈結。 在您可以執行驗證之前,必須確保在兩 個系統上都安裝並配置通訊協定。

本主題中針對 AIX, Linux, and Windows 所列出的驗證作業中所使用的範例使用 TCP/IP。

受支援平台使用的各種通訊協定如下。

## **AIX** AIX

IBM MQ 同時支援 TCP 和 SNA。 如果您不使用 TCP, 請參閱 在 AIX and Linux 系統上設定通訊。

## **Linux** Linux

IBM MQ for Linux 在所有 Linux 平台上都支援 TCP。 在 x86 平台及 Power 平台上, 也支援 SNA。 如果 您想要在這些平台上使用 SNA LU6.2 支援, 則需要 IBM Communications Server for Linux 6.2。 Communications Server 可從 IBM 作為 PRPQ 產品使用。 如需詳細資料,請參閱 [Communications](https://www.ibm.com/software/network/commserver/about) [Server](https://www.ibm.com/software/network/commserver/about)。

如果您不使用 TCP, 請參閱 在 AIX and Linux 系統上設定通訊。

## **Windows** Windows

IBM MQ for Windows 支援 TCP、SNA、 NetBios 及 SPX。 如果您不使用 TCP, 請參閱 設定 Windows 的通訊 。

#### **相關工作**

第 44 頁的『在 AIX 上驗證 [IBM MQ](#page-43-0) 安裝』 本節中的主題提供如何在 AIX 系統上驗證 IBM MQ 的伺服器或用戶端安裝的指示。

第 125 頁的『在 Linux 上驗證 [IBM MQ](#page-124-0) 安裝』

本節中的主題提供如何在 Linux 系統上驗證 IBM MQ 的伺服器或用戶端安裝的指示。

第 194 頁的『在 [Windows](#page-193-0) 上驗證 IBM MQ 安裝』

本節中的主題提供如何在 Windows 系統上驗證 IBM MQ 的伺服器或用戶端安裝的指示。

#### **可重新配送的 IBM MQ 用戶端**

IBM MQ 可重新配送用戶端是 .zip 或 .tar 檔案中提供的執行時期檔案集合,可根據可重新配送的授權條 款重新配送給協力廠商。 這提供在單一套件中配送應用程式及它們所需的執行時期檔案的簡單方法。

如需可重新配送的 IBM MQ 用戶端可重新配送的授權條款相關資訊,請參閱 IBM MQ 可重新配送元件。

#### **何謂 IBM MQ 可重新配送用戶端?**

隨 IBM MQ 提供的可重新配送用戶端也是未安裝且可重新定位的映像檔。 可重新配送的非安裝映像檔的維護 是透過取代來達成; 亦即,您可以在出貨時下載執行時期元件的較新版本。

- 可重新配送的 用戶端意味著在環境內外使用應用程式來配送所需的執行時期。
- 可再定位 用戶端意味著將檔案放置在固定預設位置以外的其他位置。 例如, 而不是安裝至 /opt/安裝 至 /usr/local。
- 非安裝 用戶端暗示您不需要放置用戶端檔案,並且可以視需要複製這些檔案。

從 IBM MQ 8.0.0 Fix Pack 4 開始,為 Linux x86-64 及 Windows 64 位元平台提供原生可重新配送的用戶端 執行時期程式庫,以方便配送應用程式及必要的 IBM MQ 執行時期程式庫。 第三個套件 (非平台專用) 包含 Java/JMS 應用程式所需的執行時期檔案,包括在應用程式伺服器下執行之 JMS 應用程式的 IBM MQ 資源配 接器。

**註:** 如需組合 IBM MQ classes for JMS 可再定位 JAR 檔的重要考量,請參閱 針對 IBM MQ classes for JMS 安裝的項目。

您可以使用可重新配送映像檔中包含的檔案來執行下列用戶端應用程式:

- 使用以 C、C++ 及 COBOL 撰寫之 MQI 的原生 IBM MQ 應用程式。
- 使用 IBM MQ classes for Java 和 IBM MQ classes for JMS 的 IBM MQ 應用程式。
- **Windows** IBM MO 使用完全受管理及未受管理的 .NET 類別。

從 IBM MQ 9.1.0 開始, XMS .NET 隨可重新配送用戶端一起出貨。 XMS .NET 需要 IBM MQ .NET 用戶端 (amqmdnet.dll)。如果要使用未受管理模式,則 IBM MOC 用戶端程式庫也需要與 amqmdnet.dll 一起 使用。

從 IBM MQ 9.1.0 中, Managed File Transfer Agent 可選擇性地提供為個別可重新配送的元件,可作為 Linux 上的 tar 套件下載, 或作為 Windows 上的 zip 套件下載。 此選項可讓開發人員下載、配置及測試 Managed File Transfer Agent, 以確保它連接至現有的 Managed File Transfer 配置, 然後讓所配置的代理程 式組合可供其組織內的許多使用者使用。 不熟悉 Managed File Transfer 如何運作的使用者可以輕鬆在其區 域環境上設定預先配置的代理程式,並快速連接至相關的 IBM MQ 網路。 使用者不需要安裝 IBM MQ 即可 傳送檔案。 如需相關資訊,請參閱配置 Redistributable Managed File Transfer Agent。

## **下載可重新配送的用戶端套件**

您可以從 Fix Central 下載可重新配送的用戶端套件:

- • [IBM MQ redistributable](https://ibm.biz/mq93redistclients) 用戶端
- • [IBM MQ redistributable Managed File Transfer](https://ibm.biz/mq93redistmftagent) 代理程式

檔名說明檔案內容及對等維護層次。

對於 V9R3M0,原生可重新配送用戶端執行時期程式庫及 JMS 和 Java 執行時期檔案的可下載套件在下列檔 名下提供:

**長期支援: 9.3.0 IBM MQ 適用於 Linux x86-64 的 C 可重新配送用戶端** 9.3.0.0-IBM-MQC-Redist-LinuxX64.tar.gz

**長期支援: 9.3.0 IBM MQ 適用於 Windows 的 C 和 .NET 可重新配送用戶端 x64** 9.3.0.0-IBM-MQC-Redist-Win64.zip

**長期支援: 9.3.0 IBM MQ JMS 和 Java 可重新配送用戶端** 9.3.0.0-IBM-MQC-Redist-Java.zip

對於 IBM MQ 9.3,下列檔名提供 Redistributable Managed File Transfer Agent 的可下載套件:

- **長期支援: 9.3.0 可轉散發 IBM MQ Managed File Transfer Agent for Linux X86-64** 9.3.0.0-IBM-MQFA-Redist-LinuxX64
- **長期支援: 9.3.0 可轉散發 IBM MQ Managed File Transfer Agent for Linux on z Systems** 9.3.0.0-IBM-MQFA-Redist-LinuxS390X
- **長期支援: 9.3.0 可轉散發 IBM MQ Managed File Transfer Agent for Linux PPC (小序排列法)** 9.3.0.0-IBM-MQFA-Redist-LinuxPPC64LE
- **長期支援: 9.3.0 可轉散發 IBM MQ Managed File Transfer Agent for Windows x64** 9.3.0.0-IBM-MQFA-Redist-Win64

IBM IPLA 授權合約已針對 IBM MQ 延伸,可讓您從 [Fix Central](https://www-933.ibm.com/support/fixcentral/swg/selectFixes?parent=ibm˜WebSphere&product=ibm/WebSphere/WebSphere+MQ&release=All&platform=All&function=textSearch&text=MQ+Redistributable) 下載一些額外的執行時期檔案。

**註:** 如需升級這些元件的詳細資料,請參閱 下載及配置 Redistributable Managed File Transfer components 。

**相關概念**

第 13 頁的『Multiplatforms [上安裝的規劃考量』](#page-12-0)

在安裝 IBM MQ 之前,您必須選擇要安裝哪些元件,以及安裝它們的位置。 您也必須做出一些平台專用的選 擇。

第 14 頁的『Multiplatforms [上的安裝位置』](#page-13-0)

您可以將 IBM MQ 安裝至預設位置。 或者,您可以在安裝程序期間安裝至自訂位置。 IBM MQ 的安裝位置 稱為 *MQ\_INSTALLATION\_PATH*。

第 122 頁的『Linux [上可重新配送的用戶端』](#page-121-0) Linux x86-64 映像檔隨附於 LinuxX64.tar.gz 檔。

第 192 頁的『Windows [上可重新配送的用戶端』](#page-191-0) Windows 64 位元映像檔隨附於 Win64.zip 檔案中。

第 193 頁的『.NET [應用程式執行時期](#page-192-0)-僅限 Windows』

使用 .NET 應用程式時的考量。

## **相關工作**

配置 Redistributable Managed File Transfer Agent

升級 Redistributable Managed File Transfer components

## **Nindows Linux 可重新配送用戶端的限制及其他考量**

在安裝適用於 Linux x86-64 的 IBM MQ C 可重新配送用戶端,以及適用於 Windows x64 套件的 IBM MQ C 和 .NET 可重新配送用戶端時,需要考量一些要點。

#### **限制**

#### **IBM Global Security Kit (GSKit) 物件**

未出貨任何新的 GSKit 物件。 在一般安裝及可重新配送的用戶端中,只會隨附執行時期檔案。

#### **IBM JRE**

可重新配送的用戶端未提供任何 IBM JRE。

如果您想要執行 Java/JMS 應用程式,則必須提供您自己的執行時期環境。 您的 JRE (在其下執行的應用 程式) 必須符合現行 SOE 需求,並受到任何適用的限制所限制。

#### **開發應用程式**

在 IBM MQ 9.2.0 之前,支援開發及配送應用程式 (包括記錄定義檔、標頭檔及範例原始碼) 的所有其他 檔案都無法在任何可重新配送的用戶端套件 (包括 IBM MQ C 可重新配送的用戶端套件) 中使用,且未獲 授權進行重新配送。 如果您需要開發 IBM MQ 應用程式,仍然需要執行傳統安裝,以便取得建置用戶端 應用程式所需的 SDK 檔案。

從 IBM MQ 9.2.0 開始,此限制不再適用於 IBM MQ C 可重新配送用戶端套件。 從 IBM MQ 9.2.0 開始, IBM MQ C 可重新配送用戶端套件包含建置應用程式所需的元素,即標頭檔及記錄定義檔。 不過,這些 套件仍未包含範例原始碼。

## **Windows Windows C 執行時期程式庫**

您可能已在機器上具有這些程式庫,但如果沒有,則需要下載並安裝下列 Microsoft C/C++ 執行時期程 式庫:

- Microsoft Visual C++ Redistributable 2008
- Microsoft Visual C++ Redistributable 2012

您可以在 最新支援的 [Visual C++](https://support.microsoft.com/en-gb/kb/2977003#/en-gb/kb/2977003) 下載中找到每一個程式庫的可重新配送下載的下載鏈結。

#### **可重新配送的 Java 用戶端不包含 JMSAdmin 工具相關的任何檔案**

解壓縮可重新配送的 Java 用戶端所安裝的用戶端不包含 JMSAdmin 工具或其必備 JAR 檔 fscontext.jar 和 providerutil.jar。 這表示用戶端無法連接至由具有 JMSAdmin 工具之不同安 裝架構所建立的任何檔案系統環境定義 (.bindings 檔案)。

如果您想要將預先存在的檔案系統環境定義 (.bindings 檔案) 與可重新配送的 Java 用戶端搭配使用, 您可以從 Maven 取得下列必備 JAR 檔:

- •<https://mvnrepository.com/artifact/com.sun.jndi/providerutil/1.2>
- •<https://mvnrepository.com/artifact/com.sun.jndi/fscontext>

從 IBM MQ 9.2.0 Fix Pack 2 for Long Term Support 和 IBM MQ 9.2.2 for Continuous Delivery 中, 自行 解壓縮的 JAR 檔 *version*-IBM-MQ-Install-Java-All.jar 包含 JMSAdmin 工具相關的所有檔 案。如需相關資訊,請參閱 個別取得 IBM MQ classes for JMS。

### **選擇要與應用程式一起配送的檔案**

可重新配送的用戶端會在 bin 目錄下提供名為 **genmqpkg** 的 Script 檔。 您可以使用 **genmqpkg** Script 來產 生較小的檔案子集,以針對預期要配送檔案之應用程式的需求進行自訂。

當您執行 Script 時,會向您詢問一系列互動式 Yes 或 No 問題, 以決定 IBM MQ 應用程式的執行時期需求。 最後, **genmqpkg** 會要求您提供新的目標目錄,其中 Script 會複製必要的目錄和檔案。

從 IBM MQ 9.2.0 開始, IBM MQ C 可重新配送用戶端套件隨附的 genmqpkg Script 包含一個額外問題, 詢 問執行時期是否需要 SDK 來編譯應用程式。 此外, 從 IBM MQ 9.2.0, 對於 IBM MQ C 可重新配送的用戶端 套件,可以透過程式化方式提供回應。 透過設定環境變數並使用 -b 旗標執行指令以指出批次模式, 可以略 過所有互動式提示。

**重要:** IBM 支援只能協助處理可重新配送的用戶端套件所包含的完整且未修改的檔案集。

## **起始目錄**

使用未登錄或未安裝的 IBM MQ 版本 (例如可重新配送的用戶端) 時,會建立 \${HOME}/.mqm 目錄。

建立目錄是為了讓 IBM MQ 能夠可靠使用符合 **sun\_path** 長度的路徑來存取其 Socket 檔案。 如果 IBM MQ 無法寫入 HOME 目錄, 您會收到錯誤訊息。

#### **類別路徑變更**

**dspmqver**、 **setmqenv** 及 **crtmqenv** 指令所使用的類別路徑會將 com.ibm.mq.allclient.jar 及 com.ibm.mq.jakarta.client.jar 新增至環境,緊接在 com.ibm.mq.jar 及 com.ibm.mqjms.jar 之後。

## **使用 IBM MQ classes for JMS 或 IBM MQ classes for Jakarta Messaging 的模組化應用 程式**

 $V5.3.2$ 

您可以透過在應用程式內需要適當的模組,並在模組路徑中包括適當的目錄,來配置模組應用程式以使用 IBM MQ classes for JMS 和 IBM MQ classes for Jakarta Messaging 。 如需相關資訊, 請參閱 配置模組化應 用程式以使用 IBM MQ classes for JMS 或 IBM MQ classes for Jakarta Messaging。

## **其他注意事項**

非安裝用戶端的預設資料路徑為:

**Linux Linux x86-64** 

\$HOME/IBM/MQ/data

## **Windows** Windows

%HOMEDRIVE%\%HOMEPATH%\IBM\MQ\data

在 AIX and Linux 系統上, 路徑的長度不得包含空格。

**重要:** 可重新配送的用戶端執行時期與完整 IBM MQ 用戶端或伺服器安裝同時存在,前提是它們安裝在不同 位置。 不過,不支援將可重新配送的映像檔解壓縮至與完整 IBM MQ 安裝相同的位置。

在 Linux 上, 用來定義受支援 CCSID 轉換的 ccsid.tbl 傳統上預期會在 UserData 目錄結構中找到, 以及 錯誤日誌、追蹤檔等。 透過解壓縮可重新配送的用戶端來移入 UserData 目錄結構,因此,如果在其一般 位置中找不到檔案,則可重新配送的用戶端會回復以在安裝的 /lib 子目錄中找到該檔案。

## **dspmqver 輸出範例**

**Linux h**linux 上可重新配送用戶端的 dspmqver 輸出範例:

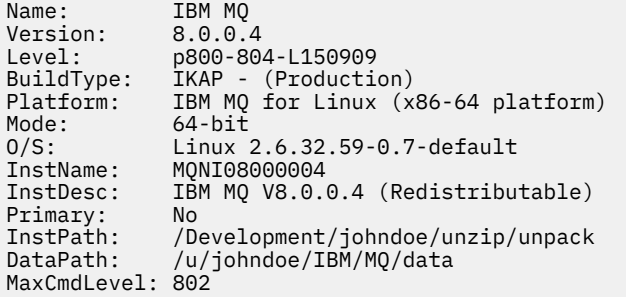

Windows 上可重新配送用戶端的 **dspmqver** 輸出範例:

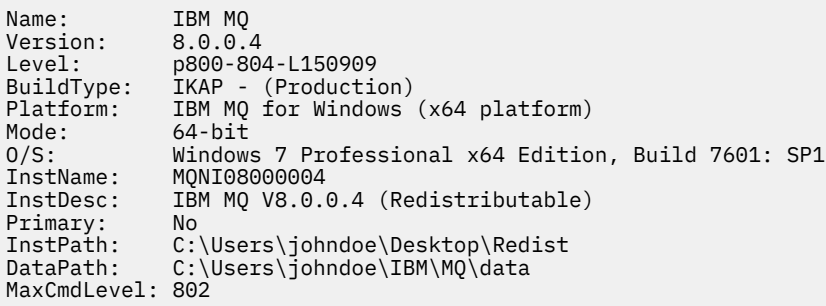

#### **相關概念**

第 24 [頁的『可重新配送的](#page-23-0) IBM MQ 用戶端』 IBM MQ 可重新配送用戶端是 .zip 或 .tar 檔案中提供的執行時期檔案集合,可根據可重新配送的授權條 款重新配送給協力廠商。 這提供在單一套件中配送應用程式及它們所需的執行時期檔案的簡單方法。

第 193 頁的『.NET [應用程式執行時期](#page-192-0)-僅限 Windows』 使用 .NET 應用程式時的考量。

## ■ Linux IBM MQ 非安裝映像檔

IBM MQ 非安裝映像檔以可解壓縮且沒有進一步安裝步驟的 tar.gz 格式提供 IBM MQ 產品。 此 IBM MQ 包 裝的目的是以可用於建置儲存器映像檔的格式來交付 IBM MQ 產品。

**註:** 這些套件僅提供用於建置容器映像檔,其他任何使用案例都不支援。

這些套件的副本隨附於 Linux x86-64、 Linux on IBM Z 及 Linux on PPCLE 的「開發人員」、「非正式作 業」及「正式作業」授權條款。 [Github mq-container](https://github.com/ibm-messaging/mq-container/blob/master/docs/building.md) 專案 是一個工作範例,其中包含如何使用這些套件來 建置容器映像檔的說明文件。 它在 Apache V2 授權下可供使用, 並且可以針對您自己的用途來複製及自 訂。

若要下載套件,請跳至 [IBM MQ](https://www.ibm.com/docs/en/ibm-mq/latest?topic=roadmap-mq-downloads) 下載 ,並遵循 IBM MQ 版本特定下載文件的鏈結。 「正式作業」和「非正 式作業」套件位於 IBM Fix Central, 而「開發人員」套件位於 IBM Downloads。

可安裝與非安裝 IBM MQ 套件之間的主要差異如下:

#### **安全**

- 啟動佇列管理程式的使用者將是執行佇列管理程式的使用者。
- 啟動佇列管理程式之使用者的主要群組會被視為管理群組,而不是 "mqm"。
- 任何 IBM MQ 執行檔都沒有 setuid。 需要以非 root 使用者身分執行 IBM MQ 執行檔。
- 無法再使用本端使用者認證來鑑別送入的 IBM MQ 用戶端使用者。 IBM MQ 未獲授權存取此作業系統 資訊, 因此只能使用 LDAP/UserExternal 授權。

<span id="page-28-0"></span>**安裝**

(如果您在 OpenShift 上使用 IBM MQ Operator, 則 IBM MQ Operator 會以透通方式處理此問題。) 因為未使用任何安裝程式技術:

- 安裝未向作業系統登錄。
- 起始資料目錄結構不存在,應該使用 <*MQ\_INSTALLATION\_PATH*>/bin/crtmqdir -a -f 來建立。

產品資料目錄位於執行中使用者的起始目錄內,而不是 /var/mqm。 您可以使用 **MQ\_OVERRIDE\_DATA\_PATH** 環境變數來變更資料路徑的預設目錄。

**註:** 您必須先建立目錄,因為不會自動建立目錄。

setmgenv 指令可用來起始設定現行指令環境, 讓您更容易使用套件。

#### **相關參考**

setmqenv (設定 IBM MQ 環境)

# **在 AIX 上安裝和解除安裝 IBM MQ**

本節將與在 AIX 系統上安裝 IBM MQ 相關聯的安裝作業分組在一起。

## **關於這項作業**

若要準備安裝及安裝 IBM MQ 元件,請完成下列作業。

如需如何解除安裝 IBM MQ 的相關資訊,請參閱 第 53 頁的『在 AIX [上解除安裝或修改](#page-52-0) IBM MQ』。 如果有可用的產品修正程式或更新項目,請參閱 第 260 [頁的『將維護套用至](#page-259-0) IBM MQ』。

## **程序**

1. 請檢查系統需求。 請參閱 第 32 頁的『在 AIX [上檢查需求』。](#page-31-0)

- 2. 規劃您的安裝。
	- 在規劃程序中,您必須選擇要安裝哪些元件,以及要安裝它們的位置。 請參閱 第 29 頁的『AIX 系統 的 IBM MQ 元件』。
	- 您也必須做出一些平台專用的選擇。 請參閱 第 33 [頁的『規劃在](#page-32-0) AIX 上安裝 IBM MQ』。
- 3. 準備系統以安裝 IBM MQ。

請參閱 第 34 頁的『在 AIX [上準備系統』。](#page-33-0)

- 4. 安裝 IBM MQ 伺服器。 請參閱 第 37 頁的『在 AIX 上安裝 [IBM MQ](#page-36-0) 伺服器』。 5. 選擇性的: 安裝 IBM MQ 用戶端。
- 請參閱 第 42 頁的『在 AIX 上安裝 [IBM MQ](#page-41-0) 用戶端』。
- 6. 驗證您的安裝。 請參閱 第 44 頁的『在 AIX 上驗證 [IBM MQ](#page-43-0) 安裝』。

## **AIX AIX 系統的 IBM MO 元件**

您可以選取安裝 IBM MQ 時所需的元件。

**重要:** 如需每次購買 IBM MQ 授權您安裝的詳細資料,請參閱 IBM MQ 授權資訊。

在 AIX 上,每一個 IBM MQ 元件都由檔案集代表。 第 30 [頁的表](#page-29-0) 4 顯示在 AIX 系統上安裝 IBM MQ 伺服器 或用戶端時可用的檔案集:

<span id="page-29-0"></span>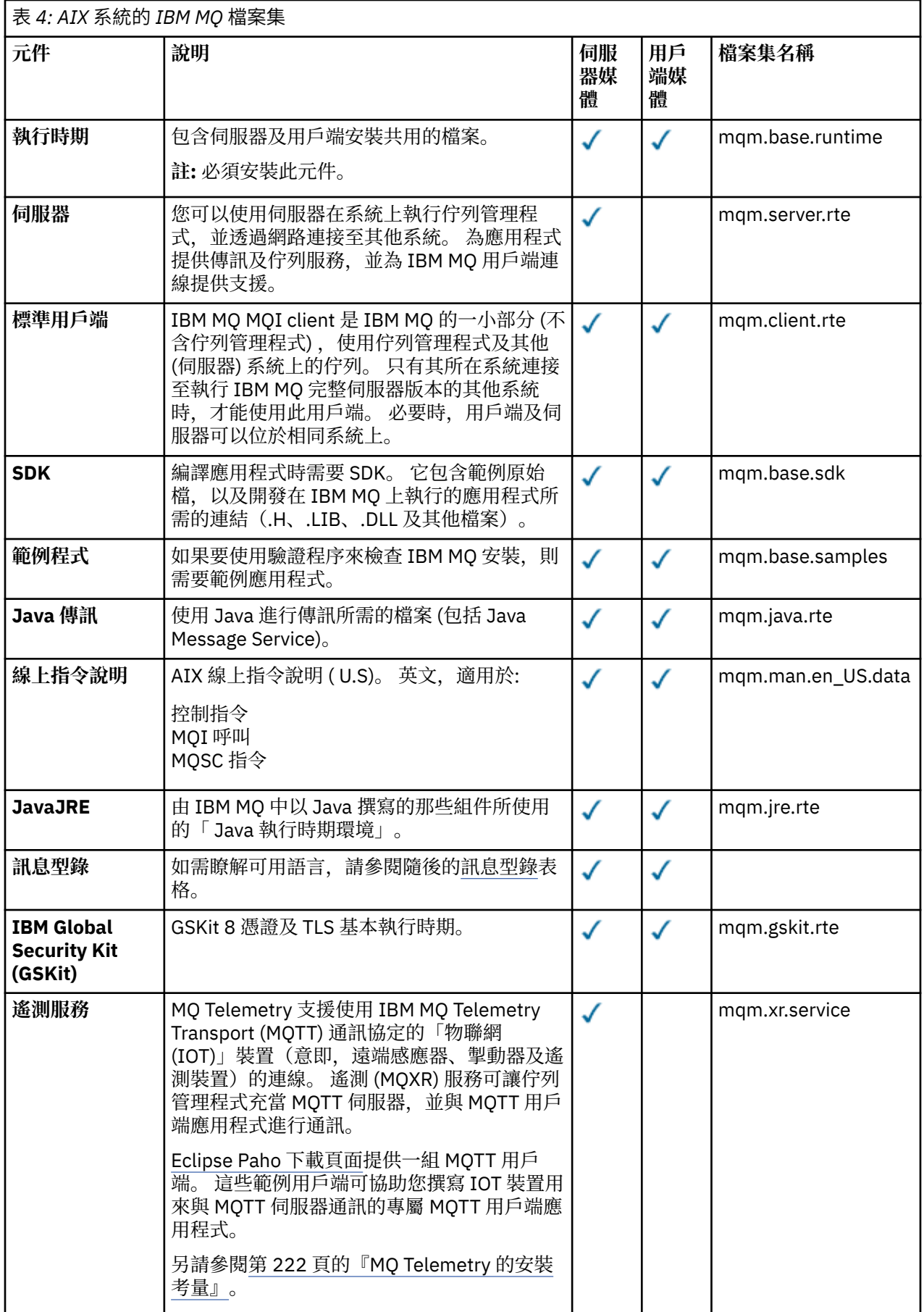

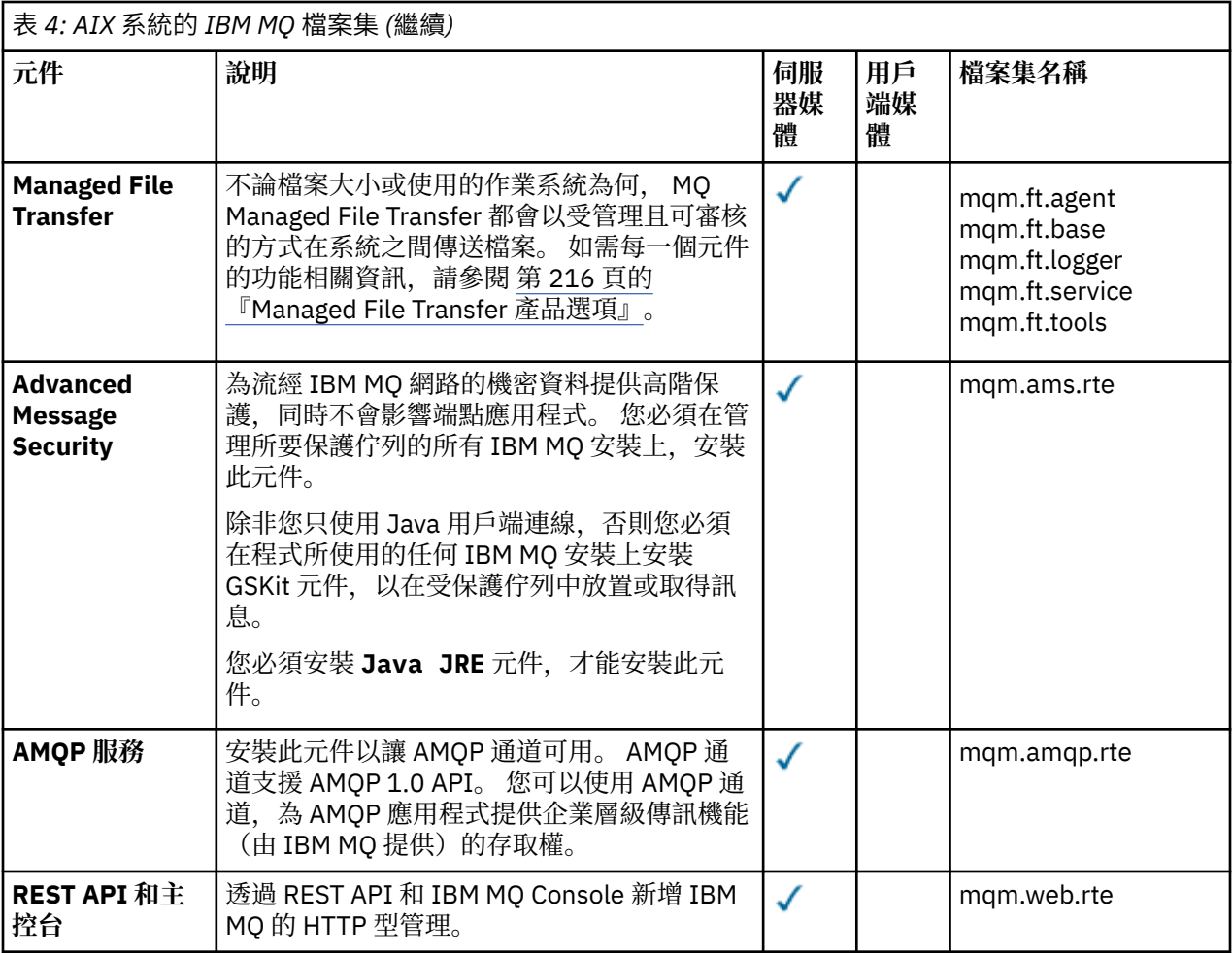

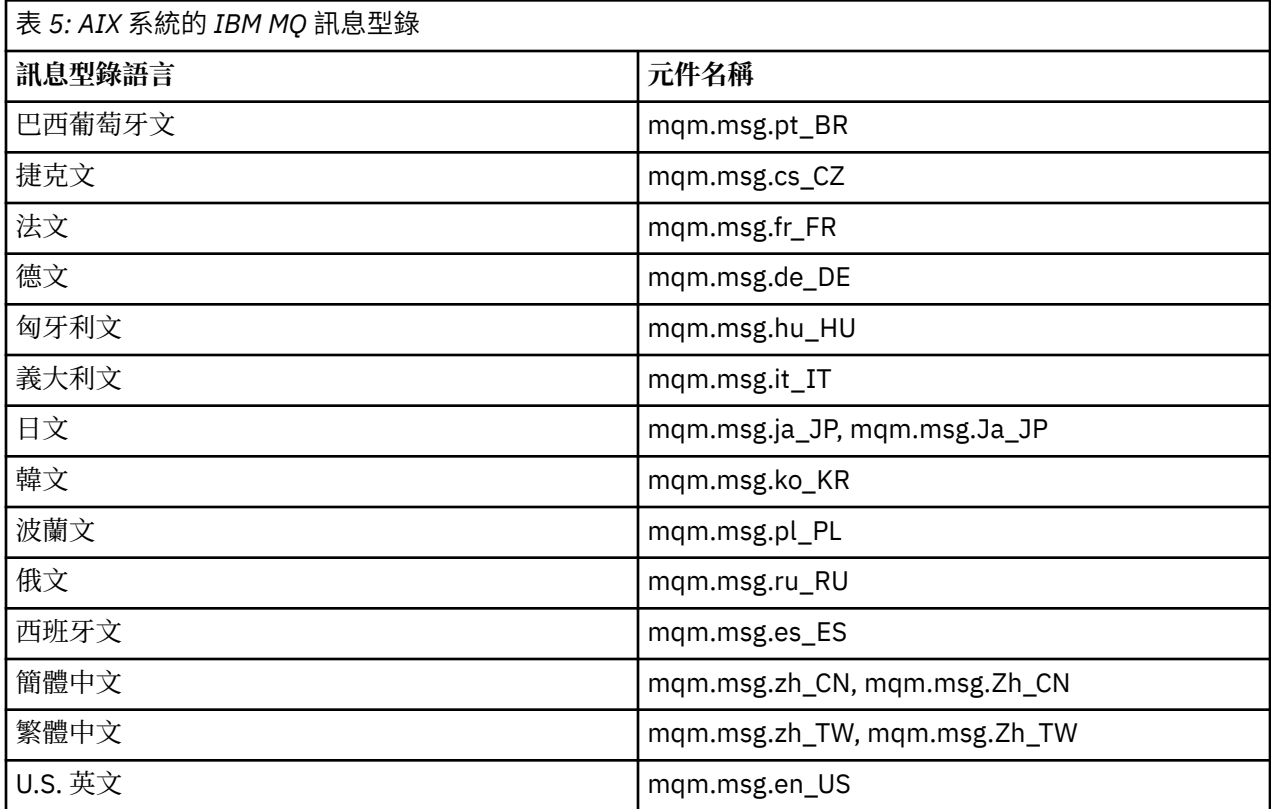

#### <span id="page-31-0"></span>**相關概念**

第 6 頁的『IBM MQ [元件和特性』](#page-5-0) 您可以選取安裝 IBM MQ 時所需的元件或特性。

第 13 頁的『Multiplatforms [上安裝的規劃考量』](#page-12-0)

在安裝 IBM MQ 之前,您必須選擇要安裝哪些元件,以及安裝它們的位置。 您也必須做出一些平台專用的選 擇。

## **在 AIX 上檢查需求**

在 AIX 上安裝 IBM MO 之前, 您必須先檢查最新資訊及系統需求。

## **關於這項作業**

這裡列出檢查系統需求必須完成的作業摘要,以及進一步資訊的鏈結。

## **程序**

- 1. 請檢查您是否具有最新資訊,包括軟硬體需求的相關資訊。 請參閱 第 8 [頁的『在何處尋找產品需求及支援資訊』](#page-7-0)。
- 2. 檢查您的系統是否符合 AIX 的起始軟硬體需求。 請參閱 第 32 頁的『AIX 系統上的軟硬體需求』。
- 3. 請檢查您的系統是否有足夠的磁碟空間可進行安裝。 請參閱 磁碟空間需求。
- 4. 請檢查您是否具有正確的授權。 請參閱 第 8 [頁的『授權需求』](#page-7-0) 及 IBM MQ 授權資訊。

## **下一步**

完成這些作業之後,即可開始準備系統進行安裝。 如需安裝 IBM MQ 的後續步驟,請參閱 第 34 [頁的『在](#page-33-0) AIX [上準備系統』。](#page-33-0)

#### **相關概念**

第 5 頁的『IBM MQ [安裝概觀』](#page-4-0)

安裝 IBM MQ 的概念及考量概觀,以及如何在每一個受支援平台上安裝、驗證及解除安裝 IBM MQ 的指示鏈 結。

#### **相關工作**

第 260 [頁的『將維護套用至](#page-259-0) IBM MQ』 維護是指套用可回復的修正程式。 佇列管理程式資料的任何變更都與前一個程式碼層次相容。

## **AIX AIX 系統上的軟硬體需求**

在安裝 IBM MQ 之前,請檢查您的系統是否符合您要安裝之特定元件的硬體及作業系統軟體需求。

如需軟硬體需求,請參閱 IBM MQ [的系統需求。](https://www.ibm.com/support/pages/system-requirements-ibm-mq)

## **主機名稱**

IBM MQ 不支援包含空格的主機名稱。如果您在主機名稱包含空格的系統上安裝 IBM MQ, 則無法建立任何 佇列管理程式。

## **32 位元用戶端支援**

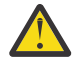

**小心:** 從 IBM MQ 9.0.0 開始,沒有單獨的 32 位元用戶端安裝套件。 用戶端安裝套件和可重新配送用 戶端同時包含 32 位元和 64 位元 IBM MQ 用戶端程式庫。 在支援的平台上, 32 位元程式庫可使用 32 位元程式庫,其中 32 位元支援是由作業系統提供。

## <span id="page-32-0"></span>**Java Message Service**

■ **JM 3.0 V 9.3.0 V 9.3.0 <sub>從</sub> IBM MQ** 9.3.0 開始,支援 <u>Jakarta Messaging 3.0</u> 開發新的應 用程式。 IBM MQ 9.3.0 繼續支援 JMS 2.0 現有的應用程式。 不支援在同一應用程式中同時使用 JMS 2.0 API 和 Jakarta Messaging 3.0 API。

Java 8 與 IBM MQ 9.0 組合, 但用戶端元件建置時使用 Java 7 相容性旗標。

開發時需要 JDK ,執行時需要 JRE。 JRE 不需要是隨 IBM MQ 一起安裝的 JRE ,但必須是受支援清單中的 JRE。

如需受支援 JDK 的清單,請參閱 IBM MQ [的系統需求。](https://www.ibm.com/support/pages/system-requirements-ibm-mq)

您可以使用下列指令來檢查已安裝的版本:

java -version

## **傳輸層安全 (TLS)**

如果您想要使用 TLS 支援,則需要 IBM Global Security Kit (GSKit)第 8 版套件。 此套件隨 IBM MQ 一起提 供,作為可用於安裝的其中一個元件。

## **AIX 上的 Unicode 支援**

如果您需要在系統上來回轉換資料,則必須安裝下列檔案集:

```
bos.iconv.ucs.com Unicode converters for AIX sets
bos.iconv.ucs.ebcdic Unicode converters for EBCDIC sets
bos.iconv.ucs.pc Unicode converters for PC sets
```
## **規劃在 AIX 上安裝 IBM MQ**

在 AIX 上安裝 IBM MQ 之前,您必須選擇要安裝哪些元件及其安裝位置。 您也必須做出一些平台專用的選 擇。

## **關於這項作業**

下列步驟提供其他資訊的鏈結,以協助您規劃在 AIX 上安裝 IBM MQ 。

作為規劃活動的一部分,請確保檢閱您計劃在其中安裝 IBM MQ 之平台的軟硬體需求相關資訊。 如需相關資 訊,請參閱 第 32 頁的『在 AIX [上檢查需求』](#page-31-0)。

## **程序**

- 決定要安裝哪些 IBM MQ 元件和特性。 請參閱第 6 頁的『IBM MQ [元件和特性』及](#page-5-0)第 9 [頁的『在何處尋找可下載的安裝映像檔』](#page-8-0)。 **重要:** 請確定您的企業對於您要安裝的元件具有正確的授權。 如需相關資訊,請參閱 第 8 [頁的『授權需](#page-7-0) [求』](#page-7-0) 及 IBM MQ 授權資訊。
- 檢閱用於命名安裝的選項。 在某些情況下,您可以選擇要使用的安裝名稱,而不是預設名稱。 請參閱 第 13 頁的『[AIX, Linux, and](#page-12-0) Windows [上的安裝名稱』。](#page-12-0)
- 檢閱選擇 IBM MQ 安裝位置的選項及限制。 如需相關資訊,請參閱 第 14 頁的『Multiplatforms [上的安裝位置』。](#page-13-0)
- 如果您計劃安裝多個 IBM MQ 副本,請參閱 第 16 頁的『[AIX, Linux, and Windows](#page-15-0) 上的多個安裝』。
- 如果您已具有主要安裝,或計劃具有主要安裝,請參閱 第 17 頁的『[AIX, Linux, and Windows](#page-16-0) 上的主要 [安裝』](#page-16-0)。

<span id="page-33-0"></span>• 請確定伺服器對伺服器驗證所需的通訊協定已安裝並配置在您計劃使用的兩個系統上。 如需相關資訊,請參閱 第 24 頁的『AIX, Linux, and Windows [上的伺服器至伺服器鏈結』。](#page-23-0)

## **在 AIX 上準備系統**

在 AIX 系統上, 您可能必須先完成數個作業, 然後再安裝 IBM MQ。 視您的安裝意圖而定, 您也可能想要完 成其他作業。

#### **關於這項作業**

這裡列出您為準備系統進行安裝而執行的作業。 在安裝之前,請針對您的平台完成適當的作業。

#### **程序**

1. 設定名稱為 mqm 的使用者 ID, 主要群組為 mqm。

請參閱 第 34 頁的『在 AIX 上設定使用者和群組』。

**註:** 如果群組 mqm 及/或使用者 mqm 不存在,則在產品安裝期間,安裝程式會建立群組 mqm 及使用者 mqm, 起始目錄為 /var/mqm。

- 2. 為要儲存的產品型號及工作資料建立檔案系統。 請參閱 第 35 頁的『在 AIX [上建立檔案系統』](#page-34-0)。
- 3. 配置 AIX 系統所需的任何其他設定。 請參閱 第 37 頁的『在 AIX [上配置及調整作業系統』。](#page-36-0)

## **下一步**

完成準備系統的作業之後,即可開始安裝 IBM MQ。 若要安裝伺服器,請參閱 第 37 [頁的『在](#page-36-0) AIX 上安裝 IBM MQ [伺服器』。](#page-36-0)若要安裝用戶端,請參閱 第 42 頁的『在 AIX 上安裝 [IBM MQ](#page-41-0) 用戶端』。 **相關工作**

## 規劃

第 257 [頁的『維護及移轉](#page-256-0) IBM MQ』

維護、升級及移轉對 IBM MQ 有三種不同的意義。 這裡說明定義。 下列各節說明與移轉相關聯的各種概 念,接著是所需的各種作業; 這些作業在需要時是特定平台專用的。

第 260 [頁的『將維護套用至](#page-259-0) IBM MQ』

維護是指套用可回復的修正程式。 佇列管理程式資料的任何變更都與前一個程式碼層次相容。

### **在** *AIX* **上設定使用者和群組**

在 AIX 系統上, IBM MQ 需要名稱為 mqm 的使用者 ID, 且主要群組為 mqm。 mqm 使用者 ID 擁有包含與產 品相關聯的資源的目錄和檔案。

## **建立使用者 ID 和群組**

將 mqm 使用者的主要群組設為群組 mqm。

**註:** 如果群組 mqm 及/或使用者 mqm 不存在,則在產品安裝期間,安裝程式會建立群組 mqm 及使用者 mqm , 起始目錄為 /var/mqm

如果您要在多個系統上安裝 IBM MQ, 則可能想要確保 mqm 的每一個 UID 及 GID 在所有系統上都具有相同 的值。 如果您計劃配置多重實例佇列管理程式,則系統之間的 UID 和 GID 必須相同。 在虛擬化實務中具有 相同的 UID 和 GID 值也很重要。

您可以使用需要 root 權限的「系統管理介面工具」( smit )。

1. 若要建立 mqm 群組, 請使用下列順序顯示必要視窗:

Security & Users Groups Add a Group

將群組名稱欄位設為 mqm。

<span id="page-34-0"></span>2. 如果要建立使用者 mqm,請使用下列順序來顯示必要的視窗:

```
Security & Users
Users
Add a User
```
將使用者名稱欄位設為 mqm。

3. 若要將密碼新增至新的使用者 ID, 請使用下列順序顯示必要的視窗:

```
Security & Users
Passwords
Change a User's Password
```
視需要設定密碼。

## **將現有的使用者 ID 新增至群組**

如果您想要執行管理指令,例如 crtmqm (建立佇列管理程式) 或 strmqm (啟動佇列管理程式) ,您的使用者 ID 必須是 mqm 群組的成員。 此使用者 ID 的長度不得超過 12 個字元。

使用者不需要 mqm 群組權限即可執行使用佇列管理程式的應用程式; 只有管理指令才需要它。

您可以使用 smit, 將現有的使用者 ID 新增至 mqm 群組。 使用此順序顯示必要的功能表:

```
Security & Users
Users
Change / Show Characteristics of a User
```
在 **使用者名稱** 欄位中鍵入使用者的名稱,然後按 **Enter** 鍵。 將 mqm 新增至 **群組集** 欄位,這是使用者所屬 群組的逗點區隔清單。 使用者不需要將其主要群組設為 mqm。 如果 mqm 位於其群組集中,則他們可以使用 管理指令。

## **MQ Telemetry 服務所建立的日誌檔**

建立佇列管理程式之使用者 ID 的 **umask** 設定將決定針對該佇列管理程式所產生遙測日誌檔的許可權。 即使 日誌檔的所有權將設為 mqm。

#### **相關概念**

第 35 頁的『在 AIX 上建立檔案系統』 在安裝 IBM MQ 之前,您可能需要為要儲存的產品型號及工作資料建立檔案系統。 這些檔案系統有最低儲存 體需求。 在安裝時可以變更產品型號的預設安裝目錄,但無法變更工作資料位置。

第 91 頁的『在 Linux [上配置及調整作業系統』](#page-90-0) 當您在 Linux 系統上配置 IBM MQ 時,請使用本主題。

#### **相關工作**

第 37 頁的『在 AIX [上配置及調整作業系統』](#page-36-0) 在 AIX 系統上安裝 IBM MQ 時,必須配置一些其他設定。

## **▲ AIX 在 AIX 上建立檔案系統**

在安裝 IBM MQ 之前,您可能需要為要儲存的產品型號及工作資料建立檔案系統。 這些檔案系統有最低儲存 體需求。 在安裝時可以變更產品型號的預設安裝目錄,但無法變更工作資料位置。

#### **判斷伺服器安裝檔案系統的大小**

若要判定伺服器安裝的 /var/mqm 檔案系統大小,請考量:

- 系統中一次的訊息數上限。
- 訊息建置的緊急狀況 (如果有系統問題的話)。
- 訊息資料的平均大小,加上訊息標頭的 500 個位元組。
- 佇列數目。
- 日誌檔及錯誤訊息的大小。
- 寫入 /var/mqm/trace 目錄的追蹤量。

IBM MQ 的儲存體需求也取決於您安裝哪些元件,以及您需要多少工作空間。 如需詳細資料,請參閱 磁碟空 間需求。

## **建立工作資料的檔案系統**

在安裝 IBM MQ 之前,請建立並裝載稱為 /var/mqm 的檔案系統,該檔案系統由群組 mqm 中 mqm 使用者所 擁有; 請參閱 第 34 頁的『在 AIX [上設定使用者和群組』。](#page-33-0) 系統上 IBM MQ 的所有安裝都使用此檔案系統。 可能的話,請使用分割區策略,並針對 IBM MQ 資料使用個別磁區。這表示如果建立大量 IBM MQ 工作, 則不會影響其他系統活動。 配置目錄許可權以允許 mqm 使用者完全控制,例如,檔案模式 755。 然後在 IBM MQ 安裝期間會更新這些許可權,以符合佇列管理程式所需的許可權。

## **為錯誤和日誌建立個別檔案系統**

您也可以為日誌資料建立個別檔案系統 ( /var/mqm/log ) 及錯誤檔 ( /var/mqm/errors )。 可能的話, 請將這些目錄放置在來自佇列管理程式資料的不同實體磁碟上 ( /var/mqm/qmgrs ) 和彼此之間的關係

如果您建立個別檔案系統, 則 /var/mqm/errors 目錄可以 NFS 裝載。 不過, 如果您選擇 NFSmount /var/mqm/errors,則在網路失敗時可能會遺失錯誤日誌。

您可以透過具有下列項目的個別檔案系統,來保護佇列管理程式的穩定性:

- /var/mqm/errors
- /var/mqm/trace
- /var/mqm/qmgrs
- /var/mqm/log

在 /var/mqm/errors 的情況下, 此目錄很少會收到大量資料。但有時會看到這種情況, 特別是如果有嚴 重的系統問題導致 IBM MQ 將許多診斷資訊寫入 .FDC 檔案中。 如果是 /var/mqm/trace,只有在您使用 **strmqtrc** 來啟動追蹤 IBM MQ 時,才會在這裡寫入檔案。

您可以將下列項目放置在個別磁碟上,以取得一般 IBM MQ 作業 (例如,持續訊息的同步點、MQPUT、 MQGET) 的較佳效能:

- /var/mqm/qmgrs
- /var/mqm/log

在極少數需要追蹤 IBM MQ 系統以進行問題判斷的事件中,您可以將 /var/mqm/trace 檔案系統放置在個 別磁碟上,以減少對效能的影響。

如果您要建立個別檔案系統,請至少容許 30 MB 儲存體 (適用於 /var/mqm)、100 MB 儲存體 (適用 於 /var/mqm/log) 及 10 MB 儲存體 (適用於 /var/mqm/errors)。 /var/mqm/log 的 100 MB 儲存體額 度下限是單一佇列管理程式所需的絕對下限,不是建議值。 檔案系統大小必須根據您要使用的佇列管理程式 數目、每個日誌檔的頁數,以及每個佇列管理程式的日誌檔數目來調整。

如需檔案系統的相關資訊,請參閱 檔案系統支援。

日誌檔的大小視您使用的日誌設定而定。 大小下限是針對使用預設值的循環式記載。 如需日誌大小的相關 資訊,請參閱 計算日誌大小。

#### **相關概念**

第 34 頁的『在 AIX [上設定使用者和群組』](#page-33-0)

在 AIX 系統上, IBM MQ 需要名稱為 mqm 的使用者 ID, 且主要群組為 mqm。 mqm 使用者 ID 擁有包含與產 品相關聯的資源的目錄和檔案。

#### **相關工作**

第 37 頁的『在 AIX [上配置及調整作業系統』](#page-36-0) 在 AIX 系統上安裝 IBM MQ 時,必須配置一些其他設定。
#### **AIX 在** *AIX* **上配置及調整作業系統**

<span id="page-36-0"></span>在 AIX 系統上安裝 IBM MQ 時,必須配置一些其他設定。

### **關於這項作業**

當您在 AIX 系統上安裝 IBM MQ 時, 必須配置下列作業系統設定:

- 檔案描述子
- 系統資源限制

### **程序**

• 增加檔案描述子數目的處理程序限制。

執行多執行緒處理程序 (例如代理程式處理程序) 時,您可能會達到檔案描述子的軟性限制。 此限制提供 IBM MQ 原因碼 MQRC\_UNEXPECTED\_ERROR (2195), 如果有足夠的檔案描述子, 則提供 IBM MQ FFST 檔案。

若要避免此問題,請增加檔案描述子數目的處理程序限制。 您必須針對 mqm 使用者 ID, 將 /etc/ security/limits 中的 nofiles 屬性變更為 10,000 ,或在預設段落中變更。 若要變更檔案描述子數 目,請完成下列步驟:

a) 檢查以 mqm 身分執行之處理程序可用的檔案描述子數目上限:

lsuser -a nofiles mqm

b) 將值至少設為 10240:

chuser nofiles=10240 mqm chuser nofiles\_hard=10240 mqm

• 在命令提示字元中使用下列指令,將資料區段及堆疊區段的系統資源限制設為無限制:

ulimit -d unlimited ulimit -s unlimited

小心: 對於 root 以外的 mqm 使用者 ID, 可能不允許值 unlimited 。

## **下一步**

您可以使用 mqconfig 指令來檢查系統配置。

在高負載期間, IBM MQ 可以使用虛擬記憶體 (交換空間)。 如果虛擬記憶體已滿,可能會導致 IBM MQ 處理 程序失敗或變得不穩定,從而影響系統。

若要防止此狀況,您的 IBM MQ 管理者應該確保已依照作業系統準則中的指定,配置足夠的虛擬記憶體給系 統。

如需配置系統的相關資訊,請參閱 如何為 IBM MQ 配置 [AIX and Linux](https://www.ibm.com/support/pages/node/707975) 系統。

#### **相關概念**

第 34 頁的『在 AIX [上設定使用者和群組』](#page-33-0)

在 AIX 系統上, IBM MQ 需要名稱為 mqm 的使用者 ID ,且主要群組為 mqm。 mqm 使用者 ID 擁有包含與產 品相關聯的資源的目錄和檔案。

第 35 頁的『在 AIX [上建立檔案系統』](#page-34-0)

在安裝 IBM MQ 之前,您可能需要為要儲存的產品型號及工作資料建立檔案系統。 這些檔案系統有最低儲存 體需求。 在安裝時可以變更產品型號的預設安裝目錄,但無法變更工作資料位置。

#### **在 AIX 上安裝 IBM MQ 伺服器 AIX**

您可以在 AIX 上以互動方式或無聲自動方式安裝 IBM MQ 伺服器。

## **開始之前**

- 在開始安裝程序之前,請確定您已完成 第 34 頁的『在 AIX [上準備系統』中](#page-33-0)概述的必要步驟。
- IBM MQ 可以安裝至具有共用及專用檔案系統的「系統工作量分割區 (WPAR)」。 若要安裝至專用檔案系 統,可以使用本主題中概述的程序,將 IBM MQ 直接安裝至「系統 WPAR」。 共用 /usr 檔案系統有一些 限制:
	- 與 /usr/bin 中的符號鏈結相比時, **dspmqinst** 和 **dspmqver** 指令可能會不正確地報告主要安裝。 若要同步化「系統 WPAR」及廣域環境中的主要安裝報告,請在個別區域上執行 **setmqinst** 與 **-i** 或 **-x** 參數。
	- 您無法變更 WPAR 內的主要安裝。 您必須透過廣域環境來變更主要安裝,其具有適當的 /usr/bin 寫 入權。

**註:** 在安裝至非預設位置期間,會產生與 **errupdate** 或 **trcupdate** 相關的注意訊息。 這些訊息不是錯 誤。 不過,非預設位置中的安裝不支援 IBM MQ 的 AIX 系統追蹤,且必須使用 IBM MQ 追蹤來判斷問題。

- 如果您使用從 Passport Advantage 取得的 [可下載安裝映像檔](#page-8-0)來安裝 AIX 的 IBM MQ 伺服器副本,則需要:
	- 1. 使用下列指令來解壓縮 tar 檔:

uncompress IBM\_MQ\_9.3.0\_AIX.tar.Z

2. 使用下列指令,從 tar 檔解壓縮安裝檔案:

tar -xvf IBM\_MQ\_9.3.0\_AIX.tar

3. 使用安裝工具 **installp** 或 **smit** 來安裝 AIX 的 IBM MQ 伺服器。

**提示:** 如果您發現功能鍵無法在 SMIT 中運作,請嘗試按 Esc 及功能鍵號碼以模擬所需的功能鍵。

### **關於這項作業**

IBM MQ 是提供作為一組使用標準 AIX 安裝工具來安裝的檔案集。 此程序使用系統管理介面工具 (SMIT) , 但您可以選擇使用 **installp**、 **geninstall** 或 Web 型 System Manager。 您可以選取要安裝的元件。 元 件及檔案集列在 第 29 頁的『AIX 系統的 [IBM MQ](#page-28-0) 元件』中。

此程序會將 IBM MQ 安裝至 /usr/mqm 的預設位置。

如果您想要在下列任何一種情況下安裝 IBM MQ ,請使用 第 40 頁的『在 AIX [上無聲自動安裝](#page-39-0) IBM MQ 伺 [服器』](#page-39-0) 中說明的程序:

- 使用 **installp** 作為系統上的第一個安裝
- 作為系統上的第一個安裝,且您要將產品安裝至非預設位置的位置
- 與現有安裝並排

如果您要執行並列安裝,並在預設位置中安裝 IBM MQ 的現有安裝,則必須在非預設位置中安裝產品的第二 版。 若要建立非預設安裝位置,您必須使用 mkusil 指令,它只能從指令行取得。

然後,如果您選取 **可重新定位軟體安裝** 功能表項目,則可以使用 **installp** (請參閱 第 40 [頁的『在](#page-39-0) AIX [上無聲自動安裝](#page-39-0) IBM MQ 伺服器』) 或 SMIT。

如果您想要執行單一階段移轉,請參閱 第 390 頁的『在 [AIX and Linux](#page-389-0) 上移轉: 單一階段』。

### **程序**

1. 以 root 身分登入, 或具有足夠權限來執行下列指令。

您可以在指令之前新增 **sudo** ,或變更 至 shell 中具有 **su** 指令的 root 使用者,執行此動作。 如需相關資 訊,請參閱: 探索 **sudo** 與 **su** [指令之間的差異,](https://www.redhat.com/sysadmin/difference-between-sudo-su) Linux 中的指令. 此資訊也一般適用於 UNIX 系統。

2. 將現行目錄設為安裝套件的位置。

位置可能是網路位置或本端檔案系統目錄。 請參閱 何處可找到可下載的安裝映像檔。

3. 使用下列順序來選取所需的 smit 視窗:

Software Installation and Maintenance Install and Update Software Install and Update from ALL Available Software

- 4. 在 **軟體的 INPUT 裝置/目錄** 欄位中指定輸入目錄。
	- a) 輸入句點字元 .
	- b) 按 **Enter** 鍵
- 5. 在 **要安裝的軟體** 欄位中列出軟體:

a) 輸入.

b) 按 **F4**

- 6. 從清單中選取要安裝的檔案集。 如果您需要語言不同於系統上所選取語言環境所指定語言的訊息,請確 保包括適當的訊息型錄。 輸入 **ALL** 以安裝所有適用的檔案集。
- 7. 檢視授權合約:
	- a) 變更 **預覽新的授權合約?** 至 **yes**

b) 按 **Enter** 鍵

- 8. 接受授權合約並安裝 IBM MQ:
	- a) 變更 **接受新的授權合約?** 至 **yes**
	- b) 變更 **預覽新的授權合約?** 至 **no**
	- c) 按 **Enter** 鍵

### **下一步**

• 如果您選擇此安裝作為系統上的主要安裝,則現在必須將它設為主要安裝。 在命令提示字元中輸入下列指 令:

*MQ\_INSTALLATION\_PATH*/bin/setmqinst -i -p *MQ\_INSTALLATION\_PATH*

其中 *MQ\_INSTALLATION\_PATH* 代表 IBM MQ 的安裝目錄。

系統上只能有一個主要安裝。 如果系統上已有主要安裝,您必須先取消設定它,才能將另一個安裝設為主 要安裝。 如需相關資訊,請參閱 變更主要安裝。

- 您可能想要設定環境以使用此安裝。 您可以使用 **setmqenv** 或 **crtmqenv** 指令,為 IBM MQ 的特定安裝 設定各種環境變數。 如需相關資訊,請參閱 setmqenv 及 crtmqenv。
- 如果您想要確認安裝是否成功,您可以驗證安裝。 如需相關資訊,請參閱 第 44 [頁的『在](#page-43-0) AIX 上驗證 [IBM MQ](#page-43-0) 安裝』。

#### **相關概念**

第 14 頁的『Multiplatforms [上的安裝位置』](#page-13-0) 您可以將 IBM MQ 安裝至預設位置。 或者,您可以在安裝程序期間安裝至自訂位置。 IBM MQ 的安裝位置 稱為 *MQ\_INSTALLATION\_PATH*。

第 16 頁的『[AIX, Linux, and Windows](#page-15-0) 上的多個安裝』 在 AIX, Linux, and Windows 上,系統上可以有多個 IBM MQ 副本。

第 17 頁的『[AIX, Linux, and Windows](#page-16-0) 上的主要安裝』

在支援多個 IBM MQ 安裝 ( AIX, Linux, and Windows ) 的系統上,主要安裝是 IBM MQ 全系統位置所參照的 安裝。 具有主要安裝是選用的,但方便使用。

### **相關工作**

第 40 頁的『在 AIX [上無聲自動安裝](#page-39-0) IBM MQ 伺服器』 您可以使用 AIX **installp** 指令,從指令行執行 IBM MQ 伺服器的非互動式安裝。 非互動式安裝也稱為無 聲自動或自動式安裝。

第 53 頁的『在 AIX [上解除安裝或修改](#page-52-0) IBM MQ』

在 AIX 上,您可以使用「系統管理介面工具 (SMIT)」或 **installp** 指令來解除安裝 IBM MQ 伺服器或用戶 端。 您也可以透過解除安裝檔案集的子集來修改安裝。

<span id="page-39-0"></span>setmqinst

## **在** *AIX* **上無聲自動安裝** *IBM MQ* **伺服器**

您可以使用 AIX **installp** 指令,從指令行執行 IBM MQ 伺服器的非互動式安裝。 非互動式安裝也稱為無 聲自動或自動式安裝。

### **開始之前**

在開始安裝程序之前,請確定您已完成 第 34 頁的『在 AIX [上準備系統』](#page-33-0)中概述的必要步驟。

**註:** 在安裝期間,可能會發生與 **errupdate** 或 **trcupdate** 相關的錯誤。 這可能是因為安裝至非預設位置 所造成,因此可以放心忽略這些錯誤。 不過,只有在安裝在預設位置時,才支援 IBM MQ 的原生追蹤。

### **關於這項作業**

您可以使用此方法來安裝至非預設位置,並且可以選取您要安裝的元件。 元件及檔案集列在 第 6 [頁的](#page-5-0) 『IBM MQ [元件和特性』中](#page-5-0)。

## **程序**

1. 以 root 身分登入, 或具有足夠權限來執行下列指令。

您可以在指令之前新增 **sudo** ,或變更 至 shell 中具有 **su** 指令的 root 使用者,執行此動作。 如需相關資 訊,請參閱: 探索 **sudo** 與 **su** [指令之間的差異,](https://www.redhat.com/sysadmin/difference-between-sudo-su) Linux 中的指令. 此資訊也一般適用於 UNIX 系統。

2. 將現行目錄設為安裝套件的位置。

位置可能是網路位置或本端檔案系統目錄。 請參閱 何處可找到可下載的安裝映像檔。

- 3. 以下列其中一種方式安裝產品:
	- 將整個產品安裝在預設位置:

installp -acgXYd . all

• 將選取的檔案集安裝在預設位置:

installp -acgXYd . *list of file sets*

• 使用 -R 旗標將整個產品安裝在非預設位置:

installp -R *USIL\_Directory* -acgXYd . all

• 使用 -R 旗標將選取的檔案集安裝在非預設位置:

```
installp -R USIL_Directory -acgXYd . list of file sets
```
其中 *USIL\_Directory* 是在執行指令之前存在的目錄; 不得包含任何空格或 usr/mqm。 IBM MQ 安裝在 指定的目錄下。 例如,如果指定 /USIL1 ,則 IBM MQ 產品檔案位於 /USIL1/usr/mqm 中。 此位置稱 為 *MQ\_INSTALLATION\_PATH*。

### **下一步**

• 如果您已選擇此安裝作為系統上的主要安裝, 則現在必須將它設為主要安裝。 在命令提示字元中輸入下列 指令:

*MQ\_INSTALLATION\_PATH*/bin/setmqinst -i -p *MQ\_INSTALLATION\_PATH*

其中 *MQ\_INSTALLATION\_PATH* 代表 IBM MQ 的安裝目錄。

系統上只能有一個主要安裝。 如果系統上已有主要安裝,您必須先取消設定它,才能將另一個安裝設為主 要安裝。 如需相關資訊, 請參閱 變更主要安裝。

- 您可能想要設定環境以使用此安裝。 您可以使用 setmqenv 或 crtmqenv 指令,為 IBM MQ 的特定安裝 設定各種環境變數。 如需相關資訊,請參閱 setmqenv 及 crtmqenv。
- 如果您想要確認安裝是否成功,您可以驗證安裝。 如需相關資訊,請參閱 第 44 [頁的『在](#page-43-0) AIX 上驗證 [IBM MQ](#page-43-0) 安裝』。

### **相關概念**

第 16 頁的『[AIX, Linux, and Windows](#page-15-0) 上的多個安裝』 在 AIX, Linux, and Windows 上,系統上可以有多個 IBM MQ 副本。

第 17 頁的『[AIX, Linux, and Windows](#page-16-0) 上的主要安裝』

在支援多個 IBM MQ 安裝 ( AIX, Linux, and Windows ) 的系統上,主要安裝是 IBM MQ 全系統位置所參照的 安裝。 具有主要安裝是選用的,但方便使用。

### **相關工作**

第 37 頁的『在 AIX 上安裝 [IBM MQ](#page-36-0) 伺服器』 您可以在 AIX 上以互動方式或無聲自動方式安裝 IBM MQ 伺服器。

第 53 頁的『在 AIX [上解除安裝或修改](#page-52-0) IBM MQ』

在 AIX 上,您可以使用「系統管理介面工具 (SMIT)」或 **installp** 指令來解除安裝 IBM MQ 伺服器或用戶 端。 您也可以透過解除安裝檔案集的子集來修改安裝。

變更主要安裝

### **相關參考**

### setmqinst

使用者指定的安裝位置 (USIL)

## **在 AIX 上轉換試用軟體授權**

將試用軟體授權轉換為完整授權,而不重新安裝 IBM MQ。

當試用軟體授權到期時, **strmqm** 指令所顯示的 "count-down" 會通知您授權已過期,且指令不會執行。

### **開始之前**

1. IBM MQ 隨試用軟體授權一起安裝。

2. 您可以存取 IBM MQ 完整授權副本的安裝媒體。

### **關於這項作業**

執行 **setmqprd** 指令,將試用軟體授權轉換成完整授權。 如果您不想要將完整授權套用至 IBM MQ 的試用副本,您可以隨時將它解除安裝。

### **程序**

1. 從完整授權安裝媒體取得完整授權。

完整授權檔為 amqpcert.lic。 在 AIX 上, 它位於安裝媒體的 /MediaRoot/licenses 目錄中。 2. 從您要升級的安裝架構執行 **setmqprd** 指令:

*MQ\_INSTALLATION\_PATH*/bin/setmqprd /MediaRoot/licenses/amqpcert.lic

#### **相關參考**

setmqprd

## **【 AIX 】在 AIX 上以國家語言顯示訊息**

若要顯示來自不同國家語言訊息型錄的訊息,您必須安裝適當的型錄並設定 **LANG** 環境變數。

## <span id="page-41-0"></span>**關於這項作業**

依預設會安裝安裝時機器上所選取語言環境所指定語言的訊息。

若要找出目前使用的語言,請執行 **locale** 指令。

如果這傳回的語言不是 IBM MQ 所提供的國家語言之一, 則您必須選取國家語言, 否則將不會在系統上安裝 訊息型錄。

所有語言的訊息型錄都安裝在 *MQ\_INSTALLATION\_PATH*/msg/*language identifier* 中,其中 *language identifier* 是 第 42 頁的表 6 中的其中一個 ID。 如果您需要不同語言的訊息,請執行下列步驟:

## **程序**

1. 安裝適當的訊息型錄 (請參閱 第 6 頁的『IBM MQ [元件和特性』](#page-5-0) )。

2. 若要選取不同語言的訊息,請確定 **LANG** 環境變數設為您要安裝之語言的 ID:

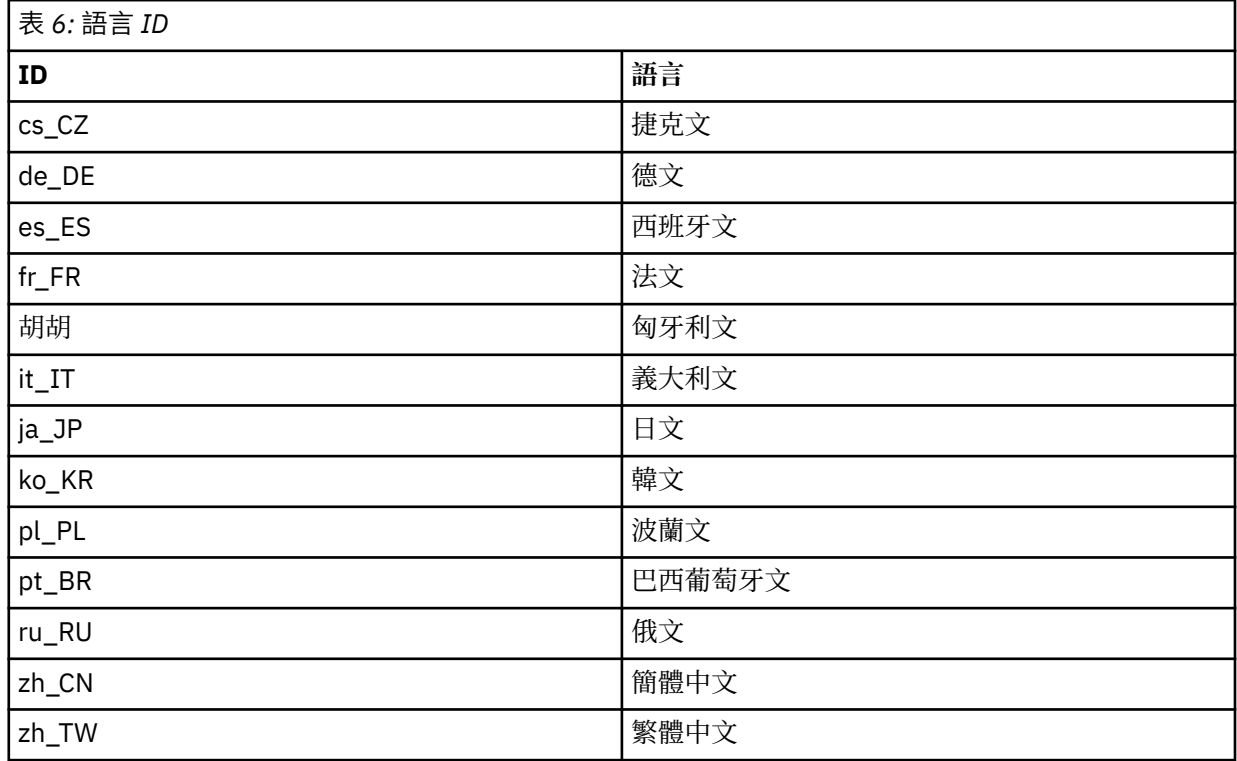

AIX 具有一些其他訊息型錄:

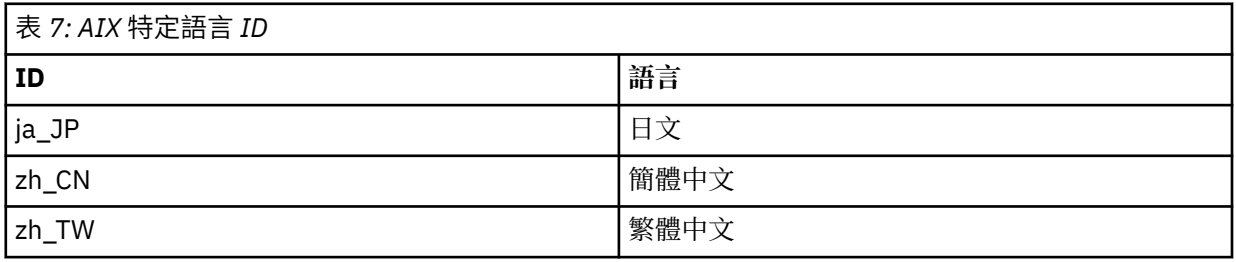

## **在 AIX 上安裝 IBM MQ 用戶端**

您可以使用 smit 以互動方式安裝 AIX 的 IBM MQ 用戶端。

### **開始之前**

在開始安裝程序之前,請確定您已完成 第 34 頁的『在 AIX [上準備系統』](#page-33-0)中概述的必要步驟。

## **關於這項作業**

IBM MQ 作為一組使用標準 AIX 安裝工具安裝的檔案集提供。 此程序使用「系統管理介面工具」( smit ) , 但您可以選擇使用 **installp**、 **geninstall** 或 Web 型 System Manager。 您可以選取要安裝的元件。 元 件及檔案集列在 第 29 頁的『AIX 系統的 [IBM MQ](#page-28-0) 元件』中。 您必須至少安裝「執行時期」及「用戶端」元 件。

此程序會將 IBM MQ 安裝至預設位置。 如果您想要安裝至非預設位置,則必須使用 **installp**,請參閱 第 43 頁的『在 AIX 上無聲自動安裝 IBM MQ 用戶端』。

### **程序**

1. 以 root 身分登入, 或具有足夠權限來執行下列指令。

您可以在指令之前新增 **sudo** ,或變更 至 shell 中具有 **su** 指令的 root 使用者,執行此動作。 如需相關資 訊,請參閱: 探索 **sudo** 與 **su** [指令之間的差異,](https://www.redhat.com/sysadmin/difference-between-sudo-su) Linux 中的指令. 此資訊也一般適用於 UNIX 系統。

2. 將現行目錄設為安裝套件的位置。

位置可能是網路位置或本端檔案系統目錄。 請參閱 何處可找到可下載的安裝映像檔。

3. 使用下列順序選取所需的 smit 視窗:

Software Installation and Maintenance Install and Update Software Install and Update from ALL Available Software

- 4. 按一下 **清單** 以顯示軟體的輸入裝置或目錄,並選取包含安裝映像檔的位置。
- 5. 選取 **要安裝的軟體** 欄位以取得可用檔案集的清單,並選取您要安裝的檔案集。 如果您需要的訊息語言不 同於系統上指定的語言環境所指定的語言,請確定您包括適當的訊息型錄。 輸入 **ALL** 以安裝所有適用的 檔案集。
- 6. 變更 **預覽新的授權合約? 是** ,然後按 Enter 鍵以檢視授權合約。
- 7. 如果系統上有舊版產品,請將 **自動安裝必備軟體** 變更為 **no**。
- 8. 變更 **接受新的授權合約? 是** ,然後按 Enter 鍵接受授權合約。
- 9. 變更 **預覽新的授權合約? 至 no**, 然後按 Enter 鍵以安裝 IBM MO。

### **下一步**

• 如果您已選擇此安裝作為系統上的主要安裝,則現在必須將它設為主要安裝。 在命令提示字元中輸入下列 指令:

*MQ\_INSTALLATION\_PATH*/bin/setmqinst -i -p *MQ\_INSTALLATION\_PATH*

系統上只能有一個主要安裝。 如果系統上已有主要安裝,您必須先取消設定它,才能將另一個安裝設為主 要安裝。 如需相關資訊,請參閱 變更主要安裝。

- 您可能想要設定環境以使用此安裝。 您可以使用 **setmqenv** 或 **crtmqenv** 指令,為 IBM MQ 的特定安裝 設定各種環境變數。 如需相關資訊,請參閱 setmqenv 及 crtmqenv。
- 如需如何驗證安裝的指示,請參閱 第 51 頁的『在 AIX [上測試用戶端與伺服器之間的通訊』。](#page-50-0)

#### **相關工作**

第 53 頁的『在 AIX [上解除安裝或修改](#page-52-0) IBM MQ』

在 AIX 上,您可以使用「系統管理介面工具 (SMIT)」或 **installp** 指令來解除安裝 IBM MQ 伺服器或用戶 端。 您也可以透過解除安裝檔案集的子集來修改安裝。

#### $\blacktriangleright$  AIX **在** *AIX* **上無聲自動安裝** *IBM MQ* **用戶端**

您可以使用 AIX **installp** 指令,從指令行執行 IBM MQ 用戶端的非互動式或無聲自動安裝。

### **開始之前**

在開始安裝程序之前,請確定您已完成 第 34 頁的『在 AIX [上準備系統』](#page-33-0)中概述的必要步驟。 **註:** 在已啟用「 AIX 授信的計算庫 (TCB)」的系統上,不支援安裝至非預設位置。

## <span id="page-43-0"></span>**關於這項作業**

您可以使用此方法來安裝至非預設位置,並且可以選取您要安裝的元件。 元件及檔案集列在 第 6 [頁的](#page-5-0) 『IBM MQ [元件和特性』中](#page-5-0)。 您必須至少安裝「執行時期」及「用戶端」元件。

### **程序**

1. 以 root 身分登入, 或具有足夠權限來執行下列指令。

您可以在指令之前新增 **sudo** ,或變更 至 shell 中具有 **su** 指令的 root 使用者,執行此動作。 如需相關資 訊,請參閱: 探索 **sudo** 與 **su** [指令之間的差異,](https://www.redhat.com/sysadmin/difference-between-sudo-su) Linux 中的指令. 此資訊也一般適用於 UNIX 系統。

2. 將現行目錄設為安裝套件的位置。

位置可能是網路位置或本端檔案系統目錄。 請參閱 何處可找到可下載的安裝映像檔。

- 3. 以下列其中一種方式安裝產品:
	- 將整個產品安裝在預設位置:

installp -acgXYd . all

• 將選取的檔案集安裝在預設位置:

```
installp -acgXYd . list of file sets
```
• 使用 -R 旗標將整個產品安裝在非預設位置:

```
installp -R USIL_Directory -acgXYd . all
```
• 使用 -R 旗標將選取的檔案集安裝在非預設位置:

```
installp -R USIL_Directory -acgXYd . list of file sets
```
其中,使用 -R 旗標指定的目錄是在執行指令之前存在的 AIX 使用者指定安裝位置 (USIL) 目錄; 它不得包 含任何空格或 usr/mqm。

IBM MQ 安裝在指定的目錄下。例如,如果指定 /USIL1, 則 IBM MQ 產品檔案位於 /USIL1/usr/mqm 中。 此位置稱為 *MQ\_INSTALLATION\_PATH*。

### **下一步**

• 如果您已選擇此安裝作為系統上的主要安裝,則現在必須將它設為主要安裝。 在命令提示字元中輸入下列 指令:

*MQ\_INSTALLATION\_PATH*/bin/setmqinst -i -p *MQ\_INSTALLATION\_PATH*

系統上只能有一個主要安裝。 如果系統上已有主要安裝,您必須先取消設定它,才能將另一個安裝設為主 要安裝。如需相關資訊,請參閱 變更主要安裝。

- 您可能想要設定環境以使用此安裝。 您可以使用 **setmqenv** 或 **crtmqenv** 指令,為 IBM MQ 的特定安裝 設定各種環境變數。 如需相關資訊,請參閱 setmqenv 及 crtmqenv。
- 如需如何驗證安裝的指示,請參閱 第 51 頁的『在 AIX [上測試用戶端與伺服器之間的通訊』。](#page-50-0)

## **在 AIX 上驗證 IBM MQ 安裝**

本節中的主題提供如何在 AIX 系統上驗證 IBM MQ 的伺服器或用戶端安裝的指示。

### **關於這項作業**

您可以驗證 IBM MQ 伺服器的本端 (獨立式) 伺服器安裝或伺服器對伺服器安裝:

- 本端伺服器安裝架構沒有與其他 IBM MQ 安裝架構的通訊鏈結。
- 伺服器至伺服器安裝架構具有指向其他安裝架構的鏈結。

### **程序**

- 若要驗證本端伺服器安裝,請參閱 第 45 頁的『在 AIX 上使用指令行驗證本端伺服器安裝』。
- 若要驗證伺服器至伺服器安裝,請參閱 第 46 頁的『在 AIX [上使用指令行驗證伺服器至伺服器安裝』。](#page-45-0)
- 若要驗證用戶端安裝,請參閱 第 49 頁的『在 AIX [上使用指令行驗證用戶端安裝』。](#page-48-0)

## **上,AIX 在 AIX 上使用指令行驗證本端伺服器安裝**

在 AIX 系統上,您可以使用指令行來建立一個佇列管理程式及一個佇列的簡式配置,以驗證本端伺服器安 裝。

#### **開始之前**

若要驗證安裝,您必須先安裝範例套件。

在開始驗證程序之前,您可能想要檢查系統是否有最新的修正程式。 如需在何處尋找最新更新項目的相關資 訊,請參閱 第 32 頁的『在 AIX [上檢查需求』](#page-31-0)。

### **關於這項作業**

請使用下列步驟,從指令行配置預設佇列管理程式。 配置佇列管理程式之後,請使用 amqsput 範例程式, 將訊息放置在佇列上。 然後,您可以使用 amqsget 範例程式,從佇列取回訊息。

IBM MO 物件定義區分大小寫。 作為小寫 MOSC 指令輸入的任何文字都會自動轉換為大寫,除非您以單引號 括住它。 請確定您輸入的範例完全如所示。

### **程序**

- 1. 在 AIX 系統上,以 mqm 群組中的使用者身分登入。
- 2. 設定環境:
	- a) 透過輸入下列其中一個指令,設定環境變數以與特定安裝搭配使用:

. *MQ\_INSTALLATION\_PATH*/bin/setmqenv -s

其中 *MQ\_INSTALLATION\_PATH* 是指 IBM MQ 的安裝位置。

b) 輸入下列指令,以檢查環境是否正確設定:

dspmqver

如果指令順利完成,且傳回預期的版本號碼和安裝名稱,則會正確設定環境。

3. 輸入下列指令,以建立稱為 QMA 的佇列管理程式:

crtmqm QMA

訊息指出何時建立佇列管理程式,以及何時建立預設 IBM MQ 物件。 4. 輸入下列指令,以啟動佇列管理程式:

strmqm QMA

訊息指出佇列管理程式何時啟動。

5. 輸入下列指令來啟動 MQSC:

runmqsc QMA

訊息指出 MQSC 何時啟動。 MQSC 沒有命令提示字元。 6. 輸入下列指令,以定義稱為 QUEUE1 的本端佇列:

DEFINE QLOCAL (QUEUE1)

<span id="page-45-0"></span>訊息指出建立佇列的時間。

7. 輸入下列指令來停止 MQSC:

end

顯示訊息,後面接著命令提示字元。

**註:** 後續步驟需要安裝範例套件。

8. 切換至 *MQ\_INSTALLATION\_PATH*/samp/bin 目錄,其中包含範例程式。 *MQ\_INSTALLATION\_PATH* 代表 IBM MQ 安裝所在的高階目錄。

9. 輸入下列指令,將訊息放置在佇列上

./amqsput QUEUE1 QMA

會顯示下列訊息:

Sample AMQSPUT0 start target queue is QUEUE1

10. 在一或多行上鍵入一些訊息文字, 其中每一行都是不同的訊息。 輸入空白行以結束訊息輸入。 會顯示下列訊息:

Sample AMOSPUT0 end

您的訊息現在位於佇列上,並顯示命令提示字元。 11. 輸入下列指令,從佇列取得訊息:

./amqsget QUEUE1 QMA

即會啟動範例程式,並顯示您的訊息。

### **結果**

您已順利驗證本端安裝。

## **【** AIX 】在 AIX 上使用指令行驗證伺服器至伺服器安裝

您可以使用兩部伺服器來驗證伺服器對伺服器安裝,一部作為傳送端,另一部作為接收端。

### **開始之前**

• 在 AIX 上, IBM MQ 同時支援 TCP 和 SNA。

此作業中的範例使用 TCP/IP。 如果您不使用 TCP, 請參閱 在 AIX and Linux 上設定通訊。

- 如果您使用 TCP/IP, 請確定 TCP/IP 和 IBM MQ 都已安裝在這兩部伺服器上。
- 請確定您是每一部伺服器上 IBM MQ 管理者群組 (**mqm**) 的成員。
- 決定哪一個安裝是傳送端伺服器,哪一個安裝是接收端伺服器。 安裝可能在相同的系統上,或在不同的系 統上。

### **關於這項作業**

IBM MQ 物件定義區分大小寫。 作為小寫 MOSC 指令輸入的任何文字都會自動轉換為大寫,除非您以單引號 括住它。 請確定您輸入的範例完全如所示。

### **程序**

1. 在 **receiver** 伺服器上:

- a) 在 AIX 上,以 mqm 群組中的使用者身分登入。
- b) 檢查哪些埠可用,例如執行 **netstat**。 如需此指令的相關資訊,請參閱作業系統的說明文件。

如果埠 1414 不在使用中,請記下 1414, 以用作步驟 [2 h](#page-47-0) 中的埠號。 稍後在驗證中針對接聽器使用 相同的埠號。 如果正在使用中,請記下未使用的埠; 例如 1415。

c) 在命令提示字元中輸入下列指令,以設定您正在使用之安裝的環境:

. *MQ\_INSTALLATION\_PATH*/bin/setmqenv -s

其中 *MQ\_INSTALLATION\_PATH* 是指 IBM MQ 的安裝位置。

d) 在命令提示字元中輸入下列指令,以建立稱為 QMB 的佇列管理程式:

crtmqm QMB

訊息會告訴您已建立佇列管理程式,且已建立預設 IBM MQ 物件。

e) 輸入下列指令,以啟動佇列管理程式:

strmqm QMB

會出現訊息指出佇列管理程式已啟動。

f) 輸入下列指令來啟動 MQSC:

#### runmqsc QMB

訊息會告訴您 MQSC 已啟動。 MQSC 沒有命令提示字元。

g) 輸入下列指令,以定義稱為 RECEIVER.Q 的本端佇列:

DEFINE QLOCAL (RECEIVER.Q)

訊息會告訴您已建立佇列。

h) 輸入下列指令來定義接聽器:

DEFINE LISTENER (LISTENER1) TRPTYPE (TCP) CONTROL (QMGR) PORT ( *PORT\_NUMBER* )

其中 port\_number 是執行接聽器的埠名稱。 此號碼必須與定義傳送端通道時所使用的號碼相同。

i) 透過輸入下列指令來啟動接聽器:

START LISTENER (LISTENER1)

**註:** 請勿從會自動降低背景處理程序優先順序的任何 Shell 中啟動背景中的接聽器。

j) 輸入下列指令來定義接收端通道:

DEFINE CHANNEL (QMA.QMB) CHLTYPE (RCVR) TRPTYPE (TCP)

會出現訊息指出通道的建立時間。

k) 鍵入下列指令以結束 MQSC:

end

會顯示部分訊息,後面接著命令提示字元。

- 2. 在 **sender** 伺服器上:
	- a) 因為傳送端伺服器是 AIX 系統,所以請以 mqm 群組中的使用者身分登入。
	- b) 在命令提示字元中輸入下列指令,以設定您正在使用之安裝的環境:

. *MQ\_INSTALLATION\_PATH*/bin/setmqenv -s

其中 *MQ\_INSTALLATION\_PATH* 是指 IBM MQ 的安裝位置。

c) 在命令提示字元中輸入下列指令,以建立稱為 QMA 的佇列管理程式:

crtmqm QMA

訊息會告訴您已建立佇列管理程式,且已建立預設 IBM MQ 物件。

<span id="page-47-0"></span>d) 輸入下列指令,以啟動佇列管理程式:

strmam OMA

會出現訊息指出佇列管理程式已啟動。

e) 輸入下列指令來啟動 MQSC:

runmqsc QMA

會出現訊息指出 MQSC 階段作業已啟動。 MQSC 沒有命令提示字元。

f) 輸入下列指令,以定義稱為 QMB (要用作傳輸佇列) 的本端佇列:

DEFINE QLOCAL (QMB) USAGE (XMITQ)

會出現訊息指出佇列已建立。

g) 輸入下列指令,以定義遠端佇列的本端定義:

DEFINE QREMOTE (LOCAL.DEF.OF.REMOTE.QUEUE) RNAME (RECEIVER.Q) RQMNAME ('QMB') XMITQ (QMB)

h) 輸入下列其中一個指令來定義傳送端通道:

*con-name* 是接收端系統的 TCP/IP 位址。 如果兩個安裝都在相同的系統上,則 *con-name* 是 localhost。 *port* 是您在 [1 b](#page-45-0) 中記下的埠。 如果您未指定埠,則會使用預設值 1414。

DEFINE CHANNEL (QMA.QMB) CHLTYPE (SDR) CONNAME ('*CON-NAME*(*PORT*)') XMITQ (QMB) TRPTYPE (TCP)

i) 輸入下列指令來啟動傳送端通道:

START CHANNEL(QMA.QMB)

當傳送端通道啟動時,接收端伺服器上的接收端通道會自動啟動。

j) 輸入下列指令來停止 MQSC:

end

會顯示部分訊息,後面接著命令提示字元。

- k) 如果傳送端伺服器是 Linux 或 AIX 系統,請切換至 *MQ\_INSTALLATION\_PATH*/samp/bin 目錄。 此 目錄包含範例程式。 *MQ\_INSTALLATION\_PATH* 代表 IBM MQ 安裝所在的高階目錄。
- l) 如果傳送端伺服器和接收端伺服器都在相同的系統上安裝,請輸入下列指令,檢查是否已在不同的安 裝上建立佇列管理程式:

dspmq -o installation

如果佇列管理程式位於相同的安裝上,請使用 **setmqm** 指令,將 QMA 移至傳送端安裝,或將 QMB 移 至接收端安裝。 如需相關資訊,請參閱 setmqm。

m) 將訊息放置在遠端佇列的本端定義上,然後再指定遠端佇列的名稱。 輸入下列其中一個指令:

•  $\overline{A}$  AIX and Linux  $\overline{L}$ :

./amqsput LOCAL.DEF.OF.REMOTE.QUEUE QMA

• 在 Windows 上:

amqsput LOCAL.DEF.OF.REMOTE.QUEUE QMA

訊息會告訴您 amqsput 已啟動。

n) 在一或多行上鍵入訊息文字,後接空白行。

訊息會告訴您 amqsput 已結束。 您的訊息現在已在佇列上,並再次顯示命令提示字元。

3. 在 **receiver** 伺服器上:

a) 由於您的接收端伺服器是 AIX 系統,請切換至 *MQ\_INSTALLATION\_PATH*/samp/bin 目錄。

<span id="page-48-0"></span>此目錄包含範例程式。 *MQ\_INSTALLATION\_PATH* 代表 IBM MQ 安裝所在的高階目錄。

b) 輸入下列指令, 從接收端的佇列取得訊息:

./amqsget RECEIVER.Q QMB

即會啟動範例程式,並顯示您的訊息。 暫停之後,範例會結束。 然後會顯示命令提示字元。

### **結果**

您現在已順利驗證伺服器至伺服器安裝。

## **【 AIX 】在 AIX 上使用指令行驗證用戶端安裝**

您可以使用指令行驗證用戶端安裝。 在伺服器上,您可以建立佇列管理程式、本端佇列、接聽器及伺服器連 線通道。 您也必須套用安全規則, 以容許用戶端連接及使用所定義的佇列。 在用戶端上, 您建立用戶端連 線通道,然後使用範例 PUT 及 GET 程式來完成驗證程序。

## **關於這項作業**

驗證程序顯示如何在伺服器上建立稱為 queue.manager.1 的佇列管理程式、稱為 QUEUE1 的本端佇列, 以及稱為 CHANNEL1 的伺服器連線通道。

它顯示如何在 IBM MQ MQI client 工作站上建立用戶端連線通道。 然後,它會顯示如何使用範例程式將訊息 放入佇列,並從佇列中取得訊息。

此範例未解決任何用戶端安全問題。 如果您關心 IBM MQ MQI client 安全問題,請參閱 設定 IBM MQ MQI client 安全 以取得詳細資料。

驗證程序假設:

- 完整 IBM MQ 伺服器產品已安裝在伺服器上。
- 您可以在網路上存取伺服器安裝。
- IBM MQ MQI client 軟體已安裝在用戶端系統上。
- 已安裝 IBM MQ 範例程式。
- 已在伺服器和用戶端系統上配置 TCP/IP。 如需相關資訊,請參閱 配置伺服器與用戶端之間的連線。

### **程序**

1. 使用指令行,並使用 第 49 頁的『在 AIX 上使用指令行設定伺服器』中的指示來設定伺服器。

- 2. 使用 第 51 頁的『在 AIX 上使用 MQSERVER [環境變數連接至佇列管理程式』中](#page-50-0)的指示來設定用戶端。
- 3. 使用 第 51 頁的『在 AIX [上測試用戶端與伺服器之間的通訊』中](#page-50-0)的指示,測試用戶端與伺服器之間的通 訊。

**AIX 在** *AIX* **上使用指令行設定伺服器** 

請遵循下列指示,在伺服器上建立佇列管理程式、佇列及通道。 然後,您可以使用這些物件來驗證安裝。

### **關於這項作業**

這些指示假設未定義任何佇列管理程式或其他 IBM MQ 物件。

IBM MQ 物件定義區分大小寫。 作為小寫 MQSC 指令輸入的任何文字都會自動轉換為大寫,除非您以單引號 括住它。 請確定您輸入的範例完全如所示。

### **程序**

- 1. 在伺服器上建立不在 mqm 群組中的使用者 ID。 此使用者 ID 必須存在於伺服器及用戶端上。這是執行範例應用程式時必須使用的使用者 ID, 否則會傳 回 2035 錯誤。
- 2. 以 mqm 群組中的使用者身分登入。
- 3. 您必須設定各種環境變數,才能在現行 Shell 中使用安裝。 您可以輸入下列指令來設定環境變數:
- . *MQ\_INSTALLATION\_PATH*/bin/setmqenv -s

其中 *MQ\_INSTALLATION\_PATH* 是指 IBM MQ 的安裝位置。

4. 輸入下列指令,以建立稱為 QUEUE.MANAGER.1 的佇列管理程式:

crtmqm QUEUE.MANAGER.1

您會看到訊息,告訴您已建立佇列管理程式。

5. 輸入下列指令,以啟動佇列管理程式:

strmqm QUEUE.MANAGER.1

會出現訊息指出佇列管理程式已啟動。

6. 輸入下列指令來啟動 MQSC:

runmqsc QUEUE.MANAGER.1

會出現訊息指出 MQSC 階段作業已啟動。 MQSC 沒有命令提示字元。

7. 輸入下列指令,以定義稱為 QUEUE1 的本端佇列:

DEFINE QLOCAL(QUEUE1)

會出現訊息指出佇列已建立。

8. 輸入下列指令,以容許您在步驟 1 中建立的使用者 ID 使用 QUEUE1 :

SET AUTHREC PROFILE(QUEUE1) OBJTYPE(QUEUE) PRINCIPAL(' *non\_mqm\_user* ') AUTHADD(PUT,GET)

其中 *non\_mqm\_user* 是在步驟 1 中建立的使用者 ID。 訊息會告訴您已設定授權的時間。 您也必須執行 下列指令,以授與使用者 ID 連接權限:

SET AUTHREC OBJTYPE(QMGR) PRINCIPAL(' *non\_mqm\_user* ') AUTHADD(CONNECT)

如果未執行此指令,則會傳回 2305 停止錯誤。

9. 輸入下列指令來定義伺服器連線通道:

DEFINE CHANNEL (CHANNEL1) CHLTYPE (SVRCONN) TRPTYPE (TCP)

會出現訊息指出通道的建立時間。

10. 透過輸入下列 MQSC 指令, 容許用戶端通道連接至佇列管理程式, 並以您在步驟 1 中建立的使用者 ID 執行:

SET CHLAUTH(CHANNEL1) TYPE(ADDRESSMAP) ADDRESS(' *client\_ipaddr* ') MCAUSER(' *non\_mqm\_user* ')

其中 *client\_ipaddr* 是用戶端系統的 IP 位址,而 non\_mqm\_user 是在步驟 1 中建立的使用者 ID。 訊息 會告訴您已設定規則的時間。

11. 輸入下列指令來定義接聽器:

DEFINE LISTENER (LISTENER1) TRPTYPE (TCP) CONTROL (QMGR) PORT (*port\_number*)

其中 *port\_number* 是接聽器執行所在的埠號。 此數目必須與在 第 42 頁的『在 AIX 上安裝 [IBM MQ](#page-41-0) 用 [戶端』中](#page-41-0)定義用戶端連線通道時使用的數目相同。

**註:** 如果您在指令中省略埠參數,則會將預設值 1414 用於接聽器埠。 如果您想要指定 1414 以外的 埠,則必須在指令中包括埠參數,如所示。

12. 透過輸入下列指令來啟動接聽器:

START LISTENER (LISTENER1)

13. 輸入下列指令來停止 MQSC:

```
end
```
您會看到一些訊息,後面接著命令提示字元。

## **下一步**

遵循指示來設定用戶端。 請參閱 第 51 頁的『在 AIX 上使用 MQSERVER 環境變數連接至佇列管理程 式』。

## **LEAIX DE AIX** 上使用 MQSERVER 環境變數連接至佇列管理程式

當 IBM MQ 應用程式在 IBM MQ MQI client 上執行時, 它需要使用 MQI 通道名稱、通訊類型及伺服器位 址。 透過定義 MQSERVER 環境變數來提供這些參數。

## **開始之前**

在開始這項作業之前,您必須先完成作業 第 49 頁的『在 AIX [上使用指令行設定伺服器』](#page-48-0),並儲存下列資訊:

- 伺服器的主機名稱或 IP 位址, 以及您在建立接聽器時指定的埠號。
- 伺服器連線通道的通道名稱。

## **關於這項作業**

此作業說明如何透過在用戶端上定義 MQSERVER 環境變數來連接 IBM MQ MQI client。 您可以改為讓用戶端存取產生的用戶端通道定義表 amqclchl.tab ; 請參閱 存取用戶端連線通道定義。

## **程序**

1. 以您在 第 49 頁的『在 AIX [上使用指令行驗證用戶端安裝』的](#page-48-0)步驟 1 中建立的使用者 ID 身分登入。

- 2. 請檢查 TCP/IP 連線。 從用戶端, 輸入下列其中一個指令:
	- ping server-hostname
	- ping n.n.n.n

n.n.n.n 代表網址。 您可以使用 IPv4 帶點十進位格式來設定網址,例如 192.0.2.0。 或者,以 IPv6 十六進位格式設定位址,例如 2001:0DB8:0204:acff:fe97:2c34:fde0:3485。

如果 **ping** 指令失敗,請更正 TCP/IP 配置。

3. 設定 MQSERVER 環境變數。 從用戶端輸入下列指令:

```
export MQSERVER=CHANNEL1/TCP/'server-address (port)'
```
其中:

- *CHANNEL1* 是伺服器連線通道名稱。
- *server-address* 是伺服器的 TCP/IP 主機名稱。
- *port* 是伺服器接聽的 TCP/IP 埠號。

如果您沒有提供埠號, IBM MQ 會使用 qm.ini 檔或用戶端配置檔中指定的埠號。 如果這些檔案中未指 定任何值, IBM MQ 會將 TCP/IP Services 檔中所識別的埠號用於服務名稱 MQSeries。 如果 services 檔中的 MQSeries 項目不存在,則會使用預設值 1414 。 用戶端使用的埠號和伺服器接聽器程式使用的 埠號必須相同。

## **下一步**

使用範例程式來測試用戶端與伺服器之間的通訊; 請參閱 第 51 頁的『在 AIX 上測試用戶端與伺服器之間的 通訊』。

在 *AIX* 上測試用戶端與伺服器之間的通訊

在 IBM MO MOI client 工作站上, 使用 amgsputc 範例程式, 將訊息放置在伺服器工作站的佇列上。 使用 amqsgetc 範例程式,將訊息從佇列傳回用戶端。

### **開始之前**

完成本節中先前的主題:

- 設定佇列管理程式、通道及佇列。
- 開啟指令視窗。
- 設定系統環境變數。

#### **關於這項作業**

請注意, IBM MQ 物件定義區分大小寫。 作為小寫 MQSC 指令輸入的文字會自動轉換為大寫,除非您以單 引號括住它。 請確定您輸入的範例完全如所示。

### **程序**

1. 切換至包含範例程式的 *MQ\_INSTALLATION\_PATH*/samp/bin directory。

*MQ\_INSTALLATION\_PATH* 代表 IBM MQ 安裝所在的高階目錄。

2. 您必須設定某些環境變數,才能在現行 Shell 中使用安裝。 您可以輸入下列指令來設定環境變數:

. *MQ\_INSTALLATION\_PATH*/bin/setmqenv -s

其中 *MQ\_INSTALLATION\_PATH* 是指 IBM MQ 的安裝位置。

3. 輸入下列指令,以啟動 QUEUE.MANAGER.1 上 QUEUE1 的 PUT 程式:

./amqsputc QUEUE1 QUEUE.MANAGER.1

如果指令成功,則會顯示下列訊息:

範例 AMQSPUT0 啟動目標佇列為 QUEUE1

**提示:** 您可能會收到錯誤 MQRC\_NOT\_AUTHORIZED (2035)。 依預設,當建立佇列管理程式時,會啟用通 道鑑別。 通道鑑別可防止特許使用者以 IBM MQ MQI client 身分存取佇列管理程式。 若要驗證安裝,您 可以將 MCA 使用者 ID 變更為非特許使用者, 或停用通道鑑別。 若要停用通道鑑別, 請執行下列 MOSC 指令:

ALTER QMGR CHLAUTH(DISABLED)

當您完成測試時, 如果未刪除佇列管理程式, 請重新啟用通道鑑別:

ALTER QMGR CHLAUTH(ENABLED)

4. 鍵入一些訊息文字,然後按 **Enter** 鍵兩次。

此時會顯示下列訊息:

範例 AMQSPUT0 結束

您的訊息現在位於伺服器佇列管理程式上的佇列上。

5. 輸入下列指令,以啟動 QUEUE.MANAGER.1 上 QUEUE1 的 GET 程式:

./amqsgetc QUEUE1 QUEUE.MANAGER.1

即會啟動範例程式,並顯示您的訊息。 在短暫暫停 (大約 30 秒) 之後,範例會結束,並再次顯示命令提 示字元。

### **結果**

您現在已順利驗證用戶端安裝。

### **下一步**

1. 您必須在伺服器上設定各種環境變數,才能在現行 Shell 中使用安裝。 您可以輸入下列指令來設定環境變 數:

<span id="page-52-0"></span>. *MQ\_INSTALLATION\_PATH*/bin/setmqenv -s

其中 *MQ\_INSTALLATION\_PATH* 是指 IBM MQ 的安裝位置。

2. 在伺服器上, 輸入下列指令來停止佇列管理程式:

endmqm QUEUE.MANAGER.1

3. 在伺服器上, 輸入下列指令來刪除佇列管理程式:

dltmqm QUEUE.MANAGER.1

## **E AIX 在 AIX 上解除安裝或修改 IBM MQ**

在 AIX 上,您可以使用「系統管理介面工具 (SMIT)」或 **installp** 指令來解除安裝 IBM MQ 伺服器或用戶 端。 您也可以透過解除安裝檔案集的子集來修改安裝。

### **開始之前**

如果已套用任何更新項目,請先移除它們,然後再開始解除安裝或修改程序。 如需相關資訊,請參閱 [第](#page-262-0) 263 頁的『回復至 AIX [上的前一個維護層次』。](#page-262-0)

**重要:** 在開始解除安裝或修改 IBM MQ 的程序之前,您必須先停止所有 IBM MQ 佇列管理程式、其他物件及 應用程式。

### **程序**

1. 停止與您正在解除安裝或修改的安裝相關聯的所有 IBM MQ 應用程式 (如果您尚未這麼做的話)。

- 2. 若為伺服器安裝,請結束與您正在解除安裝或修改的安裝相關聯的任何 IBM MQ 活動:
	- a) 以群組 mqm 中的使用者身分登入。
	- b) 設定環境以使用您要解除安裝或修改的安裝。 輸入下列指令:

. *MQ\_INSTALLATION\_PATH*/bin/setmqenv

其中 *MQ\_INSTALLATION\_PATH* 是指 IBM MQ 的安裝位置。

c) 顯示系統上所有佇列管理程式的狀態。 輸入下列指令:

dspmq -o installation

d) 停止與您要解除安裝或修改之安裝相關聯的所有執行中佇列管理程式。 針對每一個佇列管理程式,輸 入下列指令:

endmqm *QMgrName*

e) 停止與佇列管理程式相關聯的任何接聽器。 針對每一個佇列管理程式,輸入下列指令:

```
endmqlsr -m QMgrName
```

```
3. 以 root 身分登入。
```
- 4. 使用 **installp** 或 **smit** 來解除安裝或修改 IBM MQ 。 如果 IBM MQ 安裝在非預設位置,則必須使用 **installp**。
	- 若要使用 **installp** 來解除安裝或修改 IBM MQ ,請輸入下列其中一個指令:
		- 若要在預設位置 /usr/mqm 中解除安裝安裝,請執行下列動作:

installp -u mqm

– 若要在非預設位置中解除安裝安裝,請執行下列動作:

installp -R *usil* -u mqm

其中 *usil* 是安裝產品時所指定「使用者指定安裝位置 (USIL)」的路徑。

– 如果要修改非預設位置中的安裝架構,請執行下列動作:

```
installp -R usil -u list of file sets
```
其中 *usil* 是安裝產品時所指定「使用者指定安裝位置 (USIL)」的路徑。

• 若要使用 smit 來解除安裝或修改 IBM MQ, 請完成下列步驟:

a. 使用下列順序選取必要的 **smit** 視窗:

Software Installation and Maintenance Software Maintenance and Utilities Remove Installed Software

b. 在 **軟體名稱** 欄位中列出軟體:

 $i)$  輸入.

ii) 按 **F4**

- c. 從清單中選取要解除安裝的檔案集 (以 mqm 開頭的檔案集):
	- 如需完整解除安裝,請選取所有檔案集。
	- 若要修改安裝,請選取檔案集的子集。

選取檔案集之後,請按 **Enter** 鍵。 在此階段有一個選項可執行預覽。 將選項設定保留為預設值 **是** ,以預覽您正在解除安裝的檔案集,或選取 **否** ,以不預覽這些檔案集。

d. 在「 **移除已安裝的軟體** 」畫面上按 **Enter** 鍵,它會詢問您是否確定,然後按 **Enter** 鍵。

### **結果**

解除安裝之後,不會移除目錄樹狀結構 /var/mqm 及 /etc/opt/mqm 下的某些檔案。 這些檔案包含使用者 資料並保留,因此後續安裝可以重複使用資料。 大部分剩餘檔案包含文字,例如 INI 檔案、錯誤日誌及 FDC 檔案。 目錄樹狀結構 /var/mqm/shared 包含跨安裝架構共用的檔案,包括可執行的共用程式庫 libmqzsd.a 和 libmqzsd\_r.a。

## **下一步**

- 如果順利解除安裝產品,您可以在 **installp** 解除安裝指令中指定的「使用者指定安裝位置 (USIL)」之 下,刪除 /usr/mqm 目錄所包含的任何檔案和目錄。
- 使用 **lslpp** 指令來檢查 USIL 中安裝的其他產品。 如果 USIL 中未安裝任何其他產品,且您不打算再次使 用它,則可以使用 **rmusil** 指令來刪除 USIL。
- 如果系統上沒有其他 IBM MQ 安裝,且您不打算重新安裝或移轉,您可以刪除 /var/mqm 和 /etc/opt/mqm 目錄樹狀結構,包括 libmqzsd.a 和 libmqzsd\_r.a 檔案。 刪除這些目錄會毀損所 有佇列管理程式及其相關聯的資料。
- 解除安裝 IBM MQ 之後,您可以使用列出的指令, 選擇性地從 安裝配置檔 mqinst.ini 移除安裝。

**註:** 如果您不打算安裝另一個 IBM MQ 版本,您可以使用 **dltmqinst** 指令來刪除現有的安裝架構。 否 則,如果您將 IBM MQ 安裝至相同位置,則會套用舊的安裝名稱。

# **在 IBM i 上安裝和解除安裝 IBM MQ**

本節將與在 IBM i 系統上安裝 IBM MQ 相關聯的安裝作業分組在一起。

### **關於這項作業**

若要準備安裝及安裝 IBM MQ 元件,請完成下列作業。

如需如何解除安裝 IBM MQ 的相關資訊,請參閱 第 79 頁的『解除安裝 [IBM MQ for IBM i](#page-78-0)』。

如果有可用的產品修正程式或更新項目,請參閱 第 260 [頁的『將維護套用至](#page-259-0) IBM MQ』。

# **程序**

- 1. 請檢查系統需求。 請參閱 第 56 頁的『IBM i [系統上的軟硬體需求』](#page-55-0)。
- 2. 規劃您的安裝。
	- 在規劃程序中,您必須選擇要安裝哪些元件,以及要安裝它們的位置。 請參閱 第 55 頁的『IBM i 的 IBM MQ 元件』。
	- 您也必須做出一些平台專用的選擇。 請參閱 第 56 [頁的『規劃在](#page-55-0) IBM i 上安裝 IBM MQ』。
- 3. 準備系統以安裝 IBM MQ。 請參閱 第 57 頁的『在 IBM i [上準備系統』。](#page-56-0)
- 4. 安裝 IBM MQ 伺服器。 請參閱 第 58 頁的『在 IBM i 上安裝 IBM MQ [伺服器』。](#page-57-0)
- 5. 選擇性的: 安裝 IBM MQ 用戶端。 請參閱 第 70 頁的『在 IBM i 上安裝 IBM MQ [用戶端』。](#page-69-0)
- 6. 驗證您的安裝。 請參閱 第 75 頁的『在 IBM i 上驗證 [IBM MQ](#page-74-0) 安裝』。

# **IBM i BM i 的 IBM MQ 元件**

可用於 IBM i 的 IBM MQ 元件。

**重要:** 如需每次購買 IBM MQ 授權您安裝的詳細資料,請參閱 IBM MQ 授權資訊。

### 這些元件如下所示:

### **伺服器 (基本程式)**

支援可讓您建立及支援您自己的應用程式。 這包括提供外部應用程式支援的執行時期元件。 它也包括支 援來自其他電腦上 IBM MQ 安裝的用戶端連線。

### **範例 (選項 1)**

範例應用程式。 來源是在 QMQMSAMP 程式庫中提供,而執行檔是在 QMQM 程式庫中提供。

### **AMS (選項 2)**

AMS 元件。

### **IBM MQ Console 和 REST API (選項 3)**

透過 REST API 和 IBM MQ Console, 新增 IBM MQ 的 HTTP 型管理。

若要使用此特性,您必須安裝下列必要條件:

- 5724L26 IBM MQ Java 傳訊和 Web 服務
- 5770JV1 Java SE 8

### **Managed File Transfer (MFT) 元件**

### **\*BASE**

支援可讓您建立並支援您自己的 MFT 應用程式。 它還包括支援來自其他電腦上 IBM MQ MFT 安裝的 用戶端連線。

**2**

工具支援

**3**

代理程式

服務

**4**

您必須先安裝 \*BASE , 因為其他三個選項取決於 \*BASE。 請注意, 選項 4 需要安裝選項 3 。

### **相關概念**

第 6 頁的『IBM MQ [元件和特性』](#page-5-0) 您可以選取安裝 IBM MQ 時所需的元件或特性。

## <span id="page-55-0"></span>**IBM i 7BM i 系統上的軟硬體需求**

檢查伺服器環境是否符合安裝 IBM MQ for IBM i 的必要條件。

在安裝之前,您必須檢查系統是否符合 IBM MQ 系統需求頁面中所設定的軟硬體需求。 請參閱 [IBM MQ](https://www.ibm.com/support/pages/system-requirements-ibm-mq) 的 [系統需求。](https://www.ibm.com/support/pages/system-requirements-ibm-mq)

### **IBM MQ 伺服器的儲存體需求**

IBM i 的儲存體需求取決於您安裝的元件,以及您需要的工作空間量。 儲存體需求也取決於您使用的佇列數 目、佇列上的訊息數目及大小,以及訊息是否持續。 您也需要磁碟、磁帶或其他媒體上的保存容量。 如需 相關資訊,請參閱 IBM MQ [的系統需求。](https://www.ibm.com/support/pages/system-requirements-ibm-mq)

也需要磁碟儲存體:

- 必備軟體
- 選用性軟體
- 您的應用程式

### **安裝必備軟體**

若要安裝 IBM MQ 伺服器安裝映像檔中提供的必備軟體,請選擇下列其中一個選項:

- 導覽至伺服器安裝映像檔的根目錄,然後按兩下 setup.exe。 即會顯示「 IBM MQ 安裝啟動程式」視 窗。 從這個視窗中,按一下 **軟體必要條件** 選項。 使用此選項來檢查已安裝哪些必備軟體,然後安裝任何 遺漏的軟體。
- 導覽至伺服器安裝映像檔的 Prereqs 資料夾。 選取要安裝之軟體項目的資料夾,然後啟動安裝程式。

### **多重憑證支援的必備 PTF**

您不限於 TLS 通道的單一憑證。 若要在 IBM i 平台上使用多個憑證,您必須安裝下列暫時修正程式 (PTF):

[MF57749](https://www.ibm.com/systems/electronic/support/a_dir/as4ptf.nsf/ALLPTFS/MF57749) [MF57889](https://www.ibm.com/systems/electronic/support/a_dir/as4ptf.nsf/ALLPTFS/MF57889) [SI52214](https://www.ibm.com/systems/electronic/support/a_dir/as4ptf.nsf/ALLPTFS/SI52214) [MF58003](https://www.ibm.com/systems/electronic/support/a_dir/as4ptf.nsf/ALLPTFS/MF58003)

如需如何使用憑證標籤來選取憑證的詳細資料,請參閱 數位憑證標籤: 瞭解需求 。

### **相關概念**

第 8 [頁的『授權需求』](#page-7-0)

您必須已購買足夠的安裝授權。 授權合約的詳細資料會在安裝時儲存在您的系統上,以便您隨時可以讀取 它。 IBM MQ 支援 IBM License Metric Tool (ILMT)。

第 8 [頁的『在何處尋找產品需求及支援資訊』](#page-7-0) 在安裝 IBM MQ 之前,您必須先檢查最新資訊及系統需求。

### **規劃在 IBM i 上安裝 IBM MQ**

在 IBM i 上安裝 IBM MQ 之前,您必須選擇要安裝哪些元件及其安裝位置。 您也必須做出一些平台專用的選 擇。

### **關於這項作業**

下列步驟提供其他資訊的鏈結,以協助您規劃在 IBM i 上安裝 IBM MQ 。

### **程序**

1. 作為規劃活動的一部分,請確保檢閱您計劃在其中安裝 IBM MQ 之平台的軟硬體需求相關資訊。 如需相關資訊,請參閱 第 56 頁的『IBM i 系統上的軟硬體需求』。

<span id="page-56-0"></span>2. 決定要安裝哪些 IBM MQ 元件和特性。

請參閱第 6 頁的『IBM MQ [元件和特性』及](#page-5-0)第 9 [頁的『在何處尋找可下載的安裝映像檔』](#page-8-0)。

**重要:** 請確定您的企業對於您要安裝的元件具有正確的授權。 如需相關資訊,請參閱 第 8 [頁的『授權需](#page-7-0) [求』](#page-7-0) 及 IBM MQ 授權資訊。

## **在 IBM i 上準備系統**

在 IBM i 系統上,您可能必須先完成數個作業,然後再安裝 IBM MQ。 視您的安裝意圖而定,您也可能想要 完成其他作業。

### **關於這項作業**

這裡列出您為準備系統進行安裝而執行的作業。 在安裝之前,請針對您的平台完成適當的作業。

## **程序**

配置 IBM i 系統所需的任何其他設定。

請參閱 第 57 頁的『在 IBM i 上配置及調整作業系統』。

## **下一步**

完成準備系統的作業之後, 即可開始安裝 IBM MQ。 若要安裝伺服器, 請參閱 第 58 [頁的『在](#page-57-0) IBM i 上安 裝 [IBM MQ](#page-57-0) 伺服器』。 若要安裝用戶端,請參閱 第 70 頁的『在 IBM i 上安裝 [IBM MQ](#page-69-0) 用戶端』。

#### **相關工作**

規劃

第 257 [頁的『維護及移轉](#page-256-0) IBM MQ』

維護、升級及移轉對 IBM MQ 有三種不同的意義。 這裡說明定義。 下列各節說明與移轉相關聯的各種概 念,接著是所需的各種作業; 這些作業在需要時是特定平台專用的。

#### 第 260 [頁的『將維護套用至](#page-259-0) IBM MQ』

維護是指套用可回復的修正程式。 佇列管理程式資料的任何變更都與前一個程式碼層次相容。

### **图 IBM i 在 IBM i 上配置及調整作業系統**

在安裝 IBM MQ for IBM i 之前, 需要使用 DSPSYSVAL 指令來檢查數個系統值。 必要的話. 請使用 CHGSYSVAL 指令來重設值。

請檢查下列值,並在必要時變更:

### **QCCSID**

每一則訊息在其標頭中都有編碼字集 ID (CCSID)。 CCSID 標籤識別來源檔的字碼頁及字集。

佇列管理程式會從建立它的工作取得其 CCSID。 如果工作 CCSID 不是範圍 1-65534 內的有效值,則佇 列管理程式會改用預設 CCSID 值 (65535)。 您可以使用 CL 指令 **CHGMQM** 來變更 IBM MQ 佇列管理程式 所使用的 CCSID。

**註:** CCSID 必須是單位元組字集 (SBCS) 或混合,亦即 SBCS 和 DBCS。 它不能僅是 DBCS。

### **QSYSLIBL**

請確定 QSYS2 包含在構成檔案庫清單系統部分的檔案庫清單中。 IBM MQ 使用此檔案庫中的程式進行資 料轉換及 SNA IU 6.2 通訊。

**註:** 請勿將 QMQM 作為檔案庫清單的系統或使用者部分的一部分。

### **QALWOBJRST**

在安裝 MQ 之前,請確定 QALWOBJRST 系統值設為 \*ALL 或 \*ALWPGMADP。如果設為 \*NONE. 則安 裝失敗。

安裝之後,將 QALWOBJRST 重設為其原始值,以維護系統安全。

### **QSHRMEMCTL**

請確定 QSHRMEMCTL 系統值設為 1 (容許)。

在不同工作之間可以在程式之間共用指標的環境中使用值 1。

<span id="page-57-0"></span>IBM MQ 需要此設定使用共用記憶體 API shmat 及 shmget , 並在工作之間共用其指標。

如果未正確設定,則起始設定 IBM MQ 會失敗,系統回覆碼為 "3401" (許可權遭拒) ,且指令會失敗, 例如 CRTMQM、STRMQM、ENDMQM、TRCMQM。

#### **QFRCCVNRST**

在安裝 MQ 之前,請確定 QFRCCVNRST 系統值設為 0 (還原所有物件而不轉換) 或 1 (轉換具有驗證錯誤 的物件)。如果未設定,則安裝會失敗。

#### **QMLTTHDACN**

選擇性地設定此選項,以控制將訊息產生至工作日誌。 將 QMLTTHDACN 設為 2 以取得工作日誌中產生 的訊息; 將它設為 1 以避免訊息。 例如,訊息 CPD000D 是從多執行緒應用程式發出非安全執行緒指令時 所產生的參考訊息。 將 QMLTTHDACN 設為 1 會避免訊息。

#### **相關概念**

第 56 頁的『IBM i [系統上的軟硬體需求』](#page-55-0) 檢查伺服器環境是否符合安裝 IBM MQ for IBM i 的必要條件。

第 8 [頁的『授權需求』](#page-7-0)

您必須已購買足夠的安裝授權。 授權合約的詳細資料會在安裝時儲存在您的系統上,以便您隨時可以讀取 它。 IBM MQ 支援 IBM License Metric Tool (ILMT)。

#### **相關工作**

第 58 頁的『在 IBM i 上安裝 IBM MQ 伺服器』 您可以透過以主要語言安裝 IBM MQ 伺服器、安裝範例及安裝其他語言來安裝 IBM MQ for IBM i 。

## **在 IBM i 上安裝 IBM MQ 伺服器**

您可以透過以主要語言安裝 IBM MQ 伺服器、安裝範例及安裝其他語言來安裝 IBM MQ for IBM i 。

### **開始之前**

**註:** 安裝最新版本的 IBM MQ 伺服器包括用戶端功能。 只有在您不需要伺服器功能時,才安裝獨立式用戶 端。

您已完成安裝規劃,下載安裝 eImage,並設定系統值。 請參閱 第 57 頁的『在 IBM i [上配置及調整作業系](#page-56-0) [統』。](#page-56-0)

如需 IBM i 系統的 IBM MQ 可安裝服務及元件的完整清單,請參閱 IBM i 的可安裝服務及元件

## **關於這項作業**

如何以基本 IBM MQ 伺服器的主要語言來安裝基本伺服器、安裝範例,以及從選擇的國家語言來安裝翻譯版 本。

您只能在伺服器的每一個分割區中安裝一個 IBM MQ for IBM i 實例。

### **程序**

1. 利用具備 \*ALLOBJ 特殊權限的使用者設定檔來登入系統,例如 QSECOFR。

2. 安裝 IBM MQ for IBM i 基本產品及主要語言。

RSTLICPGM **LICPGM** (5724H72) **DEV** (*installation device*) **OPTION** (\*BASE) **OUTPUT** (\*PRINT)

其中 RSTLICPGM 的參數為,

### **LICPGM (5724H72)**

IBM i 的產品 ID。

**DEV (安裝裝置)**

要從中載入產品的裝置,通常是光碟機,例如 OPT01。

### **OPTION (\*BASE)**

安裝 IBM MQ for IBM i 基本產品。

#### **未指定的參數**

未指定的參數 (例如 **RSTOBJ** (\*ALL)) 會回復為預設值。 此指令會同時安裝 IBM MQ 及系統主要語 言的語言檔案。 如需安裝其他語言,請參閱步驟 4。

3. 選擇性的: 使用下列指令來安裝範例:

RSTLICPGM **LICPGM** (5724H72) **DEV** (*installation device*) **OPTION** (1) **OUTPUT** (\*PRINT)

其中 RSTLICPGM 的參數為:

#### **LICPGM (5724H72)**

IBM i 的產品 ID。

#### **DEV (安裝裝置)**

要從中載入產品的裝置,通常是光碟機,例如 OPT01。

**OPTION (1)**

安裝 IBM i 的範例。

#### **OUTPUT (\*PRINT)**

輸出與工作的排存輸出一起列印。

4. 選擇性的: 使用下列指令來安裝 AMS 元件:

RSTLICPGM **LICPGM** (5724H72) **DEV** (*installation device*) **OPTION** (2) **OUTPUT** (\*PRINT)

其中 RSTLICPGM 的參數為:

**LICPGM (5724H72)**

IBM i 的產品 ID。

**DEV (安裝裝置)**

要從中載入產品的裝置,通常是光碟機,例如 OPT01。

#### **OPTION (2)**

安裝 IBM i 的 AMS。

#### **OUTPUT (\*PRINT)**

輸出與工作的排存輸出一起列印。

5. 選擇性的: 使用下列指令來安裝 WEB 元件:

RSTLICPGM **LICPGM** (5724H72) **DEV** (*installation device*) **OPTION** (3) **OUTPUT** (\*PRINT)

其中 RSTLICPGM 的參數為:

#### **LICPGM (5724H72)**

IBM i 的產品 ID。

### **DEV (安裝裝置)**

要從中載入產品的裝置,通常是光碟機,例如 OPT01。

#### **選項 (3)**

安裝 IBM i 的 WEB 元件。

#### **OUTPUT (\*PRINT)**

輸出與工作的排存輸出一起列印。

**註:** 若要使用此特性,您必須安裝下列必要條件:

- 5724L26 IBM MQ Java 傳訊和 Web 服務
- 5770JV1 Java SE 8
- 6. 選擇性的: 若要安裝其他語言,請使用具有 \*ALLOBJ 特殊權限的使用者設定檔來登入系統。 從表格中選 擇語言碼。

表 *8: IBM MQ for IBM i* 的全球化。

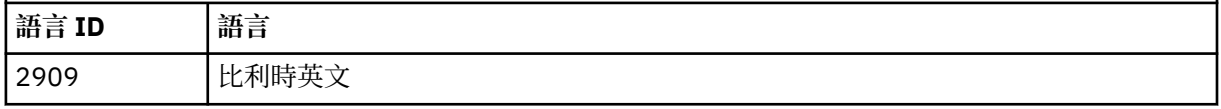

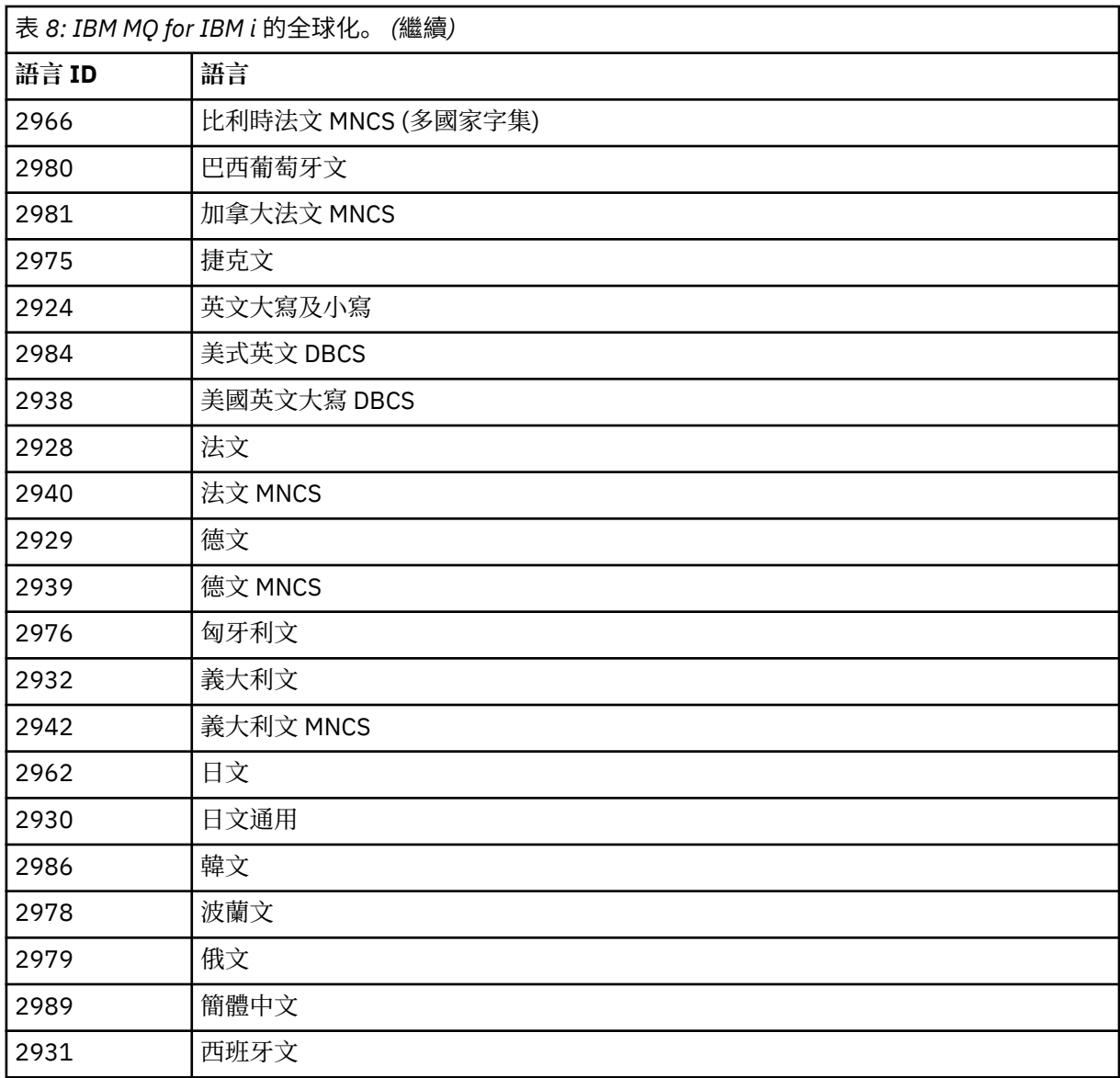

• 如果安裝日文語言特性碼 2962, 請確定安裝產品之工作的 CCSID 設為 939 而非 930。執行此動作 以避免 CCSID 930 中不變量小寫字元的問題

CHGJOB CCSID(939)

• 如果語言特性碼不在表格中,則產品尚未翻譯成您的語言。 您必須選擇其中一個可用的語言特性 碼,並改為安裝該版本。 您必須手動變更系統檔案庫清單,以在該語言載入中使用 IBM MQ 。

CHGSYSLIBL LIB(QSYS2924)

另請參閱 IBM i 產品說明文件中 如何針對 IBM i 功能顯示語言 中的 如何針對授權程式顯示您選擇的 語言 。

- 如果您使用韓文 DBCS, 且您將終端機模擬器配置成 24 \* 80 個階段作業, 您可能會發現 EDTF 在 MQ 錯誤日誌訊息中錯誤地顯示 DBCS 字元,超出 80 個直欄。 為了避免這種情況,請將終端機模擬 器配置成使用能夠顯示 132 個直欄的階段作業,例如 27 \* 132。
- 發出下列指令,並指定適當的語言 ID:

RSTLICPGM LICPGM(5724H72) DEV( *installation device* ) RSTOBJ(\*LNG) LNG( *language ID* )

這會將指令、訊息檔案及畫面群組安裝至語言的相關 QSYS 檔案庫。 例如,檔案庫 QSYS2928 用於 法文。如果此 QSYS29nn 檔案庫不存在, 則由 RSTLICPGM 指令建立。

7. 若要確定產品已正確載入,請發出「顯示軟體資源 (DSPSFWRSC)」指令,並檢查是否列出授權程式 5724H72 。 如果您已安裝基礎及選用範例,則會看到:

Resource

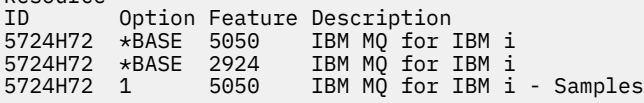

8. 在檢視「顯示軟體資源」畫面時,按 F11,您會看到已安裝產品的檔案庫及版本號碼:

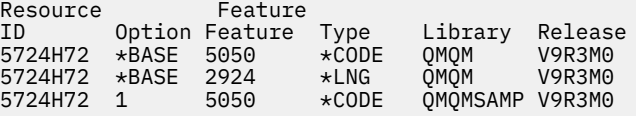

9. 如果您已安裝其他語言版本, 則也會看到這些版本的項目。 例如, 如果您已安裝語言 ID 為 2928 的法 文版本,則會看到:

Resource<br>ID Option Feature Description 5724H72 \*BASE 2928 IBM MQ for IBM i

b) 當您按 F11:

a)

Resource Feature ID Option Feature Type Library Release 5724H72 \*BASE 2928 \*LNG QSYS2928 V9R3M0

10. 請使用指令 DSPMQMVER 來檢查您已安裝的確切版本。 對於 V9R3M0,它會報告:

Version: 9.3.0.0

11. 執行後置安裝作業,以檢查更新項目、檢查程式權限,以及啟動 IBM MQ 子系統,請參閱 第 68 [頁的](#page-67-0) 『在 IBM i 上執行 IBM MQ [的後置安裝作業』](#page-67-0)。

### **下一步**

如果您想要查看安裝如何更詳細地進行,請執行下列一或多個作業:

- 使用 DSPJOBLOG 指令檢視日誌檔。
- 檢視從 RSTLICPGM 指令產生的排存檔。

如果 IBM MQ 安裝失敗,請參閱 第 69 頁的『處理 IBM i [的安裝失敗』](#page-68-0)。

#### **相關概念**

第 79 頁的『解除安裝 [IBM MQ for IBM i](#page-78-0)』 有兩種方式可以解除安裝 IBM MQ for IBM i。

#### **在** *IBM i* **上無聲自動安裝** *IBM MQ* **伺服器**

您可以使用 CALL PGM(QSYS/QLPACAGR) 指令來執行 IBM MQ 的非互動式安裝。 非互動式安裝也稱為無 聲自動或自動式安裝。

### **開始之前**

在開始安裝程序之前,請確定您已完成 第 57 頁的『在 IBM i [上準備系統』](#page-56-0)中概述的必要步驟。

#### **關於這項作業**

本主題說明伺服器的非互動式安裝。

## **程序**

1. 執行下列指令,以預先同意基本程式的授權條款:

CALL **PGM** ( QSYS/QLPACAGR) **PARM** ('5724H72' 'V9R2M0' '0000' 0)

其中 **PARM** 的參數為:

#### **5724H72**

IBM i 的產品 ID。

#### **V9R3M0**

版本、版次及修正層次。

IBM MQ 產品的選項號碼。

**0**

**0000**

未用的錯誤結構。

2. 選擇性地執行指令,以預先同意範例的授權條款。

CALL **PGM** (QSYS/QLPACAGR) **PARM** ('5724H72' 'V9R2M0' '0001' 0)

其中 **PARM** 的參數為:

#### **5724H72**

IBM i 的產品 ID。

#### **V9R3M0**

版本、版次及修正層次。

#### **0001**

IBM MQ 產品的選項號碼。

#### **0**

未用的錯誤結構。

3. 安裝 IBM MQ for IBM i 基本產品及主要語言。

RSTLICPGM **LICPGM** (5724H72) **DEV** (*installation device*) **OPTION** (\*BASE) **OUTPUT** (\*PRINT)

其中 RSTLICPGM 的參數為,

#### **LICPGM (5724H72)**

IBM i 的產品 ID。

#### **DEV (安裝裝置)**

要從中載入產品的裝置,通常是光碟機,例如 OPT01。

#### **OPTION (\*BASE)**

安裝 IBM MQ for IBM i 基本產品。

#### **未指定的參數**

未指定的參數 (例如 **RSTOBJ** (\*ALL)) 會回復為預設值。 此指令會同時安裝 IBM MQ 及系統主要語 言的語言檔案。 如需安裝其他語言,請參閱步驟 4。

4. 選擇性的: 使用下列指令來安裝範例:

RSTLICPGM **LICPGM** (5724H72) **DEV** (*installation device*) **OPTION** (1) **OUTPUT** (\*PRINT)

其中 RSTLICPGM 的參數為:

#### **LICPGM (5724H72)**

IBM i 的產品 ID。

#### **DEV (安裝裝置)**

要從中載入產品的裝置,通常是光碟機,例如 OPT01。

#### **OPTION (1)**

安裝 IBM i 的範例。

#### **OUTPUT (\*PRINT)**

輸出與工作的排存輸出一起列印。

5. 選擇性的: 若要安裝其他語言, 請使用具有 \*ALLOBJ 特殊權限的使用者設定檔來登入系統。 從表格中選 擇語言碼。

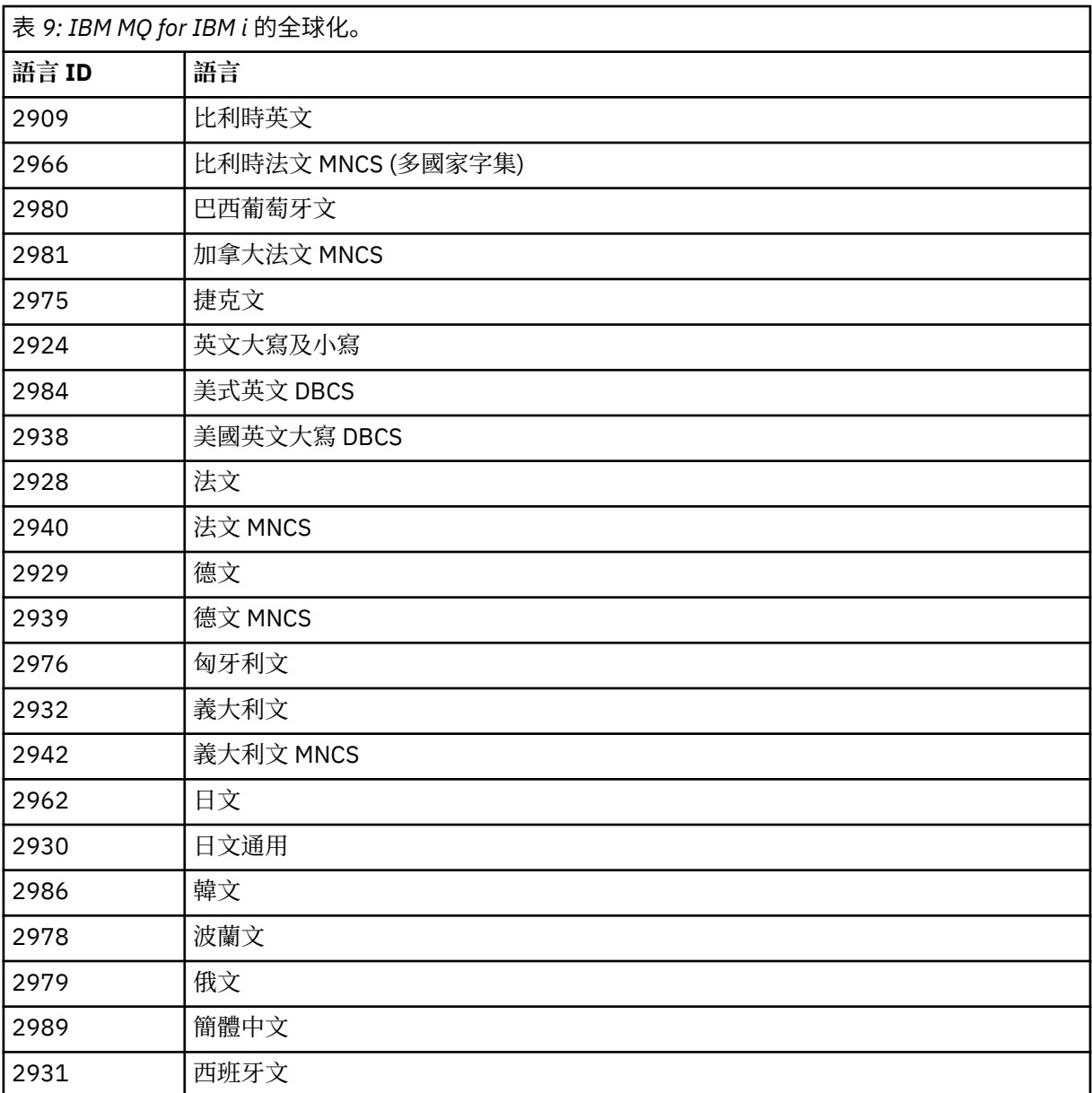

• 如果安裝日文語言特性碼 2962, 請確定安裝產品之工作的 CCSID 設為 939 而非 930。執行此動作 以避免 CCSID 930 中不變量小寫字元的問題

CHGJOB CCSID(939)

• 如果語言特性碼不在表格中,則產品尚未翻譯成您的語言。 您必須選擇其中一個可用的語言特性 碼,並改為安裝該版本。 您必須手動變更系統檔案庫清單,以在該語言載入中使用 IBM MQ 。

CHGSYSLIBL LIB(QSYS2924)

另請參閱 IBM i 產品說明文件中 如何針對 IBM i 功能顯示語言 中的 如何針對授權程式顯示您選擇的 語言 。

- 如果您使用韓文 DBCS ,且您將終端機模擬器配置成 24 \* 80 個階段作業,您可能會發現 EDTF 在 MQ 錯誤日誌訊息中錯誤地顯示 DBCS 字元, 超出 80 個直欄。為了避免這種情況, 請將終端機模擬 器配置成使用能夠顯示 132 個直欄的階段作業,例如 27 \* 132。
- 發出下列指令,並指定適當的語言 ID:

RSTLICPGM LICPGM(5724H72) DEV( *installation device* ) RSTOBJ(\*LNG) LNG( *language ID* )

這會將指令、訊息檔案及畫面群組安裝至語言的相關 OSYS 檔案庫。 例如,檔案庫 OSYS2928 用於 法文。 如果此 QSYS29nn 檔案庫不存在,則由 RSTLICPGM 指令建立。

6. 若要確定產品已正確載入,請發出「顯示軟體資源 (DSPSFWRSC)」指令,並檢查是否列出授權程式 5724H72 。 如果您已安裝基礎及選用範例, 則會看到:

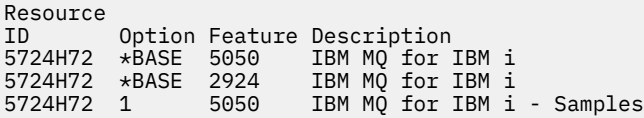

7. 在檢視「顯示軟體資源」畫面時,按 F11,您會看到已安裝產品的檔案庫及版本號碼:

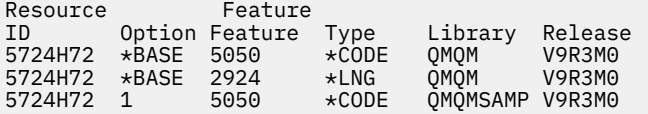

8. 如果您已安裝其他語言版本, 則也會看到這些版本的項目。 例如, 如果您已安裝語言 ID 為 2928 的法 文版本,則會看到:

a)

Resource<br>ID Option Feature Description 5724H72 \*BASE 2928 IBM MQ for IBM i

b) 當您按 F11:

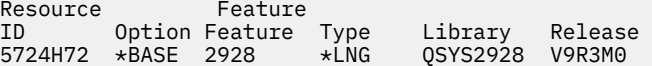

9. 請使用指令 DSPMQMVER 來檢查您已安裝的確切版本。 對於 V9R3M0, 它會報告:

Version: 9.3.0.0

10. 執行後置安裝作業,以檢查更新項目、檢查程式權限,以及啟動 IBM MQ 子系統,請參閱 第 68 [頁的](#page-67-0) 『在 IBM i 上執行 IBM MQ [的後置安裝作業』](#page-67-0)。

### **下一步**

如果您想要查看安裝如何更詳細地進行,請執行下列一或多個作業:

- 使用 DSPJOBLOG 指令檢視日誌檔。
- 檢視從 RSTLICPGM 指令產生的排存檔。

如果 IBM MQ 安裝失敗,請參閱 第 69 頁的『處理 IBM i [的安裝失敗』](#page-68-0)。

### **安裝** *Managed File Transfer on IBM i*

以主要語言安裝 IBM MQ Java Messaging and Web Services 伺服器, 並安裝其他選項, 以安裝 IBM MQ Managed File Transfer for IBM i 。

# **開始之前**

**註:** 安裝最新版本的 IBM MQ Managed File Transfer 包括用戶端功能。

您已完成安裝規劃、下載安裝映像檔,以及設定系統值。 請參閱 第 57 頁的『在 IBM i [上配置及調整作業系](#page-56-0) [統』。](#page-56-0)

您已安裝下列元件:

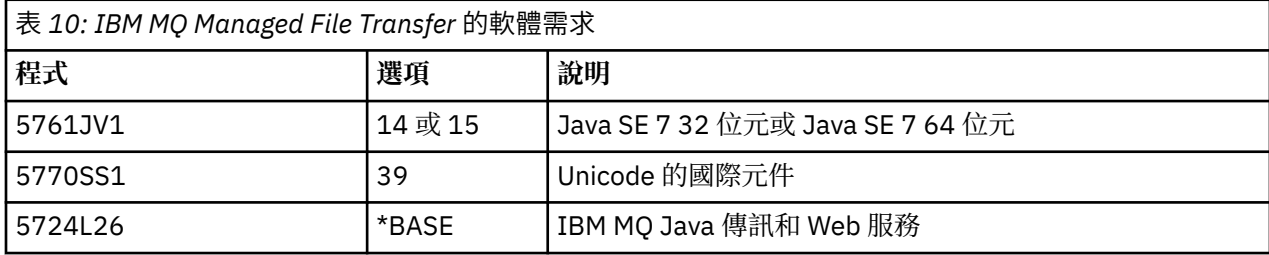

## **關於這項作業**

如何以其主要語言來安裝基本 Managed File Transfer, 以及安裝其他選項。

您只能在伺服器的每一個分割區中安裝一個 Managed File Transfer for IBM i 實例。

# **程序**

1. 利用具備 \*ALLOBJ 特殊權限的使用者設定檔來登入系統,例如 QSECOFR。

2. 安裝 Managed File Transfer for IBM i 基本產品。

RSTLICPGM **LICPGM** (5725M50) **DEV** (*installation device*) **OPTION** (\*BASE) **OUTPUT** (\*PRINT)

其中 RSTLICPGM 的參數為,

### **LICPGM (5725M50)**

Managed File Transfer for IBM i 的產品 ID。

### **DEV (***installation device***)**

要從中載入產品的裝置,通常是光碟機,例如 OPT01。

### **OPTION (\*BASE)**

安裝 IBM MQ 基本產品的 Managed File Transfer for IBM i 。

### **未指定的參數**

未指定的參數 (例如 **RSTOBJ** (\*ALL)) 會回復為預設值。 此指令會同時安裝 IBM MQ 及系統主要語 言的語言檔案。

3. 選擇性的: 使用下列指令來安裝工具:

RSTLICPGM LICPGM(5725M50) DEV(*installation device*) OPTION(2) OUTPUT(\*PRINT)

其中 RSTLICPGM 的參數為:

### **LICPGM (5725M50)**

Managed File Transfer for IBM i 的產品 ID。

### **DEV (安裝裝置)**

要從中載入產品的裝置,通常是光碟機,例如 OPT01。

### **OPTION (2)**

安裝 Managed File Transfer for IBM i 的工具。

### **OUTPUT (\*PRINT)**

輸出與工作的排存輸出一起列印。

針對選項 3 (代理程式) 及 4 (服務) 重複步驟 第 65 頁的『3』

4. 若要確定產品已正確載入,請發出「顯示軟體資源 (DSPSFWRSC)」指令,並檢查是否列出授權程式 5725M50 。 如果您已安裝基本程式及選用工具,則會看到:

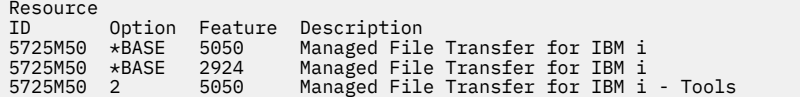

5. 在檢視「顯示軟體資源」畫面時,按 F11,您會看到已安裝產品的檔案庫及版本號碼:

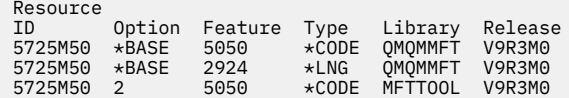

6. 執行後置安裝作業,以檢查更新項目、檢查程式權限,以及啟動 Managed File Transfer 子系統。

### **下一步**

如果您想要查看安裝如何更詳細地進行,請執行下列一或多個作業:

- 使用 DSPJOBLOG 指令檢視日誌檔。
- 檢視從 RSTLICPGM 指令產生的排存檔。

如果 IBM MQ 安裝失敗,請參閱 第 69 頁的『處理 IBM i [的安裝失敗』](#page-68-0)。

## **從下載的安裝映像檔安裝** *IBM MQ for IBM i*

您可以從從 IBM 下載的安裝映像檔執行 IBM MQ for IBM i 安裝。

### **開始之前**

在開始安裝程序之前,請確定您已完成 第 57 頁的『在 IBM i [上準備系統』](#page-56-0)中概述的必要步驟。

### **關於這項作業**

提供兩個安裝映像檔作為 zip 檔、用戶端及伺服器映像檔。 這些映像檔包含所有授權程式,以及僅適用於用 戶端的用戶端專用映像檔。

用戶端和伺服器映像檔包含全部七個壓縮的 IBM i 儲存檔 (SAVF), 而用戶端映像檔則包含四個儲存檔。儲 存檔如下:

- MQ92BASE IBM MQ 用戶端及伺服器基本程式物件
- MQ92SAMP IBM MQ 用戶端與伺服器範例
- MQ92EN24 IBM MQ 用戶端及伺服器美國英文 (2924) 語言物件

加上僅適用於用戶端的映像檔:

- MQ92CBASE IBM MQ 用戶端
- MQ92CSAMP IBM MQ 用戶端範例
- MQ92JBASE IBM MQ Java
- MQ92JSAMP IBM MQ Java 範例

### **程序**

1. 下載其中一個安裝映像檔,並將它解壓縮至暫存目錄。

2. 在 IBM i 上,使用下列指令建立包含足夠空儲存檔的檔案庫,以保留上傳的檔案:

```
CRTLIB LIB(MQ92PROD)
CRTSAVF FILE(MQ92PROD/MQ92BASE) /* Server and Client */
CRTSAVF FILE(MQ92PROD/MQ92SAMP) /* Server and Client Samples */
CRTSAVF FILE(MQ92PROD/MQ92EN24) /* 2924 English */
CRTSAVF FILE(MQ92PROD/MQ92CBASE) /* Standalone Client */
CRTSAVF FILE(MQ92PROD/MQ92CSAMP) /* Standalone Client Samples */
<code>CRTSAVF FILE(MQ92PROD/MQ92JBASE)</code> /\star Java and JMS Classes \star/
CRTSAVF FILE(MQ92PROD/MQ92JSAMP) /* Java and JMS Samples */
```
適用於其他語言

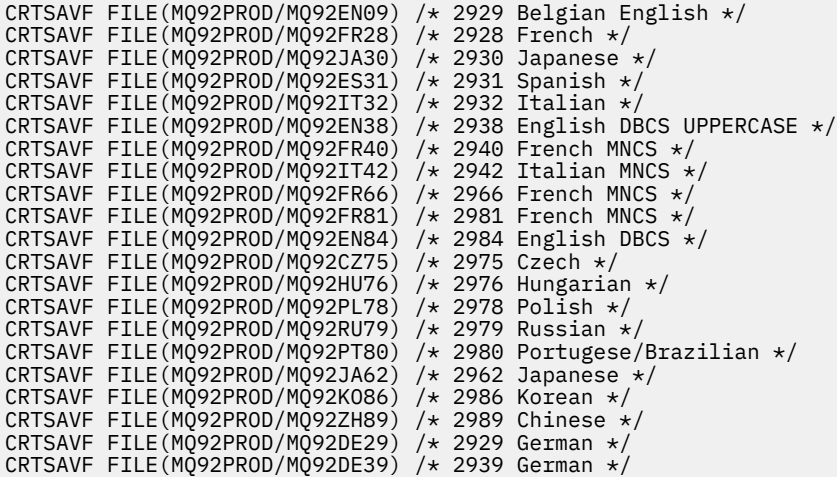

3. 啟動 IBM i 機器的 ftp 階段作業, 並使用下列指令來上傳必要的儲存檔:

ftp (your\_ibmi\_hostname) bin put MQ92BASE MQ92PROD/MQ92BASE put MQ92SAMP MQ92PROD/MQ92SAMP put MQ92EN24 MQ92PROD/MQ92EN24 put MQ92CBASE MQ92PROD/MQ92CBASE put MQ92CSAMP MQ92PROD/MQ92CSAMP put MQ92JBASE MQ92PROD/MQ92JBASE put MQ92JSAMP MQ92PROD/MQ92JSAMP

若為其他語言載入:

put MQ92EN09 MQ92PROD/MQ92EN09 put MQ92FR28 MQ92PROD/MQ92FR28 put MQ92JA30 MQ92PROD/MQ92JA30 put MQ92ES31 MQ92PROD/MQ92ES31 put MQ92IT32 MQ92PROD/MQ92IT32 put MQ92EN38 MQ92PROD/MQ92EN38 put MQ92FR40 MQ92PROD/MQ92FR40 put MQ92IT42 MQ92PROD/MQ92IT42 put MQ92FR66 MQ92PROD/MQ92FR66 put MQ92FR81 MQ92PROD/MQ92FR81 put MQ92EN84 MQ92PROD/MQ92EN84 put MQ92CZ75 MQ92PROD/MQ92CZ75 put MQ92HU76 MQ92PROD/MQ92HU76 put MQ92PL78 MQ92PROD/MQ92PL78 put MQ92RU79 MQ92PROD/MQ92RU79 put MQ92PT80 MQ92PROD/MQ92PT80 put MQ92JA62 MQ92PROD/MQ92JA62 put MQ92KO86 MQ92PROD/MQ92KO86 put MQ92ZH89 MQ92PROD/MQ92ZH89 put MQ92DE29 MQ92PROD/MQ92DE29 put MQ92DE39 MQ92PROD/MQ92DE39

- 4. 若要準備安裝 IBM MQ for IBM i,請登入 IBM i 機器,並確保您已遵循 第 57 [頁的『在](#page-56-0) IBM i 上準備系 [統』](#page-56-0)中詳述的指示。
- 5. 輸入 **RSTLICPGM** 指令,將安裝裝置指定為 \*SAVF ,並命名包含您要安裝之選項的儲存檔。 IBM MO Java 授權程式可以獨立安裝,也可以與任何其他授權程式同時存在。

<span id="page-67-0"></span>IBM MQ 用戶端可以獨立安裝,但只能與相同系統上的 IBM MQ Java 同時存在。

嘗試在已安裝 IBM MQ 用戶端的系統上安裝 IBM MQ 伺服器會執行滑動安裝升級,並將用戶端取代為伺 服器授權程式。

無法嘗試將 IBM MQ 用戶端獨立式安裝在現有伺服器授權程式的頂端,且安裝失敗。

例如:

 $/*$  IBM MQ Client and Server program objects  $*/$ RSTLICPGM LICPGM(5724H72) DEV(\*SAVF) SAVF(MQ92PROD/MQ92BASE) + RSTOBJ(\*PGM) OPTION(\*BASE) OUTPUT(\*PRINT) /\* IBM MQ Client & Server English 2924 Language Load \*/ RSTLICPGM LICPGM(5724H72) DEV(\*SAVF) SAVF(MQ92PROD/MQ92EN24) + RSTOBJ(\*LNG) LNG(2924) OUTPUT(\*PRINT)

/\* Additional languages - alter SAVF and LNG parameters... \*/ /\* IBM MQ Client & Server Japanese 2930 Language Load \*/ RSTLICPGM LICPGM(5724H72) DEV(\*SAVF) SAVF(MQ92PROD/MQ92JA30) + RSTOBJ(\*LNG) LNG(2930) OUTPUT(\*PRINT)

/\* IBM MQ Client & Server Samples \*/ RSTLICPGM LICPGM(5724H72) DEV(\*SAVF) SAVF(MQ92PROD/MQ92SAMP) +  $OPTION(1)$  OUTPUT  $\kappa$ PRINT)

 $/*$  IBM MQ Java  $*/$ RSTLICPGM LICPGM(5724L26) DEV(\*SAVF) SAVF(MQ92PROD/MQ92JBASE) + OPTION(\*BASE) OUTPUT(\*PRINT)

/\* IBM MQ Java Samples \*/ RSTLICPGM LICPGM(5724L26) DEV(\*SAVF) SAVF(MQ92PROD/MQ92JSAMP) + OPTION(1) OUTPUT(\*PRINT)

/\* IBM MQ Client \*/ RSTLICPGM LICPGM(5725A49) DEV(\*SAVF) SAVF(MQ92PROD/MQ92CBASE) + OPTION(\*BASE) OUTPUT(\*PRINT)

/\* IBM MQ Client Samples \*/ RSTLICPGM LICPGM(5725A49) DEV(\*SAVF) SAVF(MQ92PROD/MQ92CSAMP) + OPTION(1) OUTPUT(\*PRINT)

6. 執行後置安裝作業,以檢查更新項目、檢查程式權限,以及啟動 IBM MQ 子系統,請參閱 第 68 頁的 『在 IBM i 上執行 IBM MQ 的後置安裝作業』。

### **下一步**

如果您想要查看安裝如何更詳細地進行,請執行下列一或多個作業:

- 使用 DSPJOBLOG 指令檢視日誌檔。
- 檢視從 RSTLICPGM 指令產生的排存檔。

如果 IBM MQ 安裝失敗,請參閱 第 69 頁的『處理 IBM i [的安裝失敗』](#page-68-0)。

### **在** *IBM i* **上執行** *IBM MQ* **的後置安裝作業**

在安裝 IBM MQ for IBM i 之後以及使用它之前要執行的作業。

### **關於這項作業**

當您在系統上正確安裝 IBM MQ for IBM i 時:

### **程序**

- 1. 如需最新產品資訊,請參閱 IBM MQ 網站,網址為 IBM MQ [產品頁面](https://www.ibm.com/products/mq) 。
- 2. 安裝並套用所有修正套件。
- 3. 如果您有多個系統及混合版次的 OS/400 或 IBM i,以及 IBM MQ,則在編譯 CL 程式時必須小心。 您必 須在要執行的系統上編譯 CL 程式,或在具有相同 OS/400 或 IBM i 及 IBM MQ 版次組合的系統上編譯 CL 程式。 當您安裝更新版本的 IBM MQ 時,請使用 QSYS/DLTCMD 指令,在任何 QSYSVvRrMm 檔案庫中 刪除舊版中的所有 IBM MQ 指令。

<span id="page-68-0"></span>4. 如果您之前未在系統上安裝 IBM MQ ,則必須將使用者設定檔新增至 QMQMADM 群組設定檔。 使用指令 CHGUSRPRF,讓所有使用者設定檔用來建立及管理 QMQMADM 群組設定檔的佇列管理程式成員。 a) 發出下列指令,以啟動 IBM MQ 子系統:

STRSBS SBSD(QMQM/QMQM)

**註:** 子系統必須在系統的每一個 IPL 之後啟動,因此您可以選擇在系統啟動處理程序中啟動它。

5. 建立系統預設物件。 當您發出 CRTMQM 指令來建立佇列管理程式時,會自動建立系統預設物件。 例 如: CRTMQM MQMNAME(QMGRNAME) ASP(\*SYSTEM)。 您可以使用 STRMQM 指令來重新整理它們 (警 告: 此指令將取代任何現有的預設物件)。 例如:STRMQM MQMNAME(QMGRNAME) RDEFSYS(\*YES)。 如需使用此指令的相關資訊,請參閱畫面上說明。

**註:** 在指令 STRMQM MQMNAME(QMGRNAME) RDEFSYS(\*YES)上:

- 指令不會重建物件,它會對所有 SYSTEM.\* 執行 CRTxxxx REPLACE (\*YES)。 物件。
- 這表示它會將物件上的參數重新整理回其預設值。 例如,如果在 SYSTEM.DEFAULT.LOCAL.QUEUE 物 件, TRGENBL 先前已變更為 \*YES ,然後當指令執行時,它會變更回 TRGENBL (\*NO)。
- 如果佇列上存在任何訊息,則不會移除這些訊息,因為實際上不會刪除佇列。
- SYSTEM.AUTH.DATA.QUEUE 不會受到影響。
- 因此,如果此 (或任何其他有效佇列) 的內容變成毀損,則必須實際刪除並從頭開始或從備份重新建立 它。

### **結果**

現在您已準備好開始使用 IBM MQ for IBM i。

**註:** 當您安裝 IBM MQ for IBM i 時,會建立兩個使用者設定檔:

- QMQM
- QMQMADM

這兩個物件是正確執行 IBM MQ for IBM i 的核心。 請勿變更或刪除它們。 如果您這麼做, IBM 無法保證產 品的正確行為。

如果您解除安裝 IBM MQ 及資料, 則會刪除這些設定檔。如果您只解除安裝 IBM MQ, 則會保留這些設定 檔。

#### **图 IBM i 原理 IBM i 的安裝失敗**

如果 IBM MO Server 或 Client for IBM i 安裝失敗,您必須先移除已安裝及部分安裝的物件, 然後再嘗試重新 安裝。

### **程序**

- 1. 使用 DLTLICPGM LICPGM(5725A49)OPTION(\*ALL)來刪除已安裝的選項。
- 2. 透過刪除 QMQM 程式庫 (以及 QMQMSAMP 程式庫, 必要的話) 來刪除部分安裝的選項。
- 3. 使用 EDTF 指令來刪除 IFS 目錄 /QIBM/ProdData/mqm 及其子目錄,例如: EDTF STMF('/QIBM/ ProdData') ,並針對 mqm 目錄選取 **選項 9** 。

如果 IBM MQ Java 安裝失敗, 請先移除部分安裝的物件, 然後再嘗試重新安裝:

- a. 刪除 QMQMJAVA 程式庫。
- b. 使用 **EDTF** 指令來刪除 IFS 目錄 /QIBM/ProdData/mqm/java 及其子目錄,例如:

```
EDTF STMF ('/QIBM/ProdData/mqm')
```
針對 Java 目錄選取選項 9。

## <span id="page-69-0"></span>**在 IBM i 上轉換試用軟體授權**

將試用軟體授權轉換為完整授權,而不重新安裝 IBM MQ。 當試用軟體授權到期時, **strmqm** 指令所顯示的 "count-down" 會通知您授權已過期,且指令不會執行。

### **開始之前**

1. IBM MQ 隨試用軟體授權一起安裝。

2. 您可以存取 IBM MQ 完整授權副本的安裝媒體。

## **關於這項作業**

執行 **setmqprd** 指令,將試用軟體授權轉換成完整授權。 如果您不想要將完整授權套用至 IBM MQ 的試用副本,您可以隨時將它解除安裝。

## **程序**

1. 從完整授權安裝媒體取得完整授權。

完整授權檔是 amqpcert.lic。

2. 從您要升級的安裝架構執行 **setmqprd** 指令:

CALL PGM(QMQM/SETMQPRD) PARM('*LICENSE\_PATH*/amqpcert.lic')

其中 *LICENSE\_PATH* 是取得之 amqpcert.lic 檔案的路徑。

### **相關參考**

setmqprd

## **在 IBM i 上安裝 IBM MQ 用戶端**

IBM i 的 IBM MQ 用戶端是 IBM MQ 產品的一部分。

### **開始之前**

**小心:** 如果您已安裝 IBM MQ 伺服器,則已具有用戶端,且不得嘗試安裝獨立式用戶端。

您只能在伺服器的每一個分割區中為 IBM i 安裝一個 IBM MQ 用戶端實例。

當您安裝 IBM i 的 IBM MO 用戶端時,會建立兩個使用者設定檔:

- QMQM
- QMQMADM

這兩個物件是正確執行 IBM MQ for IBM i 的核心。 請勿變更或刪除它們。 如果您這麼做, IBM 無法保證產 品的正確行為。 刪除產品時,會保留這些設定檔。

## **關於這項作業**

此程序涵蓋用戶端及用戶端範例的安裝。 如果您不想安裝用戶端範例,請不要完成範例特定的步驟。

遵循選用步驟以預先同意授權,然後發出 **RSTLICPGM** 指令之後,安裝會在不需要任何互動式輸入的情況下 執行。

## **程序**

1. 利用具備 \*ALLOBJ 特殊權限的使用者設定檔來登入系統,例如 QSECOFR。

2. 選擇性的: 預先同意授權條款。 如果您不選擇預先同意授權,則會顯示授權合約供您接受。 執行下列指 令,以預先同意授權條款:

a) 若為用戶端:

CALL **PGM** (QSYS/QLPACAGR) **PARM** ('5725A49' 'V9R2M0' '0000' 0)

**PARM** 的參數如下:

#### **5725A49**

IBM i 的 IBM MQ 用戶端產品 ID

### **V9R3M0**

版本、版次及修正層次

**0000**

IBM i 基本 IBM MQ 用戶端產品的選項號碼

**0**

- 未用的錯誤結構
- b) 若為用戶端範例:

CALL **PGM** (QSYS/QLPACAGR) **PARM** ('5725A49' 'V9R2M0' '0001' 0)

**PARM** 的參數如下:

#### **5725A49**

IBM i 的 IBM MQ 用戶端產品 ID

**V9R3M0**

版本、版次及修正層次

#### **0001**

範例的選項號碼

### **0**

未用的錯誤結構

- 3. 發出安裝指令以執行安裝,而不需要任何互動式輸入:
	- a) 發出下列指令來安裝用戶端:

RSTLICPGM **LICPGM** (5725A49) **DEV** (*installation device*) **OPTION** (\*BASE) **OUTPUT** (\*PRINT)

RSTLICPGM 的參數如下:

#### **LICPGM (5725A49)**

IBM i 的 IBM MQ 用戶端產品 ID

#### **DEV (安裝裝置)**

要從中載入產品的裝置,通常是光碟機,例如 OPT01

#### **OPTION (\*BASE)**

已安裝 IBM i 產品的 IBM MQ 用戶端層次

#### **OUTPUT (\*PRINT)**

是否列印工作的排存輸出

b) 發出下列指令來安裝範例:

**RSTLICPGM LICPGM** (5725A49) **DEV** (*installation device*) **OPTION** (1) **OUTPUT** (\*PRINT)

RSTLICPGM 的參數如下:

### **LICPGM (5725A49)** IBM i 的 IBM MQ 用戶端產品 ID

**DEV (安裝裝置)**

要從中載入產品的裝置,通常是光碟機,例如 OPT01

**OPTION (1)** 範例選項

#### **OUTPUT (\*PRINT)**

是否列印工作的排存輸出

4. 若要確保已正確載入產品,請發出「顯示軟體資源」( **DSPSFWRSC** ) 指令,並檢查是否列出授權程式 5725A49 。 如果您已安裝基礎及選用範例, 則會看到:

Resource ID Option Feature Description 5725A49 \*BASE 5050 IBM MQ client for IBM i 5725A49 1 5050 IBM MQ client for IBM i -Samples

5. 若要查看已安裝產品的檔案庫及版本號碼,請在檢視「顯示軟體資源」畫面時按 **F11**。 即會顯示下列畫 面:

Resource **Feature** ID Option Feature Type Library Release 5725A49 \*BASE 5050 \*CODE QMQM V9R3M0 5725A49 1 5050 \*CODE QMQMSAMP V9R3M0

6. 若要確切檢查您已安裝的版本,請使用 **DSPMQMVER** 程式。 例如, qshell 中的 /QSYS.LIB/QMQM.LIB/DSPMQVER.PGM -a 。

## **下一步**

如果您想要查看安裝如何更詳細地進行,請執行下列一或多個作業:

- 使用 DSPJOBLOG 指令檢視日誌檔。
- 檢視從 RSTLICPGM 指令產生的排存檔。

如果 IBM i 的 IBM MQ 用戶端安裝失敗,請參閱 第 69 頁的『處理 IBM i [的安裝失敗』](#page-68-0)

### **相關概念**

第 79 頁的『解除安裝 [IBM MQ for IBM i](#page-78-0)』 有兩種方式可以解除安裝 IBM MQ for IBM i。

#### ⊫ IBM i **安裝** *IBM i* **的** *IBM MQ* **用戶端及** *IBM MQ* **伺服器**

當您在 IBM i 系統上安裝 IBM MQ 伺服器時, 也會自動安裝用戶端。

可以使用「滑動安裝」,將現有安裝取代為全新映像檔,來重新整理 IBM i 的已安裝 IBM MQ 用戶端版本。

在現有用戶端上安裝用戶端會導致安裝成功。

在現有伺服器上安裝用戶端會導致失敗,並產生 CPDB6A4 錯誤。

在現有用戶端上安裝伺服器會導致順利將用戶端升級至伺服器及用戶端功能。

#### - IBM i **安裝適用於 IBM i 的 IBM MQ Java 傳訊和 Web 服務**

使用 **RSTLICPGM** 指令來安裝適用於 IBM i 的 IBM MQ Java 傳訊和 Web 服務。

### **開始之前**

JM 3.0  $\triangleright$  V 9.3.0  $\triangleright$  V 9.3.0 從 IBM MQ 9.3.0 開始,支援 Jakarta Messaging 3.0 開發新的應 用程式。 IBM MQ 9.3.0 繼續支援 JMS 2.0 現有的應用程式。 不支援在同一應用程式中同時使用 JMS 2.0 API 和 Jakarta Messaging 3.0 API。

您只能在伺服器的每一個分割區中安裝一個 IBM MQ Client for IBM i 實例。
如果您已安裝舊版 Java 傳訊及 Web 服務 (5724L26) ,且想要安裝新版本,則可以安裝新版本而不解除安裝 舊版本。

如果您已安裝 MA88 (5648C60), 且仍然嘗試安裝, 則安裝會失敗, 並出現警告, 要求您解除安裝舊用戶 端。 若要解除安裝 MA88,請發出下列指令:

DLTLICPGM LICPGM(5648C60) OPTION(\*ALL)

如果此指令無法刪除 IFS 目錄 /QIBM/ProdData/mqm/java 及其子目錄,請使用 EDTF 指令並針對 Java 目錄選取選項 9。 例如:

```
EDTF STMF('/QIBM/ProdData/mqm')
```
#### **關於這項作業**

此程序涵蓋 Java 傳訊和 Web 服務的安裝, 以及 Java 傳訊和 Web 服務範例。如果您不想要安裝範例, 則不 要完成範例特定的步驟。

遵循選用步驟以預先同意授權,然後發出 **RSTLICPGM** 指令之後,安裝會在不需要任何互動式輸入的情況下 執行。

### **程序**

1. 利用具備 \*ALLOBJ 特殊權限的使用者設定檔來登入系統,例如 QSECOFR。

2. 選擇性的: 預先同意授權條款。 如果您不選擇預先同意授權,則會顯示授權合約供您接受。 執行下列指 令,以預先同意授權條款:

a) 若為 Java 傳訊和 Web 服務:

**CALL PGM** (QSYS/QLPACAGR) **PARM** ('5724L26' 'V9R2M0' '0000' 0)

**PARM** 的參數如下:

#### **5724L26**

IBM i 的 IBM MQ Java 傳訊和 Web 服務的產品 ID

#### **V9R3M0**

版本、版次及修正層次

**0000**

基本 IBM MQ Java 傳訊和 Web 服務產品的選項號碼。

**0**

未用的錯誤結構

b) 對於範例:

**CALL PGM** (QSYS/QLPACAGR) **PARM** ('5724L26' 'V9R2M0' '0001' 0)

```
PARM 的參數如下:
```
#### **5724L26**

IBM i 的 IBM MQ Java 傳訊和 Web 服務的產品 ID

**V9R3M0**

版本、版次及修正層次

#### **0001**

範例的選項號碼。

#### **0**

未用的錯誤結構

3. 發出安裝指令以執行安裝,而不需要任何互動式輸入:

a) 發出下列指令來安裝 IBM MQ Java 傳訊和 Web 服務:

**RSTLICPGM LICPGM** (5724L26) **DEV** (*installation device*) **OPTION** (\*BASE) **OUTPUT** (\*PRINT)

RSTLICPGM 的參數如下:

- **LICPGM (5724L26)** IBM i 的 IBM MQ Java 傳訊和 Web 服務的產品 ID
- **DEV (安裝裝置)**

要從中載入產品的裝置,通常是光碟機,例如 OPT01

#### **OPTION (\*BASE)**

安裝 IBM i 的基本 IBM MQ Java 傳訊和 Web 服務

#### **OUTPUT (\*PRINT)**

是否列印工作的排存輸出

b) 發出下列指令來安裝範例:

**RSTLICPGM LICPGM** (5724L26) **DEV** (*installation device*) **OPTION** (1) **OUTPUT** (\*PRINT)

RSTLICPGM 的參數如下:

**LICPGM (5724L26)**

IBM i 的 IBM MQ Java 傳訊和 Web 服務的產品 ID

#### **DEV (安裝裝置)** 要從中載入產品的裝置,通常是光碟機,例如 OPT01

**OPTION (1)**

安裝範例

#### **OUTPUT (\*PRINT)**

是否列印工作的排存輸出

4. 若要確定產品已正確載入,請發出「顯示軟體資源 (DSPSFWRSC)」指令,並檢查是否列出授權程式 5724L26 。 如果您已安裝基礎及選用範例, 則會看到:

Resource<br>TD On Option Feature Description 5724L26 \*BASE 5050 IBM MQ Java Messaging and Web Services 5724L26 1 5050 IBM MQ Java Messaging and Web Services - Samp

5. 檢視「顯示軟體資源」畫面時,請按 **F11** ,您會看到已安裝產品的檔案庫及版本號碼:

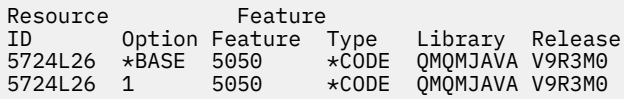

6. 使用下列指令來檢查您已安裝哪些版本:

IBM MQ Java 的類別:

java com.ibm.mq.MQJavaLevel

**註:** 如果要讓這個指令運作,您可能必須將環境類別路徑設為:

• /QIBM/ProdData/mqm/java/lib/com.ibm.mq.jar

IBM MQ Java Message Service 的類別:

java com.ibm.mq.jms.MQJMSLevel

**註:** 若要讓此指令運作,您可能需要將環境類別路徑設為:

<span id="page-74-0"></span>• /QIBM/ProdData/mqm/java/lib/com.ibm.mq.jakarta.client.jar (Jakarta Messaging 3.0) 或 /QIBM/ProdData/mqm/java/lib/com.ibm.mq.allclient.jar (JMS 2.0)

請參閱 與 IBM MQ classes for Java 及 IBM MQ classes for JMS 所使用的環境變數相關的環境變數。

對於 IBM MQ for IBM i 9.2,這兩個報告:

Version: 9.2.0.0

**註:** 這個指令會使用 Java 類別,因此它會報告版本,也會執行一些驗證,指出類別已安裝且在運作中。 7. 如需兩者驗證的完整詳細資料,請參閱下列主題:

- 使用 IBM MQ classes for Java
- 使用 IBM MQ classes for JMS

## **在 IBM i 上驗證 IBM MQ 安裝**

本節中的主題提供如何在 IBM i 系統上驗證 IBM MQ 的用戶端安裝的指示。

### **在** *IBM i* **上使用指令行驗證用戶端安裝**

您可以使用指令行驗證用戶端安裝。 在伺服器上,您可以建立佇列管理程式、本端佇列、接聽器及伺服器連 線通道。 您也必須套用安全規則, 以容許用戶端連接及使用所定義的佇列。 在用戶端上, 您建立用戶端連 線通道,然後使用範例 PUT 及 GET 程式來完成驗證程序。

驗證程序顯示如何在伺服器上建立稱為 queue.manager.1 的佇列管理程式、稱為 QUEUE1 的本端佇列, 以及稱為 CHANNEL1 的伺服器連線通道。

它顯示如何在 IBM MQ MQI client 工作站上建立用戶端連線通道。 然後,它會顯示如何使用範例程式將訊息 放入佇列,並從佇列中取得訊息。

此範例未解決任何用戶端安全問題。 如果您關心 IBM MQ MQI client 安全問題,請參閱 設定 IBM MQ MQI client 安全 以取得詳細資料。

驗證程序假設:

- 完整 IBM MQ 伺服器產品已安裝在伺服器上。
- 您可以在網路上存取伺服器安裝。
- IBM MQ MQI client 軟體已安裝在用戶端系統上。
- 已安裝 IBM MQ 範例程式。
- 已在伺服器和用戶端系統上配置 TCP/IP。 如需相關資訊, 請參閱 配置伺服器與用戶端之間的連線。

首先,使用指令行,並使用 第 75 頁的『使用指令行 IBM i 設定伺服器』中的指示來設定伺服器。

設定伺服器之後,您必須使用 第 77 頁的『在 IBM i 上使用 MQSERVER [環境變數連接至佇列管理程式』](#page-76-0)中 的指示來設定用戶端。

最後,您可以使用 第 78 頁的『在 IBM i [上測試用戶端與伺服器之間的通訊』](#page-77-0)中的指示來測試用戶端與伺服 器之間的通訊。

# <mark>— IBM i 使</mark>用指令行 *IBM i* 設定伺服器

請遵循下列指示,在伺服器上建立佇列管理程式、佇列及通道。 然後,您可以使用這些物件來驗證安裝。

#### **關於這項作業**

這些指示假設未定義任何佇列管理程式或其他 IBM MQ 物件。

IBM MQ 物件定義區分大小寫。 作為小寫 MOSC 指令輸入的任何文字都會自動轉換為大寫,除非您以單引號 括住它。 請確定您輸入的範例完全如所示。

## **程序**

- 1. 在伺服器上建立不在 mqm 群組中的使用者 ID。 此使用者 ID 必須存在於伺服器及用戶端上。這是執行範例應用程式時必須使用的使用者 ID, 否則會傳 回 2035 錯誤。
- 2. 以 MQM 群組中的使用者身分登入。
- 3. 輸入下列指令, 以建立稱為 QUEUE.MANAGER.1 的佇列管理程式:

crtmqm QUEUE.MANAGER.1

您會看到訊息,告訴您已建立佇列管理程式。 4. 輸入下列指令,以啟動佇列管理程式:

strmqm QUEUE.MANAGER.1

會出現訊息指出佇列管理程式已啟動。

5. 輸入下列指令,以定義稱為 QUEUE1 的本端佇列:

CRTMQMQ QNAME(QUEUE1) QTYPE(\*LCL)

會出現訊息指出佇列已建立。

6. 輸入下列指令,以容許您在步驟 1 中建立的使用者 ID 使用 QUEUE1 :

SET AUTHREC PROFILE(QUEUE1) OBJTYPE(QUEUE) PRINCIPAL(' *non\_mqm\_user* ') AUTHADD(PUT,GET)

其中 *non\_mqm\_user* 是在步驟 1 中建立的使用者 ID。 訊息會告訴您已設定授權的時間。 您也必須執行 下列指令,以授與使用者 ID 連接權限:

SET AUTHREC OBJTYPE(QMGR) PRINCIPAL(' *non\_mqm\_user* ') AUTHADD(CONNECT)

如果未執行此指令,則會傳回 2305 停止錯誤。

7. 輸入下列指令來定義伺服器連線通道:

```
CRTMQMCHL CHLNAME(CHANNEL1) CHLTYPE(*SVRCN) TRPTYPE(*TCP) 
MCAUSRID('QMQM')
```
會出現訊息指出通道的建立時間。

8. 透過輸入下列 MQSC 指令,容許用戶端通道連接至佇列管理程式,並以您在步驟 1 中建立的使用者 ID 執行:

SET CHLAUTH(CHANNEL1) TYPE(ADDRESSMAP) ADDRESS(' *client\_ipaddr* ') MCAUSER(' *non\_mqm\_user* ')

其中 *client\_ipaddr* 是用戶端系統的 IP 位址,而 non\_mqm\_user 是在步驟 1 中建立的使用者 ID。 訊息 會告訴您已設定規則的時間。

9. 輸入下列指令來定義接聽器:

DEFINE LISTENER (LISTENER1) TRPTYPE (TCP) CONTROL (QMGR) PORT (*port\_number*)

其中 *port\_number* 是接聽器執行所在的埠號。 此數目必須與在 第 70 頁的『在 IBM i 上安裝 [IBM MQ](#page-69-0) 用 [戶端』中](#page-69-0)定義用戶端連線通道時使用的數目相同。

**註:** 如果您在指令中省略埠參數,則會將預設值 1414 用於接聽器埠。 如果您想要指定 1414 以外的 埠,則必須在指令中包括埠參數,如所示。

10. 透過輸入下列指令來啟動接聽器:

STRMQMLSR MQMNAME('QUEUE.MANAGER.1') PORT(1414)

<span id="page-76-0"></span>11. 輸入下列指令來停止 MQSC:

end

您會看到一些訊息,後面接著命令提示字元。

### **下一步**

遵循指示來設定用戶端。 請參閱 第 77 頁的『在 IBM i 上使用 MQSERVER 環境變數連接至佇列管理程 式』。

**E** IBM i 在 *IBM i* 上使用 *MQSERVER* 環境變數連接至佇列管理程式

當 IBM MQ 應用程式在 IBM MQ MQI client 上執行時,它需要使用 MQI 通道名稱、通訊類型及伺服器位 址。 透過定義 MQSERVER 環境變數來提供這些參數。

### **開始之前**

在開始這項作業之前,您必須先完成作業 第 75 [頁的『使用指令行](#page-74-0) IBM i 設定伺服器』,並儲存下列資訊:

- 伺服器的主機名稱或 IP 位址, 以及您在建立接聽器時指定的埠號。
- 伺服器連線通道的通道名稱。

### **關於這項作業**

此作業說明如何透過在用戶端上定義 MQSERVER 環境變數來連接 IBM MQ MQI client。

### **程序**

1. 以您在 第 75 [頁的『使用指令行](#page-74-0) IBM i 設定伺服器』的步驟 1 中建立的使用者 ID 身分登入。

- 2. 請檢查 TCP/IP 連線。從用戶端, 輸入下列其中一個指令:
	- ping server-hostname
	- ping n.n.n.n

n.n.n.n 代表網址。 您可以使用 IPv4 帶點十進位格式來設定網址,例如 192.0.2.0。 或者,以 IPv6 十六進位格式設定位址,例如 2001:0DB8:0204:acff:fe97:2c34:fde0:3485。

如果 **ping** 指令失敗,請更正 TCP/IP 配置。

3. 設定 MQSERVER 環境變數。 從用戶端輸入下列其中一個指令:

ADDENVVAR ENVVAR(MQSERVER) VALUE('CHANNEL1/TCP/*server-address* (*port*)')

其中:

- *CHANNEL1* 是伺服器連線通道名稱。
- *server-address* 是伺服器的 TCP/IP 主機名稱。
- *port* 是伺服器接聽的 TCP/IP 埠號。

如果您沒有提供埠號, IBM MQ 會使用 qm.ini 檔或用戶端配置檔中指定的埠號。 如果這些檔案中未指 定任何值, IBM MQ 會將 TCP/IP Services 檔中所識別的埠號用於服務名稱 MQSeries。 如果 services 檔中的 MQSeries 項目不存在,則會使用預設值 1414 。 用戶端使用的埠號和伺服器接聽器程式使用的 埠號必須相同。

### **下一步**

使用範例程式來測試用戶端與伺服器之間的通訊; 請參閱 第 78 頁的『在 IBM i [上測試用戶端與伺服器之間](#page-77-0) [的通訊』](#page-77-0)。

#### - IBM i 在 *IBM i* 上測試用戶端與伺服器之間的通訊

<span id="page-77-0"></span>在 IBM MQ MQI client 工作站上, 使用 amqsputc 範例程式, 將訊息放置在伺服器工作站的佇列上。 使用 amqsgetc 範例程式, 將訊息從佇列傳回用戶端。

### **開始之前**

完成本節中先前的主題:

- 設定佇列管理程式、通道及佇列。
- 開啟指令視窗。
- 設定系統環境變數。

#### **關於這項作業**

請注意,IBM MQ 物件定義區分大小寫。 作為小寫 MQSC 指令輸入的文字會自動轉換為大寫,除非您以單 引號括住它。 請確定您輸入的範例完全如所示。

#### **程序**

1. 輸入下列指令,以啟動 QUEUE.MANAGER.1 上 QUEUE1 的 PUT 程式:

CALL PGM(QMQM/AMQSPUTC) PARM(QUEUE1 QUEUE.MANAGER.1)

如果指令成功, 則會顯示下列訊息:

Sample AMQSPUT0 start target queue is QUEUE1

**提示:** 您可能會收到錯誤 MQRC\_NOT\_AUTHORIZED ( 2035 )。 依預設,當建立佇列管理程式時,會啟用 通道鑑別。 通道鑑別可防止特許使用者以 IBM MQ MQI client 身分存取佇列管理程式。 若要驗證安裝, 您可以將 MCA 使用者 ID 變更為非特許使用者, 或停用通道鑑別。 若要停用通道鑑別, 請執行下列 MQSC 指令:

ALTER QMGR CHLAUTH(DISABLED)

當您完成測試時, 如果未刪除佇列管理程式, 請重新啟用通道鑑別:

ALTER QMGR CHLAUTH(ENABLED)

2. 鍵入一些訊息文字,然後按 **Enter** 鍵兩次。 此時會顯示下列訊息:

Sample AMQSPUT0 end

您的訊息現在位於伺服器佇列管理程式上的佇列上。

3. 輸入下列指令,以啟動 QUEUE.MANAGER.1 上 QUEUE1 的 GET 程式:

CALL PGM(QMQM/AMQSGETC) PARM(QUEUE1 QUEUE.MANAGER.1)

即會啟動範例程式,並顯示您的訊息。 在短暫暫停 (大約 30 秒) 之後,範例會結束,並再次顯示命令提 示字元。

#### **結果**

您現在已順利驗證用戶端安裝。

### **下一步**

1. 在伺服器上, 輸入下列指令來停止佇列管理程式:

ENDMQM MQMNAME(QUEUE.MANAGER.1)

2. 在伺服器上, 輸入下列指令來刪除佇列管理程式:

DLTMQM MQMNAME(QUEUE.MANAGER.1)

### **解除安裝 IBM MQ for IBM i**

有兩種方式可以解除安裝 IBM MQ for IBM i。

若要解除安裝 IBM MQ for IBM i,請執行下列其中一項作業:

• 標準 刪除會移除 IBM MQ 產品型號,但會保留使用者資料。

• 整個 刪除會同時移除 IBM MQ 產品型號及使用者資料。

這兩種類型的刪除都需要您以具有 \*ALLOBJ 特殊權限 (例如, QSECOFR) 的使用者設定檔來登入系統。 也需 要安全管理者 (\*SECADM) 特殊權限,才能刪除 QMQM 及 QMQMADM 使用者設定檔。

#### **相關概念**

第 83 頁的『重新安裝 [IBM MQ for IBM i](#page-82-0)』 您可以重新安裝 IBM MQ for IBM i ,而不會遺失任何資料。

#### **相關工作**

第79頁的『解除安裝 IBM MQ, 但在 IBM i 上保留資料』 如果您想要保留使用者資料 (例如,因為您打算稍後重新安裝 IBM MQ for IBM i ) ,則必須執行產品的標準刪 除。

第 81 頁的『在 IBM i [上解除安裝](#page-80-0) IBM MQ 及資料』 您可以完全刪除 IBM MQ ,包括所有使用者資料。

第 82 頁的『在 IBM i 上解除安裝 [IBM MQ Java Messaging and Web Services](#page-81-0)』 遵循下列指示,以解除安裝 IBM MQJava。

第 82 頁的『解除安裝 [IBM MQ MQI client for IBM i](#page-81-0)』 如果必須解除安裝 IBM MQ MQI client for IBM i, 請遵循正確的程序來確保移除所有相關的目錄和檔案。

# **解除安裝** *IBM MQ* **,但在** *IBM i* **上保留資料**

如果您想要保留使用者資料 (例如,因為您打算稍後重新安裝 IBM MO for IBM i ) ,則必須執行產品的標準刪 除。

### **關於這項作業**

若要執行 IBM MQ for IBM i 的標準刪除,以便保留您的使用者資料,請完成下列步驟:

#### **程序**

1. 靜止 IBM MQ for IBM i。

如需相關資訊,請參閱 靜止 IBM MQ for IBM i 。

2. 發出下列指令,以結束 IBM MQ 子系統:

ENDSBS SBS(QMQM)

3. 透過發出下列指令, 確保檔案庫 QMQM 上未保留任何鎖定:

WRKOBJLCK OBJ(QMQM) OBJTYPE(\*LIB)

4. 使用「刪除授權程式 (DLTLICPGM)」指令來刪除基本產品 (以及範例、AMS 和 WEB 元件,如果您選擇安 裝它們的話)。

若只要刪除範例,請發出下列指令:

DLTLICPGM LICPGM( *5724H72* ) OPTION(1)

若只要刪除 AMS 元件,請發出下列指令:

DLTLICPGM LICPGM( *5724H72* ) OPTION(2)

若只要刪除 WEB 元件,請發出下列指令:

DLTLICPGM LICPGM( *5724H72* ) OPTION(3)

若只要刪除已安裝的額外語言版本,請發出下列指令:

DLTLICPGM LICPGM(*5724H72*) LNG(*nnnn*)

其中 *nnnn* 是語言號碼, 如下列清單所示:

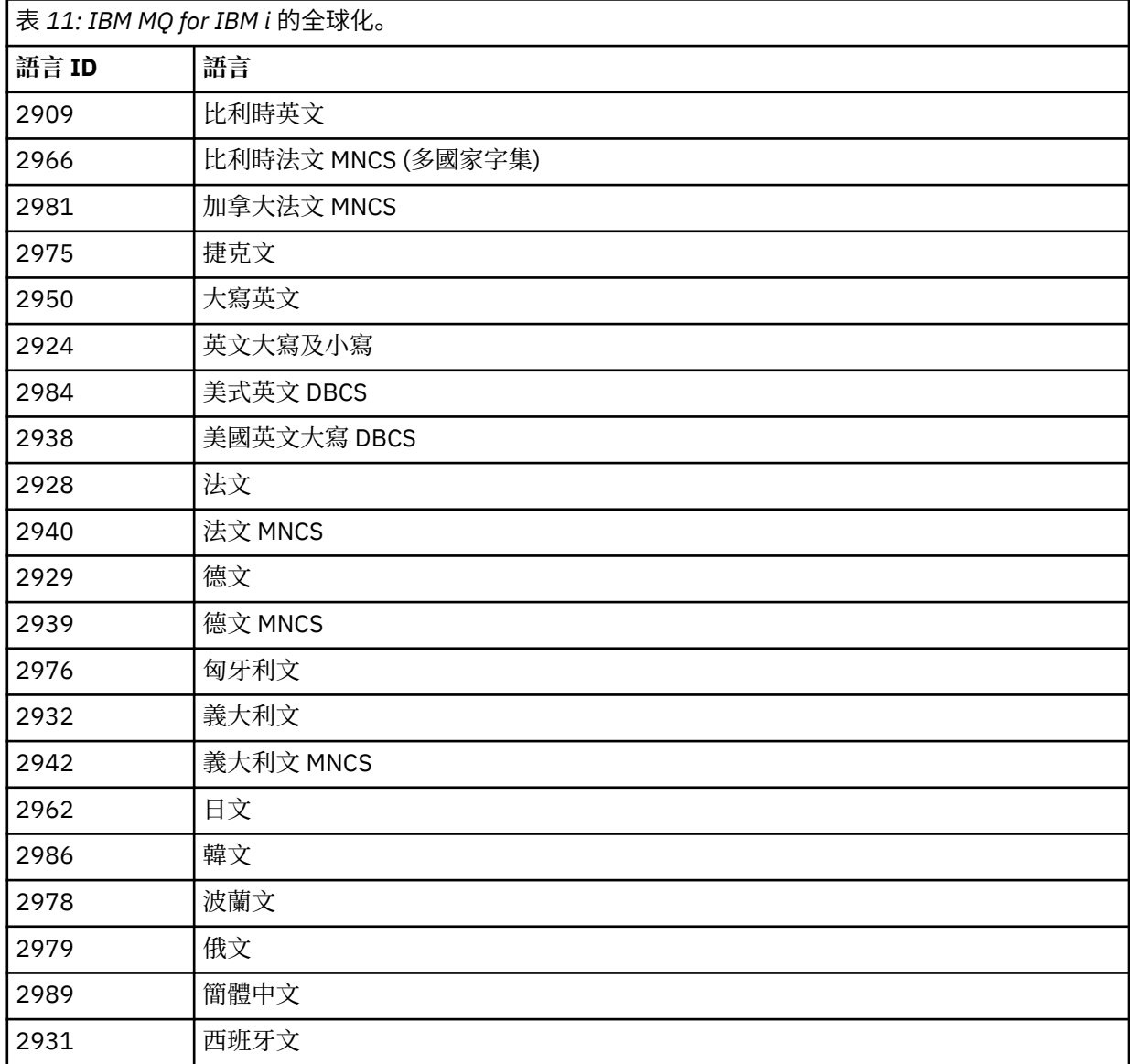

<span id="page-80-0"></span>若要刪除基本產品及所有其他已安裝的元件,請發出下列指令:

DLTLICPGM LICPGM( *5724H72* ) OPTION(\*ALL)

## **結果**

以這種方式刪除 IBM MQ for IBM i 只會刪除屬於 IBM MQ 的物件: QMQM 程式庫、QMQM samp 程式庫,以 及屬於 /QIBM/ProdData/mqm 目錄內 IBM MQ 伺服器的子目錄。

如果沒有其他子目錄 (例如,如果安裝 IBM MQ Java,則會在其中使用子目錄) ,則會刪除 /QIBM/ ProdData/mqm 目錄本身。

不會移除任何佇列管理程式日誌登載檔案庫,或基於 /QIBM/UserData 的 IFS 目錄。

### **★ IBM i ★** *IBM* **i 上解除安裝 IBM MQ 及資料**

您可以完全刪除 IBM MQ ,包括所有使用者資料。

#### **關於這項作業**

**重要:** 如果您要完全刪除 IBM MQ (包括所有使用者資料) ,請先儲存您的使用者資料。 無法回復。 若要完全刪除 IBM MQ for IBM i ,請完成下列步驟:

### **程序**

- 1. 靜止 IBM MQ for IBM i。 如需相關資訊,請參閱 靜止 IBM MQ for IBM i 。
- 2. 使用指令 WRKMQM 並選取選項 4, 依序刪除每一個佇列管理程式。
- 3. 發出下列指令,以結束 IBM MQ 子系統:

ENDSBS SBS(QMQM)

4. 透過發出下列指令,確保檔案庫 QMQM 上未保留任何鎖定:

WRKOBJLCK OBJ(QMQM) OBJTYPE(\*LIB)

5. 選擇性的: 如果您也想要解除安裝 IBM MQ Java,現在可以使用下列指令來執行:

DLTLICPGM LICPGM( *5724L26* ) OPTION(\*ALL)

這也會解除安裝 Java 範例 (如果已安裝的話)。

6. 使用「刪除授權程式 (DLTLICPGM)」指令來刪除基本產品 (以及您選擇安裝它們的範例)。 如果要刪除基 本產品和範例,請發出下列指令:

DLTLICPGM LICPGM( *5724H72* ) OPTION(\*ALL)

7. 刪除 /QIBM/UserData/mqm 及其子目錄。 使用 EDTF 指令並選取 mqm 目錄的選項 9 (遞迴刪除) 來執 行此動作,如下所示:

**註:** 如果您這樣做,則不再具有任何安裝相關資訊。 請非常小心使用這個指令。

指令的格式為:

EDTF STMF('/QIBM/UserData')

或者,您可以重複使用 RMVLNK 及 RMVDIR 指令來刪除 /QIBM/UserData/mqm 目錄及其子目錄。

<span id="page-81-0"></span>8. 識別屬於 QMQMADM 群組的所有使用者。 使用 DSPUSRPRF 指令以顯示它們的清單。 您必須先從其使 用者設定檔中移除 QMQMADM 群組設定檔,然後才能刪除 QMQMADM 使用者設定檔。 指令的格式為:

DSPUSRPRF USRPRF(QMQMADM) TYPE(\*GRPMBR)

9. 您必須變更所有權或刪除物件。對於每一個使用者設定檔 QMQM 及 QMQMADM, 請使用 WRKOBJOWN 指令來列出設定檔所擁有的所有物件。 指令的格式為:

WRKOBJOWN USRPRF( *PROFILE* )

10. 刪除兩個使用者設定檔。 指令的格式為:

DLTUSRPRF USRPRF(QMQM) OWNOBJOPT(\*DLT) DLTUSRPRF USRPRF(QMQMADM) OWNOBJOPT(\*DLT)

# **在** *IBM i* **上解除安裝** *IBM MQ Java Messaging and Web Services*

遵循下列指示,以解除安裝 IBM MQJava。

#### **關於這項作業**

解除安裝 IBM MQ Java 產品。

### **程序**

1. 請確定您已使用具有 \*ALLOBJ 特殊權限 (例如 QSECOFR) 的使用者設定檔來登入系統。

2. 發出指令:

DLTLICPGM LICPGM(5724L26) OPTION(\*ALL)

## **結果**

刪除 IBM MQ Java for IBM i 會刪除屬於它的物件: QMQMJAVA 程式庫,以及屬於 /QIBM/ProdData/mqm 目錄內 IBM MQ Java 的子目錄。

如果沒有其他子目錄 (例如,如果安裝 IBM MQ Server, 則會在其中使用子目錄), 則會刪除 /QIBM/ ProdData/mqm 目錄本身。

#### **解除安裝** *IBM MQ MQI client for IBM i*

如果必須解除安裝 IBM MQ MQI client for IBM i, 請遵循正確的程序來確保移除所有相關的目錄和檔案。

## **程序**

- 1. 請確定您已使用具有 \*ALLOBJ 特殊權限 (例如 QSECOFR) 的使用者設定檔來登入系統。
- 2. 使用「刪除授權程式」( **DLTLICPGM** ) 指令,以刪除 IBM MQ MQI client for IBM i 產品 (以及範例 (如果您 選擇安裝它們的話)):

若只要刪除範例,請發出指令

DLTLICPGM LICPGM(5725A49) OPTION(1)

如果要刪除 IBM MQ MQI client 和範例,請發出下列指令:

DLTLICPGM LICPGM(5725A49) OPTION(\*ALL)

## <span id="page-82-0"></span>**結果**

刪除 IBM MQ MQI client for IBM i 會刪除屬於它的物件-QMQM 程式庫,以及屬於 /QIBM/ProdData/mqm 目錄內 IBM MQ MQI client for IBM i 的子目錄。如果沒有留下其他子目錄 (例如, 如果安裝 IBM MQ Java Client for IBM i, 則會在該處使用子目錄), 則會刪除 /QIBM/ProdData/mqm 目錄本身。

**在** *IBM i* **上解除安裝** *Managed File Transfer*

遵循下列指示,在 IBM i 上解除安裝 Managed File Transfer 。

## **開始之前**

若要解除安裝 IBM MQ Managed File Transfer for IBM i, 請執行下列其中一項作業:

- 標準 刪除會移除 Managed File Transfer 產品型號,但會保留使用者資料。
- 整個 刪除會同時移除 Managed File Transfer 產品型號及使用者資料。

請注意,整個刪除需要您手動移除 /QIBM/UserData/mqm/mqft 目錄中的配置資料。

這兩種類型的刪除都需要您以具有 \*ALLOBJ 特殊權限 (例如, QSECOFR) 的使用者設定檔來登入系統。

## **關於這項作業**

解除安裝 Managed File Transfer 產品。

## **程序**

1. 請確定您已使用具有 \*ALLOBJ 特殊權限 (例如 QSECOFR) 的使用者設定檔來登入系統。

2. 發出指令:

DLTLICPGM LICPGM(5725M50) OPTION(\*ALL)

## **結果**

刪除 Managed File Transfer for IBM i 會刪除屬於它的物件: QMQMMFT 程式庫,以及屬於 /QIBM/ ProdData/mqm 目錄內 Managed File Transfer 的子目錄。

請注意,授權檔會複製到 /QIBM/ProdData/mqm/properties/version,解除安裝會刪除此目錄中的 檔案。 不過,檔案會保留在 /QIBM/ProdData/mqm/properties/5725M50 中作為垃圾桶。 若要進行全 新解除安裝,您必須刪除此目錄中的檔案。

## **重新安裝** *IBM MQ for IBM i*

您可以重新安裝 IBM MQ for IBM i, 而不會遺失任何資料。

當您重新安裝 IBM MQ for IBM i 時, 系統會檢查 IBM MQ 配置檔 (mqs.ini) 是否存在。 如果檔案存在, 則會 保留該檔案,並與新安裝的系統一起使用。 如果檔案不存在,則會在 /QIBM/UserData/mqm 目錄中放置 空的 mqs.ini 檔案。

新安裝的系統會參照您在 UserData 目錄中的所有資料。 此外,新系統會參照包含異動日誌及接收器資訊的 所有佇列管理程式相關檔案庫。

### **相關工作**

第 58 頁的『在 IBM i 上安裝 [IBM MQ](#page-57-0) 伺服器』 您可以透過以主要語言安裝 IBM MQ 伺服器、安裝範例及安裝其他語言來安裝 IBM MQ for IBM i 。

## **在 Linux 上安裝和解除安裝 IBM MQ**

與在 Linux 上安裝 IBM MQ 相關聯的安裝作業在本節中分組。

## <span id="page-83-0"></span>**關於這項作業**

若要準備安裝及安裝 IBM MQ,請完成下列作業。 如果有可用的產品修正程式或更新項目,請參閱 第 260 [頁的『將維護套用至](#page-259-0) IBM MQ』。

## **程序**

- 若要使用 rpm 在 Linux 上安裝 IBM MQ , 請參閱 第 96 [頁的『使用](#page-95-0) rpm 在 Linux 上安裝 IBM MQ』。
- 若要使用 Debian 安裝程式在 Linux Ubuntu 上安裝 IBM MO, 請參閱 第 111 [頁的『使用](#page-110-0) Debian 在 Linux Ubuntu 上安裝 [IBM MQ](#page-110-0)』。

## **在 Linux 上檢查需求**

在 Linux 上安裝 IBM MQ 之前, 您必須先檢查最新資訊及系統需求。

## **關於這項作業**

這裡列出您必須完成以檢查系統需求的作業摘要,以及進一步資訊的鏈結。

## **程序**

- 1. 請檢查您是否具有最新資訊,包括軟硬體需求的相關資訊。 請參閱 第 8 [頁的『在何處尋找產品需求及支援資訊』](#page-7-0)。
- 2. 檢查您的系統是否符合 Linux 的起始軟硬體需求。 請參閱 第 84 頁的『Linux 系統上的軟硬體需求』。
- 3. 請檢查您的系統是否有足夠的磁碟空間可進行安裝。 請參閱 磁碟空間需求。
- 4. 請檢查您是否具有正確的授權。 請參閱 第 8 [頁的『授權需求』](#page-7-0) 及 IBM MQ 授權資訊。

## **下一步**

完成這些作業之後, 即可開始準備系統進行安裝。 如需安裝 IBM MO 的後續步驟, 請參閱 第 88 [頁的『在](#page-87-0) Linux [上準備系統』](#page-87-0)。

### **相關概念**

第 5 頁的『IBM MQ [安裝概觀』](#page-4-0)

安裝 IBM MQ 的概念及考量概觀,以及如何在每一個受支援平台上安裝、驗證及解除安裝 IBM MQ 的指示鏈 結。

### **相關工作**

第 260 [頁的『將維護套用至](#page-259-0) IBM MQ』 維護是指套用可回復的修正程式。 佇列管理程式資料的任何變更都與前一個程式碼層次相容。

## **Linux / Linux 系統上的軟硬體需求**

在安裝 IBM MQ 之前,請檢查您的系統是否符合您要安裝之特定元件的硬體及作業系統軟體需求。 如需基本軟硬體需求,請參閱 IBM MQ [的系統需求。](https://www.ibm.com/support/pages/system-requirements-ibm-mq)

## **主機名稱**

IBM MQ 不支援包含空格的主機名稱。如果您在主機名稱包含空格的系統上安裝 IBM MQ, 則無法建立任何 佇列管理程式。

## **依預設, 64 位元 Linux 發行套件可能不再支援 32 位元應用程式**

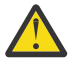

**小心:** 從 IBM MQ 9.0.0 開始,沒有單獨的 32 位元用戶端安裝套件。 用戶端安裝套件和可重新配送用 戶端同時包含 32 位元和 64 位元 IBM MQ 用戶端程式庫。 在支援的平台上, 32 位元程式庫可使用 32 位元程式庫, 其中 32 位元支援是由作業系統提供。

如果未安裝 32 位元 Linux 支援程式庫, 則不會執行 32 位元應用程式。 如果您需要此功能, 請安裝 32 位元 支援程式庫。 以下是包含必要程式庫的套件名稱:

若為 Red Hat。

**Red Hat Enterprise Linux for System x (64 bit):** glibc.i686 libstdc++.i686 **Red Hat Enterprise Linux Server for IBM Z:** glibc.s390 libstdc++.s390

若為 Ubuntu。

**Ubuntu Linux for System x (64 bit):** libc6:i386 libstdc++6:i386 **Ubuntu Linux for IBM Z:** libc6-s390 lib32stdc++6

適用於 SUSE Linux。

```
SUSE Linux Enterprise Server for System x (64 bit):
glibc-32bit
libstdc++6-32bit
SUSE Linux Enterprise Server for IBM Z:
glibc-32bit
libstdc++6-32bit
```
檢查 IBM MQ [的系統需求](https://www.ibm.com/support/pages/system-requirements-ibm-mq), 以查看 IBM MQ 上支援哪些 Linux 發行套件。 例如, SUSE Linux Enterprise Server 15 (所有架構) 或 Red Hat Enterprise Linux Server for IBM Z 8 沒有 32 位元支援。

#### **Java Message Service**

■ **JM 3.0 Ⅳ 9.3.0 Ⅳ 9.3.0 <sub>從</sub> IBM MQ** 9.3.0 開始,支援 Jakarta Messaging 3.0 開發新的應 用程式。 IBM MQ 9.3.0 繼續支援 JMS 2.0 現有的應用程式。 不支援在同一應用程式中同時使用 JMS 2.0 API 和 Jakarta Messaging 3.0 API。

Java 8 與 IBM MQ 9.0 組合在一起,但用戶端元件在上建置時使用 Java 7 相容性旗標。

開發時需要 JDK ,執行時需要 JRE。 JRE 不需要是隨 IBM MQ 一起安裝的 JRE ,但必須是受支援清單中的 JRE。

如需受支援 JDK 的清單,請參閱 IBM MQ [的系統需求。](https://www.ibm.com/support/pages/system-requirements-ibm-mq)

在 Linux 上: 在 Power 平台上, 32 位元和 64 位元 JDK 通常安裝到不同位置,例如, 32 位元 JDK 位 於 /opt/IBMJava2-ppc-50 , 64 位元 JDK 位於 /opt/IBMJava2-ppc64-50。 請確定已針對使用 Java 的應用程式正確設定 PATH 變數。

您可以使用下列指令來檢查已安裝的版本:

java -version

### **傳輸層安全 (TLS)**

如果您想要使用 TLS 支援,則需要 IBM Global Security Kit (GSKit) 第 8 版套件。 此套件隨 IBM MQ 一起提 供,作為可用於安裝的其中一個元件。

#### **安裝 g + + 版本執行時期支援**

如果您想要執行 TLS 通道,則必須已安裝 g + + 執行時期程式庫。 GNU g + + 程式庫稱為 libgcc\_s.so 和 libstdc++.so.6。 在 RPM 型系統上,這些系統安裝為 libgcc 和 libstdc++ 軟體套件的一部 分。

安裝這些程式庫的版本必須與 g + + 3.4 版相容。

如需 TLS 支援所需套件的進一步詳細資料,請參閱 IBM MQ [的系統需求](https://www.ibm.com/support/pages/system-requirements-ibm-mq) 。

在 64 位元平台上,安裝套件的 32 位元及 64 位元版本,以便 32 位元及 64 位元處理程序都可以使用 TLS 功能。

### **「IBM MQ Explorer」需求**

在 Linux 上,透過從 Fix Central 下載並安裝 獨立式 IBM MQ Explorer , 可以 安裝 IBM MQ Explorer 。 如果 您想要使用 IBM MQ Explorer, 請參閱 IBM MQ Explorer 需求, 以取得系統所需的最低需求。

**註:** IBM MQ Explorer for Linux 僅適用於 x86-64 平台上的 IBM MQ 。

### **RDQM (抄寫的資料佇列管理程式)**

Pacemaker 是 RDQM 的必要條件之一。 Pacemaker 需要在系統上安裝某些 Linux 套件。 RHEL 7.6 清單假 設已安裝一組最小的系統套件, 其中包括 @core 套件群組中的所有必要及預設套件, 以及 @base 套件群組 中的必要套件。 RHEL 8.2 的清單假設已安裝一組最小的系統套件,其中包括「伺服器」環境群組的必要群 組中的必要及預設套件。

▶ V S.3.0 RHEL 7 (Pacemaker 1) 受支援層次的必要條件如下:

- 國際技術和技術委員會 /international committee for the
- libcgroup
- libtool-ltdl
- lm\_sensors-libs
- lvm2
- net-snmp-agent-libs
- net-snmp-libs
- nfs-utils
- perl-TimeDate
- psmisc
- redhat-lsb-core

RHEL 8 (Pacemaker 2) 受支援層次的必要條件如下:

- 國際技術和技術委員會 /international committee for the
- libtool-ltdl
- libxslt
- net-snmp-libs
- nfs-utils
- perl-TimeDate
- psmisc
- python36
- python3-lxml

■ V S.3.1 ■ <mark>→ V S.3.0.2 R</mark>HEL 9 (Pacemaker 2) 受支援層次的必要條件如下:

- libxslt
- net-snmp-libs
- <span id="page-86-0"></span>• nfs-utils
- nfs-utils-coreos
- perl-TimeDate
- python3-lxml
- python-unversioned-command

這些套件又有自己的需求 (未在這裡列出)。 當安裝 Pacemaker 時,它會報告任何遺漏的套件,這些套件也 需要先安裝,才能順利完成安裝。

## **IBM MQ classes for .NET 的需求**

請參閱.NET Core on Linux 的必要條件, 以取得在 Linux 上執行.NET 所需的相依關係。

## **規劃在 Linux 上安裝 IBM MQ**

在 Linux 上安裝 IBM MQ 之前,您必須選擇要安裝哪些元件及其安裝位置。 您也必須做出一些平台專用的選 擇。

## **關於這項作業**

下列步驟提供其他資訊的鏈結,以協助您規劃在 Linux 上安裝 IBM MQ 。

作為規劃活動的一部分,請確保檢閱您計劃在其中安裝 IBM MQ 之平台的軟硬體需求相關資訊。 如需相關資 訊,請參閱 第 84 頁的『在 Linux [上檢查需求』。](#page-83-0)

## **程序**

1. 決定要安裝哪些 IBM MQ 元件和特性。

請參閱第 6 頁的『IBM MQ [元件和特性』及](#page-5-0)第 9 [頁的『在何處尋找可下載的安裝映像檔』](#page-8-0)。

**重要:** 請確定您的企業對於您要安裝的元件具有正確的授權。 如需相關資訊,請參閱 第 8 [頁的『授權需](#page-7-0) [求』](#page-7-0) 及 IBM MQ 授權資訊。

- 2. 檢閱用於命名安裝的選項。 在某些情況下,您可以選擇要使用的安裝名稱,而不是預設名稱。 請參閱 第 13 頁的『[AIX, Linux, and](#page-12-0) Windows [上的安裝名稱』。](#page-12-0)
- 3. 檢閱選擇 IBM MQ 安裝位置的選項及限制。 如需相關資訊,請參閱 第 14 頁的『Multiplatforms [上的安裝位置』。](#page-13-0)

4. 如果您計劃安裝多個 IBM MQ 副本, 請參閱 第 16 頁的『[AIX, Linux, and Windows](#page-15-0) 上的多個安裝』。

- 5. 如果您已具有主要安裝,或計劃具有主要安裝,請參閱 第 17 頁的『[AIX, Linux, and Windows](#page-16-0) 上的主要 [安裝』](#page-16-0)。
- 6. 請確定伺服器對伺服器驗證所需的通訊協定已安裝並配置在您計劃使用的兩個系統上。 如需相關資訊,請參閱 第 24 頁的『AIX, Linux, and Windows [上的伺服器至伺服器鏈結』。](#page-23-0)
- 7. 判斷您是否需要安裝 Java 執行時期環境 (JRE)。

從 IBM MQ 9.1.0 開始,如果您未在傳訊應用程式中使用 Java ,且未使用以 Java 撰寫的 IBM MQ 部分, 則可以選擇不安裝 JRE (或移除 JRE, 如果已安裝的話)。

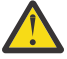

**小心:** 如果您選擇不安裝 JRE, 或移除 JRE (如果已安裝的話):

- 您必須使用 **runmqakm** 指令行工具而非 **strmqikm** GUI 工具或 **runmqckm** 指令行工具來執行金 鑰管理。
- 仍會安裝 IBM Key Management 捷徑。 按一下捷徑沒有作用。 您應該改用 **runmqakm** 指令 行工具。
- 除非系統路徑上提供 JRE 第 7 版或更新版本,否則使用 **runmqras** 指令會失敗。

<span id="page-87-0"></span>在 Linux 上,您可以安裝 IBM MQ 而不安裝 MQSeriesJRE RPM,除非您要安裝產品中需要存在 JRE 的 部分, 在此情況下, RPM 必備項目測試會失敗。 從 IBM MQ 9.1.0, 您也可以在不使用 JRE 的情況下安 裝 MQSeriesGSKit RPM。

從舊版 IBM MQ 升級至 IBM MQ 9.1.0 (或更新版本) 會將個別安裝的 JRE 特性新增至已安裝的產品。

如需相關資訊,請參閱 使用 **runmqckm**、 **runmqakm** 及 **strmqikm** 來管理數位憑證。

### **在 Linux 上準備系統**

在 Linux 系統上,您可能必須先完成數個作業,然後再安裝 IBM MQ。 視您的安裝意圖而定,您也可能想要 完成其他作業。

#### **關於這項作業**

這裡列出您為準備系統進行安裝而執行的作業。 在安裝之前,請針對您的平台完成適當的作業。

### **程序**

1. 設定名稱為 mqm 的使用者 ID, 主要群組為 mqm。 請參閱 第 88 頁的『在 Linux 上設定使用者和群組』。

**註:** 如果群組 mqm 及/或使用者 mqm 不存在,則在產品安裝期間,安裝程式會建立群組 mqm 及使用者 mqm ,起始目錄為 /var/mqm。

- 2. 為要儲存的產品型號及工作資料建立檔案系統。 請參閱 第 89 頁的『在 Linux [上建立檔案系統』](#page-88-0)。
- 3. 配置 Linux 系統所需的任何其他設定。 請參閱 第 91 頁的『在 Linux [上配置及調整作業系統』](#page-90-0)。

### **下一步**

完成準備系統的作業之後, 即可開始安裝 IBM MQ。 若要使用 rpm 安裝伺服器, 請參閱 第 100 [頁的『使用](#page-99-0) rpm 指令在 Linux [上安裝第一個](#page-99-0) IBM MQ 安裝』。 若要使用 rpm 安裝用戶端, 請參閱 第 106 [頁的『使用](#page-105-0) rpm 在 Linux 上安裝 [IBM MQ](#page-105-0) 用戶端』。

若要使用 Debian 安裝程式來安裝伺服器,請參閱 第 115 頁的『使用 Debian 套件在 [Linux Ubuntu](#page-114-0) 上安裝 IBM MQ [伺服器』。](#page-114-0) 若要使用 Debian 安裝程式來安裝用戶端,請參閱 第 120 [頁的『使用](#page-119-0) Debian 套件在 [Linux Ubuntu](#page-119-0) 上安裝 IBM MQ 用戶端』

**重要:** 不支援在相同系統上同時安裝 Debian 及 RPM 版本的 IBM MQ 。

#### **相關工作**

規劃

第 257 [頁的『維護及移轉](#page-256-0) IBM MQ』

維護、升級及移轉對 IBM MQ 有三種不同的意義。 這裡說明定義。 下列各節說明與移轉相關聯的各種概 念,接著是所需的各種作業; 這些作業在需要時是特定平台專用的。

第 260 [頁的『將維護套用至](#page-259-0) IBM MQ』 維護是指套用可回復的修正程式。 佇列管理程式資料的任何變更都與前一個程式碼層次相容。

#### **上 Linux 在 Linux 上設定使用者和群組**

在 Linux 系統上, IBM MQ 需要名稱為 mqm 的使用者 ID, 且主要群組為 mqm。 mqm 使用者 ID 擁有包含與 產品相關聯的資源的目錄和檔案。

## **使用 Active Directory**

如果您使用 Active Directory 將集中式使用者和群組定義提供給 Linux 系統,則無法在 Active Directory 中同 時具有 mqm 使用者和 mqm 群組定義, 因為該服務不允許使用者和群組具有相同的名稱。

您應該:

• 在安裝 IBM MQ 之前, 將 mqm 群組定義放置在 Active Directory 中, 以便稍後讓目錄中的其他使用者成為 共用群組定義的一部分。

<span id="page-88-0"></span>• 在本端建立 mqm 使用者,或容許在安裝程序期間建立它。

## **建立使用者 ID 和群組**

將 mqm 使用者的主要群組設為群組 mqm。

如果您要在多個系統上安裝 IBM MQ, 則可能想要確保 mqm 的每一個 UID 及 GID 在所有系統上都具有相同 的值。 如果您計劃配置多重實例佇列管理程式,則系統之間的 UID 和 GID 必須相同。 在虛擬化實務中具有 相同的 UID 和 GID 值也很重要。

RPM 會建立 mqm 使用者 ID 及群組 mqm(起始目錄為 /var/mqm), 作為安裝程序的一部分 (如果它們不存在 的話)。

如果您對這些 ID 有特殊需求 (例如,它們的值必須與您正在使用的其他機器相同,或您的使用者和群組 ID 是集中管理的) ,則在執行安裝程序之前,您應該先建立 ID ,並使用 **groupadd** 和 **useradd** 指令在每一部 機器上設定相同的 UID 和 GID。

**註:** 唯一的 IBM MQ 需求是 mqm 使用者應該以 mqm 群組作為其主要群組。

## **將現有使用者 ID 新增至 Linux 系統上的群組**

如果您想要執行管理指令,例如 crtmqm (建立佇列管理程式) 或 strmqm (啟動佇列管理程式), 您的使用者 ID 必須是 mqm 群組的成員。 此使用者 ID 的長度不得超過 12 個字元。

使用者不需要 mqm 群組權限即可執行使用佇列管理程式的應用程式; 只有管理指令才需要它。

### **MQ Telemetry 服務所建立的日誌檔**

建立佇列管理程式之使用者 ID 的 **umask** 設定將決定針對該佇列管理程式所產生遙測日誌檔的許可權。 即使 日誌檔的所有權將設為 mqm。

#### **相關概念**

第 35 頁的『在 AIX [上建立檔案系統』](#page-34-0) 在安裝 IBM MQ 之前,您可能需要為要儲存的產品型號及工作資料建立檔案系統。 這些檔案系統有最低儲存 體需求。 在安裝時可以變更產品型號的預設安裝目錄,但無法變更工作資料位置。

第 91 頁的『在 Linux [上配置及調整作業系統』](#page-90-0) 當您在 Linux 系統上配置 IBM MQ 時,請使用本主題。

#### **相關工作**

第 37 頁的『在 AIX [上配置及調整作業系統』](#page-36-0) 在 AIX 系統上安裝 IBM MQ 時,必須配置一些其他設定。

### **在** *Linux* **上建立檔案系統**

在安裝 IBM MQ 之前,您可能需要為要儲存的產品型號及工作資料建立檔案系統。 這些檔案系統有最低儲存 體需求。 在安裝時可以變更產品型號的預設安裝目錄,但無法變更工作資料位置。

### **判斷伺服器安裝檔案系統的大小**

若要判定伺服器安裝的 /var/mqm 檔案系統大小,請考量:

- 系統中一次的訊息數上限。
- 訊息建置的緊急狀況 (如果有系統問題的話)。
- 訊息資料的平均大小,加上訊息標頭的 500 個位元組。
- 佇列數目。
- 日誌檔及錯誤訊息的大小。
- 寫入 /var/mqm/trace 目錄的追蹤量。

IBM MQ 的儲存體需求也取決於您安裝哪些元件,以及您需要多少工作空間。 如需詳細資料,請參閱 磁碟空 間需求。

## **建立工作資料的檔案系統**

在安裝 IBM MQ 之前, 請在群組 mqm 中建立並裝載使用者 mqm 所擁有的檔案系統 /var/mqm;請參閱 第 [88](#page-87-0) 頁的『在 Linux [上設定使用者和群組』。](#page-87-0) 系統上 IBM MQ 的所有安裝都使用此檔案系統。 可能的話,請使 用分割區策略,並針對 IBM MQ 資料使用個別磁區。 這表示如果建立大量 IBM MQ 工作,則不會影響其他 系統活動。 配置目錄許可權以允許 mqm 使用者完全控制,例如,檔案模式 755。 然後在 IBM MQ 安裝期間 會更新這些許可權,以符合佇列管理程式所需的許可權。

### **為錯誤和日誌建立個別檔案系統**

您也可以為日誌資料建立個別檔案系統 ( /var/mqm/log ) 及錯誤檔 ( /var/mqm/errors )。 可能的話, 請將這些目錄放置在來自佇列管理程式資料的不同實體磁碟上 ( /var/mqm/qmgrs ) 和彼此之間的關係

如果您建立個別檔案系統,則 /var/mqm/errors 目錄可以 NFS 裝載。 不過,如果您選擇 NFSmount /var/mqm/errors,則在網路失敗時可能會遺失錯誤日誌。

您可以透過具有下列項目的個別檔案系統,來保護佇列管理程式的穩定性:

- /var/mqm/errors
- /var/mqm/trace
- /var/mqm/qmgrs
- /var/mqm/log

在 /var/mqm/errors 的情況下,此目錄很少會收到大量資料。 但有時會看到這種情況,特別是如果有嚴 重的系統問題導致 IBM MQ 將許多診斷資訊寫入 .FDC 檔案中。 如果是 /var/mqm/trace,只有在您使用 **strmqtrc** 來啟動追蹤 IBM MQ 時,才會在這裡寫入檔案。

您可以將下列項目放置在個別磁碟上,以取得一般 IBM MQ 作業 (例如,持續訊息的同步點、MQPUT、 MQGET) 的較佳效能:

- /var/mqm/qmgrs
- /var/mqm/log

在極少數需要追蹤 IBM MQ 系統以進行問題判斷的事件中,您可以將 /var/mqm/trace 檔案系統放置在個 別磁碟上,以減少對效能的影響。

如果您要建立個別檔案系統,請至少容許 30 MB 儲存體 (適用於 /var/mqm)、100 MB 儲存體 (適用 於 /var/mqm/log) 及 10 MB 儲存體 (適用於 /var/mqm/errors)。 /var/mqm/log 的 100 MB 儲存體額 度下限是單一佇列管理程式所需的絕對下限,不是建議值。 檔案系統大小必須根據您要使用的佇列管理程式 數目、每個日誌檔的頁數,以及每個佇列管理程式的日誌檔數目來調整。

如需檔案系統的相關資訊,請參閱 檔案系統支援。

日誌檔的大小視您使用的日誌設定而定。 大小下限是針對使用預設值的循環式記載。 如需日誌大小的相關 資訊,請參閱 計算日誌大小。

#### **Linux**

若為用戶端安裝,檔案系統可以裝載在遠端網路裝置上,例如 NFS。

如果您同時執行用戶端及伺服器安裝,則伺服器安裝的需求優先於用戶端安裝的需求。

IBM MQ 用戶端至少容許 15 MB。

在安裝期間, 用戶端套件會在 var/mqm 目錄中建立新的範例 IBM MQ MQI client 配置檔, 但前提是此檔 案不存在。 此檔案包含 ClientExitPath 段落。 範例 mqclient.ini 檔案顯示在 IBM MQ MQI client 配置檔 mqclient.ini 中。

如果您是使用多個用戶端的一般配置檔,在 IBM MQ 安裝目錄中, 或在使用 MQCLNTCF 環境變數的另一 個位置中,您必須授與對執行 IBM MQ 用戶端應用程式之所有使用者 ID 的讀取權。 如果因為任何原因 而無法讀取檔案,則會追蹤失敗,且搜尋邏輯會如同檔案不存在一樣繼續執行。

#### **相關概念**

第 88 頁的『在 Linux [上設定使用者和群組』](#page-87-0)

在 Linux 系統上, IBM MQ 需要名稱為 mqm 的使用者 ID, 且主要群組為 mqm。 mqm 使用者 ID 擁有包含與 產品相關聯的資源的目錄和檔案。

<span id="page-90-0"></span>第 91 頁的『在 Linux 上配置及調整作業系統』 當您在 Linux 系統上配置 IBM MQ 時,請使用本主題。

### **上inux 在 Linux 上配置及調整作業系統**

當您在 Linux 系統上配置 IBM MQ 時,請使用本主題。

**註:** 本主題中的資訊主要涉及廣域核心調整參數,並適用於所有 Linux 系統。 此陳述式的例外是 第 93 [頁的](#page-92-0) 『配置啟動 IBM MQ [的使用者』中](#page-92-0)說明的章節,這些章節是使用者特有的。

### **Shell 直譯器**

請確定 /bin/sh Shell 是與 Bourne Shell 相容的有效 Shell 直譯器,否則 IBM MQ 的後置安裝配置不會順利 完成。如果未使用 RPM 來安裝 Shell, 當您嘗試安裝 IBM MQ 時, 可能會看到 /bin/sh Shell 的必備項目 失敗。失敗是因為 RPM 表格無法辨識已安裝有效的 Shell 直譯器。如果失敗發生,您可以使用 RPM 來重新 安裝 /bin/sh Shell, 或指定 RPM 選項 --nodeps, 以在安裝 IBM MO 期間停用相依關係檢查。

**註:** 在 Linux 上安裝 IBM MQ 時不支援 **--dbpath** 選項。

### **交換空間**

在高負載期間, IBM MQ 可以使用虛擬記憶體 (交換空間)。 如果虛擬記憶體已滿,可能會導致 IBM MQ 處理 程序失敗或變得不穩定,從而影響系統。

若要防止此狀況,您的 IBM MQ 管理者應該確保已依照作業系統準則中的指定,配置足夠的虛擬記憶體給系 統。

## **System V IPC 核心配置**

IBM MQ 使用 System V IPC 資源, 特別是共用記憶體。 不過, 也會使用有限數目的號誌。

這些資源的 IBM MQ 最低配置如下:

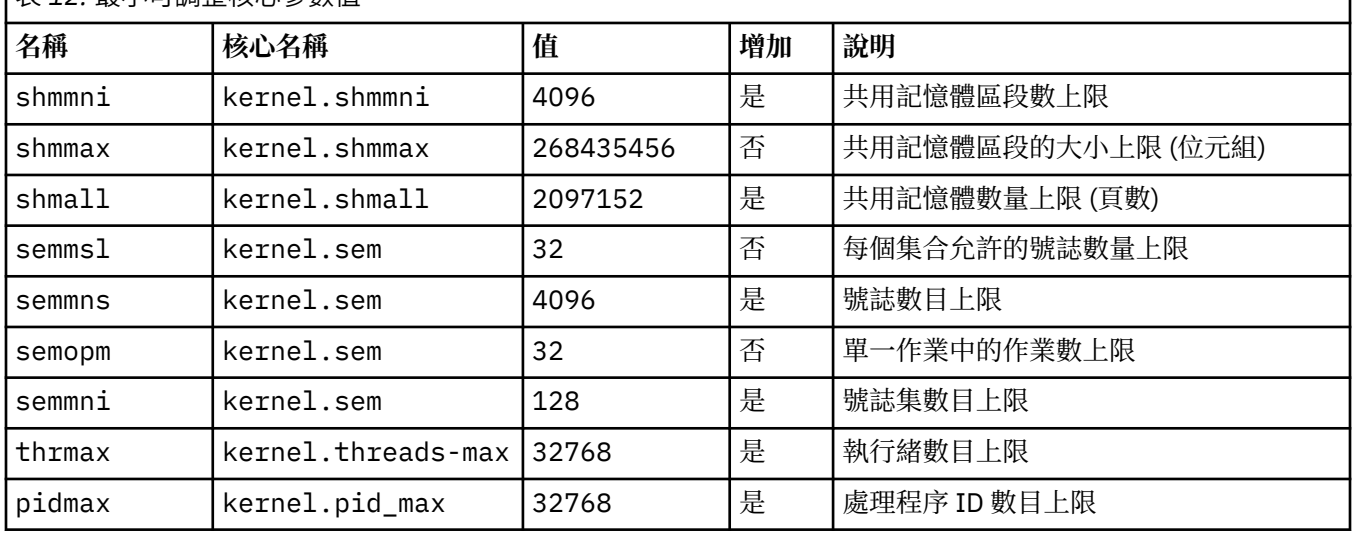

**│**耒 *10:* 是小可調敕核心參數估

### **附註:**

1. 這些值足以在系統上執行兩個中等大小的佇列管理程式。 如果您想要執行兩個以上的佇列管理程式,或 佇列管理程式要處理大量工作量,您可能需要增加「增加」直欄中顯示為「是」的值。

2. kernel.sem 值依序包含在包含四個值的單一核心參數內。

若要以具有 root 權限的使用者身分檢視參數登入的現行值,請鍵入:

sysctl *Kernel-name*

若要新增或變更這些值,請以具有 root 權限的使用者身分登入。 使用文字編輯器開啟檔案 /etc/ sysctl.conf,然後將下列項目新增或變更為您選擇的值:

kernel.shmmni = 4096 kernel.shmall = 2097152 kernel.shmmax = 268435456 kernel.sem = 32 4096 32 128

然後儲存並關閉檔案。

若要立即載入這些 **sysctl** 值,請輸入下列指令 sysctl -p。

如果您未發出 sysctl -p 指令, 則會在系統重新開機時載入新值。

依預設, Linux 核心具有處理程序 ID 上限,也可以與執行緒搭配使用,並且可能會限制容許的執行緒數 目。

當系統缺少必要的資源來建立另一個執行緒,或超出系統對處理程序中執行緒總數 {PTHREAD\_THREADS\_MAX} 所強制的限制時,作業系統會報告。

如需 kernel.threads-max 和 kernel.pid-max 的相關資訊,請參閱 [執行大量用戶端時](https://www.ibm.com/support/pages/node/470203) IBM MQ 佇列 [管理程式中的資源短缺](https://www.ibm.com/support/pages/node/470203)

### **在 IBM MQ 上設定 RemoveIPC**

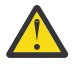

**小心:** 在登入管理程式配置檔 (logind.con 及 logind.conf.d) 中保留其預設值 Yes 的 **RemoveIPC** 設定,可能會導致在 IBM MQ 控制之外移除 IBM MQ 擁有的 IPC 資源。

您應該將值設為 No。 如需 **RemoveIPC** 的相關資訊,請參閱 *[login.conf](https://man7.org/linux/man-pages/man5/logind.conf.5.html)* 線上指令說明。

### **TCP/IP 配置**

如果您想要將 **keepalive** 用於 IBM MQ 通道,您可以使用核心參數來配置 KEEPALIVE 作業:

net.ipv4.tcp\_keepalive\_intvl net.ipv4.tcp\_keepalive\_probes net.ipv4.tcp\_keepalive\_time

如需進一步資訊,請參閱 使用 TCP/IP SO\_KEEPALIVE 選項 。

若要以具有 root 權限的使用者身分檢視參數登入的現行值,請鍵入 sysctl *Kernel-name*。

若要新增或變更這些值,請以具有 root 權限的使用者身分登入。 使用文字編輯器開啟檔案 /etc/ sysctl.conf ,然後將下列項目新增或變更為您選擇的值。

若要立即載入這些 **sysctl** 值,請輸入下列指令 sysctl -p。

如果您未發出 sysctl -p 指令,則會在系統重新開機時載入新值。

#### **RDQM-配置資源限制和環境變數**

若為抄寫的資料佇列管理程式 (RDQM) ,請在 /etc/security/limits.conf 中為 mqm 使用者配置 nproc 及 nofile 值。 或者,在名為 rdqm.conf 之 RDQM 的 Pacemaker systemd 服務單元檔案中設定 LimitNOFILE 及 LimitNPROC 變數。 如果同時在 limits.conf 和 rdqm.conf 中配置資源限制 (nproc 和/或 nofile) , RDQM 佇列管理程式會使用所配置的較高限制值。 您可以使用 rdqm.conf 來配置其他資 源限制 (例如,堆疊大小) 及環境變數。 請注意,只有在 Pacemaker 自動啟動佇列管理程式時,才會讀取 rdqm.conf 檔案。 這可能是在系統啟動時,或當佇列管理程式失效接手至 rdqm.conf 檔案所在的節點 時。 如果使用 **strmqm** 指令手動啟動佇列管理程式,則它會繼承執行 **strmqm** 的環境。

下列步驟會在 rdqm.conf 中建立配置範例:

1. 在 RDQM 節點上以 root 身分登入。

2. 建立 /etc/systemd/system/pacemaker.service.d 目錄。

<span id="page-92-0"></span>3. 在該目錄中建立 rdqm.conf 檔案。 rdqm.conf 檔案包含下列格式的必要環境變數及資源限制:

```
[Service] 
Environment="MQ_ENV_VAR=1" 
LimitNOFILE=65536 
LimitNPROC=32768 
LimitSTACK=16777216
```
如需配置 systemd 單元檔案的詳細資料,請參閱作業系統說明文件。

4. 重新啟動節律器服務:

systemctl daemon-reload systemctl restart pacemaker.service

在此節點上執行的任何 RDQM 佇列管理程式都會在重新啟動節律器時移至另一個節點。

5. 在其他兩個 RDQM 節點上重複此程序,以便 RDQM 佇列管理程式在進行失效接手或切換至其他節點時使 用相同的配置。

**註:** 您應該優先使用 qm.ini 屬性來控制佇列管理程式行為,因為 qm.ini 檔是在 RDQM 節點之間抄寫。

### **RDQM-配置核心主控台記載層次**

DRBD 核心模組 (kmod-drbd) 有時可以在 KERN\_ERR (3) 記載層次寫入許多訊息。 若要防止將這些訊息複製 到系統主控台 (這可能會導致影響整個系統的重大處理延遲),請將 kernel.printk 參數的第一個數目減 少為 3。 如需核心訊息優先順序的相關資訊,請參閱 [https://www.kernel.org/doc/html/latest/core-api/](https://www.kernel.org/doc/html/latest/core-api/printk-basics.html) [printk-basics.html](https://www.kernel.org/doc/html/latest/core-api/printk-basics.html)。

若要檢視參數的現行值,請以具有 root 權限且鍵入 sysctl kernel.printk 的使用者身分登入。

若要新增或變更此值,請以具有 root 權限的使用者身分登入。 使用文字編輯器開啟檔案 /etc/ sysctl.conf , 然後將下列項目新增或變更為您選擇的值:

 $kernel.printk = 3 4 1 7$ 

若要立即載入這些 sysctl 值,請輸入指令 **sysctl -p**。 如果您未發出 **sysctl -p** 指令,則會在系統重 新開機時載入新值。

### **64 位元 Linux 平台上的 32 位元支援**

依預設,部分 64 位元 Linux 發行套件不再支援 32 位元應用程式。如需受影響平台的詳細資料, 以及啟用 32 位元應用程式以在這些平台上執行的指引,請參閱 第 84 頁的『Linux [系統上的軟硬體需求』。](#page-83-0)

#### **配置啟動 IBM MQ 的使用者**

您必須針對所有啟動 IBM MQ 的使用者,進行 開啟檔案數目上限 及 處理程序數目上限 中說明的配置變更。 這通常包括 mqm 使用者 ID ,但必須對啟動佇列管理程式的任何其他使用者 ID 進行相同的變更。

對於以 **systemd** 啟動的佇列管理程式,請在包含佇列管理程式服務配置的單元檔案中指定對等的 **NOFILE** 及 **NPROC** 值。

### **開啟檔案數上限**

系統中開啟的檔案控點數目上限由參數 **fs.file-max** 控制

對於具有兩個中等大小佇列管理程式的系統,此參數的最小值為 524288。

**註:** 如果作業系統預設值較高,您應該保留較高設定,或洽詢作業系統提供者。

如果您想要執行兩個以上的佇列管理程式,或佇列管理程式要處理大量工作量,則可能需要更高的值。

若要檢視參數的現行值,請以具有 root 權限的使用者身分登入,並鍵入 sysctl fs.file-max。

若要新增或變更這些值,請以具有 root 權限的使用者身分登入。 使用文字編輯器開啟檔案 /etc/ sysctl.conf,然後將下列項目新增或變更為您選擇的值:

fs.file-max = 524288

然後儲存並關閉檔案。

若要立即載入這些 **sysctl** 值,請輸入下列指令 sysctl -p。

如果您未發出 sysctl -p 指令, 則會在系統重新開機時載入新值。

如果您使用外掛安全模組 (例如 PAM (外掛鑑別模組)) ,請確保此模組不會過度限制 mqm 使用者開啟的檔案 數目。 若要報告 mqm 使用者每個處理程序的開啟檔案描述子數目上限,請以 mqm 使用者身分登入並輸入下 列值:

ulimit -n

若為標準 IBM MQ 佇列管理程式,請將 mqm 使用者的 *nofile* 值設為 10240 以上。 若要設定在 mqm 使用者下 執行之處理程序的開啟檔案描述子數目上限,請將下列資訊新增至 /etc/security/limits.conf 檔案:

mqm hard nofile 10240 soft nofile

外掛安全模組限制不適用於以 **systemd** 啟動的佇列管理程式。 To start an IBM MQ queue manager with **systemd** set **LimitNOFILE** to 10240 or more in the unit file that contains the queue manager service configuration.

如需如何為 RDQM 佇列管理程式配置 nofile 的指示,請參閱 RDQM-[配置資源限制和環境變數](#page-92-0)。

### **處理程序上限**

執行中的 IBM MQ 佇列管理程式由許多執行緒程式組成。 每一個連接的應用程式都會增加在佇列管理程式處 理程序中執行的執行緒數目。 作業系統正常會限制使用者執行的處理程序數目上限。 此限制可防止因個別 使用者或子系統建立太多處理程序而導致作業系統失敗。 您必須確保容許 mqm 使用者執行的處理程序數目 上限已足夠。 處理程序數目必須包括連接至佇列管理程式的通道及應用程式數目。

下列計算在判定 mqm 使用者的處理程序數目時非常有用:

```
nproc = 2048 + clientConnections * 4 + qmgrChannels * 4 +
     localBindingConnections
```
其中:

- *clientConnections* 是來自連接至此機器上佇列管理程式之其他機器上用戶端的連線數上限。
- *qmgrChannels* 是其他佇列管理程式的執行中通道 (相對於通道定義) 數目上限。 這包括叢集通道、傳送端/ 接收端通道等。
- *localBindingConnections* 不包含應用程式執行緒。

在此演算法中進行下列假設:

- 2048 是足以涵蓋佇列管理程式執行緒的緊急情況。 如果有許多其他應用程式在執行中,則可能需要增加 此數目。
- 設定 nproc 時, 請考量未來可能在機器上執行的應用程式、連線、通道及佇列管理程式數目上限。
- 此演算法採用悲觀視圖,對於較新版本的 IBM MQ 及捷徑通道,實際需要的 nproc 可能略低。
- 在 Linux 上,每一個執行緒會實作為一個小型處理程序 (LWP) ,且每一個 LWP 會被視為一個針對 nproc 的 處理程序。

<span id="page-94-0"></span>您可以使用 PAM\_limits 安全模組來控制使用者執行的處理程序數目。 您可以配置 mqm 使用者的處理程序 數目上限,如下所示:

mqm hard nproc 4096 mqm soft nproc

如需如何配置 PAM\_limits 安全模組類型的詳細資料,請輸入下列指令:

#### man limits.conf

外掛安全模組限制不適用於以 **systemd** 啟動的佇列管理程式。 在包含佇列管理程式服務配置的單元檔案 中,啟動 IBM MQ 佇列管理程式時,將 **systemd** 設定 **LimitNPROC** 設為適當的值。

如需如何為 RDQM 佇列管理程式配置 nproc 的指示,請參閱 RDQM-[配置資源限制和環境變數](#page-92-0)。

您可以使用 mqconfig 指令來檢查系統配置。

如需配置系統的相關資訊,請參閱 如何為 IBM MQ 配置 [AIX and Linux](https://www.ibm.com/support/pages/node/707975) 系統。

#### **相關概念**

第 88 頁的『在 Linux [上設定使用者和群組』](#page-87-0)

在 Linux 系統上, IBM MQ 需要名稱為 mqm 的使用者 ID ,且主要群組為 mqm。 mqm 使用者 ID 擁有包含與 產品相關聯的資源的目錄和檔案。

第 89 頁的『在 Linux [上建立檔案系統』](#page-88-0)

在安裝 IBM MQ 之前,您可能需要為要儲存的產品型號及工作資料建立檔案系統。 這些檔案系統有最低儲存 體需求。 在安裝時可以變更產品型號的預設安裝目錄,但無法變更工作資料位置。

#### **相關參考**

mqconfig

### **在 IBM MQ for Linux 上接受授權**

在 Linux 平台上安裝產品之前或之後,您可以選擇接受授權。

#### **關於這項作業**

在安裝產品之前接受 IBM MQ 授權會導致 Linux 使用者發生下列問題:

- 它會停止您將 IBM MQ RPM 新增至 yum 儲存庫。
- 它不適合在雲端中運作,因為在雲端中, RPM 會安裝在建置映像檔的過程中。
- 它不適合無法壓縮的套件,在安裝之前不會執行任何程式碼。

在安裝之後接受授權,可讓您設定要從其安裝的專屬儲存庫。

#### **附註:**

- 在使用產品之前,您仍必須接受授權。
- 對於您要安裝的元件,您必須具有正確的一或多個授權。 請參閱 [授權需求](#page-7-0)。
- 如果您已安裝試用軟體授權,請遵循轉換試用軟體授權的指示。 請參閱 第 123 [頁的『在](#page-122-0) Linux 上轉換試 [用軟體授權』。](#page-122-0)

### **程序**

• 在安裝產品之前接受授權

若要在安裝產品之前接受授權,請遵循 [準備系統來](#page-87-0)安裝伺服器的指示,然後遵循適合您作業系統的指示: **rpm**

請參閱 第 100 頁的『使用 rpm 指令在 Linux [上安裝第一個](#page-99-0) IBM MQ 安裝』。

**yum**

請參閱 第 108 頁的『使用 yum 在 [Linux Red Hat](#page-107-0) 上安裝 IBM MQ』。

<span id="page-95-0"></span>**Ubuntu 使用 Debian**

請參閱 第 111 頁的『使用 Debian 在 [Linux Ubuntu](#page-110-0) 上安裝 IBM MQ』。

• 在安裝產品之後接受授權

在安裝產品之後,您可以使用 **MQLICENSE** 環境變數來接受或檢視 IBM MQ 授權。 **MQLICENSE** 可以設為 下列兩個值之一:

**接受**

接受授權後置安裝。

**檢視**

如果已接受授權,則顯示授權。

若要接受授權後置安裝,請使用下列指令:

export MQLICENSE=accept

若要檢視授權,請使用下列指令:

export MQLICENSE=view

或者,在安裝產品之後,您可以使用下列指令來接受或檢視 IBM MQ 授權:

- mqlicense (安裝後接受授權)
- dspmqlic (顯示 IBM MQ 授權)

**小心:** 請勿從安裝媒體使用 mqlicense.sh Script ,因為此 Script 只能在安裝之前用來接受授 權。

### **使用 rpm 在 Linux 上安裝 IBM MQ**

本節將與使用 RPM 在 Linux 系統上安裝 IBM MQ 相關聯的安裝作業分組在一起。

## **關於這項作業**

若要使用 RPM 來安裝 IBM MQ ,請完成下列作業。

如需如何解除安裝 IBM MQ 的相關資訊,請參閱 第 135 頁的『在 Linux 上使用 rpm [解除安裝或修改](#page-134-0) IBM [MQ](#page-134-0)』。

如果有可用的產品修正程式或更新項目,請參閱 第 260 [頁的『將維護套用至](#page-259-0) IBM MQ』。

#### **程序**

1. 請檢查系統需求。

請參閱 第 84 頁的『在 Linux [上檢查需求』](#page-83-0)。

- 2. 規劃您的安裝。
	- 在規劃程序中,您必須選擇要安裝哪些元件,以及要安裝它們的位置。 請參閱 第 97 [頁的『](#page-96-0)Linux 系 統的 [IBM MQ rpm](#page-96-0) 元件』。
	- 您也必須做出一些平台專用的選擇。 請參閱 第 87 [頁的『規劃在](#page-86-0) Linux 上安裝 IBM MQ』。
- 3. 準備系統以安裝 IBM MQ。

請參閱 第 88 頁的『在 Linux [上準備系統』](#page-87-0)。

- 4. 安裝 IBM MQ 伺服器。 請參閱 第 100 頁的『使用 rpm 指令在 Linux [上安裝第一個](#page-99-0) IBM MQ 安裝』和 第 103 [頁的『使用](#page-102-0) rpm 指 令在 Linux [上安裝其他](#page-102-0) IBM MQ 安裝』。
- 5. 選擇性的: 安裝 IBM MQ 用戶端。 請參閱 第 106 [頁的『使用](#page-105-0) rpm 在 Linux 上安裝 IBM MQ 用戶端』。

<span id="page-96-0"></span>6. 驗證您的安裝。 請參閱 第 125 頁的『在 Linux 上驗證 [IBM MQ](#page-124-0) 安裝』。

## **Linux Linux 系統的 IBM MQ rpm 元件**

您可以選取安裝 IBM MQ 時所需的元件。

### **重要:**

1. 如需每次購買 IBM MQ 授權您安裝的詳細資料,請參閱 IBM MQ 授權資訊。

2. 必須安裝 RPM 套件 MQSeriesGSKit 檔案,才能進行伺服器及用戶端安裝。

如果要顯示這些元件,例如,您可以使用下列指令:

rpm -qa | grep MQ | xargs rpm -q --info

第 97 頁的表 13 顯示在 Linux 系統上安裝 IBM MQ 伺服器或用戶端時可用的元件:

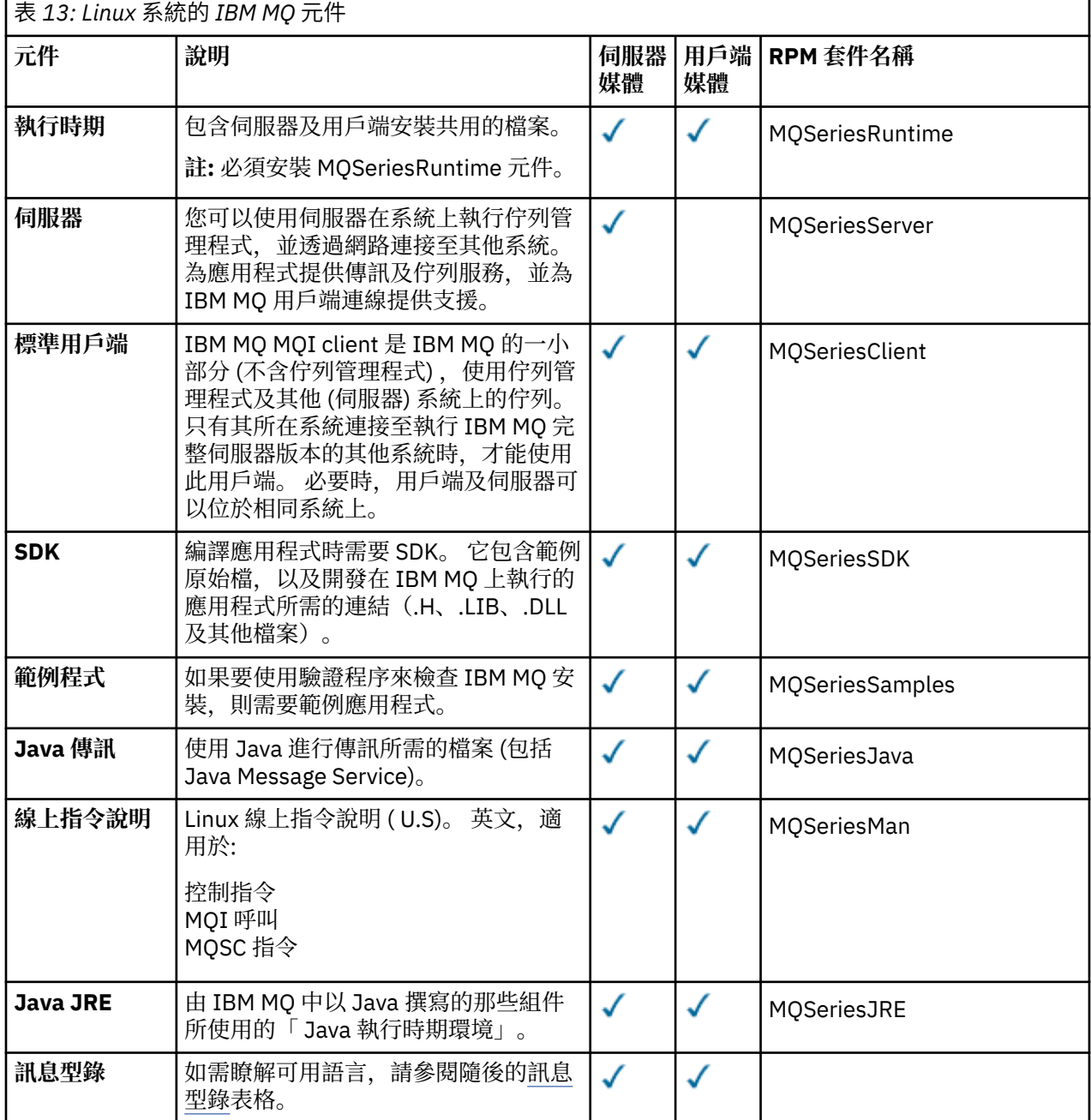

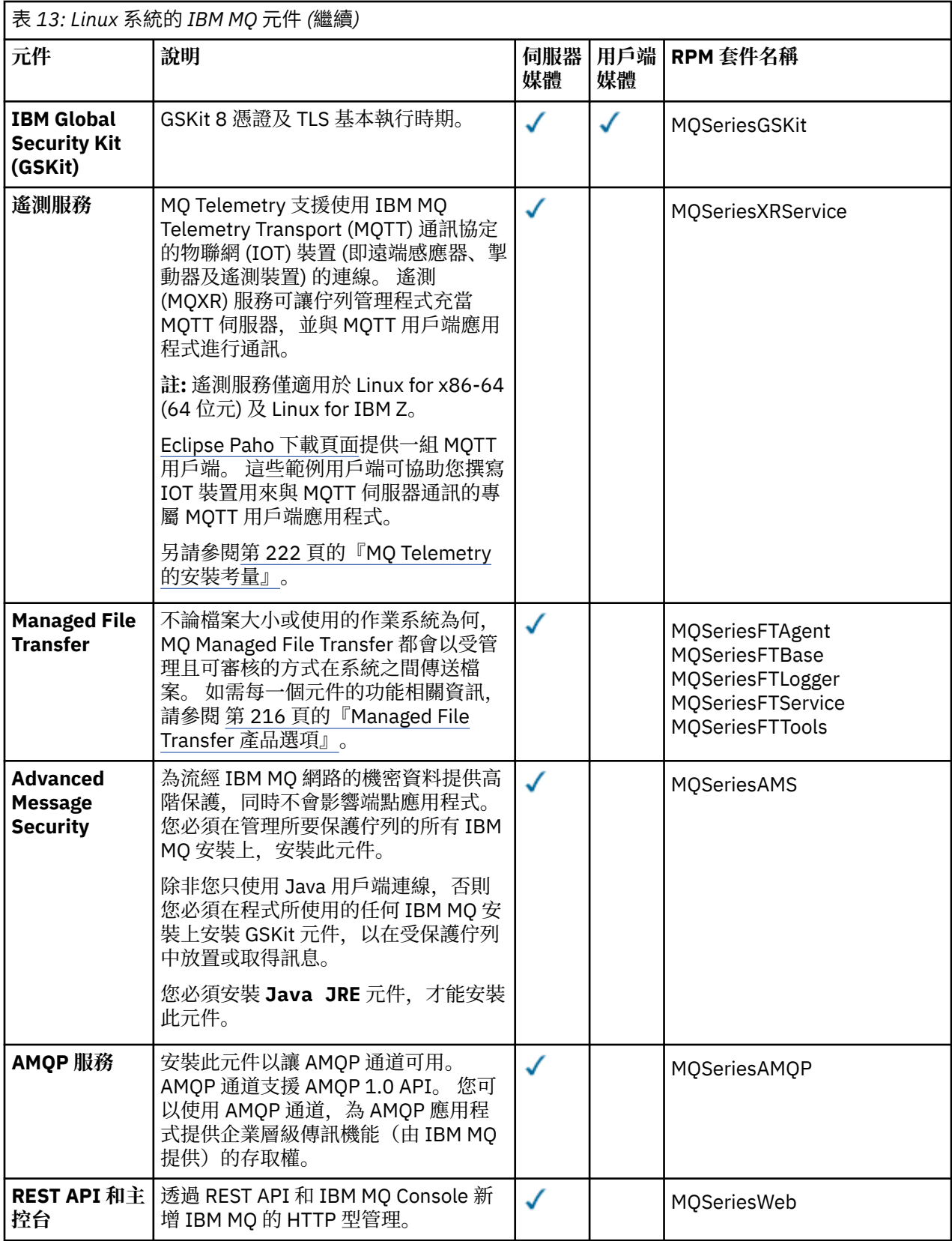

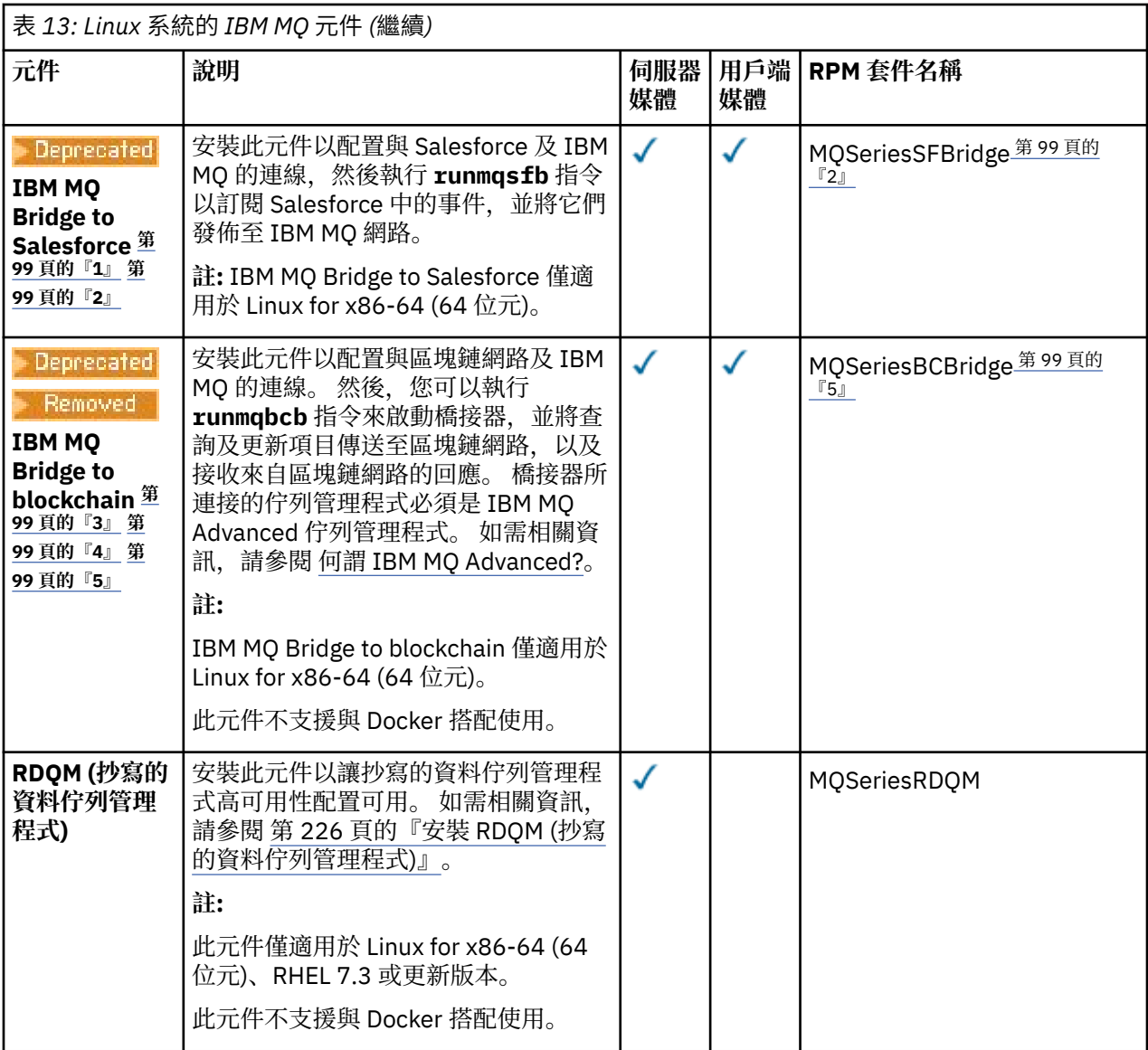

#### **附註:**

- 1. Deprecated <mark>從 2022 年 11 月 22 日開始的所有版本都已淘汰 IBM MQ Bridge to Salesforce (請參閱 <u>[美](https://www.ibm.com/docs/en/announcements/222-341)</u></mark> 國公告信 [222-341\)](https://www.ibm.com/docs/en/announcements/222-341)。
- 2. IBM MQ Bridge to Salesforce 所需的 RPM 元件如下:

MQSeriesRuntime = 9.2.2-0 is needed by MQSeriesSFBridge-9.2.2-0.x86\_64 MQSeriesJava = 9.2.2-0 is needed by MQSeriesSFBridge-9.2.2-0.x86\_64 MQSeriesJRE = 9.2.2-0 is needed by MQSeriesSFBridge-9.2.2-0.x86\_64

- 3. Peprecated <mark>從 2022 年 11 月 22 日開始,所有版本都已淘汰 IBM MQ Bridge to blockchain (請參閱 <u>[美](https://www.ibm.com/docs/en/announcements/222-341)</u></mark> 國公告信 [222-341\)](https://www.ibm.com/docs/en/announcements/222-341)。 Blockchain 連線功能可以透過 IBM App Connect 或 IBM Cloud Pak for Integration 提供的 App Connect 功能來達成。
- 4. Y 9.3.2 F Removed 若為 Continuous Delivery, 則會從產品中移除 IBM MQ Bridge to blockchain, 網址為 IBM MQ 9.3.2。
- 5. IBM MQ Bridge to blockchain 所需的 RPM 元件如下:

MQSeriesRuntime = 9.2.2-0 is needed by MQSeriesBCBridge-9.2.2-0.x86\_64

<span id="page-99-0"></span>MQSeriesJava = 9.2.2-0 is needed by MQSeriesBCBridge-9.2.2-0.x86\_64 MQSeriesJRE = 9.2.2-0 is needed by MQSeriesBCBridge-9.2.2-0.x86\_64

### 6. V 9.3.0 V 9.3.0 從 IBM MQ 9.3.0 開始, IBM MQ Explorer 已從 IBM MQ 安裝套件中移除。 它仍以個別下載項目提供。 如需相關資訊,請參閱 在 Linux 和 Windows 上安裝及解除安裝 IBM MQ Explorer 作為獨立式應用程式。

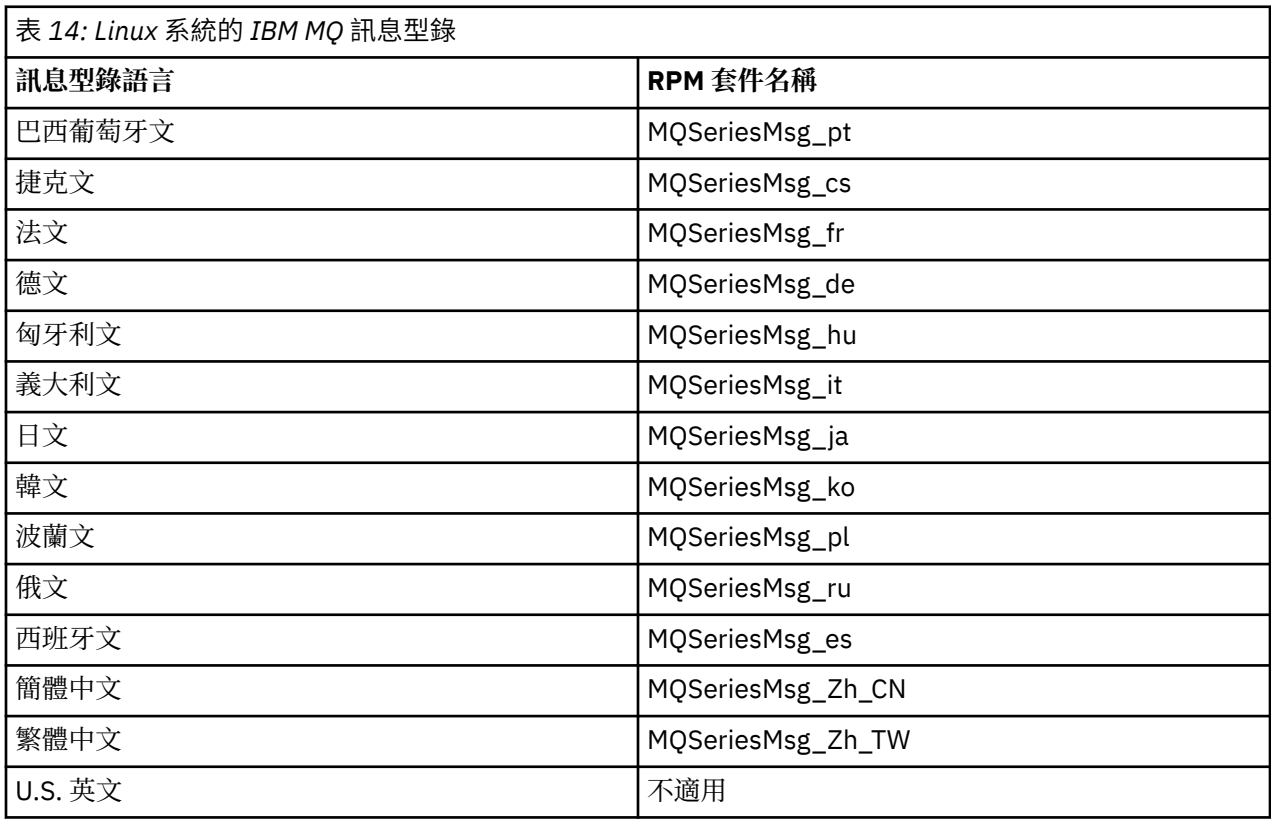

### **相關概念**

第 6 頁的『IBM MQ [元件和特性』](#page-5-0) 您可以選取安裝 IBM MQ 時所需的元件或特性。

第 13 頁的『Multiplatforms [上安裝的規劃考量』](#page-12-0)

在安裝 IBM MQ 之前,您必須選擇要安裝哪些元件,以及安裝它們的位置。 您也必須做出一些平台專用的選 擇。

## **使用** *rpm* **指令在** *Linux* **上安裝第一個** *IBM MQ* **安裝**

您可以使用 rpm 在 64 位元 Linux 系統上安裝 IBM MQ 伺服器。 本主題中的指示適用於在 Linux 系統上第一 次安裝 IBM MQ 。

## **開始之前**

- 本主題中的指示適用於在 Linux 系統上第一次安裝 IBM MQ 。 如需如何安裝其他 IBM MQ 安裝的指示, 請 參閱 第 103 [頁的『使用](#page-102-0) rpm 指令在 Linux 上安裝其他 IBM MQ 安裝』。
- 在開始安裝程序之前,請確定您已完成 第 88 頁的『在 Linux [上準備系統』](#page-87-0)中概述的必要步驟。

### **關於這項作業**

使用 RPM Package Manager 安裝程式來安裝伺服器,以選取您要安裝的元件。 元件及套件名稱列在 第 [97](#page-96-0) 頁的『Linux 系統的 [IBM MQ rpm](#page-96-0) 元件』中。

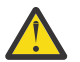

**小心:** 除非您在相同作業中安裝所有必要的套件,否則必須依下列順序安裝套件:

MQSeriesRuntime MQSeriesJRE MQSeriesJava MQSeriesGSKit MQSeriesServer MQSeriesWeb MQSeriesFTBase MQSeriesFTAgent MQSeriesFTService MQSeriesFTLogger MQSeriesFTTools MQSeriesAMQP MQSeriesAMS MQSeriesXRService MQSeriesClient MQSeriesMan MQSeriesMsg MQSeriesSamples MQSeriesSDK **Deprecated** MQSeriesSFBridge 第 101 頁的『1』 Maprecated Removed MQSeriesBCBridge 第 101 頁的『2』 第 101 頁的『3』

#### **附註:**

- 1. <mark>Deprecated</mark> 從 2022 年 11 月 22 日開始的所有版本都已淘汰 IBM MQ Bridge to Salesforce (請參閱 <u>[美](https://www.ibm.com/docs/en/announcements/222-341)</u> 國公告信 [222-341\)](https://www.ibm.com/docs/en/announcements/222-341)。
- 2. <mark>Deprecated</mark> 從 2022 年 11 月 22 日開始,所有版本都已淘汰 IBM MQ Bridge to blockchain (請參閱 <u>[美](https://www.ibm.com/docs/en/announcements/222-341)</u> 國公告信 [222-341\)](https://www.ibm.com/docs/en/announcements/222-341)。 Blockchain 連線功能可以透過 IBM App Connect 或 IBM Cloud Pak for Integration 提供的 App Connect 功能來達成。
- 3. Y 9.3.2 F Removed 若為 Continuous Delivery, 則會從產品中移除 IBM MQ Bridge to blockchain, 網址為 IBM MQ 9.3.2。
- 4. 從 IBM MQ 9.3.0,已從 IBM MQ 安裝套件中移除 IBM MQ Explorer 。 它仍 以個別下載項目提供。 如需相關資訊,請參閱 在 Linux 及 Windows 上安裝及解除安裝 IBM MQ Explorer 作為獨立式應用程式。

### **程序**

1. 以 root 身分登入, 或具有足夠權限來執行下列指令。

您可以在指令之前新增 **sudo** ,或變更 至 shell 中具有 **su** 指令的 root 使用者,執行此動作。 如需相關資 訊,請參閱: 探索 **sudo** 與 **su** [指令之間的差異,](https://www.redhat.com/sysadmin/difference-between-sudo-su) Linux 中的指令.

- 2. 選擇性的: 如果您的安裝媒體是從 Passport Advantage 取得的 [可下載安裝映像檔](#page-8-0), 則必須解壓縮 tar.gz 檔案,並從 tar 檔案解壓縮安裝檔案:
	- a) 例如, 如果您下載產品編號 CC7K6ML, 則使用下列指令來解壓縮檔案:

```
gunzip CC7K6ML.tar.gz
```
b) 同樣地, 使用下列指令從 Tar 檔解壓縮安裝檔案:

tar -xvf CC7K6ML.tar

**重要:** 您必須使用 GNU tar (也稱為 gtar) 來解壓縮任何 tar 映像檔。

3. 將現行目錄設為安裝套件的位置。

位置可能是網路位置或本端檔案系統目錄。 請參閱 何處可找到可下載的安裝映像檔。

- 4. 從 IBM MQ 9.2.0 開始,您可以選擇在安裝產品之前或之後接受授權。 若要在安裝之前接受授權,請執行 mqlicense.sh Script。 授權合約以適合您環境的語言顯示,系統會提示您接受或拒絕授權條款:
	- 若要以預設方式顯示授權合約 (可能的話會使用 X 視窗) ,請使用下列指令:

./mqlicense.sh

• 若要在現行 Shell 中以文字顯示授權合約 (可由螢幕閱讀器讀取) ,請使用下列指令:

./mqlicense.sh -text\_only

如需授權接受的相關資訊,請參閱 第 95 頁的『在 [IBM MQ for Linux](#page-94-0) 上接受授權』 。

#### $5.1$  V 9.3.0

選擇性的: 取得 IBM MQ 公用簽署 gpg 金鑰,並將它安裝至 rpm。

rpm --import ibm\_mq\_public.pgp

IBM 提供的 RPM 是以數位簽章來簽署, 如果沒有進一步步驟, 您的系統將無法辨識該簽章。 這只需要針 對每一個系統執行一次。 如需相關資訊,請參閱 第 11 頁的『IBM MQ [程式碼簽章』](#page-10-0)。

然後可以驗證任何 IBM MQ RPM 的有效性,例如:

# rpm -Kv MQSeriesRuntime-9.3.0-0.x86\_64.rpm MQSeriesRuntime-9.3.0-0.x86\_64.rpm: Header V3 RSA/SHA256 Signature, key ID 0209b828: OK Header SHA1 digest: OK V3 RSA/SHA256 Signature, key ID 0209b828: OK MD5 digest: OK

**註:** 如果您跳過此步驟,則在 RPM 安裝期間可能會發出無害警告,以指出有簽章,但系統無法辨識簽署 金鑰,例如:

警告: MQSeriesRuntime-9.3.0-0.x86\_64.rpm: 標頭 V3 RSA/SHA256 簽章,金鑰 ID 0209b828: NOKEY 6. 安裝 IBM MQ。

若要支援執行佇列管理程式,您必須至少安裝 MQSeriesRuntime 及 MQSeriesServer 元件。

**重要:** 您需要安裝的元件可能並非全部位於安裝媒體上的相同資料夾中。 部分元件可能位於 /Advanced 資料夾下。 如需安裝 IBM MQ Advanced 元件的相關資訊,請參閱 第 209 [頁的『安裝](#page-208-0) IBM MQ [Advanced for Multiplatforms](#page-208-0)』。

• 從 IBM MQ 9.3.0,使用 **rpm -Uvh** 指令將 IBM MQ 安裝在預設位置 /opt/mqm :

例如,若要將安裝媒體上現行位置中可用的所有元件安裝至預設位置,請使用下列指令:

rpm -Uvh MQSeries\*.rpm

若要將執行時期及伺服器元件安裝至預設位置,請使用下列指令:

rpm -Uvh MQSeriesRuntime-\*.rpm MQSeriesServer-\*.rpm

• 使用 --prefix 選項,將 IBM MQ 安裝在非預設位置。 您需要的所有 IBM MQ 元件都必須安裝在相 同的位置:

指定的安裝路徑必須是空目錄、未用檔案系統的根目錄,或不存在的路徑。 路徑長度限制為 256 個位 元組,且不得包含空格。

例如,輸入下列安裝路徑,以將執行時期及伺服器元件安裝至 64 位元 Linux 系統上的 /opt/ customLocation 目錄:

rpm --prefix /opt/customLocation -Uvh MQSeriesRuntime-\*.rpm MQSeriesServer-\*.rpm

#### **結果**

您已在 Linux 系統上安裝 IBM MQ 。

<span id="page-102-0"></span>• 必要的話, 您現在可以將此安裝設為主要安裝。 在命令提示字元中輸入下列指令:

*MQ\_INSTALLATION\_PATH*/bin/setmqinst -i -p *MQ\_INSTALLATION\_PATH*

其中 *MQ\_INSTALLATION\_PATH* 代表 IBM MQ 的安裝目錄。

系統上只能有一個主要安裝。 如果系統上已有主要安裝,您必須先取消設定它,才能將另一個安裝設為主 要安裝。 如需相關資訊,請參閱 變更主要安裝。

- 您可能想要設定環境以使用此安裝。 您可以使用 **setmqenv** 或 **crtmqenv** 指令,為 IBM MQ 的特定安裝 設定各種環境變數。 如需相關資訊,請參閱 setmqenv 及 crtmqenv。
- 如果您想要確認安裝是否成功,您可以驗證安裝。 如需相關資訊,請參閱 第 125 [頁的『在](#page-124-0) Linux 上驗證 [IBM MQ](#page-124-0) 安裝』。
- 只有 UID 為 **mqm** 群組成員的使用者才能發出管理指令。 如果您要讓使用者能夠發出管理指令,則必須將 使用者新增至 **mqm** 群組。 如需相關資訊,請參閱 第 88 頁的『在 Linux [上設定使用者和群組』](#page-87-0) 及 在 AIX, Linux, and Windows 系統上管理 IBM MQ 的權限。

#### **相關概念**

第 16 頁的『[AIX, Linux, and Windows](#page-15-0) 上的多個安裝』 在 AIX, Linux, and Windows 上,系統上可以有多個 IBM MQ 副本。

第 17 頁的『[AIX, Linux, and Windows](#page-16-0) 上的主要安裝』

在支援多個 IBM MQ 安裝 ( AIX, Linux, and Windows ) 的系統上,主要安裝是 IBM MQ 全系統位置所參照的 安裝。 具有主要安裝是選用的,但方便使用。

#### **相關工作**

第 135 頁的『在 Linux 上使用 rpm [解除安裝或修改](#page-134-0) IBM MQ』

在 Linux 上,您可以使用 **rpm** 指令來解除安裝 IBM MQ 伺服器或用戶端。 您也可以透過移除系統上目前已 安裝的所選套件 (元件) 來修改安裝。

變更主要安裝

#### **相關參考**

setmqinst

### **使用** *rpm* **指令在** *Linux* **上安裝其他** *IBM MQ* **安裝**

在安裝程序期間,您可以使用 **crtmqpkg** 指令,在 64 位元 Linux 系統上安裝其他 IBM MQ 伺服器。

## **開始之前**

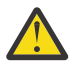

**注意:** 本主題中的指示不適用於 Linux Ubuntu 或 Linux on Power Systems - Little Endian。 如需這些 平台的相關資訊,請參閱 第 111 頁的『使用 Debian 在 [Linux Ubuntu](#page-110-0) 上安裝 IBM MQ』。

- 本主題中的指示適用於 Linux 系統上 IBM MQ 的其他安裝。 如需如何安裝第一個 IBM MQ 安裝的指示, 請 參閱 第 100 頁的『使用 rpm 指令在 Linux [上安裝第一個](#page-99-0) IBM MQ 安裝』。
- 在開始安裝程序之前,請確定您已完成 第 88 頁的『在 Linux [上準備系統』](#page-87-0)中概述的必要步驟。
- 您必須先安裝 **pax** 及 **rpmbuild** 指令,才能在 Linux 上執行 **crtmqpkg** 指令。 這些指令未提供作為產品 的一部分。 您必須從 Linux 配送供應商取得它們。 **rpmbuild** 指令位於 **rpm-build** 套件中。

## **關於這項作業**

使用 RPM Package Manager 安裝程式來安裝伺服器,以選取您要安裝的元件。 元件及套件名稱列在 第 [97](#page-96-0) 頁的『Linux 系統的 [IBM MQ rpm](#page-96-0) 元件』中。

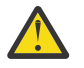

**小心:** 除非您在相同作業中安裝所有必要的套件,否則必須依下列順序安裝套件:

MQSeriesRuntime MQSeriesJRE MQSeriesJava MQSeriesGSKit

MQSeriesServer MQSeriesWeb MQSeriesFTBase MQSeriesFTAgent MQSeriesFTService MQSeriesFTLogger MQSeriesFTTools MQSeriesAMQP MQSeriesAMS MQSeriesXRService MQSeriesExplorer MQSeriesClient MQSeriesMan MQSeriesMsg MQSeriesSamples MQSeriesSDK MQSeriesSFBridge 第 104 頁的『1』 Beprecated Removed MQSeriesBCBridge 第 104 頁的『2』 第 104 頁的『3』

#### **附註:**

- 1. Deprecated 從 2022 年 11 月 22 日開始的所有版本都已淘汰 IBM MQ Bridge to Salesforce (請參閱 [美](https://www.ibm.com/docs/en/announcements/222-341) 國公告信 [222-341\)](https://www.ibm.com/docs/en/announcements/222-341)。
- 2. Deprecated <mark>從 2022 年 11 月 22 日開始,所有版本都已淘汰 IBM MQ Bridge to blockchain</mark> (請參閱 <u>[美](https://www.ibm.com/docs/en/announcements/222-341)</u> 國公告信 [222-341\)](https://www.ibm.com/docs/en/announcements/222-341)。 Blockchain 連線功能可以透過 IBM App Connect 或 IBM Cloud Pak for Integration 提供的 App Connect 功能來達成。
- 3. Y S.3.2 F Removed 若為 Continuous Delivery, 則會從產品中移除 IBM MQ Bridge to blockchain, 網址為 IBM MQ 9.3.2。
- 4. 2 V 9.3.0 → V 9.3.0 → 從 IBM MQ 9.3.0, 已從 IBM MQ 安裝套件中移除 IBM MQ Explorer 。 它仍 以個別下載項目提供。 如需相關資訊,請參閱 在 Linux 及 Windows 上安裝及解除安裝 IBM MQ Explorer 作為獨立式應用程式。

#### **程序**

1. 選擇性的: 以 root 身分登入, 或具有足夠權限來執行下列指令。

您可以在指令之前新增 **sudo** ,或變更 至 shell 中具有 **su** 指令的 root 使用者,執行此動作。 如需相關資 訊,請參閱: 探索 **sudo** 與 **su** [指令之間的差異,](https://www.redhat.com/sysadmin/difference-between-sudo-su) Linux 中的指令.

- 2. 選擇性的: 如果您的安裝媒體是從 Passport Advantage 取得的 [可下載安裝映像檔](#page-8-0),則必須解壓縮 tar.gz 檔案,並從 tar 檔案解壓縮安裝檔案:
	- a) 例如, 如果您下載產品編號 CC7K6ML, 則使用下列指令來解壓縮檔案:

gunzip CC7K6ML.tar.gz

b) 同樣地, 使用下列指令從 Tar 檔解壓縮安裝檔案:

tar -xvf CC7K6ML.tar

**重要:** 您必須使用 GNU tar (也稱為 gtar) 來解壓縮任何 tar 映像檔。

- 3. 將現行目錄設為安裝檔案的位置。 該位置可能是網路位置或本端檔案系統目錄。
- 4. 選擇性的: 執行 **crtmqpkg** 指令,以建立要在系統上安裝的唯一套件集。

僅當這不是系統上第一次安裝 IBM MQ 時,才需要 **crtmqpkg** 指令。 如果您已在系統上安裝舊版 IBM MQ, 則安裝最新版本會正確運作 (如果您將它安裝在不同位置)。

您必須先安裝 **pax** 及 **rpmbuild** 指令,才能在 Linux 上執行 **crtmqpkg** 指令。 如需相關資訊,請參閱 [開始之前](#page-102-0)。

若要在 Linux 系統上執行 **crtmqpkg** 指令:

a) 輸入下列指令:

./crtmqpkg *suffix*

其中 *suffix* 是您選擇的名稱,可唯一識別系統上的安裝套件。 *suffix* 與安裝名稱不同,雖然名稱可以 相同。 字尾 限制為 16 個字元,範圍為 A-Z、a-z 及 0-9。

**註:** 此指令會在暫存目錄中建立安裝套件的完整副本。 依預設,暫存目錄位於 /var/tmp。 在執行這 個指令之前,您必須確定系統有足夠的可用空間。 若要使用不同的位置,您可以在執行 **crtmqpkg** 指 令之前設定 *TMPDIR* 環境變數。 例如:

\$ TMPDIR=/test ./crtmqpkg *suffix*

b) 將現行目錄設為 **crtmqpkg** 指令作業順利完成時指定的位置。

此目錄是 /var/tmp/mq\_rpms 目錄的子目錄, 其中會建立唯一的套件集。 套件具有檔名中包含的 字 尾 值。 例如,使用字尾 "1":

./crtmqpkg 1

表示有一個名為 /var/tmp/mq\_rpms/1/x86\_64 的子目錄。

套件會根據子目錄來重新命名,例如:

From: MQSeriesRuntime-8.0.0-0.x86\_64.rpm To: MQSeriesRuntime-1-8.0.0-0.x86\_64.rpm

- 5. 從 IBM MQ 9.2.0 開始, 您可以選擇在安裝產品之前或之後接受授權。 若要在安裝之前接受授權, 請執行 mqlicense.sh Script。 授權合約以適合您環境的語言顯示,系統會提示您接受或拒絕授權條款:
	- 若要以預設方式顯示授權合約 (可能的話會使用 X 視窗), 請使用下列指令:

./mqlicense.sh

• 若要在現行 Shell 中以文字顯示授權合約 (可由螢幕閱讀器讀取),請使用下列指令:

./mqlicense.sh -text\_only

如需授權接受的相關資訊,請參閱 第 95 頁的『在 [IBM MQ for Linux](#page-94-0) 上接受授權』 。

6. 安裝 IBM MQ。

若要支援執行佇列管理程式,您必須至少安裝 MQSeriesRuntime 及 MQSeriesServer 元件。

**重要:** 您需要安裝的元件可能並非全部位於安裝媒體上的相同資料夾中。 部分元件可能位於 /Advanced 資料夾下。 如需安裝 IBM MQ Advanced 元件的相關資訊, 請參閱 第 209 [頁的『安裝](#page-208-0) IBM MQ [Advanced for Multiplatforms](#page-208-0)』。

• 從 IBM MQ 9.3.0, 將 IBM MQ 安裝在預設位置 /opt/mqm:

例如,若要將安裝媒體上現行位置中可用的所有元件安裝至預設位置,請使用下列指令:

rpm -Uvh MQSeries\*.rpm

若要將執行時期及伺服器元件安裝至預設位置,請使用下列指令:

rpm -Uvh MQSeriesRuntime-\*.rpm MQSeriesServer-\*.rpm

• 使用 --prefix 選項,將 IBM MQ 安裝在非預設位置。 對於每一個安裝,您需要的所有 IBM MQ 元 件都必須安裝在相同的位置。

指定的安裝路徑必須是空目錄、未用檔案系統的根目錄,或不存在的路徑。 路徑長度限制為 256 個位 元組,且不得包含空格。

<span id="page-105-0"></span>例如,輸入下列安裝路徑,以將執行時期及伺服器元件安裝至 64 位元 Linux 系統上的 /opt/ customLocation 目錄:

```
rpm --prefix /opt/customLocation -Uvh MQSeriesRuntime-*.rpm
MQSeriesServer-*.rpm
```
## **結果**

您已在 Linux 系統上安裝 IBM MQ 。

## **下一步**

• 必要的話,您現在可以將此安裝設為主要安裝。 在命令提示字元中輸入下列指令:

*MQ\_INSTALLATION\_PATH*/bin/setmqinst -i -p *MQ\_INSTALLATION\_PATH*

其中 *MQ\_INSTALLATION\_PATH* 代表 IBM MQ 的安裝目錄。

系統上只能有一個主要安裝。 如果系統上已有主要安裝,您必須先取消設定它,才能將另一個安裝設為主 要安裝。 如需相關資訊,請參閱 變更主要安裝。

- 您可能想要設定環境以使用此安裝。 您可以使用 **setmqenv** 或 **crtmqenv** 指令,為 IBM MQ 的特定安裝 設定各種環境變數。 如需相關資訊,請參閱 setmqenv 及 crtmqenv。
- 如果您想要確認安裝是否成功,您可以驗證安裝。 如需相關資訊,請參閱 第 125 [頁的『在](#page-124-0) Linux 上驗證 [IBM MQ](#page-124-0) 安裝』。
- 只有 UID 為 **mqm** 群組成員的使用者才能發出管理指令。 如果您要讓使用者能夠發出管理指令,則必須將 使用者新增至 **mqm** 群組。 如需相關資訊,請參閱 第 88 頁的『在 Linux [上設定使用者和群組』](#page-87-0) 及 在 AIX, Linux, and Windows 系統上管理 IBM MQ 的權限。

#### **相關概念**

第 16 頁的『[AIX, Linux, and Windows](#page-15-0) 上的多個安裝』 在 AIX, Linux, and Windows 上,系統上可以有多個 IBM MQ 副本。

第 17 頁的『[AIX, Linux, and Windows](#page-16-0) 上的主要安裝』

在支援多個 IBM MQ 安裝 (AIX, Linux, and Windows) 的系統上, 主要安裝是 IBM MQ 全系統位置所參照的 安裝。 具有主要安裝是選用的,但方便使用。

#### **相關工作**

第 135 頁的『在 Linux 上使用 rpm [解除安裝或修改](#page-134-0) IBM MQ』

在 Linux 上,您可以使用 **rpm** 指令來解除安裝 IBM MQ 伺服器或用戶端。 您也可以透過移除系統上目前已 安裝的所選套件 (元件) 來修改安裝。

變更主要安裝

#### **相關參考**

setmqinst

#### **使用** *rpm* **在** *Linux* **上安裝** *IBM MQ* **用戶端**  $\blacktriangleright$  Linux

在 64 位元 Linux 系統上安裝 IBM MQ 用戶端。

## **開始之前**

- 在開始安裝程序之前,請確定您已完成 第 88 頁的『在 Linux [上準備系統』](#page-87-0)中概述的必要步驟。
- 如果此安裝不是系統上的唯一安裝, 則必須確保您具有 /var/tmp 的寫入權。

#### **關於這項作業**

此作業說明用戶端的安裝,使用 RPM Package Manager 安裝程式來選取您要安裝的元件。 您必須至少安裝 「執行時期」及「用戶端」元件。 元件列在 第 97 頁的『Linux 系統的 [IBM MQ rpm](#page-96-0) 元件』中。

## **程序**

1. 以 root 身分登入, 或具有足夠權限來執行下列指令。

您可以在指令之前新增 **sudo** ,或變更 至 shell 中具有 **su** 指令的 root 使用者,執行此動作。 如需相關資 訊,請參閱: 探索 **sudo** 與 **su** [指令之間的差異,](https://www.redhat.com/sysadmin/difference-between-sudo-su) Linux 中的指令.

2. 將現行目錄設為安裝套件的位置。

位置可能是網路位置或本端檔案系統目錄。 請參閱 何處可找到可下載的安裝映像檔。

3. 從 IBM MQ 9.2.0 開始,您可以選擇在安裝產品之前或之後接受授權。 若要在安裝之前接受授權, 請執行 mqlicense.sh Script:

```
./mqlicense.sh
```
授權合約會以適合您環境的語言顯示,且系統會提示您接受或拒絕授權條款。

可能的話, mqlicense.sh 會開啟 X 視窗來顯示授權。

如果您需要授權在現行 Shell 中呈現為文字 (可由螢幕閱讀器讀取) ,請鍵入下列指令:

./mqlicense.sh -text\_only

如需授權接受的相關資訊,請參閱 第 95 頁的『在 [IBM MQ for Linux](#page-94-0) 上接受授權』 。

4. 如果您在此系統上具有多個安裝,則必須執行 **crtmqpkg** 以建立要在系統上安裝的唯一套件集:

a) 輸入下列指令:

./crtmqpkg *suffix*

其中 *suffix* 是您選擇的名稱,可唯一識別系統上的安裝套件。 *suffix* 與安裝名稱不同,雖然名稱可以 相同。 字尾 限制為 16 個字元,範圍為 A-Z、a-z 及 0-9。

b) 將現行目錄設為 **crtmqpkg** 指令完成時指定的位置。

此目錄是 /var/tmp/mq\_rpms 的子目錄,其中會建立唯一的套件集。 套件具有檔名中包含的 字尾 值。

#### $5.19.3.0$

選擇性的: 取得 IBM MQ 公用簽署 gpg 金鑰,並將它安裝至 rpm。

rpm --import ibm\_mq\_public.pgp

IBM 提供的 RPM 是以數位簽章來簽署, 如果沒有進一步步驟, 您的系統將無法辨識該簽章。 這只需要針 對每一個系統執行一次。 如需相關資訊,請參閱 第 11 頁的『IBM MQ [程式碼簽章』](#page-10-0)。

然後可以驗證任何 IBM MO RPM 的有效性, 例如:

```
# rpm -Kv MQSeriesRuntime-9.3.0-0.x86_64.rpm
MQSeriesRuntime-9.3.0-0.x86_64.rpm:
 Header V3 RSA/SHA256 Signature, key ID 0209b828: OK
    Header SHA1 digest: OK
    V3 RSA/SHA256 Signature, key ID 0209b828: OK
    MD5 digest: OK
```
**註:** 如果您跳過此步驟,則在 RPM 安裝期間可能會發出無害警告,以指出有簽章,但系統無法辨識簽署 金鑰, 例如:

警告: MQSeriesRuntime-9.3.0-0.x86\_64.rpm: 標頭 V3 RSA/SHA256 簽章,金鑰 ID 0209b828: NOKEY 6. 安裝 IBM MQ。

您必須安裝的最低元件為 MQSeriesRuntime、 MQSeriesClient 及 MQSeriesGSKit。

• 若要安裝至預設位置 /opt/mqm,請使用 **rpm -ivh** 指令來安裝您需要的每一個元件。

例如,若要將所有元件安裝至預設位置,請使用下列指令:

<span id="page-107-0"></span>rpm -ivh MQSeries\*.rpm

如果您使用 Ubuntu,請新增 **--force-debian** 屬性。 例如,若要將所有元件安裝至預設位置,請使 用下列指令:

rpm --force-debian -ivh MQSeries\*.rpm

您必須包含此選項,以防止看到來自您平台的 RPM 版本的警告訊息,這指出 RPM 套件並非預期使用 RPM 直接安裝。

• 若要安裝至非預設位置,請使用 **rpm --prefix** 選項。 對於每一個安裝,您需要的所有 IBM MQ 元件 都必須安裝在相同的位置。

指定的安裝路徑必須是空目錄、未用檔案系統的根目錄,或不存在的路徑。 路徑長度限制為 256 個位 元組,且不得包含空格。

例如,若要將執行時期及伺服器元件安裝至 64 位元 Linux 系統上的 /opt/customLocation :

rpm --prefix /opt/customLocation -ivh MQSeriesRuntime-V.R.M-F.x86\_64.rpm MQSeriesClient-V.R.M-F.x86\_64.rpm

其中:

**V**

代表您要安裝的產品版本

**R**

代表您要安裝的產品版本

**M** 代表您正在安裝之產品的修改

**F** 代表您要安裝之產品的修正套件層次

#### **下一步**

• 如果您已選擇此安裝作為系統上的主要安裝,則現在必須將它設為主要安裝。 在命令提示字元中輸入下列 指令:

*MQ\_INSTALLATION\_PATH*/bin/setmqinst -i -p *MQ\_INSTALLATION\_PATH*

系統上只能有一個主要安裝。 如果系統上已有主要安裝,您必須先取消設定它,才能將另一個安裝設為主 要安裝。 如需相關資訊,請參閱 變更主要安裝。

- 您可能想要設定環境以使用此安裝。 您可以使用 **setmqenv** 或 **crtmqenv** 指令,為 IBM MQ 的特定安裝 設定各種環境變數。 如需相關資訊,請參閱 setmqenv 及 crtmqenv。
- 如需如何驗證安裝的指示,請參閱 第 133 頁的『在 Linux [上測試用戶端與伺服器之間的通訊』](#page-132-0)

#### **相關工作**

第 135 頁的『在 Linux 上使用 rpm [解除安裝或修改](#page-134-0) IBM MQ』

在 Linux 上,您可以使用 **rpm** 指令來解除安裝 IBM MQ 伺服器或用戶端。 您也可以透過移除系統上目前已 安裝的所選套件 (元件) 來修改安裝。

### **使用 yum 在 Linux Red Hat 上安裝 IBM MQ**

從 IBM MQ 9.2.0 , 您可以使用 yum 安裝程式,在 Linux Red Hat 上安裝 IBM MQ 。

#### **關於這項作業**

• 在開始安裝程序之前,請確定您已完成 第 88 頁的『在 Linux [上準備系統』](#page-87-0)中概述的必要步驟。
- <span id="page-108-0"></span>• 若要在非預設位置安裝 IBM MQ ,您必須執行 **crtmqpkg** 指令。 此指令需要系統已安裝下列指令:
	- **pax** 或 **rpmbuild**
	- **createrepo**
	- **yum-utils**

這些指令未提供作為產品的一部分。 您必須從 Linux 配送供應商取得它們。 **rpmbuild** 指令位於 **rpmbuild** 套件中。

### **程序**

1. 選擇性的: 以 root 身分登入, 或具有足夠權限來執行下列指令。

您可以在指令之前新增 **sudo** ,或變更 至 shell 中具有 **su** 指令的 root 使用者,執行此動作。 如需相關資 訊,請參閱: 探索 **sudo** 與 **su** [指令之間的差異,](https://www.redhat.com/sysadmin/difference-between-sudo-su) Linux 中的指令.

- 2. 選擇性的: 如果您的安裝媒體是從 Passport Advantage 取得的 [可下載安裝映像檔](#page-8-0), 則必須解壓縮 tar.gz 檔案,並從 tar 檔案解壓縮安裝檔案:
	- a) 例如, 如果您下載產品編號 CC7K6ML, 則使用下列指令來解壓縮檔案:

gunzip CC7K6ML.tar.gz

b) 同樣地, 使用下列指令從 Tar 檔解壓縮安裝檔案:

tar -xvf CC7K6ML.tar

**重要:** 您必須使用 GNU tar (也稱為 gtar) 來解壓縮任何 tar 映像檔。

3. 選擇性的: 如果這不是系統上的第一次安裝,或者如果您想要將 IBM MQ 安裝至非預設位置,請執行 **crtmqpkg** 以建立要在系統上安裝的唯一套件集:

./crtmqpkg *suffix installationPath*

其中:

- *suffix* 指定您選擇的名稱,可唯一識別系統上的安裝套件。 *suffix* 與安裝名稱不同,雖然名稱可以相 同。 字尾 限制為 16 個字元,範圍為 A-Z、a-z 及 0-9。
- *installationPath* 指定您要安裝 IBM MQ 的路徑。

**註:** 此指令會在暫存目錄中建立安裝套件的完整副本。 依預設,暫存目錄位於 /var/tmp。 在執行這個 指令之前,您必須確定系統有足夠的可用空間。 若要使用不同的位置,您可以在執行 **crtmqpkg** 指令之 前設定 *TMPDIR* 環境變數。 例如:

\$ TMPDIR=/test ./crtmqpkg *suffix installationPath*

- 4. 將現行目錄設為安裝套件的位置。 如果您使用 **crtmqpkg** 指令,則此目錄是在 **crtmqpkg** 指令作業順利 完成時指定的位置。
- 5. 配置 YUM 儲存庫:

安裝套件的 MQServer 目錄中提供了範例儲存庫檔案。 您可以使用此範例來協助您配置 yum 儲存庫。

a) 建立或更新儲存庫:

- 如果這是系統上的第一個 IBM MQ 安裝,請在 /etc/yum.repos.d 目錄中建立字尾為 .repo(例 如, IBM\_MQ.repo) 的檔案。
- 如果這是系統上的額外 IBM MQ 安裝, 請將額外安裝的詳細資料附加至 /etc/yum.repos.d 目錄 中適當的 .repo 檔案。
- b) 將下列內容新增至儲存庫檔案:

```
[IBM-MQ-v.r.m-architecture]
name=IBM MQ v.r.m architecture
baseurl=file:///installationFilesLocation
enabled=1
gpgcheck=0
```
- c) 將 *installationFilesLocation* 變數取代為安裝檔案的位置。
- d) 將 *v.r.m* 變數取代為您要安裝之 IBM MQ 版本的版本、版次及修正層次號碼。
- e) 將 *architecture* 變數取代為您要安裝之系統的架構。 此值是下列其中一個值:
	- x86\_64
	- ppc64le
	- s390x
- $f$   $V$  9.3.0

選擇性的: 啟用 gpg 金鑰驗證。

將 gpgcheck=0 取代為 gpgcheck=1 ,並新增指向所提供憑證的額外 gpgkey=<*uri*> 行,例如:

gpgcheck=1 gpgkey=file:///directory/to/ibm\_mq\_public.pgp

g) 選擇性的: 如果您將內容附加至儲存庫檔案,請使用下列指令來清除儲存庫快取:

yum clean all

h) 使用下列指令來檢查 IBM MQ 儲存庫是否可用:

yum repolist

- 6. 從 IBM MQ 9.2.0 開始,您可以選擇在安裝產品之前或之後接受授權。 若要在安裝之前接受授權,請執行 mqlicense.sh Script。 授權合約以適合您環境的語言顯示,系統會提示您接受或拒絕授權條款:
	- 若要以預設方式顯示授權合約 (可能的話會使用 X 視窗) ,請使用下列指令:

./mqlicense.sh

• 若要在現行 Shell 中以文字顯示授權合約 (可由螢幕閱讀器讀取) ,請使用下列指令:

./mqlicense.sh -text\_only

如需授權接受的相關資訊,請參閱 第 95 頁的『在 [IBM MQ for Linux](#page-94-0) 上接受授權』 。

- 7. 安裝 IBM MQ:
	- 若要在預設位置中安裝所有可用的元件,請使用下列指令:

yum -y install MQSeries\*

• 若要在非預設位置中安裝所有可用的元件,請使用下列指令:

yum -y install MQSeries\**suffix*\*

其中 *suffix* 指定您在步驟 第 109 [頁的『](#page-108-0)3』中執行 **crtmqpkg** 時所選擇的字尾。

• 若要安裝元件子集,請指定您要安裝的元件。 會自動安裝任何相依關係。 若要支援執行佇列管理程 式,您必須至少安裝 MQSeriesRuntime 及 MQSeriesServer 元件。 例如,若要在預設位置中安裝伺服 器元件,請使用下列指令:

```
yum -y install MQSeriesServer*
```
• 當儲存庫檔案中有多個版本可用時,如果要安裝舊版 IBM MQ ,請使用下列指令:

yum -y install MQSeries\*-*v.r.m-f*

其中 *v.r.m-f* 指定要安裝的版本、版次、修正層次及修正套件層次。

## **結果**

您已在 Linux 系統上安裝 IBM MQ 。

• 必要的話, 您現在可以將此安裝設為主要安裝。 在命令提示字元中輸入下列指令:

*MQ\_INSTALLATION\_PATH*/bin/setmqinst -i -p *MQ\_INSTALLATION\_PATH*

其中 *MQ\_INSTALLATION\_PATH* 代表 IBM MQ 的安裝目錄。

系統上只能有一個主要安裝。 如果系統上已有主要安裝,您必須先取消設定它,才能將另一個安裝設為主 要安裝。 如需相關資訊,請參閱 變更主要安裝。

- 您可能想要設定環境以使用此安裝。 您可以使用 **setmqenv** 或 **crtmqenv** 指令,為 IBM MQ 的特定安裝 設定各種環境變數。 如需相關資訊,請參閱 setmqenv 及 crtmqenv。
- 如果您想要確認安裝是否成功,您可以驗證安裝。 如需相關資訊,請參閱 第 125 [頁的『在](#page-124-0) Linux 上驗證 [IBM MQ](#page-124-0) 安裝』。
- 只有 UID 為 **mqm** 群組成員的使用者才能發出管理指令。 如果您要讓使用者能夠發出管理指令,則必須將 使用者新增至 **mqm** 群組。 如需相關資訊,請參閱 第 88 頁的『在 Linux [上設定使用者和群組』](#page-87-0) 及 在 AIX, Linux, and Windows 系統上管理 IBM MQ 的權限。

#### **相關概念**

第 16 頁的『[AIX, Linux, and Windows](#page-15-0) 上的多個安裝』 在 AIX, Linux, and Windows 上,系統上可以有多個 IBM MQ 副本。

第 17 頁的『[AIX, Linux, and Windows](#page-16-0) 上的主要安裝』

在支援多個 IBM MQ 安裝 ( AIX, Linux, and Windows ) 的系統上,主要安裝是 IBM MQ 全系統位置所參照的 安裝。 具有主要安裝是選用的,但方便使用。

### **相關工作**

第 136 頁的『在 Linux Red Hat 上使用 yum [解除安裝或修改](#page-135-0) IBM MQ』

在 Linux Red Hat 上,您可以使用 **yum** 指令來解除安裝 IBM MQ 伺服器或用戶端。 您也可以透過移除系統上 目前已安裝的所選套件 (元件) 來修改安裝。

變更主要安裝

### **相關參考**

setmqinst

## **使用 Debian 在 Linux Ubuntu 上安裝 IBM MQ**

本節將與使用 Debian 安裝程式在 Linux 系統上安裝 IBM MQ 相關聯的安裝作業分組在一起。

### **關於這項作業**

若要使用 Debian 安裝程式來安裝 IBM MQ, 請完成下列作業。

如果有可用的產品修正程式或更新項目,請參閱 第 260 [頁的『將維護套用至](#page-259-0) IBM MQ』。

## **程序**

1. 請檢查系統需求。

請參閱 第 84 頁的『在 Linux [上檢查需求』](#page-83-0)。

- 2. 規劃您的安裝。 在規劃程序中,您必須選擇要安裝哪些元件,以及要安裝它們的位置。 請參閱 第 112 頁的『[IBM MQ](#page-111-0) [Linux Ubuntu](#page-111-0) 系統的 Debian 元件』。
- 3. 準備系統以安裝 IBM MQ。 請參閱 第 88 頁的『在 Linux [上準備系統』](#page-87-0)。
- 4. 安裝 IBM MQ 伺服器。 請參閱 第 115 頁的『使用 Debian 套件在 [Linux Ubuntu](#page-114-0) 上安裝 IBM MQ 伺服器』。
- 5. 選擇性的: 安裝 IBM MQ 用戶端。 請參閱 第 120 頁的『使用 Debian 套件在 [Linux Ubuntu](#page-119-0) 上安裝 IBM MQ 用戶端』。

<span id="page-111-0"></span>6. 驗證您的安裝。 請參閱 第 125 頁的『在 Linux 上驗證 [IBM MQ](#page-124-0) 安裝』。

*Linux Ubuntu* **上** *IBM MQ* **的** *Debian* **安裝程式概觀**

使用 Debian 安裝程式在 Linux Ubuntu 上安裝 IBM MQ 的概念及考量的概觀。

# **安裝工具**

使用 **apt**、 **dpkg** 或更高層次安裝工具來安裝及解除安裝產品。 磁碟上已安裝的產品似乎與 rpm 安裝的副 本相同。

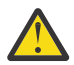

**小心:** Debian 安裝工具沒有用於置換安裝目錄的供應。 這表示沒有 可再定位或多版本支援。 因此, 產品會安裝至 /opt/mqm, 但如果您需要的話, 可以將它設為主要安裝。

## **套件名稱**

套件名稱已變更為使用 IBM MQ 衍生名稱。

例如,現有 rpm 伺服器元件 MQSeriesServer 的 Debian 對等項目為 ibmmq-server。

在單一系統上,您可以由 Debian 安裝 IBM MQ 的單一版本,也可以透過使用容器型技術 (例如 Docker) 使用 Debian 來實現多版本安裝。

# *IBM MQ Linux Ubuntu* **系統的** *Debian* **元件**

您可以選取安裝 IBM MQ 時所需的元件。

**重要:** 如需每次購買 IBM MQ 授權您安裝的詳細資料,請參閱 IBM MQ 授權資訊。

第 112 頁的表 15 顯示使用 Debian 安裝程式在 Linux Ubuntu 系統上安裝 IBM MQ 伺服器或用戶端時可用的 元件:

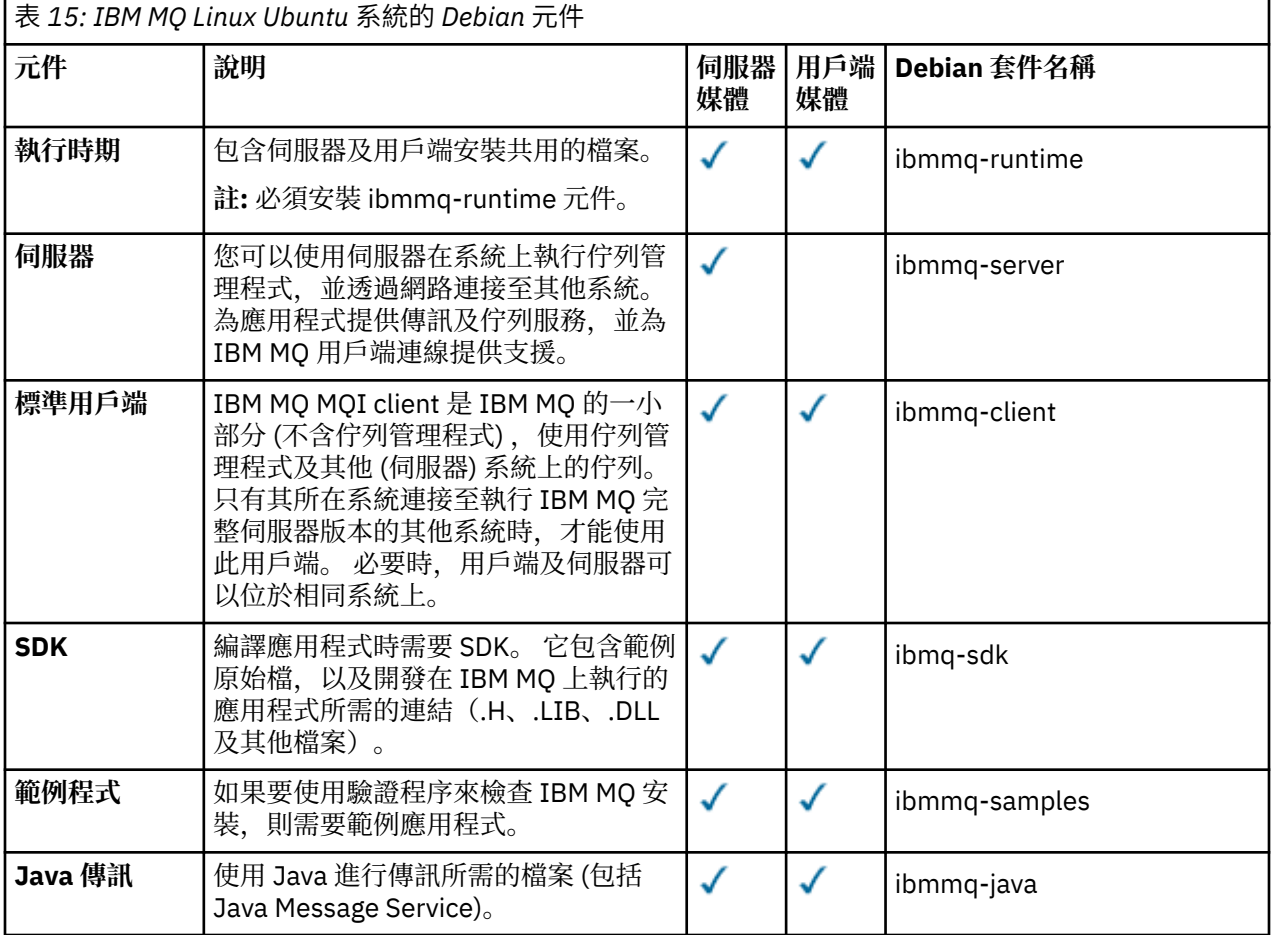

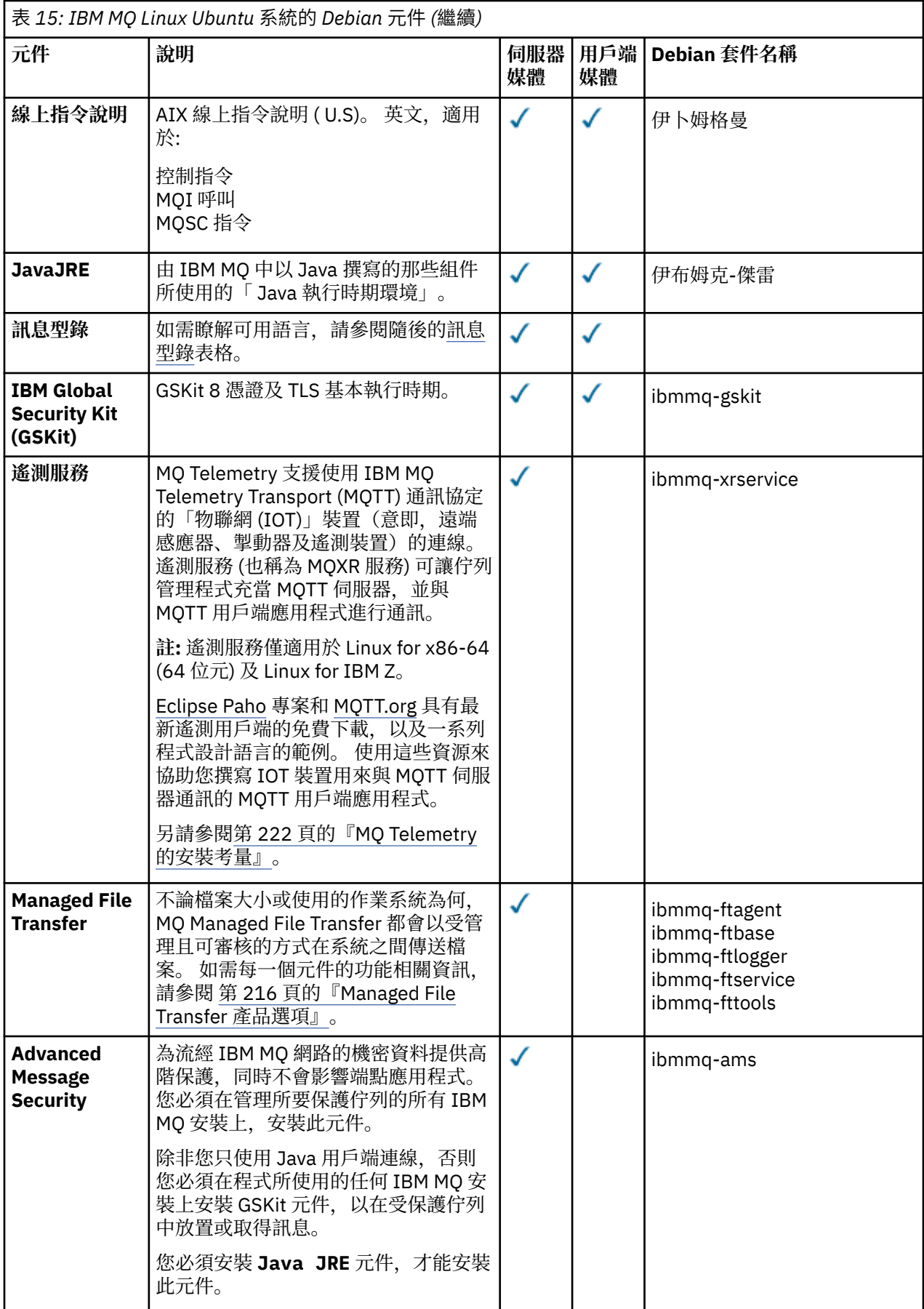

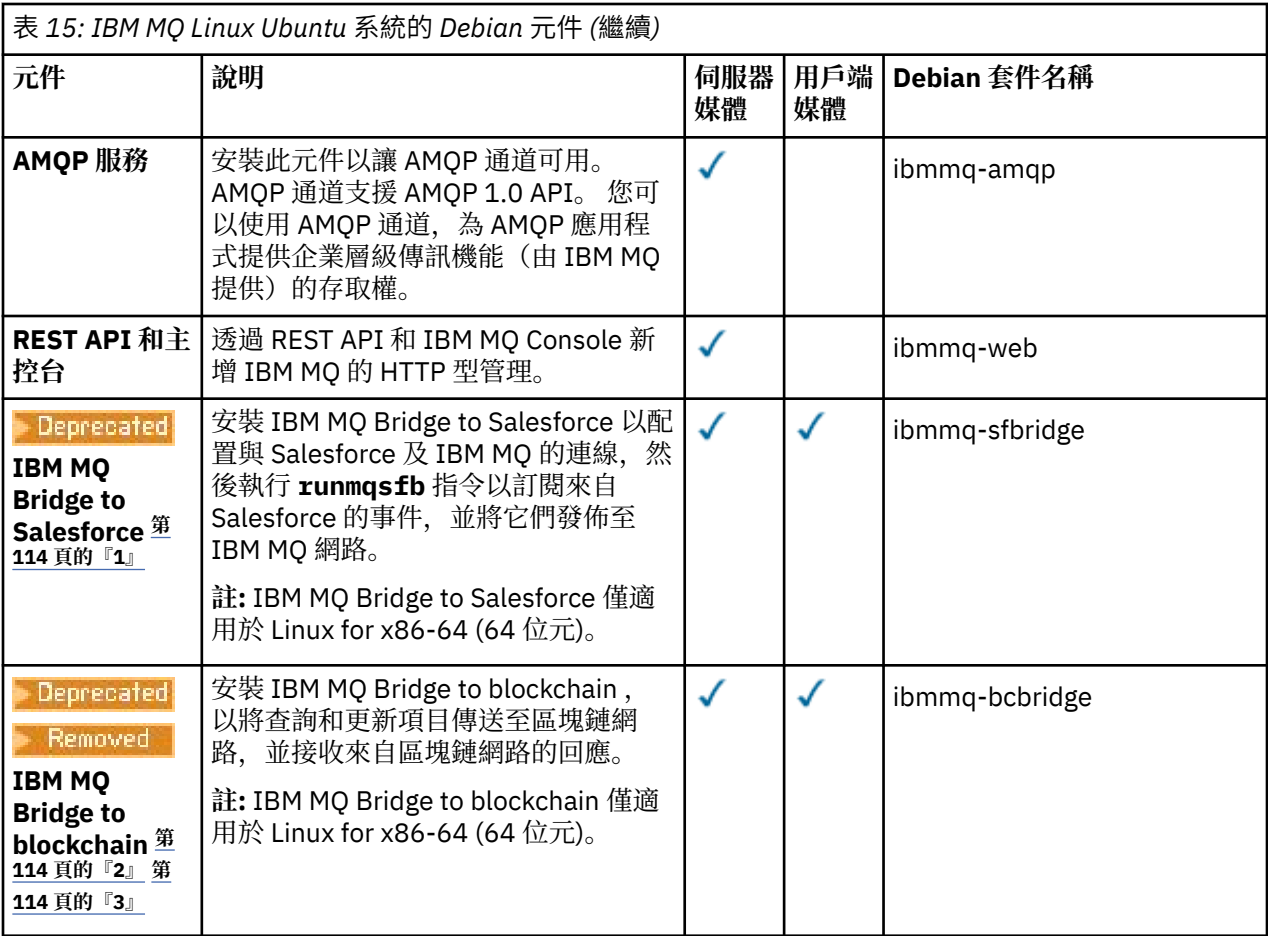

### **附註:**

- 1. <mark>Eleprecated</mark>從 2022 年 11 月 22 日開始的所有版本都已淘汰 IBM MQ Bridge to Salesforce (請參閱 <u>[美](https://www.ibm.com/docs/en/announcements/222-341)</u> 國公告信 [222-341\)](https://www.ibm.com/docs/en/announcements/222-341)。
- 2. <mark>Deprecated</mark>從 2022 年 11 月 22 日開始,所有版本都已淘汰 IBM MQ Bridge to blockchain (請參閱 <u>[美](https://www.ibm.com/docs/en/announcements/222-341)</u> 國公告信 [222-341\)](https://www.ibm.com/docs/en/announcements/222-341)。 Blockchain 連線功能可以透過 IBM App Connect 或 IBM Cloud Pak for Integration 提供的 App Connect 功能來達成。
- 3. Y S.3.2 F Removed 若為 Continuous Delivery, 則會從產品中移除 IBM MQ Bridge to blockchain, 網址為 IBM MQ 9.3.2。
- 4. <u>2 V 9.3.0</u> → V 9.3.0 → 從 IBM MQ 9.3.0, 已從 IBM MQ 安裝套件中移除 IBM MQ Explorer 。 它仍 以個別下載項目提供。如需相關資訊,請參閱 在 Linux 及 Windows 上安裝及解除安裝 IBM MQ Explorer 作為獨立式應用程式。

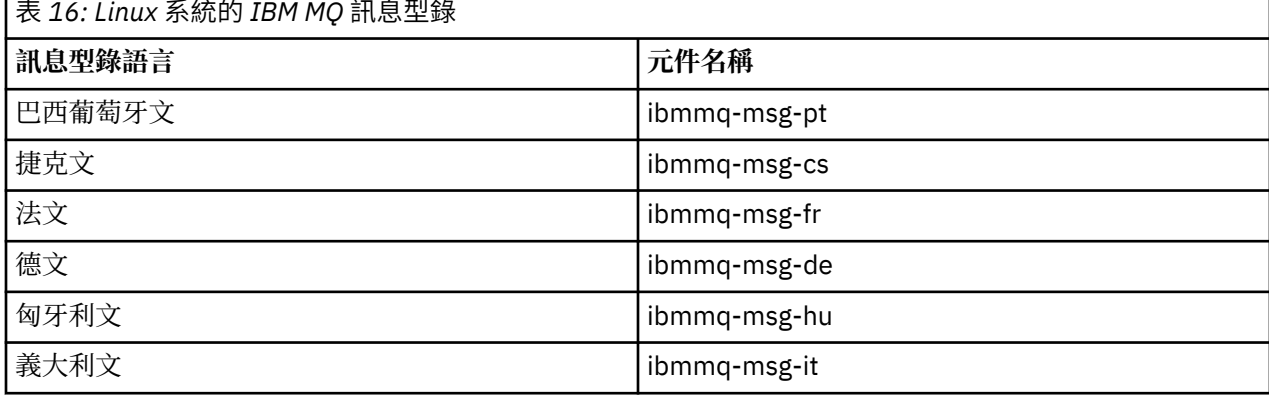

<span id="page-114-0"></span>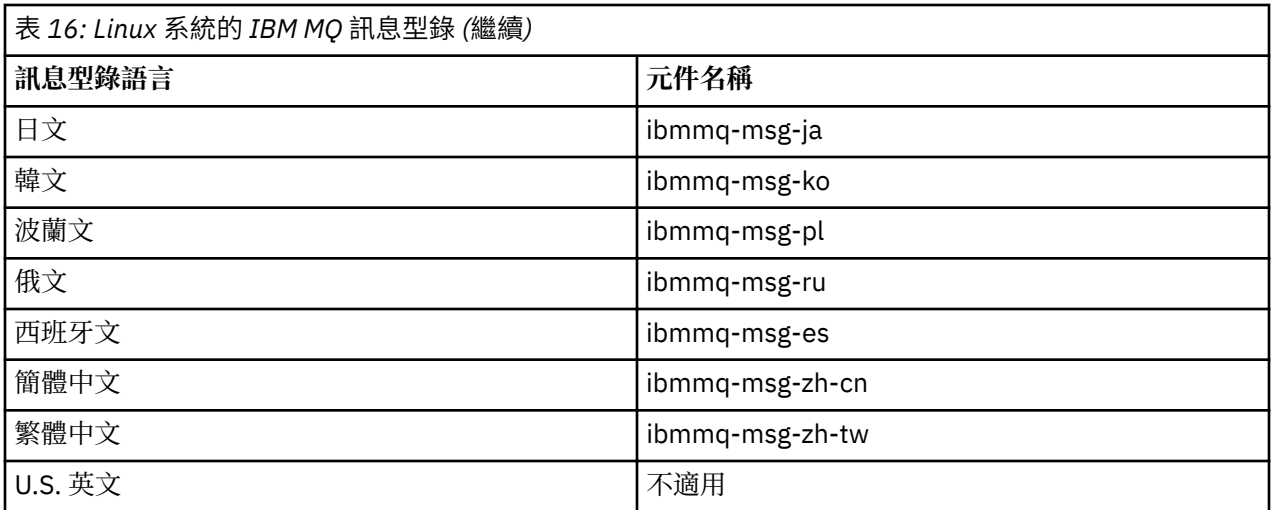

### **相關概念**

第 6 頁的『IBM MQ [元件和特性』](#page-5-0) 您可以選取安裝 IBM MQ 時所需的元件或特性。

## **使用** *Debian* **套件在** *Linux Ubuntu* **上安裝** *IBM MQ* **伺服器**

您可以根據系統需求網頁,使用 Debian 安裝程式,在 Linux Ubuntu 系統上安裝 IBM MQ 伺服器。

## **開始之前**

如需受支援軟體層次的詳細資料,請參閱 IBM MQ [的系統需求](https://www.ibm.com/support/pages/system-requirements-ibm-mq) 。

在開始安裝程序之前,請確定您先完成 第 88 頁的『在 Linux [上準備系統』中](#page-87-0)概述的必要步驟。

如果您已在 Ubuntu 上使用 rpm 安裝 IBM MQ 9.0.2 或更早版本, 則必須先解除安裝產品的所有 rpm 版本, 然後再安裝產品的 Debian 版本。

從 IBM MQ 9.2.0 中,您可以選擇在產品安裝之前或之後接受授權。 如需相關資訊,請參閱 第 95 [頁的『在](#page-94-0) [IBM MQ for Linux](#page-94-0) 上接受授權』。

**註:** 對於 Long Term Support 之前 IBM MQ 9.2.0,您必須先接受授權合約的條款,然後才能繼續安裝。 若要 這麼做,請執行 mqlicense.sh Script

## **關於這項作業**

使用 Debian 安裝程式來安裝伺服器,以選取您要安裝的元件。 元件及套件名稱列在 第 112 頁的『[IBM MQ](#page-111-0) [Linux Ubuntu](#page-111-0) 系統的 Debian 元件』中。

**小心:** 在安裝產品之前,請確定您已下載 tar.gz 套件的 Ubuntu 版本,因為此版本包含 **apt-get** 工具所需的 deb 檔案。

您可以使用各種安裝程式。 本主題說明 **apt-get** 和 **dpkg** 安裝程式的用法。

**apt-get**

您可以使用 **apt-get** 來安裝套件,且不需要安裝任何相依套件。 **apt-get** 會為您需要的套件安裝相依 關係套件。

您必須讓您的檔案可供 **apt-get** 存取,才能使用它。

如果要這麼做,請發出指令 chmod -R a+rx DIRNAME,其中 DIRNAME 是您將 tar.gz 套件解壓縮至 其中的目錄。

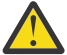

**小心:** 如果您未讓檔案可供 **apt-get** 存取,則會收到下列錯誤:

• N: 使用者 ' apt' 無法以 root 身分存取 '/sw/9101deb/./InRelease' 來執行下載。pkgAcquire::Run (13: 許可權遭拒)

- E: 無法提取 file:/sw/9101deb/./Packages 找不到檔案- /sw/9101deb/./Packages (2: 沒有這類 檔案或目錄)
- E: 部分索引檔無法下載。 它們已被忽略, 或改用舊的。

其中 /sw/9101deb 是您要從中安裝 IBM MQ 的目錄。

#### **dpkg**

您可以使用 **dpkg** 來安裝個別套件,但必須確保安裝任何相依關係,因為 **dpkg** 不會為您需要的套件安 裝任何相依套件。 如需每一個套件之相依關係的相關資訊,請參閱 第 116 頁的表 17 表格。

若要支援執行佇列管理程式,您必須至少安裝 ibmmq-runtime 及 ibmmq-server 元件。

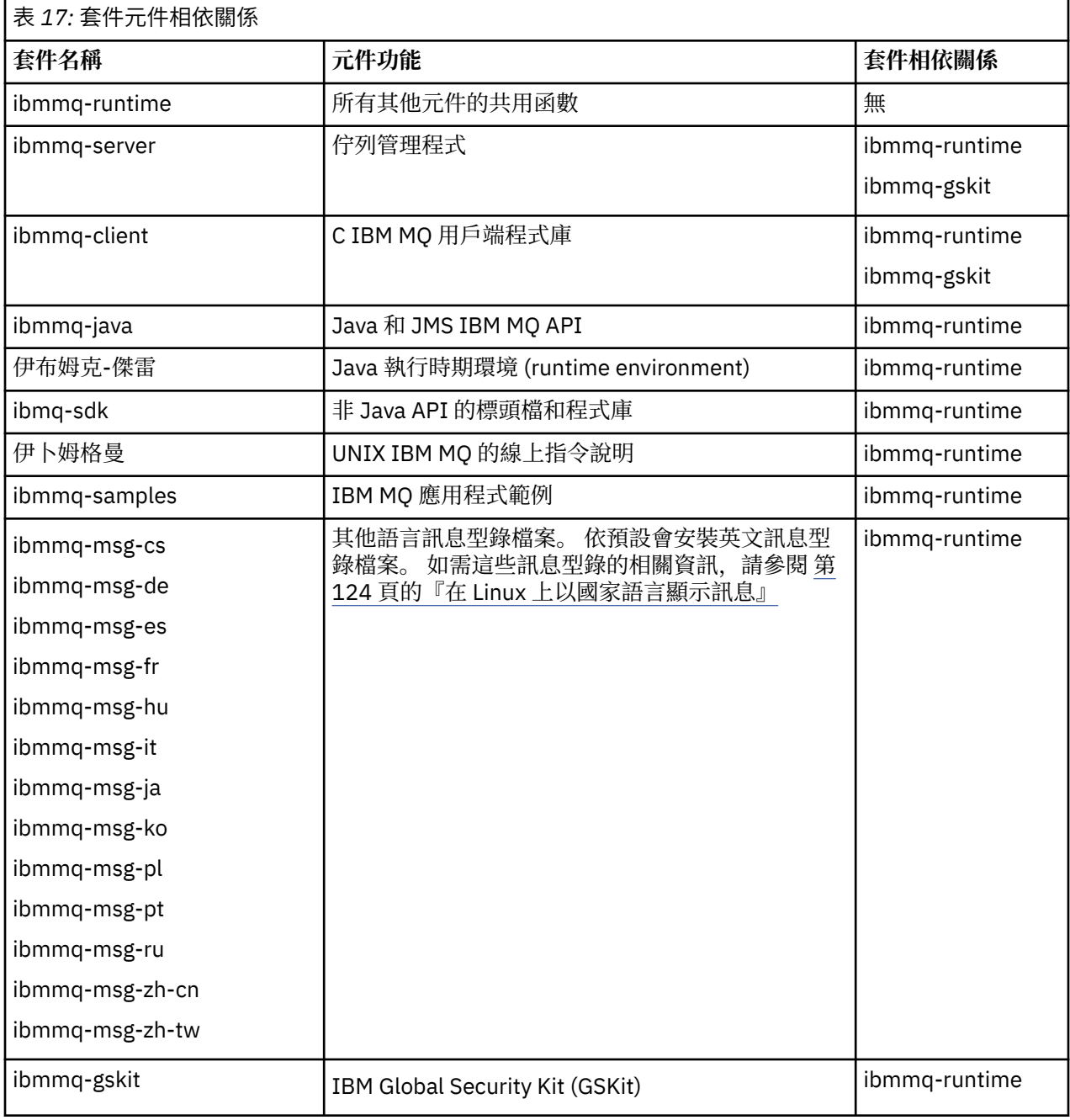

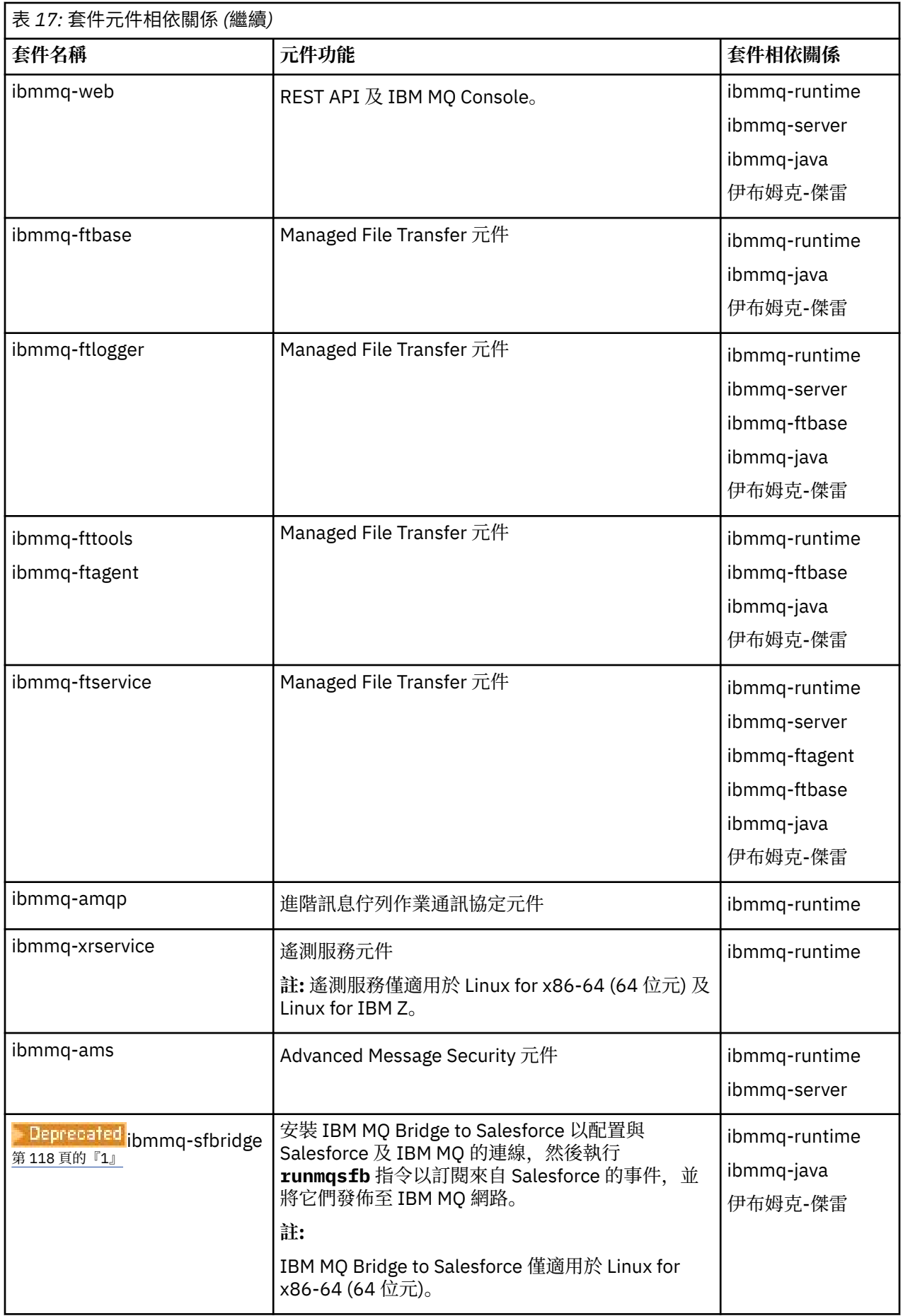

<span id="page-117-0"></span>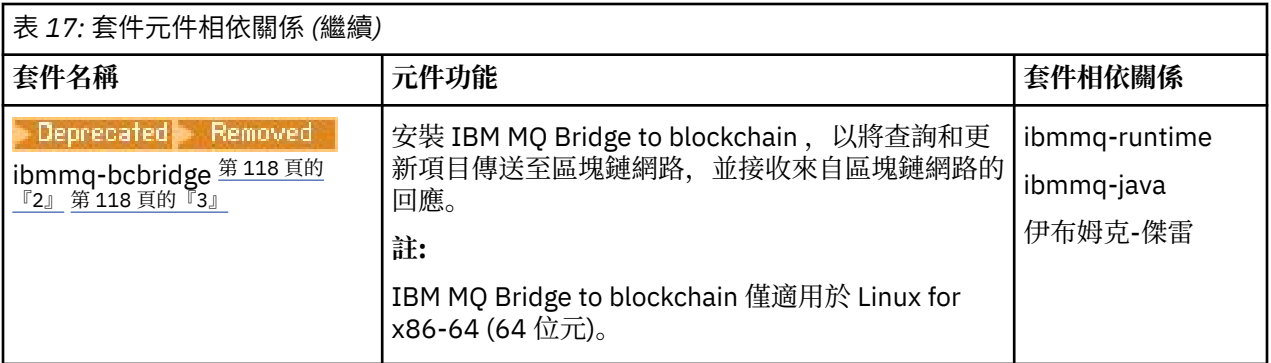

### **附註:**

- 1. Deprecated 從 2022 年 11 月 22 日開始的所有版本都已淘汰 IBM MQ Bridge to Salesforce (請參閱 [美](https://www.ibm.com/docs/en/announcements/222-341) 國公告信 [222-341\)](https://www.ibm.com/docs/en/announcements/222-341)。
- 2. Deprecated <mark>從 2022 年 11 月 22 日開始,所有版本都已淘汰 IBM MQ Bridge to blockchain (請參閱 <u>[美](https://www.ibm.com/docs/en/announcements/222-341)</u></mark> 國公告信 [222-341\)](https://www.ibm.com/docs/en/announcements/222-341)。 Blockchain 連線功能可以透過 IBM App Connect 或 IBM Cloud Pak for Integration 提供的 App Connect 功能來達成。
- 3. Y 9.3.2 Kemoved 若為 Continuous Delivery, 則會從產品中移除 IBM MQ Bridge to blockchain, 網址為 IBM MQ 9.3.2。
- 4. <u>▲ V 9.3.0 ▲ V 9.3.0 △ 從</u> IBM MQ 9.3.0, 已從 IBM MQ 安裝套件中移除 IBM MQ Explorer 。 它仍 以個別下載項目提供。 如需相關資訊,請參閱 在 Linux 及 Windows 上安裝及解除安裝 IBM MQ Explorer 作為獨立式應用程式。

## **程序**

1. 開啟 Shell 終端機。 以 root 身分登入,或具有足夠權限來執行下列指令。

您可以在指令之前新增 **sudo** ,或變更 至 shell 中具有 **su** 指令的 root 使用者,執行此動作。 如需相關資 訊,請參閱: 探索 **sudo** 與 **su** [指令之間的差異,](https://www.redhat.com/sysadmin/difference-between-sudo-su) Linux 中的指令.

2. 將現行目錄設為安裝套件的位置。

位置可能是網路位置或本端檔案系統目錄。 請參閱 何處可找到可下載的安裝映像檔。

3. 從 IBM MQ 9.2.0 開始,您可以選擇在安裝產品之前或之後接受授權。 若要在安裝之前接受授權, 請執行 mqlicense.sh Script:

./mqlicense.sh

授權合約會以適合您環境的語言顯示,且系統會提示您接受或拒絕授權條款。

可能的話, mqlicense.sh 會開啟 X 視窗來顯示授權。

如果您需要授權在現行 Shell 中呈現為文字 (可由螢幕閱讀器讀取) ,請鍵入下列指令:

./mqlicense.sh -text\_only

如需授權接受的相關資訊,請參閱 第 95 頁的『在 [IBM MQ for Linux](#page-94-0) 上接受授權』 。

4. 選擇如何安裝 IBM MQ 套件:

使用 **apt** 管理工具 來安裝您想要的 IBM MQ 套件,或使用 **[dpkg](#page-118-0)** 指令 來安裝您想要的 IBM MQ 套件及其 相依關係套件。

- 如果要使用 **apt-get** 管理工具來安裝您想要的 IBM MQ 套件及其相依關係套件,請執行下列動作:
	- a. 在 /etc/apt/sources.list.d 目錄中建立字尾為 .list 的檔案, 例如 IBM\_MO.list。 此檔案應該包含 deb 項目,代表包含 IBM MQ 套件之目錄的位置。 例如:

```
# Local directory containing IBM MQ packages 
deb [trusted=yes] file:/var/tmp/mq ./
```
<span id="page-118-0"></span>併入 [trusted=yes] 陳述式 (包括方括弧) 是選用的,在後續作業期間會抑制警告和提示。 b. 執行指令 apt-get update, 將此目錄及目錄包含的套件清單新增至 apt 快取。

請參閱 第 115 頁的『[apt-get](#page-114-0)』 中的 Attention 附註,以瞭解您可能收到的可能錯誤。 您現在可以使用 apt 來安裝 IBM MQ。 例如,您可以發出下列指令來安裝完整產品:

apt-get install "ibmmq-\*"

您可以發出下列指令來安裝伺服器套件及其所有相依關係:

apt-get install ibmmq-server

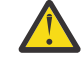

**小心:** 除非您在 Shell 中使用引號字元,否則請勿在保留 .deb 檔案的目錄中執行 apt-get install ibmmq-\* 指令。

如果您使用工具 (例如性向或突觸) ,則可以在 misc\non-free 種類中找到安裝套件。

• 若要使用 **dpkg** 指令來安裝您想要的 IBM MQ 套件,請針對您想要安裝的每一個 IBM MQ 套件發出 **dpkg** 指令。 例如,發出下列指令來安裝執行時期套件:

dpkg -i ibmmq-runtime\_9.2.0.0\_amd64.deb

**重要:** 雖然 **dpkg** 允許相同指令中有多個套件檔,但由於 IBM MQ 套件間相依關係,這不會如預期般運 作。 您必須依下列順序個別安裝套件。 您可能會發現使用 **[apt-get](#page-117-0)** 是更好的選項。

- ibmmq-runtime
- 伊布姆克-傑雷
- ibmmq-java
- ibmmq-gskit
- ibmmq-server
- ibmmq-web
- ibmmq-ftbase
- ibmmq-ftagent
- ibmmq-ftservice
- ibmmq-ftlogger
- ibmmq-fttools
- ibmmq-amqp
- ibmmq-ams
- ibmmq-xrservice
- ibmmq-client
- 伊卜姆格曼
- ibmmq-msg\_*language*
- ibmmq-samples
- ibmq-sdk
- Deprecated <mark>ibmmq-sfbridge <sup>第 118</sup> [頁的『](#page-117-0)1』</mark>
- Deprecated Removed <mark>ibmmq-bcbridge <sup>第 118</sup>[頁的『](#page-117-0)2』 第 118 頁的『3』</mark>

## <span id="page-119-0"></span>**結果**

您已安裝所需的套件。

## **下一步**

• 必要的話,您現在可以將此安裝設為主要安裝。 在命令提示字元中輸入下列指令:

*MQ\_INSTALLATION\_PATH*/bin/setmqinst -i -p *MQ\_INSTALLATION\_PATH*

其中 *MQ\_INSTALLATION\_PATH* 代表 IBM MQ 的安裝目錄。

- 您可能想要設定環境以使用此安裝。 您可以使用 **setmqenv** 或 **crtmqenv** 指令,為 IBM MQ 的特定安裝 設定各種環境變數。 如需相關資訊,請參閱 setmqenv 及 crtmqenv。
- 如果您想要確認安裝是否成功, 您可以驗證安裝。 如需相關資訊, 請參閱 第 125 [頁的『在](#page-124-0) Linux 上驗證 [IBM MQ](#page-124-0) 安裝』。

### **相關工作**

第 138 頁的『使用 Debian 套件在 Linux Ubuntu [上解除安裝或修改](#page-137-0) IBM MQ』 您可以解除安裝使用 Debian 套件管理程式安裝的 IBM MQ 伺服器或用戶端。 您也可以透過移除系統上目前 已安裝的所選套件 (元件) 來修改安裝。

## **使用** *Debian* **套件在** *Linux Ubuntu* **上安裝** *IBM MQ* **用戶端**

您可以根據系統需求網頁,使用 Debian 套件在 Linux Ubuntu 系統上安裝 IBM MQ 用戶端。

## **開始之前**

如需受支援軟體層次的詳細資料,請參閱 IBM MQ [的系統需求](https://www.ibm.com/support/pages/system-requirements-ibm-mq) 。

在開始安裝程序之前,請確定您已完成 第 88 頁的『在 Linux [上準備系統』中](#page-87-0)概述的必要步驟。

## **關於這項作業**

使用 Debian 安裝程式來選取您要安裝的元件,以安裝用戶端。 元件及套件名稱列在 第 112 頁的『[IBM MQ](#page-111-0) [Linux Ubuntu](#page-111-0) 系統的 Debian 元件』中。

## **程序**

1. 開啟 Shell 終端機。 以 root 身分登入, 或具有足夠權限來執行下列指令。

您可以在指令之前新增 **sudo** ,或變更 至 shell 中具有 **su** 指令的 root 使用者,執行此動作。 如需相關資 訊,請參閱: 探索 **sudo** 與 **su** [指令之間的差異,](https://www.redhat.com/sysadmin/difference-between-sudo-su) Linux 中的指令.

2. 將現行目錄設為安裝套件的位置。

位置可能是網路位置或本端檔案系統目錄。 請參閱 何處可找到可下載的安裝映像檔。

3. 從 IBM MQ 9.2.0 開始,您可以選擇在安裝產品之前或之後接受授權。 若要在安裝之前接受授權,請執行 mqlicense.sh Script:

./mqlicense.sh

授權合約會以適合您環境的語言顯示,且系統會提示您接受或拒絕授權條款。

可能的話, mqlicense.sh 會開啟 X 視窗來顯示授權。

如果您需要授權在現行 Shell 中呈現為文字 (可由螢幕閱讀器讀取) ,請鍵入下列指令:

./mqlicense.sh -text\_only

如需授權接受的相關資訊,請參閱 第 95 頁的『在 [IBM MQ for Linux](#page-94-0) 上接受授權』 。

4. 安裝 IBM MQ 用戶端。

您可以使用任何 Debian 安裝程式。 第 115 頁的『使用 Debian 套件在 [Linux Ubuntu](#page-114-0) 上安裝 IBM MQ 伺 [服器』](#page-114-0) 說明如何使用 **apt-get** 和 **dpkg** 套件來安裝伺服器。

您至少必須安裝 ibmmq-runtime 元件。

如果您要安裝元件子集,則必須確保先安裝任何相依關係,如 第 121 頁的表 18 中所列。 若要安裝並使用 套件名稱 直欄中列出的套件,您還必須安裝 套件相依關係 直欄中列出的元件。

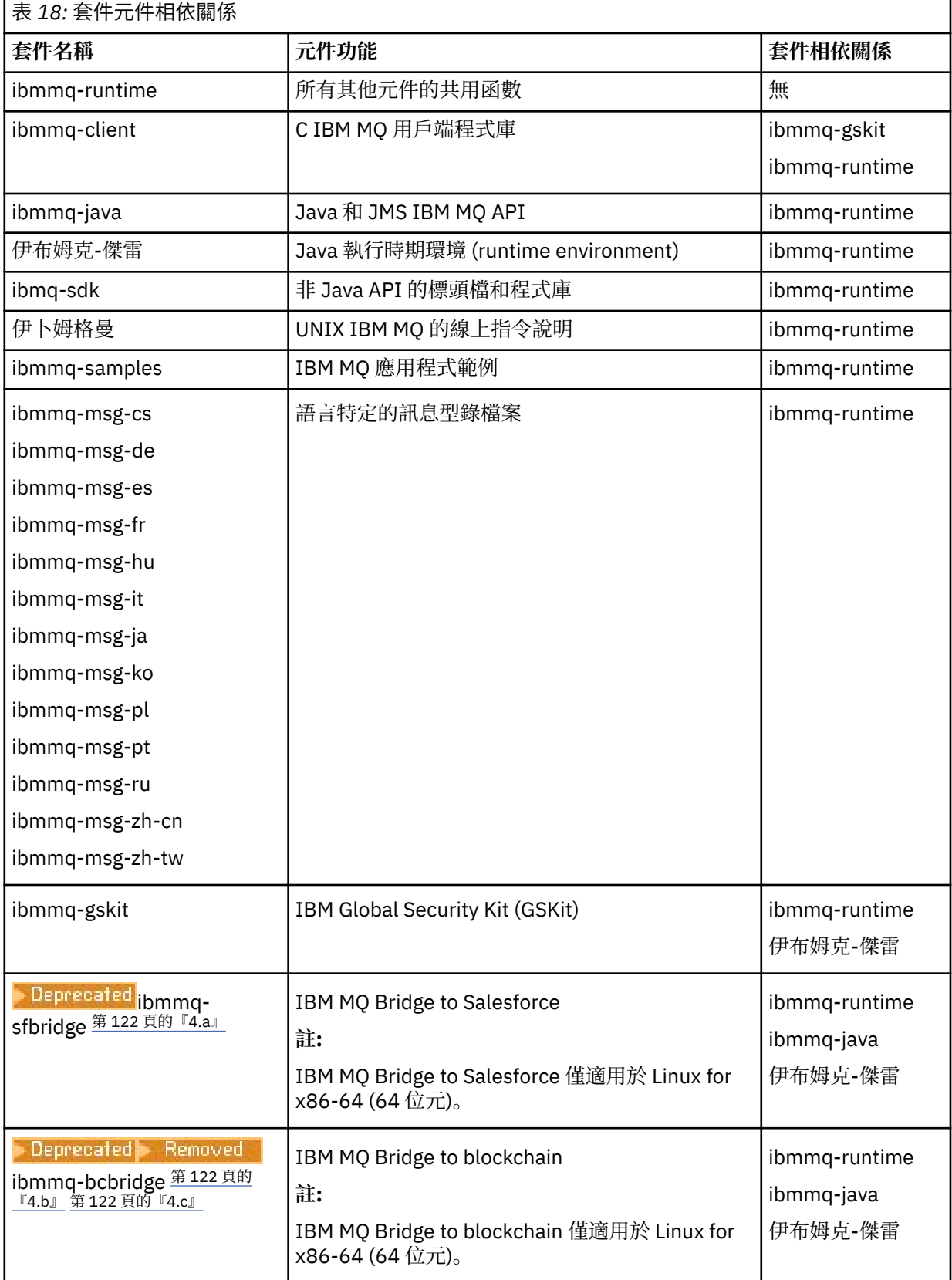

<span id="page-121-0"></span>**附註:**

- a. Peprecated 從 2022 年 11 月 22 日開始的所有版本都已淘汰 IBM MQ Bridge to Salesforce (請參閱 [美國公告信](https://www.ibm.com/docs/en/announcements/222-341) 222-341)。
- b. <mark>】 Deprecated</mark> 從 2022 年 11 月 22 日開始,所有版本都已淘汰 IBM MQ Bridge to blockchain (請參閱 [美國公告信](https://www.ibm.com/docs/en/announcements/222-341) 222-341)。 Blockchain 連線功能可以透過 IBM App Connect 或 IBM Cloud Pak for Integration 提供的 App Connect 功能來達成。
- c. 若為 Continuous Delivery,則會從產品中移除 IBM MQ Bridge to blockchain , 網址為 IBM MO 9.3.2。

## **結果**

您已安裝所需的套件。

### **下一步**

• 如果您已選擇此安裝作為系統上的主要安裝,則現在必須將它設為主要安裝。 在命令提示字元中輸入下列 指令:

*MQ\_INSTALLATION\_PATH*/bin/setmqinst -i -p *MQ\_INSTALLATION\_PATH*

- 您可能想要設定環境以使用此安裝。您可以使用 setmqenv 或 crtmqenv 指令, 為 IBM MQ 的特定安裝 設定各種環境變數。 如需相關資訊,請參閱 setmqenv 及 crtmqenv。
- 如需如何驗證安裝的指示,請參閱 第 133 頁的『在 Linux [上測試用戶端與伺服器之間的通訊』](#page-132-0)

#### **相關概念**

第 16 頁的『[AIX, Linux, and Windows](#page-15-0) 上的多個安裝』 在 AIX, Linux, and Windows 上,系統上可以有多個 IBM MQ 副本。

第 17 頁的『[AIX, Linux, and Windows](#page-16-0) 上的主要安裝』

 $\overline{4}$  在支援多個 IBM MQ 安裝 (AIX, Linux, and Windows) 的系統上,主要安裝是 IBM MQ 全系統位置所參照的 安裝。 具有主要安裝是選用的,但方便使用。

### **相關工作**

第 135 頁的『在 Linux 上使用 rpm [解除安裝或修改](#page-134-0) IBM MQ』 在 Linux 上,您可以使用 **rpm** 指令來解除安裝 IBM MQ 伺服器或用戶端。 您也可以透過移除系統上目前已 安裝的所選套件 (元件) 來修改安裝。

變更主要安裝

**相關參考**

#### setmqinst

## ■Linux Linux 上可重新配送的用戶端

Linux x86-64 映像檔隨附於 LinuxX64.tar.gz 檔。

## **檔案名稱**

保存檔名或 .zip 檔名說明檔案內容及對等維護層次。

對於 IBM MQ 9.3 ,可以使用下列檔名來取得用戶端映像檔:

**長期支援: 9.3.0 IBM MQ 適用於 Linux x86-64 的 C 可重新配送用戶端** 9.3.0.0-IBM-MQC-Redist-LinuxX64.tar.gz

**長期支援: 9.3.0 IBM MQ JMS 和 Java 可重新配送用戶端**

9.3.0.0-IBM-MQC-Redist-Java.zip

## **選擇要與應用程式一起配送的執行時期檔案**

可重新配送的用戶端會在 bin 目錄下提供名為 **genmqpkg** 的 Script 檔。

您可以使用 **genmqpkg** Script 來產生較小的檔案子集,這些檔案會根據應用程式的需求進行自訂,而這些檔 案預期要配送。

系統會向您提出一系列互動式 Yes 或 No 問題, 以決定 IBM MQ 應用程式的執行時期需求。

最後, **genmqpkg** 會要求您提供新的目標目錄,其中 Script 會複製必要的目錄和檔案。

**重要:** 應該將完整路徑提供給 **genmqpkg**,因為 **genmqpkg** 不會展開或評估 Shell 變數。

**重要:** IBM 支援只能協助處理可重新配送的用戶端套件所包含的完整且未修改的檔案集。

## **其他注意事項**

在 Linux 上,未安裝用戶端的預設資料路徑為:

#### **Linux x86-64**

\$HOME/IBM/MQ/data

您可以使用 MQ\_OVERRIDE\_DATA\_PATH 環境變數來變更資料路徑的預設目錄。

**註:** 您必須先建立目錄,因為不會自動建立目錄。

可重新配送的用戶端執行時期與完整 IBM MQ 用戶端或伺服器安裝同時存在,前提是它們安裝在不同位置。

**重要:** 不支援將可重新配送的映像檔解壓縮至與完整 IBM MQ 安裝相同的位置。

在 Linux 上, 用來定義受支援 CCSID 轉換的 ccsid.tbl 傳統上預期會在 UserData 目錄結構中找到, 以及 錯誤日誌、追蹤檔等。

透過解壓縮可重新配送的用戶端來移入 UserData 目錄結構,因此,如果在其一般位置中找不到檔案,則可 重新配送的用戶端會回復以在安裝的 /lib 子目錄中找到該檔案。

## **類別路徑變更**

**dspmqver**、 **setmqenv** 及 **crtmqenv** 指令所使用的類別路徑會將 com.ibm.mq.allclient.jar 及 com.ibm.mq.jakarta.client.jar 新增至環境,緊接在 com.ibm.mq.jar 及 com.ibm.mqjms.jar 之後。

Linux 上可重新配送用戶端的 **dspmqver** 輸出範例:

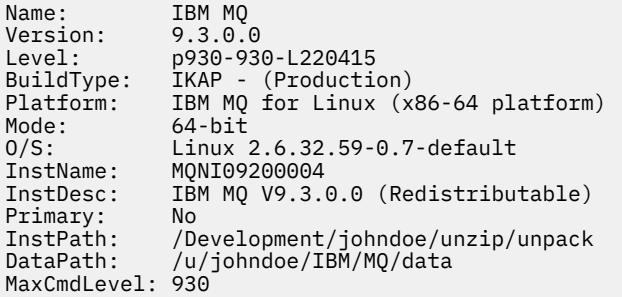

#### **相關概念**

第 24 [頁的『可重新配送的](#page-23-0) IBM MQ 用戶端』

IBM MQ 可重新配送用戶端是 .zip 或 .tar 檔案中提供的執行時期檔案集合,可根據可重新配送的授權條 款重新配送給協力廠商。 這提供在單一套件中配送應用程式及它們所需的執行時期檔案的簡單方法。

## **在 Linux 上轉換試用軟體授權**

將試用軟體授權轉換為完整授權,而不重新安裝 IBM MQ。

當試用軟體授權到期時, **strmqm** 指令所顯示的 "count-down" 會通知您授權已過期,且指令不會執行。

## <span id="page-123-0"></span>**開始之前**

- 1. IBM MQ 隨試用軟體授權一起安裝。
- 2. 您可以存取 IBM MQ 完整授權副本的安裝媒體。

## **關於這項作業**

執行 **setmqprd** 指令,將試用軟體授權轉換成完整授權。

如果您不想要將完整授權套用至 IBM MQ 的試用副本,您可以隨時將它解除安裝。

# **程序**

1. 從完整授權安裝媒體取得完整授權。

```
完整授權檔為 amqpcert.lic。 在 Linux 上,它位於安裝媒體的 /MediaRoot/licenses 目錄中。
2. 從您要升級的安裝架構執行 setmqprd 指令:
```
*MQ\_INSTALLATION\_PATH*/bin/setmqprd /MediaRoot/licenses/amqpcert.lic

### **相關參考**

setmqprd

# **Linux 在 Linux 上以國家語言顯示訊息**

若要顯示來自不同國家語言訊息型錄的訊息,您必須安裝適當的型錄並設定 **LANG** 環境變數。

## **關於這項作業**

U.S 中的訊息。 英文會隨 IBM MQ 自動安裝

所有語言的訊息型錄都安裝在 *MQ\_INSTALLATION\_PATH*/msg/*language identifier* 中,其中 *language identifier* 是 第 124 頁的表 19 中的其中一個 ID。

如果您需要不同語言的訊息,請執行下列步驟:

# **程序**

1. 安裝適當的訊息型錄 (請參閱 第 6 頁的『IBM MQ [元件和特性』](#page-5-0) )。

2. 若要選取不同語言的訊息,請確定 **LANG** 環境變數設為您要安裝之語言的 ID:

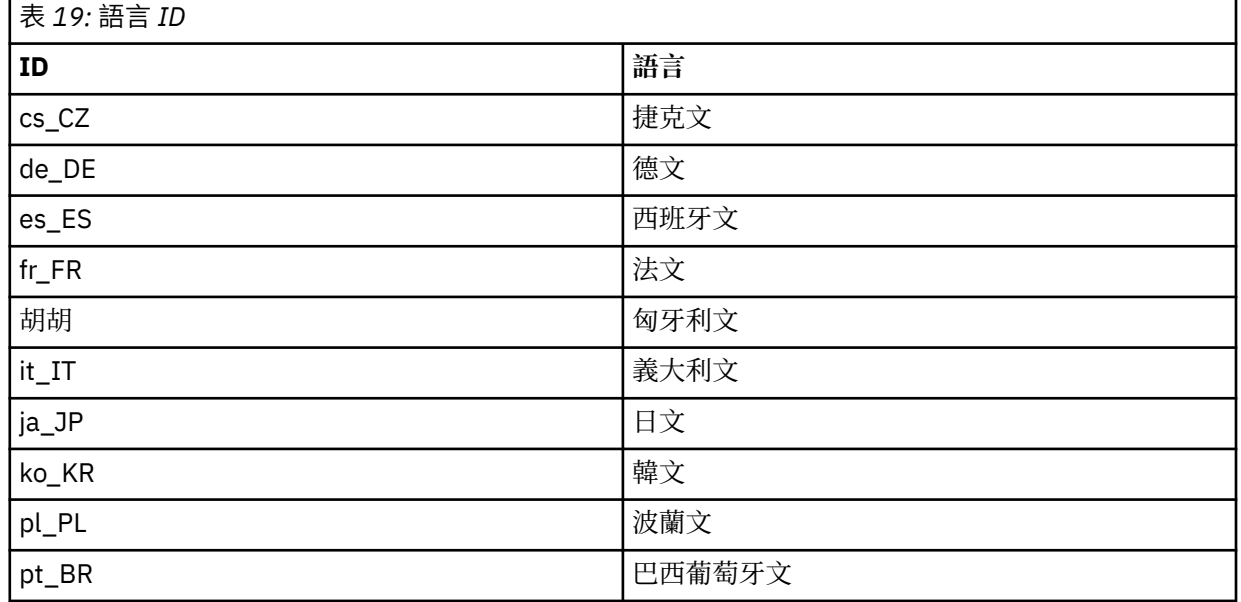

<span id="page-124-0"></span>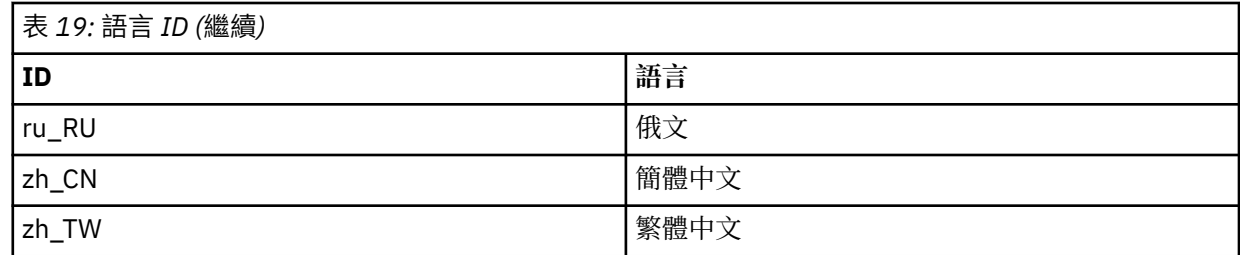

## **在 Linux 上驗證 IBM MQ 安裝**

本節中的主題提供如何在 Linux 系統上驗證 IBM MQ 的伺服器或用戶端安裝的指示。

## **關於這項作業**

您可以驗證 IBM MQ 伺服器的本端 (獨立式) 伺服器安裝或伺服器對伺服器安裝:

- 本端伺服器安裝架構沒有與其他 IBM MQ 安裝架構的通訊鏈結。
- 伺服器至伺服器安裝架構具有指向其他安裝架構的鏈結。

您也可以驗證 IBM MQ MQI client 安裝是否順利完成,以及通訊鏈結是否正常運作。

## **程序**

- 若要驗證本端伺服器安裝,請參閱 第 125 頁的『在 Linux 上使用指令行驗證本端伺服器安裝』。
- 若要驗證伺服器至伺服器安裝,請參閱 第 127 頁的『在 Linux [上使用指令行驗證伺服器至伺服器安](#page-126-0) [裝』](#page-126-0)。
- 若要驗證用戶端安裝,請參閱 第 129 頁的『在 Linux [上驗證用戶端安裝』](#page-128-0)。

### **上inux 在 Linux 上使用指令行驗證本端伺服器安裝**

在 Linux 系統上,您可以使用指令行來建立一個佇列管理程式及一個佇列的簡式配置,以驗證本端安裝。

### **開始之前**

若要驗證安裝,您必須先安裝範例套件。

在開始驗證程序之前,您可能想要檢查系統是否有最新的修正程式。 如需在何處尋找最新更新項目的相關資 訊,請參閱 第 84 頁的『在 Linux [上檢查需求』。](#page-83-0)

### **關於這項作業**

請使用下列步驟,從指令行配置預設佇列管理程式。 配置佇列管理程式之後,請使用 amqsput 範例程式, 將訊息放置在佇列上。 然後,您可以使用 amqsget 範例程式, 從佇列取回訊息。

IBM MQ 物件定義區分大小寫。 作為小寫 MOSC 指令輸入的任何文字都會自動轉換為大寫,除非您以單引號 括住它。 請確定您輸入的範例完全如所示。

### **程序**

1. 在 Linux 系統上, 以 mqm 群組中的使用者身分登入。

2. 設定環境:

a) 透過輸入下列指令,設定環境變數以與特定安裝搭配使用:

. *MQ\_INSTALLATION\_PATH*/bin/setmqenv -s

其中 *MQ\_INSTALLATION\_PATH* 是指 IBM MQ 的安裝位置。

b) 輸入下列指令,以檢查環境是否正確設定:

dspmqver

如果指令順利完成,且傳回預期的版本號碼和安裝名稱,則會正確設定環境。 3. 輸入下列指令,以建立稱為 QMA 的佇列管理程式:

crtmqm QMA

訊息指出何時建立佇列管理程式,以及何時建立預設 IBM MQ 物件。 4. 輸入下列指令,以啟動佇列管理程式:

strmqm QMA

訊息指出佇列管理程式何時啟動。

5. 輸入下列指令來啟動 MQSC:

runmqsc QMA

訊息指出 MQSC 何時啟動。 MQSC 沒有命令提示字元。 6. 輸入下列指令,以定義稱為 QUEUE1 的本端佇列:

DEFINE QLOCAL (QUEUE1)

訊息指出建立佇列的時間。

7. 輸入下列指令來停止 MQSC:

end

顯示訊息,後面接著命令提示字元。 **註:** 後續步驟需要安裝範例套件。

- 8. 切換至 *MQ\_INSTALLATION\_PATH*/samp/bin 目錄,其中包含範例程式。 *MQ\_INSTALLATION\_PATH* 代表 IBM MQ 安裝所在的高階目錄。
- 9. 輸入下列指令,將訊息放置在佇列上

./amqsput QUEUE1 QMA

會顯示下列訊息:

Sample AMQSPUT0 start target queue is QUEUE1

10. 在一或多行上鍵入一些訊息文字, 其中每一行都是不同的訊息。 輸入空白行以結束訊息輸入。 會顯示下列訊息:

Sample AMQSPUT0 end

您的訊息現在位於佇列上,並顯示命令提示字元。 11. 輸入下列指令,從佇列取得訊息:

./amqsget QUEUE1 QMA

即會啟動範例程式,並顯示您的訊息。

<span id="page-126-0"></span>您已順利驗證本端安裝。

### <u>▶ Linux ★</u> Linux 上使用指令行驗證伺服器至伺服器安裝

您可以使用兩部伺服器來驗證伺服器對伺服器安裝,一部作為傳送端,另一部作為接收端。

### **開始之前**

• 在 Linux 上, IBM MO 在所有 Linux 平台上都支援 TCP。 在 x86 平台及 Power 平台上, 也支援 SNA。 如 果您想要在這些平台上使用 SNA LU6.2 支援, 則需要 IBM Communications Server for Linux 6.2。 Communications Server 可從 IBM 作為 PRPQ 產品使用。 如需詳細資料,請參閱 [Communications](https://www.ibm.com/software/network/commserver/about) [Server](https://www.ibm.com/software/network/commserver/about)。

如果您使用 TCP/IP, 請確定 TCP/IP 和 IBM MQ 都已安裝在這兩部伺服器上。

- 此作業中的範例使用 TCP/IP。 如果您不使用 TCP, 請參閱 在 AIX and Linux 上設定通訊。
- 請確定您是每一部伺服器上 IBM MQ 管理者群組 (**mqm**) 的成員。
- 決定哪一個安裝是傳送端伺服器,哪一個安裝是接收端伺服器。 安裝可能在相同的系統上,或在不同的系 統上。

### **關於這項作業**

IBM MQ 物件定義區分大小寫。 作為小寫 MQSC 指令輸入的任何文字都會自動轉換為大寫,除非您以單引號 括住它。 請確定您輸入的範例完全如所示。

### **程序**

- 1. 在 **receiver** 伺服器上:
	- a) 在 Linux 上, 以 mqm 群組中的使用者身分登入。
	- b) 檢查哪些埠可用,例如執行 **netstat**。 如需此指令的相關資訊,請參閱作業系統的說明文件。

如果埠 1414 不在使用中,請記下 1414 ,以用作步驟 [2 h](#page-128-0) 中的埠號。 稍後在驗證中針對接聽器使用 相同的埠號。 如果正在使用中,請記下未使用的埠; 例如 1415。

c) 在命令提示字元中輸入下列指令,以設定您正在使用之安裝的環境:

. *MQ\_INSTALLATION\_PATH*/bin/setmqenv -s

其中 *MQ\_INSTALLATION\_PATH* 是指 IBM MQ 的安裝位置。

d) 在命令提示字元中輸入下列指令,以建立稱為 QMB 的佇列管理程式:

#### crtmqm QMB

訊息會告訴您已建立佇列管理程式,且已建立預設 IBM MQ 物件。

e) 輸入下列指令,以啟動佇列管理程式:

#### strmqm QMB

會出現訊息指出佇列管理程式已啟動。

f) 輸入下列指令來啟動 MQSC:

runmqsc QMB

訊息會告訴您 MQSC 已啟動。 MQSC 沒有命令提示字元。

g) 輸入下列指令,以定義稱為 RECEIVER.Q 的本端佇列:

DEFINE QLOCAL (RECEIVER.Q)

訊息會告訴您已建立佇列。

h) 輸入下列指令來定義接聽器:

DEFINE LISTENER (LISTENER1) TRPTYPE (TCP) CONTROL (QMGR) PORT ( *PORT\_NUMBER* )

其中 *port\_number* 是執行接聽器的埠名稱。 此號碼必須與定義傳送端通道時所使用的號碼相同。 i) 透過輸入下列指令來啟動接聽器:

START LISTENER (LISTENER1)

**註:** 請勿從會自動降低背景處理程序優先順序的任何 Shell 中啟動背景中的接聽器。

j) 輸入下列指令來定義接收端通道:

DEFINE CHANNEL (QMA.QMB) CHLTYPE (RCVR) TRPTYPE (TCP)

會出現訊息指出通道的建立時間。

k) 鍵入下列指令以結束 MQSC:

end

會顯示部分訊息,後面接著命令提示字元。

- 2. 在 **sender** 伺服器上:
	- a) 因為傳送端伺服器是 AIX 系統, 所以請以 mqm 群組中的使用者身分登入。
	- b) 在命令提示字元中輸入下列指令,以設定您正在使用之安裝的環境:

. *MQ\_INSTALLATION\_PATH*/bin/setmqenv -s

其中 *MQ\_INSTALLATION\_PATH* 是指 IBM MQ 的安裝位置。 c) 在命令提示字元中輸入下列指令,以建立稱為 QMA 的佇列管理程式:

crtmqm QMA

訊息會告訴您已建立佇列管理程式,且已建立預設 IBM MQ 物件。

d) 輸入下列指令,以啟動佇列管理程式:

strmqm QMA

會出現訊息指出佇列管理程式已啟動。

e) 輸入下列指令來啟動 MQSC:

runmqsc QMA

會出現訊息指出 MQSC 階段作業已啟動。 MQSC 沒有命令提示字元。

f) 輸入下列指令,以定義稱為 QMB (要用作傳輸佇列) 的本端佇列:

DEFINE QLOCAL (QMB) USAGE (XMITQ)

會出現訊息指出佇列已建立。

g) 輸入下列指令,以定義遠端佇列的本端定義:

<span id="page-128-0"></span>DEFINE QREMOTE (LOCAL.DEF.OF.REMOTE.QUEUE) RNAME (RECEIVER.Q) RQMNAME ('QMB') XMITQ (QMB)

h) 輸入下列其中一個指令來定義傳送端通道:

*con-name* 是接收端系統的 TCP/IP 位址。 如果兩個安裝都在相同的系統上,則 *con-name* 是 localhost。 *port* 是您在 [1 b](#page-126-0) 中記下的埠。 如果您未指定埠,則會使用預設值 1414。

DEFINE CHANNEL (QMA.QMB) CHLTYPE (SDR) CONNAME ('*CON-NAME*(*PORT*)') XMITQ (QMB) TRPTYPE (TCP)

i) 輸入下列指令來啟動傳送端通道:

START CHANNEL(QMA.QMB)

當傳送端通道啟動時,接收端伺服器上的接收端通道會自動啟動。

j) 輸入下列指令來停止 MQSC:

end

會顯示部分訊息,後面接著命令提示字元。

- k) 切換至 *MQ\_INSTALLATION\_PATH*/samp/bin 目錄。 此目錄包含範例程式。 *MQ\_INSTALLATION\_PATH* 代表 IBM MQ 安裝所在的高階目錄。
- l) 如果傳送端伺服器和接收端伺服器都在相同的系統上安裝,請輸入下列指令,檢查是否已在不同的安 裝上建立佇列管理程式:

dspmq -o installation

如果佇列管理程式位於相同的安裝上,請使用 **setmqm** 指令,將 QMA 移至傳送端安裝,或將 QMB 移 至接收端安裝。 如需相關資訊,請參閱 setmqm。

m) 將訊息放置在遠端佇列的本端定義上,然後再指定遠端佇列的名稱。 輸入下列指令:

./amqsput LOCAL.DEF.OF.REMOTE.QUEUE QMA

訊息會告訴您 amqsput 已啟動。

n) 在一或多行上鍵入訊息文字,後接空白行。

訊息會告訴您 amqsput 已結束。 您的訊息現在已在佇列上,並再次顯示命令提示字元。

- 3. 在 **receiver** 伺服器上:
	- a) 由於您的接收端伺服器是 AIX 系統,請切換至 *MQ\_INSTALLATION\_PATH*/samp/bin 目錄。 此目錄包含範例程式。 *MQ\_INSTALLATION\_PATH* 代表 IBM MQ 安裝所在的高階目錄。
	- b) 輸入下列指令,從接收端的佇列取得訊息:

./amqsget RECEIVER.Q QMB

即會啟動範例程式,並顯示您的訊息。 暫停之後,範例會結束。 然後會顯示命令提示字元。

#### **結果**

您現在已順利驗證伺服器至伺服器安裝。

### **在** *Linux* **上驗證用戶端安裝**

您可以驗證 IBM MQ MQI client 安裝已順利完成,且通訊鏈結正在運作中。

## <span id="page-129-0"></span>**關於這項作業**

驗證程序顯示如何在伺服器上建立稱為 queue.manager.1 的佇列管理程式、稱為 QUEUE1 的本端佇列, 以及稱為 CHANNEL1 的伺服器連線通道。

它顯示如何在 IBM MQ MQI client 工作站上建立用戶端連線通道。 然後,它會顯示如何使用範例程式將訊息 放入佇列,並從佇列中取得訊息。

此範例未解決任何用戶端安全問題。 如果您關心 IBM MQ MQI client 安全問題,請參閱 設定 IBM MQ MQI client 安全 以取得詳細資料。

驗證程序假設:

- 完整 IBM MQ 伺服器產品已安裝在伺服器上。
- 您可以在網路上存取伺服器安裝。
- IBM MQ MQI client 軟體已安裝在用戶端系統上。
- 已安裝 IBM MQ 範例程式。
- 已在伺服器和用戶端系統上配置 TCP/IP。 如需相關資訊,請參閱 配置伺服器與用戶端之間的連線。

### **程序**

- 1. 使用指令行設定伺服器及用戶端。 如需相關資訊,請參閱 第 130 頁的『在 Linux 上使用指令行設定伺服器及用戶端』。
- 2. 測試用戶端與伺服器之間的通訊。 如需相關資訊,請參閱 第 133 頁的『在 Linux [上測試用戶端與伺服器之間的通訊』](#page-132-0)。

#### **相關工作**

第 106 [頁的『使用](#page-105-0) rpm 在 Linux 上安裝 IBM MQ 用戶端』 在 64 位元 Linux 系統上安裝 IBM MQ 用戶端。

#### **Linux 存 Linux 上使用指令行設定伺服器及用戶端**

您可以使用指令行建立物件,您需要使用這些物件來驗證 Linux 上的用戶端安裝。 在伺服器上, 您可以建立 佇列管理程式、本端佇列、接聽器及伺服器連線通道。 您也必須套用安全規則,以容許用戶端連接及使用所 定義的佇列。 在用戶端上,您可以建立用戶端連線通道。 在設定伺服器和用戶端之後,您可以使用範例程 式來完成驗證程序。

## **開始之前**

在開始這項作業之前,請先檢閱 第 129 頁的『在 Linux [上驗證用戶端安裝』中](#page-128-0)的資訊。

### **關於這項作業**

此作業說明如何使用指令行來設定伺服器及用戶端,以便您可以驗證用戶端安裝。

### **程序**

- 1. 遵循 第 130 頁的『在 Linux 上使用指令行設定伺服器』中的指示來設定伺服器。
- 2. 遵循 第 132 頁的『在 Linux 上使用 MQSERVER [環境變數連接至佇列管理程式』](#page-131-0)中的指示來設定用戶 端。

### **下一步**

遵循 第 133 頁的『在 Linux [上測試用戶端與伺服器之間的通訊』中](#page-132-0)的指示, 測試用戶端與伺服器之間的通 訊。

**Linux 在 Linux 上使用指令行設定伺服器** 請遵循下列指示,在伺服器上建立佇列管理程式、佇列及通道。 然後,您可以使用這些物件來驗證安裝。

## **關於這項作業**

這些指示假設未定義任何佇列管理程式或其他 IBM MQ 物件。

IBM MQ 物件定義區分大小寫。 作為小寫 MOSC 指令輸入的任何文字都會自動轉換為大寫,除非您以單引號 括住它。 請確定您輸入的範例完全如所示。

### **程序**

- 1. 在伺服器上建立不在 mqm 群組中的使用者 ID。 此使用者 ID 必須存在於伺服器及用戶端上。這是執行範例應用程式時必須使用的使用者 ID, 否則會傳 回 2035 錯誤。
- 2. 以 mqm 群組中的使用者身分登入。
- 3. 您必須設定各種環境變數,才能在現行 Shell 中使用安裝。 您可以輸入下列指令來設定環境變數:

. *MQ\_INSTALLATION\_PATH*/bin/setmqenv -s

其中 *MQ\_INSTALLATION\_PATH* 是指 IBM MQ 的安裝位置。 4. 輸入下列指令,以建立稱為 QUEUE.MANAGER.1 的佇列管理程式:

crtmqm QUEUE.MANAGER.1

您會看到訊息,告訴您已建立佇列管理程式。

5. 輸入下列指令,以啟動佇列管理程式:

strmqm QUEUE.MANAGER.1

會出現訊息指出佇列管理程式已啟動。

6. 輸入下列指令來啟動 MQSC:

runmqsc QUEUE.MANAGER.1

會出現訊息指出 MQSC 階段作業已啟動。 MQSC 沒有命令提示字元。 7. 輸入下列指令,以定義稱為 QUEUE1 的本端佇列:

DEFINE QLOCAL(QUEUE1)

會出現訊息指出佇列已建立。

8. 輸入下列指令,以容許您在步驟 1 中建立的使用者 ID 使用 QUEUE1 :

SET AUTHREC PROFILE(QUEUE1) OBJTYPE(QUEUE) PRINCIPAL(' *non\_mqm\_user* ') AUTHADD(PUT,GET)

其中 *non\_mqm\_user* 是在步驟 1 中建立的使用者 ID。 訊息會告訴您已設定授權的時間。 您也必須執行 下列指令,以授與使用者 ID 連接權限:

SET AUTHREC OBJTYPE(QMGR) PRINCIPAL(' *non\_mqm\_user* ') AUTHADD(CONNECT)

如果未執行此指令,則會傳回 2305 停止錯誤。

9. 輸入下列指令來定義伺服器連線通道:

DEFINE CHANNEL (CHANNEL1) CHLTYPE (SVRCONN) TRPTYPE (TCP)

會出現訊息指出通道的建立時間。

<span id="page-131-0"></span>10. 透過輸入下列 MQSC 指令,容許用戶端通道連接至佇列管理程式,並以您在步驟 1 中建立的使用者 ID 執行:

SET CHLAUTH(CHANNEL1) TYPE(ADDRESSMAP) ADDRESS(' *client\_ipaddr* ') MCAUSER(' *non\_mqm\_user* ')

其中 *client\_ipaddr* 是用戶端系統的 IP 位址, 而 non\_mqm\_user 是在步驟 1 中建立的使用者 ID。 訊息 會告訴您已設定規則的時間。

11. 輸入下列指令來定義接聽器:

DEFINE LISTENER (LISTENER1) TRPTYPE (TCP) CONTROL (QMGR) PORT (*port\_number*)

其中 *port\_number* 是接聽器執行所在的埠號。 此數目必須與在 第 106 [頁的『使用](#page-105-0) rpm 在 Linux 上安裝 IBM MQ [用戶端』](#page-105-0)中定義用戶端連線通道時使用的數目相同。

**註:** 如果您在指令中省略埠參數,則會將預設值 1414 用於接聽器埠。 如果您想要指定 1414 以外的 埠,則必須在指令中包括埠參數,如所示。

12. 透過輸入下列指令來啟動接聽器:

START LISTENER (LISTENER1)

13. 輸入下列指令來停止 MQSC:

end

您會看到一些訊息,後面接著命令提示字元。

#### **下一步**

遵循指示來設定用戶端。 請參閱 第 132 頁的『在 Linux 上使用 MQSERVER 環境變數連接至佇列管理程 式』。

**Linux Linux 上使用 MOSERVER** 環境變數連接至佇列管理程式

當 IBM MO 應用程式在 IBM MO MOI client 上執行時, 它需要使用 MOI 通道名稱、通訊類型及伺服器位 址。 透過定義 MQSERVER 環境變數來提供這些參數。

#### **開始之前**

在開始這項作業之前,您必須先完成作業 第 130 頁的『在 Linux [上使用指令行設定伺服器』,](#page-129-0)並儲存下列資 訊:

• 伺服器的主機名稱或 IP 位址,以及您在建立接聽器時指定的埠號。

• 伺服器連線通道的通道名稱。

#### **關於這項作業**

此作業說明如何透過在用戶端上定義 MQSERVER 環境變數來連接 IBM MQ MQI client。

您可以改為讓用戶端存取產生的用戶端通道定義表 amqclchl.tab ; 請參閱 存取用戶端連線通道定義。

### **程序**

1. 以您在 第 130 頁的『在 Linux [上使用指令行設定伺服器』](#page-129-0)的步驟 1 中建立的使用者 ID 身分登入。

- 2. 請檢查 TCP/IP 連線。 從用戶端, 輸入下列其中一個指令:
	- ping server-hostname
	- ping n.n.n.n

n.n.n.n 代表網址。 您可以使用 IPv4 帶點十進位格式來設定網址, 例如 192.0.2.0。 或者, 以 IPv6 十六進位格式設定位址,例如 2001:0DB8:0204:acff:fe97:2c34:fde0:3485。

如果 **ping** 指令失敗,請更正 TCP/IP 配置。

<span id="page-132-0"></span>3. 設定 MQSERVER 環境變數。 從用戶端輸入下列指令:

export MQSERVER=CHANNEL1/TCP/'*server-address* (*port*)'

其中:

- *CHANNEL1* 是伺服器連線通道名稱。
- *server-address* 是伺服器的 TCP/IP 主機名稱。
- *port* 是伺服器接聽的 TCP/IP 埠號。

如果您沒有提供埠號, IBM MQ 會使用 qm.ini 檔或用戶端配置檔中指定的埠號。 如果這些檔案中未指 定任何值, IBM MQ 會將 TCP/IP Services 檔中所識別的埠號用於服務名稱 MQSeries。 如果 services 檔中的 MQSeries 項目不存在,則會使用預設值 1414 。 用戶端使用的埠號和伺服器接聽器程式使用的 埠號必須相同。

### **下一步**

使用範例程式來測試用戶端與伺服器之間的通訊; 請參閱 第 133 頁的『在 Linux 上測試用戶端與伺服器之間 的通訊』。

**上inux 上**在 Linux 上測試用戶端與伺服器之間的通訊

在 IBM MO MOI client 工作站上, 使用 amgsputc 範例程式, 將訊息放置在伺服器工作站的佇列上。 使用 amqsgetc 範例程式, 將訊息從佇列傳回用戶端。

### **開始之前**

完成本節中先前的主題:

- 設定佇列管理程式、通道及佇列。
- 開啟指令視窗。
- 設定系統環境變數。

#### **關於這項作業**

請注意,IBM MQ 物件定義區分大小寫。 作為小寫 MQSC 指令輸入的文字會自動轉換為大寫,除非您以單 引號括住它。 請確定您輸入的範例完全如所示。

您必須以適當的權限登入。 例如, mqm 群組中的使用者 ivtid 。

### **程序**

1. 切換至包含範例程式的 *MQ\_INSTALLATION\_PATH*/samp/bin directory。

*MQ\_INSTALLATION\_PATH* 代表 IBM MQ 安裝所在的高階目錄。

2. 您必須設定某些環境變數,才能在現行 Shell 中使用安裝。 您可以輸入下列指令來設定環境變數:

. *MQ\_INSTALLATION\_PATH*/bin/setmqenv -s

其中 *MQ\_INSTALLATION\_PATH* 是指 IBM MQ 的安裝位置。

3. 輸入下列指令,以啟動 QUEUE.MANAGER.1 上 QUEUE1 的 PUT 程式:

./amqsputc QUEUE1 QUEUE.MANAGER.1

如果指令成功,則會顯示下列訊息:

範例 AMQSPUT0 啟動 目標佇列為 QUEUE1

**提示:** 您可能會收到錯誤 MQRC\_NOT\_AUTHORIZED (2035)。 依預設,當建立佇列管理程式時,會啟用通 道鑑別。 通道鑑別可防止特許使用者以 IBM MQ MQI client 身分存取佇列管理程式。 若要驗證安裝,您 可以將 MCA 使用者 ID 變更為非特許使用者, 或停用通道鑑別。 若要停用通道鑑別, 請執行下列 MQSC 指令:

ALTER QMGR CHLAUTH(DISABLED)

當您完成測試時,如果未刪除佇列管理程式,請重新啟用通道鑑別:

ALTER QMGR CHLAUTH(ENABLED)

4. 鍵入一些訊息文字,然後按 **Enter** 鍵兩次。 此時會顯示下列訊息:

範例 AMQSPUT0 結束

您的訊息現在位於伺服器佇列管理程式上的佇列上。

5. 輸入下列指令,以啟動 QUEUE.MANAGER.1 上 QUEUE1 的 GET 程式:

./amqsgetc QUEUE1 QUEUE.MANAGER.1

即會啟動範例程式,並顯示您的訊息。 在短暫暫停 (大約 30 秒) 之後,範例會結束,並再次顯示命令提 示字元。

### **結果**

您現在已順利驗證用戶端安裝。

## **下一步**

1. 您必須在伺服器上設定各種環境變數,才能在現行 Shell 中使用安裝。 您可以輸入下列指令來設定環境變 數:

. *MQ\_INSTALLATION\_PATH*/bin/setmqenv -s

其中 *MQ\_INSTALLATION\_PATH* 是指 IBM MQ 的安裝位置。

2. 在伺服器上, 輸入下列指令來停止佇列管理程式:

endmqm QUEUE.MANAGER.1

3. 在伺服器上, 輸入下列指令來刪除佇列管理程式:

dltmqm QUEUE.MANAGER.1

## **在 Linux 上解除安裝或修改 IBM MQ**

您可以解除安裝 IBM MQ 伺服器或用戶端。 您也可以透過移除系統上目前已安裝的所選套件 (元件) 來修改 安裝。

#### **程序**

- 如需如何在 Linux 上解除安裝或修改 IBM MQ 的相關資訊,請參閱下列子主題:
	- 第 135 頁的『在 Linux 上使用 rpm [解除安裝或修改](#page-134-0) IBM MQ』
	- 第 138 頁的『使用 Debian 套件在 Linux Ubuntu [上解除安裝或修改](#page-137-0) IBM MQ』

## **在** *Linux* **上使用** *rpm* **解除安裝或修改** *IBM MQ*

<span id="page-134-0"></span>在 Linux 上,您可以使用 **rpm** 指令來解除安裝 IBM MQ 伺服器或用戶端。 您也可以透過移除系統上目前已 安裝的所選套件 (元件) 來修改安裝。

## **開始之前**

如果您已將一或多個修正套件套用至您要解除安裝的 IBM MQ 版本,則在移除基本套件之前,您需要依反向 時間順序移除修正套件。

在啟動解除安裝程序之前,您必須先移除任何更新項目。 如需相關資訊,請參閱 第 280 [頁的『回復至](#page-279-0) Linux [上的前一個維護層次』。](#page-279-0)

**重要:** 在開始解除安裝或修改 IBM MQ 的程序之前,您必須先停止所有 IBM MQ 佇列管理程式、其他物件及 應用程式。

## **程序**

1. 停止與您正在解除安裝或修改的安裝相關聯的所有 IBM MQ 應用程式 (如果您尚未這麼做的話)。

- 2. 若為伺服器安裝,請結束與您正在解除安裝或修改的安裝相關聯的任何 IBM MQ 活動:
	- a) 以群組 mqm 中的使用者身分登入。
	- b) 設定環境以使用您要解除安裝或修改的安裝。 輸入下列指令:

. *MQ\_INSTALLATION\_PATH*/bin/setmqenv -s

其中 *MQ\_INSTALLATION\_PATH* 是指 IBM MQ 的安裝位置。

c) 顯示系統上所有佇列管理程式的狀態。 輸入下列指令:

dspmq -o installation

d) 停止與您要解除安裝或修改之安裝相關聯的所有執行中佇列管理程式。 針對每一個佇列管理程式,輸 入下列指令:

endmqm *QMgrName*

e) 停止與佇列管理程式相關聯的任何接聽器。 針對每一個佇列管理程式,輸入下列指令:

endmqlsr -m *QMgrName*

- 3. 以 root 身分登入。
- 4. 使用 **rpm** 指令解除安裝或修改 IBM MQ :
	- a) 在具有單一安裝的系統上:
		- 輸入下列指令,以找出系統上目前已安裝的套件 (元件) 名稱:

rpm -qa | grep MQSeries

• 將所有套件名稱附加至 **rpm** 指令引數,以移除所有元件。 例如:

rpm -qa | grep MQSeries | xargs rpm -ev

• 在 rpm 指令引數中附加個別套件名稱,以修改您的安裝。 例如,若要移除執行時期、伺服器及 SDK 元件,請輸入下列指令:

```
rpm -ev MQSeriesRuntime MQSeriesServer MQSeriesSDK
```
<span id="page-135-0"></span>• 如果您使用 Ubuntu,請新增 **--force-debian** 屬性。 例如,若要移除執行時期、伺服器及 SDK 元件,請輸入下列指令:

rpm --force-debian -ev MQSeriesRuntime MQSeriesServer MQSeriesSDK

b) 在具有多個安裝的系統上:

• 輸入下列指令,以找出系統上目前已安裝的套件 (元件) 名稱:

rpm -qa | grep *suffix*

其中 *suffix* 是在安裝時執行 **crtmqpkg** 時提供給套件的唯一名稱。 字尾 包含在屬於特定安裝架構的 每一個套件名稱中。

• 將所有套件名稱附加至 **rpm** 指令引數,以移除所有元件。 例如,若要從字尾為 MQ80 的安裝中移除 所有元件,請輸入下列指令:

rpm -qa | grep '\<MQSeries.\*MQ80\>' | xargs rpm -ev

• 在 **rpm** 指令引數中附加個別套件名稱,以修改您的安裝。 例如,若要從字尾為 MQ80 的安裝中移除 執行時期、伺服器及 SDK 元件,請輸入下列指令:

rpm -ev MQSeriesRuntime-MQ80 MQSeriesServer-MQ80 MQSeriesSDK-MQ80

• 如果您使用 Ubuntu,請新增 **--force-debian** 屬性。 例如,若要移除 字尾為 MQ80 之安裝的執 行時期、伺服器及 SDK 元件,請輸入下列指令:

rpm --force-debian -ev MQSeriesRuntime-MQ80 MQSeriesServer-MQ80 MQSeriesSDK-MQ80

### **結果**

解除安裝之後,不會移除目錄樹狀結構 /var/mqm 及 /etc/opt/mqm 下的某些檔案。 這些檔案包含使用者 資料並保留,因此後續安裝可以重複使用資料。 大部分剩餘檔案包含文字,例如 INI 檔案、錯誤日誌及 FDC 檔案。 目錄樹狀結構 /var/mqm/shared 包含跨安裝架構共用的檔案,包括可執行的共用程式庫 libmqzsd.so 和 libmqzsd\_r.so。

### **下一步**

- 如果順利解除安裝產品,您可以刪除安裝目錄中包含的任何檔案和目錄。
- 如果系統上沒有其他 IBM MQ 安裝,且您不打算重新安裝或移轉,您可以刪除 /var/mqm 和 /etc/opt/mqm 目錄樹狀結構,包括 libmqzsd.so 和 libmqzsd\_r.so 檔案。 刪除這些目錄會毀損 所有佇列管理程式及其相關聯的資料。

#### **在** *Linux Red Hat* **上使用** *yum* **解除安裝或修改** *IBM MQ*

在 Linux Red Hat 上,您可以使用 **yum** 指令來解除安裝 IBM MQ 伺服器或用戶端。 您也可以透過移除系統上 目前已安裝的所選套件 (元件) 來修改安裝。

## **開始之前**

如果您已將一或多個修正套件套用至您要解除安裝的 IBM MQ 版本,則在移除基本套件之前,您需要依反向 時間順序移除修正套件。

在啟動解除安裝程序之前,您必須先移除任何更新項目。 如需相關資訊,請參閱 第 280 [頁的『回復至](#page-279-0) Linux [上的前一個維護層次』。](#page-279-0)

**重要:** 在開始解除安裝或修改 IBM MQ 的程序之前,您必須先停止所有 IBM MQ 佇列管理程式、其他物件及 應用程式。

# **程序**

- 1. 停止與您正在解除安裝或修改的安裝相關聯的所有 IBM MQ 應用程式 (如果您尚未這麼做的話)。
- 2. 若為伺服器安裝,請結束與您正在解除安裝或修改的安裝相關聯的任何 IBM MQ 活動:
	- a) 以群組 mqm 中的使用者身分登入。
	- b) 設定環境以使用您要解除安裝或修改的安裝。 輸入下列指令:

```
. MQ_INSTALLATION_PATH/bin/setmqenv -s
```
其中 *MQ\_INSTALLATION\_PATH* 是指 IBM MQ 的安裝位置。

c) 顯示系統上所有佇列管理程式的狀態。 輸入下列指令:

dspmq -o installation

d) 停止與您要解除安裝或修改之安裝相關聯的所有執行中佇列管理程式。 針對每一個佇列管理程式,輸 入下列指令:

endmqm *QMgrName*

e) 停止與佇列管理程式相關聯的任何接聽器。 針對每一個佇列管理程式,輸入下列指令:

endmqlsr -m *QMgrName*

- 3. 以 root 身分登入。
- 4. 使用 **yum remove** 指令解除安裝或修改 IBM MQ :
	- 在具有單一安裝的系統上:
		- 使用下列指令移除安裝:

yum remove MQSeries\*

– 使用下列指令來修改安裝,以新增元件:

yum install *packageName*

其中 *packageName* 指定您要新增的元件。

– 使用下列指令來修改安裝,以移除元件:

yum remove *packageName*

其中 *packageName* 指定您要移除的元件。

- 在具有多個安裝的系統上:
	- 使用下列指令移除安裝:

```
yum remove MQSeries*suffix*
```
其中 *suffix* 指定唯一識別安裝的字尾。

– 使用下列指令來修改安裝,以新增元件:

yum install *packageName*\**suffix*\*

其中 *packageName* 指定您要新增的元件,而 *suffix* 指定唯一識別安裝的字尾。

– 使用下列指令來修改安裝,以移除元件:

```
yum remove packageName*suffix*
```
其中 *packageName* 指定您要移除的元件,而 *suffix* 指定唯一識別安裝的字尾。

## <span id="page-137-0"></span>**結果**

解除安裝之後,不會移除目錄樹狀結構 /var/mqm 及 /etc/opt/mqm 下的某些檔案。 這些檔案包含使用者 資料並保留,因此後續安裝可以重複使用資料。 大部分剩餘檔案包含文字,例如 INI 檔案、錯誤日誌及 FDC 檔案。 目錄樹狀結構 /var/mqm/shared 包含跨安裝架構共用的檔案,包括可執行的共用程式庫 libmqzsd.so 和 libmqzsd\_r.so。

# **下一步**

- 如果順利解除安裝產品,您可以刪除安裝目錄中包含的任何檔案和目錄。
- 如果系統上沒有其他 IBM MQ 安裝,且您不打算重新安裝或移轉,您可以刪除 /var/mqm 和/etc/opt/mqm 目錄樹狀結構, 包括 libmqzsd.so 和 libmqzsd r.so 檔案。 刪除這些目錄會毀損 所有佇列管理程式及其相關聯的資料。

### **相關工作**

第 108 頁的『使用 yum 在 [Linux Red Hat](#page-107-0) 上安裝 IBM MQ』 從 IBM MQ 9.2.0 ,您可以使用 yum 安裝程式,在 Linux Red Hat 上安裝 IBM MQ 。

第 308 頁的『在 Linux 上升級 [IBM MQ](#page-307-0) 安裝』

從 IBM MQ 9.3.0 開始,您可以在 Linux 系統上升級 IBM MQ 安裝,而無需解除安裝舊版。 您要升級的來源 版本必須是 IBM MQ 9.2.0 或更新版本,且套用的最後一個修正程式 (如果有的話) 必須是原廠更新。您可以 使用 rpm 或 Debian apt 或 dpkg 安裝程式 (在 Linux Ubuntu 上) 或 yum (在 Linux Red Hat 上) 來升級。

第 135 頁的『在 Linux 上使用 rpm [解除安裝或修改](#page-134-0) IBM MQ』

在 Linux 上,您可以使用 **rpm** 指令來解除安裝 IBM MQ 伺服器或用戶端。 您也可以透過移除系統上目前已 安裝的所選套件 (元件) 來修改安裝。

## **使用** *Debian* **套件在** *Linux Ubuntu* **上解除安裝或修改** *IBM MQ*

您可以解除安裝使用 Debian 套件管理程式安裝的 IBM MQ 伺服器或用戶端。 您也可以透過移除系統上目前 已安裝的所選套件 (元件) 來修改安裝。

## **開始之前**

如果您已將一或多個修正套件套用至您要解除安裝的 IBM MQ 版本, 則在移除基本套件之前, 您需要依反向 時間順序移除修正套件。

在啟動解除安裝程序之前,您必須先移除任何更新項目。 如需相關資訊,請參閱 第 280 [頁的『回復至](#page-279-0) Linux [上的前一個維護層次』。](#page-279-0)

**重要:** 在開始解除安裝或修改 IBM MQ 的程序之前,您必須先停止所有 IBM MQ 佇列管理程式、其他物件及 應用程式。

## **程序**

- 1. 停止與您正在解除安裝或修改的安裝相關聯的所有 IBM MQ 應用程式 (如果您尚未這麼做的話)。
- 2. 若為伺服器安裝,請結束與您正在解除安裝或修改的安裝相關聯的任何 IBM MO 活動:
	- a) 以群組 mqm 中的使用者身分登入。
	- b) 設定環境以使用您要解除安裝或修改的安裝。 輸入下列指令:

. *MQ\_INSTALLATION\_PATH*/bin/setmqenv -s

其中 *MQ\_INSTALLATION\_PATH* 是指 IBM MQ 的安裝位置。

c) 顯示系統上所有佇列管理程式的狀態。 輸入下列指令:

dspmq -o installation

d) 停止與您要解除安裝或修改之安裝相關聯的所有執行中佇列管理程式。 針對每一個佇列管理程式,輸 入下列指令:

endmqm *QMgrName*

e) 停止與佇列管理程式相關聯的任何接聽器。 針對每一個佇列管理程式,輸入下列指令:

endmqlsr -m *QMgrName*

- 3. 以 root 身分登入。
- 4. 使用 Debian 安裝指令解除安裝或修改 IBM MQ :
	- 使用 **apt**。

發出指令:

```
apt-get remove "ibmmq-*"
```
移除產品,但保留快取套件定義。

發出指令:

apt-get purge "ibmmq-\*"

清除產品的快取定義。

• 使用 **dpkg**。

發出指令:

```
dpkg -r packagename
```
移除產品,但保留快取套件定義。

發出指令:

```
dpkg -P packagename
```
清除產品的快取定義。

## **結果**

解除安裝之後,不會移除目錄樹狀結構 /var/mqm 及 /etc/opt/mqm 下的某些檔案。 這些檔案包含使用者 資料並保留,因此後續安裝可以重複使用資料。 大部分剩餘檔案包含文字,例如 INI 檔案、錯誤日誌及 FDC 檔案。 目錄樹狀結構 /var/mqm/shared 包含跨安裝架構共用的檔案,包括可執行的共用程式庫 libmqzsd.so 和 libmqzsd\_r.so。

## **下一步**

- 如果順利解除安裝產品,您可以刪除安裝目錄中包含的任何檔案和目錄。
- 如果系統上沒有其他 IBM MQ 安裝, 且您不打算重新安裝或移轉, 您可以刪除 /var/mqm 和 /etc/opt/mqm 目錄樹狀結構,包括 libmqzsd.so 和 libmqzsd\_r.so 檔案。 刪除這些目錄會毀損 所有佇列管理程式及其相關聯的資料。

#### **相關工作**

第 139 頁的『使用 Debian 套件從 Linux Ubuntu 上的 IBM MQ 移除修正套件』 遵循下列指示, 使用 Debian 套件移除 Linux Ubuntu 上的修正套件, 例如 IBM MQ 9.3.0 Fix Pack 1。

### **使用** *Debian* **套件從** *Linux Ubuntu* **上的** *IBM MQ* **移除修正套件**

遵循下列指示, 使用 Debian 套件移除 Linux Ubuntu 上的修正套件, 例如 IBM MQ 9.3.0 Fix Pack 1。

## **開始之前**

**註:** 下列指示適用於 Linux Ubuntu 系統。

**重要:** 在開始修改 IBM MQ 的程序之前,您必須先停止所有 IBM MQ 佇列管理程式、其他物件及應用程式。

#### **關於這項作業**

IBM MQ for Linux 平台使用兩個互斥的不同目錄樹狀結構。 這兩個樹狀結構適用於:

- 可執行程式庫及共用程式庫/opt/mqm 。
- 佇列管理程式及其他配置檔 var/mqm 的資料。

因為目錄樹狀結構互斥,所以當您套用或移除維護時,只會影響 opt/mqm 中的檔案。

您必須以安裝的相反順序來解除安裝 IBM MQ 。 亦即,移除您已套用的任何修正套件,然後移除產品的基本 版本。

### **程序**

1. 停止與您正在修改之安裝相關聯的所有 IBM MQ 佇列管理程式及用戶端 (如果您尚未這麼做的話)。 例如,發出下列指令:

\$ endmqm -i TEST\_93

您會收到一則訊息,指出佇列管理程式 TEST\_93 正在結束 (亦即,關閉中) ,當關閉完成時,會接著另一 則訊息。

2. 發出下列指令:

\$ ps -ef | grep -i mq

您會收到如下的訊息:

mqm 5492 5103 0 16:35 pts/0 00:00:00 ps -ef

既然系統上沒有 IBM MQ 活動,您可以解除安裝產品。

3. 以 root 身分登入,並發出類似下列的指令,以找出 IBM MQ 9.3.0 Fix Pack 1 的檔案集。

```
+++ROOT+++ ubuntumq1.fyre.ibm.com: /root
# apt list "ibmmq-*-u9301*"
Listing... Done
ibmmq-amqp-u9301/unknown,now 9.3.0.1 amd64 [installed]
ibmmq-ams-u9301/unknown,now 9.3.0.1 amd64 [installed]
…
ibmmq-web-u9301/unknown,now 9.3.0.1 amd64 [installed]
ibmmq-xrservice-u9201/unknown,now 9.3.0.1 amd64 [installed]
```
請注意下列文字的每一行中是否存在 unknown, now。

4. 使用下列 Debian 指令來解除安裝產品。

這個指令會移除產品,但會保留快取套件定義。

# apt remove "ibmmq-\*-u9301\*"

您會收到類似下列的訊息:

```
0 upgraded, 0 newly installed, 34 to remove and 78 not upgraded.
After this operation, 974 MB disk space will be freed.
Do you want to continue? [Y/n]
Y
…
Removing ibmmq-runtime-u9201 (9.3.0.1) ...
Entering prerm for "ibmmq-runtime-u9301" remove
Entering postrm for "ibmmq-runtime-u9301" remove
```
5. 發出下列指令,重新列出已安裝的檔案集:

# apt list "ibmmq-\*-u9301\*"

…

您會收到類似下列的訊息:

ibmmq-amqp-u9201/unknown,now 9.3.0.1 amd64 [residual-config] ibmmq-ams-u9201/unknown,now 9.3.0.1 amd64 [residual-config]

… ibmmq-web-u9201/unknown,now 9.3.0.1 amd64 [residual-config] ibmmq-xrservice-u9201/unknown,now 9.3.0.1 amd64 [residual-config]

請注意每一行結尾的下列陳述式: residual-config

6. 發出下列指令,以清除產品的快取定義:

# apt purge "ibmmq-\*-u9301\*"

您會收到類似下列的訊息:

0 upgraded, 0 newly installed, 34 to remove and 78 not upgraded. After this operation, 0 B of additional disk space will be used. Do you want to continue? [Y/n] Y … Purging configuration files for ibmmq-fttools-u9301 (9.3.0.1) ... Entering postrm for "ibmmq-fttools-u9301" purge

7. 發出下列指令,重新列出已安裝的檔案集:

```
# apt list "ibmmq-*-u9301*"
```
您會收到類似下列的訊息:

```
# apt list "ibmmq-*-u9301*"
Listing... Done
ibmmq-amqp-u9301/unknown 9.3.0.1 amd64
ibmmq-ams-u9301/unknown 9.3.0.1 amd64…
ibmmq-web-u9301/unknown 9.3.0.1 amd64
ibmmq-xrservice-u9301/unknown 9.3.0.1 amd64
```
請注意下列文字的每一行中是否存在 unknown ,而不是 unknown, now。

8. 發出指令 dspmqver, 並且您看到版本

```
# dspmqver
Name: IBM MQ
Version: 9.3.0.0
```
### **結果**

您已順利解除安裝 IBM MQ 9.3.0 Fix Pack 1。

## **下一步**

必要的話,您可以解除安裝基本產品。 如需相關資訊,請參閱 第 138 [頁的『使用](#page-137-0) Debian 套件在 Linux Ubuntu [上解除安裝或修改](#page-137-0) IBM MQ』。

#### **相關工作**

第 297 頁的『在 Windows [上移除維護層次伺服器更新項目』](#page-296-0) 您可以使用 Windows 安裝程式,從伺服器移除更新項目,並回復至先前的 IBM MQ 維護層次。

#### **相關參考**

endmqm (結束佇列管理程式) dspmqver (顯示版本資訊)

# **在 Windows 上安裝和解除安裝 IBM MQ**

本節將與在 Windows 系統上安裝 IBM MQ 相關聯的安裝作業分組在一起。

# **關於這項作業**

若要準備安裝及安裝 IBM MQ 元件,請完成下列作業。 如需如何解除安裝 IBM MQ 的相關資訊,請參閱 第 203 頁的『在 Windows [上解除安裝](#page-202-0) IBM MQ』。 如果有可用的產品修正程式或更新項目,請參閱 第 260 [頁的『將維護套用至](#page-259-0) IBM MQ』。

## **程序**

1. 請檢查系統需求。

請參閱 第 149 頁的『在 Windows [上檢查需求』](#page-148-0)。

- 2. 規劃您的安裝。
	- 在規劃程序中,您必須選擇要安裝哪些元件,以及要安裝它們的位置。 請參閱 第 142 頁的『Windows 系統的 IBM MQ 特性』。
	- 您也必須做出一些平台專用的選擇。 請參閱 第 151 [頁的『規劃在](#page-150-0) Windows 上安裝 IBM MQ』。
- 3. 安裝 IBM MQ 伺服器。
- 請參閱 第 157 頁的『在 [Windows](#page-156-0) 上安裝 IBM MQ 伺服器』。
- 4. 選擇性的: 安裝 IBM MQ 用戶端。 請參閱 第 179 頁的『在 [Windows](#page-178-0) 上安裝 IBM MQ 用戶端』。
- 5. 驗證您的安裝。 請參閱 第 194 頁的『在 [Windows](#page-193-0) 上驗證 IBM MQ 安裝』。

## **E Windows Windows 系統的 IBM MO 特性**

您可以選取安裝 IBM MQ 時所需的特性。

**重要:** 如需每次購買 IBM MQ 授權您安裝的詳細資料,請參閱 IBM MQ 授權資訊。

如果您選擇互動式安裝,則在安裝之前,必須決定您需要的安裝類型。 如需每一個選項所安裝的可用安裝類 型及特性的相關資訊,請參閱 第 153 頁的『Windows [的安裝方法』。](#page-152-0)

下表顯示在 Windows 系統上安裝 IBM MQ 伺服器或用戶端時可用的特性。

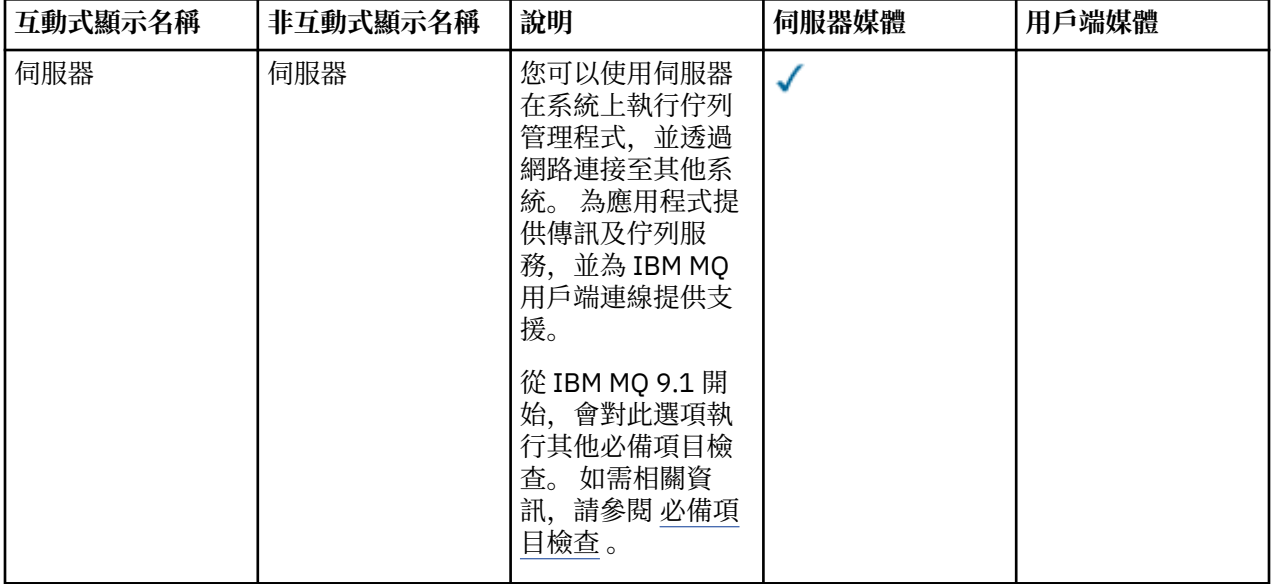

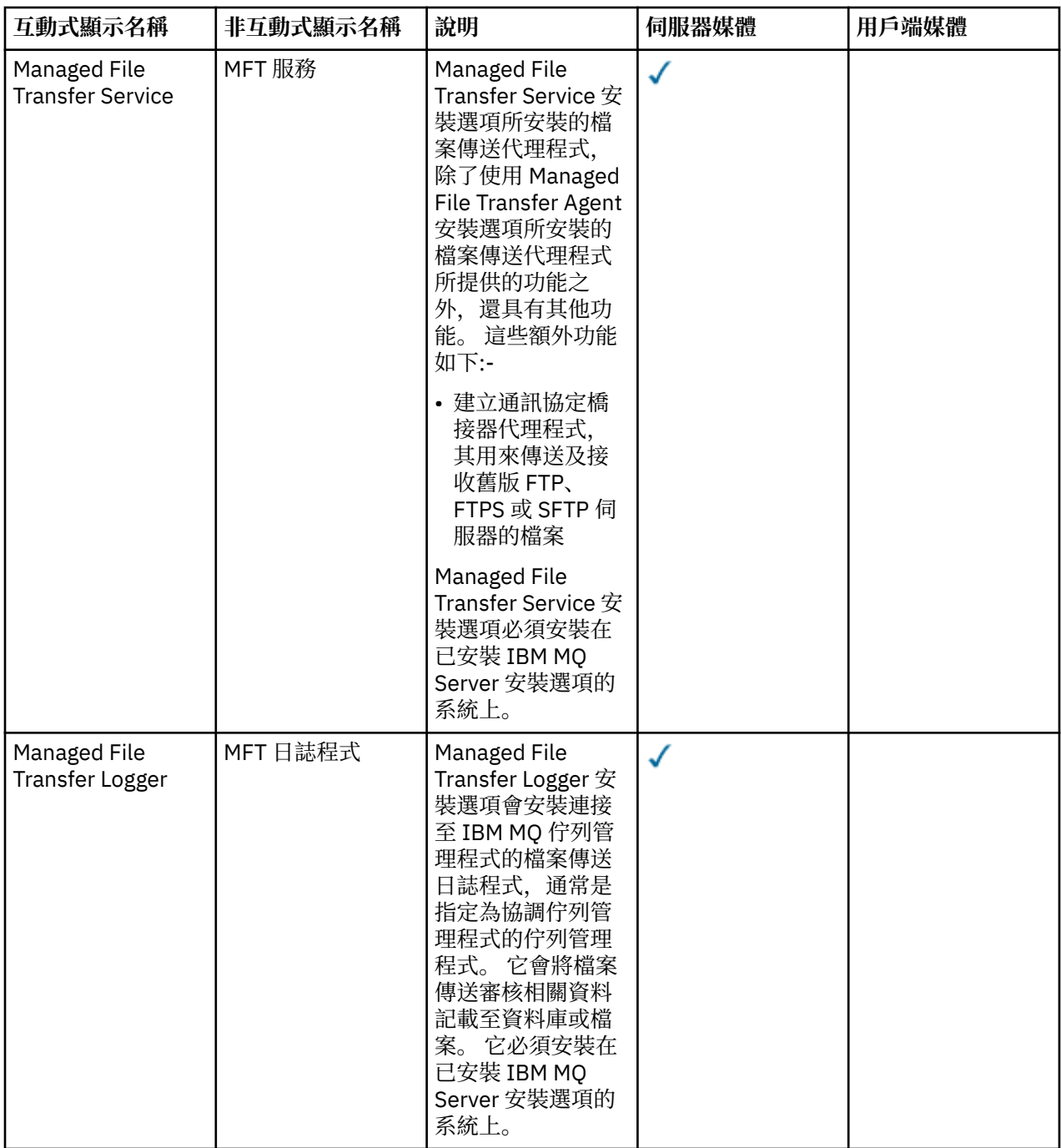

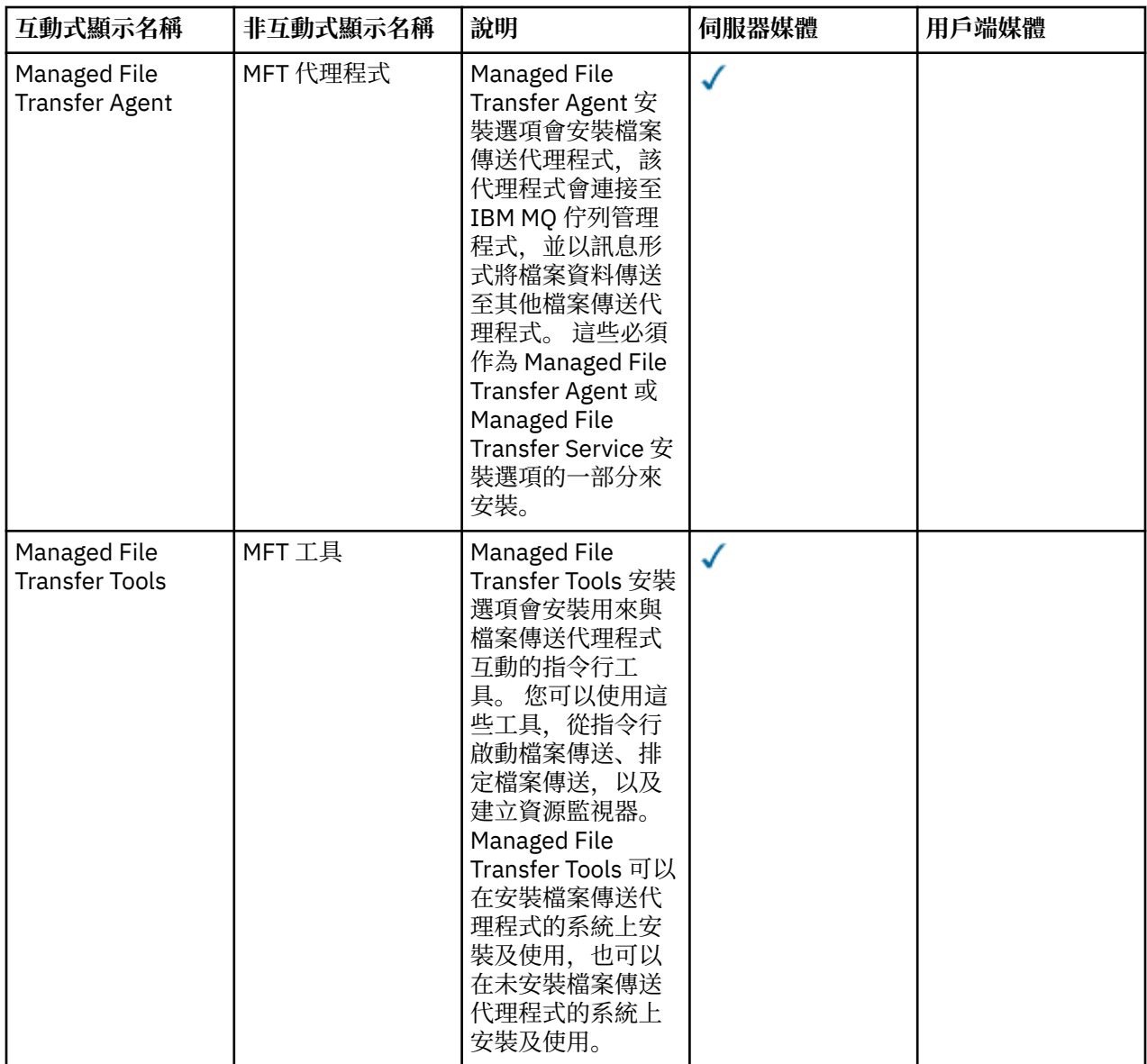
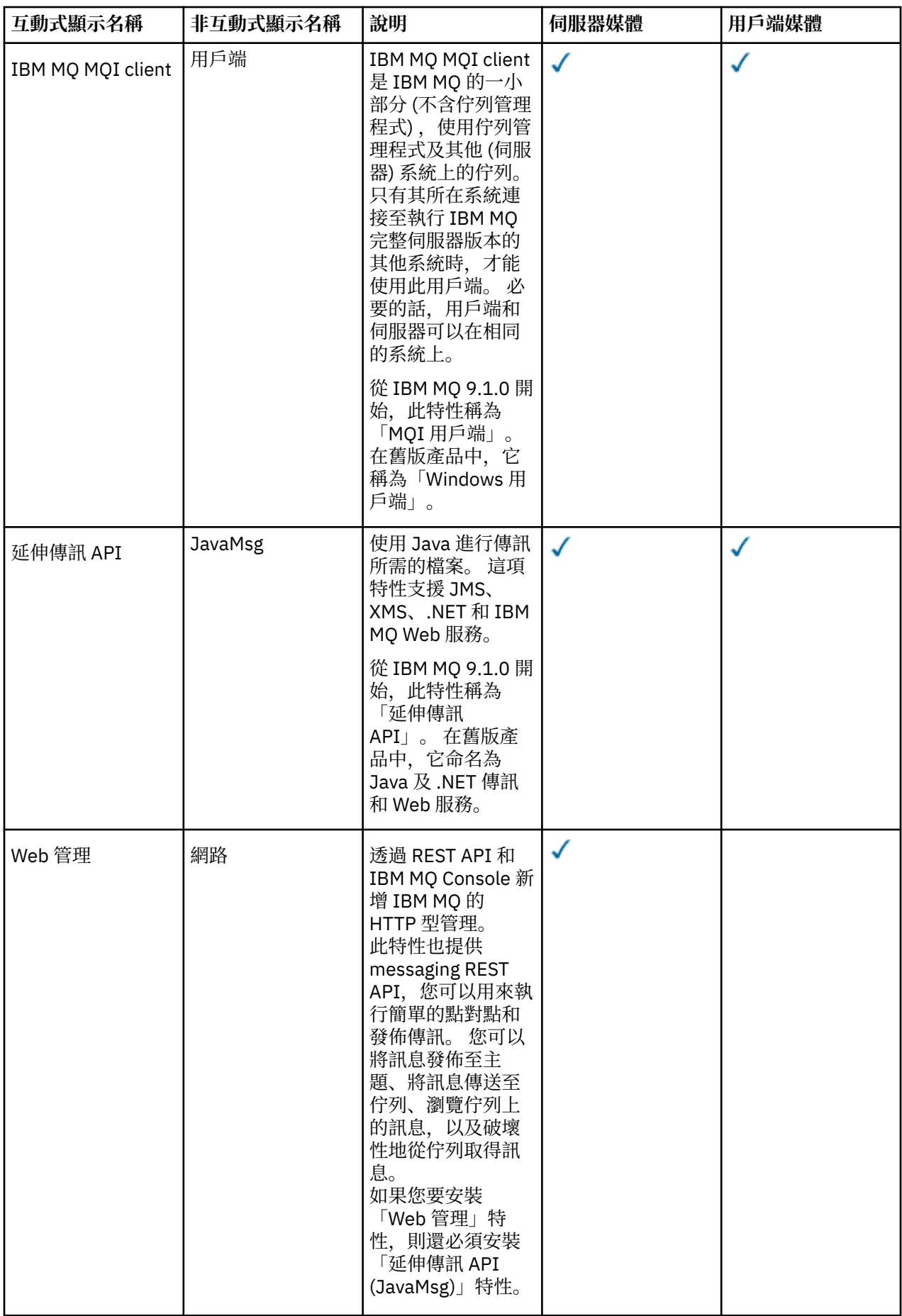

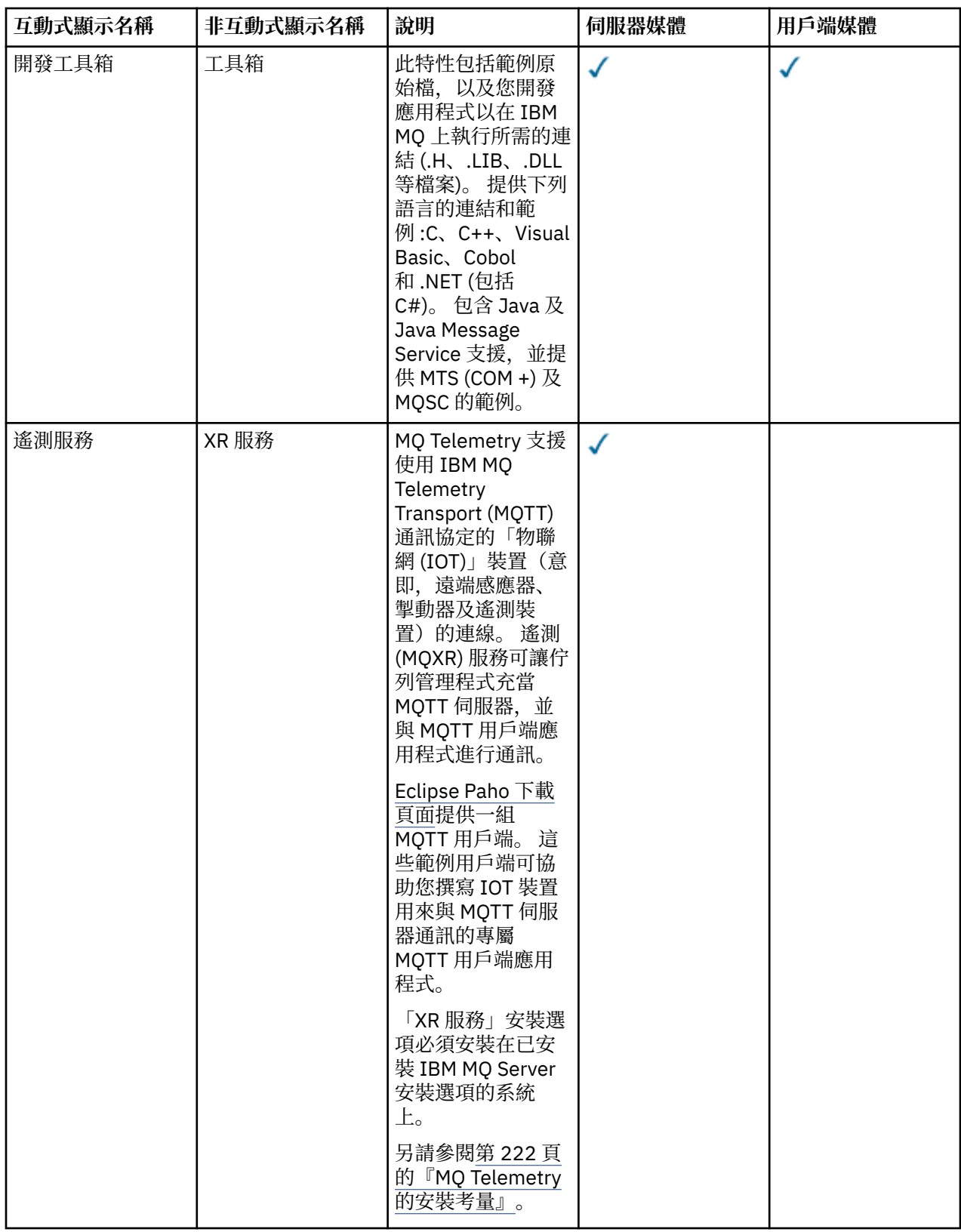

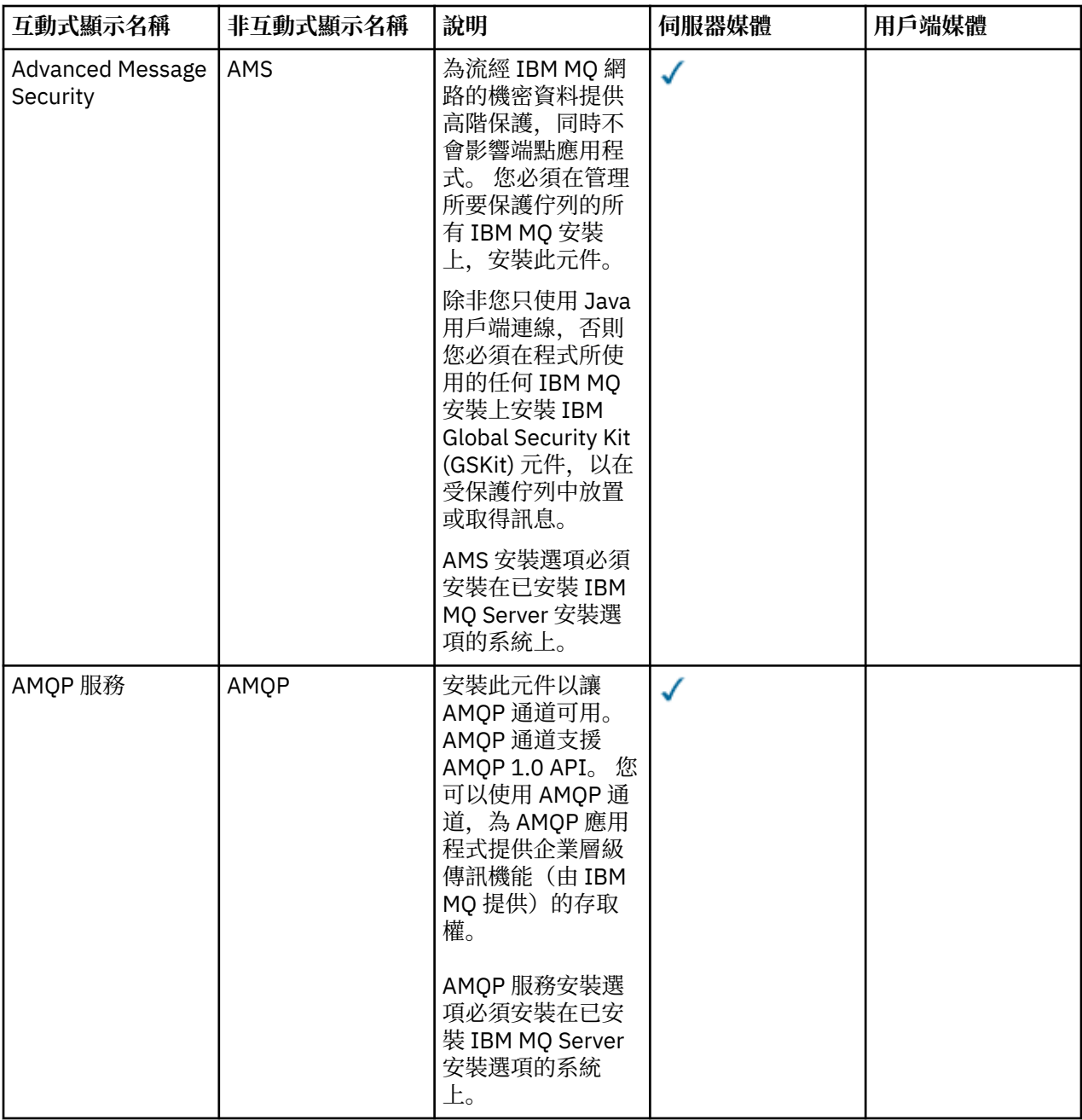

<span id="page-147-0"></span>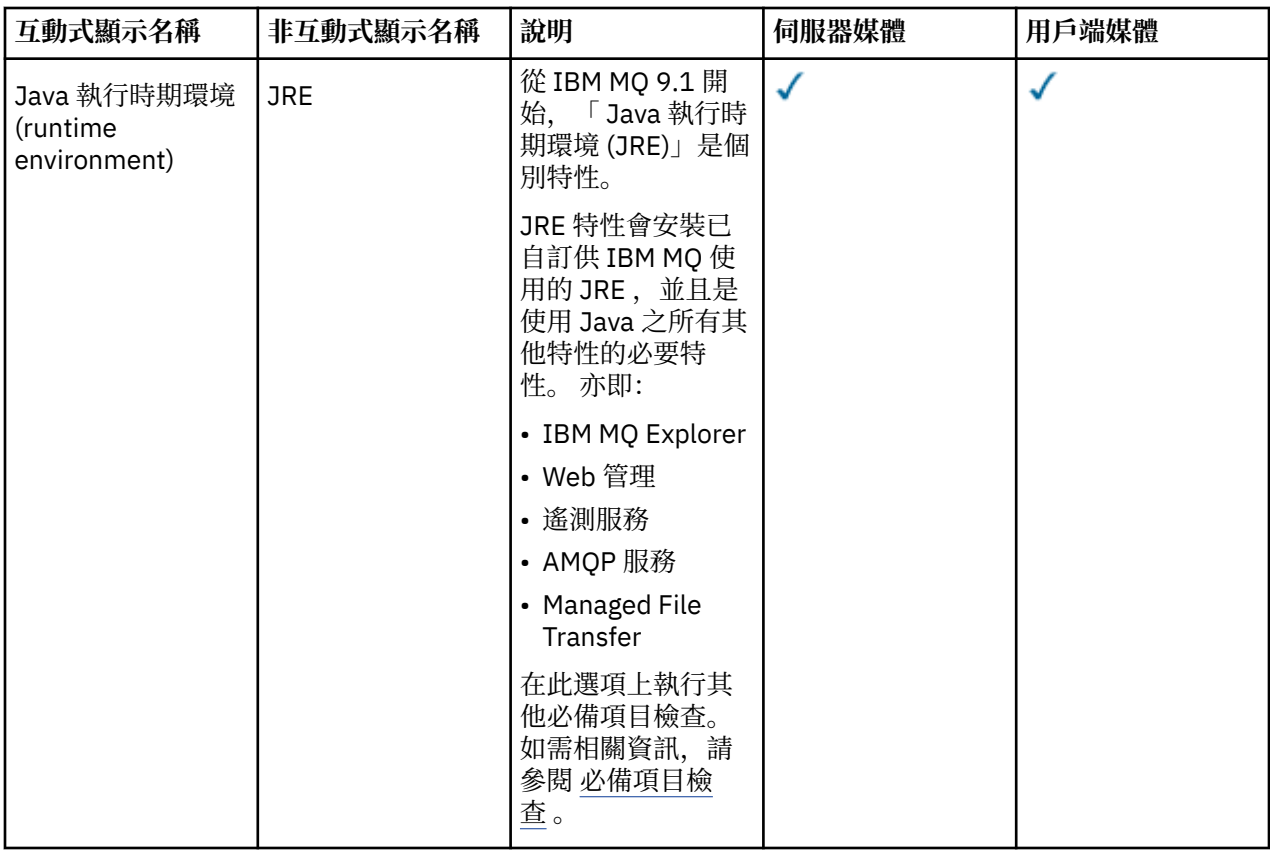

**註:** 從 IBM MQ 9.3.0,已從 IBM MQ 安裝套件中移除 IBM MQ Explorer 。 它仍 以個別下載項目提供。如需相關資訊,請參閱 在 Linux 及 Windows 上安裝及解除安裝 IBM MQ Explorer 作 為獨立式應用程式。

# **Windows 標準安裝特性**

下列特性是 Windows 標準安裝特性集的一部分。 它們是「一般安裝」的 GUI 安裝程式所安裝的特性。

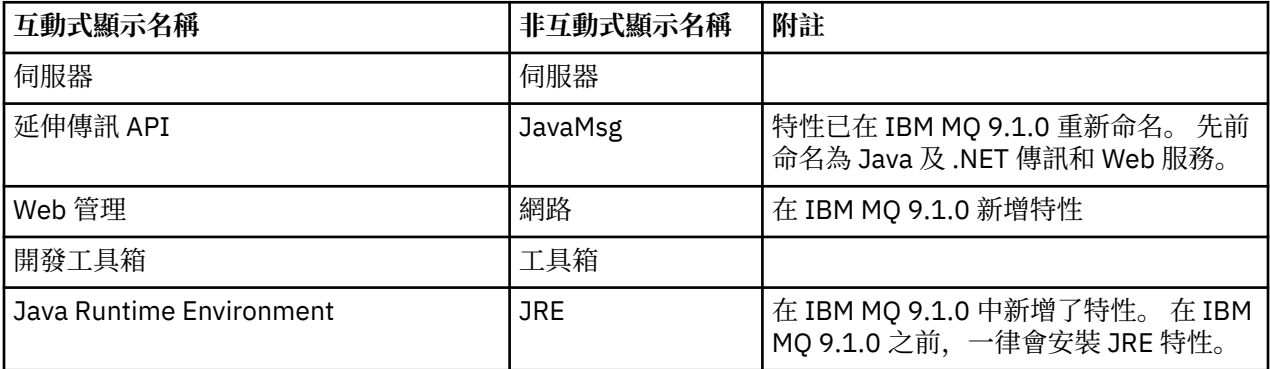

當您使用 **msiexec** 來安裝 IBM MQ 伺服器時, 一般安裝 中包含的特性會新增至您在 **ADDLOCAL** 指引中指 定的特性清單。

如果您指定 ADDLOCAL="", 則會安裝所有這些特性。

如果您不想要新增特定特性,則必須將那些特定特性新增至 **REMOVE** 指引。

例如,假設您為 **msiexec** 安裝指定下列設定:

ADDLOCAL="Client" REMOVE="Web,Toolkit" <span id="page-148-0"></span>這會導致安裝下列特性:

Server,JavaMsg,JRE,Client

#### **相關概念**

第 6 頁的『IBM MQ [元件和特性』](#page-5-0) 您可以選取安裝 IBM MQ 時所需的元件或特性。

第 13 頁的『Multiplatforms [上安裝的規劃考量』](#page-12-0)

在安裝 IBM MQ 之前,您必須選擇要安裝哪些元件,以及安裝它們的位置。 您也必須做出一些平台專用的選 擇。

### **相關工作**

第 157 [頁的『使用啟動程式安裝伺服器』](#page-156-0)

您可以使用「啟動程式」,在 Windows 系統上安裝 IBM MQ 伺服器。 本程序可用於進行第一次或後續的安 裝。

第 159 頁的『使用 msiexec [安裝伺服器』](#page-158-0) Windows 上的 IBM MQ 使用 MSI 技術來安裝軟體。 MSI 提供互動式安裝及非互動式安裝。

# **在 Windows 上檢查需求**

在 Windows 上安裝 IBM MQ 之前,您必須先檢查最新資訊及系統需求。

## **關於這項作業**

這裡列出您必須完成以檢查系統需求的作業摘要,以及進一步資訊的鏈結。

## **程序**

- 1. 請檢查您是否具有最新資訊, 包括軟硬體需求的相關資訊。 請參閱 第 8 [頁的『在何處尋找產品需求及支援資訊』](#page-7-0)。
- 2. 檢查您的系統是否符合 Windows 的起始軟硬體需求。 請參閱 第 149 頁的『Windows 系統上的軟硬體需求』。
- 3. 請檢查您的系統是否有足夠的磁碟空間可進行安裝。 請參閱 磁碟空間需求。
- 4. 請檢查您是否具有正確的授權。 請參閱 第 8 [頁的『授權需求』](#page-7-0) 及 IBM MQ 授權資訊。

### **相關概念**

第 5 頁的『IBM MQ [安裝概觀』](#page-4-0)

安裝 IBM MQ 的概念及考量概觀,以及如何在每一個受支援平台上安裝、驗證及解除安裝 IBM MQ 的指示鏈 結。

## **相關工作**

第 260 [頁的『將維護套用至](#page-259-0) IBM MQ』 維護是指套用可回復的修正程式。 佇列管理程式資料的任何變更都與前一個程式碼層次相容。

### **E Windows Mindows 系統上的軟硬體需求**

檢查伺服器環境是否符合安裝 IBM MQ for Windows 的必要條件,並安裝系統中遺漏的任何必備軟體。

在安裝 IBM MQ 之前, 您必須檢查系統是否符合軟硬體需求。

您也必須檢閱產品 Readme 檔,其中包括最新變更以及已知問題和暫行解決方法的相關資訊。 如需最新版 本的產品 Readme 檔,請參閱 IBM MQ、 [WebSphere MQ](https://www.ibm.com/support/pages/node/317955) 及 MOSeries 產品 Readme 網頁。

# **支援的 Windows 版本**

如需 Windows 作業系統受支援版本的清單,請參閱 IBM MQ [的系統需求](https://www.ibm.com/support/pages/system-requirements-ibm-mq) 網站並遵循指向適用於 Windows 的「詳細系統需求」報告。 Long Term Support 和 Continuous Delivery 有個別報告。

根據文件所提及,儘管 IBM MQ 9.1 及其更新版本已不再受某些 Windows 作業系統的早期版本支援,但是這 些 Windows 的早期版本可能仍然受同一 IBM MQ 9.1 域中安裝的 IBM MQ 早期版本或更高版本的支援。

# **Windows 10 中 Windows 特性的變更**

部分 Windows 特性的名稱在 Windows 10 中有所變更:

- *Windows* 檔案總管為檔案總管
- 我的電腦稱為本機
- 控制台的啟動方式不同
- 預設瀏覽器為 Microsoft Edge。

**註:** IBM MQ Console 僅支援下列瀏覽器:

- Microsoft 邊緣
- Google Chrome
- Mozilla Firefox

# **IBM MQ 伺服器的儲存體需求**

儲存體需求取決於您安裝的元件,以及您需要的工作空間量。 儲存體需求也取決於您使用的佇列數目、佇列 上的訊息數目及大小,以及訊息是否持續。 您也需要磁碟、磁帶或其他媒體上的保存容量。 如需相關資 訊,請參閱 IBM MQ [的系統需求。](https://www.ibm.com/support/pages/system-requirements-ibm-mq)

也需要磁碟儲存體:

- 必備軟體
- 選用性軟體
- 您的應用程式

# **IBM MQ Explorer 的需求**

 $V9.3.0 V9.3.0$ 於 IBM MQ 9.3.0 開始,IBM MQ Explorer 已從 IBM MQ 安裝套件中移除。 它仍 可從 Fix Central 單獨下載。如需相關資訊,請參閱 在 Linux 和 Windows 上安裝及解除安裝 IBM MQ Explorer 作為獨立式應用程式。

如需獨立式 IBM MQ Explorer 的需求相關資訊,請參閱 IBM MQ Explorer 安裝需求。

如需 Windows 需求的進一步相關資訊, 請參閱 IBM MQ Explorer 需求。

# **IBM MQ classes for .NET 的需求**

從 IBM MQ 9.1.1 開始,下列必要條件適用於 IBM MQ classes for .NET:

- .NET Core 2.1 是使用 IBM MQ classes for .NET Standard 開發 .NET Core 應用程式的必備項目。
- .NET Framework V4.7.1 是使用 IBM MQ classes for .NET Standard 開發 .NET Framework 應用程式的必 備項目。
- 從 IBM MQ 9.3.1 開始,對於 .NET 6 IBM MQ 用戶端程式庫,即使用 .NET 6 作為目標架構所 建置的程式庫, .NET 6 是必備項目。

# **用於 Windows 作業系統的安裝目錄**

依預設, 64 位元 IBM MQ 伺服器或用戶端會將其程式目錄安裝至 64 位元安裝位置: C:\Program Files\IBM\MQ。

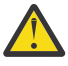

小心: 從 IBM MQ 9.0.0 開始, 沒有單獨的 32 位元用戶端安裝套件。 用戶端安裝套件和可重新配送用 戶端同時包含 32 位元和 64 位元 IBM MQ 用戶端程式庫。 在支援的平台上, 32 位元程式庫可使用 32 位元程式庫, 其中 32 位元支援是由作業系統提供。

IBM MQ 使用的預設資料目錄已在 IBM MQ 8.0 中變更為 C:\ProgramData\IBM\MQ。 此變更會影響伺服 器 (32 及 64 位元) 及用戶端 (64 位元)。 若您安裝的機器上曾經安裝 IBM MQ,新的安裝仍會繼續使用現有 的資料目錄位置。 如需相關資訊,請參閱 第 359 頁的『Windows [上的程式和資料目錄位置』。](#page-358-0)

# **安裝必備軟體**

若要安裝 IBM MQ 伺服器安裝映像檔中提供的必備軟體,請選擇下列其中一個選項:

- 導覽至伺服器安裝映像檔的根目錄,然後按兩下 setup.exe。 即會顯示「 IBM MQ 安裝啟動程式」視 窗。 從這個視窗中,按一下 **軟體必要條件** 選項。 使用此選項來檢查已安裝哪些必備軟體,然後安裝任何 遺漏的軟體。
- 導覽至伺服器安裝映像檔的 Prereqs 資料夾。 選取要安裝之軟體項目的資料夾, 然後啟動安裝程式。

#### **相關概念**

第 84 頁的『Linux [系統上的軟硬體需求』](#page-83-0) 在安裝 IBM MQ 之前,請檢查您的系統是否符合您要安裝之特定元件的硬體及作業系統軟體需求。

第 56 頁的『IBM i [系統上的軟硬體需求』](#page-55-0) 檢查伺服器環境是否符合安裝 IBM MQ for IBM i 的必要條件。

#### **相關工作**

第 149 頁的『在 Windows [上檢查需求』](#page-148-0) 在 Windows 上安裝 IBM MQ 之前, 您必須先檢查最新資訊及系統需求。

#### **相關參考**

「IBM MQ Explorer」需求

# **規劃在 Windows 上安裝 IBM MQ**

在 Windows 上安裝 IBM MO 之前,您必須選擇要安裝哪些元件及其安裝位置。 您也必須做出一些平台專用 的選擇。

### **關於這項作業**

下列步驟提供其他資訊的鏈結,以協助您規劃在 Windows 上安裝 IBM MQ 。

作為規劃活動的一部分,請確保檢閱您計劃在其中安裝 IBM MQ 之平台的軟硬體需求相關資訊。 如需相關資 訊,請參閱 第 149 頁的『在 Windows [上檢查需求』。](#page-148-0)

### **程序**

1. 決定要安裝哪些 IBM MQ 元件和特性。 請參閱第 6 頁的『IBM MQ [元件和特性』及](#page-5-0)第 9 [頁的『在何處尋找可下載的安裝映像檔』](#page-8-0)。

**重要:** 請確定您的企業對於您要安裝的元件具有正確的授權。 如需相關資訊,請參閱 第 8 [頁的『授權需](#page-7-0) [求』](#page-7-0) 及 IBM MQ 授權資訊。

2. 檢閱用於命名安裝的選項。

在某些情況下,您可以選擇要使用的安裝名稱,而不是預設名稱。 請參閱 第 13 頁的『[AIX, Linux, and](#page-12-0) Windows [上的安裝名稱』。](#page-12-0)

- 3. 檢閱選擇 IBM MQ 安裝位置的選項及限制。 如需相關資訊,請參閱 第 14 頁的『Multiplatforms [上的安裝位置』。](#page-13-0)
- 4. 如果您計劃安裝多個 IBM MQ 副本,請參閱 第 16 頁的『[AIX, Linux, and Windows](#page-15-0) 上的多個安裝』。
- 5. 如果您已具有主要安裝,或計劃具有主要安裝,請參閱 第 17 頁的『[AIX, Linux, and Windows](#page-16-0) 上的主要 [安裝』](#page-16-0)。
- 6. 請確定伺服器對伺服器驗證所需的通訊協定已安裝並配置在您計劃使用的兩個系統上。

<span id="page-151-0"></span>如需相關資訊,請參閱 第 24 頁的『AIX, Linux, and Windows [上的伺服器至伺服器鏈結』。](#page-23-0)

7. 判斷您是否需要安裝 Java 執行時期環境 (JRE)。

從 IBM MQ 9.1.0 開始,如果您未在傳訊應用程式中使用 Java, 且未使用以 Java 撰寫的 IBM MQ 部分, 則可以選擇不安裝 JRE (或移除 JRE ,如果已安裝的話)。

**小心:** 如果您選擇不安裝 JRE ,或移除 JRE (如果已安裝的話):

- 您必須使用 **runmqakm** 指令行工具而非 **strmqikm** GUI 工具或 **runmqckm** 指令行工具來執行金 鑰管理。
- 仍會安裝 IBM Key Management 捷徑。 按一下捷徑沒有作用。 您應該改用 **runmqakm** 指令 行工具。
- 除非系統路徑上提供 JRE 第 7 版或更新版本,否則使用 **runmqras** 指令會失敗。

在 Windows 上, 在 IBM MQ 9.1.0 之前, JRE 是一律已安裝的隱藏安裝特性。 從 IBM MQ 9.1.0 開始, JRE 變成可獨立安裝的特性。 您可以無聲自動或透過 GUI 安裝程式來安裝或省略此特性,只要您不安裝 需要存在 JRE 的其他特性即可。 如需相關資訊,請參閱 安裝需要伺服器或 JRE 的特性。

從舊版 IBM MQ 升級至 IBM MQ 9.1.0 (或更新版本) 會將個別安裝的 JRE 特性新增至已安裝的產品。

如需相關資訊,請參閱 使用 **runmqckm**、 **runmqakm** 及 **strmqikm** 來管理數位憑證。

## **K Windows 其他 Windows 特性必備項目檢查**

在 IBM MQ 9.1 的 Windows IBM MQ 安裝程式中,有兩個 Windows 安裝特性已啟用其他必備項目檢查。 這 些是 Server 特性和 Java Runtime Environment (JRE) 特性。這些特性是其他特性所需要的,如果沒 有這些必備項目檢查,則安裝這些特性會導致這些特性無法使用。

如果您執行「圖形使用者介面」安裝,並選取 自訂安裝 選項, 則可以取消選取 JRE 或 Server 特性。

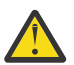

**小心:** 在您解決任何問題之前,對話框畫面會阻止您完成安裝。

如果您執行無聲自動安裝,且在安裝任何其他需要這些特性的特性時選擇 REMOVE Server 或 JRE 特性. 則 Server 和 JRE 特性會適當地新增至您選取的安裝特性。

第 152 頁的表 20 說明如何選取特定安裝特性,需要自動新增 Server 或 JRE 。

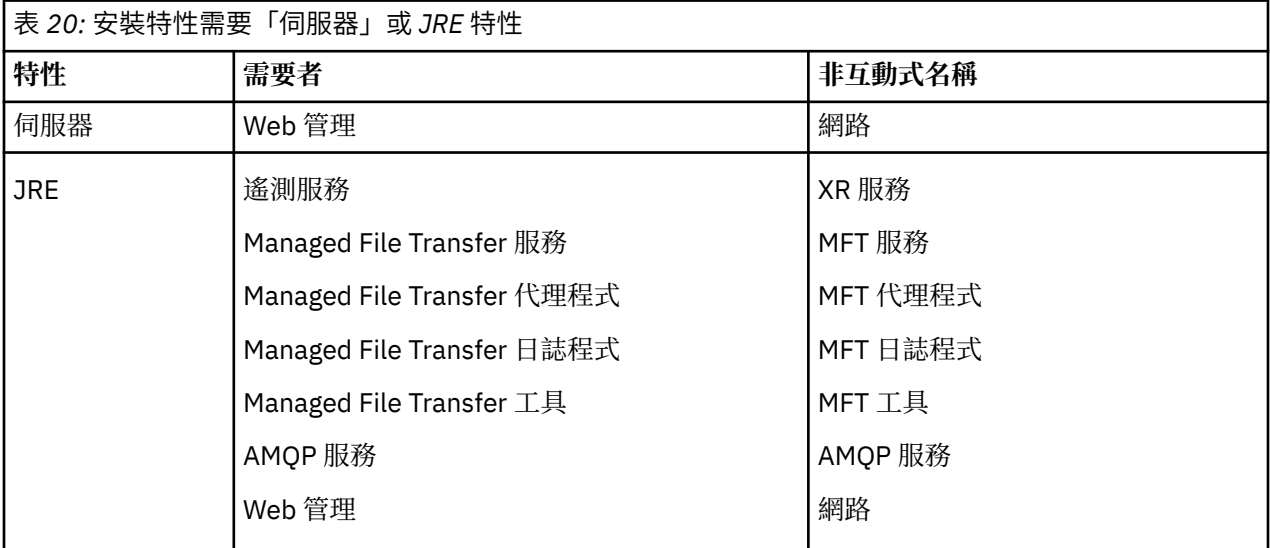

如果要檢查是否已安裝 JRE 或 Server 特性,請查看 [INSTALLDIR]\swidtag 目錄。 如果:

• ibm.com\_IBM\_MQ-9.0.**x**.swidtag 檔案存在,已安裝 Server

• IBM\_MQ\_JRE-1.8.0.mqtag 檔案存在,已安裝 JRE 。

如果這不是您需要的,請參閱安裝日誌。

<span id="page-152-0"></span>**重要:** 每一個 JRE 和 Server 特性都是一組 Windows 標準 IBM MQ 安裝特性的一部分。 如果要在無聲自動 安裝時移除 JRE (或 Server) ,請將特性新增至 **REMOVE** 指引,不要只從 **ADDLOCAL** 指引中省略它。 有關 更多詳細資料,請參閱第 148 頁的『Windows [標準安裝特性』](#page-147-0)。

# *Windows* **的安裝方法**

當您在 Windows 上安裝 IBM MQ 時,有數種不同的安裝類型可供選擇。 本主題也說明如何清除企業的安裝 設定,包括使用 **ResetMQ** 指令 Script。

如果您是從舊版 IBM MQ 移轉,請參閱 第 357 頁的『規劃將 IBM MQ 移轉至 Windows [上的較新版本』。](#page-356-0) 若要修改現有安裝,請參閱 第 178 [頁的『修改伺服器安裝』](#page-177-0)。

# **互動式或非互動式安裝**

IBM MQ for Windows 是使用 Microsoft Installer (MSI) 來安裝。 您可以使用「安裝啟動程式」來呼叫 MSI ,此程序稱為專人式或互動式安裝。 或者,您可以直接呼叫 MSI 以進行無聲自動安裝,而不使用 「IBM MQ 安裝啟動程式」。這表示您可以在系統上安裝 IBM MQ, 而無需互動。此處理程序稱為自動 式、無聲自動或非互動式安裝,適用於在遠端系統上透過網路安裝 IBM MQ 。

如需互動式及非互動式特性的清單,請參閱 第 142 頁的『[Windows](#page-141-0) 系統的 IBM MQ 特性』。

# **互動式安裝**

如果您選擇互動式安裝,則在安裝之前,必須決定您需要的安裝類型。 第 153 頁的表 21 顯示可用的安裝類 型,以及隨每一個選項一起安裝的特性。 如需每一個特性所需的必備項目,請參閱 IBM MQ [的系統需求](https://www.ibm.com/support/pages/system-requirements-ibm-mq)。 安裝類型如下:

- 一般安裝
- 精簡安裝
- 自訂安裝

您還可以:

- 指定安裝位置、名稱及說明。
- 在相同電腦上具有多個安裝。

如需這些特性的相關重要資訊,包括是否將您的安裝指定為 主要安裝,請參閱 第 17 頁的『[AIX, Linux, and](#page-16-0) Windows [上的主要安裝』](#page-16-0) 。

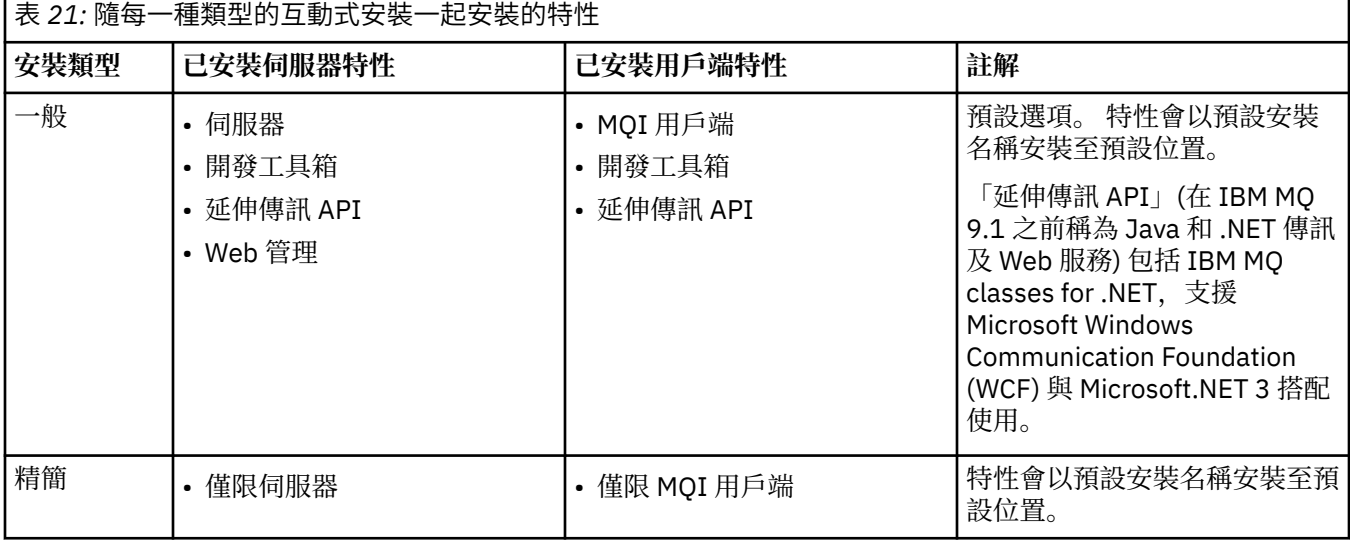

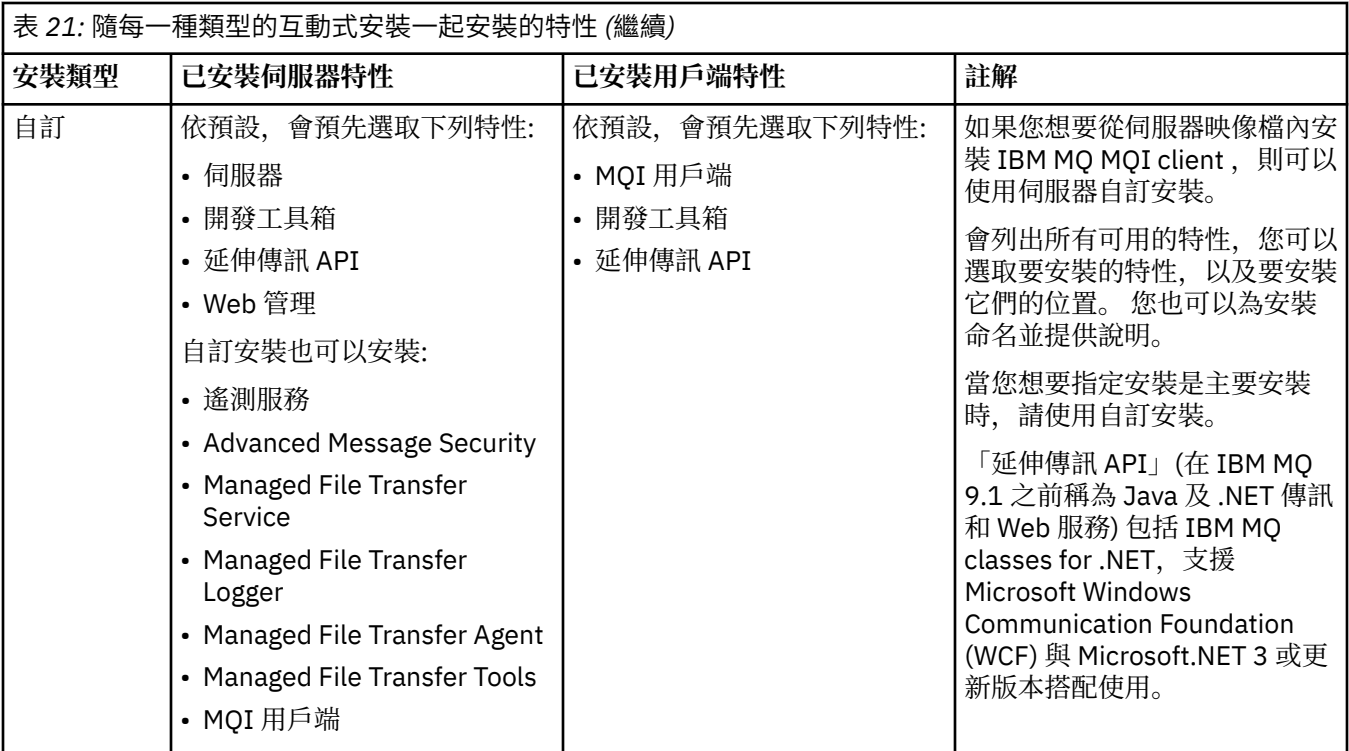

如果 Microsoft.NET 未在 IBM MQ 之前安裝且您新增它,則如果這是主要安裝,請重新執行 **setmqinst -i -n Installationname** 。

下表說明哪個函數所需的 .NET 層次:

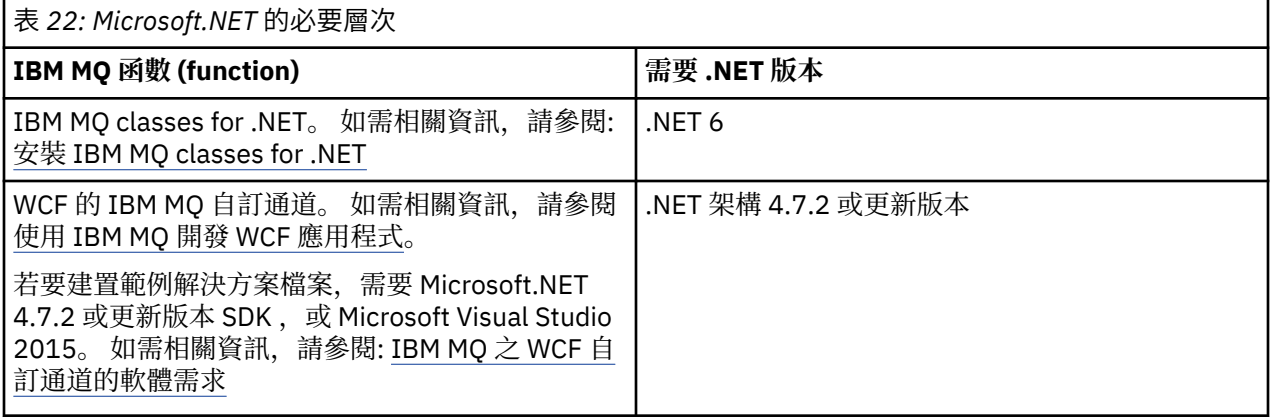

如需如何在 Windows 系統上安裝 IBM MQ 的指示,請參閱 在 Windows 系統上安裝 [IBM MQ Server](#page-156-0) 及 [第](#page-178-0) 179 頁的『在 [Windows](#page-178-0) 上安裝 IBM MQ 用戶端』。

# **非互動式安裝**

如果您選擇非互動式安裝,則您要安裝的系統必須能夠存取 IBM MQ 映像檔或檔案副本,並且您必須能夠存 取系統。

如果您是在啟用「使用者帳戶控制 (UAC)」的情況下執行,則必須從提升的命令提示字元呼叫非互動式安 裝。 使用按一下滑鼠右鍵來啟動命令提示字元,並選擇 **以管理者身分執行**,以提升命令提示字元。 如果您 嘗試從非提升的命令提示字元進行無聲自動安裝,則安裝會失敗,並在安裝日誌中出現 AMQ4353 錯誤。

有幾種方法可以呼叫 MSI:

- 搭配使用 msiexec 指令與指令行參數。
- 搭配使用 msiexec 指令與指定回應檔的參數。 回應檔包含您通常在互動式安裝期間提供的參數。 請參閱 第 159 頁的『使用 msiexec [安裝伺服器』](#page-158-0)。

• 將 MQParms 指令與指令行參數及/或參數檔搭配使用。 參數檔可以包含比回應檔更多的參數。 請參閱 [第](#page-165-0) 166 頁的『使用 MQParms [指令安裝伺服器』](#page-165-0)。

## **特殊網域 ID**

如果系統屬於 Windows 網域,則您可能需要 IBM MQ 服務的特殊網域 ID ,如需相關資訊,請參閱 第 155 頁的『在 Windows 上安裝 IBM MQ 伺服器時的考量』 。

# **清除 IBM MQ 安裝設定**

當您在 Windows 上安裝 IBM MQ 時,會將各種值 (例如 IBM MQ 的資料目錄位置) 儲存在登錄中。

此外,資料目錄還包含安裝時讀取的配置檔。 為了提供無問題的重新安裝體驗,即使在從機器中移除最後一 個 IBM MQ 安裝之後, 這些值和檔案仍會持續保存。

這是設計來協助您,以及

- 可讓您輕鬆解除安裝並重新安裝
- 確保您不會在處理程序中遺失任何先前定義的佇列管理程式。

不過, 在某些情況下, 這項特性可能很惱人。 例如, 如果您想要:

- 移動資料目錄
- 挑選您要安裝之新版次的預設資料目錄。 如需相關資訊,請參閱 第 359 頁的『Windows [上的程式和資料](#page-358-0) [目錄位置』。](#page-358-0)
- 安裝如同安裝在新機器上 (例如,用於測試)。
- 永久移除 IBM MQ 。

為了協助您處理這些狀況,IBM MQ 會在安裝媒體的根目錄上提供一個 Windows 指令檔, 稱為 **ResetMQ.cmd**。

若要執行指令,請輸入下列指令:

ResetMQ.cmd [LOSEDATA] [NOPROMPT]

**小心:** 參數 **LOSEDATA** 和 **NOPROMPT** 是選用的。 如果您提供其中一個或兩個參數,則會產生下列動 作:

#### **LOSEDATA**

現有的佇列管理程式會變成無法使用。 不過,資料會保留在磁碟上。

#### **NOPROMPT**

會永久移除配置資訊,而不進一步提示。

只有在移除最後一個 IBM MQ 安裝之後,才能執行此指令。

**重要:** 您應該小心使用此 Script。 此指令即使未指定選用參數 **LOSEDATA**,也可以無法回復移除佇列管理程 式配置。

### **相關概念**

第 155 頁的『在 Windows 上安裝 IBM MQ 伺服器時的考量』

在 Windows 上安裝 IBM MQ 伺服器時,您應該考量一些與安全相關的考量。 還有一些與物件命名規則及記 載相關的其他考量。

# **KINGOWS 在 Windows 上安裝 IBM MQ 伺服器時的考量**

在 Windows 上安裝 IBM MQ 伺服器時,您應該考量一些與安全相關的考量。 還有一些與物件命名規則及記 載相關的其他考量。

### **在 Windows 系統上安裝 IBM MQ 伺服器時的安全考量**

• 如果您要在執行 Active Directory Server 的 Windows 網域網路上安裝 IBM MQ, 則可能需要向網域管理者 取得特殊網域帳戶。 如需進一步資訊,以及網域管理者設定此特殊帳戶所需的詳細資料,請參閱 第 [172](#page-171-0)

頁的『使用 [Prepare IBM MQ Wizard](#page-171-0) 來配置 IBM MQ』 及 第 175 [頁的『建立及設定](#page-174-0) IBM MQ 的 Windows [網域帳戶』。](#page-174-0)

- 在 Windows 系統上安裝 IBM MQ 伺服器時,您必須具有本端管理者權限。為了管理該系統上的任何佇列 管理程式,或執行任何 IBM MQ 控制指令,您的使用者 ID 必須屬於 本端 mqm 或 Administrators 群 組。如果本端 mqm 群組不存在於本端系統上,則會在安裝 IBM MQ 時自動建立。使用者 ID 可以直接屬於 本端 mqm 群組, 也可以透過在本端 mqm 群組中併入廣域群組來間接屬於。 如需相關資訊, 請參閱 在 UNIX、 Linux 及 Windows 上管理 IBM MQ 的權限。
- 具有「使用者帳戶控制 (UAC)」特性的 Windows 版本會限制使用者可以在特定作業系統機能上執行的動 作, 即使他們是 Administrators 群組的成員也一樣。 如果您的使用者 ID 是在 Administrators 群組中, 而 不是 mqm 群組中,則必須使用提升的命令提示字元來發出 IBM MQ 管理指令 (例如 **crtmqm**) ,否則會產生 AMQ7077 錯誤。 若要開啟提升的命令提示字元,請在命令提示字元的開始功能表項目或圖示上按一下滑 鼠右鍵,然後選取 **以管理者身分執行**。
- 部分指令可以在不隸屬於 mqm 群組的情況下執行 (請參閱 在 UNIX、 Linux 及 Windows 上管理 IBM MQ 的 權限)。
- 與其他 Windows 版本一樣,物件權限管理程式 (OAM) 會授與 Administrators 群組成員存取所有 IBM MQ 物件的權限,即使已啟用「使用者帳戶控制」也一樣。
- 如果您想要在遠端系統上管理佇列管理程式,則必須在目標系統上授權您的使用者 ID。 當從遠端連接至 Windows 機器時,如果您需要在佇列管理程式上執行任何這些作業,則必須具有建立廣域物件 使用者存 取權。 依預設, 管理者具有 建立廣域物件 使用者存取權, 因此如果您是管理者, 則可以在遠端連接時建 立並啟動佇列管理程式,而無需變更您的使用者權限。 如需相關資訊,請參閱 授權使用者從遠端使用 IBM MQ。
- 如果您使用高度安全的範本,則必須先套用它,然後再安裝 IBM MQ。 如果您將高度安全的範本套用至已 安裝 IBM MQ 的機器, 則會移除您對 IBM MQ 檔案和目錄所設定的所有許可權 (請參閱 在 Windows 上套 用安全範本檔案)。

# **命名考量**

Windows 具有一些關於命名 IBM MQ 所建立及使用的物件的規則。 這些命名考量適用於 IBM MQ 8.0 或更 新版本。

- 請確定機器名稱不包含任何空格。 IBM MQ 不支援包含空格的機器名稱。 如果您在這類機器上安裝 IBM MQ, 則無法建立任何佇列管理程式。
- 對於 IBM MO 授權, 使用者 ID 和群組的名稱不得超過 64 個字元 (不接受空格)。
- 如果用戶端以包含 @ 字元 (例如, abc@d.) 的使用者 ID 執行, 則 IBM MO for Windows 伺服器不支援 IBM MQ MQI client 的連線。 同樣地, 用戶端使用者 ID 不應與本端群組相同。
- 在安裝程序期間,依預設會設定用來執行 IBM MQ Windows 服務的使用者帳戶; 預設使用者 ID 是 MUSR\_MQADMIN。 此帳戶保留供 IBM MQ 使用。 如需相關資訊,請參閱 配置 [IBM MQ](#page-170-0) 的使用者帳戶, 以及 IBM MQ Windows 服務的本端及網域使用者帳戶。
- 當 IBM MQ 用戶端連接至伺服器上的佇列管理程式時,用來執行用戶端的使用者名稱不得與網域或機器名 稱相同。 如果使用者具有與網域或機器相同的名稱,則連線會失敗,回覆碼為 2035 (MQRC\_NOT\_AUTHORIZED)。

### **記載**

您可以在安裝期間設定記載,以協助您對安裝可能發生的任何問題進行疑難排解。

依預設會從「啟動程式」啟用記載。 您也可以啟用完整記載,如需相關資訊,請參閱 如何啟用 [Windows](https://support.microsoft.com/kb/223300) [Installer](https://support.microsoft.com/kb/223300) 記載。

# **數位簽章**

IBM MQ 程式和安裝映像檔會以數位方式登入 Windows, 以確認它們是真實且未經修改的。 使用含 RSA 演 算法的 SHA-256 來簽署 IBM MQ 產品。

# <span id="page-156-0"></span>**在 Windows 上安裝 IBM MQ 伺服器**

在 Windows 上,使用 Microsoft Installer (MSI) 來安裝 IBM MQ 。 您可以使用「安裝啟動程式」來呼叫 MSI, 也可以直接呼叫 MSI。

# **關於這項作業**

若要在 Windows 系統上安裝 IBM MQ 伺服器, 您可以選擇以互動方式使用「啟動程式」來安裝, 或直接使 用 MSI 技術來安裝。 MSI 提供互動式安裝及非互動式安裝。

如需安裝選項的相關資訊,請參閱 第 153 頁的『Windows [的安裝方法』。](#page-152-0)

# **程序**

- 若要使用「啟動程式」來安裝 IBM MQ 伺服器,請參閱 第 157 頁的『使用啟動程式安裝伺服器』。
- 若要直接使用 MSI 技術在上安裝 IBM MQ 伺服器,請參閱 第 159 頁的『使用 msiexec [安裝伺服器』。](#page-158-0)

### **相關概念**

第 178 [頁的『修改伺服器安裝』](#page-177-0)

您可以使用啟動程式以互動方式修改 IBM MO 伺服器安裝, 或以非互動方式使用 msiexec 來修改。

### **相關工作**

第 171 頁的『配置 IBM MQ [的使用者帳戶』](#page-170-0)

安裝 IBM MQ 伺服器後,必須配置 IBM MQ 服務,才能啟動任何佇列管理程式。

第 203 頁的『在 Windows [上解除安裝](#page-202-0) IBM MQ』

您可以使用控制台、指令行 ( **msiexec** )、 **MQParms** 或安裝媒體來解除安裝 IBM MQ MQI clients 及 Windows 系統上的伺服器, 在此情況下, 您也可以選擇性地移除佇列管理程式。

## **Mindows 使用啟動程式安裝伺服器**

您可以使用「啟動程式」,在 Windows 系統上安裝 IBM MQ 伺服器。 本程序可用於進行第一次或後續的安 裝。

# **關於這項作業**

您可以使用「啟動程式」來進行 IBM MQ 的精簡、一般或自訂安裝。 您可以重複使用啟動程式多次來安裝進 一步的安裝。 它會自動選取下一個可用的安裝名稱、實例及要使用的位置。 若要檢視所有安裝類型及使用 每一個選項所安裝的特性,請參閱 第 153 頁的『Windows [的安裝方法』。](#page-152-0)

請注意,如果您先前已從系統解除安裝 IBM MQ (請參閱 第 203 頁的『在 Windows [上解除安裝](#page-202-0) IBM [MQ](#page-202-0)』), 則部分配置資訊可能會保留, 部分預設值可能會變更。

<mark>→ Ⅴ S.3.0 ■</mark>在 IBM MQ 9.3.0 中,如果您已選擇安裝任何 IBM MQ Advanced 特性 (MQ Telemetry 服務、 Advanced Message Security 或 Managed File Transfer Service), 或您是從已具有這些特性的安裝升級, 則 會在 Windows 互動式安裝程式中出現新的 **確認授權** 畫面。

■ V 9.5.0 這個畫面只會警告您這些特性被視為 IBM MQ Advanced 功能, 且只有在您具備 IBM MQ Advanced 授權時才應安裝。 此警告可減少使用者在機器上安裝 IBM MQ Advanced 特性發生錯誤的風險。

**註: 確認授權** 畫面適用於正式作業伺服器建置,不適用於用戶端、測試版建置、試用建置或開發人員 (非保 固) 建置。

# **程序**

1. 存取 IBM MQ 安裝映像檔。

位置可能是網路位置或本端檔案系統目錄。 請參閱 何處可找到可下載的安裝映像檔。

- 2. 在 IBM MQ 安裝映像檔的基本目錄中尋找 Setup.exe 。
	- 從網路位置,此位置可能是 *m:\instmqs*\Setup.exe

• 從本端檔案系統目錄中, 此位置可能是 C:\instmqs\Setup.exe

3. 啟動安裝程序。

從命令提示字元執行 Setup.exe , 或從 Windows 檔案總管按兩下 Setup.exe 。

**註:** 如果您要安裝在已啟用 UAC 的 Windows 系統上,請接受 Windows 提示,以容許啟動程式以較高層 次執行。 在安裝期間,您可能也會看到**開啟檔案 - 安全警告**對話框,其中列出 IBM 股份有限公司是發佈 者。 請按一下執行, 允許安裝作業繼續執行。

即會顯示「 IBM MQ 安裝」視窗。

- 4. 遵循畫面上的指示執行作業。 檢閱並在必要時修改軟體需求及網路配置。
- 5. 在「啟動程式」的 **IBM MQ 安裝** 標籤上,選取安裝語言,然後按一下 **啟動 IBM MQ 安裝程式** 以啟動 IBM MQ 安裝精靈。
- 6. 使用 IBM MQ 安裝精靈來安裝軟體。

**> V 9.3.0 如果您選取任何 IBM MQ Advanced 特性, 則會出現 確認授權 畫面:** 

- 如果您有 IBM MQ Advanced 授權,只要選取 **是 (我有 MQ Advanced 授權)** 和 **下一步** 即可繼續安裝。
- 如果您沒有 IBM MQ Advanced 授權,且不打算購買授權,請按 **上一步** ,並變更您的特性選項。

視您的系統而定,安裝程序可能需要數分鐘。 在安裝程序結束時,「 IBM MQ 設定」視窗會顯示訊息 Installation Wizard Completed Successfully。

當出現此訊息時,請按一下 **完成**。

## **結果**

您已順利安裝 IBM MQ。 「準備 IBM MQ 」精靈會自動啟動,並顯示 **歡迎使用 Prepare IBM MQ Wizard** 頁 面。

# **下一步**

使用 Prepare IBM MO Wizard, 以您網路的使用者帳戶來配置 IBM MO 。 在啟動任何佇列管理程式之前, 您必須執行精靈來配置 IBM MO 服務。如需相關資訊,請參閱第 172 頁的『使用 [Prepare IBM MQ Wizard](#page-171-0) 來配置 [IBM MQ](#page-171-0)』。

• 如果您已選擇此安裝作為系統上的主要安裝, 則現在必須將它設為主要安裝。 在命令提示字元中輸入下列 指令:

*MQ\_INSTALLATION\_PATH*\bin\setmqinst -i -p *MQ\_INSTALLATION\_PATH*

系統上只能有一個主要安裝。 如果系統上已有主要安裝,您必須先取消設定它,才能將另一個安裝設為主 要安裝。如需相關資訊,請參閱 變更主要安裝。

- 您可能想要設定環境以使用此安裝。 您可以使用 **setmqenv** 或 **crtmqenv** 指令,為 IBM MQ 的特定安裝 設定各種環境變數。 如需相關資訊,請參閱 setmqenv 及 crtmqenv。
- 如需如何驗證安裝的指示,請參閱 第 194 頁的『在 [Windows](#page-193-0) 上驗證 IBM MQ 安裝』。

### **相關概念**

第 178 [頁的『修改伺服器安裝』](#page-177-0)

您可以使用啟動程式以互動方式修改 IBM MQ 伺服器安裝, 或以非互動方式使用 msiexec 來修改。

#### **相關工作**

第 159 頁的『使用 msiexec [安裝伺服器』](#page-158-0) Windows 上的 IBM MQ 使用 MSI 技術來安裝軟體。 MSI 提供互動式安裝及非互動式安裝。

第 171 頁的『配置 IBM MQ [的使用者帳戶』](#page-170-0) 安裝 IBM MQ 伺服器後,必須配置 IBM MQ 服務,才能啟動任何佇列管理程式。

第 203 頁的『在 Windows [上解除安裝](#page-202-0) IBM MQ』

您可以使用控制台、指令行 ( **msiexec** )、 **MQParms** 或安裝媒體來解除安裝 IBM MQ MQI clients 及 Windows 系統上的伺服器, 在此情況下, 您也可以選擇性地移除佇列管理程式。

### <span id="page-158-0"></span>**Windows**  使用 msiexec 安裝伺服器

Windows 上的 IBM MQ 使用 MSI 技術來安裝軟體。 MSI 提供互動式安裝及非互動式安裝。

### **開始之前**

如果您在已啟用「使用者帳戶控制 (UAC)」的 Windows 系統上執行 IBM MQ, 則必須以較高專用權來呼叫 安裝。 如果您是使用命令提示字元或 IBM MQ Explorer,則可以使用按一下滑鼠右鍵來啟動程式並選取「以 管理者身分執行」,以提升專用權。如果您嘗試在不使用較高專用權的情況下執行 msiexec,則安裝會失 敗,並在安裝日誌中出現 AMQ4353 錯誤。

### **關於這項作業**

Windows 上的 IBM MQ 使用 MSI 技術來安裝軟體。 MSI 提供互動式安裝及非互動式安裝。 互動式安裝會顯 示畫面並提出問題。

**msiexec** 指令使用參數來提供 MSI 部分或所有資訊,這些資訊也可以在互動式安裝期間透過畫面指定。 這 表示使用者可以建立可重複使用的自動化或半自動化安裝配置。 可以透過指令行、轉換檔、回應檔或這三者 的組合來提供參數。

部分參數只能在指令行上提供,而不能在回應檔中提供。 如需這些參數的相關資訊,請參閱 第 [160](#page-159-0) 頁的 『使用 msiexec [指定伺服器安裝的指令行參數』中](#page-159-0)的 第 160 [頁的表](#page-159-0) 23 。

在指令行或回應檔中也可以使用一些參數。 如需這些參數的相關資訊,請參閱 第 163 [頁的『建立及使用伺](#page-162-0) [服器安裝的回應檔』中](#page-162-0)的 第 163 [頁的表](#page-162-0) 25 。 如果同時在指令行及回應檔中指定參數,則指令行上的設定 優先。

### **程序**

- 1. 對於多個無聲自動安裝,針對要安裝的每一個版本,尋找可用於該安裝的 MSI 實例 ID。 如需相關資訊,請參閱 第 181 [頁的『選擇多個用戶端安裝的](#page-180-0) MSI 實例 ID』。
- 2. 若要使用 **msiexec** 安裝,請在指令行輸入下列格式的 **msiexec** 指令:

msiexec *parameters* [USEINI="*response-file*"] [TRANSFORMS="*transform\_file*"]

其中:

#### **參數**

指令行參數前面加上 / 字元, 或 property=value 配對。如果您同時使用兩種形式的參數, 請一律先 放置指令行參數。 如需相關資訊,請參閱 第 160 頁的『使用 msiexec [指定伺服器安裝的指令行參](#page-159-0) [數』](#page-159-0),其中包含網站的鏈結,列出所有可用的指令行參數。

若為自動式安裝,您必須在指令行中包含 **/q** 或 **/qn** 參數。 如果沒有此參數,則安裝是互動式。

**註:** 您必須包含 **/i** 參數及 IBM MQ 安裝程式套件的檔案位置。

#### **回應檔**

是包含 [回應] 段落及必要 property=value 配對之檔案的完整路徑及檔名,例如

C:\MyResponseFile.ini。 IBM MQ 提供範例回應檔 Response.ini。 此檔案包含預設安裝參 數。如需相關資訊,請參閱第 163 [頁的『建立及使用伺服器安裝的回應檔』](#page-162-0)。

#### **轉換檔案**

是轉換檔案的完整路徑及檔名。如需相關資訊,請參閱第 162 [頁的『使用具有](#page-161-0) msiexec 的轉換進行 [伺服器安裝』](#page-161-0)和第 160 [頁的『選擇多個伺服器安裝的](#page-159-0) MSI 實例 ID』。

**註:** 若要讓無聲自動安裝成功,必須在指令行或回應檔中定義 AGREETOLICENSE="yes" 內容。

### **結果**

輸入指令之後,命令提示字元會立即重新出現。 IBM MQ 正在作為背景處理程序進行安裝。 如果您已輸入參 數來產生日誌,請檢查此檔案,以查看安裝的進度。 如果安裝順利完成,您會在日誌檔中看到 Installation operation completed successfully 訊息。

<span id="page-159-0"></span>選擇多個伺服器安裝的 *MSI* 實例 *ID*

對於多個無聲自動安裝,對於已安裝的每一個版本,您必須尋找可用於該安裝的 MSI 實例 ID。

### **關於這項作業**

為了支援無聲自動或非互動式多重安裝,您需要找出您要使用的實例 ID 是否已在使用中,並選擇適當的實 例 ID。 對於每一個安裝媒體 (例如,每一個用戶端及伺服器) ,實例 ID 1 是用於單一安裝的預設 ID。 如果 您想要與實例 ID 1 一起安裝,則需要指定您要使用的實例。 如果您已安裝實例 1、2 及 3 ,則需要找出下-個可用的實例, 例如實例 ID 4。 同樣地, 如果已移除實例 2, 則您需要找出有可重複使用的間隙。 您可以 使用 **dspmqinst** 指令來找出目前正在使用的實例 ID。

# **程序**

1. 鍵入 dspmqinst, 透過檢閱已安裝版本的 MSIMedia 及 MSIInstanceId 值, 在正在安裝的媒體中尋找 可用的 MSI 實例。 例如:

InstName: Installation1 InstDesc: Identifier: 1<br>InstPath: C InstPath: C:\Program Files\IBM\MQ 9.0.0.0<br>Yes Primary: State: Available<br>MSIProdCode: {74F6B169 MSIProdCode: {74F6B169-7CE6-4EFB-8A03-2AA7B2DBB57C} 9.0 Server MSIInstanceId: 1

2. 如果 MSI 實例 ID 1 使用中,且您想要使用 MSI 實例 ID 2 ,則必須將下列參數新增至 msiexec 呼叫:

MSINEWINSTANCE=1 TRANSFORMS=":instanceId7.mst;1033.mst"

# **下一步**

對於多個安裝, **INSTALLATIONNAME** 或 **PGMFOLDER** 必須提供作為任何非互動式安裝指令上的額外參數。 提供 **INSTALLATIONNAME** 或 **PGMFOLDER** 可確保您不會使用錯誤的安裝,以防您省略或不正確地指定 **TRANSFORMS** 參數。

**Windows** 使用 msiexec 指定伺服器安裝的指令行參數

您可以指定前面有 / 字元或 property=value 配對的標準 **msiexec** 指令行參數,或兩者的組合。

### **關於這項作業**

**msiexec** 指令可以在指令行上接受下列類型的參數:

#### **標準指令行參數,前面加上 / 字元**

如需 **msiexec** 指令行參數的相關資訊,請參閱 MSDN [指令行選項網頁](https://msdn.microsoft.com/en-us/library/aa367988%28v=vs.85%29.aspx)。

若為自動式安裝,您必須在指令行中包含 **/q** 或 **/qn** 參數。 如果沒有此參數,則安裝是互動式。

**註:** 您必須包含 **/i** 參數及 IBM MQ 安裝程式套件的檔案位置。

#### **在指令行上輸入的內容 = 值配對參數**

在回應檔中可用的所有參數也可以在指令行上使用。 如需這些參數的相關資訊,請參閱 第 [163](#page-162-0) 頁的 [『建立及使用伺服器安裝的回應檔』](#page-162-0)中的 第 163 [頁的表](#page-162-0) 25 。

下表顯示一些額外的 property=value 配對參數,僅供指令行使用:

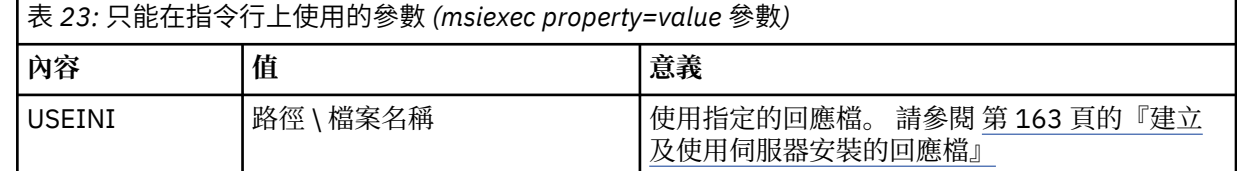

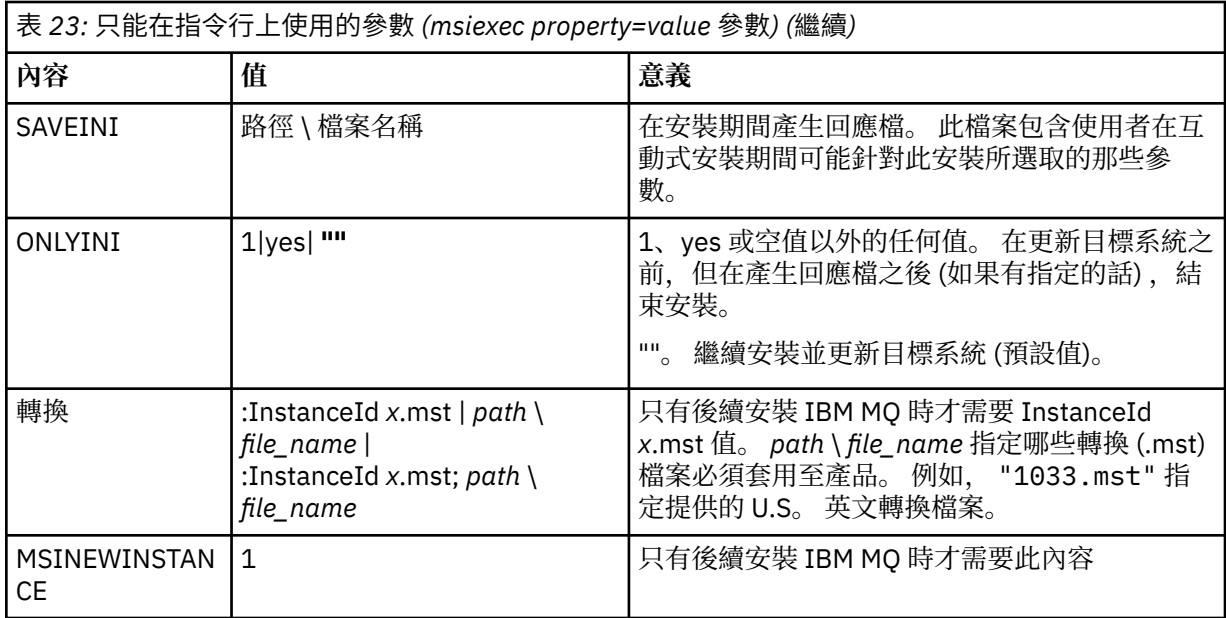

當使用 property=value 配對參數時,請注意:

- 內容字串必須是大寫。
- 除了特性名稱之外,值字串不區分大小寫。 您可以用雙引號括住值字串。 如果值字串包含空白,請以雙引 號括住空白值字串。
- 對於可以採用多個值的內容,請使用下列格式:

ADDLOCAL="Server,Client"

• 對於採用路徑及檔名的內容 (例如, [PGMFOLDER](#page-162-0)) ,您必須提供路徑作為絕對路徑而非相對路徑; 即 C:\folder\file 而非 ".\folder\file"。

在 **msiexec** 指令中使用 property=value 配對及指令行參數時,請先輸入指令行參數。 如果同時在指令行及回應檔中指定參數,則指令行上的設定優先。

# **程序**

• 若為 IBM MQ 的單一安裝,請指定 **msiexec** 指令,如下列一般範例所示。 所有參數 (以一個以上空格區隔) 都必須在與 **msiexec** 呼叫相同的行上鍵入。

```
msiexec
/i "path\MSI\IBM MQ.msi"
/l*v c:\install.log
/q
TRANSFORMS="1033.mst"
AGREETOLICENSE="yes"
ADDLOCAL="Server"
```
• 如果您要安裝 IBM MQ 的第二個副本,請指定 **msiexec** 指令,如下列一般範例所示。 所有參數 (以一個以上空格區隔) 都必須在與 **msiexec** 呼叫相同的行上鍵入。

```
msiexec
/i "path\MSI\IBM MQ.msi"
(1*v c: \install.log
/q
TRANSFORMS=":InstanceId2.mst;1033.mst"
AGREETOLICENSE="yes"
ADDLOCAL="Server"
MSINEWINSTANCE=1
```
<span id="page-161-0"></span>其中 /l\*v c:\install.log 會將安裝日誌寫入檔案 c:\install.log。

**Kindows 使用具有 msiexec 的轉換進行伺服器安裝** 

MSI 可以使用轉換來修改安裝。 在 IBM MQ 安裝期間, 可以使用轉換來支援不同的國家語言。

### **關於這項作業**

IBM MQ 隨附於伺服器映像檔的 \MSI 資料夾中的轉換檔案。 這些檔案也內嵌在 IBM MQ Windows 安裝程式 套件 IBM MQ.msi 中。

第 162 頁的表 24 顯示要在 **msiexec** 指令行中使用的語言環境 ID、語言及轉換檔名稱。

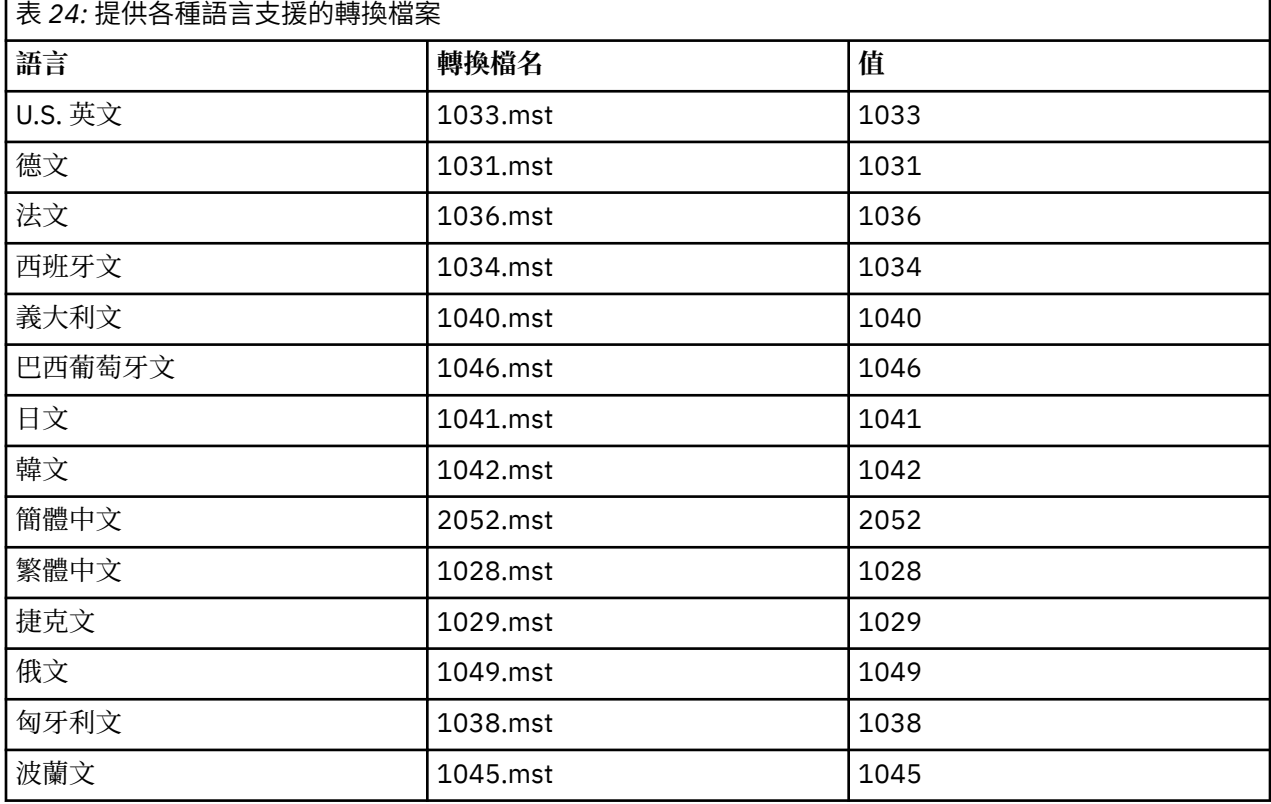

您也可以搭配使用 **MQLANGUAGE** 內容與 **MQParms** 指令,來指定所需的語言。 如需 msiexec property=value 參數的相關資訊,請參閱第 167 頁的『MQParms 參數檔案-[伺服器安裝』](#page-166-0)。

## **程序**

在 **msiexec** 指令行上,使用 property=value 配對中的 **TRANSFORMS** 內容來指定所需語言,如下列範例所 示:

TRANSFORMS="1033.mst"

值周圍的引號是選用的。

您也可以指定轉換檔案的完整路徑及檔名。 同樣地,括住值的引號是選用的。 例如:

TRANSFORMS="D:\Msi\1033.mst"

您可能需要合併轉換,以安裝相同版本的多個安裝,例如:

TRANSFORMS=":InstanceId2.mst;D:\Msi\1033.mst"

<span id="page-162-0"></span>Kindows 建立及使用伺服器安裝的回應檔

您可以搭配使用 **msiexec** 指令與參數,該參數指定回應檔中定義的其他內容。 有三種方法可以建立伺服器 安裝的回應檔。

# **關於這項作業**

回應檔是 ASCII 文字檔, 其格式類似於 Windows . ini 檔案, 包含段落 [Response]。 [Response] 段落包含 部分或所有參數,這些參數通常會指定為互動式安裝的一部分。 參數以 property=value 配對格式提供。 **msiexec** 會忽略回應檔中的任何其他段落。

IBM MQ 提供範例回應檔 Response.ini。 它包含預設安裝參數。

您可以結合使用回應檔與 第 160 頁的『使用 msiexec [指定伺服器安裝的指令行參數』中](#page-159-0)說明的 msiexec 指 令行參數。

第 163 頁的表 25 顯示可在回應檔中使用的參數。 這些參數也可以在指令行上使用。 如果同時在指令行及 回應檔中指定參數,則指令行上的設定優先。

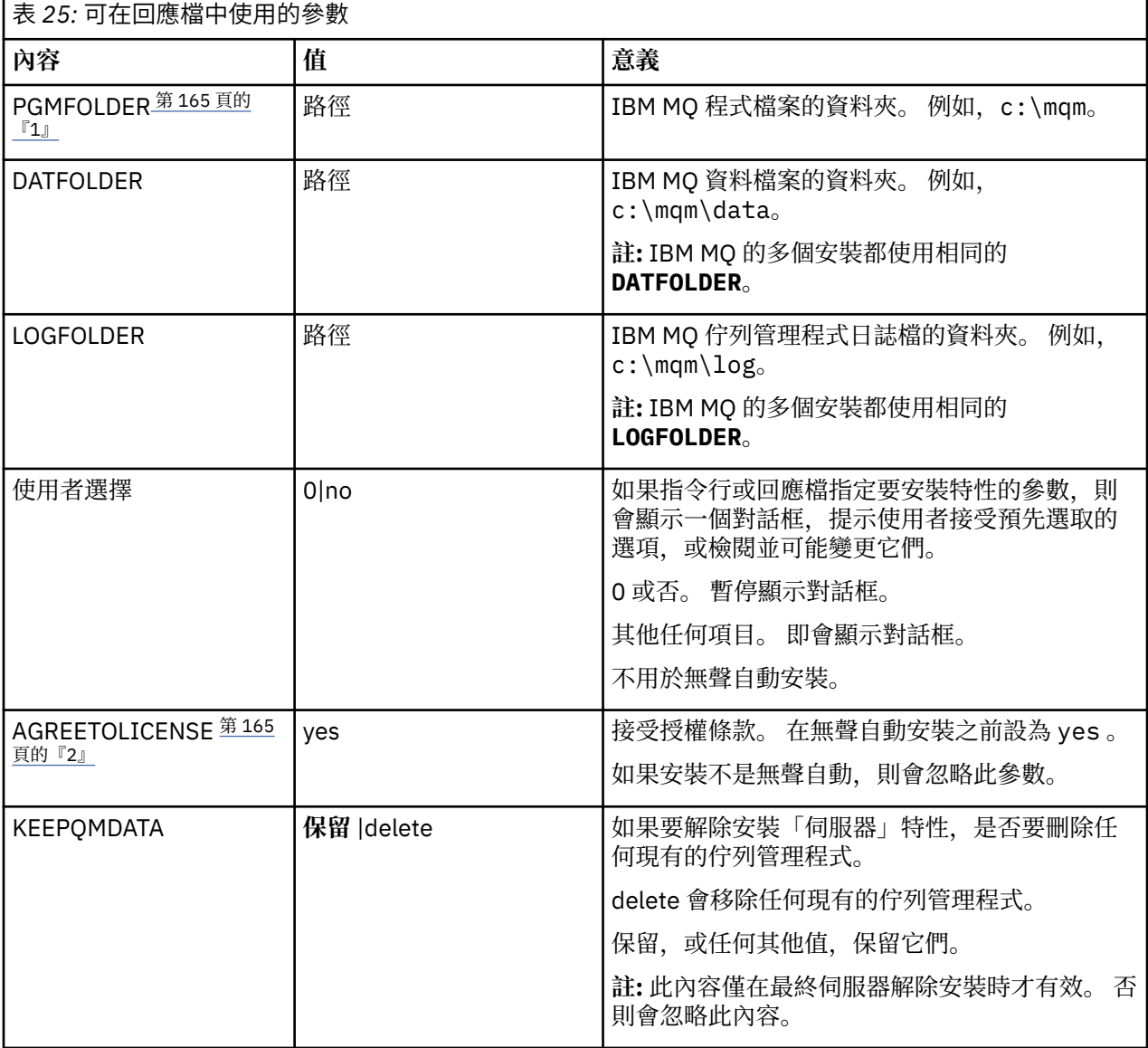

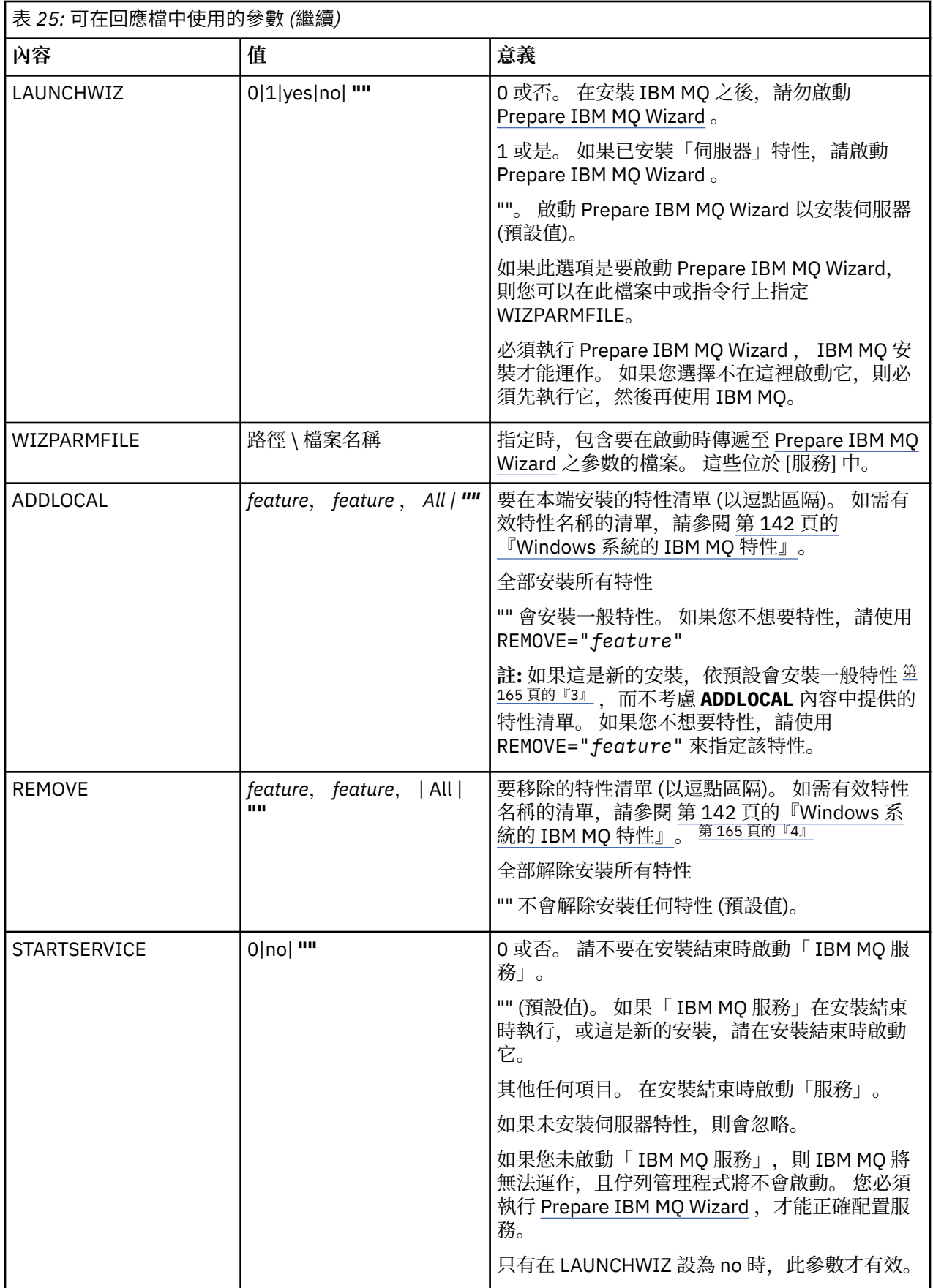

<span id="page-164-0"></span>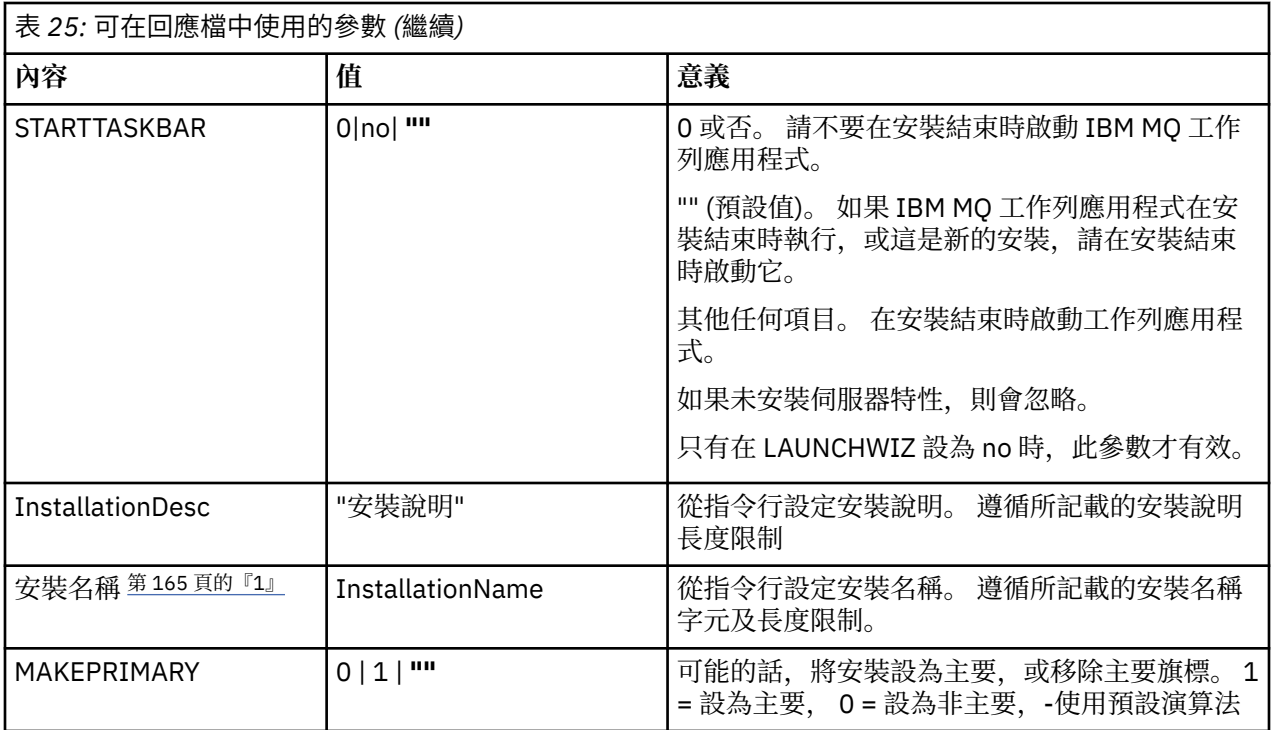

### **附註:**

- 1. 對於多個安裝, **INSTALLATIONNAME** 或 **PGMFOLDER** 必須提供作為任何非互動式安裝指令上的額外參 數。 提供 **INSTALLATIONNAME** 或 **PGMFOLDER** 可確保您不會使用錯誤的安裝,以防您省略或不正確地 指定 **TRANSFORMS** 參數。
- 2. 若要讓無聲自動安裝成功,必須在指令行或回應檔中定義 AGREETOLICENSE="yes" 內容。
- 3. 對於新的安裝,依預設安裝的一般特性 (不論 **ADDLOCAL** 內容中提供的特性清單為何) 包括下列特性。 如 果「不」需要它們,則必須將它們新增至 **REMOVE** 清單。
	- 伺服器
	- MQ 探險家
	- 延伸傳訊 API (在 IBM MQ 9.1.0 之前是 Java 和 .NET 傳訊及 Web 服務)
	- Web 管理
	- 開發工具箱
	- Java 執行時期環境 (runtime environment)
- 4. 使用 **REMOVE** 參數指定要移除哪些特性時:
	- 如果您想要無聲自動解除安裝「伺服器」特性,且已安裝「Web 管理 (Web)」特性,您也必須同時指 定 REMOVE="Web,Server",以無聲自動方式解除安裝 Web 特性。
	- 如果您想要無聲自動解除安裝「 Java 執行時期環境 (JRE)」特性,且已安裝「Web 管理 (Web)」特 性, 您也必須指定 REMOVE="Web,JRE", 同時無聲自動解除安裝 Web 特性。

# **程序**

- 1. 使用下列其中一種方式來建立用於安裝的回應檔:
	- 使用 ASCII 檔案編輯器,複製並編輯 IBM MO Windows Server 安裝映像檔中提供的 Response.ini 檔案。
	- 使用 ASCII 檔案編輯器建立您自己的回應檔。

<span id="page-165-0"></span>• 將 **msiexec** 指令與 **SAVEINI** (以及選擇性地與 **ONLYINI**) 指令行參數搭配使用,以產生包含相同安 裝選項的回應檔,如下列範例所示:

msiexec /i "path\IBM MQ.msi" /q SAVEINI="response\_file" TRANSFORMS="1033.mst" AGREETOLICENSE="yes"

2. 若要搭配執行 **msiexec** 指令與回應檔,請使用 **USEINI** 參數指定回應檔的完整路徑及檔名,如下列範例 所示:

msiexec /i "path\MSI\IBM MQ.msi" /l\*v c:\install.log TRANSFORMS= "1033.mst" USEINI= "C:\MQ\Responsefile"

在回應檔中,所有文字都是英文,註解以 ; 字元開頭。

#### **範例**

下列範例顯示一般回應檔:

[Response] PGMFOLDER="c:\mqm" DATFOLDER="c:\mqm\data" LOGFOLDER="c:\mqm\log' AGREETOLICENSE="yes" LAUNCHWTZ=" WIZPARMFILE="d:\MQParms.ini" ADDLOCAL="Server, Client" REMOVE="Toolkit"

**Windows**  使用 MOParms 指令安裝伺服器

您可以使用 **MQParms** 指令來呼叫 IBM MQ 伺服器的安裝或解除安裝。

### **開始之前**

**MQParms** 指令可以在指令行上使用參數,或在參數檔中指定的參數。 參數檔是 ASCII 文字檔,其中包含您 要為安裝設定的參數值。 **MQParms** 指令會採用指定的參數,並產生對應的 **msiexec** 指令行。

這表示您可以將所有要與 **msiexec** 指令搭配使用的參數儲存在單一檔案中。

如果您在已啟用「使用者帳戶控制 (UAC)」的 Windows 系統上執行 IBM MQ ,則必須以較高專用權來呼叫 安裝。 如果您使用命令提示字元或 IBM MQ Explorer ,請按一下滑鼠右鍵來啟動程式並選取 **以管理者身分 執行**,以提升專用權。 如果您嘗試在未使用較高專用權的情況下執行 MQParms 程式,則安裝會失敗,並在 安裝日誌中出現 AMQ4353 錯誤。

對於無聲自動作業,這必須在指令行或參數檔的 [MSI] 段落中包含 **/q** 或 **/qn** 參數。 您也必須將 AGREETOLICENSE 參數設為 "yes"。

您可以在與 MQParms 指令搭配使用的參數檔中指定更多參數,也可以在直接與 **msiexec** 指令搭配使用的回 應檔中指定更多參數。 此外,除了 IBM MQ 安裝使用的參數之外,您還可以指定可供 [Prepare IBM MQ](#page-171-0) [Wizard](#page-171-0) 使用的參數。

如果您在 IBM MQ 安裝之後未直接完成 Prepare IBM MQ Wizard ,或基於任何原因,在完成 IBM MQ 安裝與 完成 Prepare IBM MQ Wizard 之間重新啟動您的機器,請確定之後以「管理者」專用權執行精靈,否則安裝 會不完整,且可能會失敗。 您也可能會看到 **開啟檔案-安全性警告** 對話框,其中列出 International Business Machines Limited 作為發佈者。 按一下 **執行** 以容許精靈繼續

IBM MQ 隨附了 MQParms.ini 檔的範例。 此檔案包含預設安裝參數。

有兩種方法可以建立用於安裝的參數檔:

- 使用 ASCII 檔案編輯器,複製並編輯隨產品提供的檔案 MQParms . ini 。
- 使用 ASCII 檔案編輯器來建立您自己的參數檔案。

# <span id="page-166-0"></span>**關於這項作業**

如果要使用 **MQParms** 指令來呼叫安裝,請執行下列動作:

# **程序**

1. 從指令行,切換至 IBM MQ Server 安裝映像檔的根資料夾 (即 MQParms.exe 檔的位置)。

2. 輸入下列指令:

MQParms *parameter\_file parameters* ]

其中:

#### **參數檔案**

是包含必要參數值的檔案。 如果此檔案與 MQParms.exe 不在相同的資料夾中,請指定完整路徑及檔 名。 如果您未指定參數檔,則預設值為 MQParms.ini。 若為無聲自動安裝,可以使用 MQParms\_silent.ini 參數檔。 如需詳細資料,請參閱第 167 頁的『MQParms 參數檔案-伺服器 安裝』。

#### **參數**

是一或多個指令行參數,如需這些參數的清單,請參閱 MSDN [指令行選項網頁。](https://msdn.microsoft.com/en-us/library/aa367988%28v=vs.85%29.aspx)

#### **範例**

**MQParms** 指令的典型範例如下:

MQParms "c:\MyParamsFile.ini" /l\*v c:\install.log

當您安裝 IBM MQ 的第二個副本時, **MQParms** 指令的典型範例如下:

MQParms "c:\MyParamsFile.ini" /l\*v c:\install.log TRANSFORMS=":InstanceId2.mst;1033.mst" MSINEWINSTANCE=1

或者,可以在參數檔的 MSI 段落中指定 TRANSFORMS 及 MSINEWINSTANCE。

如果您在指令行及參數檔中同時指定參數,則指令行上的設定優先。

如果您指定參數檔,在使用 **MQParms** 指令之前,您可能想要執行加密公用程式 (請參閱 第 170 [頁的『加密](#page-169-0) [參數檔』](#page-169-0) )。

如果您未指定 / i、 /x、 /a 或 / j,則 **MQParms** 預設為使用 IBM MQ Windows Installer 套件 IBM MQ.msi 進行標準安裝。 也就是說,它會產生指令行的下列部分:

/i " *current\_folder* \MSI\IBM MQ.msi"

如果您未指定 WIZPARMFILE 參數,則 **MQParms** 預設為現行參數檔案。 也就是說,它會產生指令的下列部 分:

WIZPARMFILE=" *current\_folder* \ *current\_parameter\_file* "

### **Mindows MOParms 參數檔案-伺服器安裝**

參數檔案是 ASCII 文字檔,其中包含 **MQParms** 指令可以使用的區段 (段落) 及參數。 通常,這是起始設定 檔,例如 MQParms.ini。

**MQParms** 指令會從檔案中的下列段落取得參數:

**[MSI]**

包含與 **MQParms** 指令執行方式及 IBM MQ 安裝相關的一般內容。

您可以在此段落中設定的內容列在 第 159 頁的『使用 msiexec [安裝伺服器』和](#page-158-0) 第 168 [頁的表](#page-167-0) 26 中。

### <span id="page-167-0"></span>**[Services]**

包含與 IBM MQ 帳戶配置相關的內容,特別是 IBM MQ 服務所需的使用者帳戶。 如果您要在網域控制站 位於 Windows 2003 或更新版本伺服器的網路上安裝 IBM MQ, 則可能需要特殊網域帳戶的詳細資料。 如需相關資訊,請參閱第 172 頁的『使用 [Prepare IBM MQ Wizard](#page-171-0) 來配置 IBM MQ』及第 175 [頁的『建](#page-174-0) 立及設定 IBM MQ 的 Windows [網域帳戶』。](#page-174-0)

您可以在此段落中設定的內容列在 第 169 [頁的表](#page-168-0) 28 中。

**MQParms** 會忽略檔案中的任何其他段落。

段落參數的格式為 property=value ,其中內容一律解譯為大寫,但值區分大小寫。 如果值字串包含空白, 則必須以雙引號括住它。大部分其他值可以用雙引號括住。部分內容可以採用多個值,例如:

ADDLOCAL="Server,Client"

若要清除內容,請將其值設為空字串,例如:

REINSTALL=""

下表顯示您可以設定的內容。 預設值以粗體顯示。

對於 [MSI] 段落,您可以輸入標準 MSI 指令行選項及內容。 例如:

/q<br>ADDLOCAL="server" - ADDLOCAL="server"

- REBOOT=Suppress

如需用來安裝 IBM MQ 的內容,請參閱 第 168 [頁的表](#page-168-0) 26、 第 169 頁的表 27 及 第 169 頁的表 28 。 第 168 頁的表 26 在段落中顯示其他內容,這些內容會影響 MQParms 指令的執行方式,但不會影響安裝。

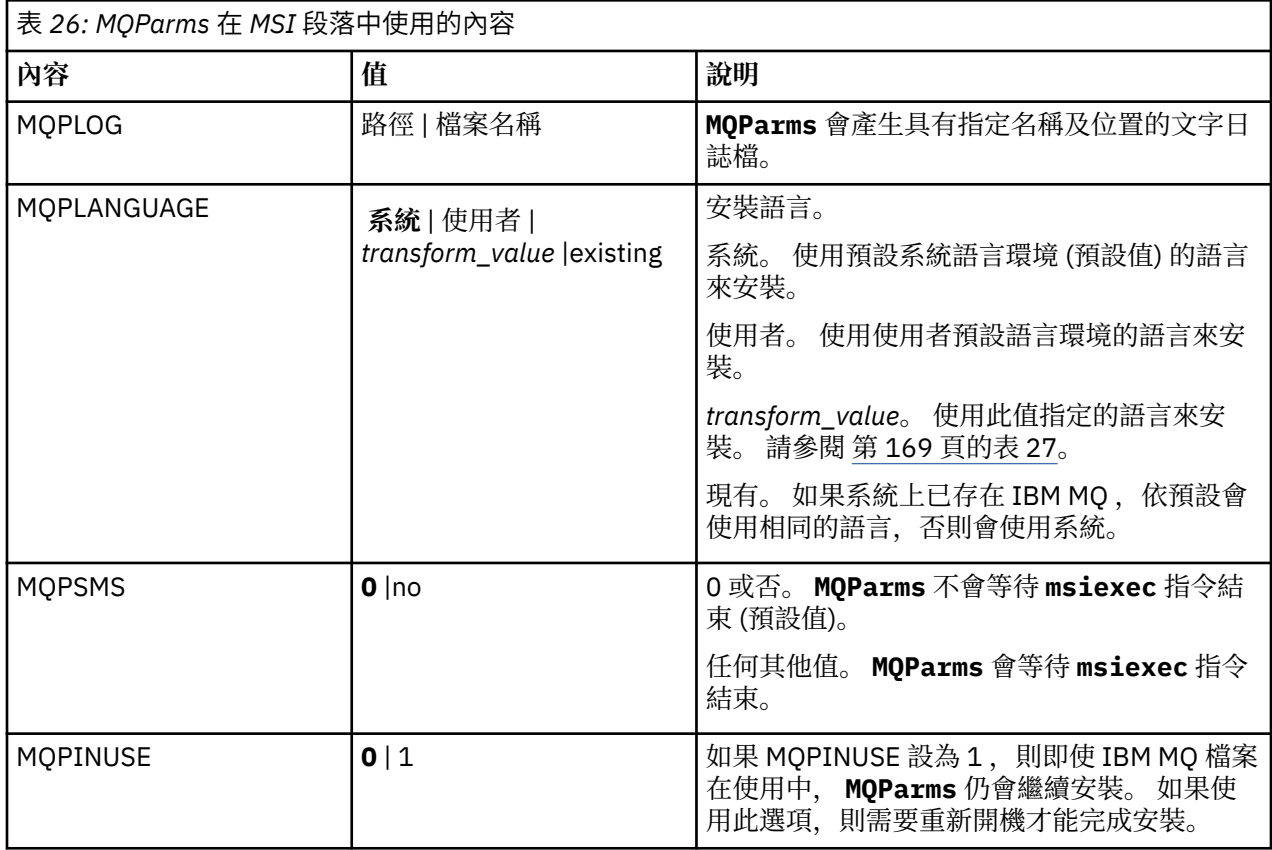

<span id="page-168-0"></span>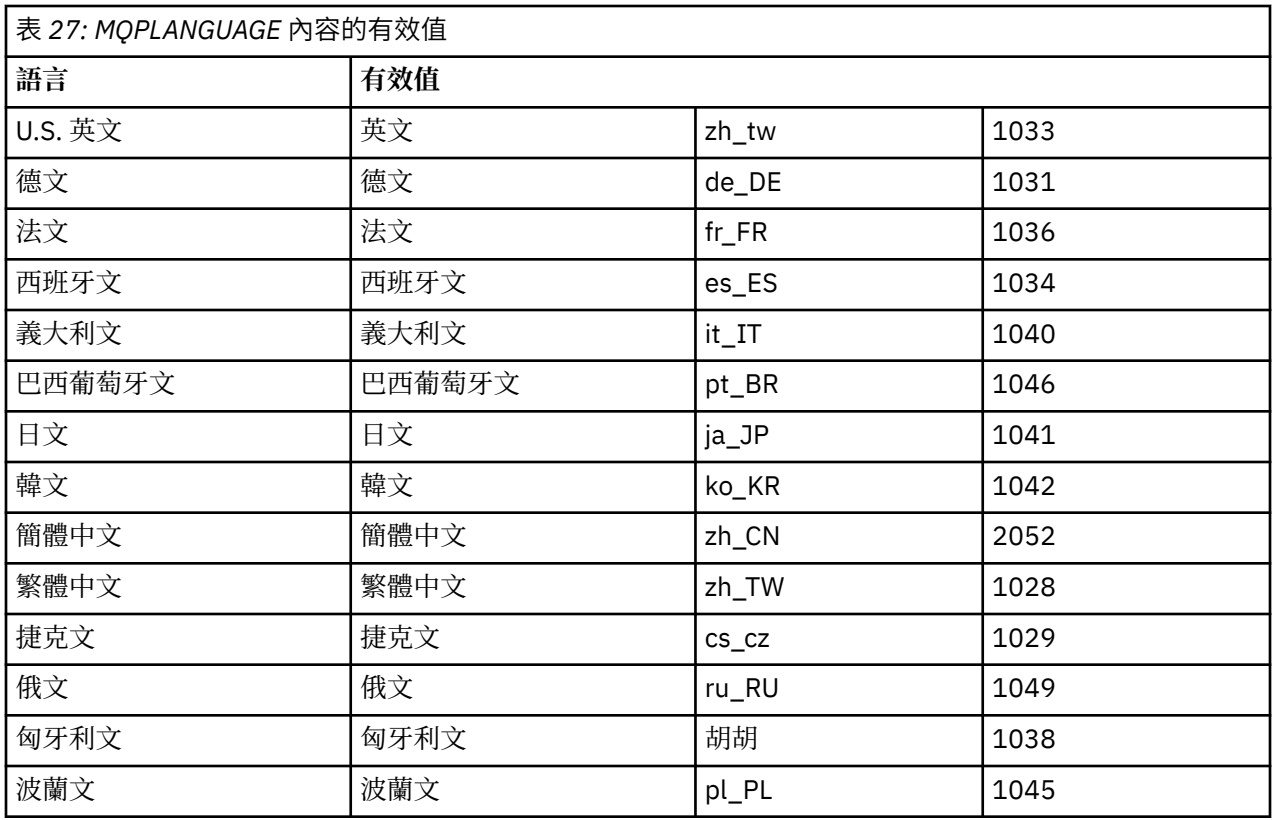

對於 [服務] 段落,您可以輸入 property=value 格式的參數。 您可能想要加密此段落中的值。 請參閱 第 [170](#page-169-0) [頁的『加密參數檔』。](#page-169-0)

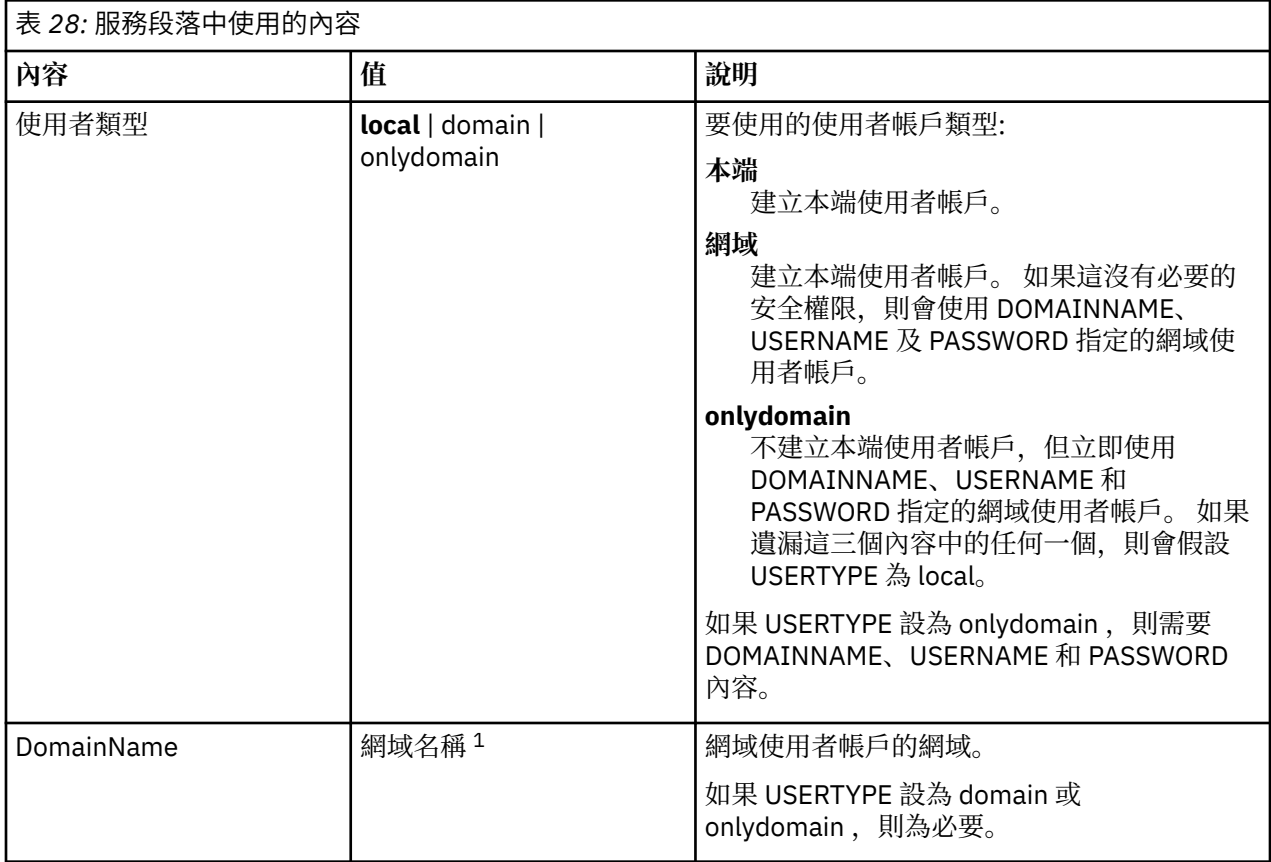

<span id="page-169-0"></span>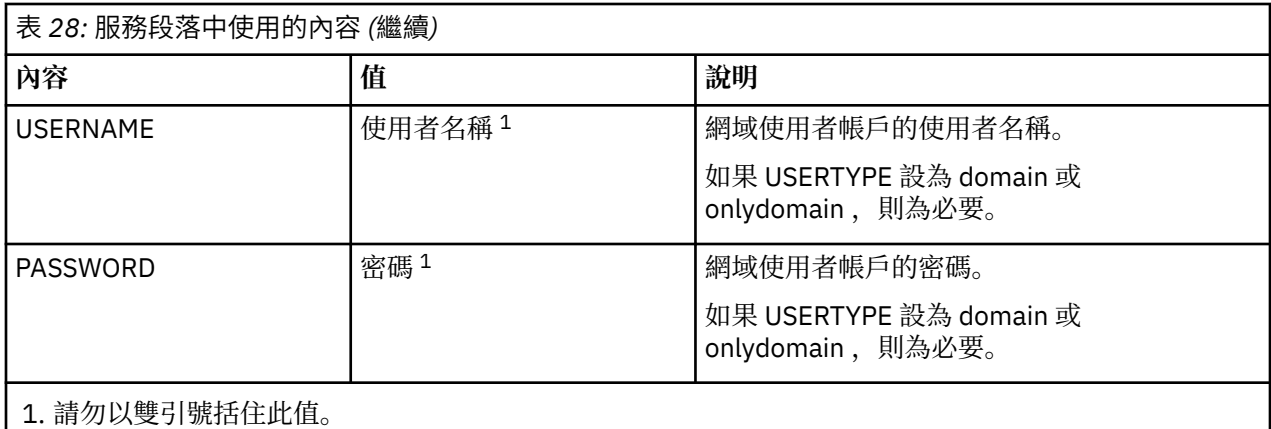

參數檔的典型範例如下:

[MSI] MQPLANGUAGE=1033 MQPLOG=%temp%\MQParms.log MOPSMS=no ADDLOCAL=Server /m miffile REMOVE="" /l\*v c:\install.log

[Services] USERTYPE=domain DOMAINNAME=mqm\*df349edfcab12 USERNAME=mqm\*a087ed4b9e9c PASSWORD=mqm\*d7eba3463bd0a3

# **Windows** 加密參數檔

如果參數檔 [Services] 段落中的 DOMAINNAME、USERNAME 及 PASSWORD 值尚未加密,您可以透過執行 setmqipw 公用程式來加密它們。

### **關於這項作業**

使用 setmqipw 公用程式來加密參數檔 [Services] 段落中的 DOMAINNAME、USERNAME 及 PASSWORD 值 (如果它們尚未加密的話)。 (如果您之前已執行公用程式,則可能會加密這些值。) setmqipw 也會加密參數 檔 [SSLMigration] 段落中的 QMGRPASSWORD 及 CLIENTPASSWORD 值。

此加密表示如果您需要特殊網域帳戶來配置 IBM MQ (請參閱 第 172 頁的『使用 [Prepare IBM MQ Wizard](#page-171-0) 來 配置 [IBM MQ](#page-171-0)』和第 175 [頁的『建立及設定](#page-174-0) IBM MQ 的 Windows 網域帳戶』), 或您需要保留金鑰資料庫 密碼密碼,詳細資料會保持安全。 否則,這些值 (包括網域帳戶密碼) 會以明碼在網路中流動。 您不需要使 用此公用程式,但如果網路中的安全是問題,它會很有用。

若要執行該 Script,請執行下列動作:

# **程序**

1. 從指令行, 切換至包含參數檔的資料夾。

2. 輸入下列指令:

*CD\_drive*:\setmqipw

**註:** 您可以輸入下列指令,從不同的資料夾執行指令,其中 *parameter\_file* 是參數檔的完整路徑及檔名:

*CD\_drive*:\setmqipw *parameter\_file*

# <span id="page-170-0"></span>**結果**

如果您檢視產生的參數檔,則加密值會以字串 mqm\*開頭。 請勿將此字首用於任何其他值; 不支援以此字首開 頭的密碼或名稱。

公用程式會在現行目錄中建立日誌檔 setmqipw.log。 此檔案包含與加密處理程序相關的訊息。 當加密成 功時,訊息類似於:

Encryption complete Configuration file closed Processing complete

# **下一步**

在加密參數檔之後,您可以正常方式與 MQParms 指令搭配使用 (請參閱 第 166 [頁的『使用](#page-165-0) MQParms 指令 [安裝伺服器』](#page-165-0) )。

### **Kindows 安裝之後檢查問題**

如果您認為有問題,您可以使用一些選用作業來檢查安裝,或例如在自動式 (無聲自動) 安裝之後驗證安裝訊 息。

# **關於這項作業**

請使用這些步驟作為指引,以檢查下列檔案中是否有訊息:

# **程序**

1. 勾選 MSI *nnnnn*.LOG。 此檔案位於使用者 Temp 資料夾中。 它是包含在安裝期間撰寫的英文訊息的應 用程式日誌。 日誌包括一則訊息,指出安裝是否成功及完成。

如果您已設定預設記載,則會建立此檔案。

2. 如果您使用啟動程式來安裝 IBM MQ, 請檢查使用者 Temp 資料夾中的 MQv9\_Install\_YYYY-MM-DDTHH-MM-SS.log, 其中:

**YYYY**

這是您安裝 IBM MQ 的年份

**MM**

這是您安裝 IBM MQ 的月份, 例如, 如果您在九月安裝, 則此值為 09。

**DD**

這是您安裝 IBM MQ 的日期

**HH-MM-SS**

這是安裝 IBM MQ 的時間

您可以在命令提示字元中輸入下列指令,以進入您的使用者 Temp 目錄:

cd %TEMP%

3. 勾選 amqmjpse.txt。 此檔案位於 IBM MQ 資料檔案資料夾中 (預設為 C:\ProgramData\IBM\MQ )。 它是一個應用程式日誌,包含 Prepare IBM MQ Wizard 在安裝期間所撰寫的英文訊息。

# **下一步**

驗證安裝,如 第 194 頁的『在 [Windows](#page-193-0) 上驗證 IBM MQ 安裝』中所述。

# **配置** *IBM MQ* **的使用者帳戶**

安裝 IBM MQ 伺服器後, 必須配置 IBM MQ 服務, 才能啟動任何佇列管理程式。

# <span id="page-171-0"></span>**關於這項作業**

使用圖形使用者介面安裝 IBM MQ 期間,系統會透過數個畫面來引導您套用相關選項和設定。 您可以使用 「啟動程式」來檢查軟體需求,指定網路資訊,然後啟動 IBM MQ 安裝精靈並使用它安裝軟體。

IBM MQ 安裝完成後,您可以使用「Prepare IBM MQ Wizard」來配置 IBM MQ, 然後再啟動任何佇列管理 程式。

如果您打算設定 IBM MQ 以用於 Microsoft 叢集服務 (MSCS), 請參閱支援 Microsoft 叢集服務 (MSCS)。

使用 *Prepare IBM MQ Wizard* 來配置 *IBM MQ*

「Prepare IBM MQ Wizard」協助您使用網路的使用者帳戶來配置 IBM MQ。 在啟動任何佇列管理程式之 前,您必須執行精靈來配置 IBM MQ 服務。

# **開始之前**

當 IBM MQ 執行時,它必須確認只有已獲授權的使用者可以存取佇列管理程式或佇列。 每當有任何使用者嘗 試這類存取時,IBM MQ 會使用它自己的區域帳戶來查詢該使用者的相關資訊。

大部分網路化 Windows 系統都隸屬於 Windows 網域,在該網域中,使用者帳戶、其他安全主體和安全群組 都由一些網域控制站上執行的目錄服務 Active Directory 維護和管理。 IBM MQ 會檢查只有授權使用者才能 存取佇列管理程式或佇列。

在此類網路中,IBM MQ 佇列管理程式程序會存取 Active Directory 資訊以尋找嘗試使用 IBM MQ 資源的任 何使用者的安全群組成員。 IBM MQ 服務據以執行的帳戶必須獲授權從目錄查閱此類資訊。 在大部分 Windows 網域中,定義於個別 Windows 伺服器上的本端帳戶無法存取目錄資訊,因此 IBM MQ 服務必須以 具有適當權限的網域帳戶身分執行。

如果 Windows 伺服器不屬於 Windows 網域或者網域縮減了安全或功能層次, 則 IBM MO 服務能以安裝期間 建立的本端帳戶身分執行。

如果安裝 IBM MO 需要特殊網域帳戶, 則「Prepare IBM MO Wizard」會要求您輸入此帳戶的詳細資料(網 域、使用者名稱和密碼),因此請確保在啟動此作業之前準備好這些資訊。 要求網域管理者設定帳戶(如果 尚不存在帳戶)並向您提供必要的詳細資料。 如需如何配置網域帳戶的相關資訊,請參閱第 175 [頁的『建](#page-174-0) 立及設定 IBM MQ 的 Windows [網域帳戶』。](#page-174-0)

**重要:** 如果需要網域帳戶,而且安裝 IBM MQ 時未使用特殊帳號(或者未輸入其詳細資料),則 IBM MQ 的 一些組件或所有組件將無法運作,取決於涉及的特定使用者帳戶。 此外,IBM MQ 也可能無法連線其他系統 上以網域帳戶身分執行的佇列管理程式。 如果要變更帳戶,則可以執行「Prepare IBM MQ Wizard」並指定 所要使用帳戶的詳細資料。

如需利用 Active Directory 支援所需的使用者權限的相關資訊,請參閱 IBM MQ Windows 服務的本端和網域 使用者帳戶。

如需利用 Kerberos 鑑別支援所需的使用者權限的相關資訊,請參閱保護。

# **關於這項作業**

當 IBM MQ 安裝完成時,會顯示 Prepare IBM MQ Wizard 視窗。 您也可以隨時從 **開始** 功能表執行精靈。

您可以搭配下列參數來使用 Prepare IBM MQ Wizard (AMQMJPSE.EXE):

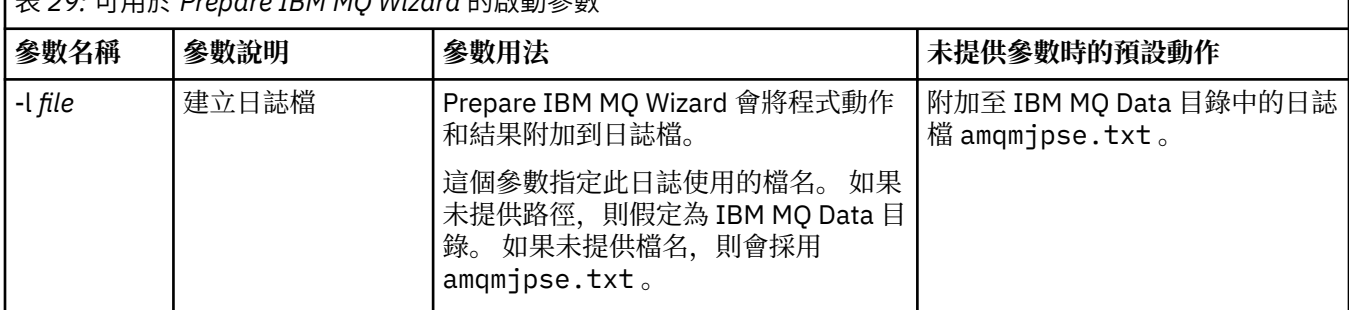

表 *29:* 可用於 *Prepare IBM MQ Wizard* 的啟動參數

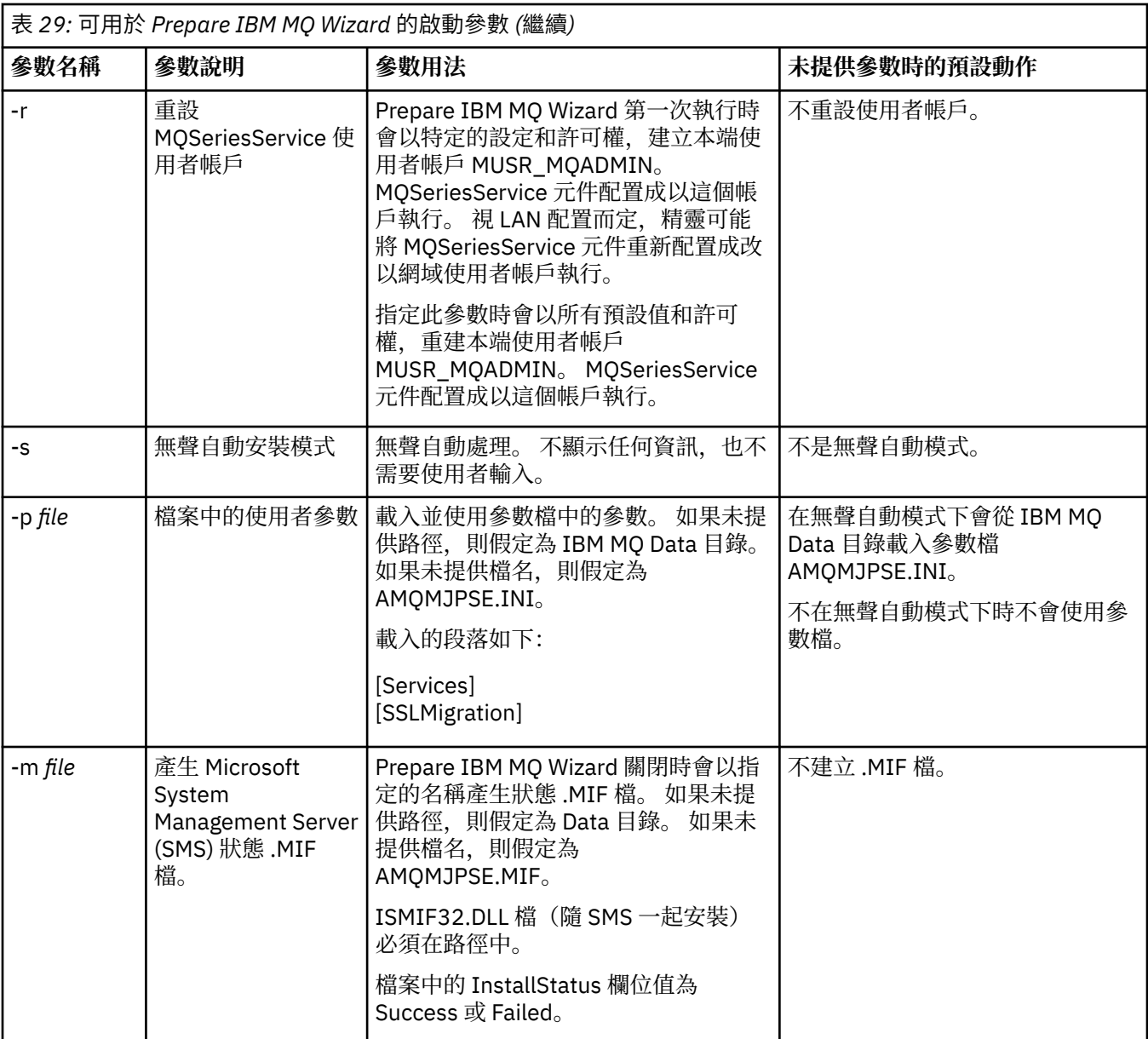

在 Windows 系統上,必須以 Windows 管理者帳戶身分執行此作業,或者以網域管理者帳戶身分執行此作業 (如果您的工作站隸屬於 Windows 網域)。

在已啟用「使用者帳戶控制 (UAC)」的 Windows 系統上,如果您未在安裝 IBM MQ 之後直接完成 Prepare IBM MO Wizard, 或因為任何原因而在完成 IBM MO 安裝與完成 Prepare IBM MO Wizard 之間重新開機, 則必須接受 Windows 提示,因為它似乎容許精靈以較高層次執行。

# **程序**

- 1. 如果 IBM MQ 安裝完成, 則「Prepare IBM MQ Wizard 視窗」會顯示歡迎訊息。 如果要繼續作業,請按**下一步**。
- 2. 如果先前執行了「Prepare IBM MQ Wizard」, 則跳過此步驟。 否則, Prepare IBM MQ Wizard 視窗會 顯示含有下列訊息的進度列:

狀態:設定 IBM MQ 配置

請等待進度列完成。

3. 「Prepare IBM MQ Wizard」視窗會顯示進度列及下列訊息: 狀態:設定 IBM MQ 服務。

請等待進度列完成。

- 4. IBM MQ 會嘗試偵測您是否必須配置 IBM MQ 以供 Windows Active Directory Server 或 Windows 網域 使用者使用。 視偵測結果而定,IBM MQ 執行下列下列其中一項:
	- 如果 IBM MQ 偵測到您需要為 Windows Active Directory 伺服器或 Windows 網域使用者配置 IBM MQ, 則 Prepare IBM MQ Wizard 視窗會顯示一則啟動的訊息:

IBM MQ 無權查詢下列項目的相關資訊 您的使用者帳戶

按下一步,然後移至步驟 5。

•如果您不是在 Windows Active Directory 伺服器或 Windows 網域伺服器上安裝,且 IBM MO 無法偵 測您是否需要為 Windows Active Directory 伺服器或 Windows 網域使用者配置 IBM MO, 則 Prepare IBM MQ Wizard 視窗會顯示下列訊息:

#### 您網路中的任何網域控制站是否在執行中 windows 2000 或更新版本網域伺服器?

如果選取「是」,請按**下一步**,然後移至步驟 5。

如果選取「否」,請按**下一步**,然後移至步驟 9。

如果您選取**不知道**,您便無法繼續作業。 選取其他選項之一,或者按一下**取消**並與網域管理者聯絡。

- 如果 IBM MQ 偵測到您不需要配置 IBM MQ for Windows Active Directory Server 或者 Windows 網域 使用者,請移至步驟 9。
- 5. 「Prepare IBM MQ Wizard」視窗會顯示以下訊息:
	- 您是否需要為 Windows 2000 上定義的使用者配置 IBM MQ 或更新版本的網域控制站?

如果選取「是」,請按**下一步**,然後移至步驟 6。

如果選取「否」,請按**下一步**,然後移至步驟 9。

如果您選取「不知道」,您便無法繼續作業。 選取其他選項之一,或者按一下**取消**並與網域管理者聯 絡。 如需網域帳戶的相關資訊,請參閱第 175 [頁的『建立及設定](#page-174-0) IBM MQ 的 Windows 網域帳戶』。

### 6. 向您從網域管理者取得的網域使用者授予作為服務來執行的存取權。

- a) 按一下 開始 > 執行 ..., 鍵入指令 secpol .msc, 然後按一下 確定。
- b) 開啟**安全設定** > **本機原則** > **使用者權限指派**。 在原則清單中,用滑鼠右鍵按一下**以服務方式登入** > **內容**。
- c) 按一下 **新增使用者或群組 ...** 並鍵入您從網域管理者取得的使用者名稱,然後按一下 **檢查名稱**
- d) 如果收到 Windows 安全視窗提示, 請鍵入具有足夠權限的帳戶使用者或管理者的使用者名稱及密 碼,然後按一下**確定** > **套用** > **確定**。 關閉「本機安全性原則」視窗。
- 7. 在下一個視窗中,輸入您從網域管理者取得的網域使用者帳戶的網域和使用者 ID。 請輸入這個帳戶的 密碼,或選取**這個帳戶沒有密碼**選項。 按下一步。
- 8. 「Prepare IBM MQ Wizard」視窗會顯示進度列及下列訊息:
	- 狀態: 使用特殊網域使用者帳戶配置 IBM MQ

請等待進度列完成。 如果網域使用者帳戶有任何問題,這時會顯示進一步的視窗。 請遵循這個視窗所 提供的建議,再繼續這項程序。

9. 「Prepare IBM MQ Wizard」視窗會顯示進度列及下列訊息:

狀態:啟動 IBM MQ 服務

請等待進度列完成。

10. 接下來,請選取您需要的選項。

「Prepare IBM MQ Wizard」視窗會顯示以下訊息:

您已完成 Prepare IBM MQ Wizard 請選取您需要的選項,再按一下**完成**。 從下列清單中選取一或多個:

### <span id="page-174-0"></span>• **從桌面移除這個精靈的捷徑**

只有在先前嘗試了安裝時此選項才可用, 但您從「Prepare IBM MQ Wizard」取消了程序, 並且您建 立了此精靈的桌面捷徑。 請選取這個選項來移除捷徑。 現在您已完成 Prepare IBM MQ Wizard,不需 要它。

### • **啟動 IBM MQ Explorer**

「IBM MQ Explorer」可讓您檢視及管理您的 IBM MQ 網路。 您可以使用「歡迎使用 IBM MQ Explorer」的「**內容**」視圖頁面中的項目來瀏覽 IBM MQ 中的機能。 第一次啟動「IBM MQ Explorer」時會啟動這個頁面。 只要在「 **Navigator** 」視圖中按一下 **IBM MQ** ,即可隨時從 IBM MQ Explorer 檢視「歡迎使用」頁面。

### • **啟動記事本以檢視版本注意事項**

版本注意事項包含安裝 IBM MO 的相關資訊, 以及已發佈文件定稿後提供的最新新聞。

# **下一步**

選擇性地遵循 在安裝之後檢查問題中說明的程序。

如需如何驗證安裝的相關資訊,請參閱 驗證 Windows 上的 IBM MQ 安裝。

### **相關概念**

IBM MQ Windows 服務所需的使用者權限

### **相關工作**

建立及設定 IBM MQ 的 Windows 網域帳戶

此資訊適用於網域管理者。 使用此資訊來建立及設定 IBM MQ 服務的特殊網域帳戶。 如果要在本端帳戶無 權查詢網域使用者帳戶群組成員資格的 Windows 網域上安裝 IBM MQ ,請執行此動作。

## **E Windows**  建立及設定 IBM MQ 的 Windows 網域帳戶

此資訊適用於網域管理者。 使用此資訊來建立及設定 IBM MQ 服務的特殊網域帳戶。 如果要在本端帳戶無 權查詢網域使用者帳戶群組成員資格的 Windows 網域上安裝 IBM MQ ,請執行此動作。

# **關於這項作業**

將本端使用者新增至 mqm 群組之後,該使用者可以在系統上管理 IBM MQ 。 此作業說明如何使用 Windows 網域使用者 ID 來執行相同動作。

有一個 IBM MQ 元件用於檢查 Windows 專用權。 此元件在安裝時以 IBM MQ 所建立本端使用者帳戶的 Windows 服務方式執行。 此元件會檢查執行 IBM MQ 服務的帳戶是否具有下列專用權:

- 帳戶可以查詢網域帳戶的群組成員資格。
- 帳戶具有管理 IBM MQ 的權限。

如果帳戶無法查詢群組成員資格,則服務進行的存取權檢查會失敗。

可以設定執行 Windows Active Directory 的 Windows 網域控制站,這樣本端帳戶就無權查詢網域使用者帳 戶的群組成員資格。 這將阻止 IBM MQ 完成其檢查,而且存取會失敗。 如果您在以這種方式設定的網域控 制站上使用 Windows, 則必須改為使用具有必要許可權的特殊網域使用者帳戶。

網路中的每個 IBM MQ 安裝,都必須配置成以網域使用者帳戶身分執行其服務,此帳戶具有必要的權限來檢 查網域上定義的使用者是否有權存取佇列管理程式或佇列。 通常,此特殊帳戶透過網域群組 DOMAIN\Domain mqm 的成員資格具有 IBM MQ 管理者權限。 安裝程式會自動將網域群組巢套在 IBM MQ 安裝所在之系統的本端 mqm 群組下。

### **重要:**

- 1. 依預設, Windows 10 1607 版或更新版本以及 Windows Server 2016 或更新版本比舊版 Windows 更嚴 格。 這些更新版本會限制容許用戶端對「安全帳戶管理程式 (SAM)」進行遠端呼叫,並可能阻止 IBM MQ 佇列管理程式啟動。 當 IBM MQ 配置為網域帳戶時, SAM 的存取權對於 IBM MQ 的運作非常重要。
- 2. 必須為 IBM MQ 安裝程式提供特殊網域使用者帳戶的使用者 ID 及密碼詳細資料。 然後, 安裝程式可以在 安裝產品之後使用此資訊來配置 IBM MQ 服務。 若安裝程式不使用特殊帳戶繼續配置 IBM MQ,將會導 致整個 IBM MQ 或其許多功能無法運作, 視所使用的特定使用者帳戶而定, 包括:
- <span id="page-175-0"></span>• 在其他電腦上以 Windows 網域帳戶執行的佇列管理程式的 IBM MQ 連線可能會失敗。
- 一般錯誤包括 AMQ8066: Local mqm group not found 和 AMQ8079: Access was denied when attempting to retrieve group membership information for user 'abc@xyz'。

對於具有將管理 IBM MQ 之使用者名稱的每一個網域,您必須重複下列程序的步驟 [第](#page-176-0) 176 頁的『1』 及 第 177 [頁的『](#page-176-0)8』 。 這會在每一個網域上建立 IBM MQ 的帳戶。

## **程序**

**以 IBM MQ 已知的特殊名稱建立網域群組 (請參閱 第 176 頁的『4』) ,並授權此群組的成員查詢任何帳戶 的群組成員資格。**

- 1. 以有網域管理者權限的帳戶身分登入網域控制器。
- 2. 從「開始」功能表中,開啟 Active Directory 使用者和電腦。
- 3. 在導覽窗格中找出網域名稱,用滑鼠右鍵按一下網域名稱,然後選取**新增群組**。
- 4. 在**群組名稱**欄位中鍵入群組名稱。

**註:** 偏好的群組名稱為 Domain mqm。 請按原樣鍵入內容。

- 呼叫群組 Domain mqm 會修改網域工作站或伺服器上 Prepare IBM MQ Wizard 的行為。 它會導致 Prepare IBM MQ Wizard 自動將群組 Domain mqm 新增至網域中 IBM MQ 的每一個新安裝上的本端 mqm 群組。
- 可以在不含任何 Domain mqm 廣域群組的網域中安裝工作站或伺服器。 如果您這樣做,則必須使用 與 Domain mqm 群組相同的內容來定義群組。 必須使該群組或者隸屬於該群組的使用者、本端 mqm 群組的成員(不管是安裝到網域中的哪個 IBM MQ)。 您可以將網域使用者放入多個群組中。 建立多 個網域群組,每個群組對應於您想要單獨管理的安裝集。 根據網域使用者管理的安裝,將網域使用者 分割成不同的網域群組。 將每一個網域群組新增至不同 IBM MQ 安裝的本端 mqm 群組。 網域群組中 僅隸屬於特定本端 mqm 群組的網域使用者可以針對該安裝建立、管理及執行佇列管理程式。
- 您在網域中的工作站或伺服器上安裝 IBM MQ 時指定的網域使用者必須隸屬於 Domain mqm 群組, 或 者隸屬於使用和 Domain mqm 群組相同的內容來定義的替代群組。
- 5. 點選**廣域**作為**群組範圍**,或者將其變更為**通用**。 點選**安全**作為**群組類型**。 按一下**確定**。

6. 遵循下列步驟, 根據 Windows 版本的網域控制站給群組指派權限:

在 Windows Server 2012、 Windows Server 2012 R2、 Windows Server 2016、 Windows Server 2019 及 Windows Server 2022 上:

- a. 在「伺服器管理程式」中,按一下**工具**,然後從清單框中選取 **Active Directory 使用者和電腦**。
- b. 選取 **檢視** > **進階功能**。
- c. 展開您的網域名稱,然後按一下**使用者**。
- d. 在「**使用者**」視窗中,用滑鼠右鍵按一下 **Domain mqm** > **內容**。
- e. 在**安全**標籤上,按一下**進階** > **新增...**。
- f. 按一下**選取原則**,然後鍵入 Domain mqm,並按一下**檢查名稱** > **確定**。

**名稱** 欄位會預先填入字串 Domain mqm (*domain name*\Domain mqm)。

- g. 在**套用至**清單中,選取**後代使用者物件**。
- h. 在**權限**清單中,選取**讀取群組成員資格**及**讀取 groupMembershipSAM** 勾選框。
- i. 按一下**確定** > **套用** > **確定** > **確定**。

 $\pm$  Windows Server 2008 和 Windows 2008 R2  $\pm$ :

- a. 在「伺服器管理程式」導覽樹狀結構中,按一下**使用者**。
- b. 在「伺服器管理程式」動作列中,按一下**檢視** > **進階特性**。
- c. 在「**使用者**」視窗中,用滑鼠右鍵按一下 **Domain mqm** > **內容**。
- d. 在**安全**標籤上,按一下**進階** > **新增**,然後鍵入 Domain mqm 並按一下**檢查名稱** > **確定**。 **名稱** 欄位會預先填入字串 Domain mqm (*domain name*\Domain mqm)
- <span id="page-176-0"></span>e. 按一下**內容**。 在**套用至**清單中,選取**後代使用者物件**。
- f. 在**權限**清單中,選取**讀取群組成員資格**及**讀取 groupMembershipSAM** 勾選框。
- g. 按一下**確定** > **套用** > **確定** > **確定**。
- **建立一個以上帳戶,並將它們新增至群組。**
	- 7. 開啟 **Active Directory 使用者和電腦**。
	- 8. 使用您選擇的名稱建立一個以上使用者帳戶。
	- 在 **伺服器管理程式** 導覽樹狀結構中,用滑鼠右鍵按一下 **使用者** ,以建立新的使用者帳戶。 9. 將每一個新帳戶新增至群組 Domain mqm 或隸屬於本端 mqm 群組的群組。

**小心:** 您無法在 Windows 上使用名為 mqm 的使用者網域。

### **在每一個網域上建立 IBM MQ 的帳戶。**

10. 針對具有將管理 IBM MQ 之使用者名稱的每一個網域,重複步驟小節 第 176 [頁的『](#page-175-0)1』 和 第 177 頁的 『8』 。

### **使用帳戶來配置 IBM MQ 的每一個安裝。**

- 11. 使用相同的網域使用者帳戶 (如步驟 第 176 [頁的『](#page-175-0)1』 中所建立) 針對 IBM MQ 的每一個安裝,或為每 一個安裝建立個別帳戶,並將每一個帳戶新增至 Domain mqm 群組 (或作為本端 mqm 群組成員的群 組)。
- 12. 當您建立了一或多個帳戶時,請提供一個帳戶給配置 IBM MQ 安裝的每一位人員。他們必須在 Prepare IBM MQ Wizard 中輸入帳戶詳細資料 (網域名稱、使用者名稱及密碼)。 將已存在於同一個網域的帳戶作 為它們的安裝使用者 ID。
- 13. 當您在網域中的任何系統上安裝 IBM MQ 時, IBM MQ 安裝程式會偵測 LAN 上是否存在 Domain mqm 群組,並自動將其新增至本端 mqm 群組。 (本端 mqm 群組會在安裝期間建立,其所包含的所有使用者 帳戶皆有權管理 IBM MQ)。 因此 "Domain mqm" 群組的所有成員將有權管理此系統上的 IBM MQ。
- 14. 但您仍須為每個安裝提供網域使用者帳戶(於步驟 第 176 [頁的『](#page-175-0)1』中建立), 並將 IBM MQ 配置成 使用該帳戶進行查詢。 必須在安裝結束時自動執行的 Prepare IBM MQ Wizard 中輸入帳戶詳細資料 (也 可以從 **開始** 功能表隨時執行精靈)。

### **設定密碼期限。**

15. 選項(I):

- 如果所有的 IBM MQ 使用者僅使用一個帳戶,請考慮將帳戶的密碼設為永不到期,否則當密碼到期 的同時,IBM MQ 的所有實例也會停止運作。
- 若您讓每位 IBM MQ 使用者各自擁有自己的帳戶,雖然建立及管理的使用者帳戶比較多,但當密碼 到期時,只會有一個 IBM MQ 實例停止運作。

您如有設定密碼期限,告知用者 IBM MQ 會在密碼即將到期時發出訊息,提醒使用者已到期,並提供如 何重設的說明。

**使用 Windows 網域帳戶作為 IBM MQ 服務的使用者 ID。**

16. 按一下 **開始** > **執行 ...**。

鍵入指令 secpol.msc ,然後按一下 **確定**。

17. 開啟 **安全設定** > **本機原則** > **使用者權限指派**。

在原則清單中,用滑鼠右鍵按一下 **以服務方式登入** > **內容**。

18. 按一下**新增使用者或群組...**。

鍵入您從網域管理者取得的使用者名稱,然後按一下**檢查名稱**。

19. 如果「 Windows 安全」視窗提示您輸入帳戶使用者或具有足夠權限之管理者的使用者名稱及密碼, 然 後按一下 **確定** > **套用** > **確定**。

關閉「本機安全性原則」視窗。

**註:** 依預設,會啟用「使用者帳戶控制 (UAC)」。 UAC 特性會限制使用者可以對某些作業系統機能執行 的動作,即使這些使用者隸屬於「管理者」群組。 您必須採取適當的步驟才能克服此限制。

### **相關工作**

使用 [Prepare IBM MQ Wizard](#page-171-0) 來配置 IBM MQ

<span id="page-177-0"></span>「Prepare IBM MQ Wizard」協助您使用網路的使用者帳戶來配置 IBM MQ。 在啟動任何佇列管理程式之 前,您必須執行精靈來配置 IBM MQ 服務。

## **Kindows 修改伺服器安装**

您可以使用啟動程式以互動方式修改 IBM MQ 伺服器安裝, 或以非互動方式使用 msiexec 來修改。 **相關工作**

第 178 頁的『使用安裝啟動程式修改伺服器安裝』

您可以使用「 IBM MQ 安裝啟動程式」,以互動方式在 Windows 上移除或安裝 IBM MQ 特性。

第 179 頁的『使用 msiexec [無聲自動修改伺服器安裝』](#page-178-0)

您可以使用 **msiexec**,在 Windows 上無聲自動移除或安裝 IBM MQ 特性。

**Windows** 使用安裝啟動程式修改伺服器安裝

您可以使用「 IBM MQ 安裝啟動程式」,以互動方式在 Windows 上移除或安裝 IBM MQ 特性。

### **開始之前**

若要修改安裝,必須已安裝 IBM MQ 的部分特性。

### **關於這項作業**

若要使用 IBM MQ 安裝啟動程式來移除或安裝 IBM MQ 特性,您可以下載 IBM MQ 版本的安裝映像檔,然後 執行 Setup.exe 程式。

### **程序**

- 1. 下載包含安裝映像檔的壓縮檔,然後將它解壓縮至暫存目錄。
- 2. 導覽至該目錄, 然後按兩下 Setup.exe 以啟動安裝程序。

即會顯示 **IBM MQ 安裝啟動程式** 視窗。

- 3. 按一下 **IBM MQ 安裝** 選項。
- 4. 按一下 **啟動 IBM MQ 安裝程式**。 請等待「 IBM MQ 設定」視窗顯示歡迎使用訊息。
- 5. 如果系統上有多個安裝,您必須選擇要修改的安裝。 作法是選取 **維護或升級現有實例** 選項,並選擇適 當的實例。
- 6. 按**下一步**以繼續。 即會顯示「程式維護」畫面。
- 7. 選取 修改, 然後按 下一步。

即會顯示「特性」畫面。

- 8. 按一下特性旁邊的 **+** 符號,以顯示任何相依特性 (子特性)。
- 9. 如果要變更特性的安裝架構,請執行下列動作:
	- a) 按一下特性名稱旁邊的符號,以顯示功能表。
	- b) 從下列項目中選取必要選項:
		- 安裝此特性
		- 安裝此特性及其所有子特性 (如果有的話)
		- 請勿安裝此特性 (如果已安裝,請移除)

特性名稱旁邊的符號會變更,以顯示現行安裝選項。

- 10. 請先停止 Web 伺服器, 再移除 Web 特性。
	- 如果您不這麼做,則會收到錯誤訊息。
- 11. 當您完成選取時,請按 **下一步**。 IBM MQ 安裝開始。

### **下一步**

修改安裝之後,您可能需要重新執行 setmqenv, 如 第 157 頁的『在 [Windows](#page-156-0) 上安裝 IBM MQ 伺服器』 中 下一步 所述。

<span id="page-178-0"></span>**Windows 使用 msiexec 無聲自動修改伺服器安裝** 您可以使用 **msiexec**,在 Windows 上無聲自動移除或安裝 IBM MQ 特性。

# **關於這項作業**

您可以使用 **msiexec** 指令搭配 **ADDLOCAL** 及 **REMOVE** 參數,以無聲自動方式修改安裝。

# **程序**

• 若要使用 **msiexec** 來無聲自動修改安裝,請將 **ADDLOCAL** 參數設為包括您要新增的特性,並將 **REMOVE** 參數設為您要移除的特性。

例如, 如果您使用 ADDLOCAL="JavaMsg" 及 REMOVE="", 則它會修改安裝以包含「延伸傳訊」及 API (JavaMsg) 特性, 但不會移除目前已安裝的任何特性。

msiexec /i {product code} /q ADDLOCAL="JavaMsg" REMOVE="" INSTALLATIONNAME="Installation1"

其中 *product\_code* 是下列指令輸出中針對 MSIProdCode 顯示的值:

dspmqinst -n *installation\_name*

產品型號的範例為 {0730749B-080D-4A2E-B63D-85CF09AE0EF0}。

**重要:** 使用 **REMOVE** 參數指定要移除哪些特性時:

- 如果您想要無聲自動解除安裝「伺服器」特性,且已安裝「Web 管理 (Web)」特性,您也必須同時指 定 REMOVE="Web,Server",以無聲自動方式解除安裝 Web 特性。
- 如果您想要無聲自動解除安裝「 Java 執行時期環境 (JRE)」特性,且已安裝「Web 管理 (Web)」特 性, 您也必須指定 REMOVE="Web,JRE", 同時無聲自動解除安裝 Web 特性。

### **相關概念**

第 142 頁的『[Windows](#page-141-0) 系統的 IBM MQ 特性』 您可以選取安裝 IBM MQ 時所需的特性。

### **相關工作**

第 159 頁的『使用 msiexec [安裝伺服器』](#page-158-0) Windows 上的 IBM MQ 使用 MSI 技術來安裝軟體。 MSI 提供互動式安裝及非互動式安裝。

第 205 [頁的『使用](#page-204-0) msiexec 解除安裝 IBM MQ』 您可以從指令行執行 **msiexec** 指令,來移除目前已安裝的所有特性或選取的特性,以解除安裝 IBM MQ 。

# **在 Windows 上安裝 IBM MQ 用戶端**

本主題說明如何在 Windows 系統上安裝 IBM MQ 用戶端。 本程序可用於進行第一次或後續的安裝。

### **開始之前**

若要安裝 IBM MO 用戶端, 您必須以管理者身分登入 Windows。

### **關於這項作業**

遵循下列指示,以執行 IBM MQ 的互動式精簡、一般或自訂安裝。 若要檢視所有安裝類型,以及使用每一個 選項安裝的特性,請參閱 隨每一種互動式安裝類型一起安裝的特性。

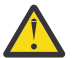

**小心:** 從 IBM MQ 9.0 開始,如果您使用 **msiexec** 來安裝用戶端,則安裝會自動設為主要安裝。

# **程序**

1. 存取 IBM MQ 安裝映像檔。

位置可能是網路位置或本端檔案系統目錄。 請參閱 何處可找到可下載的安裝映像檔。

2. 在 IBM MQ 安裝映像檔的 Windows 目錄中尋找 Setup.exe 。

- 從網路位置, 此位置可能是 m:\instmqs\Windows\Setup.exe
- 從本端檔案系統目錄中, 此位置可能是 C:\instmgs\Windows\Setup.exe

3. 啟動安裝程序。

從命令提示字元執行 Setup.exe , 或從 Windows 檔案總管按兩下 Setup.exe 。

**註:** 如果您要安裝在已啟用 UAC 的 Windows 系統上,請接受 Windows 提示,以容許啟動程式以較高層 次執行。 在安裝期間,您可能也會看到**開啟檔案 - 安全警告**對話框,其中列出 IBM 股份有限公司是發佈 者。 請按一下執行, 允許安裝作業繼續執行。

即會顯示「 IBM MQ 安裝」視窗。

4. 遵循畫面上的指示執行作業。

# **結果**

在安裝期間,會在 IBM MQ 安裝目錄中建立新的範例 IBM MQ MQI client 配置檔 (例如 C:\Program Files\IBM\MQ\, 由 IBM MQ MQI client 套件建立, 但前提是此檔案不存在。 此檔案包含 ClientExitPath 段落。 範例 mqclient.ini 檔案顯示在 IBM MQ MQI client 配置檔 mqclient.ini 中。

**註:**

如果您是使用多個用戶端的一般配置檔,在 IBM MO 安裝目錄中, 或在使用 MOCLNTCF 環境變數的另一個 位置中,您必須授與對執行 IBM MQ 用戶端應用程式之所有使用者 ID 的讀取權。 如果無法讀取檔案,則會 追蹤失敗,且搜尋邏輯會如同檔案不存在一樣繼續執行。

# **下一步**

• 如果您已選擇此安裝作為系統上的主要安裝, 則在使用 setup.exe 時, 現在必須將它設為主要安裝。 在 命令提示字元中輸入下列指令:

*MQ\_INSTALLATION\_PATH*\bin\setmqinst -i -p *MQ\_INSTALLATION\_PATH*

系統上只能有一個主要安裝。 如果系統上已有主要安裝,您必須先取消設定它,才能將另一個安裝設為主 要安裝。如需相關資訊,請參閱 變更主要安裝。

- 您可能想要設定環境以使用此安裝。 您可以使用 **setmqenv** 或 **crtmqenv** 指令,為 IBM MQ 的特定安裝 設定各種環境變數。 如需相關資訊,請參閱 setmqenv 及 crtmqenv。
- 如需如何驗證安裝的指示,請參閱 第 202 頁的『在 Windows [上測試用戶端與伺服器之間的通訊』](#page-201-0)。

#### **相關概念**

第 190 頁的『使用新增/[移除程式修改用戶端安裝』](#page-189-0) 在部分版本的 Windows 上,您可以使用「新增/移除程式」來修改安裝。

#### **相關工作**

第 180 頁的『使用 msiexec 安裝用戶端』 Windows 上的 IBM MQ 使用 MSI 技術來安裝軟體。 MSI 提供互動式安裝及非互動式安裝。

第 186 頁的『使用 MQParms [指令安裝用戶端』](#page-185-0)

您可以使用 **MQParms** 指令來呼叫 IBM MQ 用戶端的安裝或解除安裝。

第 203 頁的『在 Windows [上解除安裝](#page-202-0) IBM MQ』

您可以使用控制台、指令行 ( **msiexec** )、 **MQParms** 或安裝媒體來解除安裝 IBM MQ MQI clients 及 Windows 系統上的伺服器, 在此情況下, 您也可以選擇性地移除佇列管理程式。

### **使用** *msiexec* **安裝用戶端**

Windows 上的 IBM MQ 使用 MSI 技術來安裝軟體。 MSI 提供互動式安裝及非互動式安裝。
# **關於這項作業**

Windows 上的 IBM MQ 使用 MSI 技術來安裝軟體。 MSI 提供互動式安裝及非互動式安裝。 互動式安裝會顯 示畫面並提出問題。

**msiexec** 指令使用參數來提供 MSI 部分或所有資訊,這些資訊也可以在互動式安裝期間透過畫面指定。 這 表示使用者可以建立可重複使用的自動化或半自動化安裝配置。 可以透過指令行、轉換檔、回應檔或這三者 的組合來提供參數。

部分參數只能在指令行上提供,而不能在回應檔中提供。 如需這些參數的相關資訊,請參閱 第 [182](#page-181-0) 頁的 『使用 msiexec [指定用戶端安裝的指令行參數』中](#page-181-0)的 第 182 [頁的表](#page-181-0) 30 。

在指令行或回應檔中也可以使用一些參數。 如需這些參數的相關資訊,請參閱 第 184 [頁的『建立及使用回](#page-183-0) [應檔以進行用戶端安裝』中](#page-183-0)的 第 185 [頁的表](#page-184-0) 32 。 如果同時在指令行及回應檔中指定參數,則指令行上的 設定優先。

# **程序**

- 1. 對於多個無聲自動安裝,針對要安裝的每一個版本,尋找可用於該安裝的 MSI 實例 ID。 如需相關資訊,請參閱 第 160 [頁的『選擇多個伺服器安裝的](#page-159-0) MSI 實例 ID』。
- 2. 若要使用 **msiexec** 安裝,請在指令行輸入下列格式的 **msiexec** 指令:

```
msiexec parameters [USEINI="response-file"] [TRANSFORMS="transform_file"]
```
其中:

**參數**

是指令行參數前面加上 / 字元, 或 property=value 配對 (如果同時使用兩種形式的參數, 則一律先放 置指令行參數)。 如需進一步資訊,請參閱第 182 頁的『使用 msiexec [指定用戶端安裝的指令行參](#page-181-0) [數』](#page-181-0)。

若為自動式安裝,您必須在指令行中包含 **/q** 或 **/qn** 參數。 如果沒有此參數,則安裝是互動式。

**註:** 您必須包含 **/i** 參數及 IBM MQ 安裝程式套件的檔案位置。

#### **回應檔**

是包含 [回應] 段落及必要 property=value 配對之檔案的完整路徑及檔名,例如

C:\MyResponseFile.ini。 IBM MQ 提供範例回應檔 Response.ini。 此檔案包含預設安裝參 數。 如需進一步資訊,請參閱第 184 [頁的『建立及使用回應檔以進行用戶端安裝』](#page-183-0)。

#### **轉換檔案**

是轉換檔案的完整路徑及檔名。 如需進一步資訊,請參閱 第 183 [頁的『使用具有](#page-182-0) msiexec 的轉換進 [行用戶端安裝』](#page-182-0) 及 第 160 [頁的『選擇多個伺服器安裝的](#page-159-0) MSI 實例 ID』。

**註:** 若要讓無聲自動安裝成功,必須在指令行或回應檔中定義 AGREETOLICENSE="yes" 內容。

#### **結果**

輸入指令之後,命令提示字元會立即重新出現。 IBM MQ 正在作為背景處理程序進行安裝。 如果您已輸入參 數來產生日誌,請檢查此檔案,以查看安裝的進度。 如果安裝順利完成,您會在日誌檔中看到 Installation operation completed successfully 訊息。

## 選擇多個用戶端安裝的 *MSI* 實例 *ID*

對於多個無聲自動安裝,對於已安裝的每一個版本,您必須尋找可用於該安裝的 MSI 實例 ID。

#### **關於這項作業**

為了支援無聲自動或非互動式多重安裝,您需要找出您要使用的實例 ID 是否已在使用中,並選擇適當的實 例 ID。 對於每一個安裝媒體 (例如,每一個用戶端及伺服器) ,實例 ID 1 是用於單一安裝的預設 ID。 如果 您想要與實例 ID 1 一起安裝, 則需要指定您要使用的實例。 如果您已安裝實例 1、2 及 3, 則需要找出下一 個可用的實例, 例如實例 ID 4。 同樣地, 如果已移除實例 2 , 則您需要找出有可重複使用的間隙。 您可以 使用 **dspmqinst** 指令,找出目前正在使用的實例 ID。

# <span id="page-181-0"></span>**程序**

1. 鍵入 dspmqinst , 透過檢閱已安裝版本的 MSIMedia 及 MSIInstanceId 值,在正在安裝的媒體中尋找 可用的 MSI 實例。 例如:

InstName: Installation1 InstDesc: Identifier: InstPath: C:\Program Files\IBM\MQ Version: 9.0.0.0 Primary: Yes<br>State: Available State: Available MSIProdCode: {74F6B169-7CE6-4EFB-8A03-2AA7B2DBB57C} MSIMedia: 9.0 Server MSIInstanceId: 1

2. 如果 MSI 實例 ID 1 使用中,且您想要使用 MSI 實例 ID 2 ,則必須將下列參數新增至 msiexec 呼叫:

MSINEWINSTANCE=1 TRANSFORMS=":instanceId7.mst;1033.mst"

## **下一步**

對於多個安裝, **INSTALLATIONNAME** 或 **PGMFOLDER** 必須提供作為任何非互動式安裝指令上的額外參數。 提供 **INSTALLATIONNAME** 或 **PGMFOLDER** 可確保您不會使用錯誤的安裝,以防您省略或不正確地指定 **TRANSFORMS** 參數。

**Windows**  使用 msiexec 指定用戶端安裝的指令行參數

您可以指定前面有 / 字元或 property=value 配對的標準 **msiexec** 指令行參數,或兩者的組合。

## **關於這項作業**

**msiexec** 指令可以在指令行上接受下列類型的參數:

#### **標準指令行參數,前面加上 / 字元**

如需 **msiexec** 指令行參數的相關資訊,請參閱 MSDN [指令行選項網頁](https://msdn.microsoft.com/en-us/library/aa367988%28v=vs.85%29.aspx)。

若為自動式安裝,您必須在指令行中包含 **/q** 或 **/qn** 參數。 如果沒有此參數,則安裝是互動式。

**註:** 您必須包含 **/i** 參數及 IBM MQ 安裝程式套件的檔案位置。

#### **指令行上的 property=value 配對參數**

可在回應檔中使用的所有參數都可以在指令行上使用。 如需這些參數的相關資訊,請參閱 第 [184](#page-183-0) 頁的 [『建立及使用回應檔以進行用戶端安裝』](#page-183-0)中的 第 185 [頁的表](#page-184-0) 32 。

有一些額外的 property=value 配對參數,如下表所示,僅供指令行使用:

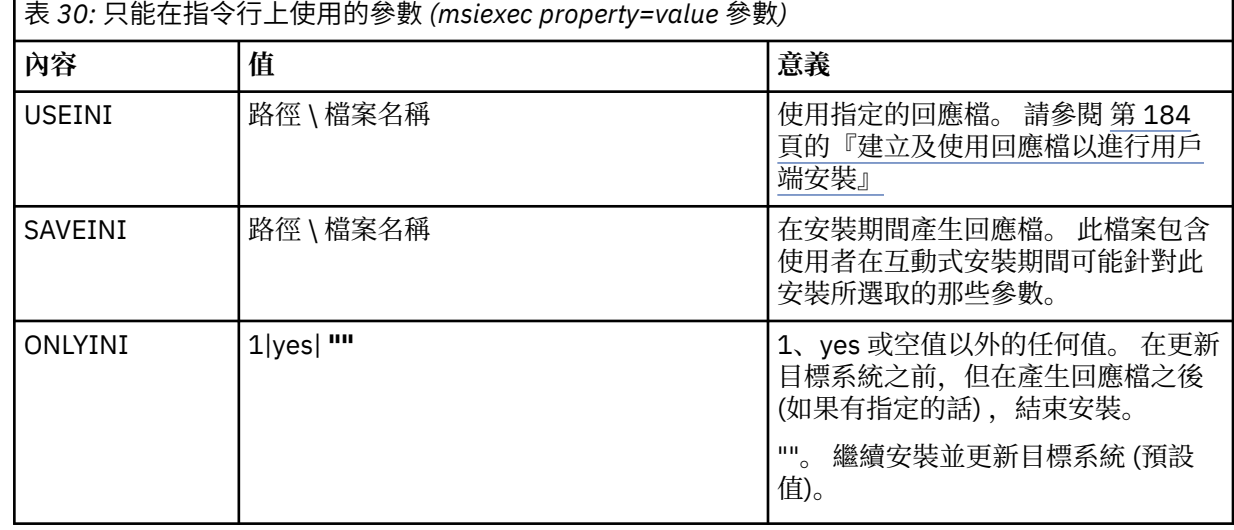

<span id="page-182-0"></span>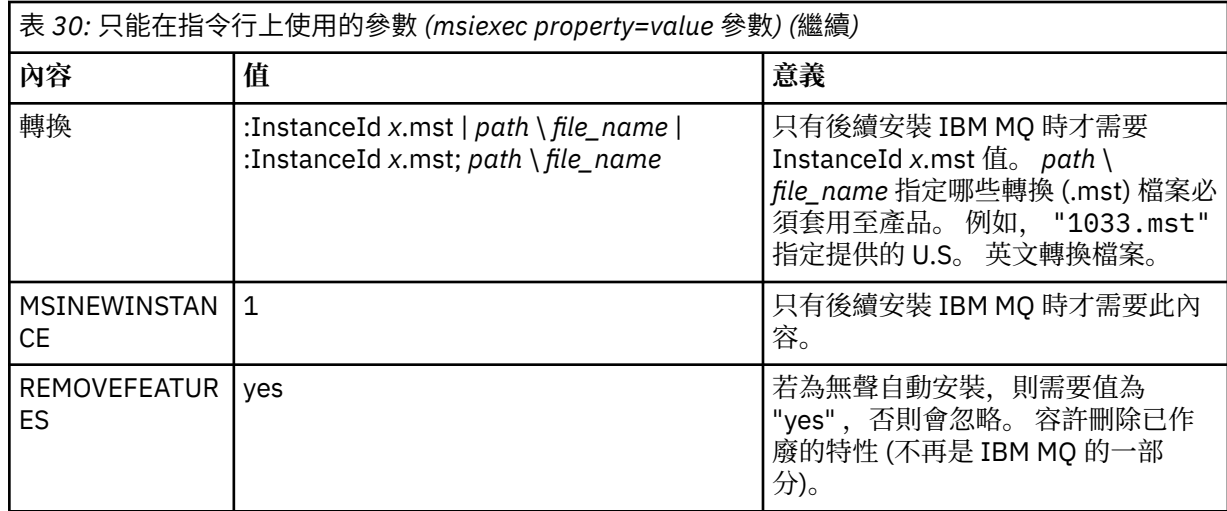

當使用 property=value 配對參數時,請注意:

- 內容字串必須是大寫。
- 除了特性名稱之外,值字串不區分大小寫。 您可以用雙引號括住值字串。 如果值字串包含空白,請以雙引 號括住空白值字串。
- 對於可以採用多個值的內容,請使用下列格式:

ADDLOCAL="Server,Client"

•對於採用路徑及檔名的內容(例如 PGMFOLDER), 您必須提供路徑作為絕對路徑而非相對路徑; 亦即 C:\folder\file 而非 .\folder\file。

在 **msiexec** 指令中使用 property=value 配對及指令行參數時,請先輸入指令行參數。

如果同時在指令行及回應檔中指定參數,則指令行上的設定優先。

# **程序**

• 若為 IBM MQ 的單一安裝,請指定 **msiexec** 指令,如下列一般範例所示。

msiexec /i "*path*\MSI\IBM MQ.msi" /l\*v c:\install.log /q TRANSFORMS="1033.mst" AGREETOLICENSE="yes" ADDLOCAL="Client"

• 如果您要安裝 IBM MQ 的第二個副本,請指定 **msiexec** 指令,如下列一般範例所示。

```
msiexec /i "path\MSI\IBM MQ.msi" /l*v c:\install.log
/q TRANSFORMS=":InstanceId2.mst;1033.mst" AGREETOLICENSE="yes"
ADDLOCAL="Client" MSINEWINSTANCE=1
```
**Kindows 使用具有 msiexec 的轉換進行用戶端安裝** MSI 可以使用轉換來修改安裝。 在 IBM MO 安裝期間, 可以使用轉換來支援不同的國家語言。

## **關於這項作業**

IBM MQ 隨轉換檔案一起提供在用戶端映像檔的 \MSI 資料夾中。 這些檔案也內嵌在 IBM MQ Windows 安裝 程式套件 IBM MQ.msi 中。

第 184 [頁的表](#page-183-0) 31 顯示要在 **msiexec** 指令行中使用的語言環境 ID、語言及轉換檔名稱。

<span id="page-183-0"></span>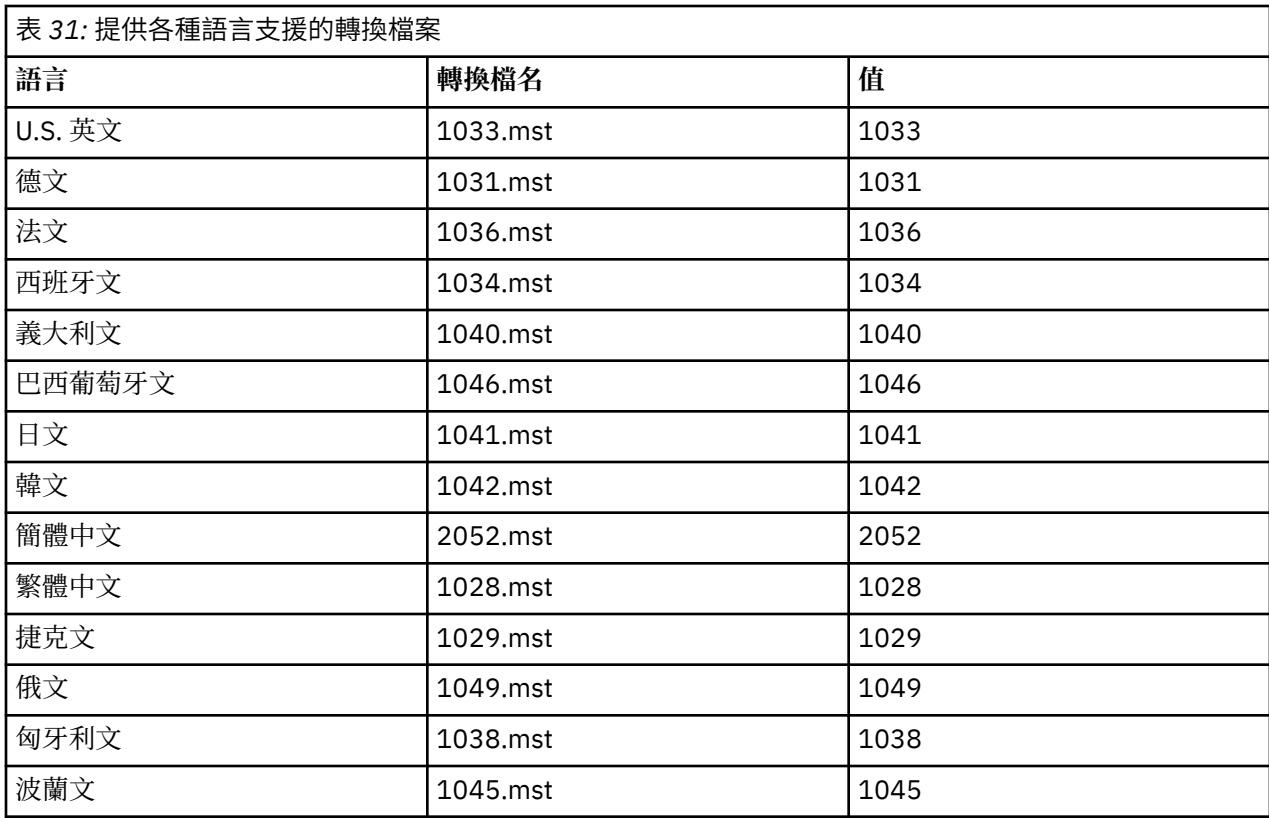

您也可以搭配使用 MQLANGUAGE 內容與 **MQParms** 指令來指定所需的語言。 如需 msiexec property=value 參數的相關資訊,請參閱 第 187 頁的『MQParms 參數檔案-[用戶端安裝』](#page-186-0)。

## **程序**

在 **msiexec** 指令行上,您可以使用 property=value 配對中的 **TRANSFORMS** 內容來指定所需語言,如下列 範例所示:

TRANSFORMS="1033.mst"

值周圍的引號是選用的。

您也可以指定轉換檔案的完整路徑及檔名。 同樣地,括住值的引號是選用的。 例如:

TRANSFORMS="D:\Msi\1033.mst"

第 184 頁的表 31 顯示要在 **msiexec** 指令行中使用的語言環境 ID、語言及轉換檔名稱。

您可能需要合併轉換,以安裝相同版本的多個安裝,例如:

TRANSFORMS=":InstanceId2.mst;D:\Msi\1033.mst"

Windows 建立及使用回應檔以進行用戶端安裝

您可以搭配使用 **msiexec** 指令與參數,該參數指定回應檔中定義的其他內容。 有三種方法可以為用戶端安 裝建立回應檔。

## **關於這項作業**

回應檔是 ASCII 文字檔, 其格式類似於 Windows .ini 檔案, 包含段落 [Response]。 [Response] 段落包含 部分或所有參數,這些參數通常會指定為互動式安裝的一部分。 參數以 property=value 配對格式提供。 **msiexec** 會忽略回應檔中的任何其他段落。

<span id="page-184-0"></span>IBM MQ 提供範例回應檔 Response.ini。 它包含預設安裝參數。

您可以結合使用回應檔與 第 182 頁的『使用 msiexec [指定用戶端安裝的指令行參數』中](#page-181-0)說明的 msiexec 指 令行參數。

第 185 頁的表 32 顯示可在回應檔中使用的參數。 這些參數也可以在指令行上使用。 如果同時在指令行及 回應檔中指定參數,則指令行上的設定優先。

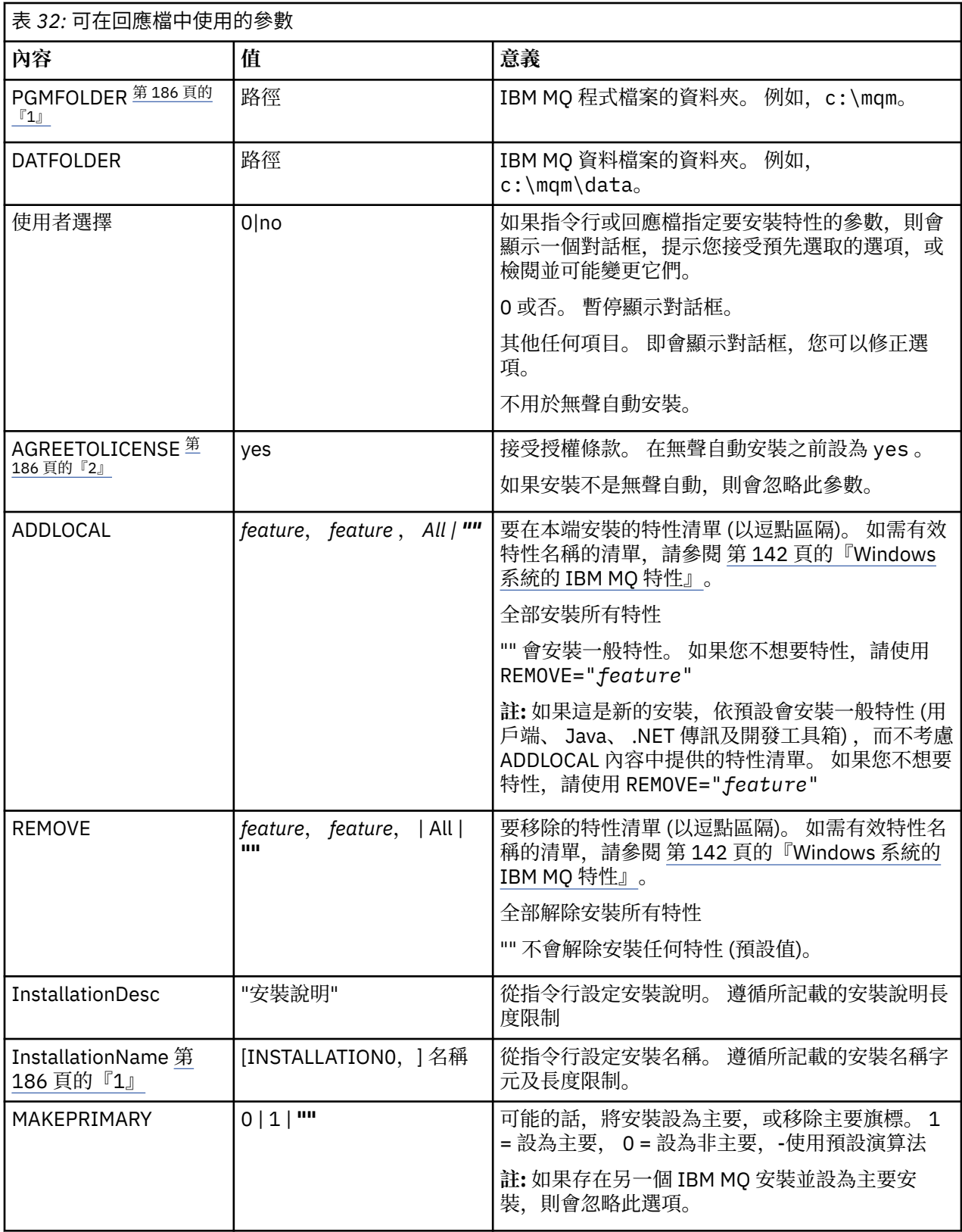

<span id="page-185-0"></span>**附註:**

- 1. 對於多個安裝, **INSTALLATIONNAME** 或 **PGMFOLDER** 必須提供作為任何非互動式安裝指令上的額外參 數。提供 INSTALLATIONNAME 或 PGMFOLDER 可確保您不會使用錯誤的安裝, 以防您省略或不正確地 指定 **TRANSFORMS** 參數。
- 2. 若要讓無聲自動安裝成功,必須在指令行或回應檔中定義 AGREETOLICENSE="yes" 內容。

## **程序**

- 1. 使用下列其中一種方式來建立用於安裝的回應檔:
	- 使用 ASCII 檔案編輯器,複製並編輯 IBM MO Windows Server 安裝映像檔上提供的 Response.ini 檔案。
	- 使用 ASCII 檔案編輯器建立您自己的回應檔。
	- 將 **msiexec** 指令與 **SAVEINI** (以及選擇性地與 **ONLYINI** 搭配使用) 指令行參數,以產生包含相同安 裝選項的回應檔,如下列範例所示:

msiexec /i "path\IBM MQ.msi" /q SAVEINI="response\_file" TRANSFORMS="1033.mst" AGREETOLICENSE="yes"

2. 若要搭配執行 **msiexec** 指令與回應檔,請使用 **USEINI** 參數指定回應檔的完整路徑及檔名,如下列範例 所示:

msiexec /i "*path*\MSI\IBM MQ.msi" /l\*v c:\install.log TRANSFORMS="1033.mst" USEINI="C:\MQ\Responsefile"

在回應檔中,所有文字都是英文,註解以 ; 字元開頭。

#### **範例**

下列範例顯示一般回應檔:

[Response] PGMFOLDER="c:\mqm" DATFOLDER="c:\mqm\data" AGREETOLICENSE="yes" ADDLOCAL="Client" REMOVE="Toolkit"

**Mindows**  使用 MQParms 指令安裝用戶端 您可以使用 **MQParms** 指令來呼叫 IBM MQ 用戶端的安裝或解除安裝。

## **開始之前**

**MQParms** 指令可以在指令行上使用參數,或在參數檔中指定的參數。 參數檔是 ASCII 文字檔,其中包含您 要為安裝設定的參數值。 **MQParms** 指令會採用指定的參數,並產生對應的 **msiexec** 指令行。

這表示您可以將所有要與 **msiexec** 指令搭配使用的參數儲存在單一檔案中。

如果您在已啟用「使用者帳戶控制 (UAC)」的 Windows 系統上執行 IBM MQ ,則必須以較高專用權來呼叫 安裝。 如果您使用命令提示字元或 IBM MQ Explorer ,請按一下滑鼠右鍵來啟動程式並選取 **以管理者身分 執行**,以提升專用權。 如果您嘗試在未使用較高專用權的情況下執行 MQParms 程式,則安裝會失敗,並在 安裝日誌中出現 AMQ4353 錯誤。

對於無聲自動作業,這必須在指令行或參數檔的 [MSI] 段落中包含 **/q** 或 **/qn** 參數。 您也必須將 AGREETOLICENSE 參數設為 "yes"。

您可以在與 MQParms 指令搭配使用的參數檔中指定更多參數,也可以在直接與 **msiexec** 指令搭配使用的回 應檔中指定更多參數。 此外,除了 IBM MQ 安裝使用的參數之外,您還可以指定可供 [Prepare IBM MQ](#page-171-0) [Wizard](#page-171-0) 使用的參數。

<span id="page-186-0"></span>如果您在 IBM MQ 安裝之後未直接完成 Prepare IBM MQ Wizard ,或基於任何原因,在完成 IBM MQ 安裝與 完成 Prepare IBM MQ Wizard 之間重新啟動您的機器,請確定之後以「管理者」專用權執行精靈,否則安裝 會不完整,且可能會失敗。 您也可能會看到 **開啟檔案-安全性警告** 對話框,其中列出 International Business Machines Limited 作為發佈者。 按一下 **執行** 以容許精靈繼續

IBM MQ 隨附了 MQParms.ini 檔的範例。 此檔案包含預設安裝參數。

有兩種方法可以建立用於安裝的參數檔:

- 使用 ASCII 檔案編輯器,複製並編輯隨產品提供的檔案 MQParms . ini 。
- 使用 ASCII 檔案編輯器來建立您自己的參數檔案。

## **關於這項作業**

如果要使用 MQParms 指令來呼叫安裝,請執行下列動作:

### **程序**

1. 從指令行, 切換至 IBM MO 安裝媒體的根資料夾 (亦即, 檔案 MOParms.exe 的位置)。

2. 輸入下列指令:

MQParms [ *parameter\_file* ] [ *parameters* ]

其中:

#### **參數檔案**

是包含必要參數值的檔案。 如果此檔案與 MQParms.exe 不在相同的資料夾中,請指定完整路徑及檔 名。 如果未指定參數檔案,則預設值為 MQParms.ini。 如需詳細資料,請參閱第 187 頁的 『MQParms 參數檔案-用戶端安裝』。

**參數**

是一或多個指令行參數,如需這些參數的清單,請參閱 MSDN [指令行選項網頁。](https://msdn.microsoft.com/en-us/library/aa367988%28v=vs.85%29.aspx)

#### **範例**

MQParms 指令的典型範例如下:

MQParms "c:\MyParamsFile.ini" /l\*v c:\install.log

如果您在指令行及參數檔中同時指定參數,則指令行上的設定優先。

如果您未指定 /i、 /x、 /a 或 /j, MQParms 會使用 IBM MQ Windows Installer 套件 IBM IBM MQ.msi 預 設為標準安裝。 也就是說,它會產生指令行的下列部分:

/i " *current\_folder* \MSI\IBM MQ.msi"

### *MQParms* 參數檔案*-*用戶端安裝

參數檔案是 ASCII 文字檔,其中包含 **MQParms** 指令可以使用的區段 (段落) 及參數。 通常,這是起始設定 檔,例如 MQParms.ini。

**MQParms** 指令會從檔案中的下列段落取得參數:

**[MSI]**

包含與 **MQParms** 指令執行方式及 IBM MQ 安裝相關的一般內容。

您可以在此段落中設定的內容列在 第 180 頁的『使用 msiexec [安裝用戶端』和](#page-179-0) 第 188 [頁的表](#page-187-0) 33 中。

MQParms 會忽略檔案中的任何其他段落。

段落參數的格式為 property=value ,其中內容一律解譯為大寫,但值區分大小寫。 如果值字串包含空白, 則必須以雙引號括住它。 大部分其他值可以用雙引號括住。 部分內容可以採用多個值,例如:

#### <span id="page-187-0"></span>ADDLOCAL="Server,Client"

若要清除內容,請將其值設為空字串,例如:

REINSTALL=""

下表顯示您可以設定的內容。 預設值以粗體顯示。 對於 [MSI] 段落,您可以輸入標準 MSI 指令行選項及內容。 例如:

- /q - ADDLOCAL="client"

- REBOOT=Suppress

如需用來安裝 IBM MQ 的內容,請參閱 第 188 頁的表 33 及 第 188 頁的表 34 。

第 188 頁的表 33 在段落中顯示其他內容,這些內容會影響 MQParms 指令的執行方式, 但不會影響安裝。

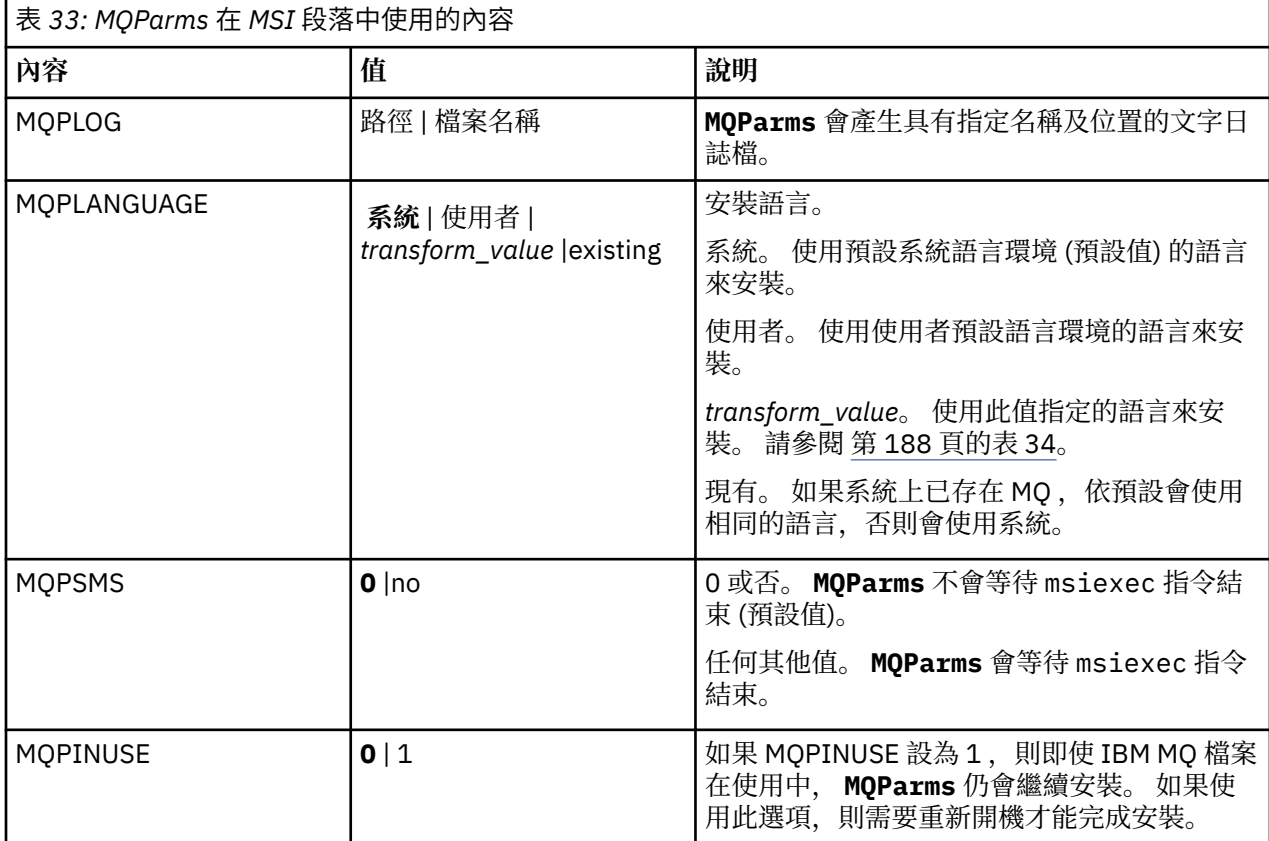

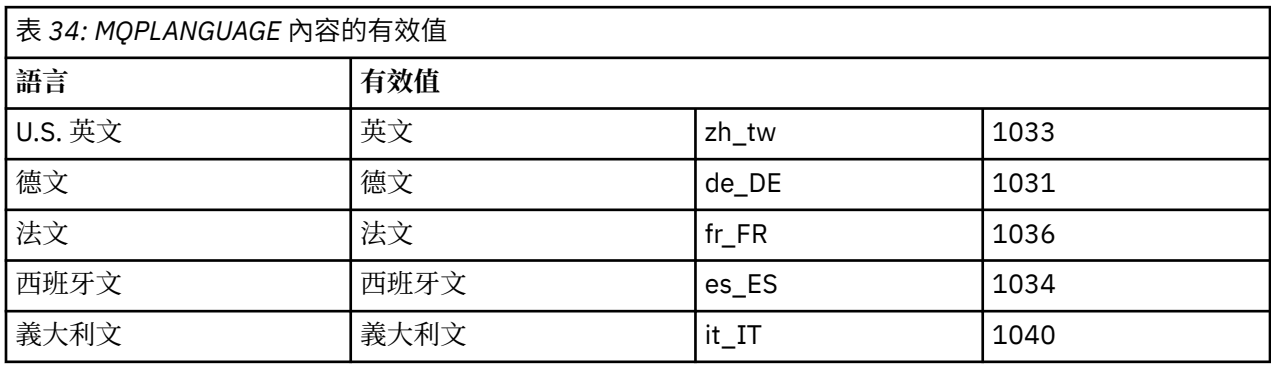

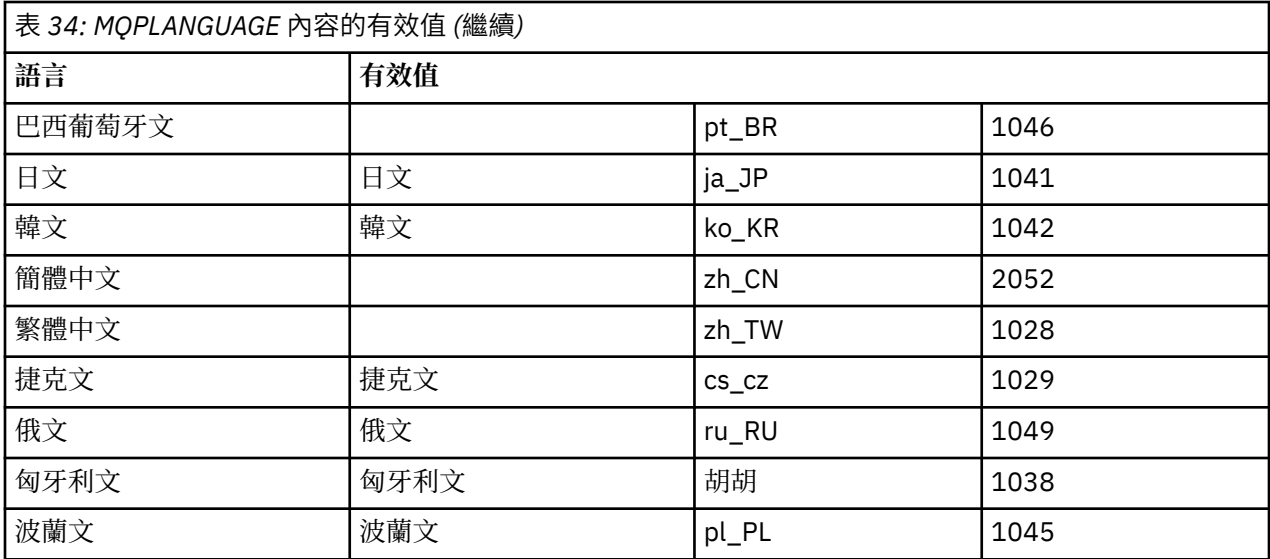

參數檔的典型範例如下:

[MSI] MQPLANGUAGE=1033 MQPLOG=%temp%\MQParms.log MQPSMS=no ADDLOCAL=CLIENT /m miffile REMOVE="" /l\*v c:\install.log

## **• Windows 在 Windows 上修改用戶端安裝**

當已安裝 IBM MQ for Windows 用戶端, 且您想要移除或安裝部分 IBM MQ 用戶端特性時, 您可以修改安 裝。

## **程序**

1. 存取 IBM MQ 安裝映像檔。

位置可能是網路位置或本端檔案系統目錄。 請參閱 何處可找到可下載的安裝映像檔。

- 2. 在 IBM MQ 安裝映像檔的 Windows 目錄中尋找 Setup.exe 。
	- 從網路位置,此位置可能是 *m:\instmqs*\Windows\Setup.exe
	- 從本端檔案系統目錄中, 此位置可能是 C:\instmqs\Windows\Setup.exe
- 3. 啟動安裝程序。

從命令提示字元執行 Setup.exe, 或從 Windows 檔案總管按兩下 Setup.exe 。

**註:** 如果您要安裝在已啟用 UAC 的 Windows 系統上,請接受 Windows 提示,以容許啟動程式以較高層 次執行。 在安裝期間,您可能也會看到**開啟檔案 - 安全警告**對話框,其中列出 IBM 股份有限公司是發佈 者。 請按一下執行, 允許安裝作業繼續執行。

即會顯示「 IBM MQ 安裝」視窗。

- 4. 按**下一步**以繼續。
- 5. 選取 修改, 然後按 下一步。

即會顯示「特性」畫面。

- 6. 如果要變更特性的安裝,請完成下列步驟:
	- a) 按一下特性名稱旁邊的符號,以顯示功能表。
	- b) 從下列項目中選取必要選項:
		- 安裝此特性
- 安裝此特性及其所有子特性 (如果有的話)
- 請勿安裝此特性 (如果已安裝,請移除)。

特性名稱旁邊的符號會變更,以顯示現行安裝選項。

7. 當您完成選取時,請按 **下一步**。

「 IBM MQ 設定」視窗會顯示您選取的安裝摘要。

- 8. 若要繼續,請按一下修改,然後等待進度列完成。 順利安裝 IBM MQ 用戶端之後,「 IBM MQ 安裝」視窗會顯示下列訊息: Installation Wizard Completed Successfully
- 9. 按一下 **完成** 以關閉視窗。

**Windows** 使用新增/移除程式修改用戶端安裝

在部分版本的 Windows 上,您可以使用「新增/移除程式」來修改安裝。

對於 Windows 7 ,請遵循下列步驟。

- 1. 從 Windows 工作列中,選取 **開始** > **控制台**。
- 2. 選取 **新增/移除程式**。
- 3. 選取 **IBM MQ**。
- 4. 選取 **變更**。

即會顯示「程式維護」畫面的「 IBM MQ 設定」視窗。

5. 選取 修改, 然後按 下一步。

即會顯示「特性」畫面。

6. 如果要變更特性的安裝架構,請執行下列動作:

a. 按一下特性名稱旁邊的符號,以顯示功能表。

- b. 從下列項目中選取必要選項:
	- 安裝此特性
	- 安裝此特性及其所有子特性 (如果有的話)
	- 請勿安裝此特性 (如果已安裝,請移除)。

特性名稱旁邊的符號會變更,以顯示現行安裝選項。

- 7. 當您完成選取時,請按 **下一步**。
- 8. 「 IBM MQ 設定」視窗會顯示您選取的安裝摘要。

若要繼續,請按一下 **修改**。

9. 請等待進度列完成。

順利安裝 IBM MQ 用戶端之後,「 IBM MQ 設定」視窗會顯示下列訊息:

Installation Wizard Completed Successfully

- 按一下 **完成** 以關閉視窗。
- 10. 對於 Windows 8 , **新增/移除程式** 選項會解除安裝整個產品。

您需要從原始安裝媒體執行 setup.exe 檔案,才能對安裝進行任何修改。

**Windows**  使用 msiexec 無聲自動修改用戶端安裝 您可以使用 msiexec 來修改 IBM MQ 用戶端安裝。

若要使用 msiexec 無聲自動修改 IBM MQ 用戶端安裝,請遵循安裝頁面上的指示,但將 ADDLOCAL 參數設 為包括您要新增的特性,並將 REMOVE 參數設為您要移除的特性。

例如,如果您使用 ADDLOCAL= "JavaMsg" 及 REMOVE= "", 則會修改安裝以包括 Java Messaging and Web Services 特性。

msiexec 的指示從這裡開始: 第 180 頁的『使用 msiexec [安裝用戶端』](#page-179-0)

**Mindows**  使用 MQParms 無聲自動修改用戶端安裝 您可以使用 **MQParms** 指令來修改 IBM MQ 用戶端安裝。

如果要使用 **MQParms** 來無聲自動修改 IBM MQ 用戶端安裝,請遵循安裝頁面上的指示,但將 ADDLOCAL 參 數設為包含您要新增的特性,並將 REMOVE 參數設為您要移除的特性。

例如,如果您使用 ADDLOCAL= "JavaMsg" 及 REMOVE= "", 則會修改安裝以包括 Java Messaging and Web Services 特性。

如需 **MQParms** 指令的詳細資料,請參閱 第 186 頁的『使用 MQParms [指令安裝用戶端』](#page-185-0)。

# **在 Windows 上轉換試用軟體授權**

將試用軟體授權轉換為完整授權,而不重新安裝 IBM MQ。

當試用軟體授權到期時, **strmqm** 指令所顯示的 "count-down" 會通知您授權已過期,且指令不會執行。

# **開始之前**

1. IBM MQ 隨試用軟體授權一起安裝。

2. 您可以存取 IBM MQ 完整授權副本的安裝媒體。

## **關於這項作業**

執行 **setmqprd** 指令,將試用軟體授權轉換成完整授權。

如果您不想要將完整授權套用至 IBM MQ 的試用副本,您可以隨時將它解除安裝。

# **程序**

1. 從完整授權安裝媒體取得完整授權。

完整授權檔為 amqpcert.lic。 在 Windows 上,它位於安裝媒體上的 \*MediaRoot*\licenses 目錄 中。 它會安裝至 IBM MQ 安裝路徑上的 bin 目錄。

2. 從您要升級的安裝架構執行 **setmqprd** 指令:

*MQ\_INSTALLATION\_PATH*\bin\setmqprd \*MediaRoot*\licenses\amqpcert.lic

## **相關參考**

setmqprd

# **La Windows A. Windows 系統上以您的國家語言顯示訊息**

若要顯示來自不同國家語言訊息型錄的訊息,您必須設定 **MQS\_FORCE\_NTLANGID** 環境變數,或變更區域設 定。

## **關於這項作業**

U.S 中的訊息。 英文會隨 IBM MQ 自動安裝

會自動安裝 IBM MQ 支援的國家語言訊息。 訊息會根據下列順序以國家語言顯示:

- 1. **MQS\_FORCE\_NTLANGID** 環境變數的值 (如果已設定)。
- 2. 顯示訊息之使用者的區域格式 (如果 IBM MQ 支援區域格式指定的語言)。
- 3. 管理系統語言環境 (如果 IBM MQ 支援系統語言環境指定的語言)。
- 4. 美式英文 (如果無法判定其他支援的語言)。

**註:** 佇列管理程式通常由機器上的服務啟動,因此會以自己的使用者帳戶 (例如 MUSR\_MQADMIN) 或安裝期 間提供的特定網域帳戶來執行。 如需相關資訊,請參閱 IBM MQ Windows 服務的本端及網域使用者帳戶 。 如果您需要訊息的語言不是與使用者帳戶區域格式相關聯的語言,請執行下列步驟:

## **程序**

1. 針對佇列管理程式所顯示的訊息,廣域地將 **MQS\_FORCE\_NTLANGID** 環境變數設為所需語言的語言 ID。 您應該設定 **MQS\_FORCE\_NTLANGID** 系統層面。 否則,每個顯示訊息的使用者都需要個別設定環境變 數。

下列 Microsoft 文件中列出以十六進位表示法表示的語言 ID 值: 語言 ID [常數和字串](https://msdn.microsoft.com/en-us/library/dd318693%28VS.85%29.aspx)

2. 將佇列管理程式以服務方式執行的機器重新開機, 讓環境變數生效。

# **Windows 上可重新配送的用戶端**

Windows 64 位元映像檔隨附於 Win64.zip 檔案中。

# **檔案名稱**

保存檔名或 .zip 檔名說明檔案內容及對等維護層次。

對於 IBM MQ 9.3 ,可以使用下列檔名來取得用戶端映像檔:

**長期支援: 9.3.0 IBM MQ 適用於 Windows 的 C 和 .NET 可重新配送用戶端 x64** 9.3.0.0-IBM-MQC-Redist-Win64.zip

**長期支援: 9.3.0 IBM MQ JMS 和 Java 可重新配送用戶端**

9.3.0.0-IBM-MQC-Redist-Java.zip

# **選擇要與應用程式一起配送的執行時期檔案**

可重新配送的用戶端會在 bin 目錄下提供名為 **genmqpkg** 的 Script 檔。

您可以使用 **genmqpkg** Script 來產生較小的檔案子集,這些檔案會根據應用程式的需求進行自訂,而這些檔 案預期要配送。 系統會向您提出一系列互動式 Yes 或 No 問題,以決定 IBM MQ 的執行時期需求 應用程式。

最後, **genmqpkg** 會要求您提供新的目標目錄,其中 Script 會複製必要的目錄和檔案。

**重要:** IBM 支援只能協助處理可重新配送的用戶端套件所包含的完整且未修改的檔案集。

## **其他注意事項**

在 Windows 上,未安裝用戶端的預設資料路徑為 %HOMEDRIVE%%HOMEPATH%\IBM\MQ\data。

您可以使用 MQ\_OVERRIDE\_DATA\_PATH 環境變數來變更資料路徑的預設目錄。

**註:** 您必須先建立目錄,因為不會自動建立目錄。

可重新配送的用戶端執行時期與完整 IBM MQ 用戶端或伺服器安裝同時存在,前提是它們安裝在不同位置。 **重要:** 不支援將可重新配送的映像檔解壓縮至與完整 IBM MQ 安裝相同的位置。

## **類別路徑變更**

**dspmqver**、 **setmqenv** 及 **crtmqenv** 指令所使用的類別路徑會將 com.ibm.mq.allclient.jar 及 com.ibm.mq.jakarta.client.jar 新增至環境,緊接在 com.ibm.mq.jar 及 com.ibm.mqjms.jar 之後。

Windows 上可重新配送用戶端的 **dspmqver** 輸出範例:

Name: IBM MQ Version: 9.3.0.0 Level: p930-930-L220415

```
BuildType: IKAP - (Production)<br>Platform: IBM MQ for Windows
Platform: IBM MQ for Windows (x64 platform)<br>Mode: 64-bit
Mode: 64-bit<br>0/S: Window
O/S: Windows 10 Professional x64 Edition, Build 7601: SP1
InstName: MQNI09200004
              IBM MQ V9.3.0.0 (Redistributable)<br>No
Primary:<br>InstPath:
InstPath: C:\Users\johndoe\Desktop\Redist
DataPath: C:\Users\johndoe\IBM\MQ\data
MaxCmdLevel: 930
```
#### **相關概念**

第 24 [頁的『可重新配送的](#page-23-0) IBM MQ 用戶端』

IBM MQ 可重新配送用戶端是.zip 或.tar 檔案中提供的執行時期檔案集合,可根據可重新配送的授權條 款重新配送給協力廠商。 這提供在單一套件中配送應用程式及它們所需的執行時期檔案的簡單方法。

## *.NET* **應用程式執行時期***-***僅限** *Windows*

使用 .NET 應用程式時的考量。

在 Windows for .NET 應用程式上 可重新配送 映像檔中所放置的執行時期 DLL 檔案,通常是在安裝主要安裝 時,由具備系統管理者專用權的使用者向廣域組合快取 (GAC) 登錄。 然而,這嚴重限制了再分配的好處。

Windows 平台上的 *Redistributable* 套件不提供任何工具來向 GAC 登錄 DLL, 因此 .NET 應用程式必須以其 他方式來尋找適當的組件。 在這種情況下,有兩個選項可以運作。

## **探測中**

在檢查 GAC 之後, .NET 執行時期會嘗試透過探測來尋找必要的組件。 第一個檢查的位置是應用程式庫,它 是執行應用程式的根位置。如需相關資訊,請參閱 Microsoft 網站上 執行時期如何尋找組件 的相關資訊。

請注意,使用此方法時,建置 .NET 應用程式時所使用組件的維護層次必須符合執行時期所使用的維護層次-例如,在 IBM MQ 8.0.0 Fix Pack 4 建置的應用程式必須與 IBM MQ 8.0.0 Fix Pack 4 可重新配送的用戶端執 行時期一起執行。

使用此方法, 與 IBM MQ 組件一起放置在 \bin 目錄中的 .NET 應用程式會從主要 IBM MQ 安裝架構 (如果存 在的話) 中挑選組件,並回復為可重新配送的副本。

- 1. 在完整 IBM MQ 安裝架構下編譯 .NET 應用程式,即 csc \t:exe \r:System.dll \r:amqmdnet.dll \lib: \out:nmqwrld.exe nmqwrld.cs.
- 2. 將可重新配送用戶端 .zip 檔案中的 exe 檔案複製到 \bin 目錄。

## **DEVPATH 環境變數**

另一個可讓您依照先前的方式來建置、配送、擷取及執行應用程式的替代方案是使用 DEVPATH 來尋找所需 的組件。 與探測方法不同,此選項會置換 GAC 中的任何相符組件。 不過,基於這個原因, Microsoft 不鼓 勵在正式作業環境中使用它。

如果可能在用戶端上安裝完整 IBM MQ 安裝,則此方法可能有效。 不過,有充分理由一律使用可重新配送的 組件。

- 1. 在完整 IBM MQ 安裝架構下編譯 .NET 應用程式,即 csc \t:exe \r:System.dll \r:amqmdnet.dll \lib: \out:nmqwrld.exe nmqwrld.cs)
- 2. 將 .exe 檔案複製到可重新配送的用戶端 .zip 檔案中,或同時複製到可重新配送的用戶端檔案中。
- 3. 在與.exe 檔案相同的目錄中, 建立應用程式配置檔, 並以.exe 檔案的名稱作為字尾.config, 亦即 nmqwrld.exe.config ,其中包含下列內容:

```
<configuration> 
    <runtime> <developmentMode developerInstallation="true" /> 
    \langle runtime>
</configuration>
```
4. 在執行應用程式之前,請呼叫 **setmqenv -s** 並設定 *DEVPATH* 環境變數,以指定可重新配送的映像檔中 的 \bin 目錄, 即:

set DEVPATH=%MQ\_INSTALLATION\_PATH%\bin

## **啟動及停止 .NET 可轉散發受管理用戶端的追蹤**

有數種不同的方式來啟用 IBM MQ .NET 應用程式的追蹤。 如需相關資訊,請參閱 追蹤 IBM MQ .NET 應用程 式。

通常只有在「 IBM 支援中心」要求時,您才需要使用追蹤機能。

## **.NET 的相關資訊**

如需.NET 的相關資訊,請參閱撰寫及部署 IBM MQ.NET 程式。

#### **相關概念**

第 24 [頁的『可重新配送的](#page-23-0) IBM MQ 用戶端』

IBM MQ 可重新配送用戶端是 .zip 或 .tar 檔案中提供的執行時期檔案集合,可根據可重新配送的授權條 款重新配送給協力廠商。 這提供在單一套件中配送應用程式及它們所需的執行時期檔案的簡單方法。

## **在 Windows 上驗證 IBM MQ 安裝**

本節中的主題提供如何在 Windows 系統上驗證 IBM MQ 的伺服器或用戶端安裝的指示。

### **關於這項作業**

您可以驗證 IBM MQ 伺服器的本端 (獨立式) 伺服器安裝或伺服器對伺服器安裝:

- 本端伺服器安裝架構沒有與其他 IBM MQ 安裝架構的通訊鏈結。
- 伺服器至伺服器安裝架構具有指向其他安裝架構的鏈結。

您也可以驗證 IBM MQ MQI client 安裝是否順利完成,以及通訊鏈結是否正常運作。

### **程序**

- 若要驗證本端伺服器安裝,請參閱 第 194 頁的『在 Windows 上使用指令行驗證本端伺服器安裝』。
- 若要驗證伺服器至伺服器安裝,請參閱 第 196 頁的『在 Windows [上使用指令行驗證伺服器至伺服器安](#page-195-0) [裝』](#page-195-0)。
- 若要驗證用戶端安裝,請參閱 第 198 頁的『在 Windows [上驗證用戶端安裝』](#page-197-0)。

### **在** *Windows* **上使用指令行驗證本端伺服器安裝**

在 Windows 系統上,您可以使用指令行來建立一個佇列管理程式及一個佇列的簡式配置,以驗證本端安 裝。

## **開始之前**

若要驗證安裝,您必須先安裝範例套件。

在開始驗證程序之前,您可能想要檢查系統是否有最新的修正程式。 如需在何處尋找最新更新項目的相關資 訊,請參閱 第 149 頁的『在 Windows [上檢查需求』。](#page-148-0)

## **關於這項作業**

請使用下列步驟,從指令行配置預設佇列管理程式。 配置佇列管理程式之後,請使用 amqsput 範例程式, 將訊息放置在佇列上。 然後,您可以使用 amqsget 範例程式,從佇列取回訊息。

IBM MO 物件定義區分大小寫。 作為小寫 MOSC 指令輸入的任何文字都會自動轉換為大寫, 除非您以單引號 括住它。 請確定您輸入的範例完全如所示。

**程序**

1. 設定環境:

a) 透過輸入下列指令,設定環境變數以與特定安裝搭配使用:

*MQ\_INSTALLATION\_PATH*\bin\setmqenv -s

其中 *MQ\_INSTALLATION\_PATH* 是指 IBM MQ 的安裝位置。 b) 輸入下列指令,以檢查環境是否正確設定:

dspmqver

如果指令順利完成,且傳回預期的版本號碼和安裝名稱,則會正確設定環境。 2. 輸入下列指令,以建立稱為 QMA 的佇列管理程式:

crtmqm QMA

訊息指出何時建立佇列管理程式,以及何時建立預設 IBM MQ 物件。 3. 輸入下列指令,以啟動佇列管理程式:

strmqm QMA

訊息指出佇列管理程式何時啟動。

4. 輸入下列指令來啟動 MQSC:

runmqsc QMA

訊息指出 MQSC 何時啟動。 MQSC 沒有命令提示字元。 5. 輸入下列指令,以定義稱為 QUEUE1 的本端佇列:

DEFINE QLOCAL (QUEUE1)

訊息指出建立佇列的時間。

6. 輸入下列指令來停止 MQSC:

end

顯示訊息,後面接著命令提示字元。

**註:** 後續步驟需要安裝範例套件。

7. 輸入下列指令,將訊息放置在佇列上:

amqsput QUEUE1 QMA

會顯示下列訊息:

Sample AMQSPUT0 start target queue is QUEUE1

8. 在一或多行上鍵入一些訊息文字,其中每一行都是不同的訊息。 輸入空白行以結束訊息輸入。 會顯示下列訊息:

Sample AMQSPUT0 end

您的訊息現在位於佇列上,並顯示命令提示字元。

<span id="page-195-0"></span>9. 輸入下列指令,從佇列取得訊息:

amqsget QUEUE1 QMA

即會啟動範例程式,並顯示您的訊息。

#### **結果**

您已順利驗證本端安裝。

## **▲ Windows 在 Windows 上使用指令行驗證伺服器至伺服器安裝**

您可以使用兩部伺服器來驗證伺服器對伺服器安裝,一部作為傳送端,另一部作為接收端。

## **開始之前**

- 在 Windows 上, IBM MQ 支援 TCP、SNA、 NetBios 及 SPX。 此作業中的範例使用 TCP/IP。 如果您不使用 TCP ,請參閱 設定 Windows 的通訊。
- 請確定您是每一部伺服器上 IBM MQ 管理者群組 (**mqm**) 的成員。
- 決定哪一個安裝是傳送端伺服器,哪一個安裝是接收端伺服器。 安裝可能在相同的系統上,或在不同的系 統上。

### **關於這項作業**

IBM MQ 物件定義區分大小寫。 作為小寫 MQSC 指令輸入的任何文字都會自動轉換為大寫, 除非您以單引號 括住它。 請確定您輸入的範例完全如所示。

## **程序**

- 1. 在 **receiver** 伺服器上:
	- a) 檢查哪些埠可用,例如執行 **netstat**。 如需此指令的相關資訊,請參閱作業系統的說明文件。

如果埠 1414 不在使用中,請記下 1414 ,以用作步驟 [2 g](#page-197-0) 中的埠號。 稍後在驗證中針對接聽器使用 相同的埠號。 如果正在使用中,請記下未使用的埠; 例如 1415。

b) 在命令提示字元中輸入下列指令,以設定您正在使用之安裝的環境:

*MQ\_INSTALLATION\_PATH*\bin\setmqenv -s

其中 *MQ\_INSTALLATION\_PATH* 是指 IBM MQ 的安裝位置。

c) 在命令提示字元中輸入下列指令,以建立稱為 QMB 的佇列管理程式:

crtmqm QMB

訊息會告訴您已建立佇列管理程式,且已建立預設 IBM MQ 物件。 d) 輸入下列指令,以啟動佇列管理程式:

strmqm QMB

會出現訊息指出佇列管理程式已啟動。

e) 輸入下列指令來啟動 MQSC:

runmqsc QMB

訊息會告訴您 MQSC 已啟動。 MQSC 沒有命令提示字元。

f) 輸入下列指令,以定義稱為 RECEIVER.Q 的本端佇列:

DEFINE QLOCAL (RECEIVER.Q)

訊息會告訴您已建立佇列。

g) 輸入下列指令來定義接聽器:

DEFINE LISTENER (LISTENER1) TRPTYPE (TCP) CONTROL (QMGR) PORT ( *PORT\_NUMBER* )

其中 *port\_number* 是執行接聽器的埠名稱。 此號碼必須與定義傳送端通道時所使用的號碼相同。 h) 透過輸入下列指令來啟動接聽器:

START LISTENER (LISTENER1)

**註:** 請勿從會自動降低背景處理程序優先順序的任何 Shell 中啟動背景中的接聽器。

i) 輸入下列指令來定義接收端通道:

DEFINE CHANNEL (QMA.QMB) CHLTYPE (RCVR) TRPTYPE (TCP)

會出現訊息指出通道的建立時間。

j) 鍵入下列指令以結束 MQSC:

end

會顯示部分訊息,後面接著命令提示字元。

- 2. 在 **sender** 伺服器上:
	- a) 在命令提示字元中輸入下列指令,以設定您正在使用之安裝的環境:

*MQ\_INSTALLATION\_PATH*\bin\setmqenv -s

其中 *MQ\_INSTALLATION\_PATH* 是指 IBM MQ 的安裝位置。 b) 在命令提示字元中輸入下列指令,以建立稱為 QMA 的佇列管理程式:

crtmqm QMA

訊息會告訴您已建立佇列管理程式,且已建立預設 IBM MQ 物件。

c) 輸入下列指令,以啟動佇列管理程式:

strmqm QMA

會出現訊息指出佇列管理程式已啟動。

d) 輸入下列指令來啟動 MQSC:

runmqsc QMA

會出現訊息指出 MQSC 階段作業已啟動。 MQSC 沒有命令提示字元。

e) 輸入下列指令,以定義稱為 QMB (要用作傳輸佇列) 的本端佇列:

DEFINE QLOCAL (QMB) USAGE (XMITQ)

會出現訊息指出佇列已建立。

f) 輸入下列指令,以定義遠端佇列的本端定義:

<span id="page-197-0"></span>DEFINE QREMOTE (LOCAL.DEF.OF.REMOTE.QUEUE) RNAME (RECEIVER.Q) RQMNAME ('QMB') XMITQ (QMB)

g) 輸入下列指令來定義傳送端通道:

DEFINE CHANNEL (QMA.QMB) CHLTYPE (SDR) CONNAME ('*CON-NAME*(*PORT*)') XMITQ (QMB) TRPTYPE (TCP)

*con-name* 是接收端系統的 TCP/IP 位址。 如果兩個安裝都在相同的系統上,則 *con-name* 是 localhost。 *port* 是您在 [1 a](#page-195-0) 中記下的埠。 如果您未指定埠,則會使用預設值 1414。

h) 輸入下列指令來啟動傳送端通道:

START CHANNEL(QMA.QMB)

當傳送端通道啟動時,接收端伺服器上的接收端通道會自動啟動。

i) 輸入下列指令來停止 MQSC:

end

會顯示部分訊息,後面接著命令提示字元。

j) 如果傳送端伺服器和接收端伺服器都在相同的系統上安裝,請輸入下列指令,檢查是否已在不同的安 裝上建立佇列管理程式:

dspmq -o installation

如果佇列管理程式位於相同的安裝上,請使用 **setmqm** 指令,將 QMA 移至傳送端安裝,或將 QMB 移 至接收端安裝。 如需相關資訊,請參閱 setmqm。

k) 將訊息放置在遠端佇列的本端定義上,然後再指定遠端佇列的名稱。 輸入下列指令:

amqsput LOCAL.DEF.OF.REMOTE.QUEUE QMA

訊息會告訴您 amqsput 已啟動。

- l) 在一或多行上鍵入訊息文字,後接空白行。 訊息會告訴您 amqsput 已結束。 您的訊息現在已在佇列上,並再次顯示命令提示字元。
- 3. 在 **receiver** 伺服器上:
	- a) 輸入下列指令, 從接收端的佇列取得訊息:

amqsget RECEIVER.Q QMB

即會啟動範例程式,並顯示您的訊息。 暫停之後,範例會結束。 然後會顯示命令提示字元。

#### **結果**

您現在已順利驗證伺服器至伺服器安裝。

#### **在** *Windows* **上驗證用戶端安裝**

您可以驗證 IBM MQ MQI client 安裝已順利完成,且通訊鏈結正在運作中。

#### **關於這項作業**

驗證程序顯示如何在伺服器上建立稱為 queue.manager.1 的佇列管理程式、稱為 QUEUE1 的本端佇列, 以及稱為 CHANNEL1 的伺服器連線通道。

它顯示如何在 IBM MQ MQI client 工作站上建立用戶端連線通道。 然後,它會顯示如何使用範例程式將訊息 放入佇列,並從佇列中取得訊息。

<span id="page-198-0"></span>此範例未解決任何用戶端安全問題。 如果您關心 IBM MQ MQI client 安全問題,請參閱 設定 IBM MQ MQI client 安全 以取得詳細資料。

驗證程序假設:

- 完整 IBM MQ 伺服器產品已安裝在伺服器上。
- 您可以在網路上存取伺服器安裝。
- IBM MQ MQI client 軟體已安裝在用戶端系統上。
- 已安裝 IBM MQ 範例程式。
- 已在伺服器和用戶端系統上配置 TCP/IP。 如需相關資訊,請參閱 配置伺服器與用戶端之間的連線。

# **程序**

- 1. 使用指令行設定伺服器及用戶端。 如需相關資訊,請參閱 第 199 頁的『在 Windows 上使用指令行設定伺服器及用戶端』。 2. 測試用戶端與伺服器之間的通訊。
- 如需相關資訊,請參閱 第 202 頁的『在 Windows [上測試用戶端與伺服器之間的通訊』](#page-201-0)。

## **相關工作**

第 179 頁的『在 [Windows](#page-178-0) 上安裝 IBM MQ 用戶端』 本主題說明如何在 Windows 系統上安裝 IBM MQ 用戶端。 本程序可用於進行第一次或後續的安裝。

## **Kindows 在 Windows 上使用指令行設定伺服器及用戶端**

您可以使用指令行建立物件,您需要使用這些物件來驗證 Linux 上的用戶端安裝。 在伺服器上, 您可以建立 佇列管理程式、本端佇列、接聽器及伺服器連線通道。 您也必須套用安全規則,以容許用戶端連接及使用所 定義的佇列。 在用戶端上,您可以建立用戶端連線通道。 在設定伺服器和用戶端之後,您可以使用範例程 式來完成驗證程序。

# **開始之前**

在開始這項作業之前,請先檢閱 第 198 頁的『在 Windows [上驗證用戶端安裝』中](#page-197-0)的資訊。

## **關於這項作業**

此作業說明如何使用指令行來設定伺服器及用戶端,以便您可以驗證用戶端安裝。

# **程序**

1. 遵循 第 199 頁的『在 Windows 上使用指令行設定伺服器』中的指示來設定伺服器。

2. 遵循 第 201 頁的『在 Windows 上使用 MQSERVER [環境變數連接至佇列管理程式』](#page-200-0)中的指示來設定用戶 端。

# **下一步**

遵循 第 202 頁的『在 Windows [上測試用戶端與伺服器之間的通訊』中](#page-201-0)的指示,測試用戶端與伺服器之間的 通訊。

**E Windows** 在 Windows 上使用指令行設定伺服器

請遵循下列指示,在伺服器上建立佇列管理程式、佇列及通道。 然後,您可以使用這些物件來驗證安裝。

# **關於這項作業**

這些指示假設未定義任何佇列管理程式或其他 IBM MQ 物件。

IBM MO 物件定義區分大小寫。 作為小寫 MOSC 指令輸入的任何文字都會自動轉換為大寫,除非您以單引號 括住它。 請確定您輸入的範例完全如所示。

# **程序**

- 1. 在伺服器上建立不在 mqm 群組中的使用者 ID。 此使用者 ID 必須存在於伺服器及用戶端上。這是執行範例應用程式時必須使用的使用者 ID, 否則會傳 回 2035 錯誤。
- 2. 您必須設定各種環境變數,才能在現行 Shell 中使用安裝。 您可以輸入下列指令來設定環境變數:

*MQ\_INSTALLATION\_PATH*\bin\setmqenv -s

其中 *MQ\_INSTALLATION\_PATH* 是指 IBM MQ 的安裝位置

3. 輸入下列指令,以建立稱為 QUEUE.MANAGER.1 的佇列管理程式:

crtmqm QUEUE.MANAGER.1

您會看到訊息,告訴您已建立佇列管理程式。

4. 輸入下列指令,以啟動佇列管理程式:

strmqm QUEUE.MANAGER.1

會出現訊息指出佇列管理程式已啟動。

5. 輸入下列指令來啟動 MQSC:

runmqsc QUEUE.MANAGER.1

會出現訊息指出 MQSC 階段作業已啟動。 MQSC 沒有命令提示字元。

6. 輸入下列指令,以定義稱為 QUEUE1 的本端佇列:

DEFINE QLOCAL(QUEUE1)

會出現訊息指出佇列已建立。

7. 輸入下列指令,以容許您在步驟 1 中建立的使用者 ID 使用 QUEUE1 :

SET AUTHREC PROFILE(QUEUE1) OBJTYPE(QUEUE) PRINCIPAL(' *non\_mqm\_user* ') AUTHADD(PUT,GET)

其中 *non\_mqm\_user* 是在步驟 1 中建立的使用者 ID。 訊息會告訴您已設定授權的時間。 您也必須執行 下列指令,以授與使用者 ID 連接權限:

SET AUTHREC OBJTYPE(QMGR) PRINCIPAL(' *non\_mqm\_user* ') AUTHADD(CONNECT)

如果未執行此指令,則會傳回 2305 停止錯誤。

8. 輸入下列指令來定義伺服器連線通道:

DEFINE CHANNEL (CHANNEL1) CHLTYPE (SVRCONN) TRPTYPE (TCP)

會出現訊息指出通道的建立時間。

9. 透過輸入下列 MQSC 指令,容許用戶端通道連接至佇列管理程式,並以您在步驟 1 中建立的使用者 ID 執行:

```
SET CHLAUTH(CHANNEL1) TYPE(ADDRESSMAP) ADDRESS(' client_ipaddr ') MCAUSER(' non_mqm_user ')
```
其中 *client\_ipaddr* 是用戶端系統的 IP 位址,而 *non\_mqm\_user* 是在步驟 1 中建立的使用者 ID。 訊息 會告訴您已設定規則的時間。

10. 輸入下列指令來定義接聽器:

<span id="page-200-0"></span>DEFINE LISTENER (LISTENER1) TRPTYPE (TCP) CONTROL (QMGR) PORT (*port\_number*)

其中 *port\_number* 是接聽器執行所在的埠號。 此數目必須與在 第 179 頁的『在 [Windows](#page-178-0) 上安裝 IBM MQ [用戶端』](#page-178-0)中定義用戶端連線通道時使用的數目相同。

**註:** 如果您在指令中省略埠參數,則會將預設值 1414 用於接聽器埠。 如果您想要指定 1414 以外的 埠,則必須在指令中包括埠參數,如所示。

11. 透過輸入下列指令來啟動接聽器:

START LISTENER (LISTENER1)

12. 輸入下列指令來停止 MQSC:

end

您會看到一些訊息,後面接著命令提示字元。

## **下一步**

遵循指示來設定用戶端。 請參閱 第 201 頁的『在 Windows 上使用 MQSERVER 環境變數連接至佇列管理程 式』。

**Mindows k**在 Windows 上使用 MQSERVER 環境變數連接至佇列管理程式

當 IBM MQ 應用程式在 IBM MQ MQI client 上執行時,它需要使用 MQI 通道名稱、通訊類型及伺服器位 址。 透過定義 MQSERVER 環境變數來提供這些參數。

## **開始之前**

在開始這項作業之前,您必須先完成作業 第 199 頁的『在 Windows [上使用指令行設定伺服器』,](#page-198-0)並儲存下 列資訊:

- 伺服器的主機名稱或 IP 位址, 以及您在建立接聽器時指定的埠號。
- 伺服器連線通道的通道名稱。

## **關於這項作業**

此作業說明如何透過在用戶端上定義 MQSERVER 環境變數來連接 IBM MQ MQI client。

您可以改為讓用戶端存取產生的用戶端通道定義表 amqclchl.tab ; 請參閱 存取用戶端連線通道定義。

或者, 在 Windows 上, 如果已啟用 Active Directory 支援, 用戶端會從 Active Directory 動態探索用戶端連 線資訊。

#### **程序**

1. 以您在 第 199 頁的『在 Windows [上使用指令行設定伺服器』](#page-198-0)的步驟 1 中建立的使用者 ID 身分登入。 2. 請檢查 TCP/IP 連線。 從用戶端, 輸入下列其中一個指令:

- ping server-hostname
- ping n.n.n.n

n.n.n.n 代表網址。 您可以使用 IPv4 帶點十進位格式來設定網址, 例如 192.0.2.0。 或者, 以 IPv6 十六進位格式設定位址,例如 2001:0DB8:0204:acff:fe97:2c34:fde0:3485。

如果 **ping** 指令失敗,請更正 TCP/IP 配置。

3. 設定 MQSERVER 環境變數。 從用戶端輸入下列指令:

SET MQSERVER=CHANNEL1/TCP/*server-address*(*port*)

<span id="page-201-0"></span>其中:

- *CHANNEL1* 是伺服器連線通道名稱。
- *server-address* 是伺服器的 TCP/IP 主機名稱。
- *port* 是伺服器接聽的 TCP/IP 埠號。

如果您沒有提供埠號, IBM MQ 會使用 qm.ini 檔或用戶端配置檔中指定的埠號。 如果這些檔案中未指 定任何值, IBM MQ 會將 TCP/IP Services 檔中所識別的埠號用於服務名稱 MQSeries。 如果 services 檔中的 MQSeries 項目不存在,則會使用預設值 1414 。 用戶端使用的埠號和伺服器接聽器程式使用的 埠號必須相同。

## **下一步**

使用範例程式來測試用戶端與伺服器之間的通訊; 請參閱 第 202 頁的『在 Windows 上測試用戶端與伺服器 之間的通訊』。

## **Windows**  在 Windows 上測試用戶端與伺服器之間的通訊

在 IBM MQ MQI client 工作站上, 使用 amqsputc 範例程式, 將訊息放置在伺服器工作站的佇列上。 使用 amqsgetc 範例程式, 將訊息從佇列傳回用戶端。

## **開始之前**

完成本節中先前的主題:

- 設定佇列管理程式、通道及佇列。
- 開啟指令視窗。
- 設定系統環境變數。

### **關於這項作業**

請注意, IBM MQ 物件定義區分大小寫。 作為小寫 MQSC 指令輸入的文字會自動轉換為大寫,除非您以單 引號括住它。 請確定您輸入的範例完全如所示。

## **程序**

- 1. 切換至 *MQ\_INSTALLATION\_PATH*\Tools\C\Samples \ Bin 目錄 (若為 32 位元系統) 或 *MQ\_INSTALLATION\_PATH*\Tools\C\Samples\Bin64 目錄 (若為 64 位元系統)。 *MQ\_INSTALLATION\_PATH* 代表 IBM MQ 安裝所在的高階目錄。
- 2. 您必須設定某些環境變數,才能在現行 Shell 中使用安裝。 您可以輸入下列指令來設定環境變數:

*MQ\_INSTALLATION\_PATH*\bin\setmqenv -s

其中 *MQ\_INSTALLATION\_PATH* 是指 IBM MQ 的安裝位置 3. 輸入下列指令,以啟動 QUEUE.MANAGER.1 上 QUEUE1 的 PUT 程式:

amqsputc QUEUE1 QUEUE.MANAGER.1

如果指令成功, 則會顯示下列訊息:

Sample AMQSPUT0 start target queue is QUEUE1

**提示:** 您可能會收到錯誤 MQRC\_NOT\_AUTHORIZED ( 2035 )。 依預設,當建立佇列管理程式時,會啟用 通道鑑別。 通道鑑別可防止特許使用者以 IBM MQ MQI client 身分存取佇列管理程式。 若要驗證安裝, 您可以將 MCA 使用者 ID 變更為非特許使用者,或停用通道鑑別。 若要停用通道鑑別,請執行下列 MQSC 指令:

ALTER QMGR CHLAUTH(DISABLED)

<span id="page-202-0"></span>當您完成測試時,如果未刪除佇列管理程式,請重新啟用通道鑑別:

ALTER QMGR CHLAUTH(ENABLED)

4. 鍵入一些訊息文字,然後按 **Enter** 鍵兩次。 此時會顯示下列訊息:

Sample AMQSPUT0 end

您的訊息現在位於伺服器佇列管理程式上的佇列上。 5. 輸入下列指令,以啟動 QUEUE.MANAGER.1 上 QUEUE1 的 GET 程式:

amqsgetc QUEUE1 QUEUE.MANAGER.1

即會啟動範例程式,並顯示您的訊息。 在短暫暫停 (大約 30 秒) 之後,範例會結束,並再次顯示命令提 示字元。

### **結果**

您現在已順利驗證用戶端安裝。

# **下一步**

1. 您必須在伺服器上設定各種環境變數,才能在現行 Shell 中使用安裝。 您可以輸入下列指令來設定環境變 數:

*MQ\_INSTALLATION\_PATH*\bin\setmqenv -s

其中 *MQ\_INSTALLATION\_PATH* 是指 IBM MQ 的安裝位置。

2. 在伺服器上, 輸入下列指令來停止佇列管理程式:

endmqm QUEUE.MANAGER.1

3. 在伺服器上, 輸入下列指令來刪除佇列管理程式:

dltmqm QUEUE.MANAGER.1

## **在 Windows 上解除安裝 IBM MQ**

您可以使用控制台、指令行 ( **msiexec** )、 **MQParms** 或安裝媒體來解除安裝 IBM MQ MQI clients 及 Windows 系統上的伺服器, 在此情況下, 您也可以選擇性地移除佇列管理程式。

## **開始之前**

依預設,不會在 Windows 上啟用解除安裝記載。 若要確保您收到解除安裝日誌,請執行下列程序:

- 1. 在命令提示字元中,發出指令 **regedit** 來開啟登錄編輯器。
- 2. 建立或編輯適當的登錄機碼: HKEY\_LOCAL\_MACHINE\Software\Policies\Microsoft\Windows\Installer
- 3. 在此登錄機碼下新增下列資訊:

**名稱** 記載 **資料類型** REG\_SZ **值**

- Voicewarmup
- 4. 儲存更新的登錄機碼。

# **程序**

程序的第一部分可確保沒有任何 IBM MQ 程式或處理程序在執行中:

- 1. 如果您使用 Microsoft Cluster Service (MSCS) 執行 IBM MQ, 請先從 MSCS 控制中移除佇列管理程式, 再解除安裝 IBM MO。 針對目前受 MSCS 控制的每一個佇列管理程式,執行下列步驟:
	- a) 讓佇列管理程式資源離線。
	- b) 毀損資源實例。
	- c) 從共用磁碟機移轉回佇列管理程式檔案。 此步驟在 從 MSCS 控制項移除佇列管理程式中顯示為選用 步驟。 不過,在此情況下是必要的。
- 2. 停止與您要解除安裝之安裝相關聯的所有 IBM MQ 應用程式。
- 3. 關閉所有 Managed File Transfer 代理程式。
	- 如果您正在執行 Managed File Transfer Agent , 請使用 fteStopAgent 指令來關閉它; 請參閱 fteStopAgent (stop a Managed File Transfer Agent)。
- 4. 若為伺服器安裝,請結束所有 IBM MQ 活動:
	- a) 以群組 mqm 中的使用者身分登入。
	- b) 使用「 IBM MQ 探險家」或輸入下列指令,停止所有執行中的佇列管理程式及接聽器:
		- i) 透過輸入下列指令,設定環境以使用您要解除安裝的安裝:

*MQ\_INSTALLATION\_PATH*\bin\setmqenv -s

其中 *MQ\_INSTALLATION\_PATH* 是 IBM MQ 的安裝位置。

ii) 針對每一個佇列管理程式,輸入下列指令來停止佇列管理程式:

endmqm *queue\_manager\_name*

iii) 對於每一個佇列管理程式,輸入下列指令,以停止與佇列管理程式相關聯的任何接聽器:

endmqlsr -m *queue\_manager\_name*

5. 停止 IBM MQ。

如果要這麼做,請用滑鼠右鍵按一下系統匣中的 **IBM MQ** 圖示,然後選取 **停止 IBM MQ**。

- 6. 關閉所有 IBM MQ 視窗。
- 7. 停止任何監視服務。

當所有與 IBM MQ 相關聯的程序都不再執行時,您可以解除安裝 IBM MQ:

8. 使用下列其中一種方法來解除安裝 IBM MQ :

- 使用 Windows 控制台。 此處理程序在下列網址中說明: 第 205 [頁的『使用控制面板解除安裝](#page-204-0) IBM [MQ](#page-204-0)』。 此方法不會移除佇列管理程式資料。
- 執行 **msiexec** 指令來使用指令行,如 第 205 [頁的『使用](#page-204-0) msiexec 解除安裝 IBM MQ』中所述。 此 方法不會移除佇列管理程式資料。
- 將適當的參數與 **MQParms** 搭配使用。 此程序在 第 207 [頁的『使用](#page-206-0) MQParms 解除安裝 IBM MQ』 中說明。 此方法不會移除佇列管理程式資料。
- 選取適當的選項來使用安裝媒體,如 第 208 [頁的『使用安裝媒體在](#page-207-0) Windows 上解除安裝 IBM MQ』 中所述。 適當的話,移除佇列管理程式資料的選項會顯示在「 **移除伺服器特性** 」畫面中。

<span id="page-204-0"></span>如果您必須在解除安裝程序完成之前取消它,則可能必須使用「準備 IBM MQ 」精靈重新配置 IBM MQ ,因為 IBM MQ 服務的刪除回復無法設定服務的使用者帳戶密碼。 使用下列指令來重新配置 IBM MQ:

MQ INSTALLATION PATH\bin\amqmjpse.exe -r

如需 [Prepare IBM MQ Wizard](#page-171-0) 的相關資訊,請參閱第 172 頁的『使用 Prepare IBM MQ Wizard 來配置 [IBM MQ](#page-171-0)』。

9. 請檢查 Windows 事件日誌,必要的話,請重新啟動系統。

如果事件 ID 10005 寫入 Windows 事件日誌,則必須重新啟動系統才能完成解除安裝程序。

10. 如果您要解除安裝 IBM MQ 的前次安裝或僅安裝,則可以移除系統上保留的先前安裝的所有相關資訊 (如果您想要的話)。 基於此目的,您應該使用 **ResetMQ.cmd** ; 如需相關資訊,請參閱 第 155 [頁的『清](#page-154-0) 除 IBM MQ [安裝設定』](#page-154-0) 。

解除安裝之後,會保留下列登錄值:

- My Computer\HKEY LOCAL MACHINE\SOFTWARE\IBM\WebSphere MQ\LogDefaultPath
- My Computer\HKEY\_LOCAL\_MACHINE\SOFTWARE\IBM\WebSphere MQ\WorkPath
- My Computer\HKEY\_LOCAL\_MACHINE\SOFTWARE\WOW6432Node\IBM\WebSphere MQ\LogDefaultPath
- My Computer\HKEY\_LOCAL\_MACHINE\SOFTWARE\WOW6432Node\IBM\WebSphere MQ\WorkPath

資料資料夾也會保留並位於 *MQ\_DATA\_PATH*\Config,其中 *MQ\_DATA\_PATH* 是 IBM MQ 資料目錄的位 置。 其餘大部分檔案包含 INI 檔案、錯誤日誌及 FDC 檔案等文字。 執行檔共用程式庫 mqzsd.dll 也 會保留。

如果用戶端安裝在 LogDefaultPath 登錄值保留來自先前伺服器安裝的系統上,則用戶端安裝會嘗試 建立此目錄 (如果它尚未存在的話)。 如果不想要此行為,請先移除 LogDefault 路徑登錄值,然後再安 裝用戶端。

## **使用控制面板解除安裝** *IBM MQ*

您可以使用控制面板來移除目前已安裝的所有特性,以解除安裝 IBM MQ 。

## **開始之前**

遵循 第 203 頁的『在 Windows [上解除安裝](#page-202-0) IBM MQ』中說明的步驟來啟動解除安裝程序。

如果您不再需要系統上的佇列管理程式,請使用 IBM MQ Explorer 或 **dltmqm** 指令來刪除它們。

#### **程序**

- 1. 從 Windows 工作列中,按一下 **開始** > **設定** > **控制台**或 **開始** > **控制台**,以開啟控制台。
- 2. 開啟 **程式和功能**。
- 3. 按一下 **IBM MQ (***installation\_name***)**,其中 *installation\_name* 是您要移除的安裝名稱。
- 4. 按一下 **移除** 或 **解除安裝** ,然後按一下 **是** 以確認。
	- 如果已啟用「使用者帳戶控制 (UAC)」,請接受 Windows 提示,以容許以提升的方式執行解除安裝。 然 後、程式會開始並執行到完成為止。

## **下一步**

完成您在 第 203 頁的『在 Windows [上解除安裝](#page-202-0) IBM MQ』中開始的步驟。

## **使用** *msiexec* **解除安裝** *IBM MQ*

您可以從指令行執行 **msiexec** 指令,來移除目前已安裝的所有特性或選取的特性,以解除安裝 IBM MQ 。

# **開始之前**

此作業說明解除安裝 IBM MO 時可以選擇的數個解除安裝選項之一,如第 203 頁的『在 [Windows](#page-202-0) 上解除安 裝 [IBM MQ](#page-202-0)』中所述。 在開始這項作業之前,請參閱 第 203 頁的『在 Windows [上解除安裝](#page-202-0) IBM MQ』 , 以 取得相關資訊。

如果您不再需要系統上的佇列管理程式,請使用 IBM MQ Explorer 或 **dltmqm** 指令來刪除它們。

## **關於這項作業**

您可以使用 msiexec 指令來解除安裝 IBM MQ, 方法是執行 msiexec 指令並指定呼叫回應檔的參數, 或 在指令行輸入必要的 msiexec 參數。

**重要:** 使用 **REMOVE** 參數指定要移除哪些特性時:

- 如果您想要無聲自動解除安裝「伺服器」特性,且已安裝「Web 管理 (Web)」特性,您也必須同時指定 REMOVE="Web,Server",以無聲自動方式解除安裝 Web 特性。
- 如果您想要無聲自動解除安裝「 Java 執行時期環境 (JRE) | 特性, 且已安裝「Web 管理 (Web) | 特性, 您 也必須指定 REMOVE="Web,JRE",同時無聲自動解除安裝 Web 特性。

如果您在已啟用「使用者帳戶控制 (UAC)」的 Windows 上執行 IBM MO, 則必須從提升的命令提示字元呼 叫無聲自動解除安裝。 使用按一下滑鼠右鍵來啟動命令提示字元,並選擇 **以管理者身分執行**,以提升命令 提示字元。

在所有顯示的指令範例中,使用的變數名稱如下:

- *installation\_name* 是您要移除的安裝名稱。
- *product\_code* 是下列指令輸出中針對 MSIProdCode 顯示的值:

dspmqinst -n *installation\_name*

產品型號的範例為 {0730749B-080D-4A2E-B63D-85CF09AE0EF0}。

# **程序**

• 若要透過執行 msiexec 指令並指定呼叫回應檔的參數來無聲自動解除安裝 IBM MQ ,請執行下列動作: a) 設定要解除安裝的特性, 以及是否將現有的佇列管理程式保留在回應檔中。

回應檔是 ASCII 文字檔,其中包含您要為解除安裝設定的參數值。 回應檔的格式類似於 Windows .ini 檔案,且包含段落 [Response]。 此段落包含 **msiexec** 指令可以使用的參數,格式 為 *property* = *value* 配對。 **msiexec** 指令會忽略檔案中的任何其他段落。 這是簡式解除安裝 [Response] 段落的範例:

[Response] REMOVE="ALL"

如需如何建立回應檔 (包括您可以指定哪些參數) 的相關資訊,請參閱 第 163 [頁的『建立及使用伺服](#page-162-0) [器安裝的回應檔』](#page-162-0)。

- b) 若要使用回應檔無聲自動解除安裝 IBM MQ ,請輸入下列指令 :msiexec /x {*product\_code*} /l\*v "c:\removal.log" /q USEINI= "*response\_file*" INSTALLATIONNAME= "*installation\_name*"
- 若要透過在指令行上輸入必要的 msiexec 參數來解除安裝 IBM MQ ,請輸入下列其中一個指令:
	- 若要呼叫互動式解除安裝,讓您可以選擇移除佇列管理程式資料 (前提是沒有剩餘其他 IBM MQ 安裝):

msiexec /x {*product\_code*} /l\*v "c:\removal.log" REMOVE="All" INSTALLATIONNAME="*installation\_name*"

如果您在已啟用「使用者帳戶控制 (UAC)」的 Windows 系統上執行 IBM MQ ,則在解除安裝期間可能 會看到 **開啟檔案-安全性警告** 對話框,其中列出 International Business Machines Limited 作為發佈 者。 按一下 **執行** ,以容許繼續解除安裝。

<span id="page-206-0"></span>– 若要呼叫不移除任何佇列管理程式資料的無聲自動解除安裝,請執行下列動作:

msiexec /x {*product\_code*} /l\*v "c:\removal.log" /q REMOVE="All" INSTALLATIONNAME="*installation\_name*"

– 若要呼叫無聲自動解除安裝並移除任何佇列管理程式資料 (只有在移除最終伺服器安裝時才有效):

msiexec /x {*product\_code*} /l\*v "c:\removal.log" /q REMOVE="All" KEEPQMDATA="delete" INSTALLATIONNAME="*installation\_name*"

– 如果要監視解除安裝程序的進度,且不移除任何佇列管理程式資料,請執行下列動作:

msiexec /x {*product\_code*} /l\*v "c:\removal.log" INSTALLATIONNAME="*installation\_name*"

如果您在已啟用「使用者帳戶控制 (UAC)」的 Windows 系統上執行 IBM MQ ,則在解除安裝期間可能 會看到 **開啟檔案-安全性警告** 對話框,其中列出 International Business Machines Limited 作為發佈 者。 按一下 **執行** ,以容許繼續解除安裝。

– 若要呼叫無聲自動解除安裝,且不移除任何佇列管理程式資料,請執行下列動作:

msiexec /x {*product\_code*} /l\*v "c:\removal.log" /q INSTALLATIONNAME="*installation\_name*"

## **結果**

輸入指令之後,命令提示字元會立即重新出現,並將 IBM MQ 作為背景處理程序解除安裝。 如果您輸入參數 以產生日誌,請檢查此檔案以查看解除安裝的進度。 如果解除安裝順利完成,您會在日誌檔中看到 移除順 利完成 訊息。

# **下一步**

完成您在 第 203 頁的『在 Windows [上解除安裝](#page-202-0) IBM MQ』中開始的步驟。

**相關概念**

第 142 頁的『[Windows](#page-141-0) 系統的 IBM MQ 特性』

您可以選取安裝 IBM MQ 時所需的特性。

### **相關工作**

第 159 頁的『使用 msiexec [安裝伺服器』](#page-158-0) Windows 上的 IBM MQ 使用 MSI 技術來安裝軟體。 MSI 提供互動式安裝及非互動式安裝。

第 179 頁的『使用 msiexec [無聲自動修改伺服器安裝』](#page-178-0)

您可以使用 **msiexec**,在 Windows 上無聲自動移除或安裝 IBM MQ 特性。

## **使用** *MQParms* **解除安裝** *IBM MQ*

您可以從指令行執行 MQParms 指令來解除安裝 IBM MQ , 以移除目前已安裝的所有特性。

## **開始之前**

遵循 第 203 頁的『在 Windows [上解除安裝](#page-202-0) IBM MQ』中說明的步驟來啟動解除安裝程序。

## **程序**

- 1. 遵循 MOParms 安裝頁面上的指示, 以非互動方式解除安裝 IBM MO 。 請參閱: 第 166 [頁的『使用](#page-165-0) MQParms [指令安裝伺服器』](#page-165-0)。
	- a) 將 ADDLOCAL 參數設為空白 (ADDLOCAL = "")。
	- b) 將 REMOVE 參數設為 "ALL" (REMOVE = "ALL ")。
- 2. 如果系統上已安裝多個 IBM MQ 版本,請指定產品型號以識別您要移除的安裝。 鍵入下列指令:

```
 MQParms.exe parameter_file/i "{product_code}"
```
其中

- *parameter\_file* 是包含必要參數值的檔案。 如果此檔案與 MQParms.exe 不在相同的資料夾中,請 指定完整路徑和檔名。 如果您未指定參數檔,則預設值為 MQParms . ini。
- *product\_code* 是下列指令輸出中針對 MSIProdCode 顯示的值:

dspmqinst -n *installation\_name*

其中 *installation\_name* 是您要移除的安裝名稱。 產品型號的範例為 {0730749B-080D-4A2E-B63D-85CF09AE0EF0}。

## **下一步**

完成您在 第 203 頁的『在 Windows [上解除安裝](#page-202-0) IBM MQ』中開始的步驟。

### **使用安裝媒體在** *Windows* **上解除安裝** *IBM MQ*

您可以使用安裝媒體來移除目前已安裝的所有特性,並選擇性地移除現有的佇列管理程式及其資料,以解除 安裝 IBM MQ 。

## **開始之前**

遵循 第 203 頁的『在 Windows [上解除安裝](#page-202-0) IBM MQ』中說明的步驟來啟動解除安裝程序。

## **程序**

- 1. 下載包含安裝映像檔的壓縮檔, 然後將它解壓縮至暫存目錄。
- 2. 導覽至該目錄, 然後按兩下 Setup.exe 以啟動安裝程序。 即會顯示「 IBM MQ 安裝啟動程式」視窗。
- 3. 按一下 **IBM MQ 安裝**。
- 4. 按 **啟動 IBM MQ 安裝程式** ,然後按 **下一步** ,直到顯示「 IBM MQ 程式維護」畫面並顯示歡迎使用訊息 為止。

如果未顯示此畫面, 則目前未安裝 IBM MO for Windows 。

- 5. 按一下 維護或升級現有實例,如果系統上有多個 IBM MO 安裝,請選取您要移除的安裝。 按 下一步, 然後在「程式維護」畫面中按一下 移除, 然後按 下一步。
- 6. 如果您要解除安裝最後一部或唯一一部伺服器,且系統上有任何佇列管理程式, 則會顯示「移除伺服 器」特性畫面。

按一下下列其中一個選項:

- **保留**: 保留現有的佇列管理程式及其物件。
- **移除**: 移除現有的佇列管理程式及其物件。

按**下一步**。

即會顯示「移除 IBM MQ 」畫面,其中包含要移除的安裝摘要。

7. 按一下 **移除** 以繼續。

如果有任何訊息指出找到已鎖定的檔案,請確定沒有任何 IBM MQ 程式在執行中; 請參閱 第 [203](#page-202-0) 頁的 『在 Windows [上解除安裝](#page-202-0) IBM MQ』。

當已解除安裝 IBM MQ 時,會出現一則訊息指出已完成。

8. 按一下**完成**。

## **下一步**

完成您在 第 203 頁的『在 Windows [上解除安裝](#page-202-0) IBM MQ』中開始的步驟。

# <span id="page-208-0"></span>**MQ Adv. E Multi 安装 IBM MQ Advanced for Multiplatforms**

與 IBM MQ Advanced for Multiplatforms 相關聯的安裝作業在此區段中分組。

# **關於這項作業**

IBM MQ Advanced 是單一授權, 除了 IBM MQ 本身之外, 還提供下列項目的授權:

- Advanced Message Security
- Managed File Transfer
- MQ Telemetry
- · Linux 抄寫的資料佇列管理程式 (RDQM)

如需相關資訊,請參閱 IBM MQ 授權資訊。

# **程序**

- 第 209 頁的『在 Multiplatforms 上安裝及解除安裝 AMS』.
- 第 215 頁的『正在安裝 [Managed File Transfer](#page-214-0)』.
- 第 221 [頁的『正在安裝](#page-220-0) MQ Telemetry』.

• Lin<u>ux</u>

第 226 頁的『安裝 RDQM ([抄寫的資料佇列管理程式](#page-225-0))』.

## **相關工作**

第 248 頁的『正在安裝 [IBM MQ Advanced for z/OS](#page-247-0)』

安裝 IBM MQ Advanced for z/OS 包含安裝 Managed File Transfer (MFT) 特性及「連接器套件」元件。 Advanced Message Security (AMS) 特性不需要安裝。 您可以選擇只安裝 MFT 特性及/或「連接器套件」元 件。

第 250 頁的『正在安裝 [IBM MQ Advanced for z/OS Value Unit Edition](#page-249-0)』 IBM MQ Advanced for z/OS Value Unit Edition (VUE) 是 IBM MQ for z/OS VUE 和 IBM MQ Advanced for z/OS 產品的組合。

## **相關參考**

DISPLAYQMGR ADVCAP MOCMD\_INQUIRE\_Q\_MGR MQIA\_ADVANCED\_CAPABILITY

# **在 Multiplatforms 上安裝及解除安裝 AMS**

Multiplatforms 上 Advanced Message Security (AMS) 的安裝及解除安裝 (依平台)。

# **關於這項作業**

Advanced Message Security 是個別安裝的 IBM MQ 元件,並且是 IBM MQ 安裝程式上的另一個選項。 請確 保在安裝之前購買使用 IBM MQ Advanced 的授權 (請參閱 IBM MQ 授權資訊)。

# **程序**

- 第 209 頁的『在 Multiplatforms 上安裝 AMS』
- 第 213 頁的『在 [Multiplatforms](#page-212-0) 上解除安裝 AMS』

#### $\blacktriangleright$  Multi **在** *Multiplatforms* **上安裝** *AMS*

使用平台的資訊來引導您完成安裝 Advanced Message Security (AMS) 元件。

# **開始之前**

請確定環境中已安裝下列 IBM MQ 元件:

- MQSeriesRuntime
- MQSeriesServer

### **關於這項作業**

如需安裝 Advanced Message Security 的相關資訊,請遵循適當平台的指引。

## **程序**

- 第 210 頁的『安裝 Advanced Message Security on AIX』
- 第 211 頁的『安裝 [Advanced Message Security on IBM i](#page-210-0)』
- 第 211 頁的『安裝 [Advanced Message Security on Linux](#page-210-0)』
- 第 212 [頁的『使用啟動程式在](#page-211-0) Windows 上安裝 AMS』

安裝 *Advanced Message Security on AIX* 您可以使用系統管理介面工具 (SMIT) 或指令行,在 AIX 平台上安裝 Advanced Message Security 元件。

使用 *SMIT* 安裝

## **程序**

- 1. 以 root 身分登入。
- 2. 將目錄切換至安裝套件的位置。
- 3. 啟動系統管理介面工具 (SMIT)。 即會顯示系統管理功能表。
- 4. 使用下列順序選取必要的 SMIT 視窗:

Software Installation and Maintenance Install and Update Software Install Software

- 5. 輸入安裝套件的目錄位置。
- 6. 按 F4 鍵, 以在 軟體名稱 選項中列出軟體。
- 7. 選取 mqm.ams.rte, 然後按 Enter 鍵。
- 8. 接受其餘選項的預設值, 然後按 Enter 鍵。

## **結果**

已順利安裝 Advanced Message Security 。

使用指令行安裝

## **程序**

- 1. 以 root 身分登入。
- 2. 將現行目錄設為安裝檔案的位置。 該位置可能是網路位置或本端檔案系統目錄。
- 3. 請執行下列指令:

installp -a -c -Y -d. mqm.ams.rte

請注意 **-d** 參數後面的句點,表示現行目錄。

## **結果**

已順利安裝 Advanced Message Security 元件。

<span id="page-210-0"></span>安裝 *Advanced Message Security on IBM i* 您可以在 IBM i 上安裝 Advanced Message Security 元件。

## **程序**

使用下列指令來安裝 AMS :

RSTLICPGM LICPGM(5724H72) DEV(installation device) OPTION(2) OUTPUT(\*PRINT)

#### 其中 **RSTLICPGM** 的參數為:

#### **LICPGM (5724H72)**

IBM MQ for IBM i 的產品 ID。

#### **DEV (安裝裝置)**

要從中載入產品的裝置,通常是光碟機,例如 OPT01。

#### **OPTION (2)**

安裝 Advanced Message Security for IBM i

**OUTPUT (\*PRINT)** 輸出與工作的排存輸出一起列印。

## **結果**

已順利安裝 AMS 元件。

在 IBM MQ 伺服器安裝上安裝 AMS 之後,請執行下列任何動作:

• 後續啟動的佇列管理程式會啟用安全原則管理特性。

• 連接至佇列管理程式的應用程式會啟用攔截程式。

# **下一步**

如需設定安全原則的詳細資料,請參閱 在 IBM i 上設定憑證和金鑰儲存庫配置檔 。

安裝 *Advanced Message Security on Linux* 您可以在 Linux 平台上安裝 Advanced Message Security 。

## **程序**

- 1. 以 root 身分登入。
- 2. 將現行目錄設為安裝檔案的位置。 位置可能是網路共用或本端檔案系統目錄。
- 3. 選擇性的: 如果此安裝不是系統上的第一個安裝,請執行 **crtmqpkg** 指令來建立要在系統上安裝的唯一套 件集。

您必須先安裝 **pax** 及 **rpmbuild** 指令,才能在 Linux 上執行 **crtmqpkg** 指令。 這些指令未提供作為產品 的一部分。 您必須從 Linux 配送供應商取得它們。 **rpmbuild** 指令位於 **rpm-build** 套件中。

a) 輸入下列指令:

./crtmqpkg *suffix*

其中 *suffix* 是您選擇的名稱,可唯一識別系統上的安裝套件。 *suffix* 與安裝名稱不同,雖然名稱可以 相同。 字尾 限制為 16 個字元,範圍為 A-Z、a-z 及 0-9。

**註:** 此指令會在 /var/tmp 的子目錄中建立安裝套件的完整副本。 在執行指令之前,您必須確定系統 有足夠的空間。

b) 將現行目錄設為 **crtmqpkg** 指令完成時指定的位置。

<span id="page-211-0"></span>此目錄是 /var/tmp/mq\_rpms 的子目錄,其中會建立唯一的套件集。 套件具有檔名中包含的 字尾 值。 例如,使用字尾 "1":

./crtmqpkg 1

有一個名為 /var/tmp/mq\_rpms/1/i386 的子目錄,且套件已重新命名,例如:

From: MQSeriesAMS-V.R.M-F.i386.rpm To: MQSeriesAMS\_1-V.R.M-F.i386.rpm

其中:

**V**

代表您要安裝的產品版本

代表您要安裝的產品版本

代表您正在安裝之產品的修改

**F**

**R**

**M**

代表您要安裝之產品的修正套件層次

4. 在指令行中,發出下列指令:

此範例顯示最小安裝:

rpm -iv *package\_name*

其中 *package\_name* 是下列其中一項:

- MQSeriesAMS-V.R.M-F.i386.rpm
- MQSeriesAMS-V.R.M-F.x86\_64.rpm
- MQSeriesAMS-V.R.M-F.ppc.rpm
- MQSeriesAMS-V.R.M-F.s390.rpm

#### **結果**

已順利安裝 Advanced Message Security 。

使用啟動程式在 *Windows* 上安裝 *AMS*

存取 IBM MQ 安裝映像檔。 執行啟動程式。 遵循畫面上的指示,在 Windows 上安裝 Advanced Message Security 元件 (AMS)。

## **程序**

1. 存取 IBM MQ 安裝映像檔。

位置可能是網路位置或本端檔案系統目錄。 請參閱 何處可找到可下載的安裝映像檔。

2. 在 IBM MQ 安裝映像檔的基本目錄中尋找 Setup.exe 。

- 從網路位置,此位置可能是 *m:\instmqs*\Setup.exe
- 從本端檔案系統目錄中,此位置可能是 *C:\instmqs*\Setup.exe
- 3. 啟動安裝程序。

從命令提示字元執行 Setup.exe , 或從 Windows 檔案總管按兩下 Setup.exe 。

**註:** 如果您要安裝在已啟用 UAC 的 Windows 系統上,請接受 Windows 提示,以容許啟動程式以較高層 次執行。 在安裝期間,您可能也會看到**開啟檔案 - 安全警告**對話框,其中列出 IBM 股份有限公司是發佈 者。 請按一下**執行**, 允許安裝作業繼續執行。

即會顯示「 IBM MQ 安裝」視窗。

<span id="page-212-0"></span>4. 遵循畫面上的指示執行作業。

# **在** *Multiplatforms* **上解除安裝** *AMS*

使用平台的相關資訊來解除安裝 Advanced Message Security (AMS) 元件。

# **程序**

- 第 213 頁的『在 AIX 上解除安裝 AMS』
- 第 214 頁的『在 Linux [上解除安裝](#page-213-0) AMS』
- 第 215 頁的『在 Windows [上解除安裝](#page-214-0) AMS』

## **相關工作**

第 209 頁的『在 [Multiplatforms](#page-208-0) 上安裝 AMS』 使用平台的資訊來引導您完成安裝 Advanced Message Security (AMS) 元件。

**AIX 在 AIX 上解除安裝 AMS** 

在 AIX 平台上, 您可以使用 SMIT 或指令行來移除 Advanced Message Security 元件。

# **程序**

1. 停止與您要解除安裝之安裝相關聯的所有 IBM MQ 應用程式。

- 2. 若為伺服器安裝, 請結束與您要解除安裝之安裝相關聯的任何 IBM MQ 活動:
	- a) 以群組 mqm 中的使用者身分登入。
	- b) 設定環境以使用您要解除安裝的安裝。 輸入下列指令:

. MQ\_INSTALLATION\_PATH/bin/setmqenv

其中 . MQ\_INSTALLATION\_PATH 是指 IBM MQ 的安裝位置。

c) 顯示系統上所有佇列管理程式的狀態。 輸入下列指令:

dspmq -o installation

d) 停止與您要解除安裝之安裝相關聯的所有執行中佇列管理程式。 針對每一個佇列管理程式,輸入下列 指令:

endmqm *QMgrName*

e) 停止與佇列管理程式相關聯的任何接聽器。 針對每一個佇列管理程式,輸入下列指令:

endmqlsr -m *QMgrName*

- 3. 以 root 身分登入。
- 4. 使用 **installp** 或 **smit** 來解除安裝 AMS 元件。 如果 AMS 元件已安裝在非預設位置,則必須使用 **installp** 來解除安裝。
	- 透過輸入下列其中一個指令,使用 **installp** 解除安裝:
		- 若為預設位置 /usr/mqm 中的安裝

installp -u mqm.ams.rte

– 若為非預設位置中的安裝:

```
installp -R 
usil -u mqm.ams.rte
```
其中 *usil* 是安裝產品時所指定「使用者指定安裝位置 (USIL)」的路徑。

- 使用 **smit** 解除安裝:
	- a. 使用下列順序選取必要的 **smit** 視窗:

Software Installation and Maintenance Software Maintenance and Utilities Remove Installed Software

b. 在 **軟體名稱** 欄位中列出軟體:

 $i)$  輸入.

ii) 按 **F4**

- c. 從清單中選取要解除安裝的檔案集 (以 mqm 開頭的檔案集) ,然後按 **Enter** 鍵。 在此階段有一個 選項可執行預覽。 將選項設定保留為預設值 是, 以預覽您正在解除安裝的檔案集, 或選取 否, 以不預覽這些檔案集。
- d. 在「 **移除已安裝的軟體** 」畫面上按 **Enter** 鍵,它會詢問您是否確定,然後按 **Enter** 鍵。

## **結果**

已解除安裝 Advanced Message Security 元件。

**← Linux ★** Linux 上解除安裝 AMS

使用 rpm 指令來移除 Linux 平台上的 Advanced Message Security 元件。

## **程序**

- 1. 停止與您要解除安裝之安裝相關聯的所有 IBM MQ 應用程式。
- 2. 若為伺服器安裝, 請結束與您要解除安裝之安裝相關聯的任何 IBM MQ 活動:
	- a) 以群組 mqm 中的使用者身分登入。
	- b) 設定環境以使用您要解除安裝的安裝。 輸入下列指令:

. MQ\_INSTALLATION\_PATH/bin/setmqenv

其中 . MQ\_INSTALLATION\_PATH 是指 IBM MQ 的安裝位置。

c) 顯示系統上所有佇列管理程式的狀態。 輸入下列指令:

dspmq -o installation

d) 停止與您要解除安裝之安裝相關聯的所有執行中佇列管理程式。 針對每一個佇列管理程式, 輸入下列 指令:

endmqm *QMgrName*

e) 停止與佇列管理程式相關聯的任何接聽器。 針對每一個佇列管理程式,輸入下列指令:

endmqlsr -m *QMgrName*

3. 以 root 身分登入。

4. 請執行下列指令:

rpm -e *package\_name*

<span id="page-214-0"></span>其中 *package\_name* 是 MQSeriesAMS-*V.R.M-F*

**V**

代表您要解除安裝的產品版本

**R**

代表您要解除安裝之產品的版次

**M**

代表您正在解除安裝之產品的修改

**F**

代表您正在解除安裝之產品的修正套件層次

## **結果**

已解除安裝 Advanced Message Security 元件。

**EXPRIMADE AMS**<br>
在 Windows 上解除安裝 AMS

您可以使用 GUI 解除安裝精靈或指令行介面來解除安裝 Advanced Message Security 元件。

使用安裝精靈

# **程序**

- 1. 下載包含安裝映像檔的壓縮檔, 然後將它解壓縮至暫存目錄。
- 2. 導覽至該目錄, 然後按兩下 setup.exe 以啟動安裝程序。 即會顯示「 IBM MQ 安裝啟動程式」視窗。
- 3. 按一下 **IBM MQ 安裝**。
- 4. 按一下 啟動 IBM MO 安裝程式。 按 下一步, 直到「 IBM MO 程式維護」畫面顯示歡迎使用訊息為止。 如果未顯示此畫面,則此機器上未安裝 IBM WebSphere MQ for Windows 7.5 。 當呈現選項時,請選取 移除/維護或升級。
- 5. 選取 **維護或升級現有實例, 然後按 下一步。**
- 6. 如果有任何現有的佇列管理程式,則會顯示「移除伺服器」特性畫面。

按下列其中一個選項,然後按 **下一步**:

- **保留** -保留現有的佇列管理程式及其物件。
- **移除** -移除現有的佇列管理程式及其物件。

即會顯示「程式維護」畫面,其中包含要移除的安裝摘要。

- 7. 按一下 **修改** ,然後按 **下一步**。
- 8. 在可用的 IBM MQ 特性清單上,按一下「進階訊息安全」,選取 **不安裝此特性 (如果已安裝的話,請移 除)**, 然後按 下一步。

即會出現「準備修改 IBM MQ 」畫面,其中包含您的變更摘要。

9. 按一下下列畫面上的 **修改** 及 **下一步** 以繼續。

## **結果**

已移除 Advanced Message Security 元件的所選特性。

# **正在安裝 Managed File Transfer**

Managed File Transfer 在 AIX, Linux, and Windows 上安裝為 IBM MQ 的元件,在 z/OS 上安裝為 (從 IBM MQ 9.2.0)。 Managed File Transfer 仍然是 IBM i 上的個別產品。

# **開始之前**

在安裝 Managed File Transfer 之前,請檢查您的系統是否同時符合產品的軟硬體需求。 請參閱 [IBM MQ](https://www.ibm.com/support/pages/system-requirements-ibm-mq) 的 [系統需求。](https://www.ibm.com/support/pages/system-requirements-ibm-mq)

對於所有平台,您必須在 Managed File Transfer 網路中有一個可用的 IBM MQ 佇列管理程式,以作為協調 佇列管理程式。

**註:** 如果您要移轉或升級現有的 IBM MQ 安裝,則必須在 Managed File Transfer 網路的其他部分之前更新資 料庫日誌程式實例,以便這些實例可以正確地處理它們所接收的最新版本傳送日誌訊息。

下列步驟說明在 AIX, Linux, and Windows 上安裝 Managed File Transfer 作為 IBM MQ 的元件。 若為其他平 台,請參閱 第 248 頁的『正在安裝 [IBM MQ Advanced for z/OS](#page-247-0)』 及 第 64 頁的『安裝 [Managed File](#page-63-0) [Transfer on IBM i](#page-63-0)』。

# **程序**

1. 決定要安裝哪些 Managed File Transfer 元件。

Managed File Transfer 可以安裝為四個不同的選項。 這些選項是 Managed File Transfer Agent、 Managed File Transfer Service、Managed File Transfer Logger 或 Managed File Transfer Tools.

若要決定所要安裝的元件,請在下列主題中檢閱產品選項及拓蹼資訊:

- Managed File Transfer 產品選項
- Managed File Transfer 拓蹼概觀
- 2. 安裝 IBM MQ,包括 Managed File Transfer 元件。

如需為您的平台安裝哪些特定元件 (包括 Managed File Transfer) 的相關資訊, 請參閱第 6 [頁的『](#page-5-0)IBM MQ [元件和特性』。](#page-5-0)

如需在 AIX, Linux, and Windows 上安裝 IBM MQ 的相關資訊, 請參閱適合您平台的資訊:

- AIX <mark>第 29 頁的『在 AIX [上安裝和解除安裝](#page-28-0) IBM MQ』</mark>
- Linux 第 83 頁的『在 Linux [上安裝和解除安裝](#page-82-0) IBM MQ』
- Windows 第 141 頁的『在 Windows [上安裝和解除安裝](#page-140-0) IBM MQ』

## **相關概念**

Managed File Transfer

Managed File Transfer 拓蹼概觀

## **相關參考**

第 219 [頁的『已安裝的](#page-218-0) MFT 指令集』 下表顯示隨每一個元件一起安裝的 Managed File Transfer 指令。

# *Managed File Transfer* **產品選項**

視您的作業系統及整體設定而定, Managed File Transfer 可以安裝為四個不同的選項。 這些選項是 Managed File Transfer Agent、Managed File Transfer Service、Managed File Transfer Logger 或 Managed File Transfer Tools。

# **Managed File Transfer Agent**

檔案傳送代理程式連接到 IBM MQ 佇列管理程式,並以訊息傳送檔案資料給其他的檔案傳送代理程式。

您可以透過 Managed File Transfer Agent 或 Managed File Transfer Service 安裝選項來安裝代理程式。

Managed File Transfer Agent 選項安裝具有下列功能的代理程式:

• 建立與佇列管理程式的用戶端或連結模式連線。

**註:** 當檔案傳送代理程式及佇列管理程式位於相同系統時,可考慮使用連結模式連線。

• 與其他 Managed File Transfer 代理程式來回傳送檔案。
• 與 Connect:Direct 節點來回傳送檔案。

下一節所說明的 Managed File Transfer Service 選項會安裝一個還有更多功能的檔案傳送代理程式,能與舊 式 FTP、FTPS 或 SFTP 通訊協定伺服器來回傳送檔案。

# **Managed File Transfer Service**

Managed File Transfer Service 選項安裝具有下列功能的代理程式:

• 建立與佇列管理程式的用戶端或連結模式連線。

**註:** 當檔案傳送代理程式及佇列管理程式位於相同系統時,可考慮使用連結模式連線。

- 與其他 Managed File Transfer 代理程式來回傳送檔案。
- 與 Connect:Direct 節點來回傳送檔案。
- 建立通訊協定橋接器代理程式, 與舊式 SFTP、FTP 或 FTPS 通訊協定伺服器來回傳送檔案。

某些功能只能在部分支援的平台上使用。 如需相關資訊,請參閱 IBM MQ 系統需求。

Managed File Transfer Service 只能安裝在已安裝 IBM MQ Server 選項的系統上。

### **Managed File Transfer Logger**

檔案傳送日誌程式會連接至 MQ 佇列管理程式(通常是指定為協調佇列管理程式的佇列管理程式), 並將與 審核相關的檔案傳送資料記載到資料庫或檔案中。 日誌程式只能安裝在已安裝 IBM MQ Server 安裝選項的 系統上。

# **Managed File Transfer Tools**

Managed File Transfer Tools 是您用來與檔案傳送代理程式互動的指令行工具。 該工具可讓您從指令行啟動 檔案傳送、排定檔案傳送及建立資源監視器。 Managed File Transfer Tools 不需要安裝在與其進行互動的檔 案傳送代理程式相同的系統上。

# **Managed File Transfer Base**

 $\blacksquare$  Linux  $\blacksquare$  AIX

在 AIX and Linux 平台上, 還有一個額外的 Managed File Transfer Base 安裝元件。 此元件包含所有安裝選 項共同的檔案。 在安裝任何「代理程式」、「日誌程式」、「服務」或「工具」元件之前,您必須先安裝 Managed File Transfer Base 元件。

如需 AIX and Linux 平台上每一個產品選項所需之 IBM MQ 元件的相關資訊,請參閱下列主題:

- 第 217 頁的『AIX 上的必要 MFT 元件』
- Linux <mark>第 218 頁的『Linux [上的必要](#page-217-0) MFT 元件』</mark>

### **相關概念**

Managed File Transfer 簡介 Managed File Transfer 拓蹼概觀

# *AIX* 上的必要 *MFT* 元件

視您的作業系統及整體設定而定, Managed File Transfer 可安裝為四個不同的選項。 在 AIX 系統上, 這些 選項有 Managed File Transfer Agent、 Managed File Transfer Logger、 Managed File Transfer Service 和 Managed File Transfer Tools,每一個選項都需要特定的元件。

# **Managed File Transfer Agent**

mqm.base.runtime mqm.java.rte

mqm.jre.rte

<span id="page-217-0"></span>mqm.ft.base mqm.ft.agent

# **Managed File Transfer Logger**

mqm.base.runtime mqm.server.rte mqm.java.rte mqm.jre.rte mqm.ft.base mqm.ft.logger

# **Managed File Transfer Service**

mqm.base.runtime

mqm.server.rte

mqm.java.rte

mqm.jre.rte

mqm.ft.base

mqm.ft.agent

mqm.ft.service

# **Managed File Transfer Tools**

mqm.base.runtime

mqm.java.rte

mqm.jre.rte

mqm.ft.base

mqm.ft.tools

# **Linux Linux 上的必要 MFT 元件**

視您的作業系統及整體設定而定, Managed File Transfer 可安裝為四個不同的選項。 在 Linux 系統上, 這些 選項有 Managed File Transfer Agent、 Managed File Transfer Logger、 Managed File Transfer Service 和 Managed File Transfer Tools,每一個選項都需要特定的元件。

# **Managed File Transfer Agent**

MQSeriesRuntime

MQSeriesJava

MQSeriesJRE

MQSeriesFTBase

MQSeriesFTAgent

# **Managed File Transfer Logger**

MQSeriesRuntime MQSeriesServer

- MQSeriesJava
- MQSeriesJRE

MQSeriesFTBase

MQSeriesFTLogger

# **Managed File Transfer Service**

- MQSeriesRuntime
- MQSeriesServer
- MQSeriesJava
- MQSeriesJRE
- MQSeriesFTBase
- MQSeriesFTAgent
- MQSeriesFTService

# **Managed File Transfer Tools**

- MQSeriesRuntime
- MQSeriesJava
- MQSeriesJRE
- MQSeriesFTBase
- MQSeriesFTTools

# **已安裝的** *MFT* **指令集**

下表顯示隨每一個元件一起安裝的 Managed File Transfer 指令。

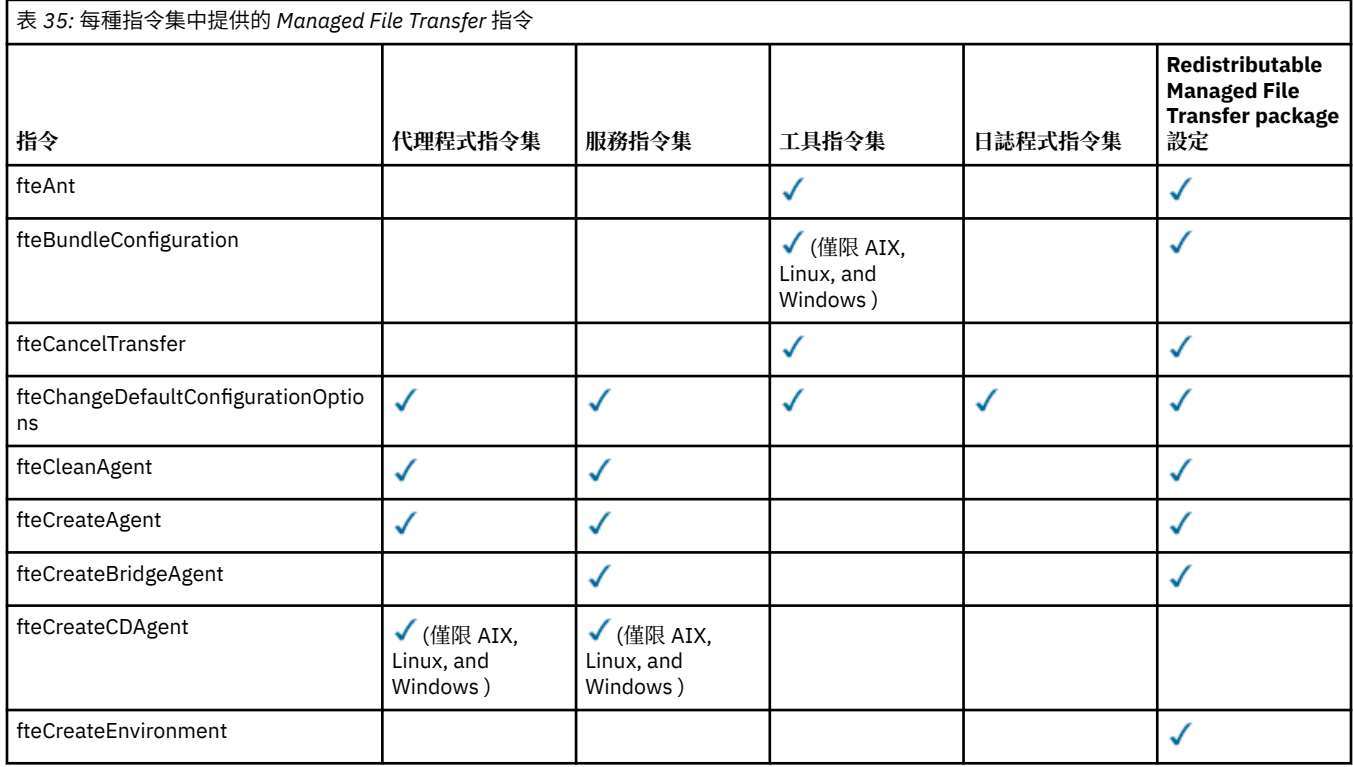

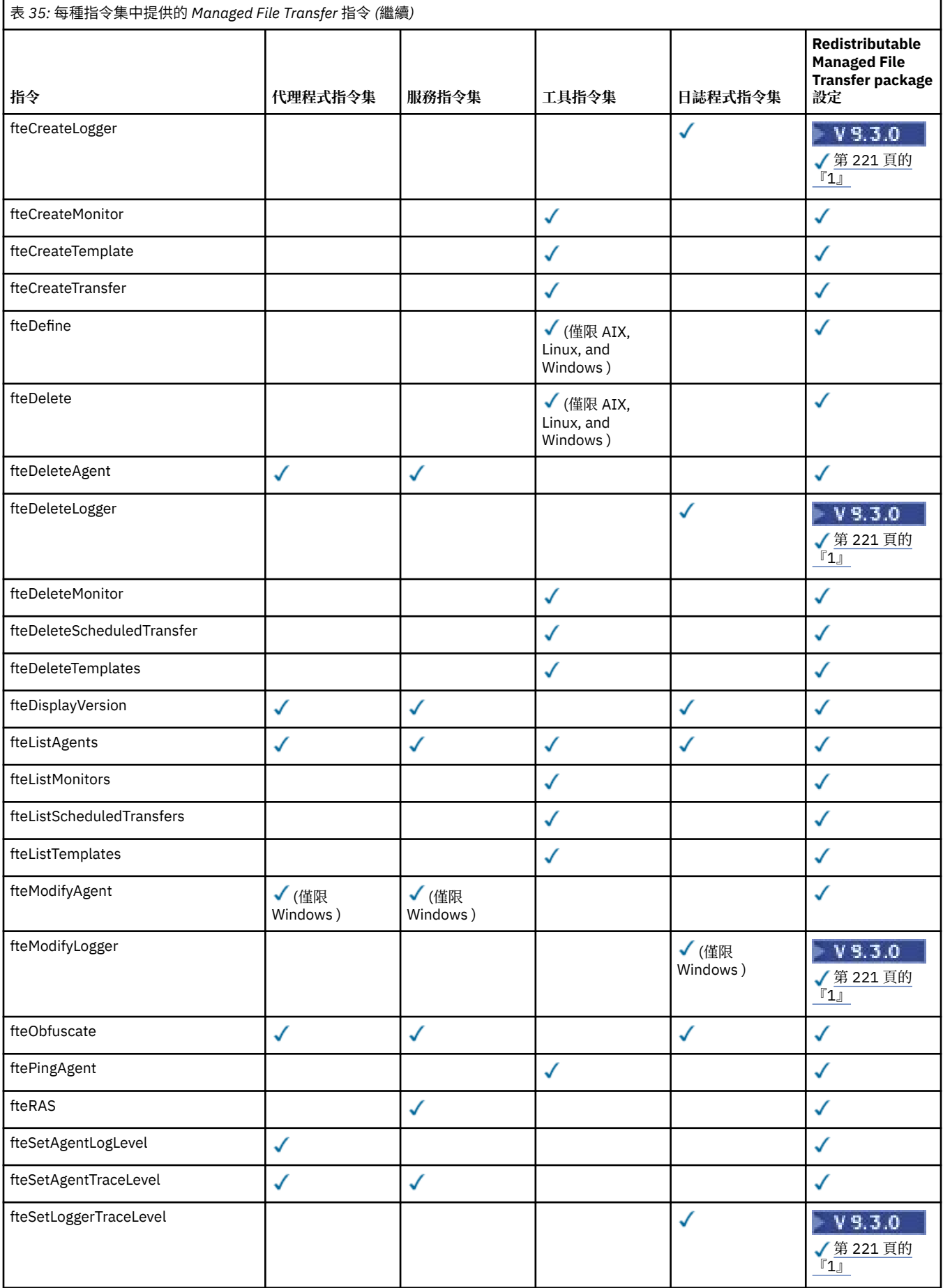

<span id="page-220-0"></span>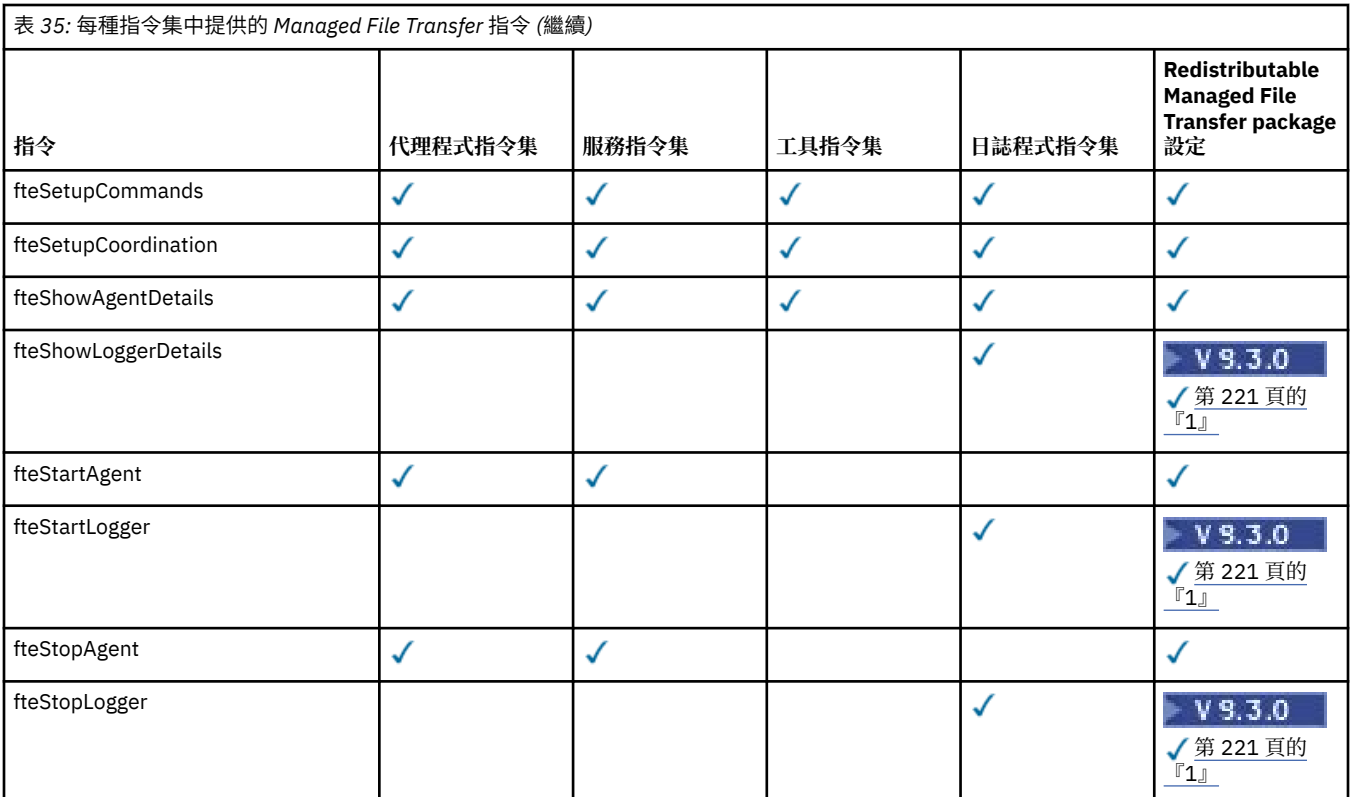

### **附註:**

1. V 9.3.0 從 IBM MQ 9.3.0 開始, Redistributable Managed File Transfer package 也包括 Redistributable Managed File Transfer Logger。如需相關資訊,請參閱 下載及配置 Redistributable Managed File Transfer components。

# ■ Windows ★ MQ Adv. ★ Linux ★ AlX 正在安装 MQ Telemetry

與 MQ Telemetry 相關聯的安裝作業在此區段中分組。

# **關於這項作業**

MQ Telemetry 隨 IBM MQ 伺服器安裝一起安裝。

MQ Telemetry 是個別安裝的 IBM MQ 元件,並且是 IBM MQ 安裝程式上的另一個選項。請確保在安裝之前 購買使用 IBM MQ Advanced 的授權 (請參閱 IBM MQ 授權資訊)。

# **程序**

• 安裝 IBM MQ, 包括 MQ Telemetry。 如需為您的平台安裝哪些特定元件 (包括 MQ Telemetry) 的相關資訊, 請參閱第6頁的『[IBM MQ](#page-5-0) 元件 [和特性』](#page-5-0)。

如需在 AIX、 Linux 或 Windows 上安裝 IBM MQ 的相關資訊,請參閱適合您平台的資訊:

- AIX 第 29 頁的『在 AIX [上安裝和解除安裝](#page-28-0) IBM MQ』
- <mark>→ Linux 常</mark> 83 頁的『在 Linux [上安裝和解除安裝](#page-82-0) IBM MQ』
- Windows 第 141 頁的『在 Windows [上安裝和解除安裝](#page-140-0) IBM MQ』

# *MQ Telemetry* **的安裝考量**

MQ Telemetry 是主要 IBM MQ 產品的元件。 您可以選擇在第一次安裝 IBM MQ 或修改現有 IBM MQ 安裝時 安裝 MQ Telemetry 。

# **MQ Telemetry 概觀**

如需 MQ Telemetry 的一般詳細資料,請參閱 MQ Telemetry 簡介 。

# **支援 IBM MQ Explorer**

您可以使用「IBM MQ Explorer」來配置及管理 MQ Telemetry 執行時期元件。 佇列管理程式若要接受來自 遙測裝置的連線,需要一個以上的遙測通道。 若要啟用 MQTT,可以從 IBM MQ Explorer 執行 定義配置範 例 精靈。此精靈會執行一連串步驟, 包括定義及啟動遙測 (MQXR) 服務、設定預設傳輸佇列, 以及配置遙測 通道。 如需使用定義配置範例精靈及任何含意的相關資訊,請參閱第 223 頁的『使用 [IBM MQ Explorer](#page-222-0) 驗 證 [MQ Telemetry](#page-222-0) 的安裝』。

「IBM MQ Explorer」支援提供下列功能:

- 遙測節點及內容畫面 提供歡迎使用資訊、定義配置範例精靈、執行 MQTT 用戶端公用程式、MQ Telemetry 說明, 以及有關 MO Telemetry 服務的狀態資訊。
- 定義配置範例精靈 快速配置佇列管理程式以支援 MQTT。
- 新建遙測通道精靈 收集建立遙測通道物件所需的資訊。
- 遙測通道節點及內容畫面 顯示「IBM MQ Explorer」的「內容」視圖中的遙測通道。
- 遙測通道狀態節點及內容畫面 顯示「IBM MQ Explorer」的「內容」視圖中的遙測通道狀態。
- MQTT 用戶端公用程式 提供發佈和訂閱主題的簡易 GUI。
- MQ Telemetry 的說明。

您可以將 MQ Telemetry 執行時期元件安裝在某個系統上,而使用安裝在另一個系統上的「IBM MQ Explorer」來進行配置及管理。 不過,元件只能被安裝在具備適當必要條件的系統上。 如需這些必要條件的 相關資訊,請參閱 IBM MQ [的系統需求](https://www.ibm.com/support/pages/node/318077)。

# **MQ Telemetry 用戶端程式庫和 SDK**

為了協助您撰寫 MQTT 網路的傳訊應用程式,您可以從 [Eclipse Paho](https://projects.eclipse.org/projects/iot.paho/downloads) 下載頁面安裝及使用一組免費範例 MQTT 用戶端。

**相關概念**

MQ Telemetry 遙測使用案例

**相關工作**

管理 MQ Telemetry 開發適用於 MQ Telemetry 的應用程式 MQ Telemetry 問題疑難排解 **相關參考** MQ Telemetry 參照

### **驗證** *MQ Telemetry* **的安裝**

有三種方法可驗證 MO Telemetry 的安裝。 不論 MO Telemetry 是安裝為 IBM MO 的自訂安裝,還是新增至 IBM MQ 的現有安裝,都可以使用任何。

### **關於這項作業**

在 IBM MQ 內,您可以使用 IBM MQ Explorer 或使用指令行來驗證 MQ Telemetry 的安裝。

您也可以在支援 RFC 6455 (WebSocket) 標準的瀏覽器中,使用 JavaScript 的 MQTT 傳訊用戶端來驗證安 裝。 此用戶端的版本隨 MQ Telemetry 一起安裝,且最新版本可從 [Eclipse Paho](https://projects.eclipse.org/projects/iot.paho/downloads) 下載頁面免費取得。 若要 驗證 MQ Telemetry 安裝,您不需要最新版本的用戶端。

# <span id="page-222-0"></span>**程序**

- 請使用下列其中一種方式來驗證您的安裝:
	- 使用 IBM MQ Explorer ,如 第 223 頁的『使用 IBM MQ Explorer 驗證 MQ Telemetry 的安裝』中所 述。
	- 使用指令行,如 第 224 [頁的『使用指令行驗證](#page-223-0) MQ Telemetry 的安裝』中所述。

# <mark>■ Windows </mark> ■ Linux ■ 使用 IBM MQ Explorer 驗證 MQ Telemetry 的安裝

使用 IBM MQ Explorer 中的「定義配置範例」精靈及 MQTT 用戶端公用程式, 來驗證 MQ Telemetry 元件是 否已安裝。 另請檢查發佈/訂閱是否正確運作。

# **開始之前**

必須安裝 IBM MQ Explorer 的 MQ Telemetry 執行時期及支援。 遙測資料夾是佇列管理程式的一部分。 若要 檢視遙測資料夾,您必須啟動佇列管理程式。

在現有佇列管理程式上執行定義配置範例精靈之前,請檢閱精靈所提供的配置變更相關資訊。 這些變更可能 會影響現有佇列管理程式的配置。 或者,在新建立的佇列管理程式上執行配置精靈範例,以避免變更任何安 全設定。

# **關於這項作業**

若要配置 MQ Telemetry, 可以從 IBM MQ Explorer 執行定義配置精靈範例。 精靈會執行一系列步驟, 包括 定義及啟動遙測 (MQXR) 服務、設定預設傳輸佇列,以及配置遙測通道。

如果您偏好手動執行此動作,請參閱為 Linux 和 AIX 上的遙測配置佇列管理程式。若為 Windows,請參閱 在 Windows 上配置遙測的佇列管理程式 。

您可以從 IBM MQ Explorer 中的 MQ Telemetry 「歡迎使用」頁面開啟定義配置範例精靈。 精靈會根據現行 配置來決定需要哪些步驟。

例如,精靈可能指定下列動作:

- 定義遙測 (MQXR) 服務。
- 啟動遙測 (MQXR) 服務。
- 定義遙測傳輸佇列。
- 將佇列管理程式的預設傳輸佇列設為 SYSTEM.MQTT.TRANSMIT.QUEUE。

如果已針對此佇列管理程式配置遙測,則會將開啟精靈的鏈結取代為靜態文字。 文字會確認已設定配置範 例。

配置完成之後,您可以使用 IBM MQ Explorer 來開啟 MQTT 用戶端公用程式。 使用 MQTT 用戶端公用程式 來驗證 MQ Telemetry 是否正確設定。

下列項目彙總可使用 MQTT 用戶端公用程式達成的主要目標:

- 透過連接、訂閱主題及發佈訊息來驗證基本或自訂 MQ Telemetry 配置。
- 展示 MQTT protocol 的主要功能。
- 提供簡式工具來協助對 MQ Telemetry 應用程式進行除錯。

您可以使用 **說明** 功能表或按 **F1** 鍵,在 IBM MQ Explorer 內找到其他資訊。

# **程序**

1. 啟動 IBM MQ Explorer。

在 Windows 和 Linux 系統上,您可以使用系統功能表、 MQExplorer 執行檔、 **mqexplorer** 指令或 **strmqcfg** 指令來啟動 IBM MQ Explorer 。

2. 開啟 **歡迎使用 MQ Telemetry** 頁面。

- <span id="page-223-0"></span>• 若要使用現有的佇列管理程式,請按一下 IBM MQ\Queue Managers\*qMgrName*\Telemetry 資料 夾,以開啟「 **歡迎使用 MQ 遙測** 」頁面。
- 如果基於上述原因,您決定使用新的佇列管理程式,
	- a. 按一下 **佇列管理程式** > **新建** > **佇列管理程式**。
	- b. 鍵入 MQTTVerification 作為 **佇列管理程式名稱** > **下一個** > **下一個** > **下一個**。
	- c. 如果埠在使用中,請變更 **接聽埠號**中的預設埠> **完成**。
	- d. 當佇列管理程式啟動時,請按一下 IBM MQ\Queue
	- Managers\MQTTVerification\Telemetry 資料夾,以開啟「 **歡迎使用 MQ 遙測** 」頁面。
- 3. 從 IBM MQ Explorer 中的「 **歡迎使用 MQ 遙測** 」頁面,按一下 **定義配置範例**。

如果此鏈結不存在,但您看到 "已設定此佇列管理程式的配置範例"文字,則已配置遙測。 繼續進行步驟 第 224 頁的『6』。

如果您按一下 定義配置範例, 則會開啟頁面, 並列出要在配置範例中執行的動作。

- 4. 如果您想要自動啟動 MQTT 用戶端公用程式,請保持勾選 **啟動 MQTT 用戶端公用程式** 。 依預設,會選 取該勾選框。
- 5. 按一下**完成**。
- 6. 按一下**連接**。

在 MQTT 用戶端公用程式畫面中,確定主機和埠名稱正確。

如果您在步驟 4 中未自動啟動 MQTT 用戶端公用程式畫面,則可以使用 **歡迎使用 MQ Telemetry** 畫面中 的直接鏈結,或用滑鼠右鍵按一下非 TLS 通道 (可讓您控制執行它的通道) 來啟動它。

用戶端歷程會記錄 Connected 事件。

7. 按一下**訂閱**。

用戶端歷程會記錄 Subscribed 事件。

8. 按一下**發佈**。

用戶端歷程會記錄 Published 和 Received 事件。

# **結果**

如果發佈/訂閱順利完成,則會驗證 MQ Telemetry 安裝。

如果您在安裝程序期間遇到問題,請檢視錯誤日誌:

- 在 Windows 上, 此日誌的預設位置為 IBM MQ data directory\qmgrs\qMgrName\mqxr
- 在 AIX 和 Linux 上,此日誌的預設位置為 /var/mqm/qmgrs/*qMgrName*/mqxr/

使用指令行驗證 *MQ Telemetry* 的安裝 遵循下列指示來執行 Script 及範例應用程式,以驗證 MQ Telemetry 元件是否已安裝且能夠發佈及訂閱。

# **開始之前**

**註:**

這項作業使用 mqttv3app 範例 Java 應用程式,以及相關聯的 Java 用戶端程式庫。 這些資源先前位於 IBM Messaging Telemetry Clients SupportPac 中, 本作業中的詳細指示假設您具有此 SupportPac 的副本。

IBM Messaging Telemetry Clients SupportPac 不再可用。 從 [Eclipse Paho](http://www.eclipse.org/paho) 專案, 以及從 [MQTT.org](https://mqtt.org/), 仍可 免費下載各種程式設計語言的最新遙測用戶端及範例。

必須啟動遙測 (MQXR) 服務,才能執行範例程式。 使用者 ID 必須是 mqm 群組的成員。

SampleMQM Script 會建立並使用稱為 MQXR\_SAMPLE\_QM 的佇列管理程式。因此,請勿在已具有 MQXR\_SAMPLE\_QM 佇列管理程式的系統上執行未變更的執行。 所做的任何變更可能會影響現有佇列管理程 式的配置。

有兩個指令可執行 mqttv3app 範例 Java 應用程式。 第一個指令會建立訂閱,然後等待訊息。 第二個指令 會發佈至該訂閱。 因此,指令必須輸入到不同的指令行或 Shell 視窗中。

### **關於這項作業**

若要在沒有 GUI 的伺服器或裝置上執行驗證,會在 samples 目錄中提供 Script。 SampleMQM Script 會執行 必要的步驟來配置 MQ Telemetry。 然後,可以執行 mqttv3app 範例 Java 應用程式,透過連接、訂閱主題 及發佈訊息來驗證基本或自訂 MQ Telemetry 配置。 可以執行 CleanupMQM 範例 Script 來刪除 SampleMQM Script 所建立的佇列管理程式。

下列項目彙總可使用此驗證程序達成的主要目標:

- 透過連接、訂閱主題及發佈訊息來驗證基本或自訂 MQ Telemetry 配置。
- 展示 MQTT protocol 的主要特性。
- 提供簡式工具來協助對 MQ Telemetry 應用程式進行除錯。

### **程序**

1. 將 IBM Messaging Telemetry Clients SupportPac 解壓縮至您自己選擇的目錄。

這項作業使用 mqttv3app 範例 Java 應用程式,以及相關聯的 mqttv3 Java 用戶端程式庫。 如果您具 有舊版 SupportPac(MA9B) ,則範例應用程式及用戶端程式庫位於 *CLIENTPACKDIR*/SDK/clients/ java 目錄中,其中 *CLIENTPACKDIR* 是您解壓縮用戶端套件的目錄。

**註:** IBM Messaging Telemetry Clients SupportPac 的版本 (MA9C) 版本不具有 /SDK/ 目錄,而且不包含 mqttv3app 範例應用程式的已編譯副本。 如果有這個版本的 SupportPac,則需要手動編譯應用程式, 然後建立 /SDK/ 目錄和內容。 如需可用用戶端和範例的最新相關資訊,請參閱 IBM MQ Telemetry Transport 程式範例。

2. 配置 MQ Telemetry。

SampleMQM Script 會執行一系列步驟, 包括建立 MQXR\_SAMPLE\_QM 佇列管理程式、定義及啟動遙測 (MQXR) 服務、設定預設傳輸佇列,以及配置遙測通道。

如需手動執行此作業的相關資訊,請參閱 在 Linux 和 AIX 上配置遙測的佇列管理程式 ,或 在 Windows 上配置遙測的佇列管理程式 。

• 在 Windows 系統上, 在指令行中輸入下列指令:

*MQINSTDIR*\mqxr\samples\SampleMQM.bat

• 在 AIX 或 Linux 系統上, 在 Shell 視窗中輸入下列指令:

*MQINSTDIR*/mqxr/samples/SampleMQM.sh

其中 *MQINSTDIR* 是此 IBM MQ 安裝的安裝目錄。

即會建立稱為 MQXR\_SAMPLE\_QM 的佇列管理程式,並配置 MQ Telemetry 。

3. 執行 mqttv3app 範例 Java 應用程式以建立訂閱。

• 在 Windows 系統上,在指令行中輸入下列指令:

```
java -cp
"CLIENTPACKDIR\SDK\clients\java\org.eclipse.paho.sample.mqttv3app.jar;
CLIENTPACKDIR\SDK\clients\java\org.eclipse.paho.client.mqttv3.jar"
org.eclipse.paho.sample.mqttv3app.Sample -a subscribe
```
• 在 AIX 或 Linux 系統上,在 Shell 視窗中輸入下列指令:

```
java -cp
CLIENTPACKDIR/SDK/clients/java/org.eclipse.paho.sample.mqttv3app.jar:
CLIENTPACKDIR/SDK/clients/java/org.eclipse.paho.client.mqttv3.jar
org.eclipse.paho.sample.mqttv3app.Sample -a subscribe
```
即會建立訂閱,並等待接收訊息。

- 4. 執行 mqttv3app 範例 Java 應用程式,以發佈至訂閱。
	- 在 Windows 系統上,在第二個指令行中輸入下列指令:

```
java -cp
"CLIENTPACKDIR\SDK\clients\java\org.eclipse.paho.sample.mqttv3app.jar;
CLIENTPACKDIR\SDK\clients\java\org.eclipse.paho.client.mqttv3.jar"
org.eclipse.paho.sample.mqttv3app.Sample -m "Hello from an MQTT v3 application"
```
• 在 AIX 或 Linux 系統上,在第二個 Shell 視窗中輸入下列指令:

```
java -cp
CLIENTPACKDIR/SDK/clients/java/org.eclipse.paho.sample.mqttv3app.jar:
CLIENTPACKDIR/SDK/clients/java/org.eclipse.paho.client.mqttv3.jar
org.eclipse.paho.sample.mqttv3app.Sample -m "Hello from an MQTT v3 application"
```
您在第二個指令行或 Shell 視窗中鍵入的訊息 Hello from an MQTT v3 application 由該應用程 式發佈,並由應用程式在第一個視窗中接收。 第一個視窗中的應用程式會將它顯示在畫面上。

- 5. 在第一個指令行或 Shell 視窗中按 **Enter** 鍵,以結束訂閱應用程式。
- 6. 移除 SampleMQM Script 所建立的佇列管理程式。
	- 在 Windows 系統上, 在指令行中輸入下列指令:

*MQINSTDIR*\mqxr\samples\CleanupMQM.bat

• 在 AIX 或 Linux 系統上, 在 Shell 視窗中輸入下列指令:

*MQINSTDIR*/mqxr/samples/CleanupMQM.sh

### **結果**

如果 Script 已完成,且可以傳送及接收訊息,則會驗證 MQ Telemetry 安裝。

# **下一步**

如果您在驗證程序期間遇到任何問題,請參閱 MQ Telemetry 疑難排解。 您也可以檢視錯誤日誌:

- 在 Windows 系統上,佇列管理程式日誌的預設位置為 *MQINSTDIR*\qmgrs\MQXR\_SAMPLE\_QM\mqxr
- •在 AIX 及 Linux 系統上,佇列管理程式日誌的預設位置為 /var/mqm/qmgrs/MQXR\_SAMPLE\_QM/mqxr/

#### **安裝 RDQM (抄寫的資料佇列管理程式)** HQ Adv. ⊫ Linux

與 RDQM 相關聯的安裝作業在此區段中分組。 RDQM 適用於 x86-64 (適用於 RHEL 7 (7.6 或更新版本)、 RHEL 8 (8.2 或更新版本) 及 RHEL 9)。

# **開始之前**

RDQM 要求 mqm 使用者在每一個節點上具有相同的 UID, 且 mqm 群組在每一個節點上具有相同的 GID。 在 執行安裝程序之前,您應該先建立 mqm ID ,並使用 **groupadd** 和 **useradd** 指令在每一個節點上設定相同 的 UID 和 GID。 請參閱第 88 頁的『在 Linux [上設定使用者和群組』](#page-87-0)。

Pacemaker 是 RDQM 的必要條件之一。 Pacemaker 需要在系統上安裝某些 Linux 套件。 RHEL 7 受支援層 次的清單假設已安裝一組最少的系統套件,其中包括 @core 套件群組中的所有必要及預設套件, 以及 @base 套件群組中的必要套件。 RHEL 8 及 RHEL 9 受支援層次的清單假設已安裝一組最小的系統套件,其 中包括來自伺服器環境群組之必要群組的必要及預設套件。

▶ V 9.3.0 RHEL 7 (Pacemaker 1) 受支援層次的必要條件如下:

- 國際技術和技術委員會 /international committee for the
- libcgroup
- libtool-ltdl
- lm\_sensors-libs
- lvm2
- net-snmp-agent-libs
- net-snmp-libs
- nfs-utils
- perl-TimeDate
- psmisc
- redhat-lsb-core

RHEL 8 (Pacemaker 2) 受支援層次的必要條件如下:

- 國際技術和技術委員會 /international committee for the
- libtool-ltdl
- libxslt
- net-snmp-libs
- nfs-utils
- perl-TimeDate
- psmisc
- python36
- python3-lxml

# Y 9.3.1 V 9.3.0.2 RHEL 9 (Pacemaker 2) 受支援層次的必要條件如下:

- libxslt
- net-snmp-libs
- nfs-utils
- nfs-utils-coreos
- perl-TimeDate
- python3-lxml
- python-unversioned-command

這些套件又有自己的需求 (未在這裡列出)。 當安裝 Pacemaker 時, 它會報告任何遺漏的套件, 這些套件也 需要先安裝,才能順利完成安裝。

**註:** RDQM 的 Pacemaker 元件需要名為 hacluster 的使用者及名為 haclient 的群組。 依預設,這些會 使用 uid 及 gid 189, 但在必要時可以指定不同的 uid 及 gid。 Pacemaker 的安裝會建立使用者和群組 (如果 它們不存在的話)。

# **關於這項作業**

若要安裝 RDQM (抄寫的資料佇列管理程式) 支援,請完成下列作業:

- 1. 在每一個節點上安裝 DRBD。
- 2. 在每一個節點上安裝 Pacemaker 。
- 3. 在每一個節點上安裝 IBM MQ 。
- 4. 在每一個節點上安裝 RDQM。

IBM MQ 媒體上提供 DRBD 和 Pacemaker RPM 套件。 您應該安裝隨 IBM MQ 提供的版本。 請勿下載您自己 的版本。為了確保使用 RDQM 隨附的套件,請將下列行新增至可提供替代方案之任何 yum 儲存庫的定義, 例如 RHEL 8 或 RHEL 9 中的 AppStream 儲存庫:

exclude=cluster\* corosync\* drbd kmod-drbd libqb\* pacemaker\* resource-agents\*

對於支援的 RHEL 7 層次,元件位於 Advanced/RDQM/PreReqs/e17/ 目錄下。 對於支援的 RHEL 8 層 次,元件位於 Advanced/RDQM/PreReqs/el8/ 目錄下。 對於 RHEL 9 支援的層次,元件位於 Advanced/RDQM/PreReqs/el9/ 目錄下。

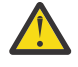

小心: 如果您使用 UEFI 安全開機,則可能需要登記 DRBD 核心模組的金鑰。 請參閱 [https://](https://linbit.com/drbd-user-guide/drbd-guide-9_0-en/#s-linbit-packages) [linbit.com/drbd-user-guide/drbd-guide-9\\_0-en/#s-linbit-packages](https://linbit.com/drbd-user-guide/drbd-guide-9_0-en/#s-linbit-packages)。 如果 UEFI 安全開機在使用中 且金鑰未登記,則您會看到下列錯誤訊息。

modprobe: ERROR: could not insert 'drbd': Required key not available

DRBD 和 Pacemaker 套件是以 LINBIT GPG 金鑰簽署。 使用下列指令來匯入公用 LINBIT GPG 金鑰:

rpm --import https://packages.linbit.com/package-signing-pubkey.asc

如果沒有此步驟,這些套件的 RPM 安裝會發出下列警告:

warning: *rpm-name*: Header V4 DSA/SHA1 Signature, key ID 282b6e23: NOKEY"

每一部伺服器上可以有多個 IBM MO 安裝,但這些安裝中只有一個應該是 RDOM 安裝。

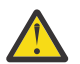

**小心:** 在升級至較新的層次之後,如果需要回復至此層次,您應該保留安裝媒體。

### **程序**

在每一個節點上完成下列步驟:

1. 以 root 身分登入, 或具有足夠權限來執行下列指令。

您可以在指令之前新增 **sudo** ,或變更 至 shell 中具有 **su** 指令的 root 使用者,執行此動作。 如需相關資 訊,請參閱: 探索 **sudo** 與 **su** [指令之間的差異,](https://www.redhat.com/sysadmin/difference-between-sudo-su) Linux 中的指令.

- 2. 切換至包含安裝映像檔的目錄。
- 3. 判斷正在安裝 RDQM 的系統需要哪些 DRBD 核心模組。如需最新的核心模組資訊,請參閱 [https://](https://ibm.biz/mqrdqmkernelmods) [ibm.biz/mqrdqmkernelmods](https://ibm.biz/mqrdqmkernelmods) 。 Helper Script 在 kmod-drbd-9 目錄中提供。 例如, 在 RHEL 8.2 系統 上,執行 Helper Script **Advanced/RDQM/PreReqs/el8/kmod-drbd-9/modver** 會傳回下列資訊, 以識別您需要安裝的核心模組:

kmod-drbd-9.0.23\_4.18.0\_193-1.x86\_64.rpm

4. 安裝您在步驟 1 中識別的適當 DRBD 核心模組。 例如,若為 RHEL 8.2 ,請執行下列指令:

yum install Advanced/RDQM/PreReqs/el8/kmod-drbd-9/kmod-drbd-9.0.23\_4.18.0\_193-1.x86\_64.rpm

5. 安裝必要的 DRBD 公用程式。 例如, 若為 RHEL 8.2, 請執行下列指令:

yum install Advanced/RDQM/PreReqs/el8/drbd-utils-9/\*

6. 安裝 Pacemaker。 例如,若為 RHEL 8.2 ,請執行下列指令:

yum install Advanced/RDQM/PreReqs/el8/pacemaker-2/\*

Pacemaker 安裝程式會報告任何遺漏的套件,這些套件也需要先安裝,才能順利完成安裝。

7. 接受 IBM MQ 授權:

./mqlicense.sh

8. 安裝 IBM MQ。 這就像標準 IBM MQ 安裝。 您至少必須安裝下列項目:

yum install MQSeriesGSKit\* MQSeriesServer\* MQSeriesRuntime\*

9. 安裝 RDQM:

yum install Advanced/RDQM/MQSeriesRDQM\*

### **下一步**

您現在可以配置 Pacemaker 叢集及抄寫的資料佇列管理程式,也可以配置災難回復抄寫的資料佇列管理程 式。 請參閱 RDQM 高可用性 或 RDQM 災難回復。

**相關概念**

第 453 [頁的『移轉抄寫的資料佇列管理程式』](#page-452-0)

當您需要移轉抄寫的資料佇列管理程式 (RDQM) 時,必須依序升級所有節點。 請勿嘗試使用不同層次的節點 來操作。

### **相關工作**

第 286 頁的『套用 RDQM [的維護層次更新項目』](#page-285-0)

有不同的程序可將維護層次更新套用至高可用性 (HA) 配置、災難回復 (DR) 配置或結合的 DR/HA 配置。

第 289 頁的『移除 RDQM [的維護層次更新項目』](#page-288-0)

有不同的程序可移除高可用性 (HA) 配置、災難回復 (DR) 配置或合併 DR/HA 配置的維護層次更新。

### ■ MQ Adv. ■ Linux ■解除安裝 RDQM (抄寫的資料佇列管理程式) (如果不再需要的話)

如果不再需要 RDQM, 如何將它解除安裝。

# **開始之前**

如果您已將一或多個修正套件套用至您要解除安裝的 IBM MQ 版本,則在移除基本套件之前,您需要依反向 時間順序移除修正套件。

在啟動解除安裝程序之前,您必須先移除任何更新項目。 如需相關資訊,請參閱 第 280 [頁的『回復至](#page-279-0) Linux [上的前一個維護層次』。](#page-279-0)

**重要:** 在開始解除安裝或修改 IBM MQ 的程序之前,您必須先停止所有 IBM MQ 佇列管理程式、其他物件及 應用程式。

# **關於這項作業**

解除安裝高可用性 (HA) 配置、災難回復 (DR) 配置或結合的 DR/HA 配置有不同的程序。

**重要:** 下列指令旨在作為在具有單一 IBM MQ 安裝的系統上發出的指令範例。 在具有多個 IBM MQ 安裝的系 統上, 或已安裝名稱包括 "drbd" 或 "linbit" 的其他套件的系統上, 必須更新指令以確保只移除與此 IBM MO 安裝相關聯的套件。

如需如何在具有多個 MO 安裝的系統上解除安裝 IBM MO 的詳細資料,請參閱 第 135 [頁的『在](#page-134-0) Linux 上使 用 rpm [解除安裝或修改](#page-134-0) IBM MQ』。

# **程序**

- 如果不再需要 HA RDQM 支援,請解除安裝它:
	- a) 刪除 HA 群組中的 RDQM HA 佇列管理程式, 請參閱 刪除 HA RDQM。
	- b) 刪除 RDQM HA 群組, 請參閱 刪除 Pacemaker 叢集 (HA 群組)。
	- c) 以 root 身分登入, 或使用 su 指令切換至超級使用者。
	- d) 如果您已配置防火牆,請在每一個節點上執行 Script *MQ\_INSTALLATION\_PATH*/samp/rdqm/ firewalld/unconfigure.sh ,以復原防火牆配置。 您必須以 root 身分執行此 Script。
	- e) 如果要解除安裝 IBM MQ 和 RDQM ,請執行下列動作:

rpm -qa | grep MQSeries | xargs yum -y remove

或者,解除安裝 RDOM, 但保留 IBM MO 安裝架構:

```
rpm -qa | grep MQSeriesRDQM | xargs yum -y remove
```
f) 解除安裝 Pacemaker:

```
rpm -qa | grep linbit | xargs yum -y remove
```
g) 解除安裝 DRBD:

rpm -qa | grep drbd | xargs yum -y remove

- 如果不再需要 DR RDQM 支援,請執行下列動作:
	- a) 刪除所有節點上的所有佇列管理程式,請參閱 刪除 DR RDQM。
	- b) 以 root 身分登入,或使用 **su** 指令切換至超級使用者。
	- c) 如果您已配置防火牆,請在每一個節點上執行 Script *MQ\_INSTALLATION\_PATH*/samp/rdqm/ firewalld/unconfigure.sh ,以復原防火牆配置。 您必須以 root 身分執行此 Script。
	- d) 如果要解除安裝 IBM MQ 和 RDQM, 請執行下列動作:

rpm -qa | grep MQSeries | xargs yum -y remove

或者, 解除安裝 RDQM, 但保留 IBM MQ 安裝架構:

rpm -qa | grep MQSeriesRDQM | xargs yum -y remove

e) 解除安裝 Pacemaker:

rpm -qa | grep linbit | xargs yum -y remove

f) 解除安裝 DRBD:

rpm -qa | grep drbd | xargs yum -y remove

• 如果不再需要 DR/HA RDQM 支援,請解除安裝它:

a) 刪除主要及回復站台上兩個 HA 群組中的 RDQM HA 佇列管理程式,請參閱 刪除 DR/HA RDQM。

- b) 刪除每一個 RDQM HA 群組, 請參閱 刪除 Pacemaker 叢集 (HA 群組)。
- c) 以 root 身分登入, 或使用 su 指令切換至超級使用者。
- d) 如果您已配置防火牆,請在每一個節點上執行 Script *MQ\_INSTALLATION\_PATH*/samp/rdqm/ firewalld/unconfigure.sh ,以復原防火牆配置。 您必須以 root 身分執行此 Script。
- e) 如果要解除安裝 IBM MQ 和 RDQM ,請執行下列動作:

rpm -qa | grep MQSeries | xargs yum -y remove

或者, 解除安裝 RDQM, 但保留 IBM MQ 安裝架構:

rpm -qa | grep MQSeriesRDQM | xargs yum -y remove

f) 解除安裝 Pacemaker:

```
rpm -qa | grep linbit | xargs yum -y remove
```
g) 解除安裝 DRBD:

rpm -qa | grep drbd | xargs yum -y remove

#### **相關參考**

rdqmadm (管理抄寫的資料佇列管理程式叢集)

**解除安裝** *RDQM (***抄寫的資料佇列管理程式***)* **並升級** 如何解除安裝 RDQM 以準備升級 IBM MQ 及 RDQM。

### **開始之前**

如果您已將一或多個修正套件套用至您要解除安裝的 IBM MQ 版本,則在移除基本套件之前,您需要依反向 時間順序移除修正套件。

在啟動解除安裝程序之前, 您必須先移除任何更新項目。如需相關資訊, 請參閱 第 280 [頁的『回復至](#page-279-0) Linux [上的前一個維護層次』。](#page-279-0)

**重要:** 在開始解除安裝或修改 IBM MQ 的程序之前,您必須先停止所有 IBM MQ 佇列管理程式、其他物件及 應用程式。

### **關於這項作業**

這個主題說明在版本之間升級 RDQM。 如果要將維護層次更新項目套用至 RDQM ,請參閱 第 286 [頁的『套](#page-285-0) 用 RDQM [的維護層次更新項目』](#page-285-0)。 解除安裝然後升級高可用性 (HA) 配置、災難回復 (DR) 配置或結合的 DR/HA 配置有不同的程序。

若為 HA 配置,請依序在 HA 群組中的每一個節點上完成步驟。 正在進行此作業時,可以在其他節點上繼續 執行處理程序。

對於所有配置,如果升級至更高指令層次的 IBM MQ 層次,則在更高層次啟動佇列管理程式之後,它無法在 尚未升級的節點上執行。 您應該相應地規劃升級順序。

**重要:** 下列指令旨在作為在具有單一 IBM MQ 安裝的系統上發出的指令範例。 在具有多個 IBM MQ 安裝的系 統上,或已安裝名稱包括 "drbd" 或 "linbit" 的其他套件的系統上,必須更新指令以確保只移除與此 IBM MQ 安裝相關聯的套件。

如需如何在具有多個 MQ 安裝的系統上解除安裝 IBM MQ 的詳細資料,請參閱 第 135 [頁的『在](#page-134-0) Linux 上使 用 rpm [解除安裝或修改](#page-134-0) IBM MQ』。

### **程序**

- 解除安裝 HA RDQM 支援,並升級 RDQM 和 IBM MQ。
	- a) 輸入下列指令,以暫停節點上的 HA 群組:

rdqmadm -s

b) 以 root 身分登入,或使用 **su** 指令切換至超級使用者。

c) 解除安裝 IBM MQ (此步驟也會解除安裝 RDQM):

rpm -qa | grep MQSeries | xargs yum -y remove

d) 解除安裝 Pacemaker:

rpm -qa | grep linbit | xargs yum -y remove

e) 解除安裝 DRBD:

rpm -qa | grep drbd | xargs yum -y remove

f) 驗證已順利卸載 DRBD 核心:

lsmod | grep drbd

如果仍載入 drbd 或 drbd\_transport\_tcp 核心模組,則可以使用下列指令來卸載它們:

```
modprobe -r drbd_transport_tcp
modprobe -r drbd
```
如果卸載因任何原因而失敗,請將節點重新開機。

- g) 安裝 IBM MQ 及相依軟體的新層次,請參閱 安裝 RDQM (抄寫的資料佇列管理程式)。
- h) 輸入下列指令,以回復節點上的 HA 群組:

rdqmadm -r

您現在可以繼續進行群組中的下一個節點。

• 解除安裝 DR RDQM 和 IBM MQ ,並升級 RDQM 和 IBM MQ。

- a) 升級 DR 次要節點:
	- a. 以 root 身分登入, 或使用 su 指令切換至超級使用者。
	- b. 解除安裝 IBM MQ (此步驟也會解除安裝 RDQM):

rpm -qa | grep MQSeries | xargs yum -y remove

c. 解除安裝 Pacemaker:

rpm -qa | grep linbit | xargs yum -y remove

d. 解除安裝 DRBD:

rpm -qa | grep drbd | xargs yum -y remove

e. 驗證已順利卸載 DRBD 核心:

lsmod | grep drbd

如果仍載入 drbd 或 drbd\_transport\_tcp 核心模組, 則可以使用下列指令來卸載它們:

modprobe -r drbd\_transport\_tcp modprobe -r drbd

如果卸載因任何原因而失敗,請將節點重新開機。

- f. 安裝 IBM MQ 和 RDQM 的新層次,請參閱 安裝 RDQM (抄寫的資料佇列管理程式)。
- b) 在 DR 主要節點上, 執行下列其中一個步驟:
	- 結束 DR 佇列管理程式,或
	- 執行 DR 佇列管理程式至 DR 次要節點的受管理失效接手。
- c) 升級 DR 主要節點:
	- a. 以 root 身分登入, 或使用 su 指令切換至超級使用者。
	- b. 解除安裝 IBM MQ (此步驟也會解除安裝 RDQM):

rpm -qa | grep MQSeries | xargs yum -y remove

c. 解除安裝 Pacemaker:

```
rpm -qa | grep linbit | xargs yum -y remove
```
d. 解除安裝 DRBD:

```
rpm -qa | grep drbd | xargs yum -y remove
```
e. 驗證已順利卸載 DRBD 核心:

lsmod | grep drbd

如果仍載入 drbd 或 drbd\_transport\_tcp 核心模組, 則可以使用下列指令來卸載它們:

```
modprobe -r drbd_transport_tcp
modprobe -r drbd
```
如果卸載因任何原因而失敗,請將節點重新開機。

- f. 安裝 IBM MQ 和 RDQM 的新層次, 請參閱 安裝 RDQM (抄寫的資料佇列管理程式)。
- d) 在 DR 主要節點上, 執行下列其中一個步驟:
	- 啟動 DR 佇列管理程式 (如果您先前已結束它們), 或
	- 執行 DR 佇列管理程式的受管理失效接手,回到 DR 主要節點。
- 解除安裝 DR/HA RDQM 和 IBM MQ , 並升級 RDQM 和 IBM MQ。
- a) 在回復網站上升級 HA 群組 (假設 DR/HA RDQM 正在主要網站上執行)。 請依次在群組中的每一個節點 上完成下列步驟。
	- a. 以 root 身分登入, 或使用 su 指令切換至超級使用者。
	- b. 輸入下列指令,以暫停節點上的 HA 群組:

rdqmadm -s

c. 解除安裝 IBM MQ (此步驟也會解除安裝 RDQM):

rpm -qa | grep MQSeries | xargs yum -y remove

d. 解除安裝 Pacemaker:

```
rpm -qa | grep linbit | xargs yum -y remove
```
e. 解除安裝 DRBD:

rpm -qa | grep drbd | xargs yum -y remove

f. 驗證已順利卸載 DRBD 核心:

lsmod | grep drbd

如果仍載入 drbd 或 drbd\_transport\_tcp 核心模組, 則可以使用下列指令來卸載它們:

```
modprobe -r drbd_transport_tcp
modprobe -r drbd
```
如果卸載因任何原因而失敗,請將節點重新開機。

- g. 安裝 IBM MQ 及相依軟體的新層次,請參閱 安裝 RDQM (抄寫的資料佇列管理程式)。
- h. 輸入下列指令,以回復節點上的 HA 群組:

rdqmadm -r

您現在可以繼續進行群組中的下一個節點。

- b) 在主要站台的 HA 群組上,停止佇列管理程式,或對您剛在回復站台上升級的 HA 群組執行受管理失 效接手。
- c) 升級主要網站上的 HA 群組。 請依次在群組中的每一個節點上完成下列步驟。
	- a. 以 root 身分登入, 或使用 su 指令切換至超級使用者。
	- b. 輸入下列指令,以暫停節點上的 HA 群組:

rdqmadm -s

c. 解除安裝 IBM MQ (此步驟也會解除安裝 RDQM):

rpm -qa | grep MQSeries | xargs yum -y remove

d. 解除安裝 Pacemaker:

rpm -qa | grep linbit | xargs yum -y remove

e. 解除安裝 DRBD:

rpm -qa | grep drbd | xargs yum -y remove

f. 驗證已順利卸載 DRBD 核心:

lsmod | grep drbd

如果仍載入 drbd 或 drbd\_transport\_tcp 核心模組,則可以使用下列指令來卸載它們:

```
modprobe -r drbd_transport_tcp
modprobe -r drbd
```
如果卸載因任何原因而失敗,請將節點重新開機。

g. 安裝 IBM MQ 及相依軟體的新層次,請參閱 安裝 RDQM (抄寫的資料佇列管理程式)。

h. 輸入下列指令,以回復節點上的 HA 群組:

rdqmadm -r

您現在可以繼續進行群組中的下一個節點。

d) 您現在可以啟動佇列管理程式 (如果先前已停止它們), 或從回復網站將它們失效回復至主要網站。

#### **相關參考**

rdqmadm (管理抄寫的資料佇列管理程式叢集)

### **與其他** *IBM MQ* **安裝一起安裝** *RDQM*

您可以將 RDQM 與 IBM MQ 的其他安裝一起安裝,但只能有一個 RDQM 安裝。

### **關於這項作業**

在具有 RPM 的 Linux 上安裝 IBM MQ 的多個實例時,您必須確保每一個安裝都是從具有唯一名稱的套件進 行。 如果要建立唯一套件,請執行 **crtmqpkg** 指令:

crtmqpkg *PACKAGE\_SUFFIX*

其中 *PACKAGE\_SUFFIX* 是新增至套件檔的字串,使它們成為唯一的。

若要將 RDQM 與現有的 IBM MQ 安裝一起安裝,您必須執行 **crtmqpkg** 兩次,一次針對主要 IBM MQ 套 件,一次針對在 Advanced/RDQM 子目錄下具有個別 rpm 檔案的 RDQM 元件。 對於這兩個指令,您應該指 定相同的 *PACKAGE\_SUFFIX*。 當您針對 RDQM 套件執行 **crtmqpkg** 時,您可以提供 RPMDIR 及 SPECDIR 引數來指定 RDQM 套件檔所在的位置。

### **註:**

- 依預設, **crtmqpkg** 指令會寫入 /var/tmp 目錄。 若要使用不同的位置,您可以在執行 **crtmqpkg** 指令 之前設定 TMPDIR 環境變數。
- 您必須先安裝 **pax** 及 **rpmbuild** 指令,才能在 Linux 上執行 **crtmqpkg** 指令。 這些指令未提供作為產品 的一部分。 您必須從 Linux 配送供應商取得它們。 **rpmbuild** 指令位於 **rpm-build** 套件中。

### **程序**

如果要建立 RDQM 的唯一安裝套件,請執行下列動作:

- 1. 將下載的軟體解壓縮至安裝目錄,請參閱 第 100 頁的『使用 rpm 指令在 Linux [上安裝第一個](#page-99-0) IBM MQ 安 [裝』](#page-99-0)。
- 2. 從安裝目錄中, 建立 IBM MQ 元件的唯一套件:

./crtmqpkg RDQM

3. 從安裝目錄中, 建立 RDQM 元件的唯一套件:

RPMDIR=*install\_directory\_path*/MQServer/Advanced/RDQM SPECDIR=*install\_directory\_path*/MQServer/ Advanced/RDQM/repackage ./crtmqpkg RDQM

其中 *install\_directory\_path* 是安裝目錄的完整路徑。

- 4. 使用您在這項作業中建立的套件, 以 RDQM 來安裝 IBM MQ 。請注意, 當您安裝額外的 IBM MQ 實例 時,您需要使用 -- prefix 選項與 rpm 搭配,以指定非預設安裝位置。
	- a) 切換至包含已建立之唯一套件的目錄,例如:

cd /var/tmp/mq\_rpms/RDQM/x86\_64

b) 安裝 IBM MQ 和 RDQM:

rpm -ivh --prefix /opt/customLocation MQSeriesGSKit\* MQSeriesServer\* MQSeriesRuntime\* MQSeriesRDQM\*

# **使用** *RDQM* **套用** *OS* **更新項目**

RDQM 使用必須與現行 OS 核心層次相容的 DRBD 核心模組。

如果進行 OS 更新以更新 OS 核心層次,則可能需要新的 DRBD 核心模組。 如需 DRBD 核心與 OS 核心之間 相容性的指引,請參閱<https://ibm.biz/mqrdqmkernelmods> 。

一般而言,當更新 OS 核心分支時,需要更新 DRBD 核心。 例如,從 RHEL 7.7 (3.10.0\_1062) 到 RHEL 7.8  $(3.10.0 1127)$ 。

在此情況下,請遵循程序 第 235 頁的『在節點重新開機至新的核心之前更新 DRBD 核心模組』。

如果您已將節點重新開機至新的核心,且發現 RDQM 未執行,請遵循程序 第 237 [頁的『在節點重新開機至](#page-236-0) [新的核心之後更新](#page-236-0) DRBD 核心模組』。

**▶V 9.3.0 Fdqmstatus** 指令提供 OS 核心層次及 DRBD 核心模組層次的相關資訊,請參閱 檢視 RDQM 及 HA 群組狀態、 檢視 DR RDQM 狀態及 檢視 DR/HA RDQM 及 HA 群組狀態。

### **相關工作**

第 286 頁的『套用 RDQM [的維護層次更新項目』](#page-285-0) 有不同的程序可將維護層次更新套用至高可用性 (HA) 配置、災難回復 (DR) 配置或結合的 DR/HA 配置。

**《Elinux》 在**節點重新開機至新的核心之前更新 *DRBD* 核心模組 如果 OS 更新需要 DRBD 核心更新,您應該先遵循此程序,再將節點重新開機至新的 OS 核心。

### **關於這項作業**

針對高可用性 (HA) 配置、災難回復 (DR) 配置或結合的 DR/HA 配置,有不同的程序可更新 DRBD 核心模 組。

若為 HA 配置,請依序完成 HA 群組中每一個節點上的步驟。 正在進行更新時,可以在其他節點上繼續執行 處理程序。

### **程序**

• 在節點重新開機至 RDQM HA 的新核心之前,如果要更新 DRBD 核心模組,請執行下列動作:

a) 以 root 身分登入, 或具有足夠權限來執行下列指令。

您可以在指令之前新增 **sudo** ,或變更 至 shell 中具有 **su** 指令的 root 使用者,執行此動作。 如需相 關資訊,請參閱: 探索 **sudo** 與 **su** [指令之間的差異,](https://www.redhat.com/sysadmin/difference-between-sudo-su) Linux 中的指令. 此資訊也一般適用於 UNIX 系 統。

b) 暫停 HA 群組中的節點:

rdqmadm -s

c) 更新 OS。 例如:

yum update

- d) 判斷哪些 DRBD 核心模組與新的核心層次相容 (如需哪個核心模組相容的指引,請參閱 [https://](https://ibm.biz/mqrdqmkernelmods) [ibm.biz/mqrdqmkernelmods](https://ibm.biz/mqrdqmkernelmods) )。 例如,若要移至具有 IBM MQ 9.2.0.0 的 RHEL 7.8 (3.10.0 1127), 所需的核心模組為 kmod-drbd-9.0.23 3.10.0 1127-1.x86 64.rpm。
- e) 以您在步驟 4 中所識別的 DRBD 核心模組來更新 DRBD 核心模組。 例如:

```
yum install kmod-drbd-9.0.23_3.10.0_1127-1.x86_64.rpm
```
f) 將節點重新開機。 這會重新開機至新的核心層次:

sudo reboot

g) 回復 HA 群組中的節點:

rdqmadm -r

現在您可以針對 HA 群組中的下一個節點重複此程序。

- 在將節點重新開機至 RDOM DR 的新核心之前,如果要更新 DRBD 核心模組,請執行下列動作: a) 更新 DR 次要節點上的 OS 及 DRBD 核心模組:
	- a. 以 root 身分登入, 或具有足夠權限來執行下列指令。
	- b. 更新 OS。 例如:

yum update

- c. 判斷哪些 DRBD 核心模組與新的核心層次相容 (如需哪個核心模組相容的指引,請參閱 [https://](https://ibm.biz/mqrdqmkernelmods) [ibm.biz/mqrdqmkernelmods](https://ibm.biz/mqrdqmkernelmods) )。 例如,若要移至具有 IBM MQ 9.2.0.0 的 RHEL 7.8 (3.10.0\_1127), 所需的核心模組為 kmod-drbd-9.0.23\_3.10.0\_1127-1.x86\_64.rpm。
- d. 以您在步驟 c 中所識別的 DRBD 核心模組來更新 DRBD 核心模組。 例如:

yum install kmod-drbd-9.0.23\_3.10.0\_1127-1.x86\_64.rpm

e. 將節點重新開機。 這會重新開機至新的核心層次:

sudo reboot

- b) 在 DR 主要節點上, 完成下列其中一個步驟:
	- 結束 DR 佇列管理程式, 或
	- 執行 DR 佇列管理程式至 DR 次要節點的受管理失效接手。
- c) 更新 DR 主要節點上的 OS 及 DRBD 核心模組:
	- a. 以 root 身分登入, 或具有足夠權限來執行下列指令。
	- b. 更新 OS。 例如:

yum update

- c. 判斷哪些 DRBD 核心模組與新的核心層次相容 (如需哪個核心模組相容的指引,請參閱 [https://](https://ibm.biz/mqrdqmkernelmods) [ibm.biz/mqrdqmkernelmods](https://ibm.biz/mqrdqmkernelmods) )。 例如,若要移至具有 IBM MQ 9.2.0.0 的 RHEL 7.8 (3.10.0 1127), 所需的核心模組為 kmod-drbd-9.0.23 3.10.0 1127-1.x86 64.rpm。
- d. 以您在步驟 c 中所識別的 DRBD 核心模組來更新 DRBD 核心模組。 例如:

yum install kmod-drbd-9.0.23\_3.10.0\_1127-1.x86\_64.rpm

e. 將節點重新開機。 這會重新開機至新的核心層次:

sudo reboot

- d) 在 DR 主要節點上, 完成下列其中一個步驟:
	- 啟動 DR 佇列管理程式,或
	- 執行 DR 佇列管理程式至 DR 主要節點的受管理失效接手。
- 在節點重新開機至 RDOM DR/HA 的新核心之前,如果要更新 DRBD 核心模組,請執行下列動作: a) 更新回復站台上的 OS 及 DRBD 核心模組。 依序在群組中的每一個節點上完成下列步驟。
	- a. 以 root 身分登入, 或具有足夠權限來執行下列指令。
	- b. 暫停 HA 群組中的節點:

```
rdqmadm -s
```
<span id="page-236-0"></span>c. 更新 OS。 例如:

yum update

- d. 判斷哪些 DRBD 核心模組與新的核心層次相容 (如需哪個核心模組相容的指引,請參閱 [https://](https://ibm.biz/mqrdqmkernelmods) [ibm.biz/mqrdqmkernelmods](https://ibm.biz/mqrdqmkernelmods) )。 例如,若要移至具有 IBM MQ 9.2.0.0 的 RHEL 7.8 (3.10.0\_1127), 所需的核心模組為 kmod-drbd-9.0.23\_3.10.0\_1127-1.x86\_64.rpm。
- e. 使用您在步驟 d 中識別的 DRBD 核心模組來更新 DRBD 核心模組。 例如:

yum install kmod-drbd-9.0.23\_3.10.0\_1127-1.x86\_64.rpm

f. 將節點重新開機。 這會重新開機至新的核心層次:

sudo reboot

g. 回復 HA 群組中的節點:

rdqmadm -r

現在您可以針對 HA 群組中的下一個節點重複此程序。

- b) 更新主要站台上的 OS 及 DRBD 核心模組。 依序在群組中的每一個節點上完成下列步驟。
	- a. 以 root 身分登入, 或具有足夠權限來執行下列指令。
	- b. 暫停 HA 群組中的節點:

rdqmadm -s

c. 更新 OS。 例如:

yum update

- d. 判斷哪些 DRBD 核心模組與新的核心層次相容 (如需哪個核心模組相容的指引,請參閱 [https://](https://ibm.biz/mqrdqmkernelmods) [ibm.biz/mqrdqmkernelmods](https://ibm.biz/mqrdqmkernelmods) )。 例如,若要移至具有 IBM MQ 9.2.0.0 的 RHEL 7.8 (3.10.0\_1127) ,所需的核心模組為 kmod-drbd-9.0.23\_3.10.0\_1127-1.x86\_64.rpm。
- e. 使用您在步驟 d 中識別的 DRBD 核心模組來更新 DRBD 核心模組。 例如:

```
yum install kmod-drbd-9.0.23_3.10.0_1127-1.x86_64.rpm
```
f. 將節點重新開機。 這會重新開機至新的核心層次:

sudo reboot

g. 回復 HA 群組中的節點:

rdqmadm -r

現在您可以針對 HA 群組中的下一個節點重複此程序。

■ Linux ■ <mark>在節點重新開機至新的核心之後更新 *DRBD* 核心模組</mark>

如果節點已重新開機至新的 OS 核心層次,且 DRBD 核心模組現在與現行 OS 核心層次不相容,則 RDQM 可 能無法在節點上正確啟動。

### **關於這項作業**

例如,如果節點已重新開機至已安裝 RHEL 7.7 (3.10.0\_1062) DRBD 核心模組 (例如 kmoddrbd-9.0.23\_3.10.0\_1062-1.x86\_64) 的 RHEL 7.8 (3.10.0\_1127) 核心,則 RDQM 不會啟動。 指令 rdqmstatus -m *qmname* 會針對 HA 或 DR/HA 佇列管理程式顯示 HA status 為 Unknown ,針對 DR 佇 列管理程式顯示 DR status 為 Unknown 。

在解決問題之前,佇列管理程式不會在此節點上執行。

<span id="page-237-0"></span>可以使用下列指令來顯示執行中核心:

\$ uname -r 3.10.0-1127.13.1.el7.x86\_64

而且可以使用下列指令來顯示已安裝的 DRBD 核心模組:

\$ rpm -qa | grep kmod-drbd kmod-drbd-9.0.23\_3.10.0\_1062-1.x86\_64

如果要從這個狀況回復,請依序在已重新開機至新核心的每一個節點上完成下列程序。

# **程序**

1. 以 root 身分登入, 或具有足夠權限來執行下列指令。

您可以在指令之前新增 **sudo** ,或變更 至 shell 中具有 **su** 指令的 root 使用者,執行此動作。 如需相關資 訊,請參閱: 探索 **sudo** 與 **su** [指令之間的差異,](https://www.redhat.com/sysadmin/difference-between-sudo-su) Linux 中的指令.

2. 判斷系統現在需要哪些 DRBD 核心模組。 如需最新的核心模組資訊,請參閱 [https://ibm.biz/](https://ibm.biz/mqrdqmkernelmods) [mqrdqmkernelmods](https://ibm.biz/mqrdqmkernelmods) 。 Helper Script 在 kmod-drbd-9 目錄中提供。 例如, 在 RHEL 7.8 系統上, 執行 Helper Script kmod-drbd-9/modver 會傳回下列資訊,識別您需要安裝的核心模組:

kmod-drbd-9.0.23\_3.10.0\_1127-1.x86\_64.rpm

3. 將 DRBD 核心模組更新為您在步驟 2 中所識別的核心模組。 例如:

yum install kmod-drbd-9.0.23\_3.10.0\_1127-1.x86\_64.rpm

4. 將節點重新開機:

sudo reboot

#### $z/0S$ **正在安裝 IBM MQ for z/OS**

本節將與在 z/OS 系統上安裝 IBM MQ 相關聯的安裝作業分組在一起。

### **關於這項作業**

IBM MQ for z/OS 使用標準 z/OS 安裝程序。 它隨附「程式目錄」,其中包含在 z/OS 系統上安裝程式的特定 指示。 您必須遵循適當「程式目錄」中的指示。 如需「程式目錄」的下載鏈結,請參閱 IBM MQ for z/OS 程式目錄 PDF 檔案。

「程式目錄」不僅包含安裝程序的詳細資料,還包含必備產品及其服務或維護層次的相關資訊。

SMP/E 用於在 z/OS 平台上安裝,它會驗證服務水準及必備與並存的產品,並維護 SMP/E 歷程記錄以記錄 IBM MO for z/OS 的安裝。 它會載入 IBM MO for z/OS 程式庫,並檢杳載入是否成功。 然後,您必須根據自 己的需求來自訂產品。

在安裝及自訂 IBM MQ for z/OS 之前, 您必須決定下列各項:

- 您是否要安裝其中一個選用國家語言特性。 請參閱 [國家語言支援](#page-240-0)。
- 您要使用的通訊協定及分散式佇列機能。 請參閱 [通訊協定及分散式佇列作業](#page-240-0)。
- IBM MQ 物件的命名慣例為何。 請參閱 [命名慣例。](#page-241-0)
- 您要對每一個佇列管理程式使用的指令字首字串 (CPF)。 請參閱 [使用指令字首字串](#page-242-0)。
- 透過安裝 PTF 從舊版 Continuous Delivery 升級時,請決定是否仍然需要任何已套用至 IBM MQ for z/OS 的 USERMOD。 在安裝 Continuous Delivery PTF 之前移除 USERMOD, 或在 APPLY 上使用 SMP/E BYPASS (ID) 選項。 如果這兩個動作都未執行, 則會收到 SMP/E MODID ERROR GIM38201E。

您可以使用 [SMP/E FIXCAT HOLDDATA](https://www-03.ibm.com/systems/z/os/zos/features/smpe/fix-category.html) 種類 IBM.MQ 來決定最新 Continuous Delivery 版本的 PTF。第 9 版 *R*M*n*,其中 *R* 是版次號碼,而 *n* 是修正層次。 例如,種類 IBM.MQ.V9R0M2 識別將 IBM MQ for z/OS 9.0 Continuous Delivery 升級至修正層次 2 的修正程式。

您也需要在 z/OS 系統中規劃所需的儲存體數量,以容納 IBM MQ; 在 z/OS 上規劃儲存體及效能需求 可協助 您規劃所需的儲存體數量。

### **程序**

- 1. 請檢查您的系統硬體及軟體層次是否符合最低需求。 請參閱 第 241 頁的『在 z/OS [上檢查需求』](#page-240-0)。
- 2. 規劃安裝 請參閱 第 241 頁的『規劃安裝 [IBM MQ for z/OS](#page-240-0)』。
- 3. 遵循「程式目錄」中詳述的指示來安裝及配置 IBM MQ for z/OS。 另請參閱子主題中的資訊,以取得進一步指引。

# **<u>▶ 2/0S 安裝概觀</u>**

IBM MQ 功能以許多不同的產品形式提供,這些產品會一起安裝以提供所需的功能。

**註:** 從 IBM MQ for z/OS 9.2 開始,提供 Managed File Transfer for z/OS 二進位程式庫作為基本 IBM MQ for z/OS 安裝的一部分。

第 248 頁的『使 IBM MO Managed File Transfer for z/OS [成為基本產品安裝的一部分所造成的變更』,](#page-247-0) 列出 這項變更對舊版產品的安裝程序所產生的主要點。

不同的產品如下:

### **IBM MQ for z/OS**

提供 IBM MQ 功能、 z/OS 平台上及下的連線功能, 以及與 z/OS 軟體 (例如 CICS、 IMS、 WebSphere Application Server 及 Db2) 的卓越整合。 根據「每月授權費用 (MLC)」模型授權。

#### **IBM MQ for z/OS Value Unit Edition (VUE)**

與 IBM MQ for z/OS 相同的功能; 授權使用「一次性收費 (OTC)」模型。 可以與其他 LPAR 中的 IBM MQ MLC 供應項目共存並互動。

請注意,從安裝角度來看,已安裝與 IBM MQ for z/OS 相同的 FMID, 則 QMGRPROD 屬性必須設為 VUE,這會變更產品使用情形記錄以進行計費。

#### **IBM MQ Advanced for z/OS**

Managed File Transfer (MFT) 及 Advanced Message Security (AMS) 特性, 以及適用於 Long Term Support 及來自 IBM MQ 9.3.4 之 Continuous Delivery 的「連接器套件」。 IBM MQ Advanced for z/OS 不包括執行佇列管理程式的授權,因此其中一個 IBM MQ for z/OS 或 IBM MQ for z/OS VUE 是必備項目。

Advanced Message Security 特性不需要安裝。 Managed File Transfer 特性和「連接器套件」元件都是 透過個別 FMID 來安裝。

#### **IBM MQ Advanced for z/OS Value Unit Edition**

IBM MQ for z/OS VUE 與 IBM MQ Advanced for z/OS 的組合。

從安裝角度來看,會安裝與 IBM MQ for z/OS VUE 和 IBM MQ Advanced for z/OS 相同的 FMID。 安裝之 後, **QMGRPROD** 屬性必須設為 ADVANCEDVUE,這會基於計費目的變更產品使用情形記錄。

### **功能**

特性如下:

#### **Advanced Message Security (AMS)**

提供整個 IBM MQ 網路中訊息的端對端加密。 資料在靜止時、在記憶體中,以及在透過網路傳輸時進行 加密。

#### **Managed File Transfer (MFT)**

提供將檔案資料整合至 IBM MQ 網路的能力,同時提供可靠的審核、管理及回復。

# **連接器套件元件 (Long Term Support 及 IBM MQ 9.3.4 中的 Continuous Delivery )** LTS V 9.3.4

「連接器套件」元件提供下列功能:

- IBM Aspera faspio Gateway, 可在有損、高延遲的網路中提高 IBM MQ 資料傳送速度。
- 從 IBM MQ 9.3.3 開始,這是 IBM MQ Kafka Connector,容許資料在 IBM MQ 與 Kafka 拓蹼之間流動。

# **培訓**

啟用 IBM MQ for z/OS VUE 或 IBM MQ Advanced for z/OS VUE 需要設定 **QMGRPROD** 屬性; 啟用 Advanced Message Security 需要設定 **AMSPROD** 屬性。

如需相關資訊,請參閱 第 245 頁的『IBM MQ for z/OS [產品的產品使用情形記錄』](#page-244-0)。

**註:** 不再提供這些功能的啟用模組。

# **授權模型**

下表顯示兩個不同的授權模型及其相關聯的軟體組:

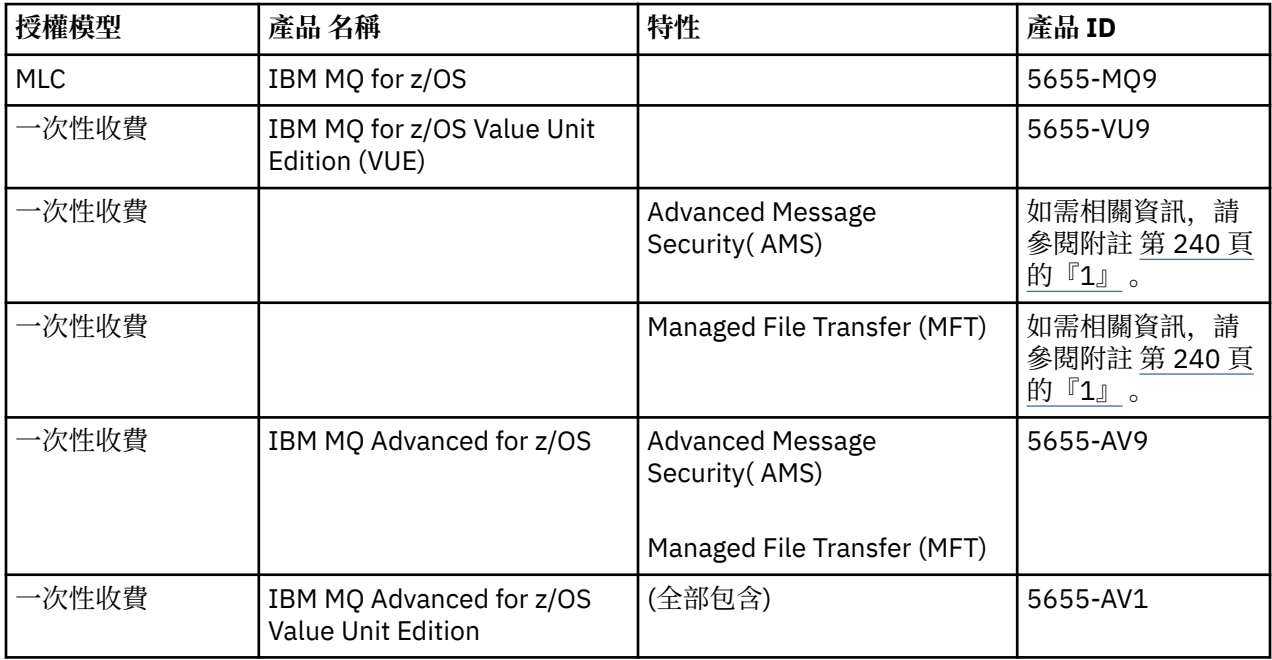

**註:**

1. 根據 9th [公告信](https://www.ibm.com/docs/en/announcements/archive/ENUS917-031), 5655-AM9 IBM MQ Advanced Message Security for z/OS 及 5655-MF9 IBM MQ Managed File Transfer for z/OS 已撤銷銷售。現有客戶可以繼續使用這些產品, 並將繼續接收修正程式 及未來功能更新 (如果有有效的訂閱及支援合約的話)。 具有 IBM MQ Advanced for z/OS 和 IBM MQ Advanced for z/OS VUE 的新客戶和現有客戶將繼續使用這些功能。

# **安裝**

「程式目錄」提供在目標系統上安裝程式資料的 SMP/E 指示。如需「程式目錄」的下載鏈結,請參閱 IBM MQ for z/OS 程式目錄 PDF 檔案。

自訂 IBM MQ for z/OS 主題會引導您完成程式碼的自訂作業,並建立自訂的執行單元,例如佇列管理程式及 檔案傳送代理程式。

### **相關概念**

第 216 頁的『[Managed File Transfer](#page-215-0) 產品選項』

<span id="page-240-0"></span>視您的作業系統及整體設定而定, Managed File Transfer 可以安裝為四個不同的選項。 這些選項是 Managed File Transfer Agent、Managed File Transfer Service、Managed File Transfer Logger 或 Managed File Transfer Tools。

### **相關工作**

第 257 [頁的『維護及移轉](#page-256-0) IBM MQ』

維護、升級及移轉對 IBM MQ 有三種不同的意義。 這裡說明定義。 下列各節說明與移轉相關聯的各種概 念,接著是所需的各種作業; 這些作業在需要時是特定平台專用的。

正在安裝 [Advanced Message Security](#page-208-0)

使用平台的資訊來引導您完成安裝 Advanced Message Security (AMS) 元件。

# **在 z/OS 上檢查需求**

在 z/OS 上安裝 IBM MQ 之前, 您必須先檢查最新資訊及系統需求。

# **關於這項作業**

這裡列出檢查系統需求必須完成的作業摘要,以及進一步資訊的鏈結。

# **程序**

1. 請檢查您是否具有最新資訊,包括軟硬體需求的相關資訊。 請參閱 第 8 [頁的『在何處尋找產品需求及支援資訊』](#page-7-0)。

2. 檢查您的系統是否符合 z/OS 上 IBM MQ 的軟硬體需求。

在嘗試安裝及執行 IBM MQ for z/OS 之前,請確定您的系統硬體及軟體層次符合最低需求。 您可以在 IBM MQ [的系統需求](https://www.ibm.com/support/pages/system-requirements-ibm-mq) 網站上檢查最低必要層次。 遵循您要在其中安裝之 IBM MQ 版本的鏈結,並為 z/OS 選取適當的「詳細系統需求」報告。 Long Term Support 和 Continuous Delivery 有個別報告。

3. 請檢查您是否具有正確的授權。 請參閱 第 8 [頁的『授權需求』](#page-7-0) 及 IBM MQ 授權資訊。

#### $z/0S$ **規劃安裝 IBM MQ for z/OS**

若要安裝 IBM MQ 產品,您的硬體及軟體環境必須符合最低需求層次。 您也必須考量要使用的國家語言特 性、通訊協定及命名慣例。

# **國家語言支援**

您可以為 IBM MQ 操作員訊息及 IBM MQ 作業和控制台 (包括使用的字集) 選擇下列其中一種國家語言。 每 一種語言都由下列其中一個語言字母識別:

**C**

簡體中文

**E**

U.S. 英文 (大小寫混合格式)

**F**

法文

**K**

**U**

日文

U.S. 英文 (大寫)

範例、 IBM MQ 指令及公用程式控制陳述式只能在 U.S 大小寫混合格式的情況下使用。 英語

# **通訊協定及分散式佇列**

<span id="page-241-0"></span>IBM MQ 基本產品特性所提供的分散式佇列機能可以使用 APPC (LU 6.2)、 IBM 中的 TCP/IP ,或任何支援 z/OS Unix Socket API 的 TCP 產品。 分散式佇列機能也稱為通道起始程式及移轉裝置。

您必須執行下列作業,才能啟用分散式佇列作業:

- 選擇要使用的通訊介面。 這可以是下列之一或兩者:
	- APPC (LU 6.2)
	- TCP/IP
- 自訂分散式佇列機能,並定義所需的 IBM MQ 物件。
- 定義存取安全。
- 設定您的通訊。 這包括設定 TCPIP.DATA 資料集。 這在 設定 z/OS 的通訊 中有說明。

### **命名慣例**

建議在規劃 IBM MO 系統時建立一組命名慣例。 您選擇的名稱可能用於不同的平台,因此您應該遵循 IBM MO 的慣例,而不是特定平台的慣例。

IBM MO 容許名稱中同時包含大寫和小寫字母,且名稱會區分大小寫。 不過,部分 z/OS 主控台會將名稱摺 疊為大寫,因此除非您確定不會發生這種情況,否則請勿對名稱使用小寫字母。

您也可以使用數值字元及句點 (.)、正斜線 (/)、底線 (\_) 和百分比 (%) 字元。 百分比符號是「安全伺服器」 (先前稱為 RACF) 的特殊字元,因此如果您使用「安全伺服器」作為「外部安全管理程式」,請不要在名稱 中使用它。 如果您計劃使用「作業」及「控制」畫面,請不要使用前導或尾端底線字元。

如需相關資訊,請參閱 IBM MQ 物件命名規則。

### **選擇佇列管理程式和佇列共用群組的名稱**

網路內的每一個佇列管理程式及佇列共用群組必須具有唯一名稱。 請勿對佇列管理程式和佇列共用群組 使用相同的名稱。 在 z/OS 上,佇列管理程式及佇列共用群組的名稱長度最多可以為 4 個字元。 網路內 的每一個 Db2 系統及資料共用群組也必須具有唯一名稱。

佇列管理程式及佇列共用群組的名稱只能使用大寫英文字母、數值字元及錢幣符號 (\$)、數字符號 (#) 或 at 符號 (@); 它們不能以數值字元開頭。 長度少於四個字元的佇列共用群組名稱會在內部以 at 符號填 補,因此請勿使用以 at 符號結尾的名稱。

佇列管理程式名稱與 z/OS 子系統名稱相同。 您可以指定名稱 QM *xx* (其中 *xx* 是唯一 ID) ,將每一個子 系統識別為佇列管理程式,也可以選擇類似 ADDX 的命名慣例,其中 A 表示地理區域, DD 表示公司部 門, 而 $X \not\equiv$ 唯一 $ID_{\circ}$ 

您可能想要使用命名慣例來區分佇列管理程式與佇列共用群組。 例如,您可以指定名稱 QG *xx* (其中 *xx* 是唯一 ID) 來識別每一個佇列共用群組。

#### **選擇物件的名稱**

佇列、處理程序、名稱清單、叢集及主題的名稱最長可達 48 個字元。 通道最多可以有 20 個字元的名 稱,而儲存類別最多可以有 8 個字元的名稱。

可能的話,請在本端使用慣例的任何限制內選擇有意義的名稱。 IBM MQ 會忽略名稱內的任何結構或階 層,不過,階層式名稱對於系統管理可能很有用。 您也可以在定義物件時指定物件的說明,以提供其用 途的相關資訊。

每一個物件在其物件類型內必須具有唯一名稱。 不過,每一個物件類型都有個別名稱空間,因此您可以 定義具有相同名稱之不同類型的物件。 例如,如果佇列具有相關聯的程序定義,則最好為佇列及程序提 供相同的名稱。 也最好為傳輸佇列提供與其目的地佇列管理程式相同的名稱。

您也可以使用命名慣例來識別物件定義是專用或廣域。 例如,您可以呼叫名單 project\_group.global, 以指出定義儲存在共用儲存庫上。

#### **應用程式佇列**

<span id="page-242-0"></span>選擇說明每一個佇列功能的名稱可協助您更輕鬆地管理這些佇列。 例如,您可以呼叫佇列來查詢公司薪 資 payroll\_inquiry。 查詢回應的回覆佇列可能稱為 payroll\_inquiry\_reply。

您可以使用字首來分組相關佇列。 這表示您可以指定管理作業的佇列群組,例如管理安全及使用無法傳 送郵件的佇列處理程式。例如,屬於薪資應用程式的所有佇列都可能以 payroll\_作為字首。然後,您 可以定義單一安全設定檔,以保護名稱以此字首開頭的所有佇列。

您也可以使用命名慣例來指出佇列是共用佇列。 例如,如果薪資查詢佇列是共用佇列,您可以將它稱為 payroll\_inquiry.shared。

#### **儲存類別及連結機能結構**

在命名儲存類別及連結機能結構時,您可以使用的字集限制為大寫英文字母及數值字元。 在選擇這些物 件的名稱時,您應該是有系統的。

儲存類別名稱長度最多可為 8 個字元, 且必須以英文字母開頭。 您可能不會定義許多儲存類別, 因此簡 式名稱已足夠。 例如, IMS 橋接器佇列的儲存類別可以稱為 IMS。

連結機能結構名稱長度最多可為 12個字元,且必須以英文字母開頭。 您可以使用名稱來指出與連結機 能結構相關聯的共用佇列 (例如,它已們都屬於一個應用程式套組)。 請記住,在連結機能中,結構名稱是 以佇列共用群組名稱作為字首的 IBM MQ 名稱 (以 @ 符號填補至四個字元)。

#### **選擇通道的名稱**

為了協助您管理通道,如果通道名稱包括來源及目標佇列管理程式的名稱,這是一個好主意。 例如,將 訊息從稱為 QM27 的佇列管理程式傳輸至稱為 QM11 的佇列管理程式的通道可能稱為 QM27/QM11。

如果您的網路同時支援 TCP 和 SNA, 您也可能想要在通道名稱中包含傳輸類型, 例如 QM27/ QM11\_TCP。 您也可以指出通道是否為共用通道,例如 QM27/QM11\_TCP.shared。

請記住通道名稱長度不能超過 20 個字元。 如果您與不同平台上的佇列管理程式通訊,其中佇列管理程 式的名稱可能包含超過 4個字元, 則您可能無法在通道名稱中包含完整名稱。

### **使用指令字首字串**

您安裝的每一個 IBM MQ 實例都必須有自己的 指令字首 字串 (CPF)。 您可以使用 CPF 來識別指令所適用的 z/OS 子系統。 它也會識別傳送至主控台的訊息所來自的 z/OS 子系統。

您可以在指令之前插入 CPF, 從授權主控台發出所有 MQSC 指令。 如果您透過系統指令輸入佇列 (例如, 使 用 CSOUTIL) 輸入指令, 或使用 IBM MO 作業及控制台, 則不會使用 CPF。

啟動子系統 CSQ1, CPF 為 ' +CSQ1 ', 從操作員主控台發出指令 +CSQ1 START OMGR (CPF 與指令之間的 空間是選用的)。

CPF 也會識別正在傳回操作員訊息的子系統。 下列範例將 +CSQ1 顯示為訊息號碼與訊息文字之間的 CPF。

CSQ9022I +CSQ1 CSQNCDSP ' DISPLAY CMDSERV' NORMAL COMPLETION

如需定義指令字首字串的相關資訊,請參閱 定義指令字首字串 (CPF) 。

### **■ 2/08 ■ 自訂 IBM MO 及其配接器**

IBM MQ 需要在安裝之後進行一些自訂作業,以符合系統的個別及特殊需求,並以最有效的方式使用系統資 源。

如需自訂系統時必須執行的作業清單,請參閱 設定 IBM MQ for z/OS。

### **使用佇列共用群組**

如果您想要使用佇列共用群組,則在安裝 IBM MQ 時不需要設定它們,您隨時可以這麼做。 如需如何在設定佇列共用群組時管理佇列共用群組的詳細資料,請參閱 管理佇列共用群組。

# **驗證 IBM MQ for z/OS 的安裝**

安裝及自訂作業完成之後,您可以使用 IBM MQ for z/OS 隨附的安裝驗證程式 (IVP) 來驗證安裝已順利完 成。

提供的 IVP 是組譯語言程式,您應該在自訂 IBM MQ for z/OS 以符合您的需求之後執行它們。 如需相關說 明,請參閱 執行基本安裝驗證程式。

# **■ 2/0\$ 供客戶使用的巨集**

本主題中所識別的巨集是提供作為客戶的程式設計介面,以支援特定於 IBM MQ for z/OS 的特性。

文件的 常數 小節中說明 ' C' 併入檔、COBOL 複製檔、PL/I 併入檔及組譯器巨集, 這些是提供作為客戶程式 設計介面,以支援適用於許多 IBM MQ 平台的特性。

**註:** 請勿使用本主題或 常數中所識別介面以外的任何 IBM MQ 巨集作為程式設計介面。

# **一般用途程式設計介面巨集**

提供下列組譯器巨集可讓您撰寫使用 IBM MQ 服務的程式。 在檔案庫 thlqual.SCSQMACS 中提供巨集。

- CMQXCALA
- CMQXCFBA
- CMQXCFCA
- CMQXCFLA
- CMQXCDFA
- CMQXCINA
- CMQXCVCA

# **產品相關程式設計介面巨集**

提供下列組譯器巨集可讓您撰寫使用 IBM MQ 服務的程式。 在檔案庫 thlqual.SCSQMACS 中提供巨集。 產品相關介面可開啟以在產品的不同版本之間進行變更。

- CSQBDEF
- CSQDQEST
- CSQDQIST
- CSQDQJST
- CSQDQLST
- CSQDQMAC
- CSQDQMST
- CSQDQPST
- CSQDQSST
- CSQDQWHC
- CSQDQWHS
- CSQDQ5ST
- CSQDWQ
- CSQDWTAS
- CSQQDEFX
- CSQQLITX

# <span id="page-244-0"></span>**IBM MQ for z/OS 產品的產品使用情形記錄**

z/OS 可以測量代表組成 IBM MQ 產品的各種處理程序執行工作所花費的處理時間。 這稱為產品使用情形記 錄。

產品使用情形記錄的運作方式如下:

- 當 IBM MQ for z/OS 產品啟動時,它會向 z/OS 識別本身,並要求 z/OS 內的 系統管理機能 *(SMF)* 機制自動 測量它使用的處理器時間量。
- 啟用時, z/OS 使用情形測量機能會收集一天中每小時的使用情形數字,並產生新增至磁碟上報告檔的使 用情形記錄。
- 在一個完整月份結束時,程式會收集這些使用情形記錄,這會產生該月份產品使用情形的報告。 此報告用 來決定 IBM MQ for z/OS 產品的費用。

如需產品使用情形記錄和 Sub-Capacity Reporting Tool (SCRT)的相關資訊,請參閱 [準備使用子容量報告工](https://www.ibm.com/docs/en/zos/3.1.0?topic=pricing-preparing-use-sub-capacity-reporting-tool) [具。](https://www.ibm.com/docs/en/zos/3.1.0?topic=pricing-preparing-use-sub-capacity-reporting-tool) 如需 MULCCAPT 參數的相關資訊, 請參閱 使用 CSQ6SYSP。

因為 IBM MQ for z/OS 可在數個不同的產品 ID (PID) 下使用,所以您需要確保它向 z/OS 登錄您有權使用的 PID, 這將確保正確地向您收費。

這需要針對您可能正在執行的 IBM MQ for z/OS 產品的每一個不同部分完成:

- 佇列管理程式及通道起始程式
- 進階訊息安全 (AMS)
- 受管理檔案傳送 (MFT)
- mqweb 伺服器

本主題說明如何執行此動作。

# **IBM MQ for z/OS 產品 ID**

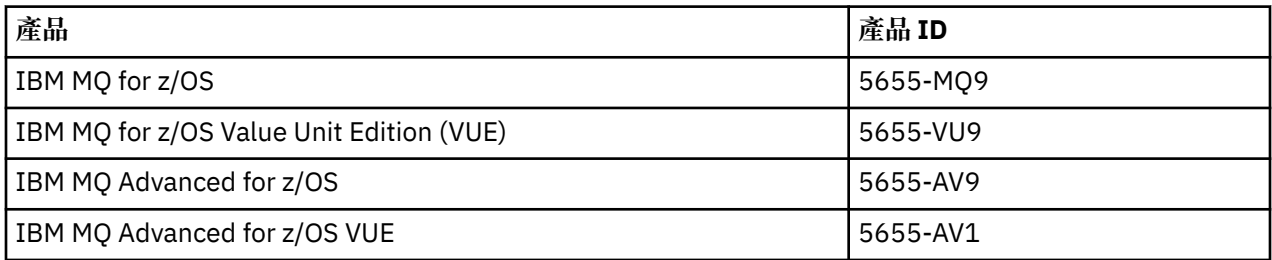

**註:** 從 IBM MQ for z/OS 9.1.3 開始,舊版 IBM MQ Advanced Message Security for z/OS 和 IBM MQ Managed File Transfer for z/OS 產品不再分開提供, 而是 IBM MQ Advanced for z/OS 和 IBM MQ Advanced for z/OS VUE 的特性。

# **將佇列管理程式及通道起始程式與 PID 相關聯**

佇列管理程式及通道起始程式位址空間使用 QMGRPROD 屬性與特定 PID 相關聯。 下表顯示 QMGRPROD 屬 性值如何對映至產品及 PID:

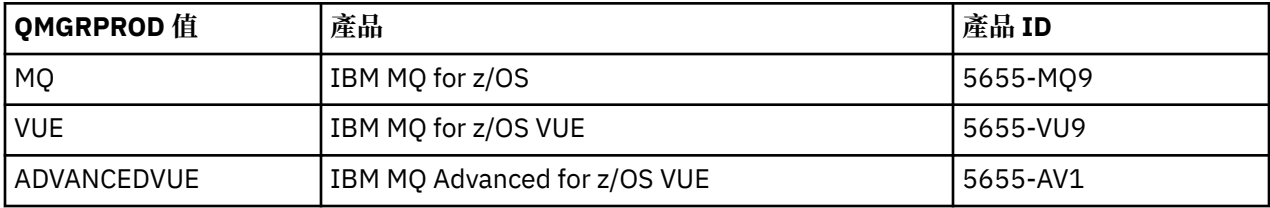

佇列管理程式位址空間所使用的產品及 PID 會在啟動時於 CSQY036I 訊息中輸出。 請注意,通道起始程式 不會輸出相等的訊息,但會使用相同的 PID。

在 IBM MQ for z/OS 9.1.3 之前,可以使用啟用模組選擇性地啟用 IBM MQ for z/OS VUE 及 IBM MQ Advanced for z/OS VUE 的 VUE 模式。 從 IBM MQ for z/OS 9.1.3 開始, 啟用模組不再出貨, 您必須使用 QMGRPROD 屬性。

設定 QMGRPROD 屬性有三種不同的方法:

- 1. 在 CSQ6USGP 巨集中, 這是 IBM MQ 系統參數模組的一部分。這是您應該用來永久設定 QMGRPROD 的 方法。
- 2. 作為 START QMGR 指令的參數。 每次使用指令時都需要設定此項。
- 3. 作為 JCL 上用來啟動佇列管理程式位址空間的參數。 如需相關資訊,請參閱 使用 MQSC 在 z/OS 上啟動 及停止佇列管理程式 。

第二和第三種方法在使用 QMGRPROD 的前幾次或用於測試系統時可能很有用,並且會置換 CSQ6USGP 所 設定的值。

# **將 AMS 與 PID 相關聯**

AMS 位址空間使用 AMSPROD 屬性與特定產品相關聯。 下表顯示 AMSPROD 屬性值如何對映至特定產品:

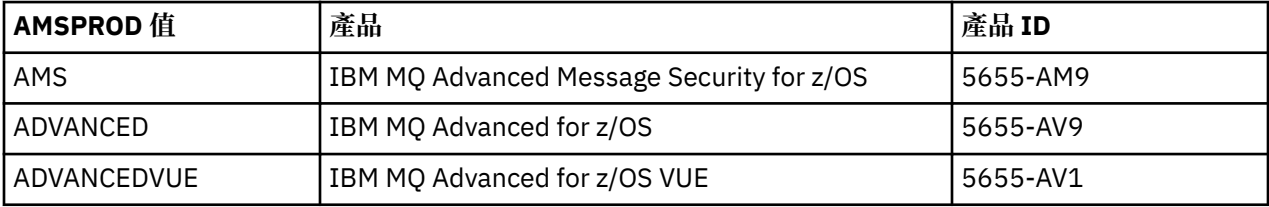

在 IBM MQ for z/OS 9.1.3 之前, AMS 位址空間需要啟用模組才能啟動。 從 IBM MQ for z/OS 9.1.3 開始, 啟用模組不再出貨。 相反地,如果您的企業想要使用 Advanced Message Security,則必須確保 AMSPROD 設為 AMS、ADVANCED 或 ADVANCEDVUE 之一, 視您獲授權使用的產品而定。 如果在 CSQ6SYSP 中設定 SPLCAP (YES), 指出要針對 AMS 啟用佇列管理程式, 但未設定 AMPROD, 則從 IBM MQ for z/OS 9.1.3 開 始不會啟動佇列管理程式,且會輸出 CSQY024I 訊息。

AMS 位址空間所使用的產品及 PID 會在啟動時於 CSQ0619I 訊息中輸出。

有三種不同的方法可設定 AMSPROD 屬性:

- 1. 在 CSQ6USGP 巨集中,這是 IBM MQ 系統參數模組的一部分。 這是您應該用來永久設定 AMSPROD 的 方法。
- 2. 作為 START QMGR 指令的參數。 每次使用指令時都需要設定此項。
- 3. 作為 JCL 上用來啟動佇列管理程式位址空間的參數。 如需相關資訊,請參閱 使用 MQSC 在 z/OS 上啟動 及停止佇列管理程式 。

第二和第三種方法在前幾次使用 AMSPROD 時非常有用, 或適用於測試系統, 且會置換 CSQ6USGP 所設定 的值。

# **將 Managed File Transfer 與 PID 相關聯**

MFT 程序與使用 fteSetProductId 指令的特定 PID 相關聯。

### **將 mqweb 伺服器與 PID 相關聯**

從 IBM MQ for z/OS 9.2.0 中,管理 IBM IBM MQ Console 及 REST API 的 mqweb 伺服器與使用 crtmqweb 指令建立所提供的 PID 相關聯。

建立 mqweb 伺服器之後,您可以使用 setmqweb pid 指令變更其 PID。

依預設,在 9.2.0 版之前建立的 maweb 伺服器將使用 IBM MO for z/OS PID。 必要的話,您可以使用 **setmqweb pid** 指令來變更它們在其下執行的 PID。

您不應使用較舊的手動方法來設定 mqweb 伺服器 PID ,這涉及複製內容檔。

mqweb 伺服器使用的 PID 在啟動時使用 CWWKB0108I 訊息在 messages.log 中輸出。

<span id="page-246-0"></span>對於 IBM MQ for z/OS,這看起來如下:

CWWKB0108I: IBM CORP product MQM MVS/ESA version V9 R2.0 successfully registered with z/OS.

對於 IBM MQ for z/OS VUE ,這看起來如下:

CWWKB0108I: IBM CORP product MQ z/OS VUE version NOTUSAGE successfully registered with z/OS.

對於 IBM MQ for z/OS Advanced VUE ,這看起來如下:

CWWKB0108I: IBM CORP product MQ z/OS Adv VUE version NOTUSAGE successfully registered with z/OS.

# **預設 PID**

在大部分情況下, 如果未選取特定 PID, 則預設 PID 用於:

- 佇列管理程式及通道起始程式,即 IBM MQ for z/OS
- 在 9.2.0 版之前建立的 mqweb 伺服器, 即 IBM MO for z/OS
- AMS 位址空間, 即 IBM MQ Advanced Message Security for z/OS
- MFT 處理程序, 即 IBM MQ Managed File Transfer for z/OS

### **範例實務**

#### **您有 IBM MQ for z/OS**

不需要變更 QMGRPROD ,會使用預設 PID 5665-MQ9 。

**您已安裝新的 IBM MQ Advanced for z/OS Value Unit Edition 佇列管理程式,且想要啟用 AMS** 在 CSQ6USGP 中,設定 QMGRPROD=ADVANCEDVUE 及 AMSPROD=ADVANCEDVUE; 使用 5655-AV1 PID。

### **相關參考**

IBM MQ 授權資訊 IBM MQ 產品 ID 及匯出資訊

#### $z/0S$ **安裝及啟用 IBM MQ for z/OS Value Unit Edition**

IBM MQ for z/OS Value Unit Edition (VUE) 以提供一次性收費 (OTC) 價格度量的格式, 提供基本 IBM MQ for z/OS 的所有功能和功能。

OTC 定價標準為 IBM MQ for z/OS 工作量提供替代定價模型。

VUE 可以連接至其他支援的 IBM MQ for z/OS 版本,以進行工作量聯合及系統管理。

VUE 特性容許來自 IBM MQ 用戶端 (在其他平台上執行) 的連線。

### **啟用 VUE**

VUE 使用與 IBM MO for z/OS 相同的程式碼。 從 IBM MO for z/OS 9.1.3 開始, 沒有要安裝的個別啟用模 組。

如果您的企業已購買 VUE,您可以將 QMGRPROD 屬性設為 VUE 來啟用它。 如需如何設定 QMGRPROD 的 相關資訊,請參閱 使用 IBM MQ for z/OS [產品的產品使用情形記錄](#page-244-0) 。

### **啟用 VUE 的佇列管理程式的性質**

啟用 VUE 的佇列管理程式具有基本佇列管理程式的所有功能。 此外,將在通道起始程式啟動期間啟用用戶 端。

啟用 VUE 的佇列管理程式會記錄 SMF89 記錄中的使用情形資訊, 其中包含 VUE 的產品名稱及 ID, 而不是 IBM MQ 產品的產品名稱及 ID。

啟用 VUE 的佇列管理程式可以:

- <span id="page-247-0"></span>• 根據基本佇列管理程式安裝的連線功能, 連接至網路中的其他佇列管理程式及用戶端。
- 與其他佇列管理程式一起參與佇列共用群組,前提是不論其他成員是標準或 VUE 函數佇列管理程式,基本 佇列管理程式版本都能夠交互作業。

# **正在安裝 IBM MQ Advanced for z/OS**

安裝 IBM MQ Advanced for z/OS 包含安裝 Managed File Transfer (MFT) 特性及「連接器套件」元件。 Advanced Message Security (AMS) 特性不需要安裝。 您可以選擇只安裝 MFT 特性及/或「連接器套件」元 件。

# **開始之前**

安裝 [IBM MQ for z/OS](#page-237-0) 或 [IBM MQ for z/OS VUE](#page-246-0) 產品。

# **關於這項作業**

請利用這個主題來瞭解如何在系統上安裝 IBM MQ Advanced for z/OS 。

**重要:** 只有在您具備其中一個 IBM MQ Advanced for z/OS、 IBM MQ Advanced for z/OS VUE 或 IBM MQ Advanced Message Security for z/OS 產品的授權時,才應該使用 IBM MQ Advanced Message Security for z/OS 特性。

只有在您具備其中一個 IBM MQ Advanced for z/OS、 IBM MQ Advanced for z/OS VUE 或 IBM MQ Managed File Transfer for z/OS 產品的授權時,才應該安裝並使用 Managed File Transfer for z/OS 特性。

如需授權的相關資訊,請參閱 IBM MQ 授權資訊 及 IBM MQ for z/OS 產品 ID。

# **程序**

1. 如果您想要使用 Advanced Message Security, 則不需要安裝。

如需啟用及配置 AMS 的相關資訊,請參閱 配置 Advanced Message Security for z/OS。

2. 如果您想要使用 Managed File Transfer, 請先規劃 Managed File Transfer 安裝。

如需相關資訊,請參閱 規劃 Managed File Transfer。

然後,您應該遵循「 IBM MQ Advanced for z/OS 程式目錄」中詳述的指示來安裝 Managed File Transfer 特性。如需「IBM MQ Advanced for z/OS 程式目錄」的下載鏈結,請參閱 IBM MQ for z/OS 程式目錄 PDF 檔案。

3. 如果您要使用「連接器套件」元件中的功能,請遵循「 IBM MQ Advanced for z/OS 程式目錄」中詳述的 指示來安裝它。

# **下一步**

安裝產品之後,您應該遵循「程式目錄」中的指示來啟動它。

### **相關工作**

正在配置 Managed File Transfer for z/OS 規劃 Managed File Transfer

#### $\approx$  z/OS **使** *IBM MQ Managed File Transfer for z/OS* **成為基本產品安裝的一部分所造**

# **成的變更**

讓 Managed File Transfer for z/OS 成為基本 IBM MQ for z/OS 產品安裝的一部分,可簡化安裝程序,並導致 本主題中詳述的一些重要變更。

從 IBM MQ for z/OS 9.2.0 開始, IBM MQ Managed File Transfer for z/OS 是基本產品安裝的一部分。 作出 的主要改變如下:

1. 現有的「完整產品」 Managed File Transfer for z/OS (MFT) FMID HMF9110 取代為產品的子層「部分」 MFT FMID: JMS9xx7, 其中 xx 視確切安裝的項目而定。 例如 JMS9207 (IBM MQ 9.2.0 LTS) 或 JMS9CD7 (IBM MQ 9.2.0 CD)

**註:** 在此環境定義中, JMS 沒有與 Jakarta Messaging 3.0 或 Java Message Service 2.0 的連線。

2. MFT 已從 5655MF900 的現行元件 ID 移至 5655MQ900 的基本產品元件 ID。

3. 已更新安裝自訂作業工作 CSO8ASYJ, 以容許選用安裝 MFT 元件及自訂相關 JCL。

**小心:** 依預設,不會執行此自訂作業,以防止未獲授權使用 MFT 的使用者意外安裝。

- 4. 已包含兩個其他 JCL Script:
	- CSQ8I7AL, 用於配置 MFT 的必要程式庫, 以及
	- CSQ8M7DD ,用於 MFT 的 DDEF 配置。
- 5. MFT 一律需要安裝 z/OS UNIX System Services 元件 FMID。 依預設,這會安裝至 /usr/lpp/mqm/ V9R2M0 (或不同版本類似), 其中:
	- R 是發行號碼
	- M 是修改的號碼

MFT 以往會安裝到個別的目錄結構中,依預設,這是 /usr/lpp/mqmfte/V9R1Mn/。 在該目錄下,有 三個個別的目錄:

- mqft: 大量 MFT 安裝
- bin: 用於啟動 MFT 程序的各種 fte\* Script
- java: 兩個 Jar 檔包含 MFT (com.ibm.mq.allclient.jar (JMS 2.0) 或 com.ibm.mq.jakarta.client.jar (Jakarta Messaging 3.0) 和 jta.jar) 的必備項目

從 IBM MQ for z/OS 9.2 開始, MFT 會直接安裝到先由 z/OS UNIX System Services (z/OS UNIX) 元件 FMID 安裝的 /usr/lpp/mqm/V9R2Mn 目錄中。

除了要安裝的現有 mqft 目錄內容之外, bin 目錄現在安裝在 mqft 目錄下。 已不再安裝 MFT java 目 錄。

**註:** 合併目錄結構表示 MFT 版本與 IBM MQ 版本之間現在有緊密的版本鏈結。 也就是說,如果您安裝 Managed File Transfer for z/OS, 則它必須位於 IBM MQ for z/OS 9.2 安裝中。

- 6. 已移除下列 MFT 相關資料集及其內容:
	- SBFGINST
	- ABFGINST

從 IBM MQ for z/OS 9.2 開始, MFT 會使用 ACSQINST 和 SCSQINST 中的 IBM MQ for z/OS 安裝 JCL。 7. 下列 MFT 相關資料集已保留, 但已重新命名為使用 CSQ 字首:

### **| SBFGCMDS 已重新命名為 A | SCSQFCMD**

用於執行 MFT 代理程式及其他作業的 JCL。

**註:** 已重新命名的 SCSQFCMD 資料集中包含的 44 個 JCL 成員 (全部都命名為 BFG\*) **尚未** 重新命名。

### **ABFGOMSH 已重新命名為 ACSQOFSH**

安裝程序的一部分 (用於解壓縮 ACSQOFPX 的 Shell Script)。

### **ABFGOMPX 已重新命名為 ACSQOFPX**

安裝程序的一部分 (MFT z/OS UNIX 檔案)

- 8. 安裝套件變更:
	- BFG8MPX1.pax 檔案已重新命名為 CSQ8FPX1.pax。
	- 用來解壓縮 CSQ8FPX1.pax 檔案的 BFG8MSH1 Shell Script 已重新命名為 CSQ8FSH1。
	- 指向 MFT z/OS UNIX 位置的 DDEF 已從 SBFGMxxx 重新命名為 SCSQFxxx。

### **相關概念**

### 第 216 頁的『[Managed File Transfer](#page-215-0) 產品選項』

視您的作業系統及整體設定而定, Managed File Transfer 可以安裝為四個不同的選項。 這些選項是 Managed File Transfer Agent、Managed File Transfer Service、Managed File Transfer Logger 或 Managed File Transfer Tools。

### <span id="page-249-0"></span>**相關工作**

### 第 257 [頁的『維護及移轉](#page-256-0) IBM MQ』

維護、升級及移轉對 IBM MQ 有三種不同的意義。 這裡說明定義。 下列各節說明與移轉相關聯的各種概 念,接著是所需的各種作業; 這些作業在需要時是特定平台專用的。

第 209 頁的『在 [Multiplatforms](#page-208-0) 上安裝 AMS』

使用平台的資訊來引導您完成安裝 Advanced Message Security (AMS) 元件。

#### **正在安裝 IBM MQ Advanced for z/OS Value Unit Edition** *z/OS*

IBM MQ Advanced for z/OS Value Unit Edition (VUE) 是 IBM MQ for z/OS VUE 和 IBM MQ Advanced for z/OS 產品的組合。

# **關於這項作業**

請利用這個主題來瞭解如何在系統上安裝 IBM MQ Advanced for z/OS VUE 。

# **程序**

- 安裝 IBM MQ for z/OS Value Unit Edition。 如需相關資訊,請參閱 第 247 頁的『安裝及啟用 [IBM MQ for z/OS Value Unit Edition](#page-246-0)』。
- 必要的話,請安裝 IBM MQ Advanced for z/OS 功能。 如需相關資訊,請參閱 第 248 頁的『正在安裝 [IBM MQ Advanced for z/OS](#page-247-0)』。

如需「 IBM MQ Advanced for z/OS Value Unit Edition 程式目錄」的下載鏈結,請參閱 IBM MQ for z/OS 程式目錄 PDF 檔案。

### **相關工作**

第 209 頁的『安裝 [IBM MQ Advanced for Multiplatforms](#page-208-0)』 與 IBM MQ Advanced for Multiplatforms 相關聯的安裝作業在此區段中分組。

### **相關參考**

DISPLAYQMGR ADVCAP MQCMD\_INQUIRE\_Q\_MGR MQIA\_ADVANCED\_CAPABILITY

# ■ Windows ▶ Linux ■在 Linux 和 Windows 上作為獨立式應用程式安裝及解除安裝

# **IBM MQ Explorer**

您可以從獨立式下載項目安裝 IBM MQ Explorer, 該下載項目可從 Fix Central 取得。

# **關於這項作業**

您可以從 Fix Central 下載獨立式 IBM MQ Explorer (舊稱為 MS0T SupportPac), 並將它安裝成獨立式應用 程式,在 Linux x86\_64 或 Windows 上執行,並視需要安裝在自己的機器上,或同時安裝相同版本的 IBM MQ。不過,不論版本為何,在給定的機器上只能有獨立式 IBM MQ Explorer 的單一安裝。

 $V9.3.0 V9.3.0$ |從 IBM MQ 9.3.0 開始,已從 IBM MQ 安裝套件中移除 IBM MQ Explorer。 它仍 以個別下載方式提供,並且可以從 Fix Central 中提供的獨立式 IBM MQ Explorer 下載進行安裝。

# **在 Linux 上安裝獨立式 IBM MQ Explorer**

在 Linux 上,您可以使用圖形使用者介面來安裝獨立式 IBM MQ Explorer 。 或者,您可以使用無聲自動或主 控台安裝來安裝。

# **開始之前**

在安裝獨立式 IBM MQ Explorer 之前,請檢閱 IBM MQ Explorer 安裝需求中的需求資訊。

如果您已安裝舊版 IBM MQ Explorer ,在安裝新版本之前,請先使用所提供的解除安裝程式來解除安裝該版 本。 如需相關資訊,請參閱 第 252 頁的『在 Linux [上解除安裝獨立式](#page-251-0) IBM MQ Explorer』。

如果您嘗試重新安裝 IBM MQ Explorer, 且先前已透過刪除檔案而非使用提供的解除安裝程式來解除安裝 它, 則會出現訊息 IBM MQ 探險家。如果發生此狀況, 您需要先完成一些額外步驟以回到乾淨的系統, 然 後才能重新安裝獨立式 IBM MQ Explorer, 如 第 252 頁的『在 Linux [上解除安裝獨立式](#page-251-0) IBM MQ Explorer』 中所述。

註: 除了已安裝程式使用的空間之外, 安裝程式還會使用 /tmp 檔案系統中的空間。 至少容許 600 MB, 在 安裝完成之後將會釋放。

如果要在 /tmp 以外的地方使用, 請匯出 IATEMPDIR 環境變數, 如下列範例所示:

export IATEMPDIR=/var/tmp

在執行 ./Setup.bin 指令之前,您必須先匯出環境變數。

此外,在解壓縮檔案之後,在您選擇的 tar.gz 安裝映像檔及映像檔內容檔案系統上容許 400 MB。

### **關於這項作業**

從 Fix Central 下載獨立式 IBM MQ Explorer 並解壓縮檔案之後,您可以使用下列任何方式來安裝 IBM MQ Explorer :

- 使用安裝精靈。
- 使用回應檔進行無聲自動安裝。
- 使用主控台 (文字型) 安裝來安裝。

如果您需要可存取版本的安裝程式,請使用無聲自動安裝模式來安裝 IBM MQ Explorer。 回應檔用來配置無 聲自動安裝。 範例回應檔 silent\_install.resp 提供在與 IBM MQ Explorer 安裝程式相同的目錄中。 您可以視需要使用文字編輯器來修改此範例檔案。

### **程序**

1. 下載 Linux 獨立式 IBM MQ Explorer 版本。

遵循此鏈結以 [Fix Central](https://ibm.biz/mqexplorer),然後選取下載套件的 Linux 版本。

- 2. 在目標系統上建立安裝目錄。
- 3. 將您下載的 tar.gz 檔案 (例如, 9.3.0.0-IBM-MQ-Explorer-LinuxX64.tar.gz) 解壓縮至此目 錄。
- 4. 使用下列其中一種方式來安裝 IBM MQ Explorer :
	- 如果要使用安裝精靈來安裝,請執行下列動作:
		- a. 以 root 身分登入, 並導覽至您解壓縮檔案的目錄。
		- b. 執行指令./Setup.bin (以 root 身分), 並遵循螢幕上的指示。
		- c. 使用系統功能表項目或使用安裝目錄中的 MQExplorer 執行檔來啟動 IBM MQ Explorer 。
	- 如果要使用回應檔來無聲自動安裝,請執行下列動作:
		- a. 視需要使用文字編輯器來修改範例回應檔 silent\_install.resp。 根據檔案中的註解來進行變 更。

註: 在執行無聲自動安裝之前, 回應檔中的 LICENSE\_ACCEPTED 內容必須設為 TRUE, 以指出您 同意產品授權條款。 (授權位於產品 .zip 檔案的 license 資料夾中)。

b. 使用下列指令來啟動無聲自動安裝:

./Setup.bin -f silent\_install.resp

然後,在沒有任何意見的情況下繼續安裝。

• 若要使用主控台 (文字型) 安裝來安裝,請使用下列指令來啟動安裝程式:

```
./Setup.bin -i console
```
<span id="page-251-0"></span>**註:** 如果您看到下列錯誤訊息,這可能是因為您已設定 **DISPLAY** 環境變數,但沒有有效的 X 配置: 無法以主控台或無聲自動模式載入及準備安裝程式。

如果您看到此訊息,請取消設定 **DISPLAY** 環境變數,然後在主控台模式下重試作業。

# **下一步**

■ V 9.3.0 ■ 安裝 IBM MQ Explorer 之後,您可以從系統功能表或使用 MQExplorer 指令來執行它。 如需 相關資訊,請參閱啟動 IBM MQ Explorer。

### **相關工作**

正在啟動 IBM MQ Explorer

# **在 Linux 上解除安裝獨立式 IBM MQ Explorer**

在 Linux 上,您可以執行所提供的解除安裝程式來解除安裝獨立式 IBM MQ Explorer 。

# **關於這項作業**

在 Linux 上,透過執行 **Change IBM MQ Explorer V9.3 安裝** 應用程式,解除安裝獨立式 IBM MQ Explorer 。

如果您透過刪除檔案而非使用提供的解除安裝程式來移除 IBM MQ Explorer, 則除非您先執行一些額外步驟 以回到全新系統,否則您將無法在稍後日期重新安裝產品。 在先前透過刪除檔案來解除安裝 IBM MQ Explorer 之後,如果您嘗試重新安裝,則會出現訊息 IBM MQ 探險家 。

# **程序**

- 若要使用所提供的解除安裝程式來解除安裝 IBM MO Explorer, 請跳至安裝目錄, 然後跳至名為 '\_IBM MQ Explorer V9.3\_installation' 的目錄,然後以 root 使用者身分執行名為 **Change IBM MQ Explorer V9.3 Installation** 的應用程式。
- 如果您需要回到全新系統,因為您想要在解除安裝 IBM MQ Explorer 之後透過刪除檔案而非使用 **變更 IBM MQ 探險家 V9.3 安裝** 應用程式來重新安裝,請完成下列步驟:
	- a) 尋找並編輯檔案 .com.zerog.registry.xml。

.com.zerog.registry.xml 檔案位於 /var 目錄中, 或者位於使用者的起始目錄中。 製作此檔案 的備份, 然後刪除以 XML 標籤開頭的區段: '<product name="IBM MQ Explorer '或 '<product name="IBM WebSphere MQ Explorer ', 並以下一個 </product> 標籤結尾。儲存檔案。

b) 刪除 /etc/opt/ibm/MQ\_Explorer 及/或 /etc/opt/ibm/WebSphere\_MQ\_Explorer 目錄。 您現在應該可以重新安裝 IBM MQ Explorer, 如 第 250 頁的『在 Linux [上安裝獨立式](#page-249-0) IBM MQ [Explorer](#page-249-0)』中所述。

# **在 Windows 上安裝獨立式 IBM MQ Explorer**

在 Windows 上,您可以使用圖形使用者介面來安裝獨立式 IBM MQ Explorer 。 或者,您可以使用無聲自動 或主控台安裝來安裝 IBM MQ Explorer 。

# **開始之前**

在安裝獨立式 IBM MQ Explorer 之前,請檢閱 IBM MQ Explorer 安裝需求中的需求資訊。

如果您已安裝舊版 IBM MQ Explorer, 請先解除安裝該版本, 然後再繼續安裝新版本。

# **關於這項作業**

從 Fix Central 下載獨立式 IBM MQ Explorer 並解壓縮檔案之後,您可以使用下列任何方式來安裝 IBM MQ Explorer :
- 使用安裝精靈。
- 使用回應檔進行無聲自動安裝。
- 使用主控台 (文字型) 安裝來安裝。

如果您需要可存取版本的安裝程式,請使用無聲自動安裝模式來安裝 IBM MQ Explorer。 回應檔用來配置無 聲自動安裝。 範例回應檔 silent install.resp 提供在與 IBM MO Explorer 安裝程式相同的目錄中。 您可以視需要使用文字編輯器來修改此範例檔案。

**註:** 如果您在已啟用「使用者帳戶控制 (UAC)」的 Windows 系統上無聲自動安裝獨立式 IBM MQ Explorer , 則也必須以無聲自動方式移除它,而不是使用「控制台」中的 **程式和功能** 。

## **程序**

1. 下載獨立式 IBM MQ Explorer 的 Windows 版本。

請遵循此鏈結 [Fix Central](https://ibm.biz/mqexplorer) ,並選取下載套件的 Windows 版本。

- 2. 在目標系統上建立安裝目錄。
- 3. 將您下載的 .zip 檔案 (例如, 9.3.0.0-IBM-MQ-Explorer-Win64.zip) 解壓縮至此目錄。
- 4. 使用下列其中一種方式來安裝 IBM MQ Explorer :
	- 如果要使用安裝精靈來安裝,請執行下列動作:
		- a. 按兩下 Setup.exe, 並遵循畫面上的指示。
		- b. 使用 開始 功能表項目, 或使用安裝目錄中的 MQExplorer 執行檔, 來啟動 IBM MQ Explorer 。
	- 如果要使用回應檔來無聲自動安裝,請執行下列動作:
		- a. 視需要使用文字編輯器來修改範例回應檔 silent\_install.resp。 根據檔案中的註解來進行變 更。

**註:** 無聲自動安裝之前,回應檔中的 **LICENSE\_ACCEPTED** 內容必須傳送至 TRUE ,以指出您同意 產品授權條款。 (授權位於產品 .zip 檔案的 license 資料夾中)。

b. 使用下列指令來啟動無聲自動安裝:

Setup.exe -f silent install.resp

然後,在沒有任何意見的情況下繼續安裝。

• 若要使用主控台 (文字型) 安裝來安裝,請使用下列指令來啟動安裝程式:

Setup.exe -i console

### **下一步**

安裝 IBM MQ Explorer 之後,您可以從 Windows 開始功能表或使用 **MQExplorer** 指令來執行 它。 如需相關資訊,請參閱啟動 IBM MQ Explorer。

### **相關工作**

正在啟動 IBM MQ Explorer

### **在 Windows 上解除安裝獨立式 IBM MQ Explorer**

在 Windows 上,您可以使用「控制台」或執行無聲自動解除安裝,來解除安裝獨立式 IBM MQ Explorer 。

### **關於這項作業**

在 Windows 上, 除非您在具有「使用者帳戶控制 (UAC)」的 Windows 系統上無聲自動安裝 IBM MQ Explorer ,否則您可以使用 **新增或移除程式** 或 **程式和特性**來解除安裝獨立式 IBM MQ Explorer 。 在 Windows UAC 平台上,如果您執行無聲自動安裝,則也必須無聲自動執行解除安裝。

如果您看到下列錯誤訊息,很可能是因為您嘗試使用 **程式和特性** 來解除安裝無聲自動安裝的獨立式 IBM MQ Explorer 安裝架構

您沒有足夠存取權來解除安裝 IBM MQ 探險家 9.3。 請洽詢系統管理者。

## **程序**

.

- 若要使用「控制台」來解除安裝獨立式 IBM MQ Explorer ,請適當地使用 **新增或移除程式** 或 **程式及特 性** 。
- 若要執行無聲自動解除安裝,請跳至安裝目錄中名為 \_IBM MQ Explorer V9.3\_installation 的目 錄,並執行下列指令:

"Change IBM MQ Explorer V9.3 Installation.exe" -i silent

## **安裝及解除安裝 IBM MQ Internet Pass-Thru**

本節包含安裝任何解除安裝 IBM MQ Internet Pass-Thru (MQIPT) 的作業。

## **關於這項作業**

MQIPT 是 IBM MQ 的選用元件,可用來透過網際網路在遠端網站之間實作傳訊解決方案。 如需 MQIPT 的相 關資訊,請參閱 IBM MQ Internet Pass-Thru

如果您要從舊版 MQIPT 升級,或將維護套件套用至 MQIPT 安裝架構,請參閱 第 472 [頁的『移轉](#page-471-0) IBM MQ [Internet Pass-Thru](#page-471-0)』。

### **相關工作**

正在配置 IBM MQ Internet Pass-Thru

## **正在安裝 MQIPT**

IBM MQ Internet Pass-Thru (MQIPT) 在 AIX、 Linux 和 Windows 上可用。 您可以在電腦上隨處安裝 MQIPT,也可以在相同系統上安裝數個安裝。

### **關於這項作業**

每一個安裝都可以個別使用及維護。 例如,如果您選擇,則可以在不同位置安裝 MQIPT 的不同修正套件層 次。

安裝位置未修正。 MQIPT 可以安裝在系統上的任何位置。 不需要設定系統 **PATH** 或 **CLASSPATH** 環境變數 來參照 MQIPT。

MQIPT 指令可以從任何位置呼叫,且 MQIPT 會自動偵測其自己的位置。 為了方便起見,您可以選擇將 MQIPT bin 目錄新增至 **PATH** 環境變數,但這樣做並非必要。

您也可以將 MQIPT 與舊版 MQIPT 一起安裝。 由於 2.0 版所使用的安裝方法,您只能在相同系統上安裝 MQIPT 2.0 版。

## **程序**

若要安裝 MQIPT,請完成下列步驟:

1. 從 [IBM Fix Central for IBM MQ](https://ibm.biz/mq93ipt) 下載適用於所需平台的 MQIPT 套件。 IBM MQ 9.3.x 的 MQIPT 套件以下 列名稱提供:

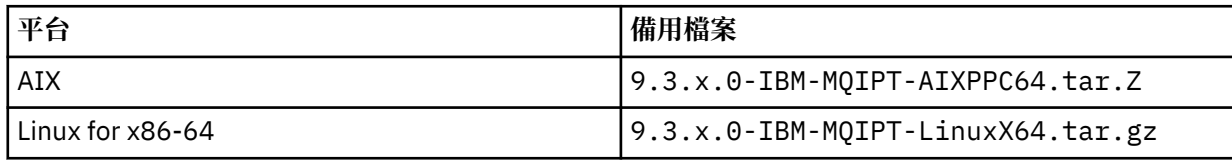

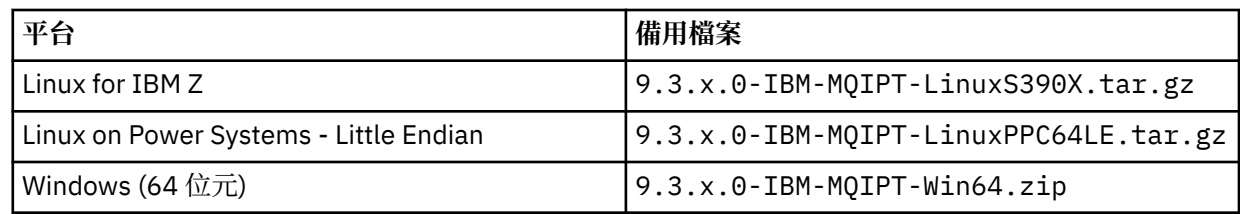

2. 選擇您要安裝 MQIPT 的位置。

建立您要在其中安裝 MQIPT 的新目錄。

例如, 在 AIX and Linux 上, 您可以使用下列指令:

mkdir /opt/mqipt/installation1

當您解壓縮 MQIPT 安裝保存檔時,會建立名為 mqipt 的目錄,並將安裝檔案放置在此目錄中。

▶ 9.3.0 在 Windows 上, MQIPT 安裝保存檔也包含稱為 META-INF 的目錄,其中包含與程式碼簽 章驗證相關的檔案。

3. 使用適合您平台的工具,將安裝保存檔解壓縮至 MQIPT 目錄。

**註:** 安裝 MQIPT 時, AIX and Linux 系統上的 **tar** 指令必須以 root 使用者身分執行。 無法以 root 身分執 行 **tar** 指令可能會導致「許可權遭拒」錯誤。

例如,在 Linux 平台上,如果保存檔已下載至 /tmp 目錄,您可以使用下列指令:

cd /opt/mqipt/installation1 su root tar xzvf /tmp/9.3.0.0-IBM-MQIPT-LinuxX64.tar.gz

- 4. 若要增加安全,請設定已安裝檔案的檔案許可權,使其為唯讀:
	- **Linux AIX 在 AIX and Linux 系統上,您可以使用 chmod** 指令。 例如:

chmod -R a-w /opt/mqipt/installation1/mqipt

- Windows 在 Windows 平台上, 用滑鼠右鍵按一下安裝目錄, 然後選取 內容。 您可以在 安全 標 籤上變更檔案許可權。
- 5. 如果您隨後收到錯誤訊息 MQCPE080 無法判斷 MQIPT 安裝目錄,請將 **MQIPT\_PATH** 環境變數設為 MQIPT 安裝目錄的絕對路徑。

您通常不需要設定 MQIPT 的 **PATH** 或 **CLASSPATH** 環境變數,因為安裝包括 Java runtime environment (JRE)。 不過,在某些情況下 (例如,如果您使用符號鏈結) , MQIPT 指令無法判斷安裝目錄。 可透過設 定 **MQIPT\_PATH** 環境變數來更正此問題。

例如,如果您的安裝目錄是 /opt/mqipt/installation1/mqipt,則可以使用下列指令:

MQIPT\_PATH=/opt/mqipt/installation1/mqipt export MQIPT\_PATH

#### 6 Windows

在 Windows 平台上, 在「開始」功能表上建立 MQIPT 圖示。 從管理者命令提示字元執行下列指令:

C:\*mqipt\_path*\bin\mqiptIcons -install *installation\_name*

其中

- *mqipt\_path* 是 MQIPT 的安裝目錄。
- *installation\_name* 是您選擇用來區分此安裝與任何其他安裝的名稱。 該名稱會附加至 MQIPT 圖示的名 稱。

## **下一步**

遵循 開始使用 IBM MQ Internet Pass-Thru 中的實務範例,以驗證 MQIPT 已正確安裝,並在簡式實務範例 中配置 MQIPT 。

如需配置及管理 MQIPT 的相關資訊,請參閱 管理及配置 IBM MQ Internet Pass-Thru。

## **解除安裝 MQIPT**

請遵循此程序來解除安裝 MQIPT。

## **程序**

- 1. 如果您稍後必須還原任何資料,請建立適當的備份。 如需詳細資料,請參閱 製作備份 。
- 2. 如果已安裝 MQIPT 服務, 則防止系統嘗試自動啟動 MQIPT。
	- Linux AIX 在 AIX and Linux 上,透過切換至 MQIPT 安裝路徑中的 bin 目錄,並發 出下列指令來移除 MQIPT 服務:

./mqiptService -remove

- Windows 在 Windows 上, 請遵循下列步驟來停止並移除 MQIPT 服務:
	- a. 從 Windows 服務畫面停止 MQIPT 。
	- b. 開啟管理命令提示字元,移至 MQIPT 安裝路徑中的 bin 目錄,然後輸入下列指令:

mqiptService -remove

**註:** 只能使用已安裝服務的 MQIPT 安裝來移除它。 嘗試使用不同的安裝來移除服務會導致錯誤 MQCPE083。

- 3. Windows 在 Windows 平台上, 按一下 開始 功能表上的 MQIPT 圖示 移除這些圖示, 即可從 開始 功 能表中移除 MQIPT 圖示。
- 4. 刪除目前安裝 MQIPT 的目錄。 您需要具有系統的 root 存取權,才能刪除 MQIPT 安裝目錄。

## **安裝獨立式 IBM MQ Web Server**

從 IBM MO 9.3.5 中,您可以從 Fix Central 中提供的下載安裝獨立式 IBM MO Web Server 。

### **關於這項作業**

IBM MQ Web Server 會執行 IBM MQ Console 和 REST API。 您可以從 Fix Central 下載獨立式 IBM MQ Web Server , 並視需要將它作為獨立式應用程式安裝在任意數目的系統上。

獨立式 IBM MQ Web Server 僅適用於下列平台:

- Linux for x86-64
- Linux on Power Systems Little Endian
- Linux for IBM Z

**註:** 您也可以安裝 IBM MQ Console 和 REST API 作為 IBM MQ 安裝的選用元件。 如需執行 IBM MQ Console 和 REST API 之 IBM MQ 元件的安裝選項相關資訊,請參閱 IBM MQ Console 和 REST API。

## **程序**

- 1. 下載獨立式 IBM MQ Web Server 安裝檔案。 請遵循此鏈結 [Fix Central](https://ibm.biz/mq93webserver)。 請為您的系統選取正確版本的下載套件。 下載套件是 tar.gz 檔, 例如 9.3.5.0-IBM-MQ-Web-Server-LinuxX64.tar.gz。
- 2. 在目標系統上建立安裝目錄。

3. 解壓縮您下載至安裝目錄的 tar.gz 檔案。

## **下一步**

配置 mqweb 伺服器以執行 IBM MQ Console 和 REST API。如需相關資訊,請參閱 配置獨立式 IBM MQ Web Server。

# **維護及移轉 IBM MQ**

維護、升級及移轉對 IBM MQ 有三種不同的意義。 這裡說明定義。 下列各節說明與移轉相關聯的各種概 念,接著是所需的各種作業; 這些作業在需要時是特定平台專用的。

### **關於這項作業**

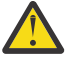

**小心:** 本節中的資訊適用於 Continuous Delivery (CD) 及 Long Term Support (LTS) 版次。

僅適用於 LTS 或 CD 版次的任何資訊, 皆會使用適當的圖示加以標示。

IBM MQ 使用術語 維護、 升級 及 移轉, 如下所示:

**維護是修正套件、 累積安全更新 (CSU)、 臨時修正程式或暫時修正程式 (PTF) 的應用程式。** 維護具有一個主要特性。 這些修正程式 (無論是使用維護安裝工具套用,還是在安裝之上使用原廠更新 來安裝) 與現有程式碼位於相同的指令層次。 套用維護之後不需要移轉。 安裝可以還原至先前的層次, 且任何已變更的佇列管理程式或應用程式將繼續在已還原的程式碼層次上運作。 不過,您應該使用新的 IBM MQ 程式碼層次來測試應用程式。

如需相關資訊,請參閱 第 260 [頁的『將維護套用至](#page-259-0) IBM MQ』。

#### **升級是採用現有 IBM MQ 安裝並升級至新層次程式碼的程序。**

除非您要升級 IBM MQ 的修正層次,但不升級其指令層次,否則必須在升級之後進行移轉。 只要未進行 移轉,就可以取消升級。 移除升級的處理程序會因平台及套用升級的方式而有所不同。 變更 IBM MQ 指 令層次的升級需要先移轉佇列管理程式,然後應用程式才能重新連接。

如需相關資訊,請參閱 第 307 [頁的『升級](#page-306-0) IBM MQ』。

#### **移轉是更新佇列管理程式資料以符合較新程式碼層次的程序。**

當佇列管理程式第一次以較新的程式碼層次啟動時,會進行移轉,且一律遵循會變更佇列管理程式指令 層次的升級 (自動及手動變更)。 移轉是指轉換佇列管理程式資料、應用程式,以及佇列管理程式執行所 在的環境。一旦移轉完成, 就無法再以先前的程式碼層次來啟動佇列管理程式。 在大部分平台上, 佇列 管理程式移轉無法還原:

• **Multi A** TBM MQ for Multiplatforms 上無法反轉移轉。 不論您的企業是使用 Long Term Support (LTS) 發行版或 Continuous Delivery (CD) 發行版模型,這項限制都適用。

• IFM 2/0S IDE IBM MO for z/OS 佇列管理程式只能從 LTS 版本往回移轉至舊版 LTS 。 此聲明也適用於 與 LTS 版次具有相同 VRM 的那些 CD 版次,例如 IBM MQ 9.3.0 CD。 請參閱 IBM MQ 版本類型和版本 化。

如需相關資訊,請參閱 第 321 [頁的『移轉](#page-320-0) IBM MQ』。

#### **相關概念**

第 258 [頁的『升級及修正程式的性質』](#page-257-0)

對於 IBM MQ,術語升級適用於將產品的現有安裝升級至新的程式碼層次。 術語修正程式適用於現有安裝架 構的維護層次變更。

### **相關參考**

 $z/0S$ IBM MQ for z/OS Program Directory PDF 檔案

## **何處可找到維護及移轉的相關資訊**

在何處尋找相關資訊,例如,如果您開始移轉及維護 IBM MQ。

## <span id="page-257-0"></span>**開始使用維護及移轉 IBM MQ**

如果您不熟悉 IBM MQ 移轉,請先閱讀 第 325 [頁的『移轉概念和方法』](#page-324-0) 小節。 請使用這些主題來進一步瞭 解您在規劃移轉作業之前必須瞭解的概念,包括維護、移轉和升級之間的差異,以及支援哪些移轉路徑。

● [Linux](https://www.ibm.com/support/pages/node/6992959) ▶ Windows ▶ AIX 如需協助您安裝及升級的指導教學,請參閱 在 AIX、 Linux 及 Windows 上安裝及升級 IBM MQ [的指導教學集合](https://www.ibm.com/support/pages/node/6992959)。 指導教學涵蓋:

- 為 IBM MQ 準備主機。
- 下載 IBM MQ 程式碼。
- 安裝及解除安裝 IBM MQ 程式碼,並套用修正套件。
- 從 IBM MQ 的一個版本升級至另一個版本,並將佇列管理程式從一個主機移至另一個主機。

## **此版本中的新增特性及變更**

如需此版本中新增特性及變更的相關資訊,請參閱下列資訊:

- V 9.3.0 FBM MQ 9.3.0 中的新增功能及變更內容
- CD IBM MO 9.3.x Continuous Delivery 中的新增功能及變更功能
- **LTS** IBM MQ 9.3.0 Long Term Support 修正套件中的新增功能及變更內容

## **舊版中的新增特性及變更**

來自舊版的部分新增特性及變更可能會影響規劃移轉,因為它們會影響現有應用程式的行為或管理作業的自 動化。 如需在舊版產品說明文件中何處尋找這些變更的詳細資料的相關資訊,請參閱 舊版中的新增功能和 變更內容。

### **系統需求和必備項目**

您可以使用「軟體產品相容性報告 (SPCR)」工具來尋找 IBM MQ 支援的作業系統、系統需求、必備項目及 選用支援軟體的相關資訊。如需 SPCR 工具及每一個受支援平台之報告鏈結的相關資訊,請參閱 IBM MO 的 [系統需求](https://www.ibm.com/support/pages/system-requirements-ibm-mq) 網頁。

如需現行及舊版 IBM MQ 的限制及已知問題的相關資訊,請參閱適當的產品 Readme 檔,可從 [IBM MQ](https://www.ibm.com/support/pages/node/317955)、 [WebSphere MQ](https://www.ibm.com/support/pages/node/317955) 及 MQSeries 產品 Readme 網頁取得。

#### **相關概念**

IBM Documentation Offline 應用程式中的 IBM MQ 產品說明文件的 IBM MQ 9.3 PDF 檔案和程式目錄

## **升級及修正程式的性質**

對於 IBM MQ, 術語升級適用於將產品的現有安裝升級至新的程式碼層次。 術語修正程式適用於現有安裝架 構的維護層次變更。

## **修正程式的性質**

在 Multiplatforms 上套用修正套件、 累積安全更新 (CSU) 或臨時修正程式,或在 z/OS 上套用暫時修正程式 (PTF) ,稱為修正程式。 您可以使用維護安裝工具來套用修正程式。

在下列平台上,如果未發生佇列管理程式移轉,則可以完全回復使用維護安裝工具套用的修正程式:

- AIX ATX
- **Windows** Windows
- $\frac{1}{2}$   $\frac{1}{2}$   $\frac{1}{2}$

且 IBM MQ 會回到其前一個程式碼層次。

在所有其他平台上,您必須重新安裝產品。

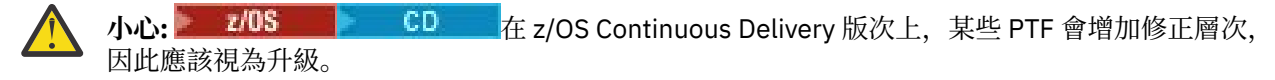

## **不同升級類型的性質**

升級可以採用下列三種不同形式之一:

- 1. 在現有程式碼之上安裝新程式碼。 您可能能夠回復以這種方式套用的升級; 它取決於平台。 一般而言, 您無法回復新程式碼的安裝。 若要還原舊的程式碼層次,您必須保留舊的安裝媒體,以及您套用的任何 修正程式。
- 2. 移除舊版程式碼,然後安裝新層次。 極少數平台上的安裝程式需要您先移除舊安裝架構。 不用說,若要 還原舊程式碼層次,您必須重新安裝它及任何修正程式。
- 3. 並列安裝。
	- 2005 105 在 z/OS 上,您可以在相同伺服器上彼此並排安裝不同的程式碼層次。 在用來啟動子系統 的 JCL 中,您可以選取要使用的程式碼層次。
	- ALW T 在 AIX, Linux, and Windows 上, 您將佇列管理程式與安裝相關聯, 並啟動佇列管理程 式。 在「IBM MQ」中, 在相同伺服器上以不同指令層次執行多個佇列管理程式稱為佇列管理程式共存 性。

您不得由此推斷,您可以選取不同的安裝,以在不同時間執行佇列管理程式。 執行佇列管理程式之後, 它會遵循關於回復至較早或更新指令層次的規則。

**註:** 術語升級並不表示 IBM MQ 安裝可以直接從一個層次升級至另一個層次。 在部分平台上,升級需要您移 除先前的 IBM MQ 安裝架構。 您可以保留已建立的任何佇列管理程式。

 $\approx$  z/OS ■在 z/OS 上,升級的可回復性有兩個部分: 取消安裝至前一個程式碼層次,以及回復已在新程式 碼層次啟動的任何佇列管理程式,以再次使用前一個程式碼層次。 如需相關資訊,請參閱 第 [430](#page-429-0) 頁的 『z/OS 上 IBM MQ [的升級及移轉』](#page-429-0)。

關於在前一個程式碼層次上執行的佇列管理程式可回復性的規則取決於平台。

在下列平台上,版本、版次或修正層次中的變更並非完全可逆,但在特定條件下,修正層次中的變更是可逆 的。

- . AIX AIX
- Linux Linux
- **Windows** Windows
- $\blacksquare$  IBM i  $\blacksquare$  TRM i

不可逆轉的升級意味著您必須在升級之前備份佇列管理程式或系統,才能還原佇列管理程式。 建立佇列管理 程式的備份需要您停止佇列管理程式。 如果您不建立備份,則無法將 IBM MQ 還原至其前一個層次。 您在 新層次上所做的任何變更都無法還原至備份系統。 變更包括建立或刪除持續訊息,以及佇列管理程式、通 道、主題及佇列的變更。

### **相關概念**

第 430 頁的『z/OS 上 IBM MQ [的升級及移轉』](#page-429-0) 您可以安裝 IBM MQ 的新版次,以將 IBM MQ 升級至新的版次、版本或修正層次 (VRM)。 執行更高層次的 佇列管理程式至先前執行的佇列管理程式,需要移轉。

### **相關工作**

第 260 [頁的『將維護套用至](#page-259-0) IBM MQ』 維護是指套用可回復的修正程式。 佇列管理程式資料的任何變更都與前一個程式碼層次相容。

第 307 [頁的『升級](#page-306-0) IBM MQ』

<span id="page-259-0"></span>升級是採用現有 IBM MQ 安裝並升級至新層次程式碼的程序。

#### 第 321 [頁的『移轉](#page-320-0) IBM MQ』

移轉是指轉換程式和資料,以使用新的程式碼層次 IBM MQ。 部分移轉類型是必要項目,部分是選用項目。 在套用不會變更指令層次的維護層次更新之後,永遠不需要佇列管理程式移轉。 有些類型的移轉是自動的, 有些是手動的。 在引進新功能的維護層次升級之後, 佇列管理程式移轉通常會自動且在版次及手動及選用之 後需要。 應用程式移轉通常是手動和選用的。

## **將維護套用至 IBM MQ**

維護是指套用可回復的修正程式。 佇列管理程式資料的任何變更都與前一個程式碼層次相容。

### **開始之前**

這項作業假設您瞭解 Long Term Support 與 Continuous Delivery 版本之間的差異,以及在每一種情況下適 用的維護交付模型。 如需相關資訊,請參閱 IBM MQ 發行類型和版本化。

### **關於這項作業**

#### **關於套用維護**

從起始版本開始,特定版本/版次的維護交付是累加的。 您可以套用相同版本/版次的任何更高編號修正套件 或累加安全更新 (CSU) ,以直接升級至該版本層次。 您不需要套用中間修正程式。

您也可以透過安裝線上或實體媒體上可用的原廠更新,來重新整理 IBM MQ 的完整版本。 安裝原廠更新的結 果幾乎與將維護交付套用至 IBM MQ 的較早修正層次相同。 有一個重要差異: 使用維護程序來套用修正套件 和 CSU, 使用安裝程序來安裝製造更新項目。 您可以「取消套用」修正套件或 CSU, 以回到您已安裝的前 一個修正層次。 您只能解除安裝原廠更新,這會從系統中移除 IBM MQ 。

除了製造重新整理及維護交付之外,「 IBM 支援中心」團隊有時會指示您套用臨時修正程式。 臨時修正程 式也稱為緊急或測試修正程式,用來套用無法等待下一次維護交付的緊急更新項目。 臨時修正程式由唯一修 正程式名稱 (將包括目標版本和平台) 以及其他識別環境定義 (例如支援案例參照或 APAR 號碼) 來識別。 當 您套用新的 CSU、修正套件或原廠更新項目時,會移除所有臨時修正程式。 具有維護交付或製造更新的文件 包括「修正程式清單」頁面,指出哪些 APAR 修正程式包含在交付項目中。 此清單告訴您與您已套用的臨時 修正程式相關聯的 APAR 是否已在最新維護中修正。 如果沒有,請查看您所關注的 APAR 是否有新的臨時修 正程式 (新層次)。 如果沒有,請諮詢 IBM 支援中心。 他們可能告訴您重新套用臨時修正程式, 也可能提供 新的臨時修正程式。

您可以透過 Passport Advantage 和 Fix Central 獲得製造更新、維護交付和臨時修正程式。 請參閱第 9 [頁的](#page-8-0) [『在何處尋找可下載的安裝映像檔』](#page-8-0)。

- 製造更新可透過 Passport Advantage 取得。
- 修正套件及 CSU 可透過 Fix Central 取得。
- 臨時修正程式通常由 IBM 支援團隊透過支援案例直接提供, 偶爾也會透過 Fix Central 提供。

#### **關於移除維護**

套用維護的一個重要特性是它必須是可逆的。 可逆性意味著兩件事:

- 1. 已完全還原前一個程式碼層次。
- 2. 對 IBM MQ 物件所做的變更是相容的。 變更是指建立或刪除持續訊息、佇列管理程式、通道、主題及佇 列的變更。 新的及已修改的物件會繼續正確地使用已還原的程式碼層次。

維護套件的可回復性會限制維護套件中所包含的功能變更範圍。 維護套件中未包含任何不可回復的變更。 但是,可逆性是有限度的。 維護套件可能包括新的程式設計及管理介面。 如果您建置新的或已修改的應用 程式來使用新的介面,當移除維護套件時,那些應用程式無法運作。

在較小規模上,修正套件、CSU 或臨時修正程式可能會引進新的配置參數來解決問題。 如果您移除修正套 件、CSU 或臨時修正程式,雖然變更所引進的新介面不再可用,但 IBM MQ 會使用配置參數所變更的任何物 件。 例如,新的 Java 系統內容可能會建立參數,以設定佇列管理程式資料轉換的字碼頁。 修正程式不會變 更任何現有的持續性佇列管理程式狀態資訊。 可以移除它,且佇列管理程式會繼續像之前一樣運作,但沒有 修正程式中引進的功能。

<span id="page-260-0"></span>在不同的平台上,您會採用不同的機制來安裝及維護軟體版本。 將版次安裝在新的維護層次,並套用維護層 次更新項目以將舊版更新至相同的維護層次,會有不同的結果。

當您套用一般維護層次更新來更新 IBM MQ 的維護或修正層次時, 您可以移除修正程式來反轉更新。 當您套 用包含新功能的維護層次更新項目來更新 IBM MO 的維護或修正層次時, 您可以反轉該更新項目及所有先前 可回復的更新項目,直到與安裝相關聯的佇列管理程式啟用新功能為止。

Fix Central 同時提供維護層次和修正層次。 如需在 Fix Central 上何處尋找特定修正套件、CSU 及其他 IBM MQ 資源的直接鏈結的相關資訊,請參閱 IBM MQ 下載。

## **程序**

- 如果要檢查 IBM MQ 維護層次,請執行下列動作:
	- 在 IBM i 上鍵入指令 **dspmqver** 或 **DSPMQMVER** 。 傳回的訊息包括三位數 VRM 或四位數 VRMF (如果 已套用維護)。
	- 使用 REST API GET 方法。
	- Linux Windows 檢視 IBM MQ Explorer 中的佇列管理程式內容畫面。
	- <mark>主 1/08 章</mark> 查看佇列管理程式工作日誌中的 CSQY000I 訊息。 當佇列管理程式啟動時,會發出此訊 息,並顯示版次層次及版次類型。
- 若要套用或移除維護層次更新項目,請遵循您企業使用之平台的適當鏈結。

### **相關概念**

第 344 頁的『AIX, Linux, and Windows [上的多重安裝佇列管理程式共存性』](#page-343-0)

您可以在相同伺服器上安裝多個 IBM MQ for AIX, Linux, and Windows 副本。 這些 IBM MQ 副本可以是相同 或不同的版本層次。 這稱為多重安裝。 當您從一個 IBM MQ 版本升級至更新版本時,多重安裝特別有用, 因為它可讓您與更新版本一起執行舊版。

第 342 [頁的『佇列管理程式共存性』](#page-341-0)

佇列管理程式 (具有不同名稱) 只要使用相同的 IBM MQ 安裝,就可以同時存在於任何伺服器上。 在 z/OS( AIX, Linux, and Windows) 上, 不同的佇列管理程式可以同時存在於相同的伺服器上, 並與不同的安裝 相關聯。

### **相關工作**

備份及還原佇列管理程式

### **E AIX 在 AIX 上套用及移除維護**

與 AIX 相關聯的維護作業在此區段中分組。

#### **相關工作**

第 260 [頁的『將維護套用至](#page-259-0) IBM MQ』

維護是指套用可回復的修正程式。 佇列管理程式資料的任何變更都與前一個程式碼層次相容。

### **▲ AIX ● 在 AIX 上套用維護層次更新項目**

您可以使用 **installp**,將維護層次更新項目套用至 IBM MQ for AIX 。

### **開始之前**

- 1. 請確定您有足夠的磁碟空間來套用維護層次更新項目。 維護層次更新需要硬碟空間來進行安裝。 此外, 安裝程序可能需要類似的磁碟空間量,以節省前一個層次。 例如, 16 MB 更新可能需要 32 MB 空間。 額外空間可讓您移除維護層次更新,並自動還原前一個層次。
- 2. 如果您是在具有多個 IBM MQ 安裝的伺服器上執行, 則必須識別安裝。 請確定您輸入的指令是針對正確 的安裝來執行; 請參閱 **setmqenv**。

## **關於這項作業**

使用安裝並使用 **installp** 指令停止應用程式,以安裝用戶端及伺服器的維護層次更新項目。 或者,如果 安裝位於預設安裝位置,您可以使用「 系統管理介面工具」SMIT。

**重要:** 您無法從產品的較新版本回到舊版本,例如從 IBM MQ 9.2 到 IBM MQ 9.1。

您可以在與佇列管理程式未安裝在相同伺服器上的 IBM MQ MQI client 中套用及移除維護。 您不需要停止任 何佇列管理程式或以管理者身分登入。 因為您不需要停止任何佇列管理程式,請勿在下列維護程序中執行步 驟 [1](#page-275-0) 至 [3](#page-275-0) 。

依預設,基本產品的主要完整版本是 COMMITTED。 完整基本版本上的修正套件可以處於「已套用」狀態, 而且您可以回復一個版次層次。

如果您需要回復至舊版的能力,則應該執行並列移轉,並隨時將佇列管理程式移轉至更新版本。 如需進一步 資訊,請參閱第 392 頁的『在 [AIX and Linux](#page-391-0) 上移轉: 並列』。

不過,如果您在「 IBM MQ 8.0 」或更新版本下啟動佇列管理程式,則該佇列管理程式會自動移轉,且無法 降級至舊版。

### **程序**

- 1. 在 group mqm 中以使用者身分登入。
- 2. 使用 IBM MQ 安裝來停止所有應用程式。

如果您使用 Managed File Transfer (MFT) 元件,請確保任何 MFT 代理程式已完成它們所參與的所有檔案 傳送。 不應有與代理程式及其 SYSTEM.FTE.STATE 佇列不應包含任何訊息。

- 3. 停止與 IBM MQ 安裝相關聯的 mqweb 伺服器:
	- a) 透過輸入下列指令,檢查 mqweb 伺服器是否在執行中:

dspmqweb status

b) 透過輸入下列指令來停止 mqweb 伺服器:

endmqweb

- 4. 結束與 IBM MQ 安裝相關聯之佇列管理程式的所有活動。
	- a) 執行 **dspmq** 指令,以列出系統上所有佇列管理程式的狀態。

從您要更新的安裝架構執行下列任一指令:

```
dspmq -o installation -o status
dspmq -a
```
**dspmq -o installation -o status** 會顯示與所有 IBM MQ 安裝相關聯的佇列管理程式安裝名 稱及狀態。

**dspmq -a** 顯示與從中執行指令之安裝相關聯的作用中佇列管理程式的狀態。

b) 使用 MQSC 指令 **DISPLAY LSSTATUS** 來列出與佇列管理程式相關聯的接聽器狀態,如下列範例所示:

```
echo "DISPLAY LSSTATUS(*) STATUS" | runmqsc QmgrName
```
c) 執行 **endmqm** 指令,以停止與此安裝相關聯的每一個執行中佇列管理程式。

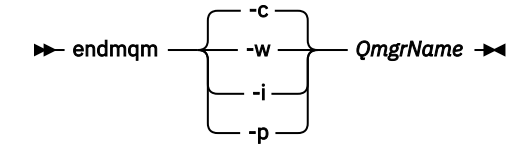

**endmqm** 指令會通知應用程式它所連接的佇列管理程式正在停止; 請參閱 停止佇列管理程式。

<span id="page-262-0"></span>若要繼續維護,應用程式必須回應 **endmqm** 指令,方法是切斷與佇列管理程式的連線,並釋放它們已 載入的任何 IBM MQ 程式庫。如果沒有,您必須找到其他方法來強制應用程式釋放 IBM MQ 資源,例 如停止應用程式。

您也必須停止正在使用用戶端程式庫 (屬於安裝的一部分) 的應用程式。 用戶端應用程式可能連接至不 同的佇列管理程式,並執行不同的 IBM MQ 安裝。 在正在關閉的現行安裝中,不會通知應用程式佇列 管理程式。

繼續從安裝載入 IBM MQ 共用程式庫的任何應用程式都會阻止您套用 IBM MQ 維護。 應用程式可能與 佇列管理程式中斷連線,或強制中斷連線,但會保持載入 IBM MQ 共用程式庫。

**註:** 第 284 [頁的『將維護層次更新套用至](#page-283-0) Linux 上的多重實例佇列管理程式』 說明如何將維護套用至 多重實例佇列管理程式。 多重實例佇列管理程式可以繼續在一部伺服器上執行,同時將維護套用至另 一部伺服器。

d) 使用下列指令,停止與佇列管理程式相關聯的任何接聽器:

endmqlsr -m *QMgrName*

5. 以 root 身分登入, 或具有足夠權限來執行下列指令。

您可以在指令之前新增 **sudo** ,或變更 至 shell 中具有 **su** 指令的 root 使用者,執行此動作。 如需相關資 訊,請參閱: 探索 **sudo** 與 **su** [指令之間的差異,](https://www.redhat.com/sysadmin/difference-between-sudo-su) Linux 中的指令. 此資訊也一般適用於 UNIX 系統。 6. 以下列其中一種方式安裝更新:

• 更新預設位置中的整個安裝架構:

installp -agXYd . all

• 更新預設位置中選取的檔案集:

installp -agXYd . *list of file sets*

• 使用 -R 旗標更新非預設位置中的整個產品:

```
installp -R USIL_Directory -agXYd . all
```
• 使用 -R 旗標更新非預設位置中選取的檔案集:

installp -R *USIL\_Directory* -agXYd . *list of file sets*

*USIL\_Directory* 是安裝上層目錄。 IBM MQ 安裝在目錄下。 例如,如果指定 /USIL1 ,則 IBM MQ 產品檔案位於 /USIL1/usr/mqm 中。 /USIL1/usr/mqm 稱為 *MQ\_INSTALLATION\_PATH*。

### **相關工作**

停止佇列管理程式

### **相關參考**

dspmq

#### $\blacktriangleright$  AIX  $\blacktriangleright$ **回復至** *AIX* **上的前一個維護層次**

您可以使用「 系統管理介面工具 (SMIT)」來回復至先前的維護層次。

#### **開始之前**

如果您是在具有多個 IBM MQ 安裝的伺服器上執行,則必須識別安裝。 請確定您輸入的指令是針對正確的安 裝來執行; 請參閱 **setmqenv**。

## **關於這項作業**

對於任何處於 **APPLIED** 狀態的 IBM MQ for AIX 元件,您可以將維護層次更新項目退回,並將系統還原至先 前的維護或安裝層次。

IBM MQ for AIX 使用下列互斥目錄樹狀結構,這些目錄樹狀結構適用於:

- 可執行程式庫及共用程式庫是 /usr/mqm
- 佇列管理程式及其他配置檔的資料是 var/mqm。

因為目錄樹狀結構互斥,所以當您套用或移除維護時,只會影響 usr/mqm 中的檔案。

本主題中詳細說明的程序會移除所有已安裝的維護層次更新項目。 如需從系統移除單一維護層次更新的詳細 資料,請參閱 第 265 頁的『在 AIX [上解除安裝單一維護層次更新項目』](#page-264-0) 。

您可以在與佇列管理程式未安裝在相同伺服器上的 IBM MQ MQI client 中套用及移除維護。 您不需要停止任 何佇列管理程式或以管理者身分登入。 因為您不需要停止任何佇列管理程式,請勿在下列維護程序中執行步 驟 [1](#page-275-0) 至 [3](#page-275-0) 。

使用下列指令來顯示 IBM MQ for AIX 檔案集的現行狀態:

lslpp [ -R usil ] -l "mqm\*"

如果要以 root 使用者身分來回復維護更新,請發出下列指令:

```
installp [ -R usil ] -r "mqm*"
```
否則:

### **程序**

- 1. 在 group mqm 中以使用者身分登入。
- 2. 使用 IBM MQ 安裝來停止所有應用程式。

如果您使用 Managed File Transfer (MFT) 元件,請確保任何 MFT 代理程式已完成它們所參與的所有檔案 傳送。 不應有與代理程式及其 SYSTEM.FTE.STATE 佇列不應包含任何訊息。

- 3. 結束與 IBM MQ 安裝相關聯之佇列管理程式的所有活動。
	- a) 執行 **dspmq** 指令,以列出系統上所有佇列管理程式的狀態。

從您要更新的安裝架構執行下列任一指令:

```
dspmq -o installation -o status
dspmq -a
```
**dspmq -o installation -o status** 會顯示與所有 IBM MQ 安裝相關聯的佇列管理程式安裝名 稱及狀態。

**dspmq -a** 顯示與從中執行指令之安裝相關聯的作用中佇列管理程式的狀態。

b) 使用 MQSC 指令 **DISPLAY LSSTATUS** 來列出與佇列管理程式相關聯的接聽器狀態,如下列範例所示:

echo "DISPLAY LSSTATUS(\*) STATUS" | runmqsc *QmgrName*

c) 執行 **endmqm** 指令,以停止與此安裝相關聯的每一個執行中佇列管理程式。

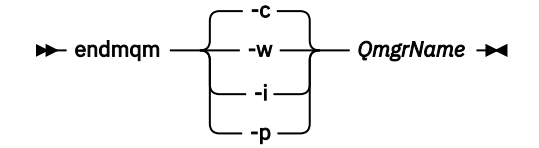

**endmqm** 指令會通知應用程式它所連接的佇列管理程式正在停止; 請參閱 停止佇列管理程式。

<span id="page-264-0"></span>若要繼續維護,應用程式必須回應 **endmqm** 指令,方法是切斷與佇列管理程式的連線,並釋放它們已 載入的任何 IBM MQ 程式庫。如果沒有,您必須找到其他方法來強制應用程式釋放 IBM MQ 資源,例 如停止應用程式。

您也必須停止正在使用用戶端程式庫 (屬於安裝的一部分) 的應用程式。 用戶端應用程式可能連接至不 同的佇列管理程式,並執行不同的 IBM MQ 安裝。 在正在關閉的現行安裝中,不會通知應用程式佇列 管理程式。

繼續從安裝載入 IBM MQ 共用程式庫的任何應用程式都會阻止您套用 IBM MQ 維護。 應用程式可能與 佇列管理程式中斷連線,或強制中斷連線,但會保持載入 IBM MQ 共用程式庫。

**註:** 第 284 [頁的『將維護層次更新套用至](#page-283-0) Linux 上的多重實例佇列管理程式』 說明如何將維護套用至 多重實例佇列管理程式。 多重實例佇列管理程式可以繼續在一部伺服器上執行,同時將維護套用至另 一部伺服器。

d) 使用下列指令,停止與佇列管理程式相關聯的任何接聽器:

endmqlsr -m *QMgrName*

4. 以 root 身分登入, 或具有足夠權限來執行下列指令。

您可以在指令之前新增 **sudo** ,或變更 至 shell 中具有 **su** 指令的 root 使用者,執行此動作。 如需相關資 訊,請參閱: 探索 **sudo** 與 **su** [指令之間的差異,](https://www.redhat.com/sysadmin/difference-between-sudo-su) Linux 中的指令. 此資訊也一般適用於 UNIX 系統。

5. 使用此順序開啟適當的 **smit** 畫面:

Software Installation and Maintenance Software Maintenance and Utilities Reject Applied Software Updates (Use Previous Version)

或者,使用捷徑指令 smit[ty] install\_update。

6. 完成 **SOFTWARE** 名稱欄位。

輸入 mqm\* ,將所有適用的檔案集更新項目還原至您的安裝。

**註:** 如果出現只還原 IBM MQ for AIX 所選取檔案集更新項目的選項,請避免。 此選項會導致還原維護層 次更新的所有適用檔案集更新。

7. 按一下 **Enter** 鍵以拒絕現行維護層次,並恢復先前的維護或安裝層次。

a) 接受所有其他欄位顯示的預設值

b) 跳出確認訊息

即會啟動拒絕程序。 當指令執行時,它會顯示使用「 **安裝摘要** 」表格終止的進度訊息。

a) 檢查表格, 以查看已拒絕 IBM MQ for AIX 的哪些元件

#### **相關工作**

停止佇列管理程式 第 270 [頁的『將維護層次更新套用至](#page-269-0) AIX 上的多重實例佇列管理程式』 在 AIX 上,您可以使用多重實例佇列管理程式來減少套用維護更新所造成的中斷。

#### **相關參考**

dspmq DISPLAY LSSTATUS endmqm (結束佇列管理程式) endmqlsr (結束接聽器)

### **▲ AIX ■ 在 AIX 上解除安裝單一維護層次更新項目**

您可以使用 **installp** 指令來移除單一維護層次更新。

### **關於這項作業**

例如,您已安裝 IBM MQ for AIX 9.1.0.0 基本程式、 IBM MQ for AIX 9.1.0.7 修正套件及 IBM MQ for AIX 9.1.0.8 修正套件。

您想要移除 9.1.0.8 修正套件,並保留 9.1.0.7 修正套件。

請查看 AIX 手冊中的 installp 指令,特別是 **-r** (reject) 參數的相關資訊。

AIX 手動列出 **installp -r** 參數的許多選項,而相關的選項是 **-f** *ListFile* 選項。

**-f** *ListFile* 選項的說明包括下列陳述式: *installp -l* 指令的輸出適用於此旗標的輸入。

您需要使用 **installp -l** 指令取得文字檔。 AIX 手冊顯示 **installp -l** 參數的下列呼叫:

installp { -l | -L } [ -eLogFile ] [ -d Device ] [ -B ] [ -I ] [ -q ] [-E ] [ -zBlockSize ] [ -O { [ s ] [ u ] } ]

**註:** 這些原則適用於使用 **-R** *usil-directory* 選項的「使用者指定安裝位置 (USIL)」,以及其他 IBM MQ 修正 套件。

如需 USIL 的相關資訊, 請參閱 AIX, 以取得 MO [的非預設安裝](https://www.ibm.com/support/pages/life-cycle-usil-aix-non-default-installations-mq)。

執行下列程序,以移除最新的 9.1.0.8 修正套件,並保留基本 IBM MQ for AIX 9.1.0.0 及 9.1.0.7 修正套件。

### **程序**

1. 發出下列指令: # lslpp -la "mqm\*": 您將看到下列輸出:

+-----------------------------------------------------------------------------+ INSTALL ROOT PATH = / +-----------------------------------------------------------------------------+ Fileset Level State Description ---------------------------------------------------------------------------- Path: /usr/lib/objrepos mqm.amqp.rte 9.1.0.0 COMMITTED IBM MQ AMQP Service 9.1.0.7 APPLIED IBM MQ AMQP Service 9.1.0.8 APPLIED IBM MQ AMQP Service mqm.ams.rte 9.1.0.0 COMMITTED IBM MQ Advanced - Advanced Message Security 9.1.0.7 APPLIED IBM MQ Advanced - Advanced Message Security 9.1.0.8 APPLIED IBM MQ Advanced - Advanced Message Security mqm.base.runtime 9.1.0.0 COMMITTED IBM MQ Runtime for Client and Server 9.1.0.7 APPLIED IBM MQ Runtime for Client and Server 9.1.0.8 APPLIED IBM MO Runtime for Client and Server

2. 跳至原始目錄,其中包含已下載修正套件程式碼的 IBM MQ for AIX tar.Z 檔案儲存在機器中並解壓縮; 例如, cd /downloads/mq9108。

展開 9.1.0-IBM-MQ-AixPPC64-FP0008.tar.Ζ, 您會看到:

+++ROOT+++ aglet: /downloads/mq9108 # ls .toc mqm.msg.Zh\_CN.9.1.0.8.U202341 9.1.0-IBM-MQ-AixPPC64-FP0008.tar mqm.msg.Zh\_TW.9.1.0.8.U202343 mq9108.installpl.txt mqm.msg.cs\_CZ.9.1.0.8.U202327 mqm.amqp.rte.9.1.0.8.U202313 mqm.msg.de\_DE.9.1.0.8.U202328 mqm.ams.rte.9.1.0.8.U202312 mqm.msg.en\_US.9.1.0.8.U202329 mqm.base.runtime.9.1.0.8.U202314 mqm.msg.es\_ES.9.1.0.8.U202330 mqm.base.samples.9.1.0.8.U202315 mqm.msg.fr\_FR.9.1.0.8.U202331 mqm.base.sdk.9.1.0.8.U202316 mqm.msg.hu\_HU.9.1.0.8.U202332 mqm.client.rte.9.1.0.8.U202317 mqm.msg.it\_IT.9.1.0.8.U202333 mqm.ft.agent.9.1.0.8.U202318 mqm.msg.ja\_JP.9.1.0.8.U202334 mqm.ft.base.9.1.0.8.U202319 mqm.msg.ko\_KR.9.1.0.8.U202336 mqm.ft.logger.9.1.0.8.U202320 mqm.msg.pl\_PL.9.1.0.8.U202337 mqm.ft.service.9.1.0.8.U202321 mqm.msg.pt\_BR.9.1.0.8.U202338 mqm.ft.tools.9.1.0.8.U202322 mqm.msg.ru\_RU.9.1.0.8.U202339 mqm.gskit.rte.9.1.0.8.U202323 mqm.msg.zh\_CN.9.1.0.8.U202340 mqm.java.rte.9.1.0.8.U202324 mqm.msg.zh\_TW.9.1.0.8.U202342 mqm.jre.rte.9.1.0.8.U202325 mqm.server.rte.9.1.0.8.U202344

3. 發出下列指令以取得文字檔 mq9108.installpl.txt,稍後在程序中使用: # installp -l -d / downloads/mq9108 > mq9108.installpl.txt 輸出文字檔看起來類似下列文字。

**註:** 這裡只會顯示前幾行。

 Fileset Name Level I/U Q Content ==================================================================== mqm.amqp.rte 9.1.0.8 S N usr (R) # IBM MQ AMQP Service mqm.ams.rte 9.1.0.8 S N usr (R) # IBM MQ Advanced - Advanced Message Security mqm.base.runtime 9.1.0.8 S N usr,root (R) # IBM MQ Runtime for Client and Server mqm.base.samples 9.1.0.8 S N usr (R) # IBM MQ Samples 4. 使用步驟 第 267 頁的『3』 中的輸出檔作為下列指令的輸入: # installp -r -f mq9108.installpl.txt Verifying selections... done Verifying requisites...done Results... **SUCCESSES** --------- Filesets listed in this section passed pre-reject verification and will be rejected. Selected Filesets -----------------Page 5 of 5 mqm.amqp.rte 9.1.0.8 # IBM MQ AMQP Service mqm.ams.rte 9.1.0.8 # IBM MQ Advanced - Advanced M... mqm.base.runtime 9.1.0.8 # IBM MQ Runtime for Client an... ... +-----------------------------------------------------------------------------+ Installation Summary -------------------- Name Level Part Event Result ------------------------------------------------------------------------------ mqm.amqp.rte 9.1.0.8 USR REJECT SUCCESS mqm.ams.rte 9.1.0.8 USR REJECT SUCCESS mqm.base.runtime 9.1.0.8 ROOT REJECT SUCCESS **小心:** 請注意下列項目: a. 在「正在驗證選項 *...*」之後,大約會有 30 到 40 行空白行 花了一些時間 您需要等待指令產生 有意義的輸出。 b. 上述文字中的輸出在結尾只會顯示最後摘要的幾行,而結果直欄則會顯示 SUCCESS。 5. 重新發出指令 # 1s1pp -1a "mqm\*", 您會看到不再包含 9.1.0.8 的指令: 您將看到下列輸出: +-----------------------------------------------------------------------------+ INSTALL ROOT PATH = / +-----------------------------------------------------------------------------+ Fileset Level State Description ---------------------------------------------------------------------------- Path: /usr/lib/objrepos mqm.amqp.rte 9.1.0.0 COMMITTED IBM MQ AMQP Service 9.1.0.7 APPLIED IBM MQ AMQP Service mqm.ams.rte 9.1.0.0 COMMITTED IBM MQ Advanced - Advanced Message Security 9.1.0.7 APPLIED IBM MQ Advanced - Advanced Message Security mqm.base.runtime 9.1.0.0 COMMITTED IBM MQ Runtime for Client and Server 9.1.0.7 APPLIED IBM MQ Runtime for Client and Server

### **相關工作**

第 263 頁的『回復至 AIX [上的前一個維護層次』](#page-262-0) 您可以使用「 系統管理介面工具 (SMIT)」來回復至先前的維護層次。

### <span id="page-267-0"></span>**图 AIX 在 AIX 上暫置維護層次更新項目**

在 AIX 上,您可以在相同伺服器上使用 IBM MQ 的多個安裝,來控制維護層次更新項目的版本。

### **開始之前**

這項作業中的步驟是以假設您有兩個 IBM MQ 副本 (名稱為 Inst\_1 和 Inst\_2), 以及一些應用程式和兩個 佇列管理程式 ( QM1 和 QM2) 在伺服器上執行的範例實務為基礎。 若要設定此實務範例的配置,請完成下列 步驟:

1. 安裝兩個 IBM MQ 副本。 在此範例中, 它們的名稱為 Inst\_1 和 Inst\_2。

- 2. 執行 setmqinst, 使 Inst 1 成為主要。
- 3. 透過執行 setmqm, 將伺服器上的所有佇列管理程式與 Inst\_1 相關聯。
- 4. 啟動伺服器上的所有佇列管理程式。

**註:** 從 1Q 2023 開始,對於 Multiplatforms ,有兩種維護類型:

- 修正套件,包含自前一個修正套件交付 (或 GA) 以來已修正的所有問題報告的累積更新。 在 Long Term Support (LTS) 版本的正常支援生命週期期間,會專門產生修正套件。
- 累加安全更新項目 (CSU), 它們是較小的更新項目, 且包含自前一個維護 (GA) 以來發行的安全修補程式。 會針對 LTS 版本 (包括延伸支援中的版本) 以及最新 IBM MQ Continuous Delivery (CD) 版本 (視需要提供相 關安全修補程式) 產生 CSU。

對於 1Q 2023 中或之後的維護版本, VRMF 中的第四位數字代表修正套件號碼或 CSU 號碼。 這兩種類型的 維護都是相互累積的 (亦即, 它們包含較舊 CSU 及修正套件中包含的所有項目),而且兩者都使用相同的機 制來安裝,以套用維護。 這兩種類型的維護都會將 VRMF 的 F 位數更新為比任何先前維護更高的數字: 修正 套件使用 "F" 值可被 5 整除, CSU 使用 "F" 值不可被 5 整除。

對於 1Q 2023 之前的維護版本, VRMF 中的第四位數字一律代表修正套件層次。 例如, IBM MQ 9.3.0 LTS 版次的第一個修正套件編號為 9.3.0.1。

如需相關資訊,請參閱 對 IBM MQ [維護交付模型的變更](https://www.ibm.com/support/pages/changes-ibm-mqs-maintenance-delivery-model)。

### **關於這項作業**

您可以在伺服器上安裝 IBM MQ 的多個副本,以暫置 IBM MQ 維護層次更新項目的版本。 例如,在作業步 驟中說明的實務範例中,透過使用兩個安裝來轉出維護層次更新項目,您在伺服器上維護兩個維護層次,目 的是讓所有佇列管理程式及應用程式都達到正式作業維護層次,然後再將前一個維護層次取代為下一個層 次。

應用程式所使用的安裝是由應用程式所連接的佇列管理程式所驅動。 **setmqm** 指令會將佇列管理程式與安裝 相關聯。 只要安裝是在相同或更高指令層次,您就可以將佇列管理程式與不同的安裝相關聯。 在此實務範 例中,所有安裝都處於相同的指令層次。 您可以將佇列管理程式與執行任何修正套件 或累加安全更新項目 (CSU)的任一安裝相關聯或重新關聯。

在此實務範例中,應用程式會鏈結至主要安裝架構。 當它連接至佇列管理程式時, IBM MQ 會將鏈結切換至 與佇列管理程式相關聯的安裝; 請參閱 第 344 頁的『AIX, Linux, and Windows [上的多重安裝佇列管理程式共](#page-343-0) [存性』](#page-343-0)。

對於使用產品說明文件中說明的鏈結選項建置的應用程式,配置 IBM MQ 應用程式的鏈結程式庫搜尋路徑最 簡單的方式是將安裝設為主要。 只有在必須在 IBM MQ 鏈結程式庫本身中挑選修正程式時,您才必須檢閱搜 尋路徑。 您必須使用 IBM MQ 鏈結程式庫修正程式來進行主要安裝,或執行 **setmqenv** 指令來進行應用程 式的本端調整。

執行指令是不同的事。 指令一律從主要安裝架構執行,或從您執行 **setmqenv** 指令所選取的安裝架構執 行。 如果您從錯誤安裝執行指令,則指令會失敗。 例如,如果 QM1 與 Inst\_1 相關聯,則執行指令 *Inst\_2\_Installation\_path*/bin/strmqm QM1 會失敗。

### **程序**

將第一個維護層次更新套用至 Inst\_2。

1. 發行產品 版本的 或累積安全更新 (CSU) 第一個修正套件時,請下載它。

請參閱 第 9 [頁的『在何處尋找可下載的安裝映像檔』](#page-8-0)。

- 2. 套用您下載至 Inst\_2 的修正套件 或累加安全更新項目 (CSU) 。 如需相關資訊,請參閱 第 261 頁的『在 AIX [上套用維護層次更新項目』](#page-260-0)。
- 3. 驗證 Inst\_2。
- 4. 一次將佇列管理程式傳送至一個 Inst\_2 。
	- a) 停止 QM1 及其連接的應用程式。 **endmqm** 指令會通知應用程式它所連接的佇列管理程式正在停止; 請參閱 停止佇列管理程式。

**註:** 第 270 [頁的『將維護層次更新套用至](#page-269-0) AIX 上的多重實例佇列管理程式』 說明如何將維護套用至 多重實例佇列管理程式。 多重實例佇列管理程式可以繼續在一部伺服器上執行,同時將維護套用至 另一部伺服器。

b) 設定安裝 Inst\_2 的區域環境。

. *Inst\_2\_INSTALLATION\_PATH*/bin/setmqenv -s

c) 將佇列管理程式與 Inst\_2 相關聯。

setmqm -m QM1 -n Inst\_2

d) 啟動 QM1。

strmqm QM1

e) 針對 QM2 重複子步驟 c 和 d 。

5. 設定 Inst\_2 主要。

*Inst\_2\_INSTALLATION\_PATH*/bin/setmqinst -i -n Inst\_2

將第二個維護層次更新套用至 Inst\_1。

6. 下載下一個修正套件 或累加安全更新項目 (CSU) , 適用於您的產品版本 (發行時)。 如需相關資訊,請參閱 第 9 [頁的『在何處尋找可下載的安裝映像檔』](#page-8-0)。

7. 套用您剛剛下載至 Inst\_1 的修正套件 或累加安全更新項目 (CSU) 。

- 8. 驗證 Inst\_1。
- 9. 一次將佇列管理程式傳送至一個 Inst\_1 。 遵循步驟 第 269 頁的『4』中的程序,將 Inst\_2 裝回指示中的 Inst\_1 。
- 10. 設定 Inst\_1 主要。

*Inst\_1\_INSTALLATION\_PATH*/bin/setmqinst -i -n Inst\_1

如需後續的維護更新,請在 Inst\_2 與 Inst\_1 之間替代。

11. 重複步驟 第 268 [頁的『](#page-267-0)1』 至 第 269 頁的『5』 (若為 Inst\_2 ) 及步驟 第 269 頁的『6』 至 第 269 頁的『10』 (若為 Inst\_1) 之間的替代步驟。

#### **相關概念**

第 342 [頁的『佇列管理程式共存性』](#page-341-0)

佇列管理程式 (具有不同名稱) 只要使用相同的 IBM MQ 安裝, 就可以同時存在於任何伺服器上。 在 z/OS( AIX, Linux, and Windows) 上, 不同的佇列管理程式可以同時存在於相同的伺服器上, 並與不同的安裝 相關聯。

第 344 頁的『AIX, Linux, and Windows [上的多重安裝佇列管理程式共存性』](#page-343-0)

您可以在相同伺服器上安裝多個 IBM MQ for AIX, Linux, and Windows 副本。 這些 IBM MQ 副本可以是相同 或不同的版本層次。 這稱為多重安裝。 當您從一個 IBM MQ 版本升級至更新版本時,多重安裝特別有用, 因為它可讓您與更新版本一起執行舊版。

#### **相關工作**

將佇列管理程式與安裝相關聯 變更主要安裝

<span id="page-269-0"></span>**相關參考** setmqenv

setmqinst setmqm

## **《新**都大》 - 科維護層次更新套用至 AIX 上的多重實例佇列管理程式

在 AIX 上,您可以使用多重實例佇列管理程式來減少套用維護更新所造成的中斷。

### **開始之前**

在開始這項作業之前,請先閱讀 第 261 頁的『在 AIX [上套用維護層次更新項目』](#page-260-0)中 開始之前 所說明的必要 條件。

在啟動此作業之前,請參閱維護套用至伺服器上的 IBM MQ 安裝,而不是個別佇列管理程式。 在套用維護之 前,您必須先停止伺服器上的所有佇列管理程式及任何 IBM MQ 服務。

如果您想要佇列管理程式在套用維護時繼續執行,則必須將它配置為多重實例佇列管理程式,並在另一部伺 服器上執行待命實例。如果您要繼續執行的佇列管理程式是現有的單一實例佇列管理程式,則必須將它轉換 為多重實例佇列管理程式。 如需如何建立多重實例佇列管理程式的必要條件及指引,請參閱 多重實例佇列 管理程式。

如果您是執行多重實例佇列管理程式,則可以透過將作用中實例切換至不同的伺服器,將維護更新套用至執 行中佇列管理程式。

通常,作用中及待命安裝會維護在相同的維護層次。 請參閱每一個更新項目的維護指示。 請參閱指示, 以 杳看是否可以在不同的維護層次執行作用中及待命實例。 請檢查是否可以從高到低進行失效接手,或只能從 低到高維護層次。

套用維護更新的指示可能需要您完全停止多重實例佇列管理程式。

如果您具有用於執行作用中佇列管理程式實例的主要伺服器,以及執行待命實例的次要伺服器,則可以選擇 先更新主要或次要伺服器。 如果您先更新次要伺服器, 當這兩部伺服器都已更新時, 您必須切回主要伺服 器。

如果您在多部伺服器上具有作用中及待命實例,則必須規劃更新伺服器的順序,以將結束所更新每一部伺服 器上的作用中實例所造成的毀壞減至最少。

### **關於這項作業**

結合此作業中的步驟與維護更新程序,以將維護套用至 IBM MQ 伺服器安裝。

### **程序**

1. 其中維護更新程序會指示您停止所有執行中的佇列管理程式, 或停止 IBM MQ, 請改為執行下列動作: 請參閱: 第 261 頁的『在 AIX [上套用及移除維護』](#page-260-0)

a) 如果佇列管理程式以待命狀態執行:

- 使用 **endmqm** -x *QMgrName* 指令結束待命。
- b) 如果佇列管理程式作為作用中實例執行:

結束實例,並使用 **endmqm** 指令將控制傳送至待命實例。 例如, **endmqm** *-shutdown\_option* -s *QMgrName*,其中 *-shutdown\_option* 是指定關機類型的選用參數。 如需相關資訊,請參閱 endmqm。

如果沒有待命實例在執行中,指令會失敗,您必須在不同的伺服器上啟動待命實例。

c) 如果佇列管理程式是作為單一實例佇列管理程式來執行,您除了在套用維護更新之前停止佇列管理程 式之外沒有其他替代方案。

當您完成此步驟時,在您想要更新的伺服器上,沒有任何佇列管理程式實例仍在執行中。

- 2. 繼續執行維護更新程序,遵循發出 **endmqm** 指令的步驟,或靜止 IBM MQ 並將維護套用至 IBM MQ 伺服 器。
- 3. 當您完成維護更新時,請重新啟動 IBM MQ 伺服器上的所有佇列管理程式,並允許待命實例:

<span id="page-270-0"></span>使用下列指令:

strmqm -x *QmgrName*

- 4. 在待命伺服器上重複此程序,以更新其維護層次。
- 5. 必要的話,請將作用中實例切回主要伺服器:

使用 **endmqm** *-shutdown\_option* -s *QMgrName* 指令,並使用 **strmqm** -x *QmgrName* 指令重新啟 動實例。

## **A IBM i THE TEM i 上套用及移除維護**

與 IBM i 平台相關聯的維護作業在此區段中分組。

## **程序**

- 如果要套用維護層次更新項目,請參閱 第 271 頁的『在 IBM i 上套用維護層次更新項目』。
- 若要從最新版本將佇列管理程式還原至舊版產品,請參閱 第 274 頁的『在 IBM i [上將佇列管理程式還原](#page-273-0) [至舊版』](#page-273-0)。
- 如需如何使用多重實例佇列管理程式來減少套用維護更新所造成之中斷的相關資訊,請參閱 第 [275](#page-274-0) 頁的 『將維護更新套用至 IBM i [上的多重實例佇列管理程式』](#page-274-0)。

#### **相關工作**

第 260 [頁的『將維護套用至](#page-259-0) IBM MQ』 維護是指套用可回復的修正程式。 佇列管理程式資料的任何變更都與前一個程式碼層次相容。

## **在** *IBM i* **上套用維護層次更新項目**

您可以透過停止 IBM MQ 並使用 IBM i 標準維護程序, 在最新版本上套用維護層次更新項目。

#### **開始之前**

若要找出您目前已安裝的版本,請使用下列指令:

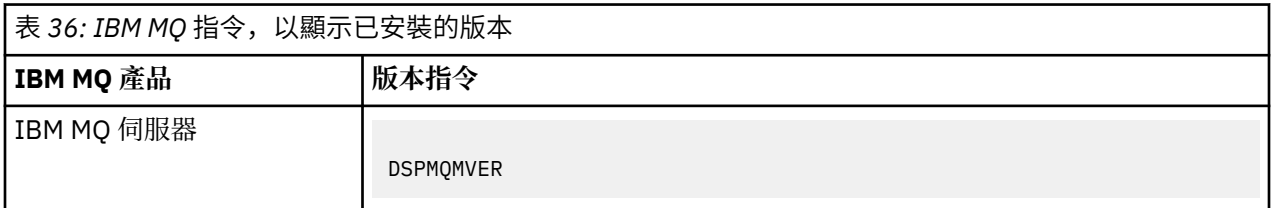

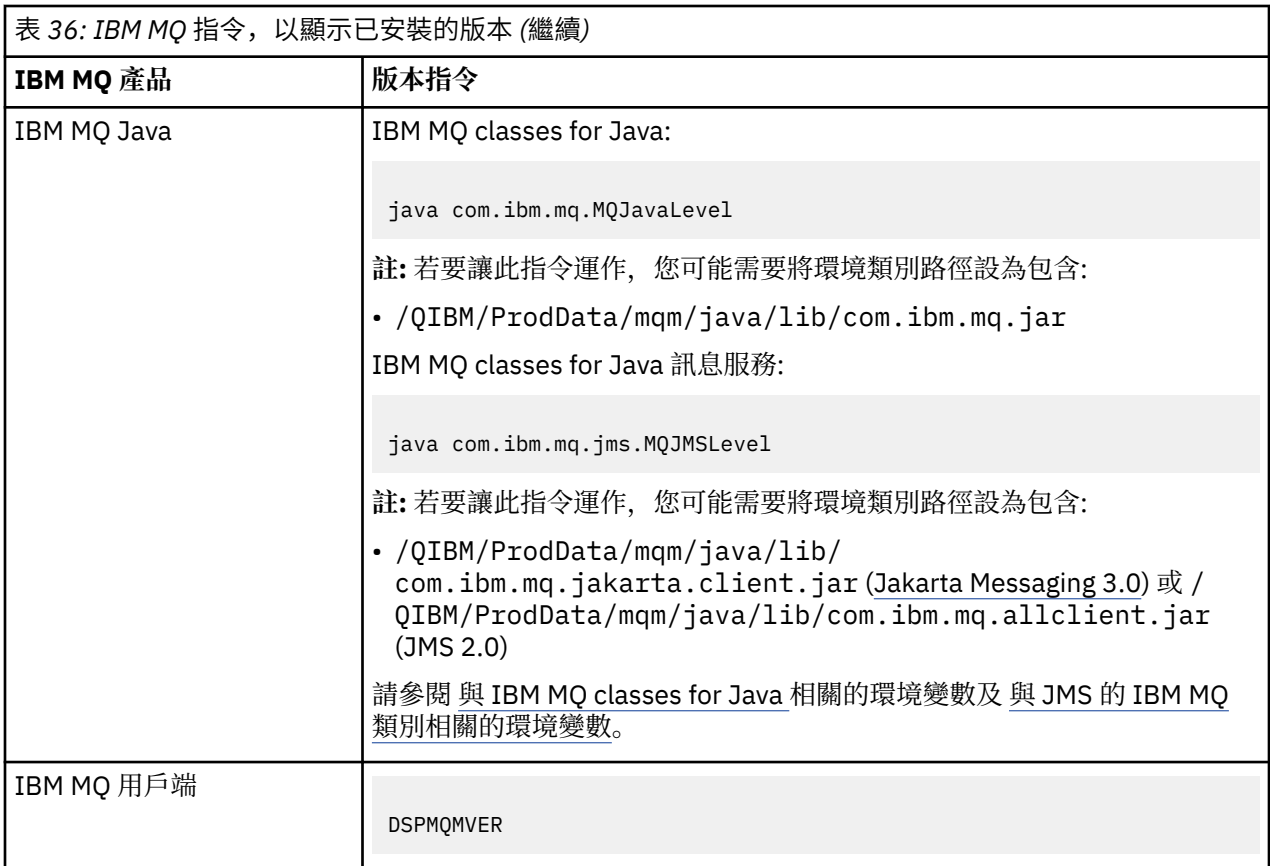

### **關於這項作業**

IBM i 的維護更新項目以 PTF (暫時修正程式) 形式提供。 它們可以作為儲存檔從 Web 下載, 通常儲存在 QGPL 檔案庫中。 IBM i 可在 [Fix Central](https://www.ibm.com/support/fixcentral/options?productGroup0=ibm/systemi) 中找到 PTF。

## **程序**

### **準備靜止佇列管理程式:**

- 1. 請仔細閱讀說明函,以查看您是否需要採取任何特殊動作。
- 2. 登入新的互動式 IBM i 階段作業, 確定您沒有存取任何 IBM MQ 物件。
- 3. 請確定您具有下列權限:
	- \*ALLOBJ 權限, 或 QMQM 檔案庫的物件管理權限。
	- 有足夠權限使用 ENDSBS 指令。
- 4. 警告所有使用者您將停止 IBM MQ。
- 5. 透過輸入下列指令來停止 mqweb 伺服器:

ENDMQWEB

### **靜止所有佇列管理程式:**

6. 執行 ENDMQM 指令:

ENDMQM MQMNAME(\*ALL) OPTION(\*CNTRLD) ENDCCTJOB(\*YES) RCDMQMIMG(\*YES) TIMEOUT( *15* )

其中 *15* 是逾時值 (以秒為單位)。

如果 ENDMQM 指令未在合理期間 (至少 10 分鐘) 內完成,請使用 WRKMQM 指令。 此指令會識別仍在 結束中的佇列管理程式。 然後執行下列指令,依序強制每一個停止:

ENDMQM MQMNAME( *QMGRNAME* ) OPTION(\*IMMED)

其中 *QMGRNAME* 是佇列管理程式的名稱。

執行下列指令,以完成整理共用記憶體:

ENDMQM MQMNAME(\*ALL) OPTION(\*IMMED) ENDCCTJOB(\*YES) RCDMQMIMG(\*NO) TIMEOUT( *15* )

#### **如果前一個步驟中的指令未完成,請立即結束子系統:**

7. 請執行下列指令:

ENDSBS SBS(QMQM) OPTION(\*IMMED)

#### **如果前一個步驟中的指令也未完成,請使用作業系統指令 ENDJOB 來結束子系統 QMQM 中的所有工作:**

**註:** 除非您要在啟動 IBM MQ 之前對機器執行 IPL ,否則請勿使用 ENDJOBABN。 使用 ENDJOBABN 結束 IBM MQ 工作可能會導致損壞的號誌,進而導致佇列管理程式無法啟動。

- 8. 如果必須手動關閉 QMGR ,請依下列順序結束工作 (ENDJOB)。 等待幾分鐘,讓 AMQA\* 或 AMQZ\* 工 作進行清理。
	- a. RUNMQLSR -TCP 接聽器 (多執行緒)
	- b. AMQCLMAA -TCP 接聽器 (單一執行緒)
	- c. AMQRMPPA -通道處理程序儲存區工作
	- d. RUNMQCHI -通道起始程式
	- e. AMQCRSTA -接收 MCA 工作
	- f. RUNMQCHL -傳送 MCA 工作
	- g. AMQCRS6B LU62 接收端通道
	- h. AMQPCSEA -指令伺服器
	- i. RUNMQTRM -應用程式觸發監視器
	- j. RUNMQDLQ -無法傳送郵件的佇列處理程式
	- k. AMQFCXBA IBM Integration Bus 工作者工作
	- l. AMQFQPUB -已排入佇列的發佈/訂閱常駐程式
	- m. RUNMQBRK IBM Integration Bus 控制工作
	- n. AMQZMUC0 ('0' 是零)-公用程式管理程式
	- o. AMQZMUF0 ('0' 是零)-公用程式管理程式
	- p. AMQZMUR0 ('0' 是零)-公用程式管理程式
	- q. AMQZMGR0 ('0' 是零)-程序控制器
	- r. AMQRRMFA -叢集儲存庫管理程式
	- s. AMQZDMAA -延遲訊息管理程式
	- t. AMQZFUMA -物件權限管理程式
	- u. AMQZLSA0 ('0' 是零)-LQM 代理程式
	- v. AMQZLAA0 ('0' 是零)-LQM 代理程式
	- w. AMQZXMA0 ('0' 是零)-執行控制器
- 9. 請執行下列指令:

ENDMQM MQMNAME( *QMGRNAME* ) OPTION(\*IMMED)

10. 請執行下列指令:

<span id="page-273-0"></span>ENDMQM MQMNAME(\*ALL) OPTION(\*CNTRLD) ENDCCTJOB(\*YES) RCDMQMIMG(\*NO) TIMEOUT( *05* )

其中 *05* 是逾時值 (以秒為單位)。

11. 手動清除共用記憶體。

請執行下列指令:

EDTF '/QIBM/UserData/mqm/qmgrs'

然後:

- a. 採用 **&SYSTEM** 的選項 5 ,並檢查下列目錄是否為空: isem, esem, msem, ssem, 及 shmem。
- b. 採用 **QMGRNAME** 的選項 5 ,並檢查下列目錄是否為空:- isem, esem, msem, ssem, 及 shmem。
- c. 採用 QMGRNAME 目錄中 **&ipcc** 的選項 5 ,並檢查下列目錄是否為空:- isem, esem, msem, ssem, 及 shmem。
- d. 採用 QMGRNAME 目錄中 **&qmpersist** 的選項 5 ,並檢查下列目錄是否為空:- isem, esem, msem, ssem, 及 shmem。
- e. 採用 **&app** 的選項 5 ,並檢查下列目錄是否為空: isem, esem, msem, ssem, 及 shmem。

**套用 PTF:**

12. 載入並套用 PTF。

### **在** *IBM i* **上將佇列管理程式還原至舊版**

在 IBM i 上,如果您已備份系統或佇列管理程式,則可以將佇列管理程式從最新版本還原至舊版產品。 如果 您已啟動佇列管理程式並處理任何訊息,或已變更配置,則作業無法為您提供還原佇列管理程式現行狀態的 任何指引。

### **開始之前**

- 1. 在升級至更新版本之前, 您必須已建立系統或佇列管理程式的備份。如需相關資訊, 請參閱 備份及還原 IBM MQ 佇列管理程式資料
- 2. 如果在啟動佇列管理程式之後處理了任何訊息,則無法輕鬆復原處理訊息的效果。 您無法將佇列管理程 式回復至現行狀態的舊版產品。 此作業無法為您提供任何如何處理已發生的後續變更的指引。 例如,可 能已處理通道中或另一個佇列管理程式上傳輸佇列中不確定的訊息。 如果佇列管理程式是叢集的一部 分,則可能已交換配置訊息及應用程式訊息。

#### **關於這項作業**

當您回復至舊版佇列管理程式時,您會將佇列管理程式回復至其舊版程式碼層次。 佇列管理程式資料會回復 為備份佇列管理程式時所處的狀態。

**重要:** 如果佇列管理程式是一或多個 IBM MQ 叢集的成員,您也應該檢閱並遵循 回復叢集佇列管理程式中說 明的步驟。

### **程序**

- 1. 停止佇列管理程式。
- 2. 如果您執行了滑動安裝,則必須重新安裝 IBM MQ。
	- a) 解除安裝舊版安裝。
	- b) 從原廠更新項目重新安裝產品。
	- c) 套用修正套件及將 IBM MQ 還原至其前一個層次的臨時修正程式。
	- d) 從在安裝更新版本之前取得的備份還原佇列管理程式資料。
- 3. 重新啟動舊版佇列管理程式。

### <span id="page-274-0"></span>**將維護更新套用至** *IBM i* **上的多重實例佇列管理程式**

在 IBM i 上, 您可以使用多重實例佇列管理程式來減少套用維護更新所造成的中斷。

### **開始之前**

在開始這項作業之前,請先閱讀 第 291 頁的『在 Windows [上套用維護層次伺服器更新項目』](#page-290-0) 中 開始之前 所說明的必要條件。

在啟動此作業之前,請參閱維護套用至伺服器上的 IBM MQ 安裝,而不是個別佇列管理程式。 在套用維護之 前,您必須先停止伺服器上的所有佇列管理程式及任何 IBM MQ 服務。

如果您想要佇列管理程式在套用維護時繼續執行,則必須將它配置為多重實例佇列管理程式,並在另一部伺 服器上執行待命實例。如果您要繼續執行的佇列管理程式是現有的單一實例佇列管理程式,則必須將它轉換 為多重實例佇列管理程式。 如需如何建立多重實例佇列管理程式的必要條件及指引,請參閱 多重實例佇列 管理程式。

如果您是執行多重實例佇列管理程式,則可以透過將作用中實例切換至不同的伺服器,將維護更新套用至執 行中佇列管理程式。

通常,作用中及待命安裝會維護在相同的維護層次。 請參閱每一個更新項目的維護指示。 請參閱指示, 以 查看是否可以在不同的維護層次執行作用中及待命實例。 請檢查是否可以從高到低進行失效接手,或只能從 低到高維護層次。

套用維護更新的指示可能需要您完全停止多重實例佇列管理程式。

如果您具有用於執行作用中佇列管理程式實例的主要伺服器,以及執行待命實例的次要伺服器,則可以選擇 先更新主要或次要伺服器。 如果您先更新次要伺服器, 當這兩部伺服器都已更新時, 您必須切回主要伺服 器。

如果您在多部伺服器上具有作用中及待命實例,則必須規劃更新伺服器的順序,以將結束所更新每一部伺服 器上的作用中實例所造成的毀壞減至最少。

### **關於這項作業**

結合此作業中的步驟與維護更新程序,以將維護套用至 IBM MQ 伺服器安裝。

### **程序**

- 1. 其中維護更新程序會指示您停止所有執行中的佇列管理程式, 或停止 IBM MO, 請改為執行下列動作: 請參閱:第 271 頁的『在 IBM i [上套用及移除維護』](#page-270-0)。
	- a) 如果佇列管理程式以待命狀態執行: 將 INSTANCE(\*STANDBY) 選項新增至 **ENDMQM** 指令,以結束待命資料庫。
	- b) 如果佇列管理程式作為作用中實例執行: 透過將 ALWSWITCH(\*YES) 選項新增至 **ENDMQM** 指令,結束實例並將控制項傳送至待命實例。 如果沒有待命實例在執行中,指令會失敗,您必須在不同的伺服器上啟動待命實例。
	- c) 如果佇列管理程式是作為單一實例佇列管理程式來執行,您除了在套用維護更新之前停止佇列管理程 式之外沒有其他替代方案。
	- 當您完成此步驟時,在您想要更新的伺服器上,沒有任何佇列管理程式實例仍在執行中。
- 2. 繼續執行維護更新程序,遵循發出 **endmqm** 指令的步驟,或靜止 IBM MQ 並將維護套用至 IBM MQ 伺服 器。
- 3. 當您完成維護更新時,請重新啟動 IBM MQ 伺服器上的所有佇列管理程式,並允許待命實例: 將 STANDBY(\*YES) 選項新增至 **STRMQM** 指令。
- 4. 在待命伺服器上重複此程序,以更新其維護層次。
- 5. 必要的話,請將作用中實例切回主要伺服器:

<span id="page-275-0"></span>搭配使用 **ENDMQM** 指令與 ALWSWITCH(\*YES) 選項,然後搭配使用 **STRMQM** 指令與 STANDBY(\*YES) 選項來重新啟動實例。

### **在 Linux 上套用及移除維護**

與 Linux 相關聯的維護作業在此區段中分組。

#### **相關工作**

第 260 [頁的『將維護套用至](#page-259-0) IBM MQ』

維護是指套用可回復的修正程式。 佇列管理程式資料的任何變更都與前一個程式碼層次相容。

#### **使用** *RPM* **在** *Linux* **上套用維護層次更新項目**

您可以使用 RPM ,將維護層次更新項目套用至 Linux 上的 IBM MQ 。 相同的程序適用於所有 Linux 平台, 包括 Ubuntu。

### **開始之前**

如果您是在具有多個 IBM MO 安裝的伺服器上執行, 則必須識別安裝。 請確定您輸入的指令是針對正確的安 裝來執行; 請參閱 **setmqenv**。

#### **關於這項作業**

維護層次更新項目以 RPM Package Manager (RPM) 更新映像檔形式交付,這些映像檔使用 RPM 安裝工具套 用。

您可以在與佇列管理程式未安裝在相同伺服器上的 IBM MQ MQI client 中套用及移除維護。 您不需要停止任 何佇列管理程式或以管理者身分登入。 因為您不需要停止任何佇列管理程式,請勿在下列維護程序中執行步 驟 1 至 3 。

更新映像檔需要額外磁碟空間,以容許移除維護層次更新及還原前一個層次。 更新的檔案會保留在 *MQ\_INSTALLATION\_PATH*/maintenance 目錄中。 請勿刪除或移動此目錄或它包含的檔案。

*MQ\_INSTALLATION\_PATH* 代表 IBM MQ 安裝所在的高階目錄。

從 IBM MQ 9.2.0 Fix Pack 2 開始,您可以使用其他選項 InstallPATH。如果您將 InstallPATH 新增至 用來安裝維護更新的 **crtmqfp** 指令,則更新會直接安裝至 InstallPATH 指定的目錄。

更新項目是累加的。 您可以直接套用您選擇的更新項目,而不先套用任何先前的更新項目。 維護層次更新 項目可能包含一個以上套件的更新項目。 您必須套用更新中對應於安裝中所套用之套件的那些組件。

**重要:** 雖然可以將修正套件安裝在與從該層次的原廠更新映像檔執行安裝相同的層次,但您不應嘗試此處理 程序。 在與系統上已安裝的修正套件相同的層次安裝修正套件,可能會使系統的套件管理資料庫在 IBM MQ 安裝方面處於不一致狀態。

### **程序**

- 1. 在 group mqm 中以使用者身分登入。
- 2. 使用 IBM MQ 安裝來停止所有應用程式。

如果您使用 Managed File Transfer (MFT) 元件,請確保任何 MFT 代理程式已完成它們所參與的所有檔 案傳送。 不應有與代理程式及其 SYSTEM.FTE.STATE 佇列不應包含任何訊息。

- 3. 停止與 IBM MQ 安裝相關聯的 mqweb 伺服器:
	- a) 透過輸入下列指令,檢查 mqweb 伺服器是否在執行中:

dspmqweb status

b) 透過輸入下列指令來停止 mqweb 伺服器:

endmqweb

4. 結束與 IBM MQ 安裝相關聯之佇列管理程式的所有活動。

a) 執行 **dspmq** 指令,以列出系統上所有佇列管理程式的狀態。

<span id="page-276-0"></span>從您要更新的安裝架構執行下列任一指令:

```
dspmq -o installation -o status
dspmq -a
```
**dspmq -o installation -o status** 會顯示與所有 IBM MQ 安裝相關聯的佇列管理程式安裝名 稱及狀態。

**dspmq -a** 顯示與從中執行指令之安裝相關聯的作用中佇列管理程式的狀態。

b) 使用 MQSC 指令 **DISPLAY LSSTATUS** 來列出與佇列管理程式相關聯的接聽器狀態,如下列範例所 示:

```
echo "DISPLAY LSSTATUS(*) STATUS" | runmqsc QmgrName
```
c) 執行 **endmqm** 指令,以停止與此安裝相關聯的每一個執行中佇列管理程式。

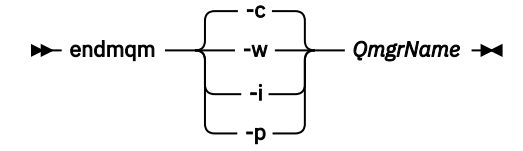

**endmqm** 指令會通知應用程式它所連接的佇列管理程式正在停止; 請參閱 停止佇列管理程式。

若要繼續維護,應用程式必須回應 **endmqm** 指令,方法是切斷與佇列管理程式的連線,並釋放它們 已載入的任何 IBM MQ 程式庫。 如果沒有,您必須找到其他方法來強制應用程式釋放 IBM MQ 資 源,例如停止應用程式。

您也必須停止正在使用用戶端程式庫 (屬於安裝的一部分) 的應用程式。 用戶端應用程式可能連接至 不同的佇列管理程式,並執行不同的 IBM MQ 安裝。 在正在關閉的現行安裝中,不會通知應用程式 佇列管理程式。

繼續從安裝載入 IBM MQ 共用程式庫的任何應用程式都會阻止您套用 IBM MQ 維護。 應用程式可能 與佇列管理程式中斷連線, 或強制中斷連線, 但會保持載入 IBM MQ 共用程式庫。

**註:** 第 284 [頁的『將維護層次更新套用至](#page-283-0) Linux 上的多重實例佇列管理程式』 說明如何將維護套用至 多重實例佇列管理程式。 多重實例佇列管理程式可以繼續在一部伺服器上執行,同時將維護套用至 另一部伺服器。

d) 使用下列指令,停止與佇列管理程式相關聯的任何接聽器:

endmqlsr -m *QMgrName*

5. 以 root 身分登入, 或具有足夠權限來執行下列指令。

您可以在指令之前新增 **sudo** ,或變更 至 shell 中具有 **su** 指令的 root 使用者,執行此動作。 如需相關 資訊,請參閱: 探索 **sudo** 與 **su** [指令之間的差異,](https://www.redhat.com/sysadmin/difference-between-sudo-su) Linux 中的指令.

- 6. 切換至包含維護套件的目錄。
- 7. 執行 ls 指令,以列出可用的更新項目。

例如,如果執行時期、SDK 及伺服器套件有層次 1 維護更新項目,您會看到下列:

MQSeriesRuntime-Uxxxx-V.R.0-1.i386.rpm MQSeriesSDK-Uxxxx-V.R.0-1.i386.rpm MQSeriesServer-Uxxxx-V.R.0-1.i386.rpm

其中 V 是版本號碼, R 是版次號碼。

8. 執行 **rpm** 指令,以找出伺服器上已安裝哪些套件。

輸入下列指令:

rpm -qa | grep MQSeries

**註:** 如果您在 Ubuntu 上使用 rpm ,請新增 **--force-debian** 屬性。

rpm --force-debian -qa | grep MQSeries

例如,如果您具有最低 IBM MQ 安裝及 SDK 元件,則在層次 0 , **rpm** 指令會傳回:

MQSeriesRuntime-V.R.0-0 MQSeriesSDK-V.R.0-0 MQSeriesServer-V.R.0-0

其中 V 是版本號碼, R 是「發行」的號碼。

9. 選擇性的: 如果要在系統上第一次安裝以外的安裝上升級此修正套件,請執行 **crtmqfp** 指令,以建立並 使用唯一套件集來安裝在系統上。

如果這是系統上的第一個或唯一 IBM MQ 安裝,您可以省略此步驟。

您必須安裝 **pax** 指令, **crtmqfp** 指令才能在 Linux 上執行。 產品中未提供 **pax** 指令。 您必須從 Linux 配送供應商取得它。

a) 執行指令 ./crtmqfp *suffixname* ,其中 *suffixname* 與重新命名基本層次 IBM MQ 安裝期間使用 的字尾相同。

從 IBM MQ 9.2.0 Fix Pack 2 開始,您可以在 **crtmqfp** 指令中使用 InstallPATH 選項。 然後會將 更新項目直接安裝到 InstallPATH 指定的目錄中。

例如,如果您在重新包裝基本層次 IBM MQ 安裝期間使用字尾 1,請輸入指令: ./crtmqfp 1。

b) 將現行目錄設為 **crtmqfp** 指令完成時指定的位置。

此目錄是 /var/tmp/mq\_rpms 的子目錄, 其中會建立唯一的套件集。套件具有檔名中包含的字尾 值。

現在有一個名為 /var/tmp/mq\_rpms/1/xxxx 的子目錄,套件將重新命名,例如從 MQSeriesRuntime-V.R.0-1.xxxx.rpm 至 MQSeriesRuntime\_1-V.R.0-1.xxxx.rpm。 其 中 V 是版本號碼, R 是「發行」的號碼。

- 10. 執行 **rpm** 指令,以針對您系統上的套件套用所有可用的更新項目:
	- 若要更新預設位置 /opt/mqm 中的安裝,請執行下列動作:

rpm -ivh MQSeriesRuntime-Uxxxx-V.R.0-1.i386.rpm MQSeriesSDK-Uxxxx-V.R.0-1.i386.rpm MQSeriesServer-Uxxxx-V.R.0-1.i386.rpm

其中 V 是版本號碼, R 是「發行」的號碼。

• 若要更新自訂位置中的安裝,請指定 **rpm** 字首 選項:

rpm --prefix /opt/customLocation -ivh MQSeriesRuntime-Uxxxx-V.R.0-1.i386.rpm MQSeriesSDK-Uxxxx-V.R.0-1.i386.rpm MQSeriesServer-Uxxxx-V.R.0-1.i386.rpm

其中 V 是版本號碼, R 是「發行」的號碼。

您必須套用維護更新中的所有套件,且這些套件對應於系統上目前已安裝的那些套件。

11. 重複步驟 第 277 [頁的『](#page-276-0)8』, 以列出現在可用的套件。

執行時期、SDK 及伺服器套件現在位於層次 1:

MQSeriesRuntime-V.R.0-0 MQSeriesSDK-V.R.0-0

MQSeriesServer-V.R.0-0 MQSeriesRuntime-Uxxxx-V.R.0-1 MQSeriesSDK-Uxxxx-V.R.0-1 MQSeriesServer-Uxxxx-V.R.0-1

其中 V 是版本號碼, R 是「發行」的號碼。

**註:**

安裝 IBM MO 修正套件之後,如果您執行 rpm-verify 或 rpm -V 指令,則不會傳回正確的結果。 它 會產生與 *MQ\_INSTALLATION\_PATH*/maintenance 中遺漏檔案相關的假結果。

可以忽略此錯誤訊息,因為這是 IBM MQ 修正套件安裝程式碼中的已知限制。 如需此錯誤的進一步相關 資訊,請參閱 [IBM MQ Fix Pack](https://www.ibm.com/support/pages/node/358395) 安裝錯誤- Linux 報告錯誤

### **下一步**

如需使用 RPM 來安裝軟體套件的進一步相關資訊,請參閱 Linux 說明文件。 **相關工作** 停止佇列管理程式 第 270 [頁的『將維護層次更新套用至](#page-269-0) AIX 上的多重實例佇列管理程式』 在 AIX 上,您可以使用多重實例佇列管理程式來減少套用維護更新所造成的中斷。

### **相關參考**

dspmq DISPLAY LSSTATUS endmqm (結束佇列管理程式) endmqlsr (結束接聽器)

## **使用** *Debian* **套件在** *Linux Ubuntu* **上套用維護層次更新**

遵循下列指示,使用 Debian 套件將維護層次更新套用至 Linux 上的 IBM MQ 。

### **開始之前**

**重要:** 在開始修改 IBM MQ 的程序之前,您必須先停止所有 IBM MQ 佇列管理程式、其他物件及應用程式。

## **程序**

- 1. 停止與您正在修改之安裝相關聯的所有 IBM MQ 應用程式 (如果您尚未這麼做的話)。
- 2. 以 root 身分登入。
- 3. 移至維護層次更新檔案所在的本端目錄。
- 4. 使用下列指令來解壓縮檔案:

tar -zxvf *maintName*.tar.gz

其中 *maintName* 是您要安裝的檔案名稱。

- 5. 使用 **apt** 管理工具來安裝您想要的 IBM MQ 套件及其相依關係套件:
	- a) 使用 **cd** 指令,並移至 /etc/apt/sources.list.d 目錄:

cd /etc/apt/sources.list.d

b) 使用 **vi** 指令來更新 IBM\_MQ.list 檔案:

vi IBM\_MQ.list

此檔案應該包含維護層次更新之 IBM MQ 套件所在目錄位置的 deb 項目。

c) 在檔案尾端新增下列行:

```
deb [trusted=yes] file:maintFileLocation ./
```
其中 *maintFileLocation* 是解壓縮檔案所在的目錄。

6. 使用 **apt** 指令來安裝更新項目。 例如,若要安裝 IBM MQ 9.3.0 Fix Pack 1,請使用下列指令:

apt-get install "ibmmq-\*-u9301\*"

若為其他維護層次,請將 9301 VRMF 變更為適當的 VRMF 號碼。

7. 發出下列指令,以顯示 Debian 資料庫中 IBM MQ 的已安裝檔案集:

apt-get list 'ibmmq-\*'

8. 使用 **dspmqver** 指令來驗證版本符合預期:

dspmqver

#### **結果**

您已在系統上安裝維護層次更新。

### **下一步**

- 1. 以使用者 mqm 身分登入,並使用 **strmqm** 指令來啟動佇列管理程式。
- 2. 發出指令 **DISPLAY QMGR VERSION** ,以檢查佇列管理程式是否處於正確的層次。
- 3. 使用 **endmqm** 指令來停止佇列管理程式。

## **DELINUX | 回復至 Linux 上的前一個維護層次**

您可以使用 **RPM** 來移除更新項目,並回復至 IBM MQ 的前一個維護層次。 相同的程序適用於所有 Linux 平 台,包括 Ubuntu。

### **開始之前**

如果您是在具有多個 IBM MQ 安裝的伺服器上執行,則必須識別安裝。 請確定您輸入的指令是針對正確的安 裝來執行; 請參閱 **setmqenv**。

#### **關於這項作業**

當套用維護時,會儲存被取代檔案的原始版本,以便在必要時移除更新項目。 若要還原先前的維護層次,請 針對維護套件所更新的所有套件執行 RPM Package Manager (RPM) 解除安裝指令,如下所示:

### **程序**

- 1. 在 group mqm 中以使用者身分登入。
- 2. 使用 IBM MQ 安裝來停止所有應用程式。

如果您使用 Managed File Transfer (MFT) 元件,請確保任何 MFT 代理程式已完成它們所參與的所有檔案 傳送。 不應有與代理程式及其 SYSTEM.FTE.STATE 佇列不應包含任何訊息。

- 3. 結束與 IBM MQ 安裝相關聯之佇列管理程式的所有活動。
	- a) 執行 **dspmq** 指令,以列出系統上所有佇列管理程式的狀態。

從您要更新的安裝架構執行下列任一指令:

```
dspmq -o installation -o status
dspmq -a
```
**dspmq -o installation -o status** 會顯示與所有 IBM MQ 安裝相關聯的佇列管理程式安裝名 稱及狀態。

**dspmq -a** 顯示與從中執行指令之安裝相關聯的作用中佇列管理程式的狀態。

b) 使用 MQSC 指令 **DISPLAY LSSTATUS** 來列出與佇列管理程式相關聯的接聽器狀態,如下列範例所示:

echo "DISPLAY LSSTATUS(\*) STATUS" | runmqsc *QmgrName*

c) 執行 **endmqm** 指令,以停止與此安裝相關聯的每一個執行中佇列管理程式。

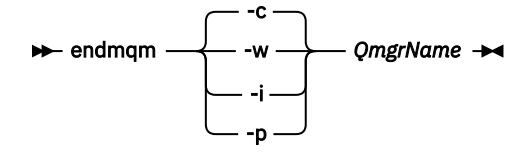

**endmqm** 指令會通知應用程式它所連接的佇列管理程式正在停止; 請參閱 停止佇列管理程式。

若要繼續維護,應用程式必須回應 **endmqm** 指令,方法是切斷與佇列管理程式的連線,並釋放它們已 載入的任何 IBM MQ 程式庫。 如果沒有,您必須找到其他方法來強制應用程式釋放 IBM MQ 資源,例 如停止應用程式。

您也必須停止正在使用用戶端程式庫 (屬於安裝的一部分) 的應用程式。 用戶端應用程式可能連接至不 同的佇列管理程式,並執行不同的 IBM MQ 安裝。 在正在關閉的現行安裝中,不會通知應用程式佇列 管理程式。

繼續從安裝載入 IBM MQ 共用程式庫的任何應用程式都會阻止您套用 IBM MQ 維護。 應用程式可能與 佇列管理程式中斷連線,或強制中斷連線,但會保持載入 IBM MQ 共用程式庫。

**註:** 第 284 [頁的『將維護層次更新套用至](#page-283-0) Linux 上的多重實例佇列管理程式』 說明如何將維護套用至 多重實例佇列管理程式。 多重實例佇列管理程式可以繼續在一部伺服器上執行,同時將維護套用至另 一部伺服器。

d) 使用下列指令,停止與佇列管理程式相關聯的任何接聽器:

endmqlsr -m *QMgrName*

4. 以 root 身分登入,或具有足夠權限來執行下列指令。

您可以在指令之前新增 **sudo** ,或變更 至 shell 中具有 **su** 指令的 root 使用者,執行此動作。 如需相關資 訊,請參閱: 探索 **sudo** 與 **su** [指令之間的差異,](https://www.redhat.com/sysadmin/difference-between-sudo-su) Linux 中的指令.

5. 執行 **rpm** 指令,以找出伺服器上已安裝哪些套件。

輸入下列指令:

rpm -qa | grep MQSeries

**註:** 如果您使用 Ubuntu,請新增 **--force-debian** 屬性。

rpm --force-debian -qa | grep MQSeries

使用 第 276 頁的『使用 RPM 在 Linux [上套用維護層次更新項目』](#page-275-0)中給定的範例,傳回:

```
MQSeriesRuntime-V.R.0-0
MQSeriesSDK-V.R.0-0
MQSeriesServer-V.R.0-0
MQSeriesRuntime-Uxxxx-V.R.0-1
MQSeriesSDK-Uxxxx-V.R.0-1
MQSeriesServer-Uxxxx-V.R.0-1
```
其中 V 是版本號碼, R 是「發行」的號碼。

註:如果您使用 RDQM 機能,您可能需要使用不同的處理程序,以回復至先前的層次。 如需相關資訊,請參閱 第 226 頁的『安裝 RDQM ([抄寫的資料佇列管理程式](#page-225-0))』。 6. 執行 **rpm** 指令,以移除層次 1 所套用的所有更新項目。

輸入下列指令:

```
rpm -ev MQSeriesRuntime-Uxxxx-V.R.0-1 MQSeriesSDK-Uxxxx-V.R.0-1
MQSeriesServer-Uxxxx-V.R.0-1
```
其中 V 是版本號碼, R 是「發行」的號碼。

7. 重複步驟 5 以檢查是否已移除 ptf 套件, 只保留原始安裝套件:

MQSeriesRuntime-V.R.0-0 MQSeriesSDK-V.R.0-0 MQSeriesServer-V.R.0-0

其中 V 是版本號碼, R 是「發行」的號碼。

### **下一步**

如需使用 RPM 來安裝軟體套件的進一步資訊,請參閱 Linux 說明文件。 **相關工作** 停止佇列管理程式

第 270 [頁的『將維護層次更新套用至](#page-269-0) AIX 上的多重實例佇列管理程式』 在 AIX 上,您可以使用多重實例佇列管理程式來減少套用維護更新所造成的中斷。

#### **相關參考**

dspmq DISPLAY LSSTATUS endmqm (結束佇列管理程式) endmqlsr (結束接聽器)

## **上 Linux 上**在 Linux 上暫置維護層次更新項目

在 Linux 上, 您可以在相同伺服器上使用 IBM MO 的多個安裝, 來控制維護層次更新項目的版本。

## **開始之前**

這項作業中的步驟是以假設您有兩個 IBM MQ 副本 (名稱為 Inst\_1 和 Inst\_2) ,以及一些應用程式和兩個 佇列管理程式 ( QM1 和 QM2) 在伺服器上執行的範例實務為基礎。 若要設定此實務範例的配置,請完成下列 步驟:

- 1. 安裝兩個 IBM MQ 副本。 在此範例中,它們的名稱為 Inst\_1 和 Inst\_2。
- 2. 執行 setmqinst, 使 Inst 1 成為主要。
- 3. 透過執行 setmqm, 將伺服器上的所有佇列管理程式與 Inst\_1 相關聯。
- 4. 啟動伺服器上的所有佇列管理程式。
- 5. 顯示並連接所有與 IBM MQ Explorer 中 Inst\_1 相關聯的佇列管理程式的直接連線。
- 6. 設定與每一個 IBM MQ Explorer 實例中所有佇列管理程式的遠端連線。

**註:** 從 1Q 2023 開始,對於 Multiplatforms ,有兩種維護類型:

- 修正套件,包含自前一個修正套件交付 (或 GA) 以來已修正的所有問題報告的累積更新。 在 Long Term Support (LTS) 版本的正常支援生命週期期間,會專門產生修正套件。
- 累加安全更新項目 (CSU) ,它們是較小的更新項目,且包含自前一個維護 (GA) 以來發行的安全修補程式。 會針對 LTS 版本 (包括延伸支援中的版本) 以及最新 IBM MQ Continuous Delivery (CD) 版本 (視需要提供相 關安全修補程式) 產生 CSU。

對於 1Q 2023 中或之後的維護版本, VRMF 中的第四位數字代表修正套件號碼或 CSU 號碼。 這兩種類型的 維護都是相互累積的 (亦即,它們包含較舊 CSU 及修正套件中包含的所有項目) ,而且兩者都使用相同的機 制來安裝,以套用維護。 這兩種類型的維護都會將 VRMF 的 F 位數更新為比任何先前維護更高的數字: 修正 套件使用 "F" 值可被 5 整除, CSU 使用 "F" 值不可被 5 整除。

<span id="page-282-0"></span>對於 1Q 2023 之前的維護版本, VRMF 中的第四位數字一律代表修正套件層次。 例如, IBM MQ 9.3.0 LTS 版次的第一個修正套件編號為 9.3.0.1。

如需相關資訊,請參閱 對 IBM MQ [維護交付模型的變更](https://www.ibm.com/support/pages/changes-ibm-mqs-maintenance-delivery-model)。

### **關於這項作業**

您可以在伺服器上安裝 IBM MQ 的多個副本,以暫置 IBM MQ 維護層次更新項目的版本。 例如,在作業步 驟中說明的實務範例中,透過使用兩個安裝來轉出維護層次更新項目,您在伺服器上維護兩個維護層次,目 的是讓所有佇列管理程式及應用程式都達到正式作業維護層次,然後再將前一個維護層次取代為下一個層 次。

應用程式所使用的安裝是由應用程式所連接的佇列管理程式所驅動。 **setmqm** 指令會將佇列管理程式與安裝 相關聯。 只要安裝是在相同或更高指令層次,您就可以將佇列管理程式與不同的安裝相關聯。 在此實務範 例中,所有安裝都處於相同的指令層次。 您可以將佇列管理程式與執行任何修正套件 或累加安全更新項目 (CSU)的任一安裝相關聯或重新關聯。

在此實務範例中,應用程式會鏈結至主要安裝架構。 當它連接至佇列管理程式時, IBM MQ 會將鏈結切換至 與佇列管理程式相關聯的安裝; 請參閱 第 344 頁的『AIX, Linux, and Windows [上的多重安裝佇列管理程式共](#page-343-0) [存性』](#page-343-0)。

對於使用產品說明文件中說明的鏈結選項建置的應用程式,配置 IBM MQ 應用程式的鏈結程式庫搜尋路徑最 簡單的方式是將安裝設為主要。 只有在必須在 IBM MQ 鏈結程式庫本身中挑選修正程式時,您才必須檢閱搜 尋路徑。 您必須使用 IBM MQ 鏈結程式庫修正程式來進行主要安裝,或執行 **setmqenv** 指令來進行應用程 式的本端調整。

執行指令是不同的事。 指令一律從主要安裝架構執行,或從您執行 **setmqenv** 指令所選取的安裝架構執 行。如果您從錯誤安裝執行指令,則指令會失敗。例如, 如果 QM1 與 Inst\_1 相關聯, 則執行指令 Inst\_2\_Installation\_path/bin/strmqm QM1 會失敗。

**Linux M**如果您使用 IBM MQ Explorer , 且有兩個安裝架構, 則也會有兩個 IBM MQ Explorer 實例。 一個鏈結至一個安裝,另一個鏈結至另一個安裝。 每一個「 IBM MQ Explorer 」都會顯示與 IBM MQ Explorer 實例相同安裝相關聯的本端連接佇列管理程式。 若要監視伺服器上的所有佇列管理程式,請設定與 其他安裝相關聯的佇列管理程式的遠端連線。

### **程序**

將第一個維護層次更新套用至 Inst\_2。

- 1. 下載第一個修正套件 或累加安全更新項目 (CSU) )。 如需相關資訊,請參閱 第 9 [頁的『在何處尋找可下載的安裝映像檔』](#page-8-0)。
- 2. 套用您下載至 Inst\_2 的修正套件 或累加安全更新項目 (CSU) 。 如需相關資訊,請參閱 第 276 頁的『使用 RPM 在 Linux [上套用維護層次更新項目』](#page-275-0)。
- 3. 驗證 Inst\_2。
- 4. 一次將佇列管理程式傳送至一個 Inst\_2 。
	- a) 停止 QM1 及其連接的應用程式。

**endmqm** 指令會通知應用程式它所連接的佇列管理程式正在停止; 請參閱 停止佇列管理程式。

**註:** 第 284 [頁的『將維護層次更新套用至](#page-283-0) Linux 上的多重實例佇列管理程式』 說明如何將維護套用至 多重實例佇列管理程式可以繼續在一部伺服器上執行,同時將維護套用至 另一部伺服器。

b) 設定安裝 Inst\_2 的區域環境。

. *Inst\_2\_INSTALLATION\_PATH*/bin/setmqenv -s

c) 將佇列管理程式與 Inst\_2 相關聯。

```
setmqm -m QM1 -n Inst_2
```
d) 啟動 QM1。

strmqm QM1

<span id="page-283-0"></span>e) 針對 QM2 重複子步驟 [c](#page-282-0) 和 [d](#page-282-0) 。

 $f$ ) Linux |

針對 Inst\_2 設定 IBM MQ Explorer 。

i) 啟動 IBM MQ Explorer 的 Inst\_2 實例

ii) 按一下 **IBM MQ** > **佇列管理程式** > **顯示/隱藏佇列管理程式 ...** >

iii) 按一下 **隱藏佇列管理程式** 清單中列出的每一個直接連接佇列管理程式> **顯示**。

iv) 按一下**關閉**。

5. 設定 Inst\_2 主要。

*Inst\_2\_INSTALLATION\_PATH*/bin/setmqinst -i -n Inst\_2

將第二個維護層次更新套用至 Inst\_1。

- 6. 下載下一個修正套件 或累加安全更新項目 (CSU) , 適用於您的產品版本 (發行時)。 如需相關資訊,請參閱 第 9 [頁的『在何處尋找可下載的安裝映像檔』](#page-8-0)。
- 7. 套用您剛剛下載至 Inst\_1 的修正套件 或累加安全更新項目 (CSU) 。 如需相關資訊,請參閱 第 276 頁的『使用 RPM 在 Linux [上套用維護層次更新項目』](#page-275-0)。
- 8. 驗證 Inst\_1。
- 9. 將佇列管理程式一次傳送至一個 Inst\_1 。
	- a) 遵循步驟 第 283 [頁的『](#page-282-0)4』 中的程序

在指示中將 Inst\_2 取代為 Inst\_1 。

10. 設定 Inst\_1 主要。

*Inst\_1\_INSTALLATION\_PATH*/bin/setmqinst -i -n Inst\_1

如需後續的維護修正程式,請在 Inst\_2 與 Inst\_1 之間替代。

11. 重複步驟 第 283 [頁的『](#page-282-0)1』 至 第 284 頁的『5』 (若為 Inst\_2 ) 及步驟 第 284 頁的『6』 至 第 284 頁的『10』 (若為 Inst\_1) 之間的替代步驟。

#### **相關概念**

第 342 [頁的『佇列管理程式共存性』](#page-341-0)

佇列管理程式 (具有不同名稱) 只要使用相同的 IBM MQ 安裝,就可以同時存在於任何伺服器上。 在 z/OS( AIX, Linux, and Windows) 上, 不同的佇列管理程式可以同時存在於相同的伺服器上, 並與不同的安裝 相關聯。

第 344 頁的『AIX, Linux, and Windows [上的多重安裝佇列管理程式共存性』](#page-343-0)

您可以在相同伺服器上安裝多個 IBM MQ for AIX, Linux, and Windows 副本。 這些 IBM MQ 副本可以是相同 或不同的版本層次。 這稱為多重安裝。 當您從一個 IBM MQ 版本升級至更新版本時,多重安裝特別有用, 因為它可讓您與更新版本一起執行舊版。

#### **相關工作**

將佇列管理程式與安裝相關聯 變更主要安裝

## **相關參考**

setmqenv

setmqinst

setmqm

### **將維護層次更新套用至** *Linux* **上的多重實例佇列管理程式**

在 Linux 上, 您可以使用多重實例佇列管理程式來減少套用維護更新所造成的中斷。

## **開始之前**

在開始這項作業之前,請先閱讀 第 276 頁的『使用 RPM 在 Linux [上套用維護層次更新項目』](#page-275-0)中 開始之前 所 說明的必要條件。

在啟動此作業之前,請參閱維護套用至伺服器上的 IBM MQ 安裝,而不是個別佇列管理程式。 在套用維護之 前,您必須先停止伺服器上的所有佇列管理程式及任何 IBM MQ 服務。

如果您想要佇列管理程式在套用維護時繼續執行,則必須將它配置為多重實例佇列管理程式,並在另一部伺 服器上執行待命實例。 如果您要繼續執行的佇列管理程式是現有的單一實例佇列管理程式, 則必須將它轉換 為多重實例佇列管理程式。 如需如何建立多重實例佇列管理程式的必要條件及指引,請參閱 多重實例佇列 管理程式。

如果您是執行多重實例佇列管理程式,則可以透過將作用中實例切換至不同的伺服器,將維護更新套用至執 行中佇列管理程式。

通常,作用中及待命安裝會維護在相同的維護層次。 請參閱每一個更新項目的維護指示。 請參閱指示,以 杳看是否可以在不同的維護層次執行作用中及待命實例。 請檢查是否可以從高到低進行失效接手,或只能從 低到高維護層次。

套用維護更新的指示可能需要您完全停止多重實例佇列管理程式。

如果您具有用於執行作用中佇列管理程式實例的主要伺服器,以及執行待命實例的次要伺服器,則可以選擇 先更新主要或次要伺服器。 如果您先更新次要伺服器, 當這兩部伺服器都已更新時, 您必須切回主要伺服 器。

如果您在多部伺服器上具有作用中及待命實例,則必須規劃更新伺服器的順序,以將結束所更新每一部伺服 器上的作用中實例所造成的毀壞減至最少。

### **關於這項作業**

結合此作業中的步驟與維護更新程序,以將維護套用至 IBM MQ 伺服器安裝。

### **程序**

1. 其中維護更新程序會指示您停止所有執行中的佇列管理程式,或停止 IBM MQ ,請改為執行下列動作: 請參閱 第 276 頁的『在 Linux [上套用及移除維護』](#page-275-0)。

a) 如果佇列管理程式以待命狀態執行:

- 使用 **endmqm** -x *QMgrName* 指令結束待命。
- b) 如果佇列管理程式作為作用中實例執行:

結束實例,並使用 **endmqm** 指令將控制傳送至待命實例。 例如, **endmqm** *-shutdown\_option* -s *QMgrName*,其中 *-shutdown\_option* 是指定關機類型的選用參數。 如需相關資訊,請參閱 endmqm。

如果沒有待命實例在執行中,指令會失敗,您必須在不同的伺服器上啟動待命實例。

c) 如果佇列管理程式是作為單一實例佇列管理程式來執行,您除了在套用維護更新之前停止佇列管理程 式之外沒有其他替代方案。

當您完成此步驟時,在您想要更新的伺服器上,沒有任何佇列管理程式實例仍在執行中。

- 2. 繼續執行維護更新程序,遵循發出 **endmqm** 指令的步驟,或靜止 IBM MQ 並將維護套用至 IBM MQ 伺服 器。
- 3. 當您完成維護更新時,請重新啟動 IBM MQ 伺服器上的所有佇列管理程式, 並允許待命實例: 使用下列指令:

strmqm -x *QmgrName*

- 4. 在待命伺服器上重複此程序,以更新其維護層次。
- 5. 必要的話,請將作用中實例切回主要伺服器:

使用 **endmqm** *-shutdown\_option* -s *QMgrName* 指令,並使用 **strmqm** -x *QmgrName* 指令重新啟 動實例。

### ■Linux■套用 RDQM 的維護層次更新項目

有不同的程序可將維護層次更新套用至高可用性 (HA) 配置、災難回復 (DR) 配置或結合的 DR/HA 配置。

#### **關於這項作業**

若為 RDQM HA 配置,請依序完成 HA 群組中每一個節點上的步驟。 然後,在更新進行中時,可以在群組中 的其他節點上繼續處理。

### **程序**

- 如果要套用 HA RDQM 的維護層次更新項目,請執行下列動作:
	- a) 以 root 身分登入,或具有足夠權限來執行下列指令。

您可以在指令之前新增 **sudo** ,或變更 至 shell 中具有 **su** 指令的 root 使用者,執行此動作。 如需相 關資訊,請參閱: 探索 **sudo** 與 **su** [指令之間的差異,](https://www.redhat.com/sysadmin/difference-between-sudo-su) Linux 中的指令.

- b) 切換至包含維護套件的目錄。
- c) 輸入下列指令,以暫停節點上的 HA 群組:

rdqmadm -s

- d) 如果已在修正套件中更新 DRBD, 請完成下列步驟:
	- a. 判斷正在安裝 RDQM 的系統需要哪些 DRBD 核心模組。 如需最新的核心模組資訊,請參閱 [https://](https://ibm.biz/mqrdqmkernelmods) [ibm.biz/mqrdqmkernelmods](https://ibm.biz/mqrdqmkernelmods) 。 Helper Script 在 kmod-drbd-9 目錄中提供。 例如, 在 RHEL 8.2 系統上,執行 Helper Script Advanced/RDQM/PreReqs/el8/kmod-drbd-9/modver 會傳回下 列資訊, 以識別您需要安裝的核心模組:

kmod-drbd-9.0.23\_4.18.0\_193-1.x86\_64.rpm

b. 更新您識別的適當 DRBD 核心模組。 例如,若為 RHEL 8.2 ,請執行下列指令:

yum install Advanced/RDQM/PreReqs/el8/kmod-drbd-9/kmoddrbd-9.0.23\_4.18.0\_193-1.x86\_64.rpm

c. 更新 DRBD 公用程式。 例如,若為 RHEL 8.2 ,請執行下列指令:

yum install Advanced/RDQM/PreReqs/el8/drbd-utils-9/\*

e) 如果已在修正套件中更新 Pacemaker, 請在 RDQM 中更新它。 例如, 若為 RHEL 8.2, 請執行下列指 令:

yum install --allowerasing Advanced/RDQM/PreReqs/el8/pacemaker-2/\*

f) 使用使用 RPM 在 Linux 上套用維護層次更新項目的程序來套用 FixPack ,請參閱 第 276 [頁的『使用](#page-275-0) RPM 在 Linux [上套用維護層次更新項目』。](#page-275-0) 若為 RDQM 安裝,指令數下限為:

yum install MQSeriesGSKit\* MQSeriesServer\* MQSeriesRuntime\* yum install Advanced/RDQM/MQSeriesRDQM\*

g) 如果已在 Fix Pack 中更新 DRBD 或 Pacemaker, 請將節點重新開機, 例如:

reboot

h) 輸入下列指令,以回復節點上的 HA 群組:

rdqmadm -r

繼續進行 HA 群組中的下一個節點,然後重複該程序。

• 如果要在 DR 次要節點上套用 DR RDQM 的維護層次更新項目,請執行下列動作: a) 將維護層次更新項目套用至 DR 次要節點:

a. 以 root 身分登入, 或具有足夠權限來執行下列指令。

- b. 切換至包含維護套件的目錄。
- c. 如果已在修正套件中更新 DRBD ,請完成下列步驟:
	- i) 判斷正在安裝 RDQM 的系統需要哪些 DRBD 核心模組。 如需最新的核心模組資訊,請參閱 <https://ibm.biz/mqrdqmkernelmods> 。 Helper Script 在 kmod-drbd-9 目錄中提供。 例如, 在 RHEL 8.2 系統上,執行 Helper Script Advanced/RDQM/PreReqs/e18/kmod-drbd-9/ modver 會傳回下列資訊,以識別您需要安裝的核心模組:

kmod-drbd-9.0.23\_4.18.0\_193-1.x86\_64.rpm

ii) 更新您識別的適當 DRBD 核心模組。 例如,若為 RHEL 8.2 ,請執行下列指令:

yum install Advanced/RDQM/PreReqs/el8/kmod-drbd-9/kmoddrbd-9.0.23\_4.18.0\_193-1.x86\_64.rpm

iii) 更新 DRBD 公用程式。 例如,若為 RHEL 8.2 ,請執行下列指令:

yum install Advanced/RDQM/PreReqs/el8/drbd-utils-9/\*

d. 如果已在修正套件中更新 Pacemaker, 請在 RDOM 中更新它。 例如, 若為 RHEL 8.2, 請執行下 列指令:

yum install --allowerasing Advanced/RDQM/PreReqs/el8/pacemaker-2/\*

e. 使用在 Linux 上使用 RPM 套用維護層次更新項目的程序來套用修正套件,請參閱 第 276 [頁的『使](#page-275-0) 用 RPM 在 Linux [上套用維護層次更新項目』](#page-275-0)。若為 RDQM 安裝, 指令數下限為:

yum install MQSeriesGSKit\* MQSeriesServer\* MQSeriesRuntime\* yum install Advanced/RDQM/MQSeriesRDQM\*

f. 如果已在 Fix Pack 中更新 DRBD 或 Pacemaker, 請將節點重新開機, 例如:

reboot

- b) 在 DR 主要節點上, 完成下列其中一個步驟:
	- 結束 DR 佇列管理程式, 或
	- 執行 DR 佇列管理程式至 DR 次要節點的受管理失效接手。
- c) 將維護層次更新套用至 DR 主要節點:
	- a. 以 root 身分登入, 或具有足夠權限來執行下列指令。
	- b. 切換至包含維護套件的目錄。
	- c. 如果已在修正套件中更新 DRBD, 請完成下列步驟:
		- i) 判斷正在安裝 RDOM 的系統需要哪些 DRBD 核心模組。如需最新的核心模組資訊,請參閱 <https://ibm.biz/mqrdqmkernelmods> 。 Helper Script 在 kmod-drbd-9 目錄中提供。 例如, 在 RHEL 8.2 系統上, 執行 Helper Script Advanced/RDOM/PreRegs/e18/kmod-drbd-9/ modver 會傳回下列資訊,以識別您需要安裝的核心模組:

kmod-drbd-9.0.23\_4.18.0\_193-1.x86\_64.rpm

ii) 更新您識別的適當 DRBD 核心模組。 例如,若為 RHEL 8.2 ,請執行下列指令:

yum install Advanced/RDQM/PreReqs/el8/kmod-drbd-9/kmoddrbd-9.0.23\_4.18.0\_193-1.x86\_64.rpm

iii) 更新 DRBD 公用程式。 例如, 若為 RHEL 8.2, 請執行下列指令:

yum install Advanced/RDQM/PreReqs/el8/drbd-utils-9/\*

d. 如果已在修正套件中更新 Pacemaker, 請在 RDQM 中更新它。 例如, 若為 RHEL 8.2, 請執行下 列指令:

yum install --allowerasing Advanced/RDQM/PreReqs/el8/pacemaker-2/\*

e. 使用在 Linux 上使用 RPM 套用維護層次更新項目的程序來套用修正套件,請參閱 第 276 [頁的『使](#page-275-0) 用 RPM 在 Linux [上套用維護層次更新項目』](#page-275-0)。若為 RDQM 安裝, 指令數下限為:

yum install MQSeriesGSKit\* MQSeriesServer\* MQSeriesRuntime\* yum install Advanced/RDQM/MQSeriesRDQM\*

f. 如果已在 Fix Pack 中更新 DRBD 或 Pacemaker, 請將節點重新開機, 例如:

reboot

- d) 在 DR 主要節點上, 執行下列其中一個步驟:
	- 啟動 DR 佇列管理程式,或
	- 執行 DR 佇列管理程式至 DR 主要節點的受管理失效接手。
- 如果要套用 HA/DR RDQM 的維護層次更新項目,請執行下列動作:
	- a) 將維護套用至回復網站上的 HA 群組。 依序在群組中的每一個節點上完成下列步驟。
		- a. 以 root 身分登入, 或具有足夠權限來執行下列指令。
		- b. 切換至包含維護套件的目錄。
		- c. 輸入下列指令,以暫停節點上的 HA 群組:

rdqmadm -s

- d. 如果已在修正套件中更新 DRBD, 請完成下列步驟:
	- i) 判斷正在安裝 RDQM 的系統需要哪些 DRBD 核心模組。如需最新的核心模組資訊,請參閱 <https://ibm.biz/mqrdqmkernelmods> 。 Helper Script 在 kmod-drbd-9 目錄中提供。 例如, 在 RHEL 8.2 系統上,執行 Helper Script Advanced/RDQM/PreReqs/el8/kmod-drbd-9/ modver 會傳回下列資訊,以識別您需要安裝的核心模組:

kmod-drbd-9.0.23\_4.18.0\_193-1.x86\_64.rpm

ii) 更新您識別的適當 DRBD 核心模組。 例如,若為 RHEL 8.2 ,請執行下列指令:

yum install Advanced/RDQM/PreReqs/el8/kmod-drbd-9/kmoddrbd-9.0.23\_4.18.0\_193-1.x86\_64.rpm

iii) 更新 DRBD 公用程式。 例如,若為 RHEL 8.2 ,請執行下列指令:

yum install Advanced/RDQM/PreReqs/el8/drbd-utils-9/\*

e. 如果已在修正套件中更新 Pacemaker, 請在 RDQM 中更新它。 例如, 若為 RHEL 8.2, 請執行下 列指令:

yum install --allowerasing Advanced/RDQM/PreReqs/el8/pacemaker-2/\*

f. 使用使用 RPM 在 Linux 上套用維護層次更新項目的程序來套用修正套件,請參閱 第 276 [頁的『使](#page-275-0) 用 RPM 在 Linux [上套用維護層次更新項目』](#page-275-0)。 若為 RDQM 安裝,指令數下限為:

yum install MQSeriesGSKit\* MQSeriesServer\* MQSeriesRuntime\* yum install Advanced/RDQM/MQSeriesRDQM\*

g. 如果已在 Fix Pack 中更新 DRBD 或 Pacemaker ,請將節點重新開機,例如:

reboot

h. 輸入下列指令,以回復節點上的 HA 群組:

rdqmadm -r

- b) 將維護套用至主要網站上的 HA 群組。 依序在群組中的每一個節點上完成下列步驟。
	- a. 以 root 身分登入,或具有足夠權限來執行下列指令。
	- b. 切換至包含維護套件的目錄。
c. 輸入下列指令,以暫停節點上的 HA 群組:

rdqmadm -s

- d. 如果已在修正套件中更新 DRBD ,請完成下列步驟:
	- i) 判斷正在安裝 RDOM 的系統需要哪些 DRBD 核心模組。如需最新的核心模組資訊,請參閱 <https://ibm.biz/mqrdqmkernelmods> 。 Helper Script 在 kmod-drbd-9 目錄中提供。 例如, 在 RHEL 8.2 系統上,執行 Helper Script Advanced/RDQM/PreReqs/e18/kmod-drbd-9/ modver 會傳回下列資訊,以識別您需要安裝的核心模組:

kmod-drbd-9.0.23\_4.18.0\_193-1.x86\_64.rpm

ii) 更新您識別的適當 DRBD 核心模組。 例如, 若為 RHEL 8.2, 請執行下列指令:

yum install Advanced/RDQM/PreReqs/el8/kmod-drbd-9/kmoddrbd-9.0.23\_4.18.0\_193-1.x86\_64.rpm

iii) 更新 DRBD 公用程式。 例如,若為 RHEL 8.2 ,請執行下列指令:

yum install Advanced/RDQM/PreReqs/el8/drbd-utils-9/\*

e. 如果已在修正套件中更新 Pacemaker ,請在 RDQM 中更新它。 例如,若為 RHEL 8.2,請執行下 列指令:

yum install --allowerasing Advanced/RDQM/PreReqs/el8/pacemaker-2/\*

f. 使用在 Linux 上使用 RPM 套用維護層次更新項目的程序來套用修正套件,請參閱 第 276 [頁的『使](#page-275-0) 用 RPM 在 Linux [上套用維護層次更新項目』](#page-275-0)。 若為 RDQM 安裝,指令數下限為:

yum install MQSeriesGSKit\* MQSeriesServer\* MQSeriesRuntime\* yum install Advanced/RDQM/MQSeriesRDQM\*

g. 如果已在 Fix Pack 中更新 DRBD 或 Pacemaker ,請將節點重新開機,例如:

reboot

h. 輸入下列指令,以回復節點上的 HA 群組:

rdqmadm -r

#### **相關工作**

第 226 頁的『安裝 RDQM ([抄寫的資料佇列管理程式](#page-225-0))』

與 RDQM 相關聯的安裝作業在此區段中分組。 RDQM 適用於 x86-64 (適用於 RHEL 7 (7.6 或更新版本)、 RHEL 8 (8.2 或更新版本) 及 RHEL 9)。

#### **Kanadia Bark BLING BARK** RDQM 的維護層次更新項目

有不同的程序可移除高可用性 (HA) 配置、災難回復 (DR) 配置或合併 DR/HA 配置的維護層次更新。

#### **關於這項作業**

若為 RDQM HA 配置,請依序完成 HA 群組中每一個節點上的步驟。 然後,在進行更新時,可以在群組中的 其他節點上繼續處理。

#### **程序**

• 如果要移除 HA RDQM 的維護層次更新項目,請執行下列動作:

a) 以 root 身分登入, 或具有足夠權限來執行下列指令。

您可以在指令之前新增 **sudo** ,或變更 至 shell 中具有 **su** 指令的 root 使用者,執行此動作。 如需相 關資訊,請參閱: 探索 **sudo** 與 **su** [指令之間的差異,](https://www.redhat.com/sysadmin/difference-between-sudo-su) Linux 中的指令.

b) 輸入下列指令,以暫停節點上的 HA 群組:

rdqmadm -s

c) 使用在 Linux 上使用 RPM 移除維護層次更新項目的程序來移除修正套件,請參閱 第 280 [頁的『回復](#page-279-0) 至 Linux [上的前一個維護層次』](#page-279-0)。 例如,若要移除 9.2.0.1 Fix Pack:

```
rpm -qa | grep MQSeries.*-U9201-9.2.0-1.x86_64 | xargs yum -y remove
```
d) 回復節點:

rdqmadm -r

繼續進行 HA 群組中的下一個節點,然後重複該程序。

- 如果要移除 DR RDQM 的維護層次更新項目,請執行下列動作:
	- a) 移除 DR 次要節點的維護層次更新項目:
		- a. 以 root 身分登入, 或具有足夠權限來執行下列指令。
		- b. 使用在 Linux 上使用 RPM 移除維護層次更新項目的程序來移除修正套件,請參閱 第 280 [頁的『回](#page-279-0) 復至 Linux [上的前一個維護層次』](#page-279-0)。 例如,若要移除 9.2.0.1 Fix Pack:

rpm -qa | grep MQSeries.\*-U9201-9.2.0-1.x86\_64 | xargs yum -y remove

- b) 在 DR 主要節點上, 完成下列其中一個步驟:
	- 結束 DR 佇列管理程式, 或
	- 執行 DR 佇列管理程式至 DR 次要節點的受管理失效接手。
- c) 移除 DR 主要節點的維護層次更新:
	- a. 以 root 身分登入, 或具有足夠權限來執行下列指令。
	- b. 使用在 Linux 上使用 RPM 移除維護層次更新項目的程序來移除修正套件,請參閱 第 280 [頁的『回](#page-279-0) 復至 Linux [上的前一個維護層次』](#page-279-0)。 例如,若要移除 9.2.0.1 Fix Pack:

rpm -qa | grep MQSeries.\*-U9201-9.2.0-1.x86\_64 | xargs yum -y remove

- d) 在 DR 主要節點上, 完成下列其中一個步驟:
	- 啟動 DR 佇列管理程式,或
	- 執行 DR 佇列管理程式至 DR 主要節點的受管理失效接手。
- 移除 DR/HA RDQM 的維護層次更新項目

a) 從回復網站上的 HA 群組中移除維護。 依序在群組中的每一個節點上完成下列步驟:

- a. 以 root 身分登入, 或具有足夠權限來執行下列指令。
- b. 輸入下列指令,以暫停節點上的 HA 群組:

rdqmadm -s

c. 使用在 Linux 上使用 RPM 移除維護層次更新項目的程序來移除修正套件,請參閱 第 280 [頁的『回](#page-279-0) 復至 Linux [上的前一個維護層次』](#page-279-0)。 例如,若要移除 9.2.0.1 Fix Pack:

```
rpm -qa | grep MQSeries.*-U9201-9.2.0-1.x86_64 | xargs yum -y remove
```
d. 回復節點:

rdqmadm -r

繼續進行 HA 群組中的下一個節點, 然後重複該程序。

- b) 從主要網站上的 HA 群組移除維護。 依序在群組中的每一個節點上完成下列步驟。
	- a. 以 root 身分登入,或具有足夠權限來執行下列指令。
	- b. 輸入下列指令,以暫停節點上的 HA 群組:

```
rdqmadm -s
```
<span id="page-290-0"></span>c. 使用在 Linux 上使用 RPM 移除維護層次更新項目的程序來移除修正套件,請參閱 第 280 [頁的『回](#page-279-0) 復至 Linux [上的前一個維護層次』](#page-279-0)。 例如,若要移除 9.2.0.1 Fix Pack:

```
rpm -qa | grep MQSeries.*-U9201-9.2.0-1.x86_64 | xargs yum -y remove
```
d. 回復節點:

```
rdqmadm -r
```
繼續進行 HA 群組中的下一個節點,然後重複該程序。

# **在 Windows 上套用及移除維護**

與 IBM MQ on Windows 相關聯的維護作業在此區段中分組。

# **程序**

- 若要套用維護層次伺服器更新項目,請參閱 第 291 頁的『在 Windows 上套用維護層次伺服器更新項 目』。
- 若要套用維護層次用戶端更新項目,請參閱 第 301 [頁的『將維護層次更新套用至](#page-300-0) Windows 上的用戶 [端』](#page-300-0)。
- 若要使用 Windows 安裝程式移除更新項目並回復至前一個維護層次,請參閱 第 297 頁的『在 [Windows](#page-296-0) [上移除維護層次伺服器更新項目』](#page-296-0)。
- 如需如何在相同伺服器上使用 IBM MQ 的多個安裝來控制維護修正程式版本的相關資訊,請參閱 第 [302](#page-301-0) 頁的『在 Windows [上暫置維護層次更新項目』。](#page-301-0)
- 如需如何使用多重實例佇列管理程式來減少套用維護更新所造成之中斷的相關資訊,請參閱 第 [295](#page-294-0) 頁的 『將維護層次更新套用至 Windows [上的多重實例佇列管理程式』。](#page-294-0)

#### **相關工作**

第 260 [頁的『將維護套用至](#page-259-0) IBM MQ』 維護是指套用可回復的修正程式。 佇列管理程式資料的任何變更都與前一個程式碼層次相容。

#### **在** *Windows* **上套用及移除維護層次伺服器更新項目**

在 Windows 上,您可以互動或無聲自動方式將維護層次伺服器更新項目套用至 IBM MQ 。 您也可以從伺服 器移除更新項目,並回復至先前的 IBM MQ 維護層次。 您可以使用多重實例佇列管理程式來減少套用維護更 新所造成的中斷。

#### **Windows** 在 Windows 上套用維護層次伺服器更新項目

您可以以互動方式或無聲自動方式將維護層次伺服器更新項目套用至 IBM MQ for Windows 。

# **開始之前**

- 1. 如果您是在具有多個 IBM MO 安裝的伺服器上執行,則必須識別安裝。 請確定您輸入的指令是針對正確 的安裝來執行; 請參閱 **setmqenv**。
- 2. 從 Fix Central 下載維護層次更新。如需相關資訊及下載鏈結,請跳至 下載 [IBM MQ 9.3](https://www.ibm.com/support/pages/downloading-ibm-mq-93),並選取所需 Long Term Support 版本的標籤。
- 3. 如果已啟用「使用者帳戶控制 (UAC)」, 則執行安裝的使用者必須具有管理權限。 您必須選取 以系統管 **理員身分執行**,以提升任何命令或命令提示字元。 如果沒有,則會在安裝日誌中寫入錯誤 AMQ4353 。

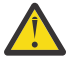

**警告:** 從開始功能表啟動時,如果無法以管理者身分執行,也可能會導致錯誤訊息指出: 無法存取指定的裝置、路徑或檔案。 您可能沒有適當的許可權來存取這些項目。

# <span id="page-291-0"></span>**程序**

- 1. 以管理者身分登入。
- 2. 使用 IBM MQ 安裝來停止所有應用程式。

如果您使用 Managed File Transfer (MFT) 元件,請確保任何 MFT 代理程式已完成它們所參與的所有檔案 傳送。 不應有與代理程式及其 SYSTEM.FTE.STATE 佇列不應包含任何訊息。

- 3. 停止與 IBM MQ 安裝相關聯的 mqweb 伺服器:
	- a) 透過輸入下列指令,檢查 mqweb 伺服器是否在執行中:

```
dspmqweb status
```
b) 透過輸入下列指令來停止 mqweb 伺服器:

endmqweb

- 4. 結束與 IBM MQ 安裝相關聯之佇列管理程式的所有活動。
	- a) 執行 **dspmq** 指令,以列出系統上所有佇列管理程式的狀態。

從您要更新的安裝架構執行下列任一指令:

```
dspmq -o installation -o status
dspmq -a
```
**dspmq -o installation -o status** 會顯示與所有 IBM MQ 安裝相關聯的佇列管理程式安裝名 稱及狀態。

**dspmq -a** 顯示與從中執行指令之安裝相關聯的作用中佇列管理程式的狀態。

b) 使用 MQSC 指令 **DISPLAY LSSTATUS** 來列出與佇列管理程式相關聯的接聽器狀態,如下列範例所示:

echo DISPLAY LSSTATUS(\*) STATUS | runmqsc *QmgrName*

c) 執行 **endmqm** 指令,以停止與此安裝相關聯的每一個執行中佇列管理程式。

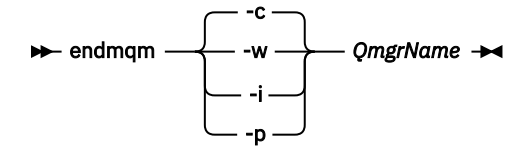

**endmqm** 指令會通知應用程式它所連接的佇列管理程式正在停止; 請參閱 停止佇列管理程式。

若要繼續維護,應用程式必須回應 **endmqm** 指令,方法是切斷與佇列管理程式的連線,並釋放它們已 載入的任何 IBM MQ 程式庫。如果沒有,您必須找到其他方法來強制應用程式釋放 IBM MQ 資源,例 如停止應用程式。

您也必須停止正在使用用戶端程式庫 (屬於安裝的一部分) 的應用程式。 用戶端應用程式可能連接至不 同的佇列管理程式,並執行不同的 IBM MQ 安裝。 在正在關閉的現行安裝中,不會通知應用程式佇列 管理程式。

繼續從安裝載入 IBM MQ 共用程式庫的任何應用程式都會阻止您套用 IBM MQ 維護。 應用程式可能與 佇列管理程式中斷連線,或強制中斷連線,但會保持載入 IBM MQ 共用程式庫。

**註:** 第 295 [頁的『將維護層次更新套用至](#page-294-0) Windows 上的多重實例佇列管理程式』 說明如何將維護套 用至多重實例佇列管理程式。 多重實例佇列管理程式可以繼續在一部伺服器上執行,同時將維護套用 至另一部伺服器。

d) 使用下列指令,停止與佇列管理程式相關聯的任何接聽器:

endmqlsr -m *QMgrName*

5. 停止安裝的 IBM MQ 服務。

- a) 用滑鼠右鍵按一下工作列中的 **IBM MQ** 圖示> 按一下 **停止 IBM MQ**。
- <span id="page-292-0"></span>6. 載入並套用伺服器安裝的維護檔案:
	- 以互動方式:
		- a. 開啟已解壓縮維護套件的資料夾。
		- b. 用滑鼠右鍵按一下維護程式,然後選取 **以管理者身分執行** ,以啟動載入處理程序。
		- c. 選擇安裝語言,然後按一下 **確定**。
		- d. 繼續遵循畫面上的指示。

如果您選擇載入檔案而不將它們套用至安裝,則可以稍後套用檔案,如步驟 第 294 [頁的『](#page-293-0)7』 中 所述。

- 無聲自動:
	- a. 開啟已解壓縮維護套件的資料夾。
	- b. 修改回應檔 silent\_install.resp。 如需您可以在回應檔中指定之內容的詳細資料,請參閱 第 293 頁的表 37。

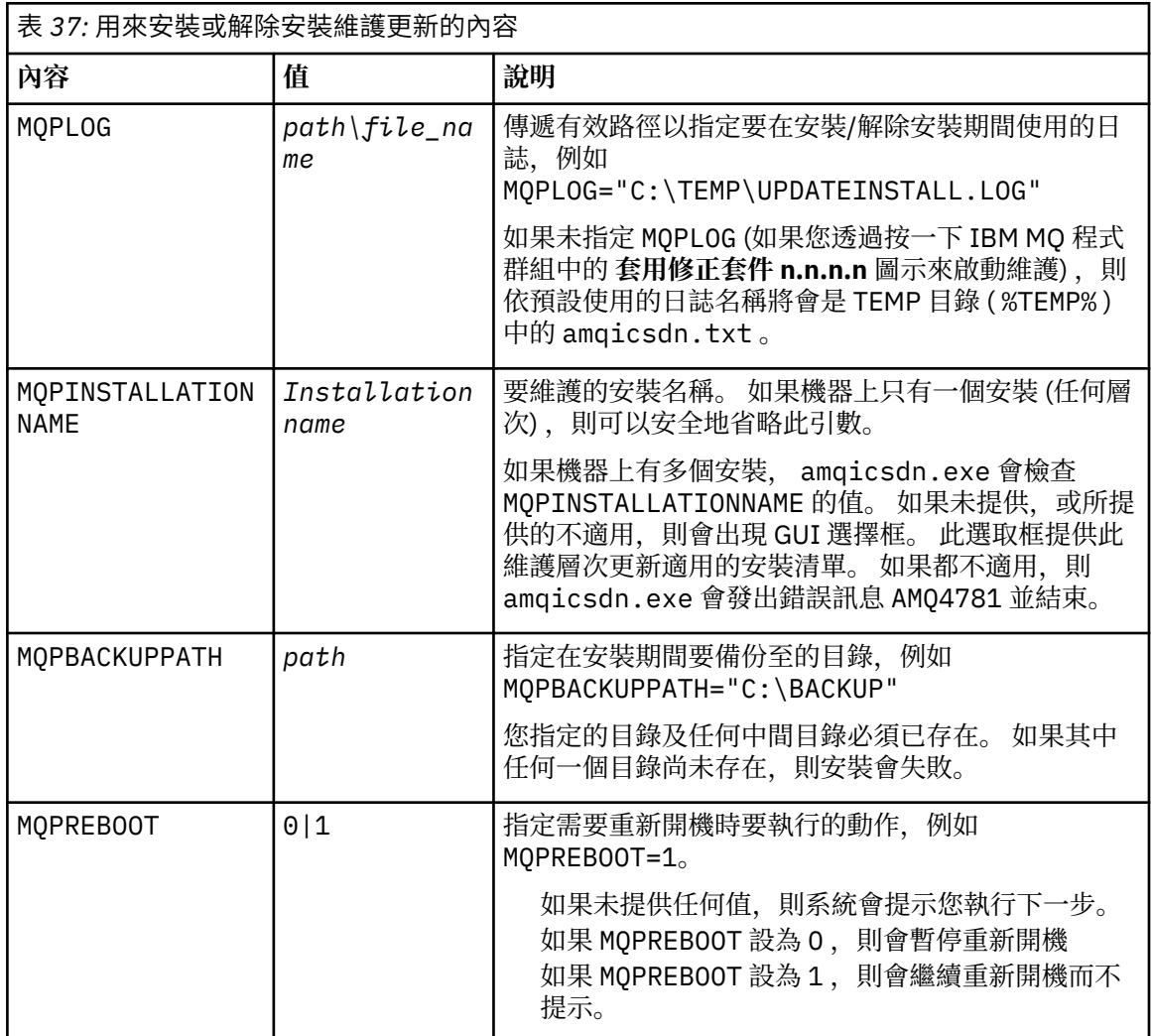

<span id="page-293-0"></span>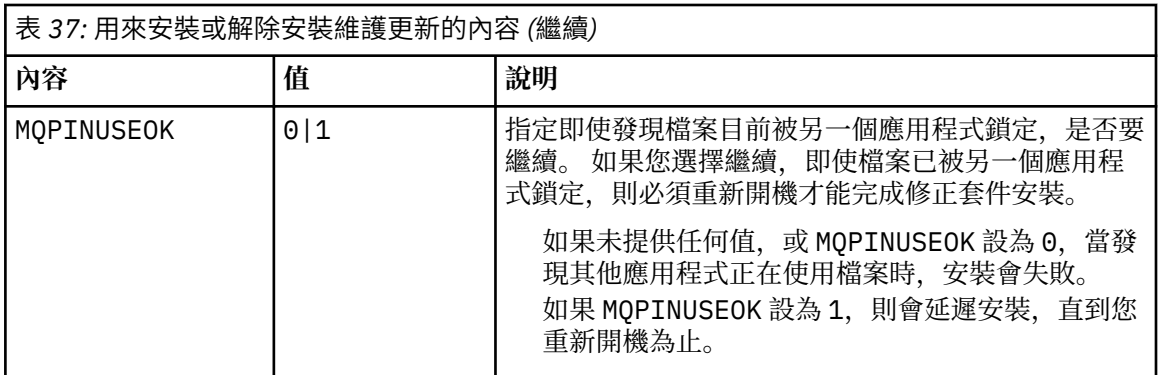

c. 在解壓縮維護程式的目錄中開啟提升的命令提示字元。

d. 輸入下列指令,以啟動無聲自動載入:

*executableName* -f *responseFile*

其中:

- *executableName* 是維護套件的名稱。 例如,若為 IBM MQ 9.0.0 Fix Pack 1: 9.0.0-IBM-MQ-Windows-FP0001.exe。
- *responseFile* 是回應檔的完整路徑和名稱。

7. 選擇性的: 將維護套用至系統上的其他伺服器安裝:

• 以互動方式:

a. 從 Windows 開始功能表中,選取 **開始> 程式集> IBM MQ > 套用修正套件** *V.R.M.L*。

其中

- V 是版本號碼 R 是版次號碼 M 是修改號碼 L 是修改層次
- b. 繼續遵循畫面上的指示。
- 無聲自動:
	- a. 開啟提升的命令提示字元,並導覽至載入維護程式的目錄。依預設, 路徑為 C:\Program Files (x86)\IBM\source\WebSphere MQ *V.R.M.L*

其中

V 是版本號碼 R 是版次號碼 M 是修改號碼 L 是修改層次

b. 輸入下列指令:

amqicsdn MQPINSTALLATIONNAME= *name* MQPSILENT=1

其中 *name* 是您要套用維護的安裝名稱。

您可以將其他內容新增至指令,如 第 293 [頁的表](#page-292-0) 37 中所列出。

8. 選擇性的: 從您的機器解除安裝維護套件檔案。

在安裝維護層次更新並將維護套用至您要更新的所有伺服器安裝之後,您可以從機器解除安裝維護下載 檔案,或將它們保留為已安裝以供未來使用。

<span id="page-294-0"></span>**註:** 解除安裝這些檔案不會將它們從您已套用維護的安裝中移除。 如果這是您想要的,則應該改為遵循 第 297 頁的『在 Windows [上移除維護層次伺服器更新項目』中](#page-296-0)的指示。

如果您稍後新增任何可安裝的特性,則必須重新套用維護,以更新新增的特性。

- 以互動方式:
	- 若要解除安裝維護下載檔案,請在 **控制台 ... 「程式和特性** 」畫面,例如,選取 **IBM MQ (修正套件 9.1.0.x) 檔案**。
	- 按一下**解除安裝**。
- 無聲自動:

若要無聲自動移除維護下載檔案,請從管理命令提示字元輸入指令,如下列範例所示:

*fixpack\_files\_installdir*\\_IBM MQ (fix pack *V.R.M.F* files)\_installation\Change IBM MQ (fix pack *V.R.M.F* files) Installation.exe" -i silent

其中

- *fixpack\_files\_installdir* 是您選擇在其中安裝檔案的位置。 例如,對於 IBM MQ 9.3.0 Fix Pack 1, 這可能是: C:\Program Files\IBM\source\MQ 9.3.0.1。
- *V.R.M.F* 是修正套件號碼。 例如,對於 IBM MQ 9.3.0 Fix Pack 1,這是 9 . 3 . 0 . 1。

註: 維護下載檔案包含 JRE, 因此如果您基於本端原則原因而選擇不在 IBM MQ 安裝中安裝 JRE, 則可 能想要在完成將更新套用至安裝之後立即解除安裝這些檔案。

# **下一步**

在伺服器安裝上,您必須在維護應用程式完成之後手動重新啟動 IBM MQ 工作列應用程式。

IBM MO 服務會在伺服器上自動重新啟動,但不會針對任何已登入的階段作業重新啟動工作列應用程式。 以 下列三種方式之一啟動工作列應用程式:

- 1. 從開始功能表手動啟動工作列應用程式。
- 2. 請登出再重新登入。
- 3. 執行指令:

*MQ\_INSTALLATION\_PATH*\bin64\amqmtbrn.exe -Startup

#### **相關工作**

停止佇列管理程式 第 295 頁的『將維護層次更新套用至 Windows 上的多重實例佇列管理程式』 在 Windows 平台上,您可以使用多重實例佇列管理程式來減少套用維護更新所造成的中斷。

#### **相關參考**

dspmq (顯示佇列管理程式) DISPLAYLSSTATUS endmqm (結束佇列管理程式) endmqlsr (結束接聽器)

將維護層次更新套用至 *Windows* 上的多重實例佇列管理程式 在 Windows 平台上,您可以使用多重實例佇列管理程式來減少套用維護更新所造成的中斷。

### **開始之前**

在開始這項作業之前,請先閱讀 第 291 頁的『在 Windows [上套用維護層次伺服器更新項目』](#page-290-0) 中 開始之前 所說明的必要條件。

在啟動此作業之前,請參閱維護套用至伺服器上的 IBM MQ 安裝,而不是個別佇列管理程式。 在套用維護之 前,您必須先停止伺服器上的所有佇列管理程式及任何 IBM MQ 服務。

如果您想要佇列管理程式在套用維護時繼續執行,則必須將它配置為多重實例佇列管理程式,並在另一部伺 服器上執行待命實例。 如果您要繼續執行的佇列管理程式是現有的單一實例佇列管理程式, 則必須將它轉換 為多重實例佇列管理程式。 如需如何建立多重實例佇列管理程式的必要條件及指引,請參閱 多重實例佇列 管理程式。

如果您是執行多重實例佇列管理程式,則可以透過將作用中實例切換至不同的伺服器,將維護更新套用至執 行中佇列管理程式。

通常,作用中及待命安裝會維護在相同的維護層次。 請參閱每一個更新項目的維護指示。 請參閱指示, 以 查看是否可以在不同的維護層次執行作用中及待命實例。 請檢查是否可以從高到低進行失效接手, 或只能從 低到高維護層次。

套用維護更新的指示可能需要您完全停止多重實例佇列管理程式。

如果您具有用於執行作用中佇列管理程式實例的主要伺服器,以及執行待命實例的次要伺服器,則可以選擇 先更新主要或次要伺服器。 如果您先更新次要伺服器, 當這兩部伺服器都已更新時, 您必須切回主要伺服 器。

如果您在多部伺服器上具有作用中及待命實例,則必須規劃更新伺服器的順序,以將結束所更新每一部伺服 器上的作用中實例所造成的毀壞減至最少。

#### **關於這項作業**

請遵循下列步驟,將維護套用至 Windows 上的多重實例佇列管理程式。

### **程序**

- 1. 以管理者身分登入。
- 2. 使用 IBM MQ 安裝來停止所有應用程式。

如果您使用 Managed File Transfer (MFT) 元件,請確保任何 MFT 代理程式已完成它們所參與的所有檔案 傳送。 不應有與代理程式及其 SYSTEM.FTE.STATE 佇列不應包含任何訊息。

3. 找出與 IBM MQ 安裝相關聯的佇列管理程式及其相關聯接聽器的現行狀態。

a) 從您要更新的安裝架構中,使用 **dspmq** 指令來列出佇列管理程式的狀態:

• 若要顯示與所有 IBM MQ 安裝相關聯的佇列管理程式安裝名稱及狀態,請執行下列指令:

dspmq -o installation -o status

• 若要顯示與您從中執行指令之安裝相關聯的作用中佇列管理程式狀態,請執行下列指令:

dspmq -a

b) 使用 MQSC 指令 **DISPLAY LSSTATUS** 來列出與佇列管理程式相關聯的接聽器狀態,如下列範例所示:

echo "DISPLAY LSSTATUS(\*) STATUS" | runmqsc *QmgrName*

- 4. 使用 **endmqm** 指令,以停止與此安裝相關聯的每一個執行中佇列管理程式。
	- 如果佇列管理程式以待命狀態執行,請執行 **endmqm** 指令來結束待命狀態,如下列範例所示:

endmqm -x *QMgrName*

• 如果佇列管理程式作為作用中實例執行,請執行 **endmqm** 指令來結束作用中實例,並將控制傳送至待 命實例,如下列範例所示:

**endmqm** *-shutdown\_option* -s *QMgrName*

其中 *-shutdown\_option* 是指定關機類型的選用參數。 如需 **endmqm** 指令的選用參數相關資訊,請參 閱 endmqm。

如果沒有待命實例在執行中,且指令失敗,請在不同的伺服器上啟動待命實例。

<span id="page-296-0"></span>• 如果佇列管理程式作為單一實例佇列管理程式執行,請停止佇列管理程式。 如果是單一佇列管理程 式,您別無選擇,只能在套用維護更新之前停止佇列管理程式。 如需如何停止佇列管理程式的相關資 訊,請參閱 停止佇列管理程式。

使用 **endmqlsr** 指令來停止與佇列管理程式相關聯的任何接聽器,如下列範例所示:

endmqlsr -m *QMgrName*

完成此步驟之後,在您想要更新的伺服器上,沒有任何佇列管理程式實例仍在執行中。

- 5. 將維護套用至 IBM MQ 伺服器。 從[步驟](#page-291-0) 4 開始, 遵循 第 291 頁的『在 Windows [上套用維護層次伺服器更新項目』](#page-290-0)中的指示。
- 6. 當您完成維護更新時,請使用 **strmqm** 指令來重新啟動 IBM MQ 伺服器上的所有佇列管理程式,允許待 命實例,如下列範例所示:

strmqm -x *QmgrName*

- 7. 在待命伺服器上重複此程序,以更新其維護層次。
- 8. 必要的話,請將作用中實例切回主要伺服器:
	- a) 使用 **endmqm** 指令來停止實例,如下列範例所示:

endmqm *-shutdown\_option* -s *QMgrName*

b) 使用 **strmqm** 指令重新啟動實例,如下列範例所示:

strmqm -x *QmgrName*

#### **相關工作**

停止佇列管理程式 **相關參考** dspmq (顯示佇列管理程式) DISPLAYLSSTATUS endmqm (結束佇列管理程式) endmqlsr (結束接聽器) strmqm (啟動佇列管理程式)

**Kindows 在 Windows 上移除維護層次伺服器更新項目** 您可以使用 Windows 安裝程式,從伺服器移除更新項目,並回復至先前的 IBM MQ 維護層次。

# **開始之前**

**重要:** 此作業說明如何移除 IBM MQ 伺服器的維護層次更新項目。 如需如何移除 IBM MQ 用戶端的維護層次 更新項目的相關資訊,請參閱 第 301 [頁的『將用戶端回復至先前的維護層次](#page-300-0) Windows』。

伺服器層次維護更新僅用於更新從伺服器 eImage 安裝的安裝,並且既未測試也不支援從從 Fix Central 下載 的 IBM MQ 用戶端元件更新用戶端安裝的更新機制。

- 1. 如果您是在具有多個 IBM MQ 安裝的伺服器上執行,則必須識別安裝。 請確定您輸入的指令是針對正確 的安裝來執行; 請參閱 **setmqenv**。
- 2. 如果已啟用「使用者帳戶控制 (UAC)」,則執行安裝的使用者必須具有管理權限。 您必須選取 **以系統管 理員身分執行**,以提升任何命令或命令提示字元。 如果沒有,則會在安裝日誌中寫入錯誤 AMQ4353 。

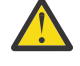

**警告:** 從開始功能表啟動時,如果無法以管理者身分執行,也可能會導致錯誤訊息指出: 無法存取指定的裝置、路徑或檔案。 您可能沒有適當的許可權來存取這些項目。

#### **關於這項作業**

如果您已將維護套用至 IBM MQ 伺服器, 則可以將伺服器還原至前一個維護層次。

**重要:** 如果您已安裝特定維護層次 (即 原廠更新) 的伺服器,則無法將 IBM MQ 還原至先前的維護層次。

#### **程序**

- 1. 以管理者身分登入。
- 2. 使用 IBM MQ 安裝來停止所有應用程式。

如果您使用 Managed File Transfer (MFT) 元件,請確保任何 MFT 代理程式已完成它們所參與的所有檔案 傳送。 不應有與代理程式及其 SYSTEM.FTE.STATE 佇列不應包含任何訊息。

- 3. 結束與 IBM MQ 安裝相關聯之佇列管理程式的所有活動。
	- a) 執行 **dspmq** 指令,以列出系統上所有佇列管理程式的狀態。

從您要更新的安裝架構執行下列任一指令:

```
dspmq -o installation -o status
dspmq -a
```
**dspmq -o installation -o status** 會顯示與所有 IBM MQ 安裝相關聯的佇列管理程式安裝名 稱及狀態。

**dspmq -a** 顯示與從中執行指令之安裝相關聯的作用中佇列管理程式的狀態。

b) 使用 MQSC 指令 **DISPLAY LSSTATUS** 來列出與佇列管理程式相關聯的接聽器狀態,如下列範例所示:

echo DISPLAY LSSTATUS(\*) STATUS | runmqsc *QmgrName*

c) 執行 **endmqm** 指令,以停止與此安裝相關聯的每一個執行中佇列管理程式。

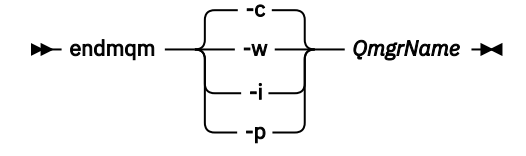

**endmqm** 指令會通知應用程式它所連接的佇列管理程式正在停止; 請參閱 停止佇列管理程式。

若要繼續維護,應用程式必須回應 **endmqm** 指令,方法是切斷與佇列管理程式的連線,並釋放它們已 載入的任何 IBM MO 程式庫。如果沒有,您必須找到其他方法來強制應用程式釋放 IBM MO 資源, 例 如停止應用程式。

您也必須停止正在使用用戶端程式庫 (屬於安裝的一部分) 的應用程式。 用戶端應用程式可能連接至不 同的佇列管理程式,並執行不同的 IBM MQ 安裝。 在正在關閉的現行安裝中,不會通知應用程式佇列 管理程式。

繼續從安裝載入 IBM MQ 共用程式庫的任何應用程式都會阻止您套用 IBM MQ 維護。 應用程式可能與 佇列管理程式中斷連線,或強制中斷連線,但會保持載入 IBM MQ 共用程式庫。

**註:** 第 284 [頁的『將維護層次更新套用至](#page-283-0) Linux 上的多重實例佇列管理程式』 說明如何將維護套用至 多重實例佇列管理程式。 多重實例佇列管理程式可以繼續在一部伺服器上執行,同時將維護套用至另 一部伺服器。

d) 使用下列指令,停止與佇列管理程式相關聯的任何接聽器:

endmqlsr -m *QMgrName*

4. 停止安裝的 IBM MQ 服務。

a) 用滑鼠右鍵按一下工作列中的 **IBM MQ** 圖示> 按一下 **停止 IBM MQ**。

5. 以互動方式移除維護, 或使用指令以無聲自動方式移除維護。

• 以互動方式:

a. 對於已套用維護的每一個 IBM MQ 安裝, 您會在 Windows 開始功能表中看到下列其中一個圖示:

i) **開始> 程式集> IBM MQ > 移除重新整理套件** *V.R.M.L* **(***installation\_name***)**

ii) **開始> 程式集> IBM MQ > 移除修正套件** *V.R.M.L* **(安裝名稱)**

其中

- V 是版本號碼 R 是版次號碼 M 是修改號碼
- L 是修改層次

b. 選取您要維護的安裝, 然後按一下 移除 以啟動處理程序。

這會使安裝回到套用維護套件之前的狀態。

• 無聲自動:

a. 開啟提升的命令提示字元,並輸入下列指令:

amqicsdn.exe MQPINSTALLATIONNAME= *name* MQPUNINST=1 MQPSILENT=1

其中 *name* 是您要從中移除維護的安裝名稱。

您可以將其他內容新增至指令,如 第 299 頁的表 38 中所列出。

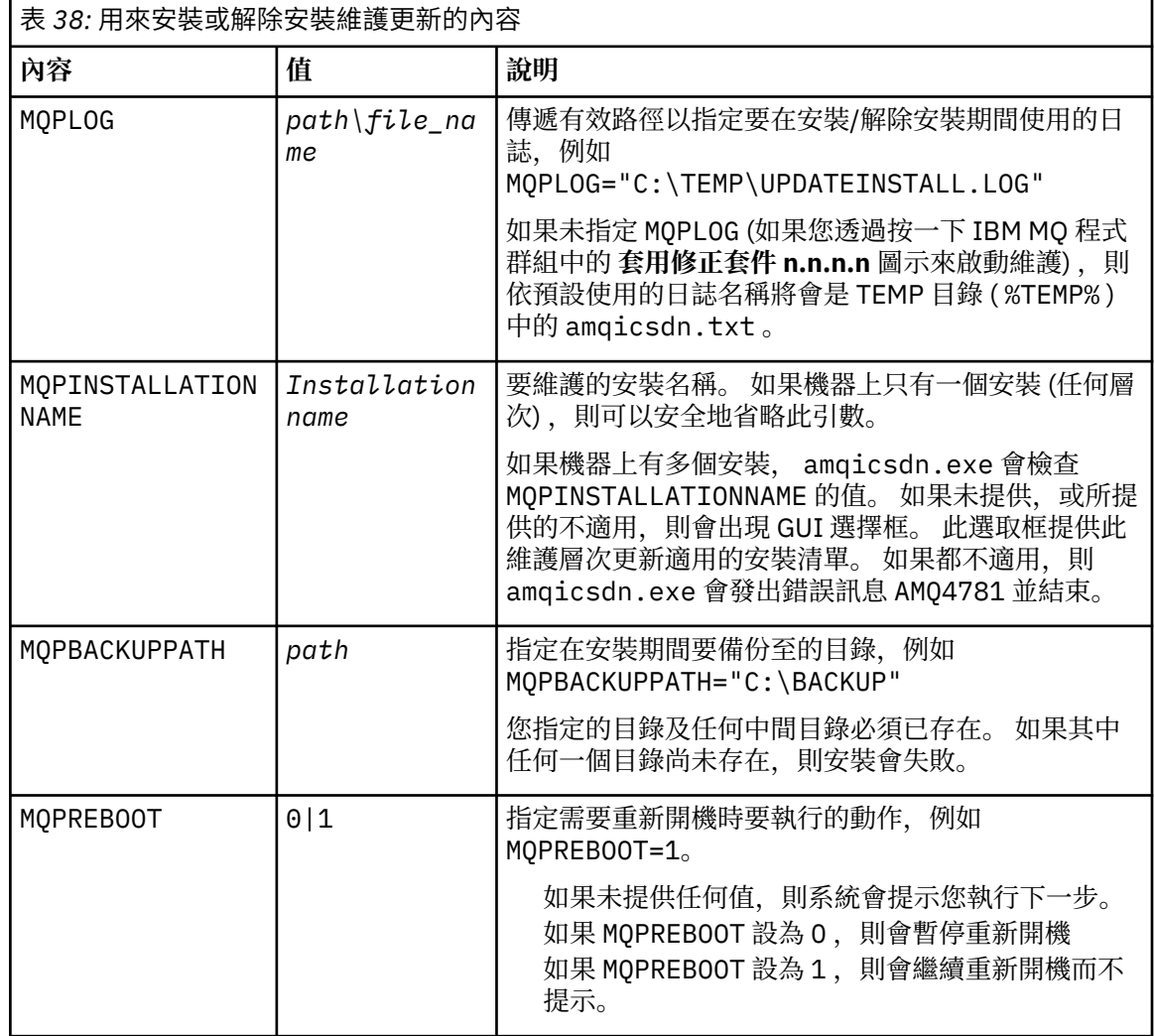

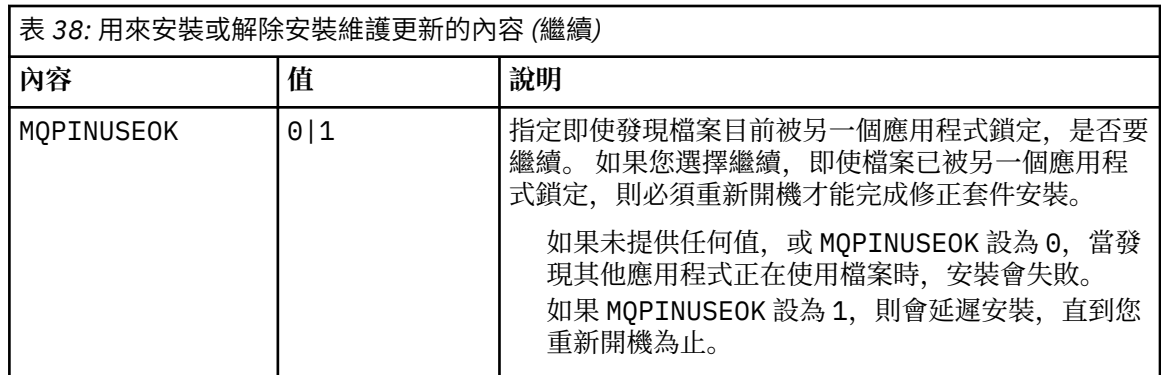

6. 選擇性的: 如果您不再需要在套用維護之前已載入系統的維護檔案,則可以使用「控制台」中的 **新增/移 除程式** 或 **程式和特性** 來移除它們。

如果您想要無聲自動移除維護檔案,請執行下列指令:

*patch\_install\_files*\\_IBM MQ (fix pack *V.R.M.L* files)\_installation\Change IBM MQ (fix pack *V.R.M.L* files) Installation.exe" -i silent

其中 *patch\_install\_files* 是安裝維護檔案的安裝目錄。

依預設,此目錄為 C:\Program Files (x86)\IBM\source\WebSphere MQ *V.R.M.L*

**附註:**

a. 從目錄外部執行指令,否則不會移除目錄。

b. 如果您省略 -i silent, 則指令會起始「圖形使用者介面」安裝程式。

### **下一步**

在伺服器安裝上,您必須在維護應用程式完成之後手動重新啟動 IBM MQ 工作列應用程式。

IBM MQ 服務會在伺服器上自動重新啟動,但不會針對任何已登入的階段作業重新啟動工作列應用程式。 以 下列三種方式之一啟動工作列應用程式:

- 1. 從開始功能表手動啟動工作列應用程式。
- 2. 請登出再重新登入。
- 3. 執行指令:

*MQ\_INSTALLATION\_PATH*\bin64\amqmtbrn.exe -Startup

#### **相關工作**

停止佇列管理程式 第 291 頁的『在 Windows [上套用維護層次伺服器更新項目』](#page-290-0) 您可以以互動方式或無聲自動方式將維護層次伺服器更新項目套用至 IBM MQ for Windows 。

第 295 [頁的『將維護層次更新套用至](#page-294-0) Windows 上的多重實例佇列管理程式』 在 Windows 平台上,您可以使用多重實例佇列管理程式來減少套用維護更新所造成的中斷。

#### **相關參考**

DISPLAY LSSTATUS dspmq (顯示佇列管理程式) endmqm (結束佇列管理程式) endmqlsr (結束接聽器)

#### **在** *Windows* **上更新用戶端的維護層次**

在 Windows 上,您可以互動或無聲自動方式將維護層次用戶端更新項目套用至 IBM MQ 。 您也可以回復至 IBM MQ 的前一個維護層次。

# <span id="page-300-0"></span>**開始之前**

無法再從 Passport Advantage 下載個別用戶端 eImage。 您可以改為從主要 IBM MQ 伺服器 eImage (包括 伺服器和用戶端)內取得用戶端 eImage,也可以從 Fix Central 下載 IBM MQ 用戶端元件。 請追蹤資源配接 器、用戶端及其他資源中的鏈結。

**• Windows 將**維護層次更新套用至 Windows 上的用戶端 您可以互動方式或執行無聲自動 MSI 更新,將維護層次更新項目套用至 IBM MQ for Windows 用戶端。

### **關於這項作業**

您可以執行 setup.exe 程式,以互動方式將維護套用至 IBM MQ 用戶端,也可以使用檔案 IBM MQ.msi 執行 **msiexec** 指令,來執行無聲自動 MSI 更新。 setup.exe 和 IBM MQ.msi 檔案都位於用戶端安裝映像 檔的 \Windows\MSI\ 目錄中。

**重要:** 伺服器維護層次更新僅適用於更新從 eImage 安裝的安裝,且既未測試也不支援作為更新機制,可從 從 Fix Central 下載的 IBM MQ 用戶端元件更新用戶端安裝。

#### **程序**

• 存取 IBM MQ 安裝映像檔。

請參閱 何處可找到可下載的安裝映像檔。

互動式用戶端更新

- 在用戶端安裝映像檔上,導覽至 \Windows\MSI\ 目錄,然後執行 setup.exe 程式。 無聲自動用戶端更新
- 從指令行,使用指令 **msiexec** 來執行無聲自動 MSI 更新。
	- 若只要使用單一安裝來更新電腦,請使用類似下列範例的指令:

msiexec /i "*InstallationImage*\Windows\MSI\IBM MQ.msi" /l\*v *install\_log\_path* /q TRANSFORMS="1033.mst" REINSTALL=ALL REINSTALLMODE=vomus

– 若要在具有多個用戶端的多重安裝電腦上更新單一用戶端,請使用類似下列範例的指令:

msiexec /i "*InstallationImage*\Windows\MSI\IBM MQ.msi" /l\*v *install\_log\_path* /q TRANSFORMS=":InstanceId2.mst;1033.mst" REINSTALL=ALL REINSTALLMODE=vomus

### **結果**

當維護完成時,您可以執行 **dspmqver** 指令來查詢維護層次。 如需詳細資料,請參閱第 260 [頁的『將維護](#page-259-0) 套用至 [IBM MQ](#page-259-0)』。

**Windows** 將用戶端回復至先前的維護層次 Windows

對於用戶端,回復至舊版維護層次的方式取決於您的用戶端安裝是從伺服器 eImage 安裝,還是從 Fix Central 下載的 IBM MQ 用戶端元件安裝。

#### **關於這項作業**

如果您的用戶端安裝是從 IBM MQ 伺服器 eImage 安裝, 您可以回復維護層次更新安裝, 以回復至先前的維 護層次。

**重要:** 從 下載自 Fix Central 的 IBM MQ 用戶端元件所安裝的僅限用戶端安裝,無法還原至 Windows 上的舊 版維護層次。 如果您需要這麼做,則必須先解除安裝目前安裝的用戶端版本,然後以適當的舊版維護層次重 新安裝用戶端。

# <span id="page-301-0"></span>**程序**

對於您從伺服器 eImage 安裝的用戶端安裝,若要回復至舊版維護層次,請執行下列動作:

- 以管理者身分登入。
- 以互動方式或無聲自動方式移除維護 (請參閱 第 297 頁的『在 Windows [上移除維護層次伺服器更新項](#page-296-0) [目』](#page-296-0))。

若要針對僅從 下載自 Fix Central 的 IBM MQ 用戶端元件所安裝的用戶端安裝,回復至較早的維護層次,請 執行下列動作:

- 解除安裝現行版本的用戶端,如 第 203 頁的『在 Windows [上解除安裝](#page-202-0) IBM MQ』中所述。
- 將用戶端重新安裝在先前的維護層次。

#### **▲ Windows 在 Windows 上暫置維護層次更新項目**

在 Windows 系統上,您可以在同一伺服器上使用 IBM MO 的多個安裝, 來控制維護層次更新項目的版本。

# **開始之前**

這項作業中的步驟是以假設您有兩個 IBM MQ 副本 (名稱為 Inst\_1 和 Inst\_2), 以及一些應用程式和兩個 佇列管理程式 ( QM1 和 QM2) 在伺服器上執行的範例實務為基礎。 若要設定此實務範例的配置,請完成下列 步驟:

- 1. 安裝兩個 IBM MQ 副本。 在此範例中, 它們的名稱為 Inst\_1 和 Inst\_2。
- 2. 執行 setmqinst, 使 Inst 1 成為主要。
- 3. 透過執行 setmqm, 將伺服器上的所有佇列管理程式與 Inst 1 相關聯。
- 4. 啟動伺服器上的所有佇列管理程式。
- 5. 顯示並連接所有與 IBM MQ Explorer 中 Inst\_1 相關聯的佇列管理程式的直接連線。
- 6. 設定與每一個 IBM MQ Explorer 實例中所有佇列管理程式的遠端連線。

**註:** 從 1Q 2023 開始,對於 Multiplatforms ,有兩種維護類型:

- 修正套件,包含自前一個修正套件交付 (或 GA) 以來已修正的所有問題報告的累積更新。 在 Long Term Support (LTS) 版本的正常支援生命週期期間,會專門產生修正套件。
- 累加安全更新項目 (CSU), 它們是較小的更新項目, 且包含自前一個維護 (GA) 以來發行的安全修補程式。 會針對 LTS 版本 (包括延伸支援中的版本) 以及最新 IBM MQ Continuous Delivery (CD) 版本 (視需要提供相 關安全修補程式) 產生 CSU。

對於 1Q 2023 中或之後的維護版本, VRMF 中的第四位數字代表修正套件號碼或 CSU 號碼。 這兩種類型的 維護都是相互累積的 (亦即, 它們包含較舊 CSU 及修正套件中包含的所有項目),而且兩者都使用相同的機 制來安裝,以套用維護。 這兩種類型的維護都會將 VRMF 的 F 位數更新為比任何先前維護更高的數字: 修正 套件使用 "F" 值可被 5 整除, CSU 使用 "F" 值不可被 5 整除。

對於 1Q 2023 之前的維護版本, VRMF 中的第四位數字一律代表修正套件層次。 例如, IBM MQ 9.3.0 LTS 版次的第一個修正套件編號為 9.3.0.1。

如需相關資訊,請參閱 對 IBM MQ [維護交付模型的變更](https://www.ibm.com/support/pages/changes-ibm-mqs-maintenance-delivery-model)。

### **關於這項作業**

您可以在伺服器上安裝 IBM MQ 的多個副本,以暫置 IBM MQ 維護層次更新項目的版本。 例如,在作業步 驟中說明的實務範例中,透過使用兩個安裝來轉出維護層次更新項目,您在伺服器上維護兩個維護層次,目 的是讓所有佇列管理程式及應用程式都達到正式作業維護層次,然後再將前一個維護層次取代為下一個層 次。

應用程式所使用的安裝是由應用程式所連接的佇列管理程式所驅動。 **setmqm** 指令會將佇列管理程式與安裝 相關聯。 只要安裝是在相同或更高指令層次,您就可以將佇列管理程式與不同的安裝相關聯。 在此實務範 例中,所有安裝都處於相同的指令層次。 您可以將佇列管理程式與執行任何修正套件 或累加安全更新項目 (CSU)的任一安裝相關聯或重新關聯。

<span id="page-302-0"></span>在此實務範例中,應用程式會鏈結至主要安裝架構。 當它連接至佇列管理程式時, IBM MQ 會將鏈結切換至 與佇列管理程式相關聯的安裝; 請參閱 第 344 頁的『AIX, Linux, and Windows [上的多重安裝佇列管理程式共](#page-343-0) [存性』](#page-343-0)。

對於使用產品說明文件中說明的鏈結選項建置的應用程式,配置 IBM MQ 應用程式的鏈結程式庫搜尋路徑最 簡單的方式是將安裝設為主要。 只有在必須在 IBM MQ 鏈結程式庫本身中挑選修正程式時,您才必須檢閱搜 尋路徑。 您必須使用 IBM MQ 鏈結程式庫修正程式來進行主要安裝,或執行 **setmqenv** 指令來進行應用程 式的本端調整。 請參閱第 376 頁的『將 IBM MQ [程式庫載入移轉至](#page-375-0) Windows 上的較新版本』。

執行指令是不同的事。 指令一律從主要安裝架構執行,或從您執行 **setmqenv** 指令所選取的安裝架構執 行。 如果您從錯誤安裝執行指令,則指令會失敗。 例如,如果 QM1 與 Inst\_1 相關聯,則執行指令 Inst\_2\_Installation\_path/bin/strmqm QM1 會失敗。

如果您使用 IBM MQ Explorer ,且有兩個安裝架構,則也會有兩個 IBM MQ Explorer 實例。 一個鏈結至一 個安裝,另一個鏈結至另一個安裝。 每一個「 IBM MQ Explorer 」都會顯示與 IBM MQ Explorer 實例相同 安裝相關聯的本端連接佇列管理程式。 若要監視伺服器上的所有佇列管理程式,請設定與其他安裝相關聯的 佇列管理程式的遠端連線。

### **程序**

將第一個維護層次更新套用至 Inst\_2。

- 1. 下載第一個修正套件 或累加安全更新項目 (CSU) )。 如需相關資訊,請參閱 第 9 [頁的『在何處尋找可下載的安裝映像檔』](#page-8-0)。
- 2. 套用您下載至 Inst\_2 的修正套件 或累加安全更新項目 (CSU) 。 如需相關資訊,請參閱 第 291 頁的『在 Windows [上套用維護層次伺服器更新項目』。](#page-290-0)
- 3. 驗證 Inst\_2。
- 4. 一次將佇列管理程式傳送至一個 Inst\_2 。
	- a) 停止 QM1 及其連接的應用程式。

**endmqm** 指令會通知應用程式它所連接的佇列管理程式正在停止; 請參閱 停止佇列管理程式。

**註:** 第 295 [頁的『將維護層次更新套用至](#page-294-0) Windows 上的多重實例佇列管理程式』 說明如何將維護套 用至多重實例佇列管理程式。 多重實例佇列管理程式可以繼續在一部伺服器上執行,同時將維護套 用至另一部伺服器。

b) 使用 **setmqenv** 指令,將區域環境設定為安裝 Inst\_2

"*Inst\_2\_INSTALLATION\_PATH*\bin\setmqenv" -s

-s 選項為執行 **setmqenv** 指令的安裝設定環境。

c) 使用 **setmqm** 指令,將佇列管理程式與 Inst\_2 相關聯:

setmqm -m QM1 -n Inst\_2

d) 使用 **strmqm** 指令來啟動 QM1 :

strmqm QM1

- e) 針對 QM2 重複子步驟 c 和 d 。
- f) 針對 Inst\_2 設定 IBM MQ Explorer 。
	- i) 啟動 IBM MO Explorer 的 Inst\_2 實例

**提示:** 在 Windows 上,將滑鼠移至系統匣中的 IBM MQ 圖示。 浮動說明會顯示與 IBM MQ Explorer 實例相關聯的安裝名稱。

- ii) 按一下 **IBM MQ** > **佇列管理程式** > **顯示/隱藏佇列管理程式 ...** >
- iii) 按一下 **隱藏佇列管理程式** 清單中列出的每一個直接連接佇列管理程式> **顯示**。
- iv) 按一下**關閉**。
- 5. 使用 **setmqinst** 指令來設定 Inst\_2 主要:

"*Inst\_2\_INSTALLATION\_PATH*\bin\setmqinst" -i -n Inst\_2

將第二個維護層次更新套用至 Inst\_1。

- 6. 下載下一個修正套件 或累加安全更新項目 (CSU) , 適用於您的產品版本 (發行時)。 如需相關資訊,請參閱 第 9 [頁的『在何處尋找可下載的安裝映像檔』](#page-8-0)。
- 7. 套用您剛剛下載至 Inst 1 的修正套件 或累加安全更新項目 (CSU) 。 如需相關資訊,請參閱 第 291 頁的『在 Windows [上套用維護層次伺服器更新項目』。](#page-290-0)
- 8. 驗證 Inst\_1。
- 9. 將佇列管理程式一次傳送至一個 Inst\_1 。
	- a) 遵循步驟 第 303 [頁的『](#page-302-0)4』 中的程序

在指示中將 Inst\_2 取代為 Inst\_1 。

10. 使用 **setmqinst** 指令來設定 Inst\_1 主要:

"*Inst\_1\_INSTALLATION\_PATH*\bin\setmqinst" -i -n Inst\_1

如需後續的維護修正程式,請在 Inst\_2 與 Inst\_1 之間替代。

11. 重複步驟 第 303 [頁的『](#page-302-0)1』 至 第 303 [頁的『](#page-302-0)5』 (若為 Inst\_2 ) 及步驟 第 304 頁的『6』 至 第 304 頁的『10』 (若為 Inst\_1) 之間的替代步驟。

#### **相關概念**

第 342 [頁的『佇列管理程式共存性』](#page-341-0)

佇列管理程式 (具有不同名稱) 只要使用相同的 IBM MQ 安裝, 就可以同時存在於任何伺服器上。 在 z/OS( AIX, Linux, and Windows) 上, 不同的佇列管理程式可以同時存在於相同的伺服器上, 並與不同的安裝 相關聯。

第 344 頁的『AIX, Linux, and Windows [上的多重安裝佇列管理程式共存性』](#page-343-0)

您可以在相同伺服器上安裝多個 IBM MQ for AIX, Linux, and Windows 副本。 這些 IBM MQ 副本可以是相同 或不同的版本層次。 這稱為多重安裝。 當您從一個 IBM MQ 版本升級至更新版本時,多重安裝特別有用, 因為它可讓您與更新版本一起執行舊版。

#### **相關工作**

第 157 頁的『在 [Windows](#page-156-0) 上安裝 IBM MQ 伺服器』

在 Windows 上,使用 Microsoft Installer (MSI) 來安裝 IBM MQ 。 您可以使用「安裝啟動程式」來呼叫 MSI ,也可以直接呼叫 MSI。

將佇列管理程式與安裝相關聯

變更主要安裝

#### **相關參考**

setmqenv

setmqinst

setmqm

#### **在 z/OS 上套用及移除維護** *z/*05

您可以安裝維護,以將 IBM MQ for z/OS 更新至新的維護層次。

#### **開始之前**

這項作業假設您瞭解 Long Term Support 與 Continuous Delivery 版本之間的差異,以及在每一種情況下適 用的維護交付模型。 如需相關資訊,請參閱 IBM MQ 發行類型和版本化。

佇列管理程式的指令層次是三位數 VRM 層次。 IBM MQ 程式可以呼叫 MQINQ,並傳遞 MQIA\_COMMAND\_LEVEL 選取器,以取得它所連接之佇列管理程式的指令層次。

#### **關於這項作業**

IBM MQ for z/OS 使用 PTF 進行維護。

LTS. ■ PTF 是特定檔案庫集的特定 PTF ,對應於特定版次層次。 對於 UNIX 系統服務特性 (即 JMS 及 WEB 使用者介面、連接器套件及 Managed File Transfer) , z/OS PTF 會直接與 Multiplatforms 修正套件 及 累加安全更新項目 (CSU)對齊。 這些修正程式是累加的,並與對等的 Multiplatforms 修正套件 或 CSU 同時 提供。

CD. CD CSU 通常無法在 CD 版次之間使用,但會包含在下一個 IBM MQ for z/OS CD 版次中。 您也 可以聯絡支援中心以要求 + + USERMOD。

IBM MQ for z/OS 上的其他修正程式是特定組件上的不同修正程式。 這些修正程式可解決特定問題,不是累 加的,而是在產生時提供。

使用 SMP/E 將 PTF 套用至已安裝的程式碼,並從已安裝的程式碼中移除。 如需 SMP/E 的相關資訊,請參閱 第 238 頁的『正在安裝 [IBM MQ for z/OS](#page-237-0)』 和 第 239 頁的『z/OS [安裝概觀』](#page-238-0) 以及適當的「程式目錄」。 如需「程式目錄」的下載鏈結,請參閱 IBM MQ for z/OS 程式目錄 PDF 檔案。

除了 PTF 所記載的任何異常狀況之外,PTF 不會變更 IBM MQ 的正確作業,且是可回復的。 不過,您必須 檢查修正程式是否未非預期地變更重要程式的作業。

套用 PTF 不會變更程式碼的版本、版次或維護層次。 在套用維護之後,不需要任何佇列管理程式移轉。 PTF 會分組成已在「合併服務測試 (CST)」中一起測試的「建議服務更新 (RSUs)」; 請參閱 [「合併服務測](https://www.ibm.com/support/pages/ibm-zos-consolidated-service-test-and-rsu?mhsrc=ibmsearch_a&mhq=consolidated%20service%20test) [試」及](https://www.ibm.com/support/pages/ibm-zos-consolidated-service-test-and-rsu?mhsrc=ibmsearch_a&mhq=consolidated%20service%20test) RSU。

套用至軟體修正程式種類的 PTF 可以分組在一起,並使用修正程式種類來識別。如需相關資訊,請參閱 IBM [修正種類值和說明](https://www.ibm.com/support/pages/ibm-fix-category-values-and-descriptions)。

### **程序**

1. 開啟 下載 [IBM MQ 9.3](https://www.ibm.com/support/pages/downloading-ibm-mq-93)。

- 2. 若要存取最新 CD 層次,請按一下 CD 標籤。
	- a) 尋找 **Downloading the CD release for z/OS** 一節。
	- b) 若要取得最新 CD 層次,請按一下 **從 Shopz 下載 IBM MQ 9.3.x 基本安裝映像檔及 PTF**。

請以新產品安裝方式訂購特性, 或下載 PTF 並將其套用至先前安裝的版次。

請注意, z/OS 沒有 CSU 下載; 它將包含在下一個 IBM MQ for z/OS 9.3 CD 版本中。

3. 若要存取最新 LTS 下載項目,請按一下 LTS 標籤。

從這個標籤中,您可以下載最新的 LTS 基本安裝層次,以及 LTS 修正套件或 LTS CSU (以最新者為準)。

- a) 尋找 **Downloading the LTS release for z/OS** 一節。
- b) 若要取得最新 LTS 基本安裝層次,請按一下 **從 Shopz 下載 IBM MQ 9.3.0 LTS 基本安裝映像檔及 PTF**。

請以新產品安裝方式訂購特性,或下載 PTF 並將其套用至先前安裝的版次。

c) 若要取得最新修正套件或 LTS CSU ,請按一下 **從 Shopz 下載 IBM MQ 9.3.0.xx 修正套件 /CSU PTF**。

修正套件和 CSU 是累加的。因此,只會提供您最新的修正程式,可能是修正套件或 CSU。

#### **相關概念**

IBM MQ 版本類型及版本化

第 342 [頁的『佇列管理程式共存性』](#page-341-0)

佇列管理程式 (具有不同名稱) 只要使用相同的 IBM MO 安裝,就可以同時存在於任何伺服器上。 在 z/OS( AIX, Linux, and Windows) 上, 不同的佇列管理程式可以同時存在於相同的伺服器上, 並與不同的安裝 相關聯。

### **將 WebSphere Liberty 臨時修正程式套用至 mqweb 伺服器**

您可以將 WebSphere Liberty 臨時修正程式套用至執行 mqweb 伺服器的 WebSphere Liberty 。

# **關於這項作業**

這項作業同時適用於 IBM MQ Long Term Support 和 IBM MQ Continuous Delivery。

**重要:** 如果 IBM MQ 安裝中所安裝的 WebSphere Liberty 版本無法使用臨時修正程式,則您應該聯絡 IBM 支 援中心。 您不應該尋找來變更 IBM MQ Console 和 REST API 所使用的 WebSphere Liberty 版本,應該只尋 找以套用 WebSphere Liberty 臨時修正程式。

**註:** 此資訊不適用於 IBM MQ Appliance。

# **程序**

1. 檢查 Liberty 版本。

若要執行此動作,請執行下列指令:

<MQ\_INSTALLATION\_PATH>/web/bin/productInfo version --ifixes

- 2. 使用安全鏈結或 Liberty APAR 頁面上的資訊,以尋找所安裝版本的正確保存臨時修正程式 (iFix)。 Liberty 保存檔臨時修正程式採用 JAR 格式,並具有相關聯的 Readme 檔,您可以參閱以取得安裝指示。 將這兩個檔案下載至暫存目錄。
- 3. 下載臨時修正程式之後,請啟動主控台,並導覽至包含臨時修正程式 JAR 檔的目錄。
- 4. 使用下列指令停止 mqweb 伺服器:

<MQ\_INSTALLATION\_PATH>/bin/endmqweb

#### $5.205$  $\blacktriangleright$  Linux  $\blacktriangleright$  AIX

以管理使用者身分執行下列指令,將使用者的 umask 設為 022:

umask 022

6. 以管理使用者身分, 執行下列指令來安裝臨時修正程式:

java -jar <iFix JAR> -installLocation <MQ\_INSTALLATION\_PATH>/web

7. 執行下列指令並檢查輸出,以確認已正確安裝臨時修正程式:

<MQ\_INSTALLATION\_PATH>/web/bin/productInfo version --ifixes

8. 使用下列指令重新啟動 mqweb 伺服器:

<MQ\_INSTALLATION\_PATH>/bin/strmqweb

#### **結果**

當 mqweb 伺服器重新啟動時, 應該會載入臨時修正程式。

#### **範例**

下列範例顯示如何將 APAR PH31442 的 WebSphere Liberty 臨時修正程式套用至 Linux 上的 IBM MQ 9.1.0.8 安裝。

1. 執行下列指令,以檢查隨 IBM MQ 9.1.0.8: 一起安裝的 Liberty 版本

/opt/mqm/web/bin/productInfo version --ifixes

此指令會產生下列輸出,指出 Liberty 版本為 21.0.0.3:

產品名稱: WebSphere Application Server 產品版本: 21.0.0.3 產品版本 :BASE

2. 移至 [APAR PH31442](https://www.ibm.com/support/pages/node/6442997) 的網頁。

3. 在網頁的 **下載套件** 區段中,按一下保存檔 21003-wlp-archive-IFPH34122 的下載鏈結。

- 4. 重新導向至 Fix Central 之後,請將下列檔案下載至暫存目錄:
	- 21003-wlp-archive-IFPH34122-ReadMe.txt
	- 21003-wlp-archive-ifph34122.jar
- 5. 啟動主控台,並導覽至暫存目錄。
- 6. 使用下列指令停止 mqweb 伺服器:

```
/opt/mqm/bin/endmqweb
```
7. 以 root 使用者身分執行下列指令,以將 umask 設為 022:

umask 022

8. 接下來, 以相同的 root 使用者身分, 執行下列指令來安裝臨時修正程式:

```
java -jar 21003-wlp-archive-ifph34122.jar --installLocation /opt/mqm/web
```
一切順利,您應該會看到下列輸出:

```
現在正在將修正程式套用至位於 /opt/mqm/web 的 Liberty 安裝目錄。
lib/com.ibm.ws.ui.tool.javaBatch_1.0.50.cl210320210319-1444.jar
lib/com.ibm.ws.ui.tool.explore_1.0.50.cl210320210319-1444.jar
lib/com.ibm.ws.ui_1.0.50.cl210320210319-1444.jar
已順利套用修正程式。
已順利擷取所有產品檔案。
```
9. 執行下列指令,以檢查是否已正確安裝臨時修正程式:

/opt/mqm/web/bin/productInfo version --ifixes

您應該會看到下列輸出:

```
產品名稱: WebSphere Application Server
產品版本: 21.0.0.3
產品版本 :BASE
```
iFix 中的 PH34122 : [21003-wlp-archive-IFPH34122]

10. 使用下列指令重新啟動 mqweb 伺服器:

/opt/mqm/bin/strmqweb

#### **相關工作**

聯絡 IBM 支援中心 **相關參考** endmqweb (結束 mqweb 伺服器) strmqweb (啟動 mqweb 伺服器)

# **升級 IBM MQ**

升級是採用現有 IBM MQ 安裝並升級至新層次程式碼的程序。

### **開始之前**

這項作業假設您瞭解 Long Term Support 與 Continuous Delivery 版本之間的差異,以及在每一種情況下適 用的維護交付模型。 如需相關資訊,請參閱 IBM MQ 發行類型和版本化。

#### **關於這項作業**

當您從一個版本升級至另一個版本,或套用維護 (包括修正套件、 累加安全更新項目 (CSU) 或臨時修正程式) 時,變更的影響取決於 VRMF 層次中的變更範圍:

- 術語 升級 適用於增加版本 V、版次 R 或修正層次 M 。
- 修正程式 一詞適用於增加修正程式 F 層次。

每次變更 V、 R 或 M 層次時,佇列管理程式上的指令層次都會變更。 在變更 F 層次時,指令層次不會變更。

**KNULLICORD 在 Multiplatforms 上, 在套用升級之後, 唯一可以回復 VRM 變更的方法是採取下列其中一個** 動作:

- 解除安裝產品程式並重新安裝程式碼。
- 將舊版程式碼與現有程式碼一起安裝,並使用 setmqm 指令將佇列管理程式與其他安裝相關聯。

一般規則是如果您已執行安裝,導致更新新安裝的指令層次,並啟動佇列管理程式,則無法回復變更。

 $z/0S$ 在 z/OS 上,您可以安裝 IBM MQ 的新版本,以將 IBM MQ 升級至新的 VRM 層次。 如需相關 資訊,請參閱第 430 頁的『z/OS 上 IBM MQ [的升級及移轉』](#page-429-0)。

### **程序**

- 1. 開啟 下載 [IBM MQ 9.3](https://www.ibm.com/support/pages/downloading-ibm-mq-93)。
- 2. 若要存取最新 CD 下載項目,請按一下 CD 標籤。

從這個標籤中,您可以下載最新的 CD 層次及最新的 CD CSU。如果您不是執行最新的 CD 層次,則必須 先下載並安裝它,然後才能套用最新的 CSU。

下載的格式是平台專用。 對於 Multiplatforms ,您可以從 Passport Advantage 或 Fix Central 下載一個 以上組件;對於 z/OS, 您可以從 Shopz 下載 PTF;對於軟體驅動裝置, 您可以從 Fix Central 下載韌體映 像檔。

- a) 尋找適合您平台的下載區段。 例如 **Downloading the CD release for Multiplatforms**。
- b) 若要取得最新 CD 層次,請按一下 **下載 IBM MQ 9.3.x 基本安裝映像檔**。 例如,若為 Multiplatforms ,請按一下 **從 Passport Advantage 下載 IBM MQ 9.3.x 基本安裝映像檔**。
- c) 若要取得最新 CSU, 請按一下 從 Fix Central 下載 IBM MQ 9.3.x.x CSU。

請注意, z/OS 沒有 CSU 下載; 它將包含在下一個 IBM MQ for z/OS 9.3 CD 版本中。

3. 若要存取最新 LTS 下載項目,請按一下 LTS 標籤。

從這個標籤中,您可以下載最新的 LTS 基本安裝層次,以及 LTS 修正套件或 LTS CSU (以最新者為準)。

下載的格式是平台專用。 對於 Multiplatforms ,您可以從 Passport Advantage 或 Fix Central 下載一個 以上組件;對於 z/OS, 您可以從 Shopz 下載 PTF;對於軟體驅動裝置, 您可以從 Fix Central 下載韌體映 像檔。

- a) 尋找適合您平台的下載區段。 例如 **Downloading the LTS release for Multiplatforms**。
- b) 若要取得最新 LTS 基本安裝層次,請按一下 **下載 IBM MQ 9.3.0 LTS 基本安裝映像檔**。 例如,若為 Multiplatforms ,請按一下 **從 Passport Advantage 下載最新 IBM MQ 9.3.0 LTS 基本安裝映像檔**。
- c) 若要取得最新修正套件或 CSU ,請按一下 **下載 IBM MQ 9.3.0.xx 修正套件 /CSU**。

修正套件和 CSU 是累加的。 因此,只會提供您最新的修正程式,可能是修正套件或 CSU。

#### **相關工作**

第 260 [頁的『將維護套用至](#page-259-0) IBM MQ』 維護是指套用可回復的修正程式。 佇列管理程式資料的任何變更都與前一個程式碼層次相容。

# **2 V S.3.0 上inux 在 Linux 上升級 IBM MQ 安裝**

從 IBM MQ 9.3.0 開始,您可以在 Linux 系統上升級 IBM MQ 安裝,而無需解除安裝舊版。 您要升級的來源 版本必須是 IBM MO 9.2.0 或更新版本,且套用的最後一個修正程式 (如果有的話) 必須是原廠更新。您可以 使用 rpm 或 Debian apt 或 dpkg 安裝程式 (在 Linux Ubuntu 上) 或 yum (在 Linux Red Hat 上) 來升級。

# **開始之前**

請確定您已備份資料。

如果您想要改為套用維護層次更新,例如,將修正套件套用至 Long Term Support 版次,或將累加安全更新 (CSU) 套用至 Long Term Support 或最新 Continuous Delivery, 請參閱 第 276 頁的『在 Linux [上套用及移除](#page-275-0) [維護』](#page-275-0)。

<span id="page-308-0"></span>**程序**

- 第 309 頁的『使用 rpm 指令升級 Linux 上的 IBM MQ 安裝』
- 第 311 頁的『使用 yum 在 [Linux Red Hat](#page-310-0) 上升級 IBM MQ 安裝』
- 第 313 頁的『在 [Linux Ubuntu](#page-312-0) 上使用 dpkg 升級 IBM MQ 安裝』
- 第 315 頁的『使用 apt 在 [Linux Ubuntu](#page-314-0) 上升級 IBM MQ 安裝』

## **使用** *rpm* **指令升級** *Linux* **上的** *IBM MQ* **安裝**

從 IBM MO 9.3.0 開始,您可以使用 rpm 來升級 Linux 系統上的 IBM MQ 安裝。您要升級的來源版本必須是 IBM MQ 9.2.0 或更新版本,且套用的最後一個修正程式 (如果有的話) 必須是原廠更新。

# **開始之前**

如果您想要改為套用維護層次更新,例如,將修正套件套用至 Long Term Support 版次,或將累加安全更新 (CSU) 套用至 Long Term Support 或最新 Continuous Delivery, 請參閱 第 276 頁的『在 Linux [上套用及移除](#page-275-0) [維護』](#page-275-0)。

如果您套用至舊版的最後一個修正程式是原廠更新,則可以安裝下一版產品。 例如:

- IBM MQ 9.2.0 Fix Pack 7 是原廠更新。 **dspmqver** 指令會顯示 9.2.0.7 ,且基本執行時期套件具有檔名 MQSeriesRuntime-9.2.0-7.x86\_64.rpm。 您可以從此修正套件移轉至 IBM MQ 9.3.0 。
- IBM MQ 9.2.0 Fix Pack 10 是維護層次更新。 基本執行時期套件具有檔名 MQSeriesRuntime-U92010-9.2.0-10.x86\_64.rpm。 請注意檔名中存在記號 U92010 。 如果執行時期套件的名稱包含後 面接著版本、版次、修正層次及修正套件號碼的 U ,則 IBM MQ 安裝程式不會繼續並顯示錯誤。

如果您所套用的最後一個修正程式是維護層次更新,則必須先移轉至原廠更新版本 (不論是更早或更新版 本) ,然後才能移轉至下一版產品。 請參閱第 276 頁的『在 Linux [上套用及移除維護』。](#page-275-0)

**註:**

- <mark>• Deprecated</mark> 從 2022 年 11 月 22 日開始的所有版本都已淘汰 IBM MQ Bridge to Salesforce (請參閱 <u>[美國](https://www.ibm.com/docs/en/announcements/222-341)</u> 公告信 [222-341\)](https://www.ibm.com/docs/en/announcements/222-341)。
- <mark>• Deprecated</mark> 從 2022 年 11 月 22 日開始,所有版本都已淘汰 IBM MQ Bridge to blockchain (請參閱 <u>[美國](https://www.ibm.com/docs/en/announcements/222-341)</u> 公告信 [222-341\)](https://www.ibm.com/docs/en/announcements/222-341)。 Blockchain 連線功能可以透過 IBM App Connect 或 IBM Cloud Pak for Integration 提 供的 App Connect 功能來達成。
- Y 9.3.2 FRemoved 若為 Continuous Delivery, 則會從產品中移除 IBM MQ Bridge to blockchain, 網址為 IBM MO 9.3.2。

僅在 Linux for x86-64 上,如果您是在 IBM MO Bridge to blockchain 存在的安裝上移轉,則必須先移除 它,然後再升級至 IBM MQ 9.3.2 或更新版本。

• V 3.3.0 松 IBM MQ 9.3.0 開始,IBM MQ Explorer 已從 IBM MQ 安裝套件中移除。 僅在 Linux for x86-64 上,如果您要在 IBM MQ Explorer 作為 IBM MQ 安裝的一部分存在的安裝上進行移轉, 則必須先 移除它, 然後再升級至 IBM MQ 9.3.0 或更新版本。

### **關於這項作業**

如需使用 rpm 修改 IBM MQ 安裝的相關資訊,請參閱 第 135 頁的『在 Linux 上使用 rpm [解除安裝或修改](#page-134-0) [IBM MQ](#page-134-0)』。

# **程序**

- 1. 請確定您已完成下列作業:
	- a) 已停止所有 IBM MQ 應用程式。
	- b) 關閉您的接聽器。
	- c) 已停止所有佇列管理程式。
	- d) 已備份您的資料。

2. 以 root 身分登入,或具有足夠權限來執行下列指令。

您可以在指令之前新增 **sudo** ,或變更 至 shell 中具有 **su** 指令的 root 使用者,執行此動作。 如需相關資 訊,請參閱: 探索 **sudo** 與 **su** [指令之間的差異,](https://www.redhat.com/sysadmin/difference-between-sudo-su) Linux 中的指令.

- 3. 選擇性的: 如果您的安裝媒體是從 Passport Advantage 取得的 [可下載安裝映像檔](#page-8-0), 則必須解壓縮 tar.gz 檔案,並從 tar 檔案解壓縮安裝檔案:
	- a) 使用下列指令來解壓縮檔案:

gunzip *partName*.tar.gz

其中 *partName* 是安裝映像檔的名稱。

b) 使用下列指令,從 tar 檔解壓縮安裝檔案:

tar -xvf *partName*.tar

其中 *partName* 是安裝映像檔的名稱。

**重要:** 您必須使用 GNU tar (也稱為 gtar) 來解壓縮任何 tar 映像檔。

- 4. 將現行目錄設為安裝檔案的位置。 該位置可能是網路位置或本端檔案系統目錄。
- 5. 選擇性的: 如果這不是系統上的唯一安裝, 或者如果您想要升級非預設位置中的 IBM MQ 安裝, 請執行 **crtmqpkg** 以建立一組要升級的唯一套件:

./crtmqpkg *suffix*

其中 *suffix* 指定您選擇的名稱,可唯一識別系統上的安裝套件。 *suffix* 與安裝名稱不同,雖然名稱可以相 同。 字尾 限制為 16 個字元,範圍為 A-Z、a-z 及 0-9。

**註:** 此指令會在暫存目錄中建立安裝套件的完整副本。 依預設,暫存目錄位於 /var/tmp。 在執行這個 指令之前,您必須確定系統有足夠的可用空間。 若要使用不同的位置,您可以在執行 **crtmqpkg** 指令之 前設定 *TMPDIR* 環境變數。 例如:

\$ TMPDIR=/test ./crtmqpkg *suffix installationPath*

- 6. 將現行目錄設為安裝套件的位置。 如果您使用 **crtmqpkg** 指令,則此目錄是在 **crtmqpkg** 指令作業順利 完成時指定的位置。
- 7. 從 IBM MQ 9.2.0 開始, 您可以選擇在安裝產品之前或之後接受授權。 若要在安裝之前接受授權, 請執行 mqlicense.sh Script。 授權合約以適合您環境的語言顯示,系統會提示您接受或拒絕授權條款:
	- 若要以預設方式顯示授權合約 (可能的話會使用 X 視窗), 請使用下列指令:

./mqlicense.sh

• 若要在現行 Shell 中以文字顯示授權合約 (可由螢幕閱讀器讀取) ,請使用下列指令:

./mqlicense.sh -text\_only

如需授權接受的相關資訊,請參閱 第 95 頁的『在 [IBM MQ for Linux](#page-94-0) 上接受授權』 。

- 8. 升級 IBM MQ:
	- 若要升級預設位置中所有可用的元件,請使用下列指令:

rpm -Uvh MQSeries\*

• 若要升級預設位置中的特定元件,請使用下列指令:

rpm -Uvh *packageName.rpm*

其中 *packageName.rpm* 是要升級的一個以上元件的清單。 如需元件的完整清單,請參閱 第 97 [頁的](#page-96-0) 『Linux 系統的 [IBM MQ rpm](#page-96-0) 元件』。

• 若要升級非預設位置中所有可用的元件,請使用下列指令:

```
rpm --prefix installationPath -Uvh MQSeries*
```
其中 *installationPath* 指定 IBM MQ 的安裝路徑。

<span id="page-310-0"></span>• 若要升級非預設位置中的特定元件,請使用下列指令:

rpm --prefix *installationPath* -Uvh *packageName.rpm*

其中 *installationPath* 指定 IBM MQ 的安裝路徑, 而 packageName.rpm 是要升級一個以上元件的清 單。 如需元件的完整清單,請參閱 第 97 頁的『Linux 系統的 [IBM MQ rpm](#page-96-0) 元件』。

9. 使用 **dspmqver** 指令來驗證版本符合預期:

dspmqver

#### **相關工作**

第 311 頁的『使用 yum 在 Linux Red Hat 上升級 IBM MQ 安裝』

從 IBM MQ 9.3.0,您可以使用 yum 來升級 Linux Red Hat 系統上的 IBM MQ 安裝。 您要升級的來源版本必 須是 IBM MQ 9.2.0 或更新版本,且套用的最後一個修正程式 (如果有的話) 必須是原廠更新。

第 315 頁的『使用 apt 在 [Linux Ubuntu](#page-314-0) 上升級 IBM MQ 安裝』

從 IBM MQ 9.3.0,您可以使用 apt 來升級 Linux Ubuntu 系統上的 IBM MQ 安裝。 您要升級的來源版本必須 是 IBM MQ 9.2.0 或更新版本,且套用的最後一個修正程式 (如果有的話) 必須是原廠更新。

#### **使用** *yum* **在** *Linux Red Hat* **上升級** *IBM MQ* **安裝**

從 IBM MQ 9.3.0,您可以使用 yum 來升級 Linux Red Hat 系統上的 IBM MQ 安裝。 您要升級的來源版本必 須是 IBM MQ 9.2.0 或更新版本,且套用的最後一個修正程式 (如果有的話) 必須是原廠更新。

### **開始之前**

如果您想要改為套用維護層次更新,例如,將修正套件套用至 Long Term Support 版次,或將累加安全更新 (CSU) 套用至 Long Term Support 或最新 Continuous Delivery, 請參閱 第 276 頁的『在 Linux [上套用及移除](#page-275-0) [維護』](#page-275-0)。

如果您套用至舊版的最後一個修正程式是原廠更新,則可以安裝下一版產品。 例如:

- IBM MQ 9.2.0 Fix Pack 7 是原廠更新。 **dspmqver** 指令會顯示 9.2.0.7 ,且基本執行時期套件具有檔名 MQSeriesRuntime-9.2.0-7.x86\_64.rpm。 您可以從此修正套件移轉至 IBM MQ 9.3.0 。
- IBM MQ 9.2.0 Fix Pack 10 是維護層次更新。 基本執行時期套件具有檔名 MQSeriesRuntime-U92010-9.2.0-10.x86\_64.rpm。 請注意檔名中存在記號 U92010 。 如果執行時期套件的名稱包含後 面接著版本、版次、修正層次及修正套件號碼的 U, 則 IBM MQ 安裝程式不會繼續並顯示錯誤。

如果您所套用的最後一個修正程式是維護層次更新,則必須先移轉至原廠更新版本 (不論是更早或更新版 本) ,然後才能移轉至下一版產品。 請參閱第 276 頁的『在 Linux [上套用及移除維護』。](#page-275-0)

**註:**

- <mark>Deprecated</mark> 從 2022 年 11 月 22 日開始的所有版本都已淘汰 IBM MQ Bridge to Salesforce (請參閱 [美國](https://www.ibm.com/docs/en/announcements/222-341) 公告信 [222-341\)](https://www.ibm.com/docs/en/announcements/222-341)。
- Deprecated <mark>從 2022 年 11 月 22 日開始,所有版本都已淘汰 IBM MQ Bridge to blockchain (請參閱 [美國](https://www.ibm.com/docs/en/announcements/222-341)</mark> 公告信 [222-341\)](https://www.ibm.com/docs/en/announcements/222-341)。 Blockchain 連線功能可以透過 IBM App Connect 或 IBM Cloud Pak for Integration 提 供的 App Connect 功能來達成。
- Y 9.3.2 <mark>未 Removed •</mark> 若為 Continuous Delivery, 則會從產品中移除 IBM MQ Bridge to blockchain, 網址為 IBM MO 9.3.2。

僅在 Linux for x86-64 上,如果您是在 IBM MQ Bridge to blockchain 存在的安裝上移轉,則必須先移除 它,然後再升級至 IBM MQ 9.3.2 或更新版本。

• V 9.3.0 松 IBM MQ 9.3.0 開始,IBM MQ Explorer 已從 IBM MQ 安裝套件中移除。 僅在 Linux for x86-64 上,如果您要在 IBM MQ Explorer 作為 IBM MQ 安裝的一部分存在的安裝上進行移轉, 則必須先 移除它,然後再升級至 IBM MQ 9.3.0 或更新版本。

### <span id="page-311-0"></span>**關於這項作業**

如需使用 yum 修改 IBM MQ 安裝的相關資訊,請參閱 第 136 頁的『在 [Linux Red Hat](#page-135-0) 上使用 yum 解除安裝 或修改 [IBM MQ](#page-135-0)』。

#### **程序**

- 1. 請確定您已完成下列作業:
	- a) 已停止所有 IBM MQ 應用程式。
	- b) 關閉您的接聽器。
	- c) 已停止所有佇列管理程式。
	- d) 已備份您的資料。
- 2. 以 root 身分登入, 或具有足夠權限來執行下列指令。

您可以在指令之前新增 **sudo** ,或變更 至 shell 中具有 **su** 指令的 root 使用者,執行此動作。 如需相關 資訊,請參閱: 探索 **sudo** 與 **su** [指令之間的差異,](https://www.redhat.com/sysadmin/difference-between-sudo-su) Linux 中的指令.

- 3. 選擇性的: 如果您的安裝媒體是從 Passport Advantage 取得的 [可下載安裝映像檔,](#page-8-0) 則必須解壓縮 tar.gz 檔案,並從 tar 檔案解壓縮安裝檔案:
	- a) 使用下列指令來解壓縮檔案:

gunzip *partName*.tar.gz

其中 *partName* 是安裝映像檔的名稱。

b) 使用下列指令,從 tar 檔解壓縮安裝檔案:

tar -xvf *partName*.tar

其中 *partName* 是安裝映像檔的名稱。

**重要:** 您必須使用 GNU tar (也稱為 gtar) 來解壓縮任何 tar 映像檔。

4. 將現行目錄設為安裝套件的位置。

位置可能是網路位置或本端檔案系統目錄。 請參閱 何處可找到可下載的安裝映像檔。

5. 選擇性的: 如果這不是系統上的唯一安裝, 或者如果您想要升級非預設位置中的 IBM MO 安裝, 請執行 **crtmqpkg** 以建立一組要升級的唯一套件:

./crtmqpkg *suffix installationPath*

其中:

- *suffix* 指定您選擇的名稱,可唯一識別系統上的安裝套件。 *suffix* 與安裝名稱不同,雖然名稱可以相 同。 字尾 限制為 16 個字元,範圍為 A-Z、a-z 及 0-9。
- *installationPath* 指定您要升級之安裝的安裝路徑。

**註:** 此指令會在暫存目錄中建立安裝套件的完整副本。 依預設,暫存目錄位於 /var/tmp。 在執行這個 指令之前,您必須確定系統有足夠的可用空間。 若要使用不同的位置,您可以在執行 **crtmqpkg** 指令 之前設定 *TMPDIR* 環境變數。 例如:

\$ TMPDIR=/test ./crtmqpkg *suffix installationPath*

6. 將現行目錄設為安裝套件的位置。

如果您使用 **crtmqpkg** 指令,則此目錄是在 **crtmqpkg** 指令作業順利完成時指定的位置。

- 7. 更新 yum 儲存庫檔案:
	- a) 開啟儲存庫檔案。 該檔案位於 /etc/yum.repos.d 目錄中,字尾為 .repo。 例如, IBM\_MQ.repo。
	- b) 將下列內容新增至儲存庫檔案。 將 *installationFiles* 位置 取代為您要升級至之版本的安裝檔案位置, 並將 *v.r.m* 取代為您要升級至之 IBM MQ 版本的版本、版次及修正層次號碼:

```
[IBM-MQ-v.r.m-x86_64]
name=IBM MQ v.r.m x86_64
baseurl=file://installationFilesLocation
enabled=1
gpgcheck=0
```
c) 使用下列指令來清除儲存庫快取:

yum clean all

d) 使用下列指令來檢查 IBM MQ 儲存庫是否可用:

yum repolist

- 8. 從 IBM MQ 9.2.0 開始,您可以選擇在安裝產品之前或之後接受授權。 若要在安裝之前接受授權,請執 行 mqlicense.sh Script。 授權合約以適合您環境的語言顯示,系統會提示您接受或拒絕授權條款:
	- 若要以預設方式顯示授權合約 (可能的話會使用 X 視窗), 請使用下列指令:

./mqlicense.sh

• 若要在現行 Shell 中以文字顯示授權合約 (可由螢幕閱讀器讀取), 請使用下列指令:

./mqlicense.sh -text\_only

如需授權接受的相關資訊,請參閱 第 95 頁的『在 [IBM MQ for Linux](#page-94-0) 上接受授權』 。

#### 9. 升級 IBM MQ:

• 若要升級所有已安裝的元件,請使用下列指令:

yum -y upgrade MQSeries\*

• 若要升級非預設位置中所有已安裝的元件,請使用下列指令:

yum -y upgrade MQSeries\**suffix*\*

其中 *suffix* 指定您在步驟 第 312 [頁的『](#page-311-0)5』中執行 **crtmqpkg** 時所選擇的字尾。

10. 使用 **dspmqver** 指令來驗證版本符合預期:

dspmqver

#### **相關工作**

第 309 [頁的『使用](#page-308-0) rpm 指令升級 Linux 上的 IBM MQ 安裝』

從 IBM MQ 9.3.0 開始,您可以使用 rpm 來升級 Linux 系統上的 IBM MQ 安裝。 您要升級的來源版本必須是 IBM MQ 9.2.0 或更新版本,且套用的最後一個修正程式 (如果有的話) 必須是原廠更新。

第 315 頁的『使用 apt 在 [Linux Ubuntu](#page-314-0) 上升級 IBM MQ 安裝』

從 IBM MQ 9.3.0,您可以使用 apt 來升級 Linux Ubuntu 系統上的 IBM MQ 安裝。 您要升級的來源版本必須 是 IBM MQ 9.2.0 或更新版本,且套用的最後一個修正程式 (如果有的話) 必須是原廠更新。

### **在** *Linux Ubuntu* **上使用** *dpkg* **升級** *IBM MQ* **安裝**

從 IBM MQ 9.3.0 開始, 您可以使用 dpkg 來升級 Linux Ubuntu 系統上的 IBM MQ 安裝。您要升級的來源版 本必須是 IBM MQ 9.2.0 或更新版本,且套用的最後一個修正程式 (如果有的話) 必須是原廠更新。

### **開始之前**

如果您想要改為套用維護層次更新,例如,將修正套件套用至 Long Term Support 版次,或將累加安全更新 (CSU) 套用至 Long Term Support 或最新 Continuous Delivery, 請參閱 第 276 頁的『在 Linux [上套用及移除](#page-275-0) [維護』。](#page-275-0)

如果您套用至舊版的最後一個修正程式是原廠更新,則可以安裝下一版產品。 例如:

• IBM MQ 9.2.0 Fix Pack 7 是原廠更新。 **dspmqver** 指令會顯示 9.2.0.7 ,且基本執行時期套件具有檔名 MQSeriesRuntime-9.2.0-7.x86\_64.rpm。 您可以從此修正套件移轉至 IBM MQ 9.3.0 。

<span id="page-313-0"></span>• IBM MQ 9.2.0 Fix Pack 10 是維護層次更新。 基本執行時期套件具有檔名 MQSeriesRuntime-U92010-9.2.0-10.x86\_64.rpm。 請注意檔名中存在記號 U92010 。 如果執行時期套件的名稱包含後 面接著版本、版次、修正層次及修正套件號碼的 U, 則 IBM MQ 安裝程式不會繼續並顯示錯誤。

如果您所套用的最後一個修正程式是維護層次更新,則必須先移轉至原廠更新版本 (不論是更早或更新版 本) ,然後才能移轉至下一版產品。 請參閱第 276 頁的『在 Linux [上套用及移除維護』。](#page-275-0)

**註:**

- 1. <mark>Deprecated</mark>從 2022 年 11 月 22 日開始的所有版本都已淘汰 IBM MQ Bridge to Salesforce (請參閱 <u>[美](https://www.ibm.com/docs/en/announcements/222-341)</u> 國公告信 [222-341\)](https://www.ibm.com/docs/en/announcements/222-341)。
- 2. Deprecated <mark>從 2022 年 11 月 22 日開始,所有版本都已淘汰 IBM MQ Bridge to blockchain</mark> (請參閱 <u>[美](https://www.ibm.com/docs/en/announcements/222-341)</u> 國公告信 [222-341\)](https://www.ibm.com/docs/en/announcements/222-341)。 Blockchain 連線功能可以透過 IBM App Connect 或 IBM Cloud Pak for Integration 提供的 App Connect 功能來達成。
- 3. Y S.3.2 Flemoved 若為 Continuous Delivery, 則會從產品中移除 IBM MQ Bridge to blockchain, 網址為 IBM MQ 9.3.2。

僅在 Linux for x86-64 上,如用您是在 IBM MQ Bridge to blockchain 存在的安裝上移轉, 則必須先移除 它,然後再升級至 IBM MQ 9.3.2 或更新版本。

4. V 9.5.0 從 IBM MQ 9.3.0 開始, IBM MQ Explorer 已從 IBM MQ 安裝套件中移除。 僅在 Linux for x86-64 上,如果您要在 IBM MQ Explorer 作為 IBM MQ 安裝的一部分存在的安裝上進行移轉, 則必須先 移除它,然後再升級至 IBM MO 9.3.0 或更新版本。

#### **關於這項作業**

如需在 Ubuntu 上修改 IBM MQ 安裝的相關資訊,請參閱 第 138 頁的『使用 Debian 套件在 [Linux Ubuntu](#page-137-0) [上解除安裝或修改](#page-137-0) IBM MQ』。

### **程序**

- 1. 請確定您已完成下列作業:
	- a) 已停止所有 IBM MQ 應用程式。
	- b) 關閉您的接聽器。
	- c) 已停止所有佇列管理程式。
	- d) 已備份您的資料。
- 2. 以 root 身分登入, 或具有足夠權限來執行下列指令。

您可以在指令之前新增 **sudo** ,或變更 至 shell 中具有 **su** 指令的 root 使用者,執行此動作。 如需相關資 訊,請參閱: 探索 **sudo** 與 **su** [指令之間的差異,](https://www.redhat.com/sysadmin/difference-between-sudo-su) Linux 中的指令.

- 3. 選擇性的: 如果您的安裝媒體是從 Passport Advantage 取得的 [可下載安裝映像檔](#page-8-0), 則必須解壓縮 tar.gz 檔案,並從 tar 檔案解壓縮安裝檔案:
	- a) 使用下列指令來解壓縮檔案:

gunzip *partName*.tar.gz

其中 *partName* 是安裝映像檔的名稱。

b) 使用下列指令,從 tar 檔解壓縮安裝檔案:

tar -xvf *partName*.tar

其中 *partName* 是安裝映像檔的名稱。

**重要:** 您必須使用 GNU tar (也稱為 gtar) 來解壓縮任何 tar 映像檔。

- 4. 將現行目錄設為安裝檔案的位置。
- 5. 從 IBM MQ 9.2.0 開始, 您可以選擇在安裝產品之前或之後接受授權。 若要在安裝之前接受授權, 請執行 mqlicense.sh Script。 授權合約以適合您環境的語言顯示,系統會提示您接受或拒絕授權條款:

<span id="page-314-0"></span>若要以預設方式顯示授權合約 (可能的話會使用 X 視窗) ,請使用下列指令:

./mqlicense.sh

• 若要在現行 Shell 中以文字顯示授權合約 (可由螢幕閱讀器讀取) ,請使用下列指令:

./mqlicense.sh -text\_only

如需授權接受的相關資訊,請參閱 第 95 頁的『在 [IBM MQ for Linux](#page-94-0) 上接受授權』 。 6. 針對每一個套件使用下列指令來升級每一個 IBM MQ 套件:

dpkg -i *packageName*

其中 *packageName* 指定要升級的套件名稱。

**重要:** 雖然 **dpkg** 允許相同指令中有多個套件檔,但由於套件間相依關係,這不適用於 IBM MQ 。 您必須 依顯示的順序個別升級套件。 如果您使用 apt 來升級, 則會為您處理套件間相依關係。 如需相關資訊, 請參閱 第 315 頁的『使用 apt 在 Linux Ubuntu 上升級 IBM MQ 安裝』。

- ibmmq-runtime
- 伊布姆克-傑雷
- ibmmq-java
- ibmmq-gskit
- ibmmq-server
- ibmmq-web
- ibmmq-ftbase
- ibmmq-ftagent
- ibmmq-ftservice
- ibmmq-ftlogger
- ibmmq-fttools
- ibmmq-amqp
- ibmmq-ams
- ibmmq-xrservice
- ibmmq-explorer
- ibmmq-client
- 伊卜姆格曼
- ibmmq-msg\_*language*
- ibmmq-samples
- ibmq-sdk
- Deprecated <sub>ibmmq-sfbridge</sub> 第 314 [頁的『](#page-313-0)1』
- Deprecated Removed ibmmq-bcbridge 第 314 [頁的『](#page-313-0)2』 第 314 頁的『3』
- 7. 使用 **dspmqver** 指令來驗證版本符合預期:

dspmqver

# **使用** *apt* **在** *Linux Ubuntu* **上升級** *IBM MQ* **安裝**

從 IBM MQ 9.3.0,您可以使用 apt 來升級 Linux Ubuntu 系統上的 IBM MQ 安裝。 您要升級的來源版本必須 是 IBM MQ 9.2.0 或更新版本,且套用的最後一個修正程式 (如果有的話) 必須是原廠更新。

# **開始之前**

如果您想要改為套用維護層次更新,例如,將修正套件套用至 Long Term Support 版次,或將累加安全更新 (CSU) 套用至 Long Term Support 或最新 Continuous Delivery, 請參閱 第 276 頁的『在 Linux [上套用及移除](#page-275-0) [維護』。](#page-275-0)

如果您套用至舊版的最後一個修正程式是原廠更新,則可以安裝下一版產品。 例如:

- IBM MQ 9.2.0 Fix Pack 7 是原廠更新。 **dspmqver** 指令會顯示 9.2.0.7 ,且基本執行時期套件具有檔名 MQSeriesRuntime-9.2.0-7.x86\_64.rpm。 您可以從此修正套件移轉至 IBM MQ 9.3.0 。
- IBM MQ 9.2.0 Fix Pack 10 是維護層次更新。 基本執行時期套件具有檔名 MQSeriesRuntime-U92010-9.2.0-10.x86\_64.rpm。 請注意檔名中存在記號 U92010 。 如果執行時期套件的名稱包含後 面接著版本、版次、修正層次及修正套件號碼的 U, 則 IBM MQ 安裝程式不會繼續並顯示錯誤。

如果您所套用的最後一個修正程式是維護層次更新,則必須先移轉至原廠更新版本 (不論是更早或更新版 本) ,然後才能移轉至下一版產品。 請參閱第 276 頁的『在 Linux [上套用及移除維護』。](#page-275-0)

**註:**

- <mark>• Deprecated</mark> 從 2022 年 11 月 22 日開始的所有版本都已淘汰 IBM MQ Bridge to Salesforce (請參閱 <u>[美國](https://www.ibm.com/docs/en/announcements/222-341)</u> 公告信 [222-341\)](https://www.ibm.com/docs/en/announcements/222-341)。
- <mark>• Peprecated</mark> 從 2022 年 11 月 22 日開始,所有版本都已淘汰 IBM MQ Bridge to blockchain (請參閱 [美國](https://www.ibm.com/docs/en/announcements/222-341) 公告信 [222-341\)](https://www.ibm.com/docs/en/announcements/222-341)。 Blockchain 連線功能可以透過 IBM App Connect 或 IBM Cloud Pak for Integration 提 供的 App Connect 功能來達成。
- Y 9.3.2 Fi Removed 若為 Continuous Delivery, 則會從產品中移除 IBM MQ Bridge to blockchain, 網址為 IBM MQ 9.3.2。

僅在 Linux for x86-64 上,如果您是在 IBM MQ Bridge to blockchain 存在的安裝上移轉,則必須先移除 它,然後再升級至 IBM MQ 9.3.2 或更新版本。

• V 3.3.0 松 IBM MO 9.3.0 開始,IBM MQ Explorer 已從 IBM MQ 安裝套件中移除。 僅在 Linux for x86-64 上,如果您要在 IBM MQ Explorer 作為 IBM MQ 安裝的一部分存在的安裝上進行移轉, 則必須先 移除它, 然後再升級至 IBM MQ 9.3.0 或更新版本。

### **關於這項作業**

如需在 Ubuntu 上修改 IBM MQ 安裝的相關資訊,請參閱 第 138 頁的『使用 Debian 套件在 [Linux Ubuntu](#page-137-0) [上解除安裝或修改](#page-137-0) IBM MQ』。

### **程序**

- 1. 請確定您已完成下列作業:
	- a) 已停止所有 IBM MQ 應用程式。
	- b) 關閉您的接聽器。
	- c) 已停止所有佇列管理程式。
	- d) 已備份您的資料。
- 2. 以 root 身分登入, 或具有足夠權限來執行下列指令。

您可以在指令之前新增 **sudo** ,或變更 至 shell 中具有 **su** 指令的 root 使用者,執行此動作。 如需相關 資訊,請參閱: 探索 **sudo** 與 **su** [指令之間的差異,](https://www.redhat.com/sysadmin/difference-between-sudo-su) Linux 中的指令.

- 3. 選擇性的: 如果您的安裝媒體是從 Passport Advantage 取得的 [可下載安裝映像檔,](#page-8-0) 則必須解壓縮 tar.gz 檔案,並從 tar 檔案解壓縮安裝檔案:
	- a) 使用下列指令來解壓縮檔案:

gunzip *partName*.tar.gz

其中 *partName* 是安裝映像檔的名稱。

b) 使用下列指令,從 tar 檔解壓縮安裝檔案:

```
tar -xvf partName.tar
```
其中 *partName* 是安裝映像檔的名稱。

**重要:** 您必須使用 GNU tar (也稱為 gtar) 來解壓縮任何 tar 映像檔。

- 4. 將現行目錄設為安裝檔案的位置。
- 5. 從 IBM MQ 9.2.0 開始,您可以選擇在安裝產品之前或之後接受授權。 若要在安裝之前接受授權,請執 行 mqlicense.sh Script。 授權合約以適合您環境的語言顯示,系統會提示您接受或拒絕授權條款:
	- 若要以預設方式顯示授權合約 (可能的話會使用 X 視窗), 請使用下列指令:

```
./mqlicense.sh
```
• 若要在現行 Shell 中以文字顯示授權合約 (可由螢幕閱讀器讀取), 請使用下列指令:

./mqlicense.sh -text\_only

如需授權接受的相關資訊,請參閱 第 95 頁的『在 [IBM MQ for Linux](#page-94-0) 上接受授權』 。

- 6. 從 /etc/apt/sources.list.d 目錄開啟 IBM\_MQ.list 檔案。
- 7. 將下列這一行新增至 IBM\_MQ.list 檔案結尾:

deb [trusted=yes] file:*installationFileLocation* ./

其中 *installationFile* 位置 是解壓縮檔案所在的目錄。

8. 使用下列指令來重新整理儲存庫索引:

apt-get update

9. 使用下列指令來升級 IBM MQ :

apt-get upgrade "ibmmq-\*"

10. 使用 **dspmqver** 指令來驗證版本符合預期:

dspmqver

#### **相關工作**

第 309 [頁的『使用](#page-308-0) rpm 指令升級 Linux 上的 IBM MQ 安裝』

從 IBM MQ 9.3.0 開始,您可以使用 rpm 來升級 Linux 系統上的 IBM MQ 安裝。 您要升級的來源版本必須是 IBM MQ 9.2.0 或更新版本, 且套用的最後一個修正程式 (如果有的話) 必須是原廠更新。

第 311 頁的『使用 yum 在 [Linux Red Hat](#page-310-0) 上升級 IBM MQ 安裝』

從 IBM MQ 9.3.0,您可以使用 yum 來升級 Linux Red Hat 系統上的 IBM MQ 安裝。 您要升級的來源版本必 須是 IBM MQ 9.2.0 或更新版本,且套用的最後一個修正程式 (如果有的話) 必須是原廠更新。

# **在 Windows 上升級 IBM MQ 安裝**

若要將 Windows 上的 IBM MQ 伺服器安裝架構從某個版本、版次及修正層次升級至更新版本, 您可以使用 「啟動程式」或 msiexec。 若要升級用戶端安裝, 您可以使用 GUI 安裝程式或 msiexec。

### **關於這項作業**

開始之前,請確定您已備份資料。

**重要:** 如果您想要改為套用維護層次更新,例如,將修正套件套用至 Long Term Support 版次,或將累加安 全更新 (CSU) 套用至 Long Term Support 或最新 Continuous Delivery, 請參閱 第 291 頁的『在 [Windows](#page-290-0) 上 [套用及移除維護』。](#page-290-0)

# <span id="page-317-0"></span>**程序**

- 若要升級伺服器安裝,請參閱 第 318 頁的『使用啟動程式升級 IBM MQ 伺服器安裝』 或 第 [319](#page-318-0) 頁的 『使用 msiexec 升級 IBM MQ [伺服器安裝』。](#page-318-0)
- 若要升級用戶端安裝,請參閱 第 319 頁的『使用 GUI [安裝程式升級](#page-318-0) IBM MQ 用戶端安裝』 或 第 [320](#page-319-0) 頁 的『使用 msiexec 升級 IBM MQ [用戶端安裝』。](#page-319-0)

#### **使用啟動程式升級** *IBM MQ* **伺服器安裝**

如何使用「啟動程式」將 Windows 上的 IBM MQ 伺服器安裝升級至較新版本、版次或修正層次。

## **開始之前**

確保您已執行下列作業:

- 1. 已停止所有 IBM MQ 應用程式
- 2. 關閉您的接聽器
- 3. 停止您的所有佇列管理程式
- 4. 備份您的資料

**重要:** 如果您想要改為套用維護層次更新,例如,將修正套件套用至 Long Term Support 版次,或將累加安 全更新 (CSU) 套用至 Long Term Support 或最新 Continuous Delivery, 請參閱 第 291 頁的『在 [Windows](#page-290-0) 上 [套用及移除維護』](#page-290-0)。

#### **程序**

1. 存取 IBM MQ 安裝映像檔。

位置可能是網路位置或本端檔案系統目錄。 請參閱 何處可找到可下載的安裝映像檔。

- 2. 在 IBM MQ 安裝映像檔的基本目錄中尋找 Setup.exe 。
	- 從網路位置,此位置可能是 *m:\instmqs*\Setup.exe
	- 從本端檔案系統目錄中,此位置可能是 *C:\instmqs*\Setup.exe
- 3. 啟動安裝程序。

從命令提示字元執行 Setup.exe, 或從 Windows 檔案總管按兩下 Setup.exe。

**註:** 如果您要安裝在已啟用 UAC 的 Windows 系統上,請接受 Windows 提示,以容許啟動程式以較高層 次執行。 在安裝期間,您可能也會看到**開啟檔案 - 安全警告**對話框,其中列出 IBM 股份有限公司是發佈 者。 請按一下執行, 允許安裝作業繼續執行。

即會顯示「 IBM MQ 安裝」視窗。

- 4. 遵循畫面上的指示執行作業。
- 5. 當您按一下 **啟動 IBM MQ 安裝程式** 按鈕時,如果您看到一個畫面,要求您在安裝新實例或維護或升級現 有實例之間進行選擇,請選取 **安裝新實例**。

在已安裝的 IBM MQ 中新增或移除特性時,您可以使用其他選項。

6. 在下一個畫面上,選擇 **讓現有安裝維持不變** 或 **升級已在機器上的現有具名安裝**,然後按 **下一步**。

**小心:** 如果您未看到此畫面,則表示機器上沒有可由此安裝程式升級的 IBM MQ 伺服器安裝。

7. 遵循安裝程式提示來升級 IBM MQ 伺服器安裝。

#### **相關工作**

第 319 頁的『使用 msiexec 升級 IBM MQ [伺服器安裝』](#page-318-0)

如何使用 msiexec 將 Windows 上的 IBM MQ 伺服器安裝升級至較新版本、版次或修正層次。

第 319 頁的『使用 GUI [安裝程式升級](#page-318-0) IBM MQ 用戶端安裝』 如何使用 GUI 安裝程式將 Windows 上的 IBM MQ 用戶端安裝升級至較新版本、版次或修正層次。

第 320 頁的『使用 msiexec 升級 IBM MQ [用戶端安裝』](#page-319-0) 如何使用 msiexec 將 Windows 上的 IBM MQ 用戶端安裝升級至較新版本、版次或修正層次。

### <span id="page-318-0"></span>**使用** *msiexec* **升級** *IBM MQ* **伺服器安裝**

如何使用 msiexec 將 Windows 上的 IBM MQ 伺服器安裝升級至較新版本、版次或修正層次。

## **開始之前**

確保您已執行下列作業:

- 1. 已停止所有 IBM MQ 應用程式
- 2. 關閉您的接聽器
- 3. 停止您的所有佇列管理程式
- 4. 備份您的資料

**重要:** 如果您想要改為套用維護層次更新,例如,將修正套件套用至 Long Term Support 版次,或將累加安 全更新 (CSU) 套用至 Long Term Support 或最新 Continuous Delivery,請參閱 第 291 頁的『在 [Windows](#page-290-0) 上 [套用及移除維護』](#page-290-0)。

# **程序**

1. 存取 IBM MQ 安裝映像檔。

位置可能是網路位置或本端檔案系統目錄。 請參閱 何處可找到可下載的安裝映像檔。

- 2. 在 IBM MQ 安裝映像檔的 MSI 目錄中尋找 IBM MQ.msi 。
	- 從網路位置, 此位置可能是 m:\instmqs\MSI\IBM MQ.msi
	- 從本端檔案系統目錄中, 此位置可能是 C:\instmqs\MSI\IBM MQ.msi
- 3. 選擇性的: 如果您要升級唯一的 IBM MQ 伺服器安裝架構,且安裝架構具有預設值 Installation1 ,請 發出下列指令:

msiexec /i "*InstallationImage*\MSI\IBM MQ.msi" /q AGREETOLICENSE=YES INSTALLATIONNAME="Installation1"

4. 選擇性的: 如果您要升級機器上的安裝架構,且該機器已具有您要升級至的層次的一個以上 IBM MQ 伺服 器安裝架構,則必須提供其他參數,以選取免費 MSI 實例 ID。 如需相關資訊,請參閱 第 160 [頁的『選擇多個伺服器安裝的](#page-159-0) MSI 實例 ID』。

在此情況下,指令可能如下所示:

msiexec /i "*InstallationImage*\MSI\IBM MQ.msi" /q AGREETOLICENSE=YES INSTALLATIONNAME="Installation2" NEWINSTANCE=1 TRANSFORMS=":InstanceId2.mst;1033.mst"

#### **相關工作**

第 318 [頁的『使用啟動程式升級](#page-317-0) IBM MQ 伺服器安裝』 如何使用「啟動程式」將 Windows 上的 IBM MQ 伺服器安裝升級至較新版本、版次或修正層次。

第 319 頁的『使用 GUI 安裝程式升級 IBM MQ 用戶端安裝』

如何使用 GUI 安裝程式將 Windows 上的 IBM MQ 用戶端安裝升級至較新版本、版次或修正層次。

第 320 頁的『使用 msiexec 升級 IBM MQ [用戶端安裝』](#page-319-0)

如何使用 msiexec 將 Windows 上的 IBM MQ 用戶端安裝升級至較新版本、版次或修正層次。

#### **使用** *GUI* **安裝程式升級** *IBM MQ* **用戶端安裝**

如何使用 GUI 安裝程式將 Windows 上的 IBM MQ 用戶端安裝升級至較新版本、版次或修正層次。

### **開始之前**

確保您已執行下列作業:

1. 已停止所有 IBM MQ 應用程式

- <span id="page-319-0"></span>2. 關閉您的接聽器
- 3. 停止您的所有佇列管理程式
- 4. 備份您的資料

### **程序**

1. 存取 IBM MQ 安裝映像檔。

請參閱 何處可找到可下載的安裝映像檔。

- 2. 在 IBM MQ 安裝映像檔的 Windows 目錄中尋找 Setup.exe 。
- 3. 啟動安裝程序。

從命令提示字元執行 Setup.exe, 或從 Windows 檔案總管按兩下 Setup.exe。

**註:** 如果您要安裝在已啟用 UAC 的 Windows 系統上,請接受 Windows 提示,以容許啟動程式以較高層 次執行。 在安裝期間,您可能也會看到**開啟檔案 - 安全警告**對話框,其中列出 IBM 股份有限公司是發佈 者。 請按一下**執行**,允許安裝作業繼續執行。

即會顯示「 IBM MQ 安裝」視窗。

4. 遵循畫面上的指示執行作業。 當您按一下 啟動 IBM MQ 安裝程式 按鈕時, 如果您看到一個畫面, 要求您 在安裝新實例或維護或升級現有實例之間進行選擇,請選取 **安裝新實例**。

5. 在下一個畫面上,選擇 讓現有安裝維持不變 或 升級已在機器上的現有具名安裝, 然後按 下一步。

**小心:** 如果您未看到此畫面,則表示機器上沒有可由此安裝程式升級的 IBM MQ 用戶端安裝。

6. 遵循安裝程式提示來升級 IBM MQ 用戶端安裝。

#### **相關工作**

第 320 頁的『使用 msiexec 升級 IBM MQ 用戶端安裝』

如何使用 msiexec 將 Windows 上的 IBM MQ 用戶端安裝升級至較新版本、版次或修正層次。

第 318 [頁的『使用啟動程式升級](#page-317-0) IBM MQ 伺服器安裝』

如何使用「啟動程式」將 Windows 上的 IBM MQ 伺服器安裝升級至較新版本、版次或修正層次。

第 319 頁的『使用 msiexec 升級 IBM MQ [伺服器安裝』](#page-318-0)

如何使用 msiexec 將 Windows 上的 IBM MQ 伺服器安裝升級至較新版本、版次或修正層次。

#### **使用** *msiexec* **升級** *IBM MQ* **用戶端安裝**

如何使用 msiexec 將 Windows 上的 IBM MQ 用戶端安裝升級至較新版本、版次或修正層次。

### **開始之前**

確保您已執行下列作業:

- 1. 已停止所有 IBM MQ 應用程式
- 2. 關閉您的接聽器
- 3. 停止您的所有佇列管理程式
- 4. 備份您的資料

### **程序**

1. 存取 IBM MQ 安裝映像檔。

請參閱 何處可找到可下載的安裝映像檔。

- 2. 在 IBM MQ 安裝映像檔的 Windows\MSI 目錄中尋找 IBM MQ.msi 。
- 3. 選擇性的: 如果您要升級唯一的 IBM MQ 用戶端安裝架構,其中安裝架構具有預設值 Installation1 , 請發出下列指令:

msiexec /i "*InstallationImage*\Windows\MSI\IBM MQ.msi" /l\*v *install\_log\_path* /q TRANSFORMS="1033.mst" REINSTALL=ALL REINSTALLMODE=vomus

4. 選擇性的: 如果您要升級機器上的安裝架構,且該機器已具有您要升級至的層次的一個以上 IBM MQ 用戶 端安裝架構,則必須提供其他參數來選取免費 MSI 實例 ID。 如需相關資訊,請參閱 第 181 [頁的『選擇多個用戶端安裝的](#page-180-0) MSI 實例 ID』。

在此情況下,指令可能如下所示:

msiexec /i "*InstallationImage*\MSI\IBM MQ.msi" /q AGREETOLICENSE=YES INSTALLATIONNAME="Installation2" NEWINSTANCE=1 TRANSFORMS=":InstanceId2.mst;1033.mst"

#### **相關工作**

第 319 頁的『使用 GUI [安裝程式升級](#page-318-0) IBM MQ 用戶端安裝』 如何使用 GUI 安裝程式將 Windows 上的 IBM MQ 用戶端安裝升級至較新版本、版次或修正層次。

第 318 [頁的『使用啟動程式升級](#page-317-0) IBM MQ 伺服器安裝』 如何使用「啟動程式」將 Windows 上的 IBM MQ 伺服器安裝升級至較新版本、版次或修正層次。

第 319 頁的『使用 msiexec 升級 IBM MQ [伺服器安裝』](#page-318-0) 如何使用 msiexec 將 Windows 上的 IBM MQ 伺服器安裝升級至較新版本、版次或修正層次。

# **移轉 IBM MQ**

移轉是指轉換程式和資料,以使用新的程式碼層次 IBM MQ。 部分移轉類型是必要項目,部分是選用項目。 在套用不會變更指令層次的維護層次更新之後,永遠不需要佇列管理程式移轉。 有些類型的移轉是自動的, 有些是手動的。 在引進新功能的維護層次升級之後,佇列管理程式移轉通常會自動且在版次及手動及選用之 後需要。 應用程式移轉通常是手動和選用的。

### **開始之前**

在升級 IBM MQ 安裝或移轉佇列管理程式之前,您必須先閱讀 第 322 [頁的『影響移轉的變更』](#page-321-0) ,以識別您 必須規劃哪些移轉作業。

### **關於這項作業**

每當您將 IBM MQ 升級至變更其指令層次的新版次時,都會由佇列管理程式執行移轉。 每當您將 IBM MQ 升級至新的維護或修正層次 (使用新的指令層次引進新功能) 時,您可以移轉佇列管理程式以使用新的指令層 次,進而使用新的功能。

如果您啟動在更新版本層次執行的佇列管理程式, 則需要將佇列管理程式移轉至該版本層次。 第 [361](#page-360-0) 頁的 『在 Windows [上移轉佇列管理程式』中](#page-360-0)記載了從一個版本移轉至另一個版本所必須執行的移轉作業; 另請參 閱 第 322 [頁的『影響移轉的變更』](#page-321-0)。

**【 IBM MQ for Multiplatforms** 上,安裝之後無法輕鬆回復至先前層次的 IBM MQ 。 如果您安 裝從 Passport Advantage 或實體媒體取得的 IBM MQ 副本,則安裝程式會解除安裝 IBM MQ(如果存在的 話)。然後,它會安裝新層次的 IBM MQ。 若要回復至前一個層次的 IBM MQ, 您必須保留先前的安裝映像 檔及您所套用的任何修正程式。 然後您必須解除安裝新層次,重新安裝舊版層次,並重新套用必要的修正程 式。 如果您已在較新的層次啟動任何佇列管理程式,它們將無法使用已還原的 IBM MQ 層次。 (除非您已安 裝較新的維護層次升級,而不是新的版次或版本: ,否則您可以重新安裝較舊的維護層次升級,以回復至較 舊的維護層次。 佇列管理程式資料在維護層次之間相容。) 若要將 IBM MQ 還原至其前一個層次,在啟動任 何佇列管理程式之後,您必須先備份佇列管理程式。 然後,您可以在還原前一個層次的 IBM MQ 之後還原備 份佇列管理程式。

 $\approx$   $z/0S$  $\blacktriangleright$  LTS 在 IBM MQ for z/OS 上,可以從 Long Term Support (LTS) 版本往回移轉。 此聲 明也適用於與 LTS 版次具有相同 VRM 的那些 CD 版次,例如 IBM MQ 9.3.0 CD。

z/OS ■不支援在 z/OS 上來回移轉 Continuous Delivery (CD) 版本,除非那些版本與 LTS 版本具有相  $\Box$  同的 VRM, 例如 IBM MQ 9.3.0 CD $_{\circ}$ 

#### <span id="page-321-0"></span>**相關概念**

IBM MQ 版本類型及版本化

第 344 頁的『AIX, Linux, and Windows [上的多重安裝佇列管理程式共存性』](#page-343-0)

您可以在相同伺服器上安裝多個 IBM MQ for AIX, Linux, and Windows 副本。 這些 IBM MQ 副本可以是相同 或不同的版本層次。 這稱為多重安裝。 當您從一個 IBM MQ 版本升級至更新版本時,多重安裝特別有用, 因為它可讓您與更新版本一起執行舊版。

#### 第 342 [頁的『佇列管理程式共存性』](#page-341-0)

佇列管理程式 (具有不同名稱) 只要使用相同的 IBM MQ 安裝,就可以同時存在於任何伺服器上。 在 z/OS( AIX, Linux, and Windows) 上, 不同的佇列管理程式可以同時存在於相同的伺服器上, 並與不同的安裝 相關聯。

#### **相關工作**

備份及還原佇列管理程式

# **影響移轉的變更**

產品的變更可能會影響佇列管理程式從舊版移轉至 IBM MQ 的現行版本,或影響現有的應用程式或配置。 在 將佇列管理程式升級到最新產品版本之前,請檢閱這些變更,並決定您是否必須在開始移轉系統之前,先計 劃對現有的應用程式、Script 及程序進行變更。

## **現行版本中的變更**

如需現行版本中的變更詳細資料 (包括影響移轉的變更) ,請參閱下列資訊:

- IBM MQ 9.3.0 中的新增功能及變更內容
- **CD** IBM MQ 9.3.x Continuous Delivery 中的新增功能及變更功能
- **LTS** IBM MQ 9.3.0 Long Term Support 中的變更內容
- **CD PETE ITS** IBM MQ、WebSphere MQ 及 MQSeries 產品 Readme

### **舊版中的變更**

如需產品舊版中的變更內容相關資訊,請參閱該產品版本之產品說明文件中的 新增功能 及 變更內容 小節:

- IBM MQ 9.2
	- IBM MQ 9.2 中的新增功能及變更內容
	- IBM MQ 9.2.x Continuous Delivery 中的新增功能及變更功能
	- ITS IBM MO 9.2.0 Long Term Support 中的變更內容
- IBM MQ 9.1
	- IBM MQ 9.1 中的新增功能及變更內容
	- IBM MQ 9.1.x Continuous Delivery 中的新增功能及變更功能
	- LTS IBM MQ 9.1.0 Long Term Support 中的變更內容
- IBM MQ 9.0
	- IBM MQ 9.0.0 中的新增功能及變更內容
		- **CD** IBM MO 9.0.x Continuous Delivery 中的新增功能及變更功能
	- **LETS** IBM MQ 9.0.0.x Long Term Support 中的變更內容
- IBM MQ 8.0
	- IBM MQ 8.0 的新增功能
	- IBM MQ 8.00 中的變更內容
- IBM MQ 8.0 修正套件中的變更功能
- IBM WebSphere MQ 7.5
	- IBM WebSphere MQ 7.5 的新增功能
	- IBM WebSphere MQ 7.5 中的變更內容
	- IBM WebSphere MQ 7.5 修正套件中的變更功能

對於較舊且不受支援的產品版本,線上 IBM Documentation 中未提供說明文件,但可讓您下載以供離線使 用。 如需相關資訊,請參閱 舊版 IBM MQ 的說明文件。

# **反轉佇列管理程式移轉的限制**

# **小心:**

**KENULLE TREAD ART ART ART MULTIPLE IS A MULTIPLE TO MULTIPLE THE VERGEN** THE TREAD THE TREAD THE TREAD THE TREAD 果。 不論您的企業是使用 Long Term Support (LTS) 發行版或 Continuous Delivery (CD) 發行版模 型,這項限制都適用。

**上 Z/0S LE LE LTS LE ALT** IBM MQ for z/OS 上,只只要您已從舊版 LTS 移轉至較新的 LTS 版本, 即可反轉佇列管理程式移轉。 此聲明也適用於與 LTS 版次具有相同 VRM 的那些 CD 版次,例如 IBM MQ 9.3.0 CD。

如需從 IBM MQ 8.0 開始可用的移轉路徑表格,請參閱 第 324 [頁的『移轉路徑](#page-323-0): IBM [MQ for z/OS](#page-323-0)』 。

如需相關資訊,請參閱 IBM MQ 發行類型: 規劃考量。

#### **相關概念**

第 325 [頁的『移轉概念和方法』](#page-324-0)

從產品的一個版本移轉至另一個版本的各種概念和方法的概觀。

第 358 頁的『Windows 上 IBM MQ 8.0 [或更新版本的移轉考量』](#page-357-0)

第 359 頁的『Windows [上的程式和資料目錄位置』](#page-358-0)

Windows 上 IBM MQ 程式二進位檔及資料檔的安裝位置,取決於您要安裝的 IBM MQ 版本,以及是否第一 次安裝 IBM MQ 。

### **從** *Advanced Message Security 7.0.1* **移轉時的考量**

Advanced Message Security 是 IBM MQ 的元件。

#### **重要:**

如果您要從 IBM WebSphere MO 7.5 或更舊版本移轉至 IBM MO 9.3 , 則必須先移轉至過渡期間版本。 請參 閱移轉路徑。

在將佇列管理程式升級至 IBM MQ 更新版本之前,請仔細檢閱下列變更清單。 決定在開始移轉系統之前是否 必須規劃對現有應用程式、Script 及程序進行變更:

- 從 IBM WebSphere MQ 7.5 開始, AMS 安裝是 IBM MQ 安裝程序的一部分。
- AMS 安全功能隨其安裝啟用,並受安全原則控制。 您不需要啟用攔截程式,即可讓 AMS 開始截取資料。
- 在獨立式版本 Advanced Message Security 中, IBM MQ 中的 AMS 不需要使用 **cfgmqs** 指令。

# **移轉路徑**

不同 IBM MO 版本之間的移轉路徑概觀。 對於部分 IBM MO for z/OS 移轉路徑,您可以回復至移轉之前使用 的版本。 對於 IBM MQ for Multiplatforms,您無法輕鬆回復至舊版。

**註:** 在發佈產品的每個新版本之前,已測試可以從當時支援的舊版移轉。 可能也可以從不受支援的版本直接 移轉,但沒有進行測試,也不支援這樣做。 因此,若要從不受支援的版本移轉至最新版本,您應該先移轉至 舊版不受支援之前發佈的臨時版本。

• 第 324 頁的『移轉路徑[: IBM MQ for Multiplatforms](#page-323-0)』

- <span id="page-323-0"></span>• 第 324 頁的『移轉路徑: IBM MQ for z/OS』
- 第 325 [頁的『詳細移轉資訊』](#page-324-0)

#### **移轉路徑: IBM MQ for Multiplatforms**

 $\blacktriangleright$  Multi

您可以從 IBM MQ 8.0 或更新版本直接移轉至 IBM MQ 9.3。

若要從 IBM WebSphere MQ 7.5 移轉,您必須先移轉至 IBM MQ 8.0 或 IBM MQ 9.0。

▶ IBM i ▲ 對於 IBM i 上的 IBM MQ ,沒有 IBM WebSphere MQ 7.5 ,因此要使用的適當版本為 IBM WebSphere MQ 7.1。

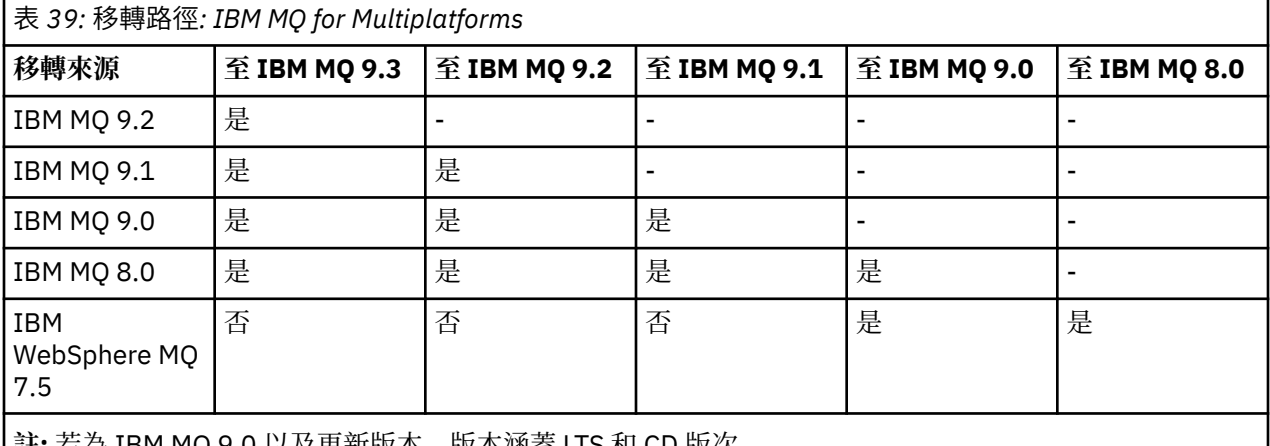

| **註:**右為 IBM MQ 9.0 以及史新放本, 放本個盍 LIS 和 CD 放次。

對於 IBM MQ for Multiplatforms,您無法輕鬆回復為舊版產品。不過,如果佇列管理程式尚未啟動,您可以 解除安裝現行版本,然後重新安裝不同版本的 IBM MQ。 在前次啟動佇列管理程式的時間與下次啟動佇列管 理程式的時間之間,安裝 IBM MQ 的版本並不重要。

移至產品的 CD 修正之後,您必須移至更高版本及版次層次,才能回到 LTS 追蹤。 例如,您無法從 IBM MQ 9.2.1 CD 移至 IBM MQ 9.2.0.n LTS。 您下一次回到 LTS 追蹤的機會是在 IBM MQ 9.3.0。

#### **移轉路徑: IBM MQ for z/OS**

z/0S

- VS30 │ VS30 │<mark>您可以從 IBM MQ for z/OS 9.1</mark> 或更新版本直接移轉至 IBM MQ for z/OS 9.3。

如果您要從 IBM MQ 9.0 或更早版本移轉至 IBM MQ 9.3 , 則必須先移轉至 IBM MQ 9.1 或 IBM MQ 9.2。 如 需相關資訊,請參閱 第 430 [頁的『從舊版不受支援的](#page-429-0) IBM MQ for z/OS 移轉』。

#### $V 9.3.0 V 9.3.0$

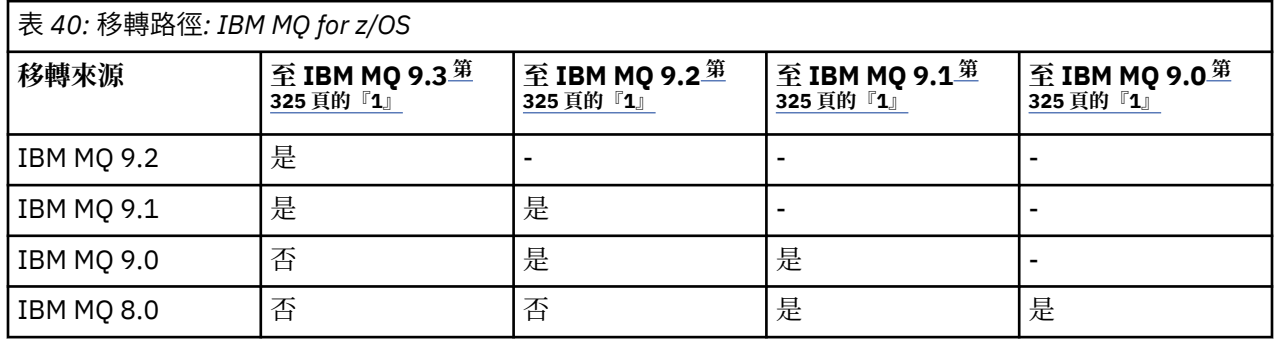
<span id="page-324-0"></span>表 *40:* 移轉路徑*: IBM MQ for z/OS (*繼續*)* **移轉來源 至 IBM MQ 9.3 <sup>第</sup> 325 頁的『1』 至 IBM MQ 9.2 <sup>第</sup> 325 頁的『1』 至 IBM MQ 9.1 <sup>第</sup> 325 頁的『1』 至 IBM MQ 9.0 <sup>第</sup> 325 頁的『1』 註:**

1. 表示 LTS 和 CD 版次。

若要回復至舊版,請參閱 第 439 頁的『在 z/OS [上將佇列管理程式回復至舊版』](#page-438-0)。

### **詳細移轉資訊**

如需移轉至現行版本的詳細資訊,請參閱下列鏈結:

- Windows 第 357 頁的『規劃將 IBM MQ 移轉至 Windows [上的較新版本』](#page-356-0)
- Linux → AIX → 第 386 頁的『規劃將 IBM MQ 移轉至 AIX and Linux [上的較新版本』](#page-385-0)
- 第 410 頁的『規劃將 IBM MQ 移轉至 IBM i [上的較新版本』](#page-409-0)
- 2/08 • <sub>第 431</sub> 頁的『規劃將 IBM MQ for z/OS 移轉至 [IBM MQ for z/OS 9.3](#page-430-0)』

若要移轉至現行版本以外的 IBM MQ 版本,請參閱目標版本的說明文件:

- 移轉 IBM MQ (IBM MQ 9.2)
- 移轉 IBM MQ (IBM MQ 9.1)
- 移轉 IBM MQ (IBM MQ 9.0)
- IBM MQ 移轉 (IBM MQ 8.0)
- **Multi IBM WebSphere MQ 移轉 (IBM WebSphere MQ 7.5)**

對於無法運作的 IBM MO 版本 (線上 IBM Documentation 中不再提供說明文件), 您可以改為下載說明文件 以供離線使用。 請參閱 舊版 IBM MQ 的說明文件。

#### **相關概念**

第 325 頁的『移轉概念和方法』 從產品的一個版本移轉至另一個版本的各種概念和方法的概觀。

### **移轉概念和方法**

從產品的一個版本移轉至另一個版本的各種概念和方法的概觀。

### **移轉期間要考量的物件**

在移轉期間考量四種類型的物件是很重要的:

**作業環境移轉**

升級作業環境或環境中的元件 (例如安裝 JRE 的新層次); 請參閱 第 328 頁的『IBM MQ [作業環境移](#page-327-0) [轉』](#page-327-0)。

#### **佇列管理程式移轉**

在 IBM MQ 安裝升級至新的指令層次之後移轉佇列管理程式; 請參閱 第 329 [頁的『佇列管理程式移](#page-328-0) [轉』](#page-328-0)。

移轉屬於叢集成員的佇列管理程式時,請先執行完整儲存庫,再執行局部儲存庫。 這是因為較舊的儲存 庫無法儲存較新版本中引進的較新屬性。 它容忍它們,但不儲存它們。

#### **IBM MQ MQI client 移轉**

在安裝新的 IBM MQ MQI client 版本或版次之後移轉用戶端配置; 請參閱 第 330 頁的『[IBM MQ MQI](#page-329-0) client [移轉』](#page-329-0)。

最好在移轉與用戶端通訊的佇列管理程式之後移轉用戶端。

#### **應用程式移轉**

重新鏈結、重新編譯或重新編碼 IBM MQ 伺服器或用戶端應用程式; 請參閱 第 331 [頁的『應用程式移轉](#page-330-0) [和交互作業』](#page-330-0)。 應用程式移轉也包括移轉任何 API 或通道結束程式。

在升級佇列管理程式之後,請使用新版本的程式庫來建置應用程式。

### **移轉對其他佇列管理程式或用戶端的影響**

此外,您必須考量移轉一個佇列管理程式或 IBM MQ MQI client 對其他佇列管理程式或用戶端的影響:

#### **相容性、共存性及交互作業能力**

如需連接至不同指令層次之佇列管理程式及 IBM MQ MQI client 用戶端的 IBM MQ 應用程式相容性相關 資訊,請參閱 第 340 [頁的『共存性、相容性及交互作業能力』](#page-339-0) 。 本節也說明佇列管理程式共存性的概 念,以及 IBM MQ JMS 應用程式與 WebSphere Application Server 的交互作業能力。

#### **佇列管理程式叢集**

佇列管理程式叢集是否可以包含不同指令層次的佇列管理程式? 請參閱 第 444 [頁的『移轉佇列管理程式](#page-443-0) [叢集』](#page-443-0) 以回答此問題,以及如何移轉佇列管理程式叢集。

## **と 2/08 佇列共用群組**

住列共用群組涉及在 z/OS 上執行的多個佇列管理程式。 VS.3.0 如何將屬於佇列共用群組的佇列 管理程式移轉至新的指令層次; 請參閱 第 432 [頁的『佇列共用群組移轉』。](#page-431-0)

#### **高可用性叢集**

如何將屬於高可用性叢集的佇列管理程式移轉至新的指令層次,並維護連續且可靠的服務? 請參閱 [第](#page-448-0) 449 [頁的『在高可用性配置中移轉佇列管理程式』](#page-448-0),它涵蓋多重實例佇列管理程式的移轉,以及在高可 用性叢集中運作的佇列管理程式的移轉。

### **IBM MQ 應用程式移轉模型**

第 327 [頁的圖](#page-326-0) 1 顯示應用程式移轉模型的各種元件。

<span id="page-326-0"></span>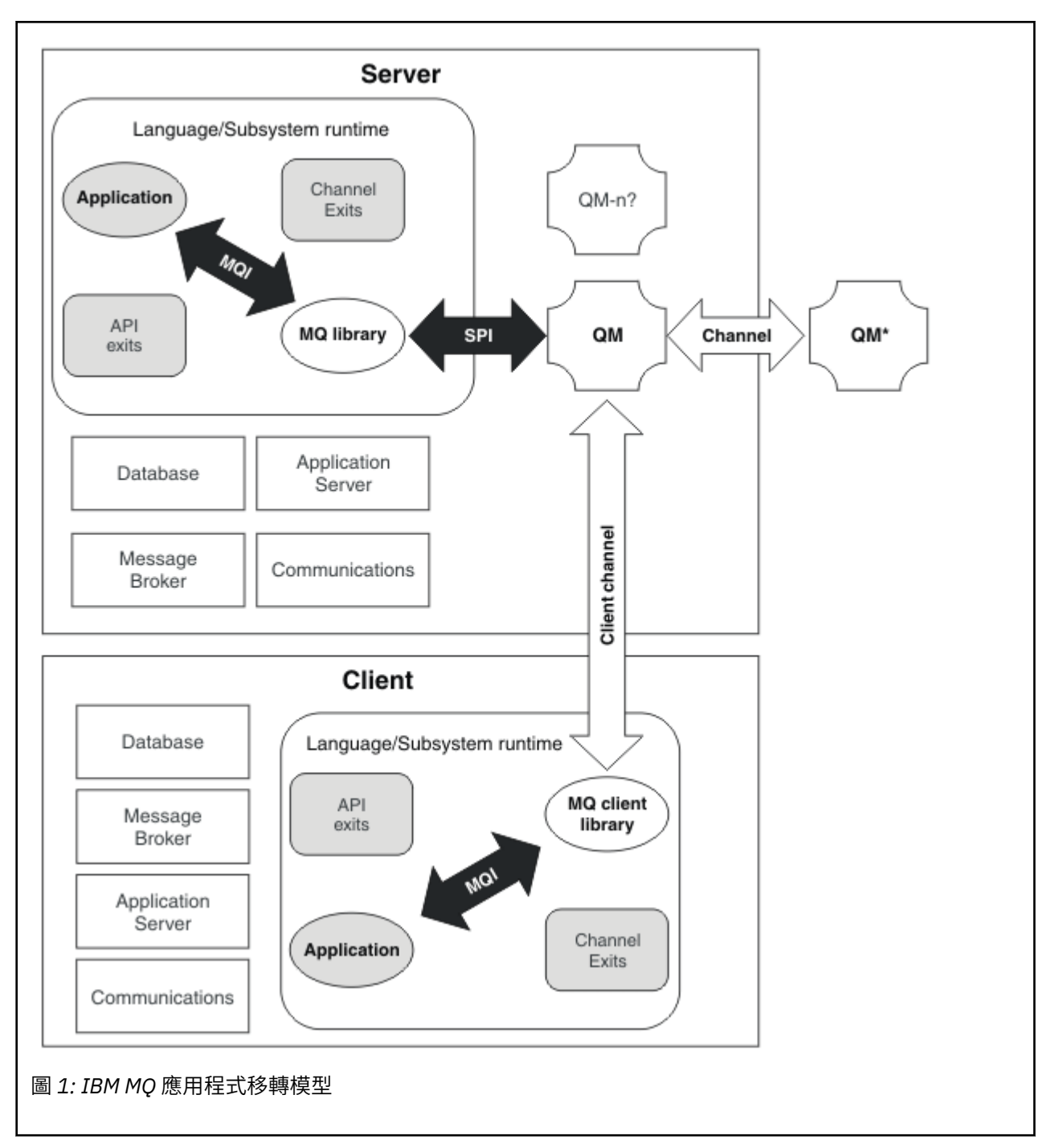

此圖顯示兩個執行時期作業系統環境,每一個環境都包含許多軟體元件,例如資料庫、應用程式伺服器,以 及語言或子系統執行時期環境。其中一個環境稱為 Server, 且包含 IBM MQ 伺服器及伺服器應用程式。 另一個環境稱為 Client,並包含 IBM MQ MQI client 應用程式。

語言或子系統執行時期環境包含 IBM MQ 應用程式、 IBM MQ MQI client 或伺服器程式庫, 以及 IBM MQ 通 道和 API 結束程式。

伺服器環境具有一個以上正在使用伺服器上安裝之 IBM MQ 安裝的佇列管理程式 (在圖表中由 QM 代表)。 語 言或子系統執行時期環境的元件會連接至佇列管理程式 QM(在伺服器本端或從用戶端遠端)。

應用程式會透過 MQI 鏈結至 IBM MQ 程式庫。 顯示透過 SPI (說明執行 MQI 處理程序與佇列管理程式處理 程序之間的連線), 或透過 IBM MQ MQI client 連線, 將程式庫鏈結至佇列管理程式 OM 。

圖表也會顯示另外兩個佇列管理程式:

• 標示為 QM\*的佇列管理程式,代表安裝在其他伺服器上的各種層次的佇列管理程式。

<span id="page-327-0"></span>• 標示為 QM-n?的佇列管理程式,代表與佇列管理程式 QM 同時存在於相同伺服器上,但在不同版次層次執 行的佇列管理程式數目。 這些不同版本層次的安裝不會顯示在圖表中。 佇列管理程式名稱 QM-n? 中的 question-mark 指出此功能可能不存在於您的環境中。

安裝在相同作業環境中的多個 IBM MQ 版本稱為 共存。不需要,但通常會在不同的版本層次進行共存安 裝。 在兩個方面,佇列管理程式共存性對移轉很重要:

- 1. 它可以用來減少移轉至新指令層次所涉及的風險,並減少移轉處理程序期間的關閉時間。
- 2. 您必須考量在具有不同指令層次佇列管理程式的相同伺服器上執行部分應用程式或叢集的任何配置含 意。

如需相關資訊,請參閱 第 342 [頁的『佇列管理程式共存性』](#page-341-0)。

### *IBM MQ* **作業環境移轉**

由於升級作業環境,您可能需要對 IBM MQ 執行一些移轉作業。

若要找出升級 IBM MQ 之前必須進行的作業環境升級,請比較不同版次的需求。 如需系統需求的相關資訊, 請參閱 IBM MQ [的系統需求。](https://www.ibm.com/support/pages/system-requirements-ibm-mq) 透過在網頁上選取適當的鏈結, SPCR 工具可讓您直接跳至您企業使用的特定 作業系統或系統的下列資訊。

- 支援的作業系統
- 必要條件
- 系統需求
- 選用的受支援軟體

如需最新版本中直接影響移轉至新版本 IBM MQ 之作業環境變更的詳細資料,請參閱下列資訊:

- IBM MQ 9.3.0 中的新增功能及變更內容
- IBM MQ 9.3.x Continuous Delivery 中的新增功能及變更功能
- **LTS** IBM MQ 9.3.0 Long Term Support 中的變更內容

• IBM MQ、 [WebSphere MQ](https://www.ibm.com/support/pages/node/317955) 及 MQSeries 產品 Readme

如需產品舊版中的變更內容相關資訊,請參閱該產品版本 IBM Documentation 中的 新增功能 及 變更內容 小節:

- IBM MQ 9.2
	- IBM MQ 9.2 中的新增功能及變更內容
	- IBM MQ 9.2.x Continuous Delivery 中的新增功能及變更功能
	- IBM MQ 9.2.0 Long Term Support 中的變更內容
- IBM MQ 9.1
	- IBM MQ 9.1 中的新增功能及變更內容
	- IBM MQ 9.1.x Continuous Delivery 中的新增功能及變更功能
	- LTS IBM MQ 9.1.0 Long Term Support 中的變更內容
- IBM MQ 9.0
	- IBM MQ 9.0.0 中的新增功能及變更內容
		- IBM MQ 9.0.x Continuous Delivery 中的新增功能及變更功能
		- **LETS** IBM MQ 9.0.0.x Long Term Support 中的變更內容
- IBM MQ 8.0
	- IBM MQ 8.0 的新增功能
	- IBM MQ 8.0 中的變更內容
- <span id="page-328-0"></span>– IBM MQ 8.0 修正套件中的變更功能
- IBM WebSphere MQ 7.5
	- IBM WebSphere MQ 7.5 的新增功能
	- IBM WebSphere MQ 7.5 中的變更內容
	- IBM WebSphere MQ 7.5 修正套件中的變更功能
- 若為 IBM WebSphere MQ 7.1 及更早版本,請參閱 舊版 IBM MQ 的說明文件。

部分變更可能會間接影響 IBM MQ 移轉。例如,應用程式的執行時期鏈結慣例或配置記憶體的方式可能會變 更。

### **佇列管理程式移轉**

升級安裝之後,可能需要佇列管理程式移轉。 當您啟動佇列管理程式時,會進行移轉。 您可以在啟動佇列 管理程式之前移除升級。 不過,如果您在佇列管理程式啟動之後移除升級,則佇列管理程式將無法運作。

### **將佇列管理程式移轉至更新版本**

在 IBM MQ for z/OS 上,升級至產品的不同版本、版次或維護層次之後,需要佇列管理程式移 轉。 升級會變更指令層次。 現行指令或 VRM 層次會顯示在 z/OS 主控台日誌中。

**Multi A** IBM MQ for Multiplatforms 上, VRMF 的前兩位數變更一律需要佇列管理程式移轉。 維護 及修正層次中的變更 (VRMF 中的 M 及 F) 絕不會導致自動佇列管理程式移轉。 指令層次的變更一律需要佇列 管理程式移轉,但如果變更是在維護或修正套件中提供,則您可以選擇是否增加指令層次,並導致佇列管理 程式移轉。

指令層次一律會隨著版本或版次的變更而增加。 如果您決定使用維護層次升級中引進的新功能, 則必須變更 指令層次。 但事實並非如此。 當修正層次變更時,您不需要變更指令層次。 您可以決定安裝修正套件,但 不使用新功能。 無論您是否使用新功能,修正套件的安裝會增加安裝所支援的指令層次上限。 執行 **dspmqver** 指令,以顯示現行支援的指令層次上限。

佇列管理程式移轉是將持續性佇列管理程式資料從一個版本轉換成另一個版本的程序。 持續性佇列管理程式 資料包括日誌檔及佇列管理程式目錄中的資料。 資料會記錄對物件的變更,例如訊息、訂閱、發佈、佇列管 理程式、通道、佇列及主題。

需要佇列管理程式移轉,且大部分會自動進行。

您可以先使用不同的佇列管理程式來驗證新版本,以減少佇列管理程式移轉所造成的關閉時間及風險。 除非 平台支援佇列管理程式共存性,否則您需要在不同伺服器上或相同伺服器上的虛擬化環境中執行驗證。 如果 您要升級的平台支援佇列管理程式共存性,則可以在相同伺服器上安裝新版本的 IBM MQ ,進行驗證,並將 關閉時間降至停止、備份及重新啟動佇列管理程式所需的時間。

**註:** 如果您要透過多個版次層次 (一次一個層次) 來移轉佇列管理程式,則必須在每次升級之後啟動佇列管理 程式來移轉它。 您也必須啟動所有通道,以確保它們已移轉。

如果您從 IBM MQ 8.0.0 Fix Pack 1、2 或 3 直接移轉至 IBM MQ 9.1.5 與 IBM MQ 9.2.0 Fix Pack 1 (含) 之間 的版本,則在新程式碼層次啟動佇列管理程式時,通道物件不會正確移轉。 通道繼續正常運作,但 **runmqsc** 指令或 IBM MQ Explorer 不會顯示通道名稱。 從 IBM MQ 9.2.0 Fix Pack 2 開始,當第一次在新的 程式碼層次啟動佇列管理程式時,會正確移轉通道定義。

移轉屬於叢集成員的佇列管理程式時,請先移轉完整儲存庫,再移轉局部儲存庫。 這是因為較舊的儲存庫無 法儲存較新版本中引進的較新屬性。 它容忍它們,但不儲存它們。

### **將佇列管理程式還原至舊版**

**KIM Multich Nation MO for Multiplatforms**,在將佇列管理程式移轉至新版次之後,您無法將它還原至舊 版層次。 在開始反向移轉之前,您必須先備份系統。 您可以備份佇列管理程式資料,或使用備份佇列管理 程式; 請參閱 備份及還原 IBM MQ。 在備份之前, 您必須停止佇列管理程式。

<span id="page-329-0"></span>**→ V 9.3.0 ┃ → z/0S ┃ → V 9.3.0 <sub>對於</sub> IBM MQ for z/OS, 如果 IBM MQ 9.3.0 LTS 或 9.3.0 CD 佇列** 管理程式是 IBM MQ 9.1.0 LTS、 IBM MQ 9.2.0 LTS 或 IBM MQ 9.2.0 CD 其中之一, 則一律可以舊版移轉至 先前執行的版本。

### **相關概念**

IBM MQ 版本類型及版本化

第 430 頁的『z/OS 上 IBM MQ [的升級及移轉』](#page-429-0)

您可以安裝 IBM MQ 的新版次,以將 IBM MQ 升級至新的版次、版本或修正層次 (VRM)。 執行更高層次的 佇列管理程式至先前執行的佇列管理程式,需要移轉。

#### **相關工作**

第 387 頁的『在 AIX and Linux [上移轉佇列管理程式』](#page-386-0)

本節詳述將佇列管理程式移轉至產品較新版本,以及將佇列管理程式還原至產品較舊版本的程序。

第 361 頁的『在 Windows [上移轉佇列管理程式』](#page-360-0)

本節詳述將佇列管理程式移轉至產品較新版本,以及將佇列管理程式還原至產品較舊版本的程序。

第 412 頁的『在 IBM i [上將佇列管理程式移轉至最新版本』](#page-411-0) 遵循下列指示,將 IBM i 上的佇列管理程式移轉至最新 MQ 版本。

第 457 [頁的『將佇列管理程式移至不同的作業系統』](#page-456-0)

請遵循下列指示,將佇列管理程式從一個作業系統移至另一個作業系統。 請注意,這 **不是** 佇列管理程式的 移轉。

### *IBM MQ MQI client* **移轉**

IBM MQ MQI client 移轉是將 IBM MQ MQI client 配置以及用戶端和伺服器通道從一個版本轉換成另一個版 本的程序。 用戶端移轉可以在升級 IBM MQ MQI client 之後進行,且可以回復。

最好在移轉與用戶端通訊的佇列管理程式之後移轉用戶端。

用戶端工作站上的用戶端移轉是選用及手動。 需要並自動移轉伺服器上的用戶端。 在移轉用戶端工作站之 前,您必須先升級 IBM MQ MQI client, 才能使用新的配置選項。 在升級用戶端之前, 您可以對伺服器上的 用戶端及伺服器連線通道進行配置變更,但它們不會影響用戶端工作站。

在用戶端工作站執行的用戶端移轉範例是將配置設定手動移轉至 mqclient.ini 配置檔。

結合用戶端和伺服器移轉的範例是部署新的用戶端連線定義表 (CCDT)。 若要使用新版本 CCDT , 請在新程 式碼層次的佇列管理程式上產生表格。 將表格部署至即將使用它的用戶端。 若要將表格部署至用戶端,您 必須先將用戶端更新至至少與建立表格之佇列管理程式相同的層次。

IBM MQ MQI client 可以與舊版及更新版本的 IBM MQ 交互作業。 升級 IBM MQ MQI client 會使新的功能可 供用戶端應用程式使用,且對於維護服務水準很重要。 移轉 IBM MQ MQI client 可讓它存取新的配置選項。

IBM MQ MQI client 程式庫 (例如 mqic.dll) 是動態的, 且程式庫的應用程式鏈結通常不會變更。 您不會重 新鏈結用戶端應用程式來挑選新的 IBM MQ 用戶端程式庫。下次用戶端應用程式載入程式庫時, 用戶端會挑 選新的程式庫。 請勿從已安裝的目錄中移動檔案庫。 鏈結至其安裝目錄以外的任何項目中的程式庫是不受 支援的配置。

#### **相關概念**

第 350 頁的『與舊版 IBM MQ [的應用程式相容性及交互作業能力』](#page-349-0)

第 351 頁的『與 IBM MQ [更新版本的應用程式相容性及交互作業能力』](#page-350-0)

IBM MQ 應用程式會針對更新版本的佇列管理程式執行,而不會重新編碼、重新編譯或重新鏈結。 您可以將 針對舊版 IBM MQ 隨附的程式庫建置的應用程式,連接至在新版 IBM MQ 執行的佇列管理程式。

### **相關工作**

第 425 頁的『將 [IBM MQ MQI client](#page-424-0) 移轉至 IBM i 上的最新版本』

在移轉 IBM MQ MQI client 之前,請先建立移轉計劃。 停止用戶端工作站上的所有 IBM MQ 活動。 升級 IBM MQ MQI client 安裝。 進行任何必要的配置及應用程式變更。

第 400 頁的『在 AIX and Linux 上移轉 [IBM MQ MQI client](#page-399-0)』

在移轉 IBM MQ MQI client 之前,請先建立移轉計劃。 停止用戶端工作站上的所有 IBM MQ 活動。 升級 IBM MQ MQI client 安裝。 進行任何必要的配置及應用程式變更。

第 375 頁的『在 Windows 上移轉 [IBM MQ MQI client](#page-374-0)』

<span id="page-330-0"></span>在移轉 IBM MQ MQI client 之前,請先建立移轉計劃。 停止用戶端工作站上的所有 IBM MQ 活動。 升級 IBM MQ MQI client 安裝。 進行任何必要的配置及應用程式變更。

#### **相關參考**

第 352 頁的『MQ 用戶端: [用戶端通道定義表](#page-351-0) (CCDT)』

您可以將支援的 IBM MQ client 應用程式連接至任何支援的佇列管理程式層次。 如果用戶端使用 CCDT 來連 接至佇列管理程式,則 CCDT 的版本可以大於、小於或等於用戶端的版本。

第 353 頁的『支援的 IBM MQ 用戶端: [用戶端連線及伺服器連線通道的預設行為』](#page-352-0)

### **應用程式移轉和交互作業**

IBM MQ 支援執行針對舊版 IBM MQ 所編譯及鏈結的應用程式,以及更新層次的 IBM MQ。 在升級佇列管理 程式之後,請使用新版本的程式庫來建置應用程式。

若要移轉應用程式以使用新層次 IBM MQ 執行,請中斷應用程式與佇列管理程式的連線。 當佇列管理程式重 新執行時,請重新連接它。 不過,在 IBM MQ 與應用程式之間的介面中,只會有一個小差異來岔斷應用程 式,或使它行為錯誤。 有時問題不會出現很久。 因此,您必須一律針對新版本的 IBM MQ 來測試應用程 式。 建議的測試範圍視 IBM MQ 中的變更範圍而定; 請參閱 第 430 頁的『z/OS 上 IBM MQ [的升級及移轉』](#page-429-0) 或 第 259 [頁的『不同升級類型的性質』](#page-258-0)。

應用程式移轉是指四種類型的變更。

- 1. 隨佇列管理程式一起升級作業環境所產生的應用程式變更。 鏈結慣例很少會變更。 鏈結變更最可能的原 因是從 32 位元切換至 64 位元環境。 如果您使用 SSL 或 TLS, 則可能必須重新鏈結新的安全程式庫。
- 2. 您必須對應用程式進行變更,才能對新層次的佇列管理程式執行應用程式。 這種變更並不常見。 不過, 您必須檢查 第 322 [頁的『影響移轉的變更』](#page-321-0) ,以查看是否有任何變更可能會影響您的應用程式。
- 3. 不需要但您可能想要在未來進行的變更,可能是因為您有修改應用程式的商業原因。
- 4. IBM 或其他供應商所提供的應用程式變更,需要您執行移轉公用程式。 公用程式會將應用程式轉換為在 新版本的 IBM MQ 上執行。

請勿從舊版載入 IBM MQ 程式庫。 IBM MQ 不支援從較舊層次連接伺服器應用程式載入程式庫,以連接至較 新層次的佇列管理程式。 在 AIX, Linux, and Windows 平台上,應用程式載入路徑必須設定為 IBM MQ 伺服 器程式庫的位置。 您不需要重新編譯及重新鏈結應用程式。 針對舊版 IBM MQ 編譯及鏈結的應用程式可以 從更新版本載入程式庫。

**A Multi 在**多平台上,產品會從應用程式所連接的安裝架構載入程式庫。 應用程式一開始必須載入至 少與所鏈結應用程式相同層次的程式庫。 然後, IBM MQ 會從與佇列管理程式相關聯的安裝中載入正確版本 的程式庫。 如果您有兩個相同版本但修正層次不同的安裝, IBM MQ 會選擇要載入哪個程式庫。 選項基於 應用程式所連接的佇列管理程式。 如果應用程式連接至多個佇列管理程式,則可能會載入多個檔案庫。

為了協助您撰寫可與舊版產品交換訊息的應用程式, IBM MQ 提供資料類型版本化。 資料類型版本化可協助 您交換與目標佇列管理程式相容的訊息。 良好的程式設計作法是明確設定資料結構的版本號碼。 請勿假設 預設版本是您需要的版本。 透過明確設定版本,會強制您查閱要使用的版本。 資料類型版本的說明告訴您 哪個層次的佇列管理程式支援該版本。

將資料類型版本設為現行版本是不理想的作法。如果您針對新版本的 IBM MQ 重新編譯您的程式, 則資料類 型版本可能會變更,並產生非預期的結果。

與針對特定伺服器所撰寫的應用程式相比,用戶端應用程式更有可能連接至不同的佇列管理程式。 在撰寫應 用程式時,請小心規劃,以便連接至不同版本的佇列管理程式,以及連接至不同平台上的佇列管理程式。 部 分 IBM MQ 常數 (例如 MQPMO\_SYNCPOINT, MQPMO\_NO\_SYNCPOINT ) 的預設值在平台之間不同。 部分功 能無法在所有平台上使用。

您必須知道應用程式與之互動的所有佇列管理程式的功能,並對其進行編碼。 它需要規劃及設計,以撰寫使 用不同版本佇列管理程式的應用程式。 沒有隨 IBM MQ 一起提供的 API ,可將應用程式限制為與它互動的 佇列管理程式集共用的函數子集。 為了改善交互作業能力, 部分開發人員選擇提供 MQI 封套層, 或使用 MQI API 結束程式來控制程式使用的功能。

### **連線鑑別**

若為新的 IBM MQ 8.0 或更新版本安裝, **CONNAUTH CHCKLOCL** 屬性將設為 OPTIONAL。 這表示不需要使 用者 ID 和密碼, 但如果提供它們, 則它們必須是有效的配對, 否則將被拒絕。

<span id="page-331-0"></span>當您在舊版 IBM MQ 與最新版本之間移轉時,每一個佇列管理程式上的 CONNAUTH CHCKLOCL 屬性都會設 為 NONE,以確保版本之間的連續性,但會關閉連線鑑別。

如需相關資訊,請參閱 連線鑑別: 配置。

#### **相關概念**

第 350 頁的『與舊版 IBM MQ [的應用程式相容性及交互作業能力』](#page-349-0)

第 351 頁的『與 IBM MQ [更新版本的應用程式相容性及交互作業能力』](#page-350-0)

IBM MQ 應用程式會針對更新版本的佇列管理程式執行,而不會重新編碼、重新編譯或重新鏈結。 您可以將 針對舊版 IBM MQ 隨附的程式庫建置的應用程式,連接至在新版 IBM MQ 執行的佇列管理程式。

#### **相關工作**

第 402 頁的『將 IBM MQ [程式庫載入移轉至](#page-401-0) AIX and Linux 上的較新版本』

在 AIX and Linux 上,如果您根據單一階段實務,將舊版產品取代為新版產品,從舊版產品升級至新版產 品,通常不需要變更載入 IBM MO 程式庫的方式。 不過,如果您選擇在產品更新版本中利用多重安裝,則根 據並列或多階段移轉實務範例,您可能必須以不同方式配置執行時期環境,讓作業系統載入更新版本的 IBM MQ 程式庫。

第 376 頁的『將 IBM MQ [程式庫載入移轉至](#page-375-0) Windows 上的較新版本』

在 Windows 上,如果您根據單一階段實務,透過將舊版產品取代為新版產品,從舊版產品升級至新版產 品,則通常不需要變更 IBM MQ 程式庫的載入方式。 不過,如果您選擇在產品更新版本中利用多重安裝,則 根據並列或多階段移轉實務範例,您可能必須以不同方式配置執行時期環境,讓作業系統載入更新版本的 IBM MQ 程式庫。

### *IBM MQ for Multiplatforms* **上的移轉方法**

從一個版本移轉至另一個版本有三種主要方法: 單一階段移轉 (在 IBM i 上稱為滑動安裝)、並列移轉及多階段 移轉。 多階段移轉不是 IBM i 的選項。

#### **重要:**

如果您要從 IBM WebSphere MO 7.5 或更舊版本移轉至 IBM MO 9.3 , 則必須先移轉至過渡期間版本。 請參 閱移轉路徑。

#### **單一階段移轉**

單一階段移轉是用來說明將伺服器上唯一安裝的 IBM MQ 取代為更新版本的術語。

單一階段移轉的優點是它儘可能在舊版上變更佇列管理程式的配置。 現有的應用程式會自動從載入舊版的程 式庫切換至載入新版的程式庫。 佇列管理程式會自動與更新版本上的安裝相關聯。 透過將安裝設定為主要 安裝,儘可能少地影響管理 Script 及程序。 如果您將更新版本的安裝設為主要安裝,則 **strmqm** 之類的指 令會運作,而不會提供指令的明確路徑。

在三種方法中,單一階段移轉會保留最大數量的現有 Script 及程序來執行 IBM MQ。 不過,其他移轉方法支 援更溫和的轉移至新版本,這可以減少對使用者的整體影響。

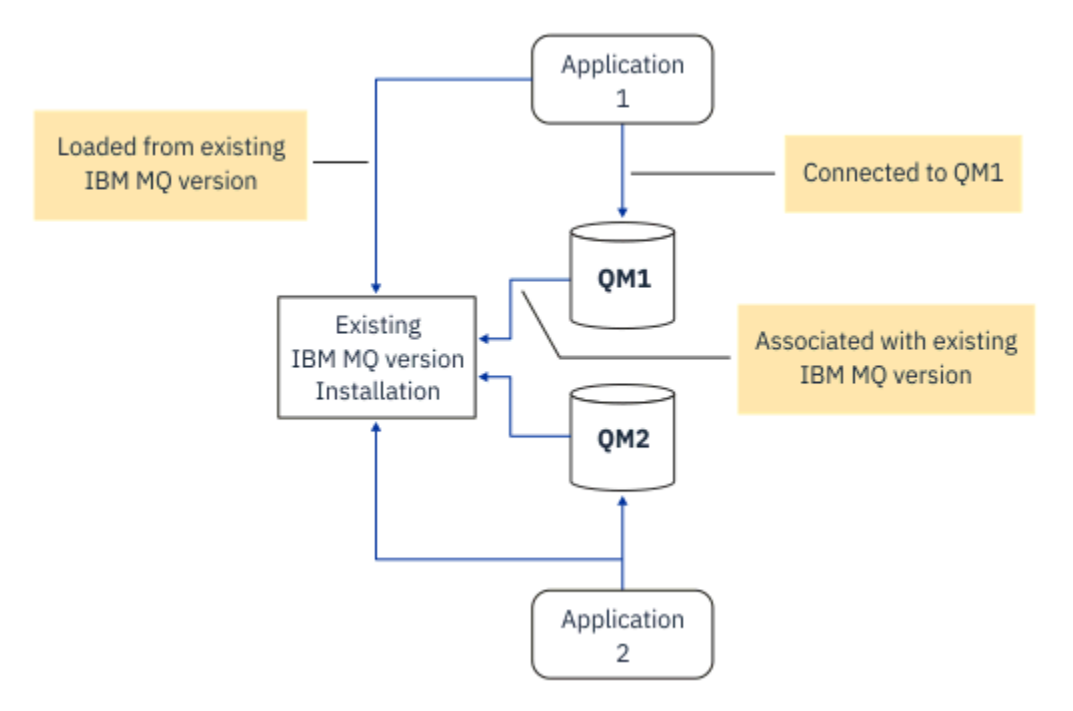

圖 *2: Single\_stage* 移轉*:* 舊版安裝了已連接的佇列管理程式及相關聯的應用程式

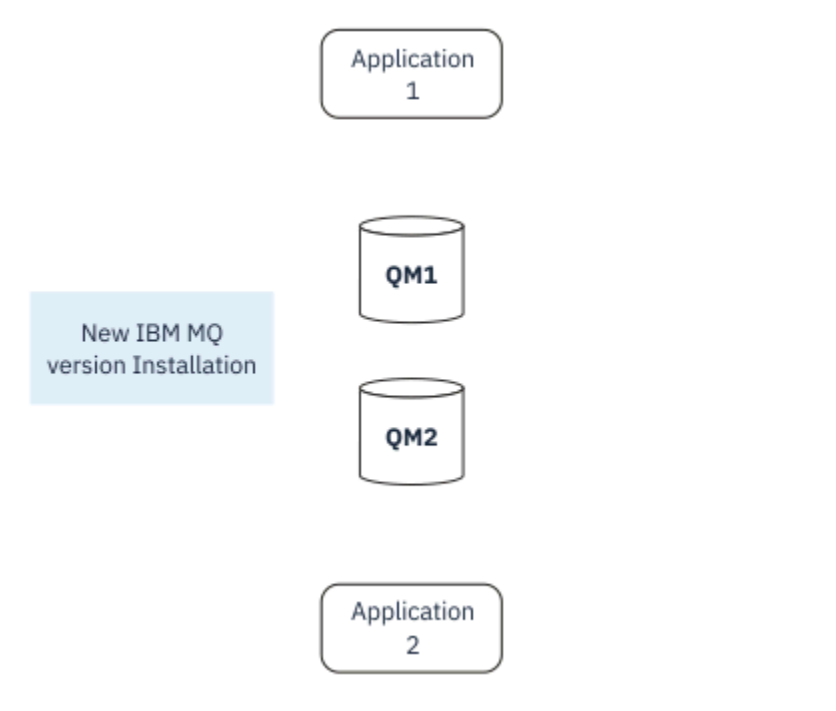

圖 *3: Single\_stage* 移轉*:* 已安裝更新版本,但尚未連接佇列管理程式,且尚未關聯應用程式

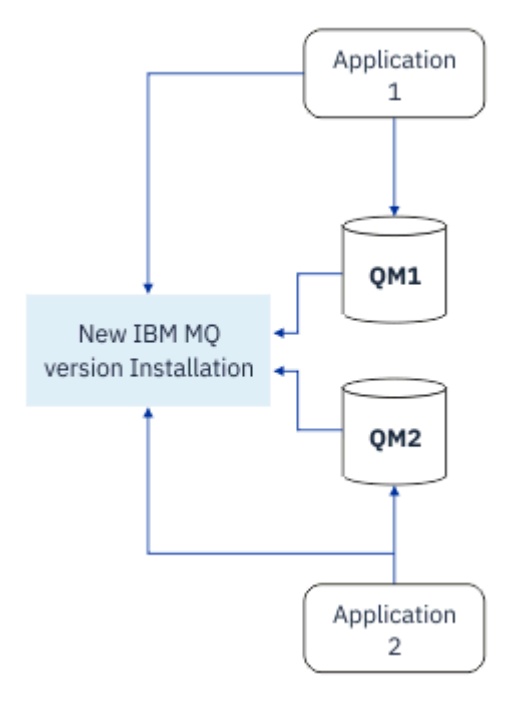

圖 *4: Single\_stage* 移轉*:* 已移轉已連接的佇列管理程式,以及與更新版本相關聯的應用程式

如需單一階段移轉的相關資訊,請參閱:

- Linux → AIX → 第 390 頁的『在 [AIX and Linux](#page-389-0) 上移轉: 單一階段』
- Windows 第 364 頁的『在 Windows 上移轉: [單一階段』](#page-363-0)
- IBM i 5 第 412 頁的『IBM i [上的安裝方法』](#page-411-0) (在 IBM i 上, 單一階段移轉稱為滑動安裝)

## **並列移轉**

在 AIX, Linux, and Windows 上, 並列移轉是用來說明在相同伺服器上與舊版本一起安裝較新 IBM MQ 版本 的術語。 並列移轉實務範例在單一階段及多階段移轉實務範例之間處於中途,並基於下列前提:

- 在佇列管理程式仍在執行中的情況下,同時安裝其他 IBM MQ 程式碼與現有安裝。
- 將佇列管理程式一次一個移至新的安裝架構。
- 一次移轉及測試一個應用程式。

在安裝及驗證較新版本 IBM MQ 期間, 佇列管理程式會繼續執行, 並保持與舊版 IBM MQ 相關聯。

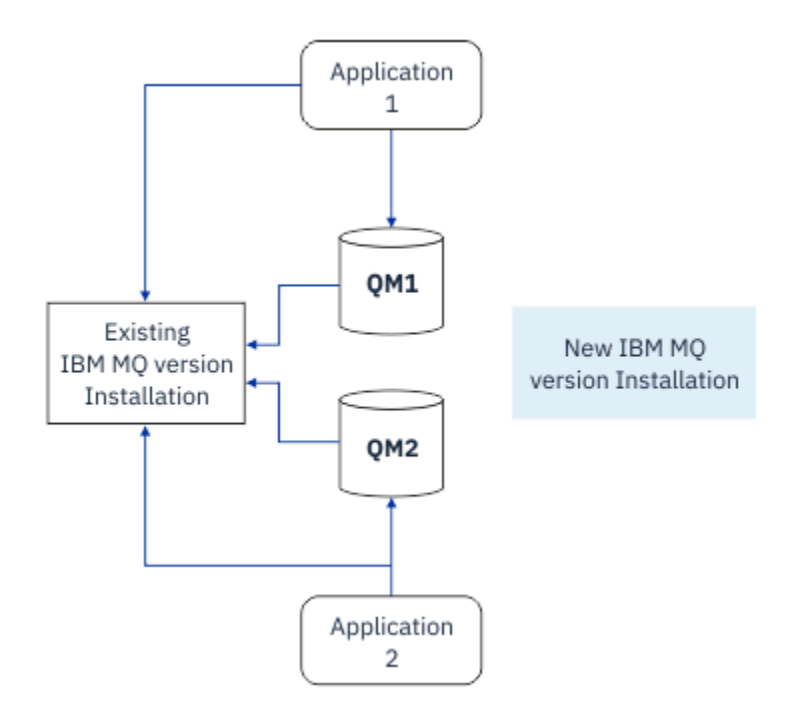

圖 *5:* 並列移轉*:* 已安裝更新版本,但佇列管理程式仍連接至,且應用程式仍與舊版相關聯

當您決定將佇列管理程式移轉至更新版本的 IBM MO 時,您會停止所有佇列管理程式, 將它們全部移轉至更 新版本,並解除安裝舊版 IBM MQ。

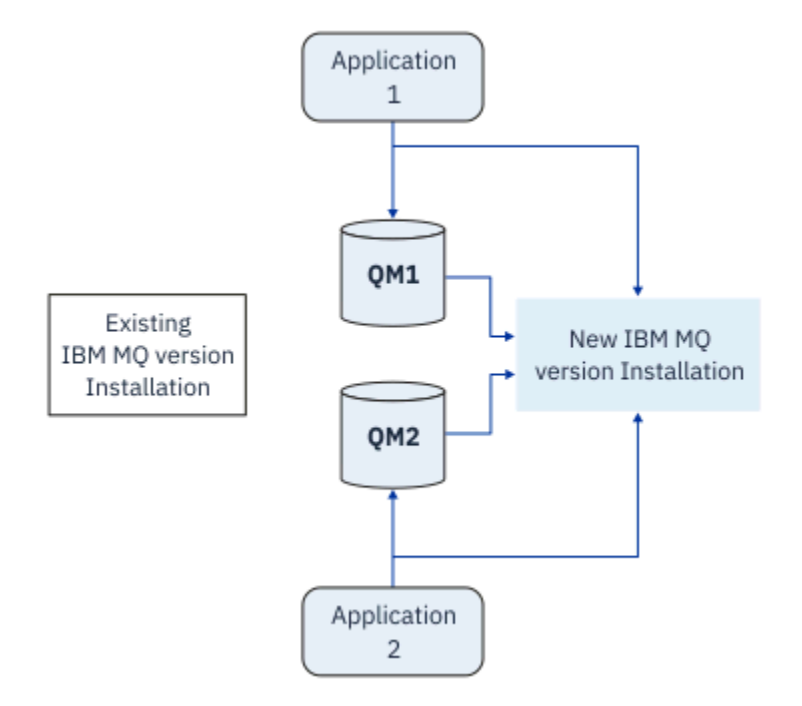

#### 圖 *6:* 並列移轉*:* 已移轉的佇列管理程式已連接至以及與更新版本相關聯的應用程式

與單一階段移轉相比,並列移轉的優點是您可以先在伺服器上安裝並驗證稍後的 IBM MQ 安裝,然後再切換 至伺服器。

雖然並列移轉比多階段移轉更不靈活,但它確實比多階段方法有一些優點。 使用並列方式,您可以將 IBM MQ 的較新版本指派為主要安裝。當使用多階段方法,並將 IBM MQ 的一個版本設為主要安裝時,許多應用 程式會重新啟動而不需要重新配置其環境,因為 IBM MQ 指令會運作而不提供本端搜尋路徑。

如需並列移轉的相關資訊,請參閱:

Linux • • • • AIX • • 第 392 頁的『在 [AIX and Linux](#page-391-0) 上移轉: 並列』

Windows 第 368 頁的『在 [Windows](#page-367-0) 上移轉: 並列』

**註:** 並列移轉在 IBM i 上具有不同的意義。 並列安裝會在不同電腦上升級 IBM MQ 。 如需相關 資訊,請參閱 第 412 頁的『IBM i [上的安裝方法』](#page-411-0)。多個安裝不適用於 IBM i。

### **多階段移轉**

**ALW** 

多階段移轉是用來說明在相同伺服器上執行較新版本 IBM MQ 以及較舊版本的術語。 多階段移轉是最靈活的 方法。

在與舊版一起安裝更新版本之後,您可以建立新的佇列管理程式來驗證更新版本的安裝,並開發新的應用程 式。 同時, 您可以將佇列管理程式及其相關聯的應用程式從舊版移轉至更新版本。 透過逐一移轉佇列管理 程式及應用程式,您可以減少管理移轉的人員的尖峰工作量。

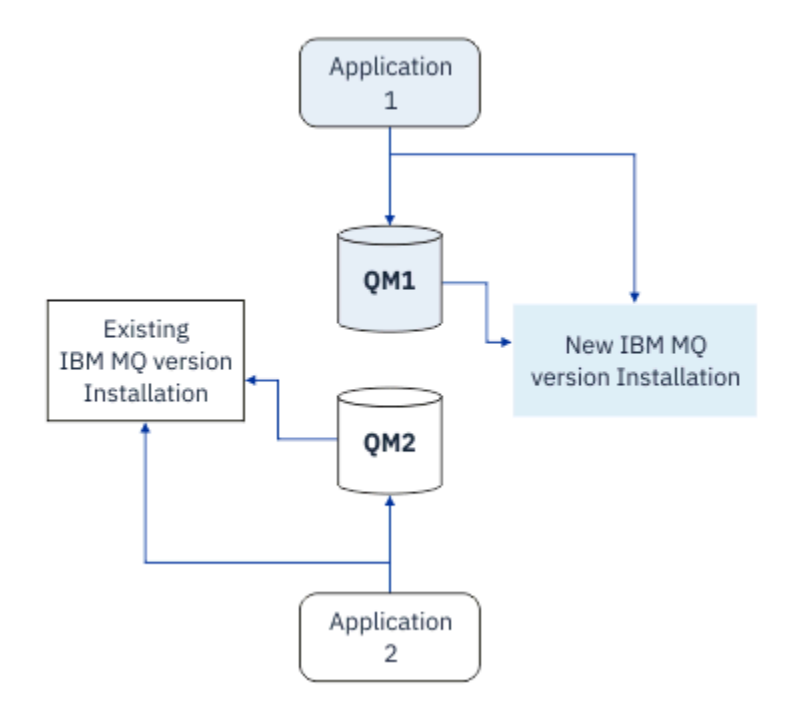

圖 *7:* 多階段移轉*:* 一個佇列管理程式和應用程式已移轉至更新版本,另一個佇列管理程式和應用程式仍為舊 版

如需多階段移轉的相關資訊,請參閱:

- Linux 1 Alx 第 395 頁的『在 [AIX and Linux](#page-394-0) 上移轉: 多階段』
- Windows 第 370 頁的『在 [Windows](#page-369-0) 上移轉: 多階段』

### **相關概念**

第 430 頁的『z/OS 上 IBM MQ [的升級及移轉』](#page-429-0)

您可以安裝 IBM MQ 的新版次,以將 IBM MQ 升級至新的版次、版本或修正層次 (VRM)。 執行更高層次的 佇列管理程式至先前執行的佇列管理程式,需要移轉。

#### **ALW** *AIX, Linux, and Windows* **上的主要安裝**

IBM MQ for AIX, Linux, and Windows 支援 IBM MQ 的多個安裝。 在這些平台上, 您可以選擇性地將一個安 裝定義為主要安裝。 主要安裝是 IBM MQ 全系統位置所參照的安裝。

## **概觀**

您可以在 AIX, Linux, and Windows 上安裝產品的多個版本,並將其中一個安裝配置為主要安裝。 主要安裝 是:

- 系統範圍位置所參照的安裝
- 選用,但方便

## **AIX and Linux**

### $\blacksquare$  Linux  $\blacksquare$  AIX

主要安裝:

- 在 /usr/lib 和 /usr/bin 中具有符號鏈結 如果您尚未設定主要安裝,則沒有符號鏈結。
- 必須使用下列指令手動配置:

\$ MQ\_INSTALLATION\_PATH/bin/setmqinst -i -p MQ\_INSTALLATION\_PATH

若要尋找各種安裝,您可以執行下列動作:

- 使用平台安裝工具來查詢系統上已安裝的項目及位置
- 使用 dspmqver 指令來顯示 IBM MQ 版本及建置資訊。
- 使用 dspmqinst 指令來顯示 mqinst.ini 中的安裝項目。
- 使用下列指令來列出安裝:

cat /etc/opt/mqm/mqinst.ini

### **Windows**

**Windows** 

主要安裝是:

- 依預設,第一次安裝。
- 由廣域環境變數指向。
- 由需要集中登錄介面程式庫的部分作業系統特性使用。

例如, .NET 監視器 (交易式模式)。

若要尋找各種安裝,您可以使用:

- 使用平台安裝工具來查詢系統上已安裝的項目及位置
- 使用 dspmqver 指令來顯示 IBM MQ 版本及建置資訊。
- 使用 dspmqinst 指令來顯示 mqinst.ini 中的安裝項目。
- 請使用下列指令來查詢登錄:

reg.exe query "HKLM\Software\[Wow6432Node\]IBM\WebSphere MQ\Installation" /s

## **移轉 Windows 登錄資訊**

**Windows** 

IBM WebSphere MQ 7.1 以上版本使用 mqs.ini 和 qm.ini。

### **相關概念**

第 17 頁的『[AIX, Linux, and Windows](#page-16-0) 上的主要安裝』

<span id="page-337-0"></span>在支援多個 IBM MQ 安裝 ( AIX, Linux, and Windows ) 的系統上,主要安裝是 IBM MQ 全系統位置所參照的 安裝。 具有主要安裝是選用的,但方便使用。

## **2/08 ALW 多個 IBM MQ 安裝**

AIX, Linux, and Windows 上支援多個 IBM MQ 安裝。 這可讓您選擇安裝及選取一或多個 IBM MQ 安裝。

#### **概觀**

您可以選取:

- 簡化維護單一 IBM MQ 安裝。
- 彈性,透過在系統上最多容許 128 個 IBM MQ 安裝。

您可以安裝相同程式碼層次的多個副本; 這特別方便進行維護。

例如,如果您要將 IBM MQ 9.0.0.0 升級至 IBM MQ 9.0.0 Fix Pack 1,則可以安裝 IBM MQ 9.0.0.0 的第二個副本,套用維護以將它帶至 IBM MQ 9.0.0 Fix Pack 1,然後將佇列管理程式移至新的安 裝。 您仍有原始安裝架構,因此如果您遇到任何問題,將佇列管理程式移回是很簡單的事。

請注意,您只能將佇列管理程式移至相同或更高版本的安裝。 也就是說,您可以使用下列方式來移動佇列管 理程式:

- 從較舊版本到較新版本,但未回復。 例如,從 IBM MQ 9.0.0 到 IBM MQ 9.1.0,而不是從 IBM MQ 9.1.0 到 IBM MQ 9.0.0。
- 從某個修正套件層次到相同版本的另一個修正套件層次,然後再回到上一個修正套件層次。 例如,從 IBM MQ 9.0.0.0 到 IBM MQ 9.0.0 Fix Pack 1, 然後回到 IBM MQ 9.0.0.0。

#### **附註:**

1. Linux 在 Linux 上,您必須確定每一個已安裝的套件都有唯一名稱。

您需要使用工具來建立一組唯一的套件:

- \$ crtmqpkg PACKAGE SUFFIX
- 這會採用 IBM MQ 安裝套件,並以您選擇的新名稱重新包裝它們。 然後照常安裝。
- 從 IBM MQ 9.2.0 開始,您可以使用其他選項 InstallPATH。

如果您發出指令\$ crtmqpkg PACKAGE\_SUFFIX InstallPATH, 您可以使用指令 rpm -ivh MQ\* 來安裝重新包裝的驅動程式,且 IBM MQ 會直接安裝到 InstallPATH 指定的目錄中。

- 2. 所有安裝都會共用一個資料目錄; 例如, 這是 mqs. ini 所在的位置。
- 3. 所有安裝都會共用佇列管理程式的相同名稱空間。 這表示您無法在不同的安裝中建立數個同名的佇列管 理程式。
- 4. IBM MQ 安裝是完全可重新定位的; 每一個安裝都有個別安裝路徑。 您可以選擇要安裝 IBM MQ 的位置。
- 5. IBM MQ 資源具有安裝範圍資源隔離, 因此一個安裝上的作業不會影響其他安裝。

這表示一個安裝所建立的資源會與其他安裝所建立的資源隔離。 當佇列管理程式在另一個安裝下執行 時,它會啟用動作,例如移除 IBM MQ 的安裝。

6. 佇列管理程式與安裝「相關聯」您可以移動它們,但無法將資料移轉回舊版。

### **使用多個安裝**

若要使用佇列管理程式,您需要使用其安裝中的指令。 如果您選取錯誤的安裝,則會看到:

AMQ5691: Queue manager 'MYQM' is associated with a different installation (Inst1)

若要使用佇列管理程式,您必須使用其相關聯安裝中的控制指令。 您可以選擇:

• 使用控制指令的完整路徑,例如:

\$ MQ\_INSTALLATION\_PATH\bin\strmqm MYQM

or

• 使用下列其中一項來設定安裝的環境變數:

```
$ MQ_INSTALLATION_PATH/bin/setmqenv 's
$ setmqenv -m MYQM
$ setmqenv -n InstallationName
$ setmqenv -p MQ_INSTALLATION_PATH
```
您可以考慮使用 Shell Script 或批次檔來設定每一個 IBM MQ 安裝的環境。 您可以使用 **setmqenv** 或 **crtmqenv** 指令來協助進行此作業。

- setmqenv 會設定環境變數的值 (例如 PATH、CLASSPATH 及 LD\_LIBRARY\_PATH) ,以與 IBM MQ 安裝搭 配使用。
- crtmgenv 會建立環境變數及其值的清單,以與特定 IBM MO 安裝搭配使用。 然後,您可以使用此清單來 納入 Shell Script 或批次檔。

## **指令**

若要執行指令,作業系統必須在 IBM MQ 安裝中找到該指令。 一般而言,您必須從與正確佇列管理程式相關 聯的安裝中執行指令。 IBM MQ 不會將指令切換至正確的安裝。 不過,有一些異常狀況,例如 **setmqinst** 指令,您可以從已安裝最新版產品的任何安裝中執行指令。

### **跨安裝運作的指令**

- dspmq (顯示佇列管理程式)
- dspmqinst (顯示 IBM MQ 安裝)
- dspmqver (顯示版本資訊)
- setmqinst (設定 IBM MQ 安裝)

### **多個安裝的其他控制指令**

- crtmqenv (建立 IBM MQ 環境)
- dspmqinst (顯示 IBM MQ 安裝)
- setmqenv (設定 IBM MQ 環境)
- setmqinst (設定 IBM MQ 安裝)
- setmqm (設定佇列管理程式)

如果已安裝舊版產品,則除非本端設定置換搜尋路徑,否則所執行的指令是該版本的指令。 您可以執行 **setmqenv** 來置換搜尋路徑。 您必須設定正確的路徑才能執行指令。 如果您已設定主要安裝,則執行的指 令是主要安裝中的副本,除非您以本端搜尋路徑置換選項。

## **z/OS 上的多個版本**

#### $\approx$  z/OS

z/OS 上可以存在多個版本。 您可以使用 STEPLIB 來控制使用的 IBM MQ 層次。 如需相關資訊,請參閱 [第](#page-340-0) 341 頁的『共存性 [\(coexistence\)](#page-340-0)』。

#### **相關概念**

第 16 頁的『[AIX, Linux, and Windows](#page-15-0) 上的多個安裝』 在 AIX, Linux, and Windows 上,系統上可以有多個 IBM MQ 副本。

### ALW 多個安裝及應用程式

當本端應用程式連接至佇列管理程式時,應用程式需要從與佇列管理程式相關聯的安裝中載入程式庫。 多重 安裝會帶來一些複雜性。

# <span id="page-339-0"></span>**使用 setmqm 指令**

當您使用 setmqm 來變更與佇列管理程式相關聯的安裝時,需要載入的程式庫會變更。

當應用程式連接至不同安裝所擁有的多個佇列管理程式時,需要載入多組檔案庫。

**註:** 如果您將應用程式鏈結至 IBM MQ 程式庫,當應用程式連接至佇列管理程式時,應用程式會自動載入適 當的程式庫。

## **在多版本環境中載入 IBM MQ 程式庫**

程式庫的位置視您的環境而定。

如果 IBM MQ 安裝在預設位置中, 現有的應用程式會像之前一樣繼續運作。 否則, 您可能需要重建應用程式 或變更配置。

搜尋檔案庫的順序視您使用的平台而定:

- Windows
	- 應用程式的目錄
	- 現行目錄
	- 廣域和 PATH 變數
- 其他平台
	- LD\_LIBRARY\_PATH (或 LIBPATH/SHLIB\_PATH)
	- 內嵌搜尋路徑 (RPath)
	- 預設程式庫路徑

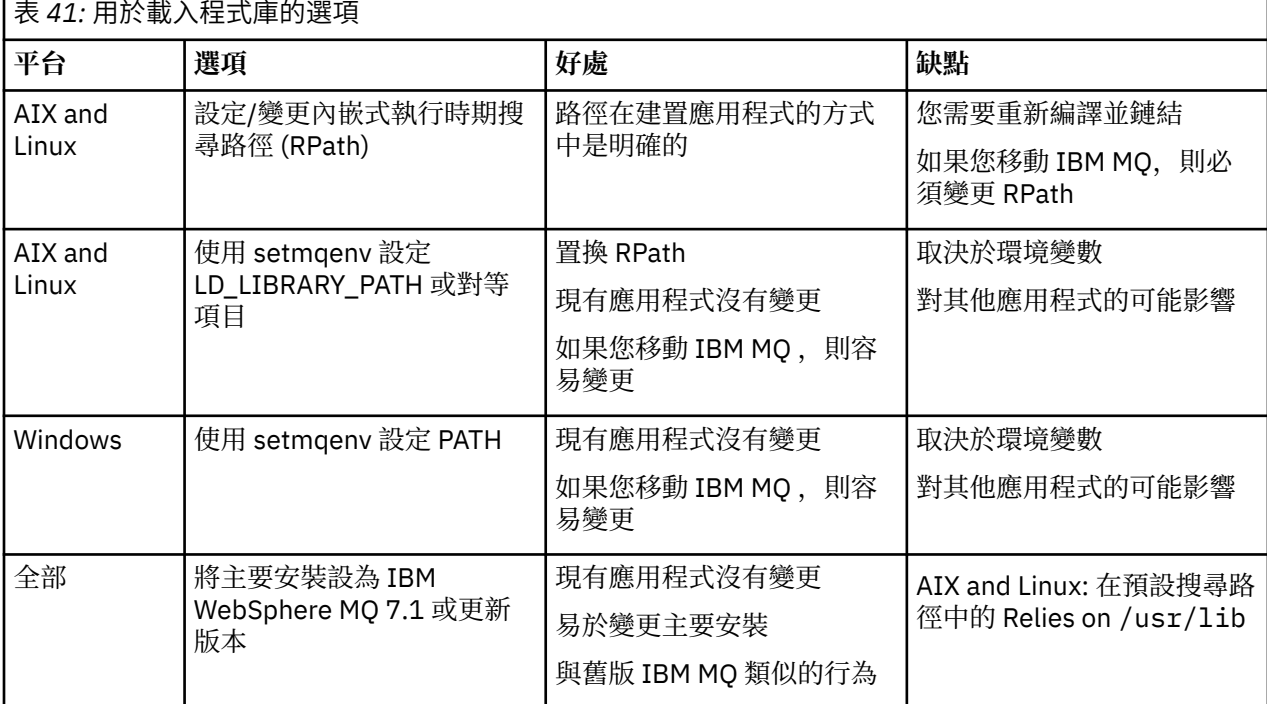

### **相關概念**

第 16 頁的『[AIX, Linux, and Windows](#page-15-0) 上的多個安裝』 在 AIX, Linux, and Windows 上,系統上可以有多個 IBM MQ 副本。

# **共存性、相容性及交互作業能力**

IBM MQ 術語共存性、相容性及交互作業能力的定義。

#### <span id="page-340-0"></span>**共存性 (coexistence)**

能夠在相同伺服器上安裝並執行相同程式的兩個以上版本。 對於 IBM MQ,通常表示在伺服器上安裝並 執行多個版本的 IBM MQ 。

**相容性**

是從佇列管理程式的一個層次執行應用程式的能力,具有較早或先前層次的佇列管理程式。

如果您使用訊息通道代理程式 (MCA) 通道, 則 IBM MQ 佇列管理程式的任何版本及版次都可以使用 MCA 通道連接至另一個 IBM MQ 佇列管理程式的任何版本及版次。

MCA 通道會自動配置為通道兩端所支援的最新版本通訊協定。

相容性也可以使用不同版本的 IBM MQ MQI client,以及不同層次的佇列管理程式來執行用戶端應用程 式。

**交互作業能力**

主要是能夠在不同版本的 IBM MQ 之間交換訊息。 它也可以表示其他事物 (例如發佈/訂閱分配管理系統) 之間的交互作業能力,或元件 (例如 IBM MQ classes for JMS 和 WebSphere Application Server) 之間的 交互作業能力。

維護 IBM MQ 的相容性、共存性和交互作業能力,對於保留您在應用程式和管理程序中所做的投資,很重 要。

這個目標並非一成不變地適用於三方面:

- GUI 介面, 例如 IBM MO Explorer。
- 服務的資訊, 例如 FFST 檔案和追蹤資料。
- 錯誤訊息。 錯誤訊息中的文字可能會變更,使措辭更清楚或更精確。

#### **共存性** *(coexistence)*

佇列管理程式 (具有不同名稱) 只要使用相同的 IBM MQ 安裝,就可以同時存在於任何伺服器上。 在 z/OS( AIX, Linux, and Windows) 上, 不同的佇列管理程式可以同時存在於相同的伺服器上, 並與不同的安裝 相關聯。 除了伺服器上同時存在的佇列管理程式之外,物件及指令還必須與在不同指令層次執行的不同佇列 管理程式一起正確運作。

#### **z/OS 中的多個佇列管理程式版本**

#### $\approx$  z/OS

z/OS 映像檔中可以有數個 IBM MQ 子系統,而且它們可以使用不同版本的 IBM MQ, 前提是 IBM MQ 早期程 式碼模組是所使用的最新版本。 這些模組在 z/OS IPL 時載入, 並在 z/OS 映像檔中的所有 IBM MQ 子系統之 間共用。

這表示您可以在舊版的相同映像檔中執行一個最新版本的佇列管理程式,但前提是舊版程式碼是最新版本的 程式碼。

當物件和指令與多個指令層次的佇列管理程式搭配使用時,共存性區段會列出物件和指令的使用限制。 佇列 管理程式可能在單一伺服器或叢集中執行。

#### **相關概念**

第 342 [頁的『佇列管理程式共存性』](#page-341-0)

佇列管理程式 (具有不同名稱) 只要使用相同的 IBM MO 安裝,就可以同時存在於任何伺服器上。 在 z/OS( AIX, Linux, and Windows) 上, 不同的佇列管理程式可以同時存在於相同的伺服器上, 並與不同的安裝 相關聯。

第 344 頁的『AIX, Linux, and Windows [上的多重安裝佇列管理程式共存性』](#page-343-0)

您可以在相同伺服器上安裝多個 IBM MQ for AIX, Linux, and Windows 副本。 這些 IBM MQ 副本可以是相同 或不同的版本層次。 這稱為多重安裝。 當您從一個 IBM MQ 版本升級至更新版本時,多重安裝特別有用, 因為它可讓您與更新版本一起執行舊版。

### **相關工作**

第 402 頁的『將 IBM MQ [程式庫載入移轉至](#page-401-0) AIX and Linux 上的較新版本』

在 AIX and Linux 上,如果您根據單一階段實務,將舊版產品取代為新版產品,從舊版產品升級至新版產 品,通常不需要變更載入 IBM MO 程式庫的方式。 不過,如果您選擇在產品更新版本中利用多重安裝,則根 <span id="page-341-0"></span>據並列或多階段移轉實務範例,您可能必須以不同方式配置執行時期環境,讓作業系統載入更新版本的 IBM MQ 程式庫。

第 376 頁的『將 IBM MQ [程式庫載入移轉至](#page-375-0) Windows 上的較新版本』

在 Windows 上,如果您根據單一階段實務,透過將舊版產品取代為新版產品,從舊版產品升級至新版產 品. 則通常不需要變更 IBM MO 程式庫的載入方式。 不過, 如果您選擇在產品更新版本中利用多重安裝, 則 根據並列或多階段移轉實務範例,您可能必須以不同方式配置執行時期環境,讓作業系統載入更新版本的 IBM MQ 程式庫。

#### 佇列管理程式共存性

佇列管理程式 (具有不同名稱) 只要使用相同的 IBM MQ 安裝, 就可以同時存在於任何伺服器上。 在 z/OS( AIX, Linux, and Windows) 上, 不同的佇列管理程式可以同時存在於相同的伺服器上, 並與不同的安裝 相關聯。

### **所有平台上的單一安裝佇列管理程式共存性**

單一安裝佇列管理程式共存性在開發及正式作業環境中很有用。 在開發環境中, 您可以設定不同的佇列管理 程式配置,以支援不同的開發活動。 您也可以在透過通道連接的單一伺服器上使用多個佇列管理程式配置, 就像部署在網路上一樣。

在正式作業環境中,在單一伺服器上配置多個佇列管理程式較不常見。 它沒有單一佇列管理程式配置的效能 或功能優勢。 有時,您必須在伺服器上部署多個佇列管理程式。 可能必須符合特定軟體堆疊、控管、管理 的需求,或作為伺服器合併的結果。

### **多重安裝中的佇列管理程式共存性**

▶ 2/0S ALW AIX, Linux, and Windows 和 z/OS 支援多重安裝佇列管理程式共存性。1

使用相同伺服器上的多重安裝佇列管理程式共存性,您可以在相同伺服器上的不同指令層次執行佇列管理程 式。 您也可以在相同的指令層次執行多個佇列管理程式,但將它們與不同的安裝相關聯。

多重安裝會使用單一安裝,為佇列管理程式的共存性增加更多彈性。 執行多個佇列管理程式的任何原因 (例 如支援不同的軟體堆疊) 可能需要不同版本的 IBM MQ。

早期使用者所識別的多重安裝的最大好處是從 IBM MQ 的一個版本升級至另一個版本。 多重安裝可讓升級風 險較低、成本較低,而且在滿足伺服器上執行之應用程式的移轉需求時更有彈性。

移轉彈性的關鍵是能夠隨現有安裝一起安裝新版本; 請參閱 第 343 [頁的圖](#page-342-0) 8,其擷取自 第 392 [頁的『在](#page-391-0) AIX [and Linux](#page-391-0) 上移轉: 並列』 或 第 368 頁的『在 [Windows](#page-367-0) 上移轉: 並列』。

<sup>1</sup> 請勿混淆多重安裝佇列管理程式與多重實例佇列管理程式的共存性。 它們完全不同,雖然它們在英語中聽起 來很相似。

<span id="page-342-0"></span>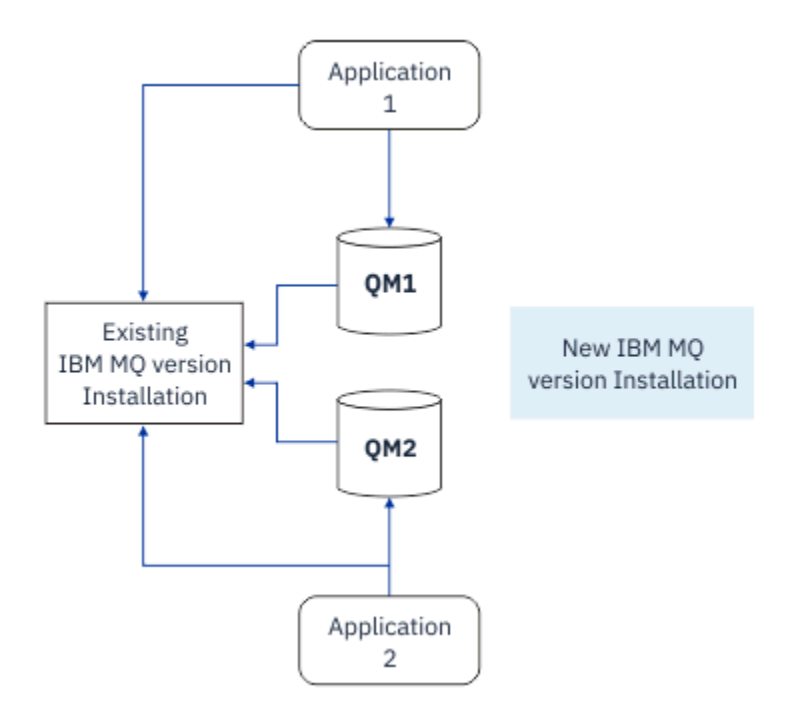

圖 *8:* 並列安裝*-*步驟 *2*

安裝完成並驗證之後,將佇列管理程式和應用程式移轉至新的安裝架構; 請參閱 第 343 頁的圖 9。 當移轉完 成時,請解除安裝舊安裝架構。

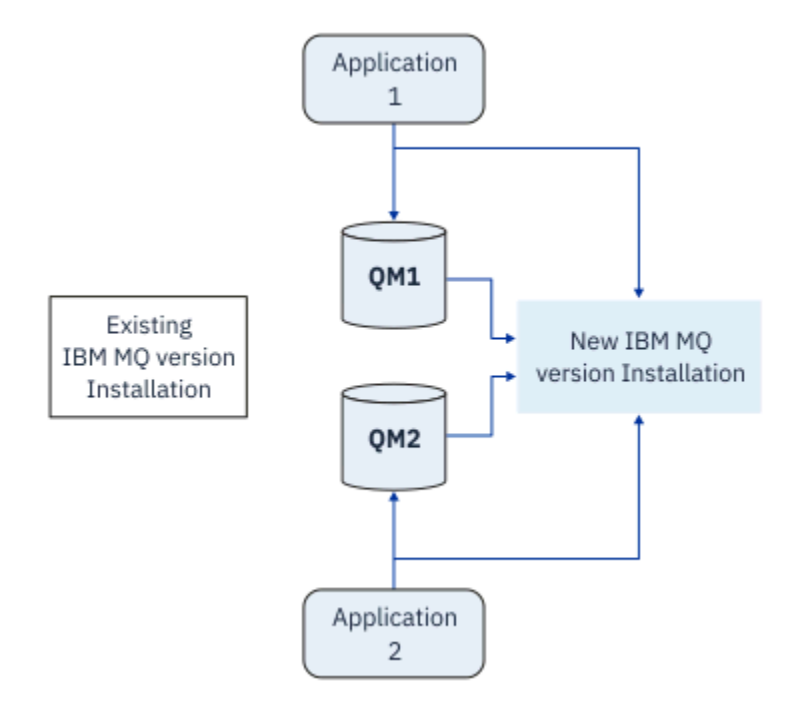

#### 圖 *9:* 並列安裝*-*步驟 *4*

將多重安裝視為各種移轉策略的基礎。 其中一端是 單一階段,您在伺服器上一次只有一個安裝。 另一端是 多階段 移轉, 您可以繼續同時執行多個安裝。 中間是並列移轉。 下列作業說明這三種策略中的每一種: 1. 第 390 頁的『在 [AIX and Linux](#page-389-0) 上移轉: 單一階段』 或 第 364 頁的『在 Windows 上移轉: [單一階段』](#page-363-0) 2. 第 392 頁的『在 [AIX and Linux](#page-391-0) 上移轉: 並列』 或 第 368 頁的『在 [Windows](#page-367-0) 上移轉: 並列』 3. 第 395 頁的『在 [AIX and Linux](#page-394-0) 上移轉: 多階段』 或 第 370 頁的『在 [Windows](#page-369-0) 上移轉: 多階段』

### <span id="page-343-0"></span>**將佇列管理程式更新至新的維護層次**

#### $\blacktriangleright$  LTS

多重安裝的另一個類似用途是支援將佇列管理程式更新至新的維護層次。 您維護兩個安裝,其中一個已套用 最新的維護層次更新,另一個則具有先前的維護層次。 當您將所有佇列管理程式移至最新維護層次時,您可 以將先前的維護層次更新取代為要發行的下一個維護層次更新。 此配置可讓您將應用程式及佇列管理程式的 更新暫置到最新維護層次。 您可以將主要安裝指定切換至最新維護層次。

### **相關概念**

第 344 頁的『AIX, Linux, and Windows 上的多重安裝佇列管理程式共存性』

您可以在相同伺服器上安裝多個 IBM MQ for AIX, Linux, and Windows 副本。 這些 IBM MQ 副本可以是相同 或不同的版本層次。 這稱為多重安裝。 當您從一個 IBM MQ 版本升級至更新版本時,多重安裝特別有用, 因為它可讓您與更新版本一起執行舊版。

第 430 頁的『z/OS 上 IBM MQ [的升級及移轉』](#page-429-0)

您可以安裝 IBM MQ 的新版次,以將 IBM MQ 升級至新的版次、版本或修正層次 (VRM)。 執行更高層次的 佇列管理程式至先前執行的佇列管理程式,需要移轉。

### **相關工作**

第 402 頁的『將 IBM MQ [程式庫載入移轉至](#page-401-0) AIX and Linux 上的較新版本』

在 AIX and Linux 上, 如果您根據單一階段實務, 將舊版產品取代為新版產品, 從舊版產品升級至新版產 品,通常不需要變更載入 IBM MQ 程式庫的方式。 不過, 如果您選擇在產品更新版本中利用多重安裝, 則根 據並列或多階段移轉實務範例,您可能必須以不同方式配置執行時期環境,讓作業系統載入更新版本的 IBM MQ 程式庫。

第 268 頁的『在 AIX [上暫置維護層次更新項目』](#page-267-0)

在 AIX 上,您可以在相同伺服器上使用 IBM MQ 的多個安裝,來控制維護層次更新項目的版本。

第 282 頁的『在 Linux [上暫置維護層次更新項目』](#page-281-0)

在 Linux 上,您可以在相同伺服器上使用 IBM MQ 的多個安裝,來控制維護層次更新項目的版本。

第 302 頁的『在 Windows [上暫置維護層次更新項目』](#page-301-0)

在 Windows 系統上,您可以在同一伺服器上使用 IBM MQ 的多個安裝, 來控制維護層次更新項目的版本。

第 376 頁的『將 IBM MQ [程式庫載入移轉至](#page-375-0) Windows 上的較新版本』

在 Windows 上,如果您根據單一階段實務,透過將舊版產品取代為新版產品,從舊版產品升級至新版產 品,則通常不需要變更 IBM MQ 程式庫的載入方式。 不過,如果您選擇在產品更新版本中利用多重安裝,則 根據並列或多階段移轉實務範例,您可能必須以不同方式配置執行時期環境,讓作業系統載入更新版本的 IBM MQ 程式庫。

### *AIX, Linux, and Windows* 上的多重安裝佇列管理程式共存性

您可以在相同伺服器上安裝多個 IBM MQ for AIX, Linux, and Windows 副本。 這些 IBM MQ 副本可以是相同 或不同的版本層次。 這稱為多重安裝。 當您從一個 IBM MQ 版本升級至更新版本時,多重安裝特別有用, 因為它可讓您與更新版本一起執行舊版。

**註:** 在 Linux 上,只有在使用 RPM 安裝媒體時,才能建立多重安裝。 在 Ubuntu 上不支援多重安裝。

當您規劃多重安裝時,只需要考量主要 IBM MQ 版本號碼 (例如 IBM MQ 9.3)。 CD 版次及修正套件層次不是 重要的額外因素。

下圖顯示兩個不同版本 (例如 9.3 和 9.1 版) 的 IBM MQ 安裝、兩個佇列管理程式及三個應用程式。 在此圖 中,請注意,應用程式 3 配置為從 Inst1 (IBM MO 9.3) 安裝載入程式庫, 即使它連接至佇列管理程式 0M2 (IBM MQ 9.1)。

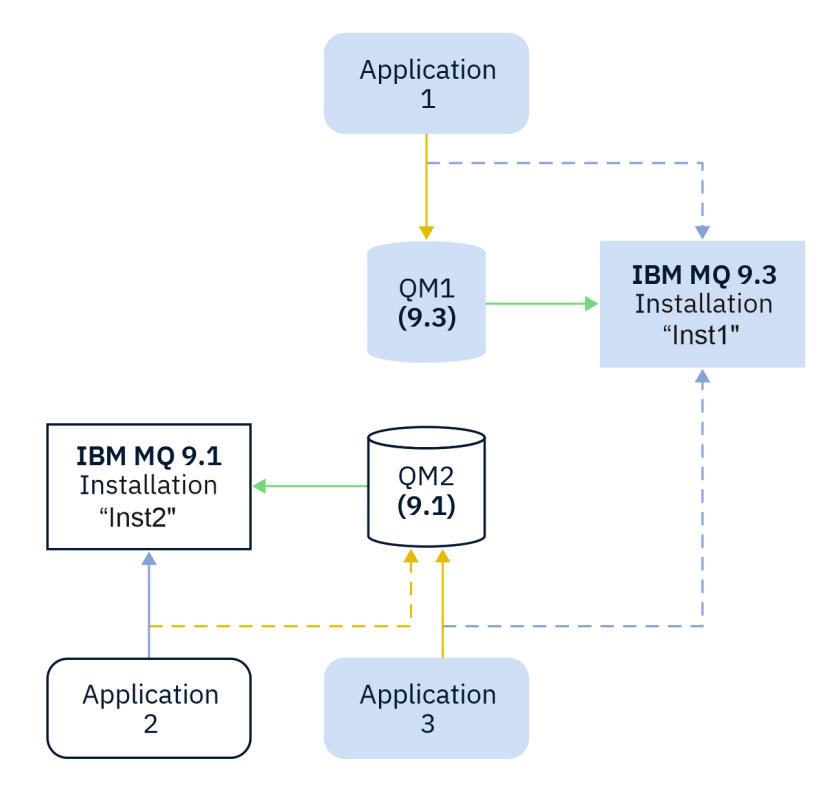

圖 *10:* 以不同 *IBM MQ* 版本執行之兩個佇列管理程式的共存性

如果您在伺服器上執行多個 IBM MQ 安裝, 則必須考量三個問題:

1. 哪個安裝與佇列管理程式相關聯? 請參閱 第 345 頁的『佇列管理程式關聯』。

2. 應用程式載入哪個安裝架構? 請參閱 第 345 頁的『載入 IBM MQ 程式庫』。

3. 從哪一個安裝執行 IBM MQ 指令? 請參閱 第 346 [頁的『指令關聯』](#page-345-0)。

## **佇列管理程式關聯**

除非您選擇變更與 **setmqm** 指令的關聯,否則佇列管理程式會永久地與安裝相關聯。 您無法將佇列管理程式 與指令層次低於佇列管理程式現行指令層次的安裝相關聯。

在 第 345 頁的圖 10 中, QM1 與 Inst1 相關聯。 透過執行 setmqm -m QM1 -n Inst1 來建立關聯。 第 一次啟動 QM1 時,在執行 **setmqm** 之後,如果 QM1 正在執行 IBM MQ 9.1 ,則會移轉至更新版本。 QM2 與 IBM MO 9.1 相關聯, 因為尚未變更關聯。

### **載入 IBM MQ 程式庫**

佇列管理程式的應用程式連線是透過正常方式呼叫 MQCONN 或 MQCONNX 來建立。

應用程式載入的 IBM MQ 程式庫取決於作業系統載入器的配置,以及與佇列管理程式相關聯的 IBM MQ 安 裝。 在 第 345 頁的圖 10 中,作業系統會從 Inst1 應用程式安裝架構 1 及 3 載入 IBM MQ 程式庫。 它會 載入 IBM MQ 9.1 應用程式的程式庫 2。 作業系統已載入應用程式 3 的錯誤程式庫。 應用程式 3 需要 IBM MQ 9.1 程式庫。

第 346 [頁的圖](#page-345-0) 11 顯示應用程式 3 發生的情況。 應用程式 3 正在連接至 QM2,且 QM2 與 IBM MQ 9.1 安裝 相關聯。 IBM MQ 偵測到作業系統已載入錯誤的程式庫來處理從應用程式 3 至 QM2 的呼叫。 IBM MQ 會從 IBM MQ 9.1 安裝中載入正確的程式庫。 它會將 MQCONN 或 MQCONNX 呼叫傳送至 IBM MQ 9.1 程式庫。 使 用 MQCONN 或 MQCONNX 所傳回連線控點的後續 MQI 呼叫,會在 IBM MQ 9.1 程式庫中呼叫進入點。

如果您嘗試使用應用程式 2 來連接 QM1 , IBM MQ 會傳回錯誤; 請參閱 2059 (080B) (RC2059) :MQRC\_Q\_MGR\_NOT\_AVAILABLE。

<span id="page-345-0"></span>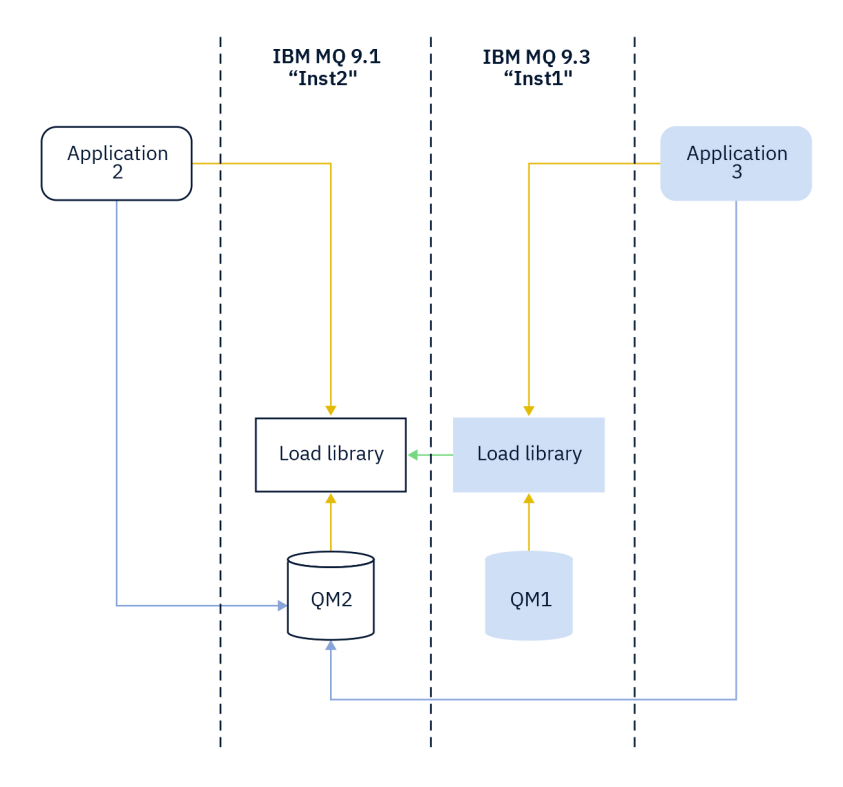

#### 圖 *11:* 在不同媒體庫中載入呼叫

IBM MQ 程式庫包括基於與佇列管理程式相關聯之安裝的遞送功能。 作業系統可以從任何 IBM MQ 安裝中載 入程式庫, 且 IBM MQ 會將 MQI 呼叫傳送至正確的程式庫。

IBM MQ 程式庫的載入功能不會放寬在較新版次層次編譯及鏈結的應用程式不得直接載入較舊版次層次的 IBM MQ 程式庫的限制。 實際上,只要作業系統載入的程式庫層次與編譯及鏈結應用程式的程式庫層次相同 或更新, IBM MQ 就可以在相同伺服器上呼叫任何其他 IBM MQ 層次。

例如,假設您重新編譯並鏈結應用程式,以使用 IBM MQ 9.3 隨附的程式庫來連接至 IBM MQ 9.1 佇列管理 程式。 在執行時期, 即使應用程式連接至 IBM MQ 9.1 佇列管理程式, 作業系統也必須載入應用程式的 IBM MQ 9.3 程式庫。 IBM MQ 9.3 會偵測不一致,並載入應用程式的 IBM MQ 9.1 程式庫。 這也適用於任何未來 版本。 如果針對較新版本重新編譯並鏈結應用程式,則應用程式必須載入符合較新版本的 IBM MQ 程式庫, 即使它繼續連接至 IBM MQ 9.3 佇列管理程式也一樣。

您的應用程式可能未鏈結至 IBM MQ 程式庫,而是直接呼叫作業系統來載入 IBM MQ 程式庫。 IBM MQ 會檢 查程式庫是否來自與佇列管理程式相關聯的安裝。 否則, IBM MQ 會載入正確的媒體庫。

### **涉及載入 IBM MQ 程式庫的特殊移轉考量**

您可能已修改舊版 IBM MQ 的安裝,以滿足建置環境或組織中 IT 標準的需求。 如果您將 IBM MQ 程式庫複 製到其他目錄,或建立符號鏈結,則最後會發現不受支援的配置。 一般 IT 標準或建置環境需求是將 IBM MO 程式庫併入 AIX and Linux 系統上的預設載入路徑中。 您可以將 IBM MO 安裝至自己選擇的目錄, 且 IBM MQ 可以在 /usr 及其子目錄中建立符號鏈結。 如果您使用 **setmqinst** 指令將 IBM MQ 安裝設為主 要,則 IBM MQ 會將 IBM MQ 程式庫的符號鏈結插入 /usr/lib。 因此,作業系統會在預設載入路徑中尋 找 IBM MQ 程式庫 (如果包含 /usr/lib)。

如需相關資訊,請參閱 在多重安裝環境中連接應用程式。

### **指令關聯**

指令範例有 **dspmqver**、 **setmqinst**、 **runmqsc** 和 **strmqm**。 作業系統必須在 IBM MQ 安裝中找到指 令。 許多指令也需要佇列管理程式作為引數,如果未提供佇列管理程式名稱作為參數,則會採用預設佇列管 理程式。

與載入程式庫不同,如果指令包含佇列管理程式作為參數,則指令不會切換至與佇列管理程式相關聯的安 裝。 您必須使用 **setmqenv** 指令來正確設定環境,才能從正確的安裝執行您發出的任何指令。 您可以提供 佇列管理程式作為 **setmqenv** 的參數,以設定該佇列管理程式的指令環境。 如需相關資訊,請參閱 執行中 **setmqenv**。

在 Windows 上, **setmqinst** 指令會設定廣域環境變數及 **setmqenv** 區域環境變數,包括用來尋找指令的 PATH 變數。

在 AIX and Linux 上, **setmqinst** 指令會將指令子集的符號鏈結複製到 /usr/bin。 如需相關資訊,請參 閱第 20 [頁的『外部媒體庫及控制指令鏈結至](#page-19-0) AIX and Linux 上的主要安裝』。 **setmqenv** 指令會設定區域 環境變數,包括安裝目錄中二進位資料夾的搜尋路徑。

下列程式碼顯示執行 **setmqenv** 的兩個範例,以針對與佇列管理程式 QM1 相關聯的 IBM MQ 副本設定指令 環境。

IBM MQ for Windows.

"%*MQ\_INSTALLATION\_PATH*%\bin\setmqenv" -m QM1

IBM MQ for AIX or Linux.

. \$*MQ\_INSTALLATION\_PATH*/bin/setmqenv -m QM1

圖 *12:* 執行 *setmqenv*

#### **相關概念**

在多重安裝環境中連接應用程式

第 20 [頁的『外部媒體庫及控制指令鏈結至](#page-19-0) AIX and Linux 上的主要安裝』

在 AIX and Linux 平台上, 主要安裝架構是從 /usr 檔案系統建立鏈結的目標安裝架構。 不過, 現在只會建 立舊版所建立之那些鏈結的子集。

第 23 頁的『只能與 Windows [上的主要安裝搭配使用的特性』](#page-22-0)

部分 Windows 作業系統特性只能與主要安裝搭配使用。 此限制是由於介面程式庫的中央登錄所造成,這可 能會因為安裝多個版本的 IBM MQ 而發生衝突。

安裝配置檔 mqinst.ini

### **相關工作**

第 390 頁的『在 [AIX and Linux](#page-389-0) 上移轉: 單一階段』

單一階段移轉是用來說明將伺服器上唯一安裝的 IBM MQ 取代為更新版本的術語。 單一階段移轉也稱為 就 地升級 或 就地升級。 單一階段移轉會保留現有的 Script 及程序,以最常執行 IBM MQ 。 使用其他移轉實務 範例,您可能會變更部分 Script 及程序,但您可以減少佇列管理程式移轉對使用者的影響。

第 364 頁的『在 Windows 上移轉: [單一階段』](#page-363-0)

單一階段移轉是用來說明將伺服器上唯一安裝的 IBM MQ 取代為產品更新版本的術語。 單一階段移轉也稱為 就地升級 或 就地升級。 單一階段移轉會保留現有的 Script 及程序,以最常執行 IBM MQ 。 使用其他移轉實 務範例,您可能會變更部分 Script 及程序,但您可以減少佇列管理程式移轉對使用者的影響。

變更主要安裝

第 268 頁的『在 AIX [上暫置維護層次更新項目』](#page-267-0)

在 AIX 上,您可以在相同伺服器上使用 IBM MQ 的多個安裝,來控制維護層次更新項目的版本。

第 282 頁的『在 Linux [上暫置維護層次更新項目』](#page-281-0)

在 Linux 上,您可以在相同伺服器上使用 IBM MQ 的多個安裝,來控制維護層次更新項目的版本。

第 302 頁的『在 Windows [上暫置維護層次更新項目』](#page-301-0)

在 Windows 系統上,您可以在同一伺服器上使用 IBM MQ 的多個安裝,來控制維護層次更新項目的版本。

第 402 頁的『將 IBM MQ [程式庫載入移轉至](#page-401-0) AIX and Linux 上的較新版本』

在 AIX and Linux 上,如果您根據單一階段實務,將舊版產品取代為新版產品,從舊版產品升級至新版產 品,通常不需要變更載入 IBM MQ 程式庫的方式。 不過,如果您選擇在產品更新版本中利用多重安裝,則根 據並列或多階段移轉實務範例,您可能必須以不同方式配置執行時期環境,讓作業系統載入更新版本的 IBM MQ 程式庫。

第 376 頁的『將 IBM MQ [程式庫載入移轉至](#page-375-0) Windows 上的較新版本』

在 Windows 上,如果您根據單一階段實務,透過將舊版產品取代為新版產品,從舊版產品升級至新版產 品. 則通常不需要變更 IBM MO 程式庫的載入方式。 不過, 如果您選擇在產品更新版本中利用多重安裝, 則 根據並列或多階段移轉實務範例,您可能必須以不同方式配置執行時期環境,讓作業系統載入更新版本的 IBM MQ 程式庫。

#### **相關參考**

第 341 頁的『共存性 [\(coexistence\)](#page-340-0)』

佇列管理程式 (具有不同名稱) 只要使用相同的 IBM MQ 安裝,就可以同時存在於任何伺服器上。 在 z/OS( AIX, Linux, and Windows) 上,不同的佇列管理程式可以同時存在於相同的伺服器上,並與不同的安裝 相關聯。 除了伺服器上同時存在的佇列管理程式之外,物件及指令還必須與在不同指令層次執行的不同佇列 管理程式一起正確運作。

setmqenv

setmqinst

setmqm

**strmqm** -e CMDLEVEL

#### **相關資訊**

[動態鏈結程式庫搜尋順序](https://msdn.microsoft.com/en-us/library/ms682586(v=vs.85).aspx)

#### 混合版本叢集共存性

叢集可以包含在 IBM MQ 9.3 執行的佇列管理程式, 以及任何目前支援的舊版產品。 不過, 無法從較早層次 的佇列管理程式不當運用新特性。

### **混合版本發佈/訂閱叢集中的遞送行為**

從 IBM MQ 8.0 開始,主題主機遞送可用於發佈/訂閱叢集。 在其中定義物件的佇列管理程式,以及完整儲 存庫佇列管理程式,必須位於支援主題路徑管理特性的層次,即 IBM MQ 8.0 或更新版本。 叢集中任何較早 層次的佇列管理程式都不會遵循主題路徑管理行為。

為主題主機遞送定義叢集主題時 (透過將主題 CLROUTE 參數設為 TOPICHOST), 只有新層次的佇列管理程 式才知道叢集主題。 較舊的佇列管理程式不會接收叢集化主題定義,因此會像未叢集化主題一樣運作。 這 表示所有需要以遞送式發佈/訂閱方式運作的佇列管理程式必須是支援此特性的版本,而不只是管理遞送主題 的佇列管理程式。

### **重要注意事項:**

- 所有完整儲存庫都必須位於 IBM MQ 8.0 或更新版本,才能使用此特性。 如果完整儲存庫佇列管理程式是 舊版,則完整儲存庫無法辨識 TOPICHOST 的 **CLROUTE** ,且完整儲存庫會將主題定義傳播至叢集中的所有 佇列管理程式。 然後,任何 IBM MQ 8.0 之前的佇列管理程式都會依照 DIRECT 遞送所定義的方式來使用 這個主題。 不支援此行為。
- 如果較舊的佇列管理程式定義與現有主題主機遞送叢集主題同名的直接遞送叢集主題, 則完整儲存庫會注 意到衝突的定義,且不會延伸定義。

若要找出叢集中每一個佇列管理程式的版本,請在 DISPLAY CLUSQMGR 指令中指定 VERSION 參數。 如果 從具有完整儲存庫的佇列管理程式發出此指令,則傳回的資訊會套用至叢集中的每個佇列管理程式。 否則, 傳回的資訊只會套用至與其相關的佇列管理程式。 亦即,它曾嘗試將訊息傳送至的每個佇列管理程式,以及 保留完整儲存庫的每個佇列管理程式。

### <mark>▶ 2/0S │ 2</mark>/0S 上的 *ISPF* 作業和控制面板

當使用作業和控制台時,您在 ISPF 中使用的 IBM MQ 程式庫必須與您使用的佇列管理程式相容。

[佇列管理程式版本與](#page-348-0) z/OS 上的作業及控制台版本的相容性,顯示您在 ISPF 中使用的作業及控制台版本與佇 列管理程式的哪些層次相容。

<span id="page-348-0"></span>表 *42:* 佇列管理程式版本與 *z/OS* 上作業及控制面板版本的相容性

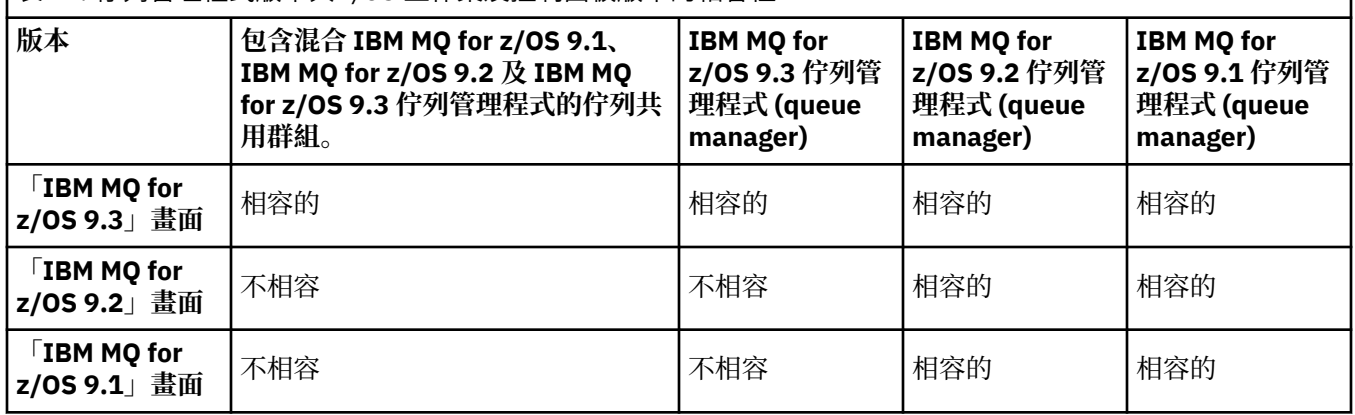

## **Z/OS 300 2/OS 上的佇列共用群組共存性**

▶ Ⅴ 9.3.0 ▶ Ⅴ 9.3.0 在 IBM MQ for z/OS 9.3 或任何 9.3.x Continuous Delivery (CD) 版次上執行的佇 列管理程式,可以是 QSG 的一部分,而佇列管理程式是在 IBM MQ for z/OS 9.1.0 或更新版本上執行。 這適 用於 IBM MQ for z/OS 9.1.0 中的 CD 與 Long Term Support (LTS) 版本的任何組合。

### $V$  S.3.0 V S.3.0

從 IBM MQ for z/OS 9.3 開始,佇列管理程式會檢查 QSG 是否包含任何不相容的佇列管理程式。 如果 QSG 中沒有相容性, 佇列管理程式會無法啟動, 並發出訊息 CSQ5005E, 後面接著 X'6C6' 異常終止, 原因碼為 X'F50029'。

可透過各種方式來判定與 QSG 的相容性:

• 從 IBM MQ for z/OS 9.3 開始,更簡單的方法是使用 CSQ5PQSG Verify 函數並檢查訊息 CSQU599I。

這指出 IBM MQ for z/OS 9.3 佇列管理程式是否可以新增至現有的 QSG。 請注意, 在嘗試將佇列管理程式 新增至 QSG 或移轉 QSG 中的現有佇列管理程式之前,一律最好先執行此公用程式。

• 或者, 您可以查詢 Db2 表格, 以查看 QSG 中的所有佇列管理程式層次。 例如, 使用 Db2 SPUFI 指令。

如需相關資訊,請參閱 使用 [SPUFI](https://www.ibm.com/docs/en/db2-for-zos/13?topic=zos-executing-sql-by-using-spufi) 執行 SQL。 此外, SCSQPROC 中的 CSQ45STB 具有範例 JCL, 您可 以自訂來執行 Db2 SELECT 指令。

在下列範例中,執行此指令會顯示您在 QSG 中具有 IBM MQ for z/OS 9.0.0 佇列管理程式,因此您無法在 QSG 中執行 IBM MQ for z/OS 9.3 。

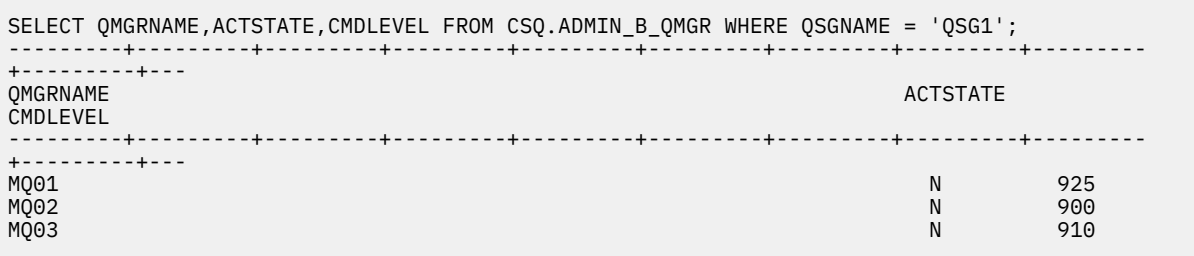

 $z/0S$ 在 *z/OS* 上具有不同版本的佇列管理程式之佇列共用群組中的物件內容 可以在混合佇列共用群組中較新版本的佇列管理程式上建立及變更不存在於較舊版本中的屬性。 這些屬性不 適用於群組中較早層次的佇列管理程式。

z/OS 在 *z/OS* 上具有不同版本之佇列管理程式的佇列共用群組中的 *MQSC* 指令 可以輸入使用新關鍵字及屬性值的現有 **MQSC** 指令,以遞送至已移轉的佇列管理程式。 您可以在任何佇列管 理程式上輸入指令。 使用 **CMDSCOPE** 遞送指令。 具有新關鍵字及屬性值的指令或遞送至舊版佇列管理程式 的新指令會失敗。

## <span id="page-349-0"></span>**與舊版** *IBM MQ* **的應用程式相容性及交互作業能力**

不支援將針對 IBM MQ 更新版本隨附的程式庫所建置的應用程式連接至舊版 IBM MQ 。 避免針對較新版本 建置應用程式,並將它們重新部署至以較舊版本執行的佇列管理程式,雖然部分應用程式實際上會運作。

IBM MQ 應用程式會與在舊版 IBM MQ 上執行的應用程式交互作業,只要它們不使用新功能即可。 只要用戶 端不使用新功能, IBM MQ 用戶端就可以連接至比用戶端更早版本執行的佇列管理程式。

如果 IBM MQ 應用程式只使用舊版佇列管理程式所提供的功能,則可以繼續將訊息傳送至舊版。 應用程式建 置並連接至哪個 IBM MQ 版本並不重要。 它可以與連接至舊版 IBM MQ 的應用程式交換訊息,只要它不使 用新功能即可。

請考量這四個觀察值; 前兩個觀察值雖然實際可行,但不受支援,而最後兩個觀察值則受支援。 前兩種情況 需要與舊版 IBM MQ 相容。 最後兩種情況取決於 IBM MQ 所有版本之間的交互作業能力

- 1. 執行以更新版本 IBM MQ 所建置的 IBM MQ 伺服器應用程式,並連接至在已安裝舊版 IBM MQ 的伺服器 上執行的佇列管理程式。
- 2. 在具有較舊用戶端安裝架構的用戶端平台上,執行以較新 IBM MQ 版本建置的 IBM MQ 用戶端應用程 式,並連接至在已安裝較新 IBM MQ 版本的伺服器上執行的佇列管理程式。
- 3. 在具有較新用戶端安裝架構的用戶端平台上執行以較新 IBM MQ 版本建置的 IBM MQ 用戶端應用程式, 並連接至在已安裝較舊 IBM MQ 版本的伺服器上執行的佇列管理程式。
- 4. 在 IBM MO 用戶端或伺服器應用程式之間交換訊息, 該應用程式連接至在已安裝較新 IBM MO 版本的伺 服器上執行的佇列管理程式,而應用程式連接至在已安裝較舊版 IBM MQ 的伺服器上執行的佇列管理程 式。

計劃避免前兩個案例,因為無法保證它們一直運作。 如果您正在執行不相容的配置,且遇到問題,則必須使 用正確的 IBM MQ 層次來重建應用程式。 然後,您可以繼續進行問題診斷。

## **多重安裝及應用程式載入**

IBM MQ 程式庫的載入功能不會放寬在較新版次層次編譯及鏈結的應用程式不得直接載入較舊版次層次的 IBM MQ 程式庫的限制。 實際上,只要作業系統載入的程式庫層次與編譯及鏈結應用程式的程式庫層次相同 或更新, IBM MQ 就可以在相同伺服器上呼叫任何其他 IBM MQ 層次。

例如,假設您重新編譯並鏈結應用程式,以使用 IBM MQ 9.3 隨附的程式庫來連接至 IBM MQ 9.1 佇列管理 程式。 在執行時期,即使應用程式連接至 IBM MQ 9.1 佇列管理程式,作業系統也必須載入應用程式的 IBM MQ 9.3 程式庫。 IBM MQ 9.3 會偵測不一致,並載入應用程式的 IBM MQ 9.1 程式庫。 這也適用於任何未來 版本。 如果針對較新版本重新編譯並鏈結應用程式,則應用程式必須載入符合較新版本的 IBM MQ 程式庫, 即使它繼續連接至 IBM MQ 9.3 佇列管理程式也一樣。

### **範例**

1. 您決定重建用戶端應用程式。 您可以將它部署至包含部分舊版用戶端及伺服器平台的正式作業環境嗎?

答案是「否」,您必須將所有部署至的用戶端工作站,至少升級至您已建置的用戶端版本。 在舊版 IBM MQ 上執行的佇列管理程式不需要升級。實際上所有用戶端都可能運作,但為了可維護性, 您必須避免 執行不相容的應用程式層次與 IBM MQ 用戶端。

2. 您可以在新版本層次部署部分 IBM MQ 佇列管理程式。 您具有現有的 IBM MQ 應用程式,可用來在伺服 器之間傳送訊息。 您要重建應用程式以將它部署至新伺服器嗎? 您可以將舊版本部署至新伺服器嗎?

答案是否定的。 您可以繼續將應用程式的現有版本部署至所有伺服器,也可以將重建的應用程式部署至 新伺服器。 任一配置都可以運作。 IBM MQ 支援在較新的伺服器上執行現有應用程式,並將訊息從較新 的應用程式版本傳送至較舊的應用程式版本。 您不得執行的動作是在較新版本上重建應用程式,並將它 重新部署至較舊及較新的伺服器。 IBM MQ 不支援與舊版的相容性。

### **z/OS 應用程式 Stub**

### $\approx 2/0$ S

列出的 Stub 模組是使用應用程式進行鏈結編輯並結束。

• CSQASTUB

- <span id="page-350-0"></span>• CSQBRSSI
- CSQBRSTB
- CSQBSTUB
- CSQCSTUB
- CSQQSTUB
- CSQXSTUB

### **與** *IBM MQ* **更新版本的應用程式相容性及交互作業能力**

IBM MQ 應用程式會針對更新版本的佇列管理程式執行,而不會重新編碼、重新編譯或重新鏈結。 您可以將 針對舊版 IBM MQ 隨附的程式庫建置的應用程式, 連接至在新版 IBM MQ 執行的佇列管理程式。

如果您將佇列管理程式升級至更新版本,則針對其舊版建置的現有應用程式會正常運作,而不會變更。 [第](#page-321-0) 322 [頁的『影響移轉的變更』](#page-321-0)中記錄了異常狀況。 同樣地,連接至 IBM MQ 用戶端的應用程式會針對更新版 本的用戶端執行,而不會重新編碼、重新編譯或重新鏈結。 您可以部署針對舊版 IBM MQ 用戶端程式庫建置 的用戶端應用程式,以使用新版程式庫進行連接。

請考量這四個觀察值; 前兩個觀察值雖然實際可行,但不受支援,而最後兩個觀察值則受支援。 前兩種情況 取決於較新版本 IBM MQ 與針對舊版建置之應用程式的相容性。 最後兩種情況取決於 IBM MQ 所有版本之 間的交互作業能力。

- 1. 執行以更新版本 IBM MQ 所建置的 IBM MQ 伺服器應用程式,並連接至在已安裝舊版 IBM MQ 的伺服器 上執行的佇列管理程式。
- 2. 在具有較舊用戶端安裝架構的用戶端平台上,執行以較新 IBM MQ 版本建置的 IBM MQ 用戶端應用程 式,並連接至在已安裝較新 IBM MQ 版本的伺服器上執行的佇列管理程式。
- 3. 在具有較新用戶端安裝架構的用戶端平台上執行以較新 IBM MQ 版本建置的 IBM MQ 用戶端應用程式, 並連接至在已安裝較舊 IBM MQ 版本的伺服器上執行的佇列管理程式。
- 4. 在 IBM MQ 用戶端或伺服器應用程式之間交換訊息,該應用程式連接至在已安裝較新 IBM MQ 版本的伺 服器上執行的佇列管理程式,而應用程式連接至在已安裝較舊版 IBM MQ 的伺服器上執行的佇列管理程 式。

您可以變更作業環境,作為移轉至新層次佇列管理程式的必要條件。 作業環境變更,而不是 IBM MQ 本身的 變更,可能需要應用程式變更、重新編譯或重新鏈結。 有時作業環境變更只會影響開發環境,而作業環境支 援在較早層次建置的應用程式。 在此情況下,您可以執行在較舊作業環境層次建置的現有應用程式。 在作 業環境升級之前,您可能無法建置任何新的應用程式。

在未來,將佇列管理程式及用戶端移轉至最新版本層次之後,請考慮變更應用程式以利用新功能。

### **z/OS 應用程式 Stub**

 $\approx$  z/OS

列出的 Stub 模組是使用應用程式進行鏈結編輯並結束。

- CSQASTUB
- CSQBRSSI
- CSQBRSTB
- CSQBSTUB
- CSQCSTUB
- CSQQSTUB
- CSQXSTUB

### *IBM MQ client* **與佇列管理程式不同版本之間的相容性**

任何受支援的 IBM MQ client 版本和版次都可以連接至任何受支援的 IBM MQ 佇列管理程式版本和版次。 支 援的 IBM MQ clients 是主要 MQ 產品隨附的所有用戶端。 從 IBM MQ 9.2 開始,這包括 IBM MQ Internet Pass-Thru (MQIPT)。 MQI 通道會自動配置成用戶端和伺服器都支援的最新版本。 如果用戶端和伺服器是不 同的版本,用戶端應用程式必須只使用舊版中的功能。

<span id="page-351-0"></span>用戶端與佇列管理程式之間的相容性僅適用於產品的版本及版次 (V.R)。 相容性聲明不一定適用於產品的修 正及修正套件層次 (M.F)。

如果產品特定 V.R.M.F 有已知問題,請升級至相同 Version.Release 的最新修正套件。

當您將佇列管理程式升級至不同版本時,會自動升級 IBM MQ 程式庫。 在與佇列管理程式相同的伺服器上執 行的 IBM MQ client 及伺服器應用程式會使用這些程式庫。 若要從遠端用戶端存取新功能,您還必須在遠端 工作站上升級 IBM MQ client 安裝。 IBM MQ client 包括 IBM MQ client 程式庫。

尚未升級的遠端用戶端會繼續使用已升級的佇列管理程式。 在極少數情況下,用戶端應用程式的行為可能會 變更。 請參閱 第 322 [頁的『影響移轉的變更』。](#page-321-0)

連接至已升級佇列管理程式的遠端用戶端可以使用版次中的新功能。 如果已升級的遠端用戶端連接至尚未升 級的佇列管理程式,則不得使用新功能。 在極少數情況下,用戶端的行為可能會變更。 請參閱 第 [322](#page-321-0) 頁的 [『影響移轉的變更』。](#page-321-0)

您通常可以假設升級 IBM MQ client 不需要您重新編譯或重新鏈結用戶端應用程式。 您也可以繼續使用與佇 列管理程式相同的連線。如果需要變更,則會針對您所關注的特定移轉路徑及平台, 在 第 361 [頁的『在](#page-360-0) Windows [上移轉佇列管理程式』](#page-360-0)中識別這些變更。

「用戶端通道定義表 (CCDT)」是一個介面,用來自訂 IBM MQ client 與佇列管理程式之間的連線。 表格中 的項目是使用佇列管理程式定義的用戶端連線。 CCDT 的版本是用來定義用戶端連線的佇列管理程式版本。 如果 IBM MQ client 使用 CCDT 來連接至佇列管理程式,則 CCDT 的版本可以大於、小於或等於用戶端的版 本。

您可以使用較早的 IBM MQ client 或較早的 CCDT 來連接佇列管理程式。 如果您是使用 CCDT ,且計劃使用 新的用戶端通道配置選項 (例如共用交談), 則必須將 CCDT 及 IBM MQ client 安裝升級至新版本。

#### *MQ* 用戶端*:* 用戶端通道定義表 *(CCDT)*

您可以將支援的 IBM MQ client 應用程式連接至任何支援的佇列管理程式層次。 如果用戶端使用 CCDT 來連 接至佇列管理程式,則 CCDT 的版本可以大於、小於或等於用戶端的版本。

當用戶端使用使用較新 IBM MO 版本所產生的 CCDT 檔案時, 在與佇列管理程式協議期間, 只會考量 CCDT 內用戶端的 IBM MQ 版本所提供的通道屬性。 較舊用戶端會忽略在較新 IBM MQ 版本中新增的 CCDT 中存在 的通道屬性。

### **CCDT 的原始佇列管理程式版本**

在 IBM MO 9.0 之前, 用戶端可以使用由相同或更舊版本佇列管理程式所建置的 CCDT, 但先前對於使用由 更新版本佇列管理程式所建置的 CCDT 的用戶端有一項限制。 不過,在 IBM MQ 9.0 中已移除此限制。

從 IBM MO 9.0 開始,如果用戶端使用 CCDT ,則可以使用更新版本佇列管理程式所建置的 CCDT ,以及相 同版本或舊版佇列管理程式所建置的 CCDT。

在 IBM MQ 8.0 及更舊版本中, APAR IT10863 及 IT11547 也會移除源自較新版本佇列管理程式之 CCDT 的 相同使用限制。 如需相關資訊,請參閱 Technote MQ 7.x、 [MQ 8.0](https://www.ibm.com/support/pages/node/100971)、 MQ 9.0、 MQ 9.1、 MQ9.2 及 MQ9.3 [與舊版的相容性](https://www.ibm.com/support/pages/node/100971)-包括使用 CCDT 檔案、JMS .bindings、SSL/TLS。

#### **一般移轉實務範例**

例如,如果您將佇列管理程式從舊版升級至新版,且未針對其用戶端建立新的 CCDT ,則用戶端會連接至新 版佇列管理程式,而不需要進行任何變更。 由於佇列管理程式的變更,用戶端行為可能會變更。

另一個常見的移轉實務範例是將部分佇列管理程式及部分用戶端更新至較新的版本,而將其他佇列管理程式 及用戶端保留在較舊的版本。 在此實務範例中,您想要將 IBM MQ clients 的 CCDT 更新至與它們所連接的 佇列管理程式相同的版本,以便那些用戶端可以在後續版本中完全使用此功能。 新的用戶端也可以連接至舊 版佇列管理程式。 現有用戶端會連接至這兩個版本中的佇列管理程式。 為了讓更新版本中的用戶端可以使 用該版本中的新功能,您必須部署該新版本中的佇列管理程式所產生的 CCDT。 舊版中的用戶端可以繼續使 用該舊版的 CCDT。 不論這兩組用戶端使用的 CCDT 為何,這兩組用戶端都可以連接至這兩組佇列管理程 式。

#### **相關概念**

用戶端通道定義表

## <span id="page-352-0"></span>用戶端通道定義表的 Web 可定址存取 **相關工作**

存取用戶端連線通道定義

*MQ* 用戶端*:* 用戶端配置段落已移至不同的配置檔 用戶端配置資訊會從現有的配置段落移至新的配置檔 mqclient.ini。

移動用戶端配置資訊會影響現有設定。 例如:

• 在 mqclient.ini 中設定用戶端連線的 TCP KeepAlive 屬性。 例如:

```
TCP:
KeepAlive = Yes
```
qm.ini 中的現有設定會被忽略。

• 在 mqclient.ini 中設定 ClientExit 路徑 。 例如:

```
ClientExitPath:
ExitsDefaultPath=/var/mqm/exits
ExitsDefaultPath64=/var/mqm/exits64
```
當您升級用戶端時, mqs.ini 中現有的設定會移至用戶端配置檔。 如果您將值新增至 mqs.ini,則會忽 略它們。

• 在 mqclient.ini 中設定 JavaExitsClasspath 。

<mark>》Deprecated</mark>請勿繼續使用 Java 系統內容 com.ibm.mq.exitClasspath。 現有設定會繼續運作, 但已 淘汰。 mqclient.ini 中的設定優先於 Java 系統內容。

如需此檔案可能位置的相關資訊,請參閱 用戶端配置檔的位置 。

### **相關工作**

指派 IBM MQ classes for JMS 的通道結束程式

IBM MQ MQI client 配置檔 mqclient.ini

#### **相關參考**

IBM MQ classes for JMS 配置檔

支援的 *IBM MQ* 用戶端*:* 用戶端連線及伺服器連線通道的預設行為 用戶端及伺服器連線的預設值是共用 MQI 通道。 您可以使用 **SHARECNV** (共用交談) 參數來指定可透過特定 TCP/IP 用戶端通道實例共用的交談數上限。

可能值如下所示:

#### **SHARECNV (2) 至 SHARECNV (999999999)**

每一個值都會指定共用交談數。 如果用戶端連線 **SHARECNV** 值不符合伺服器連線 **SHARECNV** 值,則會 使用最低值。 預設值為 SHARECNV(10), 指定每個通道實例最多執行 10 個用戶端交談。 不過, 在分散 式伺服器上,使用 SHARECNV(1)可以緩解 SHARECNV 通道的效能問題。 請參閱 調整用戶端及伺服器 連線通道。

#### **SHARECNV (1)**

此值指定不透過 TCP/IP 通訊端共用交談。 分散式伺服器上的效能類似於值 0 的效能。 可以使用用戶端 活動訊號 (不論是否在 MQGET 呼叫中) 及先讀,且通道靜止更容易控制。

#### **SHARECNV (0)**

此值指定不透過 TCP/IP 通訊端共用交談。 當您將 **SHARECNV** 設為 1 或以上時,如果現有的用戶端應用 程式無法正確執行,請只使用 0 值。

對於 1 或更高版本的所有 **SHARECNV** 值,通道支援下列特性:

- 雙向活動訊號
- 管理者停止/靜止
- 先讀
- 非同步-由用戶端應用程式使用

## <span id="page-353-0"></span>**活動訊號**

活動訊號可以隨時以任一方向在通道中流動。如果您使用 SHARECNV(0), 則只有在 MOGET 呼叫等待時, 活動訊號才會流動。

## **通道結束程式**

當通道共用交談時 (亦即,當您將 SHARECNV 設為大於 1 的值時), 用戶端或伺服器連線通道結束程式的行 為會變更。 變更不太可能 (但可能) 會影響現有結束程式的行為。 變更如下:

- 傳送或接收結束程式可以變更 MQXR\_INIT 呼叫上的 MQCD 結構。 視交談是否與相同通道上的其他交談共 用而定,這些結束程式的效果會有所不同:
	- 如果傳遞至結束程式實例的 MQCXP SharingConversations 欄位設為 FALSE, 則此結束程式實例是 通道實例上的第一個 (或唯一) 交談。 沒有其他結束程式可以同時變更 MQCD ,而對 MQCD 所做的變更會 影響通道執行的方式。
	- 如果傳遞至結束實例的 MOCXP SharingConversations 欄位設為 TRUE, 則此結束實例是後續交談。 它正在與其他交談共用通道實例。 對結束實例中 MQCD 所做的變更會保留在 MQCD 中,但不會影響通道 執行的方式。
- 當 MQCXP SharingConversations 欄位設為 TRUE 時,傳送、接收及安全結束程式實例可以變更 MQCD。 其他交談上的結束實例可能同時變更 MQCD 。 一個結束程式實例寫入的更新項目可以由另一個實 例改寫。 可能需要跨這些不同的結束程式實例序列化對 MQCD 的存取權,以維護 MQCD 中欄位的一致性。

當 SharingConversations 欄位設為 TRUE 時更新 MQCD 不會影響通道執行的方式。 只有在 MQCXP SharingConversations 欄位設為 FALSE 時, 才會在 MQXR\_INIT 呼叫中變更通道行為。

#### **相關概念**

MQI 通道的通道結束程式

#### **相關工作**

使用共用交談 使用先讀 停止 MQI 通道 調整用戶端及伺服器連線通道

### **相關參考**

HeartbeatInterval (MQLONG) SharingConversations (MQLONG) ALTER CHANNEL 非同步耗用範例程式

## *GSKit* **版本相容性**

您使用 IBM MQ 9.0.0 Fix Pack 1 或更新版本產生的隱藏檔必須與任何應用程式及其他 IBM MQ 安裝相容。

對於 IBM Global Security Kit (GSKit) for IBM MQ 9.0.0 Fix Pack 1 或更新版本,當您產生 .sth 檔案來隱藏 金鑰資料庫密碼時所使用的隱藏檔格式與舊版 GSKit 不同。 舊版 GSKit 無法讀取使用此版本 GSKit 產生的隱 藏檔。 若要確保使用 IBM MQ 9.0.0 Fix Pack 1 或更新版本產生的隱藏檔與您的應用程式及其他 IBM MQ 安 裝相容,您必須更新至包含相容版本 GSKit 的 IBM MQ 版本。 下列修正套件包含相容版本的 GSKit:

- V7.5.0.8
- V8.0.0.6
- V9.0.0.1

如果無法更新應用程式或其他 IBM MO 安裝, 您可以要求與舊版相容的隱藏檔格式。 當您搭配使用 **runmqakm** 或 **runmqckm** 指令與 -stash 或 -stashpw 選項時,請包含 -v1stash 指令行參數。 您無法使 用 **strmqikm** GUI 來產生與舊版相容的隱藏檔。

#### CD. **從一個 Continuous Delivery 版本移轉至另一個版本**

如何從某個 Continuous Delivery (CD) 版本移轉至另一個版本的概觀。

## **開始之前**

如果您要移轉抄寫的資料佇列管理程式,請遵循 第 453 [頁的『移轉抄寫的資料佇列管理程式』](#page-452-0)中的指示。

1. 備份現有的 IBM MO 環境。如果您需要回復至 IBM MQ 的現行 CD 版本, 則這是必要項目。

重要: 啟動新的安裝之後, 所有現有的 IBM MQ 物件都會移轉至新的修正層次。 如果您未備份系統, 則在 不完整解除安裝及還原您在執行移轉之前所建立的備份之前,無法將物件回復至其前一個層次。

**Windows 複製 qm.ini 檔案及登錄項目。** 

如需備份系統的相關資訊,請參閱 備份及還原 IBM MQ 佇列管理程式資料。

2. 使用 **dmpmqcfg** 指令,將現行配置詳細資料儲存至文字檔。

## **程序**

- 1. 停止所移轉安裝的所有 IBM MQ 程序。
- 2. 使用下列其中一種方法來升級現有的 CD 安裝:
	- Windows | AIX 在 Windows 和 AIX 上, 透過在與現有安裝相同的位置安裝新的 CD 安裝 來升級 IBM MQ 。

如需在 Windows 上升級 CD 安裝架構的相關資訊,請參閱 第 317 頁的『在 [Windows](#page-316-0) 上升級 IBM MQ [安裝』](#page-316-0)。

如需在 AIX 上升級 CD 安裝架構的相關資訊,請參閱 第 37 頁的『在 AIX 上安裝 [IBM MQ](#page-36-0) 伺服器』。

**• Linux 在 Linux 上, 如果現有的 CD 安裝架構是 IBM MQ 9.2.1 或更新版本, 您可以將新的 CD** 安裝架構安裝在與現有安裝架構相同的位置,以升級 IBM MQ 。

如需在 Linux 上升級 CD 安裝架構的相關資訊,請參閱 第 308 頁的『在 Linux 上升級 [IBM MQ](#page-307-0) 安 [裝』](#page-307-0)。

• 解除安裝現有的 CD 安裝架構, 然後將新的 CD 修正層次安裝在相同的系統上。

請注意,解除安裝現有安裝不會從系統中移除物件定義。 物件定義會保留在原處。

3. 啟動佇列管理程式。

strmqm *QmgrName*

當您在移轉至新的 CD 層次之後第一次啟動佇列管理程式時:

- 現有物件的任何新屬性都會設為其預設值。
- 會建立任何新的預設物件。
- 佇列管理程式物件會移轉至新的修正層次。

**註:** 如果您已將現行配置詳細資料儲存在文字檔中,則在新建立的佇列管理程式建立之後,如果您將新版 本安裝到不同的系統,則可以使用該檔案來複製新建立的佇列管理程式中的這些物件。

請參閱 **runmqsc** 指令,以取得如何執行此動作的指示。

#### **相關概念**

IBM MQ 版本類型及版本化

## <mark>☀ Ⅴ 9.3.0 將純文字通行詞組移轉至加密的通行詞組</mark>

您可以使用 MQXR 服務 **STARTARG** 參數的 -sf 選項,將純文字通行詞組移轉至已加密的通行詞組。

### **關於這項作業**

在 IBM MQ 9.3.0 之前, MQTT TLS 通道的通行詞組以純文字儲存。 從 IBM MQ 9.3.0 開始,提供 MQTT TLS 通道的通行詞組加密支援。

請注意,將純文字通行詞組移轉至加密格式不是自動處理程序。 您應該執行下列程序,將純文字通行詞組更 新為加密格式。

## **程序**

- 1. 請確定您知道每一個 MQTT TLS 通道的通行詞組。
- 2. 停止 MQXR 服務 SYSTEM.MQXR.SERVICE。
- 3. 變更 MQXR 服務 SYSTEM.MQXR.SERVICE,以新增 STARTARG 選項 **-sf** 並提供用於加密的認證金鑰 檔。

例如,若要使用 DEFAULT 金鑰來加密通行詞組,請發出下列指令:

```
STARTARG('-m +QMNAME+ -d "+MQ_Q_MGR_DATA_PATH+" -g "+MQ_DATA_PATH+" 
-sf "[DEFAULT]"')
```
同樣地,若要使用 keyfile.txt 中使用者定義的金鑰來加密通行詞組,請發出下列指令:

```
STARTARG('-m +QMNAME+ -d "+MQ_Q_MGR_DATA_PATH+" -g "+MQ_DATA_PATH+" 
-sf "c:\pathToKeyfile\keyfile.txt"')
```
- 4. 啟動 MQXR 服務 SYSTEM.MQXR.SERVICE。
- 5. 請透過 IBM MQ Explorer 或使用 MQSC ALTER CHANNEL (MQTT) 指令來變更 TLS 通道通行詞組。 將使用步驟 第 356 頁的『3』中 **-sf** 選項所提供的認證金鑰檔來加密通行詞組。
- 6. 啟動通道。

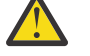

**小心:** 在前述步驟中,如果您在重新啟動服務之後不變更通道,則具有純文字通行詞組的通道無法 啟動。 會記載錯誤,指出需要更新通行詞組。

#### **相關工作**

加密 MQTT TLS 通道的通行詞組

## **在 Windows 上移轉 IBM MQ**

與 Windows 平台相關聯的 IBM MQ 移轉作業在此區段中分組。

## **開始之前**

如果您要從 IBM WebSphere MQ 7.5 或更舊版本移轉至 IBM MQ 9.3 , 則必須先移轉至過渡期間版本。 請參 閱移轉路徑。

### **關於這項作業**

本主題列出您需要採取的各種步驟,以移轉至 IBM MQ 產品的最新版本或從中移轉。

如果您要移轉產品的 Continuous Delivery 版本,另請參閱 第 354 頁的『從一個 [Continuous Delivery](#page-353-0) 版本 [移轉至另一個版本』。](#page-353-0)

### **程序**

- 如需建立移轉計劃的相關資訊,請參閱 第 357 [頁的『規劃將](#page-356-0) IBM MQ 移轉至 Windows 上的較新版 [本』](#page-356-0)。
- 如需將佇列管理程式從舊版移轉至最新版本的相關資訊,請參閱 第 361 頁的『在 Windows [上將佇列管](#page-360-0) [理程式移轉至更新版本』](#page-360-0)。
- 如需將佇列管理程式回復至舊版的相關資訊,請參閱 第 373 頁的『在 Windows [上將佇列管理程式回復](#page-372-0) [至舊版』](#page-372-0)。
- 如需將 IBM MQ MQI client 移轉至最新版本的相關資訊,請參閱 第 375 頁的『在 [Windows](#page-374-0) 上將 IBM MQ MQI client [移轉至更新版本』](#page-374-0)。
- 如需將單一實例佇列管理程式轉換為多重實例佇列管理程式的相關資訊,請參閱 第 379 [頁的『在](#page-378-0) Windows [上從單一實例移轉至多重實例佇列管理程式』。](#page-378-0)
- <span id="page-356-0"></span>• 如需將多重實例佇列管理程式回復為單一實例佇列管理程式的相關資訊,請參閱 第 381 [頁的『在](#page-380-0) Windows [上回復為單一實例佇列管理程式』。](#page-380-0)
- 如需將 IBM MQ 程式庫載入移轉至最新版本的相關資訊,請參閱 第 376 頁的『將 IBM MQ [程式庫載入移](#page-375-0) 轉至 Windows [上的較新版本』。](#page-375-0)
- 如需將 MQ Telemetry 移轉至最新版本的相關資訊,請參閱 第 382 頁的『在 [Windows](#page-381-0) 上移轉 MQ [Telemetry](#page-381-0)』。
- 如需將 MSCS 配置移轉至最新版本的相關資訊,請參閱 第 383 頁的『在 [Windows](#page-382-0) 上移轉 MSCS 配 [置』](#page-382-0)。
- 如需將日誌移轉至「進階格式」磁碟的相關資訊,請參閱 第 385 [頁的『將日誌移轉至](#page-384-0) Windows 上的 [「進階格式」磁碟』](#page-384-0)。

#### **相關概念**

第 325 [頁的『移轉概念和方法』](#page-324-0) 從產品的一個版本移轉至另一個版本的各種概念和方法的概觀。

### **相關工作**

第 385 頁的『在 [AIX and Linux](#page-384-0) 上移轉 IBM MQ』 與 AIX and Linux 平台相關聯的移轉作業在此區段中分組。

第 410 [頁的『在](#page-409-0) IBM i 上移轉 IBM MQ』 與 IBM i 相關聯的 IBM MQ 移轉作業在此區段中分組。

第 429 [頁的『在](#page-428-0) z/OS 上移轉 IBM MQ』 與 z/OS 相關聯的移轉作業在此區段中分組。

#### **相關參考**

第 322 [頁的『影響移轉的變更』](#page-321-0)

### **規劃將** *IBM MQ* **移轉至** *Windows* **上的較新版本**

將 IBM MO 移轉至 Windows 上的更新版本之前, 請先檢閱系統需求資訊, 以及可能影響移轉的任何變更的 相關資訊,然後建立移轉計劃。

### **開始之前**

如果您不瞭解移轉的相關概念,請參閱 第 325 [頁的『移轉概念和方法』](#page-324-0)。

如果您要從 IBM WebSphere MQ 7.5 或更舊版本移轉至 IBM MQ 9.3. 則必須先移轉至過渡期間版本。 請參 閱移轉路徑。

### **關於這項作業**

使用下列步驟作為建立移轉計劃的指引。

### **程序**

1. 檢閱較新產品版本的 IBM MQ 系統需求。

請參閱 IBM MQ [的系統需求。](https://www.ibm.com/support/pages/system-requirements-ibm-mq)請參閱 第 6 頁的『IBM MQ [元件和特性』](#page-5-0) 和 第 9 [頁的『在何處尋找可下](#page-8-0) [載的安裝映像檔』。](#page-8-0)

2. 決定是否在相同伺服器上執行產品的舊版及更新版本,以及您要使用的移轉方法。

選項有單一階段移轉、並列移轉或多階段移轉。 請參閱 第 332 頁的『[IBM MQ for Multiplatforms](#page-331-0) 上的 [移轉方法』。](#page-331-0)

3. 檢閱 IBM MQ 中影響您的所有變更。

請參閱 第 322 [頁的『影響移轉的變更』](#page-321-0)。

4. 檢閱效能變更。

請參閱 MQ [效能文件。](https://ibm-messaging.github.io/mqperf/)

5. 檢閱 IBM MQ 更新版本的 Readme 檔。

請參閱 IBM MQ、 [WebSphere MQ](https://www.ibm.com/support/pages/node/317955) 及 MQSeries 產品 Readme。

- 6. 規劃佇列管理程式移轉的順序及計時。
	- 如果佇列管理程式管理程式叢集的一部分,您必須先移轉完整儲存庫的佇列管理程式。
	- 如果佇列管理程式是高可用性叢集的一部分,請規劃移轉以將關閉時間縮至最短並將可用性最大化; 請 參閱 第 449 [頁的『在高可用性配置中移轉佇列管理程式』。](#page-448-0)
- 7. 計劃將佇列管理程式移轉至更新版本。

請參閱 第 361 頁的『在 Windows [上將佇列管理程式移轉至更新版本』。](#page-360-0)

備份佇列管理程式資料是佇列管理程式移轉作業的一部分。 替代方法是安裝並配置新的伺服器,然後使 用新伺服器上的新佇列管理程式來測試更新版本。 當您準備在更新版本上進入正式作業時,請將佇列管 理程式配置及資料複製到新的伺服器。

8. 計劃更新您撰寫的任何手動或自動化程序,並對訊息及代碼進行變更。

從 IBM MQ 9.1,指出訊息 (I、W、E、S 或 T) 嚴重性的字尾字母會附加至 IBM MQ 診斷 (AMQ) 訊息。 尋找沒有嚴重性的錯誤碼的現有 Script 將會失敗。 例如,尋找符合 AMQ7468 的錯誤的現有 Script 將 失敗。 您必須更新 Script ,以尋找已新增嚴重性字尾的錯誤碼 (例如, AMQ7468I)。 如需相關資訊, 請參閱 Multiplatforms 上的 IBM MQ 訊息。

- 9. 在將佇列管理程式放入較新版本的正式作業之前,決定要執行哪些回歸測試。 在迴歸測試中包含您在先 前步驟中所識別的程序和應用程式。
- 10. 計劃將 IBM MQ MQI client 安裝架構移轉至更新版本。
- 11. 計劃移轉用戶端及伺服器應用程式,以使用更新版本中的新功能。
- 12. 決定移轉所需的可下載映像檔。 如需相關資訊,請參閱 第 9 [頁的『在何處尋找可下載的安裝映像檔』](#page-8-0)。

### **Windows** Windows 上 IBM MO 8.0 或更新版本的移轉考量

從 IBM MO 8.0 開始,已對 IBM MO for Windows 進行了一些變更。 在規劃 Windows 上 IBM MO 8.0 或更新 版本的任何移轉作業之前,您必須先瞭解這些變更。

### **安裝產品的單一副本**

如果您在系統上具有產品的現有舊版,並且想要升級至最新版本,則有各種選項。 您可以執行下列任一動 作:

- 解除安裝舊版,然後安裝最新版本,
- 與目前已安裝的副本一起安裝新副本,稍後再解除安裝原始副本。 請參閱 第 358 頁的『與現有版本一起 安裝產品』,或
- 執行移轉安裝,並在提示時選擇取代目前已安裝的版本。

安裝產品之後,請啟動每一個佇列管理程式,並進行其資料移轉。 這包括將佇列管理程式從 32 位元移轉至 64 位元。

### **與現有版本一起安裝產品**

如果您想要隨現有產品一起安裝另一個版本的產品,您可以這麼做。如需進一步資訊,請參閱 第 [338](#page-337-0) 頁的 『多個 [IBM MQ](#page-337-0) 安裝』 及 第 368 頁的『在 [Windows](#page-367-0) 上移轉: 並列』 。

當您安裝產品的新版本時,請執行 setmqm 指令以建立佇列管理程式與新安裝的關聯。

依序啟動每一個佇列管理程式,並進行其資料移轉。

### **升級一對 (或以上) 安裝中的其中一個**

例如,如果您已在機器上安裝 IBM MQ 8.0 安裝及 IBM MQ 9.0 安裝,則將 IBM MQ 8.0 安裝升級至 IBM MQ 9.0 需要下列額外步驟。

當您啟動 IBM MQ 9.0 安裝程式時,系統會詢問您是否要 **安裝新實例** 或 **維護或升級現有實例**。

不過,只會顯示其他 IBM MQ 9.0 安裝架構; 選項框中不會顯示 IBM MQ 8.0 安裝架構。 此時,請選取 **安裝 新實例**。

顯示啟動畫面之後,會出現第二個畫面,其中列出您可以使用 IBM MQ 9.0 安裝程式升級至 IBM MQ 9.0 的 任何較舊安裝。

在此畫面上,選取 **升級 8.0.0.n 安裝 '安裝' m'**,然後按 **下一步**。

#### **數位簽章演算法的變更**

IBM MQ 程式和安裝映像檔會以數位方式登入 Windows, 以確認它們是真實且未經修改的。

在 IBM MQ 8.0 之前的舊版中,使用含 RSA 演算法的 SHA-1 簽署產品。

從 IBM MQ 8.0 開始,使用含 RSA 演算法的 SHA-256 。 部分舊版 Windows 不支援新的數位簽章演算法, 但 IBM MQ 8.0 或更新版本不支援這些版本。

請參閱 第 149 頁的『Windows [系統上的軟硬體需求』,](#page-148-0)並確保在支援的 Windows 版本上安裝 IBM MQ 8.0 或更新版本。

### **現有應用程式**

使用舊版產品建置的所有應用程式,在具有 64 位元佇列管理程式的 IBM MQ 8.0 或更新版本中仍可繼續運 作。

所有使用 C++ 物件介面的應用程式都需要重建; 使用 C 介面的應用程式不受影響。

### **結束程式**

Windows 64 位元作業系統上的佇列管理程式結束程式必須編譯為 64 位元結束程式。 任何 32 位元佇列管理 程式結束程式都必須重新編譯,才能與 64 位元佇列管理程式搭配使用。 如果您在 IBM MQ 8.0 或更新版本 上嘗試搭配使用 32 位元結束程式與 64 位元佇列管理程式,則會發出 AMQ9535 「無效結束程式」錯誤訊 息。

### **用戶端**

32 位元用戶端應用程式可以從所有支援的產品版本透通地連接至佇列管理程式。 這包括 64 位元 IBM MQ 8.0 或更新版本。

### **範例**

從 IBM MQ 8.0 開始, C 及 C++ 語言的範例會編譯為 64 位元。

#### **相關概念**

第 149 頁的『Windows [系統上的軟硬體需求』](#page-148-0) 檢查伺服器環境是否符合安裝 IBM MQ for Windows 的必要條件,並安裝系統中遺漏的任何必備軟體。

#### **相關參考**

Windows: 來自 IBM MQ 8.0 的變更 Windows 系統上的目錄結構

### **Windows N**yindows 上的程式和資料目錄位置

Windows 上 IBM MQ 程式二進位檔及資料檔的安裝位置,取決於您要安裝的 IBM MQ 版本,以及是否第一 次安裝 IBM MQ 。

### **Windows 程式目錄安全許可權**

#### $\blacktriangleright$  Windows

從 IBM MQ 9.1.0 Fix Pack 2 和 IBM MQ 9.1.2, Windows 上的 IBM MQ 安裝程式會在 MQ 安裝目錄的安全 配置中設定其他許可權限制。 執行此動作的邏輯是在安裝、升級、修改及修正套件安裝時執行。

您可能會發現,由於安全性提高,您無法像以前那樣執行某些事情。 例如:

• MQ 管理者 (不是 Administrators 群組的成員) 無法再編輯或重新編譯 Tools 子目錄中的範例程式。 如果 您想要這樣做,請取得目錄 (或您感興趣的部分) 的副本,並變更建置 Script 的副本以反映新位置。

不過,在正常使用中,除了安裝程式進行變更所需的少量額外時間之外,您應該不知道變更。 在此期間,出 現 起始設定安全 ...訊息 將會顯示。 安裝修正套件檔案或套用修補程式時,將會發生類似的短暫暫停。

安全更新會將日誌 (amqidsec-<*Installationname*>.txt) 寫入機器上的 TEMP 目錄。 如果您在自訂動 作 'iwiLaunchAmqidsec' 中看到主要安裝失敗,則應該參閱此檔案。

## **第一次安裝**

當您第一次安裝 IBM MQ 時,可以接受預設安裝位置。 您也可以選擇 IBM MQ 二進位檔的位置,以及 IBM MQ 資料和日誌的位置,來選取自訂安裝選項。

從 IBM MQ 8.0 開始, 程式二進位檔的預設位置不同於資料檔的預設位置。

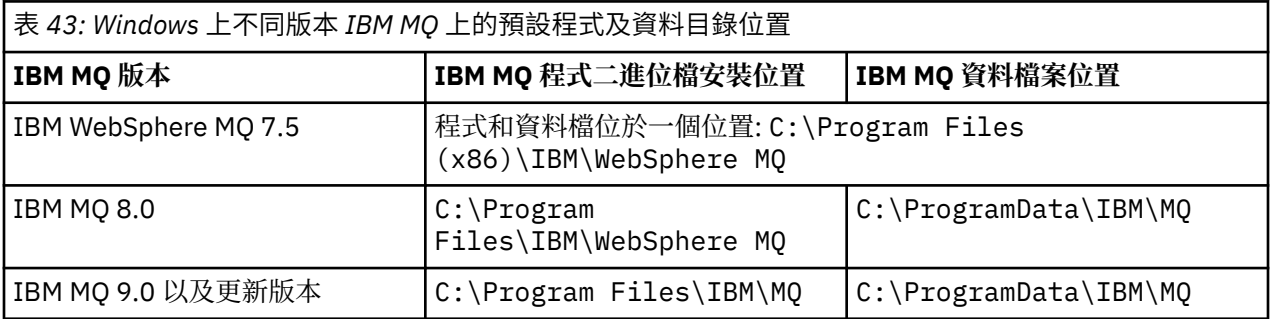

### **後續安裝及重新安裝**

在指定資料目錄之後,在任何安裝的安裝程序期間,無法針對後續安裝變更資料目錄。 只有在 64 位元作業 系統上安裝 IBM MQ 時, 才會將它安裝為 64 位元版本。

對於 IBM MQ 9.0 以及更新版本,除非先前已安裝產品版本,否則預設資料目錄是 C:\ProgramData\IBM\MQ,在此情況下,新的安裝會繼續使用現有的資料目錄。

### **現有 IBM MQ 9.0 安裝**

IBM MQ 9.0 以及更新版本的預設程式和資料目錄位置相同。因此, 從 IBM MQ 9.0 升級至更新版本時, 您 不需要變更程式及資料目錄的規格。

### **現有 IBM MQ 8.0 安裝**

可能有三個升級路徑:

- 先解除安裝 IBM MQ 8.0 ,然後安裝 IBM MQ 9.0 或更新版本。
- 在 IBM MQ 9.0 或更新版本安裝程序開始時升級 IBM MQ 8.0 ,而不先解除安裝舊版。
- 隨 IBM MQ 8.0 一起安裝 IBM MQ 9.0 或更新版本,然後解除安裝 IBM MQ 8.0。

安裝 IBM MQ 8.0 時,依預設會將產品二進位檔放入 C:\Program Files\IBM\WebSphere MQ , 依預設 會將產品資料和日誌放入 C:\ProgramData\IBM\MQ。

當您解除安裝 IBM MQ 8.0 時, 資料目錄位置的相關資訊會保留在登錄中。 在解除安裝 IBM MQ 8.0 之後, 以及在安裝 IBM MQ 9.0 或更新版本之前,您可以執行 ResetMQ.cmd Script 來清理解除安裝程序留下的檔 案和資料。

**重要:** 您應該小心使用此 Script。 ResetMQ.cmd 可以移除現有的佇列管理程式配置。 如需相關資訊,請參 閱 清除 [IBM MQ](#page-154-0) 安裝設定。
#### <span id="page-360-0"></span>**在解除安裝 IBM MQ 8.0 之後安裝 IBM MQ 9.0 或更新版本**

在解除安裝 IBM MQ 8.0 之後,會使用相同的安裝名稱來安裝 IBM MQ 9.0 或更新版本,但使用 IBM MQ 9.0 以及更新版本的預設程式二進位檔位置 C:\Program Files\IBM\MQ。 亦即,程式檔案會在升級 之後變更位置。

**選用:** 您可以使用自訂安裝選項來修改安裝路徑,包括將它修改回 C:\Program Files (x86)\IBM\WebSphere MQ。

預設資料路徑為 C:\ProgramData\IBM\MQ。

#### **在 IBM MQ 9.0 或更新版本安裝程序開始時升級 IBM MQ 8.0**

如果您在未解除安裝 IBM MQ 8.0 的情況下安裝 IBM MQ 9.0 或更新版本,並選擇升級 IBM MQ 8.0 安 裝, 則新的程式二進位檔會取代 IBM MQ 8.0 二進位檔, 因此依預設, 新的二進位檔位於 C:\Program Files (x86)\IBM\WebSphere MQ 中。 現有的資料路徑會保留, 因此依預設, 資料路徑是 C:\ProgramData\IBM\MQ。

### **安裝 IBM MQ 9.0 或更新版本以與 IBM MQ 8.0 共存**

如果您與 IBM MQ 8.0 並排安裝 IBM MQ 9.0 或更新版本,則會選擇唯一路徑,依預設為 C :\Program Files\IBM\MQ。 現有的資料路徑會保留,因此依預設,資料路徑是 C:\ProgramData\IBM\MQ。

### **現有的 IBM WebSphere MQ 7.5 或 IBM WebSphere MQ 7.1 安裝**

如果您要從 IBM WebSphere MQ 7.5 或更舊版本移轉至 IBM MQ 9.3, 則必須先移轉至過渡期間版本。 請參 閱移轉路徑。

若為 IBM WebSphere MQ 7.5 或 IBM WebSphere MQ 7.1,您使用的過渡版本可以是 IBM MQ 9.0 或 IBM MQ 8.0。 如需在升級時指定程式及資料目錄的相關資訊,請參閱下列其中一個主題:

• IBM MQ 9.0 產品說明文件中的 Windows 上的程式及資料目錄位置 。

• IBM MQ 8.0 產品說明文件中的 Windows: 程式和資料目錄位置 。

#### **相關概念**

第 325 [頁的『移轉概念和方法』](#page-324-0) 從產品的一個版本移轉至另一個版本的各種概念和方法的概觀。

第 149 頁的『Windows [系統上的軟硬體需求』](#page-148-0)

檢查伺服器環境是否符合安裝 IBM MQ for Windows 的必要條件,並安裝系統中遺漏的任何必備軟體。

### **相關資訊**

清除 [IBM MQ](#page-154-0) 安裝設定

#### **▲ Windows 在 Windows 上移轉佇列管理程式**

本節詳述將佇列管理程式移轉至產品較新版本,以及將佇列管理程式還原至產品較舊版本的程序。 **相關工作**

第 387 頁的『在 AIX and Linux [上移轉佇列管理程式』](#page-386-0) 本節詳述將佇列管理程式移轉至產品較新版本,以及將佇列管理程式還原至產品較舊版本的程序。

第 412 頁的『在 IBM i [上將佇列管理程式移轉至最新版本』](#page-411-0)

遵循下列指示,將 IBM i 上的佇列管理程式移轉至最新 MQ 版本。

第 429 [頁的『在](#page-428-0) z/OS 上移轉 IBM MQ』

與 z/OS 相關聯的移轉作業在此區段中分組。

**E Windows 在** Windows 上將佇列管理程式移轉至更新版本

在 Windows 平台上,請遵循下列指示,將佇列管理程式從舊版本移轉至新版 IBM MQ。

### **開始之前**

如果您已在伺服器上安裝早期支援程式程式碼,則必須刪除所有使用安裝所建立的佇列管理程式。 請先解除 安裝程式碼,再繼續安裝正式作業層次程式碼。

- 1. 建立移轉計劃; 請參閱 第 357 頁的『規劃將 IBM MQ 移轉至 Windows [上的較新版本』](#page-356-0)。
- 2. 檢閱最新版本的 [IBM MQ](https://www.ibm.com/support/pages/system-requirements-ibm-mq) 系統需求,包括 IBM MQ 支援之 Windows 版本的相關資訊。 請參閱 IBM MQ [的系統需求](https://www.ibm.com/support/pages/system-requirements-ibm-mq)。
- 3. 在舊版 IBM MQ 上安裝更新版本之前,請先備份系統。 啟動佇列管理程式之後,即無法回復至舊版。 如 果您必須還原系統,則無法回復更新版本 IBM MQ 所執行的任何工作,例如訊息及物件的變更。 如需備 份系統的相關資訊,請參閱 備份及還原 IBM MQ 佇列管理程式資料。
- 4. 請檢閱任何其他已安裝的 SupportPacs, 以瞭解其對較新版本的適用性。
- 5. 如果您是在具有多個 IBM MQ 安裝的伺服器上執行,則必須識別安裝。 請確定您輸入的指令是針對正確 的安裝來執行; 請參閱 **setmqenv**。

### **關於這項作業**

若要執行指令,作業系統必須在 IBM MQ 安裝中找到該指令。 對於部分指令,您必須從與正確佇列管理程式 相關聯的安裝中執行指令。 IBM MO 不會將指令切換至正確的安裝。 對於其他指令 (例如 setmqinst) , 您 可以從已安裝較新產品版本的任何安裝中執行指令。

如果已安裝舊版產品,則除非本端設定置換搜尋路徑,否則所執行的指令是該版本的指令。 您可以執行 **setmqenv** 來置換搜尋路徑。 您必須設定正確的路徑才能執行指令。 如果您已設定主要安裝,則執行的指 令是主要安裝中的副本,除非您以本端搜尋路徑置換選項。

### **程序**

- 1. 在 group mqm 中以使用者身分登入。
- 2. 使用 IBM MQ 安裝來停止所有應用程式。

如果您使用 Managed File Transfer (MFT) 元件,請確保任何 MFT 代理程式已完成它們所參與的所有檔案 傳送。 不應有與代理程式及其 SYSTEM.FTE.STATE 佇列不應包含任何訊息。

3. 結束與 IBM MQ 安裝相關聯之佇列管理程式的所有活動。

a) 執行 **dspmq** 指令,以列出系統上所有佇列管理程式的狀態。

從您要更新的安裝架構執行下列任一指今:

```
dspmq -o installation -o status
dspmq -a
```
**dspmq -o installation -o status** 會顯示與所有 IBM MQ 安裝相關聯的佇列管理程式安裝名 稱及狀態。

**dspmq -a** 顯示與從中執行指令之安裝相關聯的作用中佇列管理程式的狀態。

b) 使用 MQSC 指令 **DISPLAY LSSTATUS** 來列出與佇列管理程式相關聯的接聽器狀態,如下列範例所示:

echo "DISPLAY LSSTATUS(\*) STATUS" | runmqsc *QmgrName*

c) 執行 **endmqm** 指令,以停止與此安裝相關聯的每一個執行中佇列管理程式。

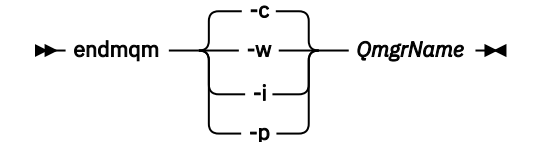

**endmqm** 指令會通知應用程式它所連接的佇列管理程式正在停止; 請參閱 停止佇列管理程式。

若要繼續維護,應用程式必須回應 **endmqm** 指令,方法是切斷與佇列管理程式的連線,並釋放它們已 載入的任何 IBM MQ 程式庫。 如果沒有,您必須找到其他方法來強制應用程式釋放 IBM MQ 資源,例 如停止應用程式。

您也必須停止正在使用用戶端程式庫 (屬於安裝的一部分) 的應用程式。 用戶端應用程式可能連接至不 同的佇列管理程式,並執行不同的 IBM MQ 安裝。 在正在關閉的現行安裝中,不會通知應用程式佇列 管理程式。

繼續從安裝載入 IBM MQ 共用程式庫的任何應用程式都會阻止您套用 IBM MQ 維護。 應用程式可能與 佇列管理程式中斷連線,或強制中斷連線,但會保持載入 IBM MQ 共用程式庫。

**註:** 第 295 [頁的『將維護層次更新套用至](#page-294-0) Windows 上的多重實例佇列管理程式』 說明如何將維護套 用至多重實例佇列管理程式。 多重實例佇列管理程式可以繼續在一部伺服器上執行,同時將維護套用 至另一部伺服器。

d) 使用下列指令,停止與佇列管理程式相關聯的任何接聽器:

endmqlsr -m *QMgrName*

4. 備份佇列管理程式。

複製所有佇列管理程式的資料和日誌檔目錄 (包括所有子目錄) ,以及 qm.ini 檔和登錄項目。 如需相關 資訊,請參閱 備份及還原 IBM MQ 佇列管理程式資料。

- 5. 停止「 IBM MQ 服務」並結束「服務」圖示應用程式。
- 6. 選擇性的: 如果您是執行單一階段移轉,請選擇性地解除安裝產品的現行版本。

請注意,只有在執行單一階段移轉時,才會執行此步驟; 請參閱 第 364 頁的『在 [Windows](#page-363-0) 上移轉: 單一 [階段』](#page-363-0)。

7. 安裝更新版本的 IBM MQ。

在 Windows 上,您可以使用「安裝啟動程式」或 **msiexec** 指令來執行此動作。 如需相關資訊,請參 閱:

- 第 178 [頁的『使用安裝啟動程式修改伺服器安裝』](#page-177-0)
- 第 179 頁的『使用 msiexec [無聲自動修改伺服器安裝』](#page-178-0)
- 8. 重新輸入網域、使用者 ID 及密碼資訊

當最新版本的安裝完成時, Prepare IBM MQ Wizard 會自動啟動。

**啟用 UAC 的位置:** 如果您重新執行 Prepare IBM MQ Wizard,請確定精靈是以「管理者」專用權來執行, 否則精靈可能會失敗。

9. 啟動佇列管理程式。

strmqm *QmgrName*

當您在移轉之後第一次啟動佇列管理程式時:

• 現有物件的任何新屬性都會設為其預設值。

- 會建立任何新的預設物件。
- 已移轉佇列管理程式資料。

**重要:** 除非您明確想要重設或重建預設系統物件,否則請不要使用 -c 選項來啟動佇列管理程式。 您必須先啟動 IBM MO, 然後才能啟動任何接聽器。

# **下一步**

完成移轉計劃中的作業,例如驗證新的程式碼層次,以及部署新功能 (例如自動重新啟動用戶端連線)。 如果您使用發佈/訂閱,則必須移轉發佈/訂閱分配管理系統。

如果佇列管理程式是佇列管理程式叢集的成員,請移轉叢集的其他成員。

**重要:** 您必須先移轉發佈/訂閱分配管理系統狀態,然後再將 IBM MQ 系統移轉至 IBM MQ 8.0 或更新版本, 因為 IBM MQ 8.0 或更新版本不支援分配管理系統發佈/訂閱移轉。

### **相關概念**

第 9 [頁的『在何處尋找可下載的安裝映像檔』](#page-8-0)

<span id="page-363-0"></span>您可以從 Passport Advantage、 Fix Central 或 (適用於 z/OS 系統) ShopZ 網站下載 IBM MQ 的安裝映像 檔。 許多 IBM MQ 元件 (包括修正套件、 CSUs、用戶端及資源配接器) 也可從 Fix Central 及其他位置下載。

#### 第 329 [頁的『佇列管理程式移轉』](#page-328-0)

升級安裝之後,可能需要佇列管理程式移轉。 當您啟動佇列管理程式時,會進行移轉。 您可以在啟動佇列 管理程式之前移除升級。 不過,如果您在佇列管理程式啟動之後移除升級,則佇列管理程式將無法運作。

#### **相關工作**

第 172 頁的『使用 [Prepare IBM MQ Wizard](#page-171-0) 來配置 IBM MQ』

「Prepare IBM MQ Wizard」協助您使用網路的使用者帳戶來配置 IBM MQ。 在啟動任何佇列管理程式之 前,您必須執行精靈來配置 IBM MQ 服務。

第 449 [頁的『在高可用性配置中移轉佇列管理程式』](#page-448-0)

佇列管理程式的高可用性配置可以增加 IBM MQ 應用程式的可用性。 如果佇列管理程式或伺服器失敗,則會 在另一部伺服器上自動重新啟動。 您可以安排 IBM MQ MQI client 應用程式自動重新連接至佇列管理程式。 伺服器應用程式可以配置成在佇列管理程式啟動時啟動。

#### 第 444 [頁的『移轉佇列管理程式叢集』](#page-443-0)

您可以一次全部移轉叢集中的佇列管理程式,或一次移轉一個佇列管理程式,這稱為暫置移轉。 在局部儲存 庫佇列管理程式之前,先移轉叢集中的完整儲存庫佇列管理程式。 在移轉所有佇列管理程式之前, 您必須考 量移轉叢集中某些佇列管理程式的效果。

#### 第 257 [頁的『維護及移轉](#page-256-0) IBM MQ』

維護、升級及移轉對 IBM MQ 有三種不同的意義。 這裡說明定義。 下列各節說明與移轉相關聯的各種概 念,接著是所需的各種作業; 這些作業在需要時是特定平台專用的。

#### 第 321 [頁的『移轉](#page-320-0) IBM MQ』

移轉是指轉換程式和資料,以使用新的程式碼層次 IBM MQ。 部分移轉類型是必要項目,部分是選用項目。 在套用不會變更指令層次的維護層次更新之後,永遠不需要佇列管理程式移轉。 有些類型的移轉是自動的, 有些是手動的。 在引進新功能的維護層次升級之後,佇列管理程式移轉通常會自動且在版次及手動及選用之 後需要。 應用程式移轉通常是手動和選用的。

第 307 [頁的『升級](#page-306-0) IBM MQ』

升級是採用現有 IBM MQ 安裝並升級至新層次程式碼的程序。

#### **相關資訊**

[IBM MQ - SupportPacs \(](https://www.ibm.com/support/pages/node/318473)依產品)

### **A Windows** 在 Windows 上移轉: 單一階段

單一階段移轉是用來說明將伺服器上唯一安裝的 IBM MQ 取代為產品更新版本的術語。 單一階段移轉也稱為 就地升級 或 就地升級。 單一階段移轉會保留現有的 Script 及程序,以最常執行 IBM MQ 。 使用其他移轉實 務範例,您可能會變更部分 Script 及程序,但您可以減少佇列管理程式移轉對使用者的影響。

### **開始之前**

這些 主題會引導您決定必須執行哪些其他作業,才能將佇列管理程式及應用程式移轉至更新版本。 如需將 佇列管理程式升級至更新版本的精確指令順序,請針對您感興趣的平台執行移轉作業。 所有作業都會依平台 列出在本主題結尾的鏈結中。 在佇列管理程式移轉作業中,請備份現有的佇列管理程式資料。 即使在多重 安裝伺服器上,在移轉之後,佇列管理程式也無法還原至先前的指令層次。

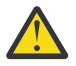

**小心:** 從 IBM MQ 9.0 開始, ccsid\_part2.tbl 檔案會取代舊版產品中使用的現有 ccsid.tbl 檔 案,以提供其他 CCSID 資訊。

ccsid\_part2.tbl 檔案優先於 ccsid.tbl 檔案,並且:

- 容許您新增或修改 CCSID 項目
- 指定預設資料轉換
- 指定不同指令層次的資料

ccsid\_part2.tbl 僅適用於下列平台:

• Linux | inux - 所有版本

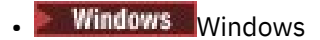

如果您已將任何自己的 CCSID 資訊新增至現有的 ccsid.tbl 檔案,如果您想要利用自訂作業中的 新格式,則應該將此資訊複製到新的 ccsid\_part2.tbl 檔案中。

您應該複製必要的資訊,而不是移動資訊,以便現有的 IBM MQ 版本繼續運作。

# **關於這項作業**

在單一階段移轉實務範例中,產品更新版本的安裝會取代相同安裝位置中的舊版。

單一階段移轉的優點是它儘可能在舊版上變更佇列管理程式的配置。 現有的應用程式會自動從載入舊版的程 式庫切換至載入新版的程式庫。 佇列管理程式會自動與更新版本上的安裝相關聯。 透過將安裝設定為主要 安裝,儘可能少地影響管理 Script 及程序。 如果您將更新版本的安裝設為主要安裝,則 **strmqm** 之類的指 令會運作,而不會提供指令的明確路徑。

當您將舊版升級至更新版本時,會維護您先前建立的所有物件。 當您安裝新層次時,會在特性選項中預先選 取先前安裝的元件。如果您保持選取這些元件,則可以保留它們或重新安裝它們。如果您清除任何這些元 件,安裝程序會解除安裝它們。 依預設,一般移轉只會安裝舊版安裝中所安裝的相同特性。

例如,如果 IBM MQ Explorer 未安裝在較早的安裝中,則不會儲存在較新的安裝中。 如果您想要 IBM MQ Explorer,請選取自訂安裝,並在「 **特性** 」畫面上選取 IBM MQ Explorer 特性。 如果您不想要 IBM MQ Explorer,請選取自訂安裝來解除安裝 IBM MQ Explorer 特性。 然後清除 **特性** 畫面上的 IBM MQ Explorer 特性。 如需如何解除安裝特性的相關資訊,請參閱 第 178 [頁的『使用安裝啟動程式修改伺服器安裝』。](#page-177-0)

在已解除安裝舊版本的系統上,您也可以將佇列管理程式移轉至產品的較新版本。 在此情況下, 佇列管理程 式資料必須已保留,或已從備份還原。

# **程序**

- 1. 在 group mqm 中以使用者身分登入。
- 2. 使用 IBM MQ 安裝來停止所有應用程式。

如果您使用 Managed File Transfer (MFT) 元件,請確保任何 MFT 代理程式已完成它們所參與的所有檔 案傳送。 不應有與代理程式及其 SYSTEM.FTE.STATE 佇列不應包含任何訊息。

- 3. 結束與 IBM MQ 安裝相關聯之佇列管理程式的所有活動。
	- a) 執行 **dspmq** 指令,以列出系統上所有佇列管理程式的狀態。

從您要更新的安裝架構執行下列任一指令:

dspmq -o installation -o status dspmq -a

**dspmq -o installation -o status** 會顯示與所有 IBM MQ 安裝相關聯的佇列管理程式安裝名 稱及狀態。

**dspmq -a** 顯示與從中執行指令之安裝相關聯的作用中佇列管理程式的狀態。

b) 使用 MQSC 指令 **DISPLAY LSSTATUS** 來列出與佇列管理程式相關聯的接聽器狀態,如下列範例所 示:

echo "DISPLAY LSSTATUS(\*) STATUS" | runmqsc *QmgrName*

c) 執行 **endmqm** 指令,以停止與此安裝相關聯的每一個執行中佇列管理程式。

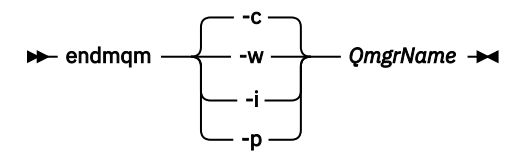

**endmqm** 指令會通知應用程式它所連接的佇列管理程式正在停止; 請參閱 停止佇列管理程式。

若要繼續維護,應用程式必須回應 **endmqm** 指令,方法是切斷與佇列管理程式的連線,並釋放它們 已載入的任何 IBM MQ 程式庫。 如果沒有,您必須找到其他方法來強制應用程式釋放 IBM MQ 資 源,例如停止應用程式。

您也必須停止正在使用用戶端程式庫 (屬於安裝的一部分) 的應用程式。 用戶端應用程式可能連接至 不同的佇列管理程式,並執行不同的 IBM MQ 安裝。 在正在關閉的現行安裝中,不會通知應用程式 佇列管理程式。

繼續從安裝載入 IBM MQ 共用程式庫的任何應用程式都會阻止您套用 IBM MQ 維護。 應用程式可能 與佇列管理程式中斷連線,或強制中斷連線,但會保持載入 IBM MQ 共用程式庫。

**註:** 第 295 [頁的『將維護層次更新套用至](#page-294-0) Windows 上的多重實例佇列管理程式』 說明如何將維護套 用至多重實例佇列管理程式。 多重實例佇列管理程式可以繼續在一部伺服器上執行,同時將維護套 用至另一部伺服器。

d) 使用下列指令,停止與佇列管理程式相關聯的任何接聽器:

endmqlsr -m *QMgrName*

4. 備份佇列管理程式。

複製所有佇列管理程式的資料和日誌檔目錄 (包括所有子目錄) ,以及 qm.ini 檔和登錄項目。 如需相 關資訊,請參閱 備份及還原 IBM MQ 佇列管理程式資料。

- 5. 停止「 IBM MQ 服務」並結束「服務」圖示應用程式。
- 6. 選擇性的: 選擇性地解除安裝產品的現行版本。
- 7. 將舊版產品升級至相同安裝目錄中的較新版本。

安裝至相同位置的原因是要簡化應用程式移轉。 如果您變更安裝位置,則可能會從應用程式搜尋路徑中 移除 IBM MQ 程式庫。 若要移轉應用程式搜尋路徑, 您必須修改應用程式環境, 或更不常修改應用程式 本身。

a) 決定安裝命名慣例。 提供您選擇的安裝名稱, 或接受預設安裝名稱。

第一次安裝時,預設名稱是 *Installation1*。 第二個安裝架構的名稱是 *Installation2*,依此類推。

b) 將舊版產品升級至適當的更新版本,或解除安裝舊版本,而不刪除任何佇列管理程式,並將更新版 本安裝在相同的預設位置。

在 Windows 上,您可以使用「安裝啟動程式」或 **msiexec** 指令來執行此動作。 如需相關資訊,請 參閱:

- 第 178 [頁的『使用安裝啟動程式修改伺服器安裝』](#page-177-0)
- 第 179 頁的『使用 msiexec [無聲自動修改伺服器安裝』](#page-178-0)

在 Windows 上, 在安裝更新版本之前解除安裝舊版產品是選用的。

8. 重新輸入網域、使用者 ID 及密碼資訊

當最新版本的安裝完成時, Prepare IBM MQ Wizard 會自動啟動。

**啟用 UAC 的位置:** 如果您重新執行 Prepare IBM MQ Wizard,請確定精靈是以「管理者」專用權來執 行,否則精靈可能會失敗。

- 9. 選擇性的: 使更新版本的安裝架構成為主要安裝架構。
	- a) 執行 **setmqinst** 指令

"*Inst\_1\_INSTALLATION\_PATH*\bin\setmqinst" -i -n Inst\_1

將安裝設為主要,以避免指定搜尋路徑來執行 IBM MQ 指令 10. 啟動佇列管理程式及應用程式。

a) 執行 **setmqm** 指令,以建立佇列管理程式與 Inst\_1 的關聯。

setmqm -m QM1 -n Inst\_1 setmqm -m QM2 -n Inst\_1

如果您是在產品的任何版本之間移轉,則必須使用 **setmqm** 來手動建立佇列管理程式與新安裝的關 聯。

b) 執行 **strmqm** 指令,以啟動佇列管理程式,並將它們移轉至產品更新版本。

strmqm QM1 strmam OM2

您必須先啟動 IBM MO, 然後才能啟動任何接聽器。

當您在移轉之後第一次啟動佇列管理程式時:

- 現有物件的任何新屬性都會設為其預設值。
- 會建立任何新的預設物件。
- 已移轉佇列管理程式資料。

此時,當移轉佇列管理程式資料時,您無法回復至舊版。

**重要:** 除非您明確想要重設或重建預設系統物件,否則請不要使用 -c 選項來啟動佇列管理程式。

• 當應用程式連接至佇列管理程式時,作業系統會搜尋其載入路徑以載入 IBM MQ 程式庫 <sup>2</sup>IBM MQ 程 式庫包含的程式碼會檢查佇列管理程式是否與安裝相關聯。 如果佇列管理程式與不同的安裝相關 聯. 則 IBM MO 會載入與佇列管理程式相關聯之安裝的正確 IBM MO 程式庫。

# **下一步**

您無法在已安裝最新或任何其他版本 IBM MQ 的系統上重新安裝舊版產品。

#### **相關概念**

第 13 頁的『[AIX, Linux, and Windows](#page-12-0) 上的安裝名稱』

AIX, Linux, and Windows 上 IBM MQ 的每一個安裝都有一個唯一 ID, 稱為安裝名稱。 安裝名稱用來建立佇 列管理程式及配置檔等項目與安裝的關聯。

第 342 [頁的『佇列管理程式共存性』](#page-341-0)

佇列管理程式 (具有不同名稱) 只要使用相同的 IBM MQ 安裝,就可以同時存在於任何伺服器上。 在 z/OS( AIX, Linux, and Windows) 上, 不同的佇列管理程式可以同時存在於相同的伺服器上, 並與不同的安裝 相關聯。

第 344 頁的『AIX, Linux, and Windows [上的多重安裝佇列管理程式共存性』](#page-343-0)

您可以在相同伺服器上安裝多個 IBM MQ for AIX, Linux, and Windows 副本。 這些 IBM MQ 副本可以是相同 或不同的版本層次。 這稱為多重安裝。 當您從一個 IBM MQ 版本升級至更新版本時,多重安裝特別有用, 因為它可讓您與更新版本一起執行舊版。

### **相關工作**

在 [Windows](#page-367-0) 上移轉: 並列

在 [Windows](#page-369-0) 上移轉: 多階段

第 357 頁的『規劃將 IBM MQ 移轉至 Windows [上的較新版本』](#page-356-0)

第 388 頁的『在 AIX and Linux [上將佇列管理程式移轉至更新版本』](#page-387-0)

在 AIX and Linux 上,遵循下列指示,將佇列管理程式從舊版 IBM MQ 移轉至新版。

第 361 頁的『在 Windows [上將佇列管理程式移轉至更新版本』](#page-360-0)

在 Windows 平台上,請遵循下列指示,將佇列管理程式從舊版本移轉至新版 IBM MQ。

第 172 頁的『使用 [Prepare IBM MQ Wizard](#page-171-0) 來配置 IBM MQ』

「Prepare IBM MQ Wizard」協助您使用網路的使用者帳戶來配置 IBM MQ。 在啟動任何佇列管理程式之 前,您必須執行精靈來配置 IBM MQ 服務。

第 157 頁的『在 [Windows](#page-156-0) 上安裝 IBM MQ 伺服器』

在 Windows 上,使用 Microsoft Installer (MSI) 來安裝 IBM MQ 。 您可以使用「安裝啟動程式」來呼叫 MSI, 也可以直接呼叫 MSI。

<sup>2</sup> 在 Windows 上, IBM MQ 程式庫是 DLL。 DLL 有時稱為載入程式庫或共用程式庫。 DLL 的進入點定義在鏈結 程式庫中,副檔名為 .lib32 或 .lib。 在建置時期鏈結 .lib 程式庫,並在執行時期載入 DLL。

<span id="page-367-0"></span>將佇列管理程式與安裝相關聯

變更主要安裝

第 402 頁的『將 IBM MQ [程式庫載入移轉至](#page-401-0) AIX and Linux 上的較新版本』

在 AIX and Linux 上,如果您根據單一階段實務,將舊版產品取代為新版產品,從舊版產品升級至新版產 品,通常不需要變更載入 IBM MQ 程式庫的方式。不過,如果您選擇在產品更新版本中利用多重安裝,則根 據並列或多階段移轉實務範例,您可能必須以不同方式配置執行時期環境,讓作業系統載入更新版本的 IBM MQ 程式庫。

第 376 頁的『將 IBM MQ [程式庫載入移轉至](#page-375-0) Windows 上的較新版本』

在 Windows 上,如果您根據單一階段實務,透過將舊版產品取代為新版產品,從舊版產品升級至新版產 品, 則通常不需要變更 IBM MQ 程式庫的載入方式。 不過, 如果您選擇在產品更新版本中利用多重安裝, 則 根據並列或多階段移轉實務範例,您可能必須以不同方式配置執行時期環境,讓作業系統載入更新版本的 IBM MQ 程式庫。

**相關參考**

setmqenv setmqinst

setmqm

### **E** Windows 在 Windows 上移轉: 並列

並列移轉是用來說明在相同伺服器上安裝 IBM MQ 的較新版本及舊版本。 在安裝及驗證較新版本 IBM MQ 期間,佇列管理程式仍會繼續執行。 它們仍與舊版 IBM MQ 相關聯。 當您決定將佇列管理程式移轉至較新 版本的 IBM MQ 時, 您會停止所有佇列管理程式, 解除安裝較舊版本, 並將它們全部移轉至新版本的 IBM MQ。

## **開始之前**

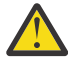

**小心:** 從 IBM MQ 9.0 開始, ccsid\_part2.tbl 檔案會取代舊版產品中使用的現有 ccsid.tbl 檔 案,以提供其他 CCSID 資訊。

ccsid part2.tbl 檔案優先於 ccsid.tbl 檔案, 並且:

- 容許您新增或修改 CCSID 項目
- 指定預設資料轉換
- 指定不同指令層次的資料

ccsid\_part2.tbl 僅適用於下列平台:

- Linux Linux 所有版本
- Windows Windows

如果您已將任何自己的 CCSID 資訊新增至現有的 ccsid.tbl 檔案,如果您想要利用自訂作業中的 新格式,則應該將此資訊複製到新的 ccsid\_part2.tbl 檔案中。

您應該複製必要的資訊,而不是移動資訊,以便現有的 IBM MQ 版本繼續運作。

### **關於這項作業**

在並列移轉實務範例中,您將 IBM MQ 的較新版本與佇列管理程式一起安裝,這些佇列管理程式會繼續與舊 版產品的安裝相關聯。

當您準備好將佇列管理程式及應用程式移轉至更新版本時:

- 1. 停止所有佇列管理程式。
- 2. 解除安裝舊版產品。
- 3. 將所有佇列管理程式及應用程式移轉至更新版本。

# **程序**

1. 在與舊版不同的安裝目錄中安裝更新版本。

a) 決定安裝命名慣例。 提供您選擇的安裝名稱, 或接受預設安裝名稱。

第一次安裝時,預設名稱是 *Installation1*。 第二個安裝架構的名稱是 *Installation2*,依此類推。

b) 驗證安裝。

執行安裝驗證程序及您自己的測試。

2. 解除安裝舊版產品。

解除安裝舊版產品時,您必須停止已在伺服器上載入 IBM MQ 檔案庫的所有佇列管理程式及應用程 式。 基於此原因,您可以選擇延遲解除安裝舊版產品,直到方便維護時間為止。 當舊版產品未安裝在 伺服器上時,只要停止已從您要解除安裝或更新的安裝架構載入程式庫的佇列管理程式及應用程式即 可。 不需要停止與其他安裝相關聯的應用程式及佇列管理程式。

- a) 停止伺服器上已載入 IBM MQ 程式庫的所有應用程式。
- b) 停止伺服器上的佇列管理程式及接聽器。
- c) 解除安裝舊版產品。
	- 停止所有本端 IBM MQ 應用程式
	- 此時您不需要停止所有佇列管理程式。
- 3. 使更新版本的安裝架構成為主要安裝架構。
	- a) 執行 **setmqinst** 指令

"*Inst\_1\_INSTALLATION\_PATH*\bin\setmqinst" -i -n Inst\_1

將安裝設為主要,以避免指定搜尋路徑來執行 IBM MQ 指令

使用 dspmqinst 指令來探索 *Installation name*, 或使用預設值 Installation 1。

這樣做表示您不需要在 IBM MQ 指令上指定搜尋路徑。

- 4. 啟動佇列管理程式及應用程式。
	- 當應用程式連接至佇列管理程式時,作業系統會搜尋其載入路徑以載入 IBM MQ 程式庫 <sup>3</sup>. IBM WebSphere MQ 7.1 或更新版本的程式庫包含程式碼,可檢查佇列管理程式是否與安裝相關聯。 如果 佇列管理程式與不同的安裝相關聯,則 IBM MQ 會為與佇列管理程式相關聯的安裝載入正確的 IBM MQ 程式庫。

在此處理程序期間,您會在升級佇列管理程式 QM1 時繼續使用佇列管理程式 QM2 , 並在升級 QM2 時使 用佇列管理程式 QM1 。

請注意,每一個佇列管理程式都需要停止,才能與新的安裝相關聯。

# **下一步**

您無法在已安裝最新或任何其他版本 IBM MQ 的系統上重新安裝舊版產品。

### **相關工作**

在 [Windows](#page-363-0) 上移轉: 單一階段

單一階段移轉是用來說明將伺服器上唯一安裝的 IBM MQ 取代為產品更新版本的術語。 單一階段移轉也稱為 就地升級 或 就地升級。 單一階段移轉會保留現有的 Script 及程序,以最常執行 IBM MQ 。 使用其他移轉實 務範例,您可能會變更部分 Script 及程序,但您可以減少佇列管理程式移轉對使用者的影響。

在 [Windows](#page-369-0) 上移轉: 多階段

第 357 頁的『規劃將 IBM MQ 移轉至 Windows [上的較新版本』](#page-356-0)

第 203 頁的『在 Windows [上解除安裝](#page-202-0) IBM MQ』

<sup>3</sup> 在 Windows 上, IBM MQ 程式庫是 DLL。 DLL 有時稱為載入程式庫或共用程式庫。 DLL 的進入點定義在鏈結 程式庫中,副檔名為 .lib32 或 .lib。 在建置時期鏈結 .lib 程式庫,並在執行時期載入 DLL。

<span id="page-369-0"></span>您可以使用控制台、指令行 ( **msiexec** )、 **MQParms** 或安裝媒體來解除安裝 IBM MQ MQI clients 及 Windows 系統上的伺服器, 在此情況下, 您也可以選擇性地移除佇列管理程式。

第 157 頁的『在 [Windows](#page-156-0) 上安裝 IBM MQ 伺服器』

在 Windows 上,使用 Microsoft Installer (MSI) 來安裝 IBM MQ 。 您可以使用「安裝啟動程式」來呼叫 MSI. 也可以直接呼叫 MSI。

將佇列管理程式與安裝相關聯

變更主要安裝

第 13 頁的『[AIX, Linux, and Windows](#page-12-0) 上的安裝名稱』

AIX, Linux, and Windows 上 IBM MO 的每一個安裝都有一個唯一 ID, 稱為安裝名稱。 安裝名稱用來建立佇 列管理程式及配置檔等項目與安裝的關聯。

第 342 [頁的『佇列管理程式共存性』](#page-341-0)

佇列管理程式 (具有不同名稱) 只要使用相同的 IBM MQ 安裝, 就可以同時存在於任何伺服器上。 在 z/OS( AIX, Linux, and Windows) 上, 不同的佇列管理程式可以同時存在於相同的伺服器上, 並與不同的安裝 相關聯。

第 402 頁的『將 IBM MQ [程式庫載入移轉至](#page-401-0) AIX and Linux 上的較新版本』

在 AIX and Linux 上,如果您根據單一階段實務,將舊版產品取代為新版產品,從舊版產品升級至新版產 品,通常不需要變更載入 IBM MQ 程式庫的方式。不過,如果您選擇在產品更新版本中利用多重安裝,則根 據並列或多階段移轉實務範例,您可能必須以不同方式配置執行時期環境,讓作業系統載入更新版本的 IBM MQ 程式庫。

第 376 頁的『將 IBM MQ [程式庫載入移轉至](#page-375-0) Windows 上的較新版本』

在 Windows 上,如果您根據單一階段實務,透過將舊版產品取代為新版產品,從舊版產品升級至新版產 品,則通常不需要變更 IBM MQ 程式庫的載入方式。 不過,如果您選擇在產品更新版本中利用多重安裝,則 根據並列或多階段移轉實務範例,您可能必須以不同方式配置執行時期環境,讓作業系統載入更新版本的 IBM MQ 程式庫。

第 344 頁的『AIX, Linux, and Windows [上的多重安裝佇列管理程式共存性』](#page-343-0)

您可以在相同伺服器上安裝多個 IBM MQ for AIX, Linux, and Windows 副本。 這些 IBM MQ 副本可以是相同 或不同的版本層次。 這稱為多重安裝。 當您從一個 IBM MQ 版本升級至更新版本時,多重安裝特別有用, 因為它可讓您與更新版本一起執行舊版。

#### setmqenv

setmqinst

setmqm

#### ■ Windows 4 Windows 上移轉: 多階段

多階段移轉是用來說明在相同伺服器上與舊版一起執行較新版本 IBM MQ 的術語。 在與舊版一起安裝更新版 本之後,您可以建立新的佇列管理程式來驗證更新的安裝,並開發新的應用程式。同時,您可以將佇列管理 程式及其相關聯的應用程式從舊版移轉至更新版本。 透過逐一移轉佇列管理程式及應用程式, 您可以減少管 理移轉的人員的尖峰工作量。

## **開始之前**

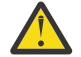

**小心:** 從 IBM MQ 9.0 開始, ccsid\_part2.tbl 檔案會取代舊版產品中使用的現有 ccsid.tbl 檔 案,以提供其他 CCSID 資訊。

ccsid\_part2.tbl 檔案優先於 ccsid.tbl 檔案,並且:

- 容許您新增或修改 CCSID 項目
- 指定預設資料轉換
- 指定不同指令層次的資料

ccsid\_part2.tbl 僅適用於下列平台:

- Linux Linux 所有版本
- **Windows** Windows

<span id="page-370-0"></span>如果您已將任何自己的 CCSID 資訊新增至現有的 ccsid.tbl 檔案,如果您想要利用自訂作業中的 新格式,則應該將此資訊複製到新的 ccsid\_part2.tbl 檔案中。

您應該複製必要的資訊,而不是移動資訊,以便現有的 IBM MQ 版本繼續運作。

**註:** 如果您以交易式模式執行 IBM MQ.NET 監視器,則它所連接的佇列管理程式必須是主要安裝。

### **關於這項作業**

在多階段移轉實務範例中,您將產品的較新版本與繼續與舊版相關聯的執行中佇列管理程式一起安裝。 您可 以使用更新版本安裝來建立佇列管理程式及執行新的應用程式。 當您準備好開始從先前的移轉佇列管理程式 和應用程式時,您可以逐一執行。 當移轉至更新版本完成時,您可以解除安裝舊版,並使更新版本安裝成為 主要安裝。

使用多階段方法,在解除安裝舊版之前,您必須配置環境來執行應用程式,以連接至更新版本的佇列管理程 式。 您也必須提供執行 IBM MQ 指令的路徑。 這兩項作業都是使用 **setmqenv** 指令來完成。

**註:** 當您已解除安裝舊版,並將更新版本設為主要安裝時,在大部分情況下,不需要執行 **setmqenv** 指令來 執行應用程式。 仍然需要執行 setmqenv, 以針對連接至與非主要安裝相關聯之佇列管理程式的指令設定 環境。

# **程序**

1. 請將更新版本安裝在與舊版不同的安裝目錄中,並驗證安裝。

a) 決定安裝命名慣例。 提供您選擇的安裝名稱, 或接受預設安裝名稱。

第一次安裝時,預設名稱是 *Installation1*。 第二個安裝架構的名稱是 *Installation2*,依此類推。

b) 驗證安裝。

執行安裝驗證程序及您自己的測試。

• 您可以建立執行更新版本的新佇列管理程式,並在從舊版移轉應用程式之前開始開發新的應用程式。

- 2. 配置作業系統,讓應用程式載入產品更新版本的程式庫。
	- a) 一次移轉一個佇列管理程式。

用於載入較新產品版本之程式庫的第一組應用程式,是連接至您要移轉之第一個佇列管理程式的應用 程式。

這些應用程式是否也連接至伺服器上的其他佇列管理程式並不重要。 如果應用程式載入更新版本的程 式庫, IBM MQ 會針對連接至該版本的那些應用程式,自動載入舊版的程式庫。

您可以移轉所有應用程式的作業系統環境,或只移轉連接至您要移轉之第一個佇列管理程式的應用程 式。

b) 移轉 IBM MQ MQI client 應用程式

部分應用程式可能在另一個工作站上作為 IBM MQ MQI client 應用程式執行。 當您移轉佇列管理程式 時,連接至它的用戶端會繼續執行,而不會載入更新版本的用戶端程式庫。

您可以稍後在需要時移轉這些用戶端。

**重要:** 如果有任何 IBM MQ MQI client 應用程式在伺服器上使用舊版的程式庫,在解除安裝舊版之前, 您最終必須先移轉用戶端以使用新版產品。

3. 移轉應用程式以載入更新版本的新程式庫:

- 執行 setmqenv, 以修改搜尋 IBM MO 程式庫的本端路徑。
- 以額外的執行時期載入路徑重新鏈結應用程式。

請參閱作業系統說明文件,以瞭解如何修改廣域搜尋路徑,或在應用程式載入模組中包含固定執行時期 載入路徑。

若要使用 -s 選項來執行 **setmqenv** ,請執行下列動作:

"*Inst\_1\_INSTALLATION\_PATH*\bin\setmqenv" -s

-s 選項為執行 **setmqenv** 指令的安裝設定環境。

4. 重新啟動佇列管理程式及其連接的應用程式。

a) 設定安裝 Inst\_1 的區域環境。

"*Inst\_1\_INSTALLATION\_PATH*\bin\setmqenv" -s

-s 選項為執行 **setmqenv** 指令的安裝設定環境。

b) 執行 **setmqm** 指令,以建立 QM1 與 Inst\_1 的關聯。

setmqm -m QM1 -n Inst\_1 setmqm -m QM2 -n Inst\_1

c) 執行 **strmqm** 指令以啟動 QM1 , 並將它移轉至更新版本。

strmqm QM1 strmqm QM2

d) 重新啟動應用程式 1

應用程式會載入更新版本的程式庫,並連接至與更新版本產品相關聯的 QM1。

5. 將所有佇列管理程式及應用程式移轉至更新版本。

必要的話,重複步驟 第 371 [頁的『](#page-370-0)2』 及 第 372 頁的『4』,直到所有佇列管理程式及應用程式都移 轉至產品更新版本為止。

6. 解除安裝舊版產品。

解除安裝舊版產品時,您必須停止已在伺服器上載入 IBM MQ 檔案庫的所有佇列管理程式及應用程 式。 基於此原因,您可以選擇延遲解除安裝舊版產品,直到方便維護時間為止。 當舊版產品未安裝在 伺服器上時,只要停止已從您要解除安裝或更新的安裝架構載入程式庫的佇列管理程式及應用程式即 可。 不需要停止與其他安裝相關聯的應用程式及佇列管理程式。

- a) 停止伺服器上已載入 IBM MQ 程式庫的所有應用程式。
- b) 停止伺服器上的佇列管理程式及接聽器。
- c) 解除安裝舊版產品。
	- 停止所有本端 IBM MQ 應用程式
	- 此時您不需要停止所有佇列管理程式。
- 7. 使 Inst\_1 成為主要安裝。

a) 執行 **setmqinst** 指令

"*Inst\_1\_INSTALLATION\_PATH*\bin\setmqinst" -i -n Inst\_1

**註:** 使用 dspmqinst 指令來探索 *Installation name*,或使用預設值 Installation 1。

您不需要設定搜尋路徑,即可從主要安裝架構執行 IBM MQ 指令。

# **下一步**

您無法在已安裝最新或任何其他版本 IBM MQ 的系統上重新安裝舊版產品。

現在,您已解除安裝舊版產品,並使後續安裝成為主要安裝,您可以檢閱應用程式執行時期環境的設定方 式。 不再需要執行 **setmqenv** 來設定搜尋路徑,以載入更新版本的程式庫。 如果您只安裝了產品更新版本 的一個安裝,則不需要執行 **setmqenv** 來執行指令。

#### **相關概念**

第 13 頁的『[AIX, Linux, and Windows](#page-12-0) 上的安裝名稱』

AIX, Linux, and Windows 上 IBM MO 的每一個安裝都有一個唯一 ID, 稱為安裝名稱。 安裝名稱用來建立佇 列管理程式及配置檔等項目與安裝的關聯。

第 342 [頁的『佇列管理程式共存性』](#page-341-0)

佇列管理程式 (具有不同名稱) 只要使用相同的 IBM MQ 安裝, 就可以同時存在於任何伺服器上。 在 z/OS( AIX, Linux, and Windows) 上, 不同的佇列管理程式可以同時存在於相同的伺服器上, 並與不同的安裝 相關聯。

第 344 頁的『AIX, Linux, and Windows [上的多重安裝佇列管理程式共存性』](#page-343-0)

您可以在相同伺服器上安裝多個 IBM MQ for AIX, Linux, and Windows 副本。 這些 IBM MQ 副本可以是相同 或不同的版本層次。 這稱為多重安裝。 當您從一個 IBM MQ 版本升級至更新版本時,多重安裝特別有用, 因為它可讓您與更新版本一起執行舊版。

#### **相關工作**

在 [Windows](#page-363-0) 上移轉: 單一階段

單一階段移轉是用來說明將伺服器上唯一安裝的 IBM MQ 取代為產品更新版本的術語。 單一階段移轉也稱為 就地升級 或 就地升級。 單一階段移轉會保留現有的 Script 及程序,以最常執行 IBM MQ 。 使用其他移轉實 務範例,您可能會變更部分 Script 及程序,但您可以減少佇列管理程式移轉對使用者的影響。

在 [Windows](#page-367-0) 上移轉: 並列

第 357 頁的『規劃將 IBM MQ 移轉至 Windows [上的較新版本』](#page-356-0)

第 157 頁的『在 [Windows](#page-156-0) 上安裝 IBM MQ 伺服器』

在 Windows 上,使用 Microsoft Installer (MSI) 來安裝 IBM MQ 。 您可以使用「安裝啟動程式」來呼叫 MSI, 也可以直接呼叫 MSI。

將佇列管理程式與安裝相關聯

變更主要安裝

第 402 頁的『將 IBM MQ [程式庫載入移轉至](#page-401-0) AIX and Linux 上的較新版本』

在 AIX and Linux 上,如果您根據單一階段實務,將舊版產品取代為新版產品,從舊版產品升級至新版產 品,通常不需要變更載入 IBM MQ 程式庫的方式。不過,如果您選擇在產品更新版本中利用多重安裝,則根 據並列或多階段移轉實務範例,您可能必須以不同方式配置執行時期環境,讓作業系統載入更新版本的 IBM MQ 程式庫。

第 376 頁的『將 IBM MQ [程式庫載入移轉至](#page-375-0) Windows 上的較新版本』

在 Windows 上,如果您根據單一階段實務,透過將舊版產品取代為新版產品,從舊版產品升級至新版產 品,則通常不需要變更 IBM MQ 程式庫的載入方式。 不過,如果您選擇在產品更新版本中利用多重安裝,則 根據並列或多階段移轉實務範例,您可能必須以不同方式配置執行時期環境,讓作業系統載入更新版本的 IBM MQ 程式庫。

#### **相關參考**

setmqenv setmqinst setmqm

**/ Windows**  在 Windows 上將佇列管理程式回復至舊版

在 Windows 平台上,如果您已備份系統或佇列管理程式,則可以將佇列管理程式從更新版本回復至舊版產 品。如果您已啟動佇列管理程式並處理任何訊息,或已變更配置,則作業無法提供任何關於回復佇列管理程 式現行狀態的指引。

## **開始之前**

1. 在升級至更新版本之前,您必須已建立系統或佇列管理程式的備份。 如需相關資訊,請參閱 備份及還原 IBM MQ 佇列管理程式資料

- 2. 如果在啟動佇列管理程式之後處理了任何訊息,則無法輕鬆復原處理訊息的效果。 您無法將佇列管理程 式回復至現行狀態的舊版產品。 此作業無法為您提供任何如何處理已發生的後續變更的指引。 例如, 可 能已處理通道中或另一個佇列管理程式上傳輸佇列中不確定的訊息。 如果佇列管理程式是叢集的一部 分,則可能已交換配置訊息及應用程式訊息。
- 3. 如果您是在具有多個 IBM MQ 安裝的伺服器上執行, 則必須識別安裝。 請確定您輸入的指令是針對正確 的安裝來執行; 請參閱 **setmqenv**。

### **關於這項作業**

當您回復至舊版佇列管理程式時,您會將佇列管理程式回復至其舊版程式碼層次。 佇列管理程式資料會回復 為備份佇列管理程式時所處的狀態。

**重要:** 如果佇列管理程式是一或多個 IBM MQ 叢集的成員,您也應該檢閱並遵循 回復叢集佇列管理程式中說 明的步驟。

## **程序**

- 1. 在 group mqm 中以使用者身分登入。
- 2. 使用 IBM MQ 安裝來停止所有應用程式。

如果您使用 Managed File Transfer (MFT) 元件,請確保任何 MFT 代理程式已完成它們所參與的所有檔案 傳送。 不應有與代理程式及其 SYSTEM.FTE.STATE 佇列不應包含任何訊息。

- 3. 結束與 IBM MQ 安裝相關聯之佇列管理程式的所有活動。
	- a) 執行 **dspmq** 指令,以列出系統上所有佇列管理程式的狀態。

從您要更新的安裝架構執行下列任一指令:

```
dspmq -o installation -o status
dspmq -a
```
**dspmq -o installation -o status** 會顯示與所有 IBM MQ 安裝相關聯的佇列管理程式安裝名 稱及狀態。

**dspmq -a** 顯示與從中執行指令之安裝相關聯的作用中佇列管理程式的狀態。

b) 使用 MQSC 指令 **DISPLAY LSSTATUS** 來列出與佇列管理程式相關聯的接聽器狀態,如下列範例所示:

```
echo "DISPLAY LSSTATUS(*) STATUS" | runmqsc QmgrName
```
c) 執行 **endmqm** 指令,以停止與此安裝相關聯的每一個執行中佇列管理程式。

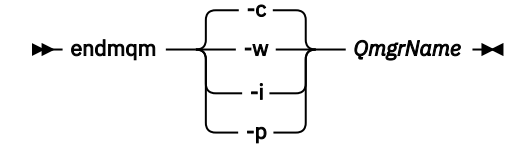

**endmqm** 指令會通知應用程式它所連接的佇列管理程式正在停止; 請參閱 停止佇列管理程式。

若要繼續維護,應用程式必須回應 **endmqm** 指令,方法是切斷與佇列管理程式的連線,並釋放它們已 載入的任何 IBM MQ 程式庫。如果沒有,您必須找到其他方法來強制應用程式釋放 IBM MQ 資源, 例 如停止應用程式。

您也必須停止正在使用用戶端程式庫 (屬於安裝的一部分) 的應用程式。 用戶端應用程式可能連接至不 同的佇列管理程式,並執行不同的 IBM MQ 安裝。 在正在關閉的現行安裝中,不會通知應用程式佇列 管理程式。

繼續從安裝載入 IBM MQ 共用程式庫的任何應用程式都會阻止您套用 IBM MQ 維護。 應用程式可能與 佇列管理程式中斷連線,或強制中斷連線,但會保持載入 IBM MQ 共用程式庫。

**註:** 第 295 [頁的『將維護層次更新套用至](#page-294-0) Windows 上的多重實例佇列管理程式』 說明如何將維護套 用至多重實例佇列管理程式。 多重實例佇列管理程式可以繼續在一部伺服器上執行,同時將維護套用 至另一部伺服器。

d) 使用下列指令,停止與佇列管理程式相關聯的任何接聽器:

endmqlsr -m *QMgrName*

4. 還原系統或 IBM MQ 及佇列管理程式。

如果您的備份程序是儲存佇列管理程式資料, 則必須重新安裝 IBM MQ:

- a) 解除安裝舊版安裝。
- b) 從原廠更新項目重新安裝產品。
- c) 套用修正套件及將 IBM MQ 還原至其前一個層次的臨時修正程式。
- d) 從在安裝更新版本之前取得的備份還原佇列管理程式資料。
- 5. 重新啟動舊版佇列管理程式。

# **下一步**

在具有多個 IBM MO 安裝的伺服器上,您可能正在回復為舊版。如果其中一個安裝是主要安裝,在回復舊版 之後,依預設該安裝會變成主要安裝。

您必須檢閱應用程式如何連接至安裝架構。 回復至舊版之後,部分應用程式可能會連接至錯誤的安裝。

#### **相關概念**

備份及還原佇列管理程式

#### **相關參考**

移除修正套件時避免 BFGSS0023E 錯誤

#### **在** *Windows* **上移轉** *IBM MQ MQI client*

在移轉 IBM MQ MQI client 之前,請先建立移轉計劃。 停止用戶端工作站上的所有 IBM MQ 活動。 升級 IBM MQ MQI client 安裝。 進行任何必要的配置及應用程式變更。

#### **相關概念**

第 330 頁的『[IBM MQ MQI client](#page-329-0) 移轉』

IBM MQ MQI client 移轉是將 IBM MQ MQI client 配置以及用戶端和伺服器通道從一個版本轉換成另一個版 本的程序。 用戶端移轉可以在升級 IBM MQ MQI client 之後進行,且可以回復。

### **相關工作**

第 425 頁的『將 [IBM MQ MQI client](#page-424-0) 移轉至 IBM i 上的最新版本』

在移轉 IBM MQ MQI client 之前,請先建立移轉計劃。 停止用戶端工作站上的所有 IBM MQ 活動。 升級 IBM MQ MQI client 安裝。 進行任何必要的配置及應用程式變更。

第 400 頁的『在 AIX and Linux 上移轉 [IBM MQ MQI client](#page-399-0)』

在移轉 IBM MQ MQI client 之前,請先建立移轉計劃。 停止用戶端工作站上的所有 IBM MQ 活動。 升級 IBM MQ MQI client 安裝。 進行任何必要的配置及應用程式變更。

## **Mindows** 在 Windows 上將 IBM MQ MQI client 移轉至更新版本

在 Windows 平台上移轉 IBM MQ MQI client 之前,請先建立移轉計劃。 停止用戶端工作站上的所有 IBM MQ 活動。 升級 IBM MQ MQI client 安裝。 進行任何必要的配置及應用程式變更。

# **開始之前**

開始移轉用戶端之前,請先建立移轉計劃。 如需計劃中要包含哪些內容的指引,請參閱 第 357 [頁的『規劃](#page-356-0) 將 IBM MQ 移轉至 Windows [上的較新版本』。](#page-356-0)

# <span id="page-375-0"></span>**關於這項作業**

IBM MQ MQI client 移轉是將 IBM MQ MQI client 配置以及用戶端和伺服器通道從一個版本轉換成另一個版 本的程序。 用戶端移轉是可逆的。 它在用戶端工作站上是選用及手動的,在 IBM MQ 伺服器上是必要及自 動的。

在移轉用戶端工作站之前,您必須先升級 IBM MQ MQI client ,才能使用新的配置選項。 您可以對伺服器上 的用戶端及伺服器連線通道進行配置變更,但在用戶端升級之前,它們不會影響用戶端工作站。

# **程序**

1. 檢閱較新產品版本的 IBM MQ 系統需求。

請參閱 IBM MQ [的系統需求](https://www.ibm.com/support/pages/system-requirements-ibm-mq)。請參閱 第 6 頁的『IBM MQ [元件和特性』](#page-5-0) 和 第 9 [頁的『在何處尋找可下載](#page-8-0) [的安裝映像檔』](#page-8-0)。

2. 檢閱 IBM MQ 中影響您的所有變更。

請參閱 第 322 [頁的『影響移轉的變更』](#page-321-0)。

- 3. 結束工作站上的所有 IBM MQ 活動。
- 4. 請升級用戶端。

選取適合您企業的選項。

- 若為工作站上的用戶端安裝,請參閱 第 179 頁的『在 [Windows](#page-178-0) 上安裝 IBM MQ 用戶端』。
- 如需 IBM MQ 伺服器上的用戶端安裝,請參閱 [在相同系統上安裝](#page-6-0) IBM MQ 用戶端及伺服器。

# **下一步**

升級 IBM MO MOI client 之後,您必須檢查用戶端通道配置,並驗證您的 IBM MO MOI client 應用程式是否 可與更新版本的產品正確運作。

#### **相關概念**

第 330 頁的『[IBM MQ MQI client](#page-329-0) 移轉』

IBM MQ MQI client 移轉是將 IBM MQ MQI client 配置以及用戶端和伺服器通道從一個版本轉換成另一個版 本的程序。 用戶端移轉可以在升級 IBM MQ MQI client 之後進行,且可以回復。

### **相關工作**

第 357 頁的『規劃將 IBM MQ 移轉至 Windows [上的較新版本』](#page-356-0)

將 *IBM MQ MQI client* 還原至 *Windows* 上的舊版 如果您將 IBM MQ MQI client 從產品的較新版本回復至產品的較舊版本,則必須手動復原配置變更。

# **關於這項作業**

將較早的 IBM MQ MQI client 程式庫回復至工作站是不尋常的。 主體作業在下列步驟中列出。

# **程序**

- 1. 結束工作站上的所有 IBM MQ 活動。
- 2. 解除安裝更新版本的 IBM MQ MQI client 程式碼。
- 3. 請遵循平台的用戶端安裝程序來安裝舊版 IBM MQ MQI client 程式碼。
- 4. 如果您在產品更新版本上配置佇列管理程式的「用戶端連線定義表 (CCDT)」,請回復為使用佇列管理程 式在舊版上建立的表格。

CCDT 必須一律由相同或更舊版本的佇列管理程式建立至用戶端。

# **將** *IBM MQ* **程式庫載入移轉至** *Windows* **上的較新版本**

在 Windows 上,如果您根據單一階段實務,透過將舊版產品取代為新版產品,從舊版產品升級至新版產 品,則通常不需要變更 IBM MQ 程式庫的載入方式。 不過,如果您選擇在產品更新版本中利用多重安裝,則 根據並列或多階段移轉實務範例,您可能必須以不同方式配置執行時期環境,讓作業系統載入更新版本的 IBM MQ 程式庫。

## **開始之前**

若要將應用程式從舊版產品移轉至新版本,您必須知道作業系統如何載入應用程式的 IBM MQ 程式庫。 應用 程式是否已修正載入路徑,且您可以在環境變數中設定路徑嗎? 不需要知道應用程式所載入 IBM MQ 程式庫 的名稱。 雖然檔案庫的內容會變更,但檔案庫名稱不會從舊版產品變更為新版產品。

開始這項作業之前,請先閱讀 第 344 頁的『AIX, Linux, and Windows [上的多重安裝佇列管理程式共存](#page-343-0) [性』](#page-343-0) 。

規劃並安裝較新版本的 IBM MQ, 並記住安裝名稱, 以及安裝是否設為主要。

### **關於這項作業**

如果要將應用程式從產品舊版移轉至更新版本,您不需要重新編譯或重新鏈結應用程式,因為 IBM MQ 程式 庫與更新版本相容; 請參閱 第 351 頁的『與 IBM MQ [更新版本的應用程式相容性及交互作業能力』](#page-350-0)。

Windows 會在許多目錄中搜尋載入程式庫 (稱為 DLL); 請參閱 [動態鏈結程式庫搜尋順序](https://msdn.microsoft.com/en-us/library/ms682586(v=vs.85).aspx)。 應用程式的建置程 序會在 **cl** 指令中的任何其他產品程式庫之前,先載入 IBM MQ 程式庫。 IBM MQ .lib 程式庫必須位於您 在建置時期指定的 PATH 環境變數中,以及 DLL 程式庫在執行時期。 應用程式程序會使用 PATH 變數來尋找 它必須載入的程式庫。

如果您已遵循舊版中的這個建置程序,則在所載入的程式庫上安裝產品較新版本的效果,取決於您所遵循的 移轉實務:

#### **單一階段實務範例**

如果您要根據 第 364 頁的『在 Windows 上移轉: [單一階段』](#page-363-0)中所說明的單一階段實務,將舊版產品取代 為新版產品, 在大部分情況下, 您不需要對載入 IBM MQ 程式庫的方式進行任何變更。如果您從舊版變 更程式庫的位置,或建立指向程式庫的符號鏈結,則可能例外。

#### **並列及多階段實務範例**

┍

如果您已根據 第 368 頁的『在 [Windows](#page-367-0) 上移轉: 並列』中所說明的並列實務, 或 第 370 [頁的『在](#page-369-0) [Windows](#page-369-0) 上移轉: 多階段』中所說明的多階段移轉實務, 選擇多重安裝方法來安裝產品的較新版本, 則 必須調查連接至較新產品版本的應用程式是否鏈結至,並從下列項目載入程式庫: 正確安裝,然後修改作 業系統的環境,以適當地解析應用程式的 IBM MQ 相依關係。 通常,您可以修改執行時期環境,而不是 重新鏈結應用程式。 您可以使用下列兩個指令來協助您配置執行時期環境:

- **setmqinst** 設定主要安裝; 請參閱 setmqinst。
- **setmqenv** 會透過設定環境變數來起始設定指令環境; 請參閱 setmqenv。

第 377 頁的表 44 彙總其中每一個實務範例所需的動作。

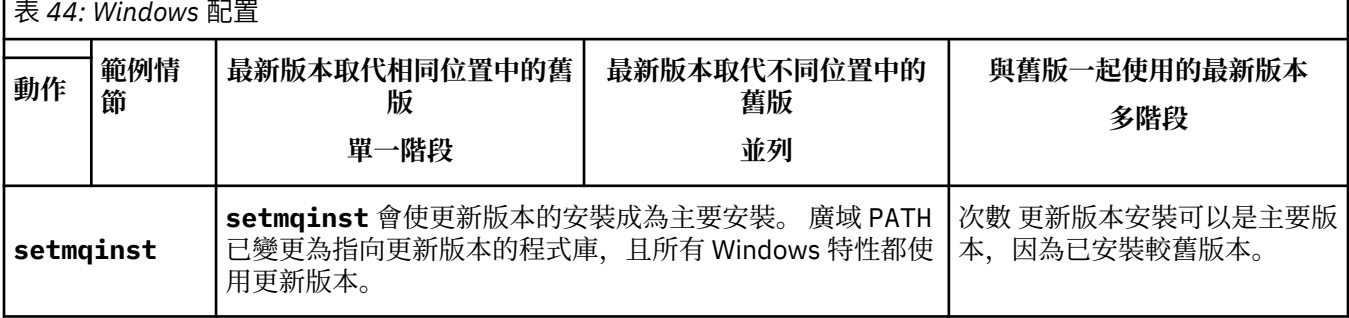

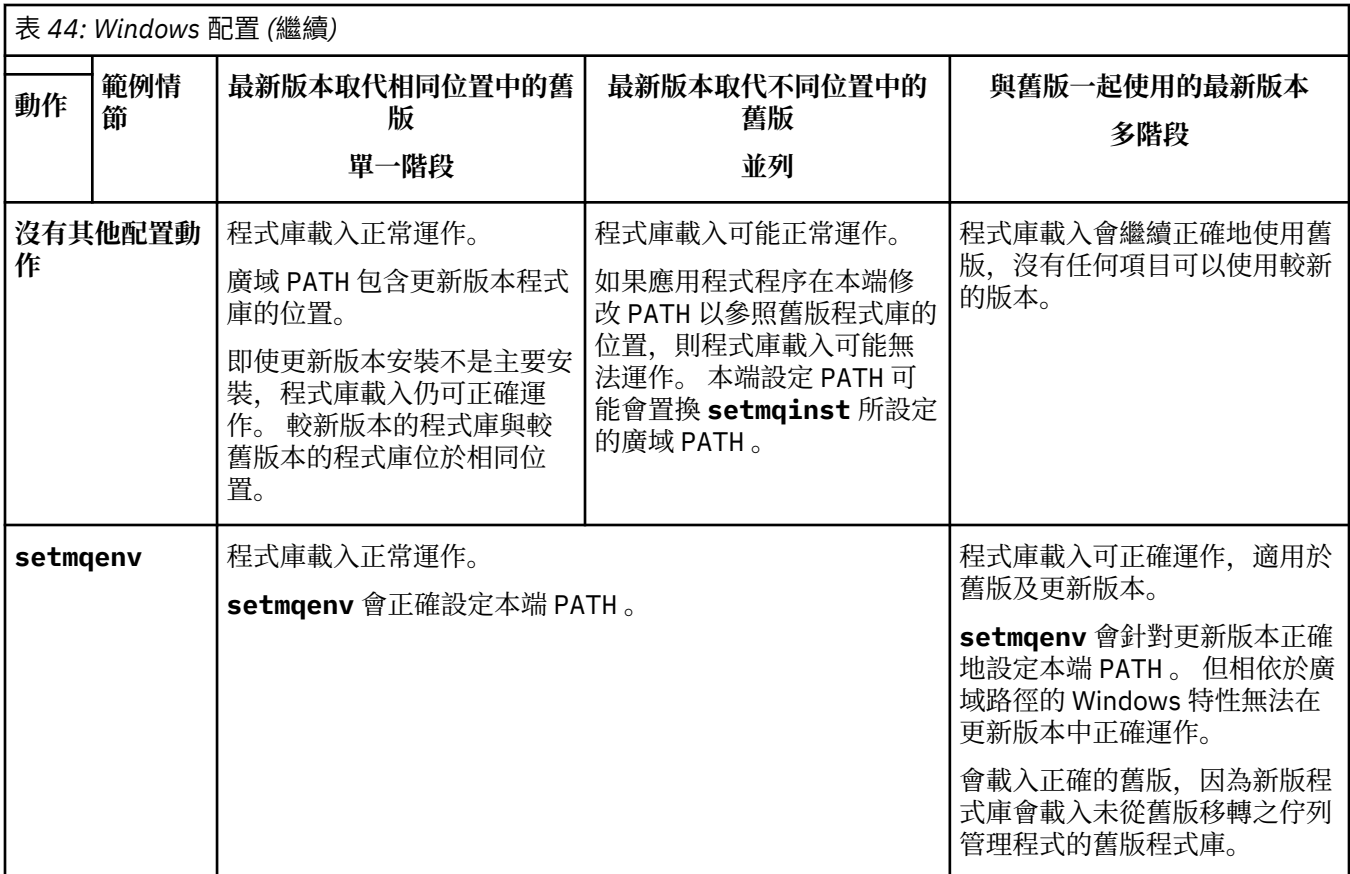

# **程序**

1. 請考量下列哪些問題適用於您的配置。

- 您是否遵循舊版產品的產品說明文件中所記載的建置程序? 您可能遵循針對開發環境自訂的不同建置程 序,或從開發工具 (例如 Microsoft Visual Studio) 進行調整。
- 您如何指定舊版的載入路徑?
- 應用程式是否由另一個環境 (例如 Eclipse) 或應用程式伺服器載入? 您必須修改參數,以控管母項環境 載入應用程式的方式,而不是母項環境載入的方式。
- 應用程式所執行的功能是否需要它所連接的佇列管理程式與主要安裝相關聯?
- 對於如何在更新版本中指定載入路徑,您有哪些限制和需求? 安全規則可能會限制使用 LD\_LIBRARY\_PATH。
- 產品的較新版本是否與較舊版本一起安裝?

2. 識別產品更新版本的安裝,作業系統將從中載入 IBM MQ 程式庫:

- 如果您要從伺服器載入多個更新版本的安裝, IBM MQ 會檢查載入程式庫的來源安裝是否與應用程式 所呼叫的任何佇列管理程式相關聯。 如果載入錯誤的程式庫, IBM MQ 會載入正確的程式庫。 必須只 為所有 IBM MQ 應用程式配置一個執行時期環境。
- 一般選項是設定主要安裝。 將安裝設為主要會將其程式庫路徑放在廣域 PATH 變數中。
- 如果您將舊版安裝架構升級至更新版本,則舊版安裝架構的鏈結路徑現在會指向包含更新版本的安裝 架構。 具有舊版安裝的固定鏈結路徑的應用程式現在會載入程式庫,以進行後續安裝。 然後,它們會 切換至與它們所連接的任何佇列管理程式相關聯的安裝。
- 如果您重建應用程式,它必須鏈結至更新版本的安裝。
- 如果您以交易式模式執行 IBM MO.NET 監視器, 則它所連接的佇列管理程式必須是主要安裝。

# <span id="page-378-0"></span>**下一步**

如果您新增產品更新版本的進一步安裝,則必須決定要將哪個安裝設為主要安裝 (如果您已選擇將任何主要 安裝設為主要安裝)。只要應用程式從其中一個更新版本安裝 (例如主要安裝) 載入 IBM MQ 程式庫, 它們就 可以連接至與任何其他更新版本安裝相關聯的佇列管理程式。

在 Windows 上,您可以使用不同的開發工具來建置應用程式。您必須識別開發工具的內容,該開發工具會 設定所建置應用程式的 PATH, 而不是工具本身的內容。 例如, 如果您使用 Microsoft Visual Studio 進行除 錯,則可以在專案 **Configuration** 內容的除錯區段的 **Environment** 內容中插入對 **setmqenv** 的呼叫。

Windows 應用程式可能會呼叫 LoadLibrary, 並指定明確的載入路徑。您可以建置並列組件, 並配置明 確的載入路徑。如果應用程式使用上述任一機制,且更新版本的 IBM MQ 程式庫與舊版的路徑不同, 您必須 重新編譯或配置並重新鏈結應用程式,以載入更新版本的程式庫。

#### **相關概念**

第 23 頁的『只能與 Windows [上的主要安裝搭配使用的特性』](#page-22-0)

部分 Windows 作業系統特性只能與主要安裝搭配使用。 此限制是由於介面程式庫的中央登錄所造成,這可 能會因為安裝多個版本的 IBM MQ 而發生衝突。

### **相關工作**

變更主要安裝

在多重安裝環境中連接應用程式

第 402 頁的『將 IBM MQ [程式庫載入移轉至](#page-401-0) AIX and Linux 上的較新版本』

在 AIX and Linux 上,如果您根據單一階段實務,將舊版產品取代為新版產品,從舊版產品升級至新版產 品,通常不需要變更載入 IBM MO 程式庫的方式。 不過,如果您選擇在產品更新版本中利用多重安裝,則根 據並列或多階段移轉實務範例,您可能必須以不同方式配置執行時期環境,讓作業系統載入更新版本的 IBM MQ 程式庫。

### **相關參考**

第 341 頁的『共存性 [\(coexistence\)](#page-340-0)』

佇列管理程式 (具有不同名稱) 只要使用相同的 IBM MO 安裝,就可以同時存在於任何伺服器上。 在 z/OS( AIX, Linux, and Windows) 上, 不同的佇列管理程式可以同時存在於相同的伺服器上, 並與不同的安裝 相關聯。 除了伺服器上同時存在的佇列管理程式之外,物件及指令還必須與在不同指令層次執行的不同佇列 管理程式一起正確運作。

setmqenv

setmqinst

setmqm

### **▲ Windows 在 Windows 上從單一實例移轉至多重實例佇列管理程式**

若要將單一實例佇列管理程式移轉至 Windows 平台上的多重實例佇列管理程式,您必須將佇列管理程式資 料移至共用目錄,並在其他兩部伺服器上重新配置佇列管理程式。

# **開始之前**

您必須檢查在此作業中執行多重實例佇列管理程式的必要條件。 如需已測試環境的清單,請參閱 [IBM MQ](https://www.ibm.com/support/pages/node/136799) 多 [重實例佇列管理程式檔案系統的測試陳述式。](https://www.ibm.com/support/pages/node/136799) 其他環境可能正常運作; IBM MQ 隨附一個測試工具,可協助 您限定其他環境。

您必須有三部伺服器,才能執行多重實例佇列管理程式。 一部伺服器有一個共用檔案系統,用來儲存佇列管 理程式資料和日誌。 其他伺服器會執行佇列管理程式的作用中及待命實例。

# **關於這項作業**

您具有要轉換為多重實例佇列管理付入的單一實例佇列管理程式。 佇列管理程式轉換本身是直接明確的,但 您必須執行其他作業來建立完全自動化的正式作業環境。

您必須檢查多重實例佇列管理程式的必備項目,設定環境並檢查它。 您必須設定監視及管理系統,以偵測多 重實例佇列管理程式是否失敗並自動重新啟動。 然後,您可以找出導致重新啟動的原因,補救它,並重新啟 動待命資料庫。 您也必須修改應用程式,或應用程式連接至佇列管理程式的方式,以便它們可以在佇列管理 程式重新啟動之後回復處理。

# **程序**

- 1. 請檢查您要執行佇列管理程式的作業系統,以及儲存佇列管理程式資料及日誌的檔案系統。 請檢查他們 是否可以執行多重實例佇列管理程式。
	- a) 請參閱 IBM MQ [多重實例佇列管理程式檔案系統的測試陳述式。](https://www.ibm.com/support/pages/node/136799) 查看作業系統與檔案系統的組合是 否已測試且能夠執行多重實例佇列管理程式。 共用檔案系統必須提供租賃型鎖定,才能足以執行多重實例佇列管理程式。 租賃型鎖定是部分共用 檔案系統的最新特性,在某些情況下需要修正。 支援聲明為您提供重要資訊。
	- b) 執行 Technote [Testing a shared file system for compatibility with IBM MQ Multi-instance Queue](https://www.ibm.com/support/pages/node/6117868) [Managers](https://www.ibm.com/support/pages/node/6117868) 中提供的完整性檢查應用程式。 檢查應用程式會測試佇列管理程式是否正確地重新啟動。
- 2. 配置使用者和群組,以便能夠從執行佇列管理程式實例的每一部伺服器存取網路檔案系統上的共用。 在 Windows 上, mqm 群組的安全 ID (SID) 可以不同; 請參閱 Windows 網域及多重實例佇列管理程式。
- 3. 使用正確的存取權來設定網路檔案系統上共用的目錄。 一般配置是設定單一共用目錄,其中包含使用共用磁碟之所有佇列管理程式的所有資料及日誌目錄; 請 參閱 共用具名 qmgrs 及日誌目錄 。

例如,在稱為 MQHA 且具有子目錄 data 和 logs 的共用上建立根目錄。 每一個佇列管理程式會在 data 及 logs 下建立自己的資料及日誌目錄。 在共用磁碟機上建立 *drive* \MQHA 。 擁有者是 mqm 的 成員。 mqm 必須具有完全控制權限。 為 *drive*\MQHA 建立共用。

4. 將佇列管理程式資料及日誌複製到共用。

在 Windows 上,您可以執行 **hamvmqm** 指令,將佇列管理程式資料移至共用。

- 5. 將佇列管理程式配置資訊新增至新的佇列管理程式伺服器。
	- a) 執行 **dspmqinf** 指令,以顯示佇列管理程式資訊

在執行佇列管理程式的伺服器上執行指令。

dspmqinf -o command *QMgrName*

指令輸出已格式化備妥,可建立佇列管理程式配置。

```
addmqinf -s QueueManager -v Name= QMgrName -v Directory= QMgrName -v
Prefix=d:\var\mqm Datapath= \share\data\QMgrName
```
- b) 在另一部伺服器上建立佇列管理程式配置。
- 執行從前一個輸出複製的 **addmqinf** 指令。
- 6. 將新伺服器的網址新增至用戶端及通道定義中的連線名稱。

a) 尋找所有參照伺服器的用戶端、傳送端及要求端 TCPIP 設定。

- 用戶端設定可能位於「用戶端定義表格 (CCDT)」、環境變數、 Java 內容檔或用戶端程式碼中。
- 叢集通道會自動從其叢集接收端通道探索佇列管理程式的連線名稱。 只要叢集接收端通道名稱空 白或省略, TCPIP 就會探索管理佇列管理程式之伺服器的 IP 位址。
- b) 修改每一個連線的連線名稱,以包括管理多重實例佇列管理程式之兩部伺服器的 TCPIP 位址。 例如,變更下列連線名稱:

echo DISPLAY CHANNEL(ENGLAND) CONNAME | runmqsc QM1

```
5724-H72 (C) Copyright IBM Corp. 1994, 2024. ALL RIGHTS RESERVED.
Starting MQSC for queue manager QM1.
1: DISPLAY CHANNEL(ENGLAND) CONNAME
AMQ8414: Display Channel details.
CHANNEL(ENGLAND) CHLTYPE(SDR)
CONNAME(LONDON)
```
echo ALTER CHANNEL(ENGLAND) CHLTYPE(SDR) CONNAME('LONDON, BRISTOL') | runmqsc QM1

- 7. 更新監視及管理程序,以偵測佇列管理程式重新啟動。
- 8. 將用戶端應用程式更新為可自動重新連接 (如果適當的話)。
- 9. 更新 IBM MQ 應用程式的啟動程序,以作為佇列管理程式服務來啟動。
- 10. 啟動佇列管理程式的每一個實例,讓它們具有高可用性。 所啟動佇列管理程式的第一個實例會變成作用中實例。 發出指令兩次,在每一部伺服器上發出一次。

strmqm -x *QMgrName*

# **下一步**

若要從多重實例佇列管理程式取得最高可用性,您必須將用戶端應用程式設計成可重新連接,並將伺服器應 用程式設計成可重新啟動; 請參閱 應用程式回復。

#### **相關概念**

應用程式回復 自動用戶端重新連線 通道及用戶端重新連線 多重實例佇列管理程式 佇列管理程式配置檔 qm.ini 共用檔案系統 Windows 網域及多重實例佇列管理程式 **相關工作** 備份佇列管理程式資料 在 Multiplatforms 上變更 IBM MQ 配置資訊 將佇列管理程式移至 MSCS 儲存體 驗證共用檔案系統鎖定 使用服務 **相關參考 amqmfsck** (檔案系統檢查) **相關資訊** 測試共用檔案系統與 IBM MQ [多重實例佇列管理程式的相容性](https://www.ibm.com/support/pages/node/6117868) 測試 IBM MQ [多重實例佇列管理程式檔案系統的陳述式](https://www.ibm.com/support/pages/node/136799)

## **• Windows 在 Windows 上回復為單一實例佇列管理程式**

在 Windows 平台上,透過停止待命實例,將多重實例佇列管理程式回復為單一實例佇列管理程式。 然後重 新啟動作用中實例,且不要設定允許待命實例的旗標。

# **開始之前**

您至少有三部伺服器配置成將佇列管理程式當作多重實例佇列管理程式來執行。 佇列管理程式目前以多重實 例佇列管理程式的形式執行,且有一個待命實例在作用中。

# **關於這項作業**

此作業涉及取消啟動作用中待命資料庫,以便只有執行中的多重實例佇列管理程式保持作用中狀態。 若要防 止未來啟動待命實例,您必須停止作用中實例並重新啟動它。 當您重新啟動它時,會將它啟動為單一實例佇 列管理程式,以防止啟動待命實例。 待命實例會以個別步驟停止,讓您可以選擇稍後重新啟動作用中實例。 您可以在執行作用中佇列管理程式的伺服器上執行標準 endmqm *QMgrName* 指令,以停止這兩個實例。

# **程序**

1. 停止待命佇列管理程式實例。 在執行待命實例的伺服器上:

endmqm -w *QMgrName*

2. 停止作用中佇列管理程式實例。 在執行作用中實例的伺服器上:

endmqm -w (*QMgrName*)

3. 重新啟動佇列管理程式,防止待命。 在即將執行佇列管理程式的伺服器上:

strmqm *QMgrName*

# **下一步**

您可能想要在與佇列管理程式資料相同的伺服器上,將佇列管理程式當作單一實例來執行。

當佇列管理程式停止時,將佇列管理程式資料移回執行佇列管理程式的伺服器。 或者安裝 IBM MQ, 然後使 用佇列管理程式資料將佇列管理程式配置定義移至伺服器。 這兩項作業都是「 第 379 頁的『在 [Windows](#page-378-0) 上 [從單一實例移轉至多重實例佇列管理程式』](#page-378-0) 」中建立多重實例佇列管理程式的步驟變化。

# **在** *Windows* **上移轉** *MQ Telemetry*

遵循下列指示,將 MQ Telemetry 的現有安裝移轉至 Windows 上的較新產品版本。

# **開始之前**

在繼續這項作業之前,請確定您已備份現有的 IBM MQ 安裝架構。在移轉之前, 您必須先停止 MQ Telemetry 服務 SYSTEM.MQXR.SERVICE 。

# **關於這項作業**

遙測伺服器作為選用安裝包含在產品中。

「用戶端軟體開發套件」不再作為產品的一部分提供。 類似的範例應用程式仍可從 Eclipse Paho 和 MQTT.org 免費取得。 請參閱 IBM MQ Telemetry Transport 程式範例。

因為 MQ Telemetry 是 IBM MQ 的元件, 所以 MQ Telemetry 可以與主要產品一起安裝, 或在安裝主要產品 之後安裝。

順利升級之後, Windows 系統會將遙測資料保留在產品的安裝目錄中,例如: C:\Program Files (x86)\IBM\WebSphere MQ。 重新啟動佇列管理程式時,遙測資料會移轉至產品的較新版本。

# **程序**

1. 建立移轉計劃。

請參閱 第 357 頁的『規劃將 IBM MQ 移轉至 Windows [上的較新版本』](#page-356-0)。

- 2. [將佇列管理程式移轉至較新的版本](#page-360-0)。
- 3. 第 222 頁的『[MQ Telemetry](#page-221-0) 的安裝考量』.
- 4. 驗證 MQ Telemetry 安裝是否成功。 請參閱 第 222 頁的『驗證 [MQ Telemetry](#page-221-0) 的安裝』。

### $5. V 9.3.0$

從 IBM MQ 9.3.0 開始, 您應該加密通行詞組。 如需相關資訊,請參閱 MQTT TLS 通道的通行詞組加密,以及將純文字通行詞組移轉至加密格式,請參 閱 第 355 [頁的『將純文字通行詞組移轉至加密的通行詞組』](#page-354-0)。 在 IBM MQ 9.3.0 之前, 您只能以純文字儲存 MQTT TLS 通道的通行詞組。

**結果**

訊息 AMQ4616 指出作業已完成。 現有的 MQTT 通道及先前的訂閱仍然存在。

#### **相關概念**

第 5 頁的『IBM MQ [安裝概觀』](#page-4-0)

安裝 IBM MQ 的概念及考量概觀,以及如何在每一個受支援平台上安裝、驗證及解除安裝 IBM MQ 的指示鏈 結。

第 222 頁的『[MQ Telemetry](#page-221-0) 的安裝考量』

MQ Telemetry 是主要 IBM MQ 產品的元件。 您可以選擇在第一次安裝 IBM MQ 或修改現有 IBM MQ 安裝時 安裝 MQ Telemetry 。

### **相關工作**

第 222 頁的『驗證 [MQ Telemetry](#page-221-0) 的安裝』

有三種方法可驗證 MQ Telemetry 的安裝。 不論 MQ Telemetry 是安裝為 IBM MQ 的自訂安裝,還是新增至 IBM MQ 的現有安裝,都可以使用任何。

第 223 頁的『使用 [IBM MQ Explorer](#page-222-0) 驗證 MQ Telemetry 的安裝』

使用 IBM MQ Explorer 中的「定義配置範例」精靈及 MQTT 用戶端公用程式,來驗證 MQ Telemetry 元件是 否已安裝。 另請檢查發佈/訂閱是否正確運作。

## **在** *Windows* **上移轉** *MSCS* **配置**

遵循下列指示,在 Microsoft Cluster Service (MSCS) 配置中一次移轉一個節點的佇列管理程式。

# **關於這項作業**

這些步驟是漸進式升級的必要步驟,具有最少的關閉時間量。 您必須一律升級沒有線上 IBM MQ 資源的離線 節點。 在「主動/被動」配置中,如果節點是「被動」,您必須確定在升級程序期間無法切換至「主動」。

範例 第 383 頁的『將四節點 MSCS 叢集從舊版產品移轉至最新版本』顯示套用至四節點叢集的此程序。

### **程序**

- 1. 修改 IBM MQ 資源的可能擁有者, 以僅封裝「作用中」節點。 未指派任何擁有者給「被動」節點, 無法 啟動正在移轉的 IBM MQ 資源。
- 2. 請確定包含 IBM MQ 資源的群組目前位於定義為可能擁有者的其中一個節點上。 群組必須包含連接至佇 列管理程式資源的任何應用程式。
- 3. 停止所移轉節點上的叢集服務。 MSCS 快取已清除任何已登錄的 IBM MQ DLL。
- 4. 遵循 第 361 頁的『在 Windows [上將佇列管理程式移轉至更新版本』](#page-360-0)中的標準指示來移轉選取的節點。 套用必要的維護層次。
- 5. 在選取的節點上啟動叢集服務。
- 6. 在下一個要移轉的節點上,確保 IBM MQ 資源已離線。
- 7. 從可能的擁有者清單中移除此節點。 對於具有兩個以上節點的叢集,請參閱本主題稍後的 [其他考量](#page-384-0) 。
- 8. 將包含 IBM MQ 資源的群組移至其中一個可能的擁有者,並使它回到線上。
- 9. 視需要對任何剩餘節點重複步驟 3-8。

#### **將四節點 MSCS 叢集從舊版產品移轉至最新版本**

第 384 [頁的表](#page-383-0) 45 中的範例說明移轉四節點 MSCS 叢集所涉及的步驟。

在範例中, IBM MQ 資源包括佇列管理程式、應用程式及相依 MSCS 資源,例如定義為 MSCS 資源的 IP 位 址。 在每一個步驟中,變更都是斜體。

#### **步驟 1**

選取要移轉的節點,並準備將它從舊版產品升級至最新版本。

1. 選取要移轉的節點 1 ,並將它轉換成沒有執行中 IBM MQ 資源的「被動」節點。

- <span id="page-383-0"></span>2. 修改包含 IBM MQ 資源之群組的可能擁有者,以僅封裝必要的線上節點。 失效接手不會嘗試將 IBM MQ 資源切換至非可能的擁有者節點。 移轉該節點是安全的。
- 3. 將包含 IBM MQ 資源的群組移至可能擁有者的其中一個節點,並使它回到線上。
- 4. 停止所移轉節點上的叢集服務。 停止服務會清除已針對 MSCS 登錄的任何 IBM MQ 程式庫的 MSCS 快取。 節點會離線。

**步驟 2**

將 IBM MQ 從舊版產品移轉至最新版本

**步驟 3**

在選取的節點上啟動叢集服務。 節點變成線上,但它不是可能的擁有者,因此沒有工作切換至該節點。

**步驟 4**

針對節點 2, 重複步驟 1-3。 節點 1 和 2 現在已在線上, 您已將它們移轉至最新版本。 他們仍未執行任 何工作,因為他們不是任何 IBM MQ 資源群組的可能擁有者。

#### **步驟 5**

將叢集從執行舊版產品移轉至最新版本。 現在已移轉的節點數目大於或等於未移轉的節點數目。

1. 將可能的擁有者集從 3,4 變更為 1,2。

2. 將 IBM MQ 資源群組從節點 3 和 4 移至節點 1 和 2 ,並回到線上。

3. 從現在開始,可能的擁有者清單必須只包含已移轉的節點。 IBM MQ 資源絕不能失效接手至執行舊版 產品的節點。

**註:** 如果您必須將 IBM MQ 回復為舊版,則必須先從 MSCS 控制項移除 IBM MQ 資源,然後再執行 IBM MQ 解除安裝。

#### **步驟 6**

將節點 3 移轉至最新版本。

1. 針對節點 3, 遵循步驟 1-3。

2. 將節點 3 新增至可能的擁有者清單。

3. 將 QMC 資源群組從節點 1 移回節點 3, 然後重新回到線上。

**步驟 7**

表 *45:* 移轉四節點 *MSCS* 叢集

針對節點 4 重複步驟 6。

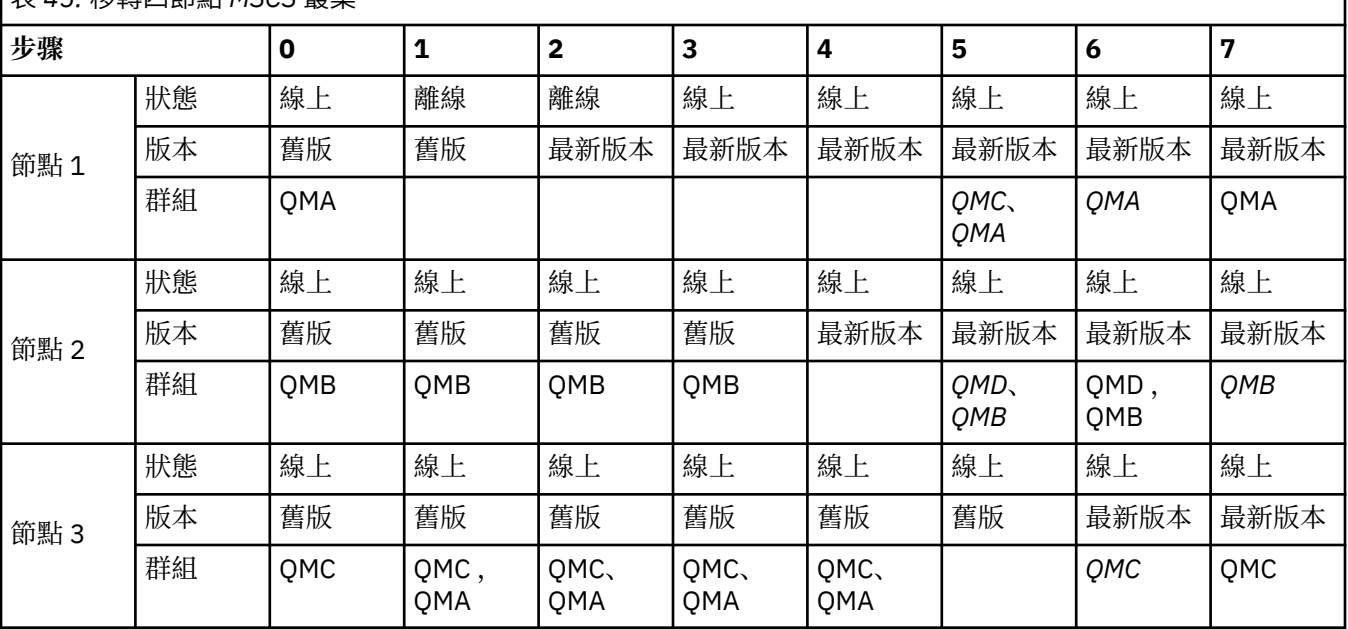

<span id="page-384-0"></span>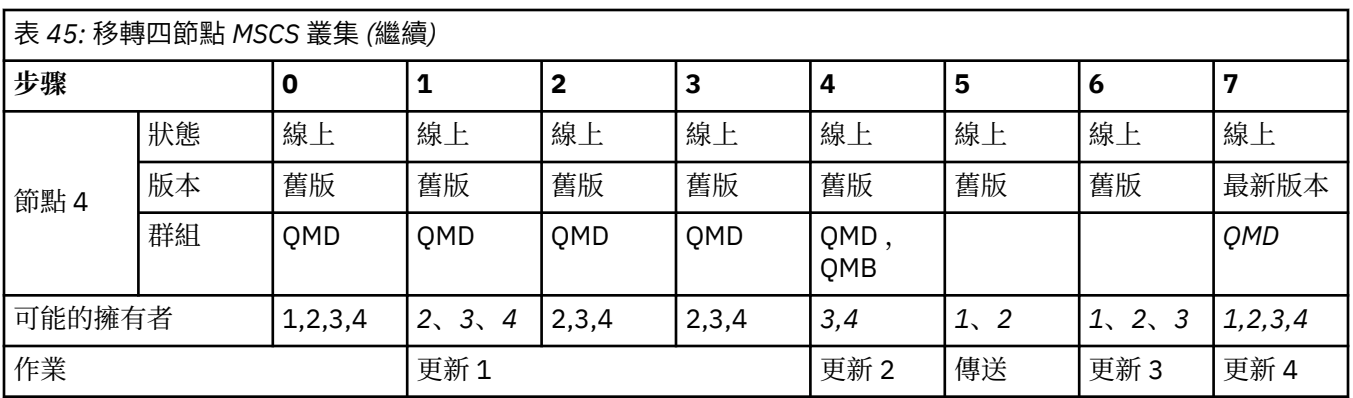

# **下一步**

**MSCS 設定中超過 2 個節點的其他考量:** 叢集可能包含足夠的節點,可讓您形成一組已移轉的佇列管理程式 及一組未移轉的節點。 當移轉的群組包含一半的佇列管理程式數目時,請切換至該群組。 在到達半點之 前,未移轉的群組可能是擁有者。 當您到達半點時,請將可能的擁有者切換至已移轉的群組。

### **相關概念**

Windows: 具有多個安裝的 MSCS 限制

### **相關工作**

第 449 [頁的『在高可用性配置中移轉佇列管理程式』](#page-448-0)

佇列管理程式的高可用性配置可以增加 IBM MQ 應用程式的可用性。 如果佇列管理程式或伺服器失敗,則會 在另一部伺服器上自動重新啟動。 您可以安排 IBM MQ MQI client 應用程式自動重新連接至佇列管理程式。 伺服器應用程式可以配置成在佇列管理程式啟動時啟動。

## **※ Windows 將日誌移轉至 Windows 上的「進階格式」磁碟**

「進階格式」磁碟是每個磁區有 4096 個位元組的磁碟。 下列僅適用於 Windows 平台,因為「進階格式」 磁碟可以在其他平台上使用,而無需執行移轉程序。

小心: 在 Windows 上, 在 IBM MQ 9.1.0 之前 (如果您是 Continuous Delivery 使用者, 則在 IBM MQ 9.0.4 之前) , IBM MQ 不支援「進階格式」磁碟

請注意下列項目:

- 不論移轉的日誌是否為「進階格式」,都可以在任何磁碟上使用。
- 如果您不是使用「進階格式」磁碟,則不需要移轉佇列管理程式的日誌。
- 在 IBM MQ 9.1.0 (或 IBM MQ 9.0.4 或更新版本 (如果您是 Continuous Delivery 使用者)) 建立的佇列管理 程式可以在「進階格式」磁碟上使用,而不需要移轉。
- 如果您在原生「進階格式」磁碟上使用在 IBM MQ 9.1.0 之前 (如果您是 Continuous Delivery 使用者,則 為 IBM MQ 9.0.4 之前) 建立的佇列管理程式,而未先移轉佇列管理程式,則佇列管理程式將不會啟動
- 可以在模擬模式中啟動「進階格式」磁碟上的佇列管理程式,而無需移轉。 不過, IBM MQ 日誌寫入不會 在 4k 界限上,因此佇列管理程式不會有資料完整性。 在移轉日誌之後,模擬模式中的「進階格式」磁碟 是可靠的。
- 如果您不確定磁碟是否為「進階格式」,請使用 Windows 公用程式 **fsutil** 來找出。
- 需要您移轉日誌的「進階格式」磁碟包括 4k 個原生磁碟及 512 位元組模擬磁碟。
- 使用 **migmqlog** 從線性記載變更為循環式記載,或從循環式記載變更為線性記載,也會移轉日誌,以便日 誌可以在「進階格式」磁碟上使用。

### **相關工作**

第 458 頁的『在 [AIX, Linux, and Windows](#page-457-0) 上移轉日誌』

從 IBM MQ 9.1.0 ,您可以將循環日誌移轉至線性日誌,或從線性日誌移轉至循環日誌。

# **▲ AIX ● AIX ● AIX and Linux 上移轉 IBM MO**

與 AIX and Linux 平台相關聯的移轉作業在此區段中分組。

# <span id="page-385-0"></span>**開始之前**

如果您要從 IBM WebSphere MO 7.5 或更舊版本移轉至 IBM MO 9.3 , 則必須先移轉至過渡期間版本。 請參 閱移轉路徑。

**重要:**

- Deprecated  $\%$  2022 年 11 月 22 日開始的所有版本都已淘汰 IBM MQ Bridge to Salesforce (請參閱 [美國](https://www.ibm.com/docs/en/announcements/222-341) 公告信 [222-341\)](https://www.ibm.com/docs/en/announcements/222-341)。
- <mark>• Deprecated</mark> 從 2022 年 11 月 22 日開始,所有版本都已淘汰 IBM MQ Bridge to blockchain (請參閱 <u>[美國](https://www.ibm.com/docs/en/announcements/222-341)</u> 公告信 [222-341\)](https://www.ibm.com/docs/en/announcements/222-341)。 Blockchain 連線功能可以透過 IBM App Connect 或 IBM Cloud Pak for Integration 提 供的 App Connect 功能來達成。
- Y 9.3.2 FRemoved 若為 Continuous Delivery, 則會從產品中移除 IBM MQ Bridge to blockchain , 網址為 IBM MO 9.3.2。

僅在 Linux for x86-64 上,如果您是在 IBM MQ Bridge to blockchain 存在的安裝上移轉,則必須先移除 它,然後再升級至 IBM MQ 9.3.2 或更新版本。

• 從 IBM MQ 9.3.0 開始,IBM MQ Explorer 已從 IBM MQ 安裝套件中移除。 僅在 Linux for x86-64 上,如果您要在 IBM MQ Explorer 作為 IBM MQ 安裝的一部分存在的安裝上進行移轉, 則必須先 移除它, 然後再升級至 IBM MQ 9.3.0 或更新版本。

# **關於這項作業**

本主題列出您需要採取的各種步驟,以移轉至 IBM MQ 產品的最新版本或從中移轉。

如果您要移轉產品的 Continuous Delivery 版本,另請參閱 第 354 頁的『從一個 [Continuous Delivery](#page-353-0) 版本 [移轉至另一個版本』。](#page-353-0)

如果您要移轉抄寫的資料佇列管理程式,請遵循 第 453 [頁的『移轉抄寫的資料佇列管理程式』](#page-452-0)中的指示。

#### **相關概念**

第 325 [頁的『移轉概念和方法』](#page-324-0) 從產品的一個版本移轉至另一個版本的各種概念和方法的概觀。

### **相關工作**

第 410 [頁的『在](#page-409-0) IBM i 上移轉 IBM MQ』 與 IBM i 相關聯的 IBM MQ 移轉作業在此區段中分組。

第 356 頁的『在 [Windows](#page-355-0) 上移轉 IBM MQ』 與 Windows 平台相關聯的 IBM MQ 移轉作業在此區段中分組。

第 429 [頁的『在](#page-428-0) z/OS 上移轉 IBM MQ』 與 z/OS 相關聯的移轉作業在此區段中分組。

### **相關參考**

第 322 [頁的『影響移轉的變更』](#page-321-0)

# **規劃將** *IBM MQ* **移轉至** *AIX and Linux* **上的較新版本**

將 IBM MQ 移轉至 AIX and Linux 上的更新版本之前,請先檢閱系統需求資訊,以及可能影響移轉的任何變 更的相關資訊,然後建立移轉計劃。

# **開始之前**

如果您不瞭解移轉的相關概念,請參閱 第 325 [頁的『移轉概念和方法』](#page-324-0)。

如果您要從 IBM WebSphere MQ 7.5 或更舊版本移轉至 IBM MQ 9.3, 則必須先移轉至過渡期間版本。 請參 閱移轉路徑。

# <span id="page-386-0"></span>**關於這項作業**

使用下列步驟作為建立移轉計劃的指引。

# **程序**

- 1. 檢閱較新產品版本的 IBM MQ 系統需求。 請參閱 IBM MQ [的系統需求。](https://www.ibm.com/support/pages/system-requirements-ibm-mq)
- 2. 決定是否在相同伺服器上執行產品的舊版及更新版本,以及您要使用的移轉方法。

選項有單一階段移轉、並列移轉或多階段移轉。 請參閱 第 332 頁的『[IBM MQ for Multiplatforms](#page-331-0) 上的 [移轉方法』。](#page-331-0)

3. 檢閱 IBM MQ 中影響您的所有變更。

請參閱 第 322 [頁的『影響移轉的變更』](#page-321-0)。

4. 檢閱效能變更。

請參閱 MQ [效能文件。](https://ibm-messaging.github.io/mqperf/)

5. 檢閱 IBM MQ 更新版本的 Readme 檔。

請參閱 IBM MQ、 [WebSphere MQ](https://www.ibm.com/support/pages/node/317955) 及 MQSeries 產品 Readme。

- 6. 規劃佇列管理程式移轉的順序及計時。
	- 如果佇列管理程式管理程式叢集的一部分,您必須先移轉完整儲存庫的佇列管理程式。
	- 如果佇列管理程式是高可用性叢集的一部分,請規劃移轉以將關閉時間縮至最短並將可用性最大化; 請 參閱 第 449 [頁的『在高可用性配置中移轉佇列管理程式』。](#page-448-0)
- 7. 計劃將佇列管理程式移轉至更新版本。

請參閱 第 388 頁的『在 AIX and Linux [上將佇列管理程式移轉至更新版本』。](#page-387-0)

備份佇列管理程式移標作業的一部分。 替代方法是安裝並配置新的伺服器,然後使 用新伺服器上的新佇列管理程式來測試更新版本。 當您準備在更新版本上進入正式作業時,請將佇列管 理程式配置及資料複製到新的伺服器。

8. 計劃更新您撰寫的任何手動或自動化程序,並對訊息及代碼進行變更。

從 IBM MQ 9.1,指出訊息 (I、W、E、S 或 T) 嚴重性的字尾字母會附加至 IBM MQ 診斷 (AMQ) 訊息。 尋找沒有嚴重性的錯誤碼的現有 Script 將會失敗。 例如,尋找符合 AMQ7468 的錯誤的現有 Script 將 失敗。 您必須更新 Script , 以尋找已新增嚴重性字尾的錯誤碼 (例如, AMO7468I)。 如需相關資訊, 請參閱 Multiplatforms 上的 IBM MQ 訊息。

- 9. 在將佇列管理程式放入較新版本的正式作業之前,決定要執行哪些回歸測試。 在迴歸測試中包含您在先 前步驟中所識別的程序和應用程式。
- 10. 計劃將 IBM MQ MQI client 安裝架構移轉至更新版本。
- 11. 計劃移轉用戶端及伺服器應用程式,以使用更新版本中的新功能。
- 12. 決定移轉所需的可下載映像檔。 如需相關資訊,請參閱 第 9 [頁的『在何處尋找可下載的安裝映像檔』](#page-8-0)。

# ▶ Linux ▶ AIX 在 AIX and Linux 上移轉佇列管理程式

本節詳述將佇列管理程式移轉至產品較新版本,以及將佇列管理程式還原至產品較舊版本的程序。 **相關工作**

第 412 頁的『在 IBM i [上將佇列管理程式移轉至最新版本』](#page-411-0)

遵循下列指示,將 IBM i 上的佇列管理程式移轉至最新 MQ 版本。

第 361 頁的『在 Windows [上移轉佇列管理程式』](#page-360-0)

本節詳述將佇列管理程式移轉至產品較新版本,以及將佇列管理程式還原至產品較舊版本的程序。

第 429 [頁的『在](#page-428-0) z/OS 上移轉 IBM MQ』

與 z/OS 相關聯的移轉作業在此區段中分組。

<span id="page-387-0"></span>**Linux AIX 在 AIX and Linux 上將佇列管理程式移轉至更新版本** 

在 AIX and Linux 上,遵循下列指示,將佇列管理程式從舊版 IBM MQ 移轉至新版。

## **開始之前**

如果您已在伺服器上安裝早期支援程式程式碼,則必須刪除所有使用安裝所建立的佇列管理程式。 請先解除 安裝程式碼,再繼續安裝正式作業層次程式碼。

- 1. 從舊版升級至最新版本的產品需要完整移轉佇列管理程式。 建立移轉計劃。 請使用規劃作業 第 [386](#page-385-0) 頁 的『規劃將 IBM MQ 移轉至 AIX and Linux [上的較新版本』作](#page-385-0)為指引。
- 2. 檢閱更新版本的 IBM MQ 系統需求; 請參閱 IBM MQ [的系統需求](https://www.ibm.com/support/pages/system-requirements-ibm-mq)。
- 3. 在舊版 IBM MQ 上安裝更新版本之前, 請先備份系統。 啟動佇列管理程式之後, 即無法回復至舊版。 如 果您必須還原系統,則無法回復更新版本 IBM MQ 所執行的任何工作,例如訊息及物件的變更。 如需備 份系統的相關資訊,請參閱 備份及還原 IBM MQ 佇列管理程式資料。
- 4. 請檢閱任何其他已安裝的 SupportPacs ,以瞭解其對較新版本的適用性。
- 5. 如果您是在具有多個 IBM MQ 安裝的伺服器上執行, 則必須識別安裝。 請確定您輸入的指令是針對正確 的安裝來執行; 請參閱 **setmqenv**。

## **關於這項作業**

若要執行指令,作業系統必須在 IBM MQ 安裝中找到該指令。 對於部分指令,您必須從與正確佇列管理程式 相關聯的安裝中執行指令。 IBM MO 不會將指令切換至正確的安裝。 對於其他指令 (例如 setmqinst), 您 可以從已安裝最新版產品的任何安裝中執行指令。

如果已安裝舊版產品,則除非本端設定置換搜尋路徑,否則所執行的指令是該版本的指令。 您可以執行 setmqenv 來置換搜尋路徑。如果未安裝 IBM WebSphere MO 7.0.1, 您必須設定正確的路徑來執行指令。 如果您已設定主要安裝,則執行的指令是主要安裝中的副本,除非您以本端搜尋路徑置換選項。

### **程序**

- 1. 在 group mqm 中以使用者身分登入。
- 2. 使用 IBM MQ 安裝來停止所有應用程式。

如果您使用 Managed File Transfer (MFT) 元件,請確保任何 MFT 代理程式已完成它們所參與的所有檔案 傳送。 不應有與代理程式及其 SYSTEM.FTE.STATE 佇列不應包含任何訊息。

- 3. 結束與 IBM MQ 安裝相關聯之佇列管理程式的所有活動。
	- a) 執行 **dspmq** 指令,以列出系統上所有佇列管理程式的狀態。

從您要更新的安裝架構執行下列任一指令:

```
dspmq -o installation -o status
dspmq -a
```
**dspmq -o installation -o status** 會顯示與所有 IBM MQ 安裝相關聯的佇列管理程式安裝名 稱及狀態。

**dspmq -a** 顯示與從中執行指令之安裝相關聯的作用中佇列管理程式的狀態。

b) 使用 MQSC 指令 **DISPLAY LSSTATUS** 來列出與佇列管理程式相關聯的接聽器狀態,如下列範例所示:

echo "DISPLAY LSSTATUS(\*) STATUS" | runmqsc *QmgrName*

c) 執行 **endmqm** 指令,以停止與此安裝相關聯的每一個執行中佇列管理程式。

- endmam -c -w -i -p *QmgrName*

**endmqm** 指令會通知應用程式它所連接的佇列管理程式正在停止; 請參閱 停止佇列管理程式。

若要繼續維護,應用程式必須回應 **endmqm** 指令,方法是切斷與佇列管理程式的連線,並釋放它們已 載入的任何 IBM MO 程式庫。如果沒有,您必須找到其他方法來強制應用程式釋放 IBM MO 資源,例 如停止應用程式。

您也必須停止正在使用用戶端程式庫 (屬於安裝的一部分) 的應用程式。 用戶端應用程式可能連接至不 同的佇列管理程式,並執行不同的 IBM MQ 安裝。 在正在關閉的現行安裝中,不會通知應用程式佇列 管理程式。

繼續從安裝載入 IBM MQ 共用程式庫的任何應用程式都會阻止您套用 IBM MQ 維護。 應用程式可能與 佇列管理程式中斷連線,或強制中斷連線,但會保持載入 IBM MQ 共用程式庫。

**註:** 第 284 [頁的『將維護層次更新套用至](#page-283-0) Linux 上的多重實例佇列管理程式』 說明如何將維護套用至 多重實例佇列管理程式。 多重實例佇列管理程式可以繼續在一部伺服器上執行,同時將維護套用至另 一部伺服器。

d) 使用下列指令,停止與佇列管理程式相關聯的任何接聽器:

endmqlsr -m *QMgrName*

4. 備份佇列管理程式。

複製所有佇列管理程式的資料及日誌檔目錄 (包括所有子目錄), 以及 qm. ini 檔案。如需相關資訊, 請 參閱 備份及還原 IBM MQ 佇列管理程式資料。

- 5. 以 root 身分登入。
- 6. 選擇性的: 如果您是執行單一階段移轉,請選擇性地解除安裝產品的現行版本。

請注意,只有在執行單一階段移轉時,才會執行此步驟; 請參閱 第 390 頁的『在 [AIX and Linux](#page-389-0) 上移轉: [單一階段』](#page-389-0)。

7. 安裝產品的較新版本。

請參閱您企業使用之平台的適當主題:

**《 AIX <sub>第 37 頁的『在 AIX 上安裝 [IBM MQ](#page-36-0) 伺服器』.**</sub>

**第 100 頁的『使用 rpm 指令在 Linux [上安裝第一個](#page-99-0) IBM MQ 安裝』.** 

8. 將佇列管理程式移至新的 IBM MQ 安裝架構。

僅當您未解除安裝現行版本的產品時,才需要執行此步驟。

如需進一步資訊,請參閱 第 392 頁的『在 [AIX and Linux](#page-391-0) 上移轉: 並列』 或 第 395 [頁的『在](#page-394-0) AIX and Linux 上移轉: [多階段』](#page-394-0) 。

9. 啟動佇列管理程式。

strmqm *QmgrName*

當您在移轉之後第一次啟動佇列管理程式時:

• 現有物件的任何新屬性都會設為其預設值。

- 會建立任何新的預設物件。
- 已移轉佇列管理程式資料。

**重要:** 除非您明確想要重設或重建預設系統物件,否則請不要使用 -c 選項來啟動佇列管理程式。

您必須先啟動 IBM MQ, 然後才能啟動任何接聽器。

備份及還原佇列管理程式

<span id="page-389-0"></span>IBM MQ 版本類型及版本化

**▲ AIX AIX AIX AIX and Linux 上移轉: 單一階段** 

單一階段移轉是用來說明將伺服器上唯一安裝的 IBM MQ 取代為更新版本的術語。 單一階段移轉也稱為 就 地升級 或 就地升級。 單一階段移轉會保留現有的 Script 及程序,以最常執行 IBM MQ 。 使用其他移轉實務 範例,您可能會變更部分 Script 及程序,但您可以減少佇列管理程式移轉對使用者的影響。

# **開始之前**

**小心:** 從 IBM MQ 9.0 開始, ccsid\_part2.tbl 檔案會取代舊版產品中使用的現有 ccsid.tbl 檔 案,以提供其他 CCSID 資訊。

ccsid\_part2.tbl 檔案優先於 ccsid.tbl 檔案,並且:

- 容許您新增或修改 CCSID 項目
- 指定預設資料轉換
- 指定不同指令層次的資料

ccsid\_part2.tbl 僅適用於下列平台:

• Linux Linux - 所有版本

**• Windows** Windows

如果您已將任何自己的 CCSID 資訊新增至現有的 ccsid.tbl 檔案,如果您想要利用自訂作業中的 新格式,則應該將此資訊複製到新的 ccsid\_part2.tbl 檔案中。

您應該複製必要的資訊,而不是移動資訊,以便現有的 IBM MQ 版本繼續運作。

# **關於這項作業**

在單一階段移轉實務範例中,產品更新版本的安裝會取代相同安裝位置中的舊版。

單一階段移轉的優點是它儘可能在舊版上變更佇列管理程式的配置。 現有的應用程式會自動從載入舊版的程 式庫切換至載入新版的程式庫。 佇列管理程式會自動與更新版本上的安裝相關聯。 透過將安裝設定為主要 安裝,儘可能少地影響管理 Script 及程序。 如果您將更新版本的安裝設為主要安裝,則 **strmqm** 之類的指 令會運作,而不會提供指令的明確路徑。

在已解除安裝舊版本的系統上,您也可以將佇列管理程式移轉至產品的較新版本。 在此情況下, 佇列管理程 式資料必須已保留,或已從備份還原。

# **程序**

1. 停止本端 IBM MQ 應用程式。

- 2. 停止所有佇列管理程式及接聽器。
- 3. 從舊版 IBM MQ 解除安裝您已安裝的任何修正套件。
- 4. 將舊版產品升級至相同安裝目錄中的較新版本。
	- 安裝至相同位置的原因是要簡化應用程式移轉。 如果您變更安裝位置,則可能會從應用程式搜尋路徑 中移除 IBM MO 程式庫。 若要移轉應用程式搜尋路徑,您必須修改應用程式環境,或更不常修改應用 程式本身。
	- Linux AIX 有設安裝路徑在 AIX and Linux 的 IBM MO 建置 Script 中指定為載入路 徑。 安裝更新版本之後,更新版本 IBM MQ 的載入程式庫與先前版本的程式庫位於相同位置。 如果您 遵循舊版產品說明文件中的範例來建置應用程式,應用程式會在新版中載入正確的程式庫。

a) 決定安裝命名慣例。 提供您選擇的安裝名稱,或接受預設安裝名稱。 第一次安裝時,預設名稱是 *Installation1*。 第二個安裝架構的名稱是 *Installation2*,依此類推。

**LAIX LAIX 上,沒有可設定安裝名稱的選項,依預設會設定 Installation1。** 

b) 將舊版產品升級至適當的更新版本,或解除安裝舊版本,而不刪除任何佇列管理程式,並將更新版本 安裝在相同的預設位置。

您是否必須解除安裝舊版產品取決於您的作業系統。

在下列平台上,您不需要解除安裝舊版產品:

- $\blacksquare$   $\blacksquare$   $\blacks$
- IBM i IBM i, 其中程序稱為 滑動 安裝
- V 9.3.0 Linux Linux, 當您要從中升級的版本是 IBM MQ 9.2.0 或更新版本, 且未針對 舊版安裝任何修正套件時。 也就是說,當 version.release.modification.fixpack (V.R.M.F) 版本 ID 中的修正套件號碼為 0 時。

■ AIX 如果已安裝舊版中的 mqm.xr.clients 及 mqm.txclient.rte 檔案集, 則必須從舊 版中解除安裝這些檔案集。

在下列平台上,您必須解除安裝舊版產品:

• Linux Linux, 當您要升級至的版本早於 IBM MO 9.2.1 時

- 5. 選擇性的: 使更新版本的安裝架構成為主要安裝架構。
	- a) 執行 **setmqinst** 指令

*Inst\_1\_INSTALLATION\_PATH*/bin/setmqinst -i -n Inst\_1

- 將安裝設為主要,以避免指定搜尋路徑來執行 IBM MQ 指令。
- 如果有主要安裝架構,AIX and Linux 應用程式預期在 /usr/lib 中尋找 IBM MQ 程式庫,請 在 /usr/lib/32 中尋找程式庫的符號鏈結 <sup>4</sup>. /usr/lib/32 通常位於預設搜尋路徑中。 它也在 AIX and Linux 的 IBM MQ 建置 Script 中指定為載入路徑。
- 只要將應用程式鏈結至 /usr/lib 即可。 使用伺服器上定義的較新產品版本的主要安裝, 應用程式可 以連接至與伺服器上任何安裝相關聯的任何佇列管理程式。 IBM MQ 會載入應用程式的正確程式庫。

6. 啟動佇列管理程式及應用程式。

a) 選擇性的: 執行 **setmqm** 指令,以建立佇列管理程式與 Inst\_1 的關聯。

setmqm -m QM1 -n Inst\_1 setmqm -m QM2 -n Inst\_1

**註:** 如果您是在產品的任何版本之間移轉,則必須使用 **setmqm** 來手動建立佇列管理程式與新安裝的 關聯。

b) 執行 **strmqm** 指令,以啟動佇列管理程式,並將它們移轉至產品更新版本。

strmqm QM1 strmqm QM2

此時,佇列管理程式資料會移轉,且您無法回復至舊版。

• 當應用程式連接至佇列管理程式時,作業系統會搜尋其載入路徑以載入 IBM MQ 程式庫。 程式庫包含 程式碼,可檢查佇列管理程式是否與安裝相關聯。 如果佇列管理程式與不同的安裝相關聯,則 IBM MQ 會為與佇列管理程式相關聯的安裝載入正確的 IBM MQ 程式庫。

# **下一步**

您無法在已安裝最新或任何其他版本 IBM MQ 的系統上重新安裝舊版產品。

<sup>4</sup> /usr/lib 適用於 64 位元應用程式。

<span id="page-391-0"></span>**相關概念**

第 13 頁的『[AIX, Linux, and Windows](#page-12-0) 上的安裝名稱』

AIX, Linux, and Windows 上 IBM MO 的每一個安裝都有一個唯一 ID. 稱為安裝名稱。 安裝名稱用來建立佇 列管理程式及配置檔等項目與安裝的關聯。

第 342 [頁的『佇列管理程式共存性』](#page-341-0)

佇列管理程式 (具有不同名稱) 只要使用相同的 IBM MQ 安裝,就可以同時存在於任何伺服器上。 在 z/OS( AIX, Linux, and Windows) 上, 不同的佇列管理程式可以同時存在於相同的伺服器上, 並與不同的安裝 相關聯。

第 344 頁的『AIX, Linux, and Windows [上的多重安裝佇列管理程式共存性』](#page-343-0)

您可以在相同伺服器上安裝多個 IBM MQ for AIX, Linux, and Windows 副本。 這些 IBM MQ 副本可以是相同 或不同的版本層次。 這稱為多重安裝。 當您從一個 IBM MQ 版本升級至更新版本時,多重安裝特別有用, 因為它可讓您與更新版本一起執行舊版。

#### **相關工作**

在 AIX and Linux 上移轉: 並列

在 [AIX and Linux](#page-394-0) 上移轉: 多階段

第 357 頁的『規劃將 IBM MQ 移轉至 Windows [上的較新版本』](#page-356-0)

第 388 頁的『在 AIX and Linux [上將佇列管理程式移轉至更新版本』](#page-387-0)

 $\overline{t}$  AIX and Linux 上, 遵循下列指示, 將佇列管理程式從舊版 IBM MO 移轉至新版。

第 361 頁的『在 Windows [上將佇列管理程式移轉至更新版本』](#page-360-0) 在 Windows 平台上,請遵循下列指示,將佇列管理程式從舊版本移轉至新版 IBM MQ。

第 37 頁的『在 AIX 上安裝 [IBM MQ](#page-36-0) 伺服器』

您可以在 AIX 上以互動方式或無聲自動方式安裝 IBM MQ 伺服器。

第 100 頁的『使用 rpm 指令在 Linux [上安裝第一個](#page-99-0) IBM MQ 安裝』

您可以使用 rpm 在 64 位元 Linux 系統上安裝 IBM MQ 伺服器。 本主題中的指示適用於在 Linux 系統上第一 次安裝 IBM MQ 。

將佇列管理程式與安裝相關聯

變更主要安裝

第 402 頁的『將 IBM MQ [程式庫載入移轉至](#page-401-0) AIX and Linux 上的較新版本』

在 AIX and Linux 上,如果您根據單一階段實務,將舊版產品取代為新版產品,從舊版產品升級至新版產 品,通常不需要變更載入 IBM MQ 程式庫的方式。 不過,如果您選擇在產品更新版本中利用多重安裝,則根 據並列或多階段移轉實務範例,您可能必須以不同方式配置執行時期環境,讓作業系統載入更新版本的 IBM MQ 程式庫。

第 376 頁的『將 IBM MQ [程式庫載入移轉至](#page-375-0) Windows 上的較新版本』

在 Windows 上,如果您根據單一階段實務,透過將舊版產品取代為新版產品,從舊版產品升級至新版產 品,則通常不需要變更 IBM MQ 程式庫的載入方式。 不過,如果您選擇在產品更新版本中利用多重安裝,則 根據並列或多階段移轉實務範例,您可能必須以不同方式配置執行時期環境,讓作業系統載入更新版本的 IBM MQ 程式庫。

#### **相關參考**

setmqenv setmqinst

setmqm

# **E** Linux AIX 在 AIX and Linux 上移轉: 並列

並列移轉是用來說明在相同伺服器上安裝 IBM MQ 的較新版本及舊版本。 在安裝及驗證較新版本 IBM MQ 期間,佇列管理程式仍會繼續執行。 它們仍與舊版 IBM MQ 相關聯。 當您決定將佇列管理程式移轉至更新 版本的 IBM MQ 時, 您會停止所有佇列管理程式, 解除安裝更舊版本, 並將它們全部移轉至更新版本的 IBM MQ。

# **開始之前**

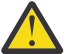

**小心:** 從 IBM MQ 9.0 開始, ccsid\_part2.tbl 檔案會取代舊版產品中使用的現有 ccsid.tbl 檔 <u>↓</u>】 案,以提供其他 CCSID 資訊。

ccsid\_part2.tbl 檔案優先於 ccsid.tbl 檔案,並且:

- 容許您新增或修改 CCSID 項目
- 指定預設資料轉換
- 指定不同指令層次的資料

ccsid\_part2.tbl 僅適用於下列平台:

• Linux Linux - 所有版本

# • Windows Windows

如果您已將任何自己的 CCSID 資訊新增至現有的 ccsid.tbl 檔案, 如果您想要利用自訂作業中的 新格式,則應該將此資訊複製到新的 ccsid\_part2.tbl 檔案中。

您應該複製必要的資訊,而不是移動資訊,以便現有的 IBM MQ 版本繼續運作。

## **關於這項作業**

在並列移轉實務範例中,您將 IBM MQ 的較新版本與佇列管理程式一起安裝,這些佇列管理程式會繼續與舊 版產品的安裝相關聯。

當您準備好將佇列管理程式及應用程式移轉至更新版本時:

- 1. 停止所有佇列管理程式。
- 2. 解除安裝舊版產品。
- 3. 將所有佇列管理程式及應用程式移轉至更新版本。

# **程序**

- 1. 在與舊版不同的安裝目錄中安裝更新版本。
	- a) 決定安裝命名慣例。 提供您選擇的安裝名稱, 或接受預設安裝名稱。

第一次安裝時,預設名稱是 *Installation1*。 第二個安裝架構的名稱是 *Installation2*,依此類推。

**上,AIX 上,**沒有可設定安裝名稱的選項,依預設會設定 Installation1。

b) 驗證安裝。

執行安裝驗證程序及您自己的測試。

2. 解除安裝舊版產品。

解除安裝舊版產品時,您必須停止已在伺服器上載入 IBM MQ 檔案庫的所有佇列管理程式及應用程 式。 基於此原因,您可以選擇延遲解除安裝舊版產品,直到方便維護時間為止。 當舊版產品未安裝在 伺服器上時,只要停止已從您要解除安裝或更新的安裝架構載入程式庫的佇列管理程式及應用程式即 可。 不需要停止與其他安裝相關聯的應用程式及佇列管理程式。

- a) 停止伺服器上已載入 IBM MQ 程式庫的所有應用程式。
- b) 停止伺服器上的佇列管理程式及接聽器。
- c) 解除安裝舊版產品。
	- 停止所有本端 IBM MQ 應用程式
	- 此時您不需要停止所有佇列管理程式。
- 3. 使更新版本的安裝架構成為主要安裝架構。
	- a) 執行 **setmqinst** 指令

*Inst\_1\_INSTALLATION\_PATH*/bin/setmqinst -i -n Inst\_1

• 將安裝設為主要,以避免指定搜尋路徑來執行 IBM MQ 指令。

- 如果有主要安裝架構, AIX and Linux 應用程式預期在 /usr/lib 中尋找 IBM MQ 程式庫,請 在 /usr/lib/32 中尋找程式庫的符號鏈結 <sup>5</sup>. /usr/lib/32 通常位於預設搜尋路徑中。 它也在 AIX and Linux 的 IBM MQ 建置 Script 中指定為載入路徑。
- 只要將應用程式鏈結至 /usr/lib 即可。 使用伺服器上定義的較新產品版本的主要安裝, 應用程式可 以連接至與伺服器上任何安裝相關聯的任何佇列管理程式。 IBM MQ 會載入應用程式的正確程式庫。

使用 dspmqinst 指令來探索 *Installation name*, 或使用預設值 Installation 1。

這樣做表示您不需要在 IBM MQ 指令上指定搜尋路徑。

- 4. 啟動佇列管理程式及應用程式。
	- 當應用程式連接至佇列管理程式時,作業系統會搜尋其載入路徑以載入 IBM MQ 程式庫。 程式庫包含 程式碼,可檢查佇列管理程式是否與安裝相關聯。如果佇列管理程式與不同的安裝相關聯,則 IBM MQ 會為與佇列管理程式相關聯的安裝載入正確的 IBM MQ 程式庫。

在此處理程序期間,您會在升級佇列管理程式 QM1 時繼續使用佇列管理程式 QM2 ,並在升級 QM2 時使 用佇列管理程式 QM1 。

請注意,每一個佇列管理程式都需要停止,才能與新的安裝相關聯。

# **下一步**

您無法在已安裝最新或任何其他版本 IBM MQ 的系統上重新安裝舊版產品。

### **相關工作**

在 [AIX and Linux](#page-389-0) 上移轉: 單一階段

單一階段移轉是用來說明將伺服器上唯一安裝的 IBM MQ 取代為更新版本的術語。 單一階段移轉也稱為 就 地升級 或 就地升級。 單一階段移轉會保留現有的 Script 及程序,以最常執行 IBM MQ 。 使用其他移轉實務 範例,您可能會變更部分 Script 及程序,但您可以減少佇列管理程式移轉對使用者的影響。

在 [AIX and Linux](#page-394-0) 上移轉: 多階段

第 357 頁的『規劃將 IBM MQ 移轉至 Windows [上的較新版本』](#page-356-0)

第 37 頁的『在 AIX 上安裝 [IBM MQ](#page-36-0) 伺服器』

您可以在 AIX 上以互動方式或無聲自動方式安裝 IBM MQ 伺服器。

第 53 頁的『在 AIX [上解除安裝或修改](#page-52-0) IBM MQ』

在 AIX 上,您可以使用「系統管理介面工具 (SMIT)」或 **installp** 指令來解除安裝 IBM MQ 伺服器或用戶 端。 您也可以透過解除安裝檔案集的子集來修改安裝。

第 100 頁的『使用 rpm 指令在 Linux [上安裝第一個](#page-99-0) IBM MQ 安裝』 您可以使用 rpm 在 64 位元 Linux 系統上安裝 IBM MQ 伺服器。 本主題中的指示適用於在 Linux 系統上第一 次安裝 IBM MQ 。

第 135 頁的『在 Linux 上使用 rpm [解除安裝或修改](#page-134-0) IBM MQ』

在 Linux 上,您可以使用 **rpm** 指令來解除安裝 IBM MQ 伺服器或用戶端。 您也可以透過移除系統上目前已 安裝的所選套件 (元件) 來修改安裝。

將佇列管理程式與安裝相關聯

變更主要安裝

第 13 頁的『[AIX, Linux, and Windows](#page-12-0) 上的安裝名稱』

AIX, Linux, and Windows 上 IBM MQ 的每一個安裝都有一個唯一 ID, 稱為安裝名稱。 安裝名稱用來建立佇 列管理程式及配置檔等項目與安裝的關聯。

第 342 [頁的『佇列管理程式共存性』](#page-341-0)

佇列管理程式 (具有不同名稱) 只要使用相同的 IBM MQ 安裝,就可以同時存在於任何伺服器上。 在 z/OS( AIX, Linux, and Windows) 上, 不同的佇列管理程式可以同時存在於相同的伺服器上, 並與不同的安裝 相關聯。

第 402 頁的『將 IBM MQ [程式庫載入移轉至](#page-401-0) AIX and Linux 上的較新版本』

在 AIX and Linux 上,如果您根據單一階段實務,將舊版產品取代為新版產品,從舊版產品升級至新版產 品,通常不需要變更載入 IBM MO程式庫的方式。不過,如果您選擇在產品更新版本中利用多重安裝,則根

<sup>5</sup> /usr/lib 適用於 64 位元應用程式。

<span id="page-394-0"></span>據並列或多階段移轉實務範例,您可能必須以不同方式配置執行時期環境,讓作業系統載入更新版本的 IBM MQ 程式庫。

第 376 頁的『將 IBM MQ [程式庫載入移轉至](#page-375-0) Windows 上的較新版本』

在 Windows 上,如果您根據單一階段實務,透過將舊版產品取代為新版產品,從舊版產品升級至新版產 品,則通常不需要變更 IBM MO 程式庫的載入方式。 不過,如果您選擇在產品更新版本中利用多重安裝,則 根據並列或多階段移轉實務範例,您可能必須以不同方式配置執行時期環境,讓作業系統載入更新版本的 IBM MQ 程式庫。

第 344 頁的『AIX, Linux, and Windows [上的多重安裝佇列管理程式共存性』](#page-343-0)

您可以在相同伺服器上安裝多個 IBM MQ for AIX, Linux, and Windows 副本。 這些 IBM MQ 副本可以是相同 或不同的版本層次。 這稱為多重安裝。 當您從一個 IBM MQ 版本升級至更新版本時,多重安裝特別有用, 因為它可讓您與更新版本一起執行舊版。

setmqenv setmqinst

setmqm

**★ Linux ★ AIX ★ AIX and Linux 上移轉: 多階段** 

多階段移轉是用來說明在相同伺服器上與舊版一起執行較新版本 IBM MQ 的術語。 與舊版一起安裝更新版本 之後,您可以建立新的佇列管理程式來驗證更新版本的安裝,並開發新的應用程式。 同時,您可以將佇列管 理程式及其相關聯的應用程式從舊版移轉至更新版本。 透過逐一移轉佇列管理程式及應用程式, 您可以減少 管理移轉的人員的尖峰工作量。

## **開始之前**

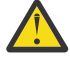

**小心:** 從 IBM MQ 9.0 開始, ccsid\_part2.tbl 檔案會取代舊版產品中使用的現有 ccsid.tbl 檔 案,以提供其他 CCSID 資訊。

ccsid\_part2.tbl 檔案優先於 ccsid.tbl 檔案,並且:

- 容許您新增或修改 CCSID 項目
- 指定預設資料轉換
- 指定不同指令層次的資料

ccsid\_part2.tbl 僅適用於下列平台:

- Linux Linux 所有版本
- Windows Windows

如果您已將任何自己的 CCSID 資訊新增至現有的 ccsid.tbl 檔案,如果您想要利用自訂作業中的 新格式,則應該將此資訊複製到新的 ccsid\_part2.tbl 檔案中。

您應該複製必要的資訊,而不是移動資訊,以便現有的 IBM MQ 版本繼續運作。

**註:** 如果您以交易式模式執行 IBM MQ.NET 監視器,則它所連接的佇列管理程式必須是主要安裝。

### **關於這項作業**

在多階段移轉實務範例中,您將產品的較新版本與繼續與舊版相關聯的執行中佇列管理程式一起安裝。 您可 以使用更新版本安裝來建立佇列管理程式及執行新的應用程式。 當您準備好開始從先前的移轉佇列管理程式 和應用程式時,您可以逐一執行。 當移轉至更新版本完成時,您可以解除安裝舊版,並使更新版本安裝成為 主要安裝。

使用多階段方法,在解除安裝舊版之前,您必須配置環境來執行應用程式,以連接至更新版本的佇列管理程 式。 您也必須提供執行 IBM MQ 指令的路徑。 這兩項作業都是使用 **setmqenv** 指令來完成。

**註:** 當您已解除安裝舊版,並將更新版本設為主要安裝時,在大部分情況下,不需要執行 **setmqenv** 指令來 執行應用程式。 仍然需要執行 **setmqenv** ,以針對連接至與非主要安裝相關聯之佇列管理程式的指令設定 環境。

# **程序**

- 1. 請將更新版本安裝在與舊版不同的安裝目錄中,並驗證安裝。
	- a) 決定安裝命名慣例。 提供您選擇的安裝名稱, 或接受預設安裝名稱。
		- 第一次安裝時,預設名稱是 *Installation1*。 第二個安裝架構的名稱是 *Installation2*,依此類推。
		- **上,AIX 上,**沒有可設定安裝名稱的選項,依預設會設定 Installation1。
	- b) 驗證安裝。

執行安裝驗證程序及您自己的測試。

- 您可以建立執行更新版本的新佇列管理程式,並在從舊版移轉應用程式之前開始開發新的應用程式。 2. 配置作業系統,讓應用程式載入產品更新版本的程式庫。
	- a) 一次移轉一個佇列管理程式。

用於載入較新產品版本之程式庫的第一組應用程式,是連接至您要移轉之第一個佇列管理程式的應用 程式。

這些應用程式是否也連接至伺服器上的其他佇列管理程式並不重要。 如果應用程式載入更新版本的程 式庫, IBM MQ 會針對連接至該版本的那些應用程式,自動載入舊版的程式庫。

您可以移轉所有應用程式的作業系統環境,或只移轉連接至您要移轉之第一個佇列管理程式的應用程 式。

b) 移轉 IBM MQ MQI client 應用程式

部分應用程式可能在另一個工作站上作為 IBM MQ MQI client 應用程式執行。 當您移轉佇列管理程式 時,連接至它的用戶端會繼續執行,而不會載入更新版本的用戶端程式庫。

您可以稍後在需要時移轉這些用戶端。

**重要:** 如果有任何 IBM MQ MQI client 應用程式在伺服器上使用舊版的程式庫,在解除安裝舊版之前, 您最終必須先移轉用戶端以使用新版產品。

- 3. 移轉應用程式以載入更新版本的新程式庫:
	- 執行 setmqenv, 以修改搜尋 IBM MQ 程式庫的本端路徑。
	- 修改在其中搜尋 IBM MQ 程式庫的廣域搜尋路徑。
	- 以額外的執行時期載入路徑重新鏈結應用程式。

請參閱作業系統說明文件,以瞭解如何修改廣域搜尋路徑,或在應用程式載入模組中包含固定執行時 期載入路徑。

若要使用 -s 選項來執行 **setmqenv** ,請執行下列動作:

.*Inst\_1\_INSTALLATION\_PATH*/bin/setmqenv -s -k

-s 選項為執行 **setmqenv** 指令的安裝設定環境。

-k 選項會在 LD\_LIBRARY\_PATH 環境變數開頭插入 IBM MQ 載入程式庫的路徑, 並將該變數新增至區 域環境; 請參閱 第 345 [頁的『載入](#page-344-0) IBM MQ 程式庫』。

**註:** 在 AIX 上,前導 "." 是重要的。 後面接著空格的點會指示指令 Shell 在相同的指令 Shell 中執行 **setmqenv** ,並繼承 **setmqenv** 所設定的環境。

- 4. 重新啟動佇列管理程式及其連接的應用程式。
	- a) 設定安裝 Inst\_1 的區域環境。

.*Inst\_1\_INSTALLATION\_PATH*/bin/setmqenv -s

-s 選項為執行 **setmqenv** 指令的安裝設定環境。

b) 執行 **setmqm** 指令,以建立 QM1 與 Inst\_1 的關聯。
setmqm -m QM1 -n Inst\_1 setmqm -m OM2 -n Inst<sup>-1</sup>

c) 執行 **strmqm** 指令以啟動 QM1 ,並將它移轉至更新版本。

strmqm QM1 strmqm QM2

d) 重新啟動應用程式 1

應用程式會載入更新版本的程式庫,並連接至與更新版本產品相關聯的 QM1。

5. 將所有佇列管理程式及應用程式移轉至更新版本。

必要的話,重複步驟 第 396 [頁的『](#page-395-0)2』 及 第 396 頁的『4』,直到所有佇列管理程式及應用程式都移 轉至產品更新版本為止。

6. 解除安裝舊版產品。

解除安裝舊版產品時,您必須停止已在伺服器上載入 IBM MQ 檔案庫的所有佇列管理程式及應用程 式。 基於此原因,您可以選擇延遲解除安裝舊版產品,直到方便維護時間為止。 當舊版產品未安裝在 伺服器上時,只要停止已從您要解除安裝或更新的安裝架構載入程式庫的佇列管理程式及應用程式即 可。 不需要停止與其他安裝相關聯的應用程式及佇列管理程式。

- a) 停止伺服器上已載入 IBM MQ 程式庫的所有應用程式。
- b) 停止伺服器上的佇列管理程式及接聽器。
- c) 解除安裝舊版產品。
	- 停止所有本端 IBM MQ 應用程式
	- 此時您不需要停止所有佇列管理程式。
- 7. 使 Inst\_1 成為主要安裝。
	- a) 執行 **setmqinst** 指令

*Inst\_1\_INSTALLATION\_PATH*/bin/setmqinst -i -n Inst\_1

- 您不需要設定搜尋路徑,即可從主要安裝架構執行 IBM MQ 指令。
- 如果您將產品更新版本的安裝設為 AIX and Linux 上的主要安裝,在大部分情況下,您不需要設定 LD\_LIBRARY\_PATH 。 您可以移除對 **setmqenv** 的呼叫,以設定 LD\_LIBRARY\_PATH。

# **下一步**

您無法在已安裝最新或任何其他版本 IBM MQ 的系統上重新安裝舊版產品。

現在,您已解除安裝舊版產品,並使後續安裝成為主要安裝,您可以檢閱應用程式執行時期環境的設定方 式。 不再需要執行 **setmqenv** 來設定搜尋路徑,以載入更新版本的程式庫。 如果您只安裝了產品更新版本 的一個安裝,則不需要執行 **setmqenv** 來執行指令。

#### **相關概念**

第 13 頁的『[AIX, Linux, and Windows](#page-12-0) 上的安裝名稱』

AIX, Linux, and Windows 上 IBM MQ 的每一個安裝都有一個唯一 ID, 稱為安裝名稱。 安裝名稱用來建立佇 列管理程式及配置檔等項目與安裝的關聯。

#### 第 342 [頁的『佇列管理程式共存性』](#page-341-0)

佇列管理程式 (具有不同名稱) 只要使用相同的 IBM MQ 安裝, 就可以同時存在於任何伺服器上。 在 z/OS( AIX, Linux, and Windows) 上, 不同的佇列管理程式可以同時存在於相同的伺服器上, 並與不同的安裝 相關聯。

#### 第 344 頁的『AIX, Linux, and Windows [上的多重安裝佇列管理程式共存性』](#page-343-0)

您可以在相同伺服器上安裝多個 IBM MQ for AIX, Linux, and Windows 副本。 這些 IBM MQ 副本可以是相同 或不同的版本層次。 這稱為多重安裝。 當您從一個 IBM MQ 版本升級至更新版本時,多重安裝特別有用, 因為它可讓您與更新版本一起執行舊版。

# **相關工作**

在 [AIX and Linux](#page-389-0) 上移轉: 單一階段

單一階段移轉是用來說明將伺服器上唯一安裝的 IBM MQ 取代為更新版本的術語。 單一階段移轉也稱為 就 地升級 或 就地升級。 單一階段移轉會保留現有的 Script 及程序,以最常執行 IBM MQ 。 使用其他移轉實務 範例,您可能會變更部分 Script 及程序,但您可以減少佇列管理程式移轉對使用者的影響。

在 [AIX and Linux](#page-391-0) 上移轉: 並列

第 357 頁的『規劃將 IBM MQ 移轉至 Windows [上的較新版本』](#page-356-0)

第 37 頁的『在 AIX 上安裝 [IBM MQ](#page-36-0) 伺服器』

您可以在 AIX 上以互動方式或無聲自動方式安裝 IBM MQ 伺服器。

第 100 頁的『使用 rpm 指令在 Linux [上安裝第一個](#page-99-0) IBM MQ 安裝』

您可以使用 rpm 在 64 位元 Linux 系統上安裝 IBM MQ 伺服器。 本主題中的指示適用於在 Linux 系統上第一 次安裝 IBM MQ 。

將佇列管理程式與安裝相關聯

變更主要安裝

第 402 頁的『將 IBM MQ [程式庫載入移轉至](#page-401-0) AIX and Linux 上的較新版本』

在 AIX and Linux 上,如果您根據單一階段實務,將舊版產品取代為新版產品,從舊版產品升級至新版產 品,通常不需要變更載入 IBM MQ 程式庫的方式。 不過,如果您選擇在產品更新版本中利用多重安裝,則根 據並列或多階段移轉實務範例,您可能必須以不同方式配置執行時期環境,讓作業系統載入更新版本的 IBM MQ 程式庫。

第 376 頁的『將 IBM MQ [程式庫載入移轉至](#page-375-0) Windows 上的較新版本』

在 Windows 上,如果您根據單一階段實務,透過將舊版產品取代為新版產品,從舊版產品升級至新版產 品,則通常不需要變更 IBM MQ 程式庫的載入方式。 不過,如果您選擇在產品更新版本中利用多重安裝,則 根據並列或多階段移轉實務範例,您可能必須以不同方式配置執行時期環境,讓作業系統載入更新版本的 IBM MQ 程式庫。

#### **相關參考**

setmqenv

setmqinst

setmqm

# **E Linux AIX 在 AIX and Linux 上將佇列管理程式回復至舊版**

在 AIX and Linux 上,如果您已備份系統或佇列管理程式,則可以將佇列管理程式從更新版本回復至舊版產 品。 如果您已啟動佇列管理程式並處理任何訊息,或已變更配置,則作業無法提供任何關於回復佇列管理程 式現行狀態的指引。

# **開始之前**

- 1. 在升級至更新版本之前,您必須已建立系統或佇列管理程式的備份。 如需相關資訊,請參閱 備份及還原 IBM MQ 佇列管理程式資料
- 2. 如果在啟動佇列管理程式之後處理了任何訊息,則無法輕鬆復原處理訊息的效果。 您無法將佇列管理程 式回復至現行狀態的舊版產品。 此作業無法為您提供任何如何處理已發生的後續變更的指引。 例如,可 能已處理通道中或另一個佇列管理程式上傳輸佇列中不確定的訊息。 如果佇列管理程式是叢集的一部 分,則可能已交換配置訊息及應用程式訊息。
- 3. 如果您是在具有多個 IBM MQ 安裝的伺服器上執行,則必須識別安裝。 請確定您輸入的指令是針對正確 的安裝來執行; 請參閱 **setmqenv**。

# **關於這項作業**

當您回復至舊版佇列管理程式時,您會將佇列管理程式回復至其舊版程式碼層次。 佇列管理程式資料會回復 為備份佇列管理程式時所處的狀態。

**重要:** 如果佇列管理程式是一或多個 IBM MQ 叢集的成員,您也應該檢閱並遵循 回復叢集佇列管理程式中說 明的步驟。

# **程序**

- 1. 在 group mqm 中以使用者身分登入。
- 2. 使用 IBM MQ 安裝來停止所有應用程式。

如果您使用 Managed File Transfer (MFT) 元件,請確保任何 MFT 代理程式已完成它們所參與的所有檔案 傳送。 不應有與代理程式及其 SYSTEM.FTE.STATE 佇列不應包含任何訊息。

- 3. 結束與 IBM MQ 安裝相關聯之佇列管理程式的所有活動。
	- a) 執行 **dspmq** 指令,以列出系統上所有佇列管理程式的狀態。

從您要更新的安裝架構執行下列任一指令:

```
dspmq -o installation -o status
dspmq -a
```
**dspmq -o installation -o status** 會顯示與所有 IBM MQ 安裝相關聯的佇列管理程式安裝名 稱及狀態。

**dspmq -a** 顯示與從中執行指令之安裝相關聯的作用中佇列管理程式的狀態。

b) 使用 MQSC 指令 **DISPLAY LSSTATUS** 來列出與佇列管理程式相關聯的接聽器狀態,如下列範例所示:

echo "DISPLAY LSSTATUS(\*) STATUS" | runmqsc *QmgrName*

c) 執行 **endmqm** 指令,以停止與此安裝相關聯的每一個執行中佇列管理程式。

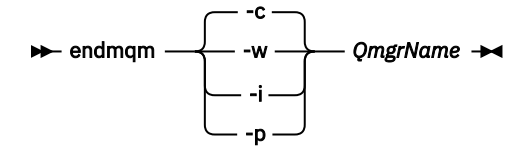

**endmqm** 指令會通知應用程式它所連接的佇列管理程式正在停止; 請參閱 停止佇列管理程式。

若要繼續維護,應用程式必須回應 **endmqm** 指令,方法是切斷與佇列管理程式的連線,並釋放它們已 載入的任何 IBM MO 程式庫。如果沒有,您必須找到其他方法來強制應用程式釋放 IBM MO 資源, 例 如停止應用程式。

您也必須停止正在使用用戶端程式庫 (屬於安裝的一部分) 的應用程式。 用戶端應用程式可能連接至不 同的佇列管理程式,並執行不同的 IBM MQ 安裝。 在正在關閉的現行安裝中,不會通知應用程式佇列 管理程式。

繼續從安裝載入 IBM MQ 共用程式庫的任何應用程式都會阻止您套用 IBM MQ 維護。 應用程式可能與 佇列管理程式中斷連線,或強制中斷連線,但會保持載入 IBM MQ 共用程式庫。

**註:** 第 270 [頁的『將維護層次更新套用至](#page-269-0) AIX 上的多重實例佇列管理程式』 及 第 284 [頁的『將維護](#page-283-0) 層次更新套用至 Linux [上的多重實例佇列管理程式』](#page-283-0) 說明如何將維護套用至多重實例佇列管理程式。 多重實例佇列管理程式可以繼續在一部伺服器上執行,同時將維護套用至另一部伺服器。

d) 使用下列指令,停止與佇列管理程式相關聯的任何接聽器:

endmqlsr -m *QMgrName*

4. 還原系統或 IBM MQ 及佇列管理程式。

如果您的備份程序是儲存佇列管理程式資料, 則必須重新安裝 IBM MQ:

- a) 解除安裝舊版安裝。
- b) 從原廠更新項目重新安裝產品。
- c) 套用修正套件及將 IBM MQ 還原至其前一個層次的臨時修正程式。
- d) 從在安裝更新版本之前取得的備份還原佇列管理程式資料。
- 5. 重新啟動舊版佇列管理程式。

# <span id="page-399-0"></span>**下一步**

在具有多個 IBM MQ 安裝的伺服器上,您可能正在回復為舊版。如果其中一個安裝是主要安裝,在回復舊版 之後,依預設該安裝會變成主要安裝。

您必須檢閱應用程式如何連接至安裝架構。 回復至舊版之後,部分應用程式可能會連接至錯誤的安裝。

#### **相關概念**

備份及還原佇列管理程式

#### **相關參考**

移除修正套件時避免 BFGSS0023E 錯誤

# **在** *AIX and Linux* **上移轉** *IBM MQ MQI client*

在移轉 IBM MQ MQI client 之前,請先建立移轉計劃。 停止用戶端工作站上的所有 IBM MQ 活動。 升級 IBM MQ MQI client 安裝。 進行任何必要的配置及應用程式變更。

# **相關概念**

第 330 頁的『[IBM MQ MQI client](#page-329-0) 移轉』

IBM MQ MQI client 移轉是將 IBM MQ MQI client 配置以及用戶端和伺服器通道從一個版本轉換成另一個版 本的程序。 用戶端移轉可以在升級 IBM MQ MQI client 之後進行,且可以回復。

### **相關工作**

第 425 頁的『將 [IBM MQ MQI client](#page-424-0) 移轉至 IBM i 上的最新版本』

在移轉 IBM MQ MQI client 之前,請先建立移轉計劃。 停止用戶端工作站上的所有 IBM MQ 活動。 升級 IBM MQ MQI client 安裝。 進行任何必要的配置及應用程式變更。

第 375 頁的『在 Windows 上移轉 [IBM MQ MQI client](#page-374-0)』

在移轉 IBM MQ MQI client 之前,請先建立移轉計劃。 停止用戶端工作站上的所有 IBM MQ 活動。 升級 IBM MQ MQI client 安裝。 進行任何必要的配置及應用程式變更。

# 在 *AIX and Linux* 上將 *IBM MQ MQI client* 移轉至更新版本

若要在 AIX and Linux 上將用戶端升級至產品的較新版本, 您必須先停止工作站上的所有 IBM MO 活動, 然 後解除安裝較舊版本並安裝較新版本。 升級用戶端之後,您可以進行任何必要的配置及應用程式變更。

# **開始之前**

在 AIX and Linux 上移轉 IBM MQ MQI client 之前,請先建立移轉計劃。 如需計劃中要包含哪些內容的指 引,請參閱 第 386 頁的『規劃將 IBM MQ 移轉至 AIX and Linux [上的較新版本』作](#page-385-0)為指引。

# **關於這項作業**

IBM MQ MQI client 移轉是將 IBM MQ MQI client 配置以及用戶端和伺服器通道從一個版本轉換成另一個版 本的程序。 用戶端移轉是可逆的。 它在用戶端工作站上是選用及手動的,在 IBM MQ 伺服器上是必要及自 動的。

在移轉用戶端工作站之前,您必須先升級 IBM MQ MQI client ,才能使用新的配置選項。 您可以對伺服器上 的用戶端及伺服器連線通道進行配置變更,但在用戶端升級之前,它們不會影響用戶端工作站。

# **程序**

1. 檢閱較新產品版本的 IBM MQ 系統需求。

請參閱 IBM MQ [的系統需求](https://www.ibm.com/support/pages/system-requirements-ibm-mq)。請參閱 第 6 頁的『IBM MQ [元件和特性』](#page-5-0) 和 第 9 [頁的『在何處尋找可下載](#page-8-0) [的安裝映像檔』](#page-8-0)。

2. 檢閱 IBM MQ 中影響您的所有變更。

請參閱 第 322 [頁的『影響移轉的變更』](#page-321-0)。

3. 結束工作站上的所有 IBM MQ 活動。 您現在已準備好升級用戶端。 請遵循您企業使用之適當平台的指示。

4 **AIX** 

若要在 AIX 上升級用戶端,請執行下列動作:

a) 解除安裝現有的 IBM MQ 用戶端安裝架構。

如需相關資訊,請參閱 第 53 頁的『在 AIX [上解除安裝或修改](#page-52-0) IBM MQ』。

- b) 遵循用戶端安裝程序來安裝已升級版本的 IBM MQ 用戶端:
	- 如需工作站上的用戶端安裝,請參閱 第 42 頁的『在 AIX 上安裝 [IBM MQ](#page-41-0) 用戶端』
	- 如需 IBM MQ 伺服器上的用戶端安裝,請參閱 [在相同系統上安裝](#page-6-0) IBM MQ 用戶端及伺服器。

# $\overline{5}$  Linux |

若要在 Linux 上升級用戶端,請執行下列動作:

- a) 解除安裝現有的 IBM MQ 用戶端安裝架構。
	- 如需相關資訊,請參閱 第 134 頁的『在 Linux [上解除安裝或修改](#page-133-0) IBM MQ』。

b) 遵循用戶端安裝程序來安裝已升級版本的 IBM MQ 用戶端:

- 若為工作站上的用戶端安裝,請參閱 第 106 [頁的『使用](#page-105-0) rpm 在 Linux 上安裝 IBM MQ 用戶端』。
- 如需 IBM MQ 伺服器上的用戶端安裝,請參閱 [在相同系統上安裝](#page-6-0) IBM MQ 用戶端及伺服器。

# **下一步**

升級 IBM MQ MQI client 之後,您必須檢查用戶端通道配置,並驗證您的 IBM MQ MQI client 應用程式是否 可與更新版本的產品正確運作。

### **相關概念**

第 330 頁的『[IBM MQ MQI client](#page-329-0) 移轉』

IBM MQ MQI client 移轉是將 IBM MQ MQI client 配置以及用戶端和伺服器通道從一個版本轉換成另一個版 本的程序。 用戶端移轉可以在升級 IBM MQ MQI client 之後進行,且可以回復。

### **相關工作**

第 386 頁的『規劃將 IBM MQ 移轉至 AIX and Linux [上的較新版本』](#page-385-0)

# 將 *IBM MQ MQI client* 還原至 *AIX and Linux* 上的舊版

若要在 AIX and Linux 上將用戶端回復為舊版產品,您必須解除安裝較新版本,然後安裝較舊版本。

# **關於這項作業**

如果您將 IBM MQ MQI client 及用戶端連線回復至較早的程式碼層次,則必須手動復原配置變更。 將較早的 IBM MQ MQI client 程式庫回復至工作站是不尋常的。

# **程序**

- 1. 結束工作站上的所有 IBM MQ 活動。 您現在已準備好將用戶端還原至舊版。 請遵循您企業使用之適當平台的指示。
- $2$  AIX

若要在 AIX 上將用戶端回復至舊版,請執行下列動作:

- a) 解除安裝更新版本的 IBM MQ MQI client 程式碼。 如需相關資訊,請參閱 第 53 頁的『在 AIX [上解除安裝或修改](#page-52-0) IBM MQ』。
- b) 遵循用戶端安裝程序來安裝舊版的 IBM MQ MQI client 。 如需相關資訊,請參閱您要安裝之舊版的用戶端安裝程序。

# $\overline{\mathbf{a}}$  Linux

若要在 Linux 上將用戶端回復至舊版,請執行下列動作:

- a) 解除安裝更新版本的 IBM MQ MQI client 程式碼。 如需相關資訊,請參閱 第 134 頁的『在 Linux [上解除安裝或修改](#page-133-0) IBM MQ』。
- b) 遵循用戶端安裝程序來安裝舊版的 IBM MQ MQI client :

如需相關資訊,請參閱您要安裝之舊版的用戶端安裝程序。

<span id="page-401-0"></span>4. 如果您使用更新版本來配置佇列管理程式的「用戶端連線定義表 (CCDT)」,請回復為使用舊版佇列管理 程式所建立的表格。

如果用戶端使用 CCDT 來連接至佇列管理程式,則 CCDT 的版本可以大於、小於或等於用戶端的版本。 如需相關資訊,請參閱 MQI 用戶端: 用戶端通道定義表 (CCDT)。

### **將** *IBM MQ* **程式庫載入移轉至** *AIX and Linux* **上的較新版本**

在 AIX and Linux 上, 如果您根據單一階段實務, 將舊版產品取代為新版產品, 從舊版產品升級至新版產 品,通常不需要變更載入 IBM MQ 程式庫的方式。不過,如果您選擇在產品更新版本中利用多重安裝,則根 據並列或多階段移轉實務範例,您可能必須以不同方式配置執行時期環境,讓作業系統載入更新版本的 IBM MQ 程式庫。

# **開始之前**

若要將應用程式從舊版產品移轉至新版本,您必須知道作業系統如何載入應用程式的 IBM MQ 程式庫。 應用 程式是否已修正載入路徑,且您可以在環境變數中設定路徑嗎? 不需要知道應用程式所載入 IBM MQ 程式庫 的名稱。 雖然檔案庫的內容會變更,但檔案庫名稱不會從舊版產品變更為新版產品。

開始這項作業之前,請先閱讀 第 344 頁的『AIX, Linux, and Windows [上的多重安裝佇列管理程式共存](#page-343-0) [性』](#page-343-0) 。

規劃並安裝較新版本的 IBM MQ, 並記住安裝名稱, 以及安裝是否設為主要。

## **關於這項作業**

如果要將應用程式從產品舊版移轉至更新版本,您不需要重新編譯或重新鏈結應用程式,因為 IBM MQ 程式 庫與更新版本相容; 請參閱 第 351 頁的『與 IBM MQ [更新版本的應用程式相容性及交互作業能力』](#page-350-0)。

IBM MQ 應用程式的建置程序會在編譯器的鏈結步驟中,包含指向 IBM MQ 程式庫位置的明確程式庫路徑, 以及指向 /usr/lib 的明確程式庫路徑, 如 第 402 頁的圖 13 所示。 產品更新版本的建置程序相同。

gcc -m32 -o amqsput\_32\_r amqsput0.c -I/opt/mqm/inc -L/opt/mqm/lib -Wl,-rpath=/opt/mqm/lib -Wl,-rpath=/usr/lib -lmqm\_r -lpthread

圖 *13: Linux C* 伺服器應用程式, *32* 位元,執行緒編譯及鏈結

第 402 頁的圖 13 中顯示的範例適用於 Linux,但 AIX 的建置步驟類似。

如果您已遵循舊版中的這個建置程序,則在所載入的程式庫上安裝產品較新版本的效果,取決於您所遵循的 移轉實務:

#### **單一階段實務範例**

如果您要根據 第 390 頁的『在 [AIX and Linux](#page-389-0) 上移轉: 單一階段』中所說明的單一階段實務,將舊版產 品取代為新版產品, 在大部分情況下, 您不需要對載入 IBM MQ 程式庫的方式進行任何變更。如果您從 舊版變更程式庫的位置,或建立指向程式庫的符號鏈結,則可能例外。

#### **並列及多階段實務範例**

如果您已根據 第 392 頁的『在 [AIX and Linux](#page-391-0) 上移轉: 並列』中所說明的並列實務, 或 第 395 [頁的『在](#page-394-0) [AIX and Linux](#page-394-0) 上移轉: 多階段』中所說明的多階段移轉實務, 選擇多重安裝方法來安裝產品的較新版 本,則必須調查連接至較新產品版本的應用程式是否鏈結至,並從下列項目載入程式庫:正確安裝,然後 修改作業系統的環境,以適當地解析應用程式的 IBM MQ 相依關係。 通常,您可以修改執行時期環境, 而不是重新鏈結應用程式。 您可以使用下列兩個指令來協助您配置執行時期環境:

- **setmqinst** 設定主要安裝; 請參閱 setmqinst。
- **setmqenv** 會透過設定環境變數來起始設定指令環境; 請參閱 setmqenv。

第 403 [頁的表](#page-402-0) 46 彙總其中每一個實務範例所需的動作。 第 403 頁的表 46 中的範例都以 Linux 為基礎,但 AIX 的動作類似。

<span id="page-402-0"></span>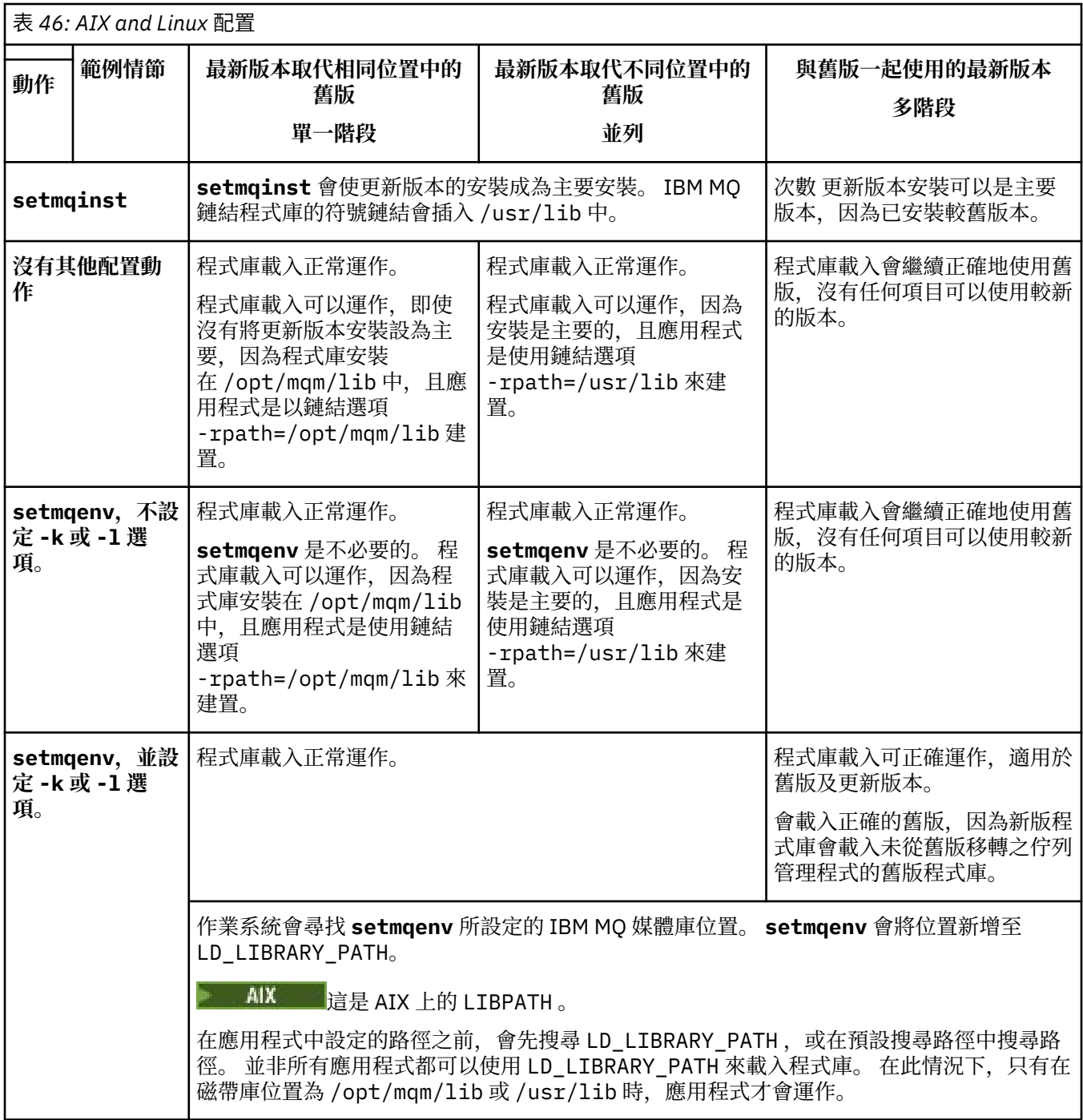

# **程序**

1. 請考量下列哪些問題適用於您的配置。

- 您是否遵循舊版產品的產品說明文件中所記載的建置程序? 您可能遵循針對開發環境自訂或從開發工具 調整的不同建置程序。
- 您如何指定舊版的載入路徑?
- 應用程式是否由另一個環境 (例如 Eclipse) 或應用程式伺服器載入? 您必須修改參數,以控管母項環境 載入應用程式的方式,而不是母項環境載入的方式。
- 對於如何在更新版本中指定載入路徑,您有哪些限制和需求? 安全規則可能會限制使用 LD\_LIBRARY\_PATH。
- 產品的較新版本是否與較舊版本一起安裝?
- <span id="page-403-0"></span>2. 識別產品更新版本的安裝,作業系統將從中載入 IBM MQ 程式庫:
	- 如果您要從伺服器載入多個更新版本的安裝, IBM MQ 會檢查載入程式庫的來源安裝是否與應用程式 所呼叫的任何佇列管理程式相關聯。 如果載入錯誤的程式庫, IBM MQ 會載入正確的程式庫。 必須只 為所有 IBM MQ 應用程式配置一個執行時期環境。
	- 一般選擇是設定主要安裝。 將安裝設為 /usr/lib 中 IBM MQ 程式庫的主要工作區符號鏈結。 建置 的應用程式具有指向 /usr/lib 的明確鏈結,而且 /usr/lib 也通常位於預設程式庫搜尋路徑中。
	- 如果您將舊版安裝架構升級至更新版本,則舊版安裝架構的鏈結路徑現在會指向包含更新版本的安裝 架構。 具有舊版安裝的固定鏈結路徑的應用程式現在會載入程式庫,以進行後續安裝。 然後,它們會 切換至與它們所連接的任何佇列管理程式相關聯的安裝。
	- 如果您重建應用程式,它必須鏈結至更新版本的安裝。
	- AIX 1 如果您在 AIX 上設定 LD\_LIBRARY\_PATH 或 LIBPATH ,則必須檢查應用程式是否能夠 使用 LD\_LIBRARY\_PATH。 基於安全理由, setuid 或 setgid、應用程式或以其他方式建置的應用 程式可能會忽略 LD\_LIBRARY\_PATH 。

# **下一步**

如果您新增產品更新版本的進一步安裝,則必須決定要將哪個安裝設為主要安裝 (如果您已選擇將任何主要 安裝設為主要安裝)。只要應用程式從其中一個更新版本安裝 (例如主要安裝) 載入 IBM MQ 程式庫, 它們就 可以連接至與任何其他更新版本安裝相關聯的佇列管理程式。

#### **相關概念**

第 20 [頁的『外部媒體庫及控制指令鏈結至](#page-19-0) AIX and Linux 上的主要安裝』

在 AIX and Linux 平台上,主要安裝架構是從 /usr 檔案系統建立鏈結的目標安裝架構。 不過, 現在只會建 立舊版所建立之那些鏈結的子集。

### **相關工作**

在多重安裝環境中連接應用程式

變更主要安裝

載入 IBM MQ 程式庫

第 376 頁的『將 IBM MQ [程式庫載入移轉至](#page-375-0) Windows 上的較新版本』

在 Windows 上,如果您根據單一階段實務,透過將舊版產品取代為新版產品,從舊版產品升級至新版產 品,則通常不需要變更 IBM MQ 程式庫的載入方式。 不過,如果您選擇在產品更新版本中利用多重安裝,則 根據並列或多階段移轉實務範例,您可能必須以不同方式配置執行時期環境,讓作業系統載入更新版本的 IBM MQ 程式庫。

#### **相關參考**

第 341 頁的『共存性 [\(coexistence\)](#page-340-0)』

佇列管理程式 (具有不同名稱) 只要使用相同的 IBM MQ 安裝,就可以同時存在於任何伺服器上。 在 z/OS( AIX, Linux, and Windows) 上, 不同的佇列管理程式可以同時存在於相同的伺服器上, 並與不同的安裝 相關聯。 除了伺服器上同時存在的佇列管理程式之外,物件及指令還必須與在不同指令層次執行的不同佇列 管理程式一起正確運作。

#### setmqenv

setmqinst

setmqm

# **▲ AIX AIX 4 D AIX and Linux 上從單一實例移轉至多重實例佇列管理程式**

若要將單一實例佇列管理程式移轉至 AIX and Linux 上的多重實例佇列管理程式,您必須將佇列管理程式資 料移至共用目錄,並在其他兩部伺服器上重新配置佇列管理程式。

# **開始之前**

您必須檢查在這項作業中執行多重實例佇列管理程式的必要條件。如需已測試環境的清單,請參閱 [IBM MQ](https://www.ibm.com/support/pages/node/136799) [多重實例佇列管理程式檔案系統的測試陳述式](https://www.ibm.com/support/pages/node/136799)。 其他環境可能正常運作; IBM MQ 隨附一個測試工具,可協 助您限定其他環境。

您必須有三部伺服器,才能執行多重實例佇列管理程式。 一部伺服器有一個共用檔案系統,用來儲存佇列管 理程式資料和日誌。 其他伺服器會執行佇列管理程式的作用中及待命實例。

# **關於這項作業**

您具有要轉換為多重實例佇列管理會式的單一實例佇列管理程式。 佇列管理程式轉換本身是直接明確的, 但 您必須執行其他作業來建立完全自動化的正式作業環境。

您必須檢查多重實例佇列管理程式的必備項目,設定環境並檢查它。 您必須設定監視及管理系統,以偵測多 重實例佇列管理程式是否失敗並自動重新啟動。 然後,您可以找出導致重新啟動的原因,補救它,並重新啟 動待命資料庫。 您也必須修改應用程式,或應用程式連接至佇列管理程式的方式,以便它們可以在佇列管理 程式重新啟動之後回復處理。

# **程序**

- 1. 請檢查您要執行佇列管理程式的作業系統,以及儲存佇列管理程式資料及日誌的檔案系統。 請檢查他們 是否可以執行多重實例佇列管理程式。
	- a) 請參閱 IBM MQ [多重實例佇列管理程式檔案系統的測試陳述式。](https://www.ibm.com/support/pages/node/136799) 查看作業系統與檔案系統的組合是 否已測試且能夠執行多重實例佇列管理程式。 共用檔案系統必須提供租賃型鎖定,才能足以執行多重實例佇列管理程式。 租賃型鎖定是部分共用 檔案系統的最新特性,在某些情況下需要修正。 支援聲明為您提供重要資訊。
	- b) 執行 **amqmfsck** ,以驗證檔案系統已正確配置。 檔案系統有時會配置效能高於資料完整性。 請務必檢查檔案系統配置。 來自 **amqmfsck** 工具的負面 報告告訴您設定不足。 正結果指出檔案系統已足夠,但結果不是檔案系統已足夠的明確陳述式。 這 是一個很好的指示。
	- c) 執行 Technote [Testing a shared file system for compatibility with IBM MQ Multi-instance Queue](https://www.ibm.com/support/pages/node/6117868) [Managers](https://www.ibm.com/support/pages/node/6117868) 中提供的完整性檢查應用程式。

檢查應用程式會測試佇列管理程式是否正確地重新啟動。

- 2. 配置使用者和群組,以便能夠從執行佇列管理程式實例的每一部伺服器存取網路檔案系統上的共用。 在 AIX and Linux 上, /etc/password 中的 uid 和 gid for mqm 在每一個系統上必須相同; 請參閱 在 Linux 上建立多重實例佇列管理程式 。
- 3. 使用正確的存取權來設定網路檔案系統上共用的目錄。 一般配置是設定單一共用目錄,其中包含使用共用磁碟之所有佇列管理程式的所有資料及日誌目錄; 請 參閱 AIX and Linux 系統上的目錄配置範例中的 共用具名 qmgrs 及日誌目錄 。 例如,在稱為 MQHA 且具有子目錄 data 和 logs 的共用上建立根目錄。 每一個佇列管理程式會在 data 及 logs 下建立自己的資料及日誌目錄。 在共用磁碟機上建立 /MQHA 。 /MQHA 由使用者和群組 mqm 所擁有, 並且具有存取權 rwx。
- 4. 將佇列管理程式資料及日誌複製到共用。 遵循程序來備份 備份佇列管理程式資料中說明的佇列管理程式。

**註:** 不同於 Windows,在 AIX and Linux 上無法使用 hamvmqm 公用程式。

- 5. 完成下列步驟,以更新儲存在現行佇列管理程式伺服器上的佇列管理程式配置資訊:
	- a) 修改佇列管理程式 qm.ini 檔中的 Log: 段落,該檔案位於 *share*:

LogPath= *share*/logs/*QMgrName*

b) 修改 IBM MQ mqs.ini 檔案中的 QueueManager: 段落, 該檔案通常位於 AIX and Linux 上 的 /var/mqm 目錄中:

DataPath= *share*/data/*QMgrName*

其中 *QMgrName* 是 mqs.ini 檔案中 QueueManager: 段落的 Directory 名稱,而 *share* 是將資 料及日誌移至其中的共用。

6. 將佇列管理程式配置資訊新增至新的佇列管理程式伺服器。

a) 執行 **dspmqinf** 指令,以顯示佇列管理程式資訊。 在執行佇列管理程式的伺服器上執行指令。

```
dspmqinf -o command QMgrName
```
指令輸出已格式化備妥,可建立佇列管理程式配置。

addmqinf -s QueueManager -v Name= *QMgrName* -v Directory= *QMgrName* -v Prefix=d:\var\mqm Datapath= *\share\data\QMgrName*

- b) 在另一部伺服器上建立佇列管理程式配置。 執行從前一個輸出複製的 **addmqinf** 指令。
- 7. 將新伺服器的網址新增至用戶端及通道定義中的連線名稱。
	- a) 尋找所有參照伺服器的用戶端、傳送端及要求端 TCPIP 設定。

用戶端設定可能位於「用戶端定義表格 (CCDT)」、環境變數、 Java 內容檔或用戶端程式碼中。 叢 集通道會自動從其叢集接收端通道探索佇列管理程式的連線名稱。 只要叢集接收端通道名稱空白或 省略, TCPIP 就會探索管理佇列管理程式之伺服器的 IP 位址。

b) 修改每一個連線的連線名稱,以包括管理多重實例佇列管理程式之兩部伺服器的 TCPIP 位址。 例如,變更下列連線名稱:

echo DISPLAY CHANNEL(ENGLAND) CONNAME | runmqsc QM1

5724-H72 (C) Copyright IBM Corp. 1994, 2024. ALL RIGHTS RESERVED. Starting MQSC for queue manager QM1. 1: DISPLAY CHANNEL(ENGLAND) CONNAME AMQ8414: Display Channel details. CHANNEL(ENGLAND) CHLTYPE(SDR) CONNAME(LONDON)

至:

echo ALTER CHANNEL(ENGLAND) CHLTYPE(SDR) CONNAME('LONDON, BRISTOL') | runmqsc QM1

- 8. 更新監視及管理程序,以偵測佇列管理程式重新啟動。
- 9. 將用戶端應用程式更新為可自動重新連接 (如果適當的話)。
- 10. 更新 IBM MQ 應用程式的啟動程序,以作為佇列管理程式服務來啟動。
- 11. 啟動佇列管理程式的每一個實例,讓它們具有高可用性。

所啟動佇列管理程式的第一個實例會變成作用中實例。 發出指令兩次,在每一部伺服器上發出一次。

strmqm -x *QMgrName*

# **下一步**

若要從多重實例佇列管理程式取得最高可用性,您必須將用戶端應用程式設計成可重新連接,並將伺服器應 用程式設計成可重新啟動; 請參閱 應用程式回復。

#### **相關概念**

應用程式回復 自動用戶端重新連線 通道及用戶端重新連線 多重實例佇列管理程式 佇列管理程式配置檔 qm.ini 共用檔案系統 **相關工作** 備份佇列管理程式資料 在 Multiplatforms 上變更 IBM MQ 配置資訊 在 Linux 上建立多重實例佇列管理程式 將佇列管理程式移至 MSCS 儲存體 驗證共用檔案系統鎖定

**相關參考**

**amqmfsck** (檔案系統檢查)

IBM MQ 配置檔 mqs.ini

# **相關資訊**

測試共用檔案系統與 IBM MQ [多重實例佇列管理程式的相容性](https://www.ibm.com/support/pages/node/6117868) 測試 IBM MQ [多重實例佇列管理程式檔案系統的陳述式](https://www.ibm.com/support/pages/node/136799)

# **▲ AIX 4 AIX 4 AIX and Linux 上回復為單一實例佇列管理程式**

在 AIX and Linux 上, 透過停止待命實例, 將多重實例佇列管理程式回復為單一實例佇列管理程式。然後重 新啟動作用中實例,且不要設定允許待命實例的旗標。

# **開始之前**

您至少有三部伺服器配置成將佇列管理程式當作多重實例佇列管理程式來執行。 佇列管理程式目前以多重實 例佇列管理程式的形式執行,且有一個待命實例在作用中。

# **關於這項作業**

此作業涉及取消啟動作用中待命資料庫,以便只有執行中的多重實例佇列管理程式保持作用中狀態。 若要防 止未來啟動待命實例,您必須停止作用中實例並重新啟動它。 當您重新啟動它時,會將它啟動為單一實例佇 列管理程式, 以防止啟動待命實例。 待命實例會以個別步驟停止, 讓您可以選擇稍後重新啟動作用中實例。 您可以在執行作用中佇列管理程式的伺服器上執行標準 endmqm *QMgrName* 指令,以停止這兩個實例。

# **程序**

1. 停止待命佇列管理程式實例。 在執行待命實例的伺服器上:

endmqm -w *QMgrName*

2. 停止作用中佇列管理程式實例。 在執行作用中實例的伺服器上:

endmqm -w (*QMgrName*)

3. 重新啟動佇列管理程式, 防止待命。 在即將執行佇列管理程式的伺服器上:

strmqm *QMgrName*

# **下一步**

您可能想要在與佇列管理程式資料相同的伺服器上,將佇列管理程式當作單一實例來執行。

當佇列管理程式停止時,將佇列管理程式資料移回執行佇列管理程式的伺服器。 或者安裝 IBM MO. 然後使 用佇列管理程式資料將佇列管理程式配置定義移至伺服器。 這兩項作業都是「 第 404 [頁的『在](#page-403-0) AIX and Linux [上從單一實例移轉至多重實例佇列管理程式』](#page-403-0) 」中建立多重實例佇列管理程式的步驟變化。

# **在** *Linux* **上使用** *rpm freshen* **或升級選項之後清除**

不支援使用 **rpm** 升級或更新選項。 如果您使用這些選項,請遵循此清理程序,然後遵循正確的步驟來安 裝。

# **開始之前**

您已嘗試使用 rpm -U 或 rpm -F 升級 IBM MQ for Linux

# **關於這項作業**

透過使用 freshen 或升級選項,您可能已從 **rpm** 資料庫中刪除舊的 IBM MQ 套件項目,而未從系統中移除產 品。 您也可能已局部安裝 IBM MQ

# **程序**

請遵循下列步驟來清除系統。

1. 找出哪些 IBM MQ MQ 套件在 RPM 資料庫中仍有項目。

rpm -qa | grep MQSeries

2. 從系統中移除所有剩餘 IBM MQ 套件。

rpm -e *package-name*

3. 移除 /opt/mqm 目錄。

rm -rf /opt/mqm

# **在** *Linux* **上重建** *C++* **應用程式**

Linux 上的 C++ IBM MQ MQI client 及伺服器應用程式必須使用「GNU 編譯器集合 (GCC)」 4.1.2 或更新版 本重新編譯。 不再支援 GCC 4.1.2 之前的編譯器。 C++ GCC 4.1.2 執行時期程式庫或更新版本必須安裝 在 /usr/lib 或 /usr/lib64 中

如果您使用其中一個支援的 Linux 發行套件,則會正確地安裝檔案庫; 請參閱 IBM MQ [的系統需求。](https://www.ibm.com/support/pages/system-requirements-ibm-mq)

GCC 4.1.2 程式庫支援來自 IBM MQ MQI client 的 SSL 和 TLS 連線。 SSL 和 TLS 使用 IBM Global Security Kit (GSKit) 第 8 版, 這取決於 1 ibstdc++ . so . 6。 1 ibstdc++ . so . 6 包含在 GCC 4.1.2 中。

# **開始之前**

- 1. 針對您的 Linux 配送,檢查 GCC 的必要層次; 請參閱 IBM MQ [的系統需求](https://www.ibm.com/support/pages/system-requirements-ibm-mq)。
- 2. 如果您使用 SSL 或 TLS, 也請檢查 libstdc++.so 的必要層次。
- 3. 請檢查應用程式是否需要重建。 執行下列指令,以顯示應用程式所相依的 libstdc++.so 版本。 如果 結果小於 libstdc++.so.6,您必須重建應用程式。

ldd *ApplicationPath*

# **關於這項作業**

此作業說明重建 Linux C++ IBM MQ 應用程式所需的步驟。 如需建置 IBM MQ 的 Linux 應用程式的詳細指示; 請參閱 在 Linux 上建置程序化應用程式

# **程序**

1. 請檢查是否已正確安裝必要的 GCC 程式庫。

請執行下列其中一個指令:

• 檢查 x86 Linux 系統上的 32 位元程式庫:

ls -l /usr/lib/libstdc++.so.6

• 檢查任何其他 Linux 系統上的 64 位元程式庫。

ls -l /usr/lib64/libstdc++.so.6

2. 檢查 GCC 編譯器是否至少為 4.1.2 版

執行下列指令,以顯示 GCC 版本。

gcc -v

3. 重建應用程式

建置 32 位元應用程式 及 建置 64 位元應用程式 中說明了編譯及鏈結 Linux C++ 應用程式的指令。

# **下一步**

當您部署 Linux C++ 應用程式時,請確定相同的 GCC 執行時期程式庫已正確安裝在執行時期系統上。

# **在** *Linux* **上移轉** *MQ Telemetry*

遵循下列指示,將 Linux 上 MQ Telemetry 的現有安裝移轉至產品的最新版本。

# **開始之前**

在繼續這項作業之前,請確定您已備份現有的 IBM MO 安裝架構。在移轉之前,您必須先停止 MO Telemetry 服務 SYSTEM.MQXR.SERVICE 。

### **關於這項作業**

遙測伺服器作為選用安裝包含在產品中。

對於 IBM WebSphere MQ 7.5,用戶端軟體開發套件 (遙測用戶端) 也包含在選用安裝中。 從 IBM MQ 8.0 開 始,不再提供「用戶端軟體開發套件」作為產品的一部分。 類似的範例應用程式仍可從 Eclipse Paho 和 MQTT.org 免費取得。 請參閱 IBM MQ Telemetry Transport 程式範例。

因為 MQ Telemetry 是 IBM MQ 的元件, 所以 MQ Telemetry 可以與主要產品一起安裝, 或在安裝主要產品 之後安裝。 當您從舊版產品升級時,必須下載並使用最新版本的 Client Software Development Kit。

成功升級之後, Linux 系統會保留所有保留在 /var/mqm 中的遙測資料。 重新啟動佇列管理程式時,遙測資 料會移轉至產品的較新版本。

# **程序**

1. 建立移轉計劃。

請參閱 第 386 頁的『規劃將 IBM MQ 移轉至 AIX and Linux [上的較新版本』](#page-385-0)。

- 2. [將佇列管理程式移轉至最新版本](#page-360-0)。
- 3. 第 222 頁的『[MQ Telemetry](#page-221-0) 的安裝考量』.
- 4. 驗證 MQ Telemetry 安裝是否成功。 請參閱 第 222 頁的『驗證 [MQ Telemetry](#page-221-0) 的安裝』。

 $5.1$  V 9.3.0

從 IBM MQ 9.3.0 開始,您應該加密通行詞組。 如需相關資訊,請參閱 MQTT TLS 通道的通行詞組加密,以及將純文字通行詞組移轉至加密格式,請參 閱 第 355 [頁的『將純文字通行詞組移轉至加密的通行詞組』](#page-354-0)。 在 IBM MQ 9.3.0 之前, 您只能以純文字儲存 MQTT TLS 通道的通行詞組。

安裝及移轉 **409**

# <span id="page-409-0"></span>**結果**

訊息 AMQ4616 指出作業已完成。 現有的 MQTT 通道及先前的訂閱仍然存在。

### **相關概念**

第 222 頁的『[MQ Telemetry](#page-221-0) 的安裝考量』

MQ Telemetry 是主要 IBM MQ 產品的元件。 您可以選擇在第一次安裝 IBM MQ 或修改現有 IBM MQ 安裝時 安裝 MQ Telemetry 。

### **相關工作**

第 222 頁的『驗證 [MQ Telemetry](#page-221-0) 的安裝』

石三種方法可驗證 MQ Telemetry 的安裝。 不論 MQ Telemetry 是安裝為 IBM MQ 的自訂安裝, 還是新增至 IBM MQ 的現有安裝,都可以使用任何。

第 223 頁的『使用 [IBM MQ Explorer](#page-222-0) 驗證 MQ Telemetry 的安裝』

使用 IBM MQ Explorer 中的「定義配置範例」精靈及 MQTT 用戶端公用程式,來驗證 MQ Telemetry 元件是 否已安裝。 另請檢查發佈/訂閱是否正確運作。

# **在 IBM i 上移轉 IBM MQ**

與 IBM i 相關聯的 IBM MQ 移轉作業在此區段中分組。

# **程序**

- 如需建立移轉計劃的相關資訊,請參閱 第 410 頁的『規劃將 IBM MQ 移轉至 IBM i 上的較新版本』。
- 如需移轉 IBM MO classes for JMS 和 IBM MO classes for Java 用戶端的相關資訊,請參閱 第 [411](#page-410-0) 頁的 『在 IBM i 上移轉 [IBM MQ classes for JMS](#page-410-0) 和 Java 用戶端』。
- 如需從舊版移轉佇列管理程式的相關資訊,請參閱 第 412 頁的『在 IBM i [上將佇列管理程式移轉至最新](#page-411-0) [版本』](#page-411-0) 及 第 422 頁的『在 IBM i [上將佇列管理程式移轉至更新版本](#page-421-0)-替代方法』。
- 如需升級 IBM MQ 系統的相關資訊,請參閱 第 425 頁的『在 IBM i [上升級整個](#page-424-0) IBM MQ 系統』。
- 如需升級 IBM MO MOI client 安裝架構的相關資訊,請參閱 第 425 頁的『將 IBM MO MOI client 移轉至 IBM i [上的最新版本』](#page-424-0)。
- 如需將單一實例佇列管理程式轉換為多重實例佇列管理程式的相關資訊,請參閱 第 426 [頁的『在](#page-425-0) IBM i [上從單一實例移轉至多重實例佇列管理程式』](#page-425-0)。
- 如需將多重實例佇列管理程式回復為單一實例佇列管理程式的相關資訊,請參閱 第 428 [頁的『在](#page-427-0) IBM i [上回復為單一實例佇列管理程式』](#page-427-0)。

### **相關概念**

第 325 [頁的『移轉概念和方法』](#page-324-0) 從產品的一個版本移轉至另一個版本的各種概念和方法的概觀。

#### **相關工作**

第 385 頁的『在 [AIX and Linux](#page-384-0) 上移轉 IBM MQ』 與 AIX and Linux 平台相關聯的移轉作業在此區段中分組。

第 356 頁的『在 [Windows](#page-355-0) 上移轉 IBM MQ』 與 Windows 平台相關聯的 IBM MQ 移轉作業在此區段中分組。

第 429 [頁的『在](#page-428-0) z/OS 上移轉 IBM MQ』 與 z/OS 相關聯的移轉作業在此區段中分組。

# **相關參考**

第 322 [頁的『影響移轉的變更』](#page-321-0)

# **規劃將** *IBM MQ* **移轉至** *IBM i* **上的較新版本**

將 IBM MQ 移轉至 IBM i 上的更新版本之前, 請先檢閱系統需求資訊, 以及可能影響移轉的任何變更的相關 資訊,然後建立移轉計劃。

# <span id="page-410-0"></span>**開始之前**

如果您不瞭解移轉的相關概念,請參閱 第 325 [頁的『移轉概念和方法』](#page-324-0)。

如果您要從 IBM WebSphere MQ 7.1 或更舊版本[移](#page-322-0)轉至 IBM MQ 9.3 , 則必須先移轉至臨時版本。 請參閱移 [轉路徑。](#page-322-0)

# **關於這項作業**

使用下列步驟作為建立移轉計劃的指引。

# **程序**

- 1. 檢閱較新產品版本的 IBM MQ 系統需求。
	- 請參閱 IBM MQ [的系統需求。](https://www.ibm.com/support/pages/system-requirements-ibm-mq)
- 2. 檢閱 IBM MQ 中影響您的所有變更。

請參閱 第 322 [頁的『影響移轉的變更』](#page-321-0)。

3. 檢閱效能變更。

請參閱 MQ [效能文件。](https://ibm-messaging.github.io/mqperf/)

4. 檢閱 IBM MQ 更新版本的 Readme 檔。

請參閱 IBM MQ、 [WebSphere MQ](https://www.ibm.com/support/pages/node/317955) 及 MQSeries 產品 Readme。

- 5. 規劃佇列管理程式移轉的順序及計時。
	- 如果佇列管理程式管理的一部分, 您必須先移轉完整儲存庫的佇列管理程式。
	- 如果佇列管理程式是高可用性叢集的一部分,請規劃移轉以將關閉時間縮至最短並將可用性最大化; 請 參閱 第 449 [頁的『在高可用性配置中移轉佇列管理程式』。](#page-448-0)
- 6. 計劃將佇列管理程式移轉至更新版本。

請參閱 IBM i -[將佇列管理程式移轉至更新版本](#page-411-0) 或 [將佇列管理程式移轉至更新版本,替代方法](#page-421-0)

備份佇列管理程式移標作業的一部分。 替代方法是安裝並配置新的伺服器,然後使 用新伺服器上的新佇列管理程式來測試更新版本。 當您準備在更新版本上進入正式作業時,請將佇列管 理程式配置及資料複製到新的伺服器。

7. 計劃更新您撰寫的任何手動或自動化程序,並對訊息及代碼進行變更。

從 IBM MQ 9.1,指出訊息 (I、W、E、S 或 T) 嚴重性的字尾字母會附加至 IBM MQ 診斷 (AMQ) 訊息。 尋找沒有嚴重性的錯誤碼的現有 Script 將會失敗。 例如,尋找符合 AMQ7468 的錯誤的現有 Script 將 失敗。 您必須更新 Script ,以尋找已新增嚴重性字尾的錯誤碼 (例如, AMQ7468I)。 如需相關資訊, 請參閱 Multiplatforms 上的 IBM MQ 訊息。

- 8. 在將佇列管理程式放入較新版本的正式作業之前,決定要執行哪些回歸測試。 在迴歸測試中包含您在先 前步驟中所識別的程序及應用程式。
- 9. 計劃將 IBM MQ MQI client 安裝架構移轉至更新版本。
- 10. 計劃移轉用戶端及伺服器應用程式,以使用更新版本中的新功能。
- 11. 決定移轉所需的可下載映像檔。 如需相關資訊,請參閱 第 9 [頁的『在何處尋找可下載的安裝映像檔』](#page-8-0)。

# **在** *IBM i* **上移轉** *IBM MQ classes for JMS* **和** *Java* **用戶端**

如果您已安裝 IBM MQ Java SupportPac MA88, 則必須先解除安裝它。

# **開始之前**

#### **已安裝 SupportPac MQ88 。**

如果您仍然嘗試安裝最新版本的 IBM MQ classes for Java, 則安裝會失敗, 並出現警告, 要求您解除安 裝舊用戶端。 您必須遵循此作業中的步驟來解除安裝 IBM MQ classes for Java 和 IBM MQ classes for JMS。

#### <span id="page-411-0"></span>**已安裝舊版 IBM MQ classes for Java 。**

安裝最新版本的 IBM MQ classes for Java 會自動解除安裝舊版。 請勿遵循此作業中的步驟。

### **關於這項作業**

此作業中的步驟會解除安裝 IBM MQ classes for JMS 和 Java。

# **程序**

若要解除安裝先前的 IBM MQ Java 用戶端,請執行下列動作:

1. 發出下列指令,以刪除 QMQMJAVA 程式庫及 /QIBM/ProdData/mqm/java 目錄:

DLTLICPGM LICPGM(5648C60) OPTION(\*ALL)

2. 如果前一個步驟無法刪除 IFS 目錄 /QIBM/ProdData/mqm/java 及其子目錄,請使用 **EDTF** 指令,例 如:

EDTF STMF('/QIBM/ProdData/mqm')

並針對 java 目錄選取選項 9。

# **【IBM i 】在 IBM i 上將佇列管理程式移轉至最新版本**

遵循下列指示,將 IBM i 上的佇列管理程式移轉至最新 MQ 版本。

# **開始之前**

- 1. 建立移轉計劃。 使用規劃作業 [規劃移轉至最新版本作](#page-409-0)為指引。
- 2. 檢閱最新版產品的 IBM MQ 系統需求; 請參閱 IBM MQ [的系統需求](https://www.ibm.com/support/pages/system-requirements-ibm-mq)
- 3. 請檢閱任何其他已安裝的 SupportPacs ,以瞭解其對產品最新版本的適用性。

### **關於這項作業**

有兩種類型的移轉:

- 移轉會在相同機器上進行,並選擇性地伴隨硬體升級。 此移轉稱為 滑動安裝。 在 IBM i 上,在安裝更新版 本之前解除安裝舊版是選用的。
- 移轉會在不同的機器上進行。 此移轉稱為 並列安裝。

並列安裝可讓您先準備新環境,而不會岔斷佇列管理程式。 如果移轉不成功,它也會提供有限的選項,讓 您回復使用舊版安裝。 它受到限制,因為您無法從較新的版本還原佇列管理程式資料。 您必須在舊版停止 佇列管理程式時,使用佇列管理程式資料來重新啟動處理。

如果您決定執行並列安裝,則必須先準備新的伺服器,並安裝必備軟體。

如果您想要將 Advanced Message Security 新增至系統, 則必須在安裝產品時選取「選項 (2)」; 如需進一步 資訊,請參閱 第 211 頁的『安裝 [Advanced Message Security on IBM i](#page-210-0)』 。

#### **相關工作**

第 387 頁的『在 AIX and Linux [上移轉佇列管理程式』](#page-386-0) 本節詳述將佇列管理程式移轉至產品較新版本,以及將佇列管理程式還原至產品較舊版本的程序。

第 361 頁的『在 Windows [上移轉佇列管理程式』](#page-360-0)

本節詳述將佇列管理程式移轉至產品較新版本,以及將佇列管理程式還原至產品較舊版本的程序。

第 429 [頁的『在](#page-428-0) z/OS 上移轉 IBM MQ』 與 z/OS 相關聯的移轉作業在此區段中分組。

**IBM i** *IBM* i 上的安裝方法

選取要升級 IBM MQ for IBM i 的滑動安裝或並列安裝。

# <span id="page-412-0"></span>**關於這項作業**

已在具有舊版本的電腦上安裝 IBM MQ for IBM i 的滑動安裝升級。

並列安裝會在不同電腦上升級 IBM MQ for IBM i 。 啟動之前,您必須先儲存佇列管理程式。

請遵循下列作業中的步驟來執行升級。

這兩種升級形式的步驟相同,不同之處在於您未執行 第 420 頁的『在 IBM i 上升級 IBM MQ [之後還原佇列](#page-419-0) [管理程式』](#page-419-0) 中針對滑動安裝所說明的動作。

**▶ IBM i े k**結束 *IBM i* 上的 *IBM MQ* 活動

結束 IBM MQ 應用程式及連線,並移除任何不想要或不確定的訊息。

# **關於這項作業**

在執行滑動安裝或並列安裝之前,請執行下列程序:

# **程序**

- 1. 使用具有 \*ALLOBJ 特殊權限 (例如 QSECOFR) 的使用者設定檔來登入系統。
- 2. 停止使用現有 IBM MQ 版本的所有應用程式。 若要使用佇列管理程式來識別應用程式,請使用 WRKMQM 指令選項 22 (使用佇列管理程式工作) 來協助尋 找它們。 忽略以 AMQ\* 或 RUN\* 開頭的工作,並聚焦於您的應用程式工作名稱。
- 3. 結束系統上所有佇列管理程式的所有通道。 若要這麼做,請使用 WRKMQMCHL 指令並選取選項 15。
- 4. 在每一個佇列管理程式上,結束指令伺服器。 如果要這麼做,請輸入下列指令:

ENDMQMCSVR MQMNAME( *QMGRNAME* ) OPTION(\*IMMED)

其中 *QMGRNAME* 是佇列管理程式的名稱。

- 5. 從佇列中移除任何不想要的訊息。
- 6. 解決傳送端或伺服器通道所保留的任何不確定訊息。 若要這麼做,請使用 WRKMQMCHST 指令並選取選 項 17。
- 7. 在每一個佇列管理程式上, 儲存最新的媒體回復檢查點。 若要這樣做, 請輸入下列指令:

RCDMQMIMG OBJ(\*ALL) OBJTYPE(\*ALL) MQMNAME( *QMGRNAME* ) DSPJRNDTA(\*YES)

# 在 *IBM i* 上靜止 *IBM MQ*

停止所有佇列管理程式。 必要的話,請強制所有佇列管理程式停止,清理共用記憶體並結束 QMQM 子系統中 的所有工作。

# **關於這項作業**

依序關閉 IBM MQ 稱為 靜止。 您需要靜止 IBM MQ ,才能升級至較新的版本。

# **程序**

# **準備靜止佇列管理程式:**

1. 登入新的互動式 IBM i 階段作業, 確定您沒有存取任何 IBM MO 物件。

- 2. 請確定您具有下列權限:
	- \*ALLOBJ 權限, 或 QMQM 檔案庫的物件管理權限。
	- 有足夠權限使用 ENDSBS 指令。
- 3. 警告所有使用者您將停止 IBM MQ。
- 4. 透過輸入下列指令來停止 mqweb 伺服器:

ENDMQWEB

#### **靜止所有佇列管理程式:**

5. 執行 ENDMQM 指令:

ENDMQM MQMNAME(\*ALL) OPTION(\*CNTRLD) ENDCCTJOB(\*YES) RCDMQMIMG(\*YES) TIMEOUT( *15* )

其中 *15* 是逾時值 (以秒為單位)。

如果 ENDMQM 指令未在合理期間 (至少 10 分鐘) 內完成,請使用 WRKMQM 指令。 此指令會識別仍在 結束中的佇列管理程式。 然後執行下列指令,依序強制每一個停止:

ENDMQM MQMNAME( *QMGRNAME* ) OPTION(\*IMMED)

其中 *QMGRNAME* 是佇列管理程式的名稱。

執行下列指令,以完成整理共用記憶體:

ENDMQM MQMNAME(\*ALL) OPTION(\*IMMED) ENDCCTJOB(\*YES) RCDMQMIMG(\*NO) TIMEOUT( *15* )

**如果前一個步驟中的指令未完成,請立即結束子系統:**

6. 請執行下列指令:

ENDSBS SBS(QMQM) OPTION(\*IMMED)

#### **如果前一個步驟中的指令也未完成,請使用作業系統指令 ENDJOB 來結束子系統 QMQM 中的所有工作:**

**註:** 除非您要在啟動 IBM MQ 之前對機器執行 IPL ,否則請勿使用 ENDJOBABN。 使用 ENDJOBABN 結束 IBM MQ 工作可能會導致損壞的號誌,進而導致佇列管理程式無法啟動。

- 7. 如果必須手動關閉 QMGR ,請依下列順序結束工作 (ENDJOB)。 等待幾分鐘,讓 AMQA\* 或 AMQZ\* 工 作進行清理。
	- a. RUNMQLSR -TCP 接聽器 (多執行緒)
	- b. AMQCLMAA -TCP 接聽器 (單一執行緒)
	- c. AMQRMPPA -通道處理程序儲存區工作
	- d. RUNMQCHI -通道起始程式
	- e. AMQCRSTA -接收 MCA 工作
	- f. RUNMQCHL -傳送 MCA 工作
	- g. AMQCRS6B LU62 接收端通道
	- h. AMQPCSEA -指令伺服器
	- i. RUNMQTRM -應用程式觸發監視器
	- j. RUNMQDLQ -無法傳送郵件的佇列處理程式
	- k. AMQFCXBA IBM Integration Bus 工作者工作
	- l. AMQFQPUB -已排入佇列的發佈/訂閱常駐程式
	- m. RUNMQBRK IBM Integration Bus 控制工作
	- n. AMQZMUC0 ('0' 是零)-公用程式管理程式
	- o. AMQZMUF0 ('0' 是零)-公用程式管理程式
	- p. AMQZMUR0 ('0' 是零)-公用程式管理程式
	- q. AMQZMGR0 ('0' 是零)-程序控制器
	- r. AMQRRMFA -叢集儲存庫管理程式
	- s. AMQZDMAA -延遲訊息管理程式
- <span id="page-414-0"></span>t. AMQZFUMA -物件權限管理程式
- u. AMQZLSA0 ('0' 是零)-LQM 代理程式
- v. AMQZLAA0 ('0' 是零)-LQM 代理程式
- w. AMQZXMA0 ('0' 是零)-執行控制器
- 8. 請執行下列指令:

ENDMQM MQMNAME( *QMGRNAME* ) OPTION(\*IMMED)

9. 請執行下列指令:

ENDMQM MQMNAME(\*ALL) OPTION(\*CNTRLD) ENDCCTJOB(\*YES) RCDMQMIMG(\*NO) TIMEOUT( *05* )

其中 *05* 是逾時值 (以秒為單位)。

10. 手動清除共用記憶體。

請執行下列指令:

EDTF '/QIBM/UserData/mqm/qmgrs'

然後:

- a. 採用 **&SYSTEM** 的選項 5 ,並檢查下列目錄是否為空: isem, esem, msem, ssem, 及 shmem。
- b. 採用 OMGRNAME 的選項 5, 並檢查下列目錄是否為空:- isem, esem, msem, ssem, 及 shmem。
- c. 採用 QMGRNAME 目錄中 **&ipcc** 的選項 5 ,並檢查下列目錄是否為空:- isem, esem, msem, ssem, 及 shmem。
- d. 採用 QMGRNAME 目錄中 **&qmpersist** 的選項 5 ,並檢查下列目錄是否為空:- isem, esem, msem, ssem, 及 shmem。
- e. 採用 **&app** 的選項 5 ,並檢查下列目錄是否為空: isem, esem, msem, ssem, 及 shmem。

**IBM i 在** *IBM i* **上儲存** *IBM MQ* **資料** 

在移除不想要的 FDC、追蹤及 JOB 檔之後儲存 IBM MQ 資料。

### **開始之前**

您必須已完成作業,才能移除不想要且不確定的訊息,以及靜止 IBM MQ。

# **關於這項作業**

# **程序**

1. 為系統上的每個佇列管理程式檔案庫建立儲存檔。 如果要這麼做,請發出下列指令:

CRTSAVF FILE(QGPL/ *queue\_manager\_library* )

其中 *queue\_manager\_library* 名稱由前面加上 QM 的佇列管理程式名稱組成。 2. 將佇列管理程式檔案庫儲存至儲存檔。 如果要這麼做,請發出下列指令:

SAVLIB LIB( *queue\_manager\_library* ) DEV(\*SAVF) SAVF(QGPL/ *queue\_manager\_library* )

3. 從目錄中移除所有不想要的 FDC 資料:

QIBM/UserData/mqm/errors

4. 使用下列指令移除舊 FDC 檔案:

```
RMVLNK OBJLNK('/QIBM/UserData/mqm/errors/*.FDC')
```
此指令會清除 IFS 中副檔名為 'FDC' 的所有檔案。

5. 使用下列指令移除舊 JOB 檔:

RMVLNK OBJLNK('/QIBM/UserData/mqm/errors/\*.JOB')

此指令會清除 IFS 中副檔名為 'JOB' 的所有檔案。

6. 從目錄中移除所有不想要的追蹤資料,或移除整個目錄:

QIBM/UserData/mqm/trace

7. 使用下列指令移除所有追蹤檔:

RMVLNK OBJLNK('/qibm/userdata/mqm/trace/\*')

8. 建立 IBM MQ IFS 資料的儲存檔。 如果要這麼做,請發出下列指令:

CRTSAVF FILE(QGPL/QMUSERDATA)

9. 使用下列指令儲存 IBM MQ IFS 資料:

SAV DEV('/QSYS.LIB/QGPL.LIB/QMUSERDATA.FILE') OBJ('/QIBM/UserData/mqm')

10. 如果您要在新機器上執行 IBM MQ, 請將儲存檔傳送至新機器。

在 *IBM i* 上安裝 *IBM MQ* 伺服器 以主要語言安裝 IBM MQ 伺服器。

## **開始之前**

您已完成安裝規劃,取得安裝磁碟,並設定系統值; 請參閱 第 57 頁的『在 IBM i [上配置及調整作業系統』。](#page-56-0)

#### **關於這項作業**

安裝 IBM MQ 伺服器並強制物件轉換。 物件轉換會將物件從較舊版本移轉至較新版本。 透過立即執行它, 而不是在第一次使用物件時,您可以避免降低第一次使用已升級產品的速度。

遵循預先同意授權的選用步驟之後, **RSTLICPGM** 指令會在不需要任何互動式輸入的情況下執行。 否則會顯 示授權合約供您接受。 請參閱 第 8 [頁的『授權需求』。](#page-7-0)

# **程序**

- 1. 利用具備 \*ALLOBJ 特殊權限的使用者設定檔來登入系統,例如 QSECOFR。
- 2. 選擇性地執行下列指令,以預先同意授權條款:

**CALL PGM** (QSYS/QLPACAGR) **PARM** ('5724H72' 'V8R0M0' '0000' 0)

其中 **PARM** 的參數為:

**5724H72** IBM i 的產品 ID。

**V9R3M0** 版本、版次及修正層次。 <span id="page-416-0"></span>**0000**

\*BASE IBM MQ 產品選項的選項號碼。

**0**

未用的錯誤結構。

3. 安裝 IBM MQ for IBM i、基本產品及主要語言。

**RSTLICPGM LICPGM** (5724H72) **DEV** (*installation device*) **OPTION** (\*BASE) **OUTPUT** (\*PRINT)

其中 RSTLICPGM 的參數為,

#### **LICPGM (5724H72)**

IBM i 的產品 ID。

#### **DEV (安裝裝置)**

要從中載入產品的裝置,通常是光碟機,例如 OPT01。

#### **OPTION (\*BASE)**

安裝基本 IBM MQ for IBM i 產品。

#### **未指定的參數**

未指定的參數 (例如 **RSTOBJ** (\*ALL)) 會回復為預設值。 此指令會同時安裝 IBM MQ 及系統主要語 言的語言檔案。 如需安裝其他語言,請參閱 [安裝翻譯版本。](#page-417-0)

### **下一步**

安裝已發出的任何程式暫時修正程式 (PTF)。

**E IBM i 在 IBM i 上安裝範例** 

安裝 IBM MQ 範例

#### **開始之前**

如果您尚未這樣做,請以具有 \*ALLOBJ 特殊權限 (例如 QSECOFR) 的使用者設定檔來登入系統。

#### **關於這項作業**

安裝範例。

遵循預先同意授權的選用步驟之後, **RSTLICPGM** 指令會在不需要任何互動式輸入的情況下執行。 否則會顯 示授權合約供您接受。 請參閱第 8 [頁的『授權需求』](#page-7-0)。

# **程序**

1. 選擇性地執行下列指令,以預先同意授權條款:

**CALL PGM** (QSYS/QLPACAGR) **PARM** ('5724H72' 'V8R0M0' '0001' 0)

其中 **PARM** 的參數為:

#### **5724H72**

IBM i 的產品 ID。

### **V9R3M0**

版本、版次及修正層次。

#### **0001**

範例的選項號碼。

**0**

未用的錯誤結構。

2. 使用下列指令來安裝範例:

<span id="page-417-0"></span>**RSTLICPGM LICPGM** (5724H72) **DEV** (*installation device*) **OPTION** (1) **OUTPUT** (\*PRINT)

其中 RSTLICPGM 的參數為:

#### **LICPGM (5724H72)**

IBM i 的產品 ID。

### **DEV (安裝裝置)**

要從中載入產品的裝置,通常是光碟機,例如 OPT01。

### **OPTION (1)**

安裝 IBM i 的範例。

# **OUTPUT (\*PRINT**

輸出與工作的排存輸出一起列印。

<mark>・ IBM i </mark>在 *IBM i* 上安裝翻譯版本 從國家語言選項安裝 IBM MQ 的翻譯版本。

# **關於這項作業**

下列語言版本適用於 IBM i:

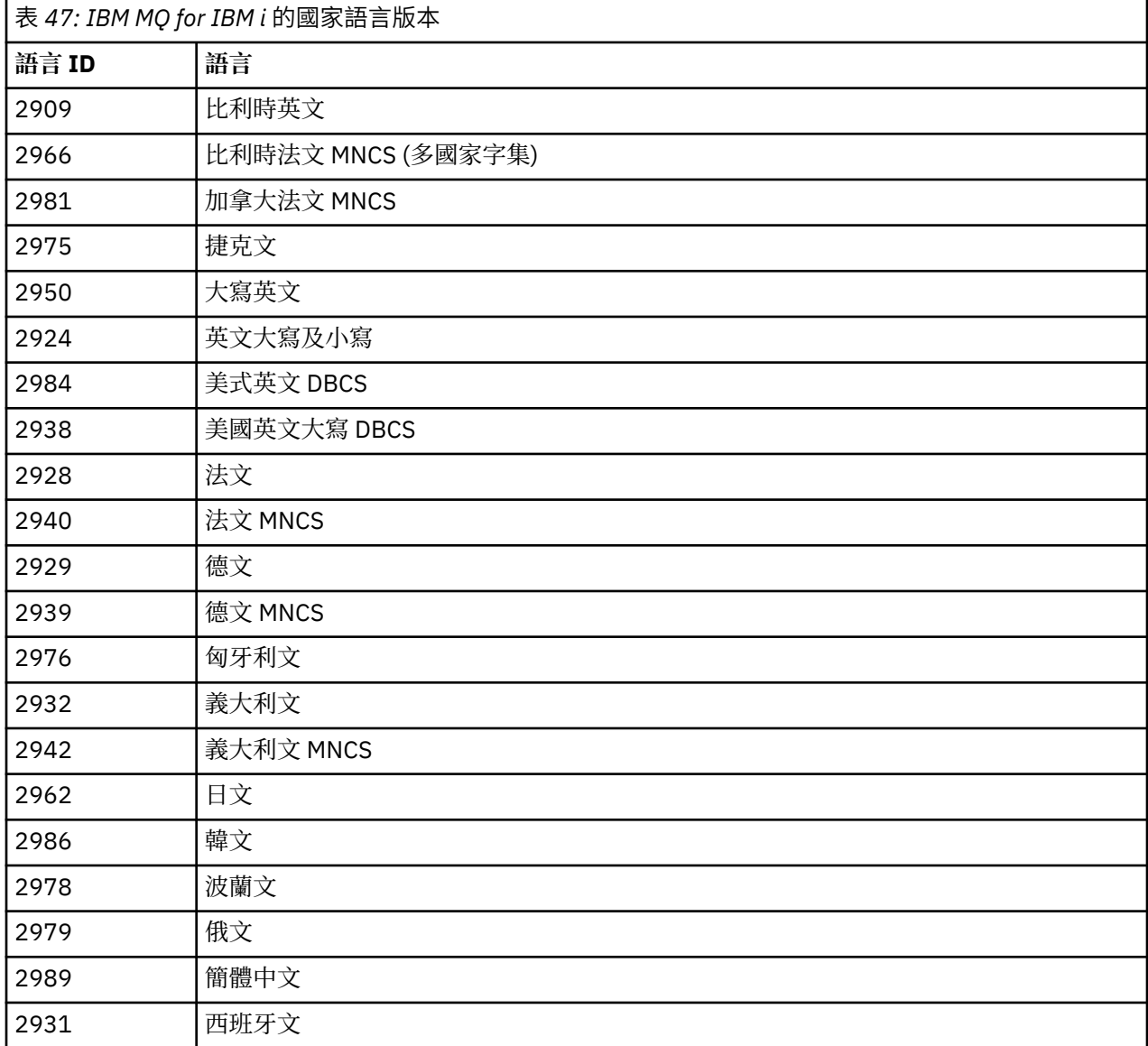

IBM MQ for IBM i 以您系統上主要語言的語言安裝。

您可以使用 第 418 [頁的表](#page-417-0) 47 中顯示的任何語言來安裝產品的其他版本。 如果要這麼做,請完成下列步驟:

# **程序**

- 1. 以具有 \*ALLOBJ 特殊權限的使用者設定檔登入系統
- 2. 發出下列指令,並指定適當的語言 ID:

RSTLICPGM LICPGM(5724H72) DEV( *installation device* ) RSTOBJ(\*LNG) LNG( *language ID* )

這會將指令、訊息檔案及畫面群組安裝至語言的相關 QSYS 檔案庫。 例如,檔案庫 QSYS2928 用於法 文。 如果此 QSYS29nn 檔案庫不存在,則由 **RSTLICPGM** 指令建立。

# **結果**

**註:**

- 1. 若要執行 IBM MQ for IBM i 的日文語言版本,工作的 CCSID 必須是 939 (5035) ,而不是 930 (5026) , 因為 IBM MQ 使用小寫英文字元。
- 2. 如果您要將 IBM MQ for IBM i 安裝到主要語言不在 CD 上的機器上, 則安裝程式會提示您載入包含該語言 產品的 CD。 不過,如果您只有一個產品 CD, 這表示 IBM MQ 產品尚未翻譯成您的語言。 若要解決此問 題,請按如下所示進行:
	- 以其中一種提供的語言安裝產品,然後將對應的 OSYS29nn 檔案庫新增至 系統檔案庫 清單 (例如,使 用指令 **CHGSYSLIBL**)。 同時,請檢查檔案庫清單較高的檔案庫中沒有 IBM MQ \*CMD、\*MENU 或 \*MSGF 物件。 如果存在部分物件,請刪除這些物件 (因為它們參照舊版 IBM MQ) 或重新排序「系統檔 案庫」清單 (因為產品已安裝多種提供的語言)。

 **IBM i 驗證** *IBM i* **上的安裝** 如何檢查安裝是否成功。

# **程序**

1. 若要確定產品已正確載入,請發出「顯示軟體資源 (DSPSFWRSC)」指令,並檢查是否列出授權程式 5724H72 。 如果您已安裝基礎及選用範例, 則會看到:

Resource ID Option Feature Description 5724H72 \*BASE 5050 IBM MQ for IBM i 5724H72 \*BASE 2924 IBM MQ for IBM i 5724H72 1 5050 IBM MQ for IBM i - Samples

2. 在檢視「顯示軟體資源」畫面時,按 F11,您會看到已安裝產品的檔案庫及版本號碼:

Resource Feature ID Option Feature Type Library Release 5724H72 \*BASE 5050 \*CODE QMQM V9R3M0 5724H72 \*BASE 2924 \*LNG QMQM V9R3M0 5724H72 1 5050 \*CODE QMQMSAMP V9R3M0

3. 如果您已安裝其他語言版本, 則也會看到這些版本的項目。 例如, 如果您已安裝語言 ID 為 2928 的法文 版本,則會看到:

a)

Resource ID Option Feature Description 5724H72 \*BASE 2928 IBM MQ for IBM i

b) 當您按 F11:

Resource **Feature** ID Option Feature Type Library Release 5724H72 \*BASE 2928 \*LNG QSYS2928 V9R3M0

<span id="page-419-0"></span>4. 請使用指令 DSPMQMVER 來檢查您已安裝的確切版本。 例如, 對於 V9R3M0, 它會報告:

Version: 9.2.0.0

# **IBM i + 在 IBM i 上驗證升級**

驗證安裝之後,請啟動 IBM MQ 子系統,檢查佇列管理程式,並取得全新媒體回復檢查點。

#### **關於這項作業**

若要驗證您已順利移轉至最新版本 IBM MQ for IBM i,請執行下列動作:

# **程序**

1. 讓 QMQMADM 成為使用者設定檔的主要或次要群組設定檔。 如果要這麼做,請發出下列其中一個指令:

CHGUSRPRF USRPRF( *YOUR PROFILE* ) GRPPRF(QMQMADM) CHGUSRPRF USRPRF( *YOUR PROFILE* ) SUPGRPPRF(QMQMADM)

2. 使用下列指令啟動 IBM MQ 子系統:

STRSBS SBSD(QMQM/QMQM)

(如果它已在執行中,您會收到 CPF1010 錯誤訊息,您可以放心忽略它)。

3. 發出下列指令,以檢查您的佇列管理程式是否可存取:

WRKMQM

針對每一個佇列管理程式使用選項 14 來啟動它。

針對每一個佇列管理程式使用選項 5 ,以檢查其屬性。

- 4. 您可以使用其他選項來檢查佇列管理程式物件。 例如,使用選項 18 檢查佇列,使用選項 20 檢查通道 等。
- 5. 使用下列指令, 取得全新媒體回復檢查點:

RCDMQMIMG OBJ(\*ALL) OBJTYPE(\*ALL) MQMNAME( *QMGRNAME* ) DSPJRNDTA(\*YES)

其中 *QMGRNAME* 是佇列管理程式的名稱。

**IBM i 在** *IBM i* **上升級** *IBM MQ* **之後還原佇列管理程式** 將已儲存的佇列管理程式還原至您已升級的伺服器,以完成並列升級。

# **開始之前**

**註:** 僅當您執行並列升級時,才執行此作業。

請確定您已儲存佇列管理程式資料,請參閱 第 413 [頁的『結束](#page-412-0) IBM i 上的 IBM MQ 活動』,並安裝及驗證 升級。

#### **關於這項作業**

將佇列管理程式資料及異動日誌接收器傳送至已升級的伺服器。

1. 使用下列指令, 還原每個佇列管理程式的佇列管理程式檔案庫:

RSTLIB SAVLIB( *queue\_manager\_library* ) DEV(\*SAVF) (\*PRINT) SAVF(QGPL/ *queue\_manager\_library* )

其中 *queue\_manager\_library* 名稱由前面加上 QM 的佇列管理程式名稱組成。

2. 使用下列指令來還原 IBM MQ IFS 資料:

RST DEV('/QSYS.LIB/QGPL.LIB/QMUSERDATA.FILE') OBJ('/QIBM/UserData/mqm') (\*PRINT)

- 3. 若要關聯異動日誌接收器,請按 *PF4* 並選取選項 9 ,在每一個佇列管理程式檔案庫中的異動日誌 AMQAJRN 上發出指令 WRKJRN 。
- 4. 如果您想要設定工作管理環境、工作說明及儲存區,請參閱 管理 IBMi 以取得指引。 否則,請使用預設 設定。

在 *IBM MQ for IBM i* 上升級之後 升級 IBM MQ for IBM i 之後要執行的作業。

# **關於這項作業**

請滿足您自己,升級已順利完成。

# **程序**

在 QGPL 中刪除儲存檔中已儲存的資料。 此資料已儲存在 第 415 頁的『在 IBM i 上儲存 [IBM MQ](#page-414-0) 資料』 中。

**A IBM i** *IBM* i 的後置安裝作業 在安裝 IBM MQ for IBM i 之後以及使用它之前要執行的作業。

# **關於這項作業**

當您在系統上正確安裝 IBM MQ for IBM i 時:

# **程序**

- 1. 如需 IBM i 的最新產品資訊, 請參閱 IBM MQ [的系統需求](https://www.ibm.com/support/pages/node/318077)。
- 2. 若要安裝並套用所有修正套件,請參閱 第 271 頁的『在 IBM i [上套用維護層次更新項目』。](#page-270-0)
- 3. 如果您有多個系統及混合版次的 OS/400 或 IBM i, 以及 IBM MQ, 則在編譯 CL 程式時必須小心。 您必 須在要執行的系統上編譯 CL 程式,或在具有相同 OS/400 或 IBM i 及 IBM MQ 版次組合的系統上編譯 CL 程式。 當您安裝更新版本的 IBM MQ 時,請使用 QSYS/DLTCMD 指令,在任何 QSYSVvRrMm 檔案庫中 刪除舊版中的所有 IBM MQ 指令。
- 4. 如果您之前未在系統上安裝 IBM MQ ,則必須將使用者設定檔新增至 0M0MADM 群組設定檔。 使用指令 CHGUSRPRF,讓所有使用者設定檔用來建立及管理 QMQMADM 群組設定檔的佇列管理程式成員。 a) 發出下列指令,以啟動 IBM MQ 子系統:

STRSBS SBSD(QMQM/QMQM)

**註:** 子系統必須在系統的每一個 IPL 之後啟動,因此您可以選擇在系統啟動處理程序中啟動它。

5. 建立系統預設物件。 當您發出 CRTMQM 指令來建立佇列管理程式時,會自動建立系統預設物件。 例 如: CRTMQM MQMNAME(QMGRNAME) ASP(\*SYSTEM)。 您可以使用 STRMQM 指令來重新整理它們 (警 <span id="page-421-0"></span>告: 此指令將取代任何現有的預設物件)。 例如:STRMQM MQMNAME(QMGRNAME) RDEFSYS(\*YES)。 如需使用此指令的相關資訊,請參閱畫面上說明。

**註:** 在指令 STRMQM MQMNAME(QMGRNAME) RDEFSYS(\*YES)上:

- 指令不會重建物件,它會對所有 SYSTEM.\* 執行 CRTxxxx REPLACE (\*YES)。 物件。
- 這表示它會將物件上的參數重新整理回其預設值。 例如,如果在 SYSTEM.DEFAULT.LOCAL.QUEUE 物 件, TRGENBL 先前已變更為 \*YES ,然後當指令執行時,它會變更回 TRGENBL (\*NO)。
- 如果佇列上存在任何訊息, 則會保留完整的訊息, 因為實際上不會刪除佇列。
- SYSTEM.AUTH.DATA.QUEUE 不會受到影響。
- 因此,如果此 (或任何其他有效佇列) 的內容變成毀損,則必須實際刪除並從頭開始或從備份重新建立 它。

# **結果**

現在您已準備好開始使用 IBM MQ for IBM i。

**註:** 當您安裝 IBM MQ for IBM i 時,會建立兩個使用者設定檔:

- QMQM
- QMQMADM

這兩個物件是正確執行 IBM MQ for IBM i 的核心。 請勿變更或刪除它們。 如果您這麼做, IBM 無法保證產 品的正確行為。

如果您解除安裝 IBM MQ 及資料,則會刪除這些設定檔。 如果您只解除安裝 IBM MQ ,則會保留這些設定 檔。

# **在** *IBM i* **上將佇列管理程式移轉至更新版本***-***替代方法**

將佇列管理程式從舊版移轉至新版的替代方法

# **開始之前**

1. 檢閱較新產品版本的 IBM MQ 系統需求; 請參閱 IBM MQ [的系統需求](https://www.ibm.com/support/pages/system-requirements-ibm-mq)

2. 請檢閱任何其他已安裝的 SupportPacs ,以瞭解其對較新 IBM MQ 版本的適用性。

# **關於這項作業**

此移轉形式有多個部分:

1. 在升級 IBM MQ 產品的過程中,請執行下列作業:

- a. 第 422 頁的『準備安裝 IBM MQ on IBM i』
- b. 第 423 頁的『在 IBM i 上安裝 [IBM MQ](#page-422-0) 伺服器』
- 2. 遵循 IBM MQ 產品升級, 執行下列作業:

a. 第 424 [頁的『後置安裝作業』](#page-423-0)

準備安裝 *IBM MQ on IBM i* 執行下列作業,以準備系統進行升級。

# **程序**

1. 發出下列指令來停止 IBM MQ 佇列管理程式:

```
ENDMQM MQMNAME(*ALL) OPTION(*IMMED) ENDCCTJOB(*YES) RCDMQMIMG(*YES)
TIMEOUT(30)
```
請確定發出此指令的使用者設定檔具有 \*ALLOBJ 權限。

<span id="page-422-0"></span>2. 為系統上的每個佇列管理程式檔案庫建立儲存檔。 如果要這麼做,請發出下列指令:

CRTSAVF FILE(QGPL/ *queue\_manager\_library* )

其中 *queue\_manager\_library* 名稱由前面加上 QM 的佇列管理程式名稱組成。 3. 將佇列管理程式檔案庫儲存至儲存檔。 如果要這麼做,請發出下列指令:

SAVLIB LIB( *queue\_manager\_library* ) DEV(\*SAVF) SAVF(QGPL/ *queue\_manager\_library* )

4. 建立 IBM MQ IFS 資料的儲存檔。如果要這麼做,請發出下列指令:

CRTSAVF FILE(QGPL/QMUSERDATA)

5. 使用下列指令儲存 IBM MQ IFS 資料:

SAV DEV('/QSYS.LIB/QGPL.LIB/QMUSERDATA.FILE') OBJ('/QIBM/UserData/mqm')

- 6. 如果您要在新機器上執行 IBM MQ, 請將儲存檔傳送至新機器。
- 7. 只有在相同機器上需要升級時,才先發出下列指令,然後再升級 IBM MQ 產品。
	- a) DLTMQM *QMgrName*

b) ENDSBS SBS(QMQM) OPTION(\*IMMED)

c) WRKOBJLCK OBJ(QMQM) OBJTYPE(\*LIB)

放棄系統上的任何鎖定。

在 *IBM i* 上安裝 *IBM MQ* 伺服器 以主要語言安裝 IBM MQ 伺服器,並強制物件轉換。

# **開始之前**

在下列任一情況下,請確定您已完成規劃並設定系統值; 請參閱 第 57 頁的『在 IBM i [上配置及調整作業系](#page-56-0) [統』](#page-56-0)

- 如果您已透過 Passport Advantage 和 [Passport Advantage Express](https://www.ibm.com/software/passportadvantage/index.html) 網站取得產品,請遵循 EGA.README.txt 檔案中的指示。
- 如果您已在磁碟上取得產品,請遵循本主題內的指示。

#### **關於這項作業**

安裝 IBM MQ 伺服器並強制物件轉換。 物件轉換會將物件從較舊版本移轉至較新版本。 透過立即執行它, 而不是在第一次使用物件時,您可以避免降低第一次使用已升級產品的速度。

遵循預先同意授權的選用步驟之後, **RSTLICPGM** 指令會在不需要任何互動式輸入的情況下執行。 否則會顯 示授權合約供您接受。 請參閱 第 8 [頁的『授權需求』。](#page-7-0)

### **程序**

1. 利用具備 \*ALLOBJ 特殊權限的使用者設定檔來登入系統,例如 QSECOFR。

2. 選擇性地執行下列指令,以預先同意授權條款:

**CALL PGM** (QSYS/QLPACAGR) **PARM** ('5724H72' 'V8R0M0' '0000' 0)

其中 **PARM** 的參數為:

**5724H72**

IBM i 的產品 ID。

#### <span id="page-423-0"></span>**V9R3M0**

版本、版次及修正層次。

#### **0000**

\*BASE IBM MQ 產品選項的選項號碼。

#### **0**

未用的錯誤結構。

3. 安裝 IBM MQ for IBM i、基本產品及主要語言。

**RSTLICPGM LICPGM** (5724H72) **DEV** (*installation device*) **OPTION** (\*BASE) **OUTPUT** (\*PRINT)

其中 RSTLICPGM 的參數為,

#### **LICPGM (5724H72)**

IBM i 的產品 ID。

#### **DEV (安裝裝置)**

要從中載入產品的裝置,通常是光碟機,例如 OPT01。

#### **OPTION (\*BASE)**

安裝基本 IBM MQ for IBM i 產品。

### **未指定的參數**

未指定的參數 (例如 **RSTOBJ** (\*ALL)) 會回復為預設值。 此指令會同時安裝 IBM MQ 及系統主要語 言的語言檔案。 如需安裝其他語言,請參閱 [安裝翻譯版本。](#page-417-0)

### **下一步**

安裝已發出的任何程式暫時修正程式 (PTF)。

若要安裝 IBM MQ 範例, 請參閱: 第 417 頁的『在 IBM i [上安裝範例』](#page-416-0)。

後置安裝作業 升級 IBM MQ 之後需要採取的動作。

#### **關於這項作業**

安裝範例。

在安裝產品之後執行這些步驟。

# **程序**

- 1. 發出下列指令:
	- a) STRSBS SBSD(QMQM/QMQM)
	- b) CRTMQM MQMNAME(*QMgrName*) DFTQMGR(\*YES) 您收到訊息 " 已建立 IBM MQ 佇列管理程式。"
	- c) STRMQM MQMNAME(*QMgrName*) 您收到訊息 " IBM MQ 佇列管理程式 '*QMgrName*' 已啟動。"
- 2. 發出下列指令:

STRMQMMQSC SRCMBR(*QMgrName*) SRCFILE(\*CURLIB/QMQSC) OPTION(\*RUN) MQMNAME(*QMgrName*)

3. 透過發出下列指令,重新套用 IBM MQ 權限: CALL PGM(\*CURLIB/*QMgrName*) a) 您必須依照下列方式來編譯 CLP:

CRTCLPGM PGM(\*CURLIB/*QMgrName*) SRCFILE(\*CURLIB/QMAUT) SRCMBR(\*PGM)

# <span id="page-424-0"></span>**在** *IBM i* **上升級整個** *IBM MQ* **系統**

如何在 IBM i 上升級 IBM MQ 系統

# **開始之前**

請確定您已備份整個系統。

# **關於這項作業**

若要在 IBM i 上升級 IBM MQ 系統,請執行滑動安裝。

如需進一步資訊,請參閱第 412 頁的『IBM i [上的安裝方法』。](#page-411-0)

### **相關工作**

第 361 頁的『在 Windows [上移轉佇列管理程式』](#page-360-0) 本節詳述將佇列管理程式移轉至產品較新版本,以及將佇列管理程式還原至產品較舊版本的程序。

### **將** *IBM MQ MQI client* **移轉至** *IBM i* **上的最新版本**

在移轉 IBM MQ MQI client 之前,請先建立移轉計劃。 停止用戶端工作站上的所有 IBM MQ 活動。 升級 IBM MQ MQI client 安裝。 進行任何必要的配置及應用程式變更。

# **開始之前**

1. 建立移轉計劃。 使用規劃作業 第 410 頁的『規劃將 IBM MQ 移轉至 IBM i [上的較新版本』作](#page-409-0)為指引。

# **程序**

1. 檢閱較新產品版本的 IBM MQ 系統需求。

請參閱 IBM MQ [的系統需求](https://www.ibm.com/support/pages/system-requirements-ibm-mq)。請參閱 第 6 頁的『IBM MQ [元件和特性』](#page-5-0) 和 第 9 [頁的『在何處尋找可下載](#page-8-0) [的安裝映像檔』](#page-8-0)。

2. 檢閱 IBM MQ 中影響您的所有變更。

請參閱 第 322 [頁的『影響移轉的變更』](#page-321-0)。

- 3. 結束工作站上的所有 IBM MQ 活動。
- 4. 請升級用戶端。

若要升級工作站上的 IBM MQ MQI client for IBM i 安裝; 請參閱 第 70 頁的『在 IBM i 上安裝 [IBM MQ](#page-69-0) 用 [戶端』](#page-69-0)。

# **下一步**

完成移轉計劃中的作業,例如驗證 IBM MQ MQI client 應用程式是否使用最新版本正確運作。

# **相關概念**

第 330 頁的『[IBM MQ MQI client](#page-329-0) 移轉』

IBM MQ MQI client 移轉是將 IBM MQ MQI client 配置以及用戶端和伺服器通道從一個版本轉換成另一個版 本的程序。 用戶端移轉可以在升級 IBM MQ MQI client 之後進行,且可以回復。

### **相關工作**

第 70 頁的『在 IBM i 上安裝 [IBM MQ](#page-69-0) 用戶端』 IBM i 的 IBM MQ 用戶端是 IBM MQ 產品的一部分。

第 400 頁的『在 AIX and Linux 上移轉 [IBM MQ MQI client](#page-399-0)』

在移轉 IBM MQ MQI client 之前,請先建立移轉計劃。 停止用戶端工作站上的所有 IBM MQ 活動。 升級 IBM MQ MQI client 安裝。 進行任何必要的配置及應用程式變更。

第 375 頁的『在 Windows 上移轉 [IBM MQ MQI client](#page-374-0)』

在移轉 IBM MQ MQI client 之前,請先建立移轉計劃。 停止用戶端工作站上的所有 IBM MQ 活動。 升級 IBM MQ MQI client 安裝。 進行任何必要的配置及應用程式變更。

#### <span id="page-425-0"></span><mark>▲ IBM i ■</mark>在 *IBM* i 上從單一實例移轉至多重實例佇列管理程式

若要將單一實例佇列管理程式移轉至多重實例佇列管理程式,在「 IBM i」上,您必須將佇列管理程式資料 移至共用目錄,並在其他兩部伺服器上重新配置佇列管理程式。

### **開始之前**

您必須檢查在此作業中執行多重實例佇列管理程式的必要條件。 部分環境已使用多重實例佇列管理程式進行 測試,且已知可運作。 IBM i 已使用多重實例佇列管理程式進行測試,且已知可運作。 如需已測試環境的清 單,請參閱 IBM MQ [多重實例佇列管理程式檔案系統的測試陳述式。](https://www.ibm.com/support/pages/node/136799) 支援聲明具有其列出之每一個環境的詳 細版本及必備項目資訊。 其他環境可能正常運作; IBM MQ 隨附測試工具,以協助您限定其他環境。

您必須有三部伺服器,才能執行多重實例佇列管理程式。 一部伺服器有一個共用檔案系統,用來儲存佇列管 理程式資料和日誌。 其他伺服器會執行佇列管理程式的作用中及待命實例。

### **關於這項作業**

您具有要轉換為多重實例佇列管理行列管理程式。 佇列管理程式轉換本身是直接明確的, 但 您必須執行其他作業來建立完全自動化的正式作業環境。

您必須檢查多重實例佇列管理程式的必備項目,設定環境並檢查它。 您必須設定監視及管理系統,以偵測多 重實例佇列管理程式是否失敗並自動重新啟動。 然後,您可以找出導致重新啟動的原因,補救它,並重新啟 動待命資料庫。 您也必須修改應用程式,或應用程式連接至佇列管理程式的方式,以便它們可以在佇列管理 程式重新啟動之後回復處理。

### **程序**

- 1. 請檢查您要執行佇列管理程式的作業系統,以及儲存佇列管理程式資料及日誌的檔案系統。 請檢查他們 是否可以執行多重實例佇列管理程式。
	- a) 請參閱 IBM MQ [多重實例佇列管理程式檔案系統的測試陳述式。](https://www.ibm.com/support/pages/node/136799) 查看作業系統與檔案系統的組合是 否已測試且能夠執行多重實例佇列管理程式。

共用檔案系統必須提供租賃型鎖定,才能足以執行多重實例佇列管理程式。 租賃型鎖定是部分共 用檔案系統的最新特性,在某些情況下需要修正。 支援聲明為您提供重要資訊。

b) 執行 **amqmfsck** ,以驗證檔案系統已正確配置。

檔案系統有時會配置效能高於資料完整性。 請務必檢查檔案系統配置。 來自 **amqmfsck** 工具的 負面報告告訴您設定不足。 正結果指出檔案系統已足夠,但結果不是檔案系統已足夠的明確陳述 式。 這是一個很好的指示。

c) 執行 Technote [Testing a shared file system for compatibility with IBM MQ Multi-instance Queue](https://www.ibm.com/support/pages/node/6117868) [Managers](https://www.ibm.com/support/pages/node/6117868) 中提供的完整性檢查應用程式。

檢查應用程式會測試佇列管理程式是否正確地重新啟動。

- 2. 配置使用者和群組,以便能夠從執行佇列管理程式實例的每一部伺服器存取網路檔案系統上的共用。 在 IBM i、 QMQM、 QMQMADM 及任何其他獲授與共用存取權的使用者設定檔上,必須在所有伺服器上具 有相同的密碼
- 3. 使用正確的存取權來設定網路檔案系統上共用的目錄。

一般配置是設定單一共用目錄,其中包含使用共用磁碟之所有佇列管理程式的所有資料及日誌目錄; 請參閱 共用具名 qmgrs 及日誌目錄 。

例如,在稱為 MQHA 且具有子目錄 data 和 logs 的共用上建立根目錄。 每一個佇列管理程式會在 data 及 logs 下建立自己的資料及日誌目錄。 使用下列內容建立 MQHA :

在 IBM i 上,遵循指示使用 NetServer 建立網路共用。

4. 將佇列管理程式資料及日誌複製到共用。

您可以遵循備份佇列管理程式的程序,選擇手動複製檔案。 請選取下列其中一種方法:

- 遵循 IBM MQ for IBM i 資料備份中的指示,將佇列管理程式資料複製到共用。 如果已指定此佇列管 理程式的 DataPath 配置屬性,則必須使用此方法。
- 停止佇列管理程式,然後鍵入指令,

```
hamvmqm /m /dd share\data /dd share\logs
```
其中 *share* 是您在步驟 第 426 [頁的『](#page-425-0)3』中建立之資料及日誌的位置。

5. 更新儲存在現行佇列管理程式伺服器上的佇列管理程式配置資訊。

如果您執行 **hamvmqm** 指令來移動佇列管理程式資料及日誌,則指令已為您正確修改配置資訊。 如果您手動移動佇列管理程式資料及日誌,則必須完成下列步驟。

- 在 IBM i 上,
	- a. 修改佇列管理程式 qm.ini 檔中的 Log: 段落,該檔案位於 *share*:

LogPath= *share*/logs/*QMgrName*

b. 修改 IBM MQ mqs.ini 檔案中的 QueueManager: 段落, 該檔案通常位於 IBM i 上的 /QIBM/ UserData/mqm 目錄中:

DataPath= *share*/data/*QMgrName*

其中, *QMgrName* 是 IBM i 上 mqs.ini 檔案的 QueueManager: 段落中的 Directory 名稱。 *share* 是將資料及日誌移至其中的共用。

- 6. 將佇列管理程式配置資訊新增至新的佇列管理程式伺服器。
	- a) 執行 **dspmqinf** 指令,以顯示在舊版中執行佇列管理程式之伺服器上的佇列管理程式資訊。

dspmqinf -o command *QMgrName*

指令輸出已格式化備妥,可建立佇列管理程式配置。

```
addmqinf -s QueueManager -v Name= QMgrName -v Directory= QMgrName -v
Prefix=d:\var\mqm Datapath= \share\data\QMgrName
```
b) 在另一部伺服器上建立佇列管理程式配置。

執行從前一個輸出複製的 **addmqinf** 指令

- 7. 將新伺服器的網址新增至用戶端及通道定義中的連線名稱。
	- a) 尋找所有參照伺服器的用戶端、傳送端及要求端 TCPIP 設定。

用戶端設定可能位於「用戶端定義表格 (CCDT)」、環境變數、 Java 內容檔或用戶端程式碼中。 叢集通道會自動從其叢集接收端通道探索佇列管理程式的連線名稱。 只要叢集接收端通道名稱空 白或省略, TCPIP 就會探索管理佇列管理程式之伺服器的 IP 位址。

b) 修改每一個連線的連線名稱,以包括管理多重實例佇列管理程式之兩部伺服器的 TCPIP 位址。

例如, 將:

echo DISPLAY CHANNEL(ENGLAND) CONNAME | runmqsc QM1

5724-H72 (C) Copyright IBM Corp. 1994, 2024. ALL RIGHTS RESERVED.

Starting MQSC for queue manager QM1.

1: DISPLAY CHANNEL(ENGLAND) CONNAME

AMQ8414: Display Channel details.

```
CHANNEL(ENGLAND) CHLTYPE(SDR)
```
CONNAME(LONDON)

至:

echo ALTER CHANNEL(ENGLAND) CHLTYPE(SDR) CONNAME('LONDON, BRISTOL') | runmqsc QM1

- 8. 更新監視及管理程序,以偵測佇列管理程式重新啟動。
- 9. 將用戶端應用程式更新為可自動重新連接 (如果適當的話)。
- 10. 更新 IBM MQ 應用程式的啟動程序,以作為佇列管理程式服務來啟動。
- 11. 啟動佇列管理程式的每一個實例,讓它們具有高可用性。

所啟動佇列管理程式的第一個實例會變成作用中實例。 發出指令兩次,在每一部伺服器上發出一次。

strmqm -x *QMgrName*

# **下一步**

若要從多重實例佇列管理程式取得最高可用性,您必須將用戶端應用程式設計成可重新連接,並將伺服器應 用程式設計成可重新啟動; 請參閱 應用程式回復。

### **相關概念**

應用程式回復 自動用戶端重新連線 通道及用戶端重新連線 多重實例佇列管理程式

IBM i IBM i 上的多重實例佇列管理程式

共用檔案系統

**相關工作**

備份佇列管理程式資料 驗證共用檔案系統鎖定

**相關參考**

**amqmfsck** (檔案系統檢查)

**Multi** 在 Multiplatforms 上變更 IBM MQ 配置資訊

#### **相關資訊**

測試共用檔案系統與 IBM MQ [多重實例佇列管理程式的相容性](https://www.ibm.com/support/pages/node/6117868) 測試 IBM MQ [多重實例佇列管理程式檔案系統的陳述式](https://www.ibm.com/support/pages/node/136799)

# **在** *IBM i* **上回復為單一實例佇列管理程式**

在 IBM i 上,透過停止待命實例,將多重實例佇列管理程式回復為單一實例佇列管理程式。 然後重新啟動作 用中實例,且不要設定允許待命實例的旗標。

# **開始之前**

您至少有三部伺服器配置成將佇列管理程式當作多重實例佇列管理程式來執行。 佇列管理程式目前以多重實 例佇列管理程式的形式執行,且有一個待命實例在作用中。

# <span id="page-428-0"></span>**關於這項作業**

此作業涉及取消啟動作用中待命資料庫,以便只有執行中的多重實例佇列管理程式保持作用中狀態。 若要防 止未來啟動待命實例,您必須停止作用中實例並重新啟動它。 當您重新啟動它時,會將它啟動為單一實例佇 列管理程式,以防止啟動待命實例。 待命實例會以個別步驟停止,讓您可以選擇稍後重新啟動作用中實例。 您可以在執行作用中佇列管理程式的伺服器上執行標準 endmqm *QMgrName* 指令,以停止這兩個實例。

# **程序**

1. 停止待命佇列管理程式實例。

在執行待命實例的伺服器上:

ENDMQM MQMNAME (*QMgrName*) \*WAIT

2. 停止作用中佇列管理程式實例。

在執行作用中實例的伺服器上:

ENDMQM MQMNAME (*QMgrName*) \*WAIT

3. 重新啟動佇列管理程式, 防止待命。

在即將執行佇列管理程式的伺服器上:

STRMQM MQMNAME (*QMgrName*)

# **下一步**

您可能想要在與佇列管理程式資料相同的伺服器上,將佇列管理程式當作單一實例來執行。

當佇列管理程式停止時,將佇列管理程式資料移回執行佇列管理程式的伺服器。 或者安裝 IBM MQ, 然後使 用佇列管理程式資料將佇列管理程式配置定義移至伺服器。 這兩項作業都是「 第 426 [頁的『在](#page-425-0) IBM i 上從 [單一實例移轉至多重實例佇列管理程式』](#page-425-0) 」中建立多重實例佇列管理程式的步驟變化。

# **在 z/OS 上移轉 IBM MQ**

與 z/OS 相關聯的移轉作業在此區段中分組。 **相關概念**

第 325 [頁的『移轉概念和方法』](#page-324-0) 從產品的一個版本移轉至另一個版本的各種概念和方法的概觀。

第 323 [頁的『移轉路徑』](#page-322-0)

不同 IBM MQ 版本之間的移轉路徑概觀。 對於部分 IBM MQ for z/OS 移轉路徑, 您可以回復至移轉之前使用 的版本。 對於 IBM MQ for Multiplatforms,您無法輕鬆回復至舊版。

# **相關工作**

第 410 [頁的『在](#page-409-0) IBM i 上移轉 IBM MQ』 與 IBM i 相關聯的 IBM MQ 移轉作業在此區段中分組。

第 385 頁的『在 [AIX and Linux](#page-384-0) 上移轉 IBM MQ』 與 AIX and Linux 平台相關聯的移轉作業在此區段中分組。

第 356 頁的『在 [Windows](#page-355-0) 上移轉 IBM MQ』 與 Windows 平台相關聯的 IBM MQ 移轉作業在此區段中分組。

#### **相關參考**

第 322 [頁的『影響移轉的變更』](#page-321-0)

**相關資訊** [WebSphere MQ](https://www.ibm.com/support/pages/node/318119) 支援、移轉 PTF

#### z/0S *z/OS* **上** *IBM MQ* **的升級及移轉**

您可以安裝 IBM MQ 的新版次,以將 IBM MQ 升級至新的版次、版本或修正層次 (VRM)。 執行更高層次的 佇列管理程式至先前執行的佇列管理程式,需要移轉。

從 IBM MQ for z/OS 9.0.0 開始,您在企業中升級系統的方式已變更。 如需相關資訊,請參閱 IBM MQ 發行 類型和版本化。

當您使用 SMP/E 在 z/OS 上安裝新層次的 IBM MQ 時,它會建立一組 IBM MQ 程式庫。 IBM MQ 不同層次的 程式庫可以同時存在於相同的 z/OS 實例上,可讓您針對相同 z/OS LPAR 上不同層次的 IBM MQ 執行不同的 佇列管理程式。

如果您啟動在較新版次層次上執行的佇列管理程式,則需要將佇列管理程式移轉至該版次層次,即使差異僅 在修正層次中,也可能需要部分移轉。 第 431 頁的『規劃將 [IBM MQ for z/OS](#page-430-0) 移轉至 IBM MQ for z/OS [9.3](#page-430-0)』中記載了從一個版本移轉至另一個版本所必須執行的移轉作業; 另請參閱 第 322 [頁的『影響移轉的變](#page-321-0) [更』。](#page-321-0)

# **支援的移轉路徑**

 $V$  S.3.0  $V$  S.3.0 支援從 IBM MQ for z/OS 9.1.0 及更新版本直接移轉至 IBM MQ for z/OS 9.3.0 , 包括所有 Continuous Delivery (CD) 版本。

▶ Ⅴ 5.3.0 ▶ Ⅴ 9.3.0 按用 第 430 頁的『從舊版不受支援的 IBM MQ for z/OS 移轉』中說明的處理程 序,支援從 IBM MQ for z/OS 9.1.0 之前的版本 (例如 IBM MQ for z/OS 9.0.0) 移轉至 IBM MQ for z/OS 9.3.0 。

# **回溯移轉**

▶ Ⅴ 9.3.0 ▶ Ⅴ 9.3.0 ☆ IBM MQ for z/OS 9.1.0 或 9.2.0 移轉至 IBM MQ for z/OS 9.3.0 Long Term Support (LTS) 或 IBM MQ for z/OS 9.3.0 Continuous Delivery (CD) 版本是可逆的; 此反轉程序稱為向後移 轉。

只有在先前已移轉佇列管理程式時,才支援舊版移轉。

# **附註:**

- 1. 不再需要安裝移轉及共存性 PTF 來啟用反向移轉。 第 439 頁的『在 z/OS [上將佇列管理程式回復至舊](#page-438-0) [版』](#page-438-0)中說明 9.3.0 版的舊版移轉程序。
- 2. 從 CD 版次 (例如 IBM MQ for z/OS 9.2.5 至 IBM MQ for z/OS 9.3.0 LTS 或 CD) 移轉無法還原, 除非該 CD 版次是 IBM MO for z/OS 9.3.0 CD, 否則也無法移轉至 CD 版次。
- 3. 從早於 IBM MQ for z/OS 9.1.0 的版本移轉無法回復; 請參閱 第 430 頁的『從舊版不受支援的 IBM MQ for z/OS 移轉』。

### **相關概念**

第 342 [頁的『佇列管理程式共存性』](#page-341-0)

佇列管理程式 (具有不同名稱) 只要使用相同的 IBM MQ 安裝,就可以同時存在於任何伺服器上。 在 z/OS( AIX, Linux, and Windows) 上, 不同的佇列管理程式可以同時存在於相同的伺服器上, 並與不同的安裝 相關聯。

第 332 頁的『[IBM MQ for Multiplatforms](#page-331-0) 上的移轉方法』

從一個版本移轉至另一個版本有三種主要方法: 單一階段移轉 (在 IBM i 上稱為滑動安裝)、並列移轉及多階段 移轉。 多階段移轉不是 IBM i 的選項。

#### $V9.3.0$   $z/0S$   $V9.3.0$ **從舊版不受支援的** *IBM MQ for z/OS* **移轉**

IBM MQ for z/OS 9.3.0 支援移轉先前在 IBM MQ for z/OS 9.1.0 或更新版本執行的佇列管理程式。

# **從早於 IBM MQ for z/OS 9.1 的版本移轉**

從早於 IBM MQ for z/OS 9.1 的版本 (例如, IBM MQ for z/OS 9.0 或 IBM MQ for z/OS 8.0) 移轉需要多階段 移轉。

<span id="page-430-0"></span>首先,您必須遵循該版本說明文件中提供的指示,將舊版 IBM MQ 移轉至 IBM MQ for z/OS 9.1 或 IBM MQ for z/OS 9.2。 如需在何處尋找舊版產品的說明文件的相關資訊,請參閱 舊版 IBM MQ [的說明文件。](https://www.ibm.com/docs/en/ibm-mq/9.2?topic=roadmap-documentation-older-versions)

然後,您可以遵循 第 433 頁的『移轉 [IBM MQ for z/OS -](#page-432-0)作業順序』中的指示移轉至 IBM MQ for z/OS 9.3.0 。

**重要:** 在移轉至 IBM MQ for z/OS 9.3.0 之前,請確定您的系統在 IBM MQ for z/OS 9.1 或 IBM MQ for z/OS 9.2 中是穩定的,以便在必要時可以回復系統。

#### $\triangleright$  V 9.3.0  $\triangleright$  z/0S **規劃將** *IBM MQ for z/OS* **移轉至** *IBM MQ for z/OS 9.3*

建立計劃以將 IBM MQ for z/OS 移轉至 IBM MQ for z/OS 9.3。

# **開始之前**

如果您不瞭解移轉的相關概念,請參閱 第 325 [頁的『移轉概念和方法』](#page-324-0)。

# **關於這項作業**

使用下列步驟作為指引,以建立您自己的計劃,將佇列管理程式移轉至 IBM MQ for z/OS 9.3。 將移轉佇列 管理程式 第 433 頁的『移轉 [IBM MQ for z/OS -](#page-432-0)作業順序』的作業納入您的計劃中。

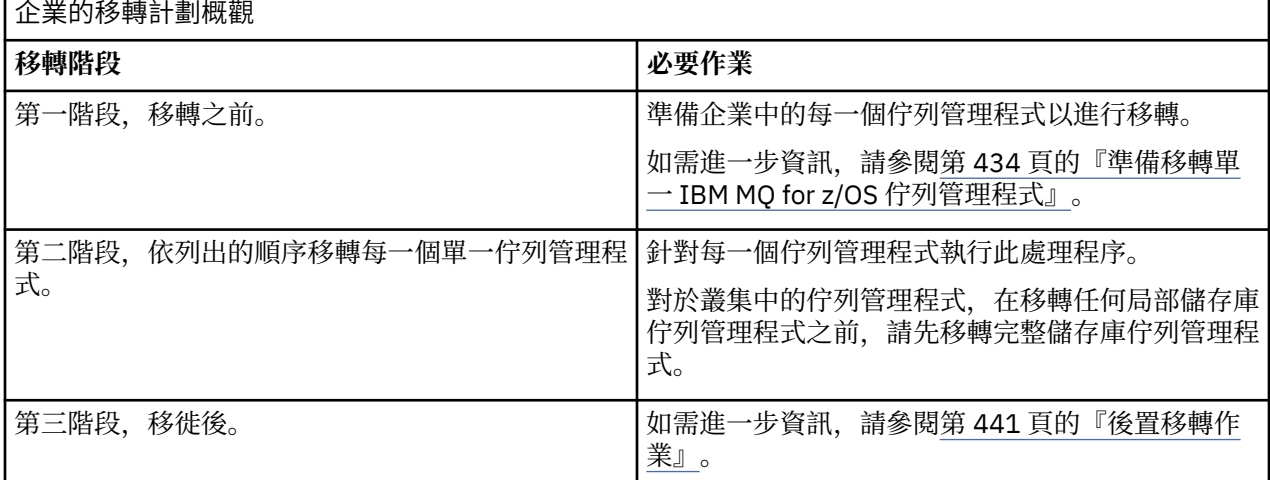

# **程序**

1. 檢閱 IBM MQ for z/OS 9.3 的 IBM MQ 系統需求。

請參閱 IBM MQ [的系統需求](https://www.ibm.com/support/pages/node/318077)。

- 2. 檢閱產品中影響您的所有變更。
- 如需進一步資訊,請參閱 IBM MQ 9.3.0 中的新增功能和變更內容。
- 3. 檢閱效能變更。

請參閱 [IBM MQ -](https://ibm-messaging.github.io/mqperf/)效能文件。

- 4. 規劃佇列管理程式移轉的順序及計時。
	- 請檢查使用佇列管理程式的任何產品是否支援 IBM MQ for z/OS 9.3。
	- 如果佇列管理程式是佇列管理程式叢集的成員,您必須考量叢集中佇列管理程式的移轉順序; 請參閱 [第](#page-443-0) 444 [頁的『移轉佇列管理程式叢集』](#page-443-0)。
	- QSG 中的佇列管理程式及叢集中的佇列管理程式可以平行移轉,但隨時應該有足夠的佇列管理程式在 QSG 及叢集中工作,以確保在進行階段性移轉時,您的企業可以令人滿意地運作。 VS.3.0 精參 閱 第 432 [頁的『佇列共用群組移轉』。](#page-431-0)

5. 計劃更新您撰寫的任何手動或自動化程序,並對訊息及代碼進行變更。

6. 計劃更新可能受變更影響的應用程式。

<span id="page-431-0"></span>請考量應用程式是否必須能夠同時在舊版和 IBM MQ for z/OS 9.3 上執行。 您可以將應用程式變更為與這 兩個程式碼層次相容。 如果無法執行,您可以查詢佇列管理程式指令層次,並使程式碼在指令層次上成 為條件式。 呼叫 MQINQ 設定 MQIA\_COMMAND\_LEVEL 選取器。

- 7. 決定移轉之後要執行哪些回歸測試。 在迴歸測試中包含您在步驟 第 431 [頁的『](#page-430-0)5』 和 第 431 [頁的『](#page-430-0)6』 中所識別的程序和應用程式。
- 8. 計劃移轉其他供應商軟體 (例如 WebSphere Application Server 或 CICS ) 以使用更新版本。
- 9. 檢閱任何其他已安裝的 SupportPacs, 以瞭解其對 IBM MQ for z/OS 9.3 的適用性。

# **下一步**

執行計劃中的步驟。

關於 [CICS-MQ](https://www.ibm.com/docs/en/cics-ts/5.4?topic=mq-about-cics-adapter) 配接器 IBM MQ [支援、移轉](https://www.ibm.com/support/pages/node/318119) PTF [IBM MQ - SupportPacs \(](https://www.ibm.com/support/pages/node/318473#1)依產品)

#### ⊯ z/OS — **佇列共用群組移轉**

雖然您可以在佇列共用群組中包含來自不同 IBM MQ for z/OS 版本的佇列管理程式,但您應該盡快將佇列共 用群組中的所有佇列管理程式移轉至最新版本。

佇列共用群組可以包含具有一組受限不同版本的佇列管理程式。 支援這樣做,以便您可以移轉及測試每一個 佇列管理程式的升級。

當您移轉佇列共用群組中的佇列管理程式時,請盡快將所有佇列管理程式移轉至新版本。 與所有佇列管理程 式都是相同版本相比,更難以管理具有不同版本的佇列管理程式的佇列共用群組。

在移轉佇列共用群組的任何成員之前,您必須在執行佇列共用群組成員的每一個 LPAR 上升級早期程式碼。 每一個 LPAR 上的早期程式碼必須升級至您要移轉至的最高層次 IBM MQ 。 如需相關資訊,請參閱 第 [434](#page-433-0) [頁的『準備移轉單一](#page-433-0) IBM MQ for z/OS 佇列管理程式』的步驟 第 435 [頁的『](#page-434-0)2』 。

移轉每一個佇列管理程式 (一次一個) ,讓佇列共用群組仍在執行中。 在任何階段都不需要中斷整個佇列共用 群組。

移轉每一個佇列管理程式包含大量移轉佇列共用群組的工作。 移轉佇列共用群組的方法,因為需要在移轉每 一個佇列管理程式期間必須完成的一些額外作業。 在移轉單一佇列管理程式的程序中,這些作業會在 [第](#page-432-0) 433 頁的『移轉 [IBM MQ for z/OS -](#page-432-0)作業順序』 中列出。

良好的方法是建立納入佇列共用群組移轉的移轉計劃。 如需相關資訊,請參閱 第 431 [頁的『規劃將](#page-430-0) IBM MQ for z/OS 移轉至 [IBM MQ for z/OS 9.3](#page-430-0)』。

▶ V 9.3.0 ▶ V 9.3.0 ★ IBM MQ for z/OS 9.1.n 執行的佇列管理程式, 9.2.n, 及 9.3。n LTS 和 CD 版 次 (其中 n 大於或等於 0) 可以同時存在於佇列共用群組中。

當您規劃移轉時,請參閱 z/OS [上的佇列共用群組共存性](#page-348-0), 以判斷您的佇列共用群組是否支援移轉佇列管理 程式。

#### **相關參考**

第 349 頁的『在 z/OS [上具有不同版本之佇列管理程式的佇列共用群組中的](#page-348-0) MQSC 指令』 可以輸入使用新關鍵字及屬性值的現有 **MQSC** 指令,以遞送至已移轉的佇列管理程式。 您可以在任何佇列管 理程式上輸入指令。 使用 **CMDSCOPE** 遞送指令。 具有新關鍵字及屬性值的指令或遞送至舊版佇列管理程式 的新指令會失敗。

第 349 頁的『在 z/OS [上具有不同版本的佇列管理程式之佇列共用群組中的物件內容』](#page-348-0) 可以在混合佇列共用群組中較新版本的佇列管理程式上建立及變更不存在於較舊版本中的屬性。 這些屬性不 適用於群組中較早層次的佇列管理程式。

# 第 349 頁的『z/OS [上的佇列共用群組共存性』](#page-348-0)

▶ Ⅴ 9.3.0 ▶ Ⅴ 9.3.0 在 IBM MQ for z/OS 9.3 或任何 9.3.x Continuous Delivery (CD) 版次上執行的佇 列管理程式,可以是 QSG 的一部分,而佇列管理程式是在 IBM MQ for z/OS 9.1.0 或更新版本上執行。 這適 用於 IBM MQ for z/OS 9.1.0 中的 CD 與 Long Term Support (LTS) 版本的任何組合。
#### $\approx$  2/0S **移轉** *IBM MQ for z/OS -***作業順序**

依照顯示的順序執行這些指示,以移轉單一 IBM MQ for z/OS 佇列管理程式。

# **開始之前**

審查第 431 頁的『規劃將 IBM MQ for z/OS 移轉至 [IBM MQ for z/OS 9.3](#page-430-0)』。

# **關於這項作業**

本主題列出移轉單一 IBM MQ for z/OS 佇列管理程式之程序的每一部分所需要的作業,以及這些作業必須執 行的順序。

**註:** 您必須依下列順序執行作業:

- 1. 移轉之前
- 2. 移轉至下一版
- 3. 後置移轉作業

# **程序**

移轉之前

- 在移轉之前,請完成下列作業:
	- a) [讓現有的佇列管理程式備妥可進行移轉](#page-433-0)
	- b) 安裝 [IBM MQ for z/OS 9.3](#page-434-0)
	- c) [執行備份作業](#page-434-0)
	- d) [如果使用佇列共用群組,請執行](#page-435-0) CSQ5PQSG
	- e) 更新批次、TSO 和 RRS [應用程式的](#page-435-0) STEPLIB 連結
	- f) 更新您新增以將 CICS [連接至佇列管理程式的程式庫](#page-435-0)
	- g) [將作業及控制台的程式庫更新至最新版本](#page-435-0) IBM MQ 程式庫
	- h) 使用「互動式問題控制系統 (IPCS)[」來更新系統程式庫以格式化](#page-435-0) IBM MQ 傾出
	- i) [考量移轉其他伺服器應用程式](#page-436-0)
	- j) 準備 mqweb [伺服器以進行移轉](#page-436-0)

移轉至下一版

- 如果要移轉至下一版,請完成下列作業:
	- a) [更新起始設定輸入資料集](#page-437-0)
	- b) [使用佇列管理程式停止或切斷所有應用程式的連線](#page-437-0)
	- c) [停止佇列管理程式及其通道起始程式](#page-437-0)
	- d) [更新佇列管理程式及通道起始程式的](#page-437-0) STEPLIB
	- e) [更新佇列管理程式啟動](#page-437-0) JCL 以新增 CSQMINI DD 卡
	- f) 如果使用 Advanced Message Security, 請設定 AMSPROD 屬性。
	- g) 如果針對 SSLCIPH [設為其直接十六進位值](#page-437-0) (例如 009D) 的通道使用 CipherSpec ,請更新通道起始程 式啟動 JCL [以啟用相關通訊協定](#page-437-0) 。
	- h)  $V9.3.1$ 
		- 如果移轉至 IBM MQ 9.3.1 [或更新版本,請將通道起始程式](#page-437-0) JCL 中的 MEMLIMIT 參數至少增加至  $2G<sub>o</sub>$  $2G<sub>o</sub>$
	- i) [啟動佇列管理程式及通道起始程式](#page-438-0)
	- j) 測試所有項目都正常運作。 [如果發生問題,請將佇列管理程式回復至舊版](#page-438-0)
	- k) [選擇性地移轉](#page-438-0) mqweb 伺服器
- <span id="page-433-0"></span>• 移轉之後,請完成下列作業:
	- a) [檢查行為中的變更](#page-440-0)
	- b) [修改備份工作以參照](#page-440-0) IBM MQ 程式庫的目標版本
	- c) 更新 ZPARM 模組 ([必要的話](#page-441-0))
	- d) [執行完整迴歸測試](#page-441-0)
	- e) [移轉用戶端應用程式](#page-441-0)
	- f) [利用移轉的佇列管理程式所提供的新功能](#page-441-0)
	- g) [選擇性地停止舊版的](#page-441-0) mqweb 伺服器

# **> V 9.3.0 <mark>■ z/0S </mark> V 9.3.0 <mark>準備移轉單一** *IBM MQ for z/OS* **佇列管理程式</mark>**

在 IBM MQ for z/OS 9.3 中啟動任何佇列管理程式之前,請檢閱 z/OS 和 IBM MQ 自訂作業步驟,並變更任何 自訂作業。 遵循下列步驟,在 z/OS 上準備單一 IBM MQ 佇列管理程式以進行移轉。

# **開始之前**

您可以繼續在舊版上執行佇列管理程式,直到備妥切換至 IBM MQ for z/OS 9.3 為止。 準備交換器可能是一 個漫長的程序。 從舊版切換至 IBM MQ for z/OS 9.3 是一個快速處理程序。 當您使用 IBM MQ for z/OS 9.3 程式庫重新啟動佇列管理程式時,會切換至 IBM MQ for z/OS 9.3 。

### **要訣:**

1. 當移至新版 IBM MQ 時,如果要移轉應用程式或佇列管理程式,而不變更 STEPLIB,請建立 MQM.qmgr.SCSQLOAD 之類的資料集別名,並在 JCL 中參照它們。

將別名對映至實際資料集,例如 MQM.MQV930.SCSQLOAD。

2. 您可以使用 z/OS 指令 D GRS,SYSTEM,RES=(\*,MQM.V930.SCSQLOAD) 來顯示哪些工作正在使用指定 的資料集,因此識別哪些工作和 JCL 需要變更。

# **關於這項作業**

這些步驟是以新佇列管理程式的設定程序為基礎; 請參閱 自訂佇列管理程式。

若要準備在 z/OS 上移轉 IBM MQ 佇列管理程式,您需要使用此概觀中的鏈結,來執行本主題中的詳細步 驟。

- 1. 讓現有的佇列管理程式備妥可進行移轉; 請參閱步驟 1。
- 2. 安裝 IBM MO for z/OS 9.3. 並讓執行佇列管理程式的所有 z/OS 系統都可以使用目標程式庫,並授與存 取權; 請參閱步驟 第 435 [頁的『](#page-434-0)2』。
- 3. 執行企業中每一個佇列管理程式的備份作業; 請參閱步驟 第 435 [頁的『](#page-434-0)3』。
- 4. 連結並授與 Db2 計劃的執行權限; 請參閱步驟 [5](#page-434-0)。
- 5. 如果使用佇列共用群組,請執行 CSQ5PQSG ,請參閱步驟 第 436 [頁的『](#page-435-0)5』。
- 6. 更新批次、TSO 和 RRS 應用程式的 STEPLIB 連結; 請參閱步驟 第 436 [頁的『](#page-435-0)6』。
- 7. 如果您計劃定義 QMINI 資料集,請參閱步驟 第 436 [頁的『](#page-435-0)7』
- 8. 更新您新增以將 CICS 連接至佇列管理程式的程式庫; 請參閱步驟 第 436 [頁的『](#page-435-0)8』。
- 9. 將作業及控制面板的程式庫更新至 IBM MQ for z/OS 9.3 程式庫; 請參閱步驟 第 436 [頁的『](#page-435-0)9』。
- 10. 使用「互動式問題控制系統 (IPCS)」更新系統程式庫以格式化 IBM MQ 傾出; 請參閱步驟 第 [436](#page-435-0) 頁的 『[10](#page-435-0)』。
- 11. 考量移轉其他伺服器應用程式; 請參閱步驟 第 437 [頁的『](#page-436-0)11』。
- 12. 準備 mqweb 伺服器以進行移轉; 請參閱步驟 第 437 [頁的『](#page-436-0)12』。

# **程序**

1. 將最新維護套用至現行版本程式庫, 讓您的 IBM MQ 配置備妥可進行移轉。

<span id="page-434-0"></span>請參閱 IBM MQ 版本的「預防性服務規劃 (PSP)」儲存區; 請參閱 PSP 儲存區-如何在 Web [上找到它](https://www.ibm.com/support/pages/node/338715) [們。](https://www.ibm.com/support/pages/node/338715)

2. 安裝 IBM MQ for z/OS 9.3,並讓所有執行佇列管理程式的 z/OS 系統都可以使用目標程式庫,並授與存 取權。

您必須針對每一個 z/OS 系統執行下列程序。

如果移轉佇列共用群組的成員,則在移轉群組的任何成員之前,您需要先升級管理群組成員的所有 LPAR 上的早期程式碼。

- a) 將 IBM MQ 目標程式庫複製到系統,並安裝 IBM MQ for z/OS 9.3 的早期程式碼 (每一個 z/OS 系統各 一次)。
- b) APF 使用外部安全系統來授權載入程式庫並授與資料集的存取權。 如需相關資訊,請參閱 APF 授權 IBM MQ 載入程式庫 。 確保 SYS1.PARMLIB 會更新,以確保任何動態進行的變更在 IPL 之後仍然有效。
- c) 在執行佇列管理程式的每一個 z/OS 系統上,提供 IBM MQ for z/OS 9.3 早期程式碼和目標程式庫。 這涉及更新 LPA; 如需相關資訊,請參閱 更新 z/OS 鏈結清單和 LPA 。 完成此動作之後,所有佇列管理程式在啟動時,會在工作日誌中顯示下列訊息,指出它們正在使用 最新版本的早期程式碼:

CSQ3111I <cpf> CSQYSCMD - EARLY PROCESSING PROGRAM IS V9.3 LEVEL 010-000

如果您使用 AMS, 也請將 CSQODRTM 新增至 LPA, 如前一個鏈結中所述。

d) 複製檔案系統 zFS ,並將它裝載為唯讀。

只有在安裝下列其中一項時,您才需要 zFS :

- IBM MQ for z/OS UNIX System Services Components
- IBM MQ for z/OS Managed File Transfer
- IBM MQ for z/OS UNIX System Services Web Components
- IBM MQ for z/OS 連接器套件

如需進一步資訊,請參閱「程式目錄」。 如需「程式目錄」的下載鏈結,請參閱 IBM MQ for z/OS 程式目錄 PDF 檔案。

3. 對企業中的每一個佇列管理程式執行備份作業, 以便在進行任何變更之前, 您具有所有物件及 JCL 的副 本。

這可讓回復至現行系統更容易 (如果您需要這麼做的話)。

- a) 備份 IBM MQ 定義的物件, 例如使用 CSQUTIL COMMAND MAKEDEF (..) 如需相關資訊,請參閱 使用 CSQUTIL 的 COMMAND 函數 。
- b) 備份:
	- 佇列管理程式、通道起始程式及 AMS 位址空間 (如果適用的話) 的已啟動作業程序。
	- CSQINP1 和 CSQINP2 連結中使用的起始設定輸入資料集
	- 系統參數模組 (ZPARM) 檔案庫
	- 包含佇列管理程式的配置定義的 JCL 程式庫
	- 包含佇列管理程式配置或程序的其他檔案庫。

**註:** 您也可以建立頁面集、BSDS 及作用中日誌的備份作為備用選項。 如需備份 IBM MQ 資源的相關 資訊,請參閱 如何備份及回復頁面集 。

4. 如果您使用佇列共用群組,請連結及授與 Db2 計劃的執行權限。

在 hlq.SCSQPROC 中自訂並執行 CSQ45BPL 和 CSQ45GEX 範例。 使用 Db2 子系統名稱及資料集名 稱,根據您的環境來修改這些成員。

CSQ45BPL 和 CSQ45GEX 中的標頭資訊說明如何自訂範例:

- hlq.SCSQPROC 的 CSQ45BPL 包含最新版本 IBM MQ 所需的計劃名稱
- hlq.SCSQPROC 的 CSQ45GEX 包含必要的權限

請參閱 設定 Db2 環境的步驟 5 和 6 。

- <span id="page-435-0"></span>5. 如果您使用佇列共用群組,請執行 CSQ5PQSG。 您必須指定 **MIGRATE QSG** 或 **MIGRATE DSG** 函數,以驗證 QSG 或 DSG 中的所有佇列管理程式都是與 IBM MQ for z/OS 9.3 相容的版本。
- 6. 更新您新增至 STEPLIB 連結的程式庫, 使「批次」、TSO 和 RRS 配接器可供應用程式使用, 以便它們 一律可以在系統中載入最高版本的 IBM MQ 程式庫。

將批次、TSO 和 RRS 應用程式的 STEPLIB 變更為參照 IBM MQ for z/OS 9.3 程式庫, 然後重新啟動應用 程式。

如需相關資訊,請參閱 設定批次、TSO 和 RRS 配接器 。

IBM MQ 程式庫包括:

### **thlqual.SCSQANLx**

此檔案庫包含您國家語言的錯誤訊息資訊。 字母 'x' 代表您國家語言的字母。

**thlqual.SCSQAUTH**

此程式庫包含應用程式使用的程式碼。

**附註:** 您可以:

- a. 將參照 STEPLIB 中 IBM MQ for z/OS 9.3 程式庫的應用程式連接至在 IBM MQ for z/OS 9.3 或更早版 本上執行的佇列管理程式。 您不得將參照 STEPLIB 的應用程式從舊版連接至在更新版本上執行的佇 列管理程式。
- b. 使用下列指令,將 *thlqual* 取代為您安裝的「高階限定元」,以檢查哪些工作正在使用指定的程式庫 執行:

TSO ISRDDN ENQ 'thlqual.SCSQAUTH'

然後,您可以相應地修改那些工作的 JCL。

- 7. 如果您計劃定義 QMINI 資料集,請定義資料集並更新佇列管理程式啟動 JCL ,以新增 CSQMINI DD 來 指向您的 QMINI 資料集。
- 8. 更新您新增以將 CICS 連接至佇列管理程式的程式庫。

您必須更新 CICS 區域 JCL 的 STEPLIB 和 DFHRPL 連結中的 IBM MQ 程式庫,然後重新啟動 CICS。 然 後,您可以使用最新的 IBM MQ 特性。

IBM MO 與 CICS 之間的連線是由您必須更新的 CICS 程式庫所提供。如果沒有這項變更,您無法使用 最新的 IBM MQ 特性。 您必須變更 IBM MQ 所提供之 DFHRPL 連結中的 SCSQCICS 程式庫,以及 STEPLIB 連結。

對於連接至 IBM MQ 佇列管理程式的每一個 CICS 區域,請確定有個別的 CICS 啟動程序 JCL。

這可確保在 CICS 啟動程序 JCL 中修改特定版本 IBM MQ 程式庫的參照,只會影響該單一 CICS 區域。 透過這種方式,您可以移轉一個佇列管理程式,且只能移轉 CICS 區域或連接它的區域,如此才能進行 暫置移轉。

CICS STEPLIB 具有 thlqual.SCSQAUTH,而 DFHRPL 具有 thlqual.SCSQCICS、 thlqual.SCSQLOAD 及 thlqual.SCSQAUTH。 如需相關資訊,請參閱 設定 [CICS - IBM MQ](https://www.ibm.com/docs/en/cics-ts/6.1?topic=mq-setting-up-cics-adapter) 配接器。

**註:** 您可以將參照 STEPLIB 中 IBM MQ for z/OS 9.3 程式庫的應用程式連接至在 IBM MQ for z/OS 9.3 或 更早版本上執行的佇列管理程式。 您不得將參照 STEPLIB 的應用程式從舊版連接至在更新版本上執行 的佇列管理程式。

9. 將作業及控制面板的媒體庫更新至 IBM MQ for z/OS 9.3 媒體庫。

如需相關資訊,請參閱 設定作業及控制台。

**註:** 您可以將參照 IBM MQ for z/OS 9.3 程式庫的作業及控制台連接至在 IBM MQ for z/OS 9.3 或更早版 本上執行的佇列管理程式。 您不得將從舊版參照 IBM MQ 程式庫的作業及控制台連接至在較新版本上執 行的佇列管理程式。

10. 使用「互動式問題控制系統 (IPCS)」更新系統檔案庫以格式化 IBM MQ 傾出。 如需相關資訊,請參閱 併入 IBM MQ 傾出格式化成員。

- <span id="page-436-0"></span>11. 移轉其他軟體 (例如 WebSphere Application Server for z/OS、 WebSphere Application Server for z/OS Liberty、 IBM Integration Bus 或 IMS ) 以使用 IBM MQ for z/OS 9.3 程式庫。
	- a) WebSphere Application Server for z/OS

如果您是在使用連結連線的應用程式伺服器環境中執行, 則需要使用 IBM MQ 程式庫來更新 WAS STEPLIB。

如需進一步資訊,請參閱 IBM MQ 程式庫及 [WebSphere Application Server for z/OS STEPLIB](https://www.ibm.com/docs/en/was-nd/9.0.5?topic=mq-libraries-websphere-application-server-zos-steplib) 。

您也需要從 IBM MQ 安裝架構的 IBM MQ for z/OS 9.3 中,以原生程式庫來配置 IBM MQ 傳訊提供 者; 如需進一步資訊, 請參閱 [以原生程式庫來配置](https://www.ibm.com/docs/en/was-zos/9.0.5?topic=server-configuring-mq-messaging-provider-native-libraries-information) IBM MQ 傳訊提供者 。

使用 z/OS UNIX System Services 中最新層次的原生程式庫。

b) WebSphere Application Server for z/OS Liberty

如果您是在使用連結連線的應用程式伺服器環境中執行, 您需要更新 Liberty STEPLIB, 以使用已更 新的 IBM MQ for z/OS 程式庫。

您也應該更新 Liberty server.xml 中的 *wmqJmsClient.rar.location* 變數及 **wmqJmsClient** nativeLibraryPath 屬性, 以指向 z/OS UNIX System Services 元件特性的新路徑。

**註:** 這些步驟也適用於 IBM z/OS Connect EE。

c) IMS

如需相關資訊,請參閱 設定 IMS 配接器。

**註:** 您可以將參照 STEPLIB 中 IBM MQ for z/OS 9.3 程式庫的應用程式連接至在 IBM MQ for z/OS 9.3 或 更早版本上執行的佇列管理程式。 您不得將參照 STEPLIB 的應用程式從舊版連接至在更新版本上執行 的佇列管理程式。

12. 如果您已配置 IBM MQ Console 或 REST API, 則可能需要準備 mqweb 伺服器以進行移轉。

管理 IBM MQ Console 和 REST API 的 mqweb 伺服器只能直接連接至 IBM MQ 相同版本的佇列管理程 式。

如果您在 z/OS 系統上只有一個佇列管理程式,則現在不需要執行任何動作。 您可以同時移轉現有 mqweb 伺服器與佇列管理程式。

如果您在 z/OS 系統上具有多個佇列管理程式 (在移轉期間將以不同版本的 IBM MQ 執行) ,請在最新層 次建立新的 mqweb 伺服器。

- a) 遵循 建立 mqweb 伺服器中的程序來建立新的 mqweb 伺服器。
- b) 遵循 建立 mqweb 伺服器的程序中的程序,為新的 mqweb 伺服器建立啟動型作業程序。
- c) 將任何相關配置設定從現有伺服器的 mqwebuser.xml 配置檔複製到新 mqweb 伺服器的 mqwebuser.xml 檔案。

mqwebuser.xml 檔案位於 *WLP\_user\_directory*/servers/mqweb 目錄中,其中 *WLP\_user\_directory* 是在執行 **crtmqweb** Script 以建立 mqweb 伺服器定義時指定的目錄。

將新伺服器配置成對任何現有伺服器使用不同的 HTTP 和 HTTPS 埠。

d) 透過發出 MVS **START procname** 指令來啟動新的 mqweb 伺服器,其中 *procname* 是新 mqweb 伺 服器啟動作業程序的名稱。

# **結果**

您已在 z/OS 上準備好 IBM MQ 佇列管理程式進行移轉。

# **下一步**

遵循 第 437 頁的『將單一 IBM MQ z/OS 佇列管理程式移轉至 IBM MQ for z/OS 9.3』 中的指示來移轉佇列 管理程式。

**■** *I***/0S ■** 將單一 *IBM MO z/OS* 佇列管理程式移轉至 *IBM MQ for z/OS 9.3* 執行本主題中的指示,以在 z/OS 上移轉單一 IBM MQ 佇列管理程式。

# <span id="page-437-0"></span>**關於這項作業**

若要將 z/OS 上的 IBM MQ 佇列管理程式移轉至不同的版本,您需要執行:

- 第 434 [頁的『準備移轉單一](#page-433-0) IBM MQ for z/OS 佇列管理程式』 中說明的處理程序
- 本主題中的詳細步驟,使用此概觀內的鏈結。
	- 1. 更新起始設定輸入資料集; 請參閱步驟 第 438 頁的『1』。
	- 2. 使用佇列管理程式來停止或切斷所有應用程式的連線; 請參閱步驟 第 438 頁的『2』。
	- 3. 停止佇列管理程式及其通道起始程式; 請參閱步驟 第 438 頁的『3』。
	- 4. 更新佇列管理程式及通道起始程式的 STEPLIB ; 請參閱步驟 第 438 頁的『4』。
	- 5. 如果您已計劃定義 QMINI 資料集,請更新佇列管理程式啟動 JCL 以新增 CSQMINI DD 卡; 請參閱步驟 第 438 頁的『5』。
	- 6. 如果使用 Advanced Message Security, 請設定 AMSPROD 屬性; 請參閱步驟 第 438 頁的『6』。
	- 7. 如果有任何通道指定 SSLCIPH 通道屬性的十六進位值 (例如 009D) ,請檢查您是否需要更新通道起始 程式 JCL 以啟用 CipherSpec; 請參閱步驟 第 438 頁的『7』。
	- 8. V 3.3.1 如果移轉至 IBM MQ 9.3.1 或更新版本, 請增加通道起始程式 JCL 中的 MEMLIMIT 參數; 請參閱步驟 第 438 頁的『8』
	- 9. 啟動佇列管理程式及其通道起始程式; 請參閱步驟 第 439 [頁的『](#page-438-0)9』。
	- 10. 測試一切正常運作。 如果啟動佇列管理程式時發生問題,請將佇列管理程式回復至舊版; 請參閱步驟 第 439 [頁的『](#page-438-0)10』。
	- 11. 選擇性地移轉 mqweb 伺服器; 請參閱步驟 第 439 [頁的『](#page-438-0)11』。

# **程序**

1. 更新起始設定輸入資料集。

每一個 IBM MQ 佇列管理程式都會從 IBM MQ 起始設定輸入資料集中包含的一系列指令取得其起始定 義。 這些資料集是由佇列管理程式啟動型作業程序中所定義的「資料定義 (DD)」名稱 CSQINP1、 CSQINP2 及 CSQINPT 所參照。 通道起始程式啟動作業程序具有 CSQINPX DD 名稱所參照的類似資料 集。

如需起始設定輸入資料集的相關資訊,請參閱 自訂起始設定輸入資料集 。

提供給起始設定輸入資料集的範例可能會在 IBM MQ 的不同版本之間變更。 您必須檢閱先前對 CSQINP1、 CSQINP2、CSQINPT 及 CSQINPX 所做的自訂作業,並將它們合併到產品最新版本所提供 的起始定義中。 如需相關資訊,請參閱 第 439 [頁的『起始設定輸入資料集的變更』](#page-438-0)。

- 2. 使用佇列管理程式 (例如, CICS、 IMS 或批次) 以及連接至其他佇列管理程式的 IBM MQ 通道, 來停止 或中斷所有應用程式的連線。
- 3. 停止佇列管理程式及其通道起始程式。
- 4. 更新佇列管理程式、通道起始程式及 AMS 啟動型作業程序 (如果適當的話) 的 STEPLIB, 以使用 IBM MQ for z/OS 9.3 程式庫。
- 5. 更新佇列管理程式啟動 JCL 以新增 CSQMINI DD 卡; 如需進一步資訊,請參閱 QMINI 資料集 。
- 6. 如果佇列管理程式配置為使用 AMS, 則從 IBM MO for z/OS 9.1.3 開始, 不再有 AMS 啟用模組, 在舊 版 IBM MQ 中,該模組容許啟動 AMS 位址空間。

相反地,只有在您已透過設定 AMSPROD 屬性告知佇列管理程式它有權使用 AMS 時, AMS 位址空間才 會啟動。 如果正在使用 AMS ,請設定 AMSPROD 屬性; 如需相關資訊,請參閱 建立 [AMS](#page-245-0) 與 PID 的關 [聯](#page-245-0) 。

7. Deprecated 如果與佇列管理程式之間執行的任何通道直接指定十六進位值作為其 SSLCIPH 值,則您 必須更新通道起始程式啟動 JCL 以包含 DD 卡,以啟用該 CipherSpec 的相關通訊協定。 如需相關資訊,請參閱 已淘汰的 CipherSpecs 。

# $8.9.3.1$

如果移轉至 IBM MQ 9.3.1 或更新版本,請將通道起始程式 JCL 中的 MEMLIMIT 參數至少增加至 2G。

如需進一步資訊,請參閱 儲存體配置 。

- <span id="page-438-0"></span>9. 啟動佇列管理程式及其通道起始程式。
- 10. 測試一切正常運作。 如果啟動佇列管理程式時發生問題,請考量將佇列管理程式回復至舊版; 請參閱 將 佇列管理程式回復至舊版。
- 11. 如果您已配置 IBM MQ Console 或 REST API,請移轉 mqweb 伺服器。

如果 z/OS 系統上只有一個佇列管理程式,請將 mqweb 伺服器移轉至 IBM MQ for z/OS 9.3。

- a) 停止 mqweb 伺服器啟動作業。
- b) 編輯 mqweb 伺服器已啟動作業。
	- 變更 STEPLIB 以參照 IBM MQ for z/OS 9.3 程式庫。
	- 變更 INSTDIR、 PATH 和 LIBPATH ,以參照 z/OS UNIX System Services 中的 IBM MQ for z/OS 9.3 檔案。
	- 檢閱 JAVA\_HOME,必要的話,請將它變更為參照系統上最新 64 位元版本的 Java 。

如需配置 mqweb 伺服器啟動型作業程序的相關資訊,請參閱 為 mqweb 伺服器建立程序。

c) 請確保 mqweb 伺服器與正確的產品 ID 相關聯。

**註:** 與舊版相比, IBM MQ for z/OS 9.3 會以不同的方式來執行此動作。 如需相關資訊,請參閱 [建立](#page-245-0) mqweb [伺服器與](#page-245-0) PID 的關聯 。

d) 啟動 mqweb 伺服器啟動作業。

e) 測試是否可以在 IBM MQ Console 及 REST API 中存取佇列管理程式。

如果您在 z/OS 系統上有多個佇列管理程式 (以不同版本的 IBM MQ 執行), 則應該已 [建立最新層次的新](#page-436-0) [mqweb](#page-436-0) 伺服器 。 使用新的 mqweb 伺服器來存取已移轉至 IBM MQ for z/OS 9.3 的佇列管理程式。 您 可能需要變更使用 REST API 的應用程式所使用的 HTTP 主機名稱或埠。

# **結果**

您已將 IBM MQ for z/OS 佇列管理程式移轉至最新版本。

# **下一步**

遵循 第 441 [頁的『後置移轉作業』](#page-440-0) 中的指示來完成移轉程序。

 $\approx$   $z/0$ S 起始設定輸入資料集的變更

有時起始設定輸入資料集會在 IBM MQ 版本之間進行變更。

以下說明與 IBM MQ for z/OS 9.3 相關的重要變更,以及第一次可用時的變更。

### **CSQ4INSG**

# **IBM MQ for z/OS 9.0.4**

SYSTEM.DEFAULT.AUTHINFO.IDPWOS 的 **ADOPTCTX** 預設值已變更為 是。

### **IBM MQ for z/OS 9.0.1**

本端佇列 SYSTEM.REST.REPLY.QUEUE ,以支援 IBM MQ REST API。

檢閱變更,並視需要更新您目前使用的自訂版本。

**註:**

建立 IBM MQ 佇列管理程式的程序 及 自訂起始設定輸入資料集中需要變更起始設定資料集。

#### $\triangleright$  V 9.3.0  $\triangleright$  z/0S 在 *z/OS* 上將佇列管理程式回復至舊版

從 IBM MQ for z/OS 9.2.0 或 IBM MQ for z/OS 9.1.0 移轉至 IBM MQ for z/OS 9.3.0 LTS 或 IBM MQ for z/OS 9.3.0 CD 之後,您可以使用 START OMGR 指令上的 BACKMIG 選項,將移轉或撤回至移轉之前使用的版本。 CD 版本不支援舊版移轉,例如 IBM MQ for z/OS 9.1.5。

# **開始之前**

IBM MO for z/OS 9.3.0 中可用的某些功能可能會影響向後移轉的能力。 依預設不會啟用這些功能, 但如果 您已啟用這些功能,則需要在執行舊版移轉之前移除它們。

在您確定不需要執行舊版移轉之前,您不應該利用新的 IBM MQ for z/OS 9.3.0 功能。

### **移轉回 IBM MQ for z/OS 9.2.0**

從 IBM MQ for z/OS 9.3.0 到 IBM MQ for z/OS 9.2.0 的舊版移轉沒有特定的考量。 不過, IBM MQ for z/OS 9.3.0 中引進的配置選項 (例如 **STATQ**、 **STREAMQ** 及 **STRMQOS** ) 已不再適用,對於專用及複製物件定義,則 會在向後移轉時刪除新選項。

### **移轉回 IBM MQ for z/OS 9.1.0**

如果佇列管理程式將 z/OS 資料集加密原則套用至它的一或多個作用中日誌或頁集,或 SMDS ,則在向後移 轉之前,必須先移除這些原則,並將資料解密。 使用 z/OS 資料集加密時的向後移轉考量中說明此處理程 序。

如果佇列管理程式使用任何 TLS 1.3 CipherSpecs, 並將舊版移轉至 IBM MQ for z/OS 9.1.0, 則在舊版移轉 之前,必須將 CipherSpecs 取代為該版本支援的 CipherSpecs 。

如果佇列管理程式在伺服器至伺服器訊息通道上使用 Advanced Message Security 截取,則在所有相關訊息 都傳送至其目標位置之後,需要移除此配置。 如需相關資訊,請參閱 訊息通道上的 Advanced Message Security 截取概觀。

# **關於這項作業**

如果佇列管理程式在啟動時輸出 CSOY039I 訊息, 則只能向後移轉。 在此情況下, 您可以使用本主題中的資 訊來執行舊版移轉。

通常只有在移轉因某些原因而失敗之後,才會立即執行反向移轉。 不過,如果在佇列管理程式啟動時輸出 CSOY039I 訊息, 則可以隨時執行舊版移轉。

**附註:**

• 執行「 START QMGR BACKMIG(*vrm*)」之後,佇列管理程式已備妥,可以在指定的層次啟動。

相反地,如果您啟動佇列管理程式的版本層次高於指定給 **BACKMIG** 作業的版本層次,則佇列管理程式會 將佇列管理程式向前移轉至更高版本,而且除非您重複 START QMGR BACKMIG 作業,否則無法再向後移 轉。

• **BACKMIG** 作業會直接變更 IBM MQ 的頁集及其儲存的物件。 這表示您可以在指定的 **BACKMIG** 版本重新啟 動佇列管理程式, 即使在佇列管理程式重新啟動之前發生 IPL, 或佇列管理程式在不同的 LPAR 上啟動。

如果佇列管理程式在啟動時發出 CSOY040I 訊息, 則不支援舊版移轉, 且下列文字中說明的程序不適用。 如 果您有佇列管理程式資料的備份, 在移轉之前, 您可以使用該資料來啟動舊版的佇列管理程式。

# **程序**

1. 請確定佇列管理程式沒有任何離線頁集。

如果有,請使用指令 **CSQUTIL FORMAT** 讓頁面集回到線上。

- 2. 完全關閉佇列管理程式。
- 3. 執行指令 START OMGR BACKMIG(*vrm*), 其中 *vrm* 是先前從移轉的版次的版本、版次及修飾元值, 例 如 910。

此值是佇列管理程式啟動時 CSQY039I 訊息中的輸出。

**小心:** 您需要從訊息輸出中移除句點字元。

如果 **PARM** 參數通常與 **START QMGR** 指令搭配使用,則應該包括它。

佇列管理程式會啟動,以適合舊版移轉的格式重新撰寫其資料,並關閉。 如果指令順利處理,則會輸出 CSQY045I 訊息。

如果輸出 CSQY043E 訊息,請檢查顯示的訊息以解決問題,然後重試指令。

<span id="page-440-0"></span>4. 視需要切換回使用 MSTR 及 CHINIT 啟動程序 JCL 與 IBM MQ for z/OS 9.2.0 或 IBM MQ for z/OS 9.1.0 程式庫。

如果將資料集別名用於載入程式庫,請切換別名以參照 IBM MQ for z/OS 9.2.0 或 IBM MQ for z/OS 9.1.0 程式庫。

例如,需要視需要變更名為 MOM.MOP1.SCSOLOAD(參照 MOM.MOV930.SCSOLOAD) 的別名, 以參照 MQM.MQV920.SCSQLOAD 或 MQM.MQV910.SCSQLOAD。

- 5. 如果您已計劃定義 OMINI 資料集,且已將 CSOMINI DD 新增至 MSTR 啟動程序,請移除 CSOMINI DD 卡。
- 6. 回復為在移轉之前使用與 IBM MQ for z/OS 9.2.0 或 IBM MQ for z/OS 9.1.0 搭配使用的系統參數模組 (CSQZPARM) ,並視需要鏈結至 IBM MQ for z/OS 9.2.0 或 IBM MQ for z/OS 9.1.0 程式碼。
- 7. 請個別啟動佇列管理程式、通道起始程式及、接聽器或接聽器來驗證舊版移轉。
- 8. 請檢查並解決在啟動期間發生的任何錯誤。

當這三個元件都完全啟動之後,您可以視需要結合這三個元件的啟動。

9. 請驗證現有應用程式的正確運作。

# **結果**

現在,您的佇列管理程式將以原始移轉來源的程式碼版本執行。

**註:** 在此安裝中,將佇列管理程式回復為舊版時,不需要將早期程式碼回復為舊版。

早期程式碼是指 IBM MQ 載入模組, 必須載入至「鏈結壓縮區 (LPA)」, IBM MQ 才能作為 z/OS 子系統。 當對佇列管理程式發出指令時,或當應用程式連接至佇列管理程式時, IBM MQ 系統採取的第一個動作是載 入早期程式碼。

LPA 必須包含來自系統上執行之最新版本 IBM MQ 的 IBM MQ 早期程式碼模組。 例如, 如果 IBM MQ for z/OS 9.3.0 和 IBM MQ for z/OS 9.2.0 佇列管理程式在相同系統上執行, 則必須在 LPA 中載入 IBM MQ for z/OS 9.3.0 的早期程式碼。

如需相關資訊,請參閱 早期程式碼。

### **相關資訊**

z/OS 上的 START QMGR (啟動佇列管理程式)

# 2008 後置移轉作業

在 z/OS 上移轉單一 IBM MQ 佇列管理程式之後,請遵循下列步驟來執行您需要執行的作業:

### **關於這項作業**

在 z/OS 上移轉 IBM MQ 佇列管理程式之後, 您需要使用此概觀內的鏈結來執行本主題中的詳細步驟。

- 1. 檢查行為中的變更; 請參閱步驟 第 441 頁的『1』。
- 2. 修改備份工作以參照 IBM MQ 程式庫的目標版本; 請參閱步驟 第 441 頁的『2』。
- 3. 如果在啟動佇列管理程式之前尚未更新 ZPARM 模組; 請參閱步驟 第 442 [頁的『](#page-441-0)3』。
- 4. 執行完整迴歸測試; 請參閱步驟 [4](#page-441-0)。
- 5. 移轉用戶端應用程式; 請參閱步驟 [5](#page-441-0)。
- 6. 利用移轉的佇列管理程式所提供的新功能; 請參閱步驟 [6](#page-441-0)。
- 7. 選擇性地停止舊版的 mqweb 伺服器; 請參閱步驟 [7](#page-441-0)。

# **程序**

1. 請檢查預設配置變更所做的行為變更。

部分內容的預設值在新版本中可能已變更,這可能導致行為變更。

2. 修改備份及其他管理工作,例如備份 IBM MQ 物件及通道鑑別記錄的工作,以及 MAKEDEF 工作。

<span id="page-441-0"></span>例如,使用 CSQUTIL COMMAND MAKEDEF (..); 請參閱 使用 CSQUTIL 的 COMMAND 函數 ,以參照 IBM MQ 程式庫的目標版本。

- 3. 必要的話, 請更新系統參數 (ZPARM) 模組。
	- 請注意下列項目:
	- 您應該檢閱移轉來源版本與 IBM MQ 9.3.0 之間 ZPARM 參數的變更。
	- 如果您需要變更任何參數的值,此時應該會產生新的 ZPARM。 執行此動作的方式:
		- a. 修改 ZPARM 範例以使用新的 IBM MQ 程式庫
		- b. 視需要更新參數的值,以及
	- c. 重新編譯,以產生新的 ZPARM。
	- 如果您不變更任何參數的值,則不需要重新編譯 ZPARM。
- 4. 執行完整迴歸測試。
- 5. 移轉用戶端應用程式。
	- 在整個移轉階段中,可以隨時將用戶端應用程式視為。

用戶端與舊版及轉遞相容。 建議將用戶端程式庫移轉至與佇列管理程式相同的或更新的層次,以便可以 使用最新功能。

6. 利用已移轉佇列管理程式所提供的新功能。

您的佇列管理程式已完全移轉至新的版本層次,因此您現在可以利用新功能。

不過,請注意,啟用選取的新特性可能需要其他配置。

檢閱 IBM MQ 9.3 中的新增功能及變更內容 ,並檢查哪些特性最適合您的商業需要。 規劃您的動作來開 發新的應用程式或變更配置,以啟用那些特性。

7. 如果您為最新版本建立了新的 mqweb 伺服器,則可以在 z/OS 系統上的所有佇列管理程式都已移轉至最 新版本時停止任何舊版的 mqweb 伺服器。

# **結果**

您已完成單一 IBM MQ for z/OS 佇列管理程式的移轉。

 $\triangleright$  V 9.3.0  $\triangleright$  z/0S 將 *Managed File Transfer for z/OS* 安裝架構移轉至下一版產品 遵循下列指示,將 IBM MQ Managed File Transfer for z/OS 安裝移轉至產品的 IBM MQ for z/OS 9.3 。

# **概觀**

從 IBM MQ 9.2 開始, Managed File Transfer for z/OS (MFT) 的安裝程序在 z/OS 上已變更。

MFT 不再有自己的 SMP/E 安裝。 相反地, MFT 會使用 IBM MQ for z/OS SMP/E 安裝,與佇列管理程式程式 碼同時安裝。如需安裝程序的詳細資料,請參閱: 第 248 頁的『使 [IBM MQ Managed File Transfer for z/OS](#page-247-0) [成為基本產品安裝的一部分所造成的變更』。](#page-247-0)

從 IBM MQ for z/OS 9.2 開始, MFT 程式庫會放在包含 z/OS UNIX System Services (z/OS UNIX) 元件之目 錄下的 mqft 目錄中。 例如: /mqm/V9R3M0/mqft。

請注意,除了 bin 目錄之外, mqft 目錄結構與之前相同。

在舊版 MFT 中, bin 目錄是 mqft 目錄的同層級。 亦即,您可能已將 MFT 安裝至 /mqmfte/V9R1Mn/ directory,且該目錄將同時包含 mqft 及 bin 目錄。

從 IBM MQ for z/OS 9.2 開始, bin 目錄位於 mqft 目錄下; 例如: /mqm/V9R3M0/mqft/bin。

**重要:** 在移轉 IBM MQ for z/OS 9.3 的過程中,您應該執行下列動作:

1. 請調整您所擁有的任何相依於此目錄結構的 Script。

2. 查看您用來啟動 MFT 程序的任何 JCL, 並適當地調整 BFG\_PROD 及 MQ\_PATH 變數。

例如,如果您已將 z/OS UNIX 元件安裝至 /mqm/V9R3M0/, 則 MQ\_PATH 的值將為 /mqm/V9R3M0/, 且 BFG\_PROD 的值將為 /mqm/V9R3M0/mqft。

最後, **fte\*** 指令不再需要 LIBPATH 環境變數包含 IBM MQ for z/OS Java 程式庫的路徑。

# **移轉程序**

將 MFT 移轉至新版本的程序如下:

- 1. 安裝 IBM MQ for z/OS 9.3,包括 MFT 元件。
- 2. 對拓蹼中的所有代理程式執行受控制的關閉:

a. 對於使用 JCL 管理的代理程式, 您可以透過在代理程式資料集內執行 BFGAGSP 成員來執行此動作

- b. 對於使用 z/OS UNIX 來管理的代理程式,請執行指令 **fteStopAgent** *agent\_name*。
- 3. 停止日誌程式:
	- a. 如果您的日誌程式是使用 JCL 來管理,請執行日誌程式資料集內的 BFGLGSP 成員。
	- b. 對於使用 z/OS UNIX 管理的日誌程式,請執行指令 **fteStopLogger** *logger\_name*
- 4. 針對 JCL 所管理的每一個代理程式或日誌程式:
	- a. 將 SCSQFCMD 資料集從 IBM MQ for z/OS 9.3 安裝架構複製到該代理程式或日誌程式特定的新資料 集。
	- b. 編輯資料集內的 BFGCUSTM 成員, 並將以 + + 字元括住的參數設為適當的值。
	- c. 在資料集副本內執行 BFGCUSTM。這會產生一組新的 JCL, 可用來管理代理程式或日誌程式。
	- d. 執行資料集內的 BFGAGST 或 BFGLGST 成員, 以重新啟動代理程式或日誌程式。
- 5. 針對從 z/OS UNIX 管理的每一個代理程式或日誌程式:
	- a. 用來管理代理程式或日誌程式的 **fte\*** 指令位於 IBM MQ for z/OS UNIX System Services Components 安裝下的 mqft/bin 目錄中; 例如: /mqm/V9R3M0/mqft/bin。
		- 您需要調整任何呼叫這些指令的 Script ,以考量此變更。
	- b. 這些指令不再需要 IBM MQ for z/OS Java lib 目錄 (例如, /mqm/V9R3M0/java/lib ) 位於 LIBPATH 環境變數中。

如果您手動將 LIBPATH 環境變數設為包含 IBM MO for z/OS Java lib 目錄, 則不再這麼做。

也可以在 .wmqfterc 檔案中設定此變數,在此情況下,您應該移除它。

c. 此外, 如果同時移轉佇列管理程式, 您可能需要更新 STEPLIB 環境變數。

此變數可以在.wmqfterc 檔案中設定, 如 z/OS 上 MFT 的環境變數中所述。

d. 最後, 您需要將 BFG\_DATA 環境變數設為與之前相同的值, 以確保代理程式或日誌程式可以存取其現 有配置。

此變數可以在.wmqfterc 檔案中設定, 如 z/OS 上 MFT 的環境變數中所述。

e. 重新啟動代理程式或日誌程式

### **相關工作**

使用 Managed File Transfer for z/OS

#### $- z/0S$ **將新的佇列共用群組新增至現有佇列共用群組所使用的現有** *Db2* **資料共用群組**

▶ 9.3.0 精遵循下列步驟,將包含在 IBM MQ for z/OS 9.3 執行之佇列管理程式的新佇列共用群組,新 增至在舊版 IBM MQ for z/OS 執行之現有佇列共用群組所使用的 Db2 資料共用群組。

# **開始之前**

請確定現有佇列共用群組中的所有佇列管理程式都已套用最新版本的維護,包括所有適用的移轉及共存性 PTF。

例如,如果現有佇列共用群組包含 IBM MQ for z/OS 8.0、 9.0 及 9.1 佇列管理程式的混合, 則 IBM MQ for z/OS 8.0 佇列管理程式應該具有移轉及共存性 PTF, 容許它們與 9.0 及 9.1 佇列管理程式同時存在, 且 IBM MO for z/OS 9.0 佇列管理程式應該具有移轉及共存性 PTF, 容許它們與 9.1 佇列管理程式同時存在。

**註: ¥9.3.0 没有 IBM MQ for z/OS 9.2 或更高版本特定的移轉及共存性 PTF。** 

### **關於這項作業**

Db2 資料共用群組可供多個不同的佇列共用群組使用,執行各種不同的 IBM MQ for z/OS 版本。 所有不同的佇列共用群組都會共用同一組 IBM MQ 相關表格,而且這些表格必須使用最高版本 IBM MQ (使 用 Db2 資料共用群組) 所提供的定義, 在此情況下將會是 IBM MQ for z/OS 9.3。

# **程序**

1. 設定連結機能。

請參閱 設定連結機能。

- 2. 自訂並包括 CSQINP2 資料集中的起始設定輸入範例 *thlqual*.SCSQPROC(CSQ4INSS) 。 如需相關資訊,請參閱 第 434 [頁的『準備移轉單一](#page-433-0) IBM MQ for z/OS 佇列管理程式』。
- 3. 使用 **CSQ5PQSG** 程式,將 IBM MQ 項目新增至 Db2 資料共用群組。

請參閱 將 IBM MQ 項目新增至 Db2 資料共用群組。

4. 修改系統參數模組,以新增 Db2 資料共用群組及 IBM MQ 佇列共用群組資訊。

如需相關資訊,請參閱 第 434 [頁的『準備移轉單一](#page-433-0) IBM MQ for z/OS 佇列管理程式』。

# **ROpenShift CP4I-LTS** CD 將 IBM MO 移轉至 CP4I 儲存器

使用 IBM MO 的 IBM Cloud Pak for Integration 儲存器, 將現有 IBM MO 佇列管理程式移轉至儲存器環境的 主要步驟。

### **關於這項作業**

這裡說明此實務範例: 將 IBM MQ 移轉至 CP4I 儲存器實務範例

# **移轉佇列管理程式叢集**

您可以一次全部移轉叢集中的佇列管理程式,或一次移轉一個佇列管理程式,這稱為暫置移轉。 在局部儲存 庫佇列管理程式之前,先移轉叢集中的完整儲存庫佇列管理程式。 在移轉所有佇列管理程式之前, 您必須考 量移轉叢集中某些佇列管理程式的效果。

# **開始之前**

在開始移轉之前,請檢查是否未針對您想要執行的移轉識別任何叢集特定移轉問題。

請考量下列與移轉佇列管理程式叢集相關的問題:

- 將應用程式服務中斷減至最少。
- 如果有任何移轉問題,則測量及驗證移轉成功,並規劃反向移轉。
- 利用新的 IBM MQ 特性
- 在組織的更廣泛 IBM MQ 網路及系統架構的環境定義中管理叢集的移轉。

### **關於這項作業**

叢集佇列管理程式可以與以不同版本執行的其他佇列管理程式一起參與叢集,這就是可以進行暫置移轉的原 因。 能夠暫置移轉很重要,因為移轉叢集中的每一個佇列管理程式需要一些時間。 藉由暫置移轉,讓叢集 中的其他佇列管理程式仍在執行中,您可以減少佇列管理程式關閉時間對應用程式的影響。

請先移轉具有完整儲存庫的佇列管理程式。 然後移轉其他具有局部儲存庫的佇列管理程式,一次一個。 在 開始使用新功能之前,請先完成整個叢集的移轉。

如果您必須在完成整個叢集的移轉之前開始使用新功能,則可能需要重新整理局部儲存庫。 每次移轉具有局 部儲存庫的佇列管理程式之後,請在新移轉的佇列管理程式上發出 **REFRESH CLUSTER** 指令。 這個指令會

<span id="page-444-0"></span>更新新移轉的佇列管理程式中的叢集記錄,可能會接收任何新屬性的更新。 如果您在使用新功能之前已移轉 整個叢集,請不要執行此步驟。 **REFRESH CLUSTER** 指令需要很長時間,所有變更才能透過叢集運作。

**註:** 對於大型叢集,使用 **REFRESH CLUSTER** 指令會干擾進行中的叢集,而此後每隔 27 天,當叢集物件自 動將狀態更新傳送給所有相關的佇列管理程式時,會再次造成干擾。 請參閱在大型叢集中重新整理可能影響 叢集的效能及可用性。

如果在局部儲存庫之前未移轉完整儲存庫,則叢集會繼續運作,但版本中的所有新特性不會如預期般運作。 若要以可預測的方式運作,完整儲存庫佇列管理程式必須執行最新 IBM MQ 主要版本 (適用於 LTS 使用者) 或 CD 版本 (適用於 CD 使用者)。 這可確保完整儲存庫可以儲存來自使用新特性所產生之叢集其餘部分的資 訊。

儲存庫會將它收到的記錄儲存在它自己的版本中。 如果它所接收的記錄是較新的版本,則在儲存記錄時,會 捨棄較新的版本屬性。 接收 IBM MQ 9.3 佇列管理程式相關資訊的 IBM MQ 9.2 佇列管理程式只會儲存 IBM MQ 9.2 資訊。 接收 IBM MQ 9.2 記錄的 IBM MQ 9.3 儲存庫會儲存更新版本中引進之屬性的預設值。 預設 值定義其接收記錄中未包含的屬性值。如需相關資訊,請參閱第 445 頁的『如何更新混合版本叢集儲存 庫』。

**註:** 在例外情況下,可能需要在完整儲存庫之前升級部分局部儲存庫。

雖然產品支援此配置,但在此狀況下,請非常小心避免在局部儲存庫上使用任何新的叢集作業功能,直到完 整儲存庫已升級為止,以避免非預期的結果。

# **程序**

- 如需為佇列管理程式叢集建立移轉計劃的相關資訊,請參閱 第 446 [頁的『建立佇列管理程式叢集的移轉](#page-445-0) [計劃』](#page-445-0)。
- 如需建立取消計劃以移轉佇列管理程式叢集的相關資訊,請參閱 第 447 [頁的『建立佇列管理程式叢集移](#page-446-0) [轉的取消計劃』](#page-446-0)。
- 如需如何移轉佇列管理程式叢集中某個佇列管理程式的相關資訊,請參閱 第 447 [頁的『移轉一個叢集佇](#page-446-0) [列管理程式』](#page-446-0)。

### **如何更新混合版本叢集儲存庫**

儲存庫會以符合管理儲存庫之佇列管理程式版本的記錄格式版本,來儲存叢集中物件的記錄。 儲存庫佇列管 理程式在儲存物件記錄之前,會以接收物件記錄的格式轉遞物件記錄。 收件者會忽略較新版本的欄位,並對 記錄中不存在的欄位使用預設值。

叢集儲存庫會保留代表物件的記錄,例如,佇列記錄代表叢集佇列。 完整儲存庫會保留叢集中所有物件的記 錄。 局部儲存庫會保留本端使用的本端物件及遠端物件的記錄。 儲存庫記錄只能保留與保留該儲存庫之佇 列管理程式相同指令層次的屬性相關資訊。 例如, IBM MQ 9.2 儲存庫只包含 IBM MQ 9.2 層次屬性資訊。 IBM MQ 9.3 儲存庫包含所有 IBM MQ 9.2 記錄,以及包含其他 IBM MQ 9.3 屬性的 IBM MQ 9.3 記錄。

儲存庫會將它收到的記錄儲存在它自己的版本中。如果它所接收的記錄是較新的版本,則在儲存記錄時,會 捨棄較新的版本屬性。 接收 IBM MQ 9.3 佇列管理程式相關資訊的 IBM MQ 9.2 佇列管理程式只會儲存 IBM MQ 9.2 資訊。 接收 IBM MQ 9.2 記錄的 IBM MQ 9.3 儲存庫會儲存更新版本中引進之屬性的預設值。 預設 值定義其接收記錄中未包含的屬性值。

儲存庫通常會以自己的版本格式傳送記錄,其格式與儲存記錄的格式相同。 此規則有一個例外。 當完整儲 存庫從局部儲存庫接收記錄時,會以相同格式立即轉遞該記錄。 因此,如果 IBM MQ 9.2 完整儲存庫要從 IBM MQ 9.3 局部儲存庫接收記錄, 則會轉遞 IBM MQ 9.3 記錄。 它會將記錄傳送至任何其他完整儲存庫, 以及具有符合該記錄之訂閱的任何其他局部儲存庫。

局部儲存庫反映將最新更新傳送至記錄的任何完整儲存庫。 因此,您可能會看到 IBM MQ 9.3 局部儲存庫所 保留的資訊,表示新的 IBM MQ 9.3 屬性非預期地變更。 這些值可能從實際 IBM MQ 9.3 資訊變更為預設 值。 如果叢集中的完整儲存庫位於不同層次,則會發生變更。 請先移轉完整儲存庫,以避免不穩定。

局部儲存庫會至少每 27 天定期將其物件的相關資訊傳送至完整儲存庫一次。 變更或定義任何物件時,會傳 送任何物件的相關資訊。 請參閱 佇列管理程式儲存庫保留資訊的時間長度?

將所有完整儲存庫移轉至 IBM MQ 9.3 之後,部分屬性可能會保留預設值。 如果儲存庫未收到更新,屬性可 能會保留預設值來取代實際值。 您可以使用兩種方式之一來重新整理儲存庫:

- <span id="page-445-0"></span>• 變更包含預設值的記錄所代表的物件,例如,將 ALTER QL 用於本端佇列。 變更會強制本端儲存庫重新傳 送記錄。
- 在保留包含預設值之記錄的局部儲存庫上,發出 **REFRESH CLUSTER** 指令。 **REFRESH CLUSTER** 會強制 局部儲存庫捨棄包含預設值的記錄,並視需要取得新記錄。

**註:** 對於大型叢集,使用 **REFRESH CLUSTER** 指令會干擾進行中的叢集,而此後每隔 27 天,當叢集物件 自動將狀態更新傳送給所有相關的佇列管理程式時,會再次造成干擾。 請參閱在大型叢集中重新整理可能 影響叢集的效能及可用性。

總而言之,對於最可預測且最快速的移轉,當您暫置叢集移轉時,請依下列順序執行下列步驟:

1. 移轉具有完整儲存庫的佇列管理程式。

2. 移轉具有局部儲存庫的佇列管理程式。

3. 開始在叢集中使用新功能。

**註:** 在例外情況下,可能需要在完整儲存庫之前升級部分局部儲存庫。

雖然產品支援此配置,但在此狀況下,請非常小心避免在局部儲存庫上使用任何新的叢集作業功能,直到完 整儲存庫已升級為止,以避免非預期的結果。

### **相關概念**

佇列管理程式儲存庫保留資訊的時間長度?

### **建立佇列管理程式叢集的移轉計劃**

在執行佇列管理程式叢集的移轉之前,請先規劃您要執行的動作。 識別不同佇列管理程式在叢集中扮演的角 色,並決定移轉佇列管理程式的順序。

# **程序**

- 在新舊版本之間必須處理哪些佇列管理程式及應用程式移轉問題?
- 您必須考量哪些系統架構及變更控制程序?
- 考量叢集特有的移轉問題,例如先移轉完整儲存庫,以及移轉重疊叢集。
- 佇列共用群組中是否有任何佇列管理程式,或是否為高可用性解決方案的一部分?
- 叢集是發佈/訂閱叢集嗎? 哪個佇列管理程式是叢集主題主機?
- 決定是執行暫置移轉,還是同時移轉所有佇列管理程式。
- 您有要移轉的測試系統和正式作業系統嗎?
- 在移轉正式作業佇列管理程式之前,請先記載並測試計劃。

#### **相關概念**

第 331 [頁的『應用程式移轉和交互作業』](#page-330-0)

IBM MQ 支援執行針對舊版 IBM MQ 所編譯及鏈結的應用程式,以及更新層次的 IBM MQ。 在升級佇列管理 程式之後,請使用新版本的程式庫來建置應用程式。

### 叢集主題主機佇列管理程式的可用性

第 445 [頁的『如何更新混合版本叢集儲存庫』](#page-444-0)

儲存庫會以符合管理儲存庫之佇列管理程式版本的記錄格式版本,來儲存叢集中物件的記錄。 儲存庫佇列管 理程式在儲存物件記錄之前,會以接收物件記錄的格式轉遞物件記錄。 收件者會忽略較新版本的欄位, 並對 記錄中不存在的欄位使用預設值。

#### 第 329 [頁的『佇列管理程式移轉』](#page-328-0)

升級安裝之後,可能需要佇列管理程式移轉。 當您啟動佇列管理程式時,會進行移轉。 您可以在啟動佇列 管理程式之前移除升級。 不過,如果您在佇列管理程式啟動之後移除升級,則佇列管理程式將無法運作。

#### 第 432 [頁的『佇列共用群組移轉』](#page-431-0)

雖然您可以在佇列共用群組中包含來自不同 IBM MQ for z/OS 版本的佇列管理程式,但您應該盡快將佇列共 用群組中的所有佇列管理程式移轉至最新版本。

### **相關工作**

第 449 [頁的『在高可用性配置中移轉佇列管理程式』](#page-448-0)

<span id="page-446-0"></span>佇列管理程式的高可用性配置可以增加 IBM MQ 應用程式的可用性。 如果佇列管理程式或伺服器失敗,則會 在另一部伺服器上自動重新啟動。 您可以安排 IBM MQ MQI client 應用程式自動重新連接至佇列管理程式。 伺服器應用程式可以配置成在佇列管理程式啟動時啟動。

# **建立佇列管理程式叢集移轉的取消計劃**

在執行移轉之前,請在失敗時決定取消計劃。

# **開始之前**

叢集中的佇列管理程式支援哪些取消功能?

**→ Z/08 M** 如果較早層次 IBM MQ 的檔案庫包括適當的 PTF ,以便能夠向後移轉,則可以透過變更載入 檔案庫,將在 z/OS 上執行的佇列管理程式回復到較早層次。

在其他平台上,唯一的取消選項是將佇列管理程式還原至前一個狀態。 在還原佇列管理程式時,您會失去自 佇列管理程式開始在新層次執行以來的任何持續性變更。

# **關於這項作業**

取消計劃必須考量如何維護叢集的可用性。 它必須處理在叢集中移轉佇列管理程式所產生的任何問題。

# **程序**

取消計劃必須說明下列要點:

- 成功移轉的要素。
- 觸發取消程序的條件。
- 替代取消動作,例如:

a) 從叢集暫停佇列管理程式。

b) 反向移轉

c) 在解決外部問題之前,將佇列管理程式保持離線。

### **相關概念**

#### 第 329 [頁的『佇列管理程式移轉』](#page-328-0)

升級安裝之後,可能需要佇列管理程式移轉。 當您啟動佇列管理程式時,會進行移轉。 您可以在啟動佇列 管理程式之前移除升級。 不過,如果您在佇列管理程式啟動之後移除升級,則佇列管理程式將無法運作。

# **移轉一個叢集佇列管理程式**

請遵循下列步驟,從測試系統中的佇列管理程式開始,移轉叢集中的單一佇列管理程式。 這些步驟以叢集移 轉方案為基礎。

# **程序**

- 1. 暫停您要從叢集移轉的佇列管理程式:
	- a) 發出 **MQSC** 指令:

SUSPEND QMGR CLUSTER(*cluster name*)

b) 請檢查未將任何訊息傳送至佇列管理程式。

您必須關閉繼續將訊息傳送至此佇列管理程式的任何應用程式。 叢集工作量演算法可能會選擇已暫 停的佇列管理程式。 如果沒有其他有效目的地,或應用程式與佇列管理程式有親緣性,它可能會選 取佇列管理程式。

- 2. 儲存此佇列管理程式已知的所有叢集物件的記錄。 移轉之後會使用此資料來檢查物件是否已順利移轉。
	- a) 發出指令以檢視叢集佇列管理程式。

DISPLAY CLUSQMGR(\*)

b) 發出指令以檢視叢集佇列。

DISPLAY QC(\*)

c) 發出指令以檢視叢集主題。

DISPLAY TCLUSTER(\*)

- 3. 儲存此佇列管理程式所擁有之叢集物件視圖的完整儲存庫中的記錄。 移轉之後會使用記錄來檢查物件是 否已順利移轉。
	- a) 在完整儲存庫上發出指令以顯示此佇列管理程式。

DISPLAY CLUSQMGR(*migrated queue manager name*)

b) 在完整儲存庫上發出指令,以顯示此佇列管理程式的叢集佇列

DISPLAY QC(\*) WHERE(CLUSQMGR EQ *migrated queue manager name*)

c) 在完整儲存庫上發出指令,以顯示此佇列管理程式的叢集主題。

DISPLAY TCLUSTER(\*) WHERE(CLUSQMGR EQ *migrated queue manager name*)

4. 移轉佇列管理程式。

視平台而定,執行其中一項佇列管理程式移轉作業; 請參閱 第 361 頁的『在 Windows [上移轉佇列管理](#page-360-0) [程式』。](#page-360-0)

在大綱中,佇列管理程式移轉處理程序如下:

- a) 停止佇列管理程式。
- b) 備份佇列管理程式。
- c) 安裝新版本的 IBM MQ。
- d) 重新啟動佇列管理程式。
- 5. 請確定已順利移轉所有叢集物件。
	- a) 請發出指令來檢視叢集佇列管理程式,並根據移轉之前所儲存的資料來檢查輸出。

DISPLAY CLUSQMGR(\*)

b) 請發出指令來檢視叢集佇列,並根據移轉之前所儲存的資料來檢查輸出。

DISPLAY QC(\*)

c) 發出指令以檢視叢集主題,並根據移轉之前儲存的資料來檢查輸出。

DISPLAY TCLUSTER(\*)

- 6. 請檢查佇列管理程式是否與完整儲存庫正確通訊。
- 7. 請檢查是否可以啟動完整儲存庫的叢集通道。
- 8. 請檢查完整儲存庫是否仍具有已移轉叢集佇列管理程式、其叢集佇列及其叢集主題的相關資訊。
	- a) 在完整儲存庫上發出指令,並根據移轉之前儲存的資料來檢查輸出。

```
DISPLAY CLUSQMGR(migrated_queue_manager_name)
```
<span id="page-448-0"></span>b) 在完整儲存庫上發出指令,並根據移轉之前儲存的資料來檢查輸出。

DISPLAY QC(\*) WHERE(CLUSQMGR EQ *migrated\_queue\_manager\_name*)

c) 在完整儲存庫上發出指令,並根據移轉之前儲存的資料來檢查輸出。

DISPLAY TCLUSTER(\*) WHERE(CLUSQMGR EQ *migrated\_queue\_manager\_name*)

9. 測試其他佇列管理程式上的應用程式是否可以將訊息放置到已移轉叢集佇列管理程式所擁有的佇列中。

10. 測試已移轉佇列管理程式上的應用程式是否可以將訊息放置到其他叢集佇列管理程式所擁有的佇列。

11. 發出下列指令來回復佇列管理程式:

RESUME QMGR CLUSTER(*cluster name*)

12. 請密切監視叢集中的佇列管理程式及應用程式一段時間。

# **下一步**

當您在測試系統上完成叢集中一個佇列管理程式的移轉時,請在測試系統上每一個叢集中完成其他佇列管理 程式的移轉。

當您完成移轉測試系統上的所有佇列管理程式時,請移轉正式作業系統上的每一個佇列管理程式。

### **相關概念**

第 329 [頁的『佇列管理程式移轉』](#page-328-0) 升級安裝之後,可能需要佇列管理程式移轉。 當您啟動佇列管理程式時,會進行移轉。 您可以在啟動佇列 管理程式之前移除升級。 不過,如果您在佇列管理程式啟動之後移除升級,則佇列管理程式將無法運作。

### **相關參考**

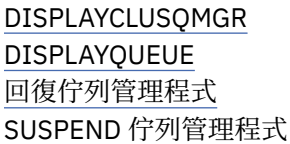

# **在高可用性配置中移轉佇列管理程式**

佇列管理程式的高可用性配置可以增加 IBM MQ 應用程式的可用性。 如果佇列管理程式或伺服器失敗,則會 在另一部伺服器上自動重新啟動。 您可以安排 IBM MQ MQI client 應用程式自動重新連接至佇列管理程式。 伺服器應用程式可以配置成在佇列管理程式啟動時啟動。

# **關於這項作業**

**Nulti Washippied Washippie in Multiplatforms**,可以使用高可用性叢集解決方案或使用多重實例佇列管理程 式來實作高可用性配置。 Red Hat Cluster Suite 或 Microsoft Cluster Service (MSCS) 是高可用性叢集解決方 案的範例。

**Linux Pa**若為 Linux 平台,您可以使用抄寫的資料佇列管理程式 (RDQM) 來實作高可用性。 如需移轉 RDQM ,請參閱 第 453 [頁的『移轉抄寫的資料佇列管理程式』。](#page-452-0)

 $\approx$  2/0S 對於 IBM MQ for z/OS ,有數個替代技術可增加佇列管理程式可用性; 請參閱 z/OS 上的可用 性。 z/OS 上的移轉考量取決於所使用的可用性技術,本主題未說明這些技術。 「高可用性配置」一詞僅指 z/OS 以外平台上配置中的佇列管理程式。

▶MQ Appliance 另一個解決方案是在一對 IBM MQ 應用裝置上配置高可用性群組。 如需移轉 HA 佇列管理程式 的詳細資料,請參閱軟體驅動裝置說明文件。

在以多重實例佇列管理程式或高可用性叢集為基礎的高可用性配置中,佇列管理程式移轉所涉及的整體原則 是相同的。 在任何一種情況下,原則如下:

- <span id="page-449-0"></span>1. 您不能在低於先前執行的指令層次重新啟動佇列管理程式。
- 2. 如果作用中佇列管理程式正在執行中,則無法升級程式碼。
- 3. 您無法備份作用中佇列管理程式。

# **程序**

- 若要移轉多重實例佇列管理程式,請參閱 第 450 頁的『移轉多重實例佇列管理程式』。
- 若要移轉高可用性叢集佇列管理程式,請參閱 第 451 [頁的『移轉高可用性叢集佇列管理程式』](#page-450-0)。

### **相關工作**

第 383 頁的『在 [Windows](#page-382-0) 上移轉 MSCS 配置』

遵循下列指示,在 Microsoft Cluster Service (MSCS) 配置中一次移轉一個節點的佇列管理程式。

# **移轉多重實例佇列管理程式**

請遵循列出的步驟,在多重實例佇列管理程式配置中移轉佇列管理程式。

# **開始之前**

下列術語相關:

**作用中佇列管理程式實例 (active queue manager instance)** 已啟動且允許待命實例且正在執行中的佇列管理程式實例。

**待用佇列管理程式實例 (standby queue manager instance)** 已啟動且允許待命實例且處於待命狀態的佇列管理程式實例。 它已準備好自動從作用中實例接管。

# **程序**

移轉程序以下列步驟為基礎:

- 1. 在啟動移轉處理程序之前,請在已安裝升級的伺服器上建立不同的佇列管理程式。
- 2. 執行您組織需要的任何驗證檢查,以測試升級。
- 3. 如果您具有從中挑選的伺服器儲存區,則在啟動佇列管理程式實例時,請在儲存區中既非作用中也非待 命的伺服器上升級 IBM MQ 。
- 4. 停止待命佇列管理程式實例。 請確定您沒有執行任何系統管理程序來自動重新啟動實例。

5. 如果您沒有伺服器儲存區,請在執行待命實例的伺服器上升級 IBM MQ

- 6. 決定關閉時間或可回復性在移轉中是否更為重要。
- 7. 選擇性的: 如果可回復性更重要,且您必須執行備份,請遵循此程序:

a) 停止作用中佇列管理程式實例,而不切換至任何待命。

- b) 備份佇列管理程式
- c) 在其中一部已升級的伺服器上, 啟動佇列管理程式實例 (允許待命)。
- d) 如果您有已升級的伺服器儲存區,請啟動另一個伺服器,並允許待命。
- 8. 選擇性的: 如果可用性更重要,請遵循此程序。 您不需要取得備份。
	- a) 將佇列管理程式實例啟動為其中一部已升級伺服器上的待命伺服器。
	- b) 停止作用中佇列管理程式實例,並切換至待命。
	- c) 如果您有已升級的伺服器儲存區,請啟動另一個伺服器,並允許待命。
- 9. 在作為作用中佇列管理程式實例的伺服器上升級 IBM MQ 程式碼。

10. 如果您尚未啟動待命實例,請啟動伺服器作為待命實例。

第 449 [頁的『在高可用性配置中移轉佇列管理程式』](#page-448-0)

佇列管理程式的高可用性配置可以增加 IBM MQ 應用程式的可用性。 如果佇列管理程式或伺服器失敗,則會 在另一部伺服器上自動重新啟動。 您可以安排 IBM MQ MQI client 應用程式自動重新連接至佇列管理程式。 伺服器應用程式可以配置成在佇列管理程式啟動時啟動。

### <span id="page-450-0"></span>第 451 頁的『移轉高可用性叢集佇列管理程式』 請遵循列出的步驟,在高可用性佇列管理程式配置中移轉佇列管理程式。

# **移轉高可用性叢集佇列管理程式**

請遵循列出的步驟,在高可用性佇列管理程式配置中移轉佇列管理程式。

# **開始之前**

下列術語相關:

**作用中伺服器**

執行中伺服器或作用中佇列管理程式實例

**被動伺服器**

準備自動從作用中伺服器接管的伺服器。

### **非作用伺服器**

未準備自動接管的伺服器。 伺服器可能已從叢集中移除, 或以某種方式離線。

# **程序**

移轉程序的基礎是下列步驟。 詳細資料取決於相關叢集中的特定指令。

- 1. 在啟動移轉處理程序之前,請在已安裝升級的伺服器上建立不同的佇列管理程式。
- 2. 執行您企業需要的任何驗證檢查,以測試升級。
- 3. 如果您有四個可用的伺服器,請形成兩個叢集配對。 使用兩個配對,佇列管理程式可以在舊指令層次的叢集配對中繼續執行。 當您備妥時, 您可以將佇列管 理程式傳送至新指令層次的伺服器配對。
- 4. 從叢集中移除被動伺服器。

請確定叢集無法自動重新啟動伺服器。 伺服器已變成非作用中。

- 5. 如果高可用性叢集使用 IBM MQ 程式碼的一般位置,請為升級後的程式碼建立第二個位置。
- 6. 使用現在未執行佇列管理程式的伺服器來安裝或升級 IBM MQ 程式碼。
- 7. 在伺服器上建立不同的佇列管理程式,並執行您組織需要的任何驗證檢查,以驗證升級。
- 8. 如果超過一半的伺服器仍留在叢集中,請移除伺服器,升級 IBM MQ,並驗證升級。
- 在處理程序中,每一部伺服器都會變成非作用中。 繼續進行,直到半數伺服器升級為止。
- 9. 如果您的作用中伺服器是其餘叢集的一部分,請取消啟動被動伺服器,讓叢集無法自動重新啟動它們。
- 10. 決定關閉時間或可回復性在移轉中是否更為重要。
- 11. 選擇性的: 如果可回復性更重要,請遵循此程序:
	- a) 停止佇列管理程式,並從叢集中移除伺服器。
	- b) 備份佇列管理程式。
- 12. 選擇性的: 如果關閉時間更重要,請遵循此程序:
	- a) 將移轉的伺服器重新新增至叢集,作為被動伺服器。
	- b) 將高可用性伺服器叢集中的其餘伺服器切換至其中一個被動伺服器。
		- 此切換參數會導致執行中的佇列管理程式停止,並在其中一部被動伺服器上重新啟動它。
- 13. 升級任何剩餘的高可用性伺服器,並將它們加回叢集中。

第 449 [頁的『在高可用性配置中移轉佇列管理程式』](#page-448-0)

佇列管理程式的高可用性配置可以增加 IBM MQ 應用程式的可用性。 如果佇列管理程式或伺服器失敗,則會 在另一部伺服器上自動重新啟動。 您可以安排 IBM MQ MQI client 應用程式自動重新連接至佇列管理程式。 伺服器應用程式可以配置成在佇列管理程式啟動時啟動。

第 450 [頁的『移轉多重實例佇列管理程式』](#page-449-0)

請遵循列出的步驟,在多重實例佇列管理程式配置中移轉佇列管理程式。

# **將 RDQM 配置從 RHEL 7 移轉至 RHEL 8**

如果從 RHEL 7 升級至 RHEL 8 , 則必須建立新的 Pacemaker 叢集, 並將抄寫的資料佇列管理程式 (RDO) 移 轉至新的叢集。

# **關於這項作業**

您必須使用備份及還原程序來設定個別 RHEL 8 叢集, 並將每一個 RDOM HA 佇列管理程式移轉至該叢集。 如果您使用浮動 IP 位址來連接 RDOM 佇列管理程式,則必須在 RHEL 8 叢集上重建該浮動 IP 位址。

# **程序**

- 1. 配置三個 RHEL 8 節點。
- 2. 在每一個上安裝 IBM MQ Advanced , 請參閱 第 209 頁的『安裝 [IBM MQ Advanced for](#page-208-0) [Multiplatforms](#page-208-0)』。
- 3. 配置新的 Pacemaker 叢集以建立新的 HA 群組,請參閱 定義 Pacemaker 叢集 (HA 群組)。
- 4. 從現有的 RHEL 7 HA 群組重建您想要的每一個佇列管理程式,請參閱 建立 HA RDQM。
- 5. 對於每一個要移動的 RDQM 佇列管理程式,請完成下列動作:
	- a) 結束 RHEL 8 節點上的 RDQM 佇列管理程式。
	- b) 結束 RHEL 7 節點上的 RDQM 佇列管理程式。
	- c) 在 RHEL 7 節點上備份 RDQM 佇列管理程式、其配置及其必要資料,請參閱 備份及還原 IBM® MQ 佇 列管理程式資料。
	- d) 還原 RHEL 8 節點上的備份。
- 6. 在 RHEL 8 節點上啟動 RDQM 佇列管理程式。
- 7. 必要的話,請在 RHEL 8 HA 群組上配置浮動 IP 位址,請參閱 建立及刪除浮動 IP 位址。
- 8. 確認 RDQM 佇列管理程式在 RHEL 8 HA 群組上正常運作之後,請從 RHEL 7 HA 群組中刪除佇列管理程 式,請參閱 刪除 HA RDQM。

# **將 RDQM 配置從 RHEL 7 或 RHEL 8 移轉至 RHEL 9**

如果從 RHEL 7 或 RHEL 8 升級至 RHEL 9, 則必須建立新的 Pacemaker 叢集, 並將抄寫的資料佇列管理程 式 (RDQ) 移轉至新的叢集。

# **關於這項作業**

您必須使用備份及還原程序來設定個別 RHEL 9 叢集,並將每一個 RDQM HA 佇列管理程式移轉至該叢集。 如果您使用浮動 IP 位址來連接 RDOM 佇列管理程式,則必須在 RHEL 9 叢集上重建該浮動 IP 位址。

# **程序**

- 1. 配置三個 RHEL 9 節點。
- 2. 在每一個上安裝 IBM MQ Advanced, 請參閱 第 209 頁的『安裝 [IBM MQ Advanced for](#page-208-0) [Multiplatforms](#page-208-0)』。
- 3. 配置新的 Pacemaker 叢集以建立新的 HA 群組,請參閱 定義 Pacemaker 叢集 (HA 群組)。
- 4. 從現有的 RHEL 7 或 RHEL 8 HA 群組重建您想要的每一個佇列管理程式,請參閱 建立 HA RDQM。
- 5. 對於每一個要移動的 RDQM 佇列管理程式,請完成下列動作:
	- a) 結束 RHEL 9 節點上的 RDQM 佇列管理程式。
	- b) 結束 RHEL 7 或 RHEL 8 節點上的 RDQM 佇列管理程式。
	- c) 備份 RHEL 7 或 RHEL 8 節點上的 RDQM 佇列管理程式、其配置及其必要資料,請參閱 備份及還原 IBM MQ 佇列管理程式資料。
	- d) 在 RHEL 9 節點上還原備份。
- 6. 在 RHEL 9 節點上啟動 RDQM 佇列管理程式。
- <span id="page-452-0"></span>7. 必要的話,請在 RHEL 9 HA 群組上配置浮動 IP 位址,請參閱 建立及刪除浮動 IP 位址。
- 8. 確認 RDQM 佇列管理程式在 RHEL 9 HA 群組上正常運作之後,請從 RHEL 7 或 RHEL 8 HA 群組中刪除佇 列管理程式,請參閱 刪除 HA RDQM。

# ▶ MQ Adv. ▶ Linux **※轉抄寫的資料佇列管理程式**

當您需要移轉抄寫的資料佇列管理程式 (RDQM) 時,必須依序升級所有節點。 請勿嘗試使用不同層次的節點 來操作。

此指引適用於在主要版本或 CD 版本之間移動, 但不適用於套用 (修正套件) 維護。 (請參閱 第 286 [頁的『套](#page-285-0) 用 RDQM [的維護層次更新項目』](#page-285-0)。)

HA RDQM 配置的升級順序包括暫停節點、解除安裝 IBM MQ 和 RDQM 支援、安裝新版 IBM MQ 和 RDQM 支援,然後回復節點。 然後,您繼續並在下一個節點上重複此順序。 遵循此順序可確保在移轉進行期間, 佇列管理程式會繼續在 HA 群組中的其中一個節點上執行。

DR RDQM 配置的升級順序包括升級回復節點、在新升級的回復節點上執行 DR 佇列管理程式、升級主要節 點、將 DR 佇列管理程式切換回主要節點上執行。

DR/HA RDQM 配置的升級順序包括升級回復站台上的 HA 群組,從主要站台執行受管理失效接手至回復站 台,然後在讓佇列管理程式失效回復至主要站台之前,先升級主要站台上的 HA 群組。

您可以在移轉之前備份抄寫的資料佇列管理程式。

### **相關工作**

第 226 頁的『安裝 RDQM ([抄寫的資料佇列管理程式](#page-225-0))』 與 RDQM 相關聯的安裝作業在此區段中分組。 RDQM 適用於 x86-64 (適用於 RHEL 7 (7.6 或更新版本)、 RHEL 8 (8.2 或更新版本) 及 RHEL 9)。

### **移轉** *HA RDQM*

遵循此步驟序列來升級 HA 群組中的所有 RDQM 節點, 因此移轉抄寫的資料佇列管理程式 (RDQM)。

# **關於這項作業**

您應該以相同的順序升級 HA 群組中的所有節點,以避免與群組中不同層次的節點一起運作。

如果您已配置 HA 群組,讓一個節點作為所有 RDOM 的主要節點,而另外兩個節點則作為次要節點,則您應 該先升級次要節點,並將主要節點保留到最後。

您升級的順序,以及標示為 RDQM 的偏好及第二偏好位置的節點,會影響 RDQM 在升級時失效接手至的位 置。 在移轉順序期間,當節點執行不同的層次時,失效接手的選項會受到限制。 在較低層次節點上執行的 RDOM 可以失效接手至較高層次節點, 但一旦在新層次啟動佇列管理程式, 就無法失效接手至較低層次節 點。 您應該選擇升級順序,並使用偏好和第二偏好的位置設定,讓佇列管理程式儘可能在較低層次節點上執 行。 在暫停節點之前,您應該先對偏好和第二偏好的位置設定進行變更,以確保變更立即生效。

如果您也在任何節點上執行 DR RDOM ,則應該遵循 第 454 [頁的『移轉](#page-453-0) DR RDOM』中的指示,同時處理這 些佇列管理程式。

# **程序**

• 解除安裝 HA RDQM 支援, 並升級 RDQM 和 IBM MQ。 a) 輸入下列指令,以暫停節點上的 HA 群組:

rdqmadm -s

- b) 以 root 身分登入,或使用 **su** 指令切換至超級使用者。
- c) 解除安裝 IBM MQ (此步驟也會解除安裝 RDQM):

rpm -qa | grep MQSeries | xargs yum -y remove

d) 解除安裝 Pacemaker:

rpm -qa | grep linbit | xargs yum -y remove

<span id="page-453-0"></span>e) 解除安裝 DRBD:

```
rpm -qa | grep drbd | xargs yum -y remove
```
f) 驗證已順利卸載 DRBD 核心:

lsmod | grep drbd

如果仍載入 drbd 或 drbd\_transport\_tcp 核心模組, 則可以使用下列指令來卸載它們:

```
modprobe -r drbd_transport_tcp
modprobe -r drbd
```
如果卸載因任何原因而失敗,請將節點重新開機。

- g) 安裝 IBM MQ 及相依軟體的新層次,請參閱 安裝 RDQM (抄寫的資料佇列管理程式)。
- h) 輸入下列指令,以回復節點上的 HA 群組:

rdqmadm -r

您現在可以繼續進行群組中的下一個節點。

- 針對 HA 群組中的第二個節點重複這些步驟。 (請使用您在第一個節點上所執行的相同路徑。)
- 針對 HA 群組中的第三個節點重複這些步驟。 (請使用您在第一個節點上所執行的相同路徑。)

#### **相關參考**

rdqmadm (管理抄寫的資料佇列管理程式叢集)

### **Example 3 Busic BS BDD RDQM**

請遵循此步驟順序來升級災難回復抄寫資料佇列管理程式 (DR RDQM) 配置中的主要及回復節點。

### **關於這項作業**

升級節點的建議順序是升級回復節點,然後在那裡執行 DR 佇列管理程式,然後升級主要節點。 當兩個節點 都升級時,您可以還原原始主要及回復角色。

如果您在升級程序期間不需要執行 DR 佇列管理程式,則可以省略失效接手至回復節點的步驟。 在已升級兩 個節點之後,您只需要停止 DR 佇列管理程式並重新啟動它們即可。

如果您也在任一節點上執行 HA RDQM ,則應該遵循 第 453 [頁的『移轉](#page-452-0) HA RDQM』中的指示,同時處理這 些佇列管理程式。

# **程序**

- 解除安裝 DR RDQM 和 IBM MQ ,並升級 RDQM 和 IBM MQ。 a) 升級 DR 次要節點:
	- a. 以 root 身分登入, 或使用 su 指令切換至超級使用者。
	- b. 解除安裝 IBM MQ (此步驟也會解除安裝 RDQM):

rpm -qa | grep MQSeries | xargs yum -y remove

c. 解除安裝 Pacemaker:

```
rpm -qa | grep linbit | xargs yum -y remove
```
d. 解除安裝 DRBD:

```
rpm -qa | grep drbd | xargs yum -y remove
```
e. 驗證已順利卸載 DRBD 核心:

```
lsmod | grep drbd
```
如果仍載入 drbd 或 drbd\_transport\_tcp 核心模組, 則可以使用下列指令來卸載它們:

```
modprobe -r drbd_transport_tcp
modprobe -r drbd
```
如果卸載因任何原因而失敗,請將節點重新開機。

f. 安裝 IBM MQ 和 RDQM 的新層次,請參閱 安裝 RDQM (抄寫的資料佇列管理程式)。

b) 在 DR 主要節點上, 執行下列其中一個步驟:

- 結束 DR 佇列管理程式, 或

- 執行 DR 佇列管理程式至 DR 次要節點的受管理失效接手。
- c) 升級 DR 主要節點:

a. 以 root 身分登入, 或使用 su 指令切換至超級使用者。

b. 解除安裝 IBM MQ (此步驟也會解除安裝 RDQM):

rpm -qa | grep MQSeries | xargs yum -y remove

c. 解除安裝 Pacemaker:

rpm -qa | grep linbit | xargs yum -y remove

d. 解除安裝 DRBD:

```
rpm -qa | grep drbd | xargs yum -y remove
```
e. 驗證已順利卸載 DRBD 核心:

lsmod | grep drbd

如果仍載入 drbd 或 drbd\_transport\_tcp 核心模組, 則可以使用下列指令來卸載它們:

modprobe -r drbd\_transport\_tcp modprobe -r drbd

如果卸載因任何原因而失敗,請將節點重新開機。

f. 安裝 IBM MQ 和 RDQM 的新層次,請參閱 安裝 RDQM (抄寫的資料佇列管理程式)。

d) 在 DR 主要節點上, 執行下列其中一個步驟:

- 啟動 DR 佇列管理程式 (如果您先前已結束它們), 或
- 執行 DR 佇列管理程式的受管理失效接手,回到 DR 主要節點。

# **移轉** *DR/HA RDQM*

請遵循下列步驟來升級 DR/HA 配置中兩個 HA 群組中的所有 RDQM 節點, 因此移轉抄寫的資料佇列管理程 式 (RDQM)。

# **關於這項作業**

升級節點的建議順序是升級回復站台上的 HA 群組,然後在主要站台上升級 HA 群組時執行 DR/HA 佇列管理 程式。 當兩個 HA 群組都升級時,您可以還原原始主要及回復角色。

# **程序**

- 解除安裝 DR/HA RDQM 和 IBM MQ ,並升級 RDQM 和 IBM MQ。
	- a) 在回復網站上升級 HA 群組 (假設 DR/HA RDQM 正在主要網站上執行)。 請依次在群組中的每一個節點 上完成下列步驟。
		- a. 以 root 身分登入, 或使用 su 指令切換至超級使用者。

b. 輸入下列指令,以暫停節點上的 HA 群組:

rdqmadm -s

c. 解除安裝 IBM MQ (此步驟也會解除安裝 RDQM):

```
rpm -qa | grep MQSeries | xargs yum -y remove
```
d. 解除安裝 Pacemaker:

rpm -qa | grep linbit | xargs yum -y remove

e. 解除安裝 DRBD:

rpm -qa | grep drbd | xargs yum -y remove

f. 驗證已順利卸載 DRBD 核心:

lsmod | grep drbd

如果仍載入 drbd 或 drbd\_transport\_tcp 核心模組,則可以使用下列指令來卸載它們:

modprobe -r drbd\_transport\_tcp modprobe -r drbd

如果卸載因任何原因而失敗,請將節點重新開機。

- g. 安裝 IBM MQ 及相依軟體的新層次,請參閱 安裝 RDQM (抄寫的資料佇列管理程式)。
- h. 輸入下列指令,以回復節點上的 HA 群組:

rdqmadm -r

您現在可以繼續進行群組中的下一個節點。

- b) 在主要站台的 HA 群組上, 停止佇列管理程式, 或對您剛在回復站台上升級的 HA 群組執行受管理失 效接手。
- c) 升級主要網站上的 HA 群組。 請依次在群組中的每一個節點上完成下列步驟。
	- a. 以 root 身分登入, 或使用 su 指令切換至超級使用者。
	- b. 輸入下列指令,以暫停節點上的 HA 群組:

```
rdqmadm -s
```
c. 解除安裝 IBM MQ (此步驟也會解除安裝 RDQM):

rpm -qa | grep MQSeries | xargs yum -y remove

d. 解除安裝 Pacemaker:

rpm -qa | grep linbit | xargs yum -y remove

e. 解除安裝 DRBD:

```
rpm -qa | grep drbd | xargs yum -y remove
```
f. 驗證已順利卸載 DRBD 核心:

lsmod | grep drbd

如果仍載入 drbd 或 drbd\_transport\_tcp 核心模組, 則可以使用下列指令來卸載它們:

modprobe -r drbd\_transport\_tcp modprobe -r drbd

如果卸載因任何原因而失敗,請將節點重新開機。

g. 安裝 IBM MQ 及相依軟體的新層次,請參閱 安裝 RDQM (抄寫的資料佇列管理程式)。

h. 輸入下列指令,以回復節點上的 HA 群組:

rdqmadm -r

您現在可以繼續進行群組中的下一個節點。

d) 您現在可以啟動佇列管理程式 (如果先前已停止它們), 或從回復網站將它們失效回復至主要網站。

#### **相關工作**

第 453 [頁的『移轉](#page-452-0) HA RDQM』

遵循此步驟序列來升級 HA 群組中的所有 RDQM 節點, 因此移轉抄寫的資料佇列管理程式 (RDQM)。

第 454 [頁的『移轉](#page-453-0) DR RDQM』

請遵循此步驟順序來升級災難回復抄寫資料佇列管理程式 (DR RDQM) 配置中的主要及回復節點。

# **將佇列管理程式移至不同的作業系統**

請遵循下列指示,將佇列管理程式從一個作業系統移至另一個作業系統。 請注意,這 **不是** 佇列管理程式的 移轉。

# **關於這項作業**

您可以在目標系統上重建佇列管理程式來移動佇列管理程式。 此程序會重建佇列管理程式的配置,它不會嘗 試透過例如卸載及重新載入佇列來重建佇列管理程式的現行狀態。

### **程序**

1. 以 IBM MQ 管理者 (mqm) 群組中的使用者身分登入來源系統。

2. 鍵入下列指令, 儲存您要移動之佇列管理程式的配置資訊:

dmpmqcfg -a -m *QM\_name* > *QM\_file*

其中:

- *QM\_name* 是您要移動的佇列管理程式名稱。
- *QM\_file* 是寫入配置資訊之來源系統上本端檔案的名稱及路徑。

如需相關資訊,請參閱 **dmpmqcfg** 。

- 3. 如果佇列管理程式是分散式配置的一部分,請靜止佇列管理程式。請確定沒有進行中的訊息,然後停止 佇列管理程式。
- 4. 如果您要從產品的一個版本移至另一個版本,請將現行作業系統上的佇列管理程式移轉至最新版本。 如果現行作業系統是:
	- Windows Windows, 請參閱 第 361 頁的『在 Windows [上將佇列管理程式移轉至更新版本』](#page-360-0)
	- Linux AIX AIX 或 Linux, 請參閱 在 AIX and Linux [上移轉佇列管理程式](#page-387-0)

您應該確保現有應用程式仍可運作。

- 5. 使用 **crtmqm** 在新的作業系統上建立空的佇列管理程式。
- 6. 使用 **dmpmqcfg**,將物件定義複製到您剛建立的新佇列管理程式。 當您複製物件定義時,應該非常小心,因為可能需要對定義進行一些手動修改:
	- 需要檢查各種屬性,且可能需要變更。 這些包括:
		- 通道、接聽器及其他物件中的 IP 位址及埠
		- 安全資訊,例如使用者 ID
		- 服務中的 **startcmd**
		- 各種其他屬性。
- <span id="page-457-0"></span>• 未受管理的可延續訂閱者可能會遺失訊息。
- 其他佇列管理程式也可能需要變更,以便其通道連接至移動的佇列管理程式。

在複製定義之後,必須使用移動訊息的應用程式,將原始作業系統上來自佇列管理程式的應用程式訊息 複製到新作業系統上的佇列管理程式。 然後檢查您的應用程式是否仍可運作。

# **在 AIX, Linux, and Windows 上移轉日誌**

從 IBM MQ 9.1.0 ,您可以將循環日誌移轉至線性日誌,或從線性日誌移轉至循環日誌。

# **開始之前**

檢閱 記載類型,決定您要使用線性或循環式記載。

# **程序**

- 若要將佇列管理程式日誌從線性移轉至循環,請參閱 第 458 頁的『將佇列管理程式的日誌從線性移轉至 循環』。
- 若要將佇列管理程式日誌從循環移轉至線性,請參閱 第 459 [頁的『將佇列管理程式的日誌從循環移轉至](#page-458-0) [線性』](#page-458-0)。

#### **相關概念**

第 385 頁的『將日誌移轉至 Windows [上的「進階格式」磁碟』](#page-384-0) 「進階格式」磁碟是每個磁區有 4096 個位元組的磁碟。 下列僅適用於 Windows 平台,因為「進階格式」 磁碟可以在其他平台上使用,而無需執行移轉程序。

# <mark>☀ ALW 將</mark>佇列管理程式的日誌從線性移轉至循環

請遵循此步驟順序,將佇列管理程式日誌從線性移轉至循環。

### **開始之前**

在移轉之前,請先備份佇列管理程式。

在 **migmqlog** 指令上指定 **-ld** 選項,以決定您要移轉適當的日誌,還是將日誌移轉至新的位置。 如果您要 將佇列管理程式從舊磁碟移至新的「進階格式」磁碟,則使用 **-ld** 選項可能很方便。

請確定您有足夠空間來移轉日誌,因為日誌可能會在移轉期間成長。

請注意下列項目:

- 您不需要移轉佇列管理程式的日誌,即可使用 IBM MQ 9.1.0。
- 如果您的日誌非常大, migmqlog 可能需要幾分鐘才能完成。 不過,指令會不時輸出進度訊息。
- 如果 migmqlog 因為任何原因 (例如由於停電) 而在完成處理程序之前停止, 請在局部移轉的日誌上重新執 行相同的 **migmqlog** 指令,以完成移轉。
- 如果您指定 -1d 選項, migmqlog 會為您更新 qm.ini 檔中的日誌路徑, 因此當您啟動佇列管理程式 時,它會使用已移轉的日誌。
- 使用  **ld** 選項時,請勿傳遞相對路徑; 只使用絕對路徑。
- **migmqlog** 不會更新任何佇列或佇列管理程式物件。

### **程序**

- 1. 以 mqm 群組成員身分登入。
- 2. 如果您尚未這麼做,請停止佇列管理程式。
- 3. 如果您尚未這麼做,請備份佇列管理程式。
- 4. 請執行下列指令:

migmqlog -m *QMgrName* -lc

### 如需相關資訊,請參閱 **migmqlog** 。

### <span id="page-458-0"></span>**相關工作**

第 459 頁的『將佇列管理程式的日誌從循環移轉至線性』 請遵循此步驟順序,將佇列管理程式日誌從循環移轉至線性。

# **將佇列管理程式的日誌從循環移轉至線性**

請遵循此步驟順序,將佇列管理程式日誌從循環移轉至線性。

# **開始之前**

在移轉之前,請先備份佇列管理程式。

在 **migmqlog** 指令上指定 **-ld** 選項,以決定您要移轉適當的日誌,還是將日誌移轉至新的位置。 如果您要 將佇列管理程式從舊磁碟移至新的「進階格式」磁碟,則使用 **-ld** 選項可能很方便。

請確定您有足夠空間來移轉日誌,因為日誌可能會在移轉期間成長。

請注意下列項目:

- 您不需要移轉佇列管理程式的日誌,即可使用 IBM MQ 9.1.0。
- 如果您的日誌非常大, migmqlog 可能需要幾分鐘才能完成。 不過, 指令會不時輸出進度訊息。
- 如果 migmqlog 因為任何原因 (例如由於停電) 而在完成處理程序之前停止, 請在局部移轉的日誌上重新執 行相同的 **migmqlog** 指令,以完成移轉。
- 如果您指定 **-ld** 選項, migmqlog 會為您更新 qm.ini 檔中的日誌路徑,因此當您啟動佇列管理程式 時,它會使用已移轉的日誌。
- 使用 **-ld** 選項時,請勿傳遞相對路徑; 只使用絕對路徑。
- **migmqlog** 不會更新任何佇列或佇列管理程式物件。

# **關於這項作業**

**小心:** 移轉之後,當佇列管理程式啟動時,將不會記錄媒體映像檔。 透過設定屬性,規劃您想要如何 自動記錄媒體影像:

- IMGSCHED
- IMGINTVL
- IMGLOGLN
- IMGRCOVO
- IMGRCOVQ

在 ALTER QMGR 中,或透過定期執行 **rcdmqimg** 來手動執行。

# **程序**

- 1. 以 mqm 群組成員身分登入。
- 2. 如果您尚未這麼做,請停止佇列管理程式。
- 3. 如果您尚未這麼做,請備份佇列管理程式。
- 4. 請執行下列指令:

migmqlog -m *QMgrName* -ll

如需相關資訊,請參閱 **migmqlog** 。

- 5. 啟動佇列管理程式,並針對您的環境設定適當的映像檔回復及佇列屬性。
- 6. 請考量何時記錄可回復物件的手動映像檔。

### **相關工作**

第 458 [頁的『將佇列管理程式的日誌從線性移轉至循環』](#page-457-0)

請遵循此步驟順序,將佇列管理程式日誌從線性移轉至循環。

# **移轉至 Internet Protocol 第 6 版 (IPv6)**

除了 IPv4 之外, IBM MQ 還可讓佇列管理程式使用 IPv6 進行通訊。 這可簡化從 IPv4 到 IPv6 的移轉。

# **開始之前**

當您考慮安裝 IBM MQ 並使用 IPv6 時, 請記住下列要點:

- IBM MQ 可辨識 IPv6 十六進位位址 (例如 fe80:43e4:0204:acff:fe97:2c34:fde0:3485) 以及 IPv4 帶點十 進位位址 (例如 9.20.9.30)。
- 對於同時執行 IPv4 和 IPv6 系統的系統,您為給定通道指定的連線名稱 (CONNAME) 會決定建立連線之通 道的 IP 通訊協定。
- •為了確保網路之間的一致性,您應該為整個網路規劃引入 IPv6 ,特別是涉及叢集的網路。 例如,雖然佇 列管理程式現在具有 IPv6 功能,但這並不表示它可以與之通訊的佇列管理程式也具有 IPv6 功能。
- 設定網域名稱伺服器 (DNS) 或對等項目時,請考量執行目標佇列管理程式的系統是否可以解析為 IPv4 位 址、 IPv6 位址或雙重 IPv4 及 IPv6 位址。
- 如果您要安裝 IBM MQ 的系統不支援 IPv6, 則 IBM MQ 只能使用 IPv4 進行連接。
- 為了讓在已啟用 IPv6 的系統上執行的佇列管理程式能夠與已啟用 IPv4 的系統上執行的佇列管理程式進行 通訊,已啟用 IPv4 的系統必須具有僅解析為 IPv4 位址的主機名稱。
- 如果 IBM MO 網路中有多個網域名稱伺服器, 則不論使用哪個 DNS, 通道定義中使用的每個主機名稱都必 須解析為相同的位址。

# **關於這項作業**

Internet Protocol 第 6 版 (IPv6) 是由「網際網路工程工作小組 (IETF)」所設計,用來取代 Internet Protocol 第 4 版 (IPv4)。 IPv4 已使用超過 20 年,是機器透過網際網路彼此通訊的主要方法之一。 IPv4 限制為網際 網路位址的 32 位元定址。 所有新增至網際網路的新機器都需要這些位址,而且它們已開始執行。 IETF 是 網際網路的控制標準機構,為了滿足網際網路位址不斷增長的需求, IETF 將網際網路位址使用的位數從 32 位元增加到 128 位元。 IPv6 提供更大的數字 (2 128 ) 網際網路位址,並在可預見的未來解決位址短缺問 題。 IPv6 預期會逐漸取代 IPv4, 這兩個通訊協定會同時存在好幾年。 IPv6 還簡化了標頭格式, 並改進了 對延伸和選項、流程標籤功能以及合併鑑別和隱私權功能的支援。

下列 IBM MQ 平台支援 IPv6 :

- AIX
- $\bullet$  IBM i  $\mathsf{IBMi}$
- $\bullet$  Linux  $\parallel$  Linux
- Windows Windows
- $\frac{1}{2}/0$ S  $\frac{1}{2}/0$ S

如需 [IPv6](https://www.ipv6.org/) 的相關資訊,請參閱 IPv6。

### **將佇列管理程式移轉至** *IPv6*

本節說明當您考慮在 IPv6 網路上安裝 IBM MQ 時,如何移轉佇列管理程式。

IPv6 通訊協定只能由 IBM WebSphere MQ 6.0 或更新版本使用。 為了使用 IPv6 通訊協定, IBM MQ 必須 安裝在具有 IPv6 功能的系統上。

兩個系統用於通訊的偏好 IP 版本 (如果 IPv4 和 IPv6 都可用) 由新的佇列管理程式屬性 IPADDRV 決定。 只 有在主機名稱明確解析為 IPv4 位址及 IPv6 位址時,此參數才會生效。

若要移轉佇列管理程式以使用 IPv6 通訊協定,請執行下列動作:

1. 在要移轉的佇列管理程式所在的系統上配置雙重 IPv4 及 IPv6 通訊協定。

- 2. 安裝 IBM MQ。
- 3. 將項目新增至 DNS ,以將要移轉之系統的主機名稱解析為 IPv4 位址及 IPv6 位址。
- 4. 將 IPADDRV 參數設為 IPv6 (或將 LOCLADDR 參數設為 IPv6 位址)。

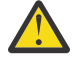

**注意:** 並非所有 IPv6 軟體都可以解譯 IPv4 對映 IPv6 位址。 如果 CONNAME 與 LOCLADDR 的組 合導致 IPv4 對映 IPv6 位址,請確保管理目標佇列管理程式的系統能夠處理此問題。 使用對映位址可能需要 IP 網路中的通訊協定轉換器。

# **移轉實務範例 (非叢集拓蹼)**

可以提出一些不同的互連可能性,下列各節旨在協助您瞭解 IBM MQ 在每一個案例中的運作方式。

#### **非叢集移轉實務範例 1**

有三個系統只有 IPv4 功能。 每一個系統都會管理一個佇列管理程式 (QM1、 QM2 及 QM3) ,且每一個 佇列管理程式會連接至其他兩個佇列管理程式。 叢集通道定義中的所有 CONNAME 都是使用 DNS 名稱 而非 IP 位址來建立。

啟用 OM1, 即可使用透過 IPv6 執行的通道, 如下所示:

1. 升級主機系統以具有雙重 IPv4 及 IPv6 堆疊。

**重要:** 每一個 IP 堆疊都需要接聽器。

- 2. 安裝最新版 IBM MQ。
- 3. 更新 DNS 表格, 讓它有兩個項目代表執行 QM1; 一個項目代表其 IPv4 位址, 另一個項目代表其 IPv6 位址。 這可讓 DNS 名稱要求同時傳回此主機的 IPv4 及 IPv6 位址。
- 4. 將佇列管理程式 IPADDRV 屬性設為 IPv6。

**註:** 即使進行這些變更以支援 IPv6 定址, QM1 仍能夠與只有 IPv4 功能的佇列管理程式 (現有及新的佇 列管理程式) 進行通訊。

啟用 QM2, 就如同上述 QM1 一樣, 能夠使用透過 IPv6 執行的通道。

- QM1 與 QM2 之間的通訊現在將會結束 IPv6。
- QM1 與 QM3 之間的通訊仍會透過 IPv4。
- QM2 與 QM3 之間的通訊仍會透過 IPv4。

當佇列管理程式 IPADDRV 屬性設為 IPv6 時, 已設定佇列管理程式使用 IPv6 通訊協定來連接的喜好設 定。 如果從 QM1 至 QM3 的通道將 LOCLADDR 設為主機名稱,且該主機名稱解析為 IPv6 位址,或同時 解析為 IPv4 及 IPv6 位址 (IPADDRV 屬性設為 IPv6, 則會依喜好設定傳回 IPv6 位址), 則此通道會嘗試 使用 IPv6 通訊協定。如果安裝在 QM1 主機系統上的 IPv6 通訊協定能夠使用對映位址, 則 QM1 將透過 IPv6 與 QM3 進行通訊。 否則,通道將無法解析 CONNAME。

雖然 OM3 仍是舊版產品上的佇列管理程式,您需要檢查用來啟動通道至 OM3 的所有 CONNAME 是否未 解析為 IPv6 位址或雙重 IPv4 及 IPv6 位址, 其中可能會傳回 IPv6 位址。 這會導致 QM1 嘗試透過 IPv6 啟動通道失敗,因為它無法解析 CONNAME。

可以升級系統以具有雙重 IPv4 及 IPv6 功能,並且仍在系統上舊版產品上執行佇列管理程式。 雖然不建 議執行這種類型的配置,但只要傳回此佇列管理程式層次的位址是 IPv4 或 IPv6 位址的 IPv4 對映版 本,這應該可以運作。

#### **非叢集移轉實務範例 2**

有三個系統只有 IPv4 功能。 每一個系統都會管理一個佇列管理程式 (QM1、 QM2 及 QM3) ,且每一個 佇列管理程式會連接至其他兩個佇列管理程式。 叢集通道定義中的所有 CONNAME 都是使用 IP 位址來 建立。

因為已指定位址而非 DNS 名稱,所以若要容許佇列管理程式使用 IPv6 通訊協定連接至另一個佇列管理 程式,您需要複製它們之間使用 IPv4 位址的定義,並改為提供 IPv6 位址給它們。 使用 IPv4 位址的原 始定義將繼續運作,但如果您想要利用 IPv6 通訊協定,則需要使用新定義進行連接。

啟用 QM1, 即可使用透過 IPv6 執行的通道, 如下所示:

1. 升級主機系統以具有雙重 IPv4 及 IPv6 堆疊。

**重要:** 每一個 IP 堆疊都需要接聽器。

2. 安裝 IBM MQ。

3. 視需要使用 IPv6 位址來複製通道、傳輸佇列及任何程序定義 (如果適用的話)。

**註:** 即使進行這些變更來支援 IPv6 定址, QM1 仍能夠與只有 IPv4 功能的現有佇列管理程式進行通訊。 啟用 OM2, 就如同上述 OM1 一樣, 能夠使用透過 IPv6 執行的通道。

1. 升級主機系統以具有雙重 IPv4 及 IPv6 堆疊。

**重要:** 每一個 IP 堆疊都需要接聽器。

- 2. 安裝 IBM MQ。
- 3. 必要的話,請修正應用程式,以寫入新的遠端佇列 (在上方為 QM1 建立,具有 IPv6 位址)。
- 4. 請驗證通道是否可以啟動。

現在佇列管理程式可以如下所示進行連接:

- OM1 現在可以透過 IPv4 或 IPv6 與 OM2 連接, 視應用程式將其訊息寫入其中的通道而定。
- QM1 仍會使用原始定義透過 IPv4 與 QM3 進行連接。

#### **將叢集移轉至** *IPv6*

當您考慮在具有 IPv6 功能的網路上安裝 IBM MO 時, 本節處理移轉叢集。

以下提供將叢集移轉至 IBM MO 最新版本時可採取的方法概觀。 由於叢集內可能發生的變化,詳細資料刻意 一般,且只應該視為您需要採取的可能行動方針的指引。

# **移轉實務範例 (叢集拓蹼)**

如果要將具備 IPv6 功能的系統新增至 IBM MO 叢集, 該叢集中的所有完整儲存庫系統都必須具備 IPv6 功 能。

下列實務範例被視為客戶安裝中最可能發生的實務範例。 它們說明可能需要的變更。

**情境 1**

舊版產品中的叢集僅安裝在具有 IPv4 功能的系統上,而且您需要將具有 IPv6 功能的系統連接至叢集。 叢集通道定義中的所有 CONNAME 都是使用 DNS 名稱而非 IP 位址來建立。

將新的「僅限 IPv6 」系統新增至叢集時,請識別新系統將與之通訊的那些佇列管理程式。 這些包括:

- 新系統將向其傳送訊息的佇列管理程式。
- 新系統將從中接收訊息的佇列管理程式。
- 完整儲存庫佇列管理程式

在引進新系統之前,必須先升級您所識別的系統。

建議的移轉程序:

- 升級每一個管理完整儲存庫佇列管理程式的系統,如「將佇列管理程式移轉至 IPv6」非叢集實務範例 1 所示。
- 升級其餘需要具備 IPv6 功能的叢集系統, 如「將佇列管理程式移轉至 IPv6」非叢集實務範例 1 所 示。

使用此配置:

- 具有 IPv6 功能的新系統將使用 IPv6 定址來與叢集進行通訊
- 連接至叢集的所有其他 IPv4 系統將繼續使用 IPv4 定址進行通訊
- 叢集中的系統將能夠使用 IPv4 或 IPv6 定址來彼此連接。 使用哪個位址的決策取決於您是否已設定 IPADDRV 來指定 IPv4 或 IPv6 連線。

### **實務範例 2**

舊版產品中的叢集僅安裝在具有 IPv4 功能的系統上,並且您需要將具有 IPv6 功能的系統連接至叢集。 您的網路不支援使用相同的主機名稱來同時新增 IPv6 和 IPv4 位址, 或者您在叢集通道 CONNAME 中使 用 IP 位址而非 DNS 名稱。

這裡的問題可能是所有系統無法同步切換至 IPv6, 且部分系統至少必須維持 IPv4 功能。 新的 IPv6 僅 系統與之通訊的系統必須具有 IPv4 及 IPv6 功能。 我們不建議只將一組新的 IPv6 通道新增至叢集以供 IPv6 系統使用, 因為 IPv4 系統也會嘗試使用它們, 導致通訊錯誤。

建議的方法如下:

- 定義新的叢集, 其中包含 IPv6 僅具有功能的系統, 或具有新的 IPv6 位址及通道定義的系統。 現有的 叢集會保留,且只包含 IPv4 系統定義。 下圖提供此的圖形表示法。 QM1、 QM2 及 QM3 代表原始 IPv4 叢集。 QM2、 QM3 及 QM4 代表已建立的新叢集,僅容許 IPv6 具有功能的系統 (QM4) 連接至您 的配置。
- 如果您使用 DNS 名稱, 您可以為每一個系統提供 IPv4 和 IPv6 的個別 DNS 名稱 (例如 system1\_ip4.ibm.com 和 system1\_ip6.ibm.com)。
- 使用新叢集中每一個系統上的新 IPv6 名稱或 IP 位址, 來定義新的 CLUSRCVR 通道及任何對應的 CLUSSDR 通道。這樣,僅具有 IPv4 或 IPv6 功能的系統將不會看到無法使用的通道,且不會產生任何 通訊錯誤。

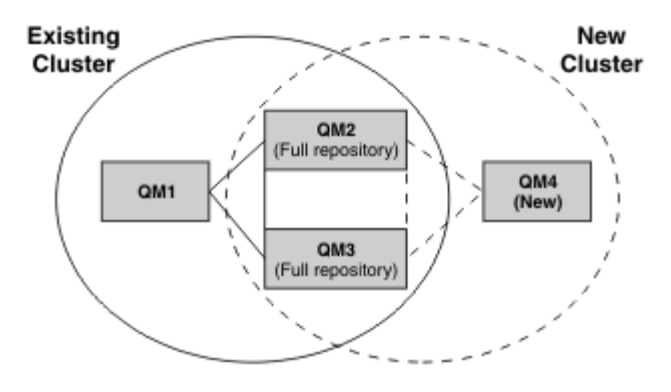

**註:** 同時有 IPv4 和 IPv6 定義連接完整儲存庫,因此會在它們之間抄寫新叢集定義和現有叢集定義的定 義。 也請注意,佇列管理程式 QM1 及 QM4 無法直接通訊,因為它們不共用一般網路。 它們可以間接通 訊,例如使用佇列管理程式 QM2 及 QM3 中定義的 ALIAS 佇列。 在上方顯示的配置中, 您需要注意在 QM2 與 QM3 之間流動的應用程式訊息順序,因為存在多個路徑,如果相關的話,您可以使用 BIND\_OPEN 來修正路徑。

### **縮寫移轉實務**

本節提供在 IBM MQ 上安裝叢集的一些縮寫實務範例。

# **縮寫實務: CONNAME 和 LOCLADDR 設定的影響**

下表提供不同 TCP/IP 堆疊 (IPv4 僅限、 IPv6 僅限及雙重 IPv4 和 IPv6 堆疊) 將會發生的情況概觀,並提供 CONNAME 和 LOCLADDR 預期連線結果的設定。

**註:** 使用對映位址可能需要 IP 網路中的通訊協定轉換器。

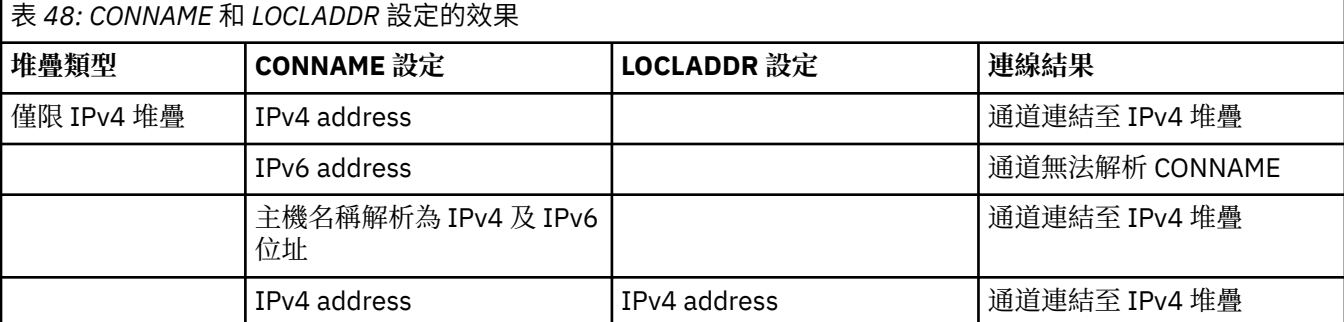

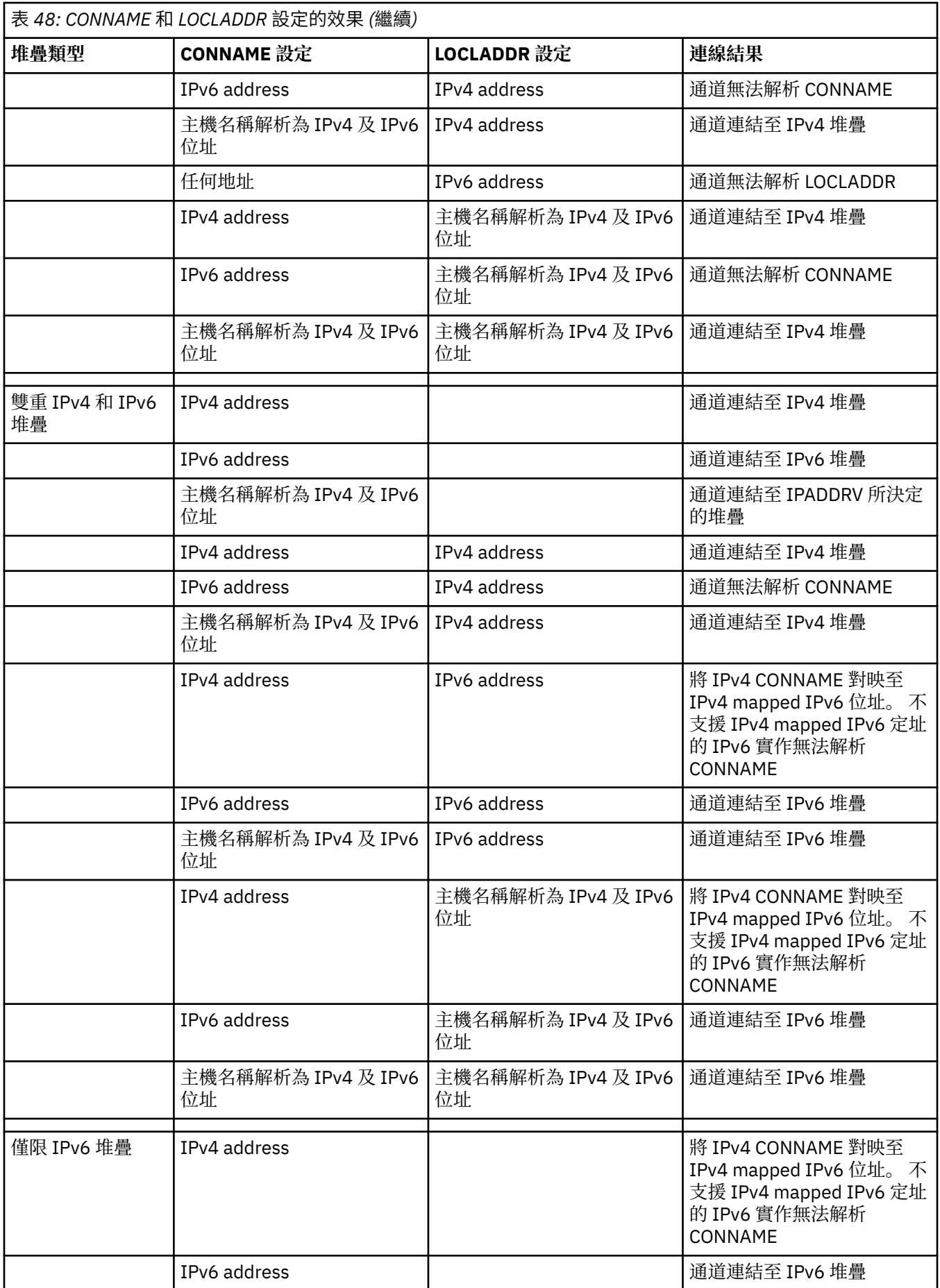

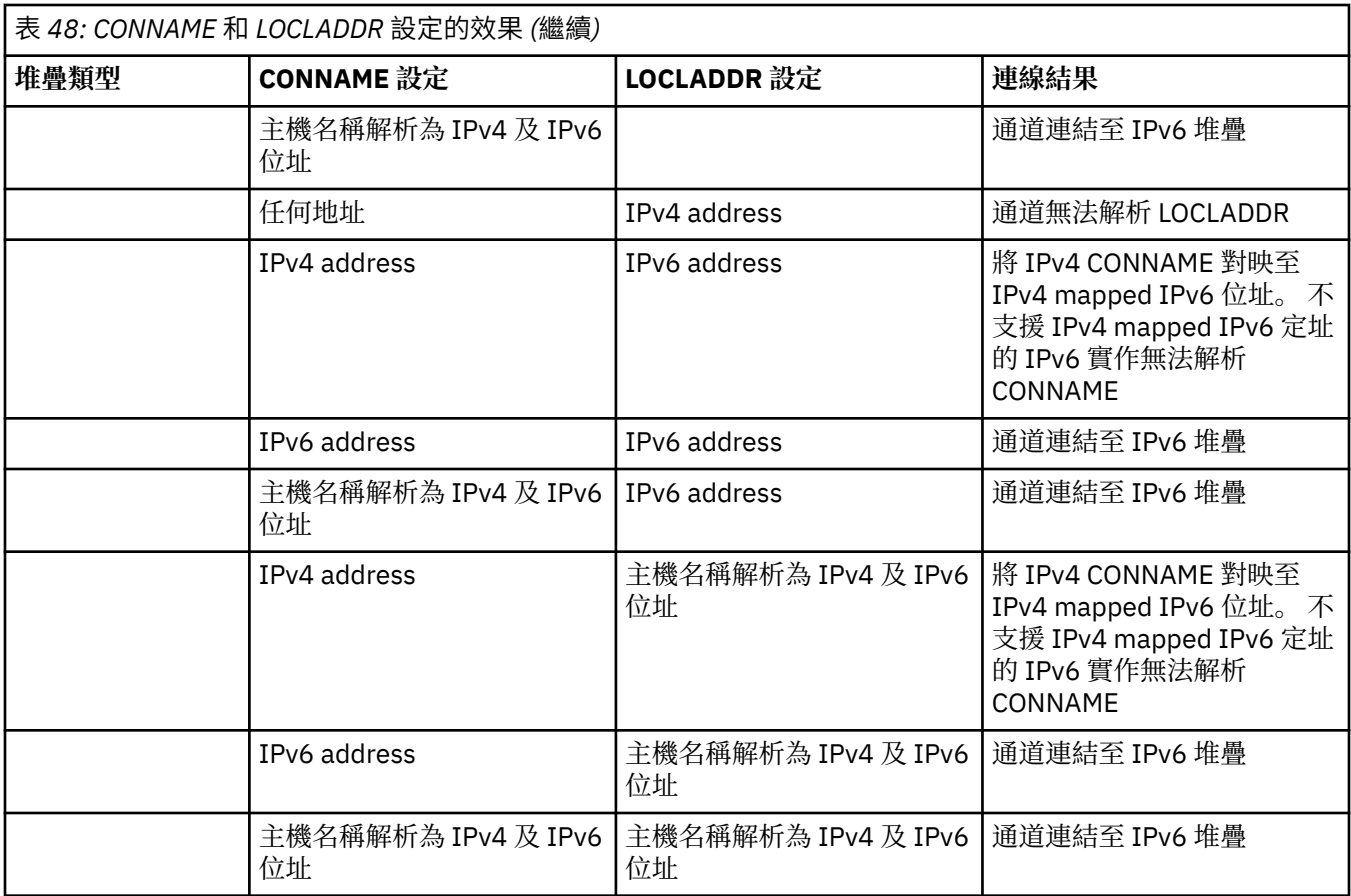

# **縮寫實務範例: 系統配置**

第 466 [頁的表](#page-465-0) 50 根據已安裝佇列管理程式的配置及其執行所在的 IP 配置,提供一些縮寫實務範例。 此清 單並非要詳盡無遺,而是要根據所顯示的配置,提供一些預期的範例。

這些縮寫結合在 第 466 [頁的表](#page-465-0) 50 中,以提供嘗試建立通訊所涉及的系統配置。 例如:

• v71 + IPv6: 代表在具有 TCP/IP 6 堆疊的系統上來自舊版產品的佇列管理程式

• v8 + 雙重: 代表系統上具有雙重 TCP/IP 4 及 6 堆疊之產品最新版本的佇列管理程式。

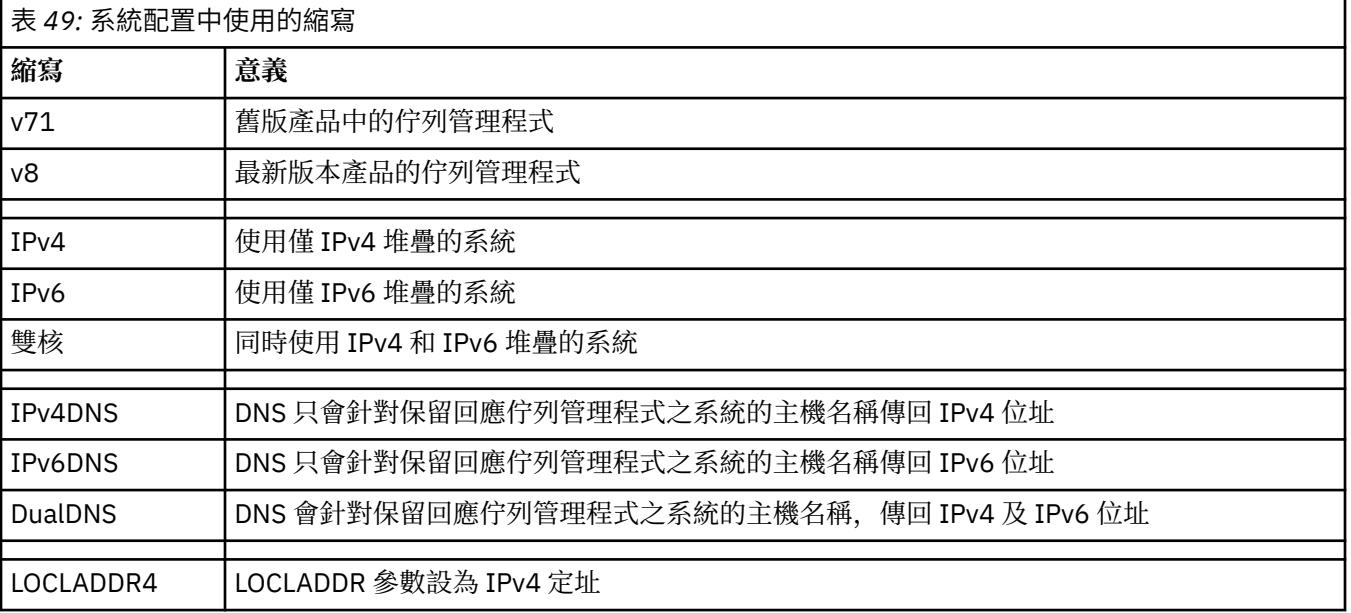

<span id="page-465-0"></span>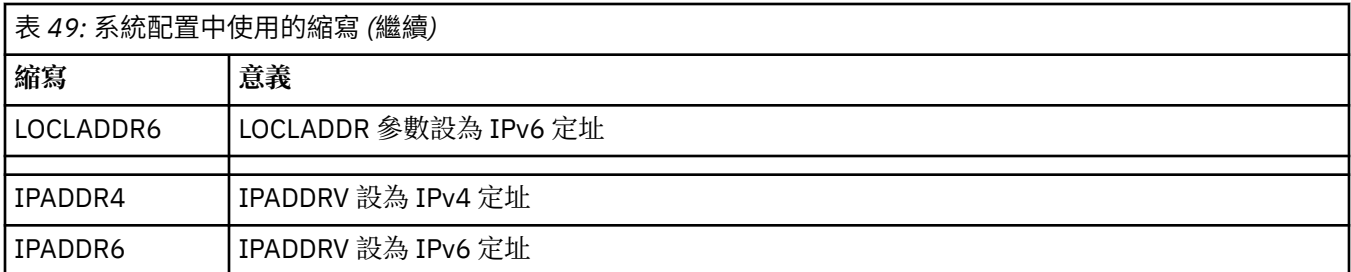

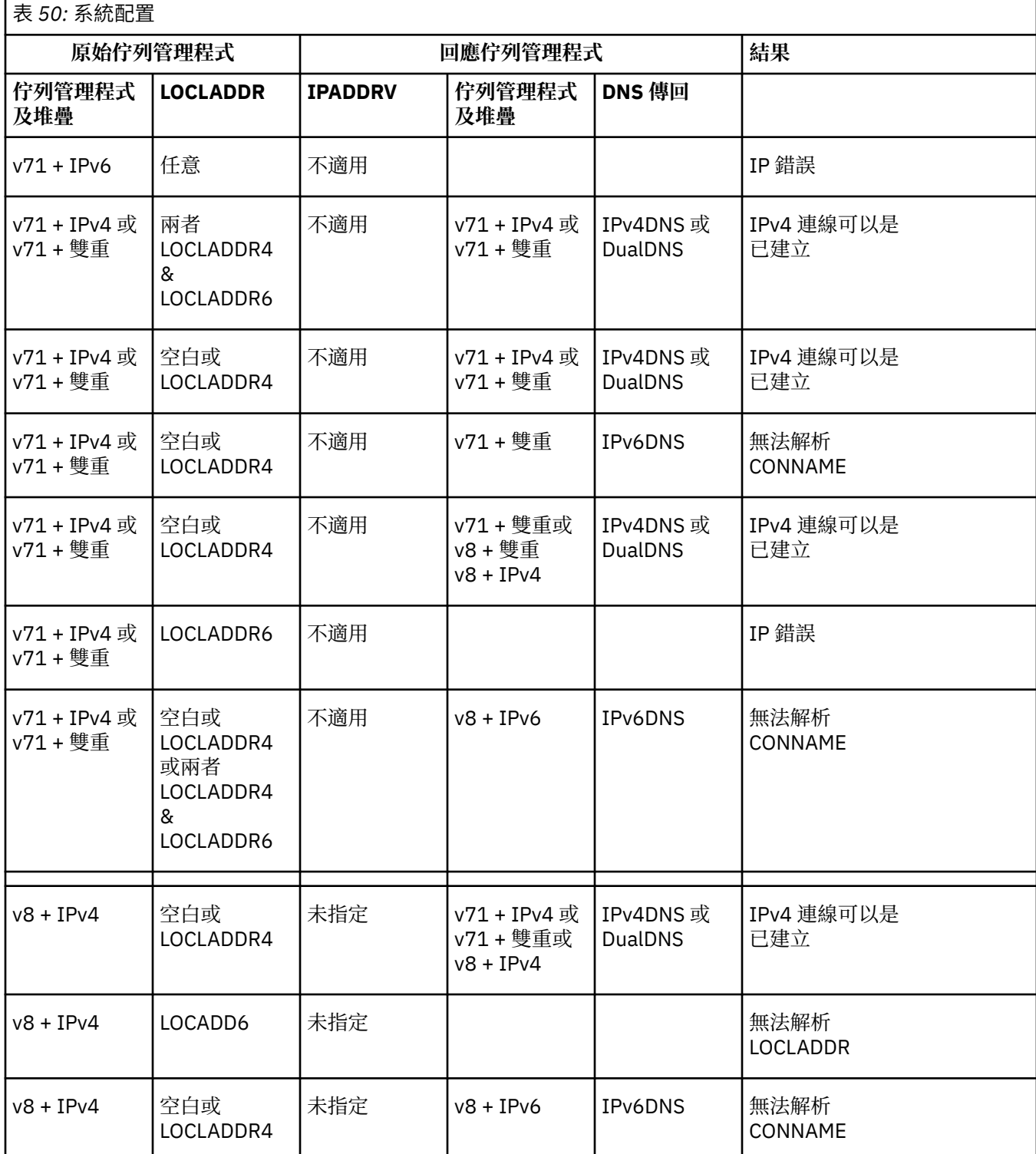

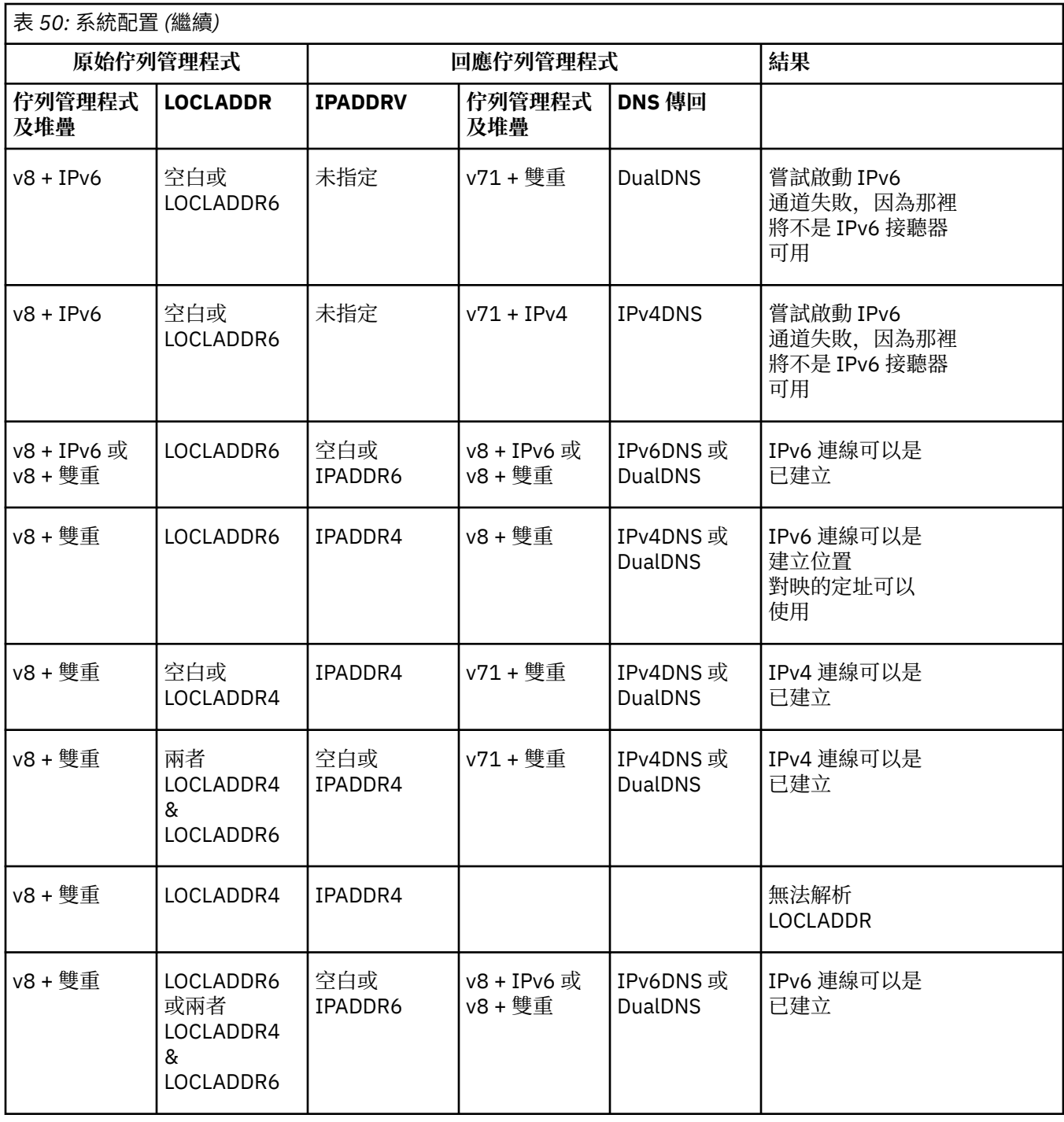

# **移轉現有安全配置以使用別名 CipherSpec**

移轉現有的安全通道定義以使用別名 CipherSpec(例如 ANY\_TLS12\_OR\_HIGHER、 ANY\_TLS13\_OR\_HIGHER 等), 表示您的企業可以適應密碼新增及淘汰, 而不需要在未來進行進一步的侵入 性配置變更。

一般而言,使用別名 CipherSpec 的移轉步驟與您用來變更任何 CipherSpec 的程序沒有不同。 也就是說, 在每一端變更通道定義的 CipherSpec 值, 然後重新啟動通道, 使變更生效。

在叢集作業環境中,前述文字中說明的程序可能特別具有挑戰性。 通常,您需要一次將手動定義的通道定義 更新至一個完整儲存庫。

為了簡化移轉,您先進行變更,在回應訊息通道代理程式 (即 SVRCONN、RCVR 等) 的通道定義配對上指定 別名 CipherSpec 。 例如, 如果通道定義目前使用特定的 TLS 1.2 CipherSpec, 則將回應訊息通道代理程式 修改為使用 ANY\_TLS12\_OR\_HIGHER 可讓傳送訊息通道代理程式繼續使用特定的 TLS 1.2 密碼。

如果您計劃變更現有叢集以使用別名 CipherSpecs, 則首先需要確保叢集的所有成員都位於 IBM MQ 9.1.4 或更高版本,如果叢集中有 z/OS 佇列管理程式,則這些佇列管理程式必須位於 IBM MQ 9.2.0 或更新版本, 才能瞭解新的 CipherSpec 值。 移轉程序與從純文字移轉至 SSL 或 TLS 相同。 如需相關資訊,請參閱 將叢 集佇列管理程式及通道升級至 SSL/TLS 。

一旦起始及回應通道定義都使用別名 CipherSpec, TLS 密碼的協議就會根據平台及維護層次上不同演算法 的可用性而有所不同。

請注意,雖然無法對所選擇的確切 CipherSpec 進行保證,但通道只會使用別名 CipherSpec 所容許的 TLS 通 訊協定 (考量 FIPS、SUITEB 及弱 CipherSpec 淘汰及在兩個對等節點上重新啟用)。

小心: 別名 CipherSpecs 不保證將在執行中通道上使用特定的 CipherSpec, 只有協議的 CipherSpec 已啟用且 IBM MQ 在通道兩端都可接受。 若要要求通道使用特定的 CipherSpec, 您必須在通道兩端 指定該特定值。

如果您將新的 CipherSpec 支援新增至通道起始及回應端上的 IBM MQ 安裝架構,則別名 CipherSpec 將容許 自動使用這個新的 CipherSpec, 而不會進行任何配置變更。

**相關工作** 啟用 CipherSpecs **相關參考** ALTER CHANNEL

# **移轉 IBM MQ Managed File Transfer**

使用下列主題來引導您完成 IBM MQ Managed File Transfer 的各種移轉實務範例。

#### $\blacktriangleright$  V 9.3.0  $z/0S$ **將 Managed File Transfer for z/OS 安裝架構移轉至下一版產 品**

遵循下列指示,將 IBM MQ Managed File Transfer for z/OS 安裝移轉至產品的 IBM MQ for z/OS 9.3 。

# **概觀**

從 IBM MQ 9.2 開始, Managed File Transfer for z/OS (MFT) 的安裝程序在 z/OS 上已變更。

MFT 不再有自己的 SMP/E 安裝。 相反地, MFT 會使用 IBM MQ for z/OS SMP/E 安裝, 與佇列管理程式程式 碼同時安裝。如需安裝程序的詳細資料,請參閱: 第 248 頁的『使 [IBM MQ Managed File Transfer for z/OS](#page-247-0) [成為基本產品安裝的一部分所造成的變更』。](#page-247-0)

從 IBM MQ for z/OS 9.2 開始, MFT 程式庫會放在包含 z/OS UNIX System Services (z/OS UNIX) 元件之目 錄下的 mqft 目錄中。 例如: /mqm/V9R3M0/mqft。

請注意,除了 bin 目錄之外, mqft 目錄結構與之前相同。

在舊版 MFT 中, bin 目錄是 mqft 目錄的同層級。 亦即,您可能已將 MFT 安裝至 /mqmfte/V9R1Mn/ directory,且該目錄將同時包含 mqft 及 bin 目錄。

從 IBM MQ for z/OS 9.2 開始, bin 目錄位於 mqft 目錄下; 例如: /mqm/V9R3M0/mqft/bin。

**重要:** 在移轉 IBM MQ for z/OS 9.3 的過程中,您應該執行下列動作:

- 1. 請調整您所擁有的任何相依於此目錄結構的 Script。
- 2. 查看您用來啟動 MFT 程序的任何 JCL, 並適當地調整 BFG\_PROD 及 MQ\_PATH 變數。

例如,如果您已將 z/OS UNIX 元件安裝至 /mqm/V9R3M0/, 則 MQ\_PATH 的值將為 /mqm/V9R3M0/, 且 BFG\_PROD 的值將為 /mqm/V9R3M0/mqft。

最後, **fte\*** 指令不再需要 LIBPATH 環境變數包含 IBM MQ for z/OS Java 程式庫的路徑。
## **移轉程序**

將 MFT 移轉至新版本的程序如下:

- 1. 安裝 IBM MQ for z/OS 9.3,包括 MFT 元件。
- 2. 對拓蹼中的所有代理程式執行受控制的關閉:
	- a. 對於使用 JCL 管理的代理程式, 您可以透過在代理程式資料集內執行 BFGAGSP 成員來執行此動作
	- b. 對於使用 z/OS UNIX 來管理的代理程式,請執行指令 **fteStopAgent** *agent\_name*。
- 3. 停止日誌程式:
	- a. 如果您的日誌程式是使用 JCL 來管理, 請執行日誌程式資料集內的 BFGLGSP 成員。
	- b. 對於使用 z/OS UNIX 管理的日誌程式,請執行指令 **fteStopLogger** *logger\_name*
- 4. 針對 JCL 所管理的每一個代理程式或日誌程式:
	- a. 將 SCSQFCMD 資料集從 IBM MQ for z/OS 9.3 安裝架構複製到該代理程式或日誌程式特定的新資料 集。
	- b. 編輯資料集內的 BFGCUSTM 成員, 並將以 + + 字元括住的參數設為適當的值。
	- c. 在資料集副本內執行 BFGCUSTM。 這會產生一組新的 JCL, 可用來管理代理程式或日誌程式。
	- d. 執行資料集內的 BFGAGST 或 BFGLGST 成員, 以重新啟動代理程式或日誌程式。
- 5. 針對從 z/OS UNIX 管理的每一個代理程式或日誌程式:
	- a. 用來管理代理程式或日誌程式的 **fte\*** 指令位於 IBM MQ for z/OS UNIX System Services Components 安裝下的 mqft/bin 目錄中; 例如: /mqm/V9R3M0/mqft/bin。 您需要調整任何呼叫這些指令的 Script ,以考量此變更。
	- b. 這些指令不再需要 IBM MQ for z/OS Java lib 目錄 (例如, /mqm/V9R3M0/java/lib ) 位於 LIBPATH 環境變數中。

如果您手動將 LIBPATH 環境變數設為包含 IBM MO for z/OS Java lib 目錄, 則不再這麼做。

也可以在 .wmqfterc 檔案中設定此變數,在此情況下,您應該移除它。

c. 此外,如果同時移轉佇列管理程式,您可能需要更新 STEPLIB 環境變數。

此變數可以在 .wmqfterc 檔案中設定,如 z/OS 上 MFT 的環境變數中所述。

d. 最後, 您需要將 BFG\_DATA 環境變數設為與之前相同的值, 以確保代理程式或日誌程式可以存取其現 有配置。

此變數可以在 .wmqfterc 檔案中設定,如 z/OS 上 MFT 的環境變數中所述。

e. 重新啟動代理程式或日誌程式

#### **相關工作**

使用 Managed File Transfer for z/OS

## **從舊版移轉 Managed File Transfer 代理程式**

從 IBM MO 9.1.4 之前的 IBM MO 版本移轉的代理程式以非高可用性執行。 您可以執行下列程序, 讓它們以 高可用性模式執行。

#### **程序**

1. 使用下列範例定義,在代理程式佇列管理程式中建立 SYSTEM.FTE.HA.<agent name> 佇列:

```
DEFINE QLOCAL(SYSTEM.FTE.HA.SRC) +
 DEFPRTY(0) +
 DEFSOPT(SHARED) +
 GET(ENABLED) +
MAXDEFTH(0) + MAXMSGL(0) +
 MSGDLVSQ(PRIORITY) +
 PUT(ENABLED) +
```
2. 提供佇列的必要權限, 讓代理程式開啟 GET 的佇列。

- 3. 在另一部機器上建立代理程式配置的抄本
- 4. 在這兩個代理程式配置的 agent.properties 檔中新增 **highlyAvailable** 內容,並將內容設為 *true*。

#### **相關概念**

高可用性代理程式中的維護

## **將 MFT 移轉至具有不同作業系統的新機器**

順利將 MFT 配置移轉至新系統或平台所需的核心步驟。 此作業主要聚焦於 MFT 配置移轉,但也會在適當時 討論佇列管理程式移轉。

#### **開始之前**

請確定您要移轉的任何代理程式已完成任何進行中或擱置中傳送,且您已取得下列項目的備份:

- 協調佇列管理程式
- 代理程式佇列管理程式
- 代理程式
- 資源監視器
- 傳送範本
- 排程傳送

**重要:** 除非舊系統和新系統只有一個安裝,或您在 IBM MQ 安裝程序中指定安裝名稱,否則一個系統上的 IBM MQ 安裝名稱不可能符合新系統上的安裝名稱。

#### **關於這項作業**

下列移轉程序基於下列實務範例,其中 QMA 既是拓蹼的協調佇列管理程式,也是稱為 Agent1 之代理程式的 代理程式佇列管理程式。

Agent1 具有監視器、傳送範本及排程傳送。 QMA 也會使用其傳送端和接收端通道來進行檔案傳送,以連接 至另一個系統上執行的佇列管理程式 QMB 。

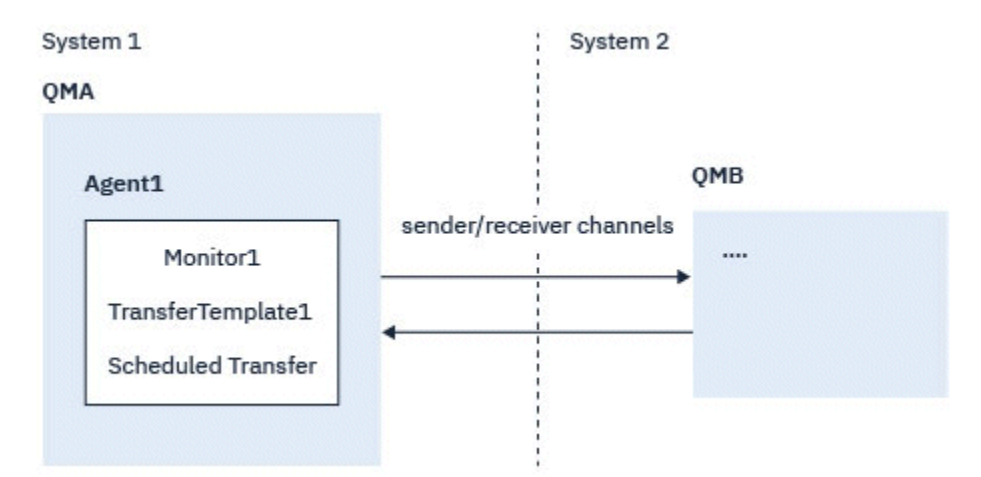

圖 *14:* 移轉 *System 1* 上的 *MFT* 配置

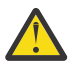

**小心:** 下列程序僅說明如何備份及還原 MFT 配置。 如果您要將 MFT 移轉至具有相同作業系統的新機 器,則可以將所有資料檔案從舊系統複製到新系統上的適當目錄,以備份及還原佇列管理程式資料及 日誌檔。

不過,如果新機器具有不同的作業系統,則無法移轉資料檔,因為它們是建立在特定平台專用的。

### **程序**

- 1. 備份程序
	- a) 使用 **dmpmqcfg** 指令儲存佇列管理程式配置,稍後再從其定義重建它。 例如:

dmpmqcfg -m QMA -a > /mq/backups/QMA.mqsc

b) 備份儲存在 IBM MQ 資料目錄 /MQ\_DATA\_PATH/mqft 下之代理程式的配置檔

mqft 目錄通常有三個子目錄,分別是 config、 installation 和 logs。 這些分別包含代理程式 安裝資料、配置及資料庫日誌程式檔案。

如果代理程式是「通訊協定橋接器代理程式」,則也需要備份代理程式配置目錄中的 ProtocolBridgeCredentials.xml 檔案。 此檔案定義通訊協定橋接器代理程式用來向通訊協定 伺服器授權其本身的使用者名稱及認證資訊。

c) 使用 MFT **ftelistMonitors** 指令並搭配 **-ox** 選項,將資源監視器的配置匯出至 XML 檔案。 例如:

fteListMonitors -ma Agent1 -mn Monitor -ox Monitor1Definition.xml

d) 使用 MFT **fteListTemplates** 指令搭配 **-x** 及 **-o** 選項,將傳送範本匯出至 XML 檔案。 例如,下列指令會在現行目錄中建立 TransferTemplate1.xml :

fteListTemplates -x -o . TransferTemplate1

e) 手動備份排定的傳送定義。

無法將定義匯出至 XML 檔案,但您可以使用 MFT fteListScheduledTransfers 指令並手動備份定義, 來列出排定的傳送。

- 2. 重建程序
	- a) 在新系統上安裝 IBM MQ 和 MFT 之後 QMA 重建佇列管理程式。
	- b) 執行 **runmqsc** 指令,以在步驟 第 471 頁的『1.a』 中儲存的佇列管理程式配置中進行剖析,以還原 QMA 配置

例如:

runmqsc QMA< /mq/backups/QMA.mqsc

- c) 在系統 2 上重建連接至 QMB 的傳送端及接收端通道。
- d) 在 QMB 佇列管理程式端,更新連線詳細資料,例如連接至 QMA 之傳送端通道的主機名稱及埠號。
- e) 將所有已備份的代理程式配置檔複製到新系統,以重建 Agent1 ,然後啟動代理程式。
- f) 使用 MFT fteCreateMonitor 指令搭配 **-ix** 及 **-f** 選項,來匯入 Monitor1 的 XML 檔案。 例如:

fteCreateMonitor -ix Monitor1Definition.xml -f

g) 將訊息內文中包含 TransferTemplate1.xml 內容的訊息發佈至 SYSTEM.FTE 主題。 使用獨立式應用程式,並指定主題字串:

SYSTEM.FTE/Templates/<template\_id>

其中 <template\_id> 是可在 TransferTemplate1.xml 檔案內找到的傳送範本 ID。 例如,如果 xml 包含:

<?xml version="1.0" encoding="UTF-8"?><transferTemplateid="a7838085-0f2a-4980 b958-2dbbdfb22702" version="6.00">

,主題字串應該為:

SYSTEM.FTE/Templates/a7838085-0f2a-4980-b958-2dbbdfb22702

h) 使用 MFT **fteCreateTransfers** 指令手動重建排程傳送。

## **移轉 IBM MQ Internet Pass-Thru**

遵循此程序升級至新版本 IBM MQ Internet Pass-Thru (MQIPT), 或將修正套件維護套用至 MQIPT 安裝。 您也可以使用此程序,在 IBM MQ 9.1 中從 MQIPT 支援套件 2.1 升級至 MQIPT 。

#### **程序**

- 1. 製作資料備份。 如需詳細資料,請參閱 製作備份 。
- 2. 安裝新版本的 MQIPT。 在解除安裝目前已安裝的任何 MQIPT 版本之前,您可以先安裝新版本的 MQIPT 。 請參閱第 [254](#page-253-0) 頁的 [『正在安裝](#page-253-0) MQIPT』,以取得詳細資料。
- 3. 將已備份的資料檔還原至新安裝架構要使用的 MQIPT 起始目錄。 如果使用 MQIPT 安裝目錄作為起始目錄,則會以備份檔改寫任何新安裝的資料檔副本。
- 4. 確保在新的 mqipt.conf 配置檔中包含檔名的任何內容都參照 MQIPT 新安裝所使用的檔案。
- 5. 檢閱 MQIPT 新版本或修正套件中的變更及新增特性清單。 如果您需要對新版本的 MQIPT 配置進行任何變更,請對資料檔的新副本進行必要的變更。
- 6. 透過發出下列指令,停止 MQIPT 的現行版本:

mqiptAdmin -stop

7. 發出下列指令,以最新版本啟動 MQIPT :

• 在 AIX and Linux 系統上:

*MQIPT\_INSTALLATION\_PATH*/bin/mqipt *MQIPT\_HOME\_DIR*

• 在 Windows 系統上:

*MQIPT\_INSTALLATION\_PATH*\bin\mqipt *MQIPT\_HOME\_DIR*

其中

- *MQIPT\_INSTALLATION\_PATH* 是最新版本 MQIPT 的安裝目錄。
- *MQIPT\_HOME\_DIR* 是 MQIPT 起始目錄,其中包含要由 MQIPT 最新安裝使用的資料檔。
- 8. 測試 MQIPT 在最新版本中是否正確運作。 確認已正確配置 MQIPT 的最新版本之後,您可以解除安裝舊版。 請參閱第 256 [頁的『解除安裝](#page-255-0) [MQIPT](#page-255-0)』,以取得詳細資料。
- 9. 如果 MQIPT 配置中有任何尚未加密的密碼, 或 IBM MQ 9.1.5 中 MQIPT 之前已加密的密碼, 請遵循 加 密儲存密碼中的程序,使用最新保護方法來加密這些密碼。

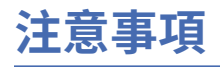

本資訊係針對 IBM 在美國所提供之產品與服務所開發。

在其他國家或地區中,IBM 可能未提供本文件所提及的各項產品、服務或功能。 請洽當地 IBM 業務代表, 以取得當地目前提供的產品和服務之相關資訊。 本文件在提及 IBM 產品、程式或服務時,不表示或暗示只 能使用 IBM 產品、程式或服務。只要未侵犯 IBM 的智慧財產權, 任何功能相當的產品、程式或服務都可以 取代 IBM 的產品、程式或服務。 不過, 任何非 IBM 之產品、程式或服務, 使用者必須自行負責作業之評估 和驗證責任。

本文件所說明之主題內容,IBM 可能擁有其專利或專利申請案。 提供本文件不代表提供這些專利的授權。 您可以書面提出授權查詢,來函請寄到:

IBM Director of Licensing IBM Corporation North Castle Drive Armonk, NY 10504-1785 U.S.A.

如果是有關雙位元組 (DBCS) 資訊的授權查詢,請洽詢所在國的 IBM 智慧財產部門,或書面提出授權查詢, 來函請寄到:

Intellectual Property Licensing Legal and Intellectual Property Law IBM Japan, Ltd. 19-21, Nihonbashi-Hakozakicho, Chuo-ku Tokyo 103-8510, Japan

**下列段落不適用於英國,若與任何其他國家之法律條款抵觸,亦不適用於該國:** International Business Machines Corporation 只依 "現況" 提供本出版品, 不提供任何明示或默示之保證, 其中包括且不限於不侵 權、可商用性或特定目的之適用性的隱含保證。 有些地區在特定交易上,不允許排除明示或暗示的保證,因 此,這項聲明不一定適合您。

本資訊中可能會有技術上或排版印刷上的訛誤。 因此,IBM 會定期修訂;並將修訂後的內容納入新版中。 同時,IBM 得隨時改進並(或)變動本書中所提及的產品及(或)程式。

本資訊中任何對非 IBM 網站的敘述僅供參考,IBM 對該網站並不提供任何保證。 這些網站所提供的資料不 是 IBM 本產品的資料內容,如果要使用這些網站的資料,您必須自行承擔風險。

IBM 得以各種適當的方式使用或散布由您提供的任何資訊, 無需對您負責。

如果本程式的獲授權人為了 (i) 在個別建立的程式和其他程式 (包括本程式) 之間交換資訊, 以及 (ii) 相互使 用所交換的資訊,因而需要相關的資訊,請洽詢:

IBM Corporation 軟體交互作業能力協調程式,部門 49XA 3605 公路 52 N Rochester , MN 55901 U.S.A.

在適當條款與條件之下,包括某些情況下(支付費用),或可使用此類資訊。

IBM 基於雙方之 IBM 客戶合約、IBM 國際程式授權合約或任何同等合約之條款,提供本資訊所提及的授權 程式與其所有適用的授權資料。

本文件中所含的任何效能資料都是在受管制的環境下判定。 因此,在其他作業環境下取得的結果可能大不相 同。 有些測定已在開發階段系統上做過,不過這並不保證在一般系統上會出現相同結果。 甚至有部分的測 量,是利用插補法而得的估計值, 實際結果可能有所不同。 本書的使用者應依自己的特定環境,查證適用 的資料。

本文件所提及之非 IBM 產品資訊,取自產品的供應商,或其發佈的聲明或其他公開管道。 IBM 並未測試過 這些產品,也無法確認這些非 IBM 產品的執行效能、相容性或任何對產品的其他主張是否完全無誤。 有關 非 IBM 產品的性能問題應直接洽詢該產品供應商。

有關 IBM 未來動向的任何陳述,僅代表 IBM 的目標而已,並可能於未事先聲明的情況下有所變動或撤回。

這份資訊含有日常商業運作所用的資料和報告範例。 為了要使它們儘可能完整,範例包括個人、公司、 品 牌和產品的名稱。 所有這些名稱都是虛構的,如有任何類似實際企業所用的名稱及地址之處,純屬巧合。 著作權授權:

本資訊含有原始語言之範例應用程式,用以說明各作業平台中之程式設計技術。 您可以基於研發、使用、銷 售或散布符合作業平台(撰寫範例程式的作業平台)之應用程式介面的應用程式等目的,以任何形式複製、 修改及散布這些範例程式,而不必向 IBM 付費。 這些範例並未在所 有情況下完整測試。 因此,IBM 不保證 或暗示這些程式的可靠性、服務性或功能。

若 貴客戶正在閱讀本項資訊的電子檔,可能不會有照片和彩色說明。

# **程式設計介面資訊**

程式設計介面資訊 (如果有提供的話) 旨在協助您建立與此程式搭配使用的應用軟體。

本書包含預期程式設計介面的相關資訊,可讓客戶撰寫程式以取得 WebSphere MQ 的服務。

不過,本資訊也可能包含診斷、修正和調整資訊。 提供診斷、修正和調整資訊,是要協助您進行應用軟體的 除錯。

**重要:** 請勿使用此診斷、修改及調整資訊作為程式設計介面,因為它可能會變更。

## **商標**

IBM、 IBM 標誌 ibm.com 是 IBM Corporation 在全球許多適用範圍的商標。 IBM 商標的最新清單可在 Web 的 "Copyright and trademark information"www.ibm.com/legal/copytrade.shtml 中找到。 其他產品及服務 名稱可能是 IBM 或其他公司的商標。

Microsoft 及 Windows 是 Microsoft Corporation 在美國及/或其他國家或地區的商標。

UNIX 是 The Open Group 在美國及/或其他國家/地區的註冊商標。

Linux 是 Linus Torvalds 在美國及/或其他國家或地區的註冊商標。

本產品包含 Eclipse Project (https://www.eclipse.org/) 所開發的軟體。

Java 和所有以 Java 為基礎的商標及標誌是 Oracle 及/或其子公司的商標或註冊商標。

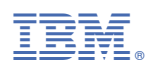

產品編號: